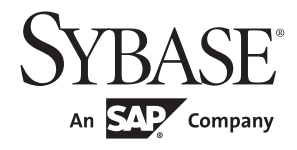

# リファレンス・マニュアル:プロシージャ

# **Adaptive Server® Enterprise**

15.7

ドキュメント ID:DC36424-01-1570-01 改訂:2011 年 9 月

Copyright © 2011 by Sybase, Inc. All rights reserved.

このマニュアルは Sybase ソフトウェアの付属マニュアルであり、新しいマニュアルまたはテクニカル・ノートで特に示さ れないかぎりは、後続のリリースにも付属します。このマニュアルの内容は予告なしに変更されることがあります。この マニュアルに記載されているソフトウェアはライセンス契約に基づいて提供されるものであり、無断で使用することはで きません。

このマニュアルの内容を弊社の書面による事前許可を得ずに、電子的、機械的、手作業、光学的、またはその他のいかな る手段によっても、複製、転載、翻訳することを禁じます。

Sybase の商標は、Sybase trademarks ページ (<http://www.sybase.com/detail?id=1011207>) で確認できます。Sybase およびこ のリストに掲載されている商標は、米国法人 Sybase, Inc. の商標です。® は、米国における登録商標であることを示します。

このマニュアルに記載されている SAP、その他の SAP 製品、サービス、および関連するロゴは、ドイツおよびその他の国 における SAP AG の商標または登録商標です。

Java および Java 関連の商標は、米国およびその他の国における Sun Microsystems, Inc. の商標または登録商標です。

Unicode と Unicode のロゴは、Unicode, Inc. の登録商標です。

IBM および Tivoli は、International Business Machines Corporation の米国およびその他の国における登録商標です。

このマニュアルに記載されている上記以外の社名および製品名は、当該各社の商標または登録商標の場合があります。

Use, duplication, or disclosure by the government is subject to the restrictions set forth in subparagraph (c)(1)(ii) of DFARS 52.227-7013 for the DOD and as set forth in FAR 52.227-19(a)-(d) for civilian agencies.

Sybase, Inc., One Sybase Drive, Dublin, CA 94568.

# 目次

### 第1章

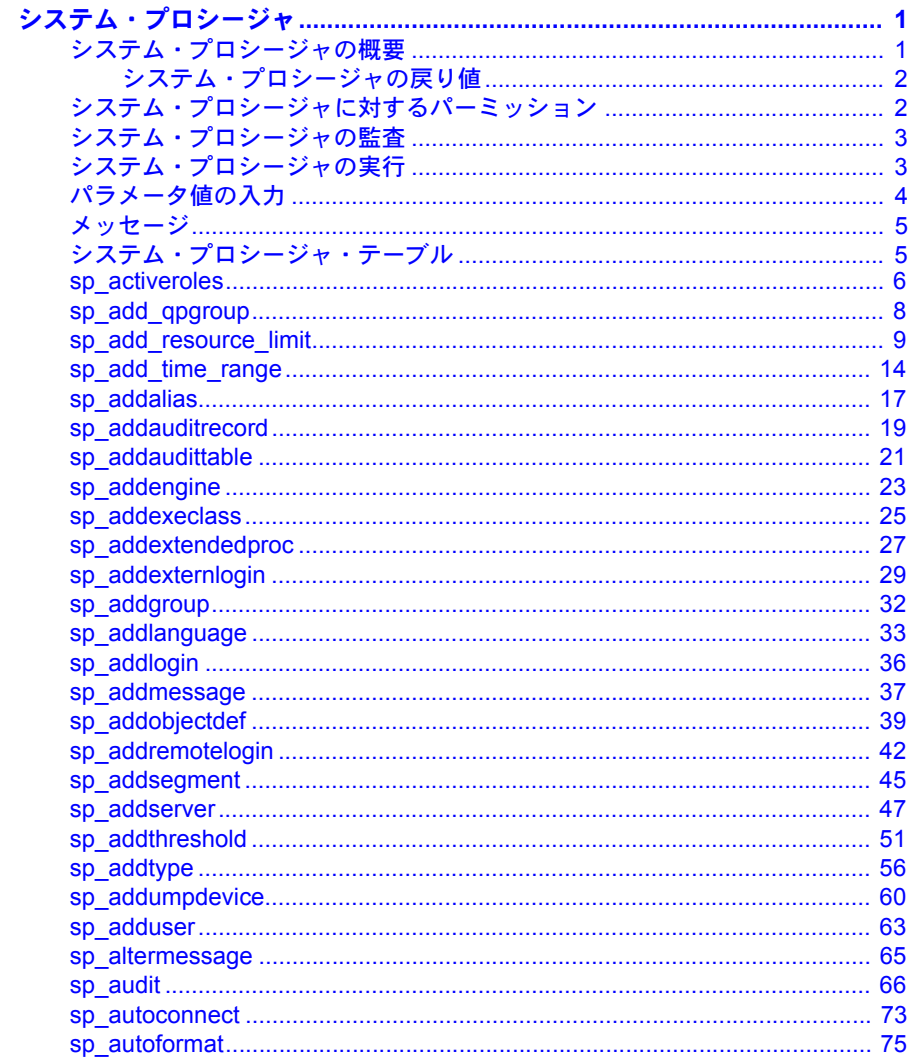

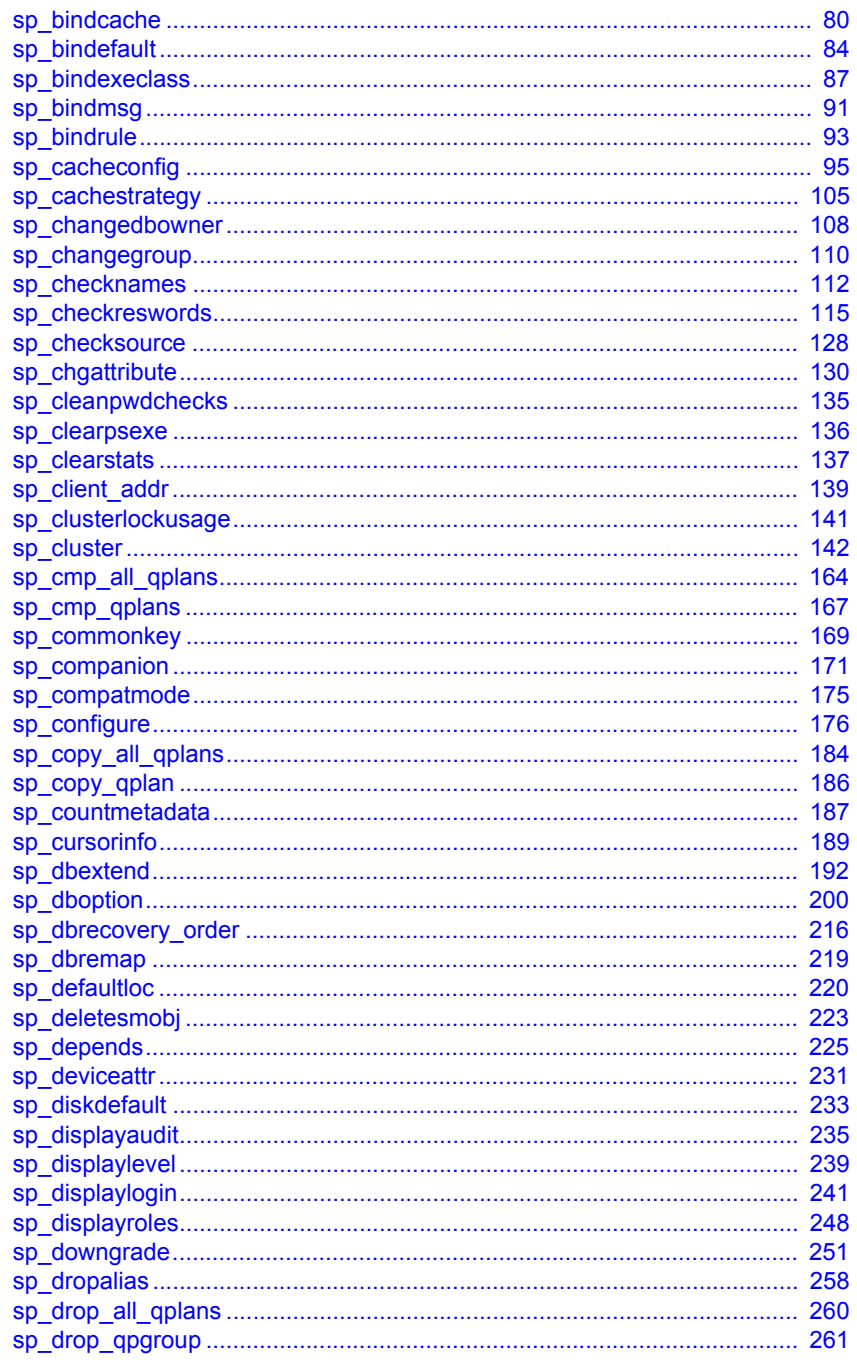

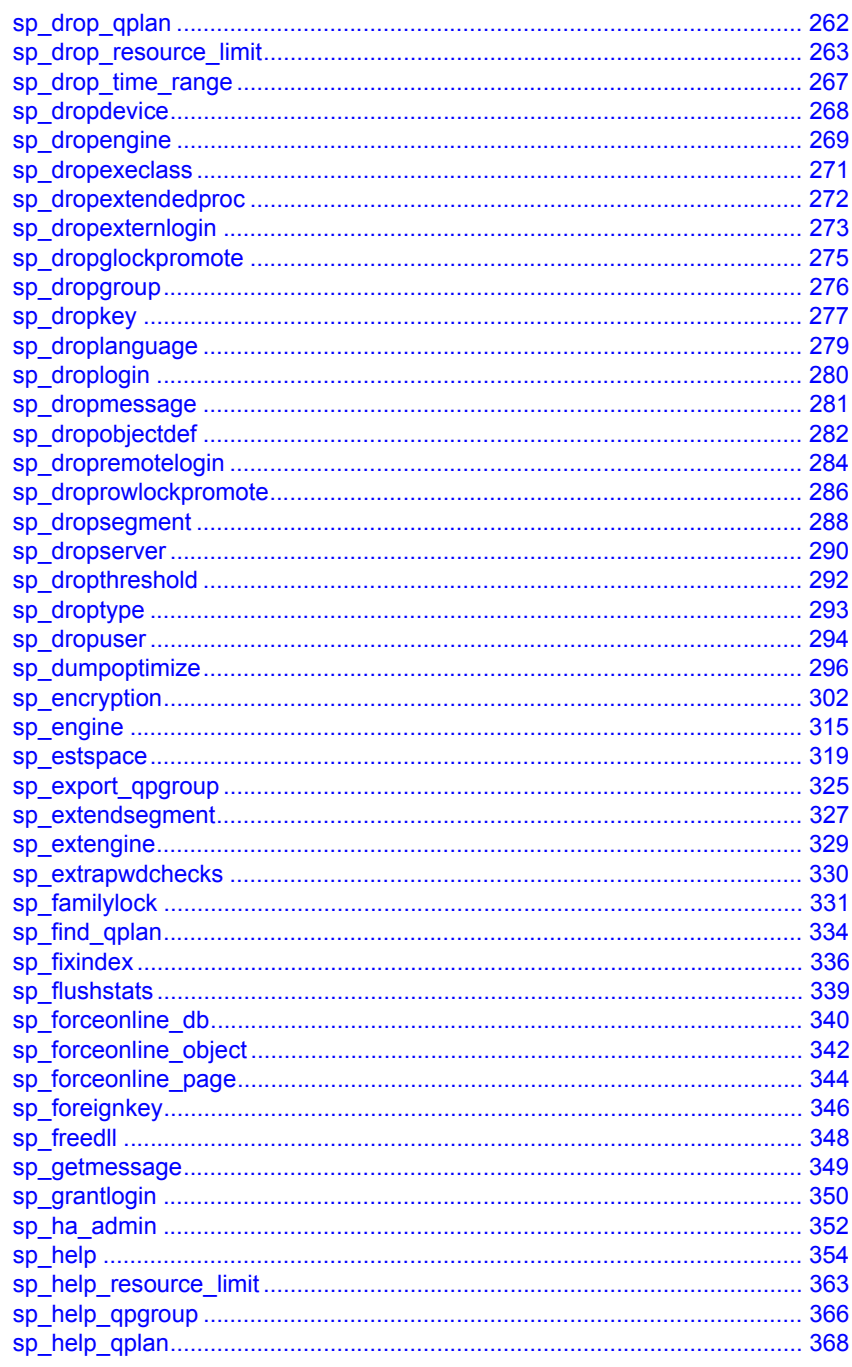

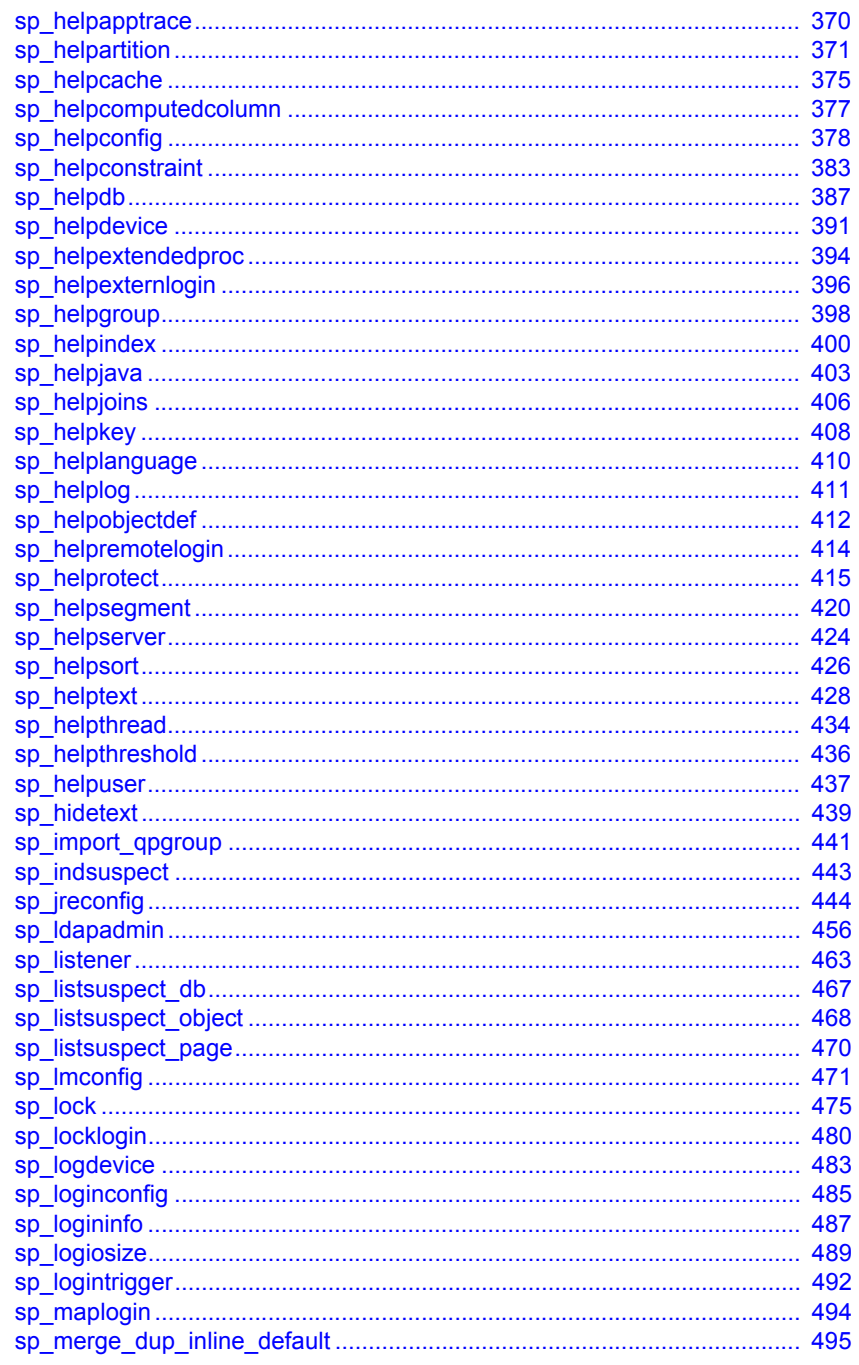

vii

目次

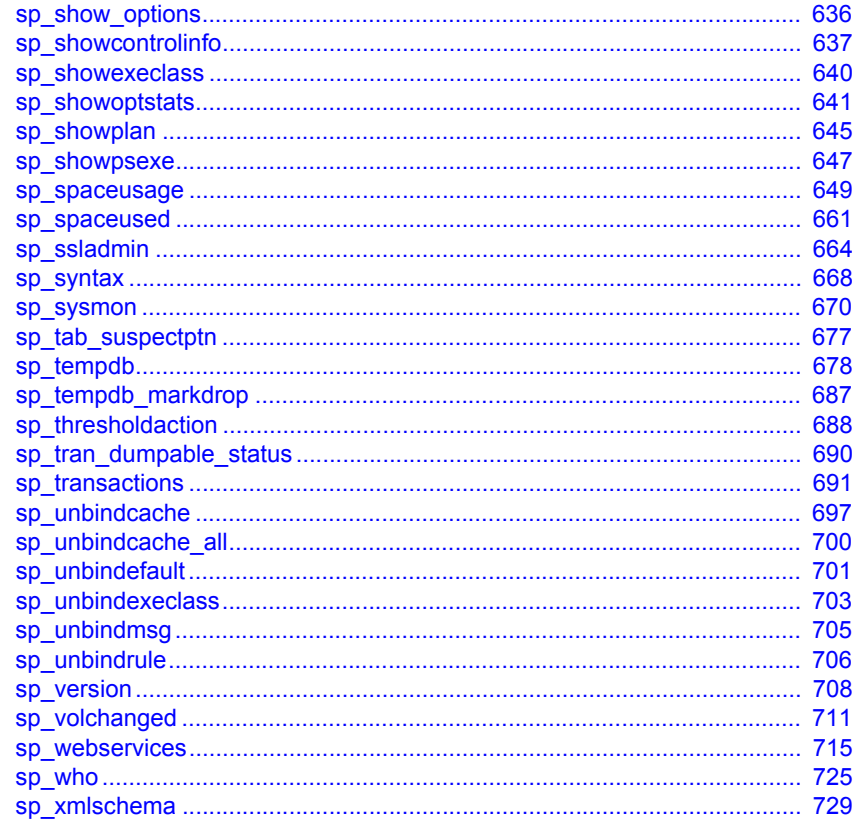

### 第2章

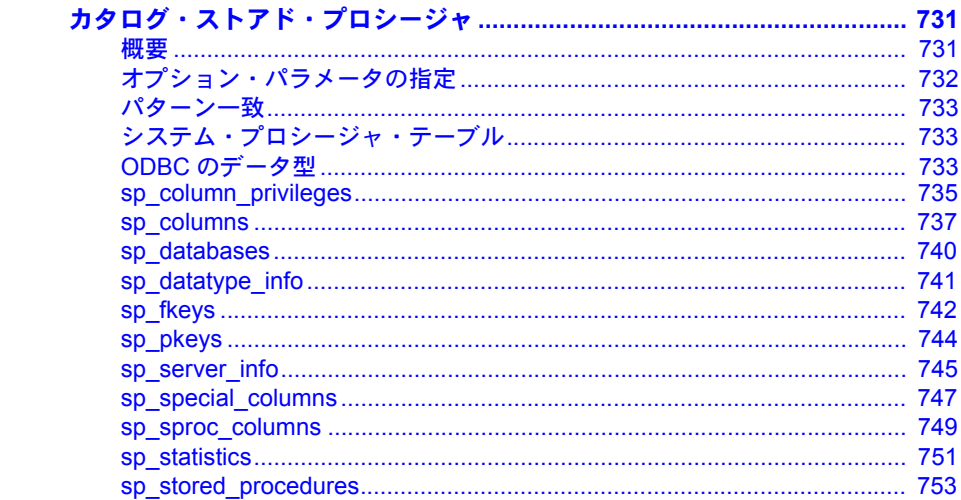

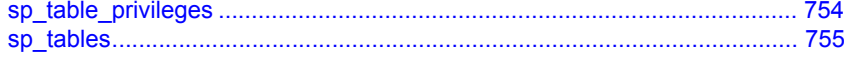

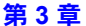

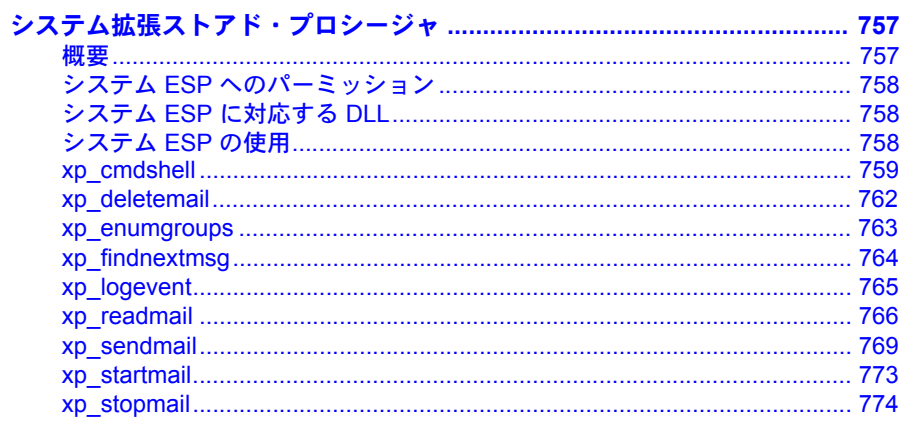

第4章

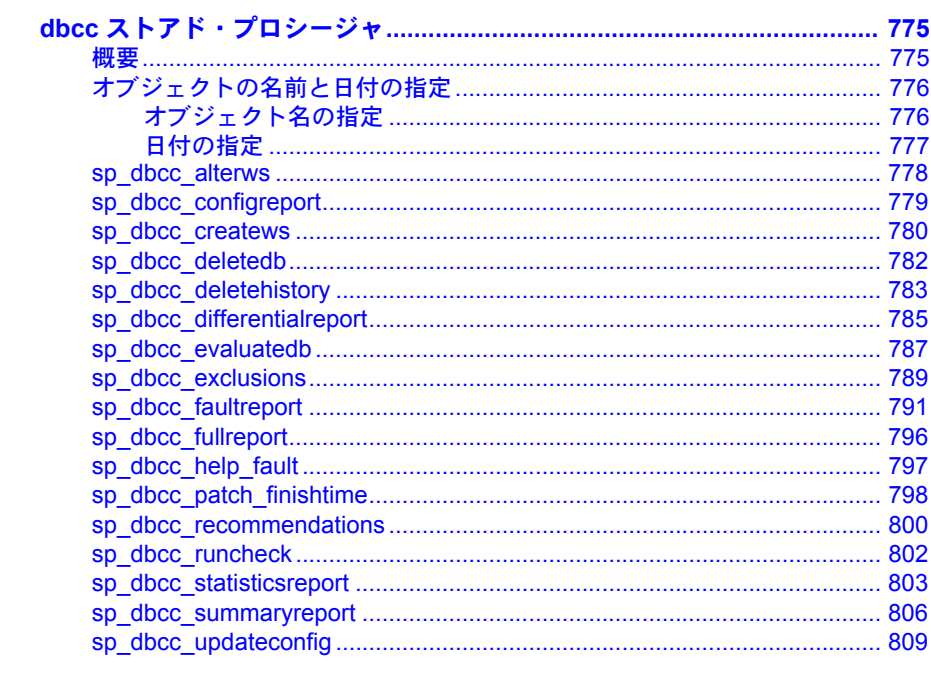

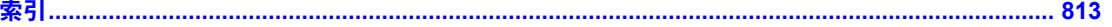

# <sub>第 1 章</sub> システム・プロシージャ

<span id="page-10-0"></span>この章では、システム・テーブルからのレポート取得や、システム・テー ブルの更新に使用される、Sybase® 提供のストアド・プロシージャである システム・プロシージャについて説明します。

この章では、次の項目について説明します。

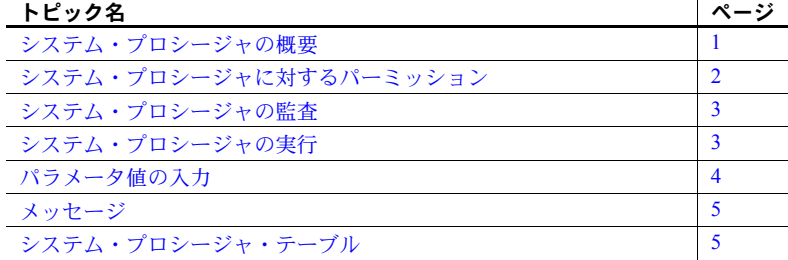

# <span id="page-10-2"></span><span id="page-10-1"></span>システム・プロシージャの概要

システム・プロシージャは、インストール時に installmaster によって作成 されます。作成されたシステム・プロシージャは sybsystemprocs データ ベースに保管され、システム管理者が所有します。最後に実行された *installmaster* のバージョンを確認するには、sp\_version を使用します。

システム・プロシージャには、特定のデータベースでしか実行できないも のもありますが、システム・プロシージャの多くは、どのデータベースで も実行できます。任意のデータベースから実行できる独自のシステム・プ ロシージャを作成できます。詳細については、『システム管理ガイド』を 参照してください。

すべてのシステム・プロシージャは、独立性レベル 1 で実行されます。

すべてのシステム・プロシージャは、リターン・ステータスをレポートし ます。たとえば、次の例は、プロシージャが正しく実行されたことを表し ます。

return status = 0

このマニュアルの例では、リターン・ステータスが省略されています。

Adaptive Server® バージョン 12.5.1 以降では、ストアド・プロシージャで 最大 10,000 個の変数を宣言できます。それ以前のバージョンの Adaptive Server では、最大 2,000 個に限られていました。

### <span id="page-11-0"></span>システム・プロシージャの戻り値

ストアド・プロシージャは、プロシージャが正常に終了したかどうか、ま たは失敗した場合はその理由を示す「リターン・ステータス」を返しま す。システム・プロシージャの戻り値の詳細については、『Transact-SQL ユーザーズ・ガイド』の「第 16 章ストアド・プロシージャの使用」にあ る「戻り値」を参照してください。

# <span id="page-11-2"></span><span id="page-11-1"></span>システム・プロシージャに対するパーミッション

システム・プロシージャへのパーミッションは、sybsystemprocs データ ベースに設定されます。

システム・プロシージャの一部には、データベース所有者しか実行できな いものがあります。これらのプロシージャは、プロシージャを実行する ユーザが、プロシージャの実行元であるデータベースの所有者であること を確認します。

他のシステム・プロシージャ (たとえば、すべての [sp\\_help](#page-363-1) プロシージャ) は、パーミッションを付与されたユーザであれば誰でも実行できますが、 このパーミッションは sybsystemprocs で付与されていなければなりませ ん。つまりユーザは、すべてのデータベース内でシステム・プロシージャ を実行するパーミッションを持っているか、またはどのデータベースにも パーミッションを持っていないかのどちらかでなければなりません。

sybsystemprocs..sysusers にリストされていないユーザは、sybsystemprocs の "guest" ユーザとして扱われ、自動的に多くのシステム・プロシージャ に対するパーミッションが付与されます。

システム・プロシージャのユーザ・パーミッションを拒否するには、シス テム管理者がユーザを sybsystemprocs..sysusers に追加して、そのプロ シージャに適用される revoke 文を記述する必要があります。 ユーザ・デー タベースの所有者は、自分自身のデータベース内にあるシステム・プロ シージャのパーミッションを直接制御することはできません。

# <span id="page-12-2"></span><span id="page-12-0"></span>システム・プロシージャの監査

一般には、監査オプション "exec\_procedure" を有効にすると、ストアド・ プロシージャの実行を監査できます。このオプションでは、ストアド・プ ロシージャの名前とパラメータを含む監査レコードが生成されます。

# <span id="page-12-3"></span><span id="page-12-1"></span>システム・プロシージャの実行

システム・プロシージャは、sybsystemprocs 以外のデータベースで実行 されると、実行されたデータベースのシステム・テーブル上で動作しま す。たとえば、pubs2 のデータベース所有者が [sp\\_adduser](#page-72-1) を pubs2 で実 行すると、新しいユーザが pubs2..sysusers に追加されます。

特定のデータベース内でシステム・プロシージャを実行するには、次のい ずれかを行います。

- そのデータベースを use コマンドでオープンして、プロシージャを実 行する。
- プロシージャ名にデータベース名を修飾する。

たとえば、ユーザ定義のシステム・プロシージャである sp\_foo は db\_name システム関数を実行し、実行先のデータベース名を返します。したがっ て、pubs2 データベースで実行すると、値 "pubs2" が返されます。

exec pubs2..sp\_foo ----------------------------- pubs2 (1 row affected, return status = 0)

sybsystemprocs で実行すると、値 "sybsystemprocs" が返されます。

```
exec sybsystemprocs..sp_foo
------------------------------ 
sybsystemprocs
(1 row affected, return status = 0)
```
# <span id="page-13-1"></span><span id="page-13-0"></span>パラメータ値の入力

システム・プロシージャに対するパラメータ値に句読点や埋め込みスペー スがある場合、またはそのパラメータ値が予約語である場合は、パラメー タ値を一重引用符か二重引用符で囲みます。パラメータがデータベース名 または所有者名で修飾されているオブジェクト名である場合は、その名前 全体を一重引用符か二重引用符で囲みます。

注意 システム・プロシージャのパラメータとして区切り識別子を使用し ないでください。予測できない結果を生じる可能性があります。

プロシージャにオプションのパラメータが複数ある場合、すべてのパラ メータを指定する代わりに次の形式でパラメータを指定できます。

@*parametername* = *value*

構文内のパラメータ名は、プロシージャによって定義されるパラメータ名 に対応します。

たとえば、[sp\\_addlogin](#page-45-1) の構文は、次のようになります。

sp\_addlogin *login\_name*, *password* [, *defdb* [, *deflanguage* [, *fullname*]]]

[sp\\_addlogin](#page-45-1) を使用して "susan" のログインを作成する場合、 "wonderful" というパスワードと "Susan B. Anthony" というフルネームで、サーバのデ フォルトのデータベースと言語を使用するには、次のようにします。

sp addlogin susan, wonderful, @fullname="Susan B. Anthony"

これは、すべてのパラメータを指定した次のようなコマンドと同じ情報を 指定したことになります。

sp addlogin susan, wonderful, public db, us english, "Susan B. Anthony"

また、プレースホルダとして null も使用できます。

sp addlogin susan, wonderful, null, null, "Susan B. Anthony"

"null" は引用符で囲まないでください。

1 行内に指定できる語数や改行位置についての SQL の規則はありません。 システム・プロシージャの後に続けてコマンドを発行すると、Adaptive Server は、システム・プロシージャ を実行しようとし、次にコマンドを実 行しようとします。たとえば、次のコマンドを実行した場合、Adaptive Server は [sp\\_help](#page-363-1) の出力を返して checkpoint コマンドを実行します。

sp\_help チェックポイント

システム・プロシージャが想定している数を上回るパラメータを指定する と、超過したパラメータは無視されます。

# <span id="page-14-2"></span><span id="page-14-0"></span>メッセージ

システム・プロシージャは、情報メッセージとエラー・メッセージを返し ます。これらのメッセージは、このマニュアルの各プロシージャの項で説 明されています。システム・プロシージャのエラー・メッセージは、エ ラー番号 17000 から始まります。

プロシージャに組み込まれた関数やコマンドが生成するエラー・メッセー ジについては、『トラブルシューティングおよびエラー・メッセージ・ガ イド』で説明しています。

# <span id="page-14-3"></span><span id="page-14-1"></span>システム・プロシージャ・テーブル

内部システム値 (ステータス・ビットなど) を判読できるフォーマットに変 換するために、spt\_values、spt\_committab、spt\_monitor、spt\_limit\_types など、master データベース内の複数の「システム・プロシージャ・テー ブル」がシステム・プロシージャによって使用されます。

spt\_values が更新されることはありません。この使用方法を知るには、 [sp\\_helptext](#page-437-1) を実行して、このテーブルを参照するシステム・プロシージャ のいずれかのテキストを調べてください。

また、テンポラリ・テーブルを作成して削除するシステム・プロシージャ もあります。

<span id="page-15-0"></span>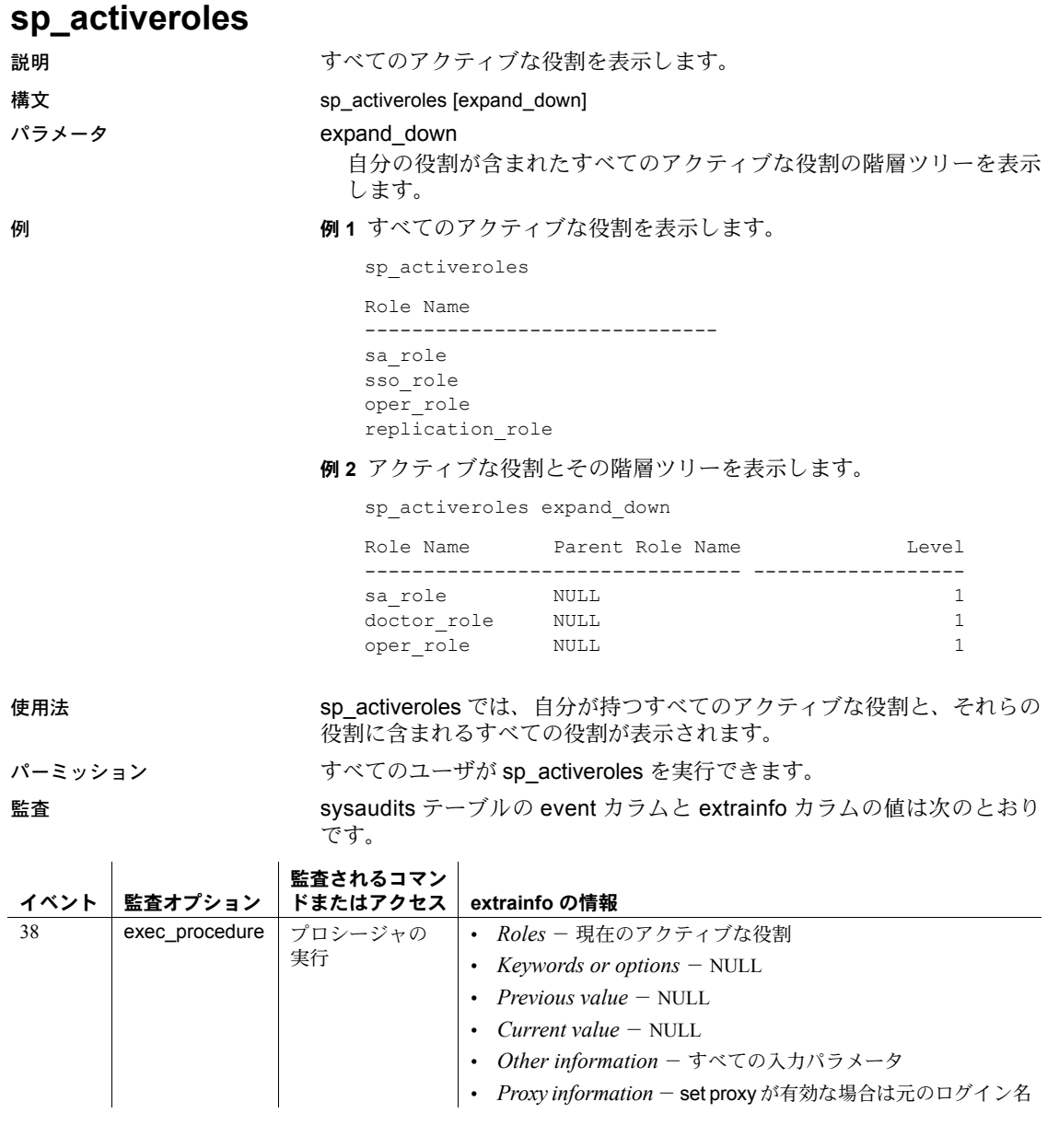

- 参照 マニュアル 役割の作成、管理、使用の各方法については、『システム管 理ガイド』を参照してください。
	- コマンド alter role, create role, drop role, grant, revoke, set
	- 関数 mut\_excl\_roles, proc\_role, role\_contain, role\_name

システム・プロシージャ [sp\\_displayroles](#page-257-1)

# <span id="page-17-0"></span>**sp\_add\_qpgroup**

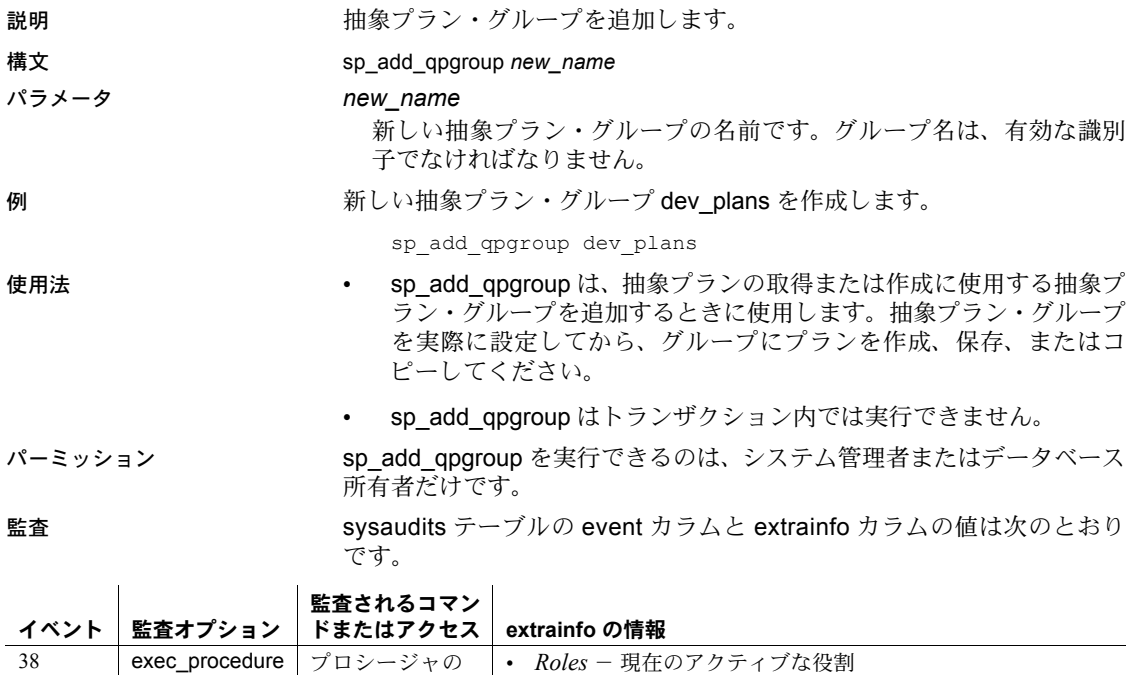

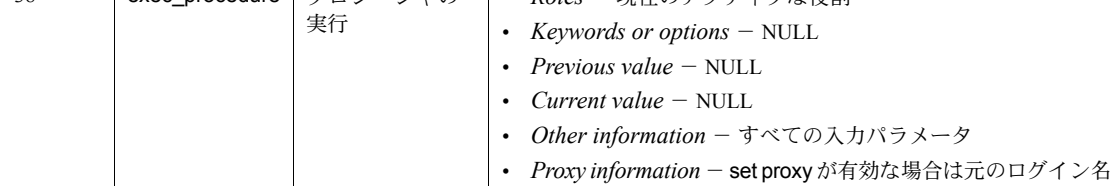

### 参照 フマンド set

システム・プロシージャ [sp\\_help\\_qpgroup](#page-375-1)

# <span id="page-18-1"></span><span id="page-18-0"></span>**sp\_add\_resource\_limit**

説明 Adaptive Server ログインまたはアプリケーションがクエリ、クエリ・バッ チ、トランザクションの実行に使用できるサーバ・リソース数の制限値を 作成します。

#### 構文 sp\_add\_resource\_limit *name*, *appname*, *rangename*, *limittype*, *limitvalue* [, *enforced* [, *action* [, *scope* ]]]

パラメータ *name*

制限が適用される Adaptive Server ログインです。*name* か *appname* ま たはその両方を指定してください。特定のアプリケーションのすべて のユーザに適用される制限値を作成するには、*name* に NULL を指定 します。

#### *appname*

制限が適用されるアプリケーションの名前です。*name* か *appname* ま たはその両方を指定してください。Adaptive Server ログインが使用する すべてのアプリケーションに適用する制限値を作成するには、 *appname* に null を指定します。特定のアプリケーションに適用する制 限値を作成するには、クライアント・プログラムがログイン・パケット 内で Adaptive Server に渡すアプリケーション名を指定します。

#### *rangename*

制限が実施される時間範囲です。時間範囲は、制限を作成するときに、 master データベースの systimeranges システム・テーブルに存在して いなければなりません。

#### *limittype*

制限を適用するリソースのタイプです。これは、次のいずれかでなけ ればなりません。

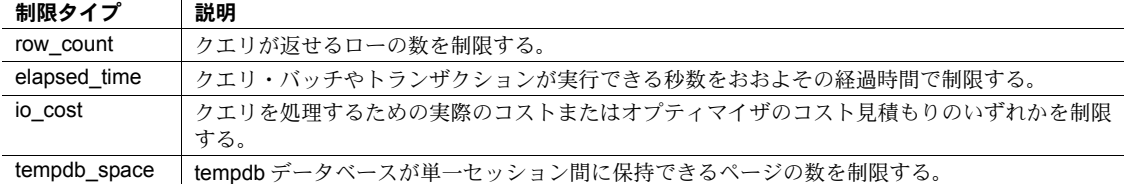

#### *limitvalue*

Adaptive Server が制限を実施する前に、ログインやアプリケーションが 使用できるサーバ・リソース (I/O コスト、経過時間、ローの数、また は tempdb 領域) の最大リソース値です。制限値は正の数で、0 以外の  $2^{31}$  以下の整数とします。次の表に、制限タイプ別の制限値を示します。

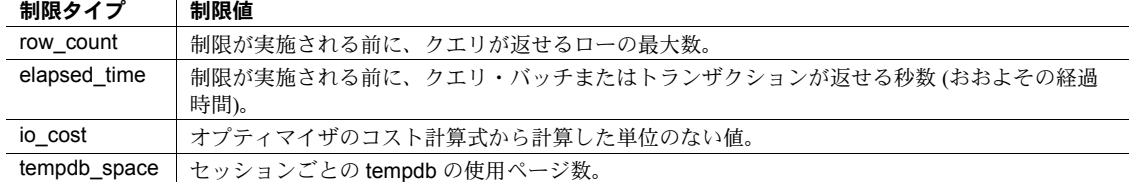

### *enforced*

クエリの実行前、または実行中に制限を実施するかどうかを指定しま す。次の表に、制限タイプ別の有効値を示します

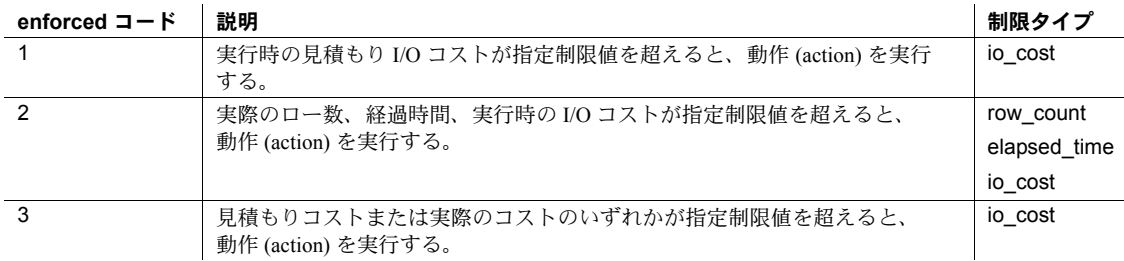

*enforced* 値に 3 を指定すると、1 と 2 の論理 "or" が実行されます。た とえば、*enforced* が 3 に設定されている場合、io\_cost が見積もりコス トを超過するクエリを実行すると、指定した *action* が実行されます。 クエリが見積もりコスト用に指定されている制限内であっても実際の コストを超過すれば、指定した *action* が実行されます。

enforced 値を指定しないと、row\_count と elapsed\_time に制限 2 が実 施され、io\_cost には制限 3 が実施されます。つまり、制限タイプが io\_cost の場合、クエリが見積もりコストまたは実際のコストのどちら を超えても、指定した action が実行されます。

#### *action*

制限値を超えたときに実行される動作です。次の表に、すべての制限 タイプに有効な動作 (action) コードを示します。

**action** コード こう 日 説明

| acuon コート | ᇒᄥ               |
|-----------|------------------|
|           | 警告を出す。           |
|           | クエリ・バッチをアボートする。  |
|           | トランザクションをアボートする。 |
|           | セッションを強制終了する。    |

*action* の値を指定しなければ、Adaptive Server はデフォルト値の 2 を使 用します (クエリ・バッチのアボート)。

*scope*

制限が適用されるスコープです。制限タイプに応じて、次のコードの いずれかを指定します。

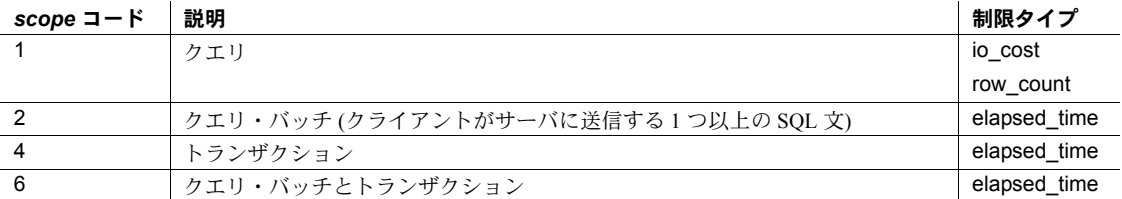

*scope* の値を指定しなければ、制限タイプのあらゆるスコープが対象に なります。

**例 イ 時間範囲 early\_morning 中に、payroll アプリケーションのすべての** ユーザに適用するリソース制限値を作成します。クエリ・バッチの実行が 120 秒を超えると、Adaptive Server から警告が出されます。

sp add resource limit NULL, payroll, early morning, elapsed time, 120, 2, 1, 2

**例2** "joe\_user" で実行されるすべてのアドホック・クエリとアプリケー ションに対して、時間範囲 midday 中に適用されるリソース制限値が作成 されます。クエリが返すローの数が 5000 を超えると、Adaptive Server は トランザクションをアボートします。

sp\_add\_resource\_limit joe\_user, NULL, midday, row\_count, 5000, 2, 3, 1

**例3 "joe user" で実行されるすべてのアドホック・クエリとアプリケー** ションに対して、時間範囲 midday 中に適用されるリソース制限値が作成 されます。I/O コストが 650 を超えるとオプティマイザが見積もった場合、 Adaptive Server はトランザクションをアボートします。

sp\_add\_resource\_limit joe\_user, NULL, midday, io\_cost, 650, 1, 3, 1

- 使用法 リソース制限を適用するには、[sp\\_configure](#page-185-1) "allow resource limits" を 有効にしてください。
	- 時間範囲が重複しなければ、指定のユーザ、アプリケーション、制限 タイプ、スコープ、実施時間に複数のリソース制限値を設定できます。
	- ログインかアプリケーション名またはその両方を対象にした、現在ア クティブな名前付き時間範囲と "at all times" 時間範囲の制限はすべ て、ログイン時にユーザのセッションにバインドされます。したがっ て、ユーザが特定のアプリケーションとは関係なく Adaptive Server に ログインした場合、アプリケーションを併用するユーザを制約するた めのリソース制限は適用されません。ユーザに確実に制限を適用する には、そのユーザに限定したリソース制限値を、アプリケーションと は別に作成します。

リファレンス・マニュアル:プロシージャ **11**

• リソース制限値はユーザ・ログイン名またはアプリケーション名のどちら か、あるいは両方によって識別されるため、Adaptive Server は事前に定義 されている検索優先度に従って sysresourcelimits テーブルをスキャンし、 該当する制限値を探します。次の表では、ログイン名とアプリケーション 名のペアの優先度を、一致する順序ごとに説明しています。

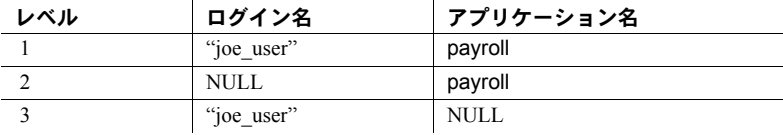

ある優先度レベルで一致するものが 1 つ以上ある場合は、それ以降のレベ ルは検索されません。これによって、異なるログイン/アプリケーション の組み合わせに対し、同様の制限値が適用されないようにします。

どのレベルでも一致が見つからない場合は、そのセッションでは制限は施 行されません。

- リソース制限値を追加、削除、変更すると、そのセッションで次にクエ リ・バッチが開始されるときに、ログインかアプリケーションまたはその 両方の制限値が再バインドされます。
- 現在アクティブな時間範囲を変更すると、そのセッションの制限値が再バ インドされます。この再バインドは次にクエリ・バッチが開始されたとき に行われます。
- 特定のログイン、アプリケーション、またはログインとアプリケーション の組み合わせの制限値は、重複する複数の名前付き時間範囲に対応させる ことはできません (同じ時間範囲を共有する制限値を除く)。

たとえば、ユーザが、午前 9 時から午後 1 時の間に 50 ローを検索するよ うに制限されていている場合、同じユーザに別の制限値を作成して、午前 10 時から正午の間に 100 ローを検索するように制限することはできませ ん。ただし、100 ローの制限を午前 10 時から正午の間でユーザに設定し、 50 ローの制限を、午前 9 時から午後 1 時の間にアプリケーション (たと えば、isql) に割り当てると、リソース階層を作成できます。

注意 時間制限の制限値に達すると、Adaptive Server は現在のトランザクション を終了しますが、別の SQL コマンドまたはバッチを実行するまで 1105 エラー・ メッセージは表示されません。このメッセージは接続を再び試みたときに初め て表示されます。

パーミッション sp\_add\_resource\_limit を実行できるのは、システム管理者だけです。

監査 sysaudits テーブルの event カラムと extrainfo カラムの値は次のとおりです。

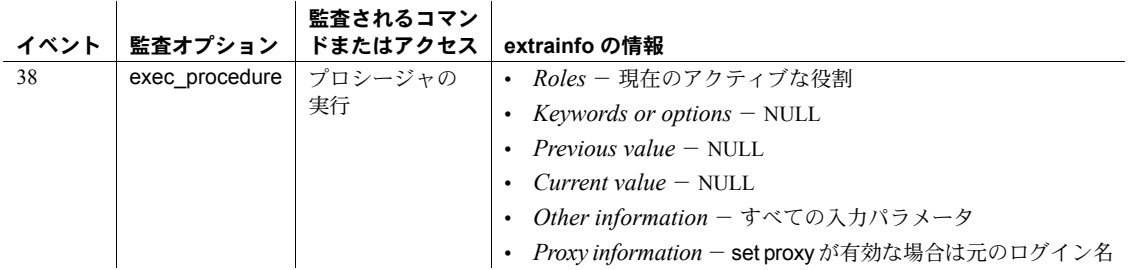

参照 マニュアル リソースの制限値の詳細については、『システム管理ガイド』を 参照してください。

> システム・プロシージャ [sp\\_configure](#page-185-1), [sp\\_drop\\_resource\\_limit](#page-272-1), [sp\\_help\\_resource\\_limit](#page-372-1), [sp\\_modify\\_resource\\_limit](#page-509-1)

ユーティリティ isql

# <span id="page-23-0"></span>**sp\_add\_time\_range**

説明 名前付き時間範囲を Adaptive Server に追加します。

構文 sp\_add\_time\_range *name*, *startday*, *endday*, *starttime*, *endtime*

#### パラメータ *name*

時間範囲の名前です。時間範囲名は最長 255 文字まで指定できます。master データベースの systimeranges システム・テーブルにすでに存在する名前 は指定できません。

#### *startday*

時間範囲の開始曜日です。master データベースの syslanguages システム・ テーブルに保管されているとおりに、デフォルト・サーバ言語の曜日名を フルスペルで指定してください。

#### *endday*

時間範囲の終了曜日です。master データベースの syslanguages システム・ テーブルに保管されているとおりに、デフォルト・サーバ言語の曜日名を フルスペルで指定してください。*endday* には *startday* に指定した曜日より 前か後の曜日、または *startday* に指定した曜日と同じ曜日を指定できます。

#### *starttime*

時間範囲の開始時刻です。*starttime* は 24 時間形式で指定します。値として、 "00:00" (真夜中) ~ "23:59" (午後 11:59) の間の時刻を指定できます。次の フォーマットを使用します。

"*HH*:*MM*"

#### *endtime*

時間範囲の終了時刻です。*endtime* は 24 時間形式で指定します。指定でき る値は、"00:00" (真夜中) ~ "23:59" (午後 11:59) の間の値です。次のフォー マットを使用します。

"*HH*:*MM*"

注意 全日にわたる時間範囲を作成するには、開始時間と終了時間の両方に 00:00 を指定します。

*endtime* には、*starttime* に指定した時刻より後の時刻を指定します (*endtime* に "00:00" を指定する場合を除く)。

例 例 **1** 月曜日から金曜日の午前 9 時から午後 5 時までをアクティブとする時間 範囲 business\_hours を作成します。

sp\_add\_time\_range\_business\_hours, monday, Friday, "09:00", "17:00"

例 **2** 月曜日から金曜日の営業時間外を範囲とする 2 つの時間範囲 before\_hours と after\_hours を作成します。時間範囲 before\_hours には、月曜日から金曜日 の真夜中の 12 時から午前 9 時までの時間を設定します。時間範囲 after\_hours には、月曜日から金曜日の午後 6 時から真夜中の 12 時までの値を設定します。

sp\_add\_time\_range\_before\_hours, Monday, Friday, "00:00", "09:00"

sp\_add\_time\_range\_after\_hours, Monday, Friday, "18:00", "00:00"

例 **3** 土曜日の真夜中の 12 時から日曜日の真夜中の 12 時までを範囲とする時 間範囲 weekends を作成します。

sp\_add\_time\_range\_weekends, Saturday, Sunday, "00:00", "00:00"

例 **4** 金、土、日、月の午前 9 時から午後 5 時までを範囲とする時間範囲 Fri\_thru\_Mon を作成します。

sp\_add\_time\_range Fri\_thru\_Mon, Friday, Monday, "09:00", "17:00"

例 **5** 水曜日の午後 5 時から真夜中の 12 時までを範囲とする時間範囲 Wednesday\_night を作成します。

sp\_add\_time\_range Wednesday\_night, Wednesday, Wednesday, "17:00", "00:00"

- 使用法 Adaptive Server には、"at all times" という名前付き時間範囲が 1 つ組み込 まれています。この時間範囲は、週の最初の曜日から最後の曜日まで、ま た 00:00 から 23:59 までのすべての時間に対応します。変更や削除はでき ません。
	- 各名前付き時間範囲に対してユニークな ID 番号を割り当て、各 ID 番号を systimeranges システム・テーブルに挿入します。
	- 時間範囲を systimeranges システム・テーブルに保管するとき、Adaptive Server は *startday* と *endday* の値を整数に変換します。us\_english のデフォ ルト言語を使用しているサーバでは、週の初めは Monday (第 1 曜日) であ り、週の終わりは Sunday (第 7 曜日) です。
	- 他の複数の時間範囲と重複する時間範囲も作成できます。
	- 範囲の曜日は隣接しているため、複数の週日で、週の初めに週の終りを ラップ (隣接するように移動) させることができます。つまり、日曜日 (第 7 曜日) と月曜日 (第 1 曜日) は、火曜日と水曜日と同じように隣接して処 理されます。
- アクティブな時間範囲は、各クエリ・バッチの開始時に、1 つのセッショ ンにバインドされます。実時間の変更が原因でサーバのアクティブな時間 範囲の値が変更されても、クエリ・バッチの処理中には、セッションへの 影響はありません。つまり、特定の時間範囲中にリソース制限値がクエ リ・バッチを制限したとしても、クエリ・バッチが始まってからその時間 範囲がアクティブになっていた場合、すでに実行中のクエリ・バッチはリ ソース制限値の影響を受けません。
- システム・プロシージャによって時間範囲が追加、変更、削除されても、 現在進行中のセッションに対応するアクティブな時間範囲値が影響を受 けることはありません。
- リソース制限でトランザクションがそのスコープとなっている場合、トラ ンザクション実行中にサーバのアクティブな時間範囲の変更が発生して も、現在進行中のトランザクションは新しいアクティブ時間範囲の影響を 受けません。
- トランザクションがそのスコープとなっているリソース制限に変更が あっても、現在進行中のトランザクションに影響はありません。
- 時間範囲の詳細については、『システム管理ガイド』を参照してください。

パーミッション sp\_add\_time\_range を実行できるのは、システム管理者だけです。

監査 sysaudits テーブルの event カラムと extrainfo カラムの値は次のとおりです。  $\mathbf{r}$ 

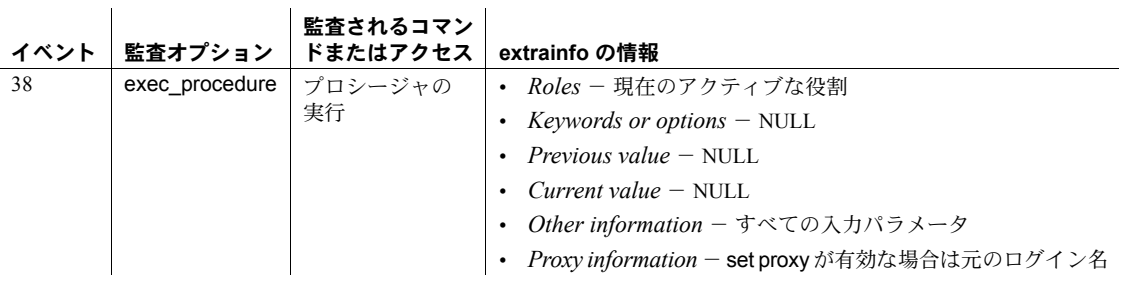

参照 フステム・プロシージャ [sp\\_add\\_resource\\_limit](#page-18-1), [sp\\_drop\\_time\\_range](#page-276-1), [sp\\_modify\\_time\\_range](#page-512-1)

<span id="page-26-0"></span>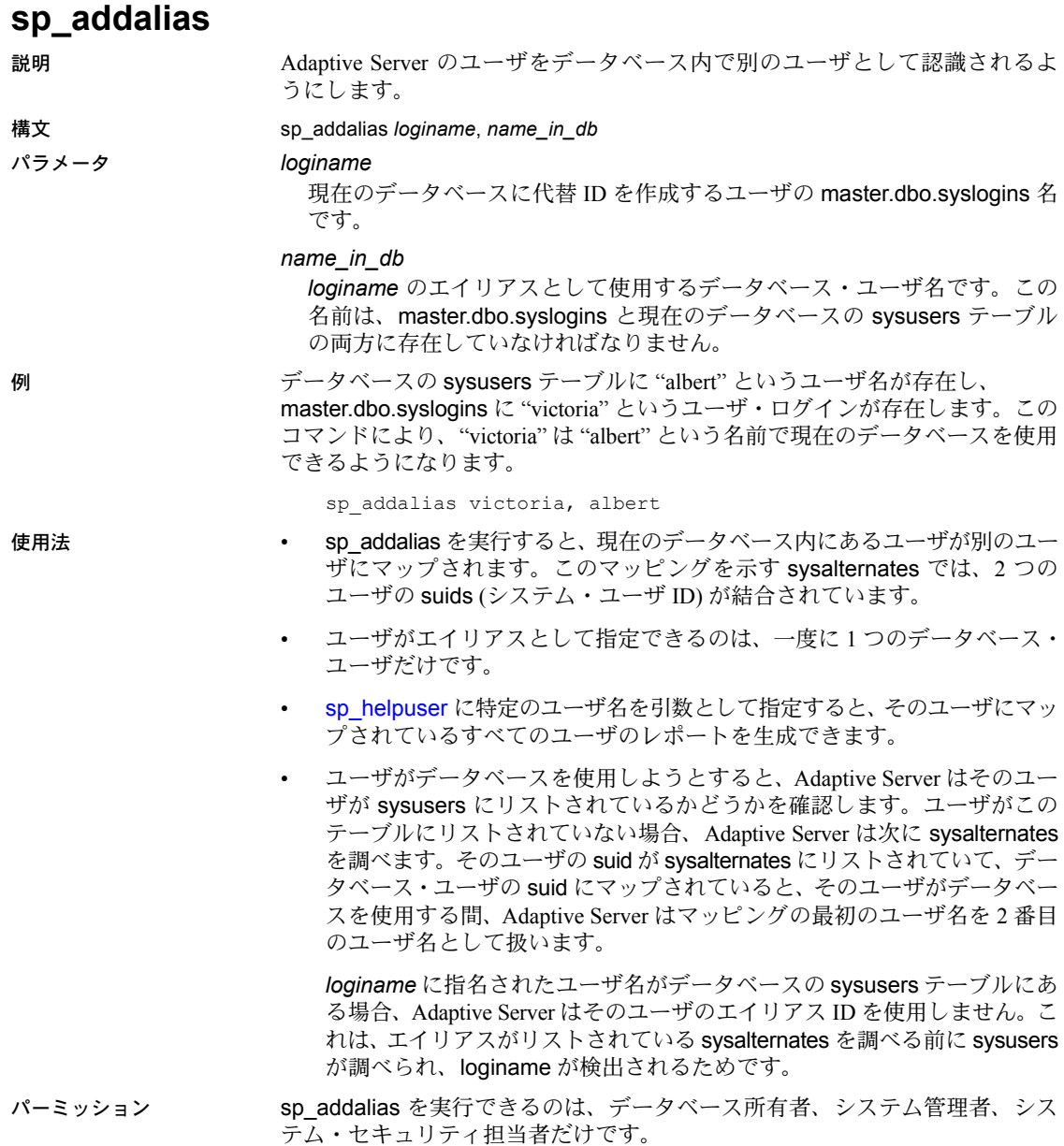

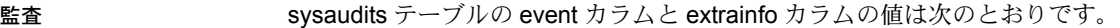

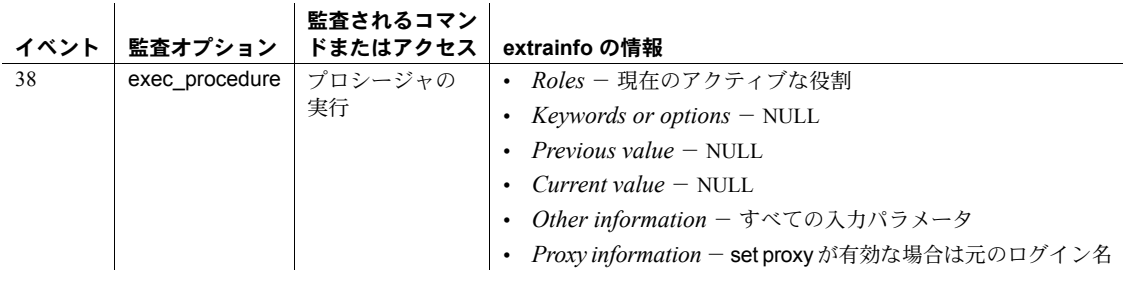

参照 フマンド use

システム・プロシージャ [sp\\_addlogin](#page-45-1), [sp\\_adduser](#page-72-1), [sp\\_dropalias](#page-267-1),

[sp\\_helpuser](#page-446-1)

# <span id="page-28-0"></span>**sp\_addauditrecord**

説明 ユーザが、監査証跡にユーザ定義の監査レコード (コメント) を入力できるよう にします。

構文 sp\_addauditrecord [*text* [, *db\_name* [, *obj\_name* [, *owner\_name* [, *dbid* [, *objid*]]]]]]

パラメータ *text*

現在の監査テーブルに追加するメッセージのテキストです。テキストは テーブルの extrainfo フィールドに挿入されます。

### *db\_name*

レコード内で参照されるデータベースの名前です。この名前は現在の監査 テーブルの dbname フィールドに挿入されます。

#### *obj\_name*

レコード内で参照されるオブジェクト名です。この名前は現在の監査テー ブルの objname フィールドに挿入されます。

#### *owner\_name*

レコード内で参照されるオブジェクトの所有者です。この名前は現在の監 査テーブルの objowner フィールドに挿入されます。

*dbid*

db\_name のデータベース ID 番号です。この整数値は引用符で囲まないで ください。*dbid* は現在の監査テーブルの dbid フィールドに挿入されます。

*objid*

obj\_name のオブジェクト ID 番号です。この整数値は引用符で囲まないで ください。*objid* は現在の監査テーブルの objid フィールドに挿入されます。

**例** 1 <sup>"</sup>I gave A. Smith permission to view the payroll table in the corporate database. This permission was in effect from 3:10 to 3:30 pm on 9/22/92." を現在の監査テーブ ルの extrainfo フィールドに、"corporate" を dbname フィールドに、"payroll" を objname フィールドに、"dbo" を objowner フィールドに、"10" を dbid フィー ルドに、"1004738270" を objid フィールドにそれぞれ追加します。

sp addauditrecord "I gave A. Smith permission to view the payroll table in the corporate database. This permission was in effect from 3:10 to 3:30 pm on 9/22/92.", "corporate", "payroll", "dbo", 10, 1004738270

> 例 **2** このレコードを監査証跡に追加します。この例では、@ プレフィクスを 付けたパラメータ名を使用しています。この方法を使用すると、一部のフィー ルドを空のままにしておくことができます。

sp\_addauditrecord @text="I am disabling auditing briefly while we reconfigure the system", @db\_name="corporate"

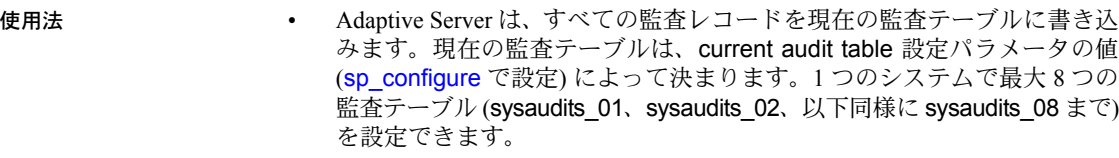

注意 実際には、レコードはまずメモリ内監査キューに格納され、次に監 査プロセスによって監査キューから現在の監査テーブルに書き込まれま す。そのため、監査レコードがただちに監査テーブルに格納されると想定 することはできません。

- 次の場合に、sp\_addauditrecord を使用できます。
	- sp\_addauditrecord の実行権限を持っている その他の特別な役割は 不要。
	- 監査が有効になっている システム・セキュリティ担当者によって、 [sp\\_configure](#page-185-1) で auditing 設定パラメータが有効に設定されている。
	- [sp\\_audit](#page-75-1) の adhoc オプションが on に設定されている。
- パーミッション sp\_addauditrecord を実行できるのは、システム・セキュリティ担当者だけで す。sybsecurity のデータベース所有者 (かつ、システム・セキュリティ担当者) は、実行パーミッションを他のユーザに付与できます。
- 

監査 sysaudits テーブルの event カラムと extrainfo カラムの値は次のとおりです。

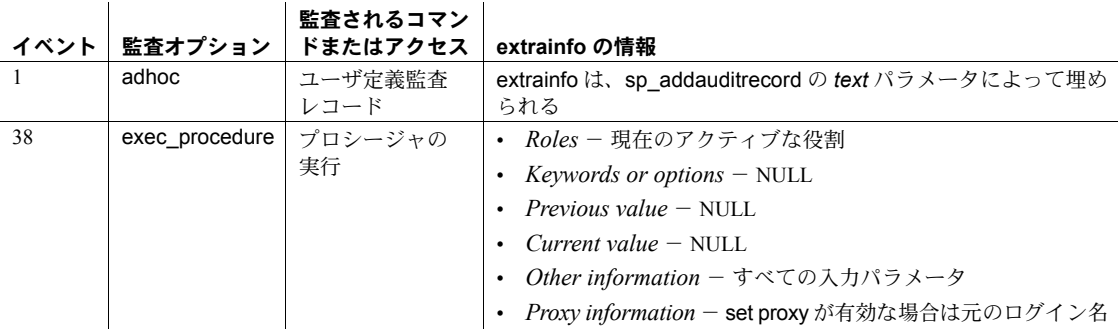

参照 しゅうしゃ システム・プロシージャ [sp\\_audit](#page-75-1)

# <span id="page-30-0"></span>**sp\_addaudittable**

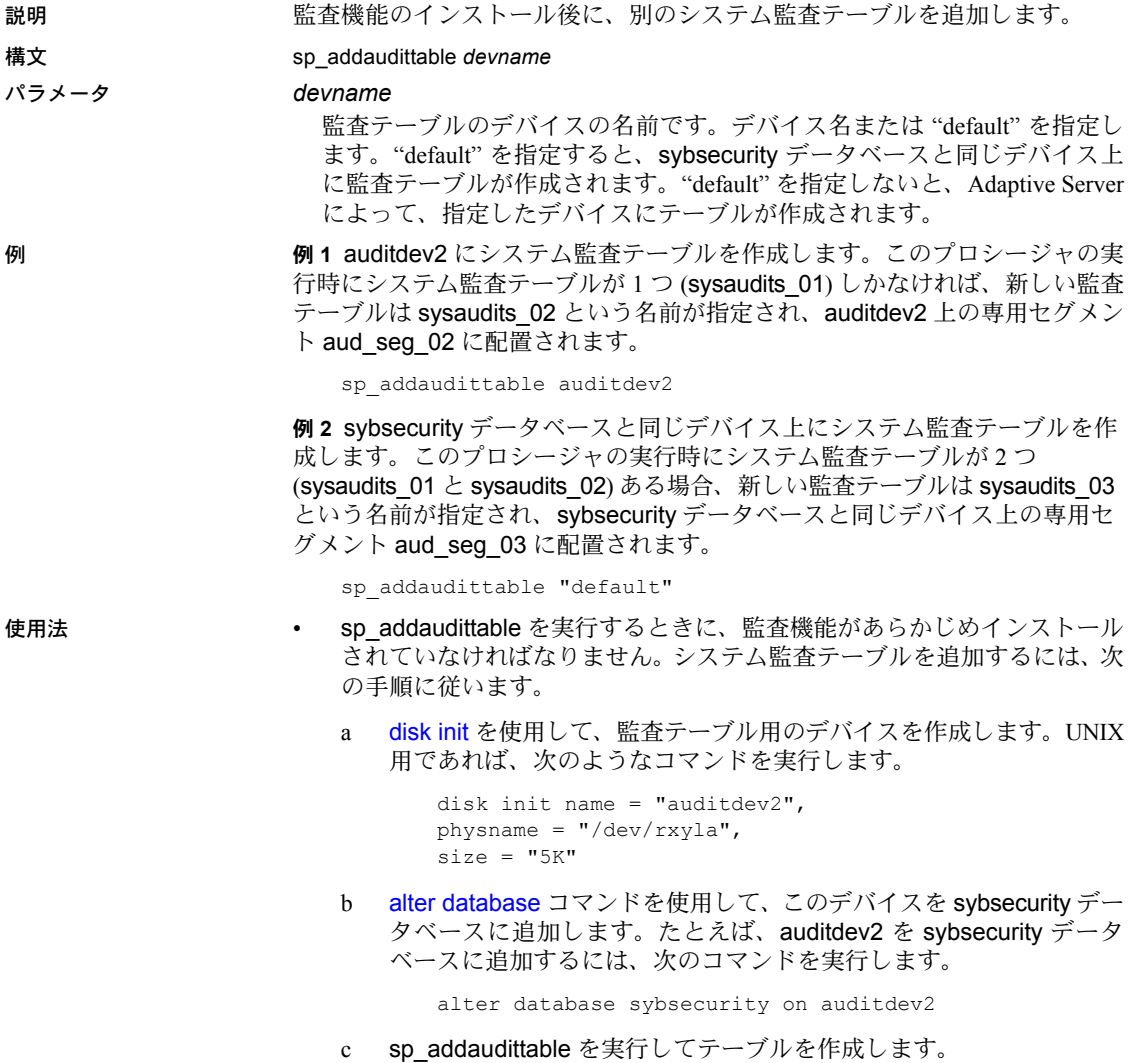

- 定義済みの監査テーブルがいくつあるかによって、Adaptive Server は新し い監査テーブルと新しいセグメントの名前を決定します。たとえば、この プロシージャの実行前に 5 つの監査テーブルが定義されている場合、新し い監査テーブルの名前は sysaudits 06 になり、新しいセグメントの名前 は aud seg 06 になります。"default" を指定した場合、セグメントは sybsecurity データベースと同じデバイスに配置されます。"default" を指 定しないでデバイス名を指定すると、そのデバイスにセグメントが配置さ れます。
- 監査テーブルの最大許容数は 8 です。すでに 8 つの監査テーブルが定義さ れている場合に、sp\_addaudittable を実行して新しくテーブルを追加しよ うとすると、エラー・メッセージが表示されます。
- 監査機能のインストール方法については、使用しているプラットフォーム のインストール・ガイドを参照してください。監査機能の使用方法につい ては、『システム管理ガイド』を参照してください。
- パーミッション sp\_addaudittable を実行できるのは、システム管理者かつシステム・セキュリ ティ担当者であるユーザだけです。

監査 sysaudits テーブルの event カラムと extrainfo カラムの値は次のとおりです。

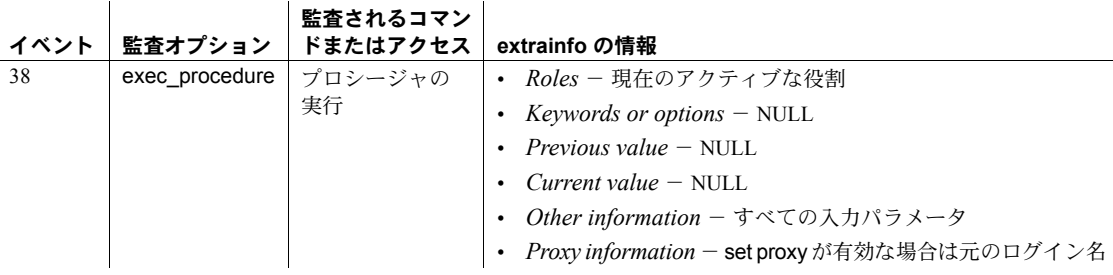

参照 ファインステム・プロシージャ [sp\\_audit](#page-75-1)

# <span id="page-32-1"></span><span id="page-32-0"></span>**sp\_addengine**

プロセス・モードの

考慮事項

説明 いちゃく spaddengine は、スレッド・モードでは動作しません。

既存のエンジン・グループにエンジンを追加します。グループがなければ、エ ンジン・グループを作成してからエンジンを追加します。

構文 sp\_addengine *engine\_number*, *engine\_group* [, *instance\_id*]

#### パラメータ *engine\_number*

グループに追加するエンジンの番号です。有効な番号は、0 と最大値の間 で、最大値は設定されたオンライン・エンジン数から 1 を引いた値です。

#### *engine\_group*

エンジンの追加先とするエンジン・グループの名前です。engine\_group に 指定したエンジン・グループが存在しない場合は、その名前のエンジン・グ ループが作成され、そのグループにエンジンが追加されます。エンジン・グ ループの名前は、識別子の規則に従ってください。詳細については、『リ ファレンス・マニュアル:ビルディング・ブロック』の「第 4 章 式、識別 子、およびワイルドカード文字」を参照してください。

#### *instance\_id*

クラスタ環境の場合 - エンジンまたはエンジン・グループの追加先とする インスタンスの ID です。

**例 インクウェブ 3 GROUP** という名前のグループが存在しない場合に、こ のグループが作成されます。DS\_GROUP が存在する場合は、そのグループに エンジン番号 2 が追加されます。

sp\_addengine 2, DS\_GROUP

例 **2** インスタンス ID 8 にエンジン番号 5 を追加します。

sp addengine 5, 8

- 使用法 sp\_addengine は、engine\_group の値が存在しない場合、新しいエンジン・ グループを作成します。
	- sp\_cluster set *system\_view* が cluster に設定されている場合、クラスタ内 のインスタンスにエンジンまたはエンジン・グループを追加できます。 *system\_view* が instance に設定されている場合、ローカル・インスタン スにのみエンジンまたはエンジン・グループを追加できます。
	- エンジン・グループ ANYENGINE と LASTONLINE は定義済みのエンジン・ グループです。ANYENGINE には、既存のすべてのエンジン・グループが 含まれます。LASTONLINE は、最も大きい番号を持つエンジンを表しま す。新しいエンジン・グループはシステム管理者が追加します。定義済み のエンジン・グループは変更できません。
	- [sp\\_bindexeclass](#page-96-1) を使用して、engine\_group に関連付けられた実行クラス にアプリケーションまたはログインをバインドすると、すぐに engine\_number に指定したエンジン上で関連するプロセスが開始されるこ とがあります。
- sp engine は、sp\_procxmode を使用してトランザクション・モードを anymode に変更した後に、連鎖トランザクションを使用するセッション で実行できます。
- エンジンとの結び付きの割り当てを行うときは、あらかじめ環境を調査 し、優先順位の低いアプリケーションの数と、利用できる Adaptive Server エンジン数を確認しておきます。優先順位の低いアプリケーションの詳細 については、『パフォーマンス&チューニング・ガイド』を参照してくだ さい。
- パーミッション sp\_addengine を実行できるのは、システム管理者だけです。

監査 sysaudits テーブルの event カラムと extrainfo カラムの値は次のとおりです。  $\mathbf{1}$ 

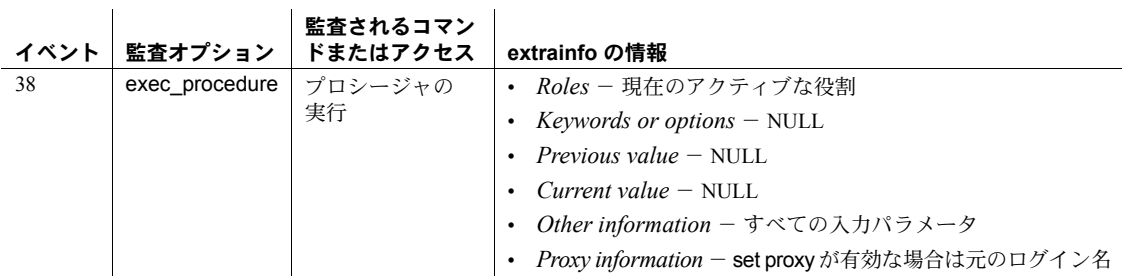

参照 システム・プロシージャ [sp\\_addexeclass](#page-34-1), [sp\\_bindexeclass](#page-96-1), [sp\\_clearpsexe](#page-145-1), [sp\\_dropengine](#page-278-1), [sp\\_setpsexe](#page-634-1), [sp\\_showcontrolinfo](#page-646-1), [sp\\_showexeclass](#page-649-1), [sp\\_showpsexe](#page-656-1), [sp\\_unbindexeclass](#page-712-1)

## <span id="page-34-1"></span><span id="page-34-0"></span>**sp\_addexeclass**

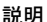

説明 クライアント・アプリケーション、ログイン、ストアド・プロシージャにバイ ンドできるユーザ定義の実行クラスを作成または更新します。

プロセス・モードの 考慮事項 定義済みのエンジン・グループ パラメータ ANYENGINE と LASTONLINE はプ ロセス・モードでのみ有効です。

構文 sp\_addexeclass *classname*, *priority*, *timeslice*, *engine\_group* [, *instance\_id*]

パラメータ *classname*

新しい実行クラスの名前です。

### *priority*

この実行クラスに関連付けたクライアント・アプリケーション、ログイン、 またはストアド・プロシージャを実行するときの優先順位の値を指定しま す。有効な値は、HIGH、LOW、MEDIUM です。

#### *timeslice*

このクラスに関連付けられたプロセスに割り当てる時間単位です。Adaptive Server は現在このパラメータを無視します。

#### *engine\_group*

このクラスに関連付けられたプロセスを実行できる既存のエンジン・グ ループを指定します。

#### *instance\_id*

(クラスタ環境の場合) ユーザ定義の実行クラスをバインドするインスタンス の ID です。

例 例 **1** *priority* 値が LOW で、名前が DS である新しい実行クラスを定義し、この クラスをエンジン・グループ DS\_GROUP に関連付けます。

sp\_addexeclass "DS", "LOW", 0, "DS\_GROUP"

例 **2** クラスタ環境では、次のように優先度の値が LOW である、DS という名前 の新しい実行クラスを定義し、インスタンス番号8にある DS GROUP という エンジン・グループに関連付けます。

sp\_addexeclass "DS", "LOW", 0, "DS\_GROUP", 8

- 使用法 sp\_addexeclass は、クライアント・アプリケーション、ログイン、ストア ド・プロシージャにバインドできるユーザ定義の実行クラスを作成または 更新します。指定したクラスがすでにある場合は、ユーザが指定した値で クラス属性が更新されます。
	- sp\_addexeclass をスレッド・モードで実行する場合、Adantive Server では、 スレッド・プールの名前に *engine\_group* を使用します。
- クラスタ環境では、sp\_cluster set *system\_view* が cluster に設定されてい る場合、クラスタ内のインスタンスに実行クラスを追加できます。 *system\_view* が instance に設定されている場合、ローカル・インスタンス にのみ実行クラスを追加できます。
- 作成する実行オブジェクトを特定のエンジン・グループのみに関連付けな い場合は、定義済みのエンジン・グループ・パラメータ ANYENGINE を 使用します。
- エンジン・グループの定義には、[sp\\_addengine](#page-32-1) を使用します。実行クラ ス属性と、指定した実行クラスに関連付けられたあらゆるエンジン・グ ループのエンジンを表示するには、[sp\\_showexeclass](#page-649-1) を使用します。 [sp\\_showcontrolinfo](#page-646-1) では、既存のエンジン・グループのリストが出力され ます。
- パーミッション sp\_addexeclass を実行できるのは、システム管理者だけです。

監査 sysaudits テーブルの event カラムと extrainfo カラムの値は次のとおりです。  $\begin{array}{c} \begin{array}{c} \text{max} \\ \text{max} \end{array} \end{array}$ 

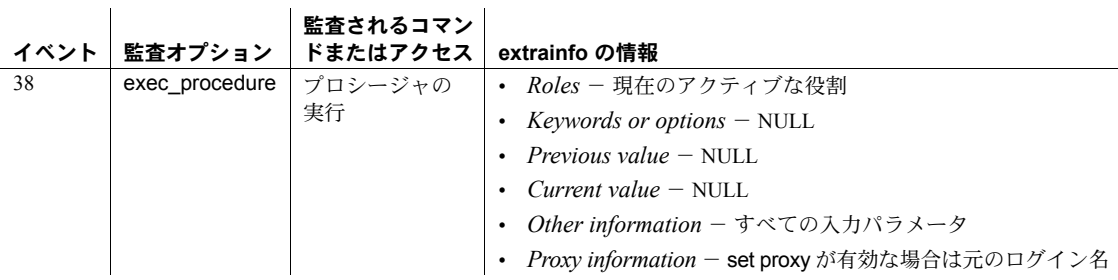

参照 システム・プロシージャ [sp\\_addengine](#page-32-1), [sp\\_bindexeclass](#page-96-1), [sp\\_clearpsexe](#page-145-1), [sp\\_dropengine](#page-278-1), [sp\\_dropexeclass](#page-280-1), [sp\\_setpsexe](#page-634-1), [sp\\_showcontrolinfo](#page-646-1), [sp\\_showexeclass](#page-649-1), [sp\\_showpsexe](#page-656-1), [sp\\_unbindexeclass](#page-712-1)

**26 Adaptive Server Enterprise 126 Adaptive Server Enterprise**
# **sp\_addextendedproc**

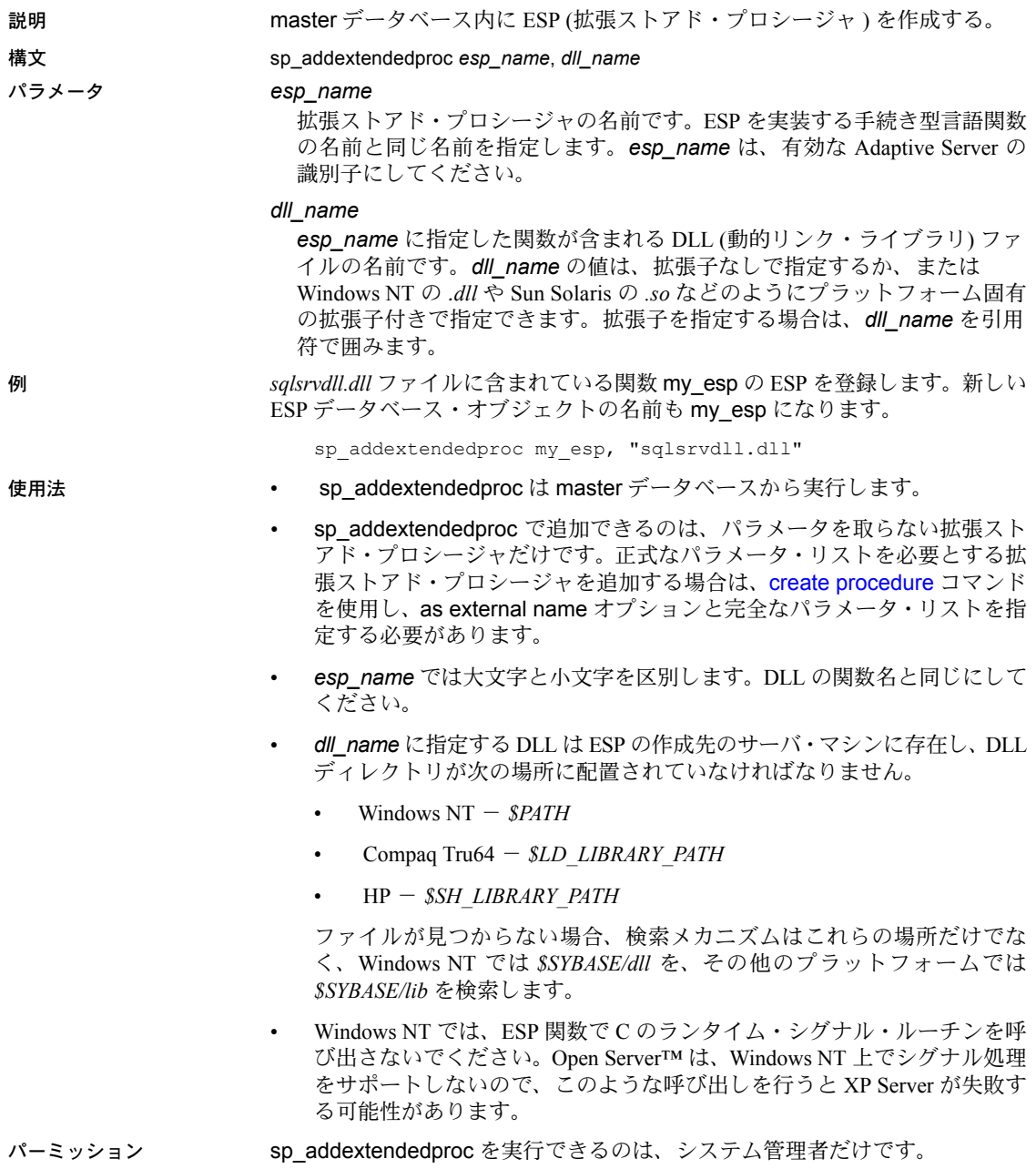

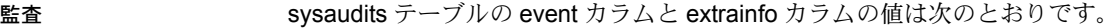

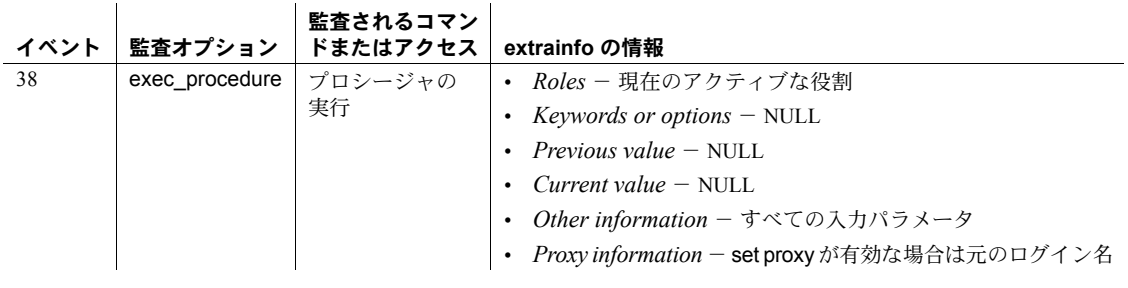

# 参照 フマンド create procedure

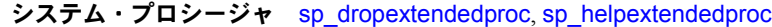

# **sp\_addexternlogin**

説明 (コンポーネント統合サービスのみ) コンポーネント統合サービスを介してリ モート・サーバとの通信に使用する代替ログイン・アカウントとパスワードを 作成します。

#### 構文 sp\_addexternlogin *server*, *loginame*, *externname*  [, *externpasswd*] [*rolename*]

パラメータ *server*

リモート・サーバの名前です。master.dbo.sysservers テーブルのエントリ によって、*remote\_server* がローカル・サーバに認識されるようにします。

#### *loginame*

ローカル・サーバに認識されているアカウントです。*loginame* には、

master.dbo.syslogins テーブルに対応するエントリが存在する名前を指定す る必要があります。ローカル・ユーザのリモート・アクセスを修正する権 限を持つのは、"sa" アカウントと "sso" アカウント、および *loginame* アカ ウントだけです。

#### *externnname*

*server* に認識されているアカウントです。*server* が稼動しているノードの 有効なアカウントでなければなりません。このアカウントは、*server* への ログイン時に使用します。

#### *externpasswd*

*externnname* のパスワードです。

#### *rolename*

Adaptive Server のユーザに割り当てられた役割です。*rolename* を指定した 場合、*login\_name* は無視されます。

例 例 **1** ログイン名 "bobj" でログインしたユーザがリモート・サーバ OMNI1012 にアクセスしたときに、リモート名 "jordan" とリモート・パスワード "hitchpost" が使用されます。ログイン名 "bobj" のリモート・ログインを追加または修正 する権限を持つのは、"bobj" アカウントと、"sa" アカウントおよび "sso" アカ ウントだけです。

sp addexternlogin OMNI1012, bobj, jordan, hitchpost

例 **2** 多対 1 のマッピングを設定して、DB2 に接続する必要がある Adaptive Server Enterprise の全ユーザに同じユーザ名とパスワードを割り当てます。

sp\_addexternlogin DB2, NULL, login2, password2

例 **3** Adaptive Server Enterprise の役割にリモート・ログインを割り当てること もできます。この機能によって、一定の役割を持つユーザ全員に、特定のリ モート・サーバ用のログイン名とパスワードを割り当てることができます。

sp addexternlogin DB2, NULL, login3, password3, role

使用法 • sp\_addexternlogin は、リモート・サーバとの通信に使用する代替ログイン 名とパスワードを割り当てます。パスワードは暗号形式で内部に格納され ます。

> 注意 sp\_addexternlogin を使用できるのは、コンポーネント統合サービス が設定されている場合だけです。

- マッピングは、1 対 1 (特定のユーザ対象)、役割対 1 (役割ベース)、多対 1 (サーバ・ベース)、または TDS loginrec のクライアント・ログインとパス ワードに基づいて設定できます。
- 1 つのマッピングに対して、多数のログインとパスワードが割り当てられ ます。つまり、リモート・サーバにログインする必要があるすべてのユー ザに、同じ名前とパスワードを割り当てることができます。
- 複数の外部ログインが設定されているユーザがリモート・サーバに接続す る際の処理は、次のとおりです。1) 1 対 1 のマッピングを使用します。2) 1 対 1 のマッピングが存在しない場合は、アクティブな役割を使用します。 3) 1 対 1 のマッピングもアクティブな役割も存在しない場合は、多対 1 の マッピングを使用します。4) いずれも存在しない場合は、Adaptive Server Enterprise のログインとパスワードを使用します。
- 外部ログインを Adaptive Server の役割に割り当てることができます。特定 の役割を共通して持つユーザ全員に対して、特定のリモート・サーバ用の ログイン名とパスワードを割り当てることができます。
- 複数の役割をアクティブにしているユーザが使用するリモート・サーバへ の接続を確立すると、各役割が外部のログイン・マッピングを検索しま す。各役割は、最初に見つけたマッピングを使用してログインを確立しま す。この順序は、ストアド・プロシージャ [sp\\_activeroles](#page-15-0) で表示される順 序と同じです。
- 役割マッピングを実行し、いずれかのユーザの役割を変更する (set role コ マンドを使用 ) 場合は、役割マッピングを使用して確立されたリモート・ サーバへの接続をすべて切断する必要があります。トランザクションが保 留中であれば、接続を切断することはできません。トランザクションがア クティブであり、役割マッピングを使用したリモート接続が現在確立され ているときは、set role を使用できません。
- sp\_addexternlogin を実行するには、あらかじめ [sp\\_addserver](#page-56-0) によってリ モート・サーバを Adaptive Server に追加しておく必要があります。
- *externname* に指定するユーザ名と *externpasswd* に指定するパスワード は、*server* に指定するサーバが稼動しているノードの有効なユーザとパス ワードの組み合わせでなければなりません。
- パスワードが自動的に期限切れになるように設定してあるサイトでは、外 部ログインのパスワードを定期的に更新する必要があります。
- 外部ログインの定義を削除するときには、[sp\\_dropexternlogin](#page-282-0) を使用し ます。
- sp\_addexternlogin は、トランザクション内では使用できません。
- ローカル・ユーザのリモート・アクセスを変更できるのは、"sa" アカウン トと *loginame* アカウントだけです。
- パーミッション sp\_addexternlogin を実行できるのは、*loginame* に指定するユーザと、システ ム管理者およびシステム・セキュリティ担当者だけです。

監査 sysaudits テーブルの event カラムと extrainfo カラムの値は次のとおりです。

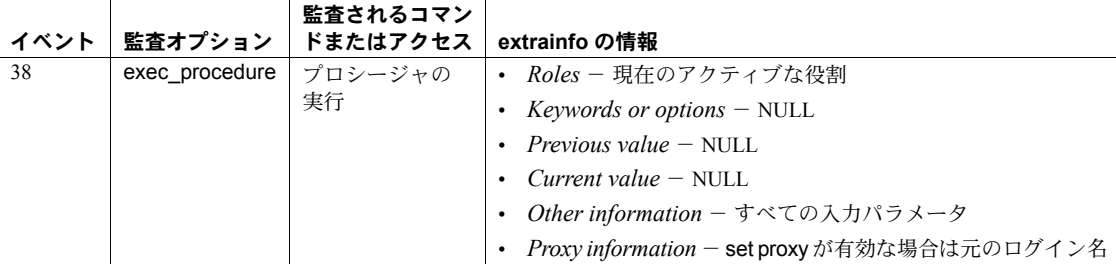

参照 システム・プロシージャ [sp\\_addserver](#page-56-0), [sp\\_dropexternlogin](#page-282-0), [sp\\_helpexternlogin](#page-405-0), [sp\\_helpserver](#page-433-0)

リファレンス・マニュアル:プロシージャ **31**

# **sp\_addgroup**

説明 データベースにグループを追加します。グループを使用すると、権限の付与お よび取り消しをまとめて行うことができます。

# 構文 sp\_addgroup *grpname*

パラメータ *grpname*

グループの名前です。グループ名は、識別子の規則に従っていなければな りません。

例 現在のデータベースに accounting という名前のグループを作成します。

sp\_addgroup accounting

- 使用法 sp\_addgroup は、データベースの sysusers テーブルに新しいグループを 追加します。各グループのユーザ ID (uid) は、16384 以上になります ("public" は例外で、常に 0)。
	- グループとユーザに同じ名前を使用することはできません。
	- グループを作成した後は、[sp\\_adduser](#page-72-0) を使用して新しいユーザを追加し ます。グループに既存のユーザを追加するときには、[sp\\_changegroup](#page-119-0) を 使用します。
	- 各データベースには、作成時に "public" という名前のグループが設定され ています。ユーザはすべて自動的に "public" のメンバになります。各ユー ザは、それ以外にもう 1 つのグループのメンバになることができます。
- パーミッション sp\_addgroup を実行できるのは、データベース所有者、システム管理者、シス テム・セキュリティ担当者だけです。

監査 sysaudits テーブルの event カラムと extrainfo カラムの値は次のとおりです。

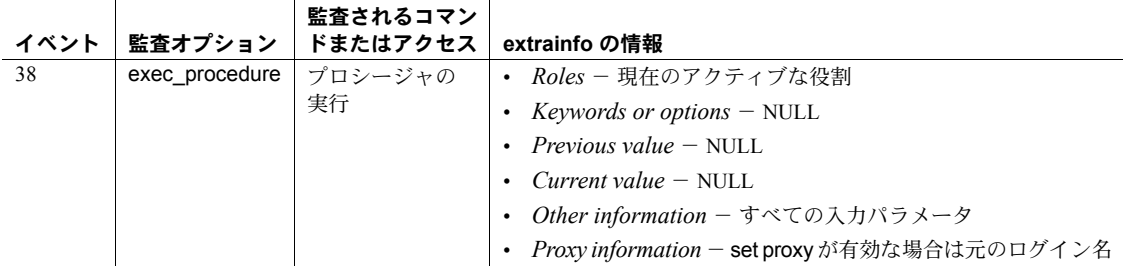

## 参照 フマンド grant, revoke

システム・プロシージャ [sp\\_adduser](#page-72-0), [sp\\_changegroup](#page-119-0), [sp\\_dropgroup](#page-285-0), sp helpgroup

# **sp\_addlanguage**

説明 代替言語における月と曜日の名前、およびその日付フォーマットを定義します。

構文 sp\_addlanguage *language*, *alias*, *months*, *shortmons*, *days*, *datefmt*, *datefirst*

#### パラメータ *language*

言語の公式言語名です。7 ビットの ASCII 文字のみを使用して入力します。

#### *alias*

代替言語の公式名を置き換えるエイリアスです。任意の名前を入力するか、 または "null" を入力してエイリアスを公式言語名と同じにします。使用す る端末が 8 ビットの ASCII 文字に対応している場合は、エイリアスにこれ らの文字 ("français" など) を使用できます。

### *months*

各月のフル・ネームのリストです。1 月から 12 月の順に並べ、カンマで区 切ります (スペースは使用不可)。月の名前は最大 20 文字まで指定できます。 8 ビットの ASCII 文字も使用可能です。

### *shortmons*

各月の略称のリストです。1 月から 12 月の順に並べ、カンマで区切ります (スペースは使用不可)。月の略称は最大 9 文字まで指定できます。8 ビット の ASCII 文字も使用可能です。

*days*

各曜日のフル・ネームのリストです。月曜日から日曜日の順に並べ、カン マで区切ります (スペースは使用不可)。曜日名は最大 30 文字まで指定でき ます。8 ビットの ASCII 文字も使用可能です。

#### *datefmt*

datetime、smalldatetime、date、time データを入力する日付部分「月/日/ 年」の日付要素の順序です。有効な引数は mdy、dmy、ymd、ydm、myd、 または dym です。"dmy"と指定すると、日付の順は「日/月/年」となり ます。

#### *datefirst*

日付計算での最初の曜日の番号を設定します。たとえば、月曜日は 1、火曜 日は 2 (以下、水曜日 ~ 日曜日は 3 ~ 7) に設定します。

例 次のストアド・プロシージャは、サーバで使用できる言語にフランス語を追加 します。エイリアスは "null" を指定して、公式言語名と同じ "french" に設定し ます。日付の順序は "dmy"、つまり「日/月/年」の順です。"1" は、*days* リ ストの最初の項目である lundi (月曜日) が最初の曜日であることを表します。フ ランス語では、文頭以外では曜日と月の名前の最初の文字を大文字にしないた め、この例で各曜日はすべて小文字で入力されています。

```
sp_addlanguage french, null,
 "janvier, fevrier, mars, avril, mai, juin, juillet,
aout, septembre, octobre, novembre, decembre",
 "jan,fev,mars,avr,mai,juin,jui,aout,sept,oct,
nov,dec",
 "lundi,mardi,mercredi,jeudi,vendredi,samedi,
dimanche",
dmy, 1
```
- 使用法 通常、Adaptive Server のいずれかの言語モジュールからの代替言語の追加 は、langinstall ユーティリティまたは Adaptive Server のインストール・プ ログラムを使用して行います。言語モジュールは、その言語の日付の名前 と翻訳されたエラー・メッセージを提供します。言語モジュールがサーバ に組み込まれていない場合は、sp\_addlanquage を使用して日付の名前と フォーマットを定義する必要があります。
	- ユーザのデフォルトの言語を変更するには、[sp\\_modifylogin](#page-514-0) を使用します。 sp\_addlanguage で追加した言語をユーザのデフォルト言語に設定した場 合、その言語のローカライゼーション・ファイルがないと、ユーザのログ イン時に、クライアント・ソフトウェアがローカライゼーション・ファイ ルをオープンできないという内容の説明メッセージが表示されます。

### システム・テーブルの変更

- sp\_addlanguage は master.dbo.syslanguages にエントリを作成し、各代 替言語の langid カラムにユニークな数値を挿入します。langid 0 は英語 (米 国) 用に予約されています。
- *language*パラメータの値は公式言語名としてmaster.dbo.syslanguagesの name カラムに保管されます。言語名は、ユニークでなければなりません。 Adaptive Server で使用できる代替言語のリストを表示するには、 [sp\\_helplanguage](#page-419-0) を使用します。
- sp\_addlanguage で alias に NULL を指定した場合、 master.dbo.syslanguages の alias カラムには公式言語名の値が設定されま す。ただし、syslanguage.alias の値は、システム管理者が [sp\\_setlangalias](#page-630-0) を使用して変更できます。
- sp\_addlanguage は、master.dbo.syslanguages の upgrade カラムの値を 0 に設定します。

*sp\_addlanguage* で追加した言語の日付

• 言語モジュールで追加した代替言語の場合、Adaptive Server は、日付の値 を datetime データ型としてクライアントに送信し、クライアントは、ロー カライゼーション・ファイルを使用して日付をユーザの現在の言語で表示 します。sp\_addlanguage で追加した日付文字列に対しては、次のように、 サーバで convert 関数を使用して日付を文字データに変換します。この場 合、*pubdate* に datetime 型のデータを指定し、*table* には任意のテーブル を指定します。

```
select convert(char, pubdate) from table
```
- ユーザが日付の値を入力し、sp\_addlanguage で作成された日付の名前を 使用する必要がある場合、クライアントは、これらの値を文字データとし て入力し、文字データとしてサーバに送る必要があります。
- パーミッション sp\_addlanguage を実行できるのは、システム管理者だけです。

監査 sysaudits テーブルの event カラムと extrainfo カラムの値は次のとおりです。

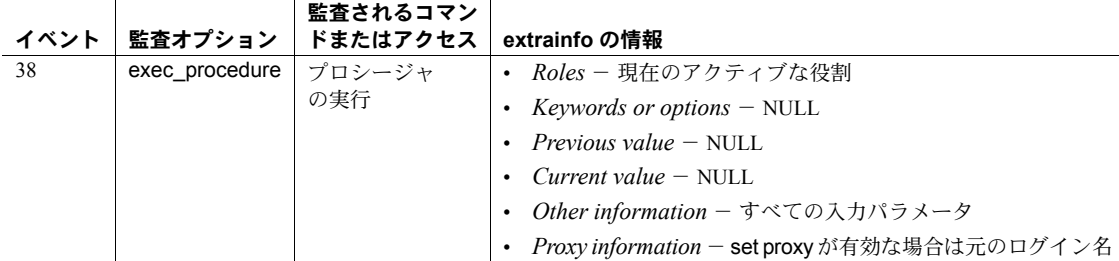

参照 フマンド set

システム・プロシージャ [sp\\_droplanguage](#page-288-0), [sp\\_helplanguage](#page-419-0), [sp\\_modifylogin](#page-514-0), [sp\\_setlangalias](#page-630-0)

ユーティリティ langinstall

# <span id="page-45-0"></span>**sp\_addlogin**

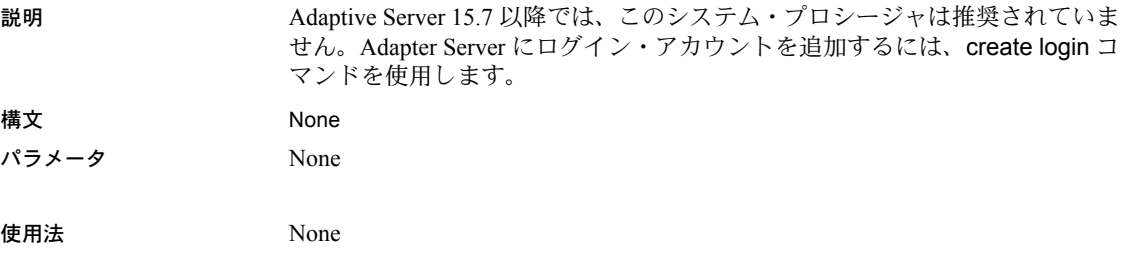

# **sp\_addmessage**

説明 ストアド・プロシージャの print 呼び出しと raiserror 呼び出し、および [sp\\_bindmsg](#page-100-0) で使用するために、sysusermessages にユーザ定義メッセージを 追加します。

#### 構文 sp\_addmessage *message\_num*, *message\_text* [, *language* [, *with\_log* [, replace]]]

#### パラメータ *message\_num*

追加するメッセージのメッセージ番号です。ユーザ定義メッセージのメッ セージ番号は 20000 以上でなければなりません。

#### *message\_text*

追加するメッセージのテキストです。最大長は 1024 バイトです。

#### *language*

追加するメッセージの言語です。syslanguages テーブルに含まれる有効な 言語の名前でなければなりません。このパラメータを指定しないと、メッ セージの言語が @@*langid* で指定されているデフォルトのセッション言語 であるとみなされます。

#### *with\_log*

ロギングが有効になっている場合に、Adaptive Server のエラー・ログと、 Windows NT サーバの Windows NT イベント・ログにメッセージを記録する かどうかを指定します。*with\_log* が TRUE の場合、エラーの重大度とは関 係なくメッセージが記録されます。*with\_log* が FALSE の場合、メッセージ が記録されるかどうかはエラーの重大度によって決まります。*with\_log* の指 定を省略すると、デフォルトで FALSE になります。

#### replace

同じ *languid* と同じメッセージ番号を持つ既存のメッセージを上書きする かどうかを指定します。replace を指定すると、既存のメッセージが上書き されます。replace を指定しないと、メッセージは上書きされません。replace の値を指定しない場合、このパラメータのデフォルトの動作では、既存の メッセージは上書きされません。

例 例 **1** メッセージ番号を 20001 として、メッセージを sysusermessages に追加 します。

sp\_addmessage 20001, "The table '%1!' is not owned by the user '%2!'."

例 **2** メッセージ番号を 20002 として、メッセージを sysusermessages に追加 します。イベント・ログが有効な場合、このメッセージは Windows NT サーバ の Windows NT イベント・ログに記録されるだけでなく、Adaptive Server のエ ラー・ログにも追加されます。デフォルト・セッション言語に 20002 番のメッ セージがすでにある場合は、このメッセージが古いメッセージを上書きします。

sp addmessage 20002, "The procedure'%1!' is not owned by the user '%2!'.", NULL, TRUE, "replace"

 $\overline{1}$ 

- 使用法 sp\_addmessage では、@replace = "replace" と指定しないかぎり、同じ番 号と同じ *langid* を持つ既存のメッセージの上書きは行われません。
	- print と raiserror は出力するメッセージ・テキスト内のプレースホルダを 認識します。1 つのメッセージに 20 個までのユニークなプレースホルダ を任意の順序で指定することができます。このプレースホルダは、メッ セージ・テキストがクライアントに送信されるときに、メッセージに続く 引数のフォーマットされた内容に置き換えられます。

プレースホルダには番号が付けられます。これは、Adaptive Server で、異 なる文法構造の言語にメッセージを変換するときに引数の位置を変更で きるようにするためです。引数のプレースホルダは、先頭にパーセント記 号 (%)、次に 1 から 20 までの整数、最後に感嘆符 (!) という形式 "%*nn*!" で表されます。引数リスト内の文字列の整数は、引数の番号を表します。 "%1!" は元のバージョンでの最初の引数、"%2!" は 2 番目の引数となりま す (以降同様)。

- 元のメッセージを置き換える replace オプションを使用して sp\_addmessage を実行できるのは、メッセージを作成したユーザだけ です。
- パーミッション sp\_addmessage は、すべてのユーザが実行できます。ただし、元のメッセー ジを置き換える replace オプションを使用して sp\_addmessage を実行できる のは、メッセージを作成したユーザだけです。
- 監査 sysaudits テーブルの event カラムと extrainfo カラムの値は次のとおりです。

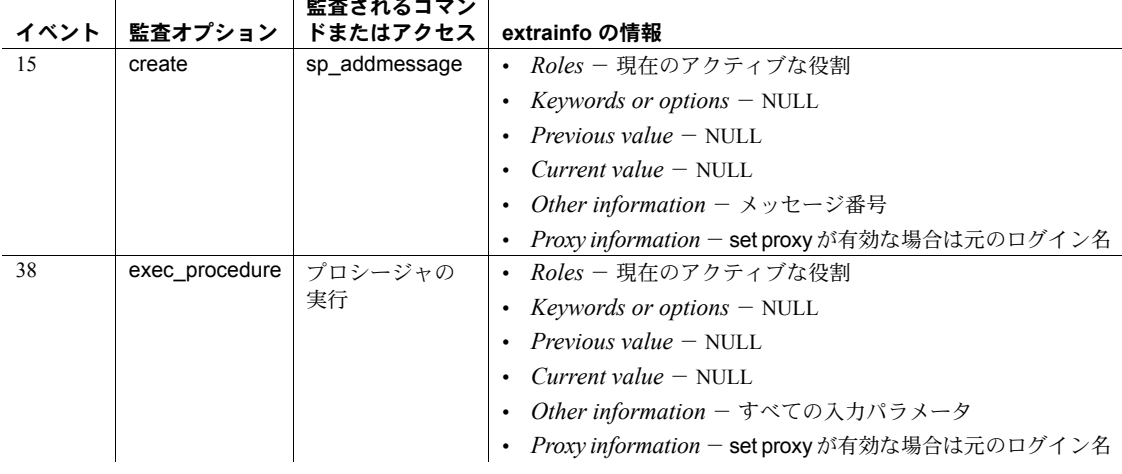

監査されるコマン

参照 フマンド print, raiserror

システム・プロシージャ [sp\\_altermessage](#page-74-0), [sp\\_bindmsg](#page-100-0), [sp\\_dropmessage](#page-290-0), [sp\\_getmessage](#page-358-0)

# **sp\_addobjectdef**

説明 (コンポーネント統合サービスのみ) ローカル・テーブルと外部記憶装置の間の マッピングを指定します。

#### 構文 sp\_addobjectdef *tablename*, *objectdef* [, "*objecttype*"]

#### パラメータ *tablename*

ローカル・テーブルに定義されているオブジェクト名です。*tablename* は次 のどのフォーマットでもかまいません。

*dbname*.*owner*.*object dbname*..*object owner*.*object object*

*dbname* と *owner* の指定は省略可能です。*object* は必須です。*owner* を選 択しない場合は、デフォルト (現在のユーザ名) が使用されます。*dbname* を 指定する場合は、現在のデータベース名でなければなりません。また、こ の場合 *owner* を指定するか、または *dbname*..*object* のフォーマットのプ レースホルダを所有者に設定する必要があります。*tablename* の値が複数 ある場合は、引用符で囲みます。

#### *objectdef*

オブジェクトの外部記憶ロケーションを指定する文字列です。*objectdef* の *objecttype* には、テーブル、ビュー、リモート・サーバにアクセスできる読 み込み専用 RPC (リモート・プロシージャ・コール) 結果セットのいずれか を指定できます。テーブル、ビュー、RPC では、*objectdef* に次のフォー マットを使います。

*server\_name*.*dbname*.*owner*.*object*

*server\_name* と *object* の指定は必須です。*dbname* と *owner* の指定は任意 ですが、指定しない場合は、*dbname*..*object* のフォーマットのプレースホ ルダを指定する必要があります。

詳細については、『コンポーネント統合サービス・ユーザーズ・ガイド』の 「サーバ・クラス」を参照してください。

#### *objecttype*

*objectdef* で指定するオブジェクトのフォーマットを指定する値の 1 つで す。表 [1-1](#page-48-0) に、その有効な値を示します。*objecttype* の値は引用符で囲み ます。

<span id="page-48-0"></span>表 **1-1: objecttype** に指定できる値

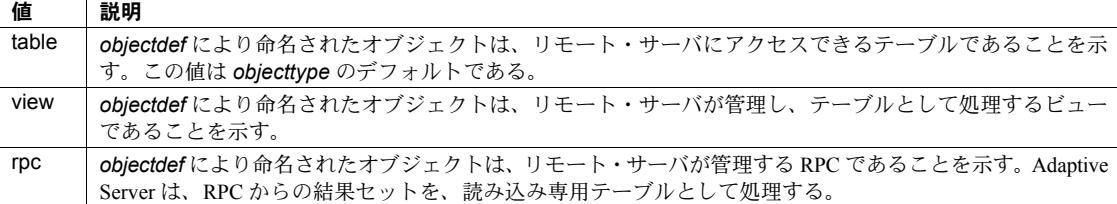

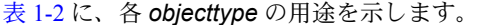

<span id="page-49-0"></span>表 **1-2: objecttype** の用途

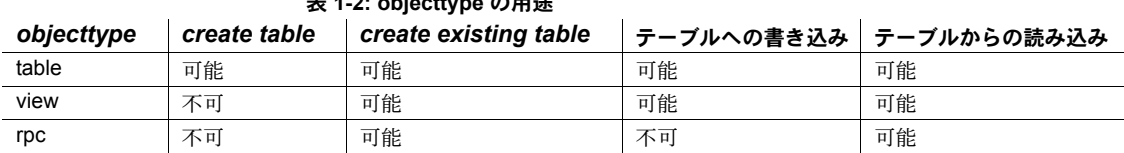

例 例 **1** データベース finance にあるローカル・テーブル accounts を、SYBASE という名前のリモート・サーバのリモート・オブジェクト pubs.dbo.accounts にマップします。現在のデータベースは finance です。後続の create table で、 pubs データベースにテーブルを作成します。pubs.dbo.accounts が既存のテー ブルの場合、create existing table 文によりテーブル finance.dbo.accounts にリ モート・テーブルに関する情報を移植します。

sp\_addobjectdef "finance.dbo.accounts", "SYBASE.pubs.dbo.accounts", "table"

例 **2** リモート・サーバ NEWYORK にある、"kelly" が所有するデータベース wallstreet の stockcheck という名前の RPC に、ローカル・テーブル stockcheck をマップします。RPC stockcheck からの結果セットは、読み込み専用テーブ ルとみなされます。通常、この後の操作は、オブジェクト stockcheck 用の create existing table 文になります。

sp\_addobjectdef stockcheck, "NEWYORK.wallstreet.kelly.stockcheck", "rpc"

- 使用法 キング キング addobjectdef では、ローカル・テーブルと外部記憶装置の間のマッピ ングを指定します。また、その外部記憶装置にあるオブジェクトのフォー マットを示します。sp\_addobjectdef は、コンポーネント統合サービスが インストールされ設定されている場合のみ使用できます。
	- sp\_addobjectdef は sp\_addtabledef コマンドに代わるコマンドです。 sp\_addobiectdef では、既存のスクリプトを修正しないでそのまま実行で きます。内部で、sp\_addtabledef は sp\_addobjectdef を呼び出します。
	- テーブル所有者として他のユーザの名前を提供できるのは、システム管理 者だけです。
	- *objecttype* が table、view、rpc のいずれかの場合、*objectdef* パラメータ のフォーマットは次のようになります。

"*server\_name.database.owner.tablename*"

- *server\_name* [sp\\_addserver](#page-56-0) によって sysservers にすでに追加され ているサーバです。
- *database* 必須ではありません。サーバ・クラスによっては dbname をサポートしていないものもあります。
- *owner* あいまいさを避ける意味からも必須です。*owner* を省略する と、外部ログインがリモート・オブジェクトの所有者に対応している かどうかによって、参照するリモート・オブジェクトが変わる場合が あります。
- *tablename* リモート・サーバ・テーブルの名前です。
- ereate table または create existing table コマンドを発行する前に sp\_addobjectdef を使用します。ただし、リモート・テーブルがある場合 は、create proxy\_table を実行する前に sp\_addobjectdef を使用する必要 はありません。

create table は、*objecttype* 値が table および file の場合のみ有効です。 create table または create existing table を使用すると、Adaptive Server は sysattributes を調べ、そのオブジェクトに対して何らかのテーブル・マッ ピングが指定されているかどうかをチェックします。create existing table 文に続けて、*objecttype* の view 値と rpc 値を指定してください。

- テーブルの作成が終わると、以降、そのローカル・テーブル名に対して (select、insert、delete、update によって) 行われる参照は、すべて正しい 位置にマップされます。
- パーミッション sp\_addobjectdef は、すべてのユーザが実行できます。

監査 sysaudits テーブルの event カラムと extrainfo カラムの値は次のとおりです。

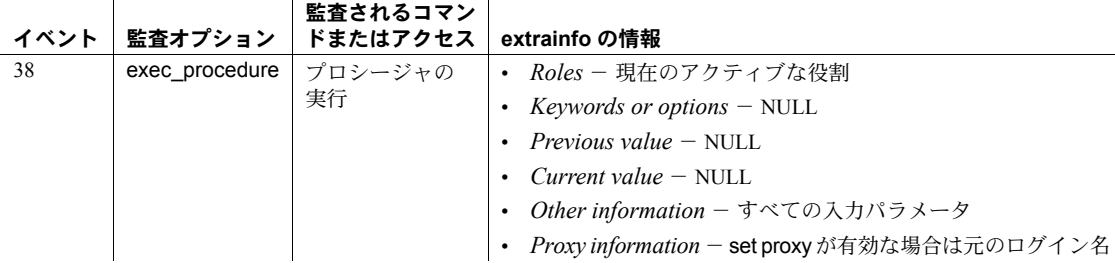

### **参照** スマンド create existing table, create table, drop table

システム・プロシージャ [sp\\_addlogin](#page-45-0), [sp\\_addserver](#page-56-0), [sp\\_defaultloc](#page-229-0), [sp\\_dropobjectdef](#page-291-0), [sp\\_helpserver](#page-433-0)

# <span id="page-51-0"></span>**sp\_addremotelogin**

説明 master.dbo.sysremotelogins にエントリを追加して、新しいリモート・サーバ・ ユーザを認可する。

構文 sp\_addremotelogin *remoteserver* [, *loginame* [, *remotename*] ]

#### パラメータ *remoteserver*

リモート・ログインを適用するリモート・サーバの名前です。このサーバ は、master.dbo.sysservers テーブルのエントリ ([sp\\_addserver](#page-56-0) で作成 ) に よってローカル・サーバに認識されていなければなりません。

注意 このマニュアル・ページで「ローカル・サーバ」というときは、「リモー ト・サーバ」から実行されているリモート・プロシージャを実行中のサーバを 指します。

#### *loginame*

ローカル・サーバのユーザのログイン名です。*loginame* は、 master.dbo.syslogins テーブルに実際に存在していなければなりません。

#### *remotename*

リモート・サーバがローカル・サーバにログインするときに使用する名前 です。ローカル *loginame* に明示的に一致しない *remotenames* はすべて、自 動的にローカル名になります。例 1 のローカル名は、ログインに使用する リモート名です。例 2 のローカル名は "albert" です。

例 例 **1** ログインの検証用に、リモート・サーバ GATEWAY の sysremotelogins テーブルにエントリを作成します。これは、ローカル・サーバとリモート・ サーバに同じユーザが存在するときに、リモート名をローカル名にマップする 簡単な方法です。

sp\_addremotelogin GATEWAY

この例の結果として、sysremotelogins に、suid カラム値が -1 で、 remoteusername カラム値が NULL のローが 1 つ作成されます。

例 **2** リモート・サーバ GATEWAY のすべてのログインをローカル・ユーザ名 "albert" にマップするエントリを作成します。Adaptive Server は、suid カラム 内の Albert のサーバ・ユーザ ID と、remoteusername の null 値を使用して、 ローを sysremotelogins に追加します。

sp addremotelogin GATEWAY, albert

これらのログイン・ユーザがローカル・サーバで RPC を実行するには、ロー カル・サーバにログインするときに RPC 接続のパスワードを指定します。た だし、ローカル・サーバの "trusted" ユーザであればパスワードの指定は不要で す。これらのログインを "trusted" として定義するには、[sp\\_remoteoption](#page-602-0) を使 用します。

例 **3** リモート・サーバ GATEWAY のリモート・ユーザ "pogo" からのリモート・ ログインを、ローカル・ユーザ "ralph" にマップします。Adaptive Server は、 suid カラム内の Ralph のサーバ・ユーザ ID と、remoteusername カラム内の "pogo" を使用して、ローを sysremotelogins に追加します。

sp addremotelogin GATEWAY, ralph, pogo

- 使用法 リモート・ログインを受信すると、ローカル・サーバは、次の 3 通りの方 法でリモート・ユーザをローカル・ユーザにマップしようとします。
	- まず、ローカル・サーバは、リモート・サーバ名とリモート・ユーザ 名に一致するエントリを sysremotelogins で探します。ローカル・サー バは、エントリが見つかると、そのローのローカル・サーバ・ユーザ ID を使用して、リモート・ユーザにログインします。これは、指定 されたリモート・ユーザからのマッピングに適用されます。
	- 一致するローが見つからない場合、ローカル・サーバは、ローカル・ サーバ・ユーザ ID が -1 のローを、null リモート名で探します。その ようなローが見つかれば、リモート・ユーザはそのローのローカル・ サーバ・ユーザ ID にマップされます。これは、リモート・サーバの リモート・ユーザからローカル名へのマッピングであればすべてに適 用されます。
	- 以上の 2 つが失敗した場合、ローカル・サーバは、リモート名が null であり、ローカル・サーバ・ユーザ ID が -1 であるエントリを sysremotelogins テーブルで探します。該当するローが見つかった場 合、ローカル・サーバは、リモート・サーバによって指定されたリ モート名に基いて、ローカル・サーバ・ユーザ ID を syslogins テー ブルで探します。これはリモート・サーバとローカル・サーバのログ イン名が同じ場合に適用されます。
	- ローカル・ユーザの名前が、リモート・サーバ上で異なる場合があります。
	- sp\_addremotelogin でリモート・サーバのすべてのユーザを同じローカル 名にマップする場合は、[sp\\_remoteoption](#page-602-0) を使用してそれらのユーザに "trusted" オプションを指定します。たとえば、"albert" にマップされてい るサーバ GOODSRV のすべてのユーザを "trusted" として設定するには、 [sp\\_remoteoption](#page-602-0) を次のように使用します。

sp\_remoteoption GOODSRV, albert, NULL, trusted, true

"trusted" として設定されていないログイン・ユーザは、リモート・サーバ へのログイン時にローカル・サーバのパスワードを指定しないかぎり、 ローカル・サーバ上で RPC を実行できません。Open Client™ の Client-Library™ では、ユーザは、ルーチン ct\_remote\_pwd を使用してサー バ間接続のパスワードを指定できます。isql と bcp では、RPC 接続のパス ワードは指定できません。

ユーザが「統一化ログイン」でリモート・サーバにログインする場合、こ れらのログインはセキュリティ・メカニズムによってすでに認証されてい ます。このようなログインにもローカル・サーバによる "trusted" の指定が 必要です。そのような指定がない場合は、リモート・サーバにログインす るときにサーバのパスワードを指定しなければなりません。

• すべてのリモートのログイン・エントリには、ステータスが設定されてい ます。trusted オプションのデフォルト・ステータスは、false (trusted でな い) です。これは、リモート・ログインがそのエントリを使用してログイ ンすると、パスワードが調べられることを意味します。パスワードの検査 を行わないようにするには、[sp\\_remoteoption](#page-602-0) で trusted オプションのス テータスを true に変更します。

パーミッション sp\_addremotelogin を実行できるのは、システム管理者だけです。

監査 sysaudits テーブルの event カラムと extrainfo カラムの値は次のとおりです。

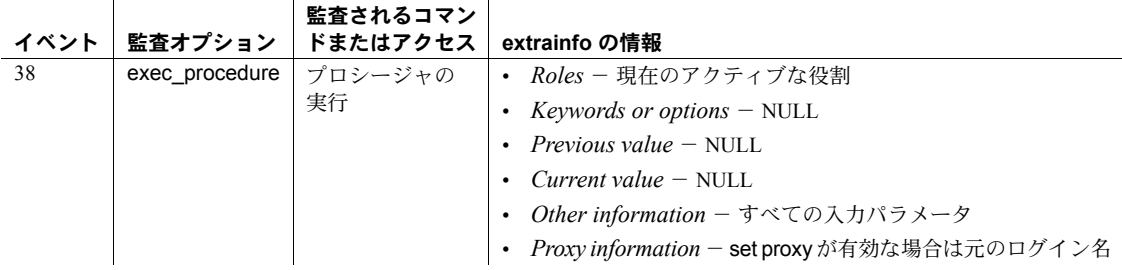

**参照 マニュアル** リモート・プロシージャ・コールに対するサーバの設定と「統一 化ログイン」の使用方法の詳細については、『システム管理ガイド』を参照し てください。

> システム・プロシージャ [sp\\_addlogin](#page-45-0), [sp\\_addserver](#page-56-0), [sp\\_dropremotelogin](#page-293-0), [sp\\_helpremotelogin](#page-423-0), [sp\\_helprotect](#page-424-0), [sp\\_helpserver](#page-433-0), [sp\\_remoteoption](#page-602-0)

ユーティリティ isql

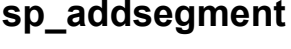

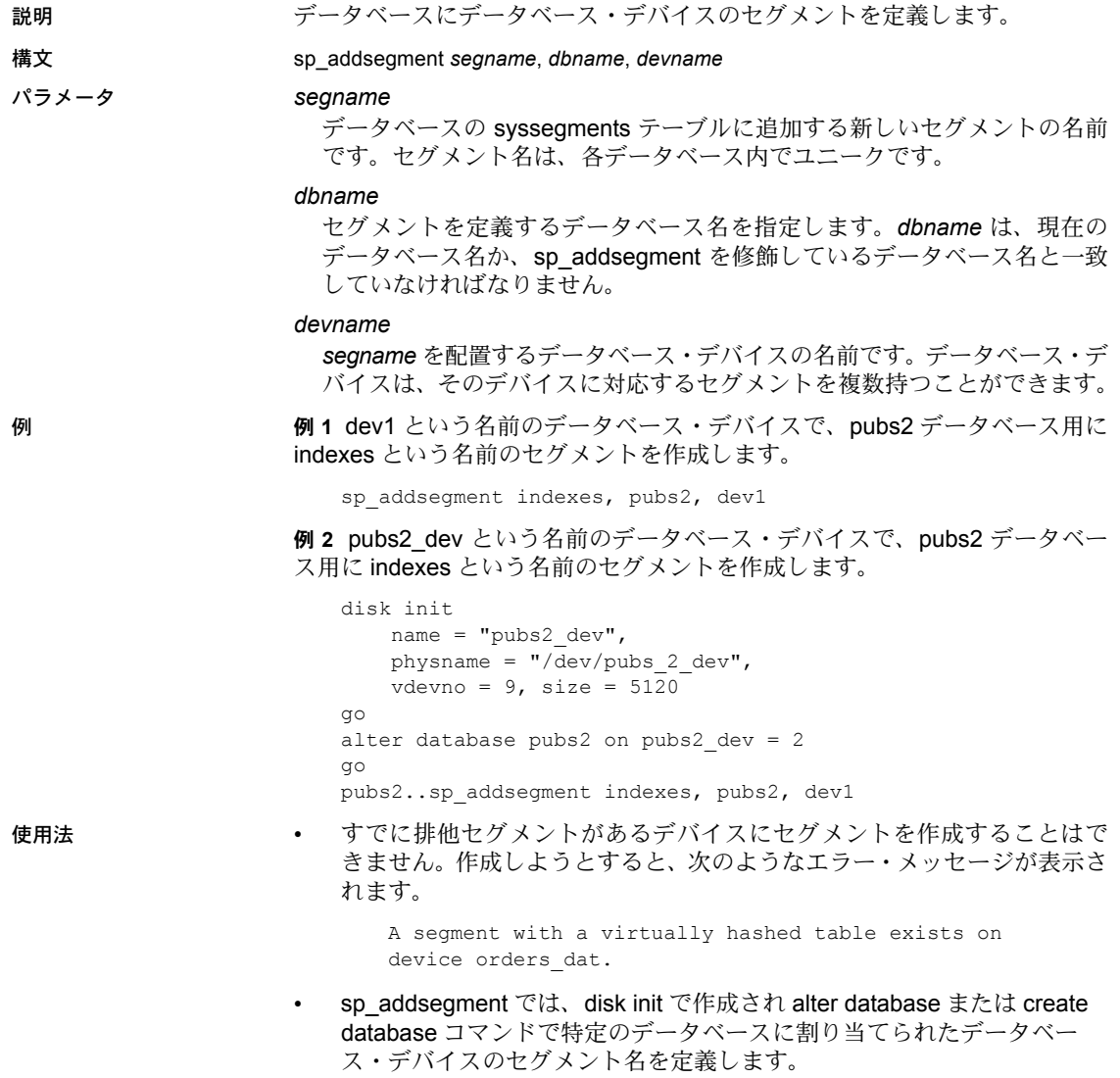

• セグメントを定義した後は、create table コマンドや create index コマン ド、または [sp\\_placeobject](#page-574-0) プロシージャでそのセグメントを使用して、 テーブルまたはインデックスをセグメント上に配置します。

ある特定のセグメントにテーブルまたはインデックスを作成すると、次か らはそのテーブルまたはインデックス用のデータはすべて同じセグメン トに置かれます。

- セグメントの範囲を、同じデータベースで使用している別のデータベー ス・デバイスに拡張するには、システム・プロシージャ [sp\\_extendsegment](#page-336-0) を使用します。
- あるデータベースが、alter database によって、そのデータベースで使用 しているデバイス上で拡張されると、そのデバイスにマップされているセ グメントも拡張されます。
- create database コマンドまたは alter database コマンドに組み込まれた 各データベース・デバイスには、system セグメントと default セグメント がマップされます。また、logsegment は、create database への log on 拡 張機能によって、または [sp\\_logdevice](#page-492-0) によって別のデバイスに配置され ないかぎり、各デバイスにマップされます。詳細については、『システム 管理ガイド』を参照してください。
- sp\_addsegment はデータとログの両方が同じデバイスに存在するデータ ベース (log on オプションを指定しないで作成したデータベースなど) で使 用できますが、次のようにデータベースを作成した場合、Adaptive Server からエラー・メッセージが返されます。

create database *dbname* on *devicename* log on *devicename* with override

パーミッション sp\_addsegment を実行できるのは、データベース所有者またはシステム管理 者だけです。

監査 sysaudits テーブルの event カラムと extrainfo カラムの値は次のとおりです。

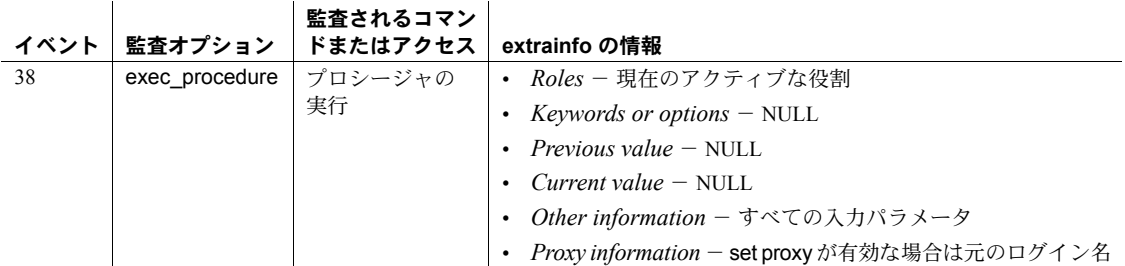

#### 参照 コマンド alter database, create index, create table, disk init

システム・プロシージャ [sp\\_dropsegment](#page-297-0), [sp\\_extendsegment](#page-336-0), [sp\\_helpdb](#page-396-0), [sp\\_helpdevice](#page-400-0), [sp\\_placeobject](#page-574-0)

# <span id="page-56-0"></span>**sp\_addserver**

- 説明 リモート・サーバまたはローカル・サーバの名前を定義します。host パラメー タと port パラメータを使用する場合はリモート・プロシージャ・コール (RPC) 用のサーバを指定します。
- 構文 sp\_addserver *lname* [, *class* [, *pname*]]

コンポーネント統合サービス (CIS) のみ

sp\_addserver *'logical\_server\_name',* ASEnterprise, *'host:port:filter'*

#### パラメータ *lname*

使用しているシステム上のサーバの指定に使用する名前です。sp\_addserver は、*lname* に指定したサーバのエントリが sysservers に存在しない場合に、 このサーバのローをテーブルに追加します。サーバ名はユニークで、識別 子の規則に従っていなければなりません。

#### *class*

追加するサーバのカテゴリーを指定します。サーバの *class* に "null" を指定 すると、デフォルトで "ASEnterprise" になります。*class* パラメータに指定 できる値は次のとおりです。

- local Adaptive Server の起動後または再起動後に一度だけ使用される ローカル・サーバ (1 つだけの場合もある)。このローカル・サーバ名は Adaptive Server が出力するメッセージに表示されます。
- null カテゴリーが定義されていないリモート・サーバ。
- ASEnterprise Adaptive Server Enterprise のすべてのバージョン。SQL Server 4.9 はサポートされていません。
- **ASAnywhere** Adaptive Server Anywhere バージョン 6.0 以降。
- ASIQ サーバ・クラス ASIQ のサーバ。Adaptive Server IQ 12.0 以降の すべてのバージョンです。
- direct connect (コンポーネント統合サービスのみ) インタフェース仕 様 direct connect に準拠した Open Server ベースのアプリケーション。
- sds 『Adaptive Server Specialty Data Store Developer's Kit』で説明されて いる Specialty Data Store™ のインタフェース要件に準拠するものです。

これらのパラメータ値の詳細については、『コンポーネント統合サービス・ ユーザーズ・ガイド』の「第 2 章コンポーネント統合サービスの概要」に ある「リモート・サーバ」を参照してください。

注意 Adaptive Server はサーバ・クラス db2 をサポートしていません。db2 を使 用するには、db2 サーバ・クラスを direct\_connect サーバ・クラスにマイグ レートしてください。

#### *pname*

インタフェース・ファイル内で、*lname* に指定したサーバの名前です。こ れにより、通信する必要がある他の Adaptive Server や Backup Server 用の ローカル・エイリアスを設定できます。*pname* を指定しない場合、*lname* が使用されます。

(コンポーネント統合サービスのみ) *pname* によって、接続先のサーバのホス ト名または IP アドレスとポートを指定できます。この指定により、CT-Library の使用時に、このサーバに対してディレクトリ・サービス (LDAP や interfaces ファイルなど) を使用する必要がなくなります。次のフォーマットで指定し ます。

```
"hostname:port"
```
"ipaddr:port"

注意 このオプションを使用する場合は、ホスト名とポートを一重引用符か二 重引用符で囲んでください。

#### *filter*

クラスタ環境の場合 - リモート・プロシージャ・コール (RPC) 用のリモー ト・サーバを追加します。

*filter* = ssl [= 'CN = *common\_name*']

次のフォーマットで *host:port* 番号を宣言します。

ip\_address:port

**例 インラスタ環境の場合) big\_logical\_server という名前のリモート・サーバ** を追加します。

```
sp_addserver 'big_logical_server', ASEntrprise,
 'maynard:23954:ssl= "CN=ase1.big server 1.com"'
```
共通名に関する規則は、動的なリスナやディレクトリ・サービス・エントリに 適用されるものと同じです。

例 **2** master.dbo.sysservers に、GATEWAY という名前のリモート・サーバの エントリを追加します。*pname* も GATEWAY です。

```
sp_addserver GATEWAY
```
例 **3** master.dbo.sysservers に、GATEWAY という名前のリモート・サーバのエ ントリを追加します。*pname* は VIOLET です。別の *pname* を持つ GATEWAY 用の sysservers エントリがすでに存在していると、サーバの *pname* が GATEWAY から VIOLET に変更されます。

sp\_addserver GATEWAY, null, VIOLET

例 **4** PRODUCTION という名前のローカル・サーバのエントリを追加します。

sp addserver PRODUCTION, local

例 **5** (コンポーネント統合サービスのみ) ホスト名を myhost ポート番号を 10224 として、リモート Adaptive Server のエントリを追加します。

sp\_addserver S1, ASEnterprise, "myhost:10224"

注意 *pname* にこの構文を使用した場合、Adaptive Server のサイト・ハンドラ はこのサーバに正常に接続できません。*pname* でのこの構文を認識できるの は、CIS 接続だけです。

例 **6** (コンポーネント統合サービスのみ) ホスト IP を 192.123.456.010、ポート 番号を 11222 として、リモート Adaptive Server のエントリを追加します。

sp\_addserver S3, direct\_connect, "192.123.456.010:11222"

使用法 • sysservers テーブルによって、ローカル・サーバ名とそのオプション、お よびローカル・サーバが通信できるリモート・サーバが識別されます。

> リモート・サーバでリモート・プロシージャ・コールを実行するには、そ のリモート・サーバが sysservers テーブルに存在しなければなりません。

- *lname* に指定したサーバ名が sysservers テーブルにすでに存在する場合、 sp\_addserver はそのリモート・サーバの srvnetname を、*pname* に指定 した名前に変更します。この場合、sp\_addserver は、変更されたサーバ の名前と、変更前のネットワーク名および変更後のネットワーク名をレ ポートします。
- サーバのインストールまたはアップグレードを行うと、sysservers に Backup Server 用のエントリが追加されます。このエントリを消去すると、 使用しているデータベースをバックアップできなくなります。
- Adaptive Server では、Backup Server に SYB\_BACKUP の *lname* が必要で す。この名前を Backup Server の名前として使用しない場合や、システム で複数の Backup Server が稼動している場合は、sp\_addserver でサーバ SYB\_BACKUP の *pname* を修正することで、Adaptive Server が Backup Server と通信してデータベースのダンプやロードを実行できるようにし ます。
- *lname*、*pname*、*class* に、sysservers にすでに存在している値を指定する と、sp\_addserver からエラー・メッセージが出力されます。この場合、 sysservers は更新されません。
- サーバ・オプションの設定やクリアには、[sp\\_serveroption](#page-624-0) を使用します。

パーミッション sp\_addserver を実行できるのは、システム・セキュリティ担当者だけです。

監査 sysaudits テーブルの event カラムと extrainfo カラムの値は次のとおりです。

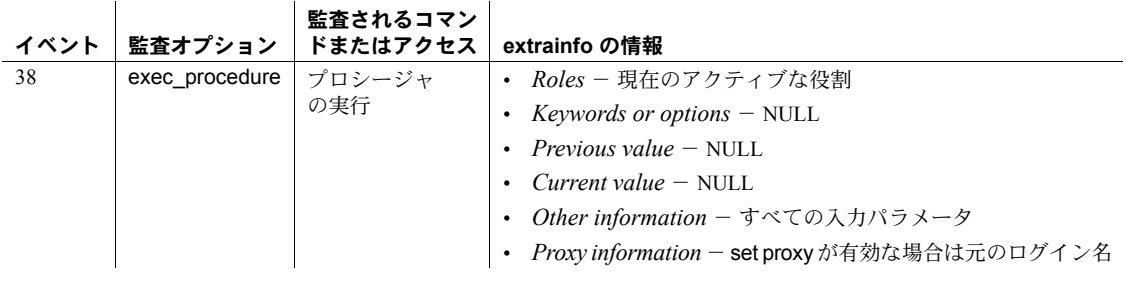

参照 マニュアル 『コンポーネント統合サービス・ユーザーズ・ガイド』。

システム・プロシージャ [sp\\_addremotelogin](#page-51-0), [sp\\_dropremotelogin](#page-293-0), [sp\\_dropserver](#page-299-0), [sp\\_helpremotelogin](#page-423-0), [sp\\_helpserver](#page-433-0), [sp\\_serveroption](#page-624-0)

# **sp\_addthreshold**

説明 データベース・セグメントの領域の使用状況を監視するスレッショルドを作成 します。セグメントの空き領域が指定されたレベルを下回ると、Adaptive Server は関連するストアド・プロシージャを実行します。

#### 構文 sp\_addthreshold *dbname*, *segname*, *free\_space*, *proc\_name*

#### パラメータ *dbname*

スレッショルドを追加するデータベースです。これは、現在のデータベー スの名前でなければなりません。

### *segname*

空き領域をモニタするためのセグメントです。デフォルトのセグメント ("default") を指定するときは、引用符を使用してください。

#### *free\_space*

スレッショルドを超過した時点での空きページの数です。セグメント内の 空き領域がこのレベルより下になると、Adaptive Server は対応するストア ド・プロシージャを実行します。

#### *proc\_name*

*segname* に指定したセグメント上の空き領域が *free\_space* に指定した値 を下回ったときに実行するストアド・プロシージャです。このプロシージャ は、現在の Adaptive Server または Open Server 上のどのデータベースでも見 つけることができます。スレッショルドは、リモートの Adaptive Server で プロシージャを実行することはできません。

例 例 **1** segment1 のスレッショルドを作成します。segment1 の空き領域が 200 ページを下回ると、Adaptive Server はプロシージャ pr\_warning を実行します。

sp\_addthreshold mydb, segment1, 200, pr\_warning

**例2 user data** セグメントのスレッショルドを作成します。user data の空き 領域が 100 ページを下回ると、Adaptive Server は Open Server の mail\_me プロ シージャに対してリモート・プロシージャ・コールを実行します。

sp\_addthreshold userdb, user\_data, 100, "o\_server...mail\_me"

例 **3** pubs2 データベースの indexes セグメントのスレッショルドを作成しま す。このコマンドはどのデータベースからも発行できます。

pubs2..sp\_addthreshold pubs2, indexes, 100, pr\_warning

#### 使用法 スレッショルドの超過

- スレッショルドを超過すると、Adaptive Server は関連したストアド・プロ シージャを実行します。Adaptive Server は次の検索パスを使用して、ス レッショルド・プロシージャを検索します。
	- プロシージャ名にデータベースを指定しない場合は、Adaptive Server がスレッショルドを超過したデータベース内を検索します。
	- このデータベース内にプロシージャがなく、しかもプロシージャ名が "sp " で始まっている場合、Adaptive Server は sybsystemprocs データ ベース内を検索します。

プロシージャがどちらのデータベース内にもなければ、Adaptive Server は エラー・メッセージをエラー・ログに送信します。

• Adaptive Server はヒステリシス値 (グローバル変数 @@*thresh\_hysteresis*) を使用して、空き領域内での変動に対するスレッショルドの感度を決定し ます。スレッショルドは、そのプロシージャを実行するとアクティブでな くなります。スレッショルドは、セグメントの空き領域量がスレッショル ドを超えて @@*thresh\_hysteresis* ページ分に到達するまで、アクティブ でない状態のままです。これによって、スレッショルドが空き領域のわず かな変化に反応して、繰り返しそのプロシージャを実行することがなくな ります。

### ラストチャンス・スレッショルド

- デフォルトでは、Adaptive Server は、ログが存在するセグメントの空き領 域を監視し、空き領域がトランザクション・ログを正常にダンプするため に必要な量を下回ると [sp\\_thresholdaction](#page-697-0) を実行します。この空き領域の 量は「ラストチャンス・スレッショルド」と呼ばれ、Adaptive Server によ り計算されます。ユーザは変更できません。
- トランザクションのログを取る前にラストチャンス・スレッショルドを超 過すると、Adaptive Server は、ログの領域が解放されるまでトランザク ションを中断します。特定のデータベースに対してこの動作を変更するに は、[sp\\_dboption](#page-209-0) を使用します。sp\_dboption "abort tran on log full" オプ ションを true に設定すると、ラストチャンス・スレッショルドの超過時に ログに記録されていなかったトランザクションがすべてロールバックさ れます。
- master データベースを含むすべてのデータベースに、ラストチャンス・ス レッショルドがあります。スレッショルドとは、トランザクション・ログ のバックアップが必要となる空きログ・ページ数の見積もり値のことで す。ログ・セグメントに割り付ける領域を増やすと、それに従ってラスト チャンス・スレッショルドが自動的に調整されます。

スレッショルドの追加作成

- データベースにはそれぞれ、ラストチャンス・スレッショルドを含めて最 大 256 個のスレッショルドを作成できます。
- スレッショルドを追加する場合は、最も近いスレッショルドとの間に、 @@*thresh\_hysteresis* 値の 2 倍以上のページ数の間隔を空けます。

スレッショルド・プロシージャの作成

- データベースのスレッショルド・プロシージャの作成は、create procedure パーミッションを持つすべてのユーザが実行できます。通常、 sybsystemprocs データベースでの [sp\\_thresholdaction](#page-697-0) の作成はシステム 管理者が行い、ユーザ、データベースでのスレッショルド・プロシージャ の作成はデータベース所有者が行います。
- sp\_addthreshold は、指定されたプロシージャが存在するかどうかの確認 は行いません。スレッショルドを追加してから、スレッショルドが実行す るプロシージャを作成することができます。
- sp\_addthreshold は、スレッショルド・プロシージャを追加しようとする ユーザに "sa\_role" が直接与えられているかどうかを確認します。スレッ ショルド・プロシージャの作成時にアクティブになっているシステム標準 の役割はすべて、プロシージャを記述するユーザの有効な役割として systhresholds に保管されます。ただし、スレッショルドの起動時にアク ティブになっているのは、直接付与されたシステム標準の役割だけです。 間接的に与えられたシステム標準の役割とユーザ定義の役割はアクティ ブになっていません。
- Adaptive Server は、次の 4 つのパラメータをスレッショルド・プロシージャ に渡します。
	- *@dbname*、varchar(30):データベースを特定します。
	- *@segmentname*、varchar(30):セグメントを特定します。
	- *@space\_left*、int:スレッショルドに関連した空きページ数を特定し ます。
	- *@status*、int:ラストチャンス・スレッショルドでは 1、その他のス レッショルドでは 0 です。

これらのパラメータは、名前ではなく、位置に基づいて渡されます。ス レッショルド・プロシージャは、パラメータに対して別の名前を使用でき ますが、パラメータを宣言するときは、示されている順序で、正確なデー タ型を使用してください。

• スレッショルドごとに別のプロシージャを作成する必要はありません。メ ンテナンスをできるだけ少なくするためには、Adaptive Server 内のすべて のスレッショルドに対して実行するスレッショルド・プロシージャを1つ sybsystemprocs データベースに作成します。

• エラー・ログに出力を送信するには、print 文と raiserror 文をスレッショ ルド・プロシージャに入れます。

#### スレッショルド・プロシージャの実行

- スレッショルドを超えたときに開始されたタスクは、バックグラウンド・ タスクとして実行されます。これらのタスクには、対応する端末セッショ ンまたはユーザ・セッションがありません。これらのタスクの動作中に [sp\\_who](#page-734-0) を実行すると、status カラムに "background" が表示されます。
- Adaptive Server は、ユーザがスレッショルドを追加した時点で持っていた パーミッションによって、スレッショルド・プロシージャを実行します。 ただし、その時点以降に取り消されたパーミッションは差し引かれます。
- スレッショルド・プロシージャは、プロシージャの実行中、1 つのユーザ 接続を使用します。

#### スレッショルドの変更または削除

- 既存のスレッショルドに関する情報を出力するには、[sp\\_helpthreshold](#page-445-0) を 使用します。
- 新しいスレッショルド・プロシージャ、空き領域の値、またはセグメント にスレッショルドを関連付けるには、[sp\\_modifythreshold](#page-518-0) を使用します (ラ ストチャンス・スレッショルドに関連付けれられている空き領域の値やセ グメント名は変更できません)。

ユーザがスレッショルドを変更すると、ユーザはスレッショルドの所有 者になります。スレッショルドを超えると、Adaptive Server はそのスレッ ショルドを所有するユーザがスレッショルドを変更した時点で持っていた パーミッションによって、スレッショルド・プロシージャを実行します。 ただし、その時点以降に取り消されたパーミッションは差し引かれます。

セグメントからスレッショルドを削除するには、[sp\\_dropthreshold](#page-301-0) を使用 します。

### 空き領域の計算を無効にする

警告! 空き領域の計算が無効になっている場合、システム・プロシージャは 領域の割り付けについての正確な情報を提供できません。

- ログ以外のセグメントで空き領域の計算を無効にするには、[sp\\_dboption](#page-209-0) の no free space acctg オプションを使用します。
- ログ・セグメントの空き領域の計算を無効にすることはできません。

パーミッション sp\_addthreshold を実行できるのは、データベース所有者またはシステム管理 者だけです。

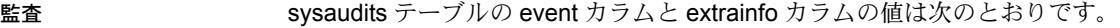

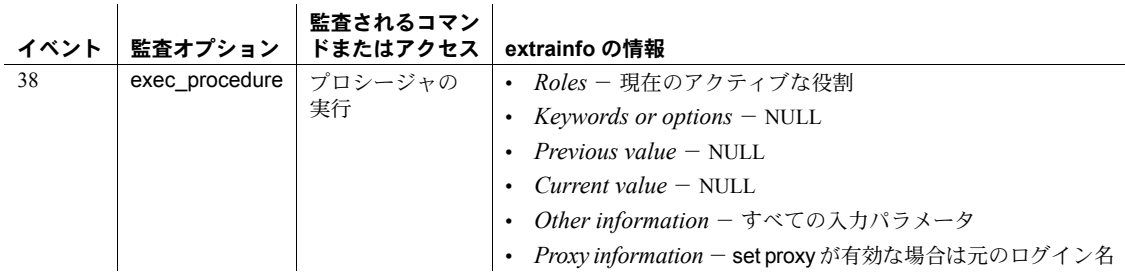

参照 マニュアル スレッショルドの使用法の詳細については、『システム管理ガイ ド』を参照してください。

# コマンド create procedure, dump transaction

# 関数 lct\_admin

システム・プロシージャ [sp\\_dboption](#page-209-0), [sp\\_dropthreshold](#page-301-0), [sp\\_helpthreshold](#page-445-0), [sp\\_modifythreshold](#page-518-0), [sp\\_thresholdaction](#page-697-0)

# **sp\_addtype**

説明 ユーザ定義データ型を作成します。

構文 sp\_addtype *typename*, *phystype* [(*length*) | (*precision* [, *scale*])] [, "identity" | *nulltype*]

パラメータ *typename*

ユーザ定義データ型の名前です。データ型名は、識別子の規則に準拠し、 データベースごとにユニークでなければなりません。

#### *phystype*

そのユーザ定義データ型の基本になる物理データ型、または Adaptive Server 提供のデータ型です。timestamp を除くすべての Adaptive Server のデータ 型を指定できます。

char、varchar、unichar、univarchar、nchar、nvarchar、binary、varbinary の各データ型では、*length* 値をカッコで囲んで指定します。長さを指定し ないと、デフォルトで 1 文字に設定されます。

float データ型では、バイナリの *precision* をカッコで囲んで指定します。 precision を指定しないと、使用しているプラットフォームのデフォルトの精 度が使用されます。

numeric データ型と decimal データ型では、10 進数の *precision* 値と *scale* 値を、カンマで区切りカッコで囲んで指定します。これらを指定しないと、 デフォルトの精度 18 桁と位取り 0 が使用されます。

カッコやカンマなどの句読表記を含む物理データ型は、一重引用符または 二重引用符で囲みます。

### identity

ユーザ定義データ型が IDENTITY プロパティを持っていることを表します。 identity キーワードは、一重引用符または二重引用符で囲みます。IDENTITY プロパティは、位取りが 0 の numeric データ型だけに指定できます。

IDENTITY カラムには、Adaptive Server が生成する連続番号 (送り状番号や 従業員番号など) が保管されます。IDENTITY カラムの値は、テーブル内の 各ローをユニークに識別します。IDENTITY カラムは更新できません。ま た、null 値は許容されません。

*nulltype*

ユーザ定義データ型での null 値エントリの処理方法を指定します。このパ ラメータの許容値は null、NULL、nonull、NONULL、"not null"、"NOT NULL" です。*nulltype* に空白スペースを含む値を指定する場合は、値を一重引用符 か二重引用符で囲みます。

IDENTITY プロパティと *nulltype* のどちらも指定しないと、データベースで 定義されている null モードを使用してデータ型が作成されます。デフォル トでは、*nulltype* が指定されていないデータ型は、NOT NULL で作成されま す (つまり、null 値は許容されないため、明示的なエントリが必要になりま す)。SOL 標準に準拠するために、[sp\\_dboption](#page-209-0) システム・プロシージャを使 用して allow nulls by default オプションを true に設定します。この設定に よって、データベースの null モードが NULL に変更されます。

例 例 **1** 社会保障番号を保持するカラムに使用する、ssn という名前のユーザ定義 データ型を作成します。*nulltype* パラメータを指定していないため、このデー タ型はデータベースのデフォルトの null モードで作成されます。varchar(11) が引用符で囲まれていることに注意してください。これは、この指定に句読表 記 (カッコ) が含まれているためです。

sp\_addtype ssn, "varchar(11)"

例 **2** null 値を許容する birthday という名前のユーザ定義データ型を作成します。

sp addtype birthday, "datetime", null

例 **3** 温度情報の保管に使用する、temp52 という名前のユーザ定義データ型を 作成します。この温度情報は、小数点以下 2 桁の最大 5 桁の有効数字で構成さ れます。

sp\_addtype temp52, "numeric(5,2)"

例 **4** IDENTITY プロパティを持つ、row\_id という名前のユーザ定義データ型を 作成します。このデータ型はローのユニークな識別子として使用します。この データ型で作成するカラムには、最大 10 桁の長さのシステム生成値を保管し ます。

sp\_addtype "row\_id", "numeric(10,0)", "identity"

例 **5** sysname を基本データ型とするユーザ定義データ型を作成します。create table 文、alter table 文、create procedure 文では、sysname データ型を使用で きませんが、sysname を基本データ型とするユーザ定義データ型は使用でき ます。

sp addtype systype, sysname

使用法 • sp\_addtype では、ユーザ定義データ型が作成され、systypes システム・ テーブルに追加されます。作成したユーザ定義データ型は、create table 文や alter table 文で使用して、デフォルトとルールをそのデータ型にバイ ンドすることができます。

- 各ユーザ定義データ型は、Adaptive Server が提供するデータ型のいずれか を基にして作成し、必要に応じて長さ、精度、位取りを指定します。create table 文または alter table 文では、長さ、精度、位取りを上書きすること はできません。
- ユーザ定義データ型の名前はデータベース内でユニークでなければなり ませんが、名前の異なるユーザ定義データ型が同じ定義を持つことはでき ます。
- *phystype* に nchar 型または nvarchar 型を指定した場合、新しいデータ型 で作成されるカラムの最大長は、sp\_addtype で指定した長さに、データ型 を追加した時点で *@@ncharsize* の値を乗算した長さになります。
- *phystype* に unichar 型または univarchar 型を指定した場合、新しいデー タ型で作成されるカラムの最大長は、sp\_addtype に指定した長さに、デー タ型を追加した時点で値 2 を乗算した長さになります。
- 各システム・データ型には「階層」があります。この階層は systypes シ ステム・テーブルに保管されています。ユーザ定義データ型の階層は、そ の基本データ型となる物理データ型の階層と同じになります。混合モード の式では、すべてのデータ型が、最低位階層の型である共通のデータ型に 変換されます。

データベースで使用されているシステム提供のデータ型とユーザ定義 データ型の階層を出力するには、次のクエリを使用します。

select name, hierarchy from systypes order by hierarchy

## IDENTITY プロパティによるデータ型

• ユーザ定義データ型に IDENTITY プロパティが設定されている場合、その ユーザ定義データ型を基に作成されるカラムはすべて IDENTITY カラム になります。create 文または alter table 文で、IDENTITY と NOT NULL の どちらかを指定できます。または、両方とも指定しなくてもかまいませ ん。次に、IDENTITY プロパティを持つユーザ定義データ型から IDENTITY カラムを作成する 3 通りの方法を示します。

> create table new\_table (id\_col IdentType) create table new\_table (id\_col IdentType identity) create table new\_table (id\_col IdentType not null)

- create table 文または alter table 文でカラムを作成するときには、 sp\_addtype システム・プロシージャで指定した null データ型を上書きで きます。
	- NOT NULL として指定されたデータ型を使用して、NULL または IDENTITY カラムを作成できます。
	- NULL として指定されたデータ型を使用して、NOT NULL カラムを作 成することができますが、IDENTITY カラムは作成できません。

注意 IDENTITY 型を基に null カラムを作成しようとすると、create 文と alter table 文はいずれもエラーになります。

パーミッション sp\_addtype は、すべてのユーザが実行できます。

監査 sysaudits テーブルの event カラムと extrainfo カラムの値は次のとおりです。

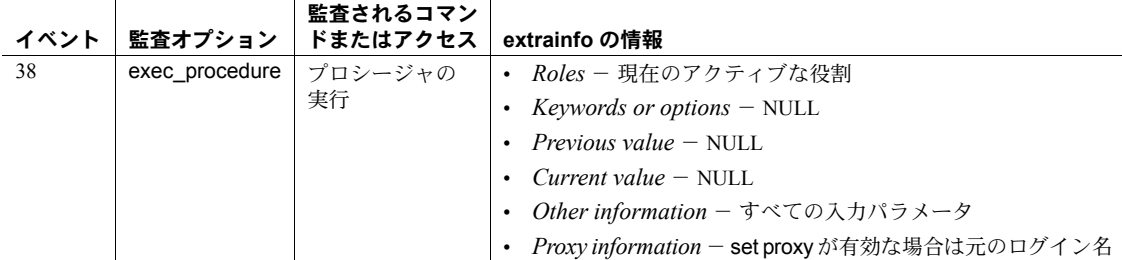

 $\mathcal{L}$ 

#### 参照 コマンド create default, create rule, create table

データ型 User-defined datatypes

システム・プロシージャ [sp\\_bindefault](#page-93-0), [sp\\_bindrule](#page-102-0), [sp\\_dboption](#page-209-0), [sp\\_droptype](#page-302-0), [sp\\_rename](#page-607-0), [sp\\_unbindefault](#page-710-0), [sp\\_unbindrule](#page-715-0)

# **sp\_addumpdevice**

説明 Adaptive Server にダンプ・デバイスを追加します。

構文 sp\_addumpdevice {"tape" | "disk"}, *logicalname*,

*physicalname* [, *tapesize*]

 $\mathcal{N}$ ラメータ "tape"

テープ・ドライブ用です。tape は引用符で囲んでください。

"disk"

ディスク、またはファイル・デバイス用です。disk は引用符で囲んでくだ さい。

### *logicalname*

ダンプ・デバイスの「論理」名です。この名前は、有効な識別子でなけれ ばなりません。sysdevices にダンプ・デバイスを追加すると、load コマン ドと dump コマンド内でダンプ・デバイスの論理名を指定できます。

#### *physicalname*

デバイスの物理名です。絶対パス名または相対パス名を指定できます。ダ ンプおよびロード時に、Backup Server は Adaptive Server の現在の作業ディ レクトリの位置から相対パス名を解析します。名前に英数字以外の文字が 含まれている場合は、名前全体を引用符で囲みます。UNIX プラットフォー ムでは、ノンリワインド・テープ・デバイス名を指定します。

*tapesize*

テープ・ダンプ・デバイスの容量 (MB 単位) です。OpenVMS システムでは、 *tapesize* パラメータを指定しても無視されます。それ以外のプラットフォー ムでは、テープ・デバイス用にこのパラメータが必要ですが、ディスク・デ バイスの場合には無視されます。*tapesize* は、最低でも 5 データベース・ ページにしてください (1 ページあたり 2048 バイトが必要)。使用するデバイ スの定格容量を少し下回る容量を指定することをおすすめします。

例 例 **1** 40MB のテープ・デバイスを追加します。dump コマンドと load コマンド では、デバイスの参照に、物理名 */dev/nrmt8* または論理名 mytapedump を使用 できます。

sp\_addumpdevice "tape", mytapedump, "/dev/nrmt8", 40

例 **2** mydiskdump という名前のディスク・デバイスを追加します。絶対パス名 または相対パス名と、ファイル名を指定します。

sp\_addumpdevice "disk", mydiskdump, "/dev/rxy1d/dump.dat"

- 使用法 sp\_addumpdevice では、master.dbo.sysdevices テーブルにダンプ・デバ イスが追加されます。テープ・デバイスの cntrltype には 3 が割り当てら れ、ディスク・デバイスの cntrltype には 2 が割り当てられます。
	- オペレーティング・システム・ファイルをダンプ・デバイスとして使用す るには、disk 型のデバイスを指定し、*physicalname* に絶対パス名または 相対パス名を指定します。*tapesize* パラメータは指定しません。相対パス 名を指定した場合、dump コマンドまたは load コマンドが実行されると、 ダンプ先およびロード元は、Adaptive Server の現在の作業ディレクトリに なります。
	- 所有権とパーミッションの問題によって、ディスクまたはファイルのダン プ・デバイスを正常に使用できないことがあります。sp\_addumpdevice で は、デバイスが sysdevices テーブルに追加されるだけです。ファイルを ダンプ・デバイスとして作成できるかどうか、ユーザが特定のデバイスに ダンプできるかどうかは保証されません。
	- sp\_addumpdevice の *tapesize* に指定したテープ・サイズは、dump database コマンドと dump transaction コマンドの with capacity = *megabytes* 句を 使用して上書きできます。テープ終了マーカを確実に検出できないプラッ トフォームでは、指定したメガバイト数のダンプが行われてから、Backup Server によってボリューム変更要求が発行されます。
	- ダンプ・デバイスに障害が発生した場合は、[sp\\_dropdevice](#page-277-0) 使用して、そ のダンプ・デバイスを sysdevices から削除します。デバイスを置き換え てから、 sp\_addumpdevice を使用して論理デバイス名を新しい物理デバ イスに関連付けます。これによって、ダンプ・デバイスが失敗するたび に、バックアップ・スクリプトとスレッショルド・プロシージャが更新さ れるのを防ぐことができます。
	- データベース・デバイスを sysdevices に追加するには、disk init コマンド を使用します。
- パーミッション sp\_addumpdevice を実行できるのは、システム管理者だけです。

監査 sysaudits テーブルの event カラムと extrainfo カラムの値は次のとおりです。

 $\mathbf{I}$ 

ま本されるコマン

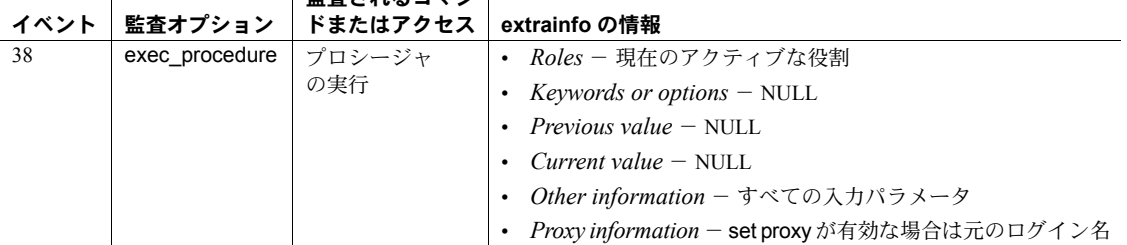

参照 コマンド disk init, dump database, dump transaction, load database, load transaction

システム・プロシージャ [sp\\_dropdevice](#page-277-0), [sp\\_helpdevice](#page-400-0)
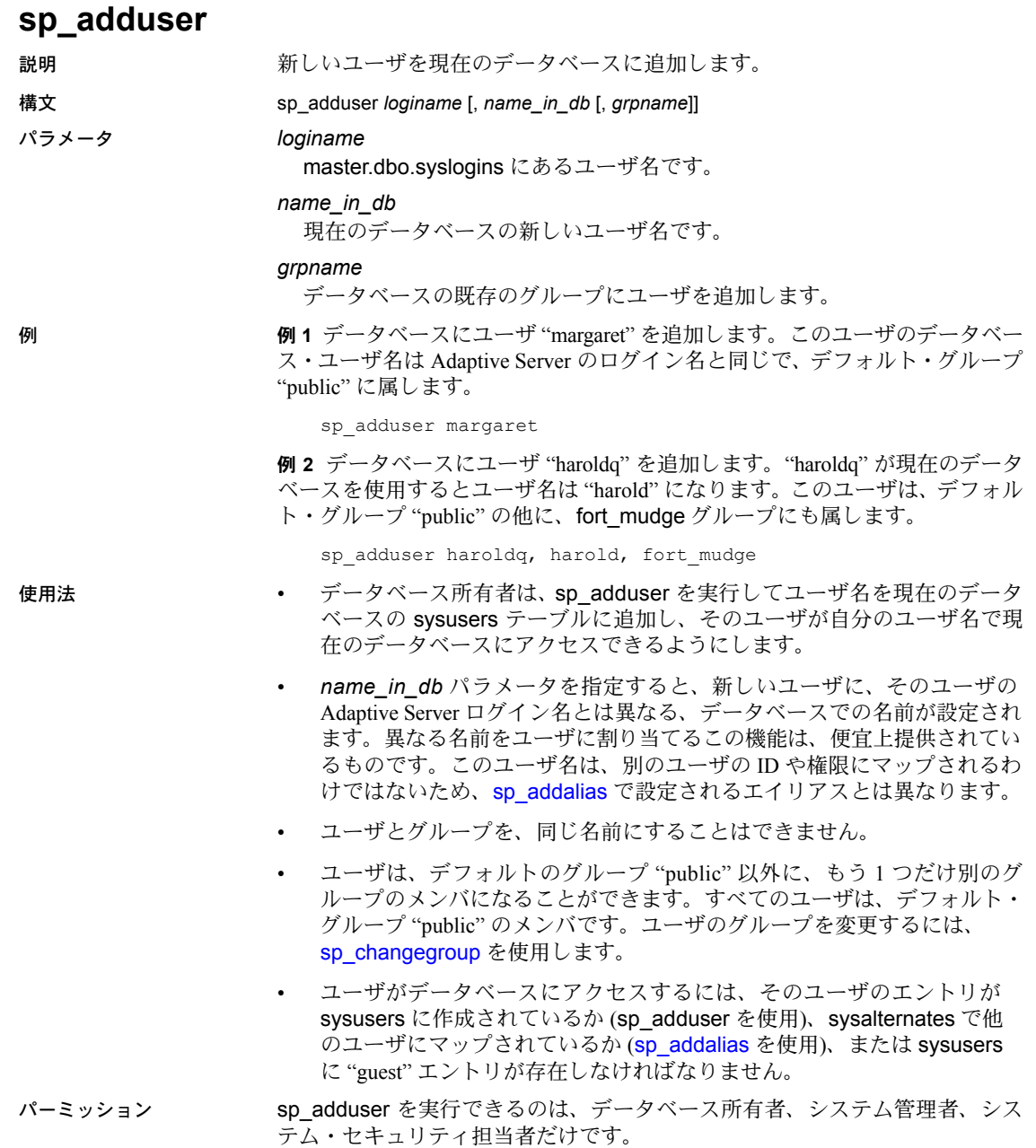

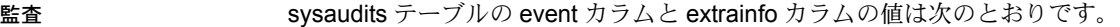

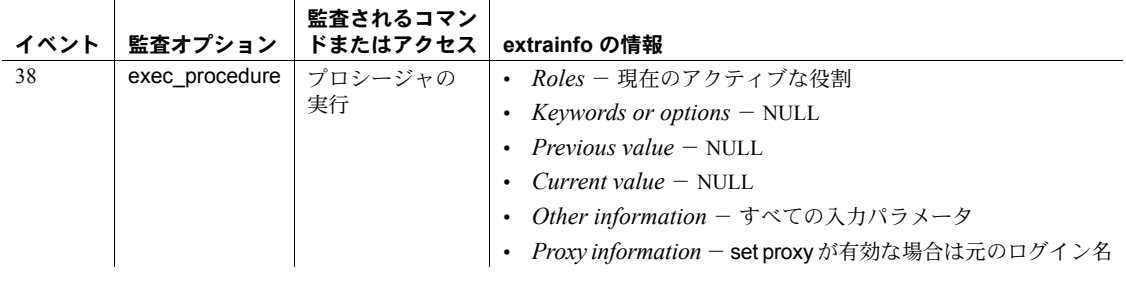

### 参照 マンド grant, revoke, use

システム・プロシージャ [sp\\_addalias](#page-26-0), [sp\\_addgroup](#page-41-0), [sp\\_changegroup](#page-119-0), [sp\\_dropalias](#page-267-0), [sp\\_dropgroup](#page-285-0), [sp\\_helpuser](#page-446-0)

# **sp\_altermessage**

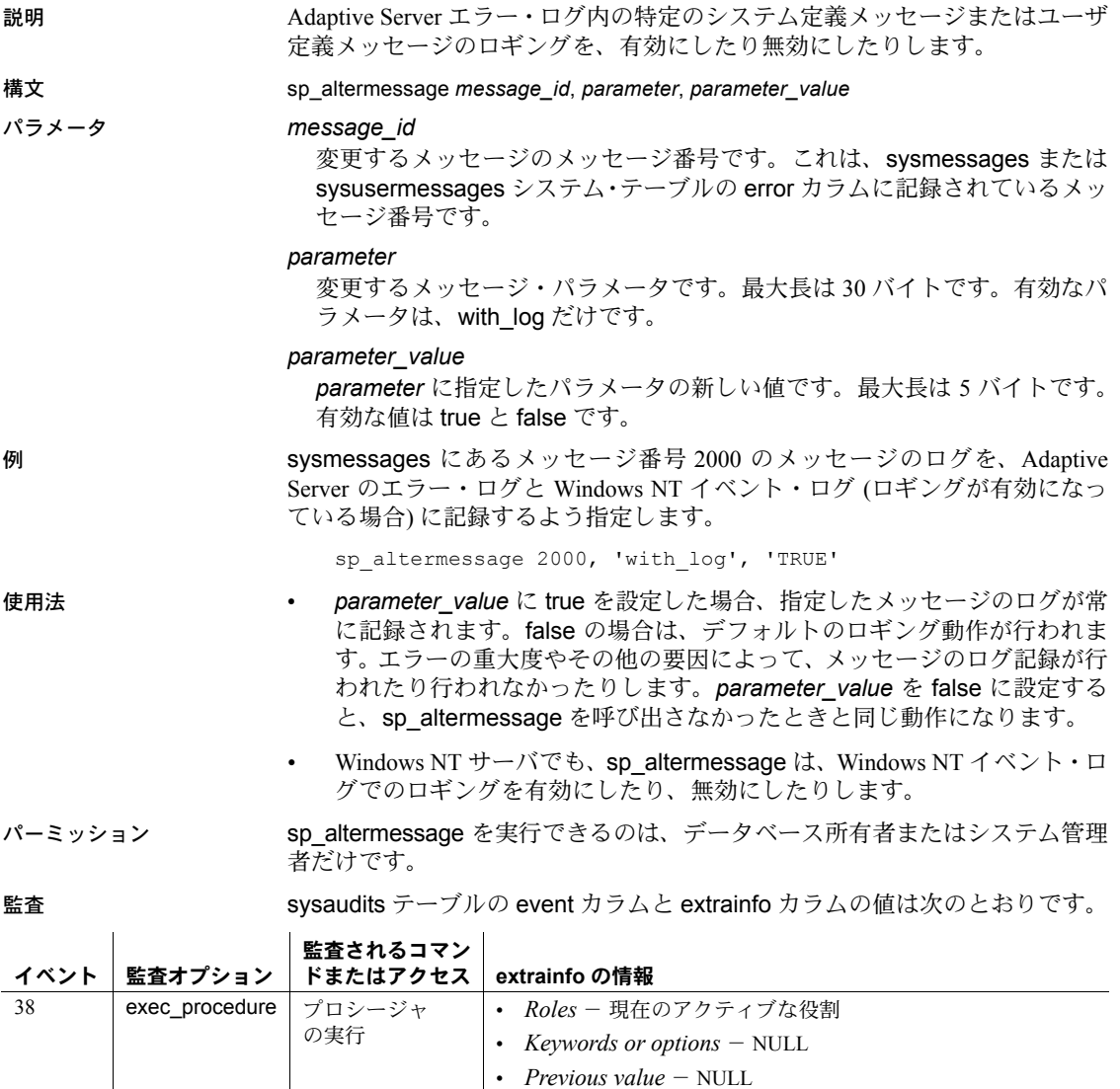

参照 システム・プロシージャ [sp\\_addmessage](#page-46-0), [sp\\_dropmessage](#page-290-0)

• *Current value* - NULL

• *Other information* - すべての入力パラメータ

-<br>*Proxy information* - set proxy が有効な場合は元のログイン名

### <span id="page-75-0"></span>**sp\_audit** 説明 システム・セキュリティ担当者による監査オプションの設定を可能にします。 構文 sp\_audit *option*, *login\_name*, *object\_name* [,*setting*] または sp\_audit 'restart' パラメータ *option* 設定する監査オプションの名前です。表 [1-3](#page-75-0) に、有効な監査オプションを示 します。 表 **1-3: sp\_audit** の監査オプション オプション |説明 adhoc <br>
adhoc <br>  $\vert$ ユーザが [sp\\_addauditrecord](#page-28-0) を使用して、独自のユーザ定義監査レコードを監査証跡に追加でき るようにする。 all またアルコーザや特定の役割を持つユーザが実行するすべての動作を監査する。このオプション では、システム役割のみ指定可能。 注意 すべての動作を監査しても、ユーザが特定の監査レコードを追加できるかどうかには影響 しません。 alter alter table または alter database コマンドの実行を監査する。 bcp bcp in ユーティリティの実行を監査する。 bind システム・プロシージャ [sp\\_bindefault](#page-93-0)、[sp\\_bindmsg](#page-100-0)、[sp\\_bindrule](#page-102-0) の実行を監査する。 cluster クラスタ・コマンドを監査する。 cmdtext | 特定のユーザのすべての動作を監査する。 注意 セキュリティのために、システム・ストアド・プロシージャとコマンドのパス ワード・パラメータはアスタリスクの固定長文字列で置き換えることができます。詳 細については[、「システム・ストアド・プロシージャとコマンドのパスワード・パラメータを](#page-80-0) 隠す」(71 [ページ](#page-80-0)) を参照してください。 create | データベース・オブジェクトの作成を監査する。 dbaccess | 別のデータベースから現在のデータベースへのアクヤスを監査する。 dbcc <br | 任意の dbcc コマンドの実行を監査する。 delete <br | テーブルまたはビューからのローの削除を監査する。 disk disk init、disk refit、disk reinit、disk mirror、disk unmirror、disk remirror の実行を監査する。 drop データベース・オブジェクトの削除を監査する。 dump dump database または dump transaction の実行を監査する。 encryption\_key create encryption key、sp\_encryption、drop encryption key、alter encryption key を監査する。 errors | エラー (致命的なエラーかどうか) を監査する。 exec\_procedure ストアド・プロシージャの実行を監査する。 exec\_trigger トリガの実行を監査する。 func\_dbaccess Transact-SQL 関数によるデータベースへのアクセスを監査する。

func\_obj\_access Transact-SQL 関数によるデータベース・オブジェクトへのアクセスを監査する。

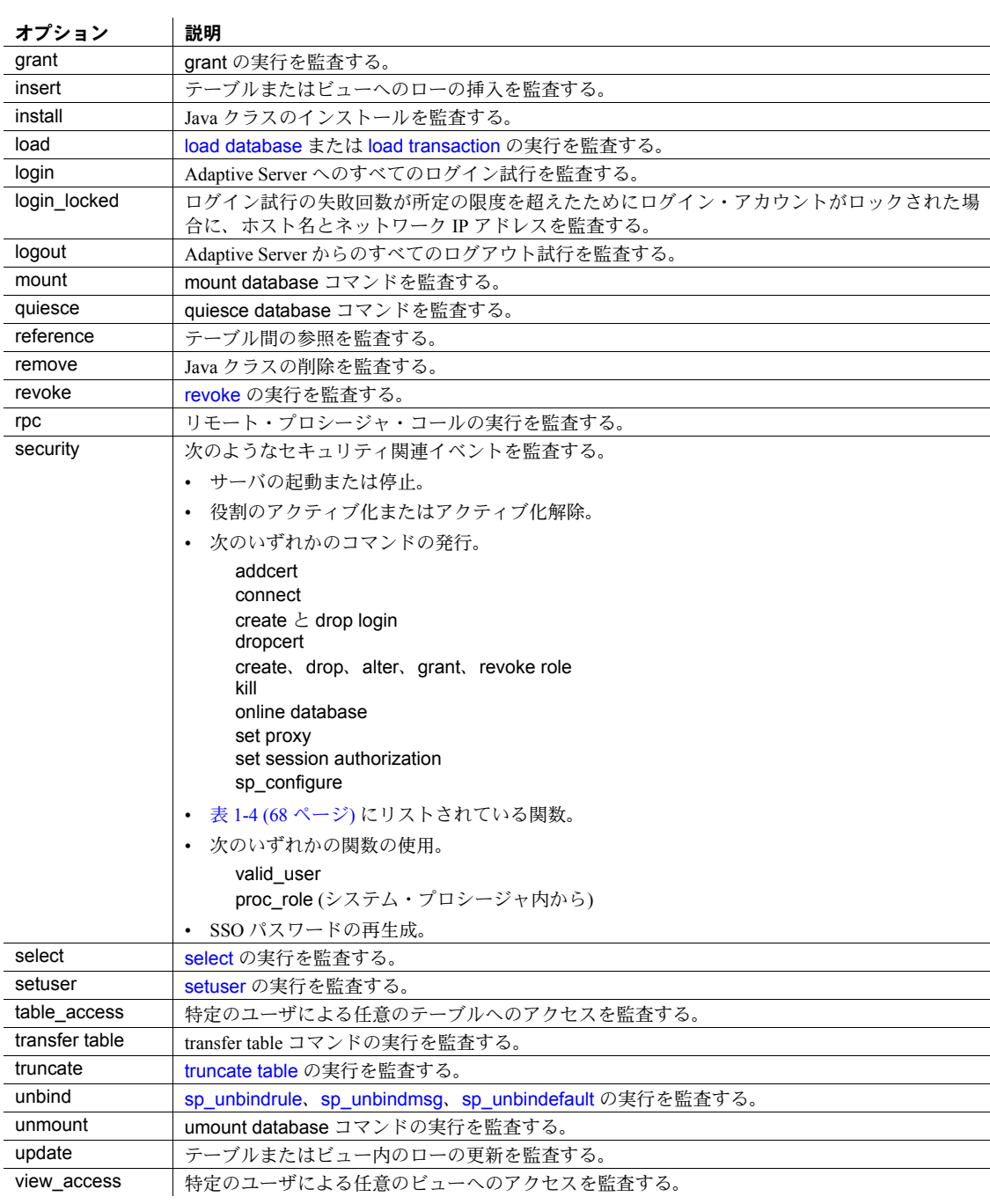

#### <span id="page-77-0"></span>表 **1-4: sp\_audit** セキュリティが監査する関数

- config\_admin
- set\_password

• ha\_add\_companion

- attr\_notify
- ha check alive
- ha\_getversion • ha\_getrcs
- ha\_retrestrictionclass
- ha hacluster verify • ssl\_admin • js\_wakeup
	- ws\_admin
- valid\_user
- ha\_remove\_companion
- ha failback
- ha\_setrcs
- unlock\_admin\_account

*login\_name*

このパラメータには、all、システム標準の役割、または特定のログイン名 を監査対象として指定できます。ただし、システム標準の役割を指定でき るのは、all オプションを指定した場合だけです。システム役割に対して、 個々のオプションを監査することはできません。

### *object\_name*

監査するオブジェクトの名前です。有効な値は、*option* に指定した値によっ て異なります。次に、有効な値を示します。

- オブジェクト名 (そのオブジェクトの所有者でない場合は、所有者の名 前も含める)。たとえば、Joe が所有する inventory という名前のテーブ ルを監査するには、*object\_name* に joe.inventory を指定します。
- すべてのオブジェクトを対象とする場合は all。
- 新しいテーブル、ビュー、プロシージャ、トリガへのアクセスを監査 する場合は、default table、default view、default procedure、default trigger。

default table と default view は、option パラメータに delete、insert、 select、または update を指定したときの object\_name の有効な値です。 default procedure は、exec\_procedure オプションを指定したときの有 効な値です。default trigger は exec\_trigger オプションを指定したとき の有効な値です。

各 *option* 値によって有効になる *object\_name* の値の詳細については、『シ ステム管理ガイド』を参照してください。

*setting*

監査のレベルです。*setting* の値を指定しないと、オプションの現在の監査 設定が表示されます。*setting* パラメータに有効な値は、次のとおりです。

- on 指定したオプションの監査をアクティブ化する。Adaptive Server は、イベントがパーミッションの検査にパスするかどうかに関係なく、 このオプションが制御するイベントの監査レコードを作成する。
- off 指定したオプションの監査のアクティブ化を解除する。
- pass パーミッション検査に合格したイベントの監査をアクティブ化 する。
- fail パーミッション検査で不合格になったイベントの監査をアクティ ブ化する。

オプションに pass を指定して、後で同じオプションに fail を指定しても、 またはこの逆の順序で指定しても、結果は on を指定した場合と同じになり ます。Adaptive Server は、イベントがパーミッション検査に合格するか不合 格になるかに関係なく監査レコードを生成します。

各設定は次のように適用されます。

- on または off すべての監査オプションに適用されます。
- pass と fail cmdtext、errors、および adhoc を除くすべてのオプショ ンに適用されます。これらのオプションには、on または off だけが適用 されます。すべてのオプションのデフォルトの値は off です。pass また は fail のいずれかに cmdtext オプションを選択すると、Adaptive Server は値を on に置き換えます。
- restart

エラーが発生したために監査プロセスが強制的に終了された場合は、次の ように入力することで sp\_audit を手動で再起動できます。

sp\_audit restart

監査プロセスは、現在実行中の監査はないが、sp\_configure "auditing" 1 の 入力により監査プロセスを実行するように設定されていることを条件とし て再起動できます。

例 例 **1** ログイン試行の失敗回数が所定の限度を超えたためにログイン・アカウン トがロックされた場合に、ホスト名とネットワーク IP アドレスの監査を開始 するよう login\_locked 監査オプションを設定します。

sp\_audit "login\_locked","all","all","ON"

監査テーブルが満杯でイベントのログを取ることができない場合は、その情報 がエラーログにメッセージとして送信されます。

監査ログを使用して Locked Login イベント (112) をモニタリングすると、ログ イン・アカウントに対する攻撃の識別に役立ちます。

例 **2** SSL セキュリティ関連イベントに対する監査を開始します。成功したイベ ントと失敗したイベントの両方が監査されます。

```
sp_audit "security", "all", "all", "on"
```
sample records added:

sybsecurity のイベントを確認するには、次のように指定します。

select \* from sybsecurity..sysaudits 01 where event=99

例 **3** security 監査オプションの設定内容を表示します。

sp\_audit "security", "all", "all"

例 **4** create database を含めて、master データベース内でのオブジェクトの作 成に対する監査を開始します。

sp\_audit "create", "all", master, "on"

例 **5** pubs2 データベース内のコマンドを監査します。

sp\_audit "encryption\_key", "all", "pubs2", "on"

例 **6** db1 データベース内でのすべてのオブジェクトの作成に対する監査を開 始します。

sp\_audit "create", "all", db1, "on"

例 **7** システム管理者が失敗したすべての実行に対する監査を開始します。

sp\_audit "all", "sa\_role", "all", "fail"

例 **8** 現在のデータベース内で、今後、テーブルに対して実行される更新処理に 関する監査を開始します。たとえば、現在のデータベースが utility である場合、 utility 内に新規作成されるすべてのテーブルについて、更新処理に対する監査 が行われます。これは既存のテーブルに対する監査には影響しません。

sp audit "update", "all", "default table", "on"

例 **9** titles テーブルに対して入力されたすべての transfer table コマンドの監査 を開始します。

sp audit "transfer table", "all", "all", "titles", "on"

- 使用法 sp\_audit では、監査が有効になった場合の監査対象が設定されます。 [sp\\_configure](#page-185-0) を使用して auditing パラメータを on に設定するまでは、 実際の監査は行われません。この設定を行うと、sp\_audit を使用して 設定したすべての監査オプションが有効になります。詳細については、 [sp\\_configure](#page-185-0) を参照してください。
	- 監査対象として指定されているオブジェクトの所有者でない場合は、次 のフォーマットに従い、*object\_name* パラメータの値に所有者名を付け ます。

"*ownername*.*objname*"

**70 Adaptive Server Enterprise** *PHO* **Adaptive Server Enterprise** 

• tempdb データベースでは、次のオプションのデフォルトの監査機能をア クティブにすることはできません。

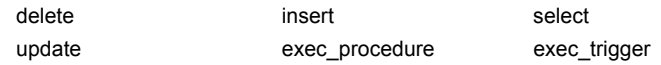

- 監査機能を制御する設定パラメータは次のとおりです。
	- auditing サーバの監査を有効または無効にします。
	- audit queue size 監査キューのサイズを設定します。
	- current audit table 現在の監査テーブルを設定します。Adaptive Server は、すべての監査レコードを現在の監査テーブルに書き込む。
	- suspend auditing when full 監査デバイスが満杯になったときの監 査プロセスの動作を制御します。

各監査の設定パラメータはすべて動的で、すぐに有効になります。

### <span id="page-80-0"></span>システム・ストアド・プロシージャとコマンドのパスワード・パラメータを 隠す

監査が設定されて有効になっているとき、sp\_audit にオプションの 'cmdtext' が設定されていると、監査ログ内の監査レコードではシステム・ストアド・プ ロシージャとコマンドのパスワード・パラメータが固定長のアスタリスク文字 列で置き換えられます。

たとえば、監査が有効になっていて sp\_audit cmdtext が設定されている場合の 出力は次のようになります。

sp\_password 'oldpassword', 'newpassword'

次のような出力が返されます。

sp\_password '\*\*\*\*\*\*', '\*\*\*\*\*\*'

これで監査ログにアクセスできる他のユーザにパスワードを見られる心配が なくなります。

パーミッション sp\_audit を実行できるのは、システム・セキュリティ担当者だけです。

監査 sysaudits テーブルの event カラムと extrainfo カラムの値は次のとおりです。

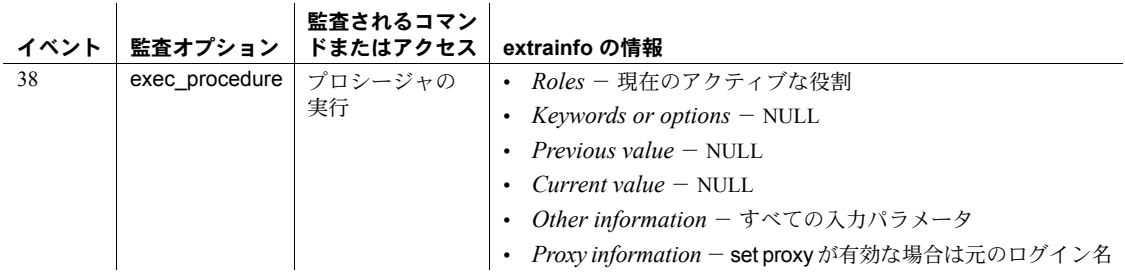

参照 マニュアル Adaptive Server を設定して監査機能を使用する方法の詳細につ いては、『システム管理ガイド』の sp\_configure を参照してください。

> システム・プロシージャ [sp\\_addauditrecord](#page-28-0)、[sp\\_configure](#page-185-0)、 [sp\\_addaudittable](#page-30-0)

ユーティリティ・コマンド bcp

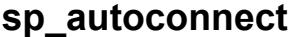

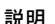

説明 (コンポーネント統合サービスのみ) 特定のユーザが使用するリモート・サーバ への接続パススルーを定義します。これによって、このユーザはログイン時に 自動的にパススルー・モードを開始できます。

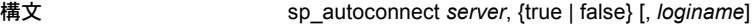

パラメータ *server*

自動パススルー接続を確立する宛先サーバ名です。*server* は、[sp\\_addserver](#page-56-0) によってすでに追加されているリモート・サーバ名でなければなりません。 このサーバに、ローカル・サーバは指定できません。

#### true | false

*server* に指定したサーバに対して自動パススルー接続を有効にするか無効 にするかを指定します。自動パススルー接続は、true を指定すると有効に なり、false を指定すると無効になります。

#### *loginame*

自動接続を必要とするユーザの名前を指定します。*loginame* を指定しなけ れば、自動接続ステータスが現在のユーザ用に修正されます。

例 例 **1** 現在のユーザの次回ログイン時に、このユーザをサーバ SYBASE に自動 的に接続します。この接続はパススルー・モードで行います。

sp\_autoconnect SYBASE, true

例 **2** "steve" というユーザの自動接続機能を無効にします。

sp autoconnect SYBASE, false, steve

- 使用法 sp\_autoconnect では、特定のユーザが使用するリモート・サーバへの接続 パススルーが定義されます。これによって、このユーザはログイン時に自 動的にパススルー・モードを開始できます。
	- システム管理者は、sp\_autoconnect を実行する前に、対象のログイン・ユー ザに connect to パーミッションを付与する必要があります。
	- sp\_autoconnect は、コンポーネント統合サービスがインストールされ設定 されているときのみ使用できます。
	- "sa" ログイン・アカウントの自動接続ステータスは変更しないでください。
	- 自動接続ステータスの変更内容は、現在接続しているユーザにはすぐに反 映されません。変更内容を反映するには、ローカル・サーバを切断して、 再接続する必要があります。
	- パススルー・モードを終了するには、disconnectを使用します。
- パーミッション sp\_autoconnect を実行できるのは、システム管理者だけです。

監査 sysaudits テーブルの event カラムと extrainfo カラムの値は次のとおりです。

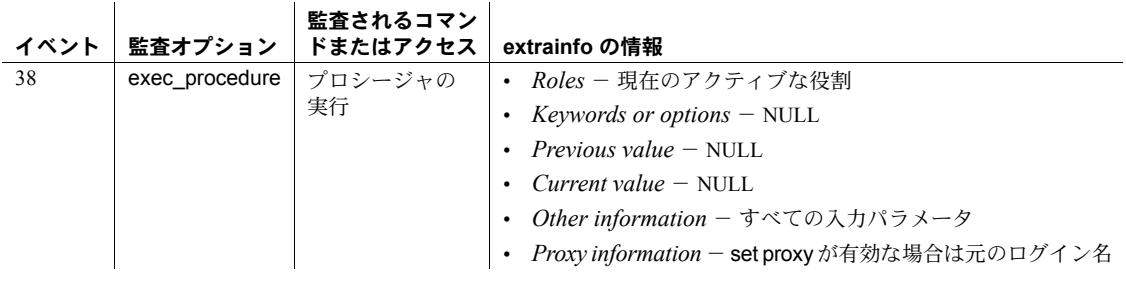

### 参照 マンド connect to...disconnect, grant

システム・プロシージャ [sp\\_addlogin](#page-45-0), [sp\\_addserver](#page-56-0), [sp\\_passthru](#page-553-0), [sp\\_remotesql](#page-605-0)

### **sp\_autoformat**

説明 spautoformat は、判読しやすい結果セット・データを作成するユーティリ ティ・ストアド・プロシージャです。可変長の文字データの幅を再フォーマッ トして、非ブランク文字のみを表示します。出力の後続ブランクはトランケー トされます。

構文 sp\_autoformat *fulltabname*[, *selectlist*, *whereclause*, *orderby*]

#### パラメータ *fulltabname*

データを選択するテーブルの名前を指定します。オブジェクトの所有者と コマンドを実行中のユーザが異なる場合は、所有者の名前を使用します。

#### *selectlist*

結果セットに選択するカラムをカンマ区切りのリストで指定します。テー ブルのカラムの名前は、<*name*> = <*column*> という形式に従って変更でき ます。例を参照してください。*selectlist* を指定しない場合、指定したテー ブルのすべてのカラムがカラム ID の順序で出力されます。

#### *whereclause*

where 句として指定する検索の述部であり、選択するテーブルからローを フィルタします。

#### *orderby*

結果セットの出力順を指定する order by 句であり、省略可能です。

例 例 **1** select id, colid, name from syscolumns where id = 3 に似た select 文から結果セットを返します。文字カラムは自動フォーマットされます。

1> sp autoformat "syscolumns", "id, colid, name", "where id =  $3"$  $2 > qo$ 

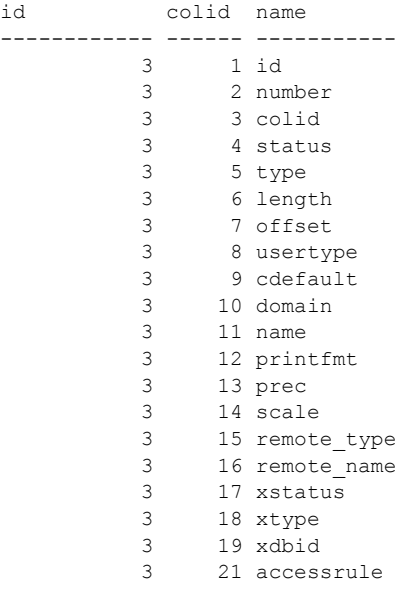

3 22 status2

例 **2** 次の構文を使用して、出力カラムの名前を変更します。

[ < AS-Name label of Column> ][ ]\*=[ ]\*<column name>

<AS-Name label of Column> は省略可能です。= セパレータの前後にはスペー スを使用できます。

```
1> sp_autoformat syscolumns, "'Object Id' = id, 'Column Name'=name,
     'Column ID'=colid", "where id = 3"
```
2> go

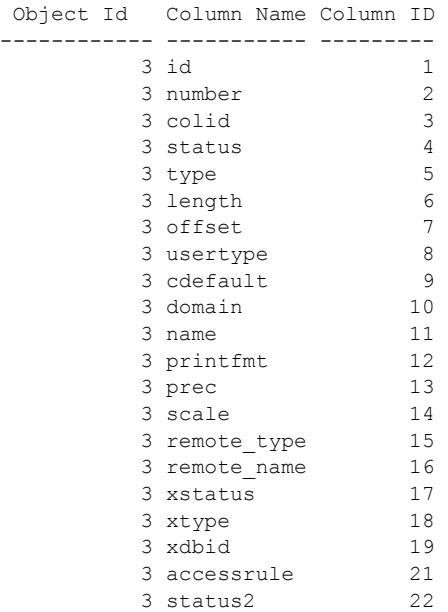

(1 row affected)

例 **3** *orderby* パラメータを使用して、結果の出力の順序を指定します。

sp\_autoformat @fulltabname = 'syscolumns', @selectlist = "id, name", @orderby = "ORDER BY name"

例 **4** 複数のテーブルから選択するときに自動フォーマットされた結果を生成 する場合や、select のリストで式を使用した複雑な SQL select 文を使用する場 合は、次を行う必要があります。

1 テンポラリ・テーブルを使用して結果セットを生成します。

次の文では、すべてのシステム・カタログでカラム ID が最も大きいカラ ムのリストが生成されます。

select o.id, o.name, c.colid, c.name from sysobjects o, syscolumns c where  $o.id < 100$  and  $o.id = c.id$ and c.colid = (select max(c2.colid) from syscolumns c2 where  $c2$ .id =  $c$ .id)

order by o.name

次の文では、同じ結果セットを生成するときに、テンポラリ・テーブルを 使用して文字データを自動フォーマットした、判読しやすい出力を作成し ます。さらに、細かな変更を加えて、テンポラリ・テーブルにカラム名を 追加します。

select o.id, ObjectName = o.name, c.colid, ColumnName = c.name into #result from sysobjects o, syscolumns c where  $o.id < 100$  and  $o.id = c.id$ and c.colid = (select max(c2.colid) from syscolumns c2 where  $c2.id = c.id)$ 

> 2 そのテンポラリ·テーブルに対して sp\_autoformat を使用して、フォーマッ トされた出力を生成します。

元の select 文の order by 句は、テンポラリ・テーブルを生成するときに は省略され、代わりに、出力結果を生成するときの sp\_autoformat の呼び 出しに追加されています。

1> exec sp\_autoformat @fulltabname = #result, @orderby = "order by ObjectName"

 $2 > qo$ 

id ObjectName colid ColumnName -------- ----------------- ------ ------------- 11 sysalternates 2 altsuid 21 sysattributes 13 comments 55 syscertificates 6 suid 45 syscharsets 8 sortfile 3 syscolumns 22 status2 6 syscomments 8 status 37 sysconfigures 9 value4 17 sysconstraints 7 spare2 38 syscurconfigs 15 type 30 sysdatabases 19 status4 12 sysdepends 10 readobj 35 sysdevices 7 mirrorname

```
43 sysengines 12 starttime
                           ...
                       (1 row affected)
                       (return status = 0)
                    次に示すように、テンポラリ・テーブルの処理をさらに追加して、選択
                    したテーブルの中から必要な出力についてのみレポートするようにでき
                    ます。
     1> exec sp_autoformat #result, "id, 'Object Name' = ObjectName,
       'Column Name' = ColumnName", "where id < 5"
     2 > qoid Object Name Column Name
                       ------- ----------- ----------- 
                           1 sysobjects loginame
                           2 sysindexes crdate
                           3 syscolumns status2
                           4 systypes accessrule
使用法 • Adaptive Server バージョン 15.0.3 以降では、sp_autoformat は int (smallint、
                    bigint, tinyint, unsigned int), numeric, money, date/time, float, real, double
                    精度のデータ型のカラムが受け入れられるようになりました。
                    sp_autoformat は、現在のデータベース内にあるオブジェクトのみを検索
                    します。sp_autoformat をテンポラリ・テーブルに対して使用するには、
                    tempdb からプロシージャを実行します。
                 • sp_autoformat では、いずれかのパラメータで参照しているカラムが、
                    fulltabname パラメータで指定したテーブルに実際に存在するかどうかは
                    検証されません。存在しないカラムを参照すると、sp_autoformat は失敗
                    します。
                 • select リストでは、各列のインスタンスは 1 つのみ指定します。
                 リターン・コード
                 • 0 - 正常終了。
                  • 1 - 内部エラー、または呼び出しの使用上のエラー。
                    • その他 - 生成された SQL 文の実行の間に Adaptive Server で発生した、他
                    のすべてのエラーは、呼び出し元に返されます。
```
#### 制限事項

- sp\_autoformat では、内部 SQL 変数を使用して SQL 文を生成し、execute immediate を使用してその文を実行します。生成される SQL 文の長さは 2K バイトに制限されています。大量のカラム・リストや長い名前を持つ カラムに対して、結果セットの自動フォーマットを行うと、生成された SQL 文を格納するバッファのサイズ不足によってエラーが生じることが あります。
- 引用符付き識別子は、テーブルとカラム名のいずれに対してもサポートさ れていません。引用符付き識別子を使用する結果セットがあり、それに対 する自動フォーマットが必要な場合には、次のようにする必要があります。
	- a 必要なデータをテンポラリ・テーブルに生成します。テンポラリ・ テーブルのカラムでは、引用符付き識別子は使用しないようにします。
	- b sp\_autoformat を使用し、テンポラリ・テーブルを使用して目的の出 力を生成します。
	- c 目的の出力フォーマットで、*selectlist* でカラムの名前を変更します。

パーミッション すべてのユーザが sp\_autoformat を実行できます。ただし、テーブルから選択 を実行するユーザには、適切な select 権限が必要です。

監査 sysaudits テーブルの event カラムと extrainfo カラムの値は次のとおりです。

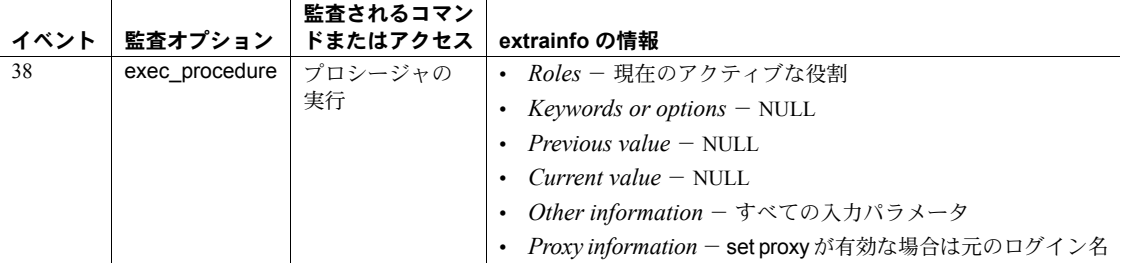

# **sp\_bindcache**

説明 データベース、テーブル、インデックス、text オブジェクト、または image オ ブジェクトをデータベース・キャッシュにバインドします。

構文 sp\_bindcache *cachename*, *dbname* [, [*ownername*.]*tablename* [, *indexname* | "text only"]]

パラメータ *cachename*

アクティブなデータ・キャッシュの名前です。

*dbname*

キャッシュにバインドするデータベースの名前、またはキャッシュにバイ ンドするテーブル、インデックス、text や image オブジェクトが格納され ているデータベースの名前です。

#### *ownername*

テーブル所有者の名前です。"dbo" がテーブルを所有している場合は、所有 者名を省略できます。

#### *tablename*

キャッシュにバインドするテーブルの名前、またはキャッシュにバインド するインデックス、text オブジェクト、imageオブジェクトを保管している テーブルの名前です。

*indexname*

キャッシュにバインドするインデックスの名前です。

#### text only

text または image オブジェクトをキャッシュにバインドします。このパラ メータを使用する場合、インデックス名を同時に指定できません。

**例 ファンション 例1 titles** テーブルを pub\_cache という名前のキャッシュにバインドします。

sp\_bindcache pub\_cache, pubs2, titles

**例2** クラスタード・インデックス titles.title\_id\_cix を pub\_ix\_cache にバイン ドします。

sp\_bindcache pub\_ix\_cache, pubs2, titles, title\_id\_cix

**例 3 pubs2 を tempdb cache にバインドします。** 

sp bindcache tempdb cache, pubs2

例 **4** pubs2 のトランザクション・ログである syslogs を、logcache という名前 のキャッシュにバインドします。

sp\_bindcache logcache, pubs2, syslogs

例 **5** au\_pix テーブルの image チェーンを、pub\_cache という名前のキャッシュ にバインドします。

sp bindcache pub cache, pubs2, au pix, "text only"

- 使用法 データベースまたはデータベース・オブジェクトは、1 つのキャッシュに しかバインドできません。データベースがバインドされているキャッシュ とは別のキャッシュに、そのデータベースの個々のテーブル、インデック ス、text オブジェクト、または image オブジェクトをバインドできます。 データベースのバインドは、他にバインドを持たないそのデータベース内 のすべてのオブジェクトに対し、デフォルトのバインドとなります。テー ブルまたはインデックスに対するデータ・キャッシュ階層は、次のように なります。
	- オブジェクトがキャッシュにバインドされている場合、オブジェク ト・バインドが使用されます。
	- オブジェクト自体はキャッシュにバインドされていないが、そのオブ ジェクトのデータベースがキャッシュにバインドされている場合、 データベースのバインドが使用されます。
	- オブジェクトもそのデータベースもキャッシュにバインドされてい ない場合、デフォルト・データ・キャッシュが使用されます。
	- キャッシュとそれにバインドされるオブジェクトまたはデータベースが存 在していないと、sp\_bindcache は実行できません。事前に [sp\\_cacheconfig](#page-104-0) でキャッシュを作成します。そして、オペレーションが動的でない場合 は、Adaptive Server を再起動してから、キャッシュへのオブジェクトのバ インドを実行します。
	- キャッシュのバインドはすぐに有効になります。サーバを再起動する必要 はありません。データ・キャッシュにオブジェクトをバインドすると、次 のようになります。
		- 現在メモリにあるオブジェクトのページがクリアされます。
		- クエリでオブジェクトを使うと、バインドされたキャッシュにページ が読み込まれます。
	- インデックスを、それが参照するテーブルとは異なるキャッシュにバイン ドできます。クラスタード・インデックスをキャッシュにバインドする場 合、そのバインドはインデックスのルートおよび中間ページだけに影響し ます。データ・ページ (定義では、インデックスのリーフ・ページ) には 影響しません。
	- データベースをバインドするには、master データベースを使用します。 テーブル、インデックス、text オブジェクトまたは image オブジェクトを バインドするには、それらのオブジェクトが保管されているデータベース を使用します。
	- データベース内の任意のシステム・テーブルをバインドするには、その データベースを使用し、そのデータベースをシングルユーザ・モードに設 定してください。次のコマンドを使用します。

sp\_dboption *db\_name*, "single user", true

詳細については、[sp\\_dboption](#page-209-0)を参照してください。

- オブジェクトまたはデータベースを異なるキャッシュへバインドするた めに、それらのバインドを解除する必要はありません。すでにバインドさ れているオブジェクトに sp\_bindcache を発行すると、古いバインドが削 除され、新しいバインドが作成されます。
- テーブルまたはそのインデックスをキャッシュにバインドする場合、バイ ンドの実行中にページが読み込まれないよう、sp\_bindcache で排他テー ブル・ロックを取得する必要があります。ユーザがテーブルをロックして いるときに、そのテーブル・オブジェクトに対して sp\_bindcache を発行 した場合、バインド処理はロックが解除されるまでスリープします。
- オブジェクトをバインドする、またはバインドを解除すると、そのオブ ジェクトを参照するストアド・プロシージャはすべて、次に実行されると きに再コンパイルされます。データベースのバインドを変更すると、その バインドされたデータベースのオブジェクトを参照するストアド・プロ シージャはすべて、次に実行されるときに再コンパイルされます。
- テーブル、インデックス、またはデータベースを削除する場合、対応する キャッシュ・バインドもすべて削除されます。テーブル、インデックス、 またはデータベースを再作成する場合、それらをキャッシュにバインドす るには sp\_bindcache をもう一度使用します。
- データベースまたはデータベース・オブジェクトがバインドされている キャッシュを削除すると、そのキャッシュ・バインドは無効とマーク付け されますが、sysattributes システム・テーブルには残ります。Adaptive Server を再起動すると、エラー・ログに警告が出力されます。同じ名前のキャッ シュを作成すると、Adaptive Server を再起動したときに、無効になってい たバインドが有効になります。
- 次の各プロシージャでは、それぞれ対応するオブジェクトのバインド情報 が出力されます。[sp\\_helpdb](#page-396-0) ではデータベースのバインド、[sp\\_help](#page-363-0) では テーブルのバインド、[sp\\_helpindex](#page-409-0) ではインデックスのバインドに関す る情報が出力されます。また、[sp\\_helpcache](#page-384-0) では特定のキャッシュにバイ ンドされたすべてのオブジェクトに関する情報が出力されます。
- テーブルとインデックスの現在のサイズを調べるには、[sp\\_spaceused](#page-670-0) を 使用します。また、増大するテーブルのサイズを見積もるには、 [sp\\_estspace](#page-328-0) を使用します。キャッシュのサイズとステータスに関する情 報を確認するときや、キャッシュを設定または再設定するときは、 [sp\\_cacheconfig](#page-104-0) を使用します。
- システム tempdb 上で sp\_bindcache を引き続き実行できますが、システム tempdb のバインドは、動的ではありません。サーバを再起動するまでは、 次のようになります。
	- 変更が有効にならない。
	- sp\_helpcache で、保留を表すステータス "P" がレポートされる。ただ し、システム tempdb をデフォルトのデータ・キャッシュに明示的に バインドした場合は、有効を表すステータス "V" がレポートされる。 これは、デフォルトでシステム tempdb はデフォルトのデータ・キャッ シュにすでにバインドされているため。

#### 制限事項

- master データベース、master 内のシステム・テーブル、master 内のシス テム・テーブルのインテックスは、キャッシュにバインドできません。 master 内のシステム・テーブル以外のテーブルやそのインデックスは キャッシュにバインドできます。
- 次の条件では、データベースやオブジェクトをキャッシュにバインドする ことはできません。
	- 独立性レベル 0 の読み込みがテーブル上でアクティブな場合。
	- 現在バインドを実行中のタスクのカーソルが、テーブル上でオープン している場合。
- キャッシュ・タイプが log only である場合、そのキャッシュにバインドで きるのは syslogs テーブルだけです。キャッシュのタイプを確認するに は、[sp\\_cacheconfig](#page-104-0) を使用します。
- パーミッション sp\_bindcache を実行できるのは、システム管理者だけです。

監査 sysaudits テーブルの event カラムと extrainfo カラムの値は次のとおりです。

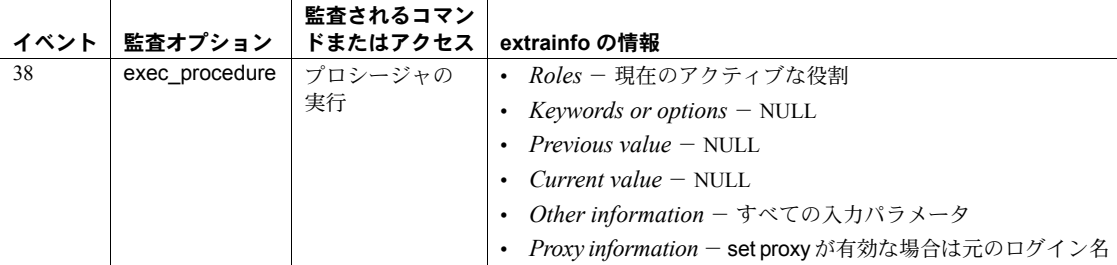

参照 しゅうしゃ システム・プロシージャ [sp\\_cacheconfig](#page-104-0), [sp\\_configure](#page-185-0), [sp\\_help](#page-363-0), [sp\\_helpcache](#page-384-0), [sp\\_helpdb](#page-396-0), [sp\\_helpindex](#page-409-0), [sp\\_poolconfig](#page-578-0), [sp\\_unbindcache](#page-706-0), [sp\\_unbindcache\\_all](#page-709-0)

# <span id="page-93-0"></span>**sp\_bindefault**

説明 ユーザ定義のデフォルトをカラムまたはユーザ定義データ型にバインドします。 構文 sp\_bindefault *defname*, *objname* [, futureonly] パラメータ *defname* create default 文で作成されたデフォルトの名前です。特定のカラムまたは ユーザ定義データ型にバインドします。 *objname* デフォルトのバインド先のテーブルとカラム、またはユーザ定義データ型

の名前です。*objname* パラメータに指定した値が "*table*.*column*" のフォー マットになっていない場合は、ユーザ定義データ型とみなされます。オブ ジェクト名にブランク、句読表記または予約語が含まれている場合は、引 用符で囲んでください。

futureonly を指定しない場合、ユーザ定義データ型の既存のカラムは、 *defname* に指定したデフォルトを継承します。

計算カラムにデフォルトをバインドすることはできません。

futureonly

ユーザ定義データ型の既存のカラムが、新しいデフォルトを取得しないよ うにします。デフォルトをユーザ定義データ型にバインドする場合、この パラメータは省略可能です。デフォルトをカラムにバインドするためには 使用しません。

例 例 **1** create default で today という名前のデフォルトが現在のデータベースに 定義されている場合に、次のコマンドでは、このデフォルトが employees テー ブルの startdate カラムにバインドされます。employees テーブルに追加され る新しいローの startdate カラムには、別の値が入力されないかぎり、デフォ ルト値 today が設定されます。

sp bindefault today, "employees.startdate"

**例2 def\_ssn** というデフォルトと ssn というユーザ定義データ型が存在する場 合に、次のコマンドでは、def\_ssn が ssn にバインドされます。このデフォル トは、テーブルの作成時にこのユーザ定義データ型 ssn に割り当てられるすべ てのカラムに継承されます。futureonly を指定しないかぎり、またはカラムの デフォルトが変更されていないかぎり、データ型 ssn の既存のカラムもデフォ ルト def\_ssn を継承します (futureonly が指定されていると、そのユーザ定義 データ型の既存のカラムはデフォルトを継承しません。また、カラムのデフォ ルトが以前に変更されていると、変更されたデフォルトがそのまま維持され ます)。

sp\_bindefault\_def\_ssn, ssn

例 **3** ユーザ定義データ型 ssn にデフォルト def\_ssn をバインドします。 futureonly パラメータを指定しているため、ssn データ型の既存のカラムには 作用しません。

```
sp_bindefault_def_ssn, ssn, futureonly
```
**84 Adaptive Server Enterprise 84 Adaptive Server Enterprise** 

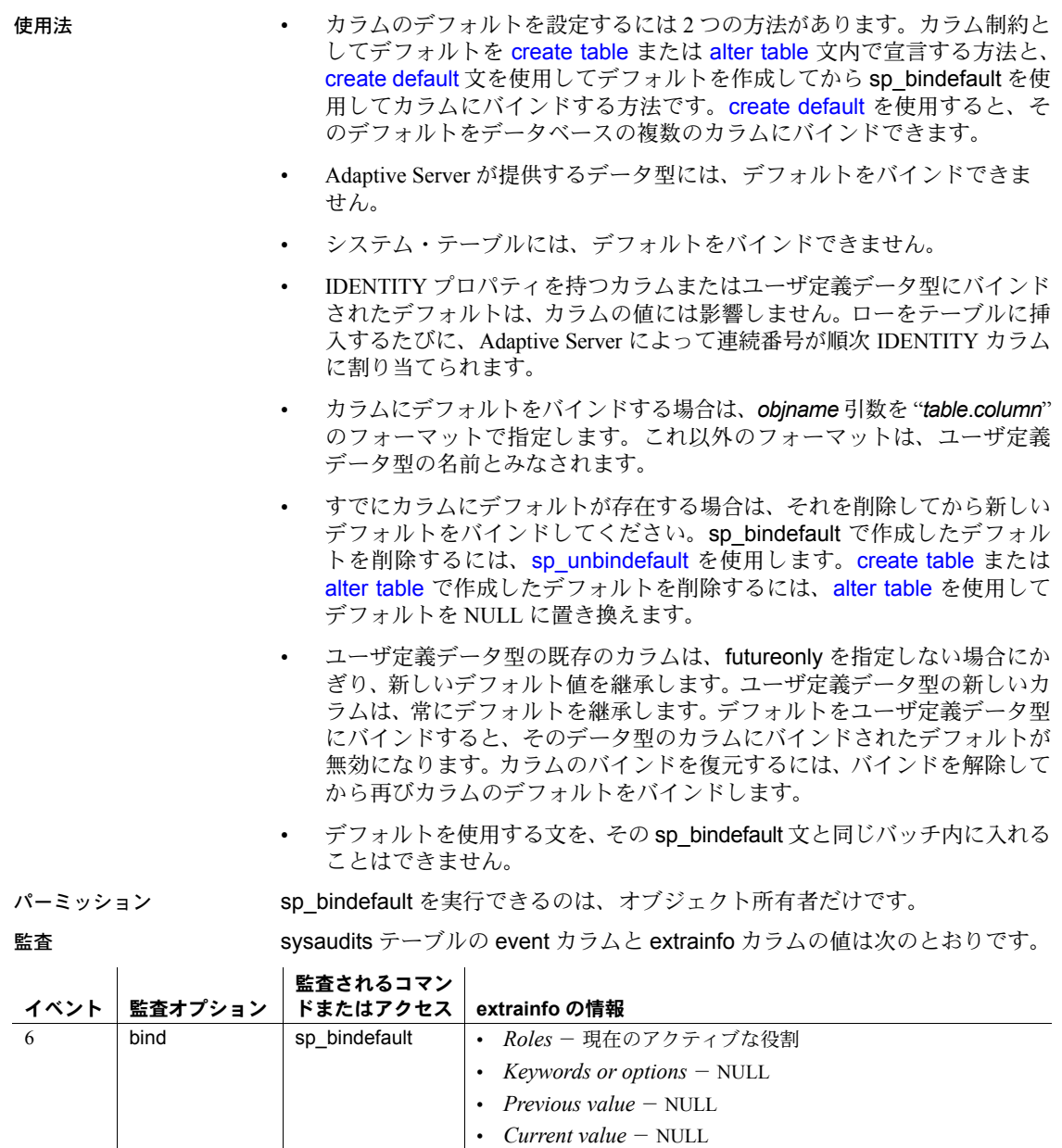

• *Other information* - デフォルトの名前

• *Proxy information* - set proxy が有効な場合は元のログイン名

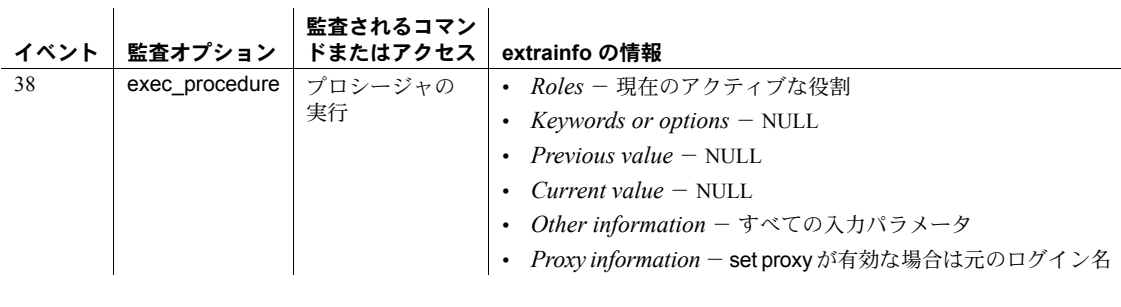

参照 コマンド create default, create table, drop default

システム・プロシージャ [sp\\_unbindefault](#page-710-0)

# **sp\_bindexeclass**

説明 タライアント・アプリケーション、ログイン、ストアド・プロシージャ、また はデフォルト実行クラスに実行クラスを関連付けます。

構文 sp\_bindexeclass "*object\_name*", "*object\_type*", "*scope*", "*classname*"

#### パラメータ *object\_name*

実行クラス classname に関連付けるクライアント・アプリケーション、ロ グイン、またはストアド・プロシージャの名前です。*object\_type* が df の場 合、NULL である必要があります。

#### *object\_type*

object\_name のタイプを指定します。次の操作を行います。

- アプリケーションの場合、ap
- ユーザ定義のデフォルトの実行クラスの場合、df
- ログインの場合、lg
- ストアド・プロシージャの場合、pr
- サービス・タスクの場合 (スレッド・モードのみで有効)、sv

*scope*

クライアント・アプリケーションまたはログインの名前です。ap オブジェ クト、df オブジェクト、lg オブジェクト、または sv オブジェクトには NULL を指定できます。オブジェクトの場合、scope がストアド・プロシージャ所 有者の名前 (ユーザ名) です。object\_name に指定した名前のオブジェクト がアプリケーションまたはログインと対話するときには、設定した *scope* に対して、classname 属性が適用されます。

#### *classname*

object\_name に関連付けるクラスの型を指定します。値は次のとおりです。

- EC1、EC2、または EC3
- ユーザ定義実行クラスの名前
- **ANYENGINE**

例 例 **1** 次の文では、(*scope* の値が NULL であるため) isql を呼び出すログインま たはアプリケーション・プロセスに対して、EC3 属性によって Transact-SQL アプリケーションを実行することを指定しています。ただし、それらのログイ ンまたはアプリケーションがこれより上位の実行クラスにバインドされてい る場合を除きます。

sp\_bindexeclass 'isql', 'ap', NULL, 'EC3'

例 **2** 次の文では、システム管理者の役割を持つログインが Transact-SQL アプ リケーションを実行するときに、そのログイン・プロセスを EC1 属性で実行 することを指定しています。最初の例の文がすでに実行されている場合、isql を呼び出すその他のログインまたはアプリケーションはすべて EC3 属性で実 行されます。

sp\_bindexeclass 'sa', 'lg', 'isql', 'EC1'

例 **3** 次の文では、ユーザ kundu が所有するストアド・プロシージャ my\_proc に EC3 属性を割り当てます。

sp\_bindexeclass 'my\_proc', 'PR', 'kundu', 'EC3'

例 **4** 次の文では、デフォルトの実行属性で実行しているすべてのタスクに CLASS1 属性を割り当てます。

sp\_bindexeclass NULL, 'DF', NULL, 'CLASS1'

例 **5** ライセンスのハートビート・オペレーションをコア実行タスクにバインド します。

sp bindexeclass "License Heartbeat", sv, NULL, core

- 使用法 実行クラスをデフォルトの実行クラスにバインドする場合は、デフォルト の実行属性で実行しているすべてのタスクが新しいクラスの属性で実行 されます。
	- サービス・タスクは、ユーザ・タスクを管理するために作成された既存の 実行クラスにバインドできます。つまり、サービス・タスクとユーザ・タ スクは、同じ実行クラスに共存することができます。
	- monServiceTask モニタリング・テーブルには、名前と現在のバインドも 含め、すべてのサービス・タスクが含まれます。
	- sp\_bindexeclass は、クライアント・アプリケーション、ログイン、また はストアド・プロシージャに実行クラスを関連付けます。また、実行クラ スをデフォルトの実行クラスに関連付けます。実行クラスの作成には [sp\\_addexeclass](#page-34-0) を使用します。
	- scope が NULL の場合、object\_name にスコープはありません。classname に指定した実行属性は、このオブジェクトのすべての対話に適用されま す。たとえば、object\_name がアプリケーション名の場合、属性はそのア プリケーションを呼び出すログイン・プロセスに適用されます。 object\_name がログイン名の場合、属性はそのログイン・プロセスで呼び 出されるアプリケーションの特定のログイン・プロセスに適用されます。
	- ストアド・プロシージャを既存のクラスにバインドするときは、scope パ ラメータに、ストアド・プロシージャ所有者の名前 (ユーザ名) を使う必要 があります。同じデータベースで複数の呼び出しが実行されても、これに よってストアド・プロシージャの名前を限定できます。

- 優先度やスコープの設定規則に応じて、object\_name に指定した名前を持 つオブジェクトに対して、バインドされる実行クラスが有効な場合と無効 な場合があります。その他のバインド仕様、優先度、スコープ設定規則に 応じて、オブジェクトは自動的に別の実行クラスにバインドされます。他 に適用できるバインドがない場合、オブジェクトはデフォルトの実行クラ スにバインドされます。ユーザ定義のデフォルトの実行クラスが指定され ていない場合、オブジェクトはシステム定義のデフォルトの実行クラス EC2 にバインドされます。
- sp\_bindexeclass では、rep agent をアプリケーションとして指定すること で、エラーを発生させずに RepAgent スレッドを実行クラスにバインドす ることは可能です。しかし、Adaptive Server の制約によって、優先度属性 は中に設定され、このバインドは有効になりません。
- オンライン・エンジンのないエンジン・グループにアクティブ・プロセス をバインドしようとしても、バインドは実行されません。
- Adaptive Server は、sysattributes テーブルに、バインド用のデータを保管 したローとオブジェクト ID とユーザ ID が入っているローを作成します
- ストアド・プロシージャにバインドするには、事前にそのストアド・プロ シージャが存在していなければなりません。
- ストアド・プロシージャのバインドは、ストアド・プロシージャが格納さ れているデータベース内で実行してください。つまり、システム・プロ シージャをバインドするときは、sybsystemprocs データベースから sp\_bindexeclass を実行します。
- クラスをストアド・プロシージャにバインドするときは、実行クラスの優 先度属性だけを使用します。
- ストアド・プロシージャを実行クラスにバインドするときは、ストアド・ プロシージャの所有者名を scope パラメータとして指定します。これに よって、データベース内に同じ名前のストアド・プロシージャが複数あっ ても (ただし所有者が異なる場合)、ストアド・プロシージャを一意に識別 できます。
- パーミッション sp\_bindexeclass を実行できるのは、システム管理者だけです。

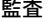

 $\mathbf{I}$ 

sysaudits テーブルの event カラムと extrainfo カラムの値は次のとおりです。

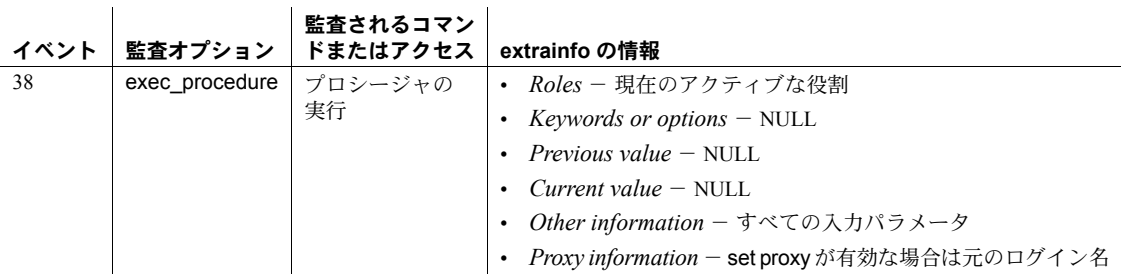

参照 システム・プロシージャ [sp\\_addexeclass](#page-34-0), [sp\\_showexeclass](#page-649-0), [sp\\_unbindexeclass](#page-712-0)

ユーティリティ isql

# <span id="page-100-0"></span>**sp\_bindmsg**

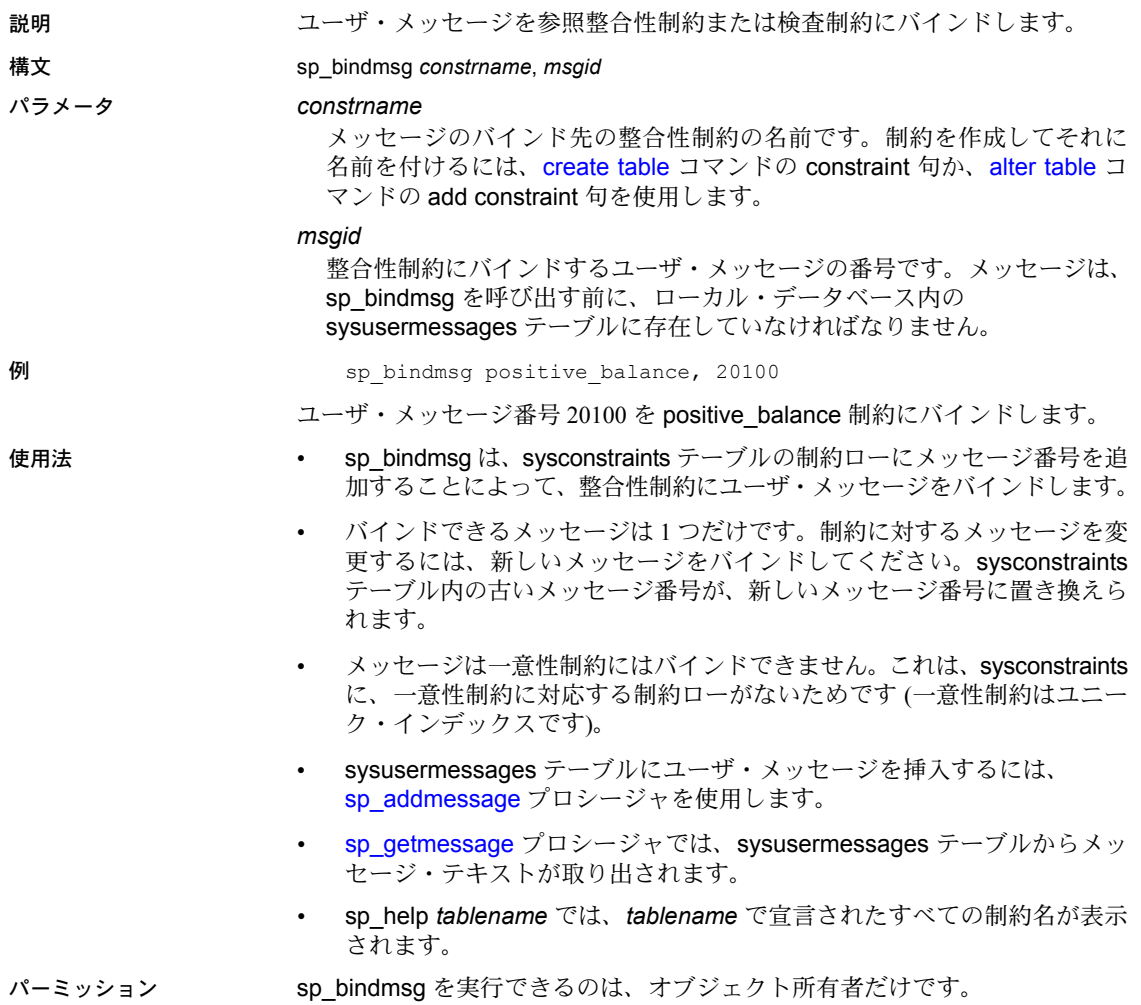

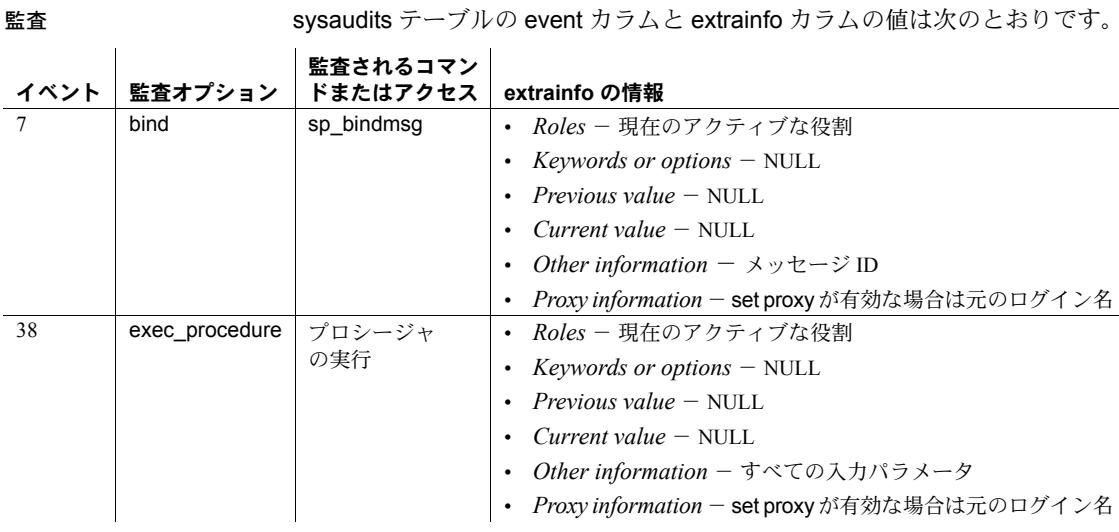

### 参照 マンド alter table, create table

システム・プロシージャ [sp\\_addmessage](#page-46-0), [sp\\_getmessage](#page-358-0), [sp\\_unbindmsg](#page-714-0)

# <span id="page-102-0"></span>**sp\_bindrule**

説明 カラムまたはユーザ定義データ型にルールをバインドします。

構文 sp\_bindrule *rulename*, *objname* [, futureonly]

#### パラメータ *rulename*

ルールの名前です。ルールは create rule 文で作成して、sp\_bindrule で特定 のカラムまたはユーザ定義データ型にバインドします。

#### *objname*

ルールのバインド先のテーブルとカラム、またはユーザ定義データ型の名 前です。*objname* に指定した値が "*table*.*column*" のフォーマットになって いない場合は、ユーザ定義データ型とみなされます。オブジェクト名がブ ランクや句読表記を含む場合、または予約語である場合は、引用符で囲ん でください。

#### futureonly

ユーザ定義データ型の既存のカラムが新しいルールを継承しないようにし ます。ルールをユーザ定義データ型にバインドする場合、このパラメータ は省略可能です。ルールをカラムにバインドするときには、このパラメー タは意味を持ちません。

例 例 **1** create rule で today という名前のルールが現在のデータベースに定義され ている場合、次のコマンドでは、このルールが employees テーブルの startdate カラムにバインドされます。employees にローが追加されると、startdate カ ラムのデータはルール today と照合されます。

sp\_bindrule\_today, "employees.startdate"

例 **2** rule\_ssn という名前のルールと、ssn という名前のユーザ定義データ型が ある場合に、次のコマンドでは、rule\_ssn が ssn にバインドされます。create table 文では、ssn データ型のカラムがルール rule\_ssn を継承します。ssn デー タ型の既存のカラムもルール rule\_ssn を継承します。ただし、ssn のルールが 変更されている場合は、変更されたルールがそのまま維持されます。

sp bindrule rule ssn, ssn

例 **3** ルール rule\_ssn をユーザ定義データ型 ssn にバインドします。ただし、 データ型 ssn の既存のカラムには作用しません。futureonly を指定すると、デー タ型 ssn の既存のカラムはルールを継承しません。

sp bindrule rule ssn, ssn, futureonly

- 使用法 ルールは create rule 文で作成します。その後、sp\_bindrule を実行して、 そのルールを現在のデータベースのカラムまたはユーザ定義データ型に バインドします。
	- ルールは、sp\_bindrule を実行したときではなく、insert を試行したときに 適用されます。真数値型や概数値型のカラムに文字ルールをバインドする ことは可能ですが、このような insert は無効です。
- sp\_bindrule を使用して、create table 文でカラムの検査制約をバインドす ることはできません。
- Adaptive Server が提供するデータ型と text 型、または image 型のカラムに は、ルールをバインドできません。
- システム・テーブルには、ルールをバインドできません。
- 計算カラムにルールをバインドすることはできません。
- カラムにルールをバインドする場合は、*objname* 引数を "*table*.*column*" の フォーマットで指定します。これ以外のフォーマットは、ユーザ定義デー タ型の名前とみなされます。
- ルールを使用する文を、sp\_bindrule 文と同じバッチに入れることはできま せん。
- 既存のルールのバインドを解除しないでも、カラムまたはユーザ定義デー タ型に新しいルールをバインドできます。カラムにバインドされたルール は、データ型にバインドされたルールより優先されます。カラムにルール をバインドすると、そのカラムのユーザ定義データ型にバインドされた ルールに代わってそのルールが使用されますが、データ型にルールをバイ ンドしても、そのユーザ定義データ型のカラムにバインドされているルー ルは置き換わりません。
- ユーザ定義データ型の既存のカラムは、そのカラムのルールが以前に変更 されていないかぎり、またはオプションの 3 番目のパラメータ値が futureonly でないかぎり、新しいルールを継承します。ユーザ定義データ 型の新しいカラムは、常にルールを継承します。
- パーミッション sp\_bindrule を実行できるのは、オブジェクト所有者だけです。

監査 sysaudits テーブルの event カラムと extrainfo カラムの値は次のとおりです。

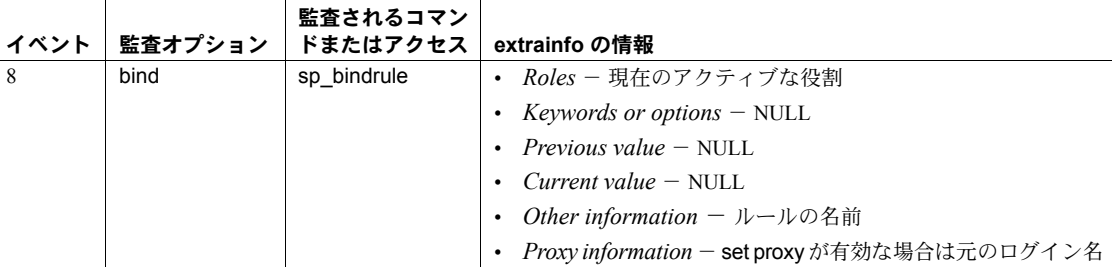

#### 参照 フマンド create rule, drop rule

#### システム・プロシージャ [sp\\_unbindrule](#page-715-0)

<span id="page-104-0"></span>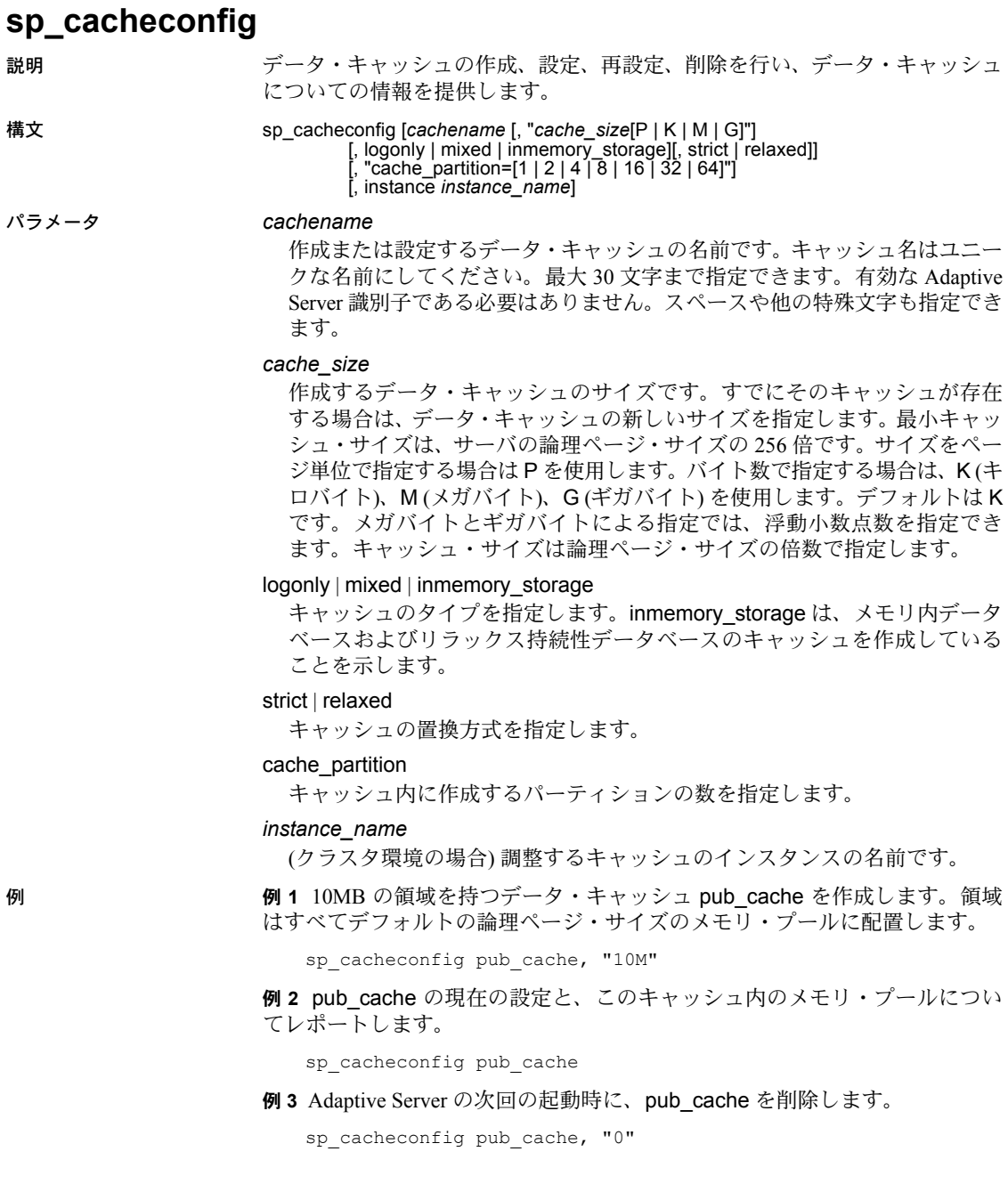

**例 4 pub log cache** を作成し、キャッシュ・タイプを logonly に設定します。 この2つの処理を一度に実行します。

sp cacheconfig pub log cache, "2000K", logonly

例 **5** 最初のコマンドで、キャッシュ pub\_log\_cache を mixed のデフォルト・ タイプで作成します。2 番目のコマンドで、このキャッシュのステータスを logonly に変更します。その結果、このキャッシュの設定は例 4 のキャッシュ と同じになります。

sp\_cacheconfig pub\_log\_cache, "2000K" sp\_cacheconfig pub\_log\_cache, logonly

例 **6** キャッシュを作成し、このキャッシュのサイズ、タイプ、置換方式、キャッ シュ・パーティションの数を設定します。

sp cacheconfig 'newcache', '50M', mixed, strict, "cache partition=2"

例 **7** pubs3\_imdb という名前メモリ内記憶域キャッシュを作成します。

sp cacheconfig pubs imdb, '500M', inmemory storage

例 **8** (クラスタ環境の場合) インスタンス blade1 のキャッシュを表示します。

sp\_cacheconfig 'instance blade1'

例 **9** (クラスタ環境の場合) blade1 の Sales Cache サイズを 100 メガバイトに設 定します。

sp\_cacheconfig 'Sales Cache', '100M', 'instance blade1'

例 **10** (クラスタ環境の場合) blade1 の Sales Cache サイズを 0 メガバイトに設定 し、キャッシュを効率的に削除します。

sp\_cacheconfig 'Sales Cache', '0M', 'instance blade1'

- 使用法 最小キャッシュ・サイズは論理ページ・サイズの 256 倍です。たとえば、 4K のサーバの場合、最小キャッシュ・サイズは 1024K になります。
	- 新しいキャッシュの作成または既存のキャッシュへのメモリの追加時に、 要求したメモリのすべてを割り付けられないときは、利用可能なすべての メモリが割り付けられます。ただし、この追加メモリの割り付けは Adaptive Server の次回のリブート時に行われます。
	- キャッシュ ( デフォルトのキャッシュを含む ) にオブジェクトがバインド されている場合、オブジェクトのバインドを解除するまでそのキャッシュ の削除は実行できません。
	- (クラスタ環境の場合) instance\_name を指定していないと、クラスタのキャッ シュが表示されます。

• sp\_cacheconfig を使用して実行するアクションには、動的 (Adaptive Server のリブートは不要) なものと、静的 (リブートが必要) なものがあります。 表 [1-5](#page-106-0) に、動的なアクションと静的なアクションを示します。

<span id="page-106-0"></span>表 **1-5: sp\_cacheconfig** の動的アクションと静的アクション

| sp cacheconfig の動的アクション | sp cacheconfig の静的アクション |
|-------------------------|-------------------------|
| 新しいキャッシュの追加             | キャッシュ・パーティション数の変更       |
| 既存のキャッシュへのメモリの追加        | キャッシュ・サイズの削減            |
| キャッシュの削除                | 置換方式の変更                 |
| キャッシュ・タイプの変更            |                         |

- データ・キャッシュの初回作成時は、次のようになります。
	- すべての領域は論理ページ・サイズのメモリ・プールに割り付けられ ます。
	- デフォルトのタイプは mixedです。
- 図 [1-1 \(98](#page-107-0) ページ) は、ユーザ定義のデータ・キャッシュが 2 つ設定された 2K サーバのデータ・キャッシュを示したものです。このデータ・キャッ シュには、次のプールが存在します。
	- 2K プールと 16K プールを持つデフォルト・データ・キャッシュ
	- 2K プールと 16K プールを持つユーザ・キャッシュ
	- 2K プールと 4K プールを持つログ・キャッシュ

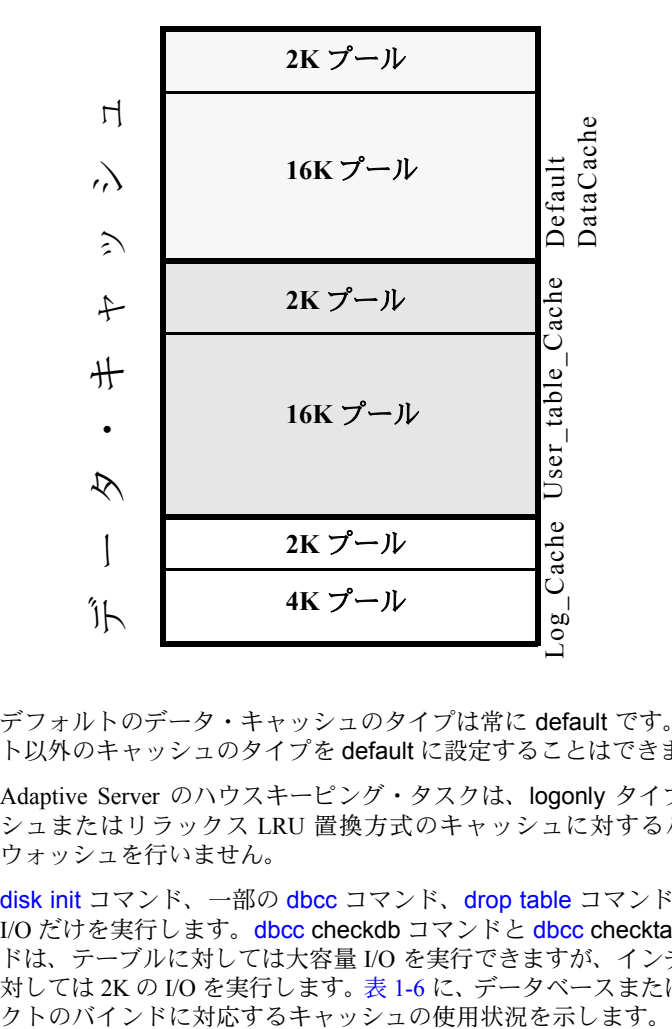

<span id="page-107-0"></span>図 **1-1:** デフォルト・キャッシュとユーザ定義キャッシュを持つデータ・キャッシュ

- デフォルトのデータ・キャッシュのタイプは常に default です。デフォル ト以外のキャッシュのタイプを default に設定することはできません。
- Adaptive Server のハウスキーピング・タスクは、logonly タイプのキャッ シュまたはリラックス LRU 置換方式のキャッシュに対するバッファ・ ウォッシュを行いません。
- disk init コマンド、一部の dbcc コマンド、drop table コマンドは、2K の I/O だけを実行します。dbcc checkdb コマンドと dbcc checktable コマン ドは、テーブルに対しては大容量 I/O を実行できますが、インデックスに 対しては 2K の I/O を実行します。表 [1-6](#page-108-0) に、データベースまたはオブジェ
| コマンド                                       | データベースを<br>バインド  | テーブルまたはインデックス<br>をバインド | データベースもオブジェクトもバイ<br>ンドしない |
|--------------------------------------------|------------------|------------------------|---------------------------|
| create index                               | バインドされた          | なし                     | デフォルト・データ・キャッシュ           |
|                                            | キャッシュ            |                        |                           |
| disk init                                  | なし               | なし                     | デフォルト・データ・キャッシュ           |
| dbcc checkdb                               | バインドされた<br>キャッシュ | なし                     | デフォルト・データ・キャッシュ           |
| dbcc checktable.<br>indexalloc, tablealloc | バインドされた<br>キャッシュ | バインドされたキャッシュ           | デフォルト・データ・キャッシュ           |
| drop table                                 | バインドされた<br>キャッシュ | バインドされたキャッシュ           | デフォルト・データ・キャッシュ           |

表 **1-6: Transact-SQL** コマンドにおけるキャッシュの使用状況

- リカバリでは、デフォルト・データ・キャッシュの論理ページ・サイズの プールだけが使用されます。ロールバックまたはロールフォワードするト ランザクションのすべてのページは、プールに読み込まれて変更されま す。使用するデフォルトの論理ページ・サイズを、これらのトランザク ションに十分な大きさにしておきます。
- パラメータなしで sp\_cacheconfig を使用すると、サーバ上のすべての キャッシュに関する情報がレポートされます。キャッシュ名だけを指定す ると、そのキャッシュについての情報だけがレポートされます。キャッ シュ名の一部を指定すると、ワイルドカード指定 "%*fragment*%" と一致す るすべての名前の情報が提供されます。

すべてのレポートは、キャッシュ全体についての情報をレポートする情報 ブロックと、それぞれのキャッシュについてのデータ・ブロックで構成さ れています。このデータ・ブロックは、キャッシュ内のプールについての 情報を提供します。

2K を使用するサーバからの以下の出力例は、次の設定に基づいています。

- 2K と 16K の 2 つのプールを持つデフォルト・データ・キャッシュ。デ フォルト・データ・キャッシュには 2 つのパーティションがあります。
- 2K と 16K の 2 つのプールを持つ pubs\_cache。
- $-$  2K のプールと 4K のプールを持つ pubs\_log。データ・キャッシュの タイプは logonly に、キャッシュ置換方式は relaxed に設定する。

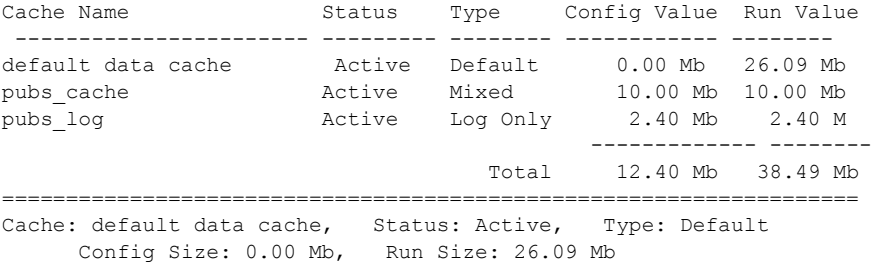

Config Replacement: strict LRU, Run Replacement: strict LRU Config Partition: 2, Run Partition: 2 IO Size Wash Size Config Size Run Size APF Percent -------- --------- ------------ ------------ ----------- 2 Kb 3704 Kb 0.00 Mb 18.09 Mb 10 16 Kb 1632 Kb 8.00 Mb 8.00 Mb 10 =================================================================== Cache: pubs\_cache, Status: Active, Type: Mixed Config Size: 10.00 Mb, Run Size: 10.00 Mb Config Replacement: strict LRU, Run Replacement: strict LRU Config Partition: 1, Run Partition: 1 IO Size Wash Size Config Size Run Size APF Percent -------- --------- ------------ ------------ ----------- 2 Kb 1228 Kb 0.00 Mb 6.00 Mb 10 16 Kb 816 Kb 4.00 Mb 4.00 Mb 10 =================================================================== Cache: pubs log, Status: Active, Type: Log Only Config Size: 2.40 Mb, Run Size: 2.40 Mb Config Replacement: relaxed LRU, Run Replacement: relaxed LRU Config Partition: 1, Run Partition: 1 IO Size Wash Size Config Size Run Size APF Percent -------- --------- ------------ ------------ ----------- 2 Kb 206 Kb 0.00 Mb 1.01 Mb 10 16 Kb 272 Kb 1.40 Mb 1.39 Mb 10

表 [1-7](#page-109-0) に、出力結果の各カラムの意味を示します。

<span id="page-109-0"></span>表 **1-7: sp\_cacheconfig** の出力

| カラム           | 意味                                                     |
|---------------|--------------------------------------------------------|
| Cache Name    | キャッシュの名前。                                              |
| <b>Status</b> | 次のいずれか1つ。                                              |
|               | $\cdot$ "Active"                                       |
|               | • "Pend/Act"                                           |
|               | • "Pend/Del"                                           |
|               | これらの詳細については下記参照。                                       |
| Type          | ユーザ定義のキャッシュには "Mixed" または "Log Only"、デフォルト・データ・キャッシュには |
|               | "Default".                                             |
| $IO Size$     | メモリ・プールに対する I/O のサイズ。キャッシュの設定を示す行については、このカラムはブラ        |
|               | ンク。                                                    |
| Wash Size     | プールに対するウォッシュ・エリアのサイズ。ページがキャッシュのウォッシュ・エリアに入る            |
|               | と、それらはディスクに書き込まれる。キャッシュの設定を示す行については、このカラムはブラ           |
|               | ンク。                                                    |
| Config Value  | キャッシュまたはプールのサイズ。値が0の場合、このサイズは明示的には設定されておらず、デ           |
| または Config    | フォルト値が使用される。                                           |
| Size          |                                                        |

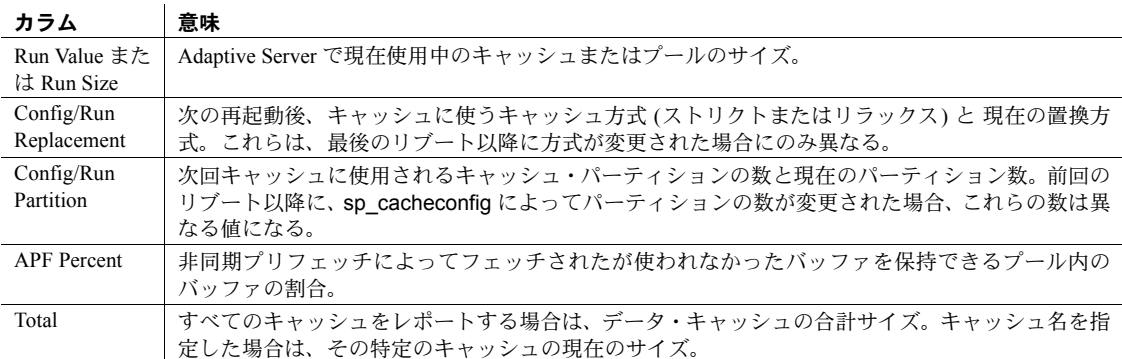

ステータス "Pend" は保留 (pending) の短縮形です。このステータスは、常 に、アクティブを意味する "Act" または削除を意味する "Del" のどちらか との組み合わせで発生します。これは設定のアクションが実行されたこと を示します。ただし、その変更を有効にするには、サーバを再起動する必 要があります。

図 **1-2:** キャッシュ・ステータスでの再起動と **sp\_cacheconfig** の影響

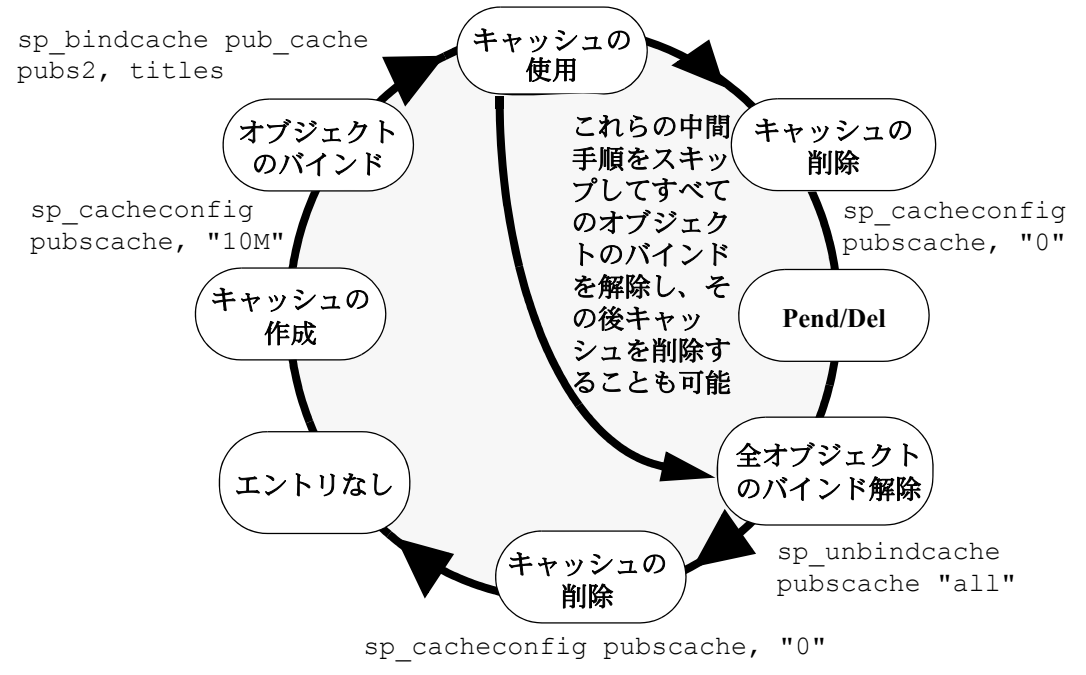

• キャッシュとプールの設定は、設定ファイルの編集によって行うこともで きます。詳細については、『システム管理ガイド』を参照してください。

データ・キャッシュ・メモリ

- Adaptive Server の初回インストール時、データ・キャッシュ・メモリはす べて default data cache という名前のキャッシュの、論理ページ・サイズ のプールに割り当てられます。このデフォルトのデータ・キャッシュは、 [sp\\_bindcache](#page-89-0) によってデータ・キャッシュに明示的にバインドされてい ないオブジェクト、またはキャッシュにバインドされていないデータベー スを持つオブジェクトが使用します。
- データ・キャッシュの作成時には、max memory 値に基づいてメモリ割り 付けが検証されます。キャッシュ用のメモリは、total logical\_memory 設 定パラメータによって Adaptive Server に割り付けられたメモリの中から割 り付けられます。キャッシュに使用できる領域の量を増やすには total logical memory 値を増やすか、メモリを使用する他の設定値を低くしてく ださい。total logical memory 値と要求した追加メモリ量の合計が max memory 値を超えると、Adaptive Server からエラーが出力され、変更処理 は実行されません。

デフォルトのキャッシュは、別のキャッシュにバインドされていないすべ てのオブジェクト (システム・テーブルも含む) に使用されます。また、リ カバリ時には、このデフォルトのキャッシュのみが使用されます。詳細に ついては、『システム管理ガイド』を参照してください。

• データ・キャッシュには、キャッシュを管理する構造用に若干のオーバ ヘッドが必要です。すべてのキャッシュ・オーバヘッドは、空きメモリか ら引かれます。特定のサイズのキャッシュに必要なオーバヘッドの量を調 べるには、キャッシュのサイズを指定した [sp\\_helpcache](#page-384-0) を実行します。

sp\_helpcache "200M"

10.38Mb of overhead memory will be needed to manage a cache of size 200M

これはあくまでオーバヘッドの予想値です。実際のオーバヘッドは、実行 時の問題が原因でこれよりも増えることがあります。

# インメモリ・データベースまたはリラックス持続性データベースのキャッシュ の作成

- キャッシュ名の最大長は 127 バイトです。
- メモリ内記憶域キャッシュの最小サイズは、256 論理ページです (2K の論 理ページを使用したサーバの場合は 512K になります)。
- 次の処理はできません。
	- メモリ内記憶域の strict または relaxed 置換方式を含めます。デフォ ルトで、sp\_cacheconfig はメモリ内記憶域の none 置換方式を使用し ます。
	- メモリ内記憶域キャッシュに対する大容量 I/O プールを作成します (イ ンメモリ・データベースは I/O を実行しません)。sp\_poolconfig を使 用してメモリ内記憶域のバッファ・プールを作成する場合、Adaptive Server はエラーを発生します。
	- キャッシュ・タイプを mixedからlogonly (またはその逆) に変更します。

## 既存のキャッシュの変更

- 既存のキャッシュのサイズを変更するには、キャッシュの名前と新しいサ イズを指定します。
	- 既存のキャッシュのサイズを増やすと、追加された領域はすべて最小 プール内に配置されます。
	- 既存のキャッシュのサイズを縮小する場合、そのすべての領域を論理 ページ・サイズのプール内で使用できるようにします。場合によって は、[sp\\_poolconfig](#page-578-0) を使用して別のプールからこのプールへ領域を移 動する必要があります。
- キャッシュにバインドされたデータベースまたはログをとらないオブ ジェクトがある場合、タイプを logonly に変更することはできません。

キャッシュ・パーティションの使用

- キャッシュ・パーティションを使用すると、独立したキャッシュを作成し てデータベース・オブジェクトをこれらのキャッシュにバインドしなくて も、キャッシュのスピンロック競合を減らすことができます。キャッシュ のスピンロック競合を監視する方法の詳細については、『パフォーマンス &チューニング・ガイド』を参照してください。
- global cache partition number 設定パラメータを使用すると、すべての キャッシュにデフォルト数のキャッシュ・パーティションを設定できま す。詳細については、『システム管理ガイド』を参照してください。

# キャッシュの削除

• データ・キャッシュを削除するには、例 3 に示すようにキャッシュ・サイ ズを 0 に変更します。キャッシュ・サイズを 0 に設定すると、そのキャッ シュは削除対象としてマーク付けされます。キャッシュはアクティブな状 態を続け、そのキャッシュにバインドされたすべてのオブジェクトは引き 続きそのキャッシュを使用します。

デフォルト・データ・キャッシュは削除できません。

• オブジェクトがバインドされているデータ・キャッシュを削除しようとし ても、そのキャッシュはメモリ内に残ります。この場合、Adaptive Server から次のメッセージが発行されます。

Cache (nmc3) not deleted dynamically. Objects are bound to the cache. Use sp unbindcache all to unbind all objects bound to the cache.

> 設定ファイル内および sysconfigures 内のこのキャッシュに対応するエン トリが削除されます。キャッシュ自体は Adaptive Server の次回の再起動時 に削除されます。

- トランザクション内で sp\_cacheconfig を実行することはできません。
- パーミッション sp\_cacheconfig を実行してキャッシュの設定を変更できるのは、システム管理 者だけです。ユーザは、sp\_cacheconfig を実行してキャッシュ設定を見ること ができます。

 $\mathbf{r}$ 

監査 sysaudits テーブルの event カラムと extrainfo カラムの値は次のとおりです。

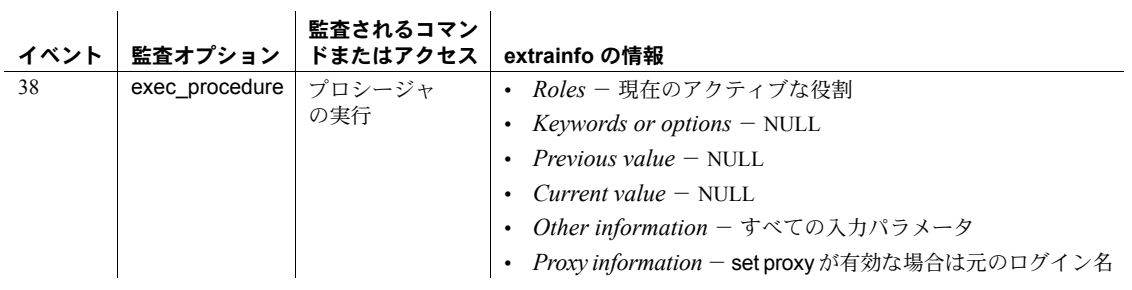

参照 システム・プロシージャ [sp\\_bindcache](#page-89-0), [sp\\_helpcache](#page-384-0), [sp\\_poolconfig](#page-578-0), [sp\\_unbindcache](#page-706-0), [sp\\_unbindcache\\_all](#page-709-0)

# **sp\_cachestrategy**

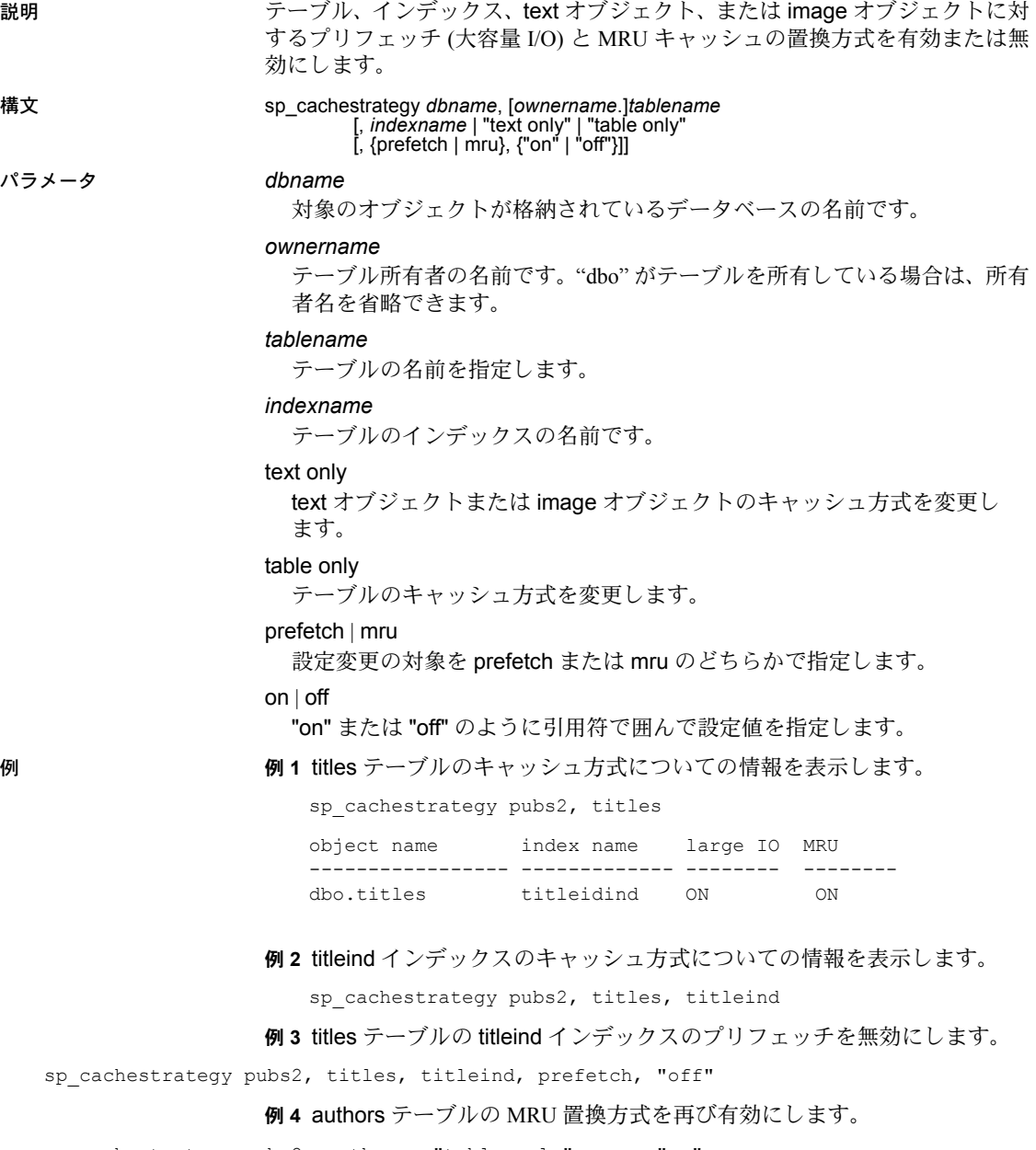

sp cachestrategy pubs2, authors, "table only", mru, "on"

リファレンス・マニュアル:プロシージャ **105**

例 **5** blurbs テーブルのテキスト・ページのプリフェッチを再び有効にします。

sp cachestrategy pubs2, blurbs, "text only", prefetch, "on"

- 使用法 大容量 I/O に対するメモリ・プールが、テーブルまたはインデックスで使 用されるキャッシュに設定されている場合、オプティマイザは、一度に 8 データ・ページまでの大容量 I/O を実行して、データまたはインデック ス・ページをプリフェッチできます。この prefetch 方式は、テーブルの データ・ページまたはノンクラスタード・インデックスのリーフ・レベル のページに対して使用できます。デフォルトでは、すべてのテーブル、イ ンデックス、text オブジェクトまたは image オブジェクトに対してプリ フェッチが有効になっています。prefetch オプションを "off" に設定する と、指定したオブジェクトのプリフェッチが無効になります。
	- オプティマイザでは、あらゆるサイズの I/O のテーブル・スキャンとイン デックス・スキャンに対して、「**MRU** 置換方式」を使用して、キャッシュ 内のバッファを使い捨てる (fetch and discard) ことができます。デフォルト では、この方式はすべてのオブジェクトに有効です。mru を "off" に設定 すると、この方式が無効になります。あるオブジェクトで mru をオフに すると、すべてのページがキャッシュ内の MRU/LRU チェーンに読み込ま れます。読み込まれたページは、追加の I/O によってフラッシュされるま でキャッシュ内に残ります。キャッシュ方式の詳細については、『パフォー マンス&チューニング・ガイド』を参照してください。
	- キャッシュ方式を変更できるのは、現在のデータベースにあるオブジェク トだけです。
	- 方式と設定を指定せずに sp\_cachestrategy を使用すると、そのオブジェ クトに対する現在の設定内容が、例 1 に示しているようにレポートされ ます。
	- サーバ上にあるすべてのデータ・キャッシュのサイズ、ステータス、I/O サイズを調べるには、[sp\\_cacheconfig](#page-104-0) を使用します。
	- prefetch "on" の設定は、2K の I/O のみを許容するキャッシュに読み込ま れたテーブルやインデックスには作用しません。mru 方式は、使用可能な I/O サイズに関係なく、すべてのキャッシュに使用できます。

# 設定を無効にする

• テーブルまたはインデックスに対してプリフェッチがオンになっている 場合、set prefetch "off" によって、セッションのプリフェッチを無効にで きます。オブジェクトに対してプリフェッチがオフになっている場合、そ の設定は無効にできません。

select、delete、update の各コマンドに prefetch、lru、mru オプションを 指定することによって、個々の文に使用する I/O サイズとキャッシュ方式 の推奨設定を表示できます。テーブルまたはインデックスに対してプリ フェッチまたは MRU 方式が有効になっている場合に、prefetch に論理 ページ・サイズの I/O を指定し、lru 方式を指定することによって、個々 のクエリで元の設定を無効にすることができます。たとえば、次のコマン ドでは、LRU 方式、論理ページ・サイズの I/O、および titles テーブルの テーブル・スキャンが強制的に適用されます。

select avg(advance) from titles (index titles prefetch 2 lru)

プリフェッチのサイズを要求したときに、オブジェクトのキャッシュが要 求したサイズの I/O に設定されていない場合、オプティマイザは使用可能 で最適な I/O サイズを選択します。

- $\tau$ オブジェクトに対して sp\_cachestrategy でプリフェッチが有効である場 合、select、update、または delete コマンドに論理ページ・サイズの prefetch 指定を含めると、元の set prefetch "on" 文が無効になります。select、 update、または delete コマンドでより大きな I/O サイズを指定しても、 set prefetch "off" コマンドは無効化されません。
- パーミッション sp\_cachestrategy を実行できるのは、システム管理者またはオブジェクト所有 者だけです。

監査 sysaudits テーブルの event カラムと extrainfo カラムの値は次のとおりです。

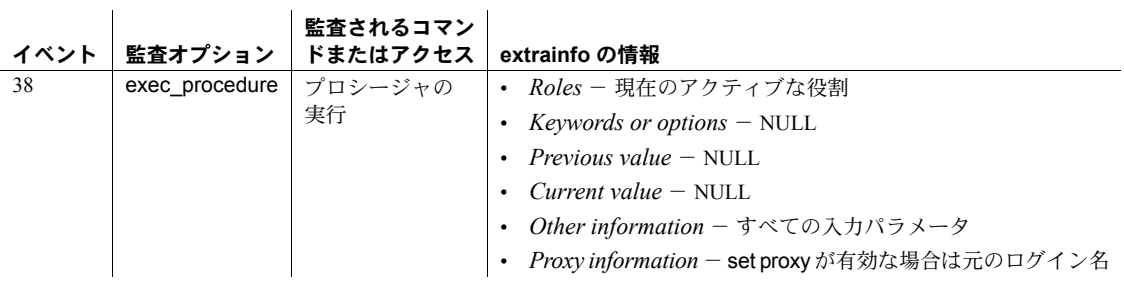

参照 フマンド delete, select, set, update

ストアド・プロシージャ [sp\\_cacheconfig](#page-104-0), [sp\\_poolconfig](#page-578-0)

 $\mathbf{I}$ 

# **sp\_changedbowner**

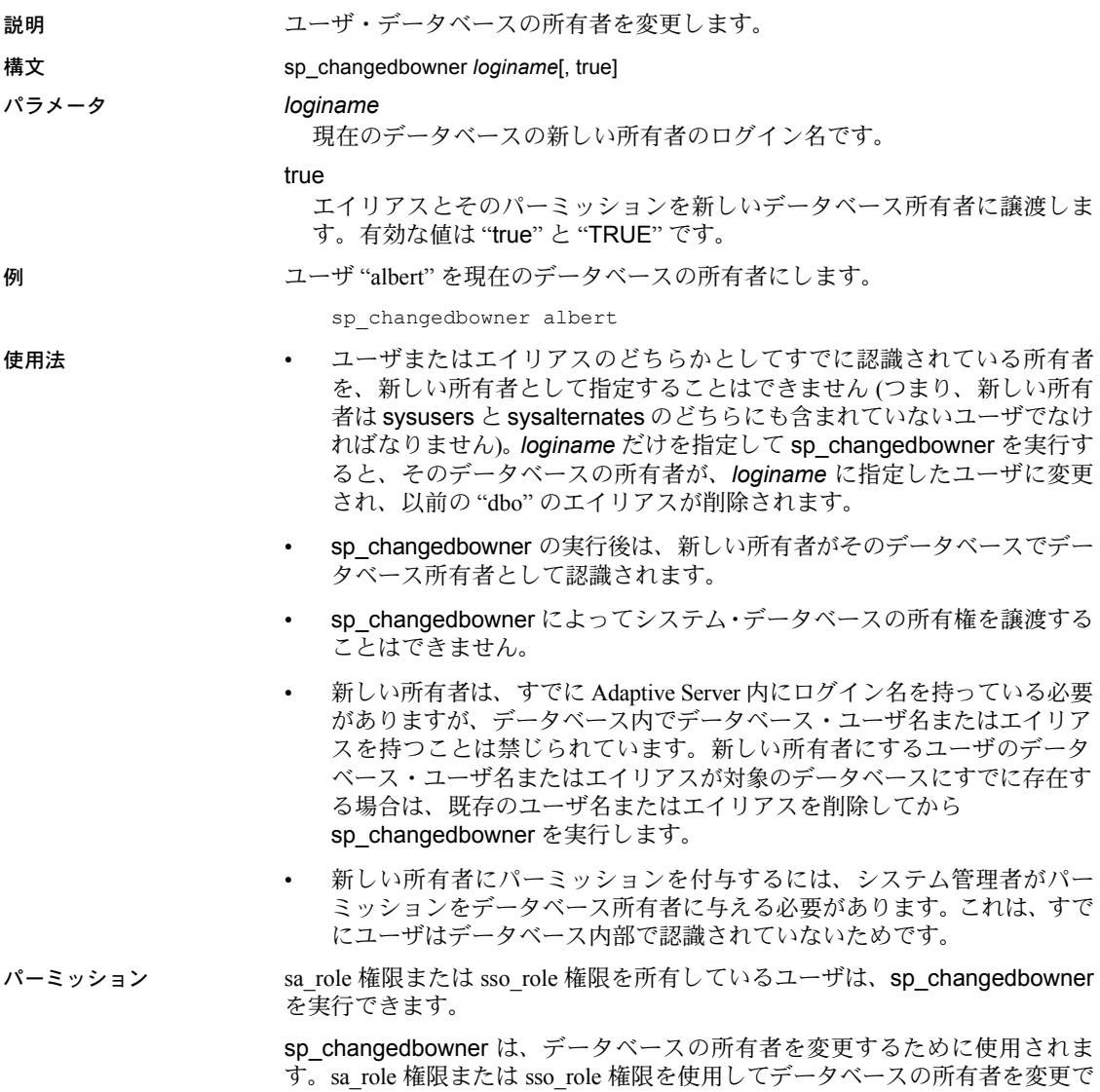

きるようになりました。

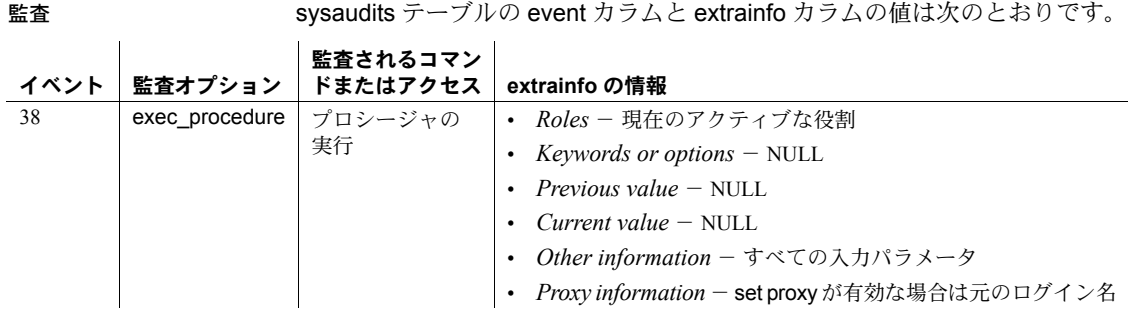

# 参照 フマンド create database

システム・プロシージャ [sp\\_addlogin](#page-45-0), [sp\\_dropalias](#page-267-0), [sp\\_dropuser](#page-303-0), [sp\\_helpdb](#page-396-0)

# **sp\_changegroup**

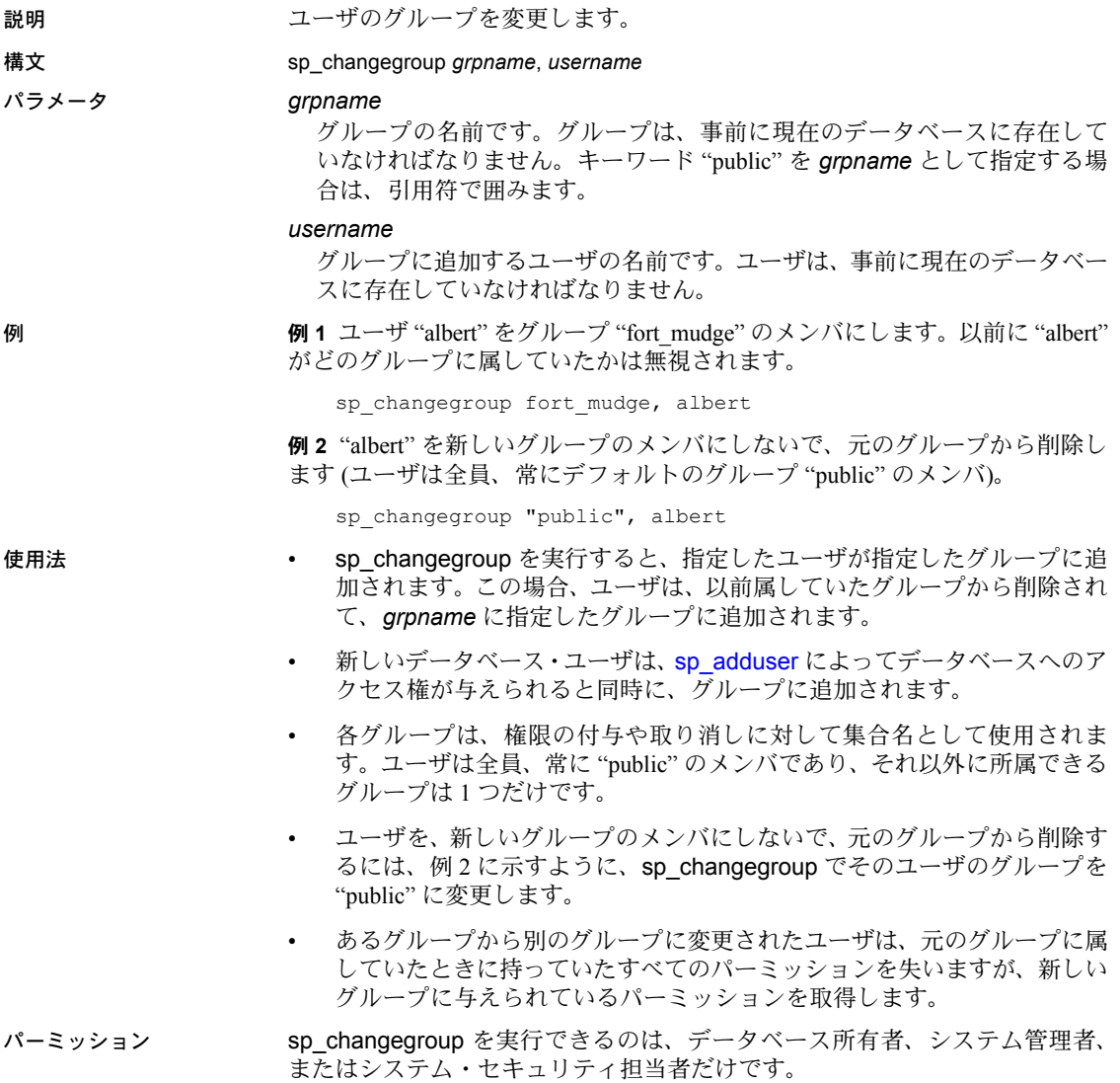

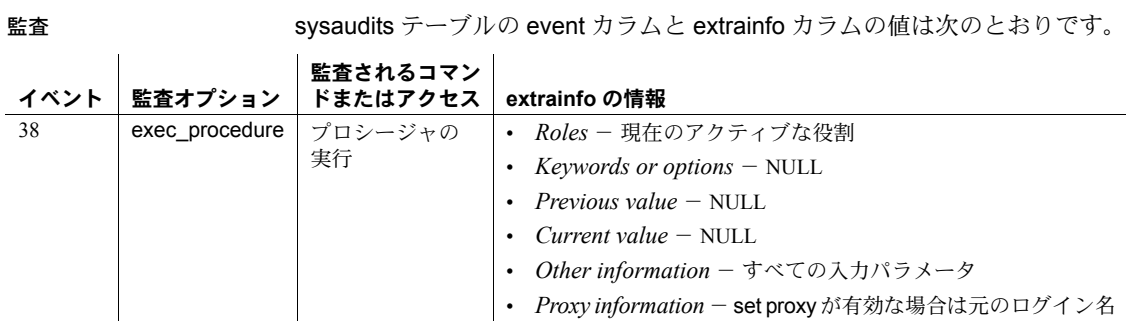

# 参照 フマンド grant, revoke

システム・プロシージャ [sp\\_addgroup](#page-41-0), [sp\\_adduser](#page-72-0), [sp\\_dropgroup](#page-285-0),

[sp\\_helpgroup](#page-407-0)

# **sp\_checknames**

説明 7 ビットの ASCII 文字セット以外の文字が、現在のデータベースの名前に使わ れていないかを検査します。

構文 sp\_checknames [help | silent]

パラメータ help

スキャンしたシステム・テーブルについての情報を表示します。

silent

現在のデータベースをサイレント・モードでチェックし、次のいずれかを 返します。

- 0-7ビット ASCII 文字以外の文字を使用した名前がない場合
- 1 少なくとも 1 つの名前で 7 ビット ASCII 文字以外の文字が使用され ている場合

例 例 **1** 7 ビットの ASCII 文字セット以外の文字が、master データベースの名前 に使われていないかを検査します。

sp\_checknames

Looking for non 7-bit ASCII characters in the system tables of database: "master"

===============================================================

Table.Column name: "syslogins.password"

The following logins have passwords that contain non 7-bit ASCII characters. If you wish to change them use "sp\_password"; Remember, only the sa and the login itself may examine or change the syslogins.password column:

 suid name ------ ------------------------------

> 1 sa 2 probe

3 bogususer

例 **2** スキャンしたシステム・テーブルについての情報を表示します。

1> sp\_checknames help  $2 > qo$ 

sp checknames is used to search for non 7-bit ASCII characters several important columns of system tables. The following columns are searched:

In "master": sysdatabases.name sysdevices.name syslogins.name syslogins.dbname

```
syslogins.password
     sysremotelogins.remoteusername
     sysservers.srvname
     sysservers.srvnetname
  In all databases:
     syscolumns.name
     sysindexes.name
     sysobjects.name
     syssegments.name
     systypes.name
     sysusers.name
  (return status = 0)
  1> 
                例 3 システム・テーブル名を出力せず、リターン・ステータスのみを表示し
                ます。
                   1> sp_checknames silent
                   2 > qo(return status = 1)
使用法 • sp_checknames は、7 ビットの ASCII 文字セット以外の文字が使われて
                   いないかどうかを調べます。現在のデータベース内にあるすべてのオブ
                   ジェクト、カラム、インデックス、ユーザ名、グループ名、および他の要
                   素が対象となります。また、無効な名前を表示して、7 ビットの ASCII 文
                   字セットと互換性を持たせるための手順を示します。
                  • SQL Server のリリース 4.0.x または 4.2.x からアップグレードした後と、
                   7 ビット ASCII 以外のデフォルトの文字セットを使用した後には、サーバ
```
上の各データベースに対して sp\_checknames を実行してください。 • sp\_checknames で表示された手順に従って、ASCII 以外の文字を使用した 名前をすべて訂正してください。

# パーミッション sp\_checknames は、すべてのユーザが実行できます。

監査 sysaudits テーブルの event カラムと extrainfo カラムの値は次のとおりです。

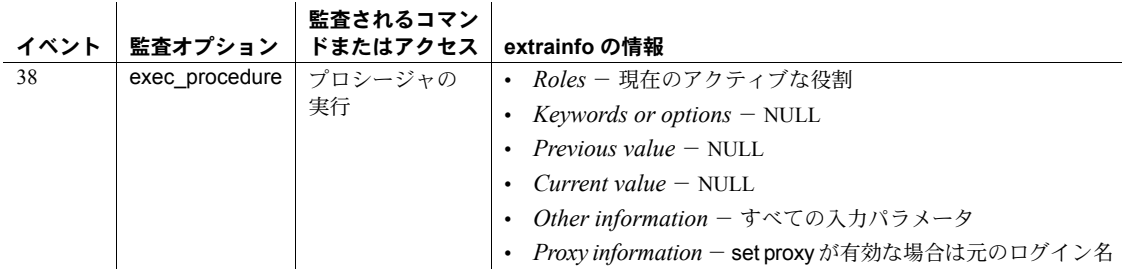

参照 フマンド update システム・プロシージャ [sp\\_password](#page-555-0), [sp\\_rename](#page-607-0), [sp\\_renamedb](#page-610-0)

# **sp\_checkreswords**

説明 識別子として使われている Transact-SQL の予約語を検出して表示します。サー バ名、デバイス名、データベース名、セグメント名、ユーザ定義データ型、オ ブジェクト名、カラム名、ユーザ名、ログイン名、リモート・ログイン名を確 認します。 構文 sp\_checkreswords [*user\_name\_param*] パラメータ *user\_name\_param* 現在のデータベース内のユーザ名です。*user\_name\_param* を指定すると、 指定したユーザが所有するオブジェクトだけが検査されます。 例 例 **1** 次の例は、master データベースで sp\_checkreswords を実行したときの 結果を示します。 1>  $/*$  executed in the master database  $*/$ 2> sp\_checkreswords Reserved Words Used as Database Object Names for Database master Upgrade renames sysobjects.schema to sysobjects.schemacnt. Owner ----------------------------- dbo Table Reserved Word Column Names ------------------------------ ----------------------------- authorization cascade Object Type Reserved Word Object Names ------------------------------ ----------------------------- rule constraint stored procedure check user table arith overflow user table authorization ------------------------------------------------------------- ------------------------------------------------------------- Owner ----------------------------- lemur Table Reserved Word Column Names ------------------------------ ----------------------------- key close Table **Reserved Word Index Names** ------------------------------ ----------------------------- key isolation

```
Object Type Reserved Word Object Names
------------------------------ ------------------------------ 
default isolation
rule level
stored procedure mirror
user table key
Reserved Word Datatype Names
------------------------------ 
identity
------------------------------------------------------------- 
   ------------------------------------------------------------- 
Database-wide Objects
--------------------- 
Reserved Word User Names
------------------------------ 
at
identity
Reserved Word Login Names
------------------------------ 
at
identity
Reserved Word as Database Names
------------------------------ 
work
Reserved Word as Language Names
------------------------------ 
national
Reserved Word as Server Names
------------------------------ 
mirror
primary
Reserved Word ServerNetNames
-------------------------------- 
mirror
```
primary

例 **2** 次の例は、ユーザ・データベース user\_db で sp\_checkreswords を実行し たときの結果を示します。

1>  $/*$  executed in the user database, user db \*/ 2> sp\_checkreswords

Reserved Words Used as Database Object Names for Database user\_db

Upgrade renames sysobjects schema to sysobjects.schemacnt.

 Owner ----------------------------- tamarin

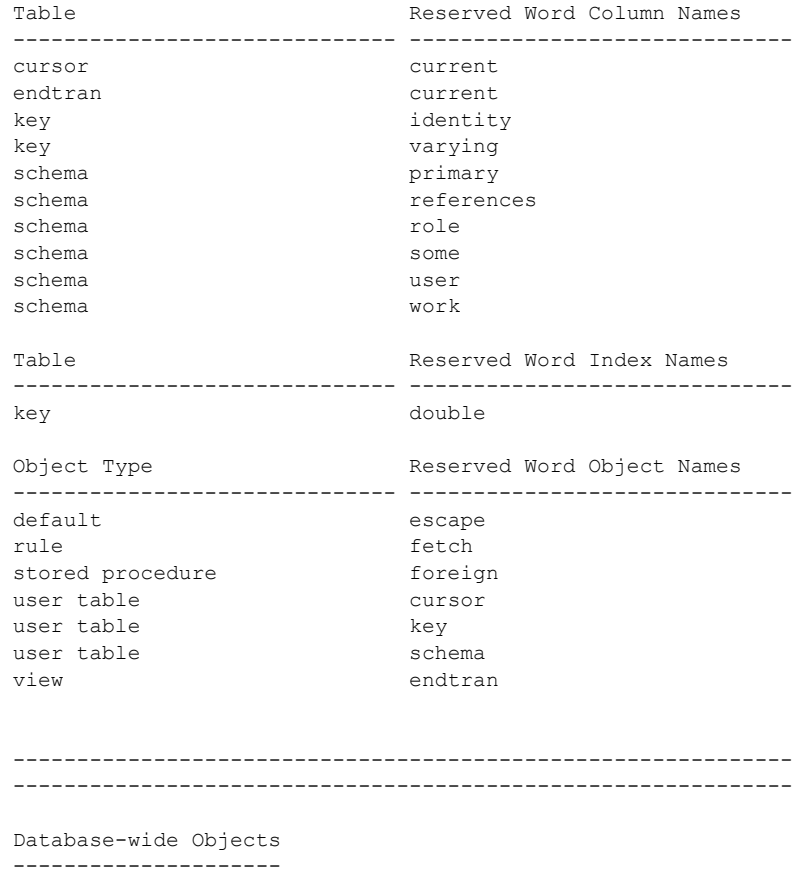

Found no reserved words used as names for database-wide objects.

リファレンス・マニュアル:プロシージャ **117**

使用法 • sp\_checkreswords では、既存のオブジェクトのうち、名前に予約語が使 用されているものがレポートされます。Transact-SQL では、区切り識別子 を使用せずにコマンド構文の構成要素となるワードを識別子として使用 することはできません。予約語は SQL 構文の一部です。これがコマンドの 一部として入力された場合は、特別な意味を持ちます。たとえば、リリー ス 10.0 より前の SQL Server では、次のクエリを使用して、work という名 前のテーブルからデータを選択できました。

select \* from work

SQL Server リリース 10.0 で、work は commit work コマンドの構成要素と して新しい予約語になっていましたが、リリース 10.0 以降で同じ select 文を発行すると、構文エラーが発生します。sp\_checkreswords プロシー ジャを使用すると、エラーを引き起こす識別子が検出されます。

- sp\_checkreswords では、set quoted\_identifier オプションで作成された、 識別子として使用されている予約語も検出されます。
- Adaptive Server を新しいリリースにアップグレードするときには、アップ グレードの前か直後に、sp\_checkreswords を使用します。このプロシー ジャをインストールし実行させてからアップグレードを行う方法の詳細 については、使用しているプラットフォームのインストール・ガイドを参 照してください。

master データベースと各ユーザ・データベースで sp\_checkreswords を実 行します。また、model データベースや sybsystemprocs データベースに ユーザやオブジェクトを追加した場合は、これらのデータベースでも同様 に実行します。

- リターン・ステータスは、検出された項目数を示します。
- sp\_checkreswords にユーザ名を指定すると、テーブル、インデックス、 ビュー、プロシージャ、トリガ、ルール、デフォルト、ユーザ定義データ 型など、そのユーザが所有できるすべてのオブジェクトがチェックされま す。予約語に一致するすべての識別子がレポートされます。
- 現在のデータベースが master データベースでない場合に sp\_checkreswords に特定のユーザ名を指定しないと、上記のオブジェク トのすべてが検査され、結果がユーザ名ごとに個別のセクションに分けて レポートされます。また、sysusers と syssegments に対しても、それぞ れユーザ名、セグメント名に予約語が使用されていないかチェックされま す。model と sybsystemprocs については、オブジェクト、ユーザ、また はユーザ定義データ型をこれらのデータベースに追加した場合のみ検査す る必要があります。
- 現在のデータベースが master でない場合に sp\_checkreswords にユーザ 名を指定しないと、上記のオブジェクトのほかに、sysdatabases、 syslogins、syscharsets、sysservers、sysremotelogins、sysdevices、お よび syslanguages に対しても、データベース名、ローカルまたはリモー ト・ログイン名、ローカルまたはリモート・サーバ名、文字セット名、言 語名に予約語が使用されていないかチェックされます。

レポートされた予約語のインスタンスの処理

- 予約語が識別子として使用されていることが sp\_checkreswords でレポー トされた場合、次の 2 つのいずれかの処置を選択できます。
	- [sp\\_rename](#page-607-0) または [sp\\_renamedb](#page-610-0) を使用するか、システム・テーブル を更新して問題の識別子の名前を変更します。
	- 予約語がテーブル名、ビュー名、またはカラム名として使用されてい る場合は、set quoted\_identifier on を使用します。ほとんどのアプリ ケーションでストアド・プロシージャを使用する場合は、これらのプ ロシージャを一度削除してから set quoted identifier on を指定して再 作成することができます。この場合、すべての識別子を引用符で囲み ます。これにより、ユーザ全員が、セッションに set quoted identifier on を設定せずにプロシージャを実行できるようになります。set quoted identifier on を設定した後、テーブルまたはカラムに代替名を 割り当てるビューを作成し、代わりにそのビューを参照するようアプ リケーションを変更できます。

新しい予約語 "key"、"level"、"work" に代替名を割り当てる例を次に 示します。

create view keyview as select lvl = "level", wrk = "work" from "key"

set コマンドの構文は次のとおりです。

set quoted identifier on

• 予約語として検出された識別子を変更しない場合や区切り識別子を使用 しない場合、クエリでその予約語を識別子として使用すると、エラー (通 常、構文エラー)がレポートされます。次に例を示します。

```
select level, work from key
Msg 156, Level 15, State 1:
Server 'rosie', Line 1:
Incorrect syntax near the keyword 'level'.
```
注意 区切り識別子オプションは SQL92 のオプションですが、他の Adaptive Server 機能をサポートするクライアント製品の多くでは、サポートされて いないことがあります。たとえば、テーブル名に予約語を使用している テーブルでは、bcp を使用できません。

区切り識別子オプションを選択する前に、Adaptive Server にアクセスする すべてのツールを使用して、いろいろなオブジェクトでテストを行ってく ださい。set quoted\_identifier on を使用し、テーブル名とカラム名に予約 語を使用したテーブルを作成します。クライアント製品が SQL コードを 生成する場合は、識別子を二重引用符 (それらが予約語の場合) で囲み、文 字定数は一重引用符で囲みます。

- 名前が変更されたオブジェクトに従属するプロシージャ、トリガ、ビュー は、名前の変更後も動作しますが、クエリ・プランが再コンパイルされる と動作しなくなります。再コンパイルは、さまざまな理由で発生します が、ユーザには通知されません。機能が突然停止しないようにするために は、オブジェクトの名前を変更した後、プロシージャ、トリガ、ビュー内 の各オブジェクトの名前も変更してください。
- オブジェクト名を変更したり、区切り識別子を使用したりした場合は、と にかく、予約語を含んでいるすべてのストアド・プロシージャ、ビュー、 トリガ、アプリケーションを変更してください。オブジェクト名を変更し た場合は、識別子を変更してください。区切り識別子を使用した場合は、 set quoted identifier オプションを指定し、引用符を追加してください。
- プロシージャ、トリガ、ビュー、ルール、デフォルトのテキストがオペ レーティング・システム・ファイルに保存されていない場合は、defncopy を使用して、これらの定義をサーバからファイルにコピーできます。詳細 については、『ユーティリティ・ガイド』の defncopy の項を参照してくだ さい。

## 識別子の変更

- sp\_checkreswords でレポートされた項目の名前を変更する場合は、その 予約語を使用しているオブジェクトを参照するすべてのプロシージャ、ト リガ、ビュー、アプリケーションで、問題となる名前を変更します。
- データベースをダンプしてから識別子名を変更してください。識別子名を 変更した後は、dbcc を実行して問題がないことを確認し、データベース をもう一度ダンプします。
- アクティブな運用データベースで識別子を変更する場合は、次の作業を 行ってください。
	- できるだけユーザの作業を妨害しないように、システムが混んでいな いときに変更を行ってください。
	- 特定の識別子を使用するすべての Open Client DB-Library™ プログラ ム、ウィンドウ・アプリケーション、ストアド・プロシージャ、トリ ガ、スクリプトを探して、慎重に準備してください。こうすれば、短 時間でソース・コードで必要な編集を行い、識別子を変更して、プロ シージャとコードを置き換えることができます。
- [sp\\_depends](#page-234-0) プロシージャを使用すると、テーブルおよびビューの名前を 使用しているプロシージャ、ビュー、トリガを簡単に検出できます。

*sp\_rename* を使用した識別子の変更

- [sp\\_rename](#page-607-0) システム・プロシージャでは、テーブル、インデックス、 ビュー、プロシージャ、トリガ、ルール、デフォルト、ユーザ定義デー タ型、およびカラムの名前が変更されます。データベース名を変更する には、[sp\\_renamedb](#page-610-0) を使用します。
- 表 [1-8](#page-130-0) に、[sp\\_rename](#page-607-0) で変更できる識別子のタイプを示し、タイプごとに サーバやアプリケーション・プログラムに適用する必要があるその他の変 更について示します。

# <span id="page-130-0"></span>表 **1-8: sp\_rename** と識別子の変更

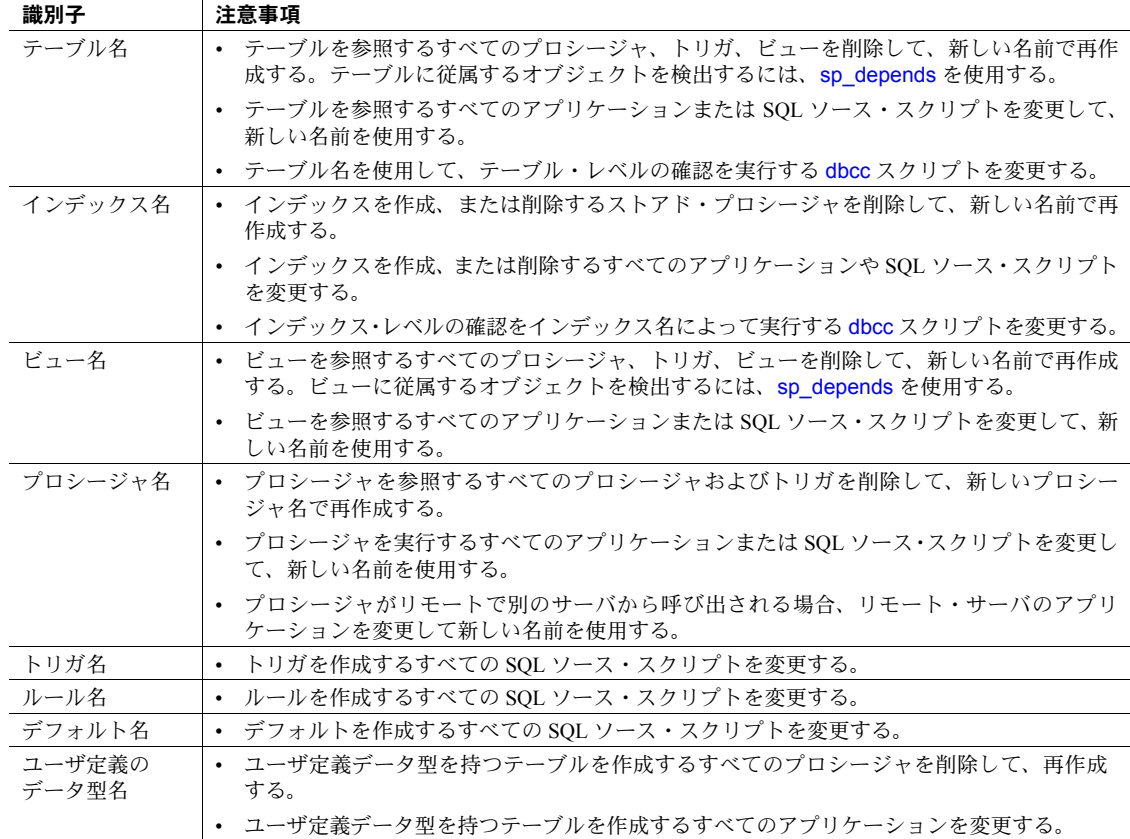

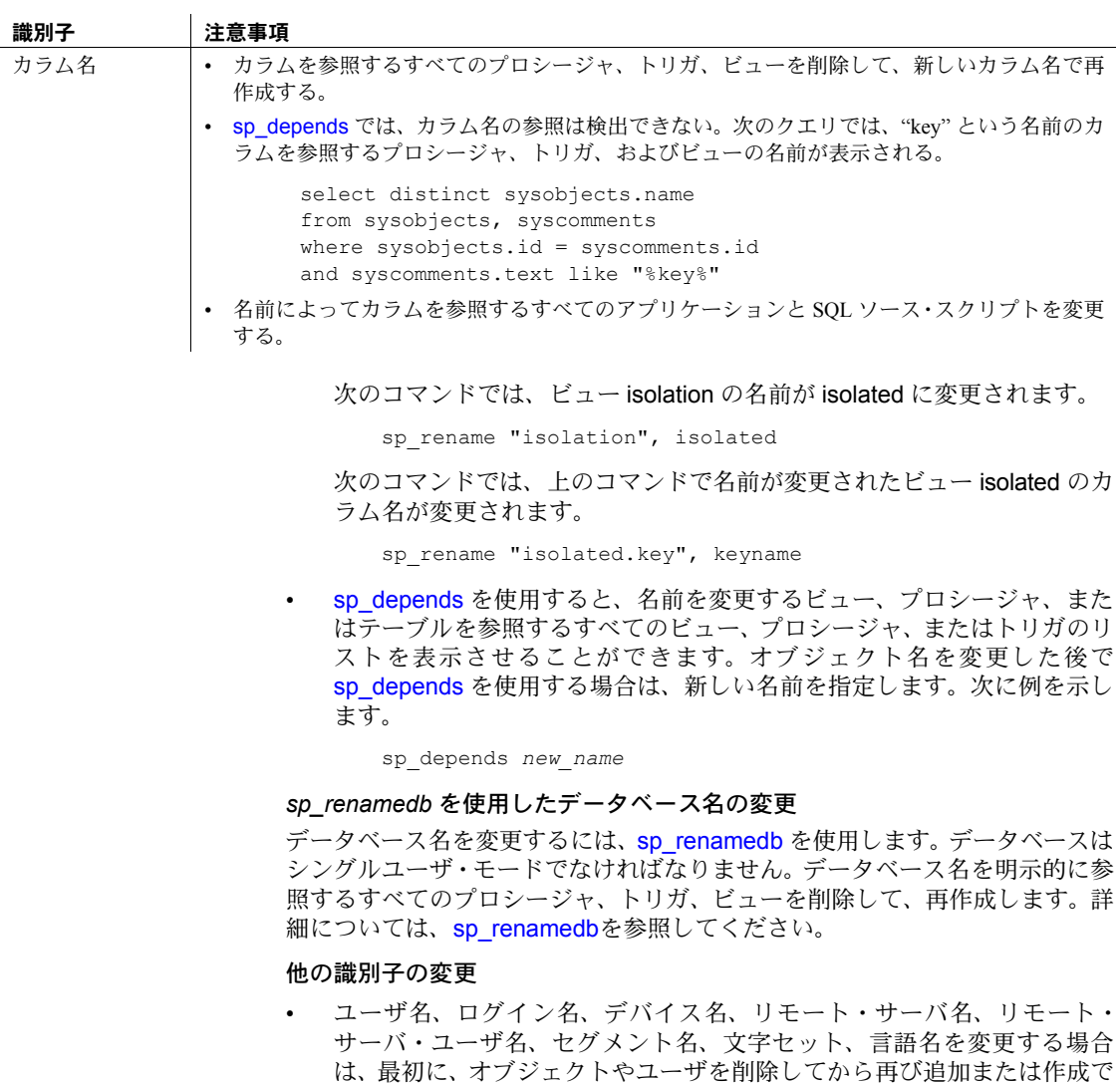

きるかどうかを確認します。できない場合は、次のコマンドを使用して、 システム・テーブルを直接更新できるようにします。

sp\_configure "allow updates to system tables", 1

allow updates to system tables 設定パラメータを設定できるのは、システ ム・セキュリティ担当者だけです。

システム・テーブルに直接更新を行ったときのエラーは、Adaptive Server に重大な問題を発生させることがあります。表 [1-9](#page-132-0) を参照して、オブジェ クトまたはユーザを削除して再作成できるかどうかを確認してください。

表 [1-11 \(125](#page-134-0) ページ) は、この識別子のセットに対して考えられる従属関係 を示しています。オブジェクトを削除して再作成する方法、区切り識別子 を使用する方法、またはシステム・テーブルを直接更新する方法のいずれ かを選択してアップグレードする場合は、どの方法を選択しようとも、考 えられる従属関係についてこの表を参照してください。

# <span id="page-132-0"></span>表 **1-9:** 識別子を変更する場合のシステム・テーブルの直接更新の代替法

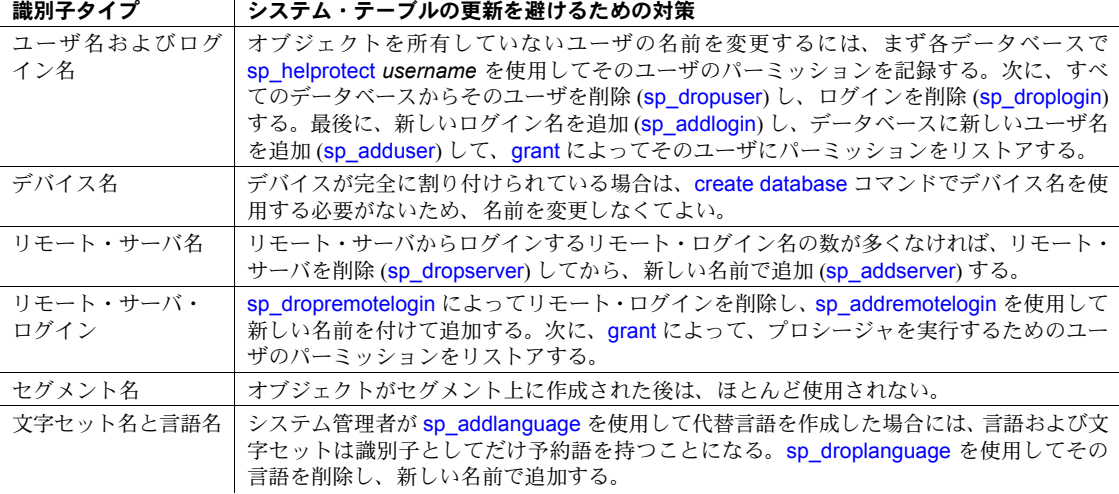

警告! システム・テーブルを直接更新するのは、きわめて危険です。誤っ て更新してしまうと、Adaptive Server を実行できなくなったり、データ ベース内のオブジェクトにアクセスできなくなる場合があります。直接更 新する場合は、他に問題がなく集中できる環境で、サーバでの運用アク ティビティがないときに行ってください。可能なかぎり、表 [1-9](#page-132-0) の代替方 法を使用してください。

• 次の例では、ユーザ名を更新する場合の安全な手順を示します。すべての データの変更の前に begin transaction コマンドを付けます。システム・セ キュリティ担当者が次のコマンドを実行します。

sp configure "allow updates to system tables", 1

これで次のコマンドを実行できます。

begin transaction update sysusers set name = "workerbee" where name = "work"

リファレンス・マニュアル:プロシージャ **123**

 $\mathbf{r}$ 

この時点でクエリを実行して、変更対象のローだけにコマンドが作用した ことを確認してください。複数のローに作用する識別子を変更することに よってのみ、syslogins の language 名が変更されます。クエリの作用対象 は次のとおりです。

- クエリが適切なローだけに作用していた場合は、commit transaction を 使用します。
- クエリが複数のローや不適切なローに作用していた場合は、rollback transaction を使用して問題の原因を調べ、コマンドを正しく実行して ください。

確認が終了すると、システム・セキュリティ担当者が次のコマンドを実行 して、allow updates to system tables 設定パラメータをオフにします。

sp configure "allow updates to system tables", 0

警告! システム・テーブルの更新は、単一のデータベースで、ユーザ定 義のトランザクションごとに実行してください。複数のデータベースで begin transaction コマンドを発行して、テーブルを更新しないでくださ い。そのような動作をすると、リカバリが非常に困難になります。

表 [1-10](#page-133-0) に、予約語を変更するときに更新するシステム・テーブルとカラムを示 します。先頭に "master.dbo." が付くテーブルは、master データベースだけに 格納されています。他のテーブルはすべて、master データベースとユーザ・ データベースに格納されています。更新を行う前に、適切なデータベースを使 用していることを確認してください。次のコマンドによって現在のデータベー ス名を確認できます。

select db\_name()

| 識別子のタイプ      | 更新するテーブル                | カラム名       |
|--------------|-------------------------|------------|
| ユーザ名         | sysusers                | name       |
| ログイン名        | master.dbo.syslogins    | name       |
| セグメント名       | syssegments             | name       |
| デバイス名        | sysdevices              | name       |
| リモート・サーバ名    | sysservers              | sryname    |
| リモート・サーバ・ネット | sysservers              | srvnetname |
| ワーク名         |                         |            |
| 文字セット名       | master.dbo.syscharsets  | name       |
| 言語名          | master.dbo.syslanguages | name       |
|              | master.dbo.syslogins    | language   |

<span id="page-133-0"></span>表 **1-10:** 識別子を変更する場合に更新するシステム・テーブルとカラム名

表 [1-11](#page-134-0) に、識別子を更新する場合に必要な注意事項を変更を示します。

### <span id="page-134-0"></span>表 **1-11:** 識別子を変更するときの注意事項

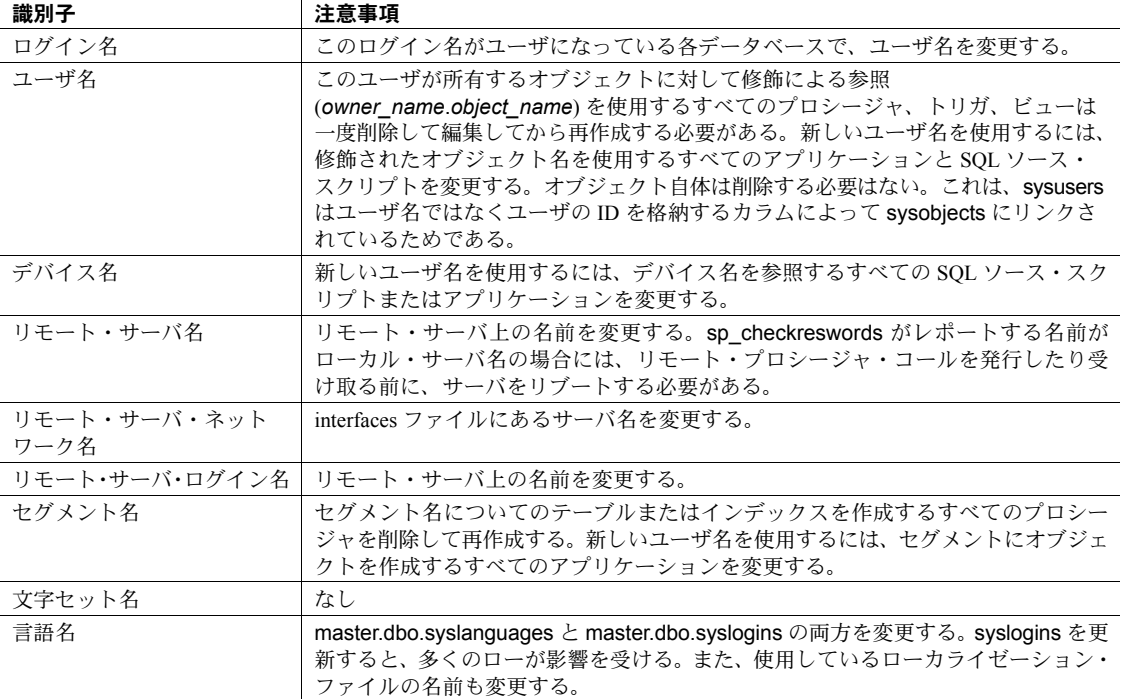

## 区切り識別子の使用

- 区切り識別子は、テーブル名、カラム名、ビュー名に使用できます。区切 り識別子は、その他のオブジェクト名には使用できません。
- 区切り識別子を使用する場合は、set quoted identifier on を使用し、識別子 を使用するすべてのプロシージャ、トリガ、ビューを削除して、もう一度 作成してください。これを行うには、予約語を二重引用符で囲み、すべて の文字列を一重引用符で囲んでテキストを編集します。

次の例は、区切り識別子を使用するためのクエリへの変更を示します。こ の例では、key カラムと level カラムを持つ work という名前のテーブルを 更新します。まず、文字リテラルを二重引用符で囲んでいる 10.0 以前の リリースのクエリを示し、次に区切り識別子を使用した編集後のクエリを 示します。

/\* pre-release 10.0 version of query \*/ update work set level = "novice" where key = "19-732" /\* 10.0 or later version of query, using \*\* the quoted identifier option

```
*/
update "work" set "level" = 'novice'
   where "key" = '19-732'
```
- 識別子として予約語を使用するすべてのアプリケーションには、次のよう な変更が必要です。
	- アプリケーションでは、区切り識別子のオプションをオンに設定して ください。
	- 予約語を使用している識別子はすべて、二重引用符で囲んでください。
	- 区切り識別子オプションがオンのときにアプリケーションで使用さ れるすべての文字リテラルは、一重引用符で囲んでください。囲まな ければ、Adaptive Server は文字リテラルをオブジェクト名として解釈 しようとします。

たとえば、次のクエリではエラー・メッセージが表示されます。

set quoted identifier on select \* from titles where title id like "BU%"

次に正しいクエリを示します。

select \* from titles where title id like 'BU%'

- 区切り識別子が有効である間に作成されたストアド・プロシージャは、オ プションを設定しなくても実行できます (allow updates to system tables オプションの動作もこれと同じです)。つまり、区切り識別子モードをオ ンにして、ストアド・プロシージャを削除し、それを編集して識別子とし て使用される予約語を引用符で囲み、プロシージャを再作成することがで きます。すべてのユーザは、set quoted identifier を使用しなくてもプロ シージャを実行できます。
- パーミッション sp\_checkreswords を実行できるのは、システム管理者だけです。

監査 sysaudits テーブルの event カラムと extrainfo カラムの値は次のとおりです。

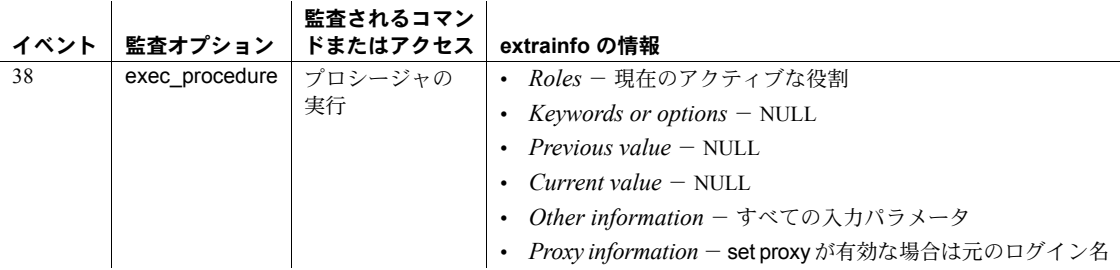

# 参照 フマンド set

システム・プロシージャ [sp\\_configure](#page-185-0), [sp\\_depends](#page-234-0), [sp\\_rename](#page-607-0), [sp\\_renamedb](#page-610-0)

ユーティリティ defncopy

# **sp\_checksource**

説明 コンパイル済みオブジェクトのソース・テキストがあるかどうかと、計算カラ ムのソース・テキストがあるかどうかをチェックします。コンパイル済みオブ ジェクトはユーザ定義の述部名の場合があります。述部に外部名が含まれて いない場合は、内部名になります。

構文 sp\_checksource [objname [, tabname [, username]]]

# パラメータ *objname*

ソース・テキストの存在を確認するコンパイル済みオブジェクトです。

### *tabname*

すべての検査制約、デフォルト、トリガの存在を確認するテーブルまたは ビューの名前です。

#### *username*

ソース・テキストの存在を確認するコンパイル済みオブジェクトを所有す るユーザの名前です。

# 例 例 **1** 現在のデータベース内にあるすべてのコンパイル済みオブジェクトのソー ス・テキストの存在を確認します。

sp\_checksource

例 **2** titleview という名前のビューのソース・テキストの存在を確認します。

sp checksource titleview

例 **3** Mary が所有している titls\_vu という名前が付いているビューのソース・テ キストの存在を確認します。

```
sp checksource title vu, @username = Mary
```
例 **4** カスタム・ストアド・プロシージャ list\_phone\_proc のソース・テキスト の存在を確認します。

sp\_checksource\_list\_phone\_proc

例 **5** my\_tab という名前が付いたテーブル上で定義されたすべての検査制約、 トリガ、宣言デフォルトのソース・テキストの存在を確認します。

sp checksource @tabname = "my\_tab"

例 **6** my\_vu ビューのソース・テキストの存在、および my\_tab テーブル上で定 義されたすべての検査制約、トリガ、宣言デフォルトのソース・テキストの存 在を確認します。

sp\_checksource @objname = "my\_vu", @tabname = "my\_tab"

例 **7** Tom が所有するすべてのコンパイル済みオブジェクトのソース・テキス トの存在を確認します。

sp\_checksource @username = "Tom"

例 **8** "pred1" 述部のソーステキストがあるかどうかを確認します。

sp\_checksource pred1

Msg 18404, Level 16, State 1: Procedure 'sp\_aux\_text', Line 265: Source text for compiled object pred1 (id = 592002109 exists)

- 使用法 sp\_checksource は、指定されたコンパイル済みオブジェクトのソース・テ キストの存在を確認します。指定されたオブジェクトにソース・テキスト が存在する場合、sp\_checksource は 0 を返します。指定されたオブジェ クトにソース・テキストが存在しなければ、sp\_checksource は 1 を返し ます。
	- パラメータを 1 つも指定しなければ、sp\_checksource は、現在のデータ ベース内にあるすべてのコンパイル済みオブジェクトのソース・テキスト の存在を確認します。
	- sp\_checksource をパラメータなしで使用するには、データベース所有者ま たはシステム管理者の権限が必要です。
	- sp\_checksource は、ユーザ定義関数のテキストを暗号化します。
- パーミッション sp\_checksource を実行して、他のユーザが所有しているコンパイル済みオブ ジェクトのソース・テキストを確認できるのは、データベース所有者またはシ ステム管理者だけです。すべてのユーザが sp\_checksource を実行して自分自 身のコンパイル済みオブジェクトのソース・テキストを確認できます。

監査 sysaudits テーブルの event カラムと extrainfo カラムの値は次のとおりです。

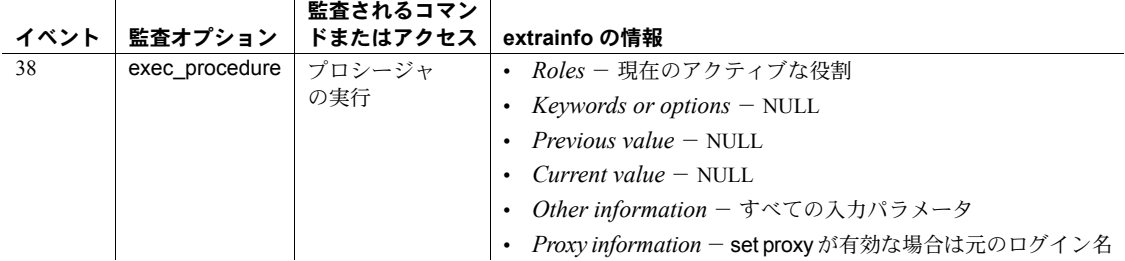

参照 しゅうしゃ システム・プロシージャ [sp\\_hidetext](#page-448-0)

# **sp\_chgattribute**

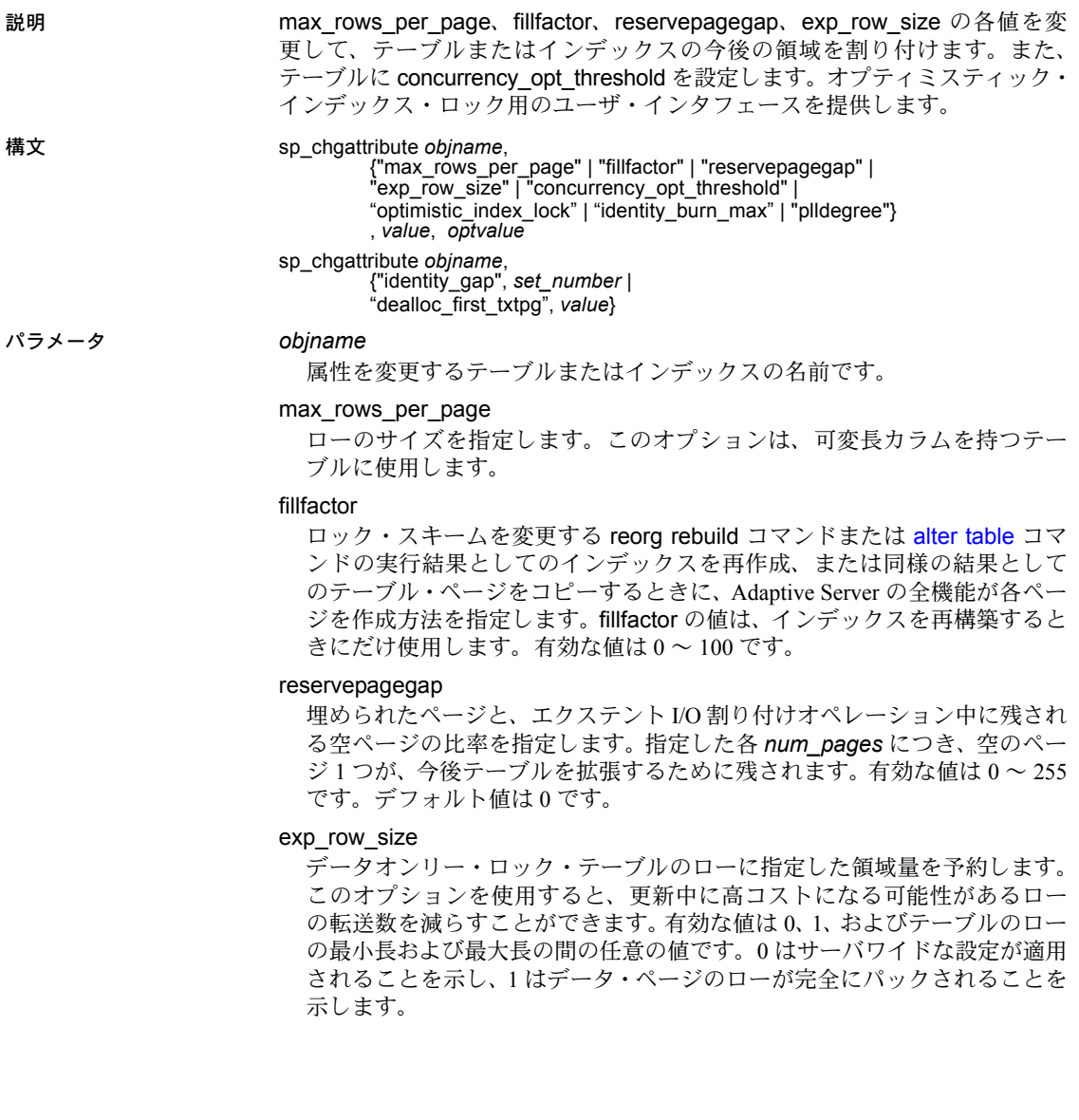

## concurrency\_opt\_threshold

テーブル・サイズをページ数で指定します。これらのページからデータオ ンリー・ロック・テーブルにアクセスすると、同時実行性ではなく I/O を削 減する最適化が行われます。テーブルが concurrency\_opt\_threshold によっ て指定された数のページ量よりも小さい場合は、使用可能なインデックス を常に使用すると、クエリの同時実行性が最適化されます。また、テーブ ルが concurrency\_opt\_threshold によって指定された数のページ量よりも大 きい場合は、同時実行性ではなくクエリの I/O が最適化されます。有効な値 は -1 ~ 32767 です。値を 0 に設定すると同時実行性の最適化が無効になり ます。32767 ページを超えるテーブルに同時実行性の最適化を実行するに は、 -1 を使用します。デフォルトは 15 ページです。

#### optimistic\_index\_lock

インデックスのルート・ページの競合をなくすパフォーマンス最適化を有 効にします。インデックスの分割によるルート・ページの変更が必要な場 合には、排他テーブルが取得されます。このため、optimistic\_index\_lock は、 変更が比較的少ないテーブルでの使用に向いています。有効な値は、オプ ティミスティック・インデックス・ロックをオンにする場合は 1 、オプティ ミスティック・インデックス・ロックをオフにする場合は 0 (デフォルト値) です。

# identity\_burn\_max

テーブルの ID 消去最大値を設定できます。このパラメータでは varchar デー タ型を使用します。

# identity gap

変更するアイデンティティ・ギャップを表します。

## *value*

sp\_chgattribute で指定する各種オプションの入力値を表す数値です。

#### *optvalue*

新しい値です。有効な値とデフォルト値は、指定されたパラメータによっ て異なります。このパラメータは、identity\_burn\_max パラメータでのみ使 用されます。他のパラメータ値では、この値は NULL です。

# *set\_number*

アイデンティティ・ギャップの新しいサイズです。

# dealloc\_first\_txtpg

text または image カラムを null に更新します。前に参照していた text または image ページを割り付け解除した後で、対応するテキスト・ポインタを null に設定します。この結果、null の text または images カラムに対する領域の 割り付けが抑えられます。有効な値は、null 更新で text または image ペー ジを割り付け解除しない場合は 0 (デフォルト値)、割り付け解除をオンに設 定する場合は 1 です。

# plldegree

クエリ・オプティマイザが使用できるスレッド数の最大数を指定します。

**例 1 authors** テーブルの今後の領域の割り付けに対し、max rows per page を 1 に設定します。

sp chgattribute authors, "max rows per page", 1

例 **2** titleidind インデックスの今後の領域の割り付けに対し、 max rows per page を 4 に設定します。

sp\_chgattribute "titles.titleidind", "max\_rows\_per\_page", 4

例 **3** title\_ix のページに対して 90 % の fillfactor 値を指定します。

sp chgattribute "titles.title ix", "fillfactor", 90

例 **4** authors テーブルの今後の領域の割り付けに対し、exp\_row\_size を 120 に 設定します。

sp\_chgattribute "authors", "exp\_row\_size", 120

例 **5** titleidind インデックスの今後の領域の割り付けに対し、reservepagegap を 16 に設定します。

sp\_chgattribute "titles.titleidind", "reservepagegap", 16

例 **6** titles テーブルの同時実行性最適化をオフにします。

sp\_chgattribute "titles", "concurrency opt\_threshold", 0

例 **7** mytable のアイデンティティ・ギャップを 20 に設定します。

sp\_chgattribute "mytable", "identity\_gap", 20

例 **8** identity\_gap の設定値の代わりに "identity burning set factor" の設定値を使 用するように mytable を変更します。

sp\_chgattribute "mytable", "identity\_gap", 0

sp\_chgattribute の値を 1 に設定し、オプティミスティック・インデックス・ ロック機能をオンにします。

sp chgattribute "mytable", "optimistic index lock", 1

sp\_chgattribute の値を 0 に設定し、オプティミスティック・インデックス・ ロック機能をオフにします。

sp\_chgattribute "mytable", "optimistic\_index\_lock", 0

**例9 dealloc first txtpg を使用して、テキストおよびイメージの領域の割り付** け解除をオンに切り替えます。

sp chgattribute "mytable", "dealloc first txtpg", 1

この機能をオフに切り替えるには、次のように入力します。

sp\_chgattribute "mytable", "dealloc\_first\_txtpg", 0

**例 10 authors** テーブルの identity burn\_max 値を 5 に変更します。

sp chgattribute "authors", "identity burn max", 0, 5

例 **11** クエリ・オプティマイザに対して、最大で 4 つのスレッドを使用するよ うに指示します。

sp\_chgattribute my\_table, "plldegree", 4

十分なリソースが見つからない場合、クエリ・オプティマイザは 4 つ未満のス レッドを選択する場合があります。同様のメカニズムはインデックスにも適用 できます。たとえば、次の例では、authors に存在する auth\_ind という名前の インデックスを使用して、2 つのスレッドでアクセスします。

sp chgattribute "authors.auth ind", "plldegree", 4

sp\_chgatttribute は現在のデータベースから実行する必要があります。

- 使用法 テーブルまたはインデックスの今後の領域割り付けやデータ変更のため に、sp\_chgattribute により、max\_rows\_per\_page、fillfactor、 reservepagegap、exp\_row\_size、または dealloc\_first\_txtpg の各値を変更 します。既存のデータ・ページの領域の割り付けには影響しません。現在 のデータベースにあるオブジェクトのこれらの値しか変更できません。
	- テーブルの格納領域の管理値を確認するには、[sp\\_help](#page-363-0) を使用します。イ ンデックスの格納領域の管理値を確認するには、[sp\\_helpindex](#page-409-0) を使用し ます。
	- max\_rows\_per\_page を 0 に設定すると、Adaptive Server は、ローの数を制 限しないでデータ・ページまたはインデックス・ページを満たします (こ れは、max\_rows\_per\_page が設定されていない場合の Adaptive Server の デフォルト動作です)。
	- sysobjects に格納されている identity\_burn\_max 値と、現在の ID 値が、新 しい値に設定されます。
	- テーブルが空でない場合、identity\_burn\_max の新しい値は、identity カラ ムの現在の最大値以上であることが必要です。テーブルが空の場合は、有 効な範囲の任意の正の値に設定できます。
	- max rows per に小さい値を設定すると、ページ分割の原因になります。 ページ分割は、あるページに新しいデータまたはインデックス・ローを追 加しなければならないときに、新しいローを追加するための十分な領域が ない場合に発生します。通常、既存ページのデータは、新しく割り当てら れるページと既存ページの間で均等に分割されます。ノンクラスタード・ インデックスの最大値を概算するには、ページ・サイズから 32 を引き、 その答えをインデックス・キー・サイズで割ります。次の文は、ノンクラ スタード・インデックス titleind の max\_rows\_per\_page の最大値を計算 しています。

```
select
   (select @@pagesize - 32) / minlen
   from sysindexes where name = "titleind"
-----------
        288
```
- max rows per page、fillfactor、reservepagegap、または exp\_row\_size に 無効な値を指定すると、sp\_chgattribute は、有効な値を指示するエラー・ メッセージを返します。
- max rows per page、fillfactor、reservepagegap、exp\_row\_size、および concurrency\_opt\_threshold の詳細については、『パフォーマンス&チュー ニング・シリーズ』を参照してください。
- identity ギャップの詳細については、『Transact-SOL ユーザーズ・ガイド』の 「第 7 章データベースおよびテーブルの作成」の「テーブルの identity ギャップの管理」を参照してください。
- このストアド・プロシージャは、トランザクション内からは実行できま せん。
- sa\_role 権限を持つユーザだけが、このストアド・プロシージャを実行でき ます。
- データページまたはデータロー・ロック・スキームを持つテーブルに対し てはオプティミスティック・インデックス・ロック・オプションを設定で きません。
- システム・データベースにあるテーブル (master や tempdb など) に対し ては、オプティミスティック・インデックス・ロック・オプションを設定 できません。設定できるのは、ユーザ定義テーブルに対してのみです。
- text および image ページは、NULL 更新を実行しても領域が割り付けられ たままです。dealloc\_first\_txtpg を使用すると、これらの空のテキスト ペー ジをテーブルから削除できます。

カラムが新たに更新されると、text または image ページが再割り付けされ ます。

パーミッション sp\_chgattribute を実行できるのは、オブジェクト所有者だけです。

監査 sysaudits テーブルの event カラムと extrainfo カラムの値は次のとおりです。

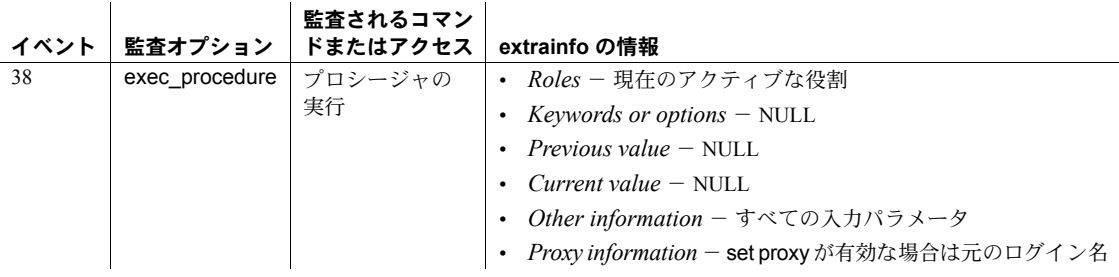

**参照 マンド alter table, create index, create table** 

システム・プロシージャ [sp\\_helpindex](#page-409-0)
# **sp\_cleanpwdchecks**

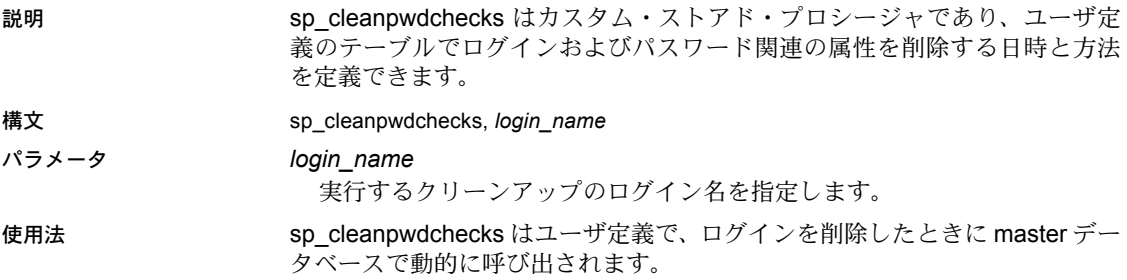

# **sp\_clearpsexe**

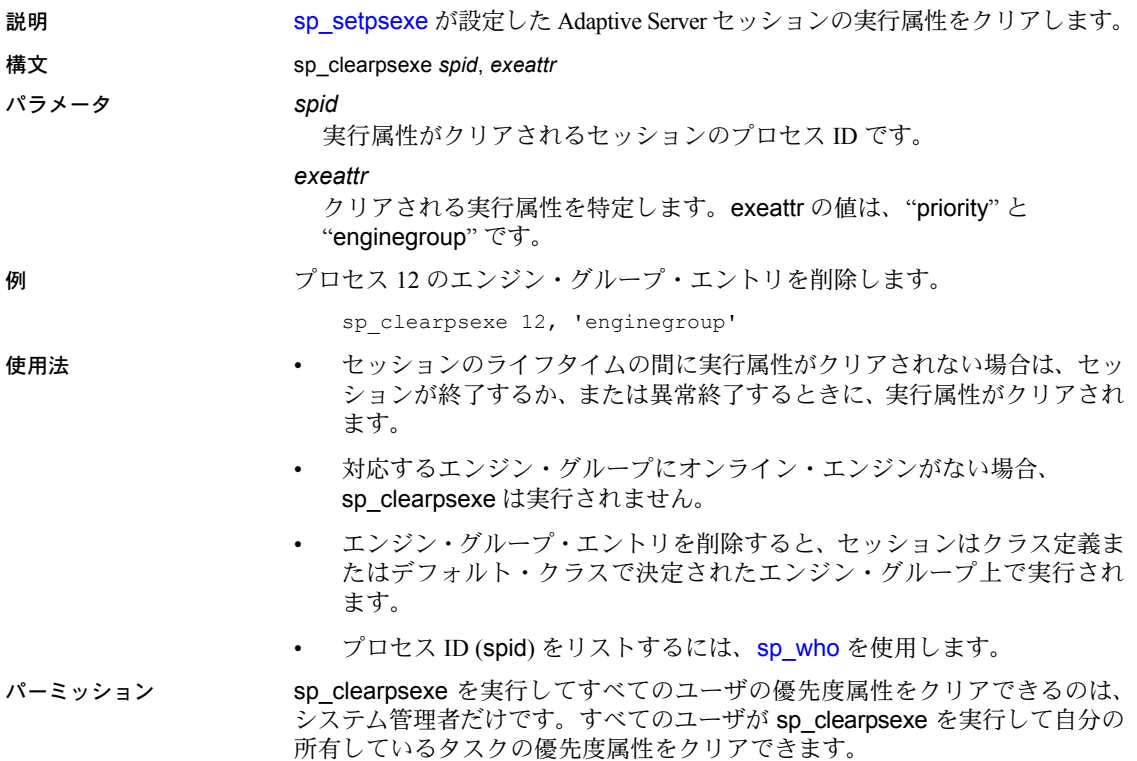

監査 sysaudits テーブルの event カラムと extrainfo カラムの値は次のとおりです。

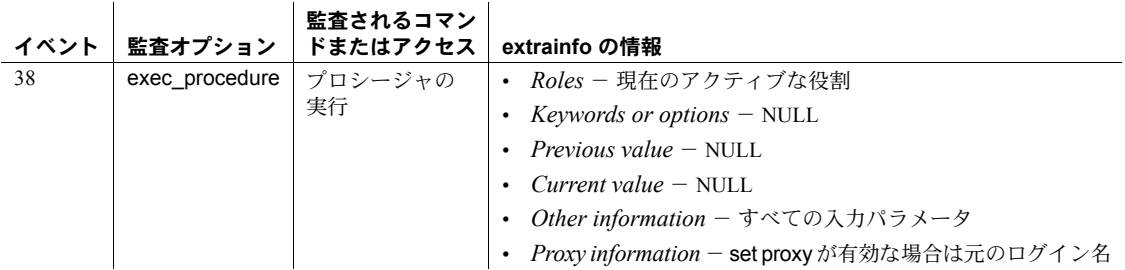

参照 マニュアル 『パフォーマンス&チューニング・シリーズ』

システム・プロシージャ [sp\\_addexeclass](#page-34-0), [sp\\_bindexeclass](#page-96-0), [sp\\_dropexeclass](#page-280-0), [sp\\_showexeclass](#page-649-0), [sp\\_unbindexeclass](#page-712-0)

# **sp\_clearstats**

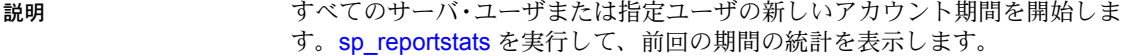

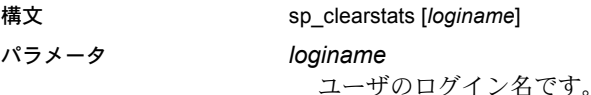

例 例 **1** ユーザ全員の新しいアカウント期間を開始します。

sp\_clearstats

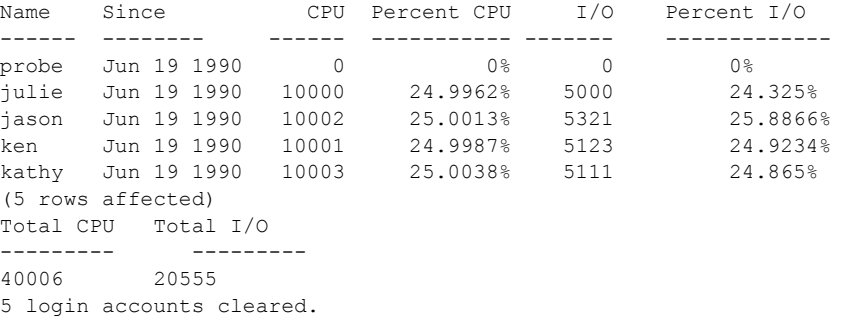

例 **2** ユーザ "kathy" の新しいアカウント期間を開始します。

sp\_clearstats kathy

Name Since CPU Percent CPU I/O Percent I/O ----- ----------- ----- ------------ ----- ----------- KATHY Jul 24 1990 498 49.8998% 483924 9.1829% (1 row affected) Total CPU Total I/O --------- ---------- 998 98392 1 login account cleared.

- 使用法 sp\_clearstats はアカウント期間を生成します。期間の終わりにだけ実行 するようにしてください。
	- sp\_clearstats は、アカウント統計をクリアします。したがって、この統計 を記録してからプロシージャを実行してください。
	- sp\_clearstats は syslogins の accdate フィールドを更新し、syslogins の totcpu フィールドと totio フィールドをクリアします。

```
パーミッション sp_clearstats を実行できるのは、システム管理者だけです。
```
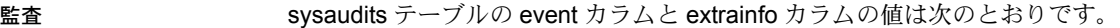

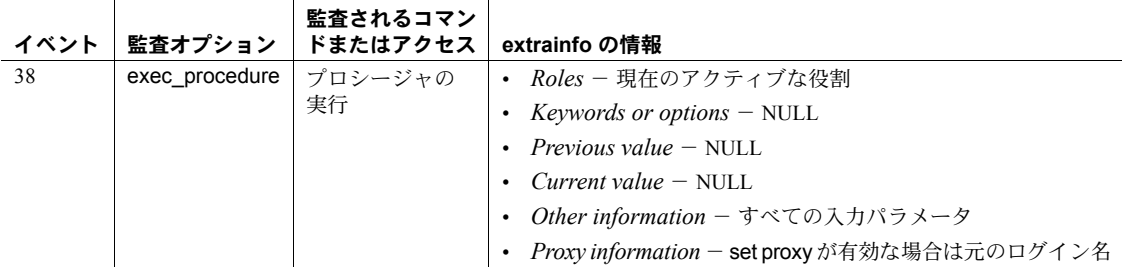

参照 フステム・プロシージャ [sp\\_reportstats](#page-613-0)

## **sp\_client\_addr**

説明 クライアント・アプリケーションが付加されている、Adaptive Server の各タス クの IP (インターネット・プロトコル) アドレスを表示します。spid とクライ アント・ホスト名も表示されます。

#### 構文 sp\_client addr [*spid*]

パラメータ *spid*

IP アドレスを必要とする 1 つのタスクを指定します。

例 例 **1** すべてのタスクの IP アドレスがリストされます。

sp\_client\_addr

```
---------
spid hostname ipaddr
-----------------------------
11 FRED 162.66.131.36<br>21 BARNEY 162.66.100.23
     BARNEY 162.66.100.233
22 WILMA 162.66.100.206
23 BETTY 162.66.100.119
24 PEBBLES 162.66.100.125
25 BAMBAM 162.66.100.124
(6 rows affected)
(return status = 0)
```
例 **2** spid 21 の IP アドレスを表示します。

```
sp_client_addr 21
----------
spid hostname ipaddr
-----------------------------
21 BARNEY 162.66.100.233
(1 row affected)
(return status = 0)
```
例 **3** クライアント・アプリケーションが IP 経由で接続されなかった場合の結 果を表示します。

```
sp_client_addr 11
----------
spid hostname ipaddr
-----------------------------
11 FRED 0.0.0.0
(1 row affected)
(return status = 0)
```
例 **4** クライアントを持たないタスク (たとえば、Housekeeper) の結果を表示し ます。

```
sp_client_addr 9
----------
spid hostname ipaddr
-------------------------------
9 NULL.
(1 row affected)
(return status = 0)
```
例 **5** 無効な spid が指定された場合の結果を表示します。

```
sp_client_addr 99
----------
Msg 18934, Level 16, State 1:
Procedure "sp_client_addr", Line 32:
spid が見つかりません。
(return status = 1)
```
- 使用法 クライアント・アプリケーションが IP によって付加されていない場合、ア ドレスは 0.0.0.0 と表示されます。Adaptive Server は、IP 以外のプロトコ ルのアドレス表示をサポートしません。
	- タスクがクライアント (たとえば、Housekeeper) を持たない場合、IP アド レスは "NULL" として表示されます。パラメータを指定せずに sp\_client\_addr を使用すると、クライアントが付加されていないタスクは リストされません。

#### パーミッション すべてのユーザが sp\_client\_addr を実行できます。

監査 sysaudits テーブルの event カラムと extrainfo カラムの値は次のとおりです。

監査オプション 監査されるコマン ドまたはアクセス **extrainfo** の情報 38 exec\_procedure | プロシージャの 実行 • *Roles* - 現在のアクティブな役割 • *Keywords or options* - NULL • *Previous value* – NULL • *Current value* – NULL • *Other information* - すべての入力パラメータ • *Proxy information* - set proxy が有効な場合は元のログイン名

参照 しんじょう システム・プロシージャ [sp\\_who](#page-734-0)

# **sp\_clusterlockusage**

説明 まんじゅつ しゅうスタ環境のみ) クラスタ内のフリー・ロック、使用中のロック、保持され ているロックについてレポートします。

#### 構文 sp\_clusterlockusage

例 クラスタ内で現在使用されているロックについてレポートします。

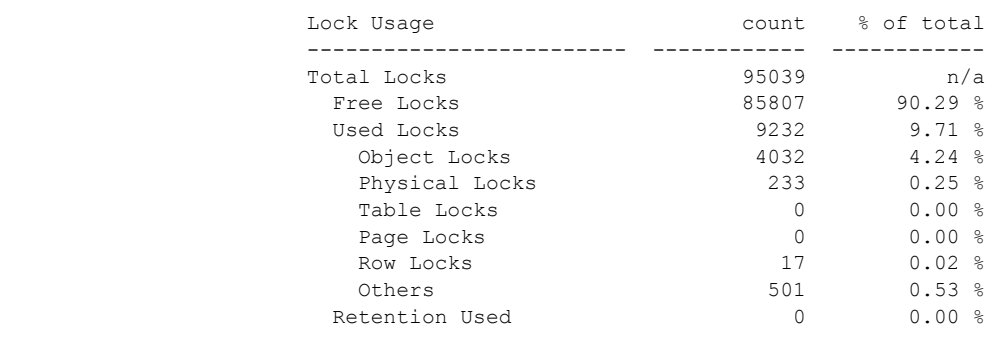

使用法 • Retention Used はタスクに所有されていないが、ロック保持のためク ラスタ・レベルで所有されているロックの数です。

# **sp\_cluster**

説明 (クラスタ環境のみ) クラスタに関係する複数のプロシージャを実行します。

構文 接続を別の論理クラスタまたはインスタンスにマイグレートする。

sp\_cluster connection, migrate, *lc\_name*, *instance\_name*, "*spid\_list*"

以前の接続マイグレーションが待機中かどうかを調べ、待機中ならそのマイグ レーションをキャンセルする。

sp\_cluster connection, ['migrate\_status' | 'migrate\_cancel' ][, '*spid\_list*'

未処理のまま残っているアクションを変更する。アクションのキャンセルやタ イミングの変更など。

sp\_cluster logical, "action", *lc\_name*, { cancel, *action\_handle* | modify\_time, *action\_handle*, *wait\_option*[, *timeout* ] | release, *action\_handle }*

論理クラスタに 1 つのリソースか 1 つまたは複数のルートを追加する。

sp\_cluster logical, "add", *lc\_name*, { route, *route\_type*, *key\_list* | instance, *instance\_list* | failover, *instance\_list }*

ルートを 1 つの論理クラスタから別のクラスタに移動する。

sp\_cluster logical, "alter", *lc\_name*, route, *route\_type*, *key\_list*

新しい論理クラスタを作成する。

sp\_cluster logical, "create", *lc\_name*

論理クラスタを、1 つまたは複数のインスタンスで停止、または論理クラスタ 全体を停止して、インスタンスまたは論理クラスタを非アクティブな状態に する。

sp\_cluster logical, "deactivate", *lc\_name*, { "cluster" | "instance", *instance\_list* } [, *wait\_option*[, *timeout*,[, @handle output ]]]

論理クラスタを削除する。または論理クラスタから 1 つまたは複数のリソース を削除する。

sp\_cluster logical, "drop", *lc\_name*, {cluster | instance, *instance\_list* | failover, *instance\_list* | route, *route\_type*, *key\_list }*

元のベース・インスタンスを復活させて、手動フェールオーバをリバースする。

sp\_cluster logical, "failback", *lc\_name*, { cluster*[, wait\_option*[, *timeout*[, @handle output ]]] | instance, *from\_instance\_list*, *to\_instance\_list*[, *wait\_option*[, *timeout*[, @handle output ]]] }

ベース・インスタンスからフェールオーバ・インスタンスへの手動フェール オーバを開始する。

sp\_cluster logical, "failover", *lc\_name*, {cluster [, *to\_instance\_list[, wait\_option*[, *timeout*[, @handle output ]]]

| instance, *from\_instance\_list*, *to\_instance\_list*[, *wait\_option*[,

*timeout*[, @handle output ]]] }

接続グループを手動で集めて別の論理クラスタにマイグレートする。

sp\_cluster logical, 'gather', *lc\_name*

sp\_cluster logical の完全な構文を表示する。

sp\_cluster logical, "help"

論理クラスタを 1 つまたは複数のインスタンス上で停止する。または論理クラ スタ全体を停止する。

sp\_cluster logical, "offline", *lc\_name*, {cluster | instance, *instance\_list* } [, *wait\_option*[, *timeout*,[, @handle output ]]]

1 つまたは複数のインスタンス上でデフォルトの論理クラスタを開始する。

sp\_cluster logical, "online", { *lc\_name*[, *instance\_list*]}

論理クラスタのルール (open 論理クラスタ、フェールオーバ・モード、システ ム・ビュー、起動モード、負荷プロファイル) を設定する。

sp\_cluster logical, "set", *lc\_name*, { open | failover, *failover\_mode* | system\_view, *view\_mode* | startup, { automatic | manual } | load\_profile, *profile\_name* } login\_distribution, { affinity | "round-robin" }

論理クラスタに関する情報を表示する。

sp\_cluster logical, "show" [, *lc\_name*[, {*action*[, *state*] | route[, *type*[, *key*]]}]]

論理クラスタの負荷プロファイルを設定し管理する。

sp\_cluster profile, [ "show" [, *profile\_name* ] | "create", *profile\_name* | "drop", *profile\_name* | "set", *profile\_name* [, weight [, *wt\_metric* [, *wt\_value* ] | threshold [, *thr\_metric* [, *thr\_value* ] ] ]

論理クラスタの負荷プロファイルを設定し管理する。

sp\_cluster profile, [ "show" [, *profile\_name* ] | "create", *profile\_name* | "drop", *profile\_name* | "set", *profile\_name* [, weight [, *wt\_metric* [, *wt\_value* ] | threshold [, *thr\_metric* [, *thr\_value* ] ] ]

- パラメータ sp\_cluster connection, migrate, *lc\_name*, *instance\_name*, "*spid\_list"* 各要素の意味は次のとおりです。
	- *lc\_name* は論理クラスタの名前。
	- *instance\_name* はインスタンスの名前。
	- *spid\_list* はマイグレートする spid のリスト。複数の spid はセミコロン で区切ります。

sp\_cluster connection, ['migrate\_status' | 'migrate\_cancel' ][, '*spid\_list*'] 各要素の意味は次のとおりです。

- *spid\_list* は調べる spid のリスト。
- migrate\_cancel は接続のマイグレーションをキャンセルすることを示し ます。
- migrate status は接続マイグレーションのステータスを調べることを示 します。

sp\_cluster logical, "action", *lc\_name*, {cancel, *action\_handle* | modify\_time, *action\_handle*, *wait\_option*[, *timeout* ] |release, *action\_handle*} 各要素の意味は次のとおりです。

- cancel はアクションのキャンセルを指定します。
- *action\_handle* はアクションの識別子。
- modify\_time はアクション時刻の変更を指定します。
- *wait\_option* はアクション時刻の変更方法。値は次のとおりです。
	- wait 現存の接続をマイグレートまたは切断するまでに一定の待 ち時間 (*timeout* が指定されていない場合は無期限) を与えることを 示します。
	- nowait 現存の接続を直ちにマイグレートまたは切断することを 示します。
	- until 現存の接続のマイグレートまたは切断が指定された時刻ま でに行われることを示します。
- *timeout* は時間 (wait と共に使用したとき) または時刻 (until と共に使用 したとき)。形式は 24 時間表記の "hh:mm:ss" です。たとえば、*timeout* では 11:30 p.m. が 23:30:00 になります。
- release は完了したアクションが保持するすべてのリソースを解放する よう指定します。

sp\_cluster logical, "add", *lc\_name*, { route, *route\_type*, *key\_list* | instance, *instance\_list* | failover, *instance\_list*}

各要素の意味は次のとおりです。

- *lc\_name* は論理クラスタの名前。
- route は論理クラスタに 1 つまたは複数のルートを追加するよう指定し ます。
- *route\_type* は追加するルートのタイプ。値は次のとおりです。
	- application アプリケーションの名前に論理クラスタへのルート を指定します。
	- login ログイン名に論理クラスタへのルートを指定します。
	- alias サーバ名エイリアスに論理クラスタへのルートを指定し ます。
- *key\_list* は、ルート・タイプに応じて、アプリケーション、ログイン、 またはエイリアスのリスト。キー・リスト内の要素はセミコロンで区 切ります。
- instance は論理クラスタに 1 つまたは複数のベース・インスタンスを追 加するよう指定します。
- *instance\_list* は追加するインスタンスのリスト。複数のインスタンスは セミコロンで区切ります。
- failover は論理クラスタに 1 つまたは複数のフェールオーバ・インスタ ンスを追加するよう指定します。

sp\_cluster logical, "alter", *lc\_name*, route, *route\_type*, *key\_list* 各要素の意味は次のとおりです。

- *lc\_name* は論理クラスタの名前。
- route はルートを変更するよう指定します。
- *route\_type* は変更するルートのタイプ。値は次のとおりです。
	- application アプリケーションの名前に論理クラスタへのルート を指定します。
	- login ログイン名に論理クラスタへのルートを指定します。
	- alias サーバ名エイリアスに論理クラスタへのルートを指定し ます。
- *key\_list* は、ルート・タイプに応じて、アプリケーション、ログイン、ま たはエイリアスのリスト。キー・リスト内の要素はセミコロンで区切 ります。

sp\_cluster logical, "create", *lc\_name*

各要素の意味は次のとおりです。

• *lc\_name* は論理クラスタの名前。

sp\_cluster logical, "deactivate", *lc\_name*, { "cluster" |"instance", *instance\_list* } [, *wait\_option*[, *timeout*,[, @handle output ]]]

- *lc\_name* は論理クラスタの名前。
- cluster はクラスタ全体を指定します。
- instance は論理クラスタ内の特定のインスタンスのみを非アクティブに するよう指定します。
- *instance\_list* は論理クラスタ内の選択されたインスタンスのリスト。
- *wait\_option* は次のオプションの 1 つ。
	- wait 現存の接続をマイグレートまたは切断するまでに一定の待 ち時間 (*timeout* が指定されていない場合は無期限) を与えることを 示します。
	- nowait 現存の接続を直ちにマイグレートまたは切断することを 示します。
	- until 現存の接続のマイグレートまたは切断が指定された時刻ま でに行われることを示します。
- *timeout* は時間 (wait と共に使用したとき) または時刻 (until と共に使用 したとき)。形式は 24 時間表記の "hh:mm:ss" です。たとえば、*timeout* では 11:30 p.m. が 23:30:00 になります。
- @handle output はアクションのアクション・ハンドルが取得されるよ うに指定します。

sp\_cluster logical, "drop", *lc\_name*, { cluster | instance, *instance\_list* | failover, *instance\_list* | route, *route\_type*, *key\_list }*

各パラメータの意味は、次のとおりです。

- *lc\_name* は論理クラスタの名前。
- cluster はクラスタ全体を指定します。
- instance は論理クラスタ内の特定のインスタンスのみを非アクティブに するよう指定します。
- *instance\_list* は論理クラスタ内の選択されたインスタンスのリスト。
- *wait\_option* は次のオプションの 1 つ。
	- wait 現存の接続をマイグレートまたは切断するまでに一定の待 ち時間 (*timeout* が指定されていない場合は無期限) を与えることを 示します。
	- nowait 現存の接続を直ちにマイグレートまたは切断することを 示します。
	- until 現存の接続のマイグレートまたは切断が指定された時刻ま でに行われることを示します。
- *timeout* は時間 (wait と共に使用したとき) または時刻 (until と共に使用 したとき)。形式は 24 時間表記の "hh:mm:ss" です。たとえば、*timeout* では 11:30 p.m. が 23:30:00 になります。
- @handle output はアクションのアクション・ハンドルが取得されるよ うに指定します。

sp\_cluster logical, "failback", *lc\_name*, {cluster[, *wait\_option*[, *timeout*[, @handle output ]]] | instance, *from\_instance\_list*, *to\_instance\_list*[, *wait\_option*[, *timeout*[, @handle output ]]] } 各要素の意味は次のとおりです。

- *lc\_name* は論理クラスタの名前。
- cluster はクラスタ全体を指定します。
- *to\_instance\_list* は事前定義されたフェールオーバ・インスタンスのリス ト。NULL 値は最初のフェールオーバ・グループをアクティブにします。
- *from\_instance\_list* オフラインにするインスタンスのリスト。
- *wait\_option* は次のオプションの 1 つ。
	- wait 現存の接続をマイグレートまたは切断するまでに一定の待 ち時間 (*timeout* が指定されていない場合は無期限) を与えることを 示します。
	- nowait 現存の接続を直ちにマイグレートまたは切断することを 示します。
	- until 現存の接続のマイグレートまたは切断が指定された時刻ま でに行われることを示します。
- *timeout* は時間 (wait と共に使用したとき) または時刻 (until と共に使用 したとき)。形式は 24 時間表記の "hh:mm:ss" です。たとえば、*timeout* では 11:30 p.m. が 23:30:00 になります。
- @handle output はアクションのアクション・ハンドルが取得されるよ うに指定します。

sp\_cluster logical, "failover", *lc\_name*, {cluster[, *to\_instance\_list[, wait\_option*[, *timeout*[, @handle output ]]] | instance, *from\_instance\_list*, *to\_instance\_list*[, *wait\_option*[,*timeout*[, @handle output ]]] }

各要素の意味は次のとおりです。

- *lc\_name* は論理クラスタの名前。
- cluster は論理クラスタ全体のフェールオーバを指定します。
- *to\_instance\_list* は事前定義されたフェールオーバ・インスタンスのリス ト。NULL 値は最初のフェールオーバ・グループをアクティブにします。
- *wait\_option* はアクション時刻の記録方法。値は次のとおりです。
	- wait 現存の接続をマイグレートまたは切断するまでに一定の待 ち時間 (*timeout* が指定されていない場合は無期限) を与えることを 示します。
	- nowait 現存の接続を直ちにマイグレートまたは切断することを 示します。
	- until 現存の接続のマイグレートまたは切断が指定された時刻ま でに行われることを示します。
- *timeout* は時間 (wait と共に使用したとき) または時刻 (until と共に使用 したとき)。形式は 24 時間表記の "hh:mm:ss" です。たとえば、*timeout* では 11:30 pm が 23:30:00 になります。
- @handle output はフェールオーバのアクション・ハンドルが取得され るように指定します。
- instance は論理クラスタの選択されたインスタンスのみがフェールオー バするよう指定します。
- *from\_instance\_list* はオフラインにするインスタンスのリスト。

sp\_cluster logical, 'gather', *lc\_name*

各要素の意味は次のとおりです。

- gather は条件を満たす接続のセットのみを集めて別の論理クラスタにマ イグレートすることを示します。
- *lc\_name* は接続のマイグレート先の論理クラスタの名前。

sp\_cluster logical, "offline", *lc\_name*, { cluster | instance, *instance\_list* } [, *wait\_option*[, *timeout*,[, @handle output ]]]

各要素の意味は次のとおりです。

- *lc\_name* は論理クラスタの名前。
- cluster はクラスタ全体を指定します。
- instance は論理クラスタの選択されたインスタンスのみがオフラインに なるよう指定します。
- *instance\_list* は論理クラスタ内の選択されたインスタンスのリスト。
- *wait\_option* はアクション時刻の指定方法。値は次のとおりです。
	- wait 現存の接続をマイグレートまたは切断するまでに一定の待 ち時間 (*timeout* が指定されていない場合は無期限) を与えることを 示します。
	- nowait 現存の接続を直ちにマイグレートまたは切断することを 示します。
	- until 現存の接続のマイグレートまたは切断が指定された時刻ま でに行われることを示します。
- *timeout* は時間 (wait と共に使用したとき) または時刻 (until と共に使用 したとき)。形式は 24 時間表記の "hh:mm:ss" です。たとえば、*timeout* では 11:30 pm が 23:30:00 になります。
- @handle output はアクションのアクション・ハンドルが取得されるよ うに指定します。
- *from\_instance\_list* はオフラインにするインスタンスのリスト。
- sp\_cluster logical, "online", { *lc\_name*[, *instance\_list*]} 各要素の意味は次のとおりです。
	- *lc\_name* は論理クラスタの名前。
	- *instance\_list* は論理クラスタ内の選択されたインスタンスのリスト。

sp\_cluster logical, "set", *lc\_name*, {open | failover, *failover\_mode* | system\_view, *view\_mode* | startup, { automatic | manual } | load\_profile, *profile\_name* | action\_release, { automatic | manual } | gather, { automatic | manual } | login\_distribution, { affinity | "round-robin" } 各要素の意味は次のとおりです。

• *lc\_name* は論理クラスタの名前。

• open は open 論理クラスタを設定します。ルート指定が解除された接続 は open 論理クラスタに送られます。

表tfailover *failover mode* は論理クラスタのフェールオーバ・モードを設定 します。*failover\_mode* の値は次のとおりです。

- instance 1:1 フェールオーバ方式 (ベース・インスタンスが失敗 するたびに、フェールオーバ・リソースがオンラインになる) を指 定します。
- qroup クラスタ内のすべてのベース·インスタンスが失敗したと きに初めてフェールオーバ・リソースがオンラインになるよう指 定します。
- system\_view *view\_mode* は論理クラスタ内で実行されているタスクの デフォルト・システム・ビューを設定します。*view\_mode* の値は次のと おりです。
	- instance sp\_who、sp\_lock、モニタリング・テーブルなどの監視 と情報ツールでインスタンスが記述されるように指定します。
	- cluster sp\_who、sp\_lock、モニタリング・テーブルなどの監視 と情報ツールでクラスタ全体が記述されるように指定します。
- startup { automatic | manual} は論理クラスタの起動モードを設定します。
	- automatic はクラスタが開始すると論理クラスタが自動的に起動 されるよう指定します。
	- manual 論理クラスタが手動で起動されるよう指定します。
- login\_distribution は論理クラスタが複数のインスタンスにまたがってい るとき、クラスタ・エディションが接続をどう配分するかを指定します。
- action release は論理クラスタのアクション (online、offline、failover、 および failback) の完了またはキャンセル後の自動的な解放およびクリ アを有効または無効にします。
	- automatic 論理クラスタのアクションが自動でクリアされるよう に指定します。
	- manual 論理クラスタのアクションが完了またはキャンセルされ た後にクリアされないように指定します。これがデフォルト値です。
- gather は、事前に定義されたアクション (online、add route、alter route、 または drop route) のいずれかが発生した場合に、別の論理クラスタに 接続のグループを移動するかどうかを指定します。
	- automatic 接続が自動で移動されるように指定します。
	- manual 接続が自動では移動されないように指定します。これが デフォルト値です。
- @handle output はアクションのアクション・ハンドルが取得されるよ うに指定します。
- *from\_instance\_list* はオフラインにするインスタンスのリスト。

sp\_cluster logical, "show"[, *lc\_name*[, {*action*[, *state*] | route[, *type*[, *key*]]}]] 各要素の意味は次のとおりです。

- *lc\_name* は論理クラスタの名前。NULL が入力されると、すべての論理 クラスタの情報の要約が表示されます。
- action は管理アクション (failover、failback、online、offline、deactivate) の情報を指定します。
- state は cancelled、complete、active の 1 つ。
- route はルートについての情報を指定します。
- *type* は application、alias、login の 1 つ。
- *key* は特定のログイン名、エイリアス名、またはアプリケーション名。

sp\_cluster profile, [ "show" [, *profile\_name* ] | "create", *profile\_name* | "drop", *profile\_name* | "set", *profile\_name* [, weight [, *wt\_metric* [, *wt\_value* ] | threshold [, *thr\_metric* [, *thr\_value* ] ] ]

- show は設定されている負荷プロファイルとその設定値を表示します。
- *profile\_name* は負荷プロファイルの名前。
- creates は新しい負荷プロファイルを作成します。
- drop は負荷プロファイルを削除します。
- set は負荷プロファイルの属性を指定します。属性は個別に設定します。
- weight は重み付け属性を指定します。
- *wt\_metric* は個々の重み付け指標。値は次のとおりです。
	- user connections 使用できるリソースに基づいた、インスタンス が新しい接続を受け入れる能力。
	- cpu utilization 使用できるリソースに基づいた、インスタンスが 新しい接続を受け入れる能力。
	- run queue 使用できるリソースに基づいた、インスタンスが新し い接続を受け入れる能力。
	- io load 未処理のまま残っている非同期 I/O 数。
	- engine deficit クラスタのインスタンス間にあるオンライン・エ ンジンの数の差異。

注意 engine deficit はクラスタ内のインスタンス間にエンジン数の 違いがあるときにしか測定できません。engine deficit は負荷スコ アに最大相対能力を反映する指標を追加します。

- user metric 省略可能な、ユーザ定義の指標。
- *wt\_value* は重み付けの値。有効な値は 0 ~ 255。重み付けゼロ (0) はそ の指標を計算から除外します。
- threshold はスレッショルド属性を指定します。
- *thr\_metric* は個々のスレッショルド属性。値は次のとおりです。
	- dynamic 動的負荷分散のスレッショルドを指定します。
	- login ログイン・リダイレクトのスレッショルドを指定します。
	- hysteresis 接続リダイレクトに要求される最低負荷スコアを指定 します。
- *thr\_value* は *thr\_metric* の値に依存します。*thr\_metric* の値に対応して 次のようになります。
	- dynamic または login では、*thr\_value* は 2 つのインスタンス間の負 荷スコアのパーセント単位の差異。有効な値は 0 ~ 100。重み付け ゼロ (0) はその形態の負荷分散を無効にします。
	- hysteresis では、*thr\_value* は動的負荷分散またはログイン・リダイ レクトが行われる前に、ターゲット・インスタンスが達していな ければならない最低負荷スコア。
- 例 例 **1** spid が 73 の接続を SalesLC クラスタに移動します。

sp cluster connection, migrate, SalesLC, NULL, '73'

例 **2** 現在の接続を "ase3" インスタンスに移動します。

sp cluster connection, migrate, NULL, ase3

例 **3** spid の値が 73 と 75 の接続を "ase3" インスタンスと SalesLC クラスタに 移動します。

sp cluster connection, migrate, SalesLC, ase3, '73;75'

例 **4** spid 73 が接続マイグレーションの対象になっている場合、Cluster Edition はそのマイグレーションをキャンセルします。

sp cluster connection, 'migrate cancel', '73'

例 **5** spid の値が 73 の接続の移動ステータスを調べます。

sp cluster connection, 'migrate status', '73'

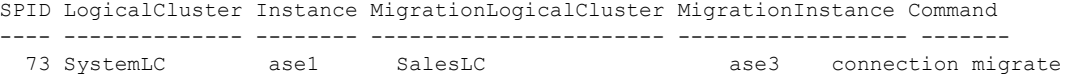

例 **6** "SalesLC" という論理クラスタ上の時間指定付きアクションをキャンセル します。アクションのハンドルは 4390 です。

sp\_cluster logical, "action", SalesLC, cancel, "4390"

例 **7** 既存のアクション 5364 の待機オプションを nowait に変更します。

sp cluster logical, "action", SalesLC, modify time, "5364", nowait

例 **8** "SalesLC" という論理クラスタに対するアクション 3456 を解放します。

sp cluster logical, "action", SalesLC, release, "3456"

例 **9** "SalesLC" という論理クラスタに対するアクションで、完了またはキャン セルになったアクションをすべて解放します。

sp cluster logical, "action", SalesLC, release, "all"

例 **10** インスタンス "ase1" と "ase2" を "SalesLC" という論理クラスタに追加し ます。

sp cluster logical, "add", SalesLC, instance, "ase1;ase2"

例 **11** "ase3" を使って "SalesLC" にフェールオーバ・グループを 1 つ作成し ます。

sp cluster logical, "add", SalesLC, failover, ase3

例 **12** ログイン "tom"、"dick"、および "harry" を "SalesLC" という論理クラス タに送るようにルートを指定します。

sp cluster logical, "add", SalesLC, route, login, "tom;dick;harry"

例 **13** field\_sales アプリケーションを "SalesLC" という論理クラスタに送るよう にルートを指定します。

sp cluster logical, "add", SalesLC, route, application, field\_sales

例 **14** "SalesLC" というエイリアスを使って論理クラスタ "lc1" にルート・タイ プがエイリアスのルートを作成します。次にそのルートに関連付けられている 論理クラスタを "lc1" から "lc2" に変更します。ルートはタイプ (alias) とキー (SalesLC) で識別されます。

sp cluster logical, "add", "lc1", "route", "alias", "SalesLC" sp cluster logical, "alter", "lc2", "route", "alias", "SalesLC"

例 **15** "SalesLC" という名前の論理クラスタを作成します。

sp cluster logical, "create", SalesLC

例 **16** "SalesLC" 論理クラスタ内のすべてのインスタンスを直ちに停止して、 "SalesLC" を非アクティブな状態にします。

sp cluster logical, "deactivate", SalesLC, cluster, nowait

例 **17** "SalesLC" 論理クラスタ内のインスタンス "ase1" と "ase2" を停止して、 "SalesLC" を非アクティブな状態にします。

sp cluster logical, "deactivate", SalesLC, instance, "ase1;ase2"

例 **18** "SalesLC" 論理クラスタを削除します。

sp cluster logical, "drop", SalesLC, cluster

例 **19** "SalesLC" 論理クラスタからベース・インスタンス "ase1" と "ase2" を削 除します。

sp cluster logical, "drop", SalesLC, instance, "ase1;ase2"

例 **20** "SalesLC" 論理クラスタからアプリケーション field\_sales と web\_sales の ルート指定を削除します。

sp cluster logical "drop", SalesLC, route, application, "field\_sales;web\_sales"

例 **21** "SalesLC" 論理クラスタをフェールバックさせます。

sp cluster logical, "failback", SalesLC, cluster

例 **22** "SalesLC" は "ase3" と "ase1" で稼働中です。この例では、"ase3" が "ase1" にフェールバックし、"SalesLC" は "ase2" で稼動を続けます。このアクション は 2 分で開始します。

declare @out handle varchar(15)

execute sp cluster logical, "failback", SalesLC, instance, ase3, ase1, wait, "00:02:00",  $\theta$ handle =  $\theta$ out handle 出力

例 **23** "SalesLC" 論理クラスタを事前に定義されているフェールオーバ・リソー スの最初のグループにフェールオーバさせます。フェールオーバは接続を終了 する前に 2 分間待ちます。

declare @out handle varchar(15)

```
execute
sp_cluster logical, "failover", SalesLC, cluster, NULL, wait, "00:02:00",
@handle = @out_handle output
Action '2' has been issued for the 'failover cluster' command.
Logical Cluster Handle Action From To
```
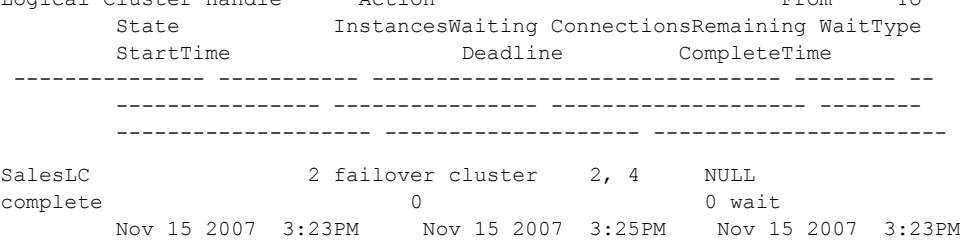

Remember to issue the 'sp cluster logical, action, <logical cluster name>, release, <handle>' command for any cancelled or completed actions.

例 **24** "SalesLC" は "ase1" と "ase2" で稼働中です。この例では、"ase1" が "ase3" にフェールオーバし、"SalesLC" は "ase2" で実行を続けます。待機オプション が指定されていないので、デフォルトの無期限待機が使用されます。

sp cluster logical, "failover", SalesLC, instance, ase1, ase3

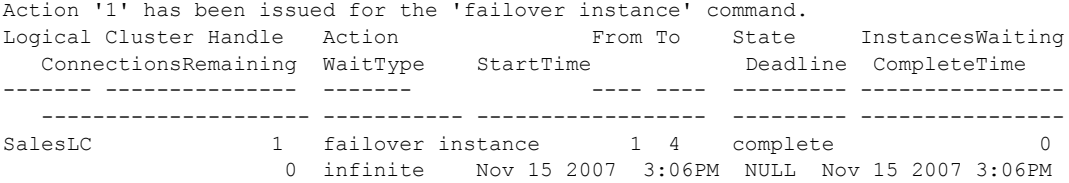

Remember to issue the `sp\_cluster logical, action, <logical cluster name>, release, <handle>' command for any cancelled or completed actions.

例 **25** 接続グループを集めて new\_stores 論理クラスタへ移動します。

sp cluster logical, 'gather', new stores

**例 26 sp\_cluster logical** ストアド・プロシージャの構文を表示します。

```
sp_cluster logical, "help"
Usage for sp_cluster 'logical':
sp cluster 'logical', 'help' [, <module>]
To show the logical cluster configuration:
sp_cluster 'logical', 'show'
sp cluster 'logical', 'show', <lcname>
sp_cluster 'logical', 'show', <lcname> | NULL, 'action' [, <state>]
sp_cluster 'logical', 'show', <lcname> | NULL, 'route' [, <type [, <key>]]
To create a logical cluster:
sp cluster 'logical', 'create', <lcname>
To add resources to a logical cluster:
sp_cluster 'logical', 'add', <lcname>, 'failover', <instance_list> [,<group>]
sp_cluster 'logical', 'add', <lcname>, 'instance', <instance_list
sp_cluster 'logical', 'add', <lcname>, 'route', <route_type>, <key_list>
To drop resources from a logical cluster:
sp cluster 'logical', 'drop', <lcname>, 'cluster'
sp_cluster 'logical', 'drop', <lcname>, 'failover', <instance_list>
sp_cluster 'logical', 'drop', <lcname>, 'instance', <instance_list>
sp_cluster 'logical', 'drop', <lcname>, 'route', <route_type>, <key_list>
Argument details:
<lcname> is a logical cluster nam
 <instance_list> is a ';' separated list of instance
<route_type> is one of {'user', 'application', 'alias
  <key_list> is a ';' separated list of keys
```

```
To set attributes of a logical cluster:
sp cluster 'logical', 'set', <lcname>, 'open'
sp_cluster 'logical', 'set', <lcname>, 'down_routing', 'disconnect' | 'system' |
    'open'
sp_cluster 'logical', 'set', <lcname>, 'failover', 'instance' | 'group'
sp_cluster 'logical', 'set', <lcname>, 'load profile', <profile_name>
sp_cluster 'logical', 'set', <lcname>, 'startup', 'automatic' | 'manual'
sp_cluster 'logical', 'set', <lcname>, 'system_view', 'instance' | 'cluster'
To start and stop a logical cluster:
sp_cluster 'logical', 'online', <lcname>[, <instance_list>]
sp_cluster 'logical', 'offline', <lcname>, 'cluster'[, <wait_option>[,<time>[,
    @handle output]]]
sp cluster 'logical', 'offline', <lcname>, 'instance',
    <instance_list>[,<wait_option>[, <time>[, @handle output]]]
To failover and failback a logical cluster:
sp_cluster 'logical', 'failover', <lcname>, 'cluster'[, <instance_list>[,
    <wait_option>[, <time>[, @handle output]]]]
sp_cluster 'logical', 'failover', <lcname>, 'instance', <from_instance_list>,
   <instance_list>[, <wait_option>[,<time>[, @handle output]]]
sp_cluster 'logical', 'failback', <lcname>, 'cluster'[,<instance_list>[,
    <wait_option>[, <time>[, @handle output]]]]
sp_cluster 'logical', 'failback', <lcname>, 'instance', <from_instance_list>,
    <instance_list>[, <wait_option>[,<time>[, @handle output]]]
To work with action handles:
sp_cluster 'logical', 'action', <lcname>, 'cancel', <handle>
sp_cluster 'logical', 'action', <lcname>, 'modify_time', <handle>, <wait_option>[,
    <time>1sp cluster 'logical', 'action', <lcname>, 'release', <handle>
Argument details:
<wait_option> is one of {'nowait', 'wait', 'until'}
<time> is a time in hh:mm:ss format
<handle> is an action handle
                  例 27 "SalesLC" 論理クラスタ内のすべてのインスタンスを直ちに停止して、
                  "SalesLC" をオフライン状態にします。
sp cluster logical, "offline", SalesLC, cluster, nowait
```
例 **28** "SalesLC" 論理クラスタ内のインスタンス "ase1" と "ase2" を停止して、 "SalesLC" をオフライン状態にします。

sp\_cluster\_logical, "offline", SalesLC, instance, "ase1;ase2"

例 **29** "SalesLC" 論理クラスタ内のすべてのベース・インスタンスを開始して クラスタをオンラインにします。

sp\_cluster logical, "online", SalesLC

例 **30** "SalesLC" 論理クラスタ内の "ase1" インスタンスを開始してクラスタを オンラインにします。

sp cluster logical, "online", SalesLC, ase1

例 **31** "SalesLC" 論理クラスタの負荷プロファイルを Sybase プロファイル sybase\_profile\_oltp に設定します。

sp cluster logical, "set", SalesLC, load profile, sybase\_profile\_oltp

例 **32** デフォルト・システム・ビューを cluster に設定します。

sp\_cluster\_logical, "set", SalesLC, system\_view, cluster

例 **33** 設定されているすべての論理クラスタに関する情報の要約を表示します。

sp\_cluster logical, "show", NULL

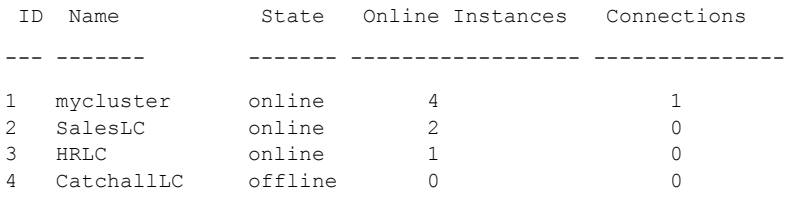

Logical cluster 'mycluster' is the system logical cluster. Logical cluster 'CatchallLC' is the open logical cluster.

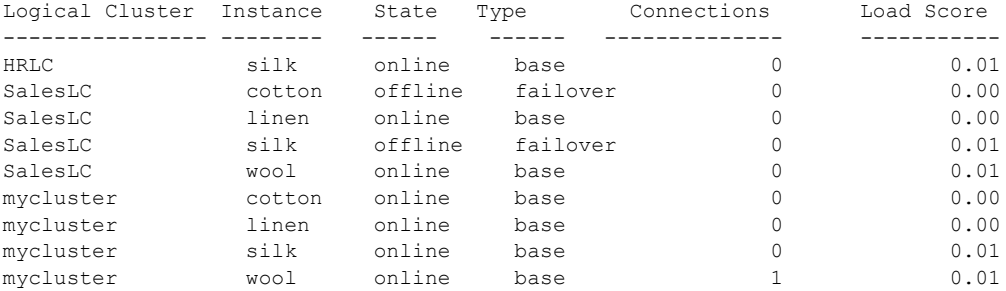

例 **34** 未処理のまま残っているすべてのアクションのリストを表示します。

sp\_cluster logical, "show", NULL, action

例 **35** SalesLC 論理クラスタの情報を表示します。

sp\_cluster logical, "show", SalesLC ID Name State Online Instances Connections ----------- -------------- ------------ ---------------- ---------- OrderLC online 1 0 Instance State Type Connections Load Score Failover Gro --------------- ---------- ------- ----------- ---------- ---------- asedemo1 online base 0 0.78 NU Attribute Setting ------------------ ------------------------------------ Down Routing Mode system Failover Mode instance with fail to any LC Roles none Load Profile sybase profile oltp Login Distribution affinity Startup Mode automatic System View cluster Route Type Route Key ---------------------- ----------------- application order app Logical cluster 'OrderLC' has no associated actions. (return status = 0) 例 **36** 不可プロファイル "my\_profile" を作成します。 sp cluster profile, "create", my profile **例 37** 統計指標の重み付けを "my\_profile" に指定します。 "user connections" は ゼロに設定されているためプロファイルから除外されます。 sp\_cluster profile, "set", my\_profile, weight, "user connections", '0' sp\_cluster profile, "set", my\_profile, weight, cpu utilization, '20' sp\_cluster profile, "set", my\_profile, weight, runqueue, '30' sp cluster profile, "set", my profile, weight, io load, '10' sp cluster profile, "set", my profile, weight, engine deficit, '10' sp\_cluster profile, "set", my\_profile, weight, user metric, '30' 例 **38** "my\_profile" のログイン・リダイレクトのスレッショルドを 80 に、ヒス

テリシスの値を 10 に設定します。

sp\_cluster profile, "set", my\_profile, threshold, login, '80' sp\_cluster profile, "set", my\_profile, threshold, hysteresis, '10' 例 **39** 設定されたプロファイルについて情報を表示します。

sp cluster profile, "show", my profile

ID Profile Type Connections CPU Run Queue ---- ------------ ------- ------------- --- --- ---- ---- --- --- --- --- 100 my\_profile user 0 20 30 10 10 30 30 0 20 Profile Logical Cluster ------------------------- ------------- my\_profile SalesLC Profile Logical Cluster Instance Load Score Connections Score CPU Score Run Queue Score IO Load Score User Score ---------------------------------- -------------------- ----------- ------------------------------------ ------------------------------ ------------------------------------ ------------------------------ ------------------------------------ ------------------------------ --------------------------------- my\_profile  $SalesLC$  ase1 0.028871 0.000000 0.028871 0.000000 0.000000 0.000000 0.000000 my\_profile ase2 0.029474 0.000000 0.029474 0.000000 0.000000 0.000000 0.000000 my\_profile ase3 0.019503 0.000000 0.019503 0.000000 0.000000 0.000000 0.000000 my\_profile ase4 0.582675 0.000000 0.290930 0.291745 0.000000 0.000000 0.000000

使用法 sp\_cluster connection 現在の spid をマイグレートするには、*spid\_list* を sp\_cluster connection, migrate から省略します。

sp\_cluster logical, action

• monLogicalClusterAction テーブルをクエリしてアクション・ハンドルを取 得します。

sp\_cluster logical, "show", NULL, action

- マイグレーションをサポートしないクライアントは、SQL バッチが完了し てオープン・トランザクションがなくなったとき、または *timeout* の期間 が切れたとき、どちらが先になっても、接続を失います。
- *timeout* 期間の終わりに残っていたクライアントは接続を失います。
- アクションのキャンセルはそのアクションをロールバックしません。設定 を元の状態に戻すには、追加のタスクが必要になる場合があります。
- 完了したアクションのみが解放できます。アクションの解放は、完了した アクションをシステムと monLogicalClusterAction テーブルから削除し ます。

sp\_cluster logical, 'add'

- ベース・インスタンスとフェールオーバ・リソースはシステム論理クラス タに追加できません。
- 複数のインスタンス、フェールオーバ・リソース、またはアプリケーショ ンはセミコロンで区切ります。
- フェールオーバをカッコで囲んでグループ化できます。複数のグループは カンマで区切ります。グループ名の指定がない場合は、新しいグループが 作成され、インスタンスはそのグループに追加されます。インスタンスを 入れるグループを指定できます (グループ番号は引用符で囲みます)。

たとえば、次のように結果が表示されます。

1> sp\_cluster logical, 'add', tempLC, failover, "asedemo3;asedemo2"  $2 > 90$ 

Added failover instance 'asedemo3' to group 1 for logical cluster 'tempLC'. Added failover instance 'asedemo2' to group 1 for logical cluster 'tempLC'.

次にインスタンスをグループに追加します。

1> sp\_cluster logical, 'add', tempLC, failover, asedemo4, "4"  $2 > qo$ 

Added failover instance 'asedemo4' to group 4 for logical cluster 'tempLC'.

sp\_cluster logical, "deactivate"

- deactivate コマンドはシステム論理クラスタに使用できません。
- offline は deactivate と同じですが、deactivate は停止したインスタンスや クラスタを非アクティブ状態にするのに対し、offline はオフライン状態に します。

sp\_cluster logical "drop"

- インスタンスやフェールオーバ・リソースは削除する前にオフライン状態 にする必要があります。
- クラスタを削除すると、そのクラスタに関連付けられているすべてのルー ト、リソース、設定も削除されます。

sp\_cluster logical "failback"

フェールバックを開始するには、その前に論理クラスタがフェールオーバされ ている必要があります。

sp\_cluster logical "gather"

- 接続を手動で集めるには、論理クラスタがオンラインになっている必要が あります。
- 接続を集めるには、論理クラスタにルートの定義が必要です。

sp\_cluster logical, "offline"

- offline コマンドはシステム論理クラスタに使用できません。
- offline は deactivate と同じですが、deactivate は停止されたインスタンス やクラスタを非アクティブ状態にします。

sp\_cluster logical "online"

online コマンドはシステム論理クラスタに使用できません。

#### sp\_cluster logical "set"

オープン・プロパティを持つことのできる論理クラスタは 1 つだけです。新し い論理クラスタにオープン・プロパティを設定すると、それまでオープンだっ た論理クラスタからオープン・プロパティが削除されます。

#### sp\_cluster profile

- Sybase が提供する統計指標と互換性を持たせるために、ユーザ統計指標は 正規化される必要があります。反応時間を測定するユーザ統計指標を例に 取ると、反応時間の上限が 10 秒で、測定された値が 5 秒の場合、統計指 標は 50、つまり (5/10 x 100 = 50) です。
- スレッショルドは負荷の不均衡がどの程度になったら接続を別のインスタ ンスにリダイレクトするかを設定するための指標です。Workload Manager はターゲット・インスタンスと負荷が最も軽いインスタンスとの間の負荷 スコアの差 (% 単位 ) がスレッショルド値に達すると、接続をリダイレク トします。

ヒステリシスの値は、負荷スコアの差がスレッショルド値に達しても、イ ンスタンスの負荷スコア自体は低い (たとえば、2 と 8) のでリダイレクト が適切でない場合に、リダイレクトを防止するためのものです。

# <span id="page-173-0"></span>**sp\_cmp\_all\_qplans**

説明 2 つの抽象プラン・グループにあるすべての抽象プランを比較する。

構文 sp\_cmp\_all\_qplans *group1*, *group2* [, *mode*]

パラメータ *group1*, *group2*

2 つの抽象プラン・グループの名前です。

#### *mode*

表示オプションです。各表示オプションで表示されるモードとレポート内 容は次のとおりです。

- counts デフォルト・モード。このオプションでは次の分類でプラン 数が表示されます。
	- 同一のプラン
	- 同じ関連付けキーを持つが、グループが異なるプラン
	- 一方のグループに存在し、もう一方のグループに存在しないプラン
- brief counts で取得される情報のほかに、次を表示します。
	- プラン自体は異なるが関連付けキーが同じであるような各グルー プの抽象プランの ID
	- 片方のグループにあって別のグループにはないプランの ID
- same すべてのカウントと、クエリとプランが一致するすべての抽象 プランの ID、クエリ、プラン。
- diff すべてのカウントと、クエリとプランが異なるすべての抽象プラ ンの ID、クエリ、プラン。
- first 1 番目のプラン・グループにあるが 2 番目のプラン・グループに はないすべての抽象プランの総数、ID、クエリ、およびプラン。
- second 1番目のプラン・ゲループにはないが2番目のプラン・ゲルー プにはあるすべての抽象プランの総数、ID、クエリ、およびプラン。
- offending すべてのカウントと、結合キーが異なるか、または両方の グループには属さないすべての抽象プランの ID、クエリ、プラン。こ れは、diff、first、second の各モードの組み合わせ。
- full すべてのカウントと、すべての抽象プランの ID、クエリ、プラ ン。これは、same と offending の 2 モードを合わせたもの。

**例 けんじゅん 1 2つの抽象プラン・グループについてデフォルト・レポートを生成します。** sp\_cmp\_all\_qplans dev\_plans, prod\_plans If the two query plans groups are large, this might take some time. Query plans that are the same count ----------- 49 Different query plans that have the same association key count ----------- 1 Query plans present only in group 'dev\_plans': count ----------- 1 Query plans present only in group 'prod\_plans': count -----------  $\Omega$ 例 **2** brief モードを使用してレポートを生成します。 sp\_cmp\_all\_qplans\_dev\_plans, prod\_plans, brief 使用法 • sp\_cmp\_all\_qplans を使用して、2 つのプラン・グループ内にある抽象プ ランの相違点を調べます。 • sp\_cmp\_all\_qplans は、各グループ内のプランが同じユーザ ID とクエリ・ テキストを持っている場合に、これらのプランをペアで対応させます。プ ランは次の区分で分類されます。 • 同じプラン。 • 両方のグループで同じ結合キーを持つが、異なる抽象プランを持つプ ラン。結合キーはグループ ID、ユーザ ID、およびクエリ・テキスト である。 • 一方のグループには存在するが、もう一方グループには存在しないプ ラン。 - 個々の抽象プランを比較するには、[sp\\_cmp\\_qplans](#page-176-0) を使用します。 抽象プ ラン・グループの名前を確認するには、[sp\\_help\\_qpgroup](#page-375-0) を使用します。 システム管理者またはデータベース所有者が sp\_cmp\_all\_qplans を実行す ると、2 つのグループ内にあるすべてのプランについてレポートされま す。別のユーザが sp\_cmp\_all\_qplans を実行すると、そのユーザの ID を 持つプランについてのみレポートされます。 パーミッション すべてのユーザが sp\_cmp\_all\_qplans を実行できます。

リファレンス・マニュアル:プロシージャ **165**

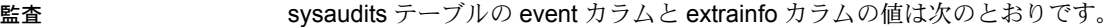

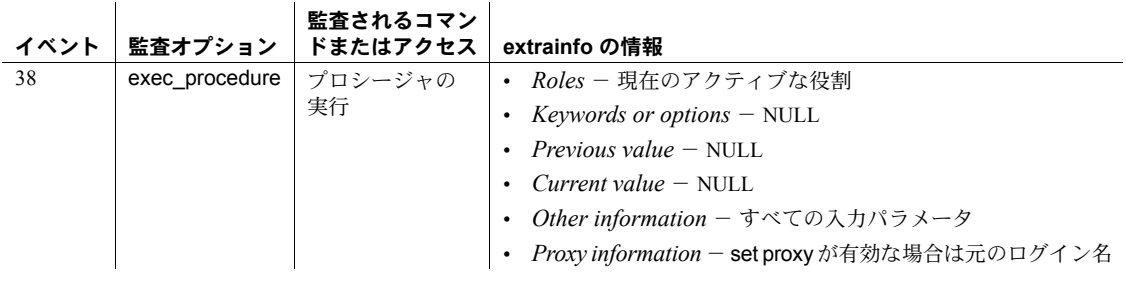

参照 システム・プロシージャ [sp\\_cmp\\_qplans](#page-176-0), [sp\\_help\\_qpgroup](#page-375-0)

### <span id="page-176-0"></span>**sp\_cmp\_qplans**

- 説明 2 つの抽象プランを比較する。
- 構文 sp\_cmp\_qplans *id1*, *id2*
- パラメータ *id1*, *id2*
	- 2 つの抽象プランの ID です。
- 例 例 **1** 抽象プランの 411252620 と 1383780087 を比較します。

sp\_cmp\_qplans 411252620, 1383780087

クエリが同じである。 クエリ・プランが同じである。

例 **2** 抽象プランの 2091258605 と 647777465 を比較します。

sp\_cmp\_qplans 2091258605, 647777465

クエリが同じである。 クエリ・プランが異なる。

- 使用法 sp\_cmp\_qplans は、クエリ、抽象プラン、および 2 つの抽象プランのハッ シュ・キーを比較して、クエリが同じであるかどうか、またプランが同じ であるかどうかをレポートします。クエリについては、次のいずれかの メッセージを出力します。
	- クエリが同じである。
	- クエリが異なる。
	- クエリが異なるが、ハッシュ・キーは同じである。

抽象プランについては、次のいずれかのメッセージを出力します。

- クエリ・プランが同じである。
- クエリ・プランが異なる。
- sp\_cmp\_qplans も、比較の結果を示すリターン・ステータスを出力します。 ステータス値 1、2、10 は追加できます。表 [1-12](#page-176-1) は、ステータス値を示し ています。

<span id="page-176-1"></span>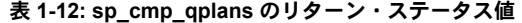

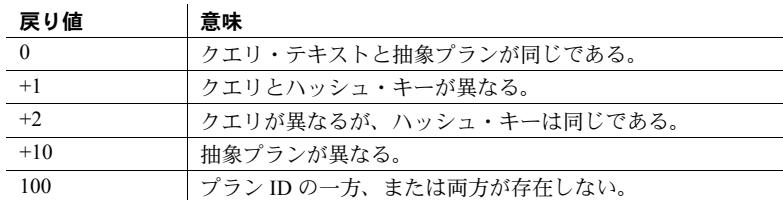

プランの ID を検索するには、sp\_help\_gpgroup または sp\_find\_gplan を 使用します。また、プラン ID も create plan によって返され、showplan の出力に含まれます。

パーミッション すべてのユーザが sp\_cmp\_qplans を実行して各自のプランを比較できます。 他のユーザが所有するプランを比較できるのは、システム管理者またはデータ ベース所有者だけです。

監査 sysaudits テーブルの event カラムと extrainfo カラムの値は次のとおりです。

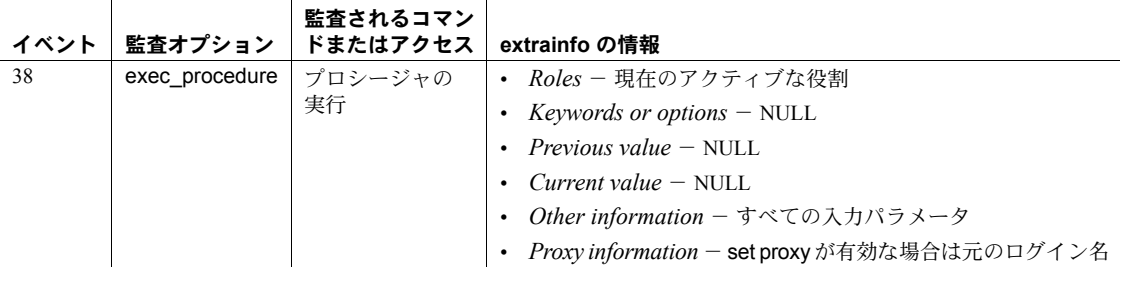

参照 システム・プロシージャ [sp\\_cmp\\_all\\_qplans](#page-173-0), [sp\\_help\\_qpgroup](#page-375-0)

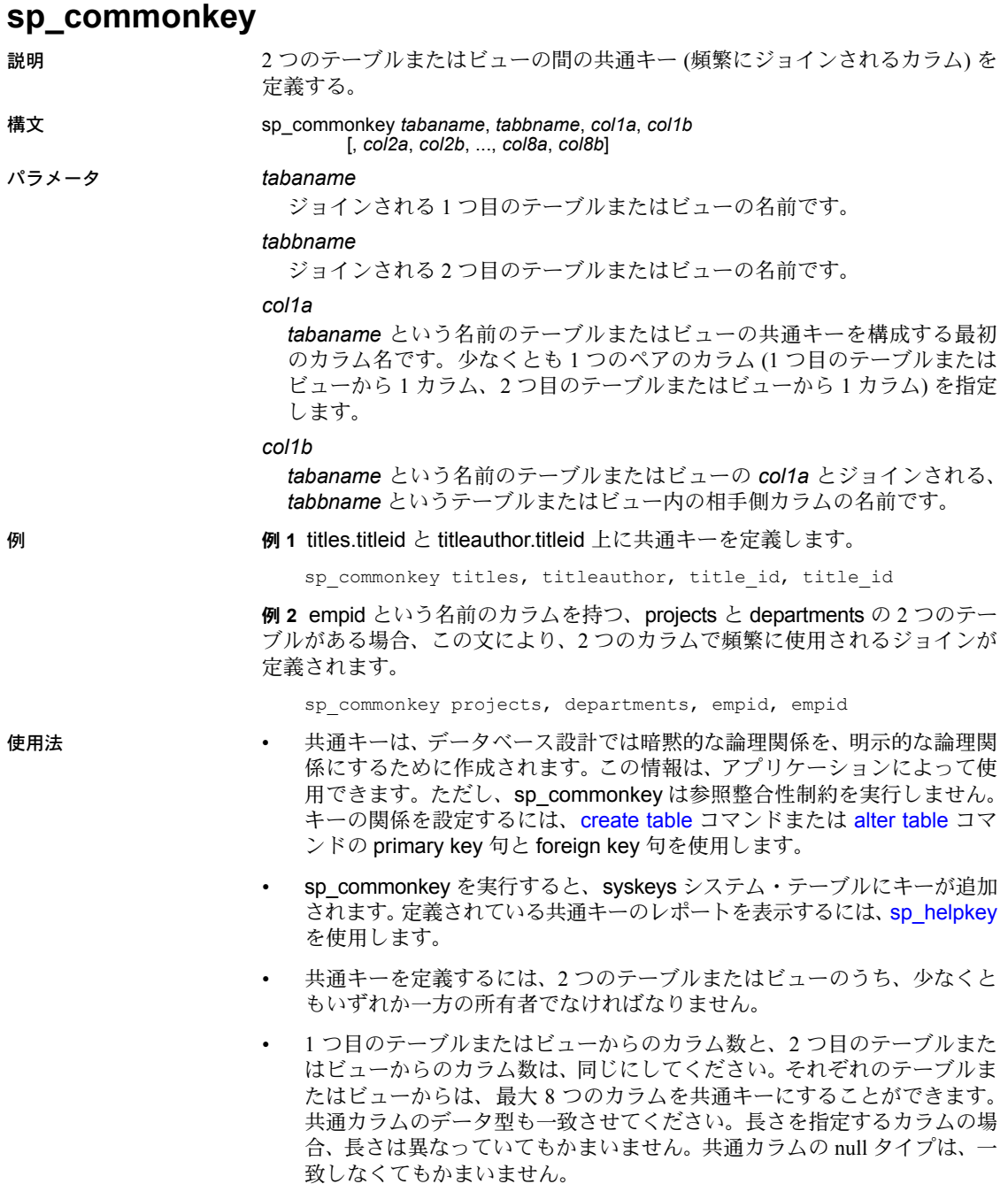

- インストール・プロセスでは、システム・テーブルの該当するカラム上で sp\_commonkey が実行されます。
- sp\_commonnkey には Java データ型を使用できません。
- パーミッション sp\_commonkey を実行できるのは、*tabaname* または *tabbname* の所有者だけ です。

 $\mathcal{A}$ 

 $\mathbf{r}$ 

監査 sysaudits テーブルの event カラムと extrainfo カラムの値は次のとおりです。

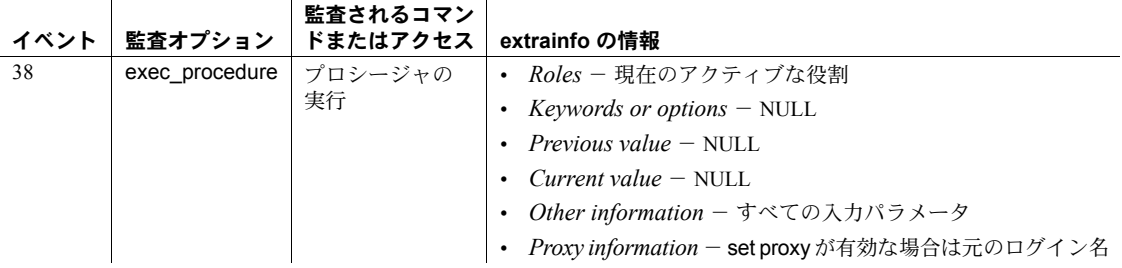

### 参照 コマンド alter table, create table, create trigger

システム・プロシージャ [sp\\_dropkey](#page-286-0), [sp\\_foreignkey](#page-355-0), [sp\\_helpjoins](#page-415-0), [sp\\_helpkey](#page-417-0), [sp\\_primarykey](#page-586-0)
### **sp\_companion**

説明 高可用性システムのセカンダリ・コンパニオンとして Adaptive Server を設定 し、コンパニオン・サーバをフェールオーバ・モードから別のモードへ移行さ せるなどのクラスタ・オペレーションを実行します。sp\_companion は、セカ ンダリ・コンパニオンから実行されます。

構文 sp\_companion

[*server\_name* {, configure [, {with\_proxydb | NULL}] [, *srvlogin*] [, *server\_password*] [, *cluster\_login*] [, *cluspassword*]] drop suspend resume prepare\_failback | do\_advisory}  ${$ , all | help | *group\_attribute\_name* | *base\_attribute\_name*}

パラメータ *server\_name*

クラスタ・オペレーションを実行する Adaptive Server の名前です。

#### configure

server\_name によって指定されたサーバを、フェールオーバ設定のプライ マリ・コンパニオンとして設定します。

#### drop

フェールオーバ構成からコンパニオンを永久的に削除します。コマンドが 終了すると、サーバはシングル・サーバ・モードになります。

#### suspend

フェールオーバ構成からコンパニオンを一時的に削除します。コマンドが 終了すると、コンパニオンはサスペンド・モードになります。

#### resume

suspend コマンドをリバースして、コンパニオン間で通常のコンパニオン・ モードを再開します。

#### prepare\_failback

セカンダリ・コンパニオンを準備してプライマリ・コンパニオンのリソー スを解放し、フェールバックできるようにします。

#### do\_advisory

セカンダリ・コンパニオンが、フェールオーバ・モード中にプライマリ・コ ンパニオンの機能を正常に実行するための互換性を持っているかどうかを 確認します。

- all do advisory にすべてのパラメータを検査させます。
- help do\_advisory パラメータに関する情報と構文を表示します。
- *group\_attribute\_name* sp\_companion を使用してレポートするグルー プ属性の名前です。
- **base\_attribute\_name** sp\_companion do\_advisory を使用してレポー トする基本属性の名前です。

#### with\_proxydb

このパラメータがコンパニオン・サーバの初期設定に含まれている場合に、 システム・データベースを除くすべてのデータベース、および追加される 後続のすべてのデータベースのセカンダリ・コンパニオンにプロキシ・デー タベースを作成します。デフォルトでは、with\_proxydb は無効です。

#### *srvlogin*

コンパニオン・サーバにアクセスするユーザのログインです。デフォルト では、srvlogin の値は "sa" です。

#### *srvpassword*

コンパニオン・サーバにアクセスするユーザのパスワードです。デフォル トでは、srvpassword の値は null です。

#### *cluster\_login*

クラスタにログインするユーザのログインです。デフォルトでは、 cluster\_login は "sa" です。

#### *cluspassword*

クラスタにログインするために指定する必要がある、ユーザのパスワード です。デフォルトでは、cluspassword の値は null です。

例 例 **1** Adaptive Server MONEY1 をプライマリ・コンパニオンとして設定します。

sp companion "MONEY1", configure

例 **2** Adaptive Server MONEY1 をプライマリ・コンパニオンとして設定し、セ カンダリ・コンパニオン上にプロキシ・データベースを作成します。

sp companion "MONEY1", configure, with proxydb, "sa", "sapsswd"

例 **3** Adaptive Server PERSONEL1 をフェールオーバ構成から削除します。コマ ンドが完了すると、プライマリ・コンパニオンとセカンダリ・コンパニオン は、いずれもシングル・サーバ・モードになります。

sp\_companion "PERSONEL1", "drop"

例 **4** コンパニオン・サーバ (この例では MONEY1) の通常のコンパニオン・モー ドを再開します。

sp companion "MONEY1", "resume"

例 **5** プライマリ・コンパニオン (この場合は PERSONEL1) を準備して通常のコ ンパニオン・モードを変更し、フェールオーバした Adaptive Server の制御を再 開します。

sp\_companion "PERSONEL1", "prepare\_failback"

例 **6** PERSONEL1 コンパニオンでのクラスタ・オペレーションが正常に実行さ れるかどうかを確認します。この例の do\_advisory は all パラメータを使用す るので、PERSONEL1 の do\_advisory 属性すべてを調べて、正常なクラスタ・ オペレーションを妨げるパラメータがないことを確認します。また、フェール オーバの完了後にセカンダリ・コンパニオンがプライマリ・コンパニオンのオ ペレーションを正常に実行できるかどうかも確認します。

sp\_companion "PERSONEL1", do\_advisory, "all"

例 **7** コンパニオン・サーバ上の CIS (コンポーネント統合サービス) のどの属性 も、ローカル・サーバとの互換性を持っていないことを確認します。

sp\_companion "PERSONEL1", do\_advisory, "CIS"

- 使用法 アンチャングリ・コ sp\_companion は、Adaptive Server を高可用性システム内のセカンダリ・コ ンパニオンとして Adaptive Server を設定するクラスタ・オペレーションを 実行します。また、sp\_companion は、コンパニオン・サーバをフェール オーバ・モードから別のモード (たとえば、通常のコンパニオン・モード) へ移行させます。sp\_companion は、セカンダリ・コンパニオンから起動 されます。
	- sp\_companion は、*installmaster* スクリプトではなく、*installhasvss* (Windows NT では *insthasv*) によってインストールされます。*installhasvss* は *\$SYBASE\_ASE* の *scripts* サブディレクトリに格納されています。
	- sp\_companion は、Sybase のミラーリングを自動的に停止します。Sybase では、サードパーティのミラーリング・ソフトウェアを使用して、ディス ク障害からデータを保護することをおすすめします。

詳細については、『高可用性システムにおける Sybase フェールオーバの使用』を 参照してください。do\_advisory コマンドを実行する前に、do\_advisory に関 する章だけでなく、このマニュアルの、設定に関する章も必ずお読みください。

#### パーミッション sp\_companion を発行できるのは、ha\_role を持つユーザだけです。

リファレンス・マニュアル:プロシージャ **173**

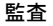

sysaudits テーブルの event カラムと extrainfo カラムの値は次のとおりです。

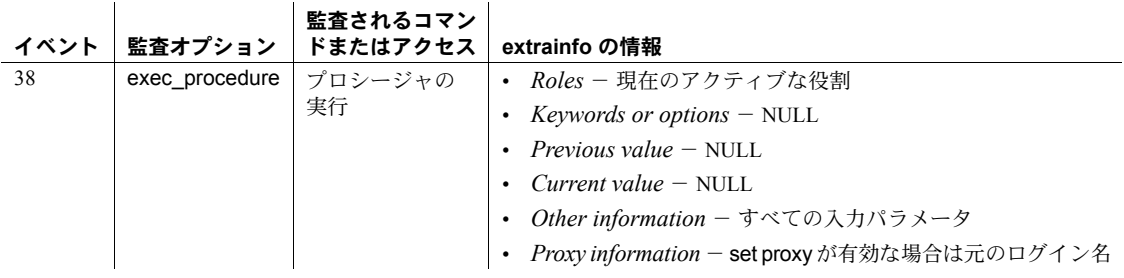

# **sp\_compatmode**

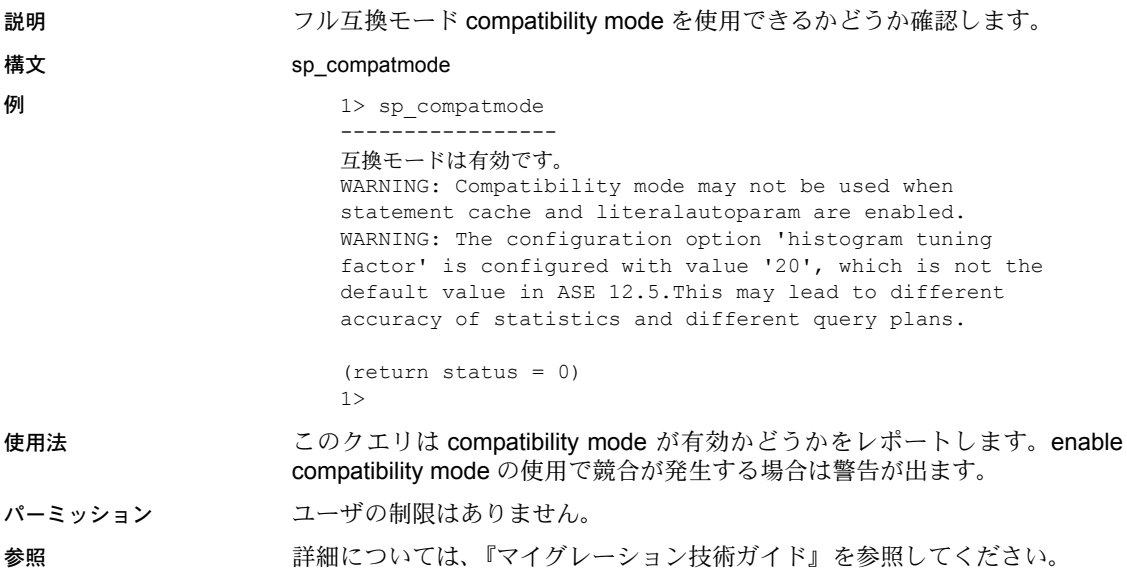

## <span id="page-185-0"></span>**sp\_configure**

説明 グループ別の設定パラメータ、その現在の値、デフォルト値、一番最後に設定 された値、この設定が使用するメモリ量を表示します。表示レベルがユーザの 表示レベルと同等またはそれより低いパラメータだけを表示します。

#### 構文 sp\_configure [*configname* [, *configvalue*] | *group\_name* | *non\_unique\_parameter\_fragment*] 'drop instance' [, *instance\_name*] [display\_nondefault\_settings]

sp\_configure "configuration file", 0, {"write" | "read" | "verify" | "restore"} "*file\_name*"

#### パラメータ *configname*

現在の値、デフォルト値、一番最後に変更された値、*parameter* に一致する すべてのパラメータの設定で使用されているメモリ量を表示します。

#### *configvalue*

*configname* を *configvalue* に再設定し、現在の値、デフォルト値、設定され た値、*configname* が使用するメモリ量を表示します。

sp\_configure *configname,* 0, "default" は、*configname* をデフォルト値に再 設定し、現在の値、デフォルト値、設定された値、*configname* で使用され ているメモリ量を表示します。

#### *group\_name*

*group\_name* のすべての設定パラメータ、その現在の値、デフォルト値、一 番最後に設定された値 (該当するものがある場合)、この特定の設定が使用す るメモリ量を表示します。

#### *non\_unique\_parameter\_fragment*

*non\_unique\_parameter\_fragment*、その現在の値、デフォルト値、設定され た値、使用されるメモリ量を表示します。

#### drop instance

インスタンス固有の設定値を削除できます。

#### *instance\_name*

クラスタ環境内 - インスタンス固有オプションの設定対象となるインスタ ンスを示します。

#### display nondefault settings

デフォルト値とは異なる設定値または実行値を持つ設定オプションを表示 します。

#### write

現在の設定から *file\_name* を作成します。*file\_name* がすでに存在する場合 は、エラー・ログにメッセージが書き込まれます。また、既存のファイル は、*file\_name.001*、*file\_name.002* という規則によって名前が変更されます。 静的なパラメータを変更した後サーバを再起動していない場合、"write" は、 そのパラメータの現在実行中の値を返します。

read

*file\_name* 内にある値の正当性を検証し、検証をパスした値をサーバに読み 込みます。*file\_name* で見つからないパラメータがあると、それらのパラ メータに、現在実行されている値が使用されます。

verify

*file\_name* 内にある値の正当性を検証します。

restore

*file\_name* を、sysconfigures の値を使って作成します。このコマンドは、設 定ファイルのコピーがすべて消失してしまった場合に新しいコピーを生成 するときに便利です。

*file\_name*

sp\_configure を使用するファイルの名前。

例 例 **1** グループ別にすべての設定パラメータ、その現在の値、デフォルト値、一 番最後に設定された値 (該当するものがある場合)、およびこの設定値が使用す るメモリ量を表示します。

sp\_configure

例 **2** "identity" という単語を含む設定パラメータをすべて表示します。

sp\_configure "identity"

Configuration option is not unique.

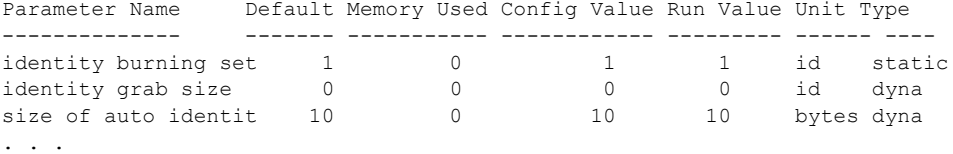

例 **3** システムの recovery interval in minutes を 3 分に設定します。

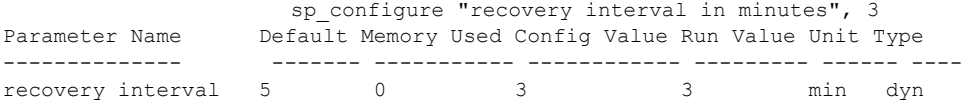

設定オプションが変更されました。このオプションは動的であるため、SQL Server をリブートする必要はあ りません。

例 **4** number of devices の値を Adaptive Server のデフォルトに再設定します。

sp configure "number of device", 0, "default"

例 **5** 4 つのデータベースが同時にリカバリされるように設定するには、次のよ うに入力します。

sp configure "max concurrently recovered db", 4

例 **6** 4 つのチェックポイント・タスクを開始するには、次のように入力します。

sp configure "number of checkpoint tasks", 4

例 **7** クエリ処理測定基準 (qp 測定基準) をサーバ・レベルで取得します。

sp configure "enable metrics capture", 1

例 **8** *srv.config* ファイル内の値の検証を実行し、検証をパスしたパラメータを サーバに読み込みます。検証をパスしない値に対しては現在の実行値が使用さ れます。

```
sp configure "configuration file", 0, "read",
   "srv.config"
```
例 **9** *restore.config* ファイル内の値の検証を実行します。

例 **10** *my\_server.config* ファイルを作成し、サーバが使用している現在の設定値 をこのファイルに書き込みます。

```
sp configure "configuration file", 0, "write",
   "my_server.config"
```
例 **11** *\$SYBASE/backup\_config.cfg* 内の値の検証を実行します。

sp configure "configuration file", 0, "verify", "\$SYBASE/backup\_config.cfg"

- 使用法 どのユーザも sp\_configure を実行して、パラメータとその現在の値の情報 を表示できます。ただし、パラメータの修正はできません。システム管理 者は、sp\_configure を実行すると、ほとんどの設定パラメータの値を変更 できます。特定のパラメータを実行できるのは、システム・セキュリティ 担当者だけです。このようなパーミッションについては、この項の後述の 「パーミッション」で説明しています。
	- sp\_configure を使用すると、設定パラメータの値を単位指定子で指定でき ます。単位指定子には、ページ数を表す p または P、メガバイト数を表す m または M、ギガバイト数を表す g または G、テラバイト数を表す t また は T があります。メモリの量を指定するパラメータを設定するときに単位 を指定しなかった場合は、論理ページ・サイズが基本単位として使用され ます。
	- sp\_configure を実行して動的パラメータを変更すると、次のようになり ます。
		- 設定値と実行値が更新されます。
		- 設定ファイルが更新される。
		- 変更がすぐに有効になる。

sp configure "configuration file", 0, "restore", "generic.config"

- sp\_configure を実行して静的パラメータを修正すると、次のようになり ます。
	- 設定値が更新される。
	- 設定ファイルが更新されます。
	- 変更内容は、Adaptive Server を再起動しないと有効にならない。
- sp\_configure は、パラメータなしで発行すると、グループ別のすべての設 定パラメータ、その現在の値、デフォルト値、一番最後に設定された値 (該 当するものがある場合)、その設定値が使用するメモリ量を表示します。
	- レポート内の default カラムには、Adaptive Server の出荷時の値が表 示されます。パラメータを明示的に再設定しなければ、そのパラメー タにはデフォルト値が使用されます。
	- memory usedカラムにはそのパラメータが現在の値で使用しているメ モリの量がキロバイト単位で表示されます。関連するパラメータどう しが、同じメモリ・プールのメモリを使用することがあります。たと えば、stack size と stack guard size が使用するメモリは、number of user connections が使用するメモリの一部として含まれています。こ れらの各パラメータが使用するメモリを別に加算すると、実際に使用 するメモリ量よりも多くなります。memory used カラムでは、他の パラメータとメモリを共有しているパラメータにシャープ記号 (#) が 付きます。
	- config\_value カラムには、sp\_configure によって設定された設定パラ メータの最新の値が表示されます。
	- run\_value カラムには、Adaptive Server が使用している値が表示され ます。パラメータの値を sp\_configure で修正すると、この値は変更 されます。静的パラメータの場合は、Adaptive Server を再起動した後 にこの値が変更されます。この値は、syscurconfigs.value に保管され ています。

注意 サーバが大文字と小文字を区別しないソート順を使用している 場合、パラメータの付かない sp\_configure は、アルファベット順に すべての設定パラメータとグループのリストを返しますが、グループ 化表示はされません。

- それぞれの設定パラメータは、関連する表示レベルを持っています。表示 レベルは、次の 3 通りです。
	- basic (基本) レベル 最も基本的なパラメータだけを表示します。こ のレベルは、一般的なサーバ・チューニングに適しています。
	- intermediate (中間) レベル basic レベルのパラメータの他に、より複 雑な設定パラメータも表示します。このレベルは、あまり複雑でない サーバ・チューニングに適しています。
	- comprehensive (包括) レベル デフォルトの表示レベルです。最も複 雑なものまでを含むすべてのパラメータが表示されます。このレベル は非常に細かいサーバ・チューニングに適しています。

他の表示レベルを設定すると、sp\_configure で表示される情報量を少 なくすることができ、設定パラメータのサブセットを使って処理がで きるようになります。

現在の表示レベルを表示する構文は次のとおりです。

sp\_displaylevel

- sp\_configure は、オープン・トランザクションが存在しない場合に連鎖ト ランザクション・モードを使用するセッションで実行できます。
- 個々の設定パラメータについては、『システム管理ガイド』を参照してく ださい。

クラスタに対する設定パラメータの設定

- 設定オプションもインスタンス名も指定されていない場合、表示される情 報は system\_view の設定に依存します。
- 設定オプションが指定されずインスタンス名が指定されていると、 Adaptive Server は指定されたインスタンスのインスタンス固有設定すべて を表示します。
- 設定オプションは指定されているが、設定値とインスタンス名が指定され ていない場合、Adaptive Server はその設定オプションの現在の設定値を、 そのクラスタのビュー内にあるすべてのインスタンスについて表示しま す。インスタンス名が指定されると、Adaptive Server はそのインスタンス の設定情報を表示します。
- 設定オプションと値が指定され、インスタンスの指定がない場合、Adaptive Server はその設定オプションの値をクラスタ全体に対して設定します。イ ンスタンス名が指定されると、そのインスタンスのみにその設定値が設定 されます。構文は次のとおりです。

sp\_configure *configuration\_name*, *config\_value*, NULL, *instance\_name*

• ローカル・テンポラリ・データベース内から設定オプションを設定するこ とはできません。

- インスタンス固有の設定値が既に設定されている設定パラメータを、クラ スタ全体の設定に設定し直すことができます。
- ユーザが設定し直すことができるのは自分が接続されているインスタン スのみです。

#### max concurrently recovered db

このパラメータは、データベースのリカバリ中の並列度を決定します。

- Adaptive Server がリカバリ中でない場合、この設定パラメータは静的に有 効になります。Adaptive Server がリカバリ中の場合は、システム管理者が 強制的に動的な逐次リカバリを実行できます。
- max concurrently recovered db の有効性は、データベースのレイアウトと、基 本となる I/O サブシステムのパフォーマンスに依存します。

#### number of checkpoint tasks

このパラメータは、並列チェックポイントを設定します。

- 並列チェックポイントは、データベースのレイアウトと、基本となる I/O サブシステムのパフォーマンスに依存します。このパラメータのチューニ ングは、アクティブなデータベースの数と、I/O サブシステムの書き込み 処理能力に基づいて行います。
- この設定パラメータは動的です。このパラメータの値が減るとチェックポ イント・タスクが空になり、この値が増えると追加タスクが発生します。
- パーミッション どのユーザも sp\_configure を実行して、パラメータおよびパラメータの現在 の値を表示できます。

sp\_configure を実行して次に示す値を修正できるのは、システム管理者だけ です。

- enable logins during recovery
- enable semantic partitioning
- max concurrently recovered db
- number of checkpoint tasks

sp\_configure を実行して設定パラメータを修正できるのは、システム管理者と システム・セキュリティ担当者だけです。

sp\_configure を実行して次に示す値を修正できるのは、システム・セキュリ ティ担当者だけです。

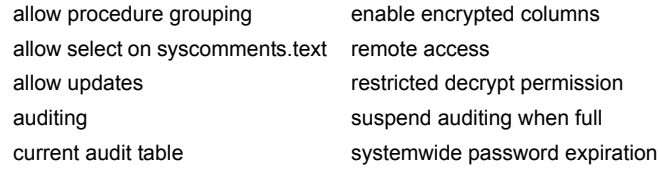

システム管理者は、他のすべてのパラメータを修正できます。

監査 sysaudits テーブルの event カラムと extrainfo カラムの値は次のとおりです。

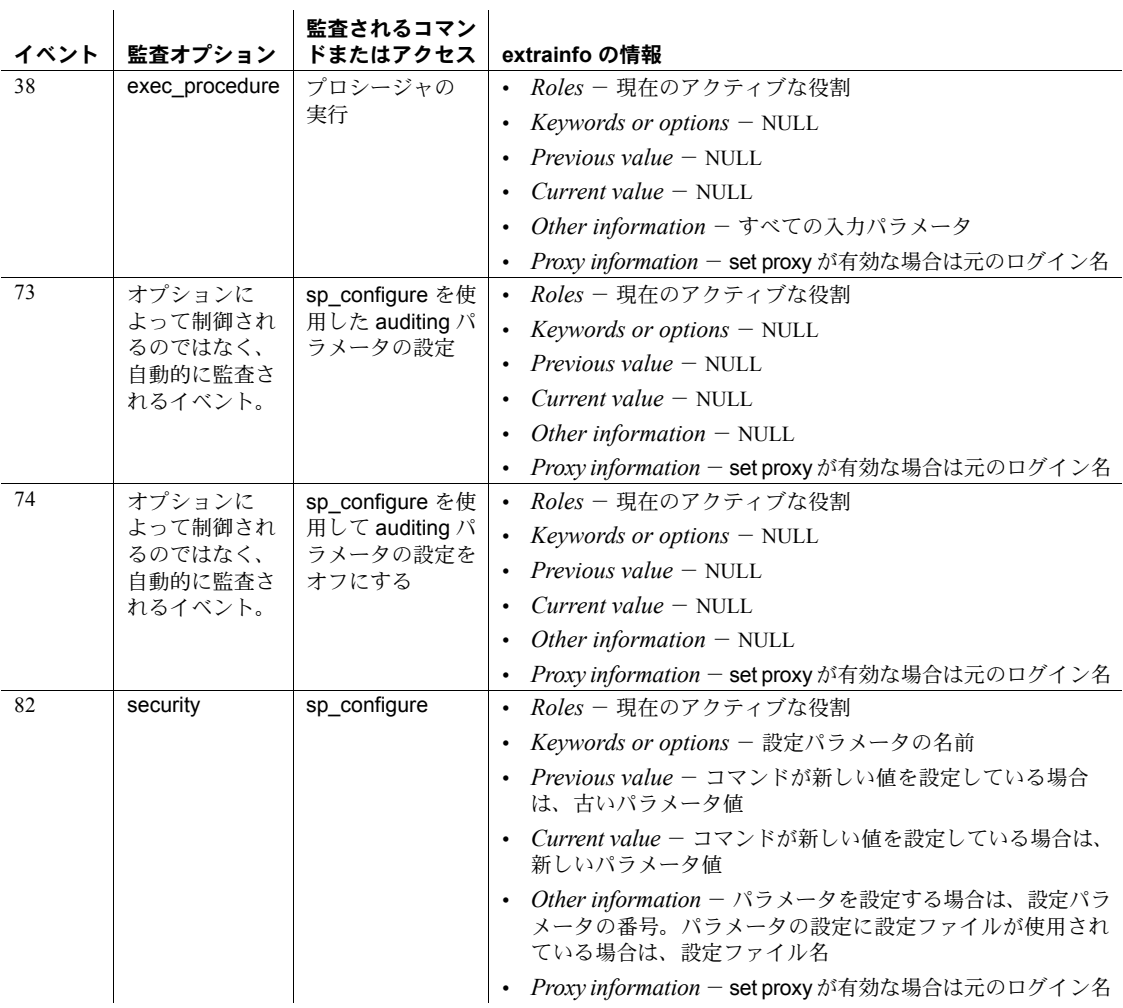

参照 max concurrently recovered db と number of checkpoint tasks の詳細について は、『システム管理ガイド』の「第 27 章ユーザ・データベースのバックアップ とリストア」を参照してください。

コマンド set

システム・プロシージャ [sp\\_dboption](#page-209-0)、[sp\\_displaylevel](#page-248-0)、[sp\\_helpconfig](#page-387-0)、 [sp\\_monitorconfig](#page-531-0)、set

## <span id="page-193-0"></span>**sp\_copy\_all\_qplans**

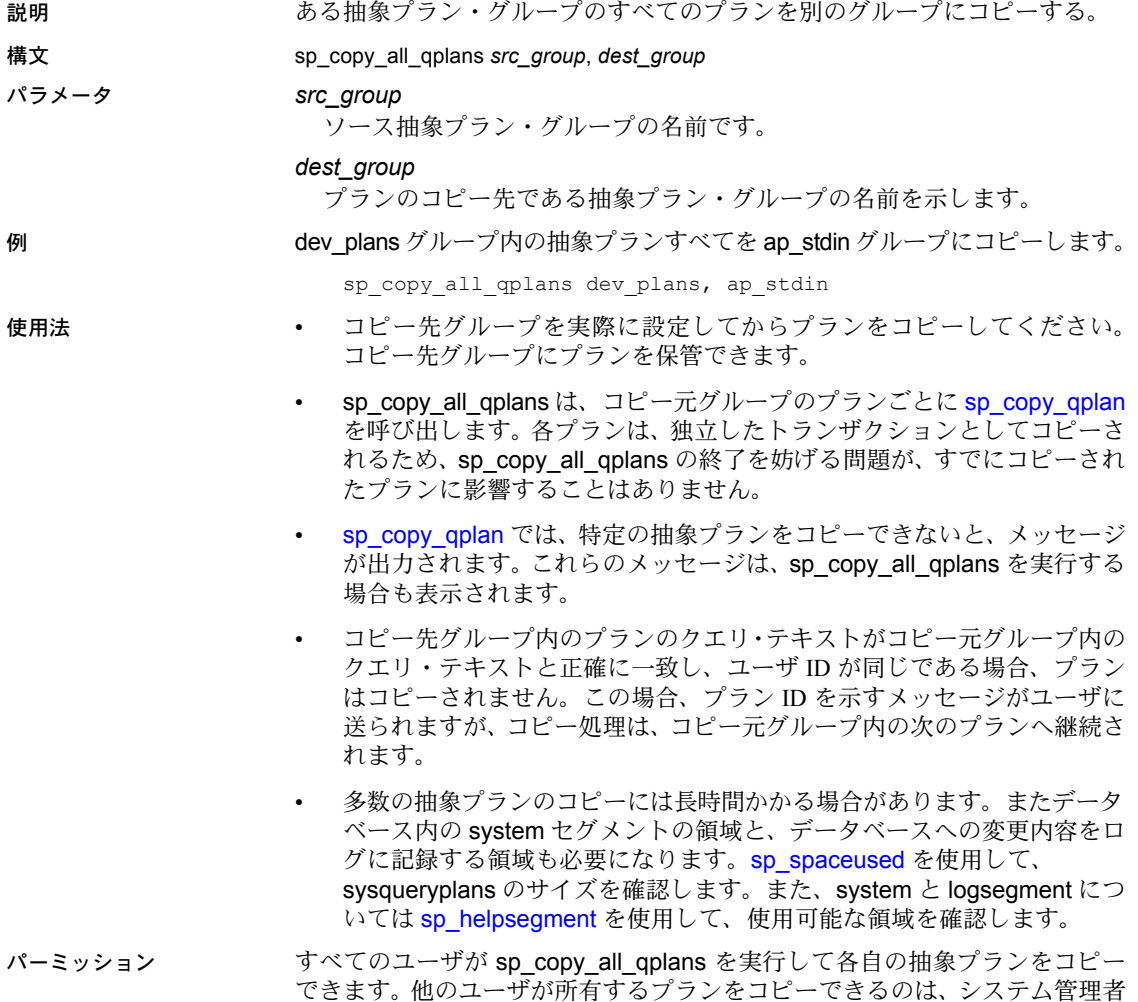

またはデータベース所有者だけです。

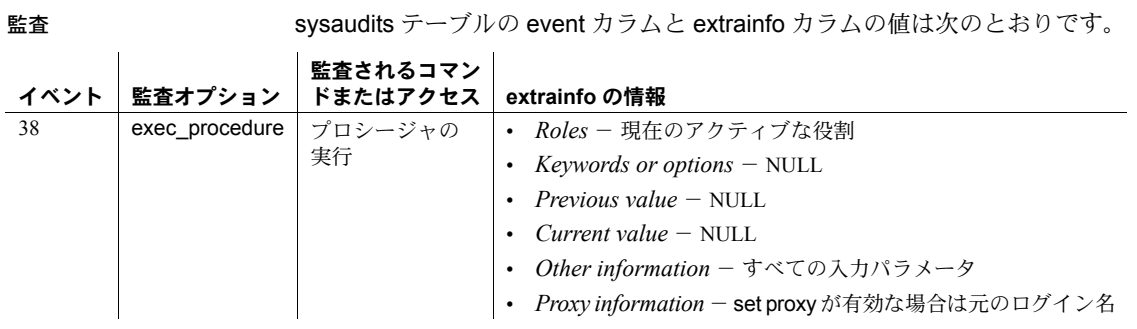

参照 システム・プロシージャ [sp\\_copy\\_qplan](#page-195-0), [sp\\_help\\_qpgroup](#page-375-0)

### <span id="page-195-0"></span>**sp\_copy\_qplan**

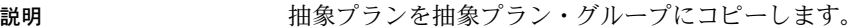

- 構文 sp\_copy\_qplan *src\_id*, *dest\_group*
- パラメータ *src\_id*

コピーする抽象プランの ID を示します。

#### *dest\_group*

コピー先の抽象プラン・グループの名前です。

 $\varphi$  sp copy qplan 2140534659, ap stdin

- 使用法 コピー先グループを実際に設定してから、抽象プランをコピーしてくださ い。プランはプラン ID によってユニークに識別されます。したがって、 コピー元グループを指定する必要はありません。
	- 新しいプラン ID は、プランのコピー時に生成されます。システム管理者 またはデータベース所有者がプランをコピーする場合でも、プランの作成 者であるユーザの ID は保存されます。別のユーザ ID を割り当てるため に、システム管理者またはデータベース所有者は、sp\_export\_gpgroup と [sp\\_import\\_qpgroup](#page-450-0) を使用できます。
	- コピー先グループ内のプランのクエリ・テキストが、コピー元グループ内 のクエリ・テキストおよびユーザ ID と正確に一致する場合、そのプラン はコピーされません。また、プラン ID を示すメッセージがユーザに送ら れます。
	- 抽象プラン・グループにあるプランをすべてコピーするには、 [sp\\_copy\\_all\\_qplans](#page-193-0) を使用します。
- パーミッション すべてのユーザが sp\_copy\_qplan を実行して各自のプランをコピーできます。 他のユーザが所有するプランをコピーできるのは、システム管理者またはデー タベース所有者だけです。

監査 sysaudits テーブルの event カラムと extrainfo カラムの値は次のとおりです。

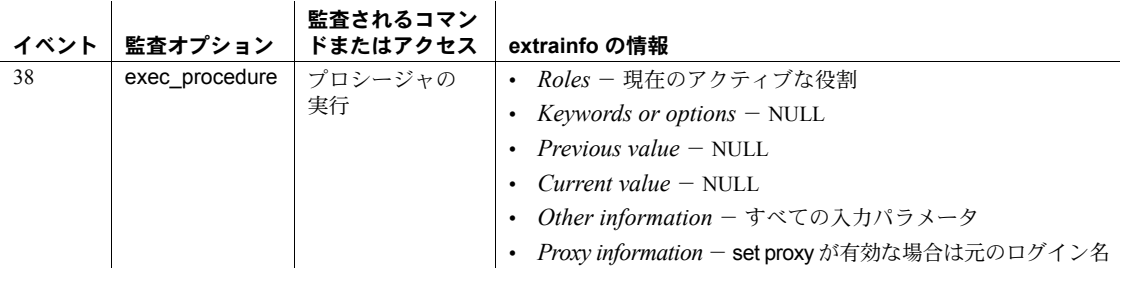

参照 システム・プロシージャ [sp\\_copy\\_all\\_qplans](#page-193-0), [sp\\_help\\_qpgroup](#page-375-0), [sp\\_help\\_qplan](#page-377-0), [sp\\_import\\_qpgroup](#page-450-0)

# **sp\_countmetadata**

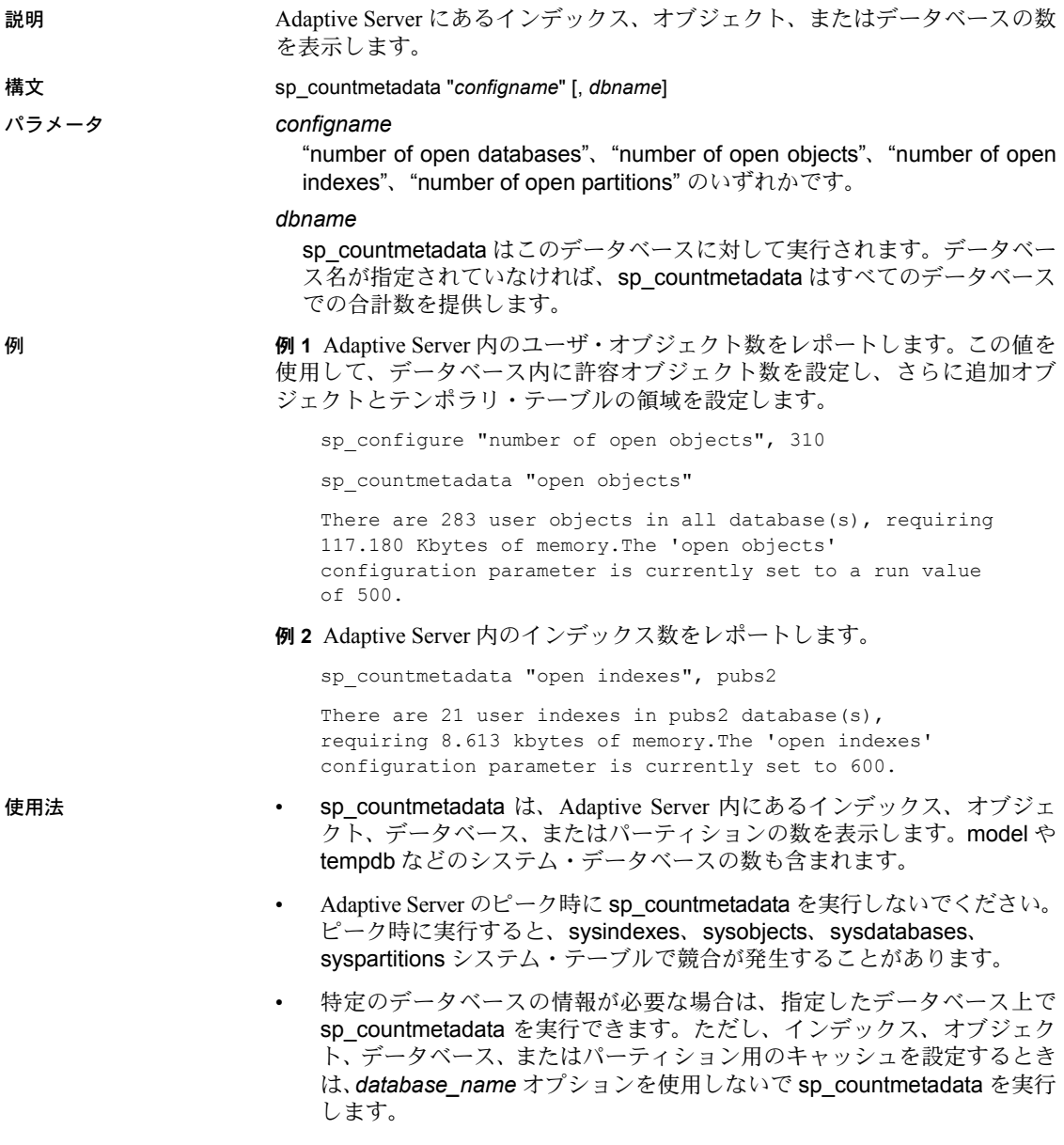

- sp\_countmetadata が返すメモリの情報は、プラットフォームによって異な ります。たとえば、Windows NT 版の Adaptive Server 上のデータベースは、 Sun Solaris 上の同データベースとは異なる sp\_countmetadata 結果を得るこ とになります。ただし、ユーザ・インデックス数、オブジェクト数、デー タベース数、パーティション数の情報には一貫性があります。
- sp\_countmetadata は、テンポラリ・テーブルを計算しません。テンポラリ・ テーブルを確保するために、open objects 値に 5 %、open indexes, open partitions 値に 10 % を追加します。
- "open indexes"、"open objects"、"open databases"、または "open partitions" の間で一意にならない文字列を *configname* に指定すると、 sp\_countmetadata は、一致する設定パラメータ名を、設定されている値 と現在の値とともに返します。次に例を示します。

sp\_countmetadata "open"

Configuration option is not unique. option name extending configuralue run value ------------------------------ ------------ ---------- curread change w/ open cursors 1 1 1 1 1 number of open databases 12 12 number of open databases 12<br>
number of open indexes 500 500<br>
number of open objects 500 500 500 number of open objects 500 500 open index hash spinlock ratio 100 100 open index spinlock ratio 100 100 open object spinlock ratio 100 100

パーミッション sp\_countmetadata を実行できるのは、システム管理者またはデータベース所 有者だけです。

監査 sysaudits テーブルの event カラムと extrainfo カラムの値は次のとおりです。

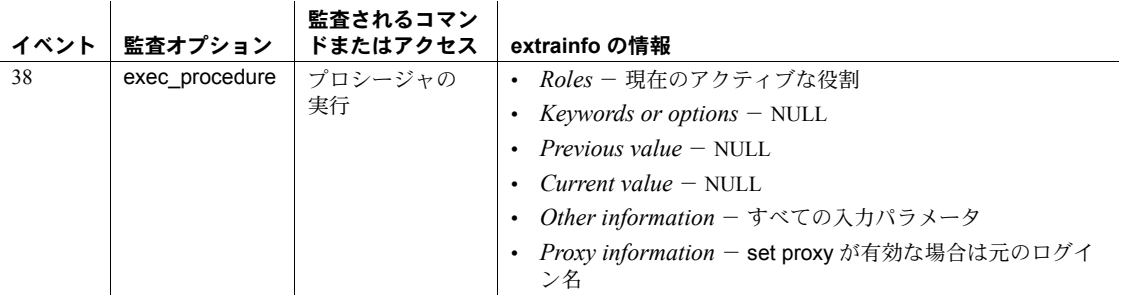

参照 システム・プロシージャ [sp\\_configure](#page-185-0), [sp\\_helpconfig](#page-387-0), [sp\\_monitorconfig](#page-531-0)

### **sp\_cursorinfo**

説明 特定のカーソルの情報、または使用しているセッションでアクティブなすべて の実行カーソルの情報をレポートします。

#### 構文 sp\_cursorinfo [{*cursor\_level* | null}] [, *cursor\_name*]

パラメータ *cursor\_level* | null

Adaptive Server がカーソルの情報を返すレベルです。cursor level には、次 のレベルを指定できます。

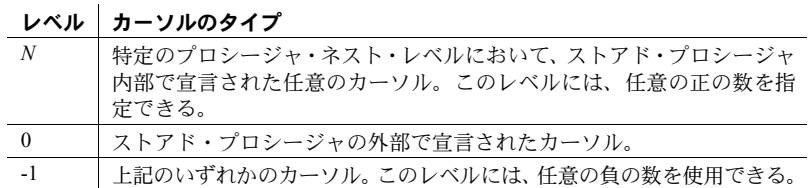

カーソル・レベルに関係なく、特定の *cursor\_name* のカーソルについての 情報を表示する場合は、このパラメータに null を指定してください。

#### *cursor\_name*

カーソルの固有名です。Adaptive Server は、指定した *cursor\_level* で、この 名前を使用するすべてのアクティブなカーソルの情報をレポートします。 このパラメータを省略すると、Adaptive Server は、そのレベルのすべての カーソル情報をレポートします。

**例 1 レベル 0 の c という名前のカーソルに関する情報を表示します。** 

```
1> declare c cursor
2> for select au_id,au_lname, au_fname from authors
3 \sigma1> sp_cursorinfo
2 > qoCursor name 'c' is declared at nesting level '0'.
The cursor is declared as NON-SCROLLABLE cursor.
The cursor id is 917505.
The cursor has been successfully opened 0 times.
The cursor will remain open when a transaction is
committed or rolled back.
The number of rows returned for each FETCH is 1.
The cursor is updatable.
This cursor is using 5389 bytes of memory.
```
(return status = 0)

例 **2** セミ・センシティブなスクロール可能カーソル css について、カーソルが スクロール可能かどうかと、センシティビティについての情報を表示します。

sp cursorinfo 0, cursor css ------------- Cursor name 'css' is declared at nesting level '0'. The cursor is declared as SEMI SENSITIVE SCROLLABLE cursor. The cursor id is 786434. The cursor has been successfully opened 1 times. The cursor was compiled at isolation level 1. The cursor is currently scanning at a nonzero isolation level. The cursor is positioned on a row. There have been 1 rows read, 0 rows updated and 0 rows deleted through this cursor. The cursor will remain open when a transaction is committed or rolled back. The number of rows returned for each FETCH is 1. The cursor is read only. This cursor is using 19892 bytes of memory. There are 2 columns returned by this cursor. The result columns are: Name =  $'c1'$ , Table =  $'t1'$ , Type = INT, Length = 4 (not updatable) Name =  $'c2'$ , Table =  $'t1'$ , Type = INT, Length = 4 (not updatable)

- 使用法 *cursor\_level* も *cursor\_name* も指定しなければ、Adaptive Server はすべて のアクティブ・カーソルの情報を表示します。アクティブなカーソルと は、ユーザが宣言し、Adaptive Server が割り付けたカーソルのことです。
	- Adaptive Server は、個々のカーソルについて、次の情報をレポートします。
		- カーソル名、そのネスト・レベル、そのカーソル ID、そのプロシー ジャ名 (ストアド・プロシージャで宣言されている場合)。
		- カーソルがオープンされた回数。
		- コンパイルされた独立性レベル (0 、1 、または 3) と、(オープンされ ている場合は) その時点でスキャンしている独立性レベル (0 、1 、ま たは 3)。
		- カーソルがオープンまたはクローズされているかどうか。カーソルが オープンされている場合は、現在のカーソル位置とフェッチされた ローの数を示す。
		- カーソルの現在の位置が削除されたときに、オープンしているカーソ ルがクローズされるかどうか。
		- カーソルの現在のトランザクションがコミットされるか、またはロー ルバックされたときに、カーソルがオープン状態を続けるかまたはク ローズされるかどうか。
		- そのカーソルのフェッチごとに返されたローの数。
- カーソルが更新可能または読み込み専用かどうか。
- カーソルによって返されたカラムの数。各カラムに対しては、カラム 名、テーブル名、式の結果を表示。また、カラムが更新可能かどうか を表示。

sp\_cursorinfo からの出力は、カーソルのステータスによって異なります。 上記の情報の他に、sp\_cursorinfo によって、カーソルの showplan 出力が 表示できます。showplan の詳細については、『パフォーマンス&チューニ ング・ガイド』を参照してください。

パーミッション すべてのユーザが sp\_cursorinfo を実行できます。

監査 sysaudits テーブルの event カラムと extrainfo カラムの値は次のとおりです。

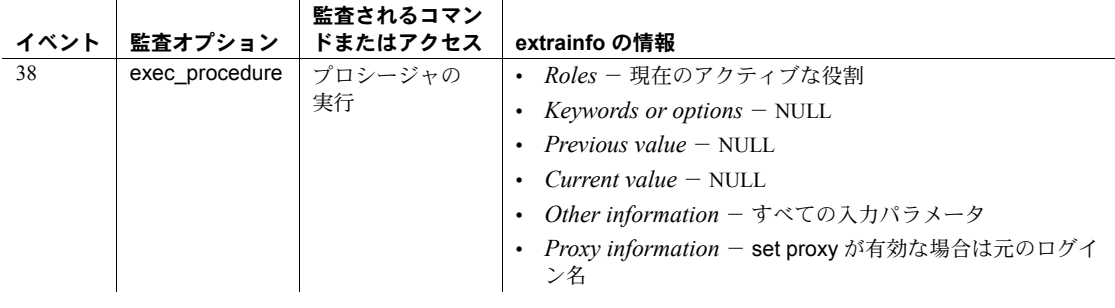

参照 フマンド declare cursor, set

### **sp\_dbextend**

説明 以下のことができます。

- データベース/ セグメントのペアおよびデバイスに、自動データベース拡 張プロシージャをインストールする。
- 個々のセグメントやデバイスにサイト固有のポリシーを定義する。
- 大量のロードを処理する前にそのオペレーションを確認するため、データ ベース拡張構成の実行をシミュレートする。

これらのポリシーは、master データベースの sysattributes テーブルに格納さ れます。

引数はすべて、次の文字列引数です。

構文 sp\_dbextend "help"[, *command*]

sp\_dbextend [ ['set', ['threshold', *dbname*, *segmentname*, *freespace* | 'database', *dbname*, *segmentname* {[ [, *growby* ] [, *maxsize* ] ]} | 'device', *devicename* { [ [, *growby* ] [, *maxsize* ] ] }] | 'clear', 'threshold', *dbname*, *segmentname*

sp\_dbextend 'clear', 'database' [, *dbname* [, *segmentname* ] ]

- sp\_dbextend 'clear', 'device' [, *devicename* ]
- sp\_dbextend 'modify', 'database', *dbname*, *segmentname*, { 'growby' | 'maxsize' }, *newvalue*
- sp\_dbextend 'modify', 'device', *devicename*, { "growby" | ' maxsize ' }, *newvalue*
- sp\_dbextend { 'list' | 'listfull' } [, 'database' [, *dbname* [, *segmentname* [, *order\_by\_clause* ] ] ] ]

sp\_dbextend { 'list' | 'listfull' } [, 'device' [, *devicename* [, *order\_by\_clause* ] ] ]

sp\_dbextend { 'list' | 'listfull' }, [ 'threshold' [ , @*dbname* [ , @*segmentname* ] ] ]

- sp\_dbextend 'check', 'database' [, *dbname* [, *segmentname* ] ]
- sp\_dbextend { 'simulate' | 'execute' }, *dbname*, *segmentname* [, *iterations* ]
- sp\_dbextend 'trace', {'on' | 'off' }
- sp\_dbextend 'reload [defaults]'
- sp\_dbextend { 'enable' | 'disable' }, 'database' [, *dbname* [, *segmentname* ] ]
- sp\_dbextend 'who' [, '*spid*' | 'block' | 'all' ]

#### パラメータ set データベース、セグメント、またはデバイスが起動されるスレッショルド

を設定します。引数は次のとおりです。

• threshold - 指定されたデータベースとセグメントにスレッショルドを インストールする場合の空き領域レベルを指定します。

*freespace* は、メガバイトなどのサイズ単位指定子で必ず指定してくだ さい。サイズ単位を指定しない場合、*freespace* の値は、セグメント内 のキロバイト数として扱われます。

• *database* - データベースとセグメントのペアの名前、データベースを 変更するサイズ、および拡張プロセスを停止させる、データベースの 最大サイズを指定します。

*growby* - データベースが拡張試行のたびに拡大する速さを単位指定 子またはパーセンテージの値で表したものです。*maxsize* は、それ以上 拡張が発生しなくなったときのセグメントの最大サイズです。どちら のパラメータもオプションです。

• *device* - デバイスが拡大可能であるときの、デバイスの拡大する速さ と最大サイズを単位指定子またはパーセンテージの値で指定します。 デバイスの *maxsize* は、OS のディスク制限の影響を受けます。

clear

指定されたデータベースとセグメント、または指定されたデバイスに対し て以前に設定された拡張ルールをすべてクリアします。

modify

データベースとセグメントに対して以前に設定されたサイト固有のポリ シー (*growby* や *maxsize* など) を修正します。

*newvalue* を使用して、自動拡張について設定する新しい値を指定します。

#### list

指定されたデータベース、セグメント、デバイス、または指定されたセグメ ントのスレッショルドについて、既存ルールの簡単なリストを表示し、

master.dbo.sysattributes からのデータを、人間が判読できるフォーマットで 表示します。これによって、データベースごと、あるいはデバイスごとに ルールを表示できます。

現在、有効なルールを表示します。

*order\_by\_clause* を使用すると、デフォルトの順序 (名前、タイプ) と異なる順 序のリストを生成できます。

threshold を使用すると、指定のデータベース (@*dbname* を使用) とセグメ ント (@*segment* 名を使用) に現在インストールされているすべてのスレッ ショルドが表示されます。

#### listfull

サイト固有ポリシー・ルールを完全にリストし、sysattributes テーブルに comment カラムを含めます。このカラムには、ルールの設定時と最終修正 時の datetime スタンプが表示されます。

#### check

現在のポリシーを検査し、各セグメントの現在の領域レイアウトと整合性 があることを確認します。冗長、無効、あるいは不正確なポリシー設定が 見つかった場合は、警告メッセージが表示されます。

#### simulate

set コマンドで実装されたポリシーのセットに従い、実際に実行される、 データベースまたはデバイスの拡張動作をシミュレートします。

*iterations* は、拡張をシミュレートする回数を指定します。

#### execute

現在のポリシーのセットを使用して、データベースとセグメント、または デバイスの実際の拡張を実行します。

#### reload defaults

システムから提供される *growby* と *maxsize* のデフォルトを使用して、すべ てのデータベース、セグメント、デバイスで sysattributes を再初期化し、 データベースまたはデバイスの動作を元のデフォルトに戻します。

#### help

set または list など、すべてのコマンド・パラメータのヘルプ情報を提供す るか、すべての単独コマンドのヘルプ情報を提供します。

#### trace

すべての拡張プロセスのスレッショルド・プロシージャ実行ロジックをト レースします。

#### enable と disable

指定されたデータベース・セグメントまたはデバイスに対する自動拡張プ ロシージャを有効または無効にします。

#### who

現在実行されているアクティブな拡張プロセスをすべて表示します。 '<spid>' を指定すると、特定の spid だけを出力できます。次の操作を行い ます。

- *block* 現在、拡張プロセスのブロッキングの原因になっているタスク を表示します。
- *all*  現在アクティブなタスクをすべて表示します。

#### *freespace*

指定されたセグメントにスレッショルド・プロシージャがインストールさ れる場合の空き領域の値を指定します。*freespace* を指定する場合は、必ず、 メガバイトなどのサイズ単位指定子を使用してください。

*dbname*

スレッショルドがインストールされるデータベースの名前です。

#### *segmentname*

データベース *dbname* に含まれるセグメントです。

#### *devicename*

影響を受けるデバイスの論理名です。

#### *newvalue*

データベースとセグメントのペアまたはデバイスのポリシーを修正すると きに自動拡張用に設定する新しい値を指定します。

#### *order\_by\_clause*

*list* コマンドで、デフォルトの順序と異なる順序のリストを生成します。デ フォルトの順序は、名前、タイプです。

#### *iterations*

拡張がシミュレートまたは実行される回数を指定します。

#### *growby*

スレッショルド・プロシージャが試行されるたびに、指定されたデータベー ス・セグメントまたはデバイスが拡張されるサイズを単位指定子または パーセンテージの値で指定します。

#### *maxsize*

セグメントとデータベースのペアまたはデバイスの最大サイズです。この サイズで自動拡張が停止します。

例 例 **1** *set thresholds* - データベース pubs2 のログ・セグメントに領域拡張ス レッショルドを空き領域 100MB でインストールします。

sp\_dbextend 'set', 'thresh', pubs2, logsegment, '100m'

例 **2** *set database* - logsegment セグメントに対するポリシーを、1 回の拡張 試行での拡張サイズを 100MB としてインストールします。

sp\_dbextend 'set', 'database', pubs2, logsegment, '100m'

例 **3** *set device* - OS のディスク領域制限またはデバイス・サイズ 32GB に達 するまで、このデバイスを拡張します。

sp\_dbextend 'set', 'device', pubs2-datadev1, '100m'

例 **4** *clear* - pubs2、logsegment に以前にインストールされた領域拡張スレッ ショルドをすべてクリアする方法を示します。

sp dbextend 'clear', 'thresh', pubs2, logsegment

空き領域 200MB でインストールされた、pubs2 のセグメント dataseg1 に対す る領域拡張スレッショルドをクリアすることもできます。

sp\_dbextend 'clear', 'thresh', pubs2, dataseg1, '200m'

例 **5** *modify* - 1 回の拡張試行での増加率を現在の値の 5% にします。 sp\_dbextend 'modify', 'da', pubs2, logsegment, 'growby', '5%' *maxsize* があらかじめ指定されていないと、コマンドが失敗するおそれがあり ます。 sp\_dbextend 'modify', 'device', pubs2\_log\_dev, 'maxsize', '2.3g' 例 **6** *list* - すべてのデータベースとデバイスのルールを簡単にリストします。 sp\_dbextend 'list' 次のコマンドは、pubs% と類似する名前のすべてのデータベースのルールを リストします。 sp\_dbextend 'list', 'database', 'pubs%' 例 **7** *listfull* - すべてのデータベースとデバイスのルールをリストします。こ れには、datetime スタンプを表示する comment カラムが含まれます。 sp\_dbextend 'listfull' 例 **8** *list threshold* - pubs2 データベースからこれを発行すると、pubs2 デー タベースにあるすべてのセグメントのスレッショルド設定をリストします。 sp\_dbextend 'list', 'threshold' 特定のセグメントのスレッショルドを確認する場合は、次のように使用します。 sp\_dbextend 'list', 'threshold', pubs2, 'logsegment' 例 **9** *simulate* - スレッショルドを超えない拡張を 2 回シミュレートします。 sp\_dbextend 'simulate', pubs2, logsegment, '2' 例 **10** *execute* - 自動拡張プロシージャを実行します。 sp dbextend 'execute', pubs2, logsegment 例 **11** *help* - 特定コマンドのヘルプを取得します。 sp\_dbextend help, 'set' 使用法 • 自動拡張スレッショルドは、任意のデータベースとセグメントのペアに対 して 1 つだけ設定できます。スレッショルド・プロシージャのインスタン スをもう 1 つインストールしようとすると、異なる空き領域値であって も、エラーが発生します。 • システムから提供されるデフォルトは設定できません。修正は可能です。 修正したシステム・デフォルトをリセットするには、*installdbextend* スク リプトを再実行するか、reload defaults コマンドを使用します。 • 特定セグメントの自動拡大を禁止するには、*growby* または *maxsize* に 0 を 指定するか、スレッショルド・プロシージャをまったくインストールしな いようにします。このパラメータに NULL を指定すると、システムから指 定されるデフォルトの *growby* の増加率がデフォルトとして使用されます。

- デフォルトでは、デバイスのサイズが 40MB より大きい場合、データベー スのサイズが 10 パーセントずつ増加します。40MB より小さいデータベー スのサイズは 4MB ずつ増加します。サイトのニーズに応じて、データベー スのサイズ変更の限界を指定できます。
- *maxsize* は、自動拡張プロセスが停止するときのセグメントの最大サイズで あり、データベースの最大サイズではありません。
- default データベースの最大サイズは、システムからは指定されません。 *maxsize* の値が指定されない場合、データベースのサイズは、データベー ス・デバイスの物理的制限によってのみ制限されます。
- 特定のデバイスに対して自動拡大機能をオフにするには、*growby* または *maxsize* に 0 を指定します。*growby* の値を指定しない場合は、デフォルト の増加率が使用されます。
- *maxsize* には、デバイス上で使用可能なディスク領域の総量より大きな値を 設定することができますが、実際の拡張は、拡張が実行される時点で使用 可能なディスク領域に制限されます。
- このストアド・プロシージャを使用してスレッショルドをクリアする場合 は、*dbname* 引数と *segmentname* 引数が必要です。
- データベースをクリアするためにこのストアド・プロシージャを使用し、 *dbname* と *segmentname* を指定しない場合は、現在のデータベースとその 中にあるすべてのセグメントに対するすべてのポリシー・ルール (master.dbo.sysattributes 内で関連するすべてのロー ) が削除されます。こ れは、すべての設定をデフォルトに戻して再起動するのに良い方法です。
- このストアド・プロシージャを使用してデバイスをクリアする場合、 *devicename* の値を指定しないと、ポリシー・ルールがクリアされません。 単一デバイスのポリシー・ルールをクリアするには、*devicename* を指定 し、すべてのデバイスのポリシーをクリアするには、"%" を使用します。
- パターンを使用して *dbname*、*devicename*、*segmentname* を指定すると、指 定したパターンと一致するパターンを持つ名前が、clear、enable、disable、 list などのオペレーションの対象になります。
- 値やプロパティを修正するためには、まずそれらを set (設定) します。値 があらかじめ設定されていないと、modify は失敗します。*growby* と *maxsize* は、*newvalue* で指定された新しい値に修正されます。
- *newvalue* で指定された新しい値は、データベースまたはデバイスを拡張す る以降の実行でも引き続き有効です。*newvalue* がデータベース、セグメン ト、またはデバイスの現在のサイズより小さい場合、そのオブジェクトは 縮小されません。*newvalue* は、その後の拡張だけに有効で、現在のサイズ には影響しません。
- データベースに対して list を使用し、*dbname* または *segmentname* を指定し ない場合は、現在のデータベースにあるすべてのセグメントのすべてのポ リシー・ルール (master.dbo.sysattributes のロー ) がリストされます。
- 個々のデータベースとその中にあるセグメントのポリシー・ルールを取得 するには、*dbname* と *segmentname* を指定します。
- デバイス名に対して list を使用し、*devicename* を指定しない場合は、すべ てのデバイスのデフォルトのポリシー・ルールがリストされます。これを フィルタして単一デバイスのポリシー・ルールをリストするには、 *devicename* を指定するか、*devicename* のパターン指定子を使用します。
- 拡張を一度にシミュレートできるデータベースとセグメントのペアは 1 つ だけです。*dbname* 引数と *segmentname* 引数の両方が必要です。execute コ マンドや simulate コマンドの *dbname* または *segmentname* にはワイルド カード・パターンを使用できません。
- デバイスの最大サイズは 32GB です。
- modify や simulate を使用した後にデータベースやデバイスを再初期化する には、*reload* を使用します。*reload* は、システム・デフォルト動作を表す、 master.dbo.sysattributes の既存ローをすべて削除し、新しいローをロード します。
- *reload* は、ユーザが指定したポリシーを削除しません。
- trace は、サーバ全体でのトレース機能をオンまたはオフにします。trace がオンの場合は、スレッショルド動作が起動されたときにサーバ・エラー・ ログにメッセージが追加されます。trace は、トラブルシューティング目 的でのみ使用します。

パーミッション *installdbextend* スクリプトを実行するには、sa\_role パーミッションが必要で す。execute パーミッションは、sp\_dbextend に対してのみ public に付与され ます。

> すべてのユーザが list パラメータを実行できます。それ以外のコマンドは、指 定されたデータベースに対するデータベース所有者パーミッションまたは sa\_role パーミッションが付与されている必要があります。

> *dbname* 引数のパターン指定子を許可する、clear などのコマンドには sa\_role 権限が必要です。

> simulate、execute、check、reload defaults、trace の各コマンド・パラメータ には sa\_role 権限が必要です。

> sa\_role 権限のないデータベース所有者が自動拡張プロシージャをセグメント にインストールした場合、そのデバイスは拡張されません。これは、ユーザが disk resize コマンドを実行できないためです。スレッショルド・プロシージャ をインストールするための set threshold コマンドは、sa\_role 権限を持つユー ザが実行することをおすすめします。

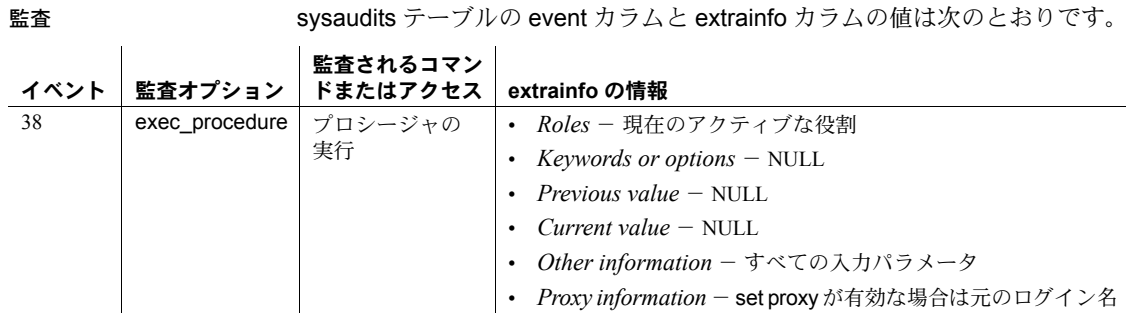

### 参照 ストアド・プロシージャ [sp\\_dropthreshold](#page-301-0), [sp\\_modifythreshold](#page-518-0)

コマンド alter database, create database, disk init, disk resize

### <span id="page-209-0"></span>**sp\_dboption**

説明 データベース・オプションを表示または変更し、非同期ログ・サービス機能を 有効にします。

構文 sp\_dboption [*dbname*, *optname*, *optvalue* [, *dockpt*]]

#### パラメータ *dbname*

オプションが設定されるデータベースの名前です。パラメータを指定して sp\_dboption を実行する (つまりデータベース・オプションを変更する) に は、master を使用してください。ただし、master データベースのオプショ ン設定は変更できません。

#### *optname*

設定されるオプションの名前です。Adaptive Server は、オプション名に含ま れるあらゆるユニークな文字列を認識します。オプション名がキーワード である場合や、埋め込みブランクまたは句読表記が含まれている場合は、オ プションを引用符で囲んでください。

複数のデータベース・オプションを同時にオンにできますが、ユーザ定義 のトランザクション内でデータベース・オプションを変更することはでき ません。

#### *optvalue*

設定値です。true はオプションをオンに、false はオフにします。

#### *dockpt*

sp\_dboption が checkpoint コマンドを *dbname* に対して実行するかどうか を指定します。デフォルト値は 1 です。checkpoint を自動的に実行する設 定です。checkpoint コマンドを手動で実行することによって *dbname* に対 して checkpoint を実行できます。

**例 そんじゃ 例1 データベース・オプションのリストを表示します。** 

sp\_dboption

```
Settable database options
 database_options
 ------------------------
abort tran on log full
allow nulls by default
allow wide dol rows
async log service
auto identity
dbo use only
ddl in tran
delayed commit
enforce dump tran sequence
full logging for all
full logging for alter table
full logging for reorg rebuild
full logging for select into
identity in nonunique index
```
no chkpt on recovery no free space acctg read only scratch database select into/bulkcopy/pllsort single user trunc log on chkpt trunc. log on chkpt. unique auto\_identity index

#### 例 **2** データベース pubs2 を読み取り専用にします。

1> use pubs2  $2 > qo$ 1> master..sp\_dboption pubs2, "read", true  $2 > qo$ Database option 'read only' turned ON for database 'pubs2'. Running CHECKPOINT on database 'pubs2' for option 'read only' to take effect. (return status = 0) read という文字列は、使用可能なすべてのデータベース・オプションの中から read only オプションをユニークに識別します。キーワード read が、引用符で 囲まれていることに注意してください。 例 **3** データベース pubs2 を再度書き込み可能にしますが、*dockpt* オプション に 0 を指定しているため、「変更されたデータベースで CHECKPOINT コマン ドを実行してください。」というメッセージが表示されます。 1> use pubs2  $2 > qo$ 1> master..sp\_dboption pubs2, "read", false, 0  $2 > qo$ Database option 'read only' turned OFF for database 'pubs2'. Run the CHECKPOINT command in the database that was changed. (return status = 0) pubs2 に対してチェックポイントを手動で実行するには、次のように入力し

ます。

1> checkpoint  $2 > qo$ 

例 **4** pubs2 データベース内のテーブルでの select into、bcp、並列ソートの各 オペレーションを可能にします。select into という文字列は、使用可能なすべ てのデータベース・オプションの中から select into/ bulkcopy オプションをユ ニークに識別します。

```
use pubs2
go
master..sp_dboption pubs2, "select into", true
go
```
注意 オプション名に埋め込みスペースがあるため、オプションを引用符で囲 む必要があります。

例 **5** mydb に作成された新しいテーブルに、10 桁の IDENTITY カラムが自動 的に定義されます。IDENTITY カラムである SYB\_IDENTITY\_COL は、プライ マリ・キーも、unique 制約も、IDENTITY カラムも指定しないで作成された、 新しい各テーブル内で定義されます。

```
use mydb
go
master..sp_dboption mydb, "auto identity", true
go
```
例 **6** mydb で、IDENTITY カラムを持っているテーブルにインデックスを作成 すると、インデックスのキーに IDENTITY カラムが自動的に含まれるように なります。テーブルに作成されたすべてのインデックスは、内部的にユニーク になります。

```
use master
go
sp dboption mydb, "identity in nonunique index", true
go
use mydb
go
```
例 **7** pubs2 データベースの新しいテーブルに、ユニーク・ノンクラスタード・ インデックス付きの IDENTITY カラムが自動的に設定されます。

```
use master
go
sp dboption pubs2, "unique auto identity index", true
go
use pubs2
go
```
例 **8** 指定されたデータベースに非同期ログ・サービス (ALS) を設定します。こ れによって、ユーザ・ログ・キャッシュとログ・ライタ・スレッドが有効にな ります。

sp\_dboption "mydb", "async log service", true use mydb

例 **9** 指定されたデータベースで ALS を無効にします。

sp dboption "mydb", "async log service", false use mydb

**例 10 big db** データベースに対して dump tran シーケンスを実施します。

sp dboption 'big db', 'enforce dump tran sequence', true

例 **11** mydb データベース内の select into コマンドと alter table コマンドの完 全なロギングを有効にします。

create database コマンドは mydb を作成します。

create database mydb on datadev=20 log on logdev=10 go CREATE DATABASE: allocating 10240 logical pages (20.0 megabytes) on disk 'datadev' (10240 logical pages requested). CREATE DATABASE: allocating 5120 logical pages (10.0 megabytes) on disk 'logdev' (5120 logical pages requested). Database 'mydb' is now online.

#### mydb 内の select into の完全ロギング・オプションをオンにします。

sp\_dboption "mydb", "full logging for select into", "true" go Database option 'full logging for select into' turned ON for database 'mydb'. Running CHECKPOINT on database 'mydb' for option 'full logging for select into' to take effect. (return status = 0)

#### mydb 内の alter table の完全ロギング・オプションをオンにします。

sp\_dboption "mydb", "full logging for alter table", "true" go Database option 'full logging for alter table' turned ON for database 'mydb'. Running CHECKPOINT on database 'mydb' for option 'full logging for alter table' to take effect. (return status = 0)

```
sp_helpdb mydb
go
name db size owner dbid created durability status
---- ------- ----- ---- ------------ --------- -----------------------
mydb 30.0 MB sa 5 Dec 16, 2010 full full logging for select
                                           into/alter table
(1 row affected)
device fragments size usage created free kbytes
----------------- ------- ---------- ------------------- --------------
datadev 20.0 MB data only Dec 16 2010 6:08PM 18696
logdev 10.0 MB log only Dec 16 2010 6:08PM not applicable
--------------------------------------------------------------
log only free kbytes = 10184
(return status = 0)
1>
```
sp\_helpdb を実行すると mydb の設定が表示されます。

- 使用法 master データベース・オプションの設定内容は、変更できません。
	- *optname* にあいまいな値を入力すると、エラー・メッセージが表示されま す。たとえば、dbo use only と read only の 2 つのデータベース・オプショ ンがありますが、*optname* パラメータに "only" と入力すると、両方のオプ ション名と一致するので、エラー・メッセージが表示されます。このエ ラー・メッセージには、入力された文字列と一致する部分を持つ完全名が 出力されます。したがって、*optname* でユニークな値を指定するにはどの ようにすればよいかがわかります。
	- データベース・オプションのリストを表示するには、master データベース の内部から sp\_dboption をパラメータなしで実行します。
	- 特定のデータベースに設定されているデータベース・オプションに関する レポートを表示するには、[sp\\_helpdb](#page-396-0) を実行します。
	- no chkpt on recovery オプションと trunc log on chkpt オプションの両方が 同一データベースの sp\_dboption で設定されている場合、前者が後者を無 効にします。この競合は、trunc log on chkpt がデフォルトで on に設定さ れている tempdb データベースにおいて特に発生する可能性があります。
	- データベース所有者またはシステム管理者は、model に対して sp\_dboption を実行すると、すべての新しいデータベースに対する特定の データベース・オプションを設定または設定解除できます。
	- sp\_dboption を実行した後、オプションが変更されたデータベース内で checkpoint コマンドが発行されるまで、変更内容は有効になりません。

#### 完全なロギング

デフォルトでは、select into、特定のタイプの alter table、および reorg rebuild は、最低限のロギング・モードで実行されます。これらのコマンドを実行する 前に、まず、select into/bulk copy データベース・オプションを true に設定し て、Adaptive Server によってダンプ・シーケンスがブレークされるようにしま す。つまり、dump transaction が使用されないようにするオペレーションを実 行します。

"full logging for [select into | alter table | reorg rebuild | all]" オプションを使用す る場合、コマンドは完全なロギングで実行されます。あらかじめ設定された select into/bulk copy の値は、いずれの完全なログを取るコマンドとも関係が なくなります。

高速 bcp と並列ソートの完全なロギングはサポートされていないため、select into/bulk copy が true に設定されていない場合、実行できません。

完全なロギングで実行されるようにオペレーションを設定すると、完全なログ を取る他のオペレーションと同様に dump transaction/load transaction を使用 してこれらのオペレーションをリカバリすることができます。

デフォルトで最低限のログを取るコマンドを完全なログを取るよう変更する 構文は次のとおりです。

sp\_dboption *dbname*, "full logging for [select into | alter table | reorg rebuild | all]", true | false

各パラメータの意味は、次のとおりです。

- full logging for select into select into proxy table の完全なログを取るに は、実際のテーブルをホストするリモート・サーバ上で "full logging for select into" オプションを true に設定します。実際のテーブルをホストす るサーバ上で full logging for select into オプションを false に設定すると、 このコマンドは目的のデータベースで最低限のロギングを使用して実行 され、ダンプ・トランザクション・シーケンスがブレークします。
- full logging for alter table データを移動する必要がある次の alter table の完全なロギングを有効にします。
	- alter table add *column* not null
	- alter table drop *column* not null
	- alter table modify *datatype* of not null *column*

他の alter table コマンドは、常に完全なロギング・モードで実行されます。

• full logging for reorg rebuild - テーブル・データを移動します。常に完全 なログが取られる reorg rebuild index コマンドは影響を受けません。この パラメータによって、reorg rebuild table コマンドの完全なロギングが有 効になります。このオプションを設定しない場合 (このオプションを false に設定した場合)、Adaptive Server は最低限のロギングで reorg rebuild table コマンドを実行します。

• full logging for all - 上記のすべての完全なロギング・オプションを有効に します。all を false に設定すると、完全なロギング・オプションは無効に なります。

注意 この構文では、完全なログを取る対象を指定する必要があります。"full logging" は単独では有効なオプションではありません。

どの full logging for オプションを使用した場合も、コマンドは完全なロギング で実行されます。完全なロギングを設定することにより、select into/bulk copy/pllsort の設定とは無関係にコマンドが実行できます。但し、高速 bcp と 並列ソートの完全なロギングはサポートされていないため、select into/bulk copy/pllsort が true に設定されていない場合、実行できません。

完全なロギングで実行されるようにオペレーションを設定すると、完全なログ を取る他のオペレーションと同様に dump transaction/load transaction を使用 してこれらのオペレーションをリカバリすることができます。

dboption は "full logging for all" で、単なる "full logging" ではありません。

注意 完全なログを取る select into、alter table、または reorg rebuild コマンド を実行する場合、トランザクション・ログを格納するための大容量のログ領域 が必要になる場合があります。

#### ログの縮小

完全なロギングが有効な場合、select into、alter table、および reorg rebuild を 発行すると、特に大きなサイズのテーブルについて、ログ領域の需要が大幅に 増加する可能性があります。そのため、ログ領域の拡張が必要になる場合があ ります。コマンドが完了した後、拡張したログ領域を削除するには、alter database log off コマンドを使用します。alter database および『システム管理 ガイド第 1 巻』の「ログ領域の縮小」を参照してください。

次のデータベースについては、select into、alter database、または reorg rebuild で完全なロギングを設定できません。

- master データベース
- インメモリ・データベース

次のデータベースへも設定は可能です。

- ログとデータのセグメントが混在したデータベース。ただし、データベー スがログとデータのセグメントが混在しないように変更されるまで、オプ ションは無視されます。
- 持続性レベルが full でないデータベース。ただし、データベースの持続性 が full に変更されるまで、オプションは無視されます。
このような制約は、dump transaction コマンドを実行できるデータベースがな い場合に適用されます。dump transaction は、完全な形にリカバリできる DDL を使用すると、有効になります。

#### 長いローの使用

長い可変長のデータオンリー・ロック (DOL) ローを許可するようにデータベー スを設定するには、allow wide dol rows を使用します。

- allow wide dol rows はデータベースごとに個別に有効にする必要があり ます。
- allow wide dol rows データベース・オプションは、ユーザ・データベース でのみ設定できます。master データベースについては、allow wide dol rows データベース・オプションを設定できません。
- allow wide dol rows は、ページ・サイズが 8K 以下に設定された Adaptive Server で有効にしても効果はありません。
- allow wide dol rows を無効にすると、Adaptive Server ではワイド・データ を含んでいる可変長の DOL ローは作成されませんが、このようなローを 含むデータを選択することはできます。ただし、allow wide dol rows を有 効にしないと、ワイド・データを含んでいるローを変更できません。変更 するとワイド・データが含まれないローが生成されます。
- テンポラリ・データベースでは、allow wide dol rows 設定を有効にしない と、ワイド・データを含んでいる DOL ワークテーブルを使用できません。 tempdb グループを使用する場合、allow wide dol rows をグループ内のす べてのデータベースについて有効にするか、または無効にします。この結 果、ワークテーブルとクエリ処理動作は、特定のユーザ・セッションが関 連付けられる tempdb に関係なく、グループ全体で一貫したものになり ます。

#### 非同期ログ・サービス (ALS) オプション

async log service (ALS) は、ハイエンド対称マルチプロセッサ・システムのロ ギング・サブシステムに高いスループットを与えることで、Adaptive Server に 大きなスケーラビリティの向上をもたらします。

- ALS オプションは、デフォルトでは無効です。
- master や model などのシステム・データベースでは、ALS オプションを 有効にできません。
- ALS オプションは永続的です。指定したデータベースに対して ALS をいっ たん有効にした後は、ALS に無効にせずにデータベースをダンプしたり 再ロードしたりできます。この機能を無効にするには、sp\_dboption を使 用してパラメータを false に設定します。

#### *enforce dump tran sequence* の考慮事項

enforce dump tran sequence は、後続のダンプ・トランザクションを妨害する オペレーションを防止します。

- false (デフォルト) ダンプ・トランザクションを妨害するオペレーショ ンを防止しません。
- true ダンプ・トランザクションを妨害するオペレーションを禁止します。 このオプションは、データベースが次の場合にのみ true に設定できます。
- ログとデータのセグメントが混在していないデータベース。
- アーカイブ・データベースではない。
- ローカルまたはグローバルのテンポラリ・データベースではない。
- 読み取り専用ではない。
- スタンバイ・アクセス用にオンライン状態ではない。
- 持続性レベルが full である。持続性が at\_shutdown および no\_recovery の データベースでは許可されていません。
- select into/bulk copy/pllsort または trunc log on chkpt が false に設定されて いる。これらのオプションは、いずれかが true に設定されている場合、自 動的に false に再設定されます。
- dump database が不要な状態である。以下のオペレーションを実施した場 合は、このデータベース・オプションを true に設定する前に、ダンプ・ データベースを実行してください。
- select into, alter table modify, reorg rebuild, fast bcp, writetext  $\mathcal{X} \not\subset \mathcal{O}$ 一部のログを取る更新が実行された。
- トランザクション・ログがトランケートされた。
- 新規に作成されたか、アップグレードされたデータベースである。

データベース・オプション enforce dump tran sequence が true の場合、次の 内容は実行できません。

- select into/bulk copy/pllsort を true に設定する。部分ロギングを使用する コマンドは使用できません。
- trunc log on chkpt を true に設定する。ログは、チェックポイント・プロ セスではトランケートされません。
- dump tran with truncate only または dump tran with no log を実行する。 ログを、トランケートするには、アーカイブ・デバイスにダンプする必要 があります。
- データベースを読み取り専用にする。
- 持続性レベルを full から at shutdown または no\_recovery に変更する。

• mixed-log-and-data データベースに変更する。load database や dbcc findstranded などの場合、データベースはログとデータが混在するデータ ベースに変更される場合があります。

データベース・オプション

- abort tran on log full オプションは、指定されたデータベースのログ・セグ メントでラストチャンス・スレッショルドが超過されたときに、実行中の トランザクションのそれ以降の処理を決定します。デフォルト値は false です。この場合、トランザクションは中断され、領域が解放されている場 合にだけ再開されます。設定を true に変更すると、トランザクション・ロ グに書き込む必要があるすべてのユーザ・クエリは、ログ内の領域が解放 されるまで強制終了されます。
- allow nulls by default オプションを true に設定すると、SQL 標準に準拠し て、カラムのデフォルト値が not null から null に変更されます。Transact-SQL のカラム用デフォルト値は not null でなので、null が create table または alter table のカラム定義内で指定されていないかぎり、null 値は許容され ません。allow nulls by default true はそれを逆にします。

allow nulls by default を使用しても、select into 文の実行時にカラムで null 値が可能かどうかを変更することはできません。代わりに、convert を使 用して、結果のカラムで null 値が可能かどうかを指定します。

• auto identity オプションが true (オン) に設定されている間は、10 桁の IDENTITY カラムが、プライマリ・キー、一意性制約、または IDENTITY カラムのいずれも指定しないで作成されている新しいテーブル内で定義 されます。select \* 文ですべてのカラムを選択した場合でも、このカラム は表示されません。このカラムを検索するには、select リスト内で、カラ ム名 SYB\_IDENTITY\_COL を明示的に指定してください。

自動 IDENTITY カラムの精度を設定するには、 size of auto identity column 設定パラメータを使用します。

auto identity データベース内で true を tempdb に設定することはできます が、このカラムは認識されず、使用されることもありません。また、この データベースに作成されるテンポラリ・テーブルに IDENTITY カラムが 自動的に追加されることもありません。

IDENTITY カラムを持つ特定のテーブルのインデックスに関するレポート を得るには、sp\_helpindex を実行します。

• dbo use only オプションが true (オン) に設定されている間、データベース を使用できるのはデータベース所有者だけです。

• ddl in tran option が true (オン) に設定されているときは、トランザクショ ンで特定のデータ定義言語コマンドを使用できます。特定のデータベース で ddl in tran が true になっている場合、create table、grant、alter table な どのコマンドは、そのデータベース内のトランザクションの中で使用でき ます。model データベースで ddl in tran が true になっている場合、これら のコマンドは、ddl in tran が model 内で設定された後で作成されたすべて のデータベースのトランザクション内で使用できます。

警告! データ定義言語コマンドは、sysobjects などのシステム・テーブル 上でロックを保持します。トランザクション内部ではデータ定義言語コマ ンドを使用しないでください。どうしても使用しなければならない場合 は、トランザクションを短くしてください。

トランザクション内の tempdb でデータ定義言語コマンドを使用すると、 システムが停止することがあります。tempdb では、常に ddl in tran を false に設定しておいてください。

• ddl in tran オプションが true に設定されている場合は、ユーザ定義トラン ザクション内で次のコマンドを使用できます。

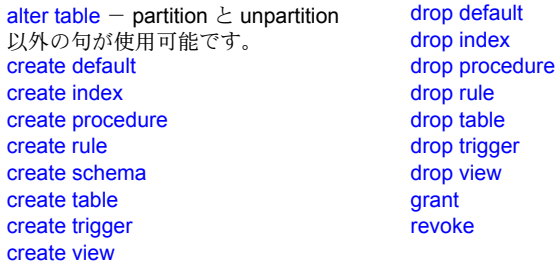

• 次のコマンドは、どのような状況でも、ユーザ定義トランザクション内で は使用できません。

> alter database alter table...lock alter table...partition alter table...unpartition create database disk init dump database

dump transaction drop database load transaction load database select into truncate table update statistics

さらに、テンポラリ・テーブルを作成するシステム・プロシージャ、また は master データベースを変更するシステム・プロシージャを、ユーザ定 義トランザクション内で使用することはできません。

• identity in nonunique index オプションを指定すると、テーブルのインデッ クス・キーに IDENTITY カラムが自動的に組み込まれます。これによっ て、テーブルに作成されるインデックスはすべてユニークになります。こ のデータベース・オプションは、論理的にユニークでないインデックスを 内部的にユニークにし、これらのインデックスを、更新可能なカーソルと 独立性レベル 0 の読み込み処理に使用できるようにします。

identity in nonunique index オプションが正常に動作するには、テーブルが すでに IDENTITY カラムを持っていなければ成りません。これには、 create table 文を使用するか、またはテーブルを作成する前に auto identity データベース・オプションを true に設定します。

ユニークでないインデックスを持つテーブルでカーソルと独立性レベル 0 の読み込みを使用する場合は、identity in nonunique index を使用します。 ユニーク・インデックスは、次にそのカーソルに fetch を実行したときに、 カーソルが正しい位置に置かれるようにします。ユニークなインデックス と任意の独立性レベルを持つテーブル上でカーソルを使用する場合は、 unique auto identity index オプションを使用します。

identity in nonunique index オプションと unique auto identity index とを混 同しないでください。後者は、新しいテーブルにユニークなノンクラス タード・インデックス付きの IDENTITY カラムを追加するためのものです。

IDENTITY カラムを持つ特定のテーブルのインデックスに関するレポート を得るには、[sp\\_helpindex](#page-409-0) を実行します。

- no free space acctg オプションは、ログ以外のセグメントに対する空き領 域の計算とスレッショルド・アクションの実行を抑制します。これらのセ グメントの空き領域が再計算されなくなるため、リカバリ時間が短くなり ます。no free space acctg はテーブルごとに保管される、ページあたり ロー数の値の更新を無効にします。したがって、領域使用量の見積もりを 行うシステム・プロシージャで、不正確な値が報告される恐れがあります。
- no chkpt on recovery オプションは、データベースの最新のコピーを保管す る場合に、true (オン) に設定します。保管作業を行う環境では、プライマ リ・データベースとセカンダリ・データベースが用意します。最初にプラ イマリ・データベースがダンプされ、セカンダリ・データベースにロード されます。次に、一定の間隔で、プライマリ・データベースのトランザク ション・ログがダンプされ、セカンダリ・データベースにロードされます。

このオプションを false (オフ) に設定すると (デフォルト状態)、Adaptive Server の再起動時にデータベースがリカバリされてから、チェックポイン トのレコードがデータベースに追加されます。このチェックポイントは、 リカバリ・メカニズムが不必要に再実行されないようにするもので、シー ケンス番号を変更して、プライマリ・データベースからの後続トランザク ション・ログのロードを実行できないようにします。

セカンダリ・データベースについてこのオプションを true (オン) に設定 すると、プライマリ・データベースからの後続トランザクション・ログの ダンプがセカンダリ・データベースにロードされるように、セカンダリ・ データベースがリカバリ処理からチェックポイントを取得しないように します。

- read only オプションを選択すると、ユーザはデータベースからデータを 取り出すことはできても、データを変更することはできません。
- トランザクションの完全なレコードをログ内に保管しないオペレーショ ンを実行するには、select into/bulkcopy/pllsort を on に設定する必要があ ります。次のようなオペレーションが該当します。
	- writetext ユーティリティの使用。
	- 永久テーブルへの select into の実行。
	- **bcp を使った高速「バルク・コピー」。デフォルトでは、インデックス** を持たないテーブルに対しては高速 bcp が使用されます。
	- 並列ソートの実行。

トランザクション・ログのダンプでは、このような最小限のログしか取ら ないオペレーションはリカバリできないため、ダンプ・デバイスへの dump transaction は禁止されています。それでも、dump transaction...with no log と dump transaction...with truncate only の使用は可能です。ログ を取らないオペレーションが完了した後、select into/bulk copy/pllsort を false (オフ) に設定して dump database を発行します。

ログを取らない変更が、select into、バルク・コピー、並列ソートによっ て加えられた後に dump transaction 文を発行すると、代わりに dump database を使用するように指示するエラー・メッセージが生成されます (writetext コマンドには、この保護はありません)。

tempdb がリカバリされることはありません。したがって、テンポラリ・ テーブルに select into を実行するために select into/bulkcopy/pllsort オプ ションを true に設定する必要はありません。インデックスを持つテーブ ルに bcp を実行するために、このオプションを true に設定する必要はあ りません。インデックスを持つテーブルは常にバルク・コピーの低速バー ジョンでコピーされてログが記録されるからです。

select into/bulkcopy/pllsort オプションを設定しても、ログのダンプがブ ロックされることはありませんが、最低限のログを取る変更をデータに加 えると、通常の dump transaction の使用はブロックされます。

デフォルトでは、新しく作成されるデータベースでは select into/bulkcopy/pllsort オプションは off に設定されます。このデフォルトを 変更するには、model データベース内でこのオプションを on にします。

• single user を true に設定すると、一度に 1 人のユーザだけがデータベース にアクセスできます (シングル・ユーザ・モード)。

ユーザ・データベース内では、ストアド・プロシージャ内から single user を true に設定することはできません。ユーザがデータベースをオープン にしている間も設定できません。tempdb 用に single user を true に設定 することはできません。

• trunc log on chkpt オプションを選択すると、コミットされたトランザク ションの 50 ローを超えるトランザクション・ログがある場合、checkpoint の確認処理が実行されるたびに (通常は毎分 2 回以上)、トランザクション・ ログがトランケートされる (コミットされたトランザクションが削除され る) ことになります。ただし、データベース所有者が手動で checkpoint を 実行する場合、ログはトランケートされません。開発作業中は、このオ プションをオンにしてログが増えないようにしておくと便利です。

trunc log on chkpt オプションがオンになっている間は、ダンプ・デバイ スへのダンプ・トランザクション (dump transaction) は禁止されます。こ れは、トランケートされたトランザクション・ログからのダンプをメディ ア障害からのリカバリに使用できないためです。dump transaction 文を発 行すると、代わりに dump database を使用するように指示するエラー・ メッセージが生成されます。

trunc log on chkpt は新しく作成されたデータベースではオフになってい ます。このデフォルトを変更するには、model データベース内でこのオプ ションを on にします。

警告! model データベース内で trunc log on chkpt をオンにした場合に、 新しく作成されたデータベースのベースとトランザクション・ログ をまとめてロードしなければならない場合は、新しいデータベースでこの オプションを必ずオフにしてください。

• delayed commit オプションは、デフォルトでは無効です。これが有効に なっているときには、すべてのローカル・トランザクションで遅延コミッ トが使用されます。つまり、コミットの時点で、ログ・ページの I/O の完 了を待たずに、クライアントに制御が戻り、遅延コミット・トランザク ションの最後のログ・バッファでは I/O は発行されません。データベース に対し、delayed commit と ALS オプションの両方が有効になっている場 合には、遅延コミットは使用されません。

unique auto\_identity index オプションを true に設定すると、新しいテーブ ルに、ユニークなノンクラスタード・インデックスが付きの IDENTITY カ ラムが追加されます。デフォルトでは、IDENTITY カラムは 10 桁の数値 データ型ですが、size of auto identity column 設定パラメータによってこ のデフォルトを変更できます。auto identity と同様、すべてのカラムを select \* 文によって選択した場合は、IDENTITY カラムを参照することは できません。このカラムを検索するには、select リスト内で、カラム名 SYB\_IDENTITY\_COL を明示的に指定してください。

カーソルや独立性レベル 0 読み込みをユニークでないインデックスに使 用する必要がある場合は、identity in nonunique index オプションを使用 します。

tempdb 内で unique auto\_identity index を true に設定することはできま すが、このオプションは認識されず、使用されることもありません。ま た、このデータベースに作成されるテンポラリ・テーブルに、ユニークな インデックスを持つ IDENTITY カラムが自動的に追加されることはあり ません。

unique auto identity index オプションを利用すると、ユニークなインデッ クスが付いた自動 IDENTITY カラムを持つテーブルを作成できるように なります。このユニークなインデックスは、更新可能カーソルとともに使 用できます。テーブル上にユニークなインデックスがあれば、fetch の実 行後にカーソルが確実に正しいローに位置付けられるようになります(独 立性レベル 0 の読み込みを行うために、論理的にユニークでないインデッ クスを内部的にユニークにして更新可能カーソルを処理できるようにす るには、identity in nonunique index オプションを使用します)。

場合によっては、unique auto identity index オプションによってハロ ウィーン問題を回避できます。その理由は次のとおりです。

- ユーザは IDENTITY カラムを更新できません。したがって、IDENTITY カラムをカーソル更新時に使用することはできません。
- IDENTITY カラムは、ユニークなノンクラスタード・インデックス付 きで自動的に作成されます。したがって、このカラムを更新可能な カーソルのスキャンに使用できます。

ハロウィーン問題、IDENTITY カラム、カーソルの詳細については、 『Transact-SQL ユーザーズ・ガイド』の「第 18 章カーソル:データのアク セス」と、『パフォーマンス&チューニング・シリーズ:クエリ処理と抽 象プラン』の「第 8 章カーソルの最適化」を参照してください。

unique auto identity index オプションと identity in nonunique index オプ ションとを混同しないでください。後者を使用するのは、テーブル内にあ るすべてのインデックスをユニークにするために、そのテーブルのイン デックス・キーに IDENTITY カラムを追加する場合です。

パーミッション sp\_dboption にパラメータを付けて実行してデータベース・オプションを変更 できるのは、システム管理者またはデータベース所有者だけです。データベー ス所有者にエイリアスを割り当てているユーザは、sp\_dboption を実行して データベース·オプションを変更することはできません。sp\_dboption にパラ メータを付けずに実行すると、どのユーザもデータベース・オプションを参照 できます。

監査 sysaudits テーブルの event カラムと extrainfo カラムの値は次のとおりです。

 $\mathbf{r}$ 

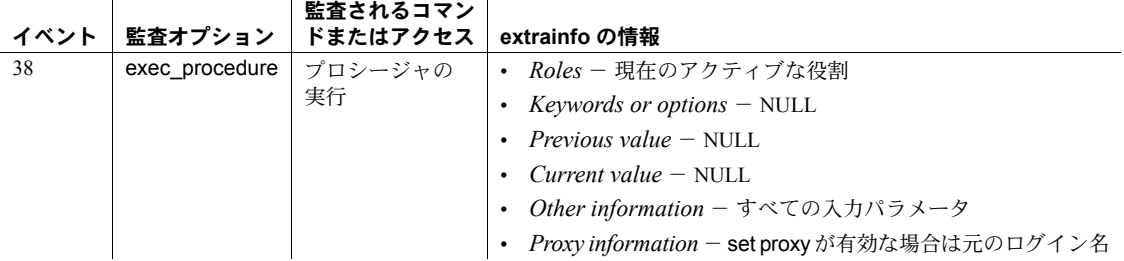

参照 マニュアル データベース・オプションの詳細については、『システム管理ガ イド』を参照してください。

コマンド checkpoint, select

システム・プロシージャ [sp\\_configure](#page-185-0), [sp\\_helpdb](#page-396-0), [sp\\_helpindex](#page-409-0), [sp\\_helpjoins](#page-415-0)

ユーティリティ bcp

 $\mathbf{r}$ 

 $\mathbf{r}$ 

## **sp\_dbrecovery\_order**

説明 ユーザ・データベースがリカバリされる順序を指定し、データベースまたはす べてのデータベースのユーザが定義したリカバリ順をリストします。

構文 sp\_dbrecovery\_order [*database\_name* [, *rec\_order* [, force [, relax | strict ]]]]

#### パラメータ *database\_name*

リカバリ順序を割り当てられているデータベース、またはユーザ定義のリ カバリ順序がリストされるデータベースの名前です。

#### *rec\_order*

データベースがリカバリされる順序です。*rec\_order* が -1 の場合は、ユーザ 定義のリカバリ・シーケンスから、指定したデータベースが削除されます。

#### force

リカバリ・シーケンスが終わった時点でなくても、ユーザはデータベース を現行のリカバリ・シーケンスに挿入できます。

#### relax

リカバリが完了するとデータベースが作成されることを指定します (デフォ ルト)。

デフォルトは relax で、データベースはリカバリ完了直後にオンラインにな ります。

#### strict

データベースが指定されたリカバリ順序でオンラインになることを指定し ます。

例 例 **1** pubs2 データベースを、システム障害後にリカバリされる最初のユーザ・ データベースになります。

sp\_dbrecovery\_order pubs2, 1

例 **2** pubs3 データベースを、ユーザ定義のリカバリ・シーケンスの 3 番目に挿 入します。当初その 3 番目の位置にあった別のデータベースは 4 番目に移動 し、このデータベースの後に続くデータベースはすべて、1 つずつ順番に移動 します。

sp\_dbrecovery\_order pubs3, 3, force

例 **3** ユーザ定義のリカバリ・シーケンスから pubs2 データベースを削除しま す。削除後、ユーザ指定のリカバリ順序によってすべてのデータベースがリカ バリされた後、pubs2 がリカバリされます。

sp\_dbrecovery\_order pubs2, -1

**例4 sp\_dbrecovery\_order** を介して割り当てられたリカバリ順序で、すべての データベースの現在のリカバリ順序をリストします。

sp\_dbrecovery\_order

- 使用法 アンチャング sp\_dbrecovery\_order を使用してユーザ指定のリカバリ順序を入力または 変更するには、master データベースをオープンしていなければなりませ ん。任意のデータベースから、データベースのユーザ定義のリカバリ順序 をリストできます。
	- データベースのユーザ定義リカバリ位置を変更するには、 sp\_dbrecovery\_order を使用してリカバリ・シーケンスからデータベース を削除し、sp\_dbrecovery\_order を使用して、そのデータベースを新しい 位置に挿入します。
	- システム・データベースは、常にユーザ・データベースより先にリカバリさ れます。システム・データベースとそのリカバリ順序は、次のとおりです。

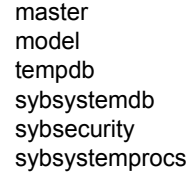

- sp\_dbrecovery\_order によるリカバリ順序をデータベースに割り当てなけ れば、システム・データベースの後に、すべてのユーザ・データベースが 順番に (データベース ID 別に) リカバリされます。
- *database\_name* が、
	- 指定されていても *rec\_order* が特定されていない場合 sp\_dbrecovery\_order は、指定されたデータベースのユーザ定義リカ バリ位置を示します。
	- 指定されていない場合 sp\_dbrecovery\_order は、ユーザ割り当ての リカバリ順序を使用して、すべてのデータベースのリカバリ順序をリ ストします。
- sp\_dbrecovery\_order によって割り当てられるリカバリ順序は、1 から始 まり、値の間にギャップのない連続的な順序でなければなりません。リカ バリ順序が割り当てられた最初のデータベースには、*rec\_order* 1 を割り 当ててください。3 つのデータベースにリカバリ順序の 1、2、3 が割り当 てられている場合、次のデータベースにリカバリ順序の 5 を割り当てるこ とはできません。
- パーミッション sp\_dbrecovery\_order を実行できるのは、システム管理者だけです。

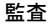

sysaudits テーブルの event カラムと extrainfo カラムの値は次のとおりです。

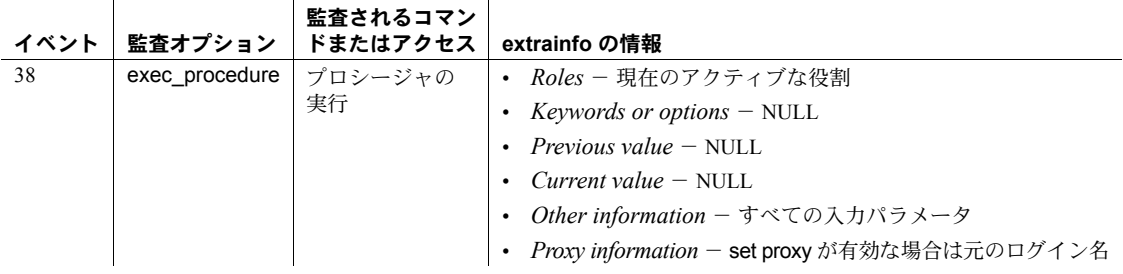

# **sp\_dbremap**

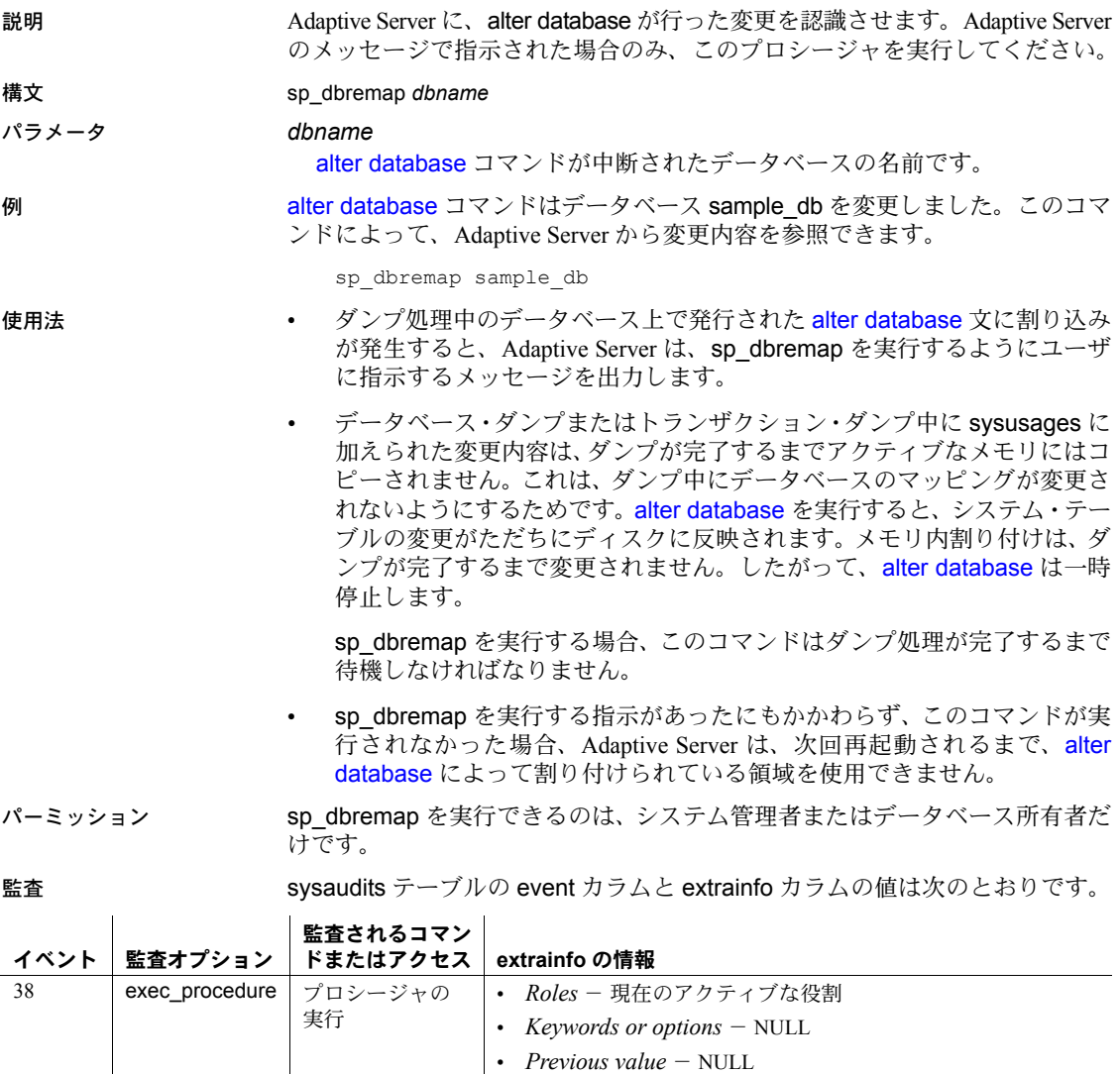

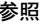

### 参照 コマンド alter database, dump database, dump transaction

• *Current value* - NULL

• *Other information* - すべての入力パラメータ

• *Proxy information* - set proxy が有効な場合は元のログイン名

## **sp\_defaultloc**

説明 (コンポーネント統合サービスのみ) ローカル・データベース内での、オブジェ クトのデフォルトの記憶位置を定義します。

構文 sp\_defaultloc *dbname*, *defaultloc*, *defaulttype*

#### パラメータ *dbname*

リモート記憶ロケーションにマップされるデータベースの名前です。create database 文を使用して、データベースを先に定義しておいてください。シ ステム・データベースはリモート・ロケーションにマップできません。

#### *defaultloc*

データベースがマップされるリモート記憶ロケーションです。既存のデ フォルト・マッピングを削除するようにサーバに指示するには、このパラ メータを NULL にします。*defaultloc* 値は、次のようにピリオド (.) で終わ ります。

*server*.*dbname*.*owner*.

#### *defaulttype*

*object\_loc* によって命名されたオブジェクトのフォーマットを指定する値 の 1 つです。有効な値は次のとおりです。*defaulttype* 値は引用符で囲んで ください。

- table object\_loc によって命名されたオブジェクトがリモート・サー バからアクセスできるテーブルであることを示します。この値は *defaulttype* のデフォルトです。
- view *object loc* によって命名されたオブジェクトがリモート・サーバ の管理するビューであり、テーブルとして処理されることを示します。
- rpc object loc によって命名されたオブジェクトは、リモート・サー バが管理する RPC であり、RPC からの結果セットを読み取り専用テー ブルとして処理することを示します。

**例 イ sp\_defaultloc は、リモートの記憶領域ロケーション pubs.dbo をリモー** ト・サーバ SYBASE に定義します。これは、pubs データベースをリモート・ ロケーションにマップします。create table book1 文は、リモート・ロケー ションに book1 という名前のテーブルを作成します。bookN 用の create existing table 文では、pubs.dbo.bookN がすでにリモート・ロケーションに存 在していることが必須の条件です。また、bookN テーブルについての情報は、 bookN ローカル・テーブル内に保管されます。

```
sp defaultloc pubs, SYBASE.pubs.dbo., table
create table pubs.dbo.book1 (bridges char(15))
```
例 **2** リモート・ロケーションへのデータベース pubs のマッピングを削除し ます。

```
sp_defaultloc pubs, NULL
```
例 **3** リモート記憶ロケーションの wallst.nasdaq.dbo を識別します。ここで、 "wallst" は *server\_name* に提供された値であり、"nasdaq" は *database* に、"dbo" は *owner* に提供されます。RPC sybase は、リモート・ロケーションにすでに 存在していなければなりません。create existing table sybase 文は、 ローカル・テーブル ticktape 内に、RPC sybase からの結果セットについての 情報を格納します。RPC sybase からの結果セットは、読み込み専用テーブル とみなされます。RPC については、挿入、更新、削除はサポートされていません。

sp defaultloc ticktape, wallst.nasdaq.dbo., rpc create existing table sybase (bestbuy integer)

- 
- 使用法 sp\_defaultloc は、ローカル・データベース内にテーブルのデフォルト記憶 ロケーションを定義します。データベース内のテーブル名をリモート・ロ ケーションにマップします。すべての create table および create existing table コマンドの前に [sp\\_addobjectdef](#page-48-0) コマンドを発行するのではなく、 ユーザがすべてのデータベースにデフォルトを確立することを許可します。
	- *defaulttype* が table、view、rpc のいずれかの場合、*defaultloc* パラメータ のフォーマットは次のようになります。

*server\_name*.*dbname*.*owner*.

- *defaultloc* 指定はピリオド (.) で終了することに注意してください。
- server\_name は、[sp\\_addserver](#page-56-0) によって sysservers に追加済みのサー バを表します。*server\_name* パラメータは必須です。
- *dbname* は必須ではありません。サーバ・クラスによっては dbname を サポートしていないものもあります。
- *owner* を常に提供して、指定があいまいになることを避けてください。 owner が提供されない場合、外部ログインがリモート・オブジェクト 所有者に一致するかどうかによって、実際に参照されるリモート・オ ブジェクトが変わります。
- ereate table 文または create existing table 文を発行する前に、sp\_defaultloc を発行してください。どちらかの文が使用されているとき、サーバは sysattributes テーブルを使って、作成または定義しようとしているオブ ジェクトに対し、テーブル・マッピングが指定されたかどうかを判断しま す。マッピングが指定されている場合、create table 文は、*object\_loc* に よって指定されたロケーションにテーブルが作成されるように指示しま す。create existing table 文は、既存のリモート・オブジェクトの情報を ローカル・テーブルに格納します。
- sp\_defaultloc を defaulttype view 付きで発行し、続いて create table を発 行すると、コンポーネント統合サービスによってリモート・サーバ上に、 ビューではなく新しいテーブルが作成されます。
- データベースのデフォルト・ロケーションを変更しても、以前に異なるデ フォルト・ロケーションにマップされたテーブルに影響はありません。

• データベースのテーブルが作成されると、その後のすべての (select、insert、 delete、update により行われる) *dbname* 内のテーブルへの参照は、正し いロケーションにマップされます。

パーミッション sp\_defaultloc は、すべてのユーザが実行できます。

監査 sysaudits テーブルの event カラムと extrainfo カラムの値は次のとおりです。

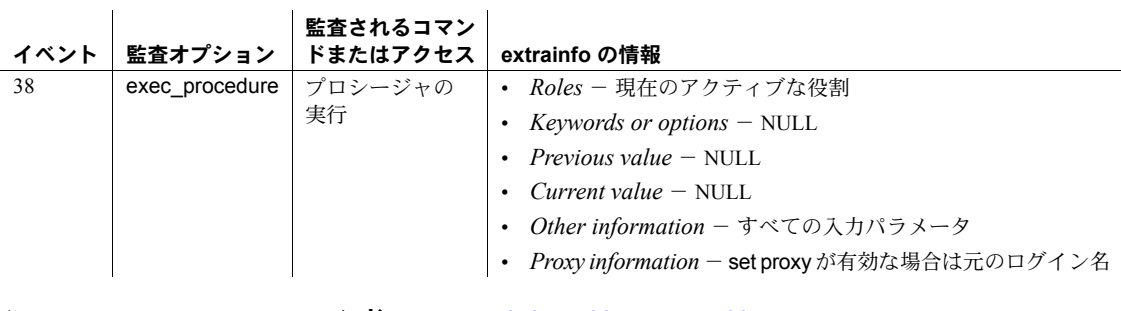

参照 マンド create existing table, create table

システム・プロシージャ [sp\\_addobjectdef](#page-48-0), [sp\\_addserver](#page-56-0), [sp\\_helpserver](#page-433-0)

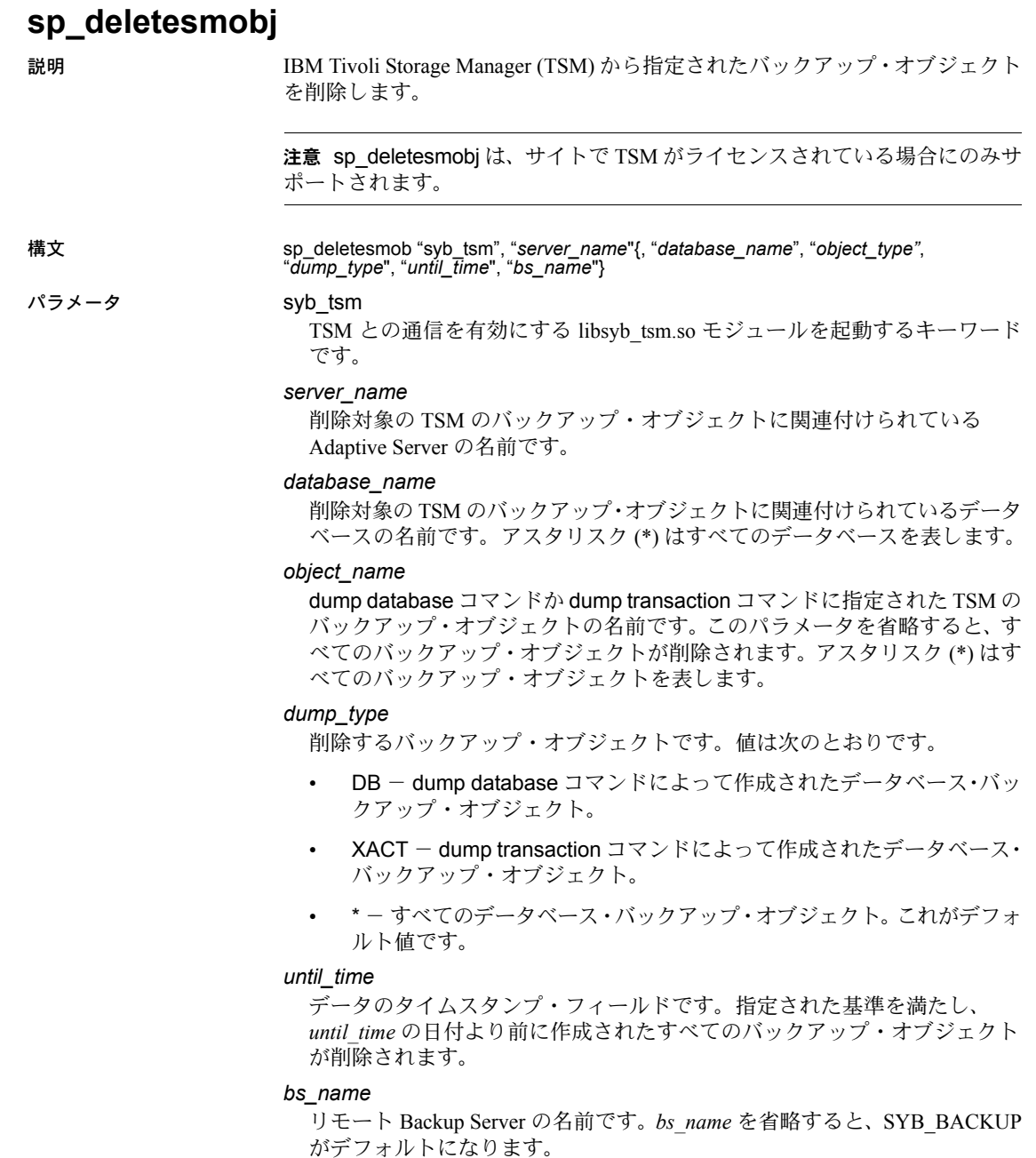

例 例 **1** Adaptive Server "svr1" で作成されたすべての TSM のバックアップ・オブ ジェクトを削除します。

sp\_deletesmobj "syb\_tsm", "svr1"

例 **2** 2009 年 5 月 20 日、10:51:43:866am よりも前に "svr1" により作成された testdb データベースのすべてのバックアップ・オブジェクトを削除します。 バックアップ・オブジェクト名は "obj1.dmp" です。

sp\_deletesmobj "syb\_tsm", "svr1", "testdb", "obj1.dmp", "\*", "may 20, 2009 10:51:43:866am"

例 3 のテキストは正確ですか。

例 **3** 2009 年 5 月 21 日、10:51:43:866 a.m よりも前に "svr1" により作成された dump database 型の "testdb" データベースのすべてのバックアップ・オブジェ クトを削除します。

sp\_deletesmobj "syb\_tsm", "svr1", "'testdb", "\*", "DB", "may 21, 2009 10:51:43:866am"

例 **4** 2009 年 5 月 20 日、10:51:43:866 a.m. よりも前に "svr1" により作成された dump transaction 型の "testdb" データベースのすべてのバックアップ・オブ ジェクトを削除します。

sp\_deletesmobj "syb\_tsm", "svr1", "testdb", "/tmp/obj1.dmp", "\*", "XACT", "may 21, 2009 10:51:43:866am"

使用法 TSM に対する Sybase のサポートの詳細については、『THE TSM BOOK』(英語) を参照してください。

パーミッション sp\_deletesmobj を実行できるのは、システム管理者またはオペレータの役割 を持つユーザだけです。

監査 sysaudits テーブルの event カラムと extrainfo カラムの値は次のとおりです。

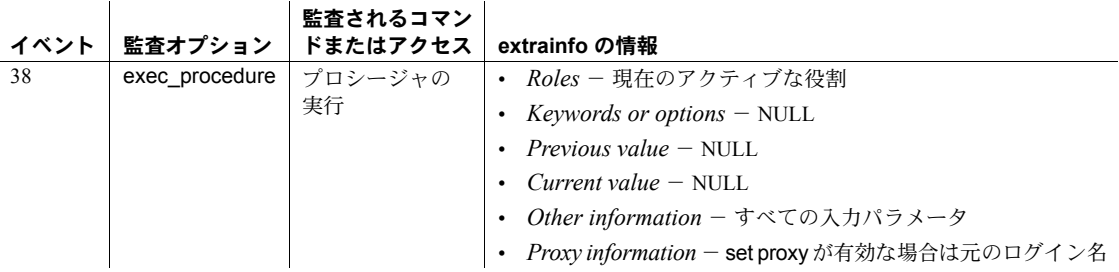

参照 [sp\\_querysmobj](#page-594-0)

## **sp\_depends**

説明 データベース・オブジェクトの依存性の情報を表示します。これは、指定した テーブルまたはビューに依存するデータベース内のビュー、トリガ、ユーザ定 義関数、プロシージャを表示したり、指定したビュー、トリガ、プロシージャ が依存するテーブルとビューを表示します。

> また、テーブル・カラムの依存性の情報も表示します。*column\_name* が指定 されている場合には指定されたカラムで、*column\_name* が指定されていない 場合にはテーブル内のすべてのカラムでそれぞれ定義されているインデック ス、デフォルト、検査制約、ルール、参照整合性制約などを表示します。

構文 sp\_depends *objname*[, *column\_name*]

#### パラメータ *objname*

依存関係を調べられるテーブル、ビュー、Transact-SQL ストアド・プロシー ジャ、SQLJ ストアド・プロシージャ、SQLJ 関数、またはトリガの名前で す。データベース名は指定できません。オブジェクト所有者がコマンドを 実行しているユーザでない場合、またデータベース所有者でもない場合は、 所有者名を使用してください。

#### *column\_name*

依存性を調べられるカラムの名前です。

例 例 **1** sysobjects テーブルに依存するデータベース・オブジェクトをリストし ます。

sp\_depends sysobjects

例 **2** titleview ビューに依存するデータベース・オブジェクト、および titleview ビューが依存するデータベース・オブジェクトをリストします。

```
sp_depends titleview
```
Things that the object references in the current database. object type updated selected -------------- ----------- ------- ---- dbo.authors user table no no dbo.titleauthor user table no no dbo.titles user table no no Things inside the current database that reference the object. object type ------------ -------------- dbo.tview2 view

例 **3** ユーザ "mary" が所有している titles テーブルに依存するデータベース・ オブジェクトをリストします。ピリオドは特殊文字であるため、引用符が必要 です。

sp\_depends "mary.titles"

例 **4** sysobjects テーブルのすべてのカラムについて、カラムレベルの依存性を 表示します。

sp\_depends sysobjects

Things inside the current database that reference the object. object type type ---------------------------------------- --------------- dbo.sp dbupgrade stored procedure dbo.sp\_procxmode stored procedure

Dependent objects that reference all columns in the table. Use sp depends on each column to get more information. Columns referenced in stored procedures, views or triggers are not included in this report.

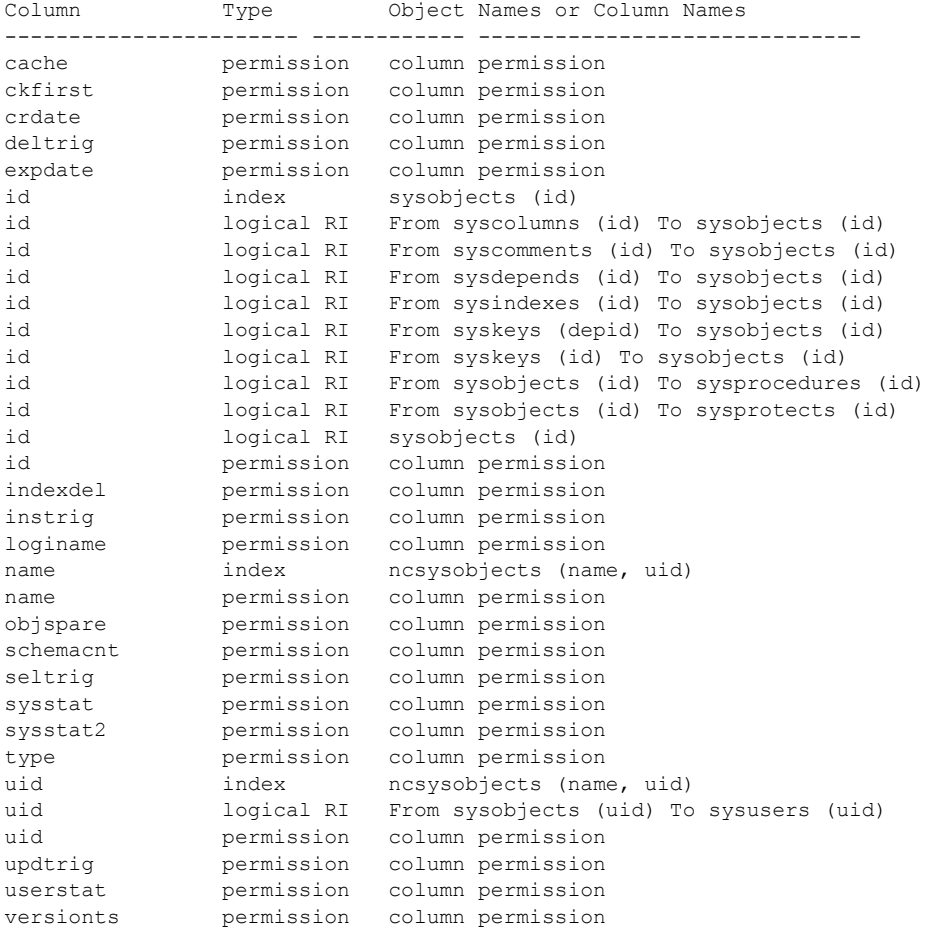

例 **5** sysobjects テーブルの id カラムについて、カラムレベルの依存性の詳細 を表示します。

sp\_depends sysobjects, id

Things inside the current database that reference the object. object type that the contract of the contract of the contract of the contract of the contract of the contract of the contract of the contract of the contract of the contract of the contract of the contract of the contract ------------------------------------ ------------ dbo.sp dbupgrade dbo.sp procxmode stored procedure Dependent objects that reference column id. Columns referenced in stored procedures, views or triggers are not included in this report. Type Property Object Names or Column Names Also see/Use command ---------- --------- ---------------------------------- --------------------------------- index index sysobjects (id) sp helpindex, drop index, sp helpconstraint, alter table drop constraint logical RI primary sysobjects (id) sp\_helpkey, sp\_dropkey logical RI foreign From syskeys (id) To sysobjects (id) sp\_helpkey, sp\_dropkey logical RI common From syscolumns (id) To sysobjects (id) sp\_helpkey, sp\_dropkey logical RI common From sysdepends (id) To sysobjects (id) sp\_helpkey, sp\_dropkey logical RI common From sysindexes (id) To sysobjects (id) sp\_helpkey, sp\_dropkey logical RI common From syskeys (depid) To sysobjects (id) sp\_helpkey, sp\_dropkey logical RI common From syscomments (id) To sysobjects (id) sp\_helpkey, sp\_dropkey logical RI common From sysobjects (id) To sysprotects (id) sp\_helpkey, sp\_dropkey logical RI common From sysobjects (id) To sysprocedures (id) sp\_helpkey, sp\_dropkey permission permission column permission sp helprotect, grant/revoke

例 **6** ユーザが作成したテーブル (titles) のすべてのカラムについて、カラムレ ベルの依存性を表示します。

1> sp\_depends titles

Things inside the current database that reference the object.

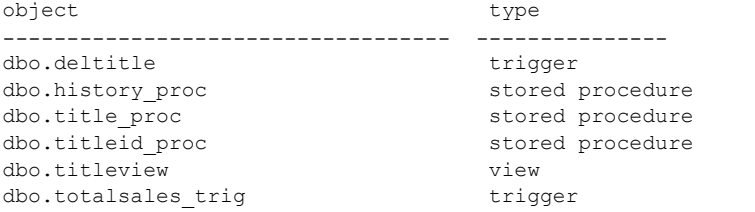

Dependent objects that reference all columns in the table. Use sp depends on each column to get more information. Columns referenced in stored procedures, views or triggers are not included in this report.

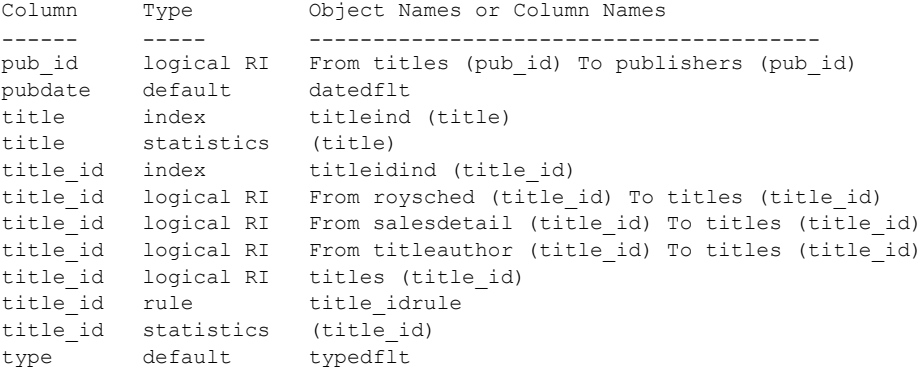

**例7 ユーザが作成した titles テーブルの pub\_id カラムについて、カラムレベ** ルの依存性の詳細を表示します。

sp depends titles, pub id Things inside the current database that reference the object. object type type ------------------------------------ --------------- dbo.deltitle trigger dbo.history proc stored procedure dbo.title proc stored procedure dbo.titleid proc stored procedure dbo.titleview view dbo.totalsales trig trigger Dependent objects that reference column pub\_id. Columns referenced in stored procedures, views or triggers are not

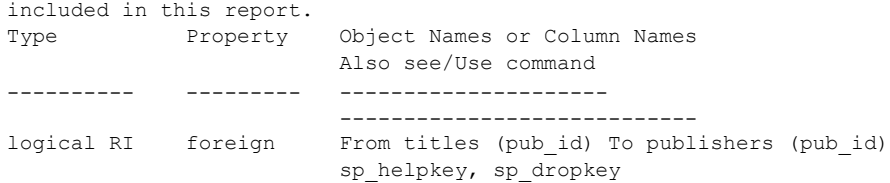

- 使用法 sp\_depends を実行すると、*objname* に依存する、現在のデータベース内 のすべてのオブジェクトと、*objname* が依存するすべてのオブジェクトが 表示されます。たとえば、ビューは 1 つ以上のテーブルに依存しますが、 そのビューに依存するプロシージャまたは他のビューを持つことができ ます。別のオブジェクトを参照するオブジェクトは、そのオブジェクトに 依存します。現在のデータベースの外のオブジェクトへの参照は、レポー トされません。
	- カラムを修正または削除する前に、修正による影響を受ける可能性のある 従属オブジェクトがテーブル内にあるかどうかを確認するために、 sp\_depends を使用します。たとえば、新しいデータ型を使用するために カラムを修正すると、テーブルに結合しているオブジェクトを再定義して、 カラムの新しいデータ型と一致させる必要があります。
	- sp\_depends プロシージャは、sysdepends テーブルを調べて依存性を判断 します。

オブジェクトが正しい順序で作成されなかった場合 (たとえば、ビューを 作成する前にそのビューを使用するプロシージャが作成されている場合な ど)、その依存性を示すローは sysdepends 内にはありません。また、 sp\_depends はその依存性をレポートしません。

- sp\_depends からのレポートの updated カラムと selected カラムは、レ ポートされたオブジェクトがストアド・プロシージャかトリガの場合に意 味を持ちます。更新された updated カラムの値は、ストアド・プロシー ジャがそのオブジェクトを更新するかどうかを示します。選択された selected カラムは、オブジェクトが読み込みカーソルまたはデータ修正文 のために使用されるかどうかを示します。
- sp\_depends は、次のような Adaptive Server の規則に従ってオブジェクト を見つけます。
	- ユーザが所有者名を指定せず、コマンドを実行しているユーザが指定 された名前のオブジェクトを所有している場合は、そのオブジェクト が使用されます。
	- ユーザが所有者名を指定せず、その名前のオブジェクトを所有してい ない場合、データベース所有者がその名前のオブジェクトを所有して いれば、データベース所有者のオブジェクトが使用されます。
- ユーザもデータベース所有者もその名前のオブジェクトを所有して いない場合、その名前のオブジェクトがデータベースに存在していて も、所有者が異なると、コマンドはエラー条件をレポートします。
- 指定された名前のオブジェクトをユーザとデータベース所有者がと もに所有していて、ユーザがデータベース所有者のオブジェクトをア クセスしたい場合は、*dbo.objectname* のように名前を指定しなければ なりません。
- コマンドを実行しているユーザとデータベース所有者以外のデータベー ス・ユーザが所有しているオブジェクトは、例 3 に示すように、常に所有 者の名前で修飾しなければなりません。
- SQLJ 関数と SQLJ ストアド・プロシージャは、SQL ラッパでラップされて いる Java メソッドです。詳細については、『Adaptive Server Enterprise にお ける Java』を参照してください。
	- SQLJ 関数と SQLJ ストアド・プロシージャは、従属オブジェクトをリ ストできるデータベース・オブジェクトです。SQLJ ストアド・プロ シージャと SQLJ 関数の従属オブジェクトのみが Java クラスとなり ます。
	- *objname* が SQLJ ストアド・プロシージャまたは SQLJ 関数である場 合、sp\_depends は、create 文で宣言されたルーチンの外部名内に Java クラスをリストします。パラメータ・リスト内でリターン・タイプま たは return データ型として指定されているクラスはリストされません。
	- SQLJ ストアド・プロシージャと SQLJ 関数は、他のデータベース・オ ブジェクトの従属オブジェクトとしてリストされます。
- パーミッション すべてのユーザが sp\_depends を実行できます。

監査 sysaudits テーブルの event カラムと extrainfo カラムの値は次のとおりです。

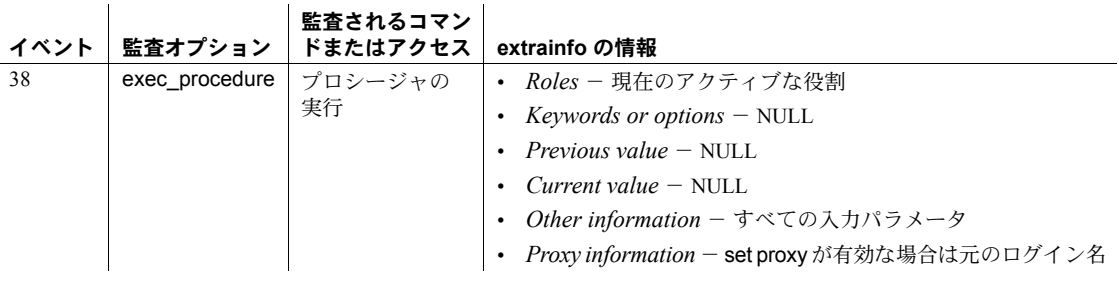

参照 コマンド create procedure, create table, create view, execute

システム・プロシージャ [sp\\_help](#page-363-0)

## **sp\_deviceattr**

説明 (UNIX プラットフォームのみ) 既存のデータベース・デバイス・ファイルのデ バイス・パラメータ設定を変更します。

#### 構文 sp\_deviceattr *logicalname*, *optname*, *optvalue*

#### パラメータ *logicalname*

既存のデータベース・デバイスの論理名です。デバイスは、オペレーティ ング・システム・ファイルまたはロー・パーティションのどちらかに格納 できますが、ロー・パーティションの dsync 設定は無視されます。

#### *optname*

変更する属性の名前です。有効な値は directio と dsync です。

- directio Adaptive Server がオペレーティング・システムのバッファ・ システムをバイパスしてディスクに直接書き込めるようにします。
- dsync デバイスに対する更新を記憶メディアに対して直接行うか、 UNIX ファイル・システムによってバッファされるかを指定できます。

注意 directio オプションと dsync オプションは、いずれか 1 つのみを指 定できます。両方同時に "true" に設定することはできません。

#### *optvalue*

"true" または "false" を指定できます。

例 "file\_device1" という名前のデバイスについて dsync をオンに設定します。

sp\_deviceattr\_file\_device1, dsync, true

使用法 • UNIX ファイルに格納されたデータベース・デバイスの場合、dsync は、デ バイスに対する更新が記憶メディアに対して直接行われるか、UNIX ファ イル・システムによってバッファされるかを指定します。

> dsync がオンの場合、データベース・デバイスへの書き込みは物理記憶メ ディアに対して直接行われ、Adaptive Server は、システム障害が発生した ときにデバイス上のデータをリカバリできます。

> dsync がオフの場合、データベース・デバイスへの書き込みは UNIX ファ イル・システムによってバッファされることがあります。UNIX ファイル・ システムは、物理メディアがまだ修正されていない場合でも、更新が完了 したものとしてマークを付けることがあります。このため、システム障害 時にデータ更新要求が物理メディアに対して行われるという保証はなく、 Adaptive Server はデータベースをリカバリできない場合があります。

sp\_deviceattr を使用して dsync または directio 設定を変更した後、Adaptive Server をリブートして、この変更内容を有効にしてください。

• データベース・デバイス・ファイルについて dsync オプションが無効になっ ている場合、sp\_deviceattr は警告メッセージを表示します。

directio 設定を変更した後、Adaptive Server をリブートして、この変更内 容を有効にしてください。

- dsync は、マスタ・デバイス・ファイルに対して常にオンに設定されます。 マスタ・デバイス・ファイルの dsync 設定は、sp\_deviceattr によって変 更できません。したがって、マスタ・デバイスに directio オプションは設 定できません。
- dsync の値は、システム障害後にデバイス上のデータベースをリカバリす る必要がない場合にのみオフにします。たとえば、tempdb データベース だけを格納するデバイスの場合は、dsync をオフに設定できます。
- Adaptive Server は、ロー・パーティションに格納されたデバイスについて は、dsync の設定を無視します。これらのデバイスへの更新は、dsync の 設定に関係なくバッファされません。
- dsync は、Windows NT プラットフォームでは使用できません。
- パーミッション sp\_deviceattr を実行するユーザには、sysdevices テーブルを更新するパーミッ ションが必要です。

監査 sysaudits テーブルの event カラムと extrainfo カラムの値は次のとおりです。

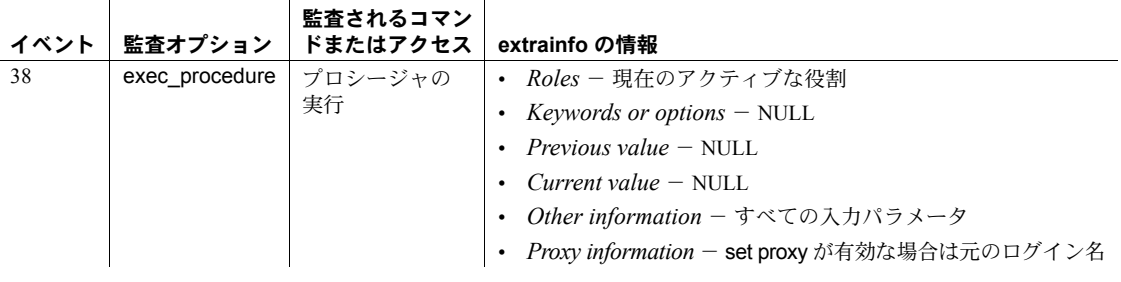

参照 しょうしょう システム・プロシージャ [sp\\_helpdevice](#page-400-0)

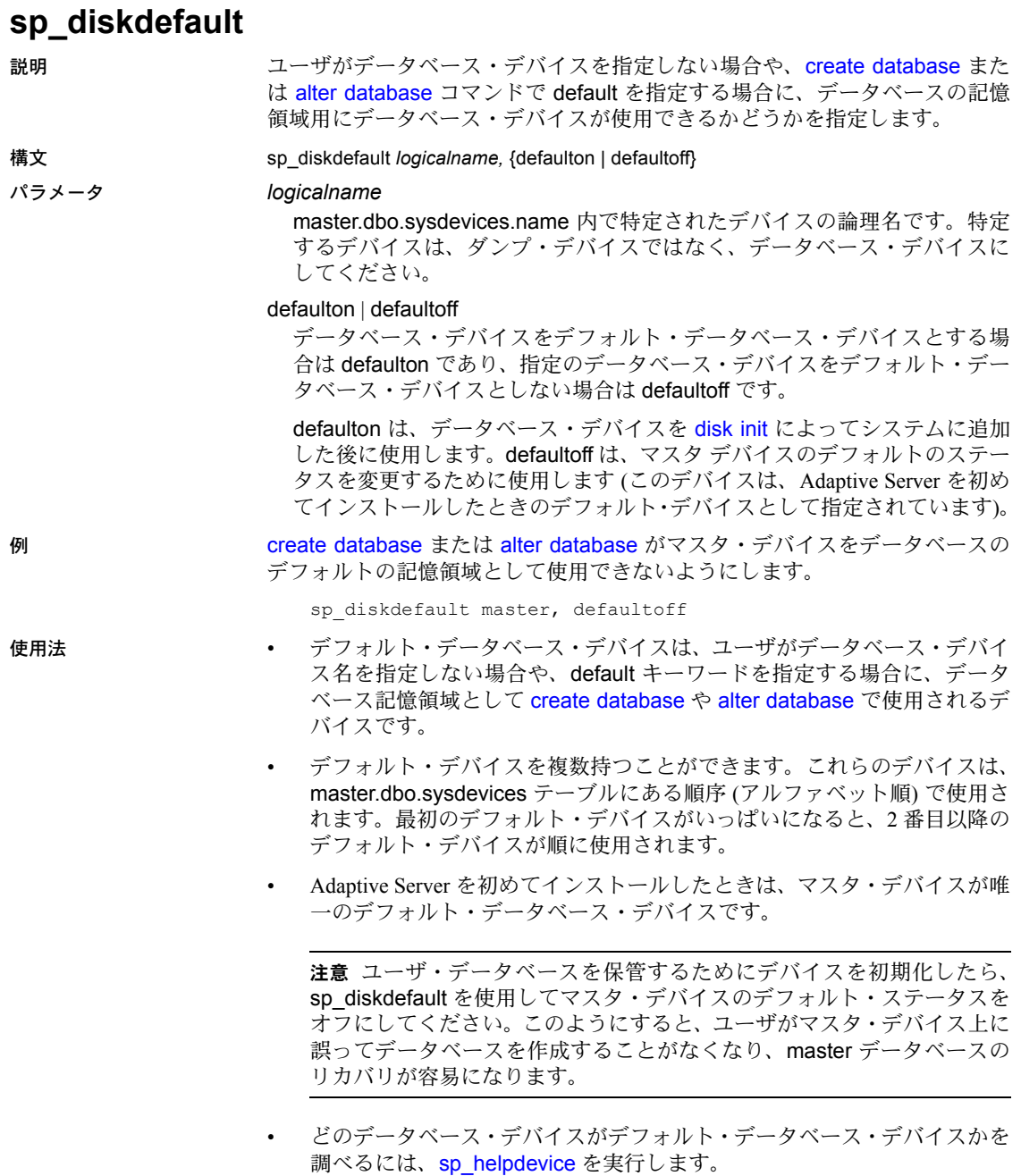

パーミッション sp\_diskdefault を実行できるのは、システム管理者だけです。

監査 sysaudits テーブルの event カラムと extrainfo カラムの値は次のとおりです。

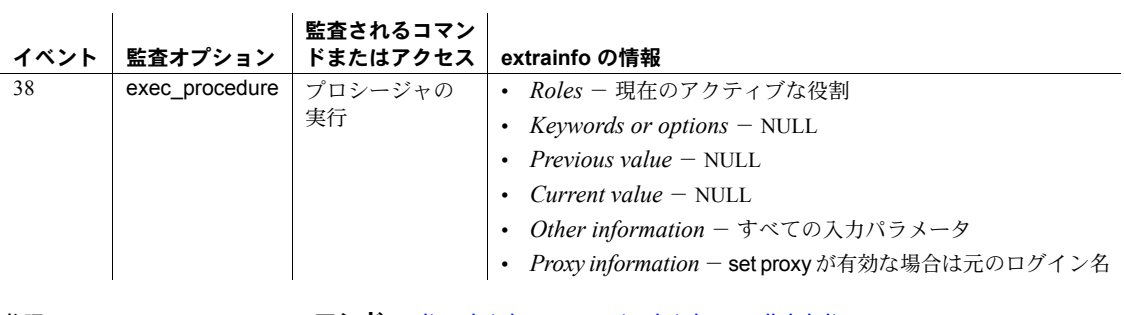

参照 コマンド alter database, create database, disk init

システム・プロシージャ [sp\\_helpdevice](#page-400-0)

## **sp\_displayaudit**

**説明 まんのおよい 監査オプションのステータスを表示します。** 

構文 sp\_displayaudit ["procedure" | "object" | "login" | "database" | "global" | "default\_object" | "default\_procedure" [, "*name*"]]

#### パラメータ procedure

指定されたストアド・プロシージャまたはトリガの監査オプションのス テータスを表示します。*name* に値を指定しない場合、sp\_displayaudit は現 在のデータベースにあるすべてのプロシージャとトリガのアクティブな監 査オプションを表示します。

#### object

指定されたテーブルまたはビューの監査オプションのステータスを表示し ます。*name* に値を指定しない場合、sp\_displayaudit は現在のデータベース にあるすべてのテーブルとビューのアクティブな監査オプションを表示し ます。

#### login

指定されたユーザ・ログインの監査オプションのステータスを表示します。 *name* に値を指定しない場合、sp\_displayaudit は、master データベースにあ るすべてのログインのアクティブな監査オプションを表示します。

#### database

指定されたデータベースの監査オプションのステータスを表示します。 *name* の値を指定しない場合、sp\_displayaudit は、サーバ上のすべてのデー タベースのアクティブな監査オプションを表示します。

#### global

指定されたグローバル監査オプションのステータスを表示します。*name* に 値を指定しない場合、sp\_displayaudit は現在のデータベースにあるすべて のプロシージャとトリガのアクティブな監査オプションを表示します。

#### default\_object

指定されたデータベース上に作成された新しいテーブルまたはビューに使 用されるデフォルト監査オプションを表示します。*name* に値を指定しない 場合、sp\_displayaudit はアクティブなデフォルト監査設定とすべてのデー タベースのデフォルト監査オプションを表示します。

#### default\_procedure

指定されたデータベース上に作成された新しいプロシージャまたはトリガ に使用されるデフォルト監査オプションを表示します。*name* に値を指定し ない場合、sp\_displayaudit はアクティブなデフォルト監査設定とすべての データベースのデフォルト監査オプションを表示します。

#### *name*

指定されたパラメータの情報です。各パラメータについては次の表で説明 しています。

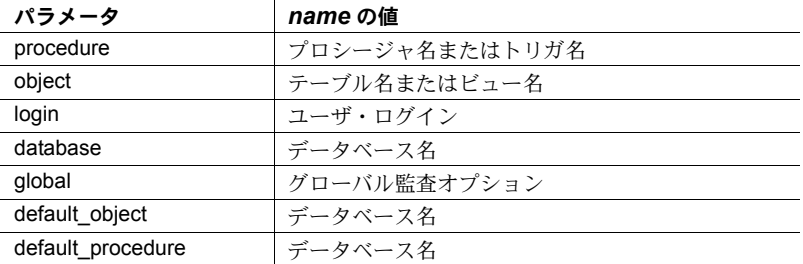

例 例 **1** パラメータが指定されない場合、各カテゴリーのステータスとすべての監 査オプションを表示します。

sp\_displayaudit

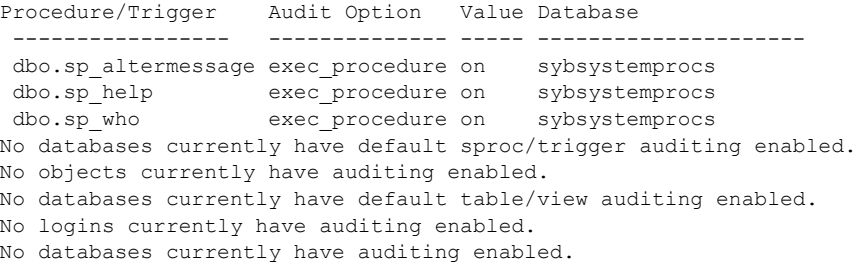

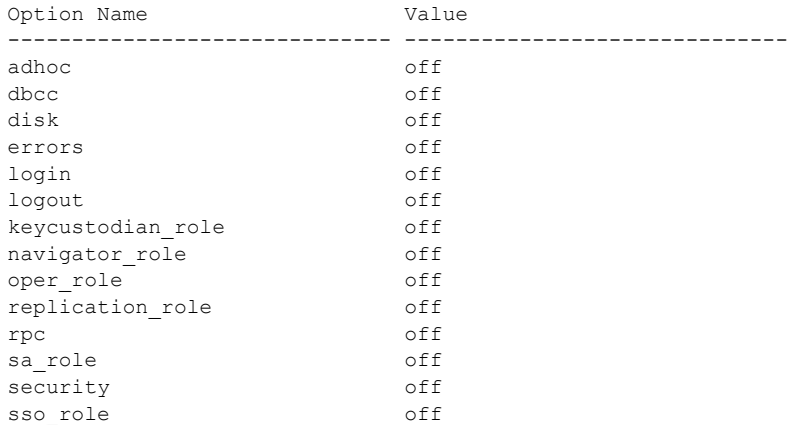

例 **2** プロシージャ名が指定されない場合、すべてのプロシージャ監査オプショ ンのステータスを表示します。

sp\_displayaudit "procedure"

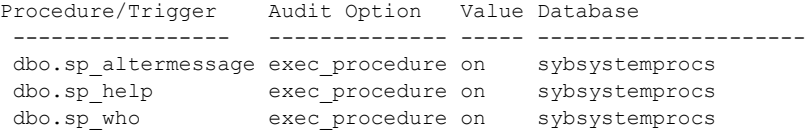

例 **3** プロシージャ名が指定された場合、そのプロシージャのステータスだけを 表示します。

sp\_displayaudit "procedure", "sp\_who"

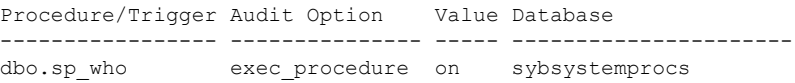

#### 例 **4** グローバル監査オプションが指定されない場合、すべてのグローバル監査 オプションのステータスを表示します。

sp\_displayaudit "global"

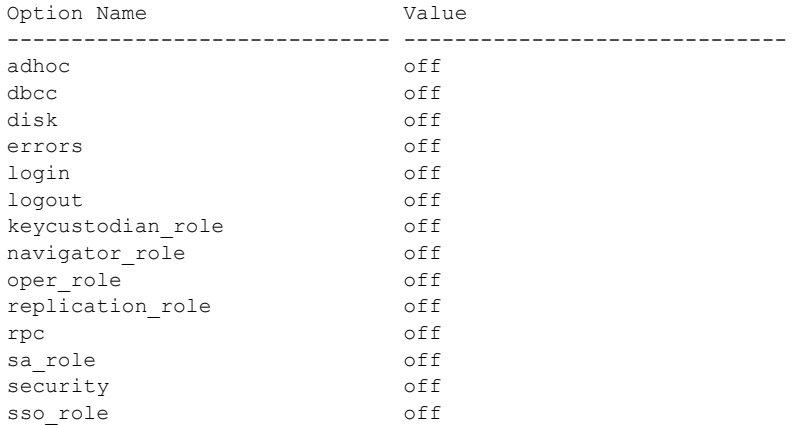

- 使用法 sp\_displayaudit は、監査オプションのステータスを表示します。
	- 次の表は、各パラメータについて有効な監査オプションを示しています。

### オブジェクト・タイプ・

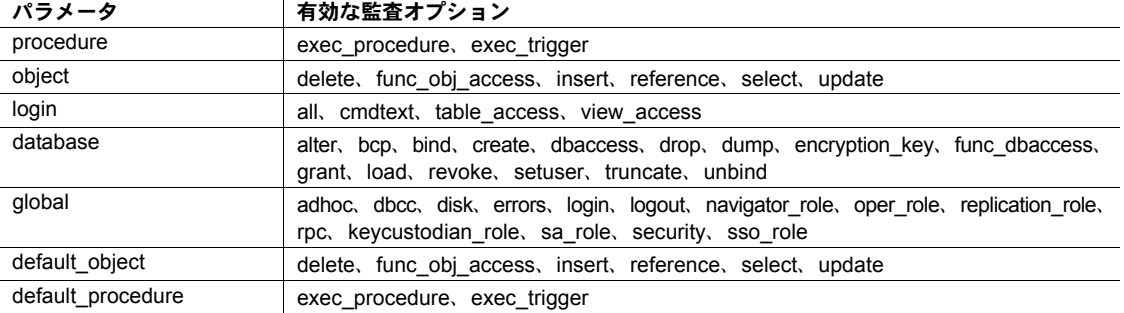

• 最初にオブジェクト・タイプ・パラメータを指定しなければ、名前用の値 を指定することはできません。

パーミッション sp\_displayaudit を実行できるのは、システム・セキュリティ担当者だけです。

監査 sysaudits テーブルの event カラムと extrainfo カラムの値は次のとおりです。

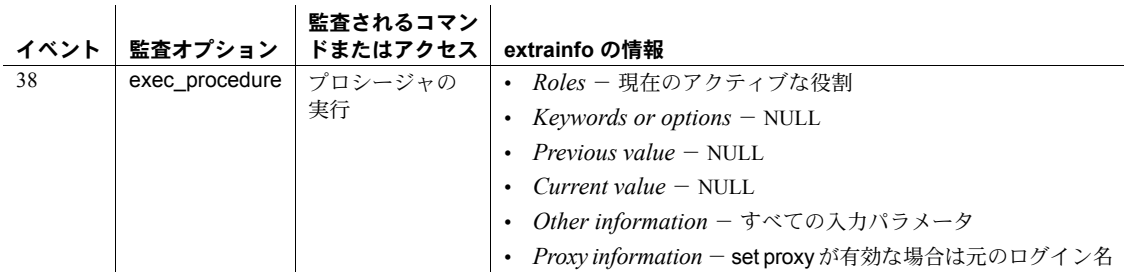

参照 マニュアル 監査の設定の詳細については、『システム管理ガイド』を参照し てください。

システム・プロシージャ [sp\\_audit](#page-75-0)

ユーティリティ bcp

# **sp\_displaylevel**

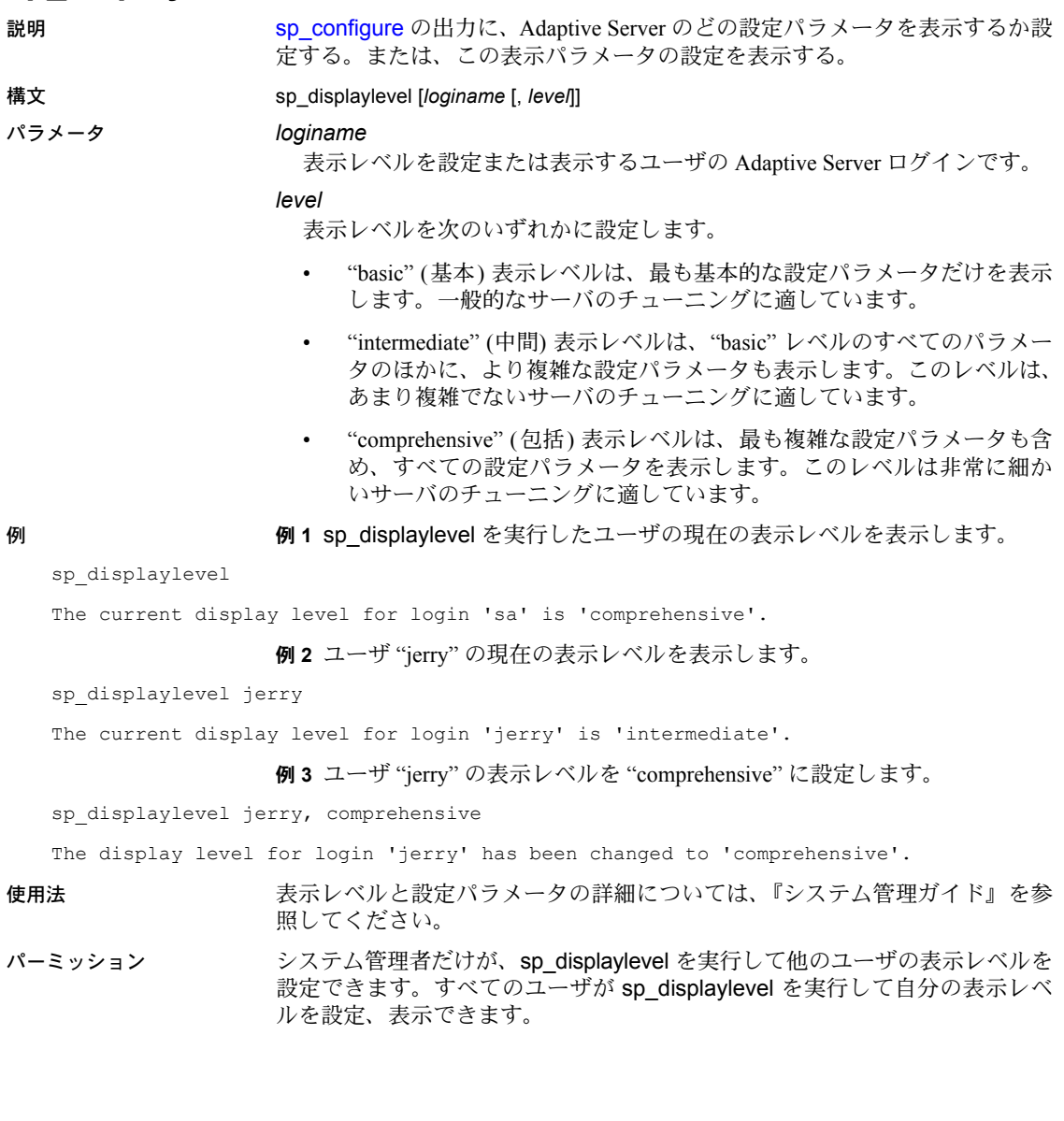

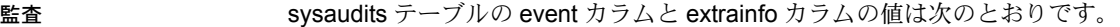

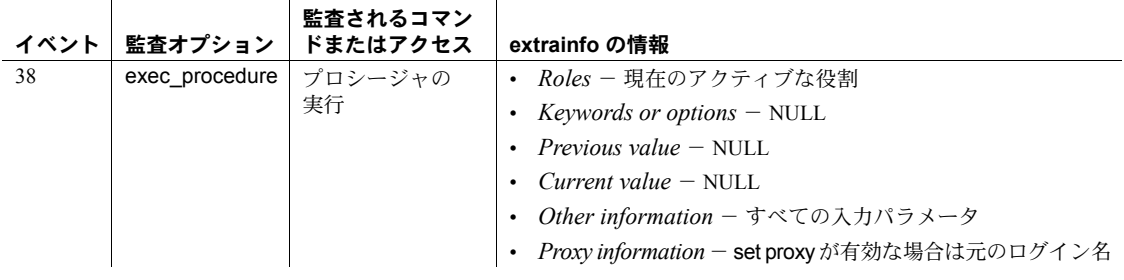

参照 フステム・プロシージャ [sp\\_configure](#page-185-0)

## **sp\_displaylogin**

説明 ログイン・アカウント情報を表示します。ワイルドカード (%) を使用すること で、一致するログイン情報を取得することもできます。また、ディスクに格納 されているログイン・パスワードの暗号化のバージョンを表示します。

構文 sp\_displaylogin ['*user\_id*' | '[loginame | *wildcard*]'

パラメータ *user\_id*

サーバ・ユーザ ID です。

#### *loginame*

情報を表示したい、自分以外のユーザのログイン・アカウントです。他の ユーザのログイン・アカウント情報を取得するには、システム・セキュリ ティ担当者またはシステム管理者の権限が必要です。

#### *wildcard*

ログイン・アカウントの情報を取得するために使用するワイルドカード式 です。

例 例 **1** 使用しているサーバ・ログイン・アカウント情報を表示します。パスワー

ドの有効期間が "0" に設定されており、パスワードが無期限になります。 1> sp\_displaylogin 'sa'

```
2 > qoSuid: 121
Loginame: sa
Fullname:
Configured Authorization:
        sa_role (default ON)
        sso_role (default ON)
        oper_role (default ON)
        sybase ts role (default ON)
Locked: NO
Date of Last Password Change: Aug 10 2010 11:17AM
Password expiration interval: 0
Password expired: NO
Minimum password length: 6
Maximum failed logins: 0
Current failed login attempts:
Login password encryption: SYB-PROP, SHA-256
Last login date : Aug 17 2010 5:55PM
Login Profile :emp_lp
```
例 **2** ログイン・アカウント "susanne" の情報を表示します。表示される情報は、 sp\_displaylogin を実行するユーザの役割によって異なります。ユーザ "susanne" にはパスワードの有効期間が設定されていないため、パスワードが無期限にな ります。

```
sp_displaylogin susanne
Suid: 12
Loginame: susanne
Fullname:
Configured Authorization:
    supervisor (default OFF)
Locked: NO
Date of Last Password Change: July 26 2010 10:42AM
Login Profile :emp_lp
```
例 **3** ログインに対して設定されているログイン・セキュリティ関連のパラメー タと、指定された認証メカニズムを表示します。パスワードの期限は、2010 年 11 月 29 日、3:46PM に切れ、5 日後の 2010 年 12 月 5 日、3:46PM に切れます。

```
sp_displaylogin joe
```

```
Suid: 294
Loginame: joe
Fullname: Joseph Resu
Configured Authorization:
    intern_role (default OFF)
Locked: NO
Date of Last Password Change: Nov 24 2010 3:46PM
Password expiration interval : 5
Password expired : NO
Minimum password length:4
Maximum failed logins : 10
Current failed logins : 3
Login password encryption: SHA-256
Login Profile :emp_lp
```
例 **4** サーバ・ユーザ ID が 1 のログイン・アカウント情報を表示します。

```
sp_displaylogin '1'
-------------
Suid: 1
Loginame: sa
Fullname:
Configured Authorization:
      sa role (default ON)
      sso_role (default ON)
      oper_role (default ON)
      sybase ts role (default ON)
Locked: NO
Date of Last Password Change: Dec 18 2010
Password expiration interval: 0
Login Profile :emp_lp
```
例 **5** ワイルドカードを使用して、自分のサーバ・ログイン・アカウントではな く、他のサーバ・ログイン・アカウントを示すことができます。

sp\_displaylogin '%' --------------------

Suid Loginname Fullname Locked Date of Last Password Change Password expiration interval Password expired Minimum password length Maximum failed logins Current failed login attempts Authenticate with Login Profile Configured Authorization

---- --------- --------- --------------- ---------------- ----------------- -------- --------------------------- --------------------------------------- ---------------- ----------- ---------------------------------- -------------------------------- ---- ------------------------------------ ---------------------------- ------------------ --------------------------------------------------------------------------

2 probe NULL sybsystemdb NULL NULL NO Jan 8 2010 7:13AM 1 NO 6 0 0 NONE NULL.

1 sa NULL master NULL NULL NO Jan 8 2010 6:46AM 1 NO 6 0 0 NONE

例 **6** ディスク上のログイン・パスワードが、Sybase 独自の古い暗号化アルゴ リズムと SHA-256 アルゴリズムの両方を使用して暗号化されて格納されてい ます。

```
1> sp_displaylogin 'mylogin'
2 > qoSuid: 121
Loginame: mylogin
Fullname:
Configured Authorization:
        sa_role (default ON)
        sso role (default ON)
        oper_role (default ON)
        sybase ts role (default ON)
Locked: NO
Date of Last Password Change: Aug 10 2006 11:17AM
Password expiration interval: 0
Password expired: NO
Minimum password length: 6
Maximum failed logins: 0
Current failed login attempts:
Login password encryption: SYB-PROP, SHA-256
Last login date : Aug 17 2010 5:55PM
Login Profile :emp_lp
(return status = 0)
```
ログイン・パスワードが SHA-256 アルゴリズムのみを使用してディスクに格 納されている場合は、sp\_displaylogin の出力には "Login password encryption: SHA-256" 行が表示されます。

```
1> sp_displaylogin 'mylogin'
2 > qoSuid: 121
Loginame: mylogin
  ...
Authenticate with: NONE
Login password encryption: SHA-256
Last login date : Aug 17 2010 5:55PM
Login Profile :emp_lp
```

```
(return status = 0)
```
バージョン 15.0.2 以前の Adaptive Server からのアップグレード後にログインが 発生しなかったアカウントにはまだ古い暗号化が残っているので、

sp\_displaylogin の出力には "Login password encryption: SYB-PROP" 行が表示 されます。

```
1> sp_displaylogin 'mylogin'
2 > qoSuid: 121
Loginame: mylogin
 ...
Authenticate with: NONE
Login password encryption: SYB-PROP
Last login date : Aug 17 2006 5:55PM
(return status = 0)
```
ログインがロックされている場合、sp\_displaylogin は、アカウントがロックさ れた日付、理由、ログイン情報を表示します。lastlogindate の値も次のように 表示されます。

```
1> sp_displaylogin 'mylogin'
2 > qoSuid: 121
Loginame: mylogin
Fullname:
Configured Authorization:
        sa_role (default ON)
        sso_role (default ON)
        oper_role (default ON)
        sybase ts role (default ON)
Locked: YES
        Date when locked: Aug 18 2010 9:15AM
        Reason: Account locked by Adaptive Server due to failed 
login attempts reaching max failed logins.
        Locking suid: mylogin
```

```
Date of Last Password Change: Aug 10 2010 11:17AM
Password expiration interval: 0
Password expired: NO
Minimum password length: 6
Maximum failed logins: 3
Current failed login attempts: 3
Login password encryption: SYB-PROP, SHA-256
Last login date : Aug 17 2010 5:55PM
Login Profile :emp_lp
(return status = 0)
```
例 **7** ログインに使用された暗号化のバージョンを表示します。この出力には、 Adaptive Server が使用しているディスク上のログイン・パスワード暗号化方式 に関する情報が含まれています。

```
sp_displaylogin sa
go
Suid: 1
Loginame: sa
Fullname:
Configured Authorization:
   sa role (default ON)
    sso_role (default ON)
    oper_role (default ON)
    sybase ts role (default ON)
Locked: NO
Date of Last Password Change: Mar 8 2010 3:04PM
Password expiration interval: 0
Password expired: NO
Minimum password length: 6
Maximum failed logins: 0
Current failed login attempts:
Login Password Encryption: SHA-256
Login Profile :emp_lp
```
Adaptive Server が、ダウングレード期間にバージョン 15.0.2 以前の Adaptive Server または現在のリリースの暗号化アルゴリズムを使用する場合、 sp\_displaylogin は、以前の Sybase 独自の暗号化アルゴリズムと新しいアルゴ リズム SHA-256 を表示します。

Login password encryption: SYB-PROP, SHA-256

例 **8** 現在のログイン・アカウントのログインおよびパスワード・ポリシーのオ プションを表示します。

```
sp_displaylogin
go
Suid: 5
Loginame: tammi
Fullname:
Configured Authorization:
    sa role (default ON)
    sso_role (default ON)
```

```
oper_role (default ON)
    sybase ts role (default ON)
Locked: NO
Date of Last Password Change: Mar 8 2010 3:04PM
Password expiration interval: 0
Password expired: NO
Minimum password length: 6
Maximum failed logins: 0
Current failed login attempts:
Authenticate with: ANY
Login Password Encryption: SHA-256
Exempt inactive lock: 0
Login Profile: emp_lp
```
例 **9** 56 という suid を持つユーザのログイン・アカウントを表示します。

sp\_displaylogin '56'

"st" で始まるすべてのユーザのログイン・アカウントの情報を表示します。

sp\_displaylogin 'st%'

- 使用法 パスワード有効期限、最大失敗ログイン回数、およびパスワード長に関連 するログイン情報を表示するときに、sp\_passwordpolicy セキュリティ・ オプションが考慮されます。
	- sp\_displaylogin は、ログインに使用された暗号化のバージョンを表示しま す。たとえば、パスワード・ダウングレード期間に新旧両暗号化が使用さ れているときには、sp\_displaylogin の出力に含まれている新しい "Password encryption" の行にその情報が表示されます。
	- sp\_displaylogin は、役割が set コマンドによってアクティブでない状態に されていたとしても、設定されている役割を表示します。
	- 該当のログインに関連するログイン・トリガは、ログイン・プロファイル によって指定されています。詳細については、『システム管理ガイド』の 「ログイン・アカウントとログイン・プロファイルの管理」を参照してく ださい。
	- sp\_displaylogin を使用して自分自身のアカウントに関する情報を取得する 場合、*loginame* パラメータは不要です。sp\_displaylogin によって表示さ れる項目は、使用しているサーバ・ユーザ ID、ログイン名、ログイン・ プロファイル、フルネーム、各自に付与されたすべての役割、最後のパス ワード変更日付、および使用しているアカウントがロックされているかど うかの情報です。
	- システム・セキュリティ担当者かシステム管理者の権限を持っていれば、 *loginame* パラメータを使用して、すべてのアカウントの情報にアクセス できます。

パーミッション *loginame* または *suid* を指定して sp\_displaylogin を実行し、他のユーザのログ ーラン・アカウントの情報を取得できるのは、 システム管理者またはシステム・ セキュリティ担当者だけです。すべてのユーザが sp\_displaylogin を実行して 自分のログイン・アカウントの情報を取得できます。

監査 sysaudits テーブルの event カラムと extrainfo カラムの値は次のとおりです。

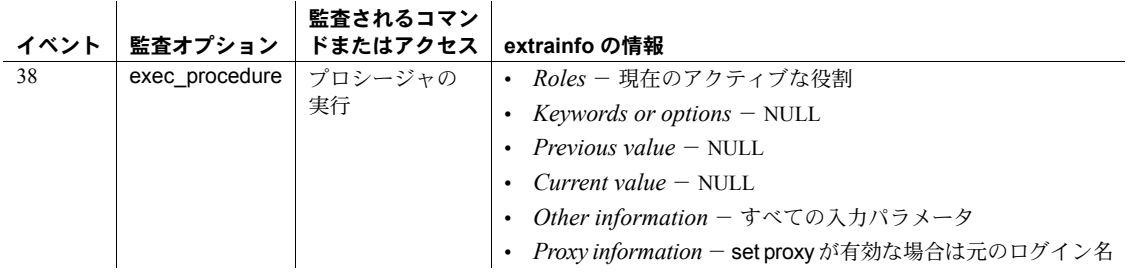

参照 ストアド・プロシージャ [sp\\_activeroles](#page-15-0), [sp\\_displayroles](#page-257-0), [sp\\_helprotect](#page-424-0)

### <span id="page-257-0"></span>**sp\_displayroles**

説明 他の役割に付与されたすべての役割、ログインまたはログイン・プロファイ ル、役割の階層ツリー全体 (表形式)、指定された役割に対して設定されている 他のログイン・セキュリティ関連のパラメータ (役割がロックされた日付、ロッ クの理由、および役割をロックしたログイン・サーバ・ユーザ ID (suid) を含 む) を表示します。パスワードで保護されている役割の場合、役割のパスワー ドの暗号化バージョンも表示されます。

> 関連付けられたログイン・プロファイルによりログインに付与された役割を表 示します。出力の grantee カラムには、該当するログイン・プロファイル名が 表示されます。このカラムは、ログインに役割が付与された関連ログイン・プ ロファイルがある場合にのみ表示されます。ログイン・プロファイルは、直接 関連付けられるか、デフォルトのログイン・プロファイルによって関連付けら れます。

構文 sp\_displayroles [*grantee\_name* [, *mode*]]

#### パラメータ *grantee\_name*

役割についての情報を取得するユーザのログイン名またはログイン・プロ ファイル名、または情報を取得する役割名です。

*mode*

次のいずれかを指定します。

- expand up 親レベルの役割階層ツリーを表示します。
- expand\_down 子レベルの役割階層ツリーを表示します。
- display\_info 指定された役割に対して設定されているログイン・セキュ リティ関連のパラメータを表示します。
- 例 例 **1** コマンドを発行するユーザに付与されているすべての役割を表示します。

sp\_displayroles

```
Role Name
------------------------------
supervisor_role
```
**例2 supervisor role** に付与されているすべての役割を表示します。

sp\_displayroles "supervisor\_role" Role Name ----------------------------- clerk

例 **3** ログイン "susanne" に付与された役割と、階層内でそれより下位にある役 割を表示します。

sp displayroles susanne, expand down

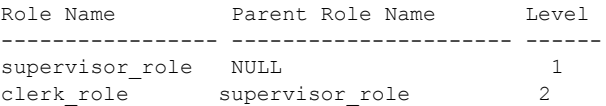

例 **4** intern\_role に付与された役割と、階層内でそれより上位の役割を表示し ます。

sp\_displayroles "intern\_role", expand\_up

例 **5** 特定の役割用に設定されたログイン・セキュリティ関連のパラメータを表 示します。

sp displayroles physician role, "display info"

Role name = physician\_role Locked : YES Date when locked: Jul 14 2007 9:15AM Reason: Role locked by Adaptive Server due to failed login attempts reaching max failed logins. Locking suid: dr\_john

```
Date of Last Password Change : Oct 31 1999 3:33PM
Password expiration interval = 5
Password expired : NO
Minimum password length = 4
Maximum failed logins = 10
Current failed logins = 3
Password encryption version: SHA-256
```
例 **6** "sec\_profile" という名前のログイン・プロファイルに関連付けられたログ イン "tom" に付与された役割を表示します。

grant role sec\_role to sec\_profile

create login tom with password C0mp13x login profile sec\_profile

grant role emp\_role to tom go sp\_displayroles tom go

Role Name Grantee ------------------------------------------------ emp role tom tom sec role sec\_profile

使用法 ファンジョン・パラメータの expand\_up または expand\_down を指定すると、指 定された役割名に含まれる、または指定された役割名を含む、直接付与された すべての役割が表示されます。

> Grantee カラムは、ログインに関連ログイン・プロファイルがある場合、また はデフォルトのログイン・プロファイルでログインに役割が付与されている場 合にのみ表示されます。

パーミッション 他のユーザに付与された役割に関する情報を表示するために sp\_displayroles を実行できるのは、システム管理者だけです。すべてのユーザは、 sp\_displayroles を実行して各自に付与された役割を表示できます。

監査 sysaudits テーブルの event カラムと extrainfo カラムの値は次のとおりです。

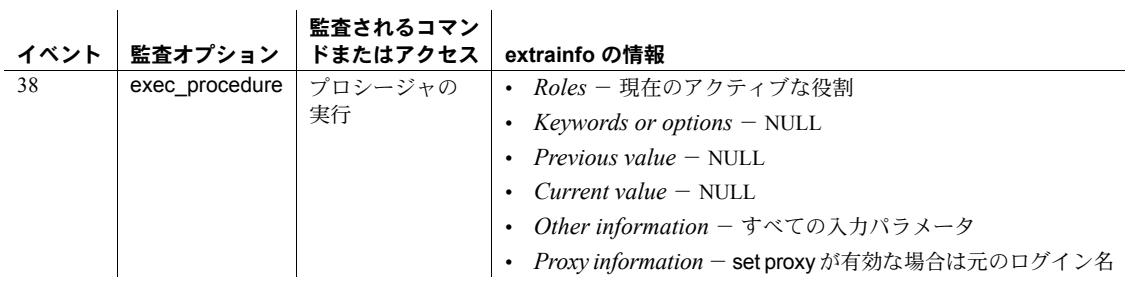

参照 フェルマニュアル 詳細については、『システム管理ガイド』の「ユーザ定義のログ イン・セキュリティ」を参照してください。

コマンド alter role, create role, drop role, grant, revoke, set

システム・プロシージャ [sp\\_activeroles](#page-15-0), [sp\\_displaylogin](#page-250-0), [sp\\_helprotect](#page-424-0)

### **sp\_downgrade**

**説明 フェラン (master** データベースのみ ) 以前の 15.0.x リリースへのダウングレードの準備 ができているかどうかを検証します。Adaptive Server 15.0.2 によって変更され たシステム・カタログの変更もダウングレードされます。

構文 sp\_downgrade @cmd = {'prepare' | 'downgrade' | 'help',} @toversion = '*n*'[, @verbose = 0 | 1][, @override = 0 | 1]

#### パラメータ prepare

Adaptive Server 15.0.2 がダウングレードの準備ができているかどうかを検証 するために最初に使用します。

#### downgrade

以前にインストールした 15.x バージョンの Adaptive Server にダウングレー ドする準備ができている場合、prepare パラメータの後に使用します。サー バはシングルユーザ・モード (-m オプションで始める) にしてください。

#### toversion

15.0 または 15.0.1 を指定できます。具体的には "150" または "15.0"、"1501" あるいは "15.0.1" と指定してください。

#### verbose

詳細度を指定します。有効なオプションは 0 (指定しない) または 1 (指定す る) です。

#### override

この時点で書き込み可能でないデータベースを省略するかどうかを指定し ます。有効なオプションは 0 (指定しない) または 1 (指定する) です。

**例 けんの例は、sp\_downgrade を実行して生成された出力を示しています。** 

00:0006:00000:00006:2011/06/29 02:16:44.35 server Preparing ASE downgrade from 15.7.0.0 to 15.5.0.0. 00:0006:00000:00006:2011/06/29 02:16:44.37 server Starting downgrading ASE. 00:0006:00000:00006:2011/06/29 02:16:44.37 server Downgrade : Marking stored procedures to be recreated from text. 00:0006:00000:00006:2011/06/29 02:16:45.34 server Downgrade : Removing full logging modes from sysattributes. 00:0006:00000:00006:2011/06/29 02:16:45.34 server Downgrade : Downgrading data-only locked table rows. 00:0006:00000:00006:2011/06/29 02:16:45.34 server Downgrade : Removing full logging modes from sysattributes. 00:0006:00000:00006:2011/06/29 02:16:45.34 server Downgrade : Removing column sysoptions.number. 00:0006:00000:00006:2011/06/29 02:16:45.34 server Downgrade : Removing srvprincipal column from sysservers system table 00:0006:00000:00006:2011/06/29 02:16:45.34 server Downgrade : Removing 'automatic master key access' configuration parameter. 00:0006:00000:00006:2011/06/29 02:16:45.35 server Downgrade : Removing DualControl sysattribute rows 00:0006:00000:00006:2011/06/29 02:16:45.35 server Downgrade : Downgrading sysattributes system table.

00:0006:00000:00006:2011/06/29 02:16:45.37 server Downgrade : Downgrading syscomments system table. 00:0006:00000:00006:2011/06/29 02:16:45.42 server Downgrade : Truncated role password, locked role and removed columns locksuid, lockreason, lockdate from syssrvroles 00:0006:00000:00006:2011/06/29 02:16:45.43 server Downgrade : Removing catalog changes for RSA Keypair Regeneration Period and Login Profile 00:0006:00000:00006:2011/06/29 02:16:45.43 server Downgrade : Turning on database downgrade indicator. 00:0006:00000:00006:2011/06/29 02:16:45.43 server Downgrade : Resetting database version indicator. 00:0006:00000:00006:2011/06/29 02:16:45.43 server ASE downgrade completed. 例 **2** ダウングレードの準備ができているかどうかについてデータベースを確 認します。 1> sp\_downgrade 'prepare','15.5',1  $2 > qo$ Downgrade from 15.7.0.0 to 15.5.0.0 (command: 'prepare') Checking databases for downgrade readiness. There are no errors which involve encrypted columns. sp\_downgrade 'prepare' completed. (return status = 0) 例 **3** Adaptive Server バージョン 15.7 から 15.5 にダウングレードします。 1> sp\_downgrade 'downgrade','15.5',1  $2 > \alpha$ Downgrade from 15.7.0.0 to 15.5.0.0 (command: 'downgrade') Checking databases for downgrade readiness. There are no errors which involve encrypted columns. Executing downgrade step 2 [dbcc markprocs(@dbid)] for : - Database: master (dbid: 1) sql comman is: dbcc markprocs(@dbid) DBCC execution completed. If DBCC printed error messages, contact a user with System Administrator (SA) role. - Database: tempdb (dbid: 2) sql comman is: dbcc markprocs(@dbid) DBCC execution completed. If DBCC printed error messages, contact a user with System Administrator (SA) role. - Database: model (dbid: 3) sql comman is: dbcc markprocs(@dbid) DBCC execution completed. If DBCC printed error messages, contact a user with System Administrator (SA) role. - Database: sybsystemdb (dbid: 31513) sql comman is: dbcc markprocs(@dbid) DBCC execution completed. If DBCC printed error messages, contact a user with System Administrator (SA) role. - Database: sybsystemprocs (dbid: 31514) sql comman is: dbcc markprocs(@dbid) DBCC execution completed. If DBCC printed error messages, contact a user with System Administrator (SA) role. Executing downgrade step 17 [delete sysattributes where class = 38] for : - Database: master (dbid: 1) sql comman is: delete sysattributes where class = 38 Executing downgrade step 18 [declare @ret int select @ret = dol downgrade check(':DBNAME:', @toversid) print "Database :DBNAME: table downgrade status: %1!", @ret if @ret != 0 begin print "\*\*\* Tables in database ':DBNAME:' cannot be downgraded." print "\*\*\* See the server error log for details." select @exec\_error\_count = @exec\_error\_count + 1 end] for : - Database: master (dbid: 1) sql comman is: declare @ret int select @ret = dol\_downgrade\_check('master', @toversid) print "Database master table downgrade status: %1!", @ret if @ret != 0 begin print "\*\*\* Tables in database 'master' cannot be downgraded." print "\*\*\* See the server error log for details." select @exec\_error\_count = @exec\_error\_count + 1 end Database master table downgrade status: 0 - Database: tempdb (dbid: 2) sql comman is: declare @ret int select @ret = dol downgrade check('tempdb', @toversid) print "Database tempdb table downgrade status: %1!", @ret if @ret != 0 begin print "\*\*\* Tables in database 'tempdb' cannot be downgraded." print "\*\*\* See the server error log for details." select @exec\_error\_count = @exec\_error\_count + 1 end Database tempdb table downgrade status: 0 - Database: model (dbid: 3) sql comman is: declare @ret int select @ret = dol\_downgrade\_check('model', @toversid) print "Database model table downgrade status: %1!", @ret if @ret != 0 begin print "\*\*\* Tables in database 'model' cannot be downgraded." print "\*\*\* See the server error log for details." select @exec\_error\_count = @exec\_error\_count + 1 end Database model table downgrade status: 0 - Database: sybsystemdb (dbid: 31513) sql comman is: declare @ret int select @ret = dol downgrade check('sybsystemdb', @toversid) print "Database sybsystemdb table downgrade status: %1!", @ret if @ret != 0 begin print "\*\*\* Tables in database 'sybsystemdb' cannot be downgraded." print "\*\*\* See the server error log for details." select @exec\_error\_count = @exec\_error\_count + 1 end

Database sybsystemdb table downgrade status: 0

リファレンス・マニュアル:プロシージャ **253**

```
- Database: sybsystemprocs (dbid: 31514)
sql comman is: declare @ret int select @ret = dol downgrade check('sybsystemprocs',
@toversid) print "Database sybsystemprocs table downgrade status: %1!", @ret if @ret
!= 0 begin print "*** Tables in database 'sybsystemprocs' cannot be downgraded."
print "*** See the server error log for details." select @exec error count =
@exec_error_count + 1 end
Database sybsystemprocs table downgrade status: 0
Executing downgrade step 19 [delete sysattributes where class = 38] for :
- Database: master (dbid: 1)
sql comman is: delete sysattributes where class = 38
Executing downgrade step 20 [delete syscolumns where id = object id('sysoptions') and
name='number'] for :
- Database: master (dbid: 1)
sql comman is: delete syscolumns where id = object id('sysoptions') and name='number'
Executing downgrade step 21 [delete syscolumns where id = object_id('sysservers') and
name = 'srvprincipal'] for :
- Database: master (dbid: 1)
sql comman is: delete syscolumns where id = object id('sysservers') and name =
'srvprincipal'
Executing downgrade step 22 [delete sysconfigures where config = 503] for :
- Database: master (dbid: 1)
sql comman is: delete sysconfigures where config = 503
Executing downgrade step 23 [delete sysattributes where class = 25 and attribute in
(2, 3)] for :
- Database: master (dbid: 1)
sql comman is: delete sysattributes where class = 25 and attribute in (2, 3)Executing downgrade step 24 [update :DBNAME:..sysattributes set object_cinfo2 = null,
object_datetime = null where object_cinfo2 is not null or object_datetime is not null
delete :DBNAME:..syscolumns where id = 21 and name in ('object_cinfo2',
'object datetime')] for : - Database: master (dbid: 1)
sql comman is: update master..sysattributes set object cinfo2 = null, object datetime
= null where object_cinfo2 is not null or object_datetime is not null delete
master..syscolumns where id = 21 and name in ('object cinfo2', 'object datetime')
- Database: tempdb (dbid: 2)
sql comman is: update tempdb..sysattributes set object cinfo2 = null, object datetime
= null where object_cinfo2 is not null or object_datetime is not null delete
```

```
tempdb..syscolumns where id = 21 and name in ('object_cinfo2', 'object_datetime')
- Database: model (dbid: 3)
sql comman is: update model..sysattributes set object cinfo2 = null, object datetime
= null where object_cinfo2 is not null or object_datetime is not null delete
model..syscolumns where id = 21 and name in ('object_cinfo2', 'object_datetime')
- Database: sybsystemdb (dbid: 31513)
sql comman is: update sybsystemdb..sysattributes set object cinfo2 = null,
object_datetime = null where object_cinfo2 is not null or object_datetime is not null
delete sybsystemdb..syscolumns where id = 21 and name in ('object_cinfo2',
'object_datetime')
- Database: sybsystemprocs (dbid: 31514)
sql comman is: update sybsystemprocs..sysattributes set object cinfo2 = null,
object_datetime = null where object_cinfo2 is not null or object_datetime is not null
delete sybsystemprocs..syscolumns where id = 21 and name in ('object_cinfo2',
'object_datetime')
Executing downgrade step 25 [update :DBNAME:..syscomments set encrkeyid = null where
encrkeyid is not null delete:DBNAME:..syscolumns where id = 6 and name = 'version'
delete :DBNAME:..syscolumns where id = 6 and name ='encrkeyid'] for :
- Database: master (dbid: 1)
sql comman is: update master..syscomments set encrkeyid = null where encrkeyid is not
null delete master..syscolumns where id = 6 and name = 'version' delete
master..syscolumns where id = 6 and name ='encrkeyid'
- Database: tempdb (dbid: 2)
sql comman is: update tempdb..syscomments set encrkeyid = null where encrkeyid is not
null delete tempdb..syscolumns where id = 6 and name = 'version' delete 
tempdb..syscolumns where id = 6 and name ='encrkeyid'
- Database: model (dbid: 3)
sql comman is: update model..syscomments set encrkeyid = null where encrkeyid is not
null delete model..syscolumns where id = 6 and name = 'version' delete
model..syscolumns where id = 6 and name ='encrkeyid'
- Database: sybsystemdb (dbid: 31513)
sql comman is: update sybsystemdb..syscomments set encrkeyid = null where encrkeyid
is not null delete sybsystemdb..syscolumns where id = 6 and name = 'version' delete
sybsystemdb..syscolumns where id = 6 and name ='encrkeyid'
- Database: sybsystemprocs (dbid: 31514)
sql comman is: update sybsystemprocs..syscomments set encrkeyid = null where encrkeyid
is not null delete sybsystemprocs..syscolumns where id = 6 and name = 'version' delete
sybsystemprocs..syscolumns where id = 6 and name ='encrkeyid'
Executing downgrade step 26 [delete statistics syssrvroles(password) if exists
```
(select 1 from syssrvroles where password is not null) begin print "Truncating password and locking following role(s)" select name from syssrvroles where password is not null update syssrvroles set password = null, status = (status | @lockrole)

リファレンス・マニュアル:プロシージャ **255**

```
where password is not null end update syscolumns set length = 30 where id =
object_id('syssrvroles') and name = 'password' update syssrvroles set locksuid = null,
lockreason = null, lockdate = null where locksuid is not null or lockreason is not
null or lockdate is not null delete syscolumns where id = object id('syssrvroles')
and name in ('locksuid', 'lockreason', 'lockdate')] for :
- Database: master (dbid: 1)
sql comman is: delete statistics syssrvroles(password) if exists (select 1 from
syssrvroles where password is not null) begin print "Truncating password and locking
following role(s)" select name from syssrvroles where password is not null update
syssrvroles set password = null, status = (status | @lockrole) where password is not
null end update syscolumns set length = 30 where id = object id('syssrvroles') and
name = 'password' update syssrvroles set locksuid = null, lockreason = null, lockdate
= null where locksuid is not null or lockreason is not null or lockdate is not null
delete syscolumns where id = object_id('syssrvroles') and name in ('locksuid',
'lockreason', 'lockdate')
Truncating password and locking following role(s)
name
 ------------------------------------------------------------
doctor role
Executing downgrade step 27 [delete sysattributes where class = 35 delete
sysattributes where class = 39 update syslogins set lpid = null, crsuid = null where
lpid is not null or crsuid is not null delete syscolumns where id =
object_id('syslogins') and name in ('lpid', 'crsuid') delete syslogins where (status
& @lp_status) = @lp_status update syslogins set status = status & ~(@exempt_lock)
where (status & @exempt lock) = @exempt lock] for :
- Database: master (dbid: 1)
sql comman is: delete sysattributes where class = 35 delete sysattributes where class
= 39 update syslogins set lpid = null, crsuid = null where lpid is not null or crsuid
is not null delete syscolumns where id = object id('syslogins') and name in ('lpid',
'crsuid') delete syslogins where (status & @lp_status) = @lp_status update syslogins
set status = status & ~(@exempt_lock) where (status & @exempt_lock) = @exempt_lock
Executing downgrade step 998 [declare @d int, @stat4 int select @stat4=convert(int,
dbinfo qet('master','status4')) select @d=dbinfo update(1, 'status4', 32 | @stat4)]
for :
- Database: master (dbid: 1)
sql comman is: declare @d int, @stat4 int select @stat4=convert(int,
dbinfo get('master','status4')) select @d=dbinfo update(1, 'status4', 32 | @stat4)
Executing downgrade step 999 [declare @d int select @d=dbinfo_update(@dbid,
'ASEvers', 15500)] for :
- Database: master (dbid: 1)
sql comman is: declare @d int select @d=dbinfo update(@dbid, 'ASEvers', 15500)
- Database: tempdb (dbid: 2)
sql comman is: declare @d int select @d=dbinfo update(@dbid, 'ASEvers', 15500)
```

```
- Database: model (dbid: 3)
sql comman is: declare @d int select @d=dbinfo_update(@dbid, 'ASEvers', 15500)
- Database: sybsystemdb (dbid: 31513)
sql comman is: declare @d int select @d=dbinfo update(@dbid, 'ASEvers', 15500)
- Database: sybsystemprocs (dbid: 31514)
sql comman is: declare @d int select @d=dbinfo_update(@dbid, 'ASEvers', 15500)
(return status = 0)
```
使用法 以前にインストールした Adaptive Server 15.0.x リリースに戻す場合に使用しま す。この時点では、Adaptive Server 15.0.2 に戻すことはできせん。

#### 役割パスワードと sp\_downgrade

15.7 より前のバージョンの Adaptive Server にダウングレードする場合、 sp\_downgrade システム・プロシージャによって、sp\_passwordpolicy [ prepare | downgrade ] とダウングレードする Adaptive Server のバージョン番号が内部的 に呼び出されます。

sp\_downgrade を実行すると、Adaptive Server は次のタスクを実行します。

- 役割パスワードのトランケートと役割のロック。
- クラス 35 未満の sysattributes に新しく追加された属性の削除。
- sysattributes に新しく追加されたクラス 35 の削除。
- syssrvroles からの新しい locksuid カラム、lockreason カラム、および lockdate カラムの削除。

注意 Adaptive Server をバージョン 15.7 から 15.0.2 より前のバージョンにダウ ングレードすると、役割とログインの両方のパスワードがダウングレードされ ます。ただし、バージョン 15.0.2 にダウングレードすると、Adaptive Server は 役割パスワードのみをトランケートして、ロックします。

役割パスワードのダウングレード方法の詳細については、使用しているプラッ トフォームの『インストール・ガイド』のダウングレードの項を参照してくだ さい。

# **sp\_dropalias**

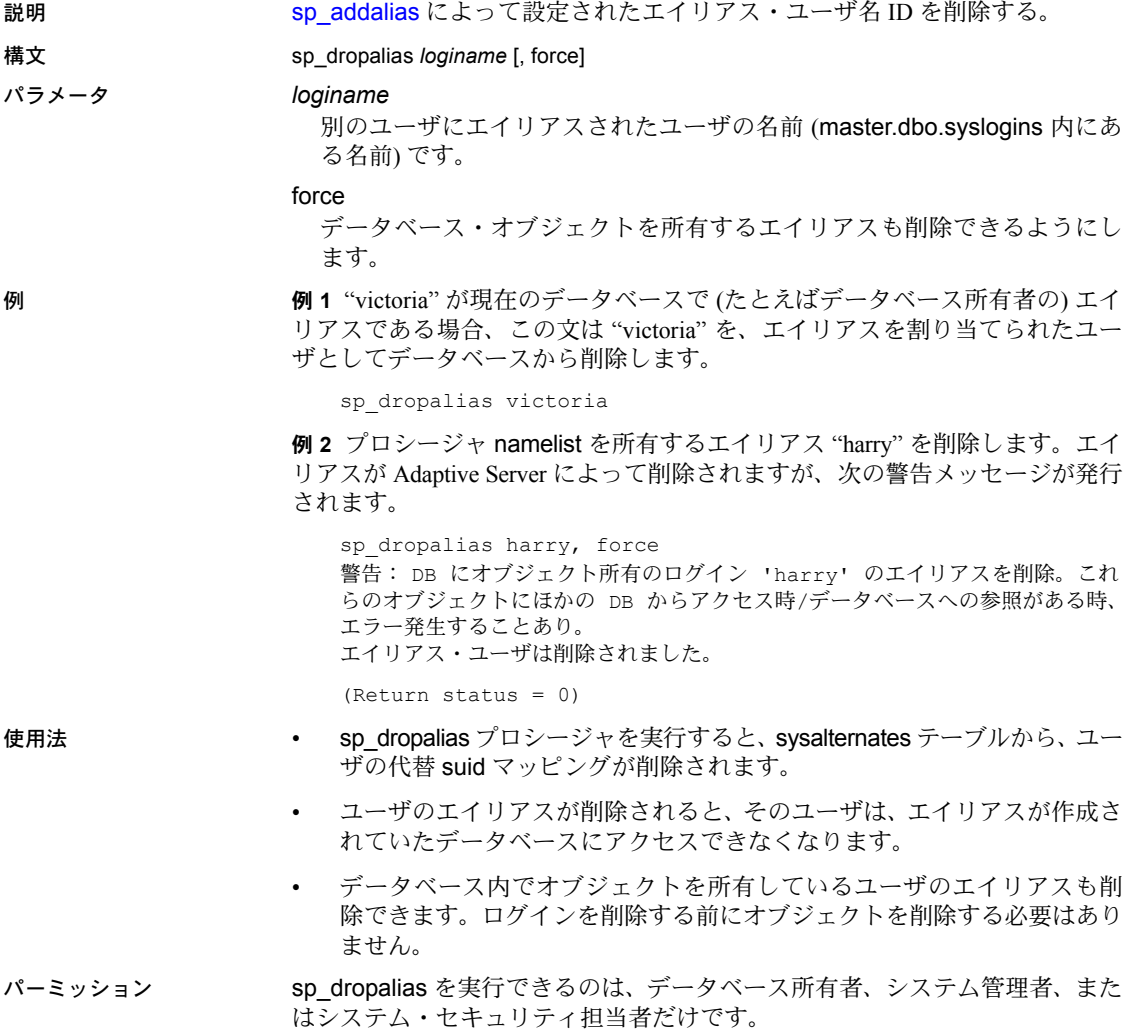

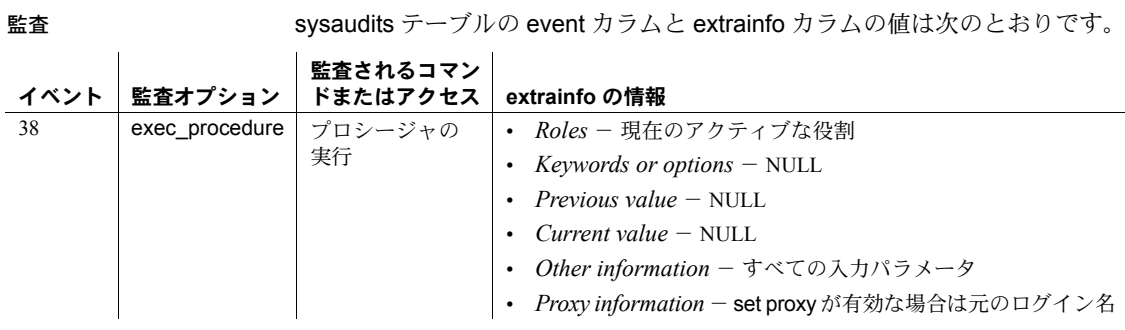

参照 システム・プロシージャ [sp\\_addalias](#page-26-0), [sp\\_adduser](#page-72-0), [sp\\_droplogin](#page-289-0), [sp\\_dropuser](#page-303-0), [sp\\_helpuser](#page-446-0)

# <span id="page-269-0"></span>**sp\_drop\_all\_qplans**

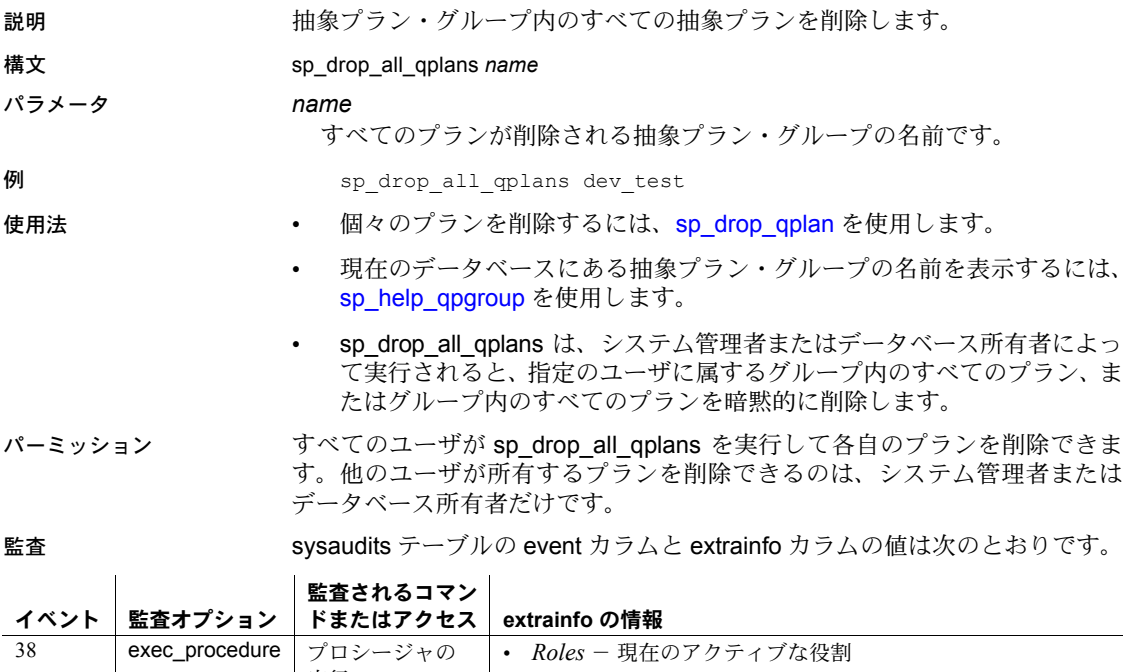

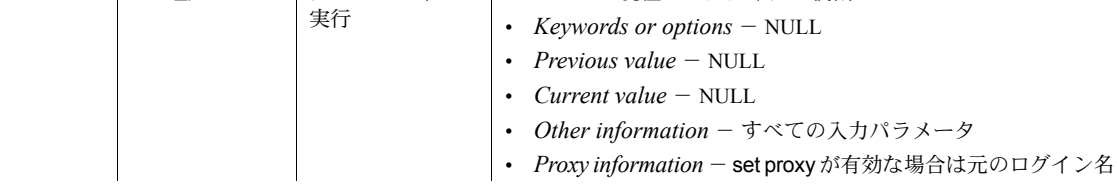

参照 システム・プロシージャ [sp\\_drop\\_qplan](#page-271-0), [sp\\_drop\\_qpgroup](#page-270-0)

# <span id="page-270-0"></span>**sp\_drop\_qpgroup**

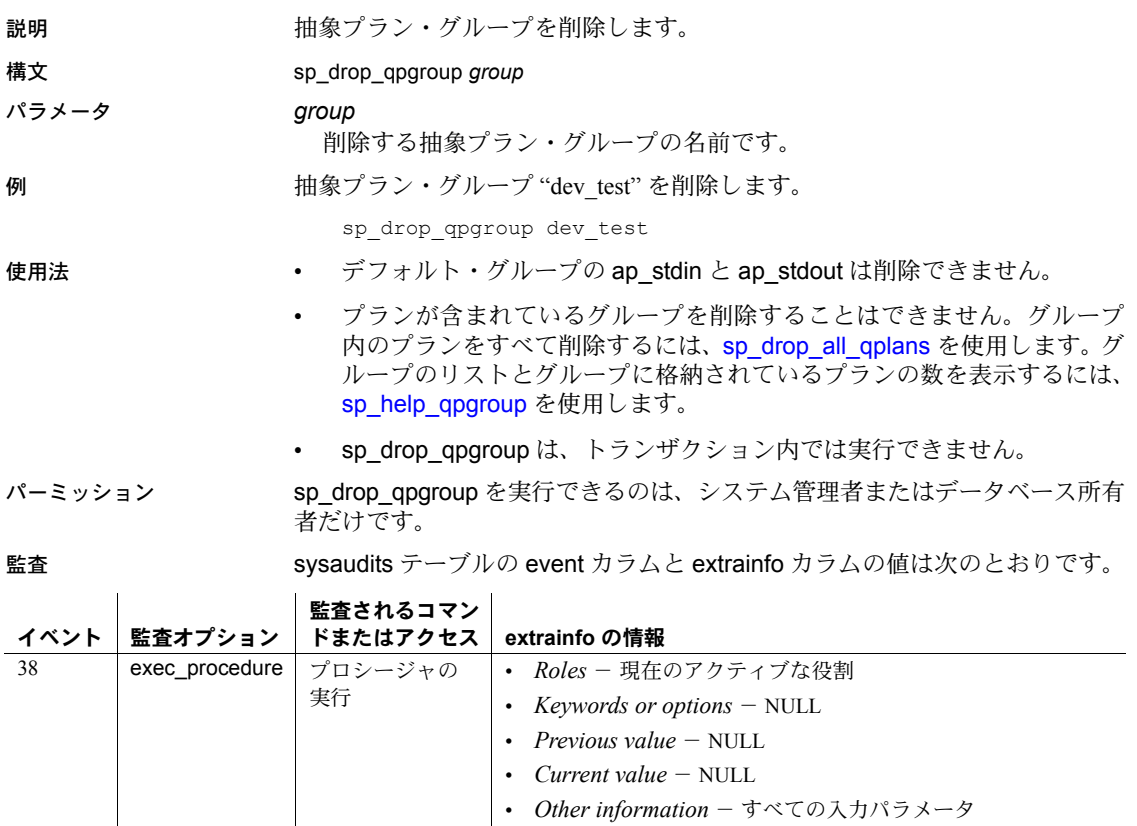

参照 システム・プロシージャ [sp\\_drop\\_all\\_qplans](#page-269-0), [sp\\_help\\_qpgroup](#page-375-0)

**| •** *Proxy information* − set proxy が有効な場合は元のログイン名

### <span id="page-271-0"></span>**sp\_drop\_qplan**

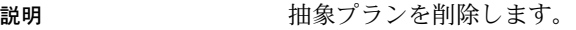

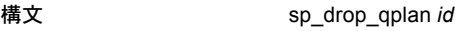

パラメータ *id*

削除する抽象プランの ID です。

例 タング おくした ID の抽象プランが削除されます。

sp\_drop\_qplan 1760009301

- 使用法 プランの ID を検索するには、[sp\\_help\\_qpgroup](#page-375-0)、[sp\\_help\\_qplan](#page-377-0)、または [sp\\_find\\_qplan](#page-343-0) を使用します。また、プラン ID は create plan によって返さ れ、showplan の出力に含まれます。
	- グループ内の抽象プランをすべて削除するには、[sp\\_drop\\_all\\_qplans](#page-269-0) を使 用します。
- パーミッション すべてのユーザが sp\_drop\_qplan を実行して各自のプランを削除できます。他 のユーザが所有するプランを削除できるのは、システム管理者またはデータ ベース所有者だけです。

監査 sysaudits テーブルの event カラムと extrainfo カラムの値は次のとおりです。

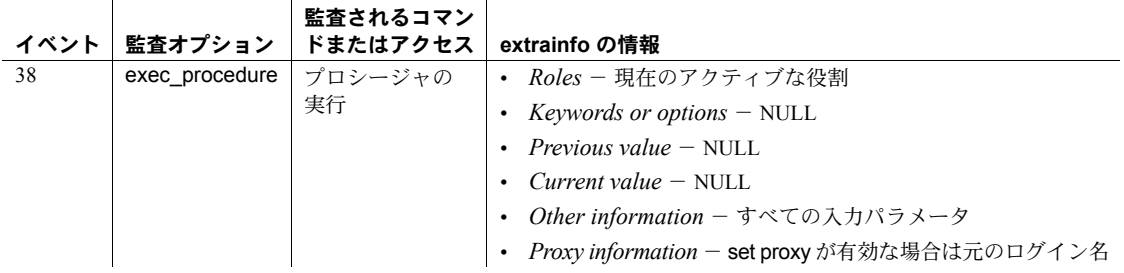

参照 フマンド create plan

システム・プロシージャ [sp\\_drop\\_all\\_qplans](#page-269-0), [sp\\_find\\_qplan](#page-343-0), [sp\\_help\\_qpgroup](#page-375-0), [sp\\_help\\_qplan](#page-377-0)

### **sp\_drop\_resource\_limit**

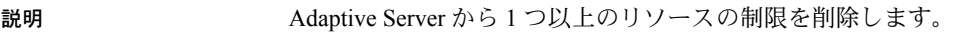

### 構文 sp\_drop\_resource\_limit { *name*, *appname* }

[, *rangename*, *limittype*, *enforced*, *action*, *scope*]

#### パラメータ *name*

制限が適用される Adaptive Server ログインです。特定のアプリケーションの すべてのユーザに適用されているリソースの制限を削除するには、*appname* と NULL の *name* を指定します。

#### *appname*

制限が適用されるアプリケーションです。指定したログインで使用されるす べてのアプリケーションに適用されているリソースの制限を削除するには、 ログイン名と NULL の *appname* を指定します。特定のアプリケーションに 適用される制限を削除するには、クライアント・プログラムがログイン・パ ケット内で Adaptive Server に渡すアプリケーション名を指定します。

#### *rangename*

制限が実施される時間範囲です。指定した *name*、*appname*、*limittype*、*action*、 *scope* に対するすべてのリソース制限を削除するには、*rangename* には関係 なく、rangename を、systimeranges システム・テーブルに保管された既存の 時間範囲内に指定するか、NULL に指定してください。

#### *limittype*

制限が設定されているリソースのタイプです。これは、次のいずれかでな ければなりません。

- row\_count クエリで返せるローの数を限定する制限だけを削除します。
- elapsed time クエリ・バッチまたはトランザクションを実行できる 秒数を限定する制限だけを削除します。
- io\_cost 実際のクエリ処理コストまたは見積もりのクエリ処理コスト を限定する制限だけを削除します。
- tempdb\_space 1 つのセッションで使用または保持できる tempdb デー タベースのページ数の制限だけを削除します。
- NULL 指定した *name*、*appname*、 *rangename*、施行時間、*action*、*scope* によるすべてのリソース制限を、*limittype* に関係なく削除します。

#### *enforced*

クエリの実行前、または実行中に制限を実施するかどうかを指定します。次 の表に、制限タイプ別の有効値を示します。

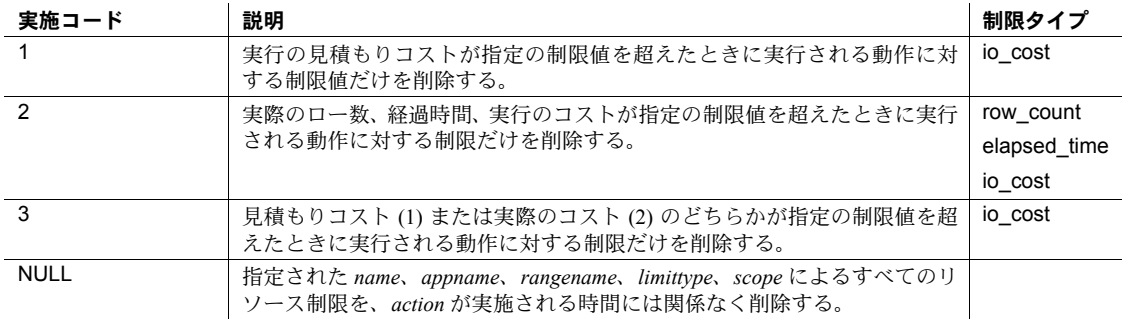

#### *action*

制限値を超過したときに実行される動作です。これは、次のいずれかでな ければなりません。

### 動作コード |説明 警告を出す制限だけを削除する

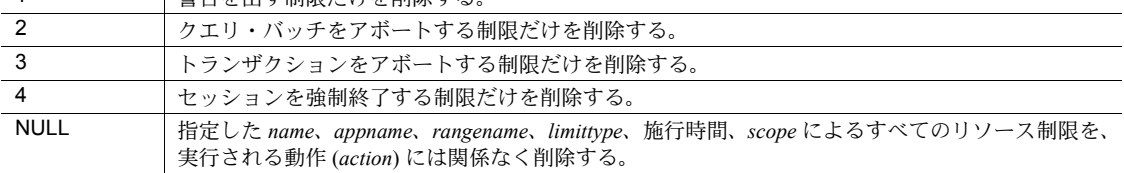

#### *scope*

制限が適用されるスコープです。これは、次のいずれかでなければなりま せん。

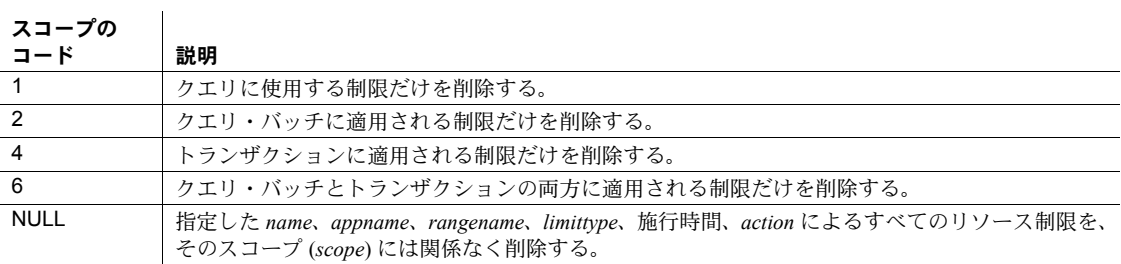

例 例 **1** 過剰な実行時間 I/O コストをもたらす *friday\_afternoon* 時間範囲中に *payroll* アプリケーションを使用してクエリを実行したときに必ず、セッションを強制 終了するリソース制限を 1 つだけ削除します。

sp drop resource limit joe, payroll, friday afternoon, io cost, 2, 4, 1

注意 リソースの制限値がこれらの選択基準に一致しない場合、 sp drop resource limit はエラーなしで返されます。

例 **2** joe が使用する *payroll* アプリケーションに適用されるすべての制限を削除 します。

sp drop resource limit joe, payroll

例 **3** ユーザ "joe" に適用されるすべての制限を削除します。

sp\_drop\_resource\_limit\_joe

例 **4** *payroll* アプリケーションに適用されるすべてのリソース制限を削除し ます。

sp drop resource limit NULL, payroll

例 **5** *payroll* アプリケーションに対してセッションの強制終了動作を実行する、 すべてのリソース制限を削除します。

sp drop resource limit NULL, payroll, NULL, NULL, NULL, 4, NULL

- 使用法 どのリソース制限をユーザ、アプリケーション、または日時に適用するか を決めるには、sp\_help\_resource\_limit システム・プロシージャを使用し ます。
	- Adaptive Server のログインを削除するために [sp\\_droplogin](#page-289-0) を使用すると、 そのログインに対応するすべてのリソース制限も削除されます。
	- リソースの制限を削除すると、そのログインとアプリケーションまたはい ずれかに対する各セッションの制限値が、そのセッションで次回実行され るクエリ・バッチの最初の部分に再度バインドされます。

パーミッション sp\_drop\_resource\_limit を実行できるのは、システム管理者だけです。

 $\mathbf{L}$ 

監査 sysaudits テーブルの event カラムと extrainfo カラムの値は次のとおりです。

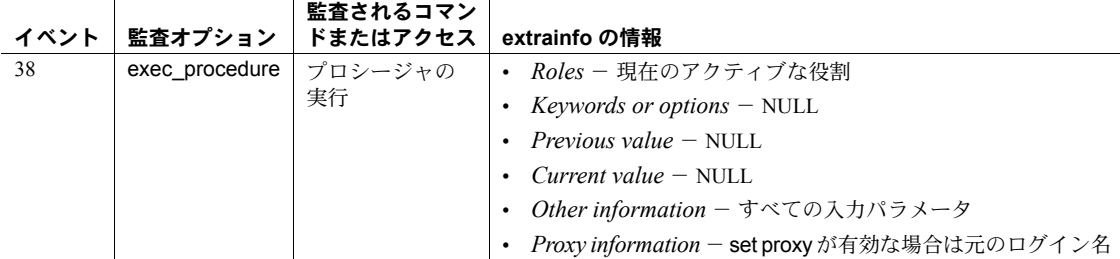

参照 マニュアル リソース制限の詳細については、『システム管理ガイド』を参照 してください。

> システム・プロシージャ [sp\\_add\\_resource\\_limit](#page-18-0), [sp\\_droplogin](#page-289-0), [sp\\_help\\_resource\\_limit](#page-372-0), [sp\\_modify\\_resource\\_limit](#page-509-0)

# **sp\_drop\_time\_range**

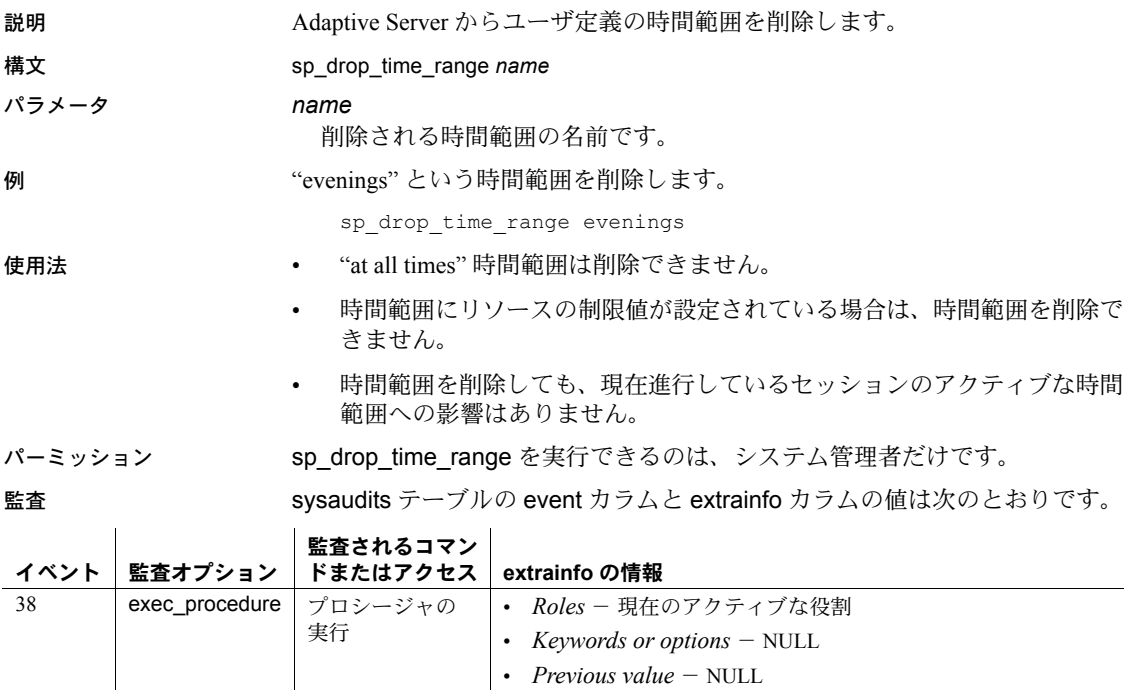

• *Current value* – NULL

• *Other information* - すべての入力パラメータ

• *Proxy information* - set proxy が有効な場合は元のログイン名

参照 マニュアル 時間範囲の詳細については、『システム管理ガイド』を参照して ください。

> システム・プロシージャ [sp\\_add\\_resource\\_limit](#page-18-0), [sp\\_add\\_time\\_range](#page-23-0), [sp\\_modify\\_time\\_range](#page-512-0)

# **sp\_dropdevice**

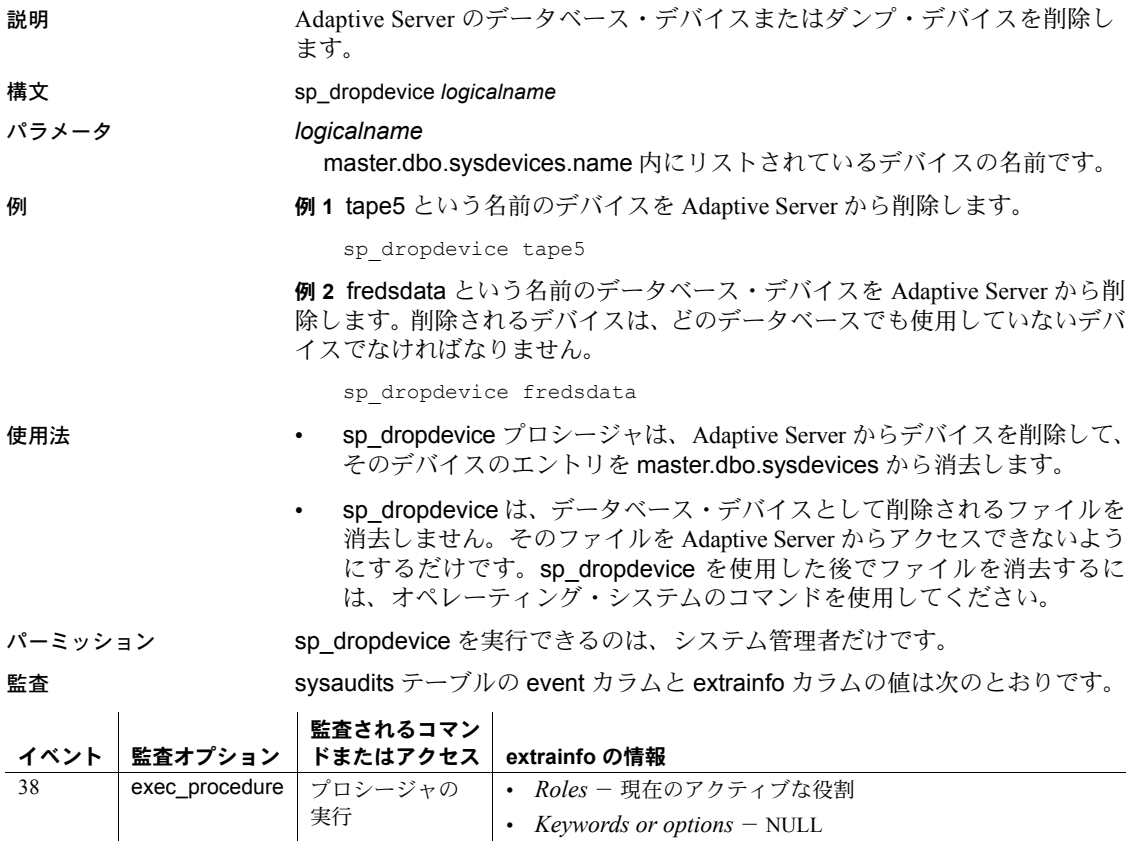

• *Previous value* – NULL • *Current value* – NULL • *Other information* - すべての入力パラメータ • *Proxy information* - set proxy が有効な場合は元のログイン名

参照 フマンド drop database

システム・プロシージャ [sp\\_addumpdevice](#page-69-0), [sp\\_helpdb](#page-396-0), [sp\\_helpdevice](#page-400-0)

# **sp\_dropengine**

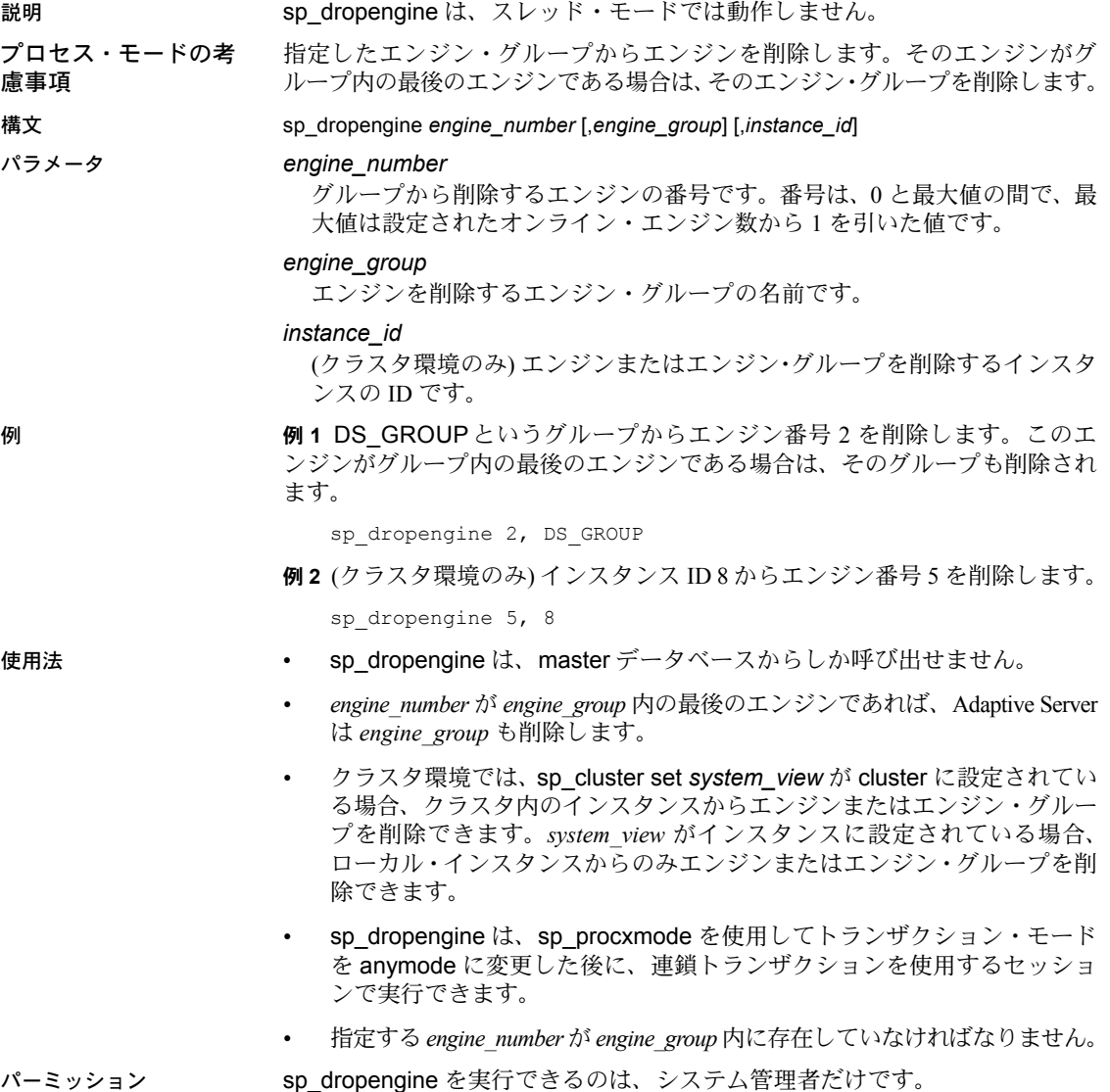

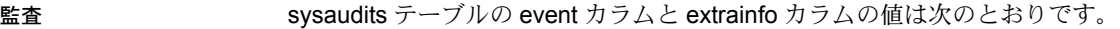

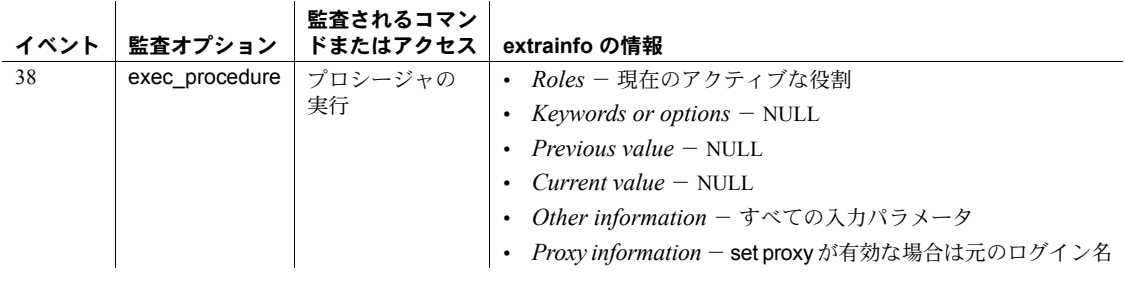

参照 フステム・プロシージャ [sp\\_addengine](#page-32-0)

### **sp\_dropexeclass**

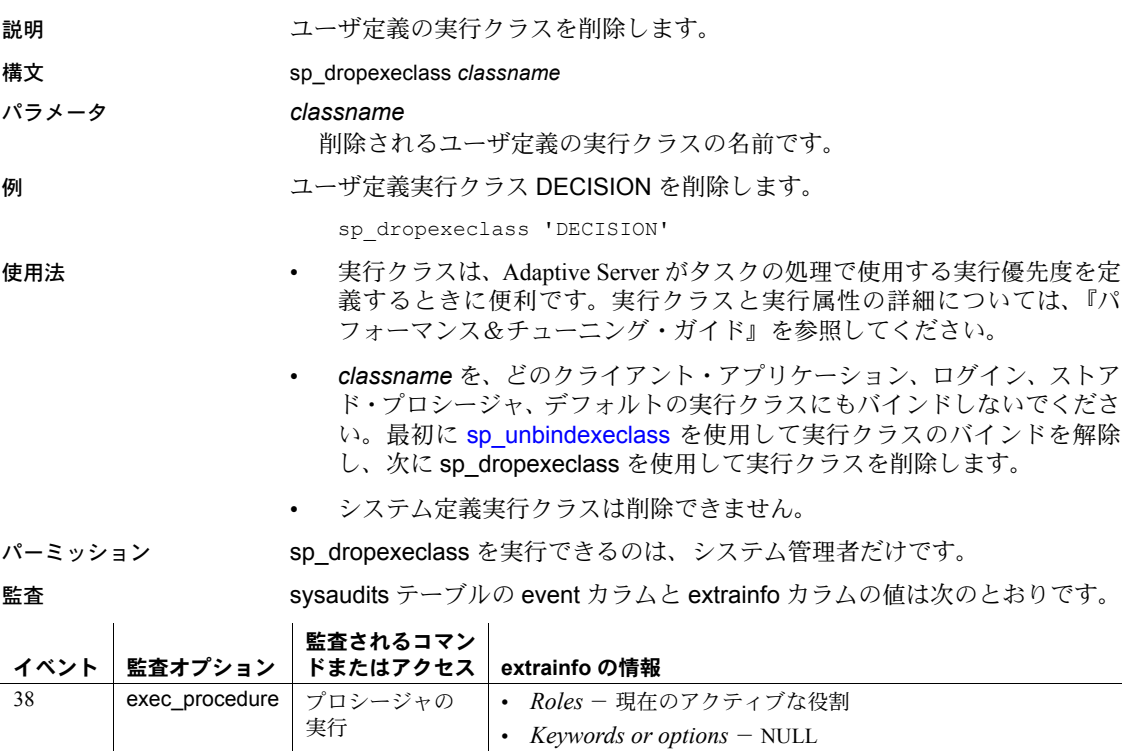

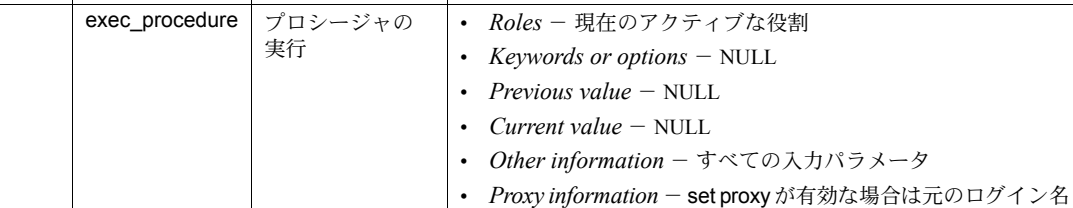

参照 システム・プロシージャ [sp\\_addexeclass](#page-34-0), [sp\\_bindexeclass](#page-96-0), [sp\\_showexeclass](#page-649-0), [sp\\_unbindexeclass](#page-712-0)

# **sp\_dropextendedproc**

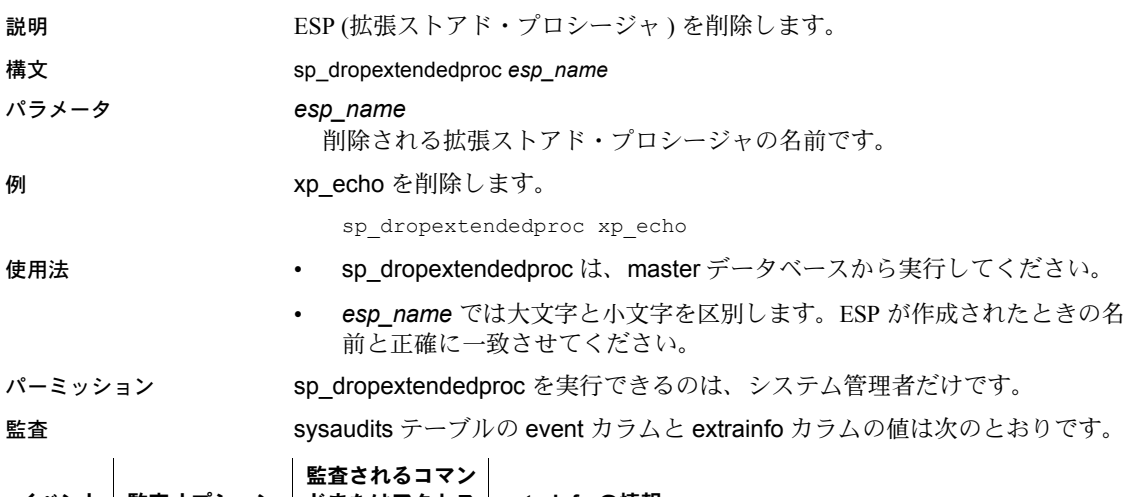

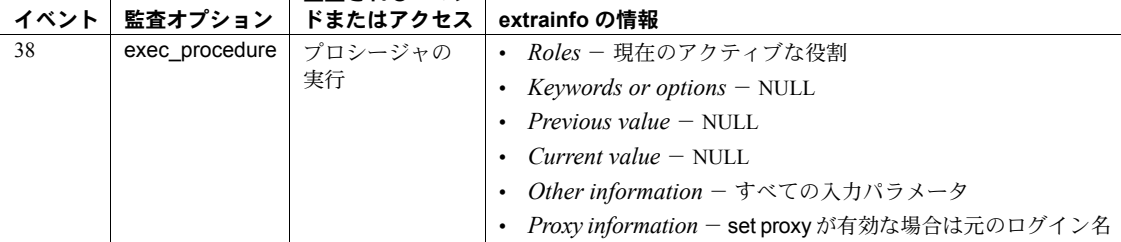

### 参照 フマンド drop procedure

システム・プロシージャ [sp\\_addextendedproc](#page-36-0), [sp\\_freedll](#page-357-0), [sp\\_helpextendedproc](#page-403-0)

# **sp\_dropexternlogin**

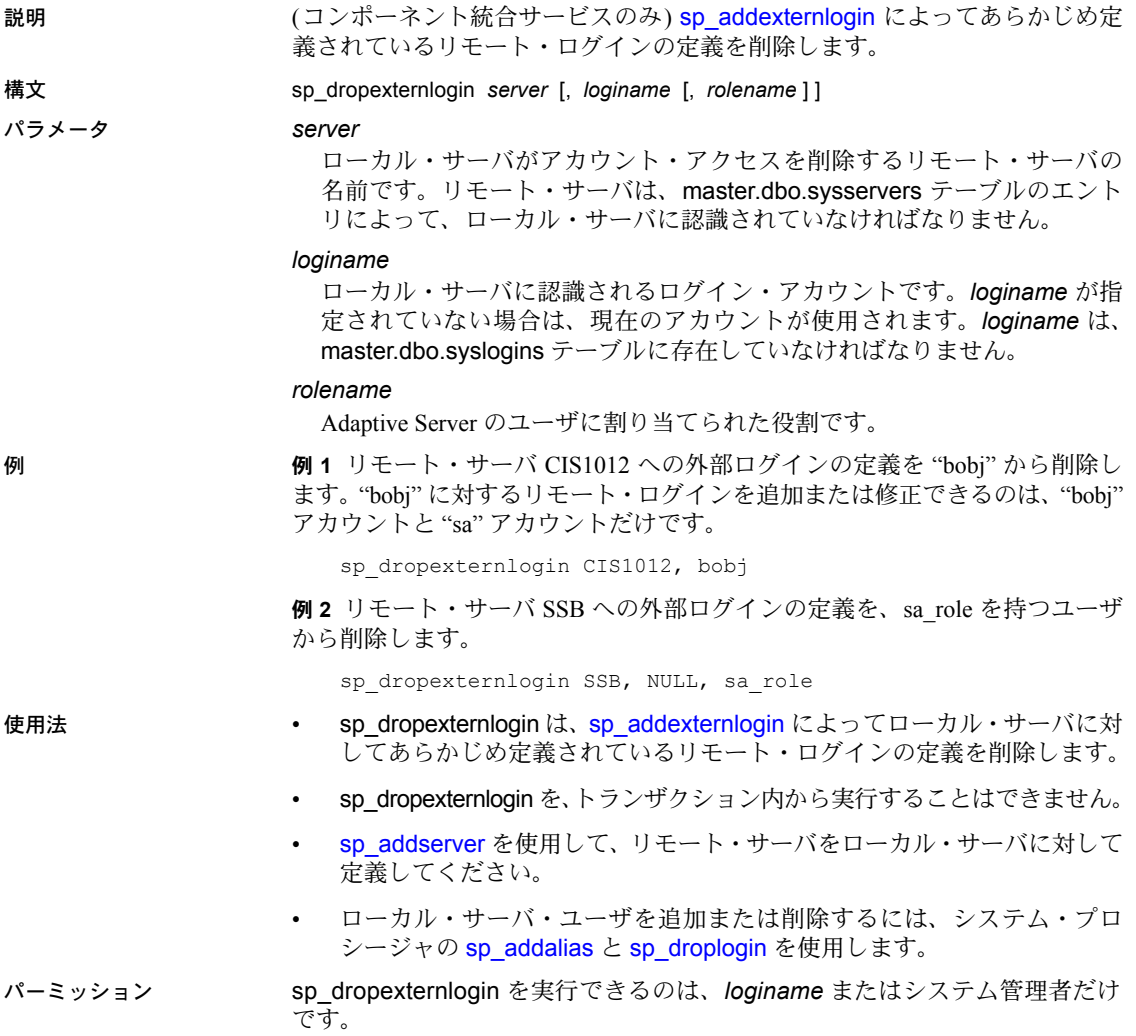

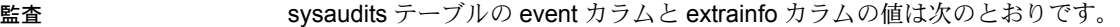

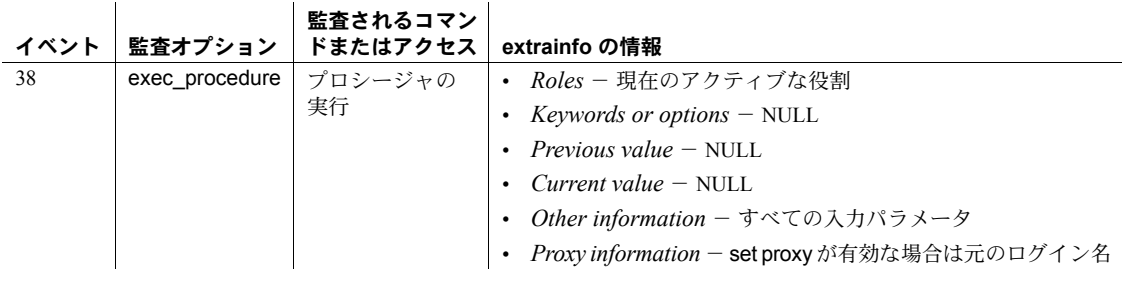

参照 システム・プロシージャ [sp\\_addexternlogin](#page-38-0), [sp\\_helpexternlogin](#page-405-0), [sp\\_addlogin](#page-45-0), [sp\\_droplogin](#page-289-0)

# **sp\_dropglockpromote**

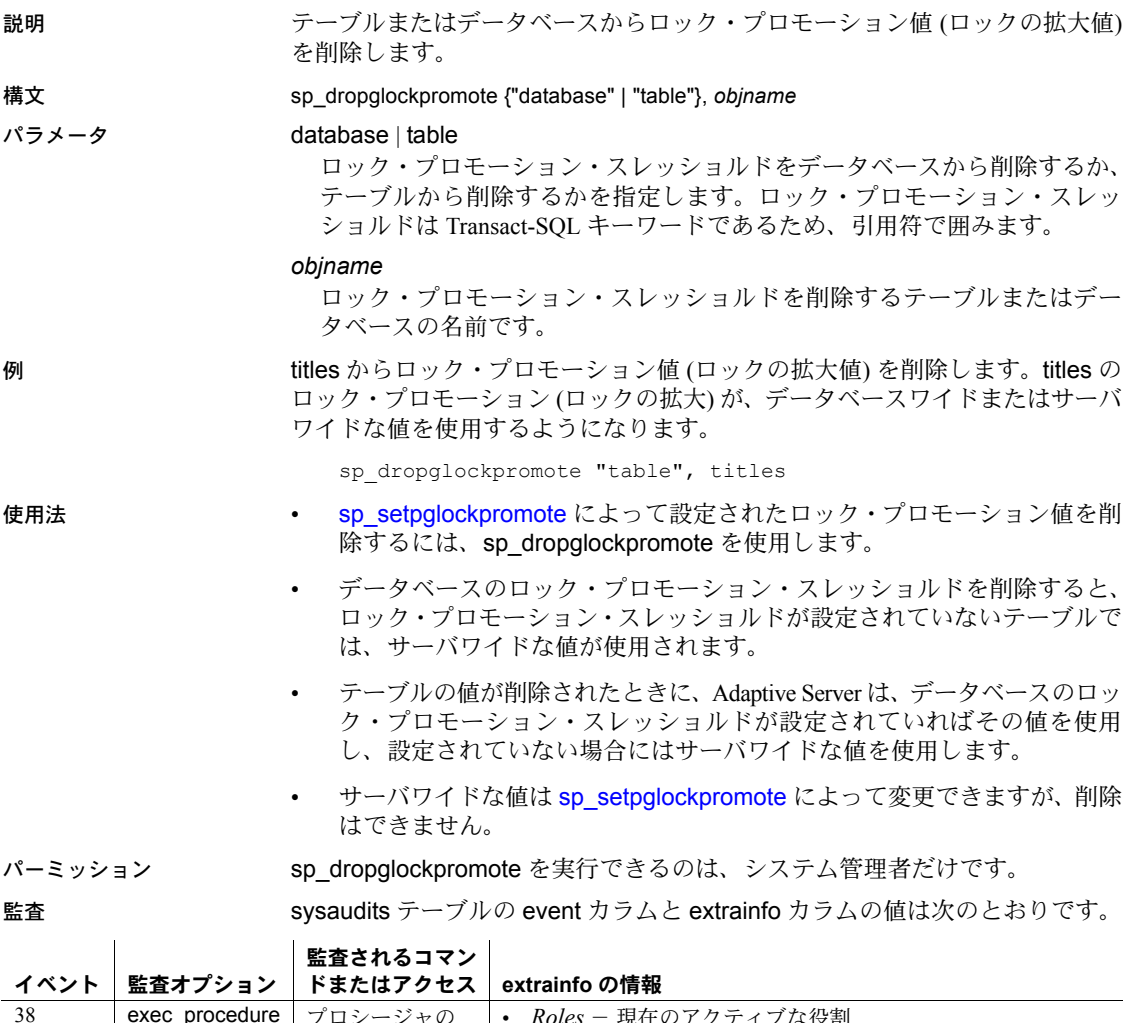

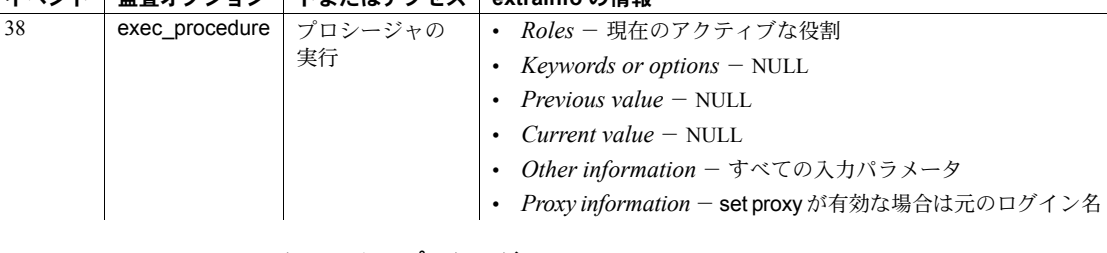

#### 参照 フステム・プロシージャ [sp\\_setpglockpromote](#page-631-0)

# **sp\_dropgroup**

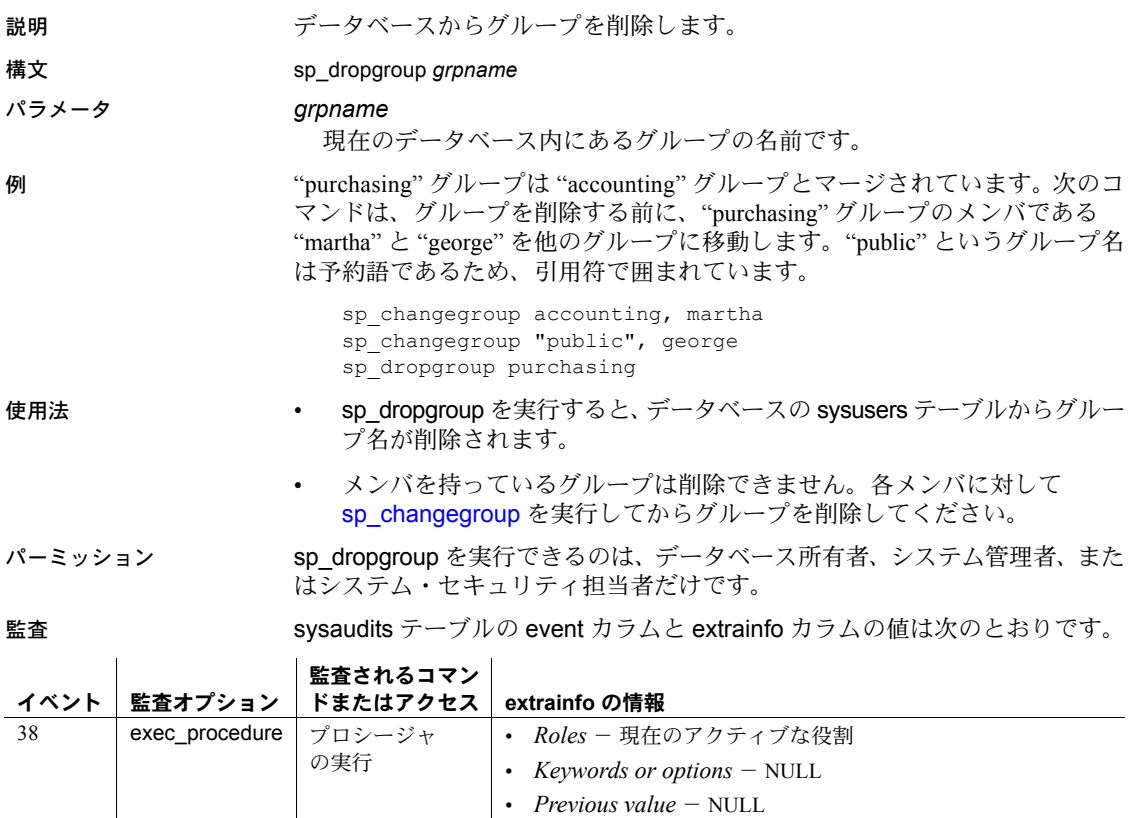

参照 システム・プロシージャ [sp\\_addgroup](#page-41-0), [sp\\_changegroup](#page-119-0), [sp\\_helpgroup](#page-407-0)

• *Other information* - すべての入力パラメータ

• *Proxy information* - set proxy が有効な場合は元のログイン名

• *Current value* – NULL

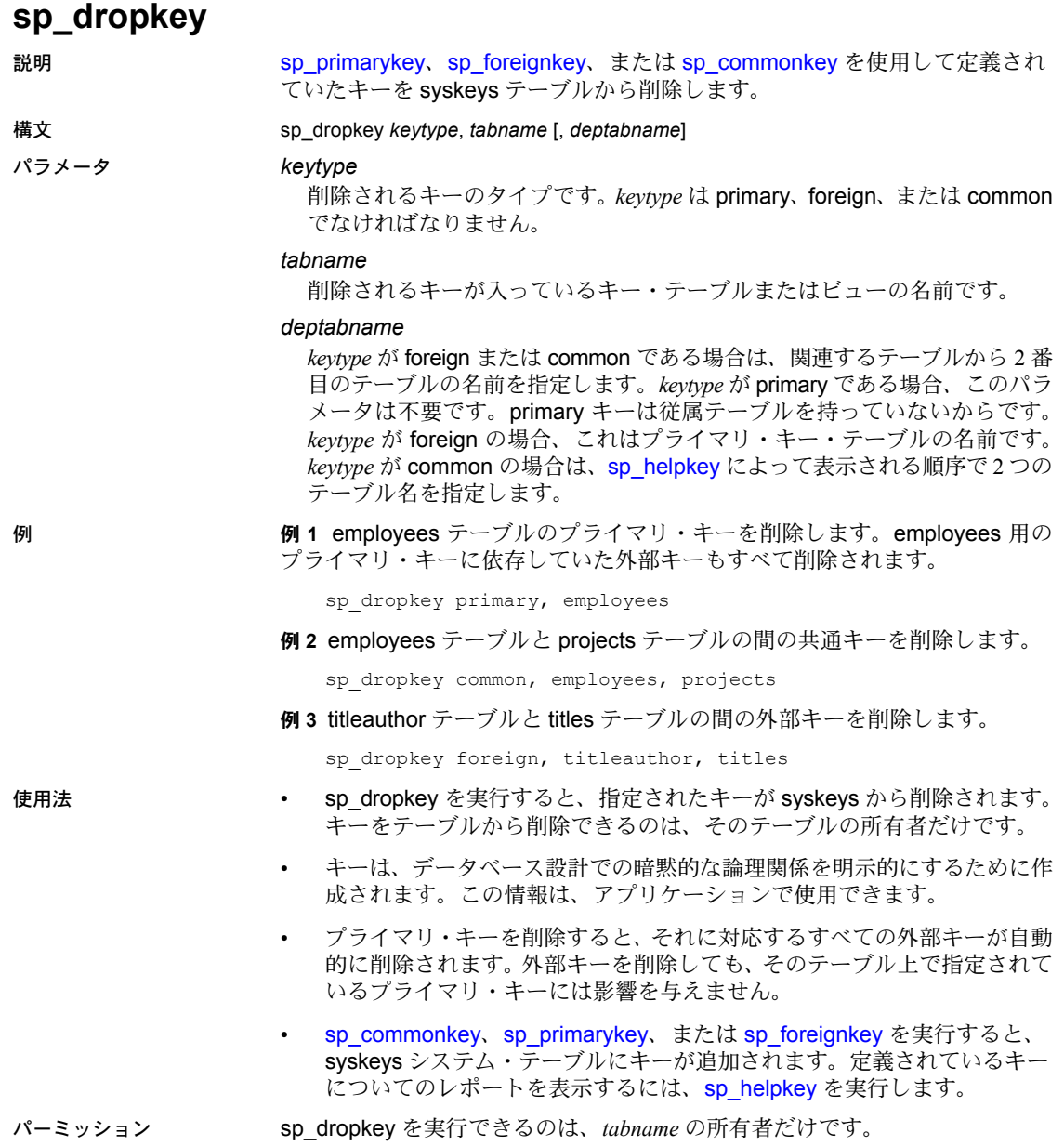

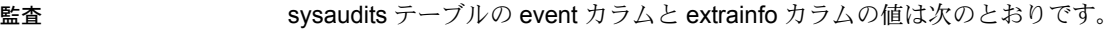

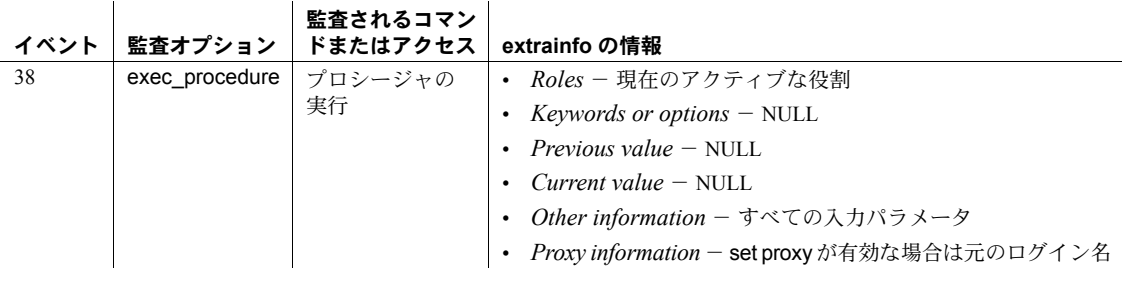

参照 システム・プロシージャ [sp\\_commonkey](#page-178-0), [sp\\_foreignkey](#page-355-0), [sp\\_helpkey](#page-417-0), [sp\\_primarykey](#page-586-0)
# **sp\_droplanguage**

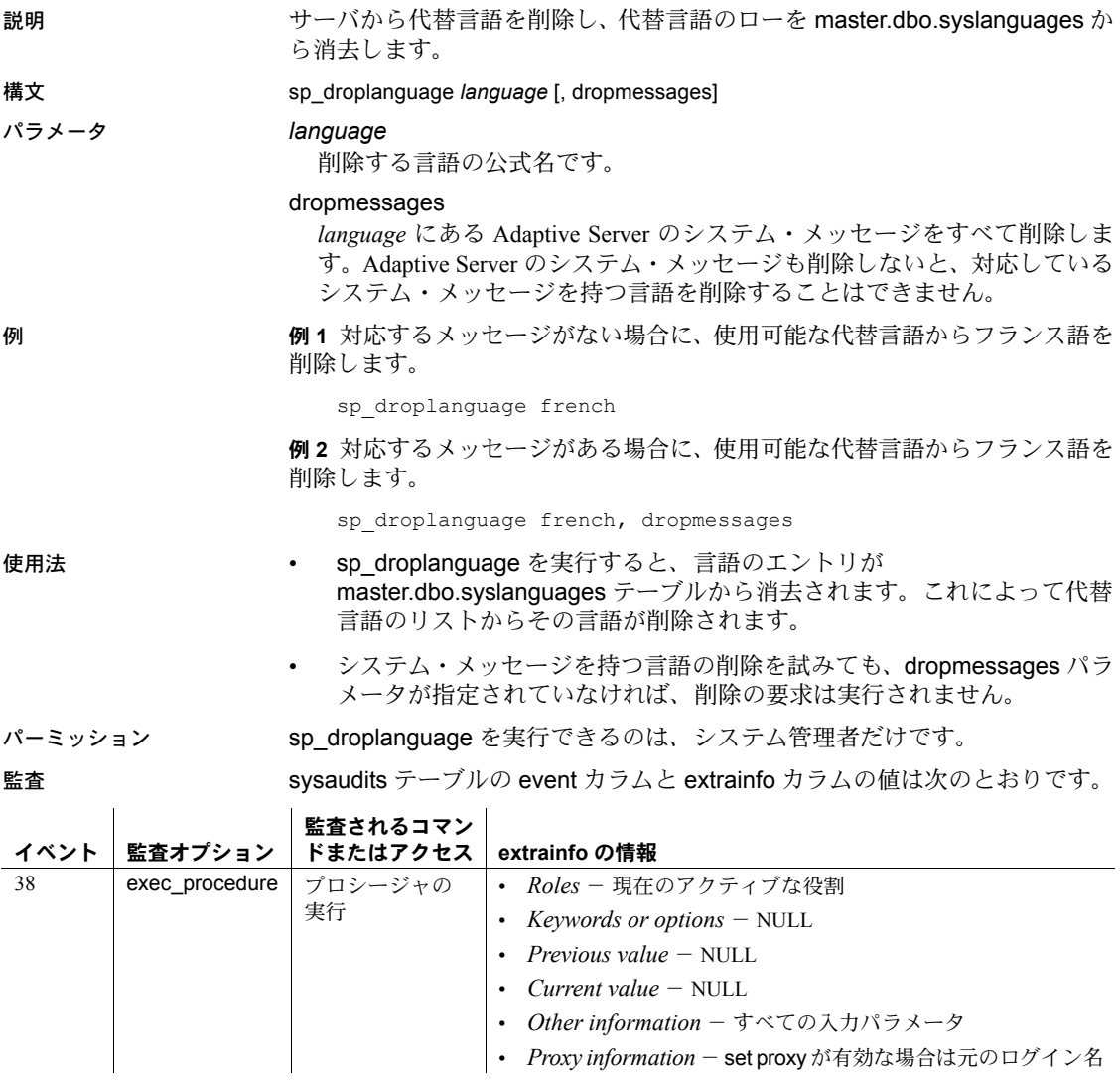

参照 フステム・プロシージャ [sp\\_addlanguage](#page-42-0), [sp\\_helplanguage](#page-419-0)

# <span id="page-289-0"></span>**sp\_droplogin**

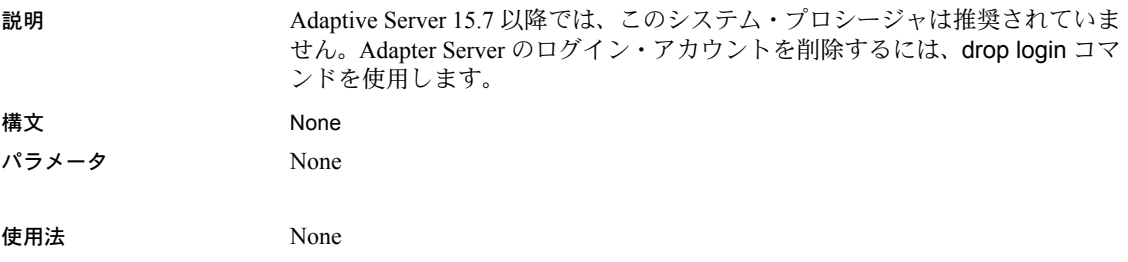

## **sp\_dropmessage**

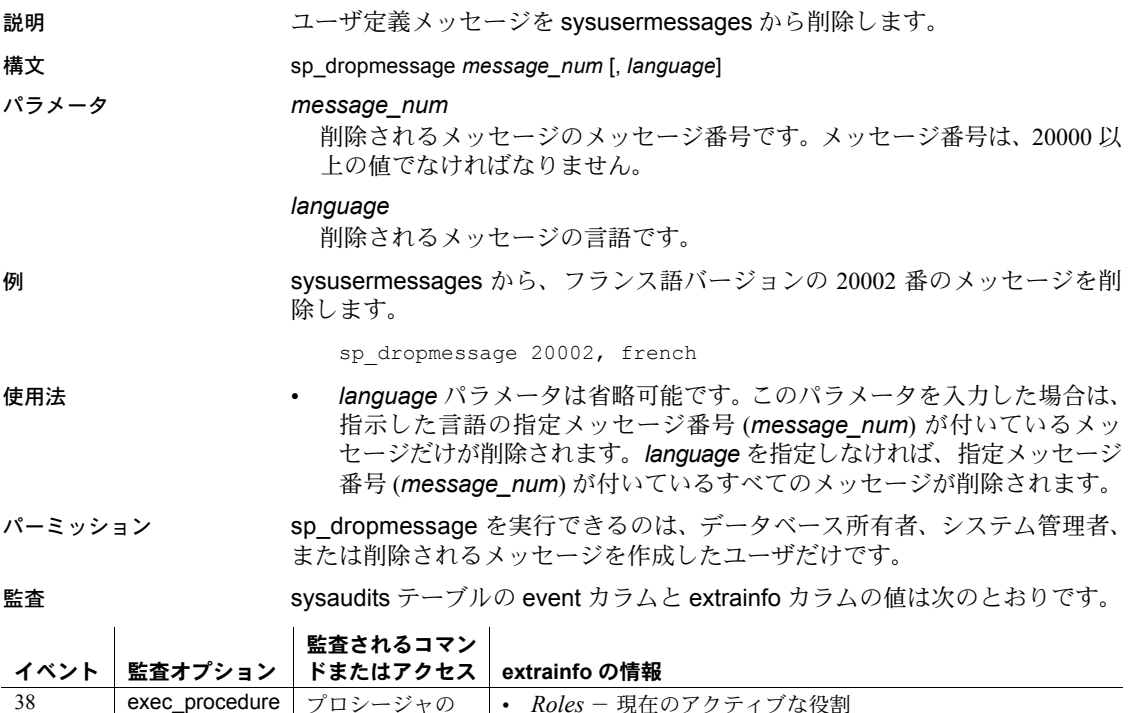

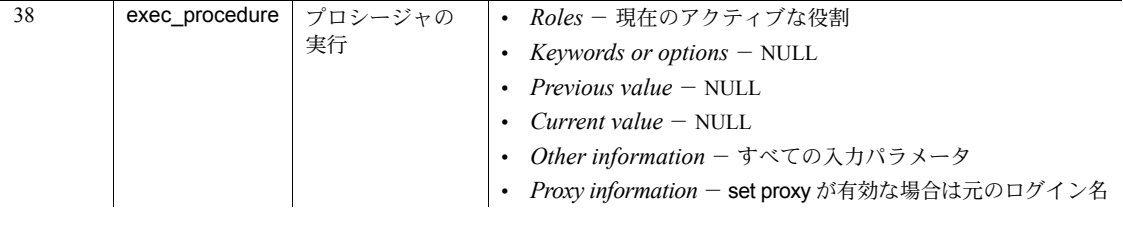

参照 システム・プロシージャ [sp\\_addmessage](#page-46-0), [sp\\_getmessage](#page-358-0)

### **sp\_dropobjectdef**

説明 (コンポーネント統合サービスのみ) ローカル・オブジェクトに関する外部の記 憶マッピングを削除します。

構文 sp\_dropobjectdef *tablename*

#### パラメータ *tablename*

tablename は、dbname.owner.object という形式をとります。ここで、

- *dbname* は、削除する記憶ロケーションがあるオブジェクトを格納して いるデータベースの名前です。*dbname* は省略可能ですが、これを指定 する場合は、現在のデータベースの名前にしてください。また、*owner* またはプレースホルダが必要です。
- *owner* は、削除する記憶ロケーションがあるオブジェクトの所有者の名 前です。*owner* は省略可能ですが、*dbname* が指定されている場合は、 *owner* が必要です。
- *object* は、外部記憶マッピングが削除されるローカル・テーブルの名前 です。

例 例 **1** personnel データベース内で colleges としてサーバに認識されているテー ブルに外部記憶マッピングを提供している sysattributes から、エントリを削除 します。

sp\_dropobjectdef "personnel.dbo.colleges"

例 **2** andrea.fishbone オブジェクトに外部記憶マッピングを提供している sysattributes から、エントリを削除します。ここで、andrea は owner で、ロー カル・テーブル名は fishbone です。

sp\_dropobjectdef "andrea.fishbone"

- 使用法 sp\_dropobjectdef は、ローカル・オブジェクトに提供された外部記憶マッ ピングを削除します。これは、sp\_droptabledef を置き換えます。
	- drop table でリモート・テーブルを削除してから、sp\_dropobjectdef を使 用してください。
	- sysattributes テーブルからのマッピング情報が [sp\\_addobjectdef](#page-48-0) によって 追加されている場合、テーブルを削除してもマッピング情報は消去されま せん。これは、sp\_dropobjectdef を使用して明示的に消去する必要があり ます。
	- *tablename* は、次のすべての形式をとることができます。
		- *object*
		- *owner*.*object*
		- *dbname*..*object*
		- *dbname*.*owner*.*object*

パーミッション sp\_dropobjectdef を実行できるのは、データベース所有者またはシステム管理 者だけです。sp\_dropobjectdef を実行して、他のユーザ・オブジェクトに対す るマッピング情報を削除できるのは、システム管理者だけです。

監査 sysaudits テーブルの event カラムと extrainfo カラムの値は次のとおりです。

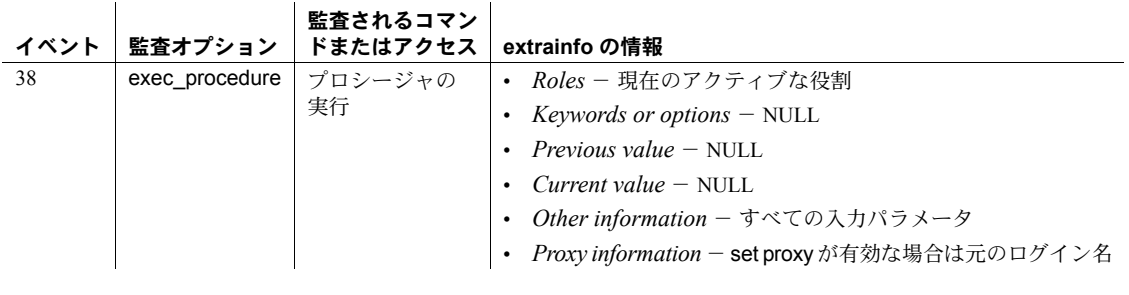

#### 参照 コマンド create existing table, create table, drop table

システム・プロシージャ [sp\\_addobjectdef](#page-48-0)

## <span id="page-293-0"></span>**sp\_dropremotelogin**

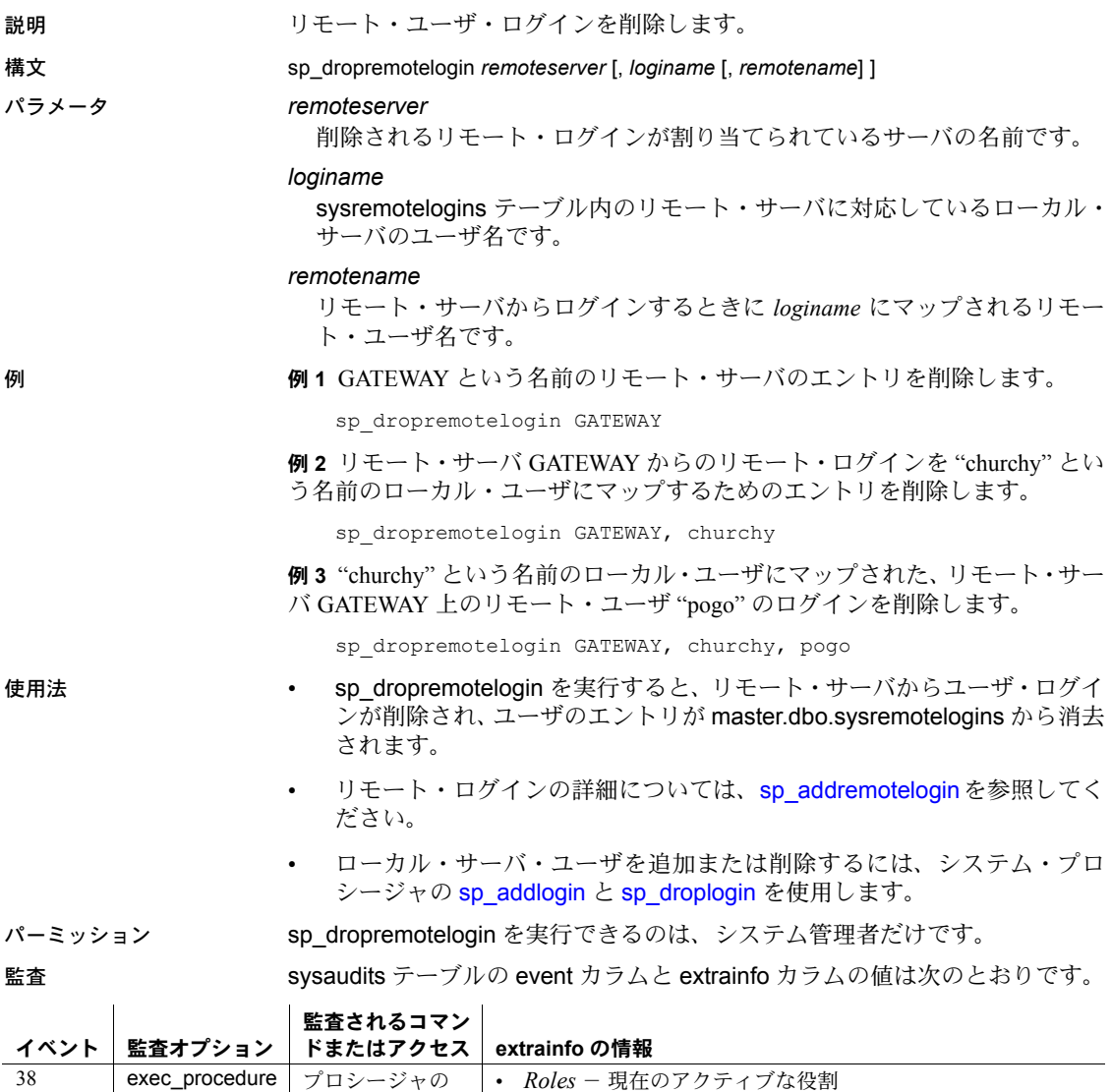

• *Keywords or options* - NULL  $\cdot$  *Previous value* – NULL • *Current value* – NULL

• *Other information* - すべての入力パラメータ

• *Proxy information*- set proxy が有効な場合は元のログイン名

実行

参照 システム・プロシージャ [sp\\_addlogin](#page-45-0), [sp\\_addremotelogin](#page-51-0), [sp\\_addserver](#page-56-0), [sp\\_droplogin](#page-289-0), [sp\\_helpremotelogin](#page-423-0), [sp\\_helpserver](#page-433-0)

# **sp\_droprowlockpromote**

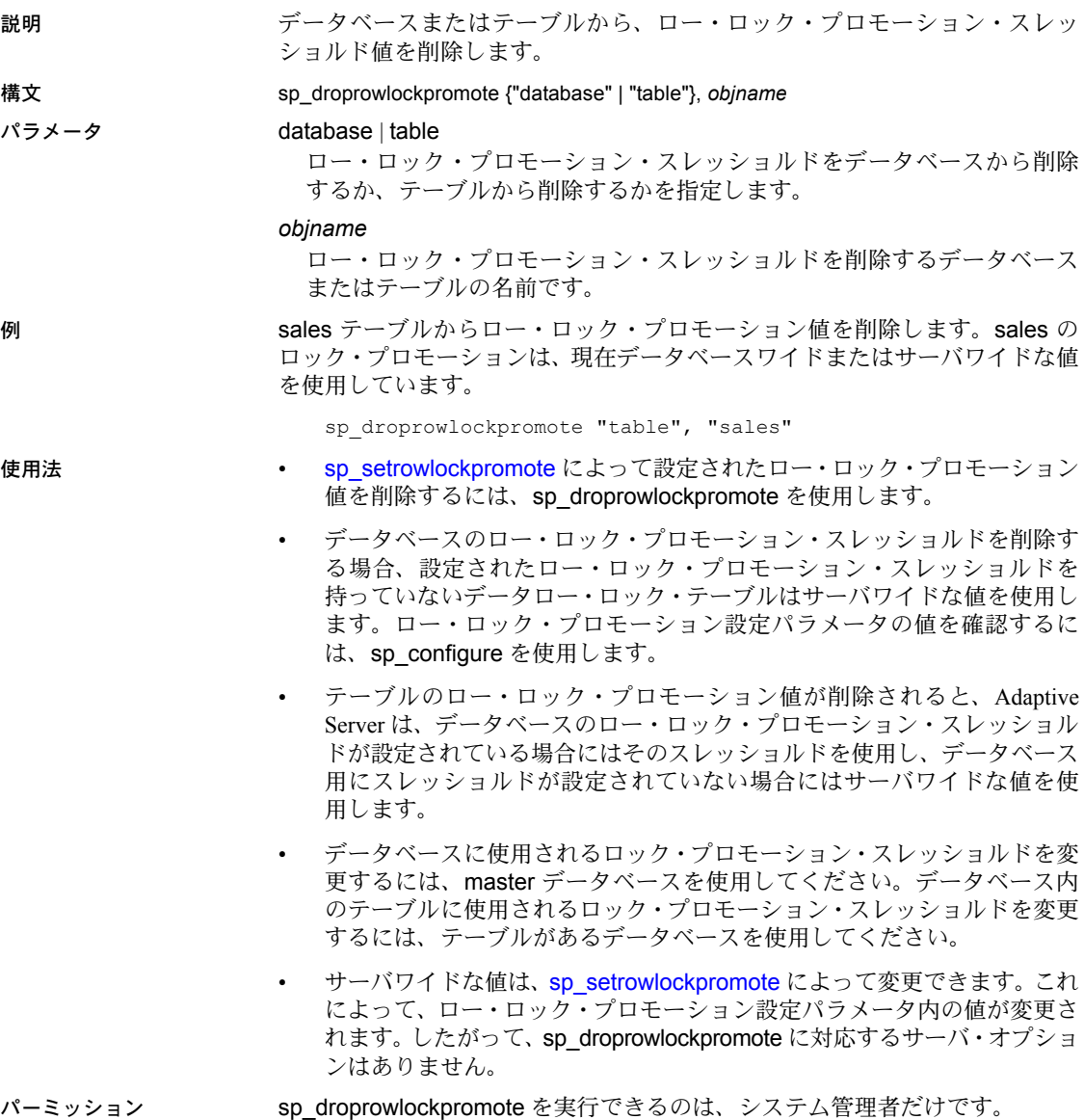

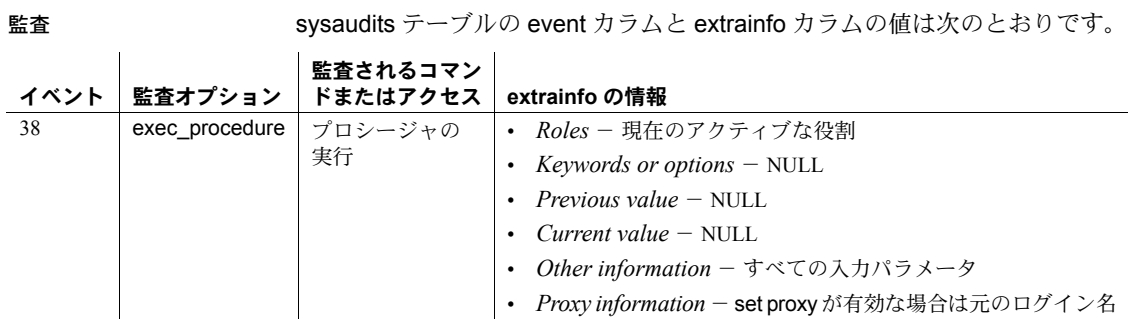

参照 フステム・プロシージャ [sp\\_setrowlockpromote](#page-636-0)

## **sp\_dropsegment**

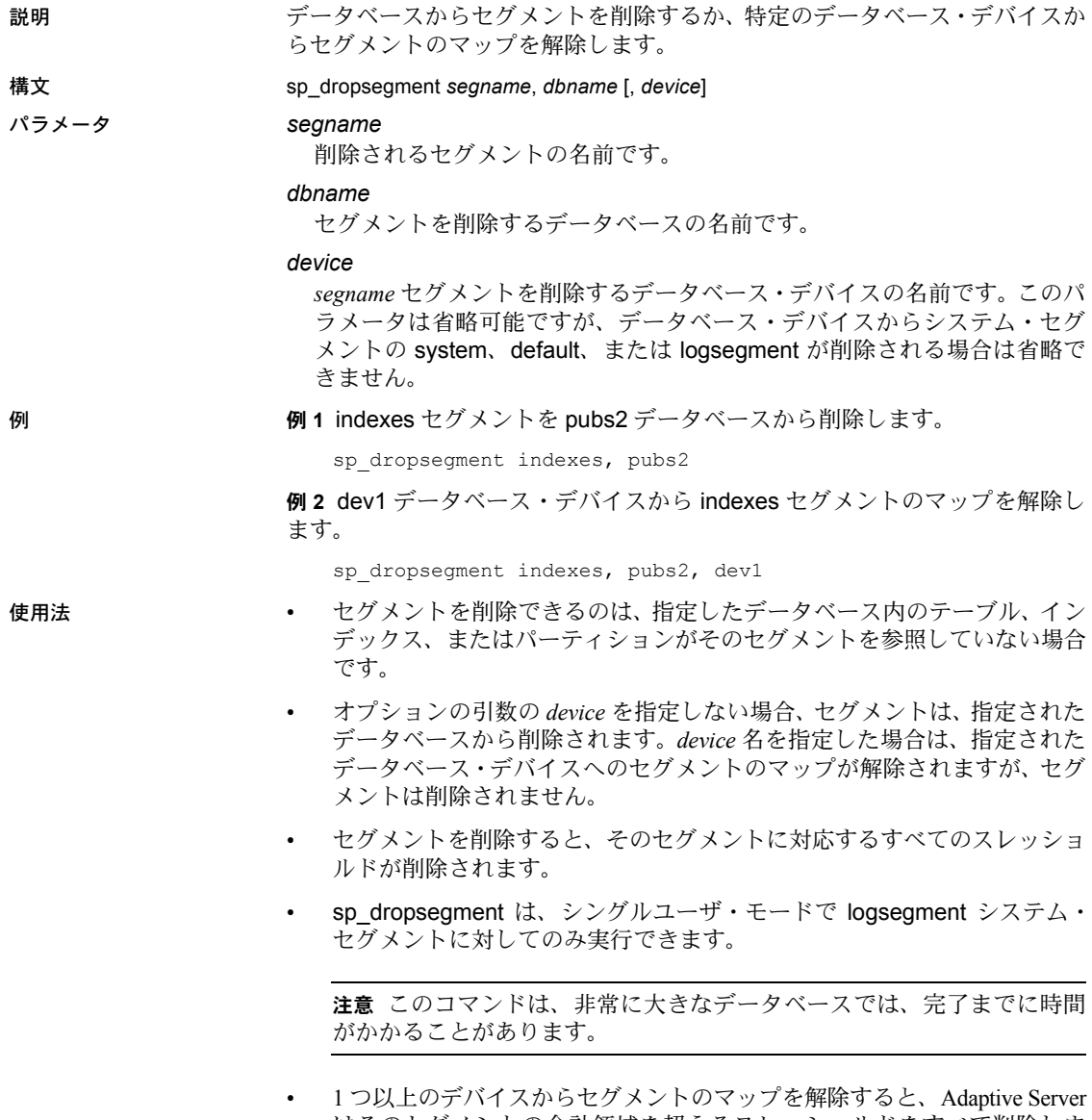

はそのセグメントの合計領域を超えるスレッショルドをすべて削除しま す。1 つ以上のデバイスから logsegment のマップを解除すると、Adaptive Server はラストチャンス・スレッショルドを再計算します。

- [sp\\_placeobject](#page-574-0) は、テーブルまたはインデックスに今後割り当てる領域を、 あるセグメントから別のセグメントに変更し、元のセグメントから参照を 削除します。[sp\\_placeobject](#page-574-0) を使用した後、sp\_dropsegment によって元 のセグメント名を削除できます。
- システム・セグメントの system、default、logsegment については、セグ メントを削除するデバイスの名前を指定してください。
- パーミッション sp\_dropsegment を実行できるのは、データベース所有者またはシステム管理 者だけです。

監査 sysaudits テーブルの event カラムと extrainfo カラムの値は次のとおりです。

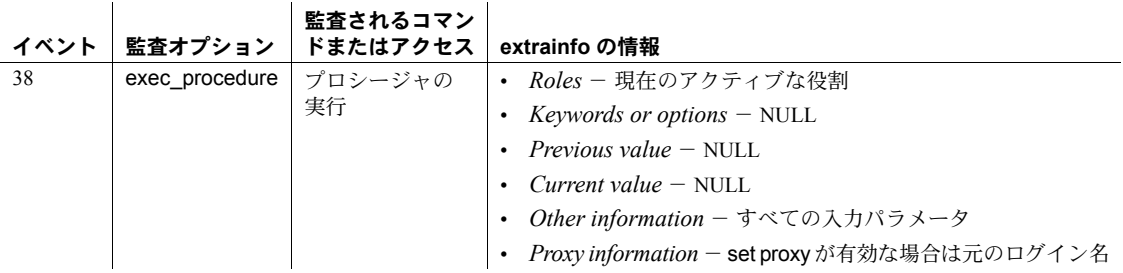

参照 システム・プロシージャ [sp\\_addsegment](#page-54-0), [sp\\_addthreshold](#page-60-0), [sp\\_helpsegment](#page-429-0), [sp\\_helpthreshold](#page-445-0), [sp\\_placeobject](#page-574-0)

# **sp\_dropserver**

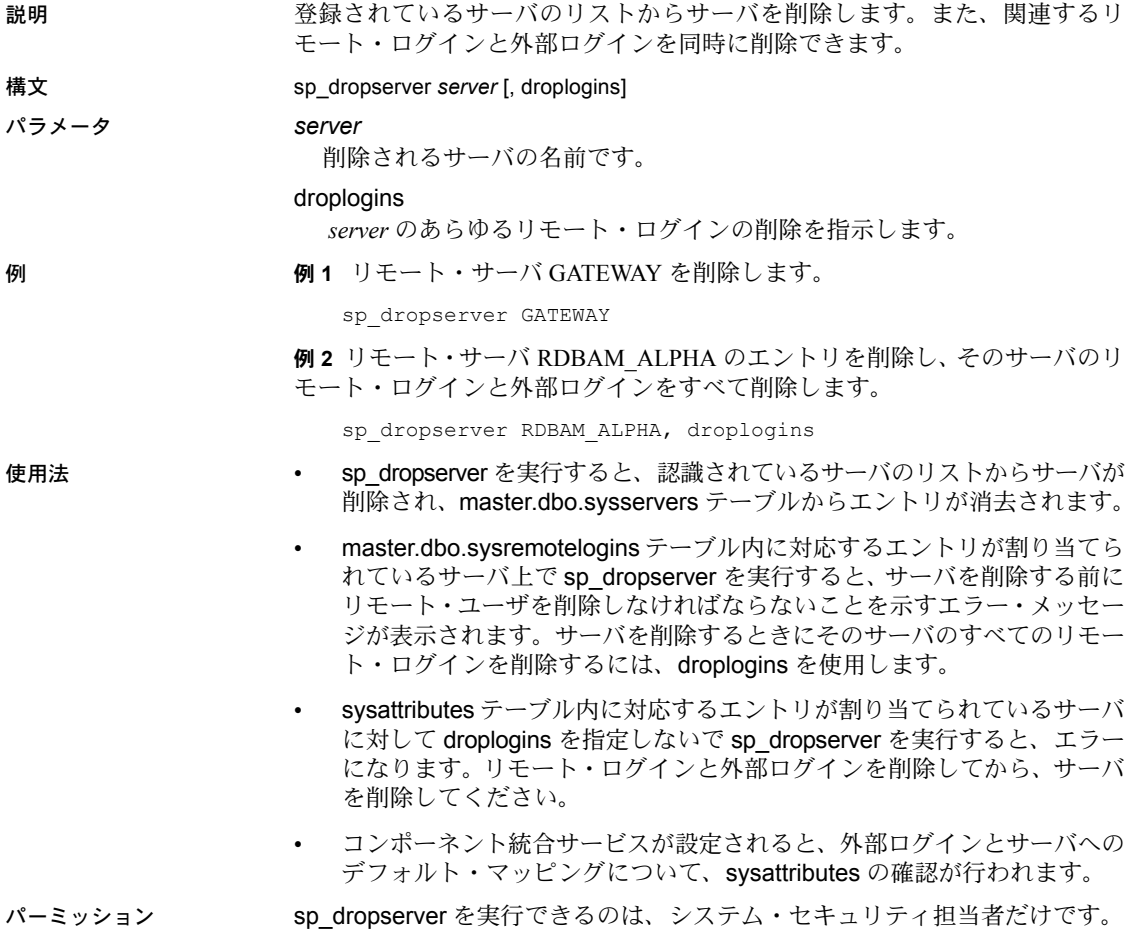

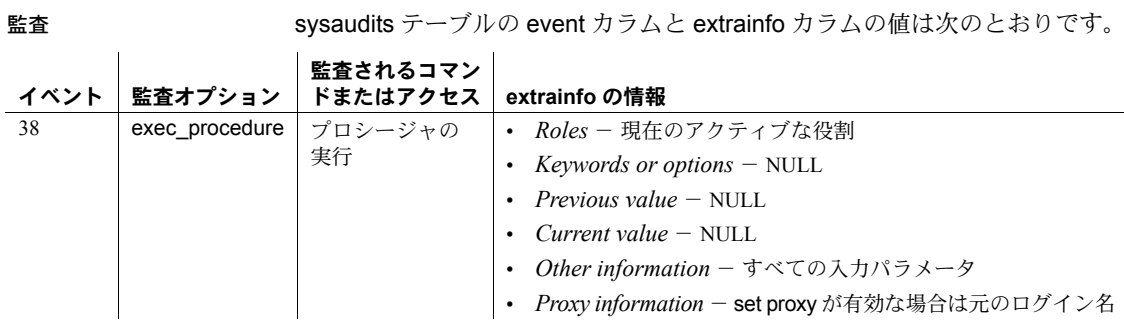

参照 システム・プロシージャ [sp\\_addserver](#page-56-0), [sp\\_dropremotelogin](#page-293-0), [sp\\_helpremotelogin](#page-423-0), [sp\\_helpserver](#page-433-0)

### **sp\_dropthreshold**

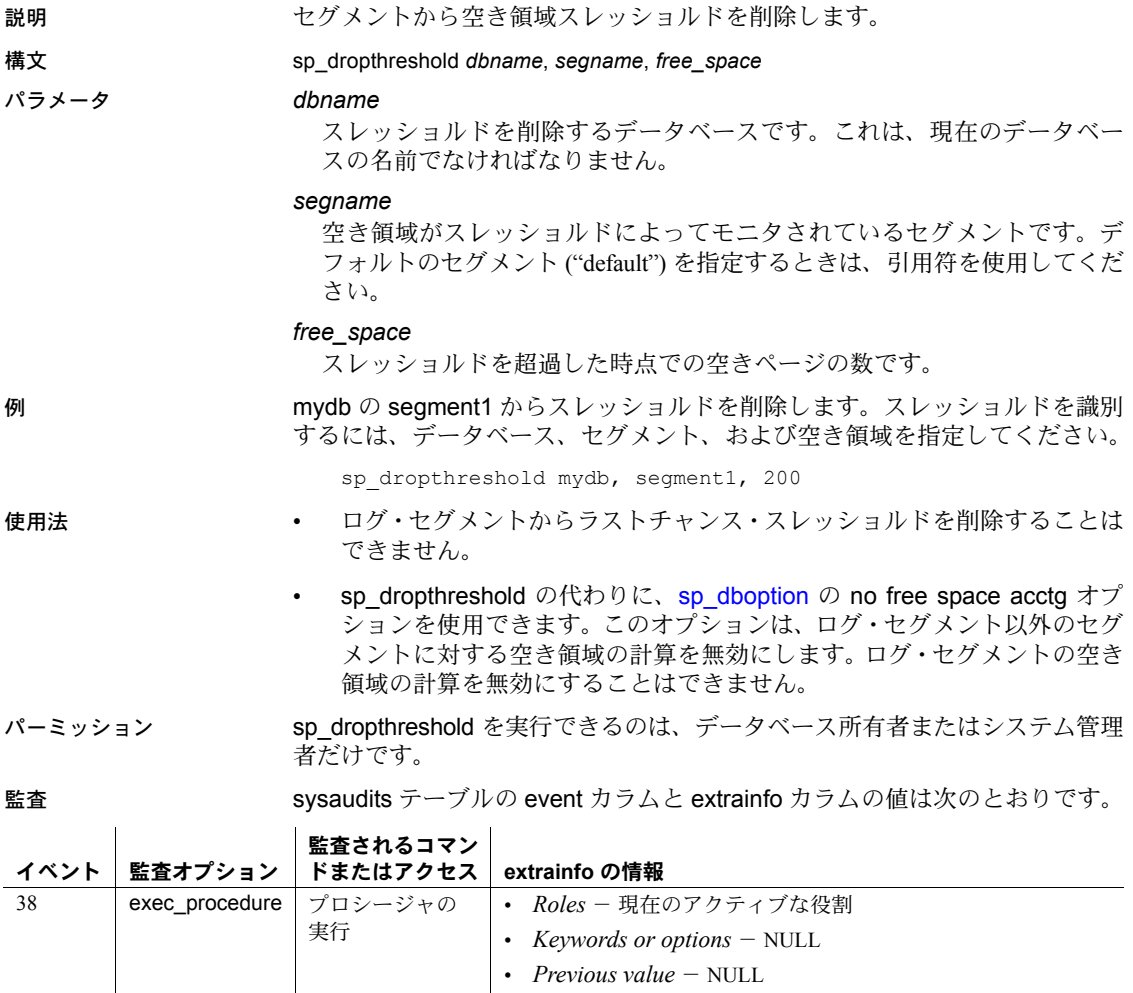

• *Current value* – NULL • *Other information* - すべての入力パラメータ • *Proxy information* - set proxy が有効な場合は元のログイン名

参照 システム・プロシージャ [sp\\_addthreshold](#page-60-0), [sp\\_dboption](#page-209-0), [sp\\_helpthreshold](#page-445-0), [sp\\_thresholdaction](#page-697-0)

## **sp\_droptype**

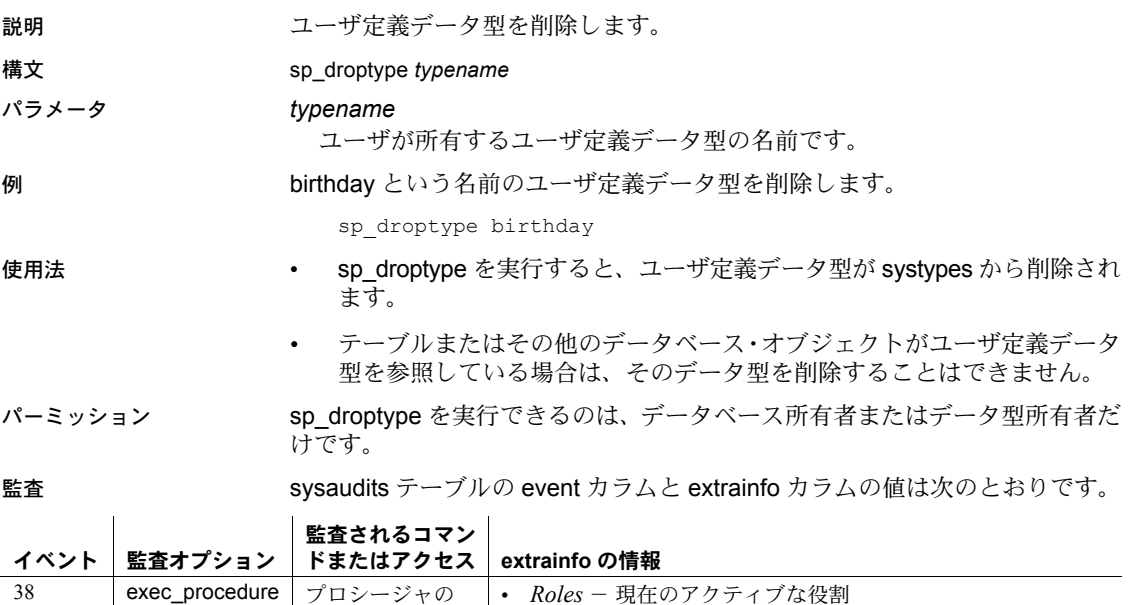

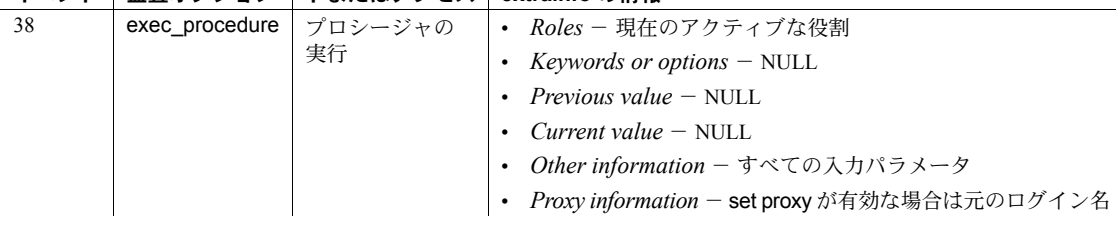

### 参照 データ型 User-defined datatypes

システム・プロシージャ [sp\\_addtype](#page-65-0), [sp\\_rename](#page-607-0)

# **sp\_dropuser**

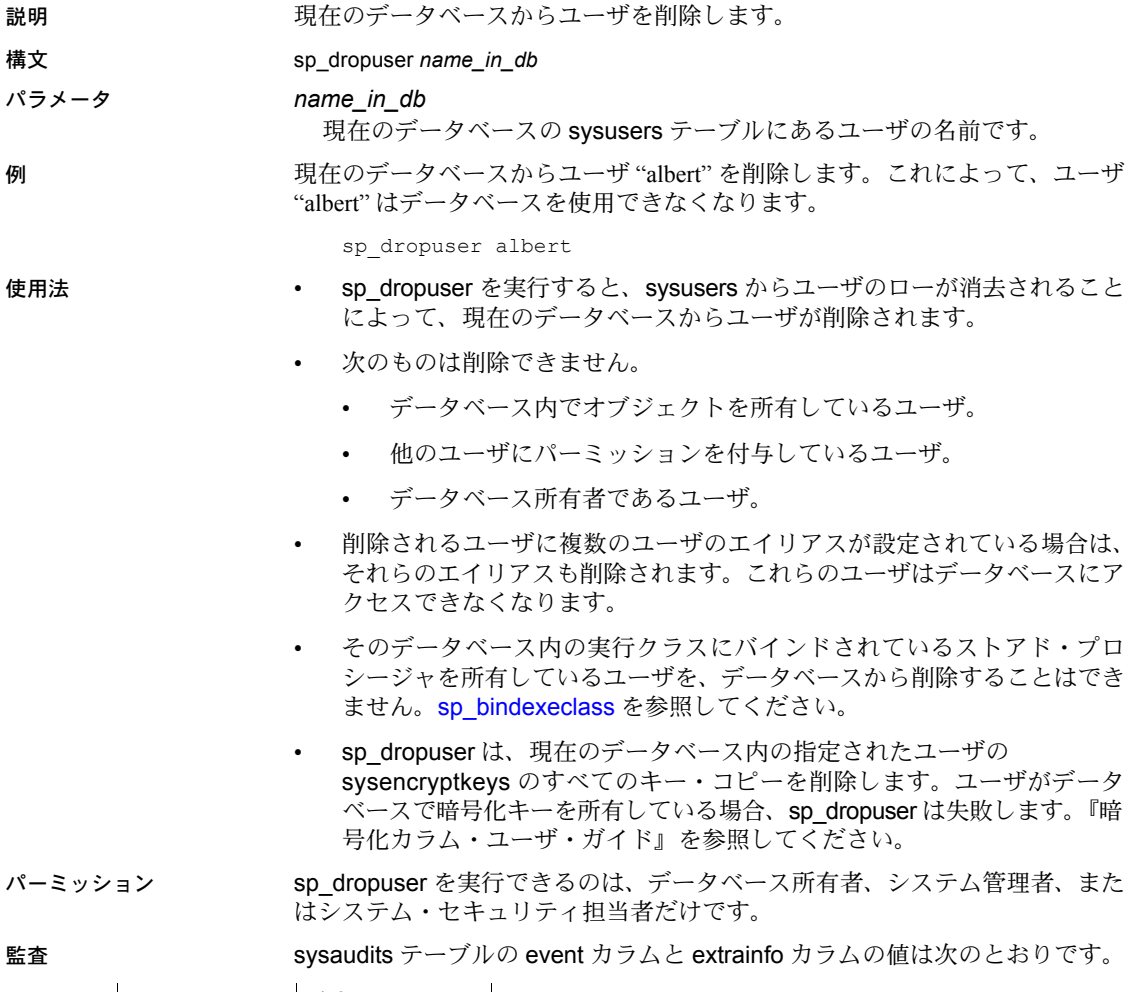

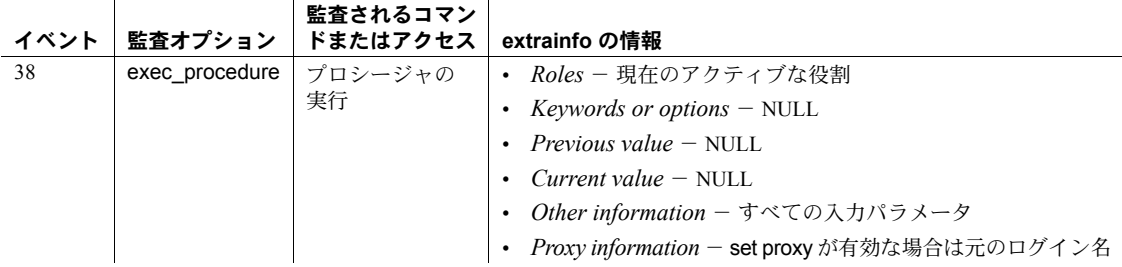

参照 フマンド grant, revoke, use

システム・プロシージャ [sp\\_addalias](#page-26-0), [sp\\_adduser](#page-72-0), [sp\\_bindexeclass](#page-96-0), [sp\\_droplogin](#page-289-0)

### **sp\_dumpoptimize**

説明 データベースのダンプ・オペレーション中に Backup Server によってダンプさ れるデータの量を指定します。

構文 sp\_dumpoptimize [ 'archive\_space = {maximum | minimum | default }' ] sp\_dumpoptimize [ 'reserved\_threshold = { $nnn$  | default }' ] sp\_dumpoptimize [ 'allocation\_threshold =  ${nnn}$  | default ' ]

### パラメータ archive space

ダンプされるデータベースの量を指定します。

#### maximum

各ページが割り付けられているかどうかを判断しないで、データベース全 体をダンプします。アーカイブ・イメージ (1 つまたは複数) が使用する合計 領域は、データベースのサイズと同じです。このオプションを使用すると、 オプションの reserved threshold=0 と allocation threshold=0 を使用した 場合と同じ結果が得られます。

#### minimum

割り付けられたページだけをダンプします。この結果、可能なかぎり小さ いサイズのアーカイブ・イメージが作成されます。このオプションは、ス ループットが QIC テープ・ドライブなどのデータベース・デバイスよりも はるかに少ないアーカイブ・デバイスにダンプするときに便利です。この オプションを使用すると、オプションの reserved threshold=100 と allocation\_threshold=100 を使用した場合と同じ結果が得られます。

#### default

デフォルト値の使用を指定します。以下のオプションと使用します。

- archive\_space とともに使用すると、reserved\_threshold オプションと allocation\_threshold オプションがデフォルト値に設定された状態で データベースがダンプされます。このオプションは、Backup Server を デフォルトの設定にリセットするために使用します。
- reserved threshold とともに使用すると、default は 85 % を指定します。
- allocation\_threshold とともに使用すると、default は 40 % を指定します。

#### reserved\_threshold

データベース・ディスク内の予約ページの割合が *nnn* 以上のときは、デー タベース・ディスク内のそのデータベースに属するすべてのページをダン プします。たとえば、*nnn* に 60 を指定した場合、データベース・ディスク の予約ページの割合が 60 % 以上であると、そのディスク内のどのページが 割り付けられているかを判別することなく、ディスク全体がダンプされま す。このオプションのデフォルト値は 85 % です。

*nnn*

スレッショルドの値を表わす 0 ~ 100 の間の整数値です。この値を指定し て、ダンプするデータの量を決めます。

このオプションを reserved threshold とともに使用すると、ディスク内の 予約ページの割合が指定値よりも大きい場合、データベース・ディスク内 にあるデータベースのすべてのページがダンプされます。

このオプションを allocation threshold とともに使用すると、アロケーショ ン・ユニット内の割り付けられたページの割合が allocation\_threshold に指 定された割合よりも大きい場合、アロケーション・ユニット内のすべての ページがダンプされます。

#### allocation\_threshold

アロケーション・ユニット内で割り付けられているページの割合が *nnn* 以 上である場合、そのユニット内のすべてのページをダンプします。たとえ ば、*nnn* に 70 が指定されている場合、アロケーション・ユニット内の割り 付けられたページの割合が 70 % 以上であると、そのアロケーション・ユ ニット内のページが割り付けられているかどうかを判別することなく、そ のアロケーション・ユニット全体がダンプされます。reserved threshold の 設定によってディスク全体がダンプされる場合、そのディスクの allocation\_threshold 設定は無視されます。このオプションのデフォルト値 は 40 % です。

**例 まんの 例1データベース全体がダンプされます。** 

sp\_dumpoptimize 'archive\_space=maximum'

Backup Server: 4.172.1.1: The value of 'reserved pages threshold' has been set to 0%. Backup Server: 4.172.1.2: The value of 'allocated pages threshold' has been set to 0%.

> 例 **2** 割り付けられたページだけがダンプされます。したがって、最小のアーカ イブ・イメージが作成されます。

sp\_dumpoptimize 'archive\_space=minimum'

Backup Server: 4.172.1.1: The value of 'reserved pages threshold' has been set to 100%. Backup Server: 4.172.1.2: The value of 'allocated pages threshold' has been set to 100%.

> 例 **3** 予約スレッショルドが 85 % に設定され、割り付けスレッショルドが 40 % に設定されます。

sp\_dumpoptimize 'archive\_space=default'

Backup Server: 4.172.1.1: The value of 'reserved pages threshold' has been set to 85%. Backup Server: 4.172.1.2: The value of 'allocated pages threshold' has been set to 40%.

例 **4** 予約ページの割合が 60 % 以上のデータベース内のディスクは、このディ スク上のアロケーション・ページを読み込むことなくダンプされます。残りの ディスクでは、アロケーション・ページが読み込まれ、allocation threshold に 最後に設定された値が使用されます。Backup Server の起動後に allocation\_threshold が設定されていなかった場合は、allocation\_threshold の デフォルト値 40 % が使用されます。

sp\_dumpoptimize 'reserved\_threshold=60'

Backup Server: 4.172.1.3: The value of 'reserved pages threshold' has been set to 60%.

> 例 **5** この例では、予約スレッショルドが 85 % に設定されます。アロケーショ ン・ページのスレッショルドへの影響はありません。

sp\_dumpoptimize 'reserved\_threshold=default'

Backup Server: 4.172.1.3: The value of 'reserved pages threshold' has been set to 85%.

> 例 **6** アロケーション・ページの読み込みは、ディスクの予約ページの割合が、 reserved threshold 用に最後に設定された値未満であるディスクに対して行 われます。また、アロケーション・ユニットに 80 % 以上のページが割り付け られている場合は、そのアロケーション・ユニット全体がダンプされます。

sp\_dumpoptimize 'allocation\_threshold=80'

Backup Server: 4.172.1.4: The value of 'allocated pages threshold' has been set to 80%.

> 例 **7** この例では、アロケーション・ページのスレッショルドがデフォルト値の 40 % に設定されます。予約ページのスレッショルドへの影響はありません。

sp\_dumpoptimize 'allocation threshold=default'

Backup Server: 4.172.1.4: The value of 'allocated pages threshold' has been set to 40%.

> 例 **8** 予約ページの割合が 60 % 以上のデータベース内のディスクは、このディ スク上のアロケーション・ページを読み込むことなくダンプされます。残りの ディスクでは、アロケーション・ページが読み込まれます。また、アロケー ション・ユニットに 30 % 以上のページが割り付けられている場合は、そのア ロケーション・ユニット全体がダンプされます。

sp\_dumpoptimize 'reserved\_threshold=60', 'allocation\_threshold=30'

Backup Server: 4.172.1.3: The value of 'reserved pages threshold' has been set to 60%. Backup Server: 4.172.1.4: The value of 'allocated pages threshold' has been set to 30%.

例 **9** この例では、スレッショルドの現在の値が表示されます。

sp\_dumpoptimize

Backup Server: 4.171.1.1: The current value of 'reserved pages threshold' is 60% Backup Server: 4.171.1.2: The current value of 'allocated pages threshold' is 30%.

- 
- 使用法 sp\_dumpoptimize を使用してスレッショルドを設定すると、このスレッショ ルドは、データベースが存在する個々のデバイスに対して機能します。
	- sp\_dumpoptimize によって値が設定された場合、これらの値はただちに有 効になります。Backup Server を再起動する必要はありません。ただし、変 更内容は、Backup Server が起動している間だけ有効になります。Backup Server を再起動すると、デフォルト値が使用されます。
	- sp\_dumpoptimize を複数回発行した場合は、一番最後に指定されたスレッ ショルドが、後で実行されるダンプで使用されます。たとえば、初めに reserved\_threshold 値を設定して、その後に archive\_space=maximum を 発行すると、その値は reserved threshold に設定した前の値を上書きし ます。
	- sp\_dumpoptimize 値を変更してから各データベースのダンプを実行するこ とによって、データベースごとにダンプのスレッショルドを変えることが できます。
	- スレッショルドの最適値は、データベースによって異なることがありま す。したがって、ダンプのパフォーマンスは、I/O 設定とデータベースで 使用されるスペースの量によって異なります。DBA は、異なる値を使用 してダンプを試行してダンプ所要時間が最も短い値を選びます。これに よって、データベースの適切な設定が決められます。
	- sp\_dumpoptimize は、ローカル・ダンプにもリモート・ダンプにも使用で きます。
	- sp\_dumpoptimize を使用しても、トランザクション・ログのダンプまたは ロードのパフォーマンスへの影響はありません。したがって、dump transaction、load database、または load transaction オペレーションの前 にこれを発行する必要はありません。
	- パラメータを付けずに sp\_dumpoptimize を発行すると、スレッショルドの 現在の値がクライアントに表示されます。
	- アーカイブ・デバイスのスループットが、すべてのデータベース・ディス クの累積スループット以上である設定では、archive\_space=maximum を 使用すると、ダンプ速度が速くなることがあります。ただし、アーカイ ブ・デバイスのスループットが、すべてのデータベース・ディスクの累積 スループット未満である設定でこのオプションを使用すると、ダンプ速度 が低下するおそれがあります。
- このプロシージャのオプション名と値は、それぞれの名前と値を識別する ユニークな部分文字列に省略することができます。たとえば、オプション archive\_space=maximum をユニークに識別するには、ar = ma で十分です。
- オプション文字列の等号 (=) の前後には、ブランクのスペース文字を付け ても付けなくてもかまいません。
- オプションの名前と値は、大文字と小文字を区別しません。

#### スレッショルド

スレッショルドのデフォルト値を次に示します。

- 予約ページ:85%
- アロケーション・ページ:40%

データベースのデバイス・フラグメントの予約ページの割合によって処理が異 なります。

- データベースのデバイス・フラグメントの予約ページの割合が予約スレッ ショルドと等しい場合、または予約スレッショルドよりも大きい場合、こ のデータベースに関連するこのデバイス上のすべてのブロックがダンプ されます。
- 予約スレッショルドよりも小さい場合、Backup Server は、このデバイス上 の各アロケーション・ユニットのアロケーション割合のチェックを開始し ます。累積アロケーションの割合によって処理が異なります。
	- 累積アロケーションの割合がアロケーション・スレッショルドよりも 小さい場合、データが書き込まれたページだけがダンプされます。
	- 累積アロケーションの割合がアロケーション・スレッショルドよりも 大きい場合、アロケーション・ユニット全体がダンプされます。
- パーミッション sp\_dumpoptimize を実行できるのは、システム管理者、データベース所有者、 またはオペレータの役割を持つユーザだけです。

監査 sysaudits テーブルの event カラムと extrainfo カラムの値は次のとおりです。

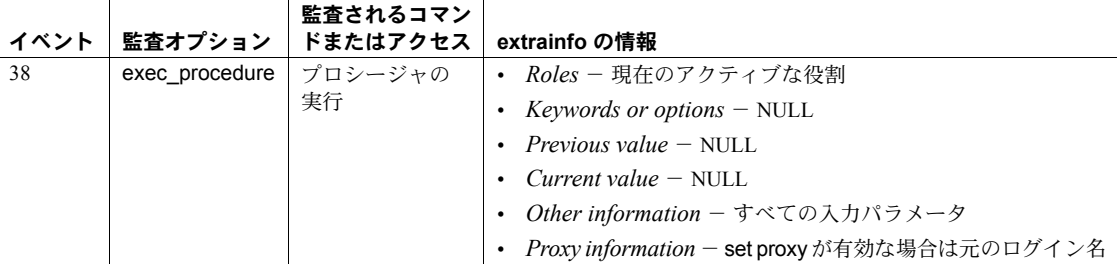

- 参照 マニュアル アロケーション・ページの詳細については、『システム管理ガイ ド』を参照してください。
	- コマンド dump database, dump transaction, load database, load transaction

# **sp\_encryption**

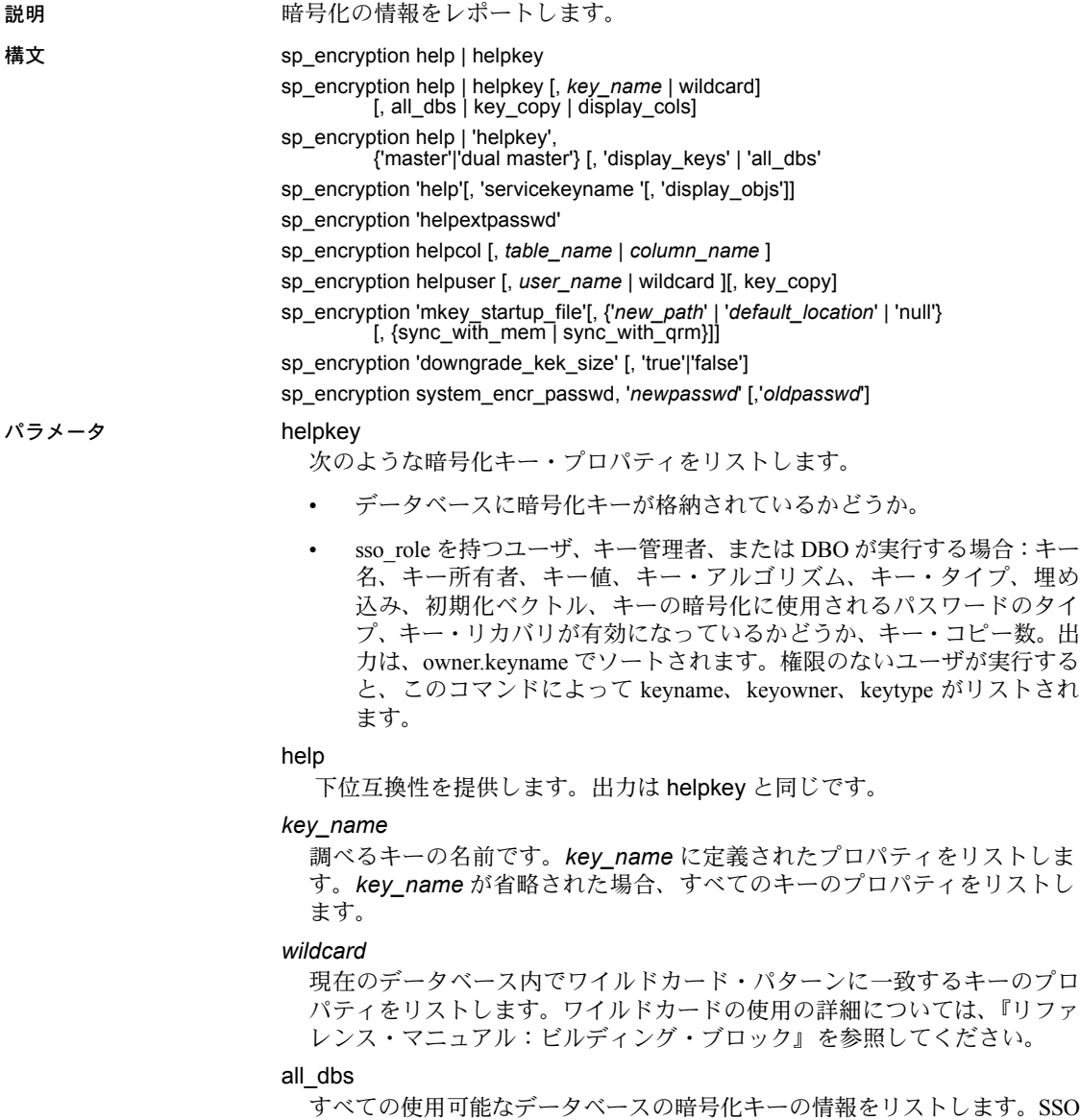

のみが all\_dbs を実行できます。

#### key\_copy

現在のデータベース内の指定したキーのすべてのユーザ・コピーをリスト します。出力は、*key\_owner*.*key\_name* でソートされます。次の情報を示 します。

- ベース・キーの所有者
- キー・コピーがリカバリ・キー・コピーであるかどうか
- コピーを所有しているユーザ
- ユーザ暗号化パスワード、ログイン・パスワード、またはログイン関 連付け (Login Access によって示される) のシステム暗号化パスワードを 使用してコピーが暗号化されるかどうか

#### display\_keys

*system\_encr\_passwd* とともに使用され、システム暗号化パスワードを使っ て暗号化されているキーとキー・コピーを表示します。master または dual master とともに使用され、マスタ・キーまたはデュアル・マスタ・キーを 使って暗号化されているキーとキー・コピーを表示します。

sp\_encryption helpkey, master | 'dual master', display\_keys を実行して、マ スタ・キーまたはデュアル・マスタ・キーで保護された暗号化キーを表示 するには、システム・セキュリティ担当者、キー管理者、またはデータベー ス所有者である必要があります。

#### display\_cols

キー名、現在のデータベース内のすべてのキー (または一致するワイルドカー ド・キー )、キーが暗号化するカラムを表示します。SSO が display\_cols を 含めた場合は、すべての使用可能なデータベースでキーによって暗号化さ れたカラムを表示します。sso\_role のないユーザが display\_cols を実行する と、現在のデータベース内でキーによって暗号化されたカラムのみが表示 されます。データは、*key\_name*、*key\_owner*、*database\_name*、*table\_owner*、 *table\_name*、*column\_name* でソートされます。

master

マスタ・キーに関する情報をレポートします。

#### dual master

デュアル・マスタ・キーに関する情報をレポートします。

#### servicekeyname

syb\_extpasswdkey または syb\_syscommkey% に設定します。display\_objs と一緒に使用して、サービス・キーで暗号化されたオブジェクトを表示し ます。

display objs

オブジェクト所有者を表示します。

sp\_encryption helpkey, keyname, display\_objs を実行して、 syb\_extpasswdkey サービス・キーまたは syb\_syscommkey サービス・キーで 保護された現在のデータベース内のオブジェクトを表示するには、システ ム・セキュリティ担当者、キー管理者、またはデータベース所有者である 必要があります。

#### helpextpasswd

ステータス・カラムの外部パスワードの暗号化ステータスを表示します。暗 号化ステータスは、次のいずれかです。

- FIPS 暗号化 パスワードは、FIPS に準拠した暗号化アルゴリズムを使 用した syb\_extpasswdkey サービス・キーで保護されます。
- 必要とするリセット システムによってパスワードが削除されたこと を示します。手動でパスワードを再設定する必要があります。
- 従来の暗号化 パスワードは、Adaptive Server 15.7 より前のバージョ ンのアルゴリズムで保護されます。

sp\_encryption helpextpasswd を実行して、外部パスワードのステータスを チェックできるのは、システム・セキュリティ担当者だけです。

#### helpcol *column\_name*

カラム名と、カラムの暗号化に使用されるキーを表示します。SSO が helpcol を含めると、キーが現在のデータベースに存在しない場合でも、キー名が 出力されます。SSO 以外のユーザが helpcol を含めると、キーが現在のデー タベースに存在しない場合、*key\_name* は省略され、キーの keyid が出力さ れます。出力には、*owner*.*table*.*column*、*database*.*owner*.*keyname* が含ま れます。情報は、*owner*.*table*.*column* でソートされます。

helpuser

現在のデータベース内でユーザによって所有されている、またはユーザに 割り当てられているキーを表示します。

#### mkey startup file

マスタ・キーのスタートアップ・ファイル名とパスを表示または設定しま す。sp\_encryption は、マスタ・キーのスタートアップ・ファイルを *new\_path* またはデフォルト・ロケーションに設定します。null を指定した場合、また はロケーションがない場合、sp\_encryption は、現在のマスタ・キーのス タートアップ・ファイル名とパスを表示します。

sync\_with\_mem

(Cluster Edition でのみ使用可能) サーバ・メモリにあるマスタ・キーの暗号 化キーをマスタ・キーのスタートアップ・ファイルに書き込みます。現在 のマスタ・キーの暗号化キーが存在する場合は、そのキーを置き換えます。 自動マスタ・キー・アクセスがオフに設定されると、sync\_with\_mem も無 効になります。

マスタ・キーのスタートアップ・ファイルを表示、設定、または同期でき るのは、システム・セキュリティ担当者だけです。

#### sync\_with\_qrm

ローカル・マスタ・キーのスタートアップ・ファイルをクォーラム・デバ イス内のバージョンで更新します。

マスタ・キーのスタートアップ・ファイルを表示、設定、または同期でき るのは、システム・セキュリティ担当者だけです。

#### downgrade\_kek\_size

downgrade kek size 設定を表示または設定します。true は Adaptive Server が downgrade kek size モードであることを示し、false はこのモードを無効 にします。

引数を指定しない場合、sp\_encryption は、downgrade\_kek\_size の現在の 値を表示します。

このコマンドを実行するには、システム・セキュリティ担当者またはキー 管理者である必要があります。

#### system\_encr\_passwd

現在のデータベースでシステム暗号化パスワードを使用して暗号化された 暗号化キーおよびキー・コピーを表示します。

#### system\_encr\_passwd, all\_dbs

各データベースで設定されているシステム暗号化パスワードのプロパティ を表示します。出力は、データベース名でソートされます。このコマンド を実行できるのは、システム・セキュリティ担当者のみです。すべてのデー タベースにシステム暗号化パスワードが設定されていない場合、Adaptive Server は、メッセージ 19782 を生成します。

The system encryption password has not been set for all available databases

例 例 **1** helpkey パラメータを使用して、現在のデータベースのキー情報を表示し ます。すべてのキーまたは特定のキーの情報を取得できます。sp\_encryption の 2 番目のパラメータは、キー名を表示します。このパラメータには、SQL パ ターン一致文字を含めることができます。データベース所有者ではなく、 sso\_role および keycustodian\_role がない場合、sp\_encryption で表示されるカ ラムは少なくなります。

このコマンドを SSO、キー管理者、または DBO が実行すると、現在のデータ ベース内のすべてのベース暗号化キーのプロパティが表示されます。

sp\_encryption helpkey

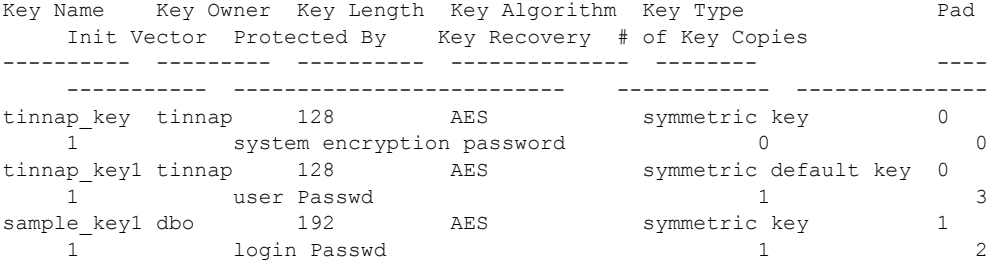

ユーザ "tinnap" が実行すると、次に示す、現在のデータベース内のすべての ベース暗号化キーのプロパティが表示されます。

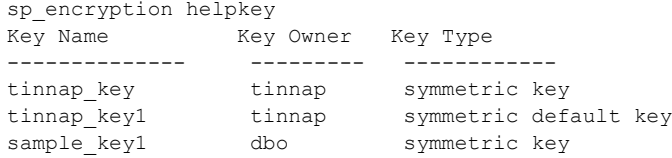

システム·セキュリティ担当者でない場合、または keycustodian role がない 場合、クエリは、ユーザが現在のデータベースで所有するすべてのベース・ キーを表示します。2番目のパラメータとして user\_name を指定しない場合、 クエリは、ユーザが所有するベース・キーを表示します。

例 **2** SSO、キー管理者、または DBO が実行すると、現在のデータベース内で "tinnap%" と類似する名前を持つすべてのベース暗号化キーのプロパティが表 示されます。

sp encryption helpkey, "tinnap%"

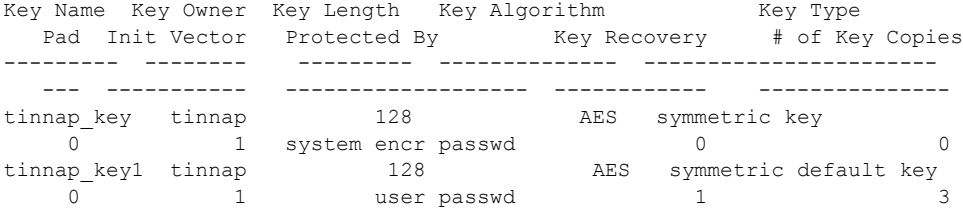

"tinnap" が実行した場合、"tinnap%" と類似する名前を持つ、現在のデータベー ス内のベース暗号化キーの、次のプロパティが表示されます。

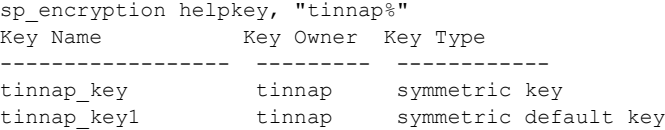

例 **3** 現在のデータベース内の SSO、キー管理者、または DBO が実行すると、 ベース暗号化キー sample\_key1 のプロパティが表示されます。

sp encryption helpkey, sample key1

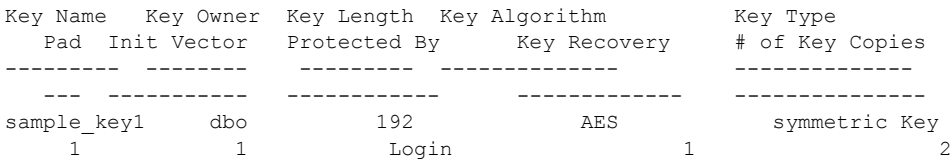

権限のないユーザ "tinnap" がこのコマンドを実行すると、現在のデータベース 内のベース暗号化キー sample\_key1 の次のプロパティが表示されます。

sp\_encryption helpkey, sample key1

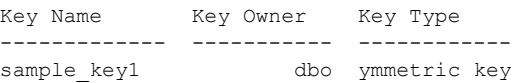

例 **4** すべての使用可能なデータベース内のすべてのベース暗号化キーのプロ パティを表示します (SSO だけがこのコマンドを実行できます)。

sp encryption helpkey, NULL, all dbs

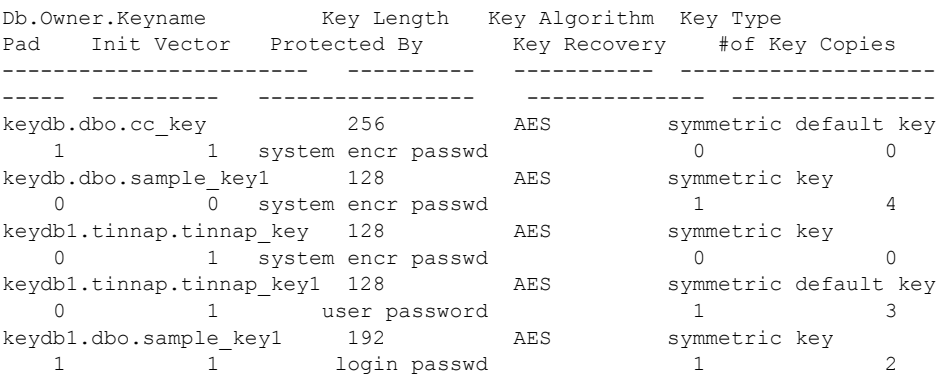

例 **5** all\_dbs は、すべてのデータベースにわたるキーの情報が必要であること を示します。all\_dbs パラメータを使用するには、sso\_role が必要です。

すべての使用可能なデータベース内で %key に類似した名前を持つすべての ベース暗号化キーのプロパティが表示されます。

sp\_encryption helpkey, '%key', all\_dbs

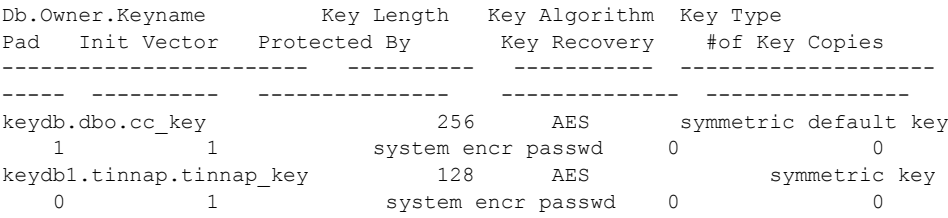

例 **6** key\_copy を 3 番目のパラメータとして使用して、キー・コピーの情報を 表示します。すべてのキー・コピーの情報を表示するには、2 番目のパラメー タに *keyname* の値ではなく null を入力します。*keyname* パラメータでパターン 一致文字を使用できます (例 2 を参照)。

sp\_encryption helpkey, tinnap\_key1, key\_copy

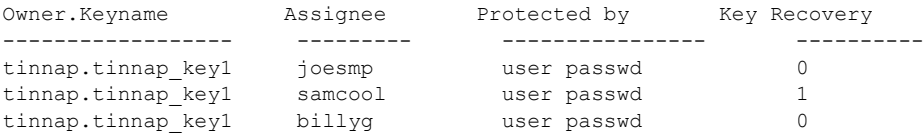

ユーザ "joesmp" が実行すると、現在のデータベースで、ユーザ "joesmp" に割 り当てられているすべての暗号化キー・コピーと、このユーザがキー所有者で あるキーのすべてのキー・コピーが表示されます。

sp encryption helpkey, tinnap key1, key copy

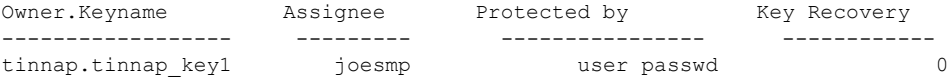

例 **7** display\_cols パラメータを使用すると、現在のデータベースのキーによっ て暗号化された、すべての使用可能なデータベース内のすべての暗号化カラム が表示されます。sso\_role がない場合、クエリは、現在のデータベースのキー によって暗号化された、現在のデータベース内の暗号化カラムだけを表示しま す。2 番目のパラメータには、パターン一致文字または *key\_name* を使用できま す。sso\_role として key\_name にパターン一致文字を使用すると、クエリは、パ ターン一致 *key\_name* によって暗号化された、すべての使用可能なデータベース 内のすべての暗号化カラムを表示します。2 番目のパラメータに *key\_name* を使 用し、sso\_role がある場合、指定した *key\_name* によって暗号化された、すべ ての使用可能なデータベース内のすべての暗号化カラムが表示されます。

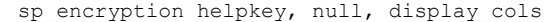

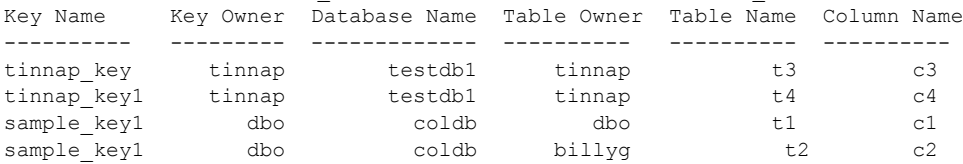

例 **8** 現在のデータベースのシステム暗号化パスワードを使用して暗号化され た暗号化キーおよびキー・コピーを表示します。これらの権限がない場合、ク エリは、システム暗号化パスワードで暗号化されたユーザが所有するキー、ま たはそのようなユーザに割り当てられているキーを表示します。

sp\_encryption helpkey, system encr\_passwd, display\_keys

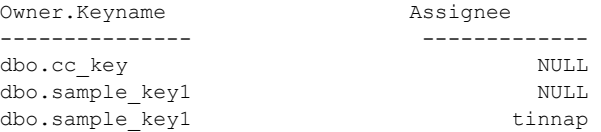

例 **9** データベース所有者、あるいは keycustodian\_role または sso\_role を持つ ユーザが実行した場合、helpuser パラメータは、現在のデータベース内のユー ザによって所有されているすべてのベース・キーを表示します。

sp\_encryption helpuser

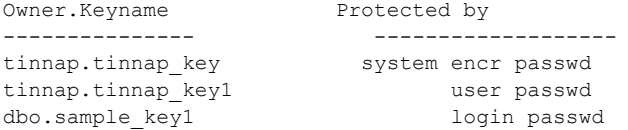

ユーザ "tinnap" がこのコマンドを実行すると、現在のデータベース内でこの ユーザが所有するすべてのベース・キーがリストされます。

sp\_encryption helpuser

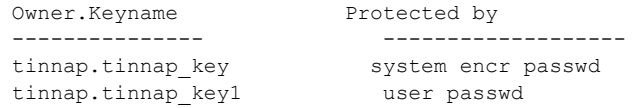

**例 10** データベース所有者、あるいは keycustodian role または sso\_role のあ るユーザは、key\_copy パラメータと helpuser パラメータを使用して、現在の データベース内の 1 人または複数のユーザに割り当てられているキー・コピー を表示できます。*user* パラメータには、パターン一致文字を使用できます。現 在のデータベース内のすべてのユーザのキー・コピーが表示されます。

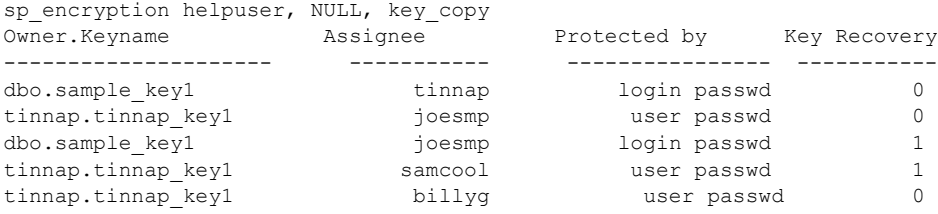

データベース所有者ではなく、keycustodian\_role および sso\_role がない場合、 このクエリは、ユーザが所有するキーおよびその他のキー所有者がユーザに割 り当てたキー・コピーを表示します。たとえば、"tinnap" がこのクエリを実行 すると、次の結果が表示されます。

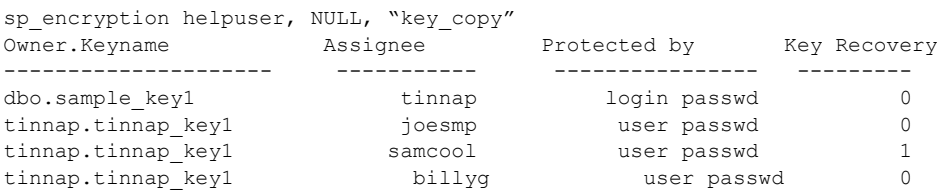

**例 11** データベース所有者、あるいは keycustodian role または sso\_role を持 つユーザである場合、helpcol は、現在のデータベース内のすべての暗号化カ ラムおよびカラムの暗号化に使用されたキーを表示します。これらの権限がな い場合、暗号化キーが別のデータにあると、helpcol は、*key\_name* ではなく keyid を表示します。

sp\_encryption helpcol

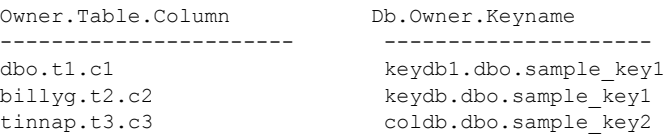

例 **12** *table\_name* および *column\_name* パラメータとともに helpcol パラメータ を含めて、テーブル内のすべての暗号化カラム、または特定の暗号化カラムを 表示します。sso\_role を持つユーザが実行すると、次のクエリは、現在のデー タベース内のテーブル t3 のすべての暗号化カラムと、すべての使用可能なデー タベース内でカラムの暗号化に使用されたキーを表示します。sso\_role を持た ないユーザが実行すると、キーが現在のデータベースにない場合、このクエリ は、キーの名前ではなく ID を表示します。2 番目のパラメータには、 [*database\_name*.][*table\_name*.][*column\_name*] の組み合わせを設定できます。

sp encryption helpcol, t3

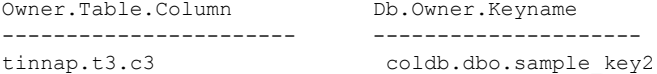

例 **13** 各データベースのシステム暗号化パスワード・プロパティを表示します (このクエリを実行するには、sso\_role が必要です)。

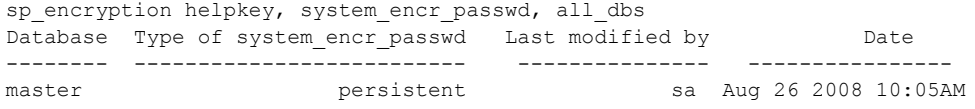

例 **14** 現在のデータベースのマスタ・キーで暗号化されたすべての暗号化キー を表示します (このクエリを実行するには、sso\_role, keycustodian\_role が必要か、 データベース所有者である必要があります)。

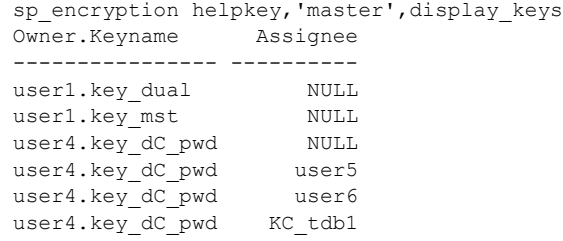

例 **15** 現在のサーバ用に設定された現在のマスタ・キーのスタートアップ・ファ イルの名前とロケーションを表示します。

sp\_encryption mkey\_startup\_file Msg 19956, Level 16, State 1: Procedure 'sp encryption', Line 298: The current master key startup file is:'/sybase/release/ASE-150/init/ase\_encrcols\_mk\_l157.dat'.

例 **16** syb\_syscommkey\_123456 キーで暗号化された、ユーザ 1 とユーザ 2 が 所有している 3 つのストアド・プロシージャを表示します。

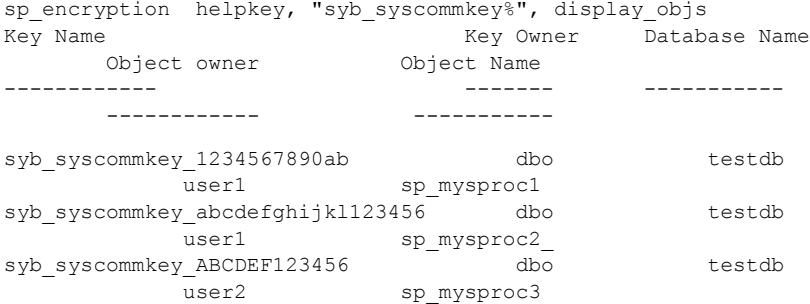

- 使用法 sp\_encryption を実行するユーザに付与された権限によって出力が決定され ます。詳細については[、「使用制限」](#page-321-0)(312 ページ) を参照してください。
	- sp\_encryption helpkey を実行し、キーがデータベースに存在しない場合は、 情報メッセージが返されます。
	- キー・コピーに関する情報を取得するには、*key\_copy* パラメータを指定 する必要があります。*key\_copy* パラメータを指定しない場合、 sp\_encryption によってベース・キーの情報のみが返されます。
	- sp\_encryption helpkey, keyname, key\_copy の *keyname* が NULL である 場合、SSO、キー管理者、または DBO に対しては現在のデータベースの すべてのキー・コピーがリストされます。権限のないユーザが実行する と、現在のデータベースでこのユーザに割り当てられているすべてキー・ コピーと、現在のデータベースでこのユーザが所有するキーのすべての キー・コピーがリストされます。
	- sp\_encryption helpcol の場合、*column\_name* では、*name*.*name*.*name* の 形式が使用されます。パラメータの意味は次のとおりです。
		- **name** sp\_encryption は、この名前のテーブルを検出しなかった場 合、この名前のすべてのカラムを検索します。
		- *name*.*name owner*.*table* です。sp\_encryption は、この名前のテーブ ルを検出しなかった場合、*table.column* という名前の 1 つのカラムを 検索します。
		- *name*.*name*.*name owner*.*table*.*name* です。

現在のデータベースでこれらの規則によって識別されるすべてのカラム に対して、sp\_encryption は、カラムの暗号化に使用されたキーとともに カラム名を表示します。

sp\_encryption helpcol、*column\_name* の出力は、*owner*.*table*.*column* およ び *db*.*owner*.*keyname* です。SSO 以外のユーザが実行し、暗号化カラムと は異なるデータベースにキーが存在する場合、*keyname* は *database*.*keyid* として表されます。結果セットは、*owner*.*table*.*column* で ソートされます。

#### <span id="page-321-0"></span>使用制限

• SSO のみが sp\_encryption helpkey, [,*keyname* | wildcard], all\_dbs を実行し て、すべてのデータベース内のキーのプロパティを取得できます。 sso\_role を持たないユーザがこのコマンドを実行すると、"権限のないユー ザ" エラー・メッセージが返されます。キー名またはワイルドカードの条 件を満たすキーが存在しない場合、Adaptive Server は、「There are no encryption keys (key copies) like keyname in all databases」というメッセージを返します。

• SSO が sp\_encryption helpkey, *keyname*, *display\_cols* を実行すると、 *keyname* によって暗号化された、すべての使用可能なデータベースのす べてのカラムがリストされます。権限のないユーザが実行すると、 *keyname* によって暗号化された、現在のデータベース内のカラムがリス トされます。

SSO が sp\_encryption helpkey, *keyname* を実行し、*display\_cols* および *keyname* の値が NULL である場合は、すべての使用可能なデータベース のすべての暗号化カラムが表示されます。権限のないユーザが実行する と、現在のデータベース内のすべての暗号化カラムが表示されます。

• SSO、キー管理者、または DBO が、helpuser パラメータの *user\_name* と *key\_copy* を指定せずに sp\_encryption helpuser, *user\_name*, key\_copy を 実行すると、現在のデータベースのすべてのユーザが所有するすべての ベース・キーがリストされます。権限のないユーザが、*user\_name* また は *key\_copy* を指定せずに sp\_encryption を実行すると、現在のユーザが 所有するベース・キーが表示されます。

いずれかのユーザが sp\_encryption helpuser, *user\_name* を実行すると、 owner.keyname が所有するすべてのベース・キーがリストされます。権 限のないユーザがこのコマンドを実行し、ベース・キーを所有しない場 合、Adaptive Server は、そのことを示す情報メッセージを表示します。

SSO、キー管理者、または DBO が sp\_encryption helpuser, *user\_name*, *key\_copy* を実行すると、*user\_name* に割り当てられているキー・コピー がリストされます。権限のないユーザがこのコマンドを実行すると、この ユーザに割り当てられているキー・コピーと、現在のデータベースでこの ユーザが所有するキーのすべてのキー・コピーが、結果セットのカラム Owner.Keyname、Assignee、Type of Password、Key Recovery とともに リストされます。出力は、Assignee でソートされます。

sp\_encryption helpuser *user\_name*, *key\_copy* の *user\_name* が NULL で ある場合、SSO、キー管理者、または DBO に対しては現在のデータベー スのすべてのキー・コピーがリストされます。権限のないユーザが実行す ると、現在のデータベースでこのユーザに割り当てられているすべての キー・コピーと、このユーザが所有するキーのキー・コピーがリストされ ます。

• SSO、キー管理者、または DBO が sp\_encryption helpkey, *keyname*, *key\_copy* を実行すると、*keyname* の現在のデータベース内のキー・コ ピーがリストされます。権限のないユーザが実行すると、その *keyname* のユーザに割り当てられているキー・コピーがリストされ、このユーザ がキー所有者である場合は、その *keyname* のキー・コピーもリストされ ます。

- SSO、キー管理者、または DBO は、sp\_encryption helpkey, *system\_encr\_passwd*, display\_keys を実行して、システム暗号化パスワー ドによって暗号化された、現在のデータベースのすべてのキーとキー・コ ピーに関する情報を取得できます。権限のないユーザは、現在のデータ ベースでユーザが所有する、またはユーザに割り当てられているベース暗 号化キーまたはキー・コピーに関する情報を取得できます。ログイン関連 付けのためにキーが作成された場合にのみ、キー・コピーはシステム暗号 化パスワードによって暗号化されます。出力は、*owner*.*keyname* でソー トされます。
- パーミッション sp\_encryption helpkey, master | 'dual master', display\_keys を実行して、マスタ・キー またはデュアル・マスタ・キーで保護された暗号化キーを表示できるのは、 SSO、キー管理者、または DBO だけです。

sp\_encryption helpkey, keyname, display\_objs を実行して、サービス・キー either syb\_extpasswdkey または syb\_syscommkey で保護された、現在のデータベースの オブジェクトを表示できるのは、SSO、キー管理者、または DBO だけです。

sp\_encryption downgrade\_kek\_size を実行して、'downgrade\_kek\_size' オプション を設定またはリセットできるのは、SSO またはキー管理者だけです。

sp\_encryption mkey\_startup\_file  $\{ 'newpath' | 'default location' | 'null' \}$ [, {sync\_with\_mem | sync\_with\_qrm}]] を実行して、マスタ・キーのスタートアッ プ・ファイルを表示、設定、同期できるのは SSO だけです。

sp\_encryption helpextpasswd を実行して、外部パスワードのステータスをチェッ クできるのは SSO だけです。
### **sp\_engine**

説明 エンジンをオンラインまたはオフラインにできるようにします。スレッド・ モードでエンジンをオンラインまたはオフラインにするには、alter thread pool を使用します。

## 構文 sp\_engine {"online" | [offline | can\_offline] [, *engine\_id*] |<br>["shutdown", *engine\_id*]}

パラメータ "online"

エンジンをオンラインにします。sp\_configure "max online engines" の値を、 現在オンラインであるエンジンの数より大きくしてください。"online" は予 約キーワードなので、引用符を使用してください。

スレッド・モードの online では、syb\_default\_pool のスレッド・カウント が 1 ずつ増加します。

#### offline

エンジンをオフラインにします。*engine\_id* パラメータを使用して、特定の エンジンをオフラインにするよう指定することもできます。

スレッド・モードの offline では、syb\_default\_pool のスレッド・カウント が 1 ずつ減少します。

#### can\_offline

エンジンをオフラインにできるかどうかの情報を返します。can\_offline は、 このエンジンの状態が online の場合に、このエンジンとの結び付きがある Adaptive Server タスクを (たとえば、Omni タスク中や java.net タスク中に) 返します。*engine\_id* を指定しない場合、このコマンドは、*engine\_id* が最 も高い sysengines のエンジンのステータスを表示します。

スレッド・モードでの can\_offline は、エンジンの総数が syb\_default\_pool のスレッドの総数より少ない場合、および syb\_default\_pool のスレッドの 総数が 2 より大きいまたは 2 の場合にのみ成功します。

#### *engine\_id*

エンジンの ID です。*engine\_id* パラメータは省略可能です。*engine\_id* を指 定しない場合、sp\_engine は、sysengines 内で検出されたエンジンの値に 対して、増分または減分した *engine\_id* の値を使用します。たとえば、シス テムでエンジン 0、1、2、3 を使用していて、エンジンの ID が指定されな い場合、sp\_engine は、エンジン ID 3、次にエンジン ID 2 と順にオフライ ンにしていきます。

このパラメータはスレッド・モードでは無視されます。

#### "shutdown"

エンジンを強制的にオフラインにします。このエンジンと結び付きがある タスクがある場合、それらは 5 分間の待機の後、強制終了されます。 shutdown は予約キーワードなので、引用符を使用してください。

**例 けんじょ 例1 エンジン 1 をオンラインにします。メッセージはプラットフォーム固有で** す (この例では Sun Solaris が使用されています)。

sp engine "online", 1 02:00000:00000:2001/10/26 08:53:40.61 kernel Network and device connection limit is 3042. 02:00000:00000:2001/10/26 08:53:40.61 kernel SSL Plus security modules loaded successfully. 02:00000:00000:2001/10/26 08:53:40.67 kernel engine 2, os pid 8624 online 02:00000:00000:2001/10/26 08:53:40.67 kernel Enabling Sun Kernel asynchronous disk I/O strategy 00:00000:00000:2001/10/26 08:53:40.70 kernel ncheck: Network fc0330c8 online

> 例 **2** このエンジンと結び付きがあるタスクを現在実行しているエンジンを、オ フラインにする手順を説明しています。

select engine, status from sysengines

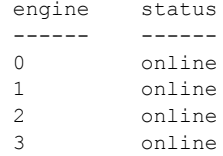

エンジン 1 をオフラインにする場合。

sp engine offline, 1

The following task(s) will affect the offline process: spid: 19 has outstanding ct-lib connections.

次に、前と同じクエリを実行します。エンジン 1 がオフライン状態になってい ることが示されます。

select engine, status from sysengines

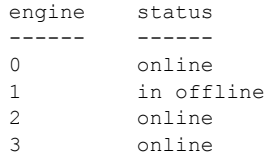

エンジン 1 と結び付きがあるタスクが終了するとすぐに、Adaptive Server は次 のようなメッセージをエラー・ログに発行します。

02:00000:00000:2001/10/26 09:02:09.05 kernel engine 1, os pid 8623 offline

例 **3** エンジン 1 をオフラインにできるかどうかを確認します。

sp engine can offline, 1

例 **4** エンジン 1 をオフラインにします。

sp engine offline, 1

最後に、Adaptive Server は次のようなメッセージを返します。

01:00000:00000:2001/11/09 16:11:11.85 kernel Engine 1 waiting for affinitated process(es) before going offline 01:00000:00000:2001/11/09 16:11:11.85 kernel Process 917518 is preventing engine 1 going offline 00:00000:00000:2001/11/09 16:16:01.90 kernel engine 1, os pid 21127 offline

#### 例 **5** エンジン 1 を停止します。

sp engine shutdown, 1

- 使用法 sp\_engine はプロセス・モードでのみ動作するので、スレッド・モードで sp\_engine を実行すると、Adaptive Server ではエラー・メッセージが発行 されます。スレッド・モードでは alter thread pool を使用します。
	- エンジン 0 をオフラインにしたり、停止にしたりすることはできません。
	- エンジンのステータスと現在オンラインのエンジンを、次のクエリを使っ て判断できます。

select engine, status from sysengines where status = "online"

- online と shutdown は、キーワードなので、引用符で囲んでください。
- max online engines の値が、その時点の online ステータスのエンジン数よ り大きく、CPU が十分に追加エンジンをサポートできる場合にだけ、エ ンジンをオンラインにできます。
- $\;$  sp\_engine は、オープン・トランザクションが存在しない場合に連鎖トラ ンザクション・モードを使用するセッションで実行できます。
- engine offline は、そのエンジンと結び付きがあるサーバ・プロセスがある 場合、失敗するか、すぐには有効にならない可能性があります。

sp\_engine "offline" と sp\_engine "shutdown" の使用

sp\_engine "offline" を使用しても、すぐにはエンジンがオフラインにならず、 エンジン・テーブルで休止状態になっているように見えることがあります。こ れは、プロセスが他のエンジンにマイグレートできないエンジンに付加された ことが原因です。この場合、エンジンは新しい作業を受け付けず、最小限の CPU サイクルを消費します。engine offline の完了を妨げているプロセスが、終 了するかまたはマイグレート可能になると、エンジンは休止状態から完全にオ フラインとなり、エンジン・テーブルから削除されます。

sp\_engine "shutdown" は、さらに積極的な意味を持つ offline コマンドです。 sp\_engine "shutdown" は、エンジンをオフラインにすることを妨げているプロ セスを積極的に停止して、強制的にエンジンを停止します。

ただし、sp\_engine "shutdown" を Client Library™ 接続または Java 接続がある エンジンに対して使用すると、次のエラー・メッセージが返されます。

Engine has outstanding ct-lib/java connections and cannot be offlined.

この状態が生じた場合は、接続が解放されて、エンジンが停止できるようにな るまで、コマンドを数分ごとに繰り返し実行します。

パーミッション エンジンをオンラインまたはオフラインにするには、システム管理者権限が必 要です。

監査 sysaudits テーブルの event カラムと extrainfo カラムの値は次のとおりです。

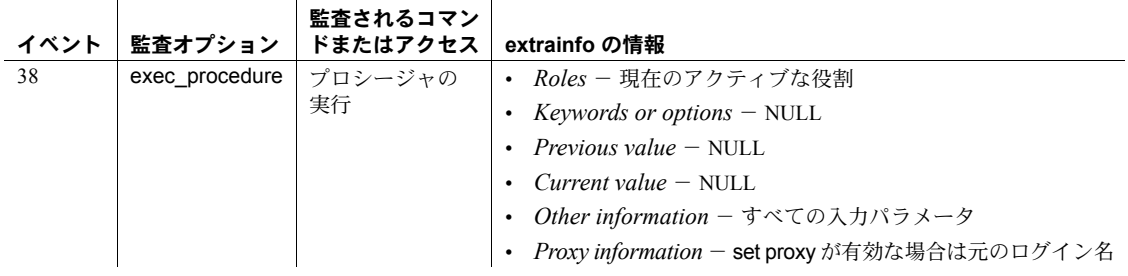

**318 Adaptive Server Enterprise Adaptive Server Enterprise** 

### **sp\_estspace**

**説明 ナーブルとそのインデックスに必要な領域と、インデックスの作成に必要な時** 間を見積もります。

構文 sp\_estspace *table\_name*, *no\_of\_rows*, *fill\_factor*, *cols\_to\_max*, *textbin\_len*, *iosec*, *page\_size*

パラメータ *table\_name*

テーブルの名前を指定します。これはすでに現在のデータベース内に存在 している必要があります。

### *no\_of\_rows*

テーブルに含まれるローの数の概算です。

#### *fill\_factor*

インデックスのフィルファクタです。デフォルトは null で、この値が選ば れると、Adaptive Server が所有するデフォルトのフィルファクタが使用され ます。

#### *cols\_to\_max*

平均長ではなく最大長で計算したい可変長カラムをカンマで区切って指定 します。デフォルトでは、可変長カラムの平均長が使用されます。

#### *textbin\_len*

ロー 1 つあたりの、すべての text および image カラムの長さです。デフォ ルト値は 0 です。テーブルが text または image データを保管する場合のみ、 値を指定する必要があります。text および image カラムは、他のデータと は別のデータ・ページに保管されます。実際のテーブル・ローには、text ま たは image 値へのポインタが保管されます。sp\_estspace は、ローの text または image ページのサイズについての情報を別の行で提供します。

#### *iosec*

このマシンの 1 秒あたりのディスク I/O 数です。デフォルトは毎秒 30 I/O です。

#### *pagesize*

特定のテーブルを、指定されたページ・サイズのサーバにマイグレートす る場合、そのテーブル (とそのインデックスのすべて) に必要な空き領域を 予測することができます。ページ・サイズ (2048、4096、8192、16384、ま たは 2K、4K、8K、16K) を指定することも、NULL を指定して現在のペー ジ・サイズを使用することもできます。単位に "K" を使用しない場合、 *pagesize* のデフォルト単位はバイトです。ページ割り付けではさまざまな オブジェクトに同じサイズのページを割り付けるため、*page\_size* 値はすべ てのページ・タイプ (index、data、text など) に適用されます。

例 例 **1** titles テーブルとそのインデックスに必要な領域と、インデックスの作成 に必要な時間を計算します。ローの数は 10,000、フィルファクタは 50% であ り、2 つの可変長カラムがカラムの最大サイズを使用して計算されます。ディ スク I/O 速度は毎秒 25 I/O です。

sp estspace titles, 10000, 50, "title,notes", 0, 25

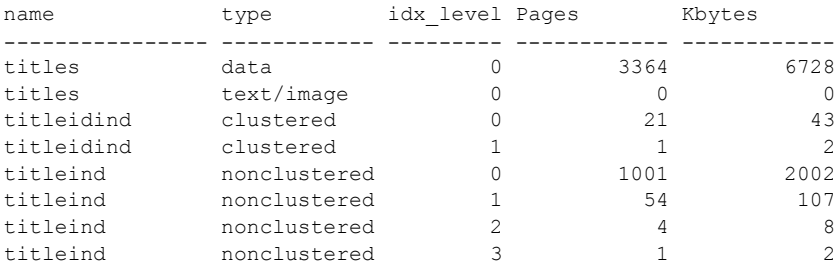

Total\_Mbytes

-----------------

8.68

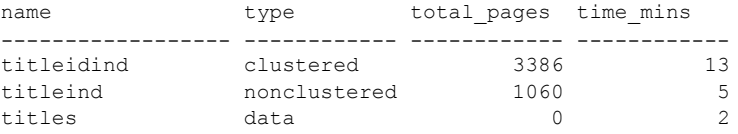

例 **2** au\_pix テーブル内の既存の image データの平均長を使用して、1,000 の ローが割り当てられているテーブルのサイズを計算します。また、このサイズ を定数として提供することもできます。

declare @i int select  $\theta$ i = avg(datalength(pic)) from au pix exec sp\_estspace au\_pix, 1000, null, null, @i

au\_pix has no indexes

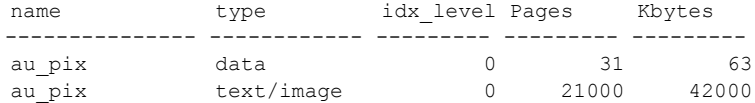

Total\_Mbytes

----------------- 41.08

**320 Adaptive Server Enterprise** Server Enterprise Server Enterprise

例 **3** 他のすべての値にデフォルトを使用して、50,000 のローが割り当てられて いる titles テーブルのサイズを計算します。

sp estspace titles, 50000 name type idx level Pages Kbytes --------------- ------------ --------- ------------ ----------- titles data 0 4912 9824 titleidind clustered 0 31 61 titleidind clustered 1 1 2 titleind nonclustered 0 1390 2780 titleind nonclustered 1 42 84 titleind nonclustered 2 2 4 titleind nonclustered 3 1 2 Total\_Mbytes ----------------- 12.46 name type total\_pages time\_mins ------------------ ------------ ------------ ----------- clustered 4943 19 titleind nonclustered 1435 8

> 例 **4** blurbs テーブルにクラスタード・インデックスを追加した後に実行し ます。

declare @i int select @i = avg(datalength(copy)) from blurbs exec sp\_estspace blurbs, 6, null, null, @i, null, "16k"

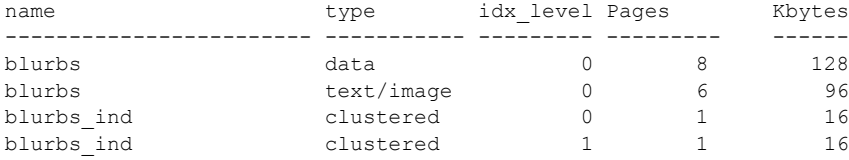

Total\_Mbytes

----------------- 0.25

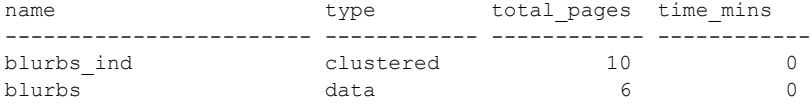

この例は 2K サーバに対して実行されており、blurbs テーブルは 16K サーバに マイグレートされた後は 0.25MB の領域を必要とすることを示しています。次 に示すのは 16K サーバに対して実行されている同じクエリであり、0.25MB の 領域を必要とすることを確認しています。

declare @i int

select  $\theta$ i = avg(datalength(copy)) from blurbs exec sp\_estspace blurbs, 6, null, null, @i

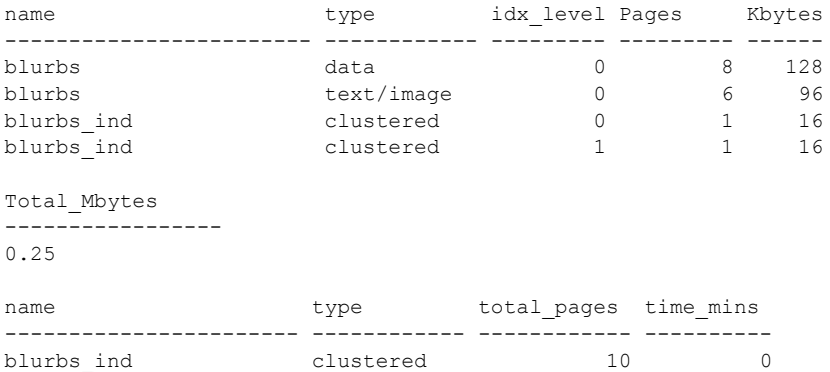

blurbs data 6 0

例 **5** この例では、2K サーバ上の blurbs テーブルに 1,000 のローがある場合、 1.99MB の領域が必要であると予測しています。

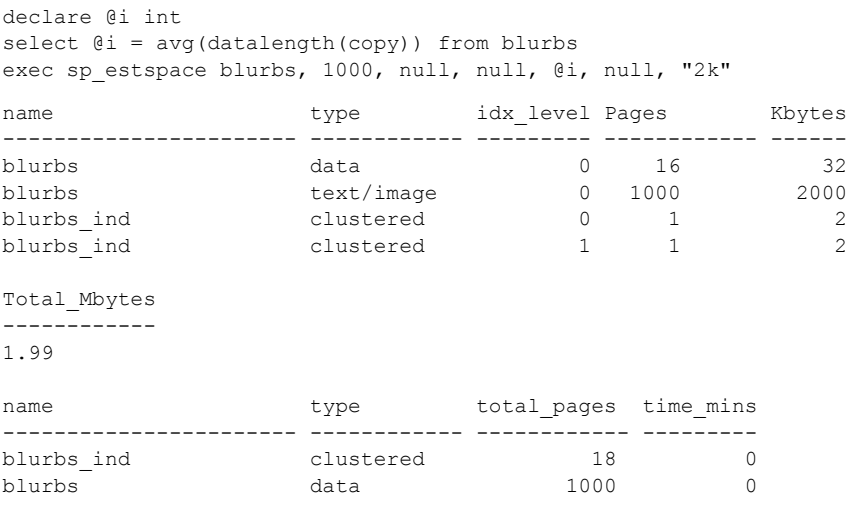

- 使用法 テーブルとそのインデックスに必要な領域を見積もるには、次の手順に従 います。
	- a テーブルを作成します。
	- b テーブル上にすべてのインデックスを作成します。
	- c テーブル名、テーブルに対するローの見積もり数を指定して、 sp\_estspace を実行します。必要に応じてオプションの引数を指定し ます。

テーブルにデータを挿入する必要はありません。sp\_estspace は、テーブ ルとインデックスのサイズの計算に、テーブル内のデータのサイズではな くシステム・テーブル内の情報を使用します。

- auto identity オプションがデータベースで設定されると、Adaptive Server は、プライマリ・キー (primary)、一意性制約 (unique)、または IDENTITY カラムを指定しないで作成された新しいテーブルのそれぞれに、10 桁の IDENTITY カラムを自動的に定義します。このカラムに必要な追加領域を 見積もるには、次の手順に従います。
	- a master データベース内で [sp\\_dboption](#page-209-0) を使用してそのデータベースに 対応する auto identity オプションをオンにします。
	- b テーブルを作成します。
	- c 作成したテーブル上で sp\_estspace を実行し、結果を記録します。
	- d テーブルを削除します。
	- e データベースの auto identity オプションをオフにします。
	- f テーブルを再作成します。
	- g テーブルで sp\_estspace を再実行し、結果を記録します。
- テーブルまたはカラムについては、sp\_help *tablename* を使用してくだ さい。

パーミッション sp\_estspace は、すべてのユーザが実行できます。

 $\mathbf{r}$ 

監査 sysaudits テーブルの event カラムと extrainfo カラムの値は次のとおりです。

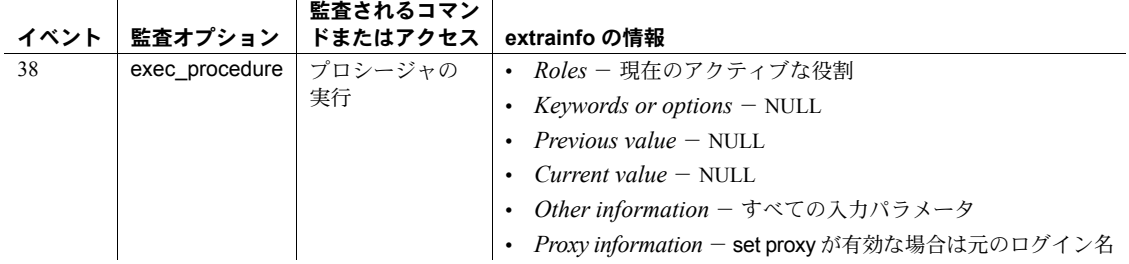

参照 マンド create index, create table

システム・プロシージャ [sp\\_dboption](#page-209-0), [sp\\_help](#page-363-0)

### **sp\_export\_qpgroup**

説明 指定したユーザのすべてのプランと抽象プラン・グループをユーザ・テーブル にエクスポートします。

構文 sp\_export\_qpgroup *usr*, *group*, *tab*

パラメータ *usr*

エクスポートされる抽象プランを所有するユーザの名前です。

#### *group*

エクスポートされるプランを収納している抽象プラン・グループの名前 です。

#### *tab*

プランのコピー先テーブルの名前です。コピー先のテーブルは現在のデー タベースのテーブルを選択してください。*dbname*..*tablename* の形式で、 データベース名を指定できますが、所有者の名前を指定することはできま せん。識別子の最大長は 255 文字以下にしてください。

**例 compass on stdout** グループ内にあるユーザ "freidak" のすべてのプランを保管する、 moveplans という名前のテーブルを作成します。

sp\_export\_qpgroup\_freidak, ap\_stdout, "tempdb..moveplans"

- 使用法 キング・シー sp\_export\_qpgroup は、抽象プラン・グループからユーザ・テーブルにプ ランをコピーします。[sp\\_import\\_qpgroup](#page-450-0)と一緒に使用すると、サーバと データベース間で抽象プラン・グループをコピーしたり、コピーされたプ ランにユーザ ID を割り当てることができます。
	- sp\_export\_qpgroup を実行してからでなければ、指定するユーザ・テーブ ル名は実際には存在しません。このテーブルは、sysqueryplans と同じ構 造を使用して作成されます。
	- sp\_export\_qpgroup は、select...into を使用して、コピーされたプランを 格納するテーブルを作成します。sp\_export\_apgroup を使用するには、ま た tempdb 内でテーブルを作成するには、[sp\\_dboption](#page-209-0) を使用して select into/bulkcopy/pllsort を有効にしてください。
- パーミッション sp\_export\_qpgroup を実行できるのは、システム管理者またはデータベース所 有者だけです。

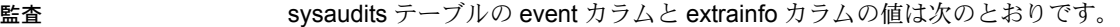

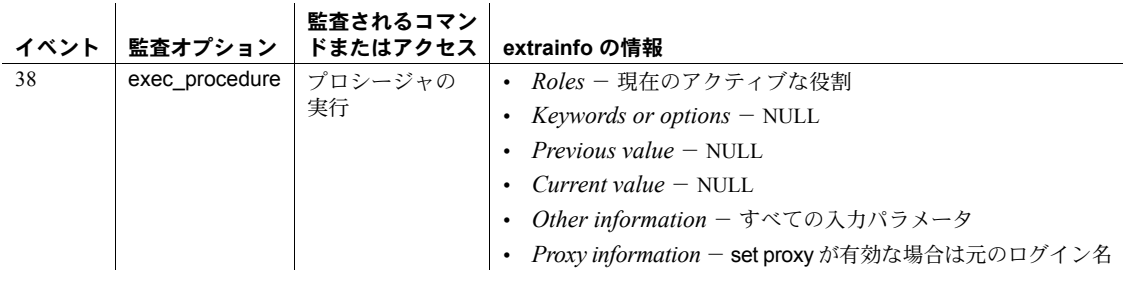

参照 システム・プロシージャ [sp\\_copy\\_all\\_qplans](#page-193-0), [sp\\_copy\\_qplan](#page-195-0), [sp\\_dboption](#page-209-0), [sp\\_import\\_qpgroup](#page-450-0)

# **sp\_extendsegment**

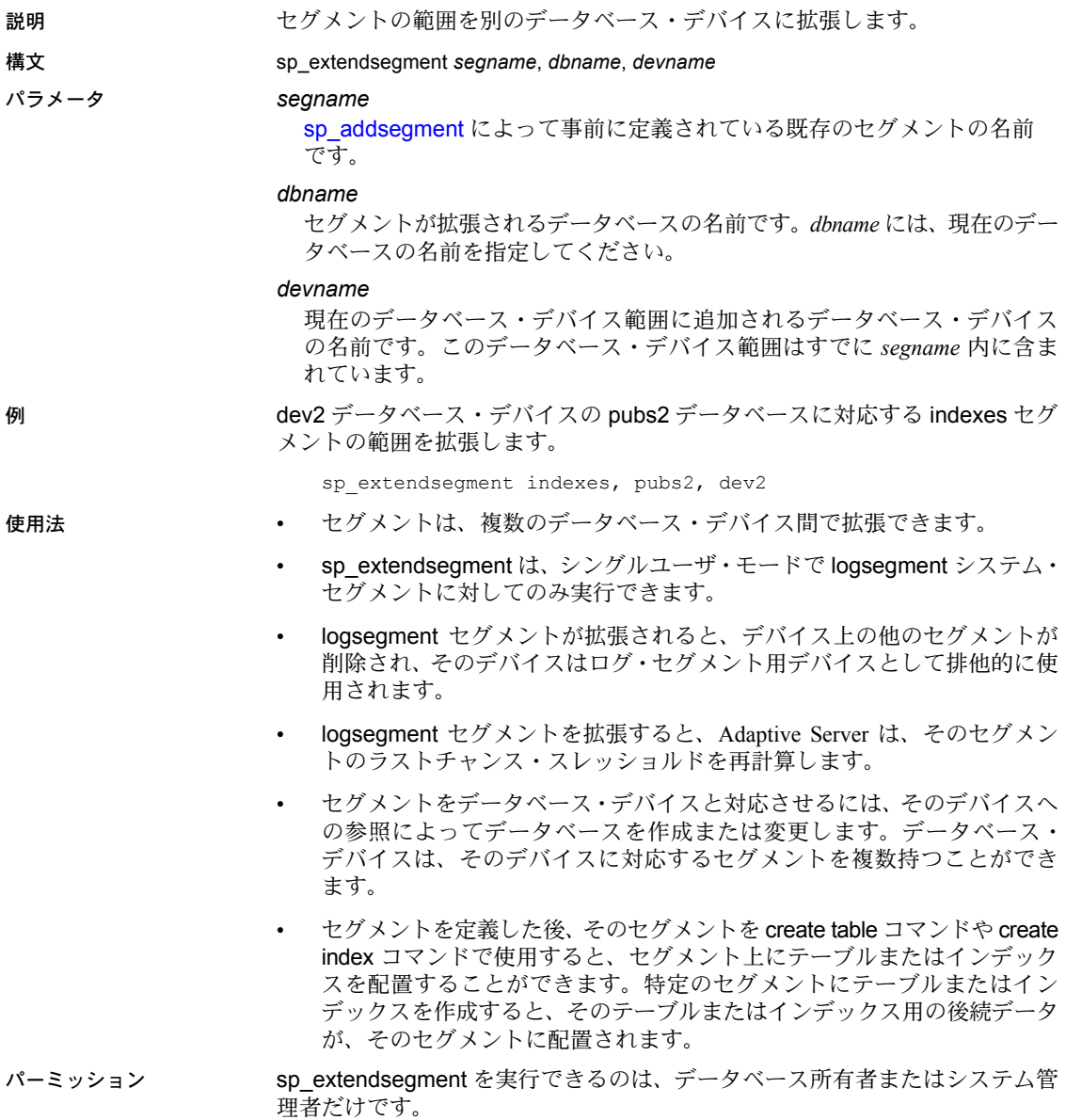

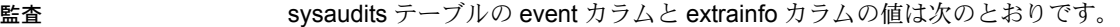

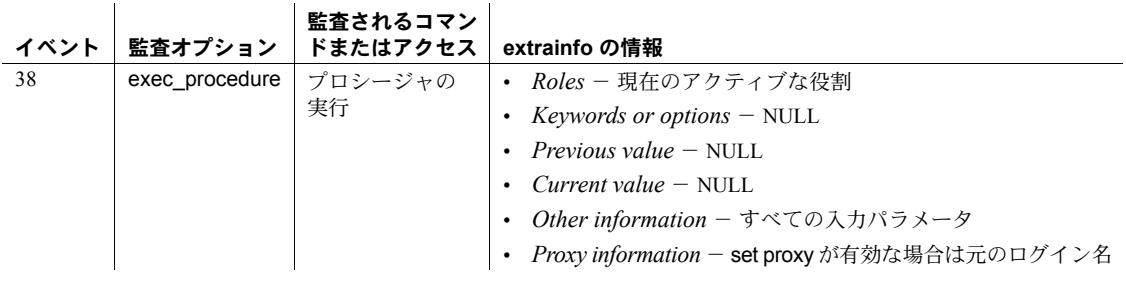

### 参照 コマンド alter database, create index, create table

システム・プロシージャ [sp\\_addsegment](#page-54-0), [sp\\_dropsegment](#page-297-0), [sp\\_helpdb](#page-396-0), [sp\\_helpdevice](#page-400-0), [sp\\_helpsegment](#page-429-0), [sp\\_placeobject](#page-574-0)

# **sp\_extengine**

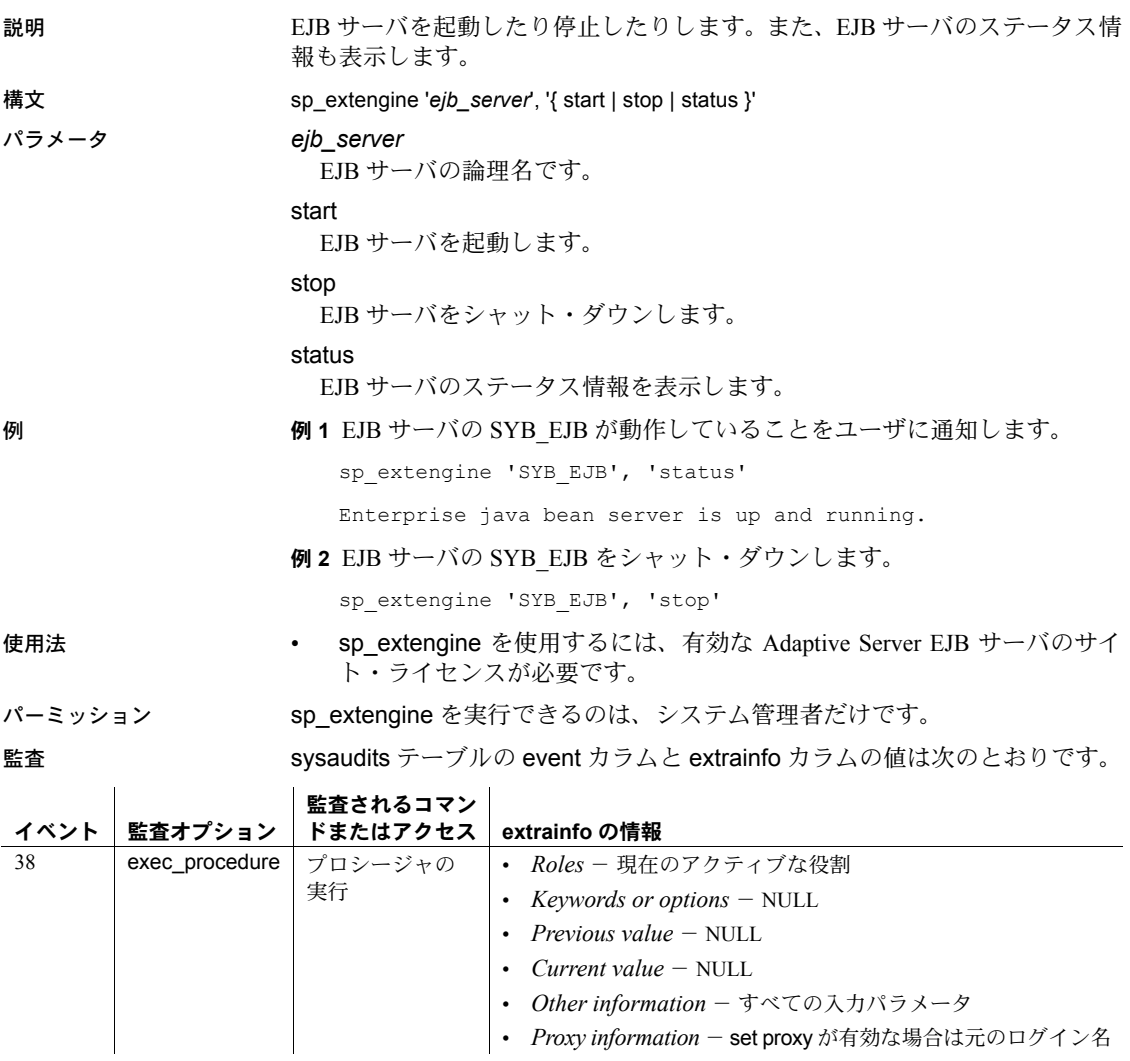

参照 マニュアル 詳細については、『EJB Server ユーザーズ・ガイド』を参照して ください。

# **sp\_extrapwdchecks**

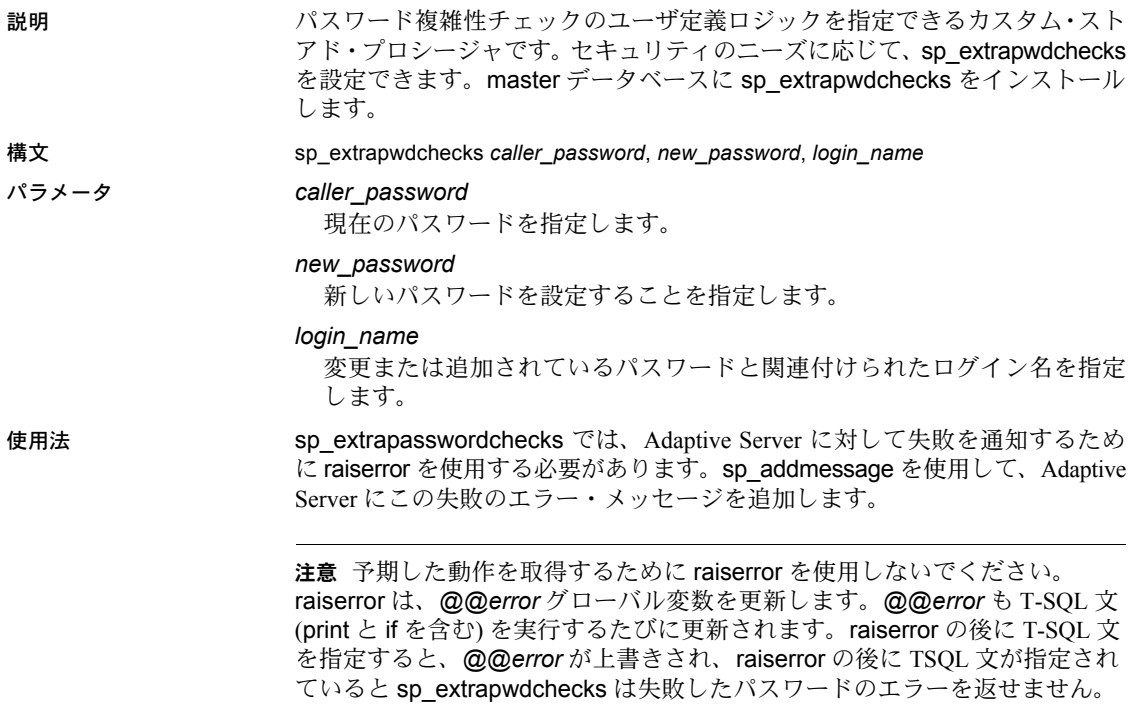

## **sp\_familylock**

説明 ちゅうしゃ こうこくを実行するファミリ (コーディネーティング・プロセスとそのワー カー・プロセス) が保持しているすべてのロックについての情報をレポートし ます。

構文 sp\_familylock [*fpid1* [, *fpid2*]]

パラメータ *fpid1*

master.dbo.sysprocesses テーブルからのワーカー・プロセス用のファミリ 識別子です。[sp\\_who](#page-734-0) または [sp\\_lock](#page-484-0) を実行して、親プロセスの *spid* を取得 します。

#### *fpid2*

他のロックの Adaptive Server プロセス ID 番号です。

例 プロセス ID 番号 5 の fid を割り当てられたファミリの全メンバが保持してい るロックに関する情報を表示します。

sp\_familylock 5

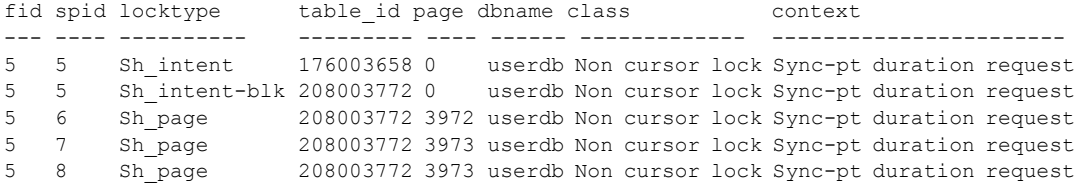

- 使用法 パラメータなしの sp\_familylock を実行すると、現時点でロックを保持し ている複数のファミリに属するすべてのプロセスの情報がレポートされ ます。このレポートは [sp\\_lock](#page-484-0) から出力されるものと同一です。ただし、 sp\_familylock を使用すると、プロセス ID ではなく、ファミリ ID に基づ いたレポートを作成できます。ファミリ・デッドロックの検出に便利です。
	- テーブルの ID 番号からテーブル名を検索するには、object\_name システ ム関数を使用します。
	- "locktype" カラムでは、ロックの種類が共有ロック ("Sh" プレフィックス)、 排他ロック ("Ex" プレフィックス)、更新ロックであるかどうかを示し、そ のロックが保持されている場所がテーブル上 ("table" または "intent") また はページ上 ("page") であるかどうかを示します。

"locktype" カラム内に "blk" サフィックスが表示されている場合は、この プロセスが、ロックを取得する必要がある他のプロセスをブロックしてい ることを示しています。このプロセスが完了すると、すぐに他のプロセス (1 つまたは複数) が動作を開始します。"demand" サフィックスの場合は、 プロセスが排他ロックの取得を試みていることを示します。

- "class" カラムは、ロックがカーソルと対応しているかどうかを示します。 次のうちの1つが表示されます。
	- "Non cursor lock" が表示されている場合は、ロックがカーソルと対応 していません。
	- "Cursor Id *number*" が表示されている場合は、ロックが、その Adaptive Server プロセス ID のカーソル ID 番号と対応していることを示します。
	- カーソル名が表示されている場合は、ロックが、[sp\\_lock](#page-484-0) を実行して いる現在のユーザが所有している *cursor\_name* カーソルと対応して いることを示します。
- "fid" カラムでは、ロックが属するファミリ (コーディネーティング・プロ セスとそのワーカー・プロセス) が識別されます。"fid" の値は次のとおり です。
	- ゼロの値:spid に表示されているタスクが逐次実行されることを示し ます。このタスクは並列実行には関与しません。
	- ゼロ以外の値:ロックを保持しているタスク (spid) が、文を並列実行 しているプロセス ("fid" のファミリ ID 番号によって識別されているプ ロセス) のファミリ・メンバであることを示します。この値が spid と 同じ場合、そのタスクがファミリ内でクエリを並列実行しているコー ディネーティング・プロセスであることを示します。
- "context" カラムは、ロックのコンテキストを識別しています。同一のファ ミリ内のワーカー・プロセスには、同じコンテキスト値が割り当てられま す。"context" では、次のような有効値が表示されます。
	- "NULL":このロックを保持しているタスクが、クエリを逐次実行す るタスクなのか、それともトランザクション独立性レベル 1 で並列実 行されているクエリなのかを示します。
	- "FAM DUR":ロックを保持しているタスクが、クエリが完了するま でロックを保持することを示します。

ロックのコンテキスト値が "FAM\_DUR" になる可能性があるのは、 ロックが並列クエリの一部として保持されているテーブル・ロックで ある場合や、ロックがトランザクション独立性レベル 3 でワーカー・ プロセスによって保持されている場合です。または、ロックが並列ク エリ内でワーカー・プロセスによって保持されていて、トランザク ションの間中そのロックが保持される必要がある場合です。

パーミッション sp\_familylock は、すべてのユーザが実行できます。

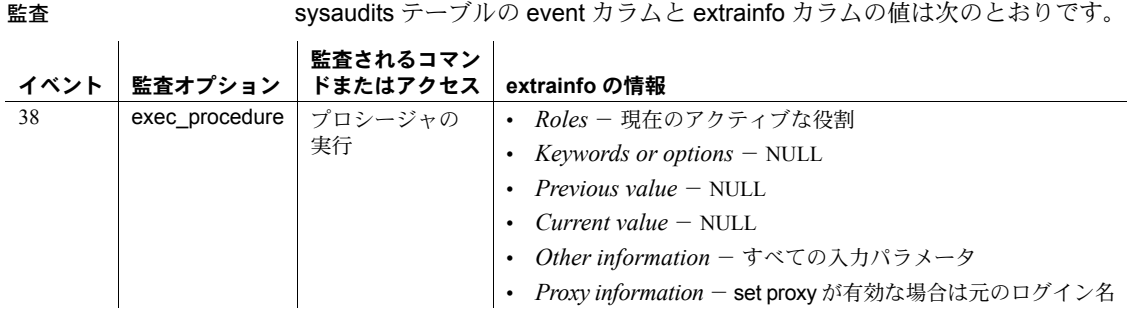

### 参照 フマンド kill, select

システム・プロシージャ [sp\\_lock](#page-484-0), [sp\\_who](#page-734-0)

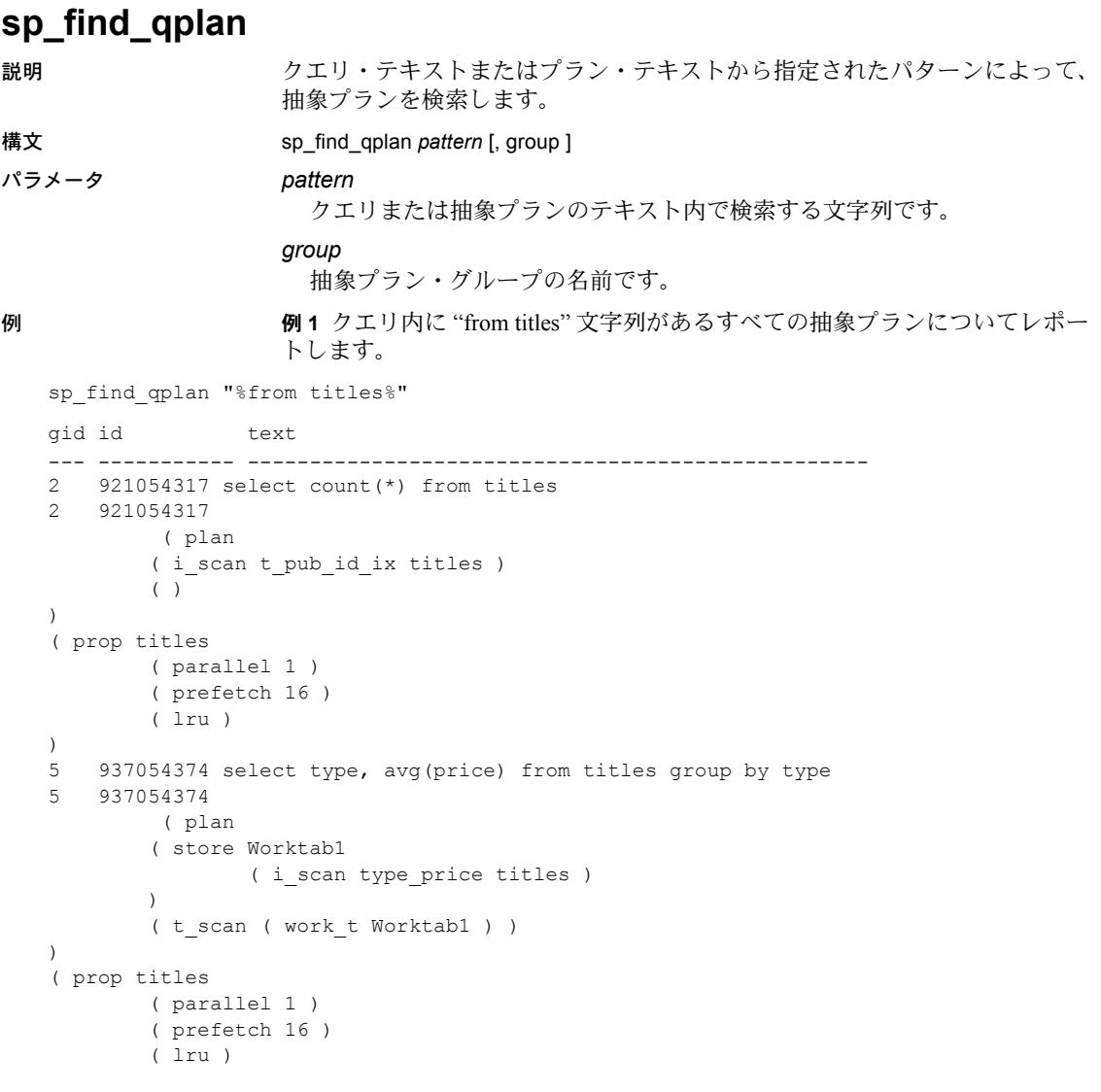

例 **2** テーブル・スキャン演算子が含まれているすべてのプランを検出します。 sp\_find\_qplan "%t\_scan%"

例 **3** dev\_plans グループのプラン内で、範囲パターン一致を使用して "table1"、 "table2"、"table3" ~ "table9" の文字列を探します。

```
sp_find_qplan "%table[0-9]%", dev_plans
```
- 使用法 特定の文字列を含む抽象プランを検出するには、sp\_find\_qplan を使用しま す。クエリ・テキスト、もしくは抽象プラン・テキストからの文字列を照 合することができます。
	- 一致するプランごとに、sp\_find\_qplan は、グループ ID、プラン ID、クエ リ・テキスト、抽象プラン・テキストを出力します。
	- グループ名を指定すると、sp\_find\_plan は、指定したグループ内で文字列 を検索します。グループ名を指定しない場合、sp\_find\_plan は、すべての グループに対してすべてのクエリとプランを検索します。
	- クエリやプランの最初または最後の文字列を検索する場合を除いて、例に 示しているように、ワイルドカード文字の "%" を指定してください。例 3 で示している構文のように、任意の Transact-SQL パターン一致構文を使用 できます。
	- sysqueryplans 内のクエリのテキストは、255 バイトのカラム値に分割さ れます。sp\_find\_qplan は、このカラム値で分割された境界をまたがる一 致構文を見逃してしまうことがありますが、127 バイト未満の一致構文で あれば、2 つのローにまたがる場合でもすべて検出します。
- パーミッション sp\_find\_qplan は、すべてのユーザが実行できます。このコマンドを実行する と、コマンドを実行したユーザが所有する抽象プランについてだけレポートさ れます。ただし、システム管理者またはデータベース所有者によって実行され た場合は除きます。

監査 sysaudits テーブルの event カラムと extrainfo カラムの値は次のとおりです。

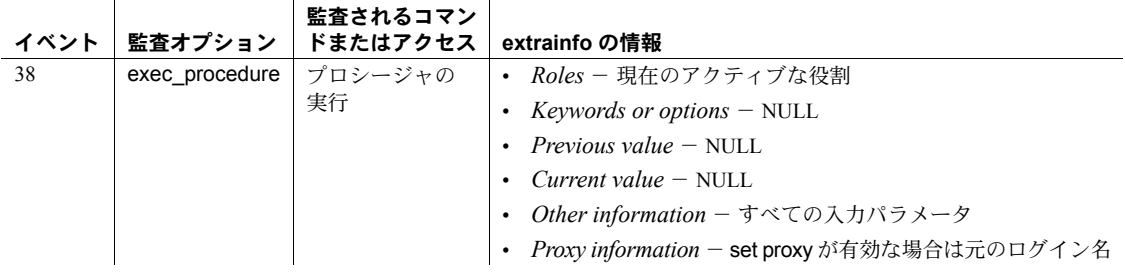

参照 フステム・プロシージャ [sp\\_help\\_qpgroup](#page-375-0), [sp\\_help\\_qplan](#page-377-0)

## **sp\_fixindex**

説明 sp\_fixindex は、インデックスが破損している場合、1 つのインデックスではな く、システム上のインデックスのセットを復元します。sp\_fixindex は、ター ゲット・テーブルに配置インデックスまたはクラスタード・インデックスが含 まれている場合、データ・レイヤを再構築します (システム・テーブルの配置 インデックスまたはクラスタード・インデックスを処理している間、未使用領 域を再利用します)。

構文 sp\_fixindex *database\_name*, *table\_name* [, *index\_id* | null] [, *index\_name* | null] [, force\_option]

#### パラメータ *dbname*

データベース名です。

*tabname*

テーブル名です。

#### *indiex\_id*

修復するインデックスの ID です。

#### *index\_name*

処理が必要なインデックスを示します。NULL 値を使用すると、*index\_id* に 関連付けられたインデックスが再構築されます。*index\_id* にも NULL 値を 使用すると、システム・テーブル内のすべてのインデックスが再構築され ます。

force\_option

Adaptive Server に、tempdb 内のシステム・テーブル・インデックスを強制 的に再構築させます。force\_option なしの sp\_fixindex では、*database\_name* によって指定されたデータベースがシングルユーザ・モードに強制的に設 定されます。tempdb の場合、シングルユーザ・モードは使用できません。 force\_option を使用すると、tempdb 内のシステム・カタログを再構築でき ますが、ユーザ・データベースには使用しないでください。

例 例 **1** pubs2 データベースの sysprocedures テーブル上のクラスタード・イン デックスを修復します。

sp fixindex pubs2, sysprocedures, 1

例 **2** testdb..sysprocedures テーブル上のインデックス ID が 2 のインデックス を再構築します。

sp\_fixindex 'testdb', 'sysprocedures', 2

例 **3** testdb..sysprocedures システム・テーブル内のインデックス csysprocedures を再構築します。

sp\_fixindex 'testdb', 'sysprocedures', null, 'csysprocedures'

例 **4** testdb データベースの sysprocedures テーブル上の使用可能なすべての インデックスを再構築します。テーブルにクラスタード・インデックスまたは 配置インデックスが含まれている場合、sp\_fixindex は、データ・ページに存 在するガーベジを取り除くことによって未使用領域を再利用します (つまり、 データ・ページを再構築します)。

```
sp_fixindex 'testdb', 'sysprocedures'
```
例 **5** tempdb..sysprocedures 上のインデックス ID が 2 のインデックスを再構 築します。

sp fixindex 'tempdb', 'sysprocedures', 2, null, 1

例 **6** テーブル tempdb..sysprocedures のインデックス csysprocedures を再構 築します。

```
sp_fixindex 'tempdb', 'sysprocedures', null,
'sysprocedures', 1
```
例 **7** tempdb データベース内の sysprocedures テーブル上のすべてのインデッ クスを再構築します。

sp fixindex 'tempdb', 'sysprocedures', null, null, 1

使用法 データベースがシングルユーザ・モードになっており、システム・テーブルが 更新できるように再設定されていることを確認してから、sp\_fixindex を実行 します。

sp\_fixindex 実行後は、次の処理を行います。

- dbcc checktable コマンドを使用して、矛盾したインデックスが修復されて いることを確認します。
- sp\_configure を使用して、システム・テーブルへの更新を禁止します。
- シングルユーザ・モードを解除します。

ユーザ・テーブルに対して sp\_fixindex を実行しないでください。

sp\_fixindex を使用して sysobjects のノンクラスタード・インデックスを修復 するには、さらに追加手順が必要です。

警告! sysobiects テーブルのクラスタード・インデックス、sysindexes テー ブル、またはユーザ・テーブルに対して、sp\_fixindex を実行しないでくださ い。実行すると、sp\_fixindex によって次のようなエラー・メッセージが返さ れます。

The index with id 1 on sysobjects cannot be recreated.

パーミッション sp\_fixindex を実行できるのは、システム管理者だけです。

監査 sysaudits テーブルの event カラムと extrainfo カラムの値は次のとおりです。

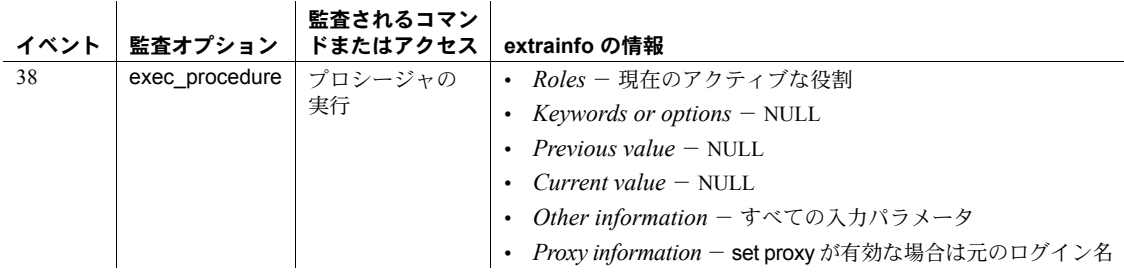

参照 マニュアル sp\_fixindex の詳細については、以下を参照してください。

- 『トラブルシューティング&エラー・メッセージ・ガイド』の「第 2 章タ スクについて」
- 『パフォーマンス&チューニング・ガイド:基本』の「第 13 章インデック スとパフォーマンス」

# **sp\_flushstats**

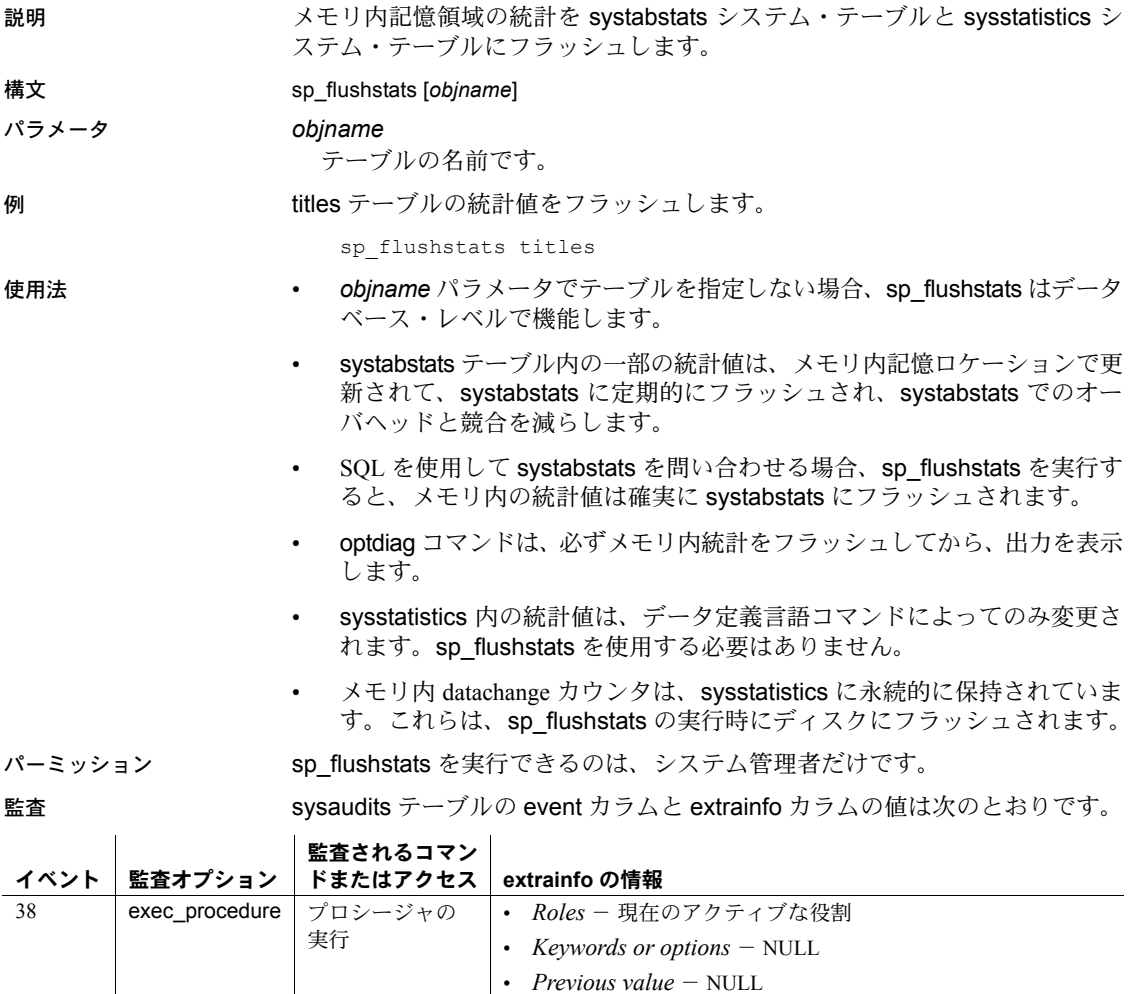

• *Current value* – NULL

• *Other information* - すべての入力パラメータ

• *Proxy information* - set proxy が有効な場合は元のログイン名

 $\mathbb{R}^2$ 

## <span id="page-349-0"></span>**sp\_forceonline\_db**

説明 以前リカバリを実行したときに疑わしいページとして suspect マークが付けら れた、データベース内に格納されているすべてのページにアクセスできるよう にします。

構文 sp\_forceonline\_db *dbname*, {"sa\_on" | "sa\_off" | "all\_users"}

パラメータ *dbname*

オンラインにするデータベースの名前です。

sa\_on

sa\_role の役割を持つユーザだけに、指定したページへのアクセスを許可し ます。

#### sa\_off

sa\_onが以前に呼び出した [sp\\_forceonline\\_page](#page-353-0) によって作成されたアクセ ス権限を取り消します。

#### all users

すべてのユーザに、指定ページへのアクセスを許可します。

**例 1 システム管理者に、pubs2 データベース内にあるすべての疑わしいページ** へのアクセスを許可します。

sp forceonline db pubs2, "sa on"

例 **2** pubs2 データベース内にあるすべての suspect ページへのアクセス権限 を、システム管理者から取り消します。これで、pubs2 内の suspect ページに 誰もアクセスできなくなります。

sp forceonline db pubs2, "sa off"

例 **3** すべてのユーザに、pubs2 データベース内に格納されているすべてのペー ジへのアクセスを許可します。

sp\_forceonline\_db\_pubs2, "all\_users"

- 使用法 強制的にオンラインにされたページが必ずしも修復されるとは限りませ ん。また、破壊されたページを強制的にオンラインにすることもできます が、Adaptive Server は、これらのページに対して一貫性の検査を実行しま せん。
	- all users によって実行された [sp\\_forceonline\\_page](#page-353-0) は、リバースできませ ん。ページがすべてのユーザに対してオンラインになると、それらのペー ジを再度オフラインにすることはできません。
	- sp\_forceonline\_db は、トランザクション内で使用できません。
	- 特定のオフライン・ページだけをオンラインにするには、 [sp\\_forceonline\\_page](#page-353-0) を使用します。
- パーミッション sp\_forceonline\_db を実行できるのは、システム管理者だけです。

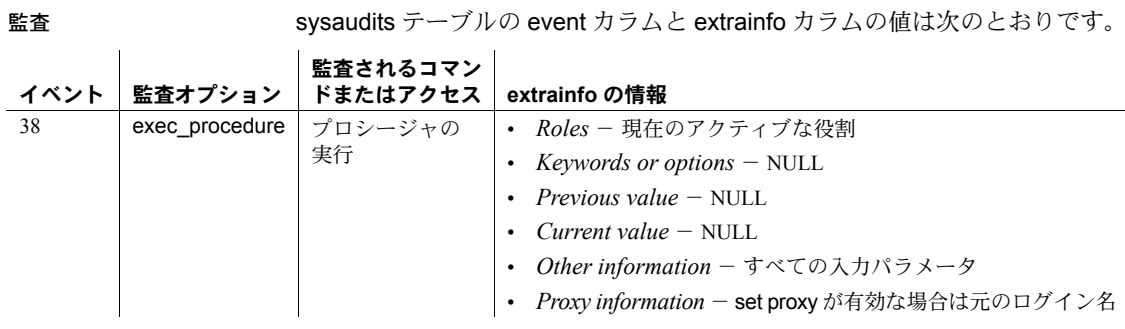

参照 システム・プロシージャ [sp\\_forceonline\\_page](#page-353-0), [sp\\_listsuspect\\_db](#page-476-0), [sp\\_listsuspect\\_page](#page-479-0), [sp\\_setsuspect\\_granularity](#page-639-0), [sp\\_setsuspect\\_threshold](#page-642-0)

# **sp\_forceonline\_object**

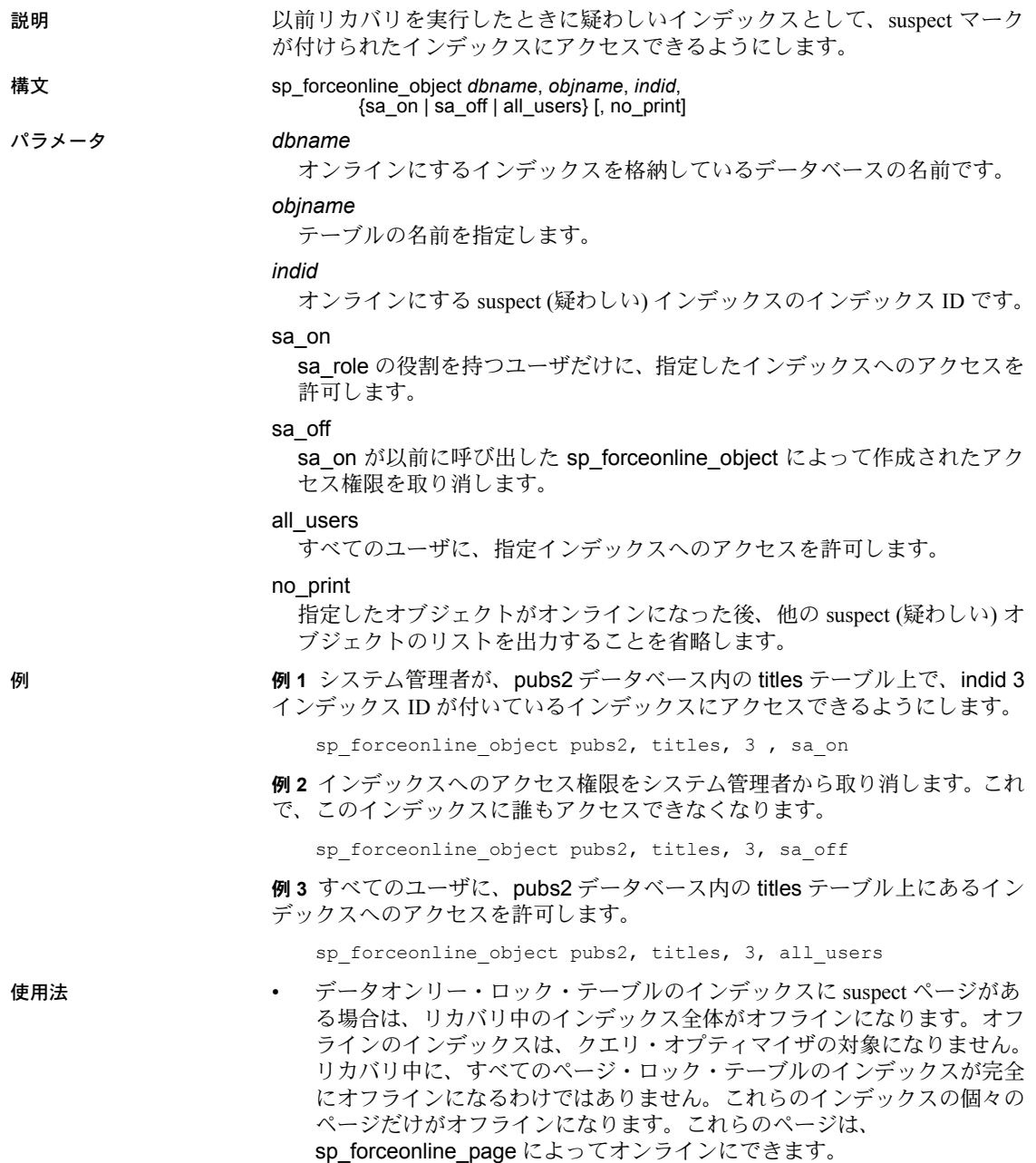

- [sp\\_listsuspect\\_object](#page-477-0) を使用して、オフラインのデータベースのリストを 表示します。
- suspect (疑わしい) インデックスを修復するには、sa\_on アクセスによっ て、sp\_forceonline\_object を使用してください。次に、インデックスを削 除してから再作成します。

注意 インデックスが systabstats または sysstatistics (データオンリーロッ ク・システム・テーブルのみ) にある場合は、Sybase 製品の保守契約を結 んでいるサポート・センタに問い合わせてください。

- all users によって実行された sp\_forceonline\_object をリバースすること はできません。あるインデックスがすべてのユーザに対してオンラインに なると、そのインデックスを再度オフラインにすることはできません。
- 強制的にオンラインにされたインデックスが必ずしも修復されるとは限 りません。破壊されたインデックスも強制的にオンラインにすることがで きますが、Adaptive Server は、強制的にオンラインにされたインデックス では一貫性チェックを実行しません。
- sp\_forceonline\_object をトランザクション内で使用することはできません。
- sp\_forceonline\_object は、リカバリ・フォールト・アイソレーション・ モードが "page" であるデータベースにのみ有効です。データベースのリ カバリ・フォールト・アイソレーション・モードを表示するには、 [sp\\_setsuspect\\_granularity](#page-639-0) を使用します。
- データベースのオフライン・ページとオフライン・インデックスを 1 つのコ マンドですべてオンラインにするには、[sp\\_forceonline\\_db](#page-349-0) を使用します。

パーミッション sp\_forceonline\_object を実行できるのは、システム管理者だけです。

sysaudits テーブルの event カラムと extrainfo カラムの値は次のとおりです。

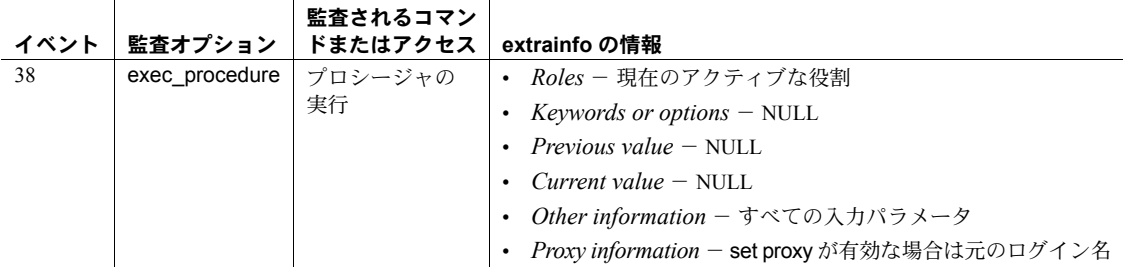

参照 フロック タ**ニュアル** リカバリ・フォールト・アイソレーションの詳細については、『シ ステム管理ガイド』を参照してください。

システム・プロシージャ [sp\\_listsuspect\\_object](#page-477-0), [sp\\_setsuspect\\_granularity](#page-639-0)

## <span id="page-353-0"></span>**sp\_forceonline\_page**

説明 リカバリによって、以前に疑わしいページとして suspect のマークが付けられ たページにアクセスできるようにします。

# 構文 sp\_forceonline\_page *dbname*, *pgid*, {"sa\_on" | "sa\_off" | "all\_users"}

パラメータ *dbname*

オンラインにするページを格納しているデータベースの名前です。

*pgid*

オンラインにするページのページ識別子です。

sa\_on

sa\_role の役割を持つユーザだけに、指定したページへのアクセスを許可し ます。

#### sa\_off

sa\_on が以前に呼び出した sp\_forceonline\_page によって作成されたアク セス権限を取り消します。

#### all\_users

すべてのユーザに、指定ページへのアクセスを許可します。

例 例 **1** システム管理者に、pubs2 データベース内にある 312 ページへのアクセス を許可します。

sp forceonline page pubs2, 312, "sa on"

例 **2** pubs2 データベース内にある 312 ページへのアクセス権限を、システム管 理者から取り消します。これで、誰も 312 ページにアクセスできなくなります。

sp forceonline page pubs2, 312, "sa off"

例 **3** すべてのユーザに、pubs2 データベース内にある 312 ページへのアクセス を許可します。

sp forceonline page pubs2, 312, "all users"

使用法 しゅうしゃ all\_users によって実行された sp\_forceonline\_page をリバースすることは できません。ページがすべてのユーザに対してオンラインになると、それ らのページを再度オフラインにすることはできません。

- 強制的にオンラインにされたページが必ずしも修復されるとは限りませ ん。また、破壊されたページを強制的にオンラインにすることもできます が、Adaptive Server は、これらのページに対して一貫性チェックを実行し ません。
- sp\_forceonline\_page をトランザクション内で使用することはできません。
- sp\_forceonline\_page は、リカバリ・フォールト・アイソレーション・モー ドが "page" であるデータベースにのみ有効です。 [sp\\_setsuspect\\_granularity](#page-639-0) を使用して、データベースのリカバリ・フォー ルト・アイソレーション・モードを表示してください。
- 1 つのコマンドですべてのデータベースのオフライン・ページを オンライ ンにするには、[sp\\_forceonline\\_db](#page-349-0) を使用します。
- パーミッション sp\_forceonline\_page を実行できるのは、システム管理者だけです。

監査 sysaudits テーブルの event カラムと extrainfo カラムの値は次のとおりです。

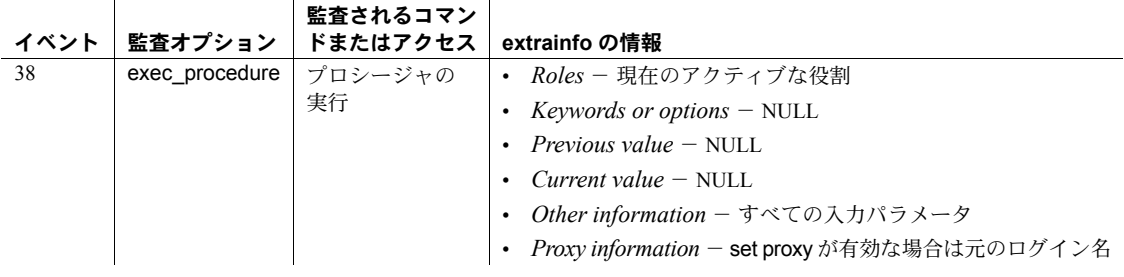

参照 システム・プロシージャ [sp\\_forceonline\\_db](#page-349-0), [sp\\_listsuspect\\_db](#page-476-0), [sp\\_listsuspect\\_page](#page-479-0), [sp\\_setsuspect\\_granularity](#page-639-0), [sp\\_setsuspect\\_threshold](#page-642-0)

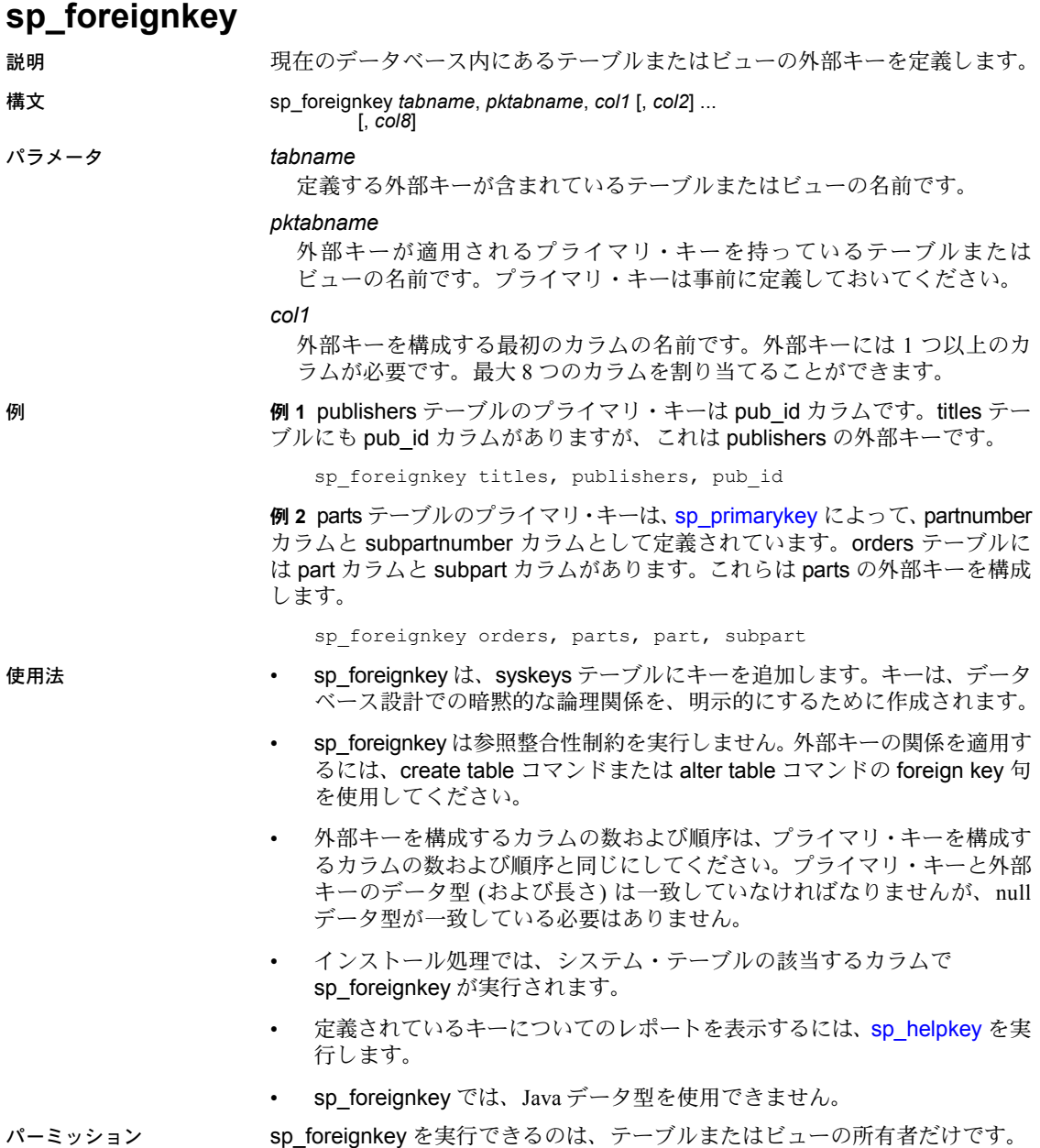

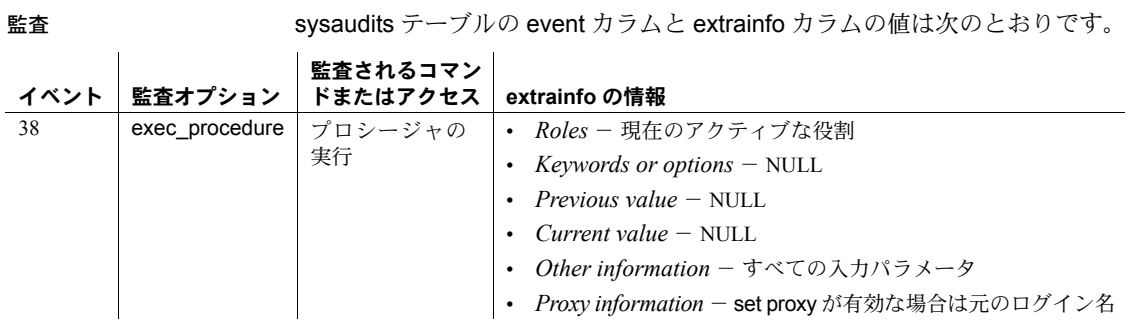

### 参照 コマンド alter table, create table, create trigger

システム・プロシージャ [sp\\_commonkey](#page-178-0), [sp\\_dropkey](#page-286-0), [sp\\_helpjoins](#page-415-0), [sp\\_helpkey](#page-417-0), [sp\\_primarykey](#page-586-0)

## **sp\_freedll**

説明 ESP (拡張ストアド・プロシージャ) の実行をサポートするために XP Server メモ リ内に事前にロードされている DLL (ダイナミック・リンク・ライブラリ) を アンロードします。

- 構文 sp\_freedll *dll\_name*
- パラメータ *dll\_name*

XP Server メモリからアンロードされる DLL のファイル名です。

例 *sqlsrvdll.dll* DLL をアンロードします。

sp\_freedll "sqlsrvdll.dll"

- 使用法 sp\_freedll をトランザクション内で実行することはできません。
	- sp\_freedll は、システム ESP の DLL を解放できません。
	- sp\_freedll を使用して DLL を明示的にアンロードするもう 1 つの方法は、 DLL を呼び出した ESP 要求の後で常にアンロードされる DLL が終了する ように指定します。この方法を使用するには、esp unload dll 設定パラメー タを 1 に設定するか、または -u オプションで xserver を起動します。
	- sp\_freedll を使用すると、XP Server と Adaptive Server を停止させずに DLL 内の ESP 関数を更新できます。
	- sp\_freedll によって、使用中の DLL をアンロードすると、sp\_freedll が正 常に実行されます。これによって、現在 DLL を使用している ESP が実行 できなくなります。
- パーミッション sp\_freedll を実行できるのは、システム管理者だけです。

監査 sysaudits テーブルの event カラムと extrainfo カラムの値は次のとおりです。

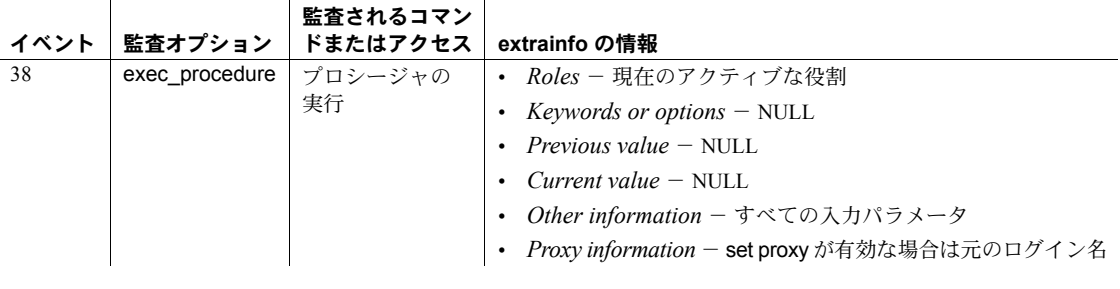

参照 フステム・プロシージャ [sp\\_addextendedproc](#page-36-0), [sp\\_dropextendedproc](#page-281-0), [sp\\_helpextendedproc](#page-403-0)

## **sp\_getmessage**

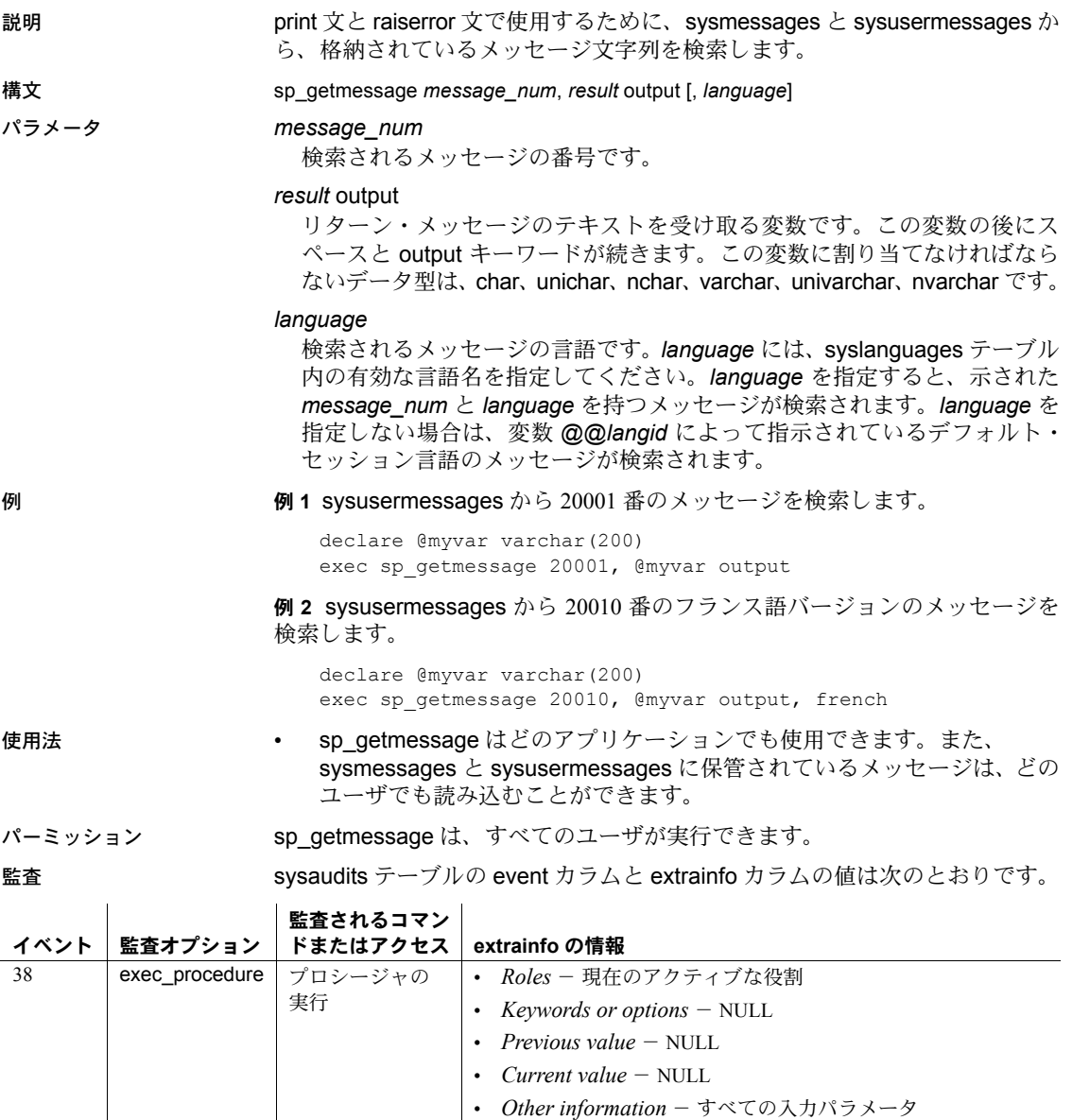

参照 フマンド print, raiserror

システム・プロシージャ [sp\\_addmessage](#page-46-0), [sp\\_dropmessage](#page-290-0)

• *Proxy information* - set proxy が有効な場合は元のログイン名

# **sp\_grantlogin**

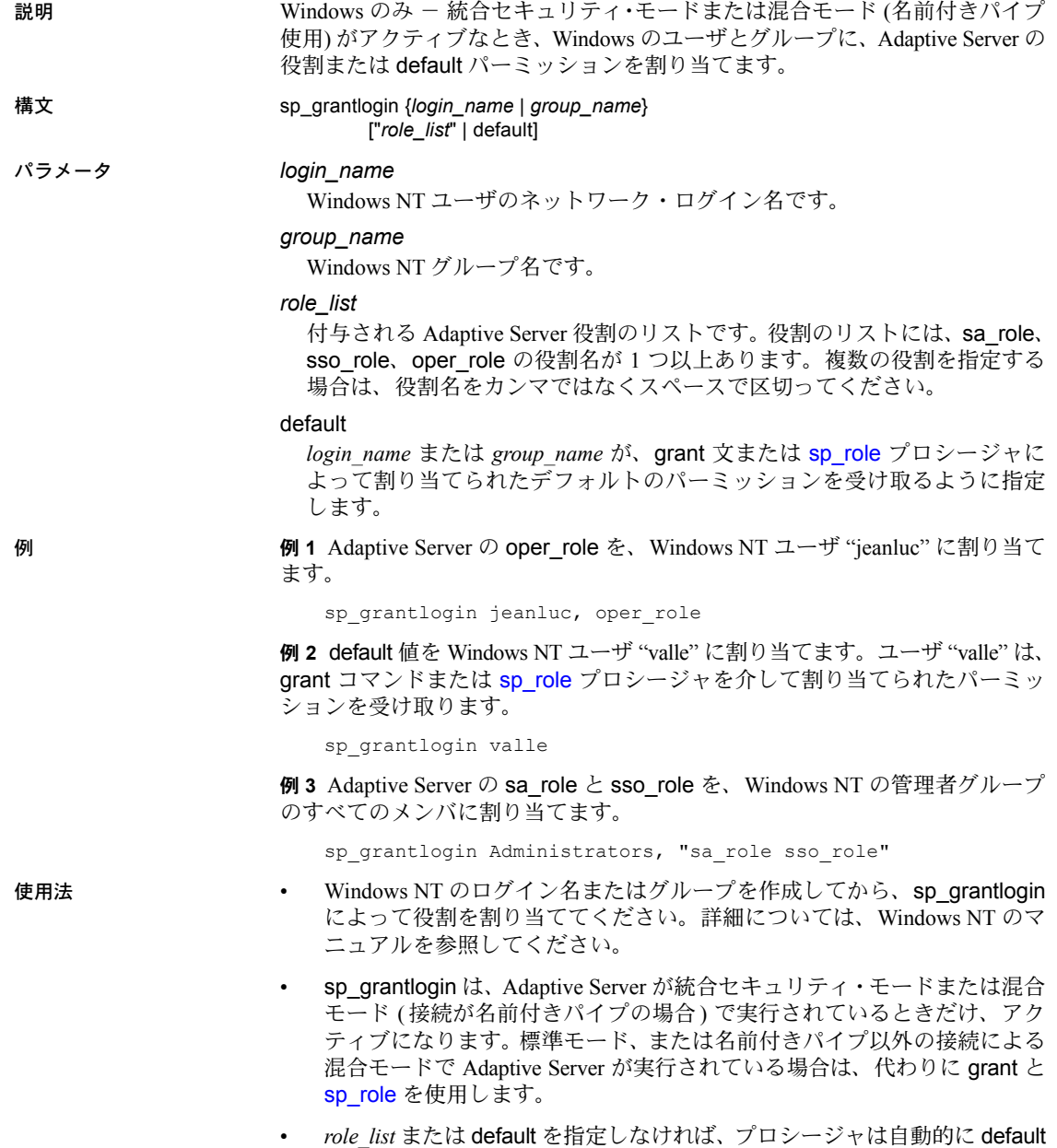

値を割り当てます。
- default 値は、Adaptive Server の役割を指示しません。default 値によって、 ユーザまたはグループが、qrant コマンドまたは [sp\\_role](#page-616-0) プロシージャを 介して割り当てられたパーミッションを受け取るように指定されます。
- 既存の *login\_name* または *group\_name* とともに sp\_grantlogin を使用する と、そのユーザまたはグループの既存の役割が上書きされます。
- パーミッション sp\_grantlogin を実行できるのは、システム管理者だけです。

監査 sysaudits テーブルの event カラムと extrainfo カラムの値は次のとおりです。

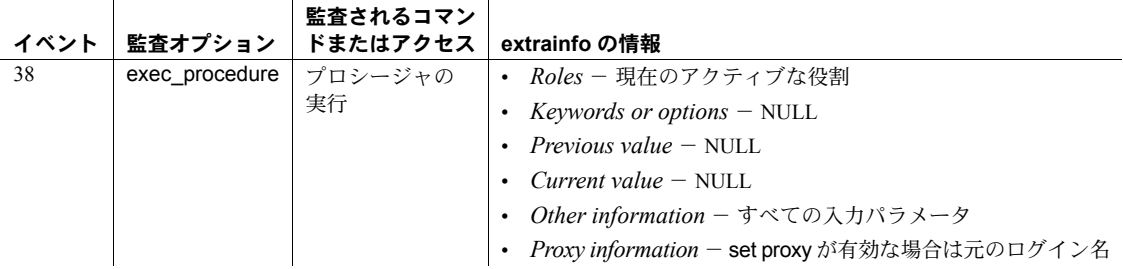

### 参照 フマンド grant, setuser

システム・プロシージャ [sp\\_addlogin](#page-45-0), [sp\\_displaylogin](#page-250-0), [sp\\_droplogin](#page-289-0), [sp\\_locklogin](#page-489-0), [sp\\_logininfo](#page-496-0), [sp\\_modifylogin](#page-514-0), [sp\\_revokelogin](#page-615-0), [sp\\_role](#page-616-0)

### **sp\_ha\_admin**

説明 高可用性システムでの Sybase のフェールオーバ機能を使用して、Adaptive Server の管理作業を実行します。sp\_ha\_admin は、UNIX プラットフォームでは *installhavss* スクリプトによってインストールされます。Windows NT の場合は、 *insthasv* スクリプトによってインストールされます。 構文 sp ha\_admnin [cleansessions | help] パラメータ cleansessions 古いエントリを syssessions から削除します。古い syssessions エントリが 残る原因は、通常の場合、リブート中に Adaptive Server が syssessions をク リーンアップできなかったか、またはクライアントが Adaptive Server との 接続に失敗したかのどちらかです。 help sp\_ha\_admin の構文を表示します。 例 例 **1** クライアント接続が正しく終了しなかったことが原因で残された古いエ ントリを、syssessions から削除します。

> sp\_ha\_admin cleansessions (return status = 0)

**例2 sp\_ha\_admin** の構文を表示します。

sp\_ha\_admin "help"

```
sp ha admin Usage: sp ha admin command [, option1 [, option2]]
sp_ha_admin commands:
sp_ha_admin 'cleansessions'
sp_ha_admin 'help'
(return status = 0)
```
- 使用法 sp\_ha\_admin は、高可用性システムで Sybase のフェールオーバ機能用に 設定された管理作業を Adaptive Server 上で実行します。sp\_ha\_admin は、 *installmaster* スクリプトではインストールされません。代わりに *installhavss* スクリプトを使用して Sybase のフェールオーバをインストールし、Sybase のフェールオーバ用の設定を行います (Windows NT では *insthasv* を使用 します)。
	- sp\_ha\_admin は、syssessions を正常にクリーンアップした場合は 0 を返 し、エラーが発生した場合は 1 を返します。
	- sp\_ha\_admin は、syssessions からエントリを削除できない場合 (たとえ ば、syssessions をロックできない場合) には、エラーログにメッセージを 書き込みます。
	- syssessions 内にある現在のエントリをすべて表示するには、次のように 入力します。

select \* from syssessions

パーミッション sp\_ha\_admin を実行できるのは、ha\_role を取得しているシステム管理者だけ です。

監査 sysaudits テーブルの event カラムと extrainfo カラムの値は次のとおりです。  $\mathbf{r}$ 

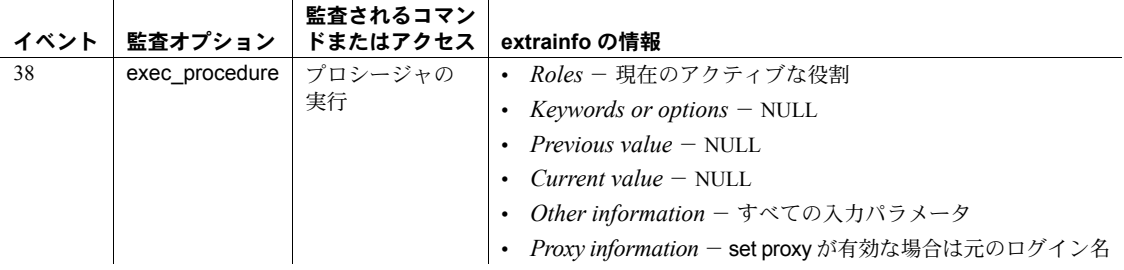

## <span id="page-363-0"></span>**sp\_help**

説明 データベース・オブジェクト (sysobjects にリストされている任意のオブジェ クト) に関する情報、システム定義データ型またはユーザ定義データ型に関す る情報、ユーザ定義関数、および計算カラムと関数ベースのインデックスにつ いてレポートします。カラムに optimistic\_index\_lock が表示されます。

### 構文 sp\_help [*objname*]

パラメータ *objname*

systypes 内にある任意のオブジェクトの名前です。または、sysobjects 内 の任意のユーザ定義データ型またはシステム・データ型の名前です。デー タベース名は指定できません。*objname* にはテーブル、ビュー、ストアド・ プロシージャ、ログ、ルール、デフォルト、トリガ、参照整合性制約、暗 号化キー、検査制約も指定できます。ただし、optimistic\_index\_lock を有効 にすると、*objname* はテーブルを参照します。オブジェクト所有者がコマ ンドを実行しているユーザでない場合、またデータベース所有者でもない 場合は、所有者名を使用してください。

例 例 **1** sysobjects 内のオブジェクトのリストを表示し、各オブジェクトの名前、 所有者、オブジェクト・タイプも表示します。systypes 内にあるユーザ定義 の各データ型のリストも表示して、データ型の名前、記憶領域の種類、長さ、 null データ型の種類、デフォルト名、ルール名を示します。null データ型の種 類は、0 (null 値の禁止) か 1 (null 値の許容) の 2 つです。

sp\_help

例 **2** 分割された publishers テーブルについての情報を表示します。また、 sp\_help も指定されたテーブルとそのインデックスに割り当てられた属性を リストします。その内容は、属性のクラス、名前、整数値、文字値、コメントです。

sp\_help publishers

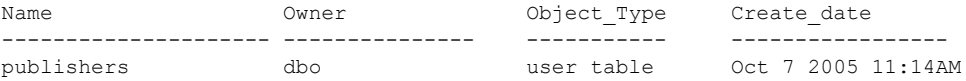

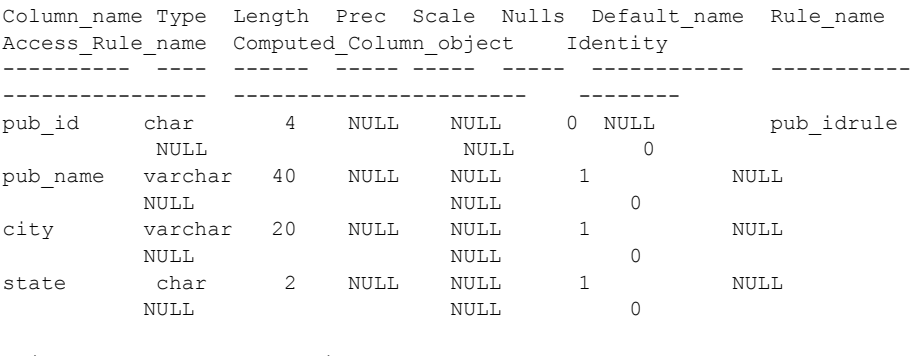

Object does not have any indexes. keytype object related objs object keys related keys

------- ------ ------------ ----------- -------------- primary publishers -- none -- pub\_id,\*,\*,\*,\*,\*,\*,\* \*,\*,\*,\*,\*,\*,\*,\* name type partition\_type partitions partition\_keys ---------- -------- -------------- ---------- ------------- publishers base table roundrobin 3 NULL partition\_name partition\_id pages segment create\_date ------------------ -------------- ----- ------- ---------------- publishers\_608002166 608002166 1 default Oct 13 2005 11:18AM publishers\_1116527980 1116527980 1 default Oct 13 2005 11:18AM publishers\_1132528037 1132528037 1 default Oct 13 2005 11:19AM Partition\_Conditions -------------------- NULL. Avg\_pages Max\_pages Min\_pages Ratio(Max/Avg) Ratio(Min/Avg) --------- --------- --------- -------------- -------------- 1 1 1 1.0000000 1.0000000 Lock scheme Allpages The attribute 'exp row size" is not applicable to tables with allpages lock scheme. exp\_row reservepagegap fillfactor max\_rows\_per\_page identity\_gap ------- -------------- ---------- ----------------- ------------  $\begin{array}{ccccccc}\n0 & 0 & 0 & 0 & 0 & 0\n\end{array}$ concurrency opt threshold optimistic index lock dealloc first txtpg ------------------------- --------------------- ------------------- 0 00

### 例 **3** 分割された titles テーブルに関する情報を表示します。

sp\_help titles

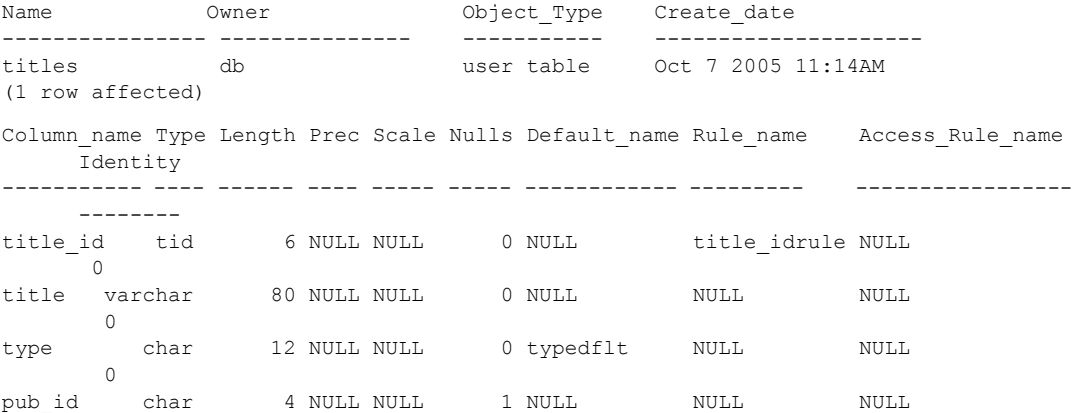

 $\overline{0}$ price money 8 NULL NULL 1 NULL NULL NULL  $\bigcap$ advance money 8 NULL NULL 1 NULL NULL NULL NULL  $\overline{0}$ total sales int 4 NULL NULL 1 NULL 1 NULL NULL NULL  $\bigcap$ notes varchar 200 NULL NULL 1 NULL NULL NULL NULL  $\bigcirc$ pubdate datetime 8 NULL NULL 0 datedflt NULL NULL 0 contract bit 1 NULL NULL 0 NULL 0 NULL NULL NULL  $\cap$ index name index description index index keys Object has the following indexes index name index keys index description index max rows per page index\_fillfactor index\_reservepagegap index\_created index\_local ---------- ---------- ----------------- ------------------------ ---------------- --------------------- ------------ --------- title idx total sales clustered 0 0 0 0ct 13 2005 5:20PM Local Index index ptn name index ptn seg -------------------- -------------- p1 default p2 default p3 default title idx 98505151 default keytype object related\_object object\_keys related\_keys -------- --------- ----------------------------------------------- -------------------- foreign roysched titles title id, \*, \*, \*, \*, \*, \*, \* title id, \*, \*,  $*, *$ ,  $*, *$ ,  $*$ foreign salesdetail titles title id, \*, \*, \*, \*, \*, \*, \* title id, \*, \*,  $*, * , * , *$ foreign titleauthor titles title id, \*, \*, \*, \*, \*, \*, \* title id, \*, \*,  $\star$ ,  $\star$ ,  $\star$ ,  $\star$ foreign titles publishers pub\_id, \*, \*, \*, \*, \*, \*, \* pub\_id, \*, \*, \*, \*, \*, \*, \* primary titles  $-$  -none  $-$  title id, \*, \*, \*, \*, \*, \*, \* \*, \*, \*, \*, \*, \*, \*, \* name type **partition** type partitions partition keys ---- ---------- -------------- ---------- ------------- titles base table range 4 pubdate

```
partition name partition id pages segment create date
-------------- ------------ ----- ------- -------------------
q1 937051343 1 default Oct 13 2005 5:20PM
q2 953051400 1 default Oct 13 2005 5:20PM
q3 969051457 1 default Oct 13 2005 5:20PM
q4 985051514 1 default Oct 13 2005 5:20PM
Partition_Conditions
--------------------
VALUES \leq ("3/31/2006")
VALUES \leq ("6/30/2006")
VALUES <= ("9/30/2006")
VALUES \leq ("12/31/2006")
VALUES \leq ("3'31'2006")
Avg_pages Max_pages Min_pages Ratio(Max/Avg) Ratio(Min/Avg)
--------- --------- --------- -------------- --------------
      1 1 1 1.000000 1.000000
Lock scheme Allpages
The attribute 'exp row size" is not applicable to tables with allpages lock scheme.
exp_row reservepagegap fillfactor max_rows_per_page identity_gap
------- -------------- ---------- ----------------- ------------
   \begin{array}{ccccccc}\n0 & & & 0 & & & 0 & & & 0\n\end{array}concurrency opt threshold optimistic index lock dealloc first txtpg
------------------------- --------------------- -------------------
                     0 00
```
例 **4** ユーザ "mary" が所有している marytrig トリガについての情報を表示しま す。ピリオドは特殊文字の 1 つであるため、引用符が必要です。

sp\_help "mary.marytrig"

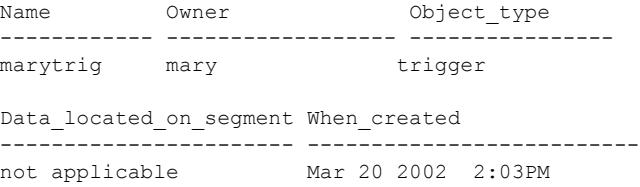

例 **5** システム・データ型の money に関する情報を表示します。

sp\_help money

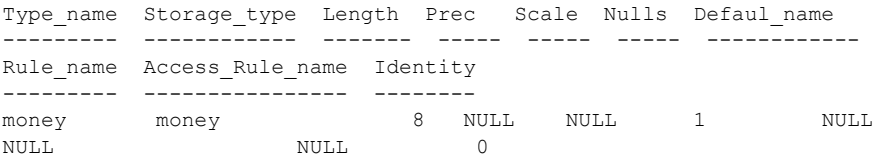

例 **6** ユーザ定義データ型の identype に関する情報を表示します。レポートが 表示する内容は、ユーザ定義データ型の作成に使用された基本データ型、ユー ザ定義データ型が null を許容するかどうか、このデータ型にバインドされたす べてのルールとデフォルトの名前、このデータ型に IDENTITY プロパティが 割り当てられているかどうかについての情報です。

sp\_help identype

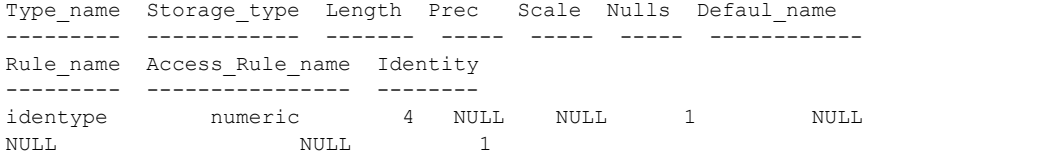

新しいカラムを表示します。オプティミスティック・インデックス・ロックが 有効かどうかが示されます。1 はロックが有効、0 は無効を示します。

sp\_help "mytable"

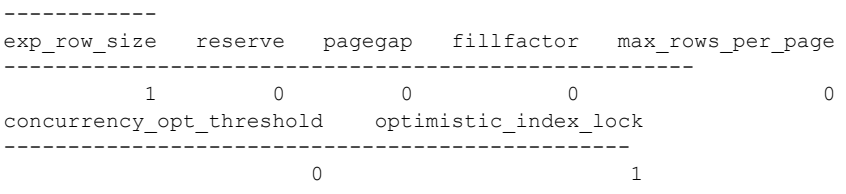

### 例 **7** 仮想計算カラムを表示します。

```
alter table authors add fullname as au fname + ' ' + au lname
sp_help authors
```
Object has the following computed columns

Column\_Name Property ----------- ------- fullname virtual Text ------------------------------ AS au fname + ' ' + au lname

例 **8** 仮想の計算カラムを、実体化された計算カラムに対して示します。

alter table authors modify fullname materialzied sp\_help authors Object has the following computed columns Column\_Name Property ------<del>-</del>---- -----------fullname materialized Text ------------------------------------------- AS au fname  $+$  '  $+$  au lname MATERIALIZED

例 **9** sp\_help *table\_name* の結果セットには、Decrypt\_Default\_name カラ ムが含まれ、これは、カラムの復号化デフォルト名を示します。たとえば、次 のコマンドを実行したとします。

create table encr table(col1 int encrypt decrypt default 1)

encr\_table に対して sp\_help を実行すると、次の内容が表示されます。

Column name Type Length Prec Scale Nulls Default name Rule name Access Rule name Computed Column object Identity Encrypted Decrypt Default name ----------- ---- ------ ---- ----- ----- --------------------- -------------- ------ ------------- --------- ------------------------ c1 int 4 NULL NULL 0 NULL NULL NULL NULL 0 1 encr table coll 1036527695

> **例 10** 述部オブジェクトの Name、Owner、Object type、Object status、 Create\_date を表示します。

grant select on tab1 where col1 = 5 as pred1 to robert sp\_help pred1

Name Owner Object type Object status Create date ----- ------ ------------- -------------- ----------- pred1 dbo predicate -- none -- Feb 9 2010 12:49PM

- 使用法 キング キング sp\_help 仮想ハッシュ・テーブルの場合、次の内容を報告します。
	- 次のメッセージによって、テーブルが仮想的にハッシュされているこ とを報告します。

Object is Virtually Hashed

• 次の構文を使用したメッセージによって、hash\_key\_factors をレポー トします。

```
column_1:hash_factor_1,
column_2:hash_factor_2...,
max_hash_key=max_hash_value
```
次に例を示します。

attribute class attribute int value char value comments --------------------- --------------- ------------------------ -------------------------------------- ---------- hash clustered tables hash key factors Theory NULL id:10.0, id2:1.0, max\_hash\_key=1000.0 NULL

- sp\_help は、現在のデータベース内にあるオブジェクトだけを検索します。
- sp\_help は、次のような Adaptive Server のルールに従ってオブジェクトを 検索します。
	- ユーザが所有者名を指定しなくても、所有者名が指定されているオブ ジェクトをユーザが所有していれば、sp\_help はそのオブジェクトに ついてレポートします。
	- ユーザが所有者名を指定せず、その名前のオブジェクトを所有してい なくても、データベース所有者が所有していれば、sp\_help はデータ ベース所有者のオブジェクトについてレポートします。
	- ユーザもデータベース所有者も、指定された名前のオブジェクトを所 有していない場合は、別の所有者がデータベース内にその名前のオブ ジェクトを所有していたとしても、sp\_help はエラー状態をレポート します。自分とデータベース所有者以外のデータベース・ユーザが所 有しているオブジェクトは、その所有者名で修飾してください。例 4 を参照してください。
	- ユーザとデータベース所有者の両方が、指定した名前のオブジェク トを所有しているときに、ユーザがデータベース所有者のオブジェク トにアクセスする場合は、その名前を *dbo*.*objectname* の形式で指定し ます。
- tempdb から sp\_help を実行すると、このコマンドはテンポラリ・テーブ ル上で機能します。
- IDENTITY プロパティ付きのカラムには、"Identity" 値 1 が割り当てられ ます。他のカラムには、"Identity" 値 0 が割り当てられます。例 2 では、 IDENTITY カラムはありません。
- sp\_help は、テーブル上のすべてのインデックスをリストします。これに は、create table 文または alter table 文で一意性制約またはプライマリ・ キーの制約を定義して作成されたインデックスも含まれます。また、イン デックスに対応している属性もリストされます。ただし、sp\_help は、テー ブル用に定義された整合性制約についての情報は示しません。整合性制約 の情報については、[sp\\_helpconstraint](#page-392-0) を使用してください。
- sp\_help は、次の新しい設定内容を表示します。
	- ロック・スキーム: create table によって設定され、alter table によっ て変更されます。
	- 予想されるロー・サイズ:create table によって設定され、 sp\_chgattribute によって変更されます。
	- ページ・ギャップの予約: create table によって設定され、 sp\_chgattribute によって変更されます。
	- ロー・ロック・プロモーションの設定:[sp\\_setpglockpromote](#page-631-0) によっ て設定または変更され、[sp\\_droprowlockpromote](#page-295-0) によって削除され ます。
- sp\_help には、以下のレポートが含まれています。
	- [sp\\_helpindex](#page-409-0) インデックスと記憶領域管理プロパティの作成に使 用されるキーの順序が示されます。
	- $s$ p helpartition テーブルのパーティション情報が示されます。
	- sp\_helpcomputedcolumn テーブルの計算カラム情報が示されます。
- コンポーネント統合サービスが使用可能であれば、sp\_help は、リモート・ オブジェクトの記憶ロケーションに関する情報を表示します。
- sp\_help は、暗号化キーについての情報を表示します。キー名が sp\_help に対するパラメータとして指定されている場合、コマンドの実行結果に は、キーの名前、所有者、オブジェクトの種類、および作成日がリストさ れます。
- sp\_help *tablename* は、カラムが暗号化されているかどうかと、カラムの 復号化デフォルト名 (存在する場合) を示します。
- パーミッション sp\_help は、すべてのユーザが実行できます。

監査 sysaudits テーブルの event カラムと extrainfo カラムの値は次のとおりです。

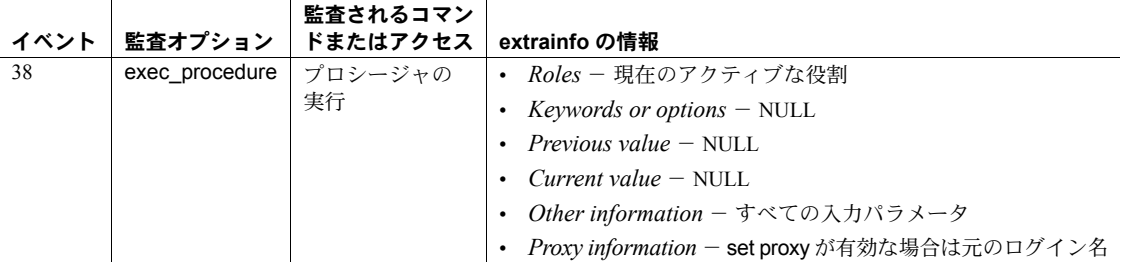

参照 マニュアル SQLJ ルーチンの詳細については、『Adaptive Server Enterprise に おける Java』を参照してください。

コマンド alter table, create table

システム・プロシージャ [sp\\_chgattribute](#page-139-0), [sp\\_droprowlockpromote](#page-295-0), [sp\\_helpartition](#page-380-0), [sp\\_helpcomputedcolumn](#page-386-0), [sp\\_helpconstraint](#page-392-0), [sp\\_helpindex](#page-409-0), [sp\\_setpglockpromote](#page-631-0)

## **sp\_help\_resource\_limit**

説明 リソース制限についてレポートします。

構文 sp\_help\_resource\_limit [*name* [, *appname* [, *limittime* [, *limitday* [, *scope* [, *action*[, verbose]]]]]]]

### パラメータ *name*

制限が適用される Adaptive Server ログインです。特定のログインに適用され ている制限の情報については、ログイン *name* を指定します。ログインに関 係のない制限の情報については、null を指定します。

注意 ユーザがシステム管理者でない場合は、自分のログインを指定するか、ま たは NULL のログインを指定すると、適用されているリソース制限についての 情報が表示されます。

### *appname*

制限が適用されるアプリケーションの名前です。特定のアプリケーション に適用されている制限についての情報を調べるには、ログイン・パケット で、クライアント・プログラムが Adaptive Server に渡すアプリケーション 名を指定します。特定のアプリケーションに関係のない制限の情報につい ては、null を指定します。

### *limittime*

制限が実施される時間範囲です。任意の時刻に有効な制限についての情報 を調べるには、次の形式を使用して、"00:00" ~ "23:59" の値を指定します。

"*HH*:*MM*"

時刻に関係のない制限の情報については、null を指定します。

### *limitday*

制限が実施されている曜日です。特定の曜日に有効な制限の情報について は、master データベースのシステム・テーブル syslanguages に格納されて いるデフォルト・サーバ言語で、曜日をフルスペルで指定します。実施さ れる曜日に関係のない制限の情報については、null を指定します。

### *scope*

制限が適用されるスコープです。次のいずれかを指定します。

### スコープの

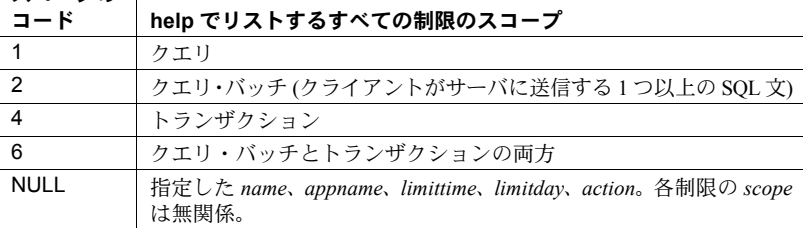

### *action*

制限値を超えたときに実行される動作です。次のいずれかを指定します。

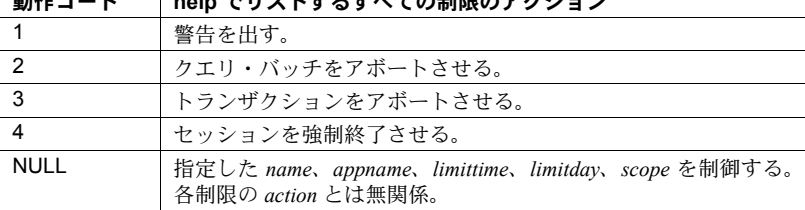

**動作コード ― help プリフトナスナメイの制限のマクション** 

verbose

値 1 または 0 (ゼロ) で、出力が冗長モードで表示されます。

**例 そんじょう あつづけ sysresourcelimits に保管された、すべてのリソース** 制限をリストします。

sp\_help\_resource\_limit

例 **2** ユーザ "joe\_user" に適用されるすべての制限をリストします。

sp\_help\_resource\_limit joe\_user

- 例 **3** アプリケーション *my\_app* に適用されるすべての制限をリストします。 sp help resource limit NULL, my app
- 例 **4** 9:00 a.m. に実施されるすべての制限をリストします。

sp\_help\_resource\_limit\_NULL, NULL, "09:00"

例 **5** 9:00 a.m. に実施されるすべての制限をリストする、もう 1 つの方法です。

sp\_help\_resource\_limit @limittype = "09:00"

例 **6** 月曜日に実施されるすべての制限をリストします。

sp\_help\_resource\_limit NULL, NULL, NULL, Monday

例 **7** 月曜日の 9:00 a.m. に、"joe\_user" に対して実施されるすべての制限をリス トします。

sp\_help\_resource\_limit\_joe\_user, NULL, "09:00", Monday

例 **8** すべての制限を冗長モードでリストします。

sp\_help\_resource\_limit\_null,null,null,null,null,null,1

例 **9** すべてのリソースの制限を冗長モードでリストします。

sp help resource limit @verbose=1

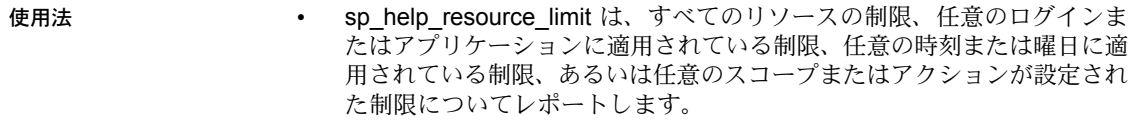

パーミッション すべてのユーザは、各自のリソース制限をリストするために sp\_help\_resource\_limit を実行できます。他のユーザに適用されている制限を リストするために sp\_help\_resource\_limit を実行することができるのは、シス テム管理者だけです。

監査 sysaudits テーブルの event カラムと extrainfo カラムの値は次のとおりです。

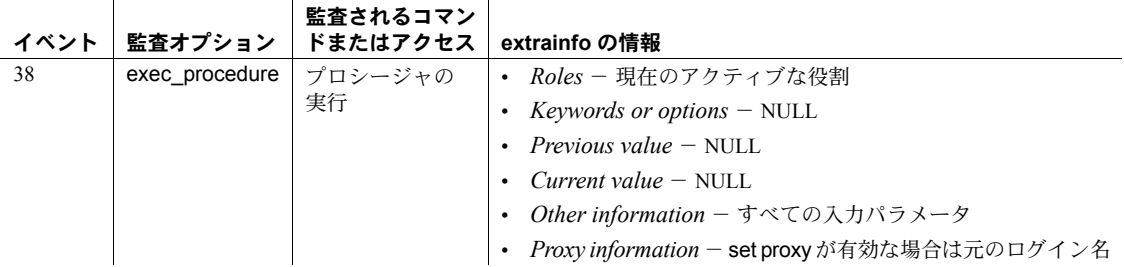

**参照 マニュアル** リソース制限の詳細については、『システム管理ガイド』を参照 してください。

> システム・プロシージャ [sp\\_add\\_resource\\_limit](#page-18-0), [sp\\_drop\\_resource\\_limit](#page-272-0), [sp\\_modify\\_resource\\_limit](#page-509-0)

## <span id="page-375-0"></span>**sp\_help\_qpgroup**

説明 カンチン・グループの情報をレポートします。

- 構文 sp\_help\_qpgroup [ *group* [, *mode* ]]
- パラメータ *group*

抽象プラン・グループの名前です。

*mode*

出力するレポートのタイプです。次のうちのいずれかです。

モード 坂される情報

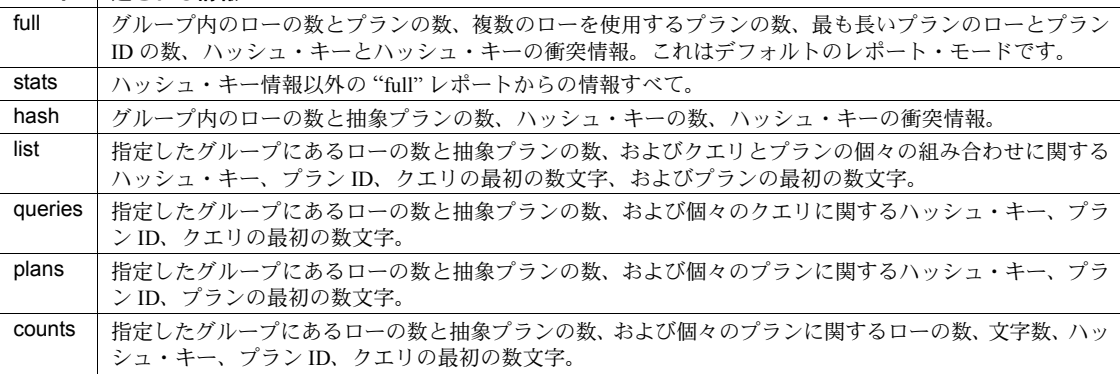

例 例 **1** データベース内にあるすべての抽象プラン・グループの概要情報をレポー トします。

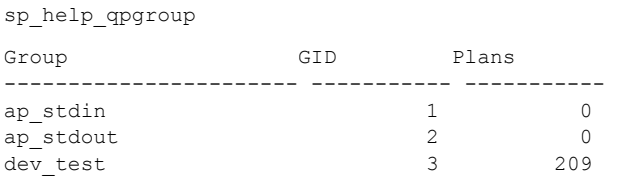

**例2 test plans** グループについてレポートします。

sp\_help\_qpgroup test\_plans

Query plans group 'test plans', GID 8

 Total Rows Total QueryPlans ----------- ---------------- 6 3

sysqueryplans rows consumption, number of query plans per row count

 Rows Plans ----------- ----------- 2 3

```
 Hashkeys
 -----------
```
3

There is no hash key collision in this group.

- 
- 使用法 抽象プランのグループ名で使用され、mode パラメータが指定されていな い場合、sp\_help\_qpgroup のデフォルト・モードは、full になります。
	- ハッシュ・キーの衝突は、特定のユーザが使用する複数のプランが同じ ハッシュ・キー値を持っていることを示しています。ハッシュ・キーの衝 突があるとき、一致するハッシュ・キーを持つ各クエリのクエリ・テキス トは、一致するクエリを特定するために、ユーザのクエリ・テキストと比 較されなければなりません。そのため、わずかにパフォーマンスが低下し ます。
- パーミッション sp\_help\_qpgroup は、すべてのユーザが実行できます。

監査 sysaudits テーブルの event カラムと extrainfo カラムの値は次のとおりです。

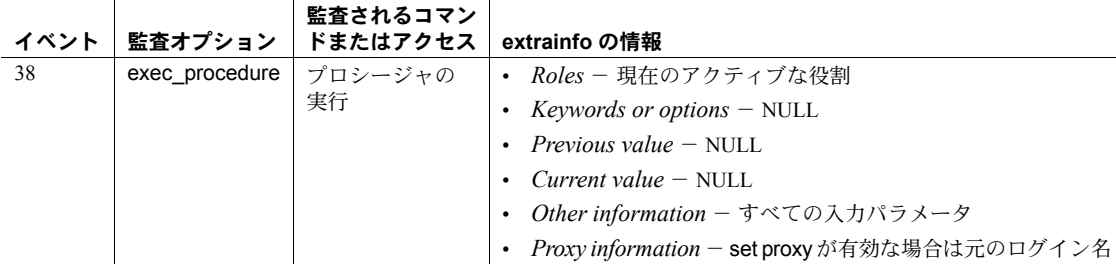

参照 ファンステム・プロシージャ [sp\\_help\\_qplan](#page-377-0)

## <span id="page-377-0"></span>**sp\_help\_qplan**

**説明 おおし おから** 抽象プランについての情報をレポートします。

構文 sp\_help\_qplan *id* [, *mode* ]

パラメータ *id*

抽象プランの ID です。

*mode*

出力するレポートのタイプです。次のうちのいずれかです。

モード | 返される情報

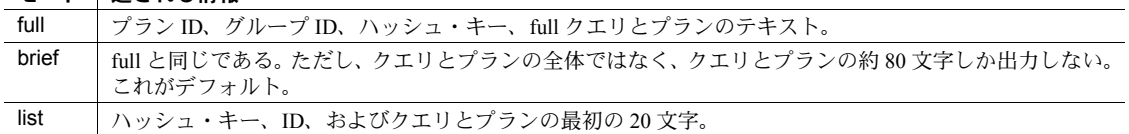

**例 まんのおい 例1 簡単な抽象プラン・レポートを作成します。** 

sp\_help\_qplan 800005881 gid hashkey id ----------- ----------- ----------- 5 2054169974 937054374 query ------------------------------------------------------------------------- select type, avg(price) from titles group by type query\_plan -------------------------------------------------------------------------- ( plan ( store Worktab1 ( i\_scan type\_price titles )  $\lambda$ ( t\_scan ( ... 例 **2** 抽象プラン・レポートの全体を表示します。

sp\_help\_qplan 784005824, full

使用法 • mode のパラメータ値を指定しなければ、デフォルトは brief になります。

パーミッション すべてのユーザは、各自が所有するクエリの抽象プランを表示するために sp\_help\_qplan を実行できます。他のユーザが所有する抽象プランを表示でき るのは、システム管理者またはデータベース所有者だけです。

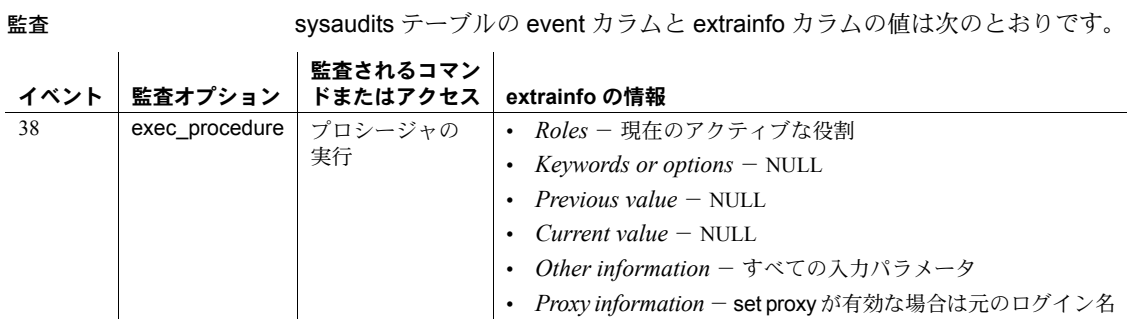

参照 システム・プロシージャ [sp\\_find\\_qplan](#page-343-0), [sp\\_help\\_qpgroup](#page-375-0)

## **sp\_helpapptrace**

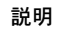

Adaptive Server がトレースしているセッションを調べます。sp\_helpapptrace は、Adaptive Server がトレースしているすべてのセッションのサーバ・プロセ ス ID (spid)、spid をトレースしているセッションの spid、およびトレース・ファ イルの名前を返します。

構文 sp\_helpapptrace

例 sp helpapptrace

 traced\_spid tracer\_spid trace\_file ------------- ------------ ---------- 11 exited /tmp/myfile1 13 14 /tpcc/sybase.15 0/myfile2

使用法 sp\_helpapptrace は次のカラムを返します。

- traced spid ユーザがトレースしているセッションの spid。
- tracer spid traced spid がトレースしているセッションの spid。 tracer\_spid セッションが終了している場合は、"exited" と出力されます。
- trace\_file トレース・ファイルのフル・パス。

### トレースの再バインド

あるセッションが別のセッションをトレースしているときに、そのトレースを 無効にしないでセッションが終了した場合は、新しいセッションを以前のト レースと再バインドできます。つまり、sa または sso は開始したトレースをす べて完了する必要がなく、1 つのトレース・セッションを開始して終了した後 で、そのトレース・セッションに再バインドできます。

# <span id="page-380-0"></span>**sp\_helpartition**

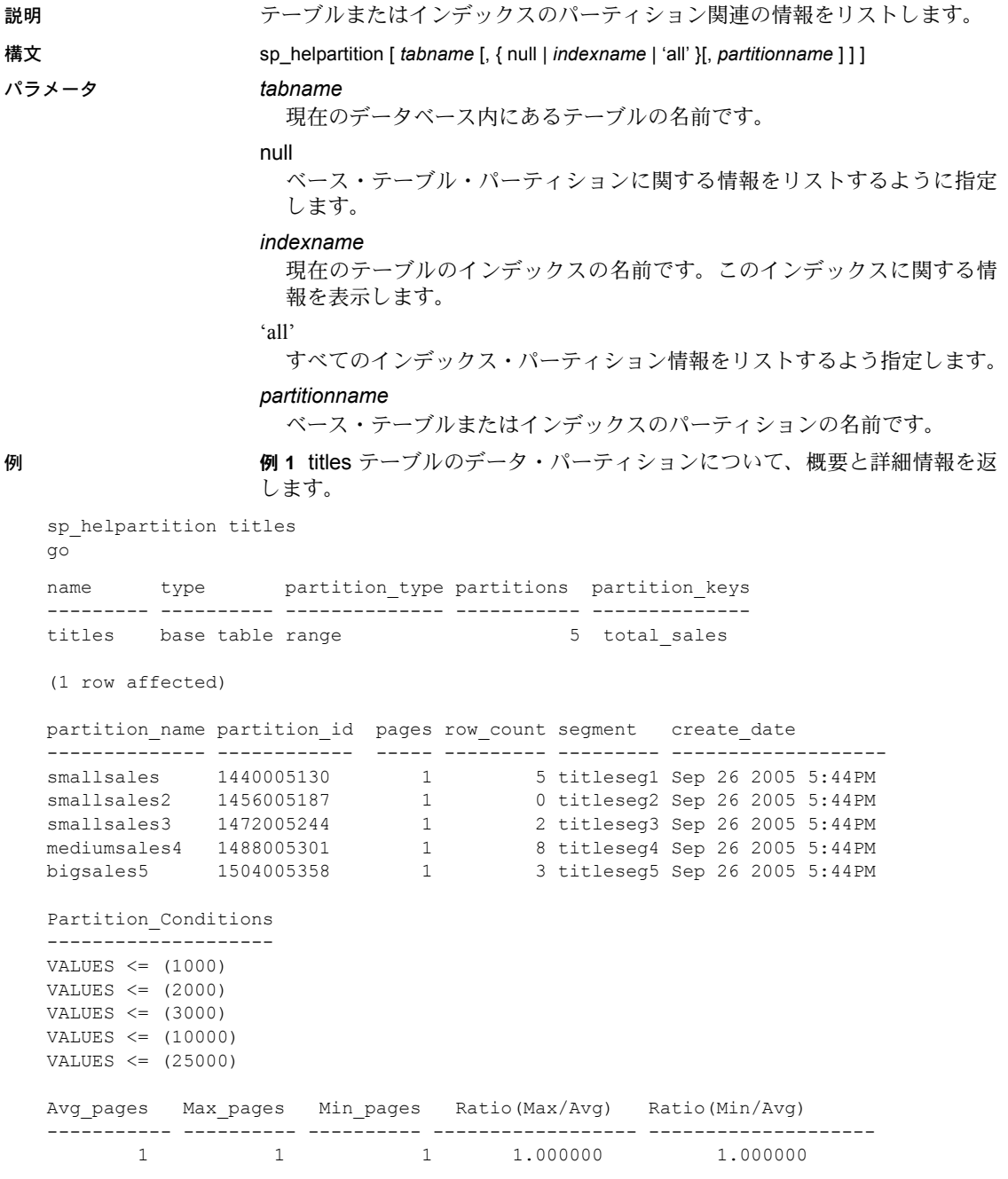

(return status = 0) 例 **2** titles テーブルについての概要パーティション情報と、smallsales データ・ パーティションについての詳細情報を返します。 sp\_helpartition titles, null, smallsales name type partition\_type partitions partition keys --------- ---------- -------------- ----------- ------------- titles base table range 5 total sales (1 row affected) partition name partition\_id pages row\_count segment create\_date -------------- ------------- ------ --------- --------- ----------------- smallsales 1440005130 1 5 titleseg1 Sep 26 2005 5:44PM Partition\_Conditions -------------------- VALUES  $\leq$  (1000) (return status = 0) **例3 最初に my\_titles** テーブルにノンクラスタード・インデックス ncidx\_local を作成し、次に my\_titles についての概要パーティション情報と、ncidx\_local のパーティション ncip4 についての詳細情報を返します。 create nonclustered index ncidx\_local on my\_titles(title\_id) local index (ncip1, ncip2, ncip3, ncip4, ncip5) go sp helpartition my titles, ncidx local, ncip4 go name type partition type partitions partition keys ----------- ----------- -------------- ----------- ------------- ncidx local local index range 5 total sales (1 row affected) partition name partition id pages row count segment create date -------------- ------------ ----- --------- ------- -------------------- ncip4 1584005643 1 8 default Sep 26 2005 6:06PM Partition\_Conditions -------------------- VALUES  $\leq$  (10000) (return status = 0)

- 
- 使用法 sp\_helpartition は、テーブル・レベル、インデックス・レベル、パーティ ション・レベルで、パーティション関連の情報をリストします。テーブ ル・レベルまたはインデックス・レベルのパーティション情報には、イン デックスのタイプ (ローカル・インデックスかグローバル・インデックス か)、パーティションのタイプ、パーティションの数、パーティション・キー (該当する場合) が含まれます。各パーティションについての情報に含まれ るのは、パーティション名、ID、ページ数、セグメント名、作成日、分割 条件 (該当する場合) です。

概要情報は、パーティション 1 つあたりのページ数、ページの最小数と最 大数、各ページの平均ページ数と最大または最小ページ数の間の比率を表 示します。

- テーブル名を指定しない場合、sp\_helpartition では、現在のデータベース 内のすべてのユーザ・テーブルに関して、所有者、テーブル名、パーティ ション数、パーティション・タイプがリストされます。
- sp\_helpartition で、インデックス名または null の代わりに 'all' を指定した 場合、指定したテーブルおよびベース・テーブルの各インデックスについ て、テーブル・レベルおよびインデックス・レベルのパーティション情報 がリストされます。
- sp\_helpartition で、特定のインデックスを指定した場合、そのインデック スについてのインデックス・レベルの情報がリストされます。
	- sp\_helpartition で、パーティション名を指定しなかった場合、インデッ クスのすべてのパーティションについてのパーティション・レベルの 情報と、パーティションの概要情報が表示されます。
	- sp\_helpartition で、パーティション名を指定した場合、そのパーティ ションについてのパーティション・レベルの情報のみが表示されます。
- sp\_helpartition で、テーブル名のみを指定した場合、ベース・テーブルに ついてのテーブル・レベルのインデックス・パーティション情報と、ベー ス・テーブルのすべてのパーティションについてのパーティション・レベ ルの情報が表示されます。
- sp\_helpartition で、インデックス名の代わりに null を指定し、パーティショ ン名を指定した場合、ベース・テーブルについてのテーブル・レベルの パーティション情報と、指定したパーティションについてのパーティショ ン・レベルの情報が表示されます。概要情報は表示されません。
- パーティションは、create table、alter table、および select into を使用し て作成されます。分割の詳細については、これらのコマンドを参照してく ださい。
- パーティションが格納されているセグメント上の使用済みページ数と空 きページ数を表示するには、[sp\\_helpsegment](#page-429-0) を使用します。

### 結果の正確さ

• "pages" カラムにレポートされた値は、実際の値と異なる可能性があります。 カウントが正確かどうかを見極めるには、[sp\\_statistics](#page-760-0) と sp\_helpartition を実行してデータ・ページ・カウントを比較します。[sp\\_statistics](#page-760-0) が報告 するカウントは常に正確です。

[sp\\_statistics](#page-760-0) がレポートするページ・カウントと、sp\_helpartition がレポー トするパーティション・ページの合計数との誤差が 5 % を超えた場合は、 次のコマンドのいずれかを実行して、パーティションの統計値を更新し ます。

- dbcc checkdb
- dbcc checktable
- update all statistics
- update table statistics

更新後、sp\_helpartition を再実行して、正確なレポートを取得します。 パーミッション sp\_helpartition は、すべてのユーザが実行できます。

監査 sysaudits テーブルの event カラムと extrainfo カラムの値は次のとおりです。

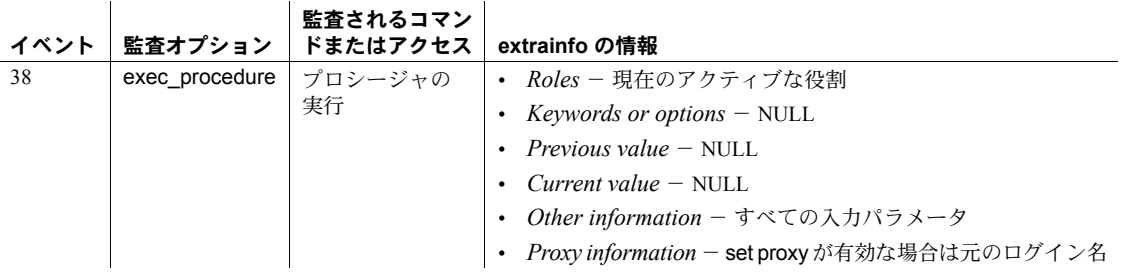

### 参照 カタログ・システム・プロシージャ [sp\\_statistics](#page-760-0)

コマンド alter table, create table, select into

システム・プロシージャ [sp\\_helpsegment](#page-429-0)

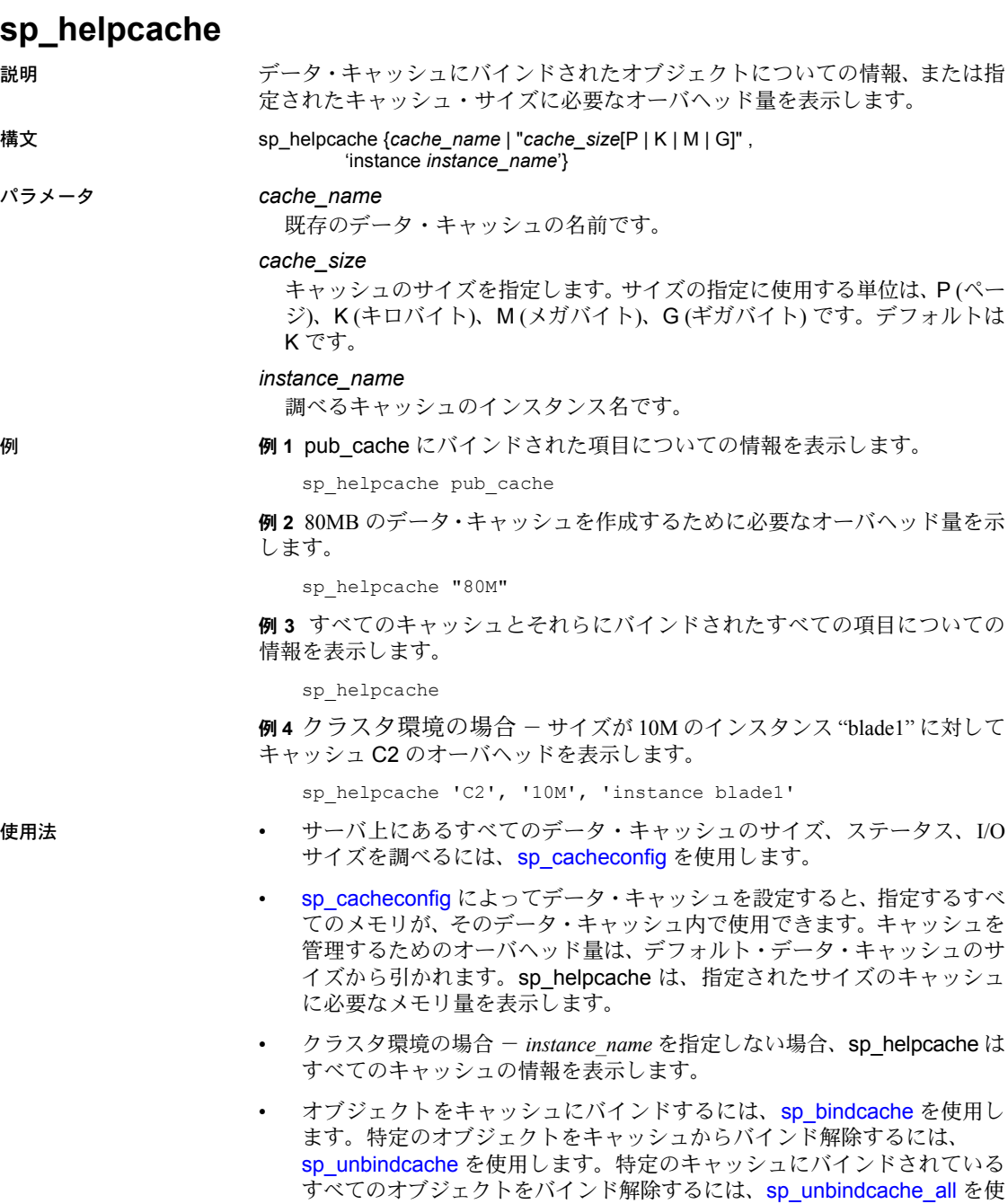

用します。

- プロシージャ [sp\\_cacheconfig](#page-104-0) は、データ・キャッシュを設定します。プ ロシージャ [sp\\_poolconfig](#page-578-0) は、データ・キャッシュ内のメモリ・プールを 設定します。
- sp\_helpcache は、74GB までならオーバヘッドを正確に計算できます。
- システム tempdb 上で sp\_bindcache を引き続き実行できますが、システ ム tempdb のバインドは、動的ではありません。サーバを再起動すると変 更内容が反映されます。システム tempdb をデフォルトのデータ・キャッ シュに明示的にバインドしていないかぎり、sp\_helpcache は保留中を示 すステータス "P" をレポートします。明示的にバインドしている場合は、 有効のステータス "V" をレポートします。これは、デフォルトでシステム tempdb はすでにデフォルトのデータ・キャッシュにバインドされている からです。
- パーミッション sp\_helpcache は、すべてのユーザが実行できます。

監査 sysaudits テーブルの event カラムと extrainfo カラムの値は次のとおりです。

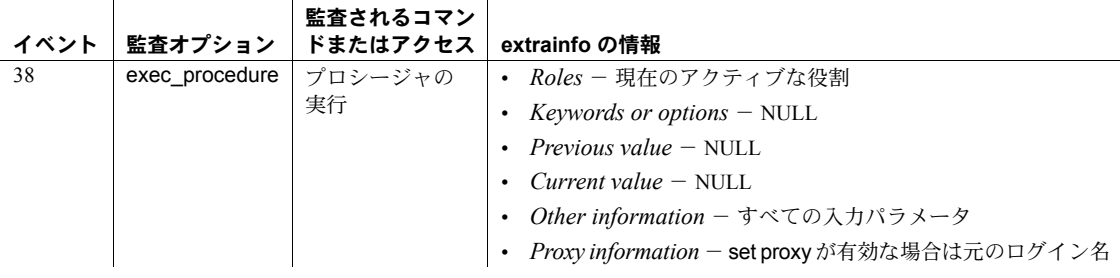

参照 システム・プロシージャ [sp\\_bindcache](#page-89-0), [sp\\_cacheconfig](#page-104-0), [sp\\_poolconfig](#page-578-0), [sp\\_unbindcache](#page-706-0), [sp\\_unbindcache\\_all](#page-709-0)

## <span id="page-386-0"></span>**sp\_helpcomputedcolumn**

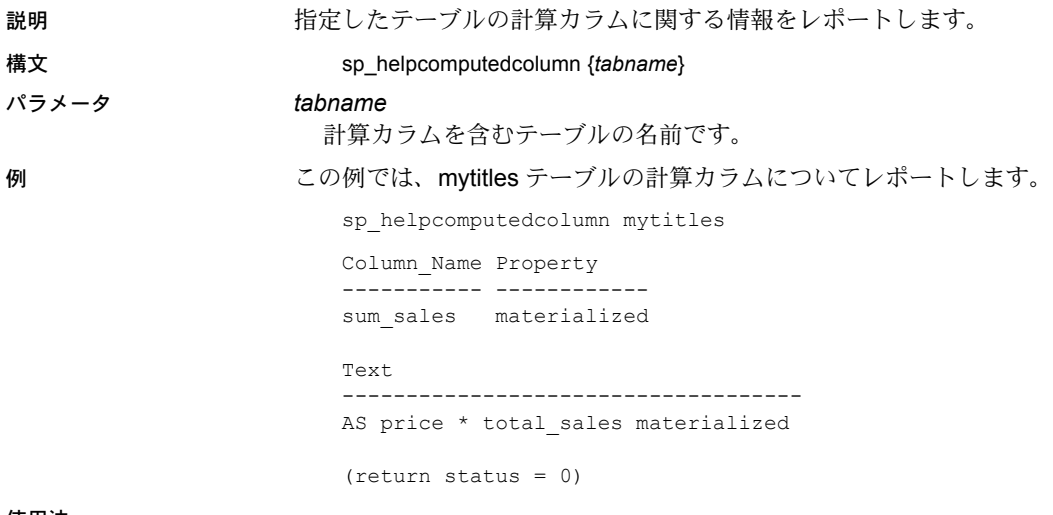

### 使用法

パーミッション sp\_helpcomputedcolumn は、すべてのユーザが使用できます。

監査 sysaudits テーブルの event カラムと extrainfo カラムの値は次のとおりです。

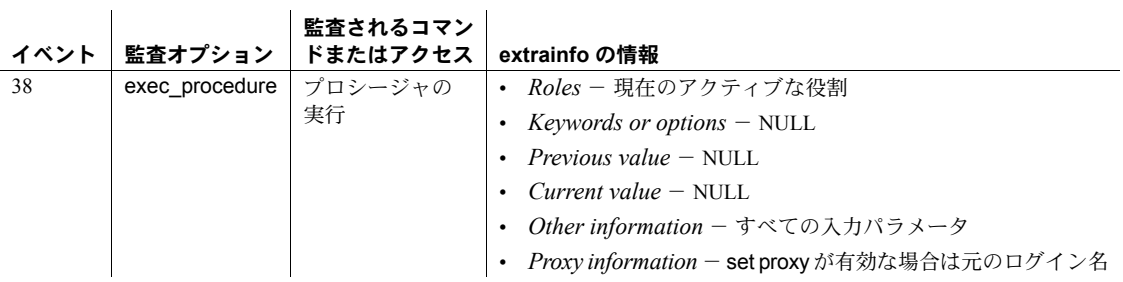

## **sp\_helpconfig**

説明 設定パラメータに関するヘルプ情報をレポートします。

### 構文 sp\_helpconfig "*configname*"[, "*size*"]

#### パラメータ *configname*

クエリ (照会) される設定パラメータ、またはユニークなパラメータ以外の パラメータのフラグメントです。

#### *size*

メモリのサイズです。サイズの指定に使用する単位は、B (バイト)、K (キロ バイト)、M (メガバイト)、G (ギガバイト)、P (ページ) です。*size* は、サイ ズの種類の指定なしに使用されると、このパラメータによって設定されて いるエンティティ (たとえば、ロック、オープン・インデックスなど) の数 を指定します。*configname* がユニークなパラメータ名でない場合、*size* は 無視されます。

例 例 **1** "allow" で始まる設定オプションすべてに関して、レポートを返します。

sp\_helpconfig "allow"

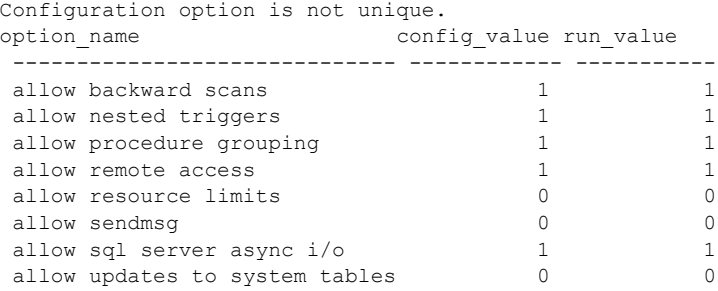

例 **2** オブジェクト記述子 421 用のメタデータ・キャッシュを作成するために必 要なメモリ量に関するレポートを返します。

sp helpconfig "open objects", "421"

number of open objects sets the maximum number of database objects that are open at one time on SQL Server.The default run value is 500.

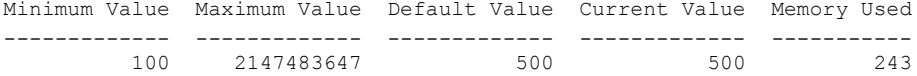

Configuration parameter, 'number of open objects', will consume 207K of memory if configured at 421.

例 **3** 1MB のデータベース・キャッシュを満たすデータベース記述子の数に関 するレポートを返します。

sp\_helpconfig "open databases", "1M"

number of open databases sets the maximum number of databases that can be open at one time on SQL Server.The default run value is 12.

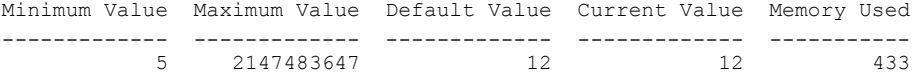

Configuration parameter, 'number of open databases', can be configured to 28 to fit in 1M of memory.

例 **4** 512K のメモリを使用するロックの数に関するレポートを返します。

sp\_helpconfig "number of locks", "512K"

number of locks sets the number of available locks. The default run value is 5000.

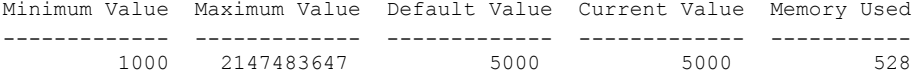

Configuration parameter 'number of locks', can be configured to 4848 to fit in 512K of memory.

> 例 **5** allow updates to system tables 設定パラメータのステータスに関するレ ポートを返します。

sp helpconfig "allow updates to system tables"

allow updates to system tables allows system tables to be updated directly. The default is 0 (off).

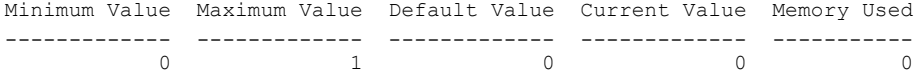

使用法 • sp\_helpconfig は、設定パラメータに関するヘルプ情報、たとえば、パラ メータがある値に設定された場合に必要なメモリ・サイズなどをレポート します。sp\_helpconfig は、現在の設定、その設定に使用されるメモリ量、 デフォルト値、最小設定値および最大設定値も表示します。

> 注意「最大値」の設定は、実際に設定可能な値ではなく、パラメータの データ型が受け入れることができる最大数のことを指します。

> 多くの場合、設定パラメータの最大許容値は非常に高い値になっていま す。サーバで設定できる最大値は、通常、設定パラメータによる制限では なく、利用可能なメモリとその他のリソースによって制限されます。

リファレンス・マニュアル:プロシージャ **379**

- cluster options は、厳密にクラスタ全体の設定オプションをすべて表示し ます。
- system\_view を cluster に設定すると、sp\_helpconfig は、クラスタ内のす べてのインスタンスの設定情報を表示します。
- system\_view を instance に設定すると、sp\_helpconfig は、現在のインス タンスの設定情報を表示します。
- ユニークなパラメータ以外のパラメータのセグメントを *configname* に使用 すると、sp\_helpconfig は、設定された値と現在の値が一致しているパラ メータのリストを返します。例 1 を参照してください。
- sp\_helpconfig は、静的オプション、動的オプション、および読み込み専用 オプションを受け入れます。
- sp\_helpconfig 'restricted decrypt permission' は次の表示を返します。

sp\_helpconfig 'restricted decrypt permission'

```
0 - restricted decrypt permission disabled (default).
1 - restricted decrypt permission enabled
Minimum Value Maximum Value Default Value Current Value
  Memory Used Unit Type
------------- ------------- ------------- --------------
   ----------- -------------
0 1 0 0
           0 switch dynamic
```
### メタデータ・キャッシュの設定の計画

• サーバ用のメタデータ・キャッシュ設定の計画を立てるときは、 sp\_helpconfig を使用します。

たとえば、2,000 のユーザ・インデックスを格納しているデータベースを、 別のサーバに移す計画を立てているとします。データベースのユーザ・イ ンデックスを収容できるように、別のサーバ用に設定する必要があるメモ リ量を求めるには、次のコマンドを入力します。

sp helpconfig "open indexes", "2000"

number of open indexes sets the maximum number of indexes that can be open at one time on SQL Server. The default run value is 500.

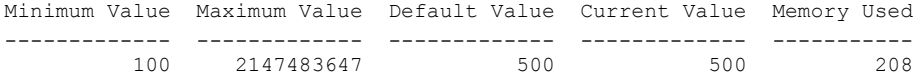

Configuration parameter, 'number of open indexes', will consume 829k of memory if configured at 2000.

もう 1 つの例として、インデックス・キャッシュに使用できる 1MB のメ モリがあり、そのメモリがサポートできるインデックス記述子の数を知る 必要がある場合は、次のコマンドを入力します。

sp\_helpconfig "open indexes", "1M"

number of open indexes sets the maximum number of indexes that can be open at one time on SQL Server. The default run value is 500.

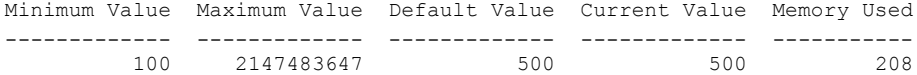

Configuration parameter 'number of open indexes', can be configured to 2461 to fit in 1M of memory.

> この出力に基づいて判断すると、1MB のメモリがある場合、最大 2461 個 のインデックス記述子を格納できるインデックス記述子キャッシュを作 成できます。このキャッシュを作成するには、number of open indexes 設 定パラメータを次のように設定します。

sp configure "number of open indexes", 2461

### <span id="page-390-0"></span>*sybdiagdb* での *sp\_helpconfig* の使用 (Sybase サポート・センタ専用)

注意 Sybase 製品の保守契約を結んでいるサポート・センタは、デバッグ用に 使用されているシステムに sybdiagdb データベースを作成することができま す。診断用の設定データが保管されるこのデータベースは、Sybase 製品の保守 契約を結んでいるサポート・センタ専用のデータベースです。

sybdiagdb データベースで使用するために、sp\_helpconfig には、次のような *configname* の各オプションが追加されています。これらの各オプションは、 Sybase 製品の保守契約を結んでいるサポート・センタが使用します。

- *number of ccbs* デバッグの支援に使用できる、設定可能なアクション・ ポイント制御ブロックの数です。
- caps per ccb 1 つの設定可能なアクション·ポイント内でどの時点でも設 定できる、設定可能アクション・ポイントの最大数です。
- *average cap size* 通常の設定可能アクション・ポイントに対応する情報を 格納するために必要なメモリのバイト数の見積もりです。

sp\_helpconfig "number of ccbs"

### 次に例を示します。

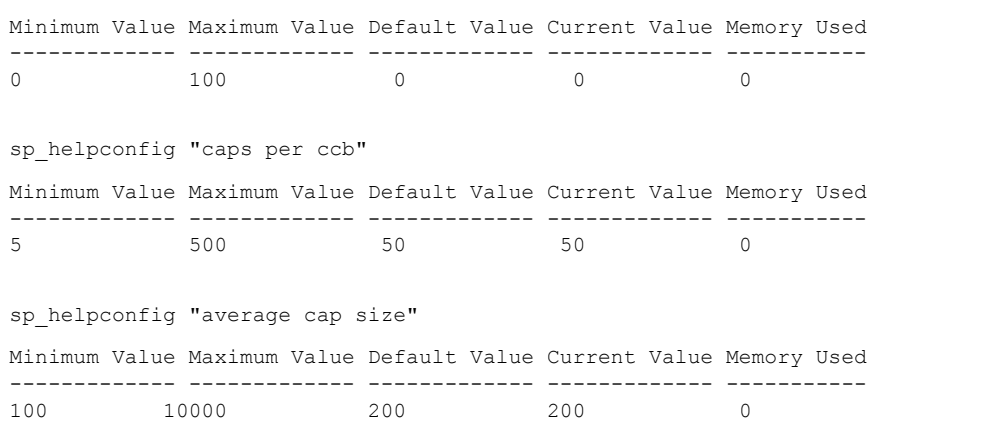

パーミッション 「sybdiagdb での sp\_helpconfig の使用 (Sybase [サポート・センタ専用](#page-390-0))」(381 ペー [ジ](#page-390-0)) で指定されているオプションは、Sybase 製品の保守契約を結んでいるサ ポート・センタのみが使用できます。すべてのユーザは、他の *configname* オ プションを使用して sp\_helpconfig を実行できます。

監査 sysaudits テーブルの event カラムと extrainfo カラムの値は次のとおりです。

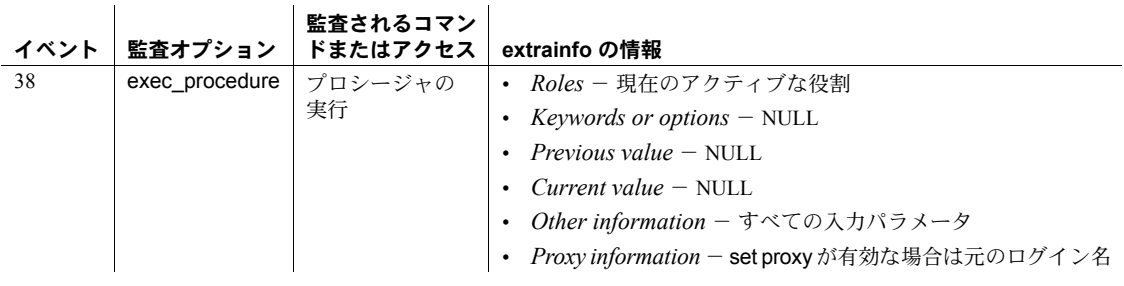

参照 システム・プロシージャ [sp\\_configure](#page-185-0), [sp\\_countmetadata](#page-196-0), [sp\\_monitorconfig](#page-531-0)

# <span id="page-392-0"></span>**sp\_helpconstraint**

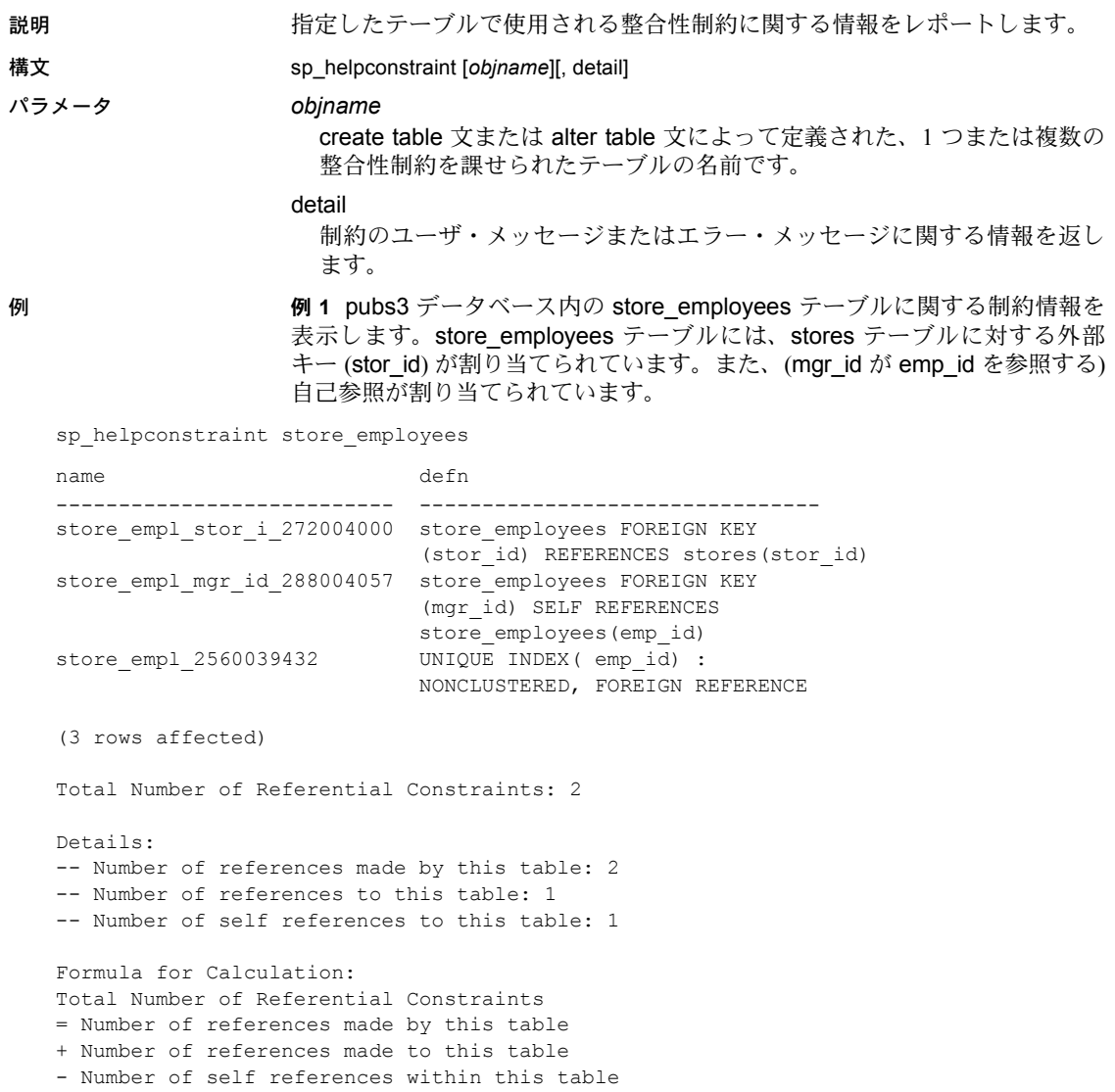

リファレンス・マニュアル:プロシージャ **383**

例 **2** 制約のタイプやエラー・メッセージなど、pubs3..salesdetail 制約に関す る詳細な情報を表示します。 sp helpconstraint titles, detail name type defn  $ms<sub>g</sub>$ ------------------------------ ------------------------ ------------------------------------------------------------ ------------------------------------------- datedflt default value create default datedflt as getdate() typedflt default value create default typedflt as "UNDECIDED" titles pub id 96003373 referential constraint titles FOREIGN KEY (pub\_id) REFERENCES publishers(pub\_id) standard system error message number : 547 roysched\_title\_\_144003544 referential constraint roysched FOREIGN KEY (title\_id) REFERENCES titles(title\_id) standard system error message number : 547 salesdetai title 368004342 referential constraint salesdetail FOREIGN KEY (title id) REFERENCES titles(title\_id) standard system error message number : 547 titleautho title 432004570 referential constraint titleauthor FOREIGN KEY (title\_id) REFERENCES titles(title\_id) standard system error message number : 547 titles 800033162 unique constraint UNIQUE INDEX ( title\_id) : NONCLUSTERED, FOREIGN REFERENCE standard system error message number : 2601 (7 rows affected) Total Number of Referential Constraints: 4 Details: -- Number of references made by this table: 1 -- Number of references to this table: 3 -- Number of self references to this table: 0 Formula for Calculation: Total Number of Referential Constraints = Number of references made by this table + Number of references made to this table - Number of self references within this table.

例 **3** pubs3 データベース内にあるすべてのテーブルのリストを表示します。

sp\_helpconstraint

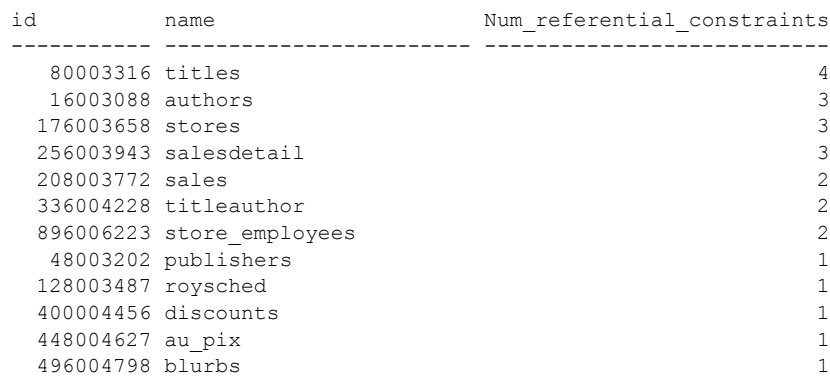

(11 rows affected)

- 使用法 sp\_helpconstraint では、外部キーとリファレンス・キーが 30 文字にトラ ンケートされます。
	- sp\_helpconstraint は、整合性制約の名前と定義、およびテーブルが使用し ている参照の数を出力します。detail オプションは、制約のユーザ・メッ セージまたはエラー・メッセージについての情報を返します。
	- sp\_helpconstraint は、通常のインライン・デフォルトを表示する方法と同 様に、共有可能なインライン・デフォルトを表示します。
	- パラメータなしで sp\_helpconstraint を実行すると、現在のデータベース内 の、参照があるすべてのテーブルがリストされ、それぞれのテーブルでの 参照の総数が表示されます。sp\_helpconstraint は、それぞれのテーブルの 参照の数をもとに、降順でテーブルをリストします。
	- sp\_helpconstraint は、(crate table 文または alter table 文によって定義さ れた) テーブルに関する整合性制約の情報だけをレポートします。create index 文を使用して作成されたインデックス、ルール、トリガに関する情 報はレポートされません。テーブルのルール、トリガ、インデックスに関 する情報を参照するには、sp\_help を使用してください。
	- ユーザ定義メッセージがない制約の場合、Adaptive Server は制約に対応し たシステム・エラー・メッセージをレポートします。sysmessages を問い 合わせると、そのエラー・メッセージの実際のテキストを表示できます。
	- sp\_helpconstraint は、現在のデータベース内にあるテーブルに対してのみ 使用できます。
- 設定された補助スキャン記述子の数をクエリが超えると、Adaptive Server はエラー・メッセージを返します。必要なスキャン記述子の数を決定する ために、sp\_helpconstraint を使用できます。number of aux scan descriptors 設定パラメータの詳細については、『システム管理ガイド』を 参照してください。
- システム·セキュリティ担当者は、sp\_helpconstraint を実行するほとんど のユーザに対し、制約定義のソース・テキストを非表示にすることができ ます。syscomments テーブルの text カラムに対する select パーミッショ ンをオブジェクト所有者またはシステム管理者だけに制限するには、 [sp\\_configure](#page-185-0) を使用して select on syscomments.text column パラメータ を 0 に設定します。この制限は、評価済み設定で Adaptive Server を実行す る場合に必要となります。評価済み設定の詳細については、『システム管 理ガイド』を参照してください。
- パーミッション sp\_helpconstraint は、すべてのユーザが実行できます。

 $\mathcal{A}$ 

監査 sysaudits テーブルの event カラムと extrainfo カラムの値は次のとおりです。

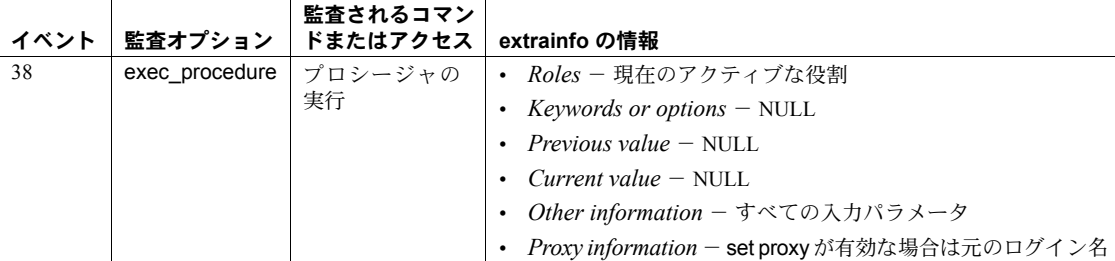

### 参照 マンド alter table, create table

システム・プロシージャ [sp\\_configure](#page-185-0), [sp\\_help](#page-363-0), [sp\\_helpdb](#page-396-0), [sp\\_monitorconfig](#page-531-0)
### **sp\_helpdb**

説明 特定のデータベースまたはすべてのデータベースについての情報をレポート します。

構文 sp\_helpdb [*dbname* [, *order*]]

パラメータ *dbname*

その情報がレポートされるデータベースの名前です。このパラメータは省 略できますが、省略すると、sp\_helpdb はすべてのデータベースに関する情 報をレポートします。*dbname* では、ワイルドカード文字を使用して、指定 したパターンと一致するすべてのデータベースを返すことができます。

*order*

デフォルトでは、出力は lstart の順序になります。これは、データベースが 作成または変更された順序です。*dbname* とともに device\_name を使用す ると、sp\_helpdb の出力が device\_name の順序で表示されます。

例 例 **1** Adaptive Server のすべてのデータベースに関する情報を表示します。

sp\_helpdb

name db size owner bid created status ------------- -------- ----- ----- -------------- ------------------- master 24.0 MB sa 1 Jan 07, 2004 mixed log and data model 8.0 MB sa 3 Jan 07, 2004 mixed log and data pubs2 8.0 MB sa 4 Jan 21, 2004 trunc log on chkpt, mixed log and data sybsystemdb 8.0 MB sa 31513 Jan 07, 2004 mixed log and data sybsystemprocs 112.0 MB sa 31514 Jan 07, 2004 trunc log on chkpt, mixed log and data tempdb 8.0 MB sa 2 Feb 24, 2004 select into/bulkcopy/ pllsort, trunc log on chkpt, mixed log| and data (1 row affected)

(return status = 0

例 **2** (pubs2 内部から発行された場合) pubs2 データベースに関する情報と、セ グメント情報を表示します。

1> use pubs2  $2 > qo$ 1> sp\_helpdb pubs2  $2 >$  go name db\_size owner dbid created status ------ -------- ------ ----- ------------- ------------------------------ pubs2 20.0 MB sa 4 Apr 13, 2005 trunc log on chkpt, mixed log and data (1 row affected) pubs2 device fragments size usage created free kbytes ------------------ ------- ------------- ------------------- -------

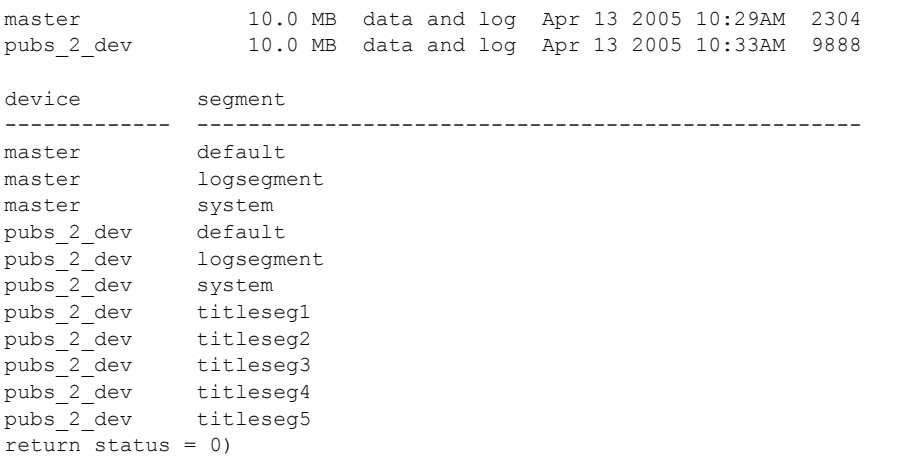

例 **3** (pubs2 内部から発行されていない場合) pubs2 データベースに関する情報 を表示します。

sp\_helpdb pubs2

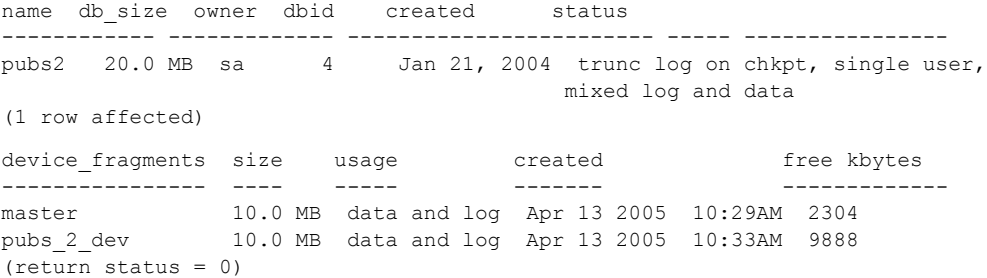

例 **4** *order* パラメータに device\_name を指定して sp\_helpdb のデフォルトの ---<br>ソート順を上書きし、mydb のデバイス・フラグメントをアルファベット順に 表示します。

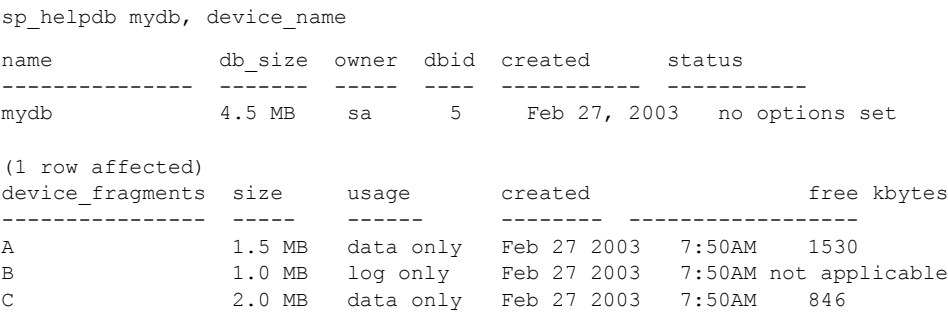

例 **5** pubtune データベース用に設定されているロー・ロック・プロモーション の属性を表示します。

sp\_helpdb pubtune

name attribute\_class attribute int\_value char\_value comments ---- --------------- --------- --------- ---------- ----- pubtune lock strategy row lock promotion NULL PCT = 95, LWM = 300,  $HWM = 300$ 

> 例 **6** データベースが、status カラム下にあるユーザ作成のテンポラリ・データ ベースかどうかを表示します。

sp\_helpdb "mytempdb3"

name db size owner dbid created status ------- ------- ----- ---- ------- ---- mytempdb 32.0 MB sa 7 Dec 2, 2001 select into/bulkcopy/pllsort, trunc log on chkpt, user created temp db

- 使用法 sp\_helpdb は、*dbname* が特定されている場合は、指定されたデータベー スに関する情報をレポートします。*dbname* に値が提供されていない場 合、sp\_helpdb は、master.dbo.sysdatabases にリストされているすべて のデータベースに関する情報をレポートします。
	- sp\_helpdb は、データベースがオフライン、圧縮タイプ、ラージ・オブジェ クトの圧縮レベル、ロー内ラージ・オブジェクトの長さ、ロー・ロック・ プロモーション・スレッショルド (データベースに定義されている場合) か どうかなど、すべてのデータベース固有のプロパティおよび設定をレポー トします。
	- データベースの非同期ログ・サービスを有効にすると、sp\_helpdb の出力 の attribute カラムに "async log srv" と表示されます。

非同期ログ・サービスの詳細については、[sp\\_dboption](#page-209-0)、および『パフォー マンス&チューニング・シリーズ:オプティマイザと抽象プラン』の「第 3 章高度な最適化ツール」を参照してください。

- 専用のログ・データベースでのログ・セグメントのディスク区分の場合、 sp\_helpdb は、ディスク区分単位のレポートでの空き領域フィールドに "not applicable" と発行します。また、sp\_helpdb は、free pages というカ ラムも含めます。これは、ログ・セグメントにある空きページの数を示す 値です。
- (クラスタ環境のみ) 指定したデータベースがリモート・インスタンスに よって所有されているローカル・テンポラリ・データベースの場合、 sp\_helpdb はデバイス関連の情報を表示しません。
- *dbname* 内でワイルドカード文字を使用すると、指定したパターンに一致 するすべてのデータベースを返すことができます。ワイルドカード文字使 用の詳細については、『リファレンス・マニュアル:ビルディング・ブロッ ク』の「第 4 章 式、識別子、およびワイルドカード文字」を参照してく ださい。
- sp\_helpdb *dbname* を *dbname* から実行すると、レポート内に空き領域と セグメントの情報が追加されます。
- sp\_helpdb は、データベースの属性についての情報を表示します。属性が 定義されていると、属性のクラス、名前、整数値、文字値、コメントを表 示します。例 3 は、pubs2 データベースに対するキャッシュ・バインド属 性を示しています。
- for load オプションによって作成されたデータベースには、sp\_helpdb から の出力に "don't recover" (リカバリ禁止) のステータスが表示されます。
- コンポーネント統合サービスが使用可能な場合、sp\_helpdb は、指定され たデータベースまたはすべてのデータベースのデフォルトの記憶ロケー ションをリストします。デフォルトの記憶ロケーションがない場合は、 "NULL" を表示します。
- パーミッション sp\_helpdb は、すべてのユーザが実行できます。

監査 sysaudits テーブルの event カラムと extrainfo カラムの値は次のとおりです。

監査オプション 監査されるコマン ドまたはアクセス **extrainfo** の情報 exec\_procedure プロシージャの 実行 • *Roles* - 現在のアクティブな役割 • *Keywords or options* – NULL • *Previous value* – NULL • *Current value* – NULL • *Other information* - すべての入力パラメータ • *Proxy information* - set proxy が有効な場合は元のログイン名

**参照 フニュアル 『パフォーマンス&チューニング・ガイド:オプティマイザと抽** 象プラン』の「第 3 章高度な最適化ツール」、『リファレンス・マニュアル:ビ ルディング・ブロック』の「第 4 章 式、識別子、およびワイルドカード文字」

コマンド alter database, create database

システム・プロシージャ [sp\\_configure](#page-185-0), [sp\\_dboption](#page-209-0), [sp\\_rename](#page-607-0)

# <span id="page-400-0"></span>**sp\_helpdevice**

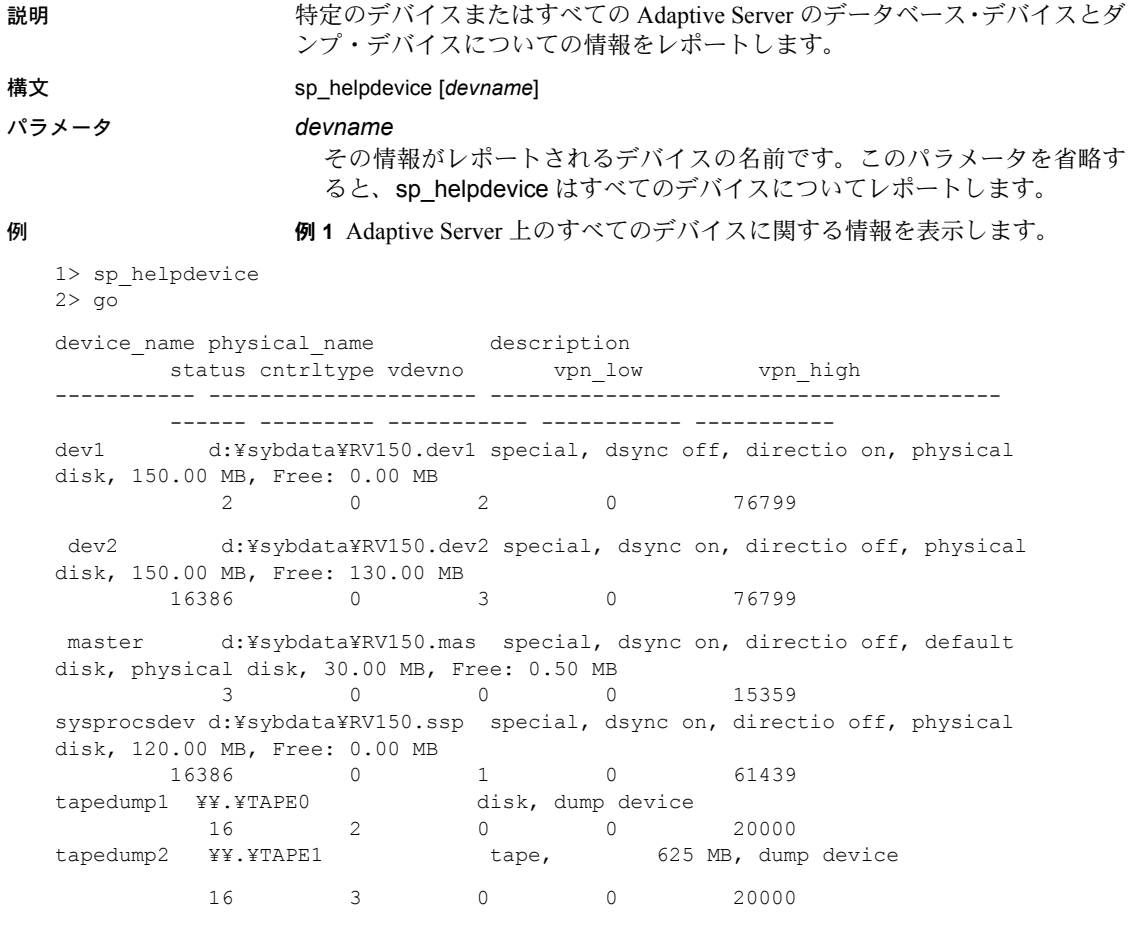

(6 rows affected, return status = 0)

例 **2** diskdump という名前のダンプ・デバイスに関する情報をレポートします。

sp\_helpdevice diskdump

使用法 • sp\_helpdevice は、割り付けられていない領域の量をデバイス単位で表示 します。出力の description カラムにプレースホルダ Free で示されます。

> 注意 特にページ・サイズが大きいサーバでは、デバイス上の小さい領域 が未使用のままになる場合があります。たとえば、16K のサーバで 250MB のデバイスのうち、残りの 2MB は割り付けできません。sp\_helpdevice は この 2MB を Free とレポートします。これは、16K のサーバにおけるアロ ケーション・ユニットのサイズが 4Mb であり、アロケーション・ユニッ トの倍数にあたる領域しか割り付けできないためです。

- sp\_helpdevice は、*devname* が特定されている場合は、指定したデバイス についての情報を表示します。引数を指定しなかった場合は、 master.dbo.sysdevices 内のすべてのデバイスに関する情報を表示します。
- sysdevices テーブルには、ダンプ・デバイスとデータベース・デバイスが 格納されています。

データベース・デバイスを、デフォルト・デバイスとして指定することが できます。つまり、データベース・デバイスは、データベースの記憶領域 として使用できます。このデータベース・デバイスは、ユーザが create database または alter database を発行するときに、データベース・デバイ ス名を指定しなかったり、default キーワードを指定した場合に、デフォル トとして使用できます。データベース・デバイスをデフォルト・データ ベース・デバイスにするには、システム・プロシージャ [sp\\_diskdefault](#page-242-0) を 実行します。

- disk init コマンドによって、データベース・デバイスをシステムに追加し ます。ダンプ・デバイスは、[sp\\_addumpdevice](#page-69-0) で追加します。
- 単一のデバイスに対して sp\_helpdevice を発行すると、そのデバイスに割 り付けられたフラグメントのリストが表示されます。
- description カラムには、デバイス・タイプに関する情報が表示されます。次 に、デバイス・タイプを示します。
	- ブロック・デバイス
	- ファイル・システム・デバイス
	- ロー・デバイス

status カラム内の番号は、"description" カラム内のステータス記述に対応 します。

cntrltype カラムは、デバイスのコントローラ番号を指定します。ディスク またはファイル・ダンプ・デバイスの場合、cntrltype は 2 であり、テー プ・ダンプ・デバイスの場合は 3 ~ 8 です。データベース・デバイスの場 合、cntrltype は通常 0 です (インストール環境に特殊なタイプのディスク・ コントローラがない場合)。

vdevno カラムは、ダンプ・デバイスは 0、マスタ・データベース・デバ イスは 0、その他のデータベース・デバイスは 1 以上です。

vpn\_low カラムと vpn\_high カラムは、それぞれ Adaptive Server 内のすべ てのデバイス間でユニークな仮想ページ番号を表します。

パーミッション sp\_helpdevice は、すべてのユーザが実行できます。

i.

監査 sysaudits テーブルの event カラムと extrainfo カラムの値は次のとおりです。

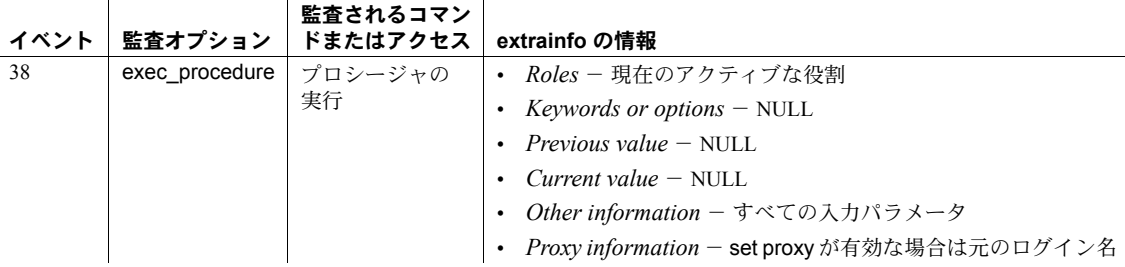

 $\mathcal{L}_{\mathrm{eff}}$ 

**参照 コマンド disk init, dump database, dump transaction, load database, load** transaction

> システム・プロシージャ [sp\\_addumpdevice](#page-69-0), [sp\\_deviceattr](#page-240-0), [sp\\_diskdefault](#page-242-0), [sp\\_dropdevice](#page-277-0), [sp\\_logdevice](#page-492-0)

# **sp\_helpextendedproc**

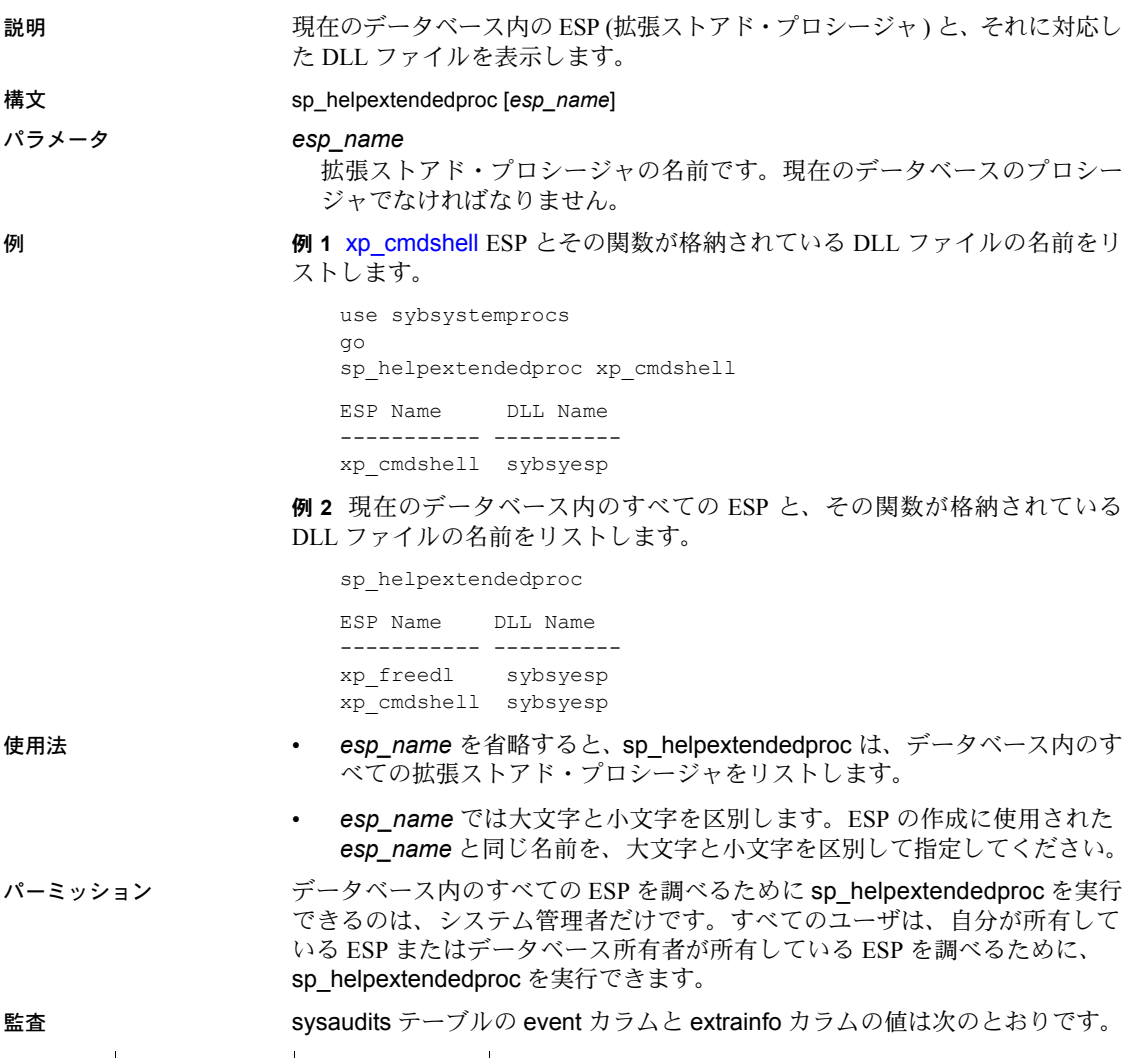

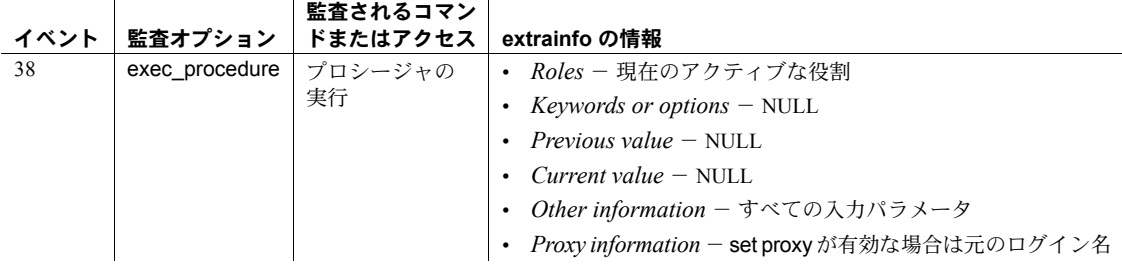

参照 マンド create procedure, drop procedure

拡張システム・プロシージャ [xp\\_cmdshell](#page-768-0)

システム・プロシージャ [sp\\_addextendedproc](#page-36-0), [sp\\_dropextendedproc](#page-281-0)

# **sp\_helpexternlogin**

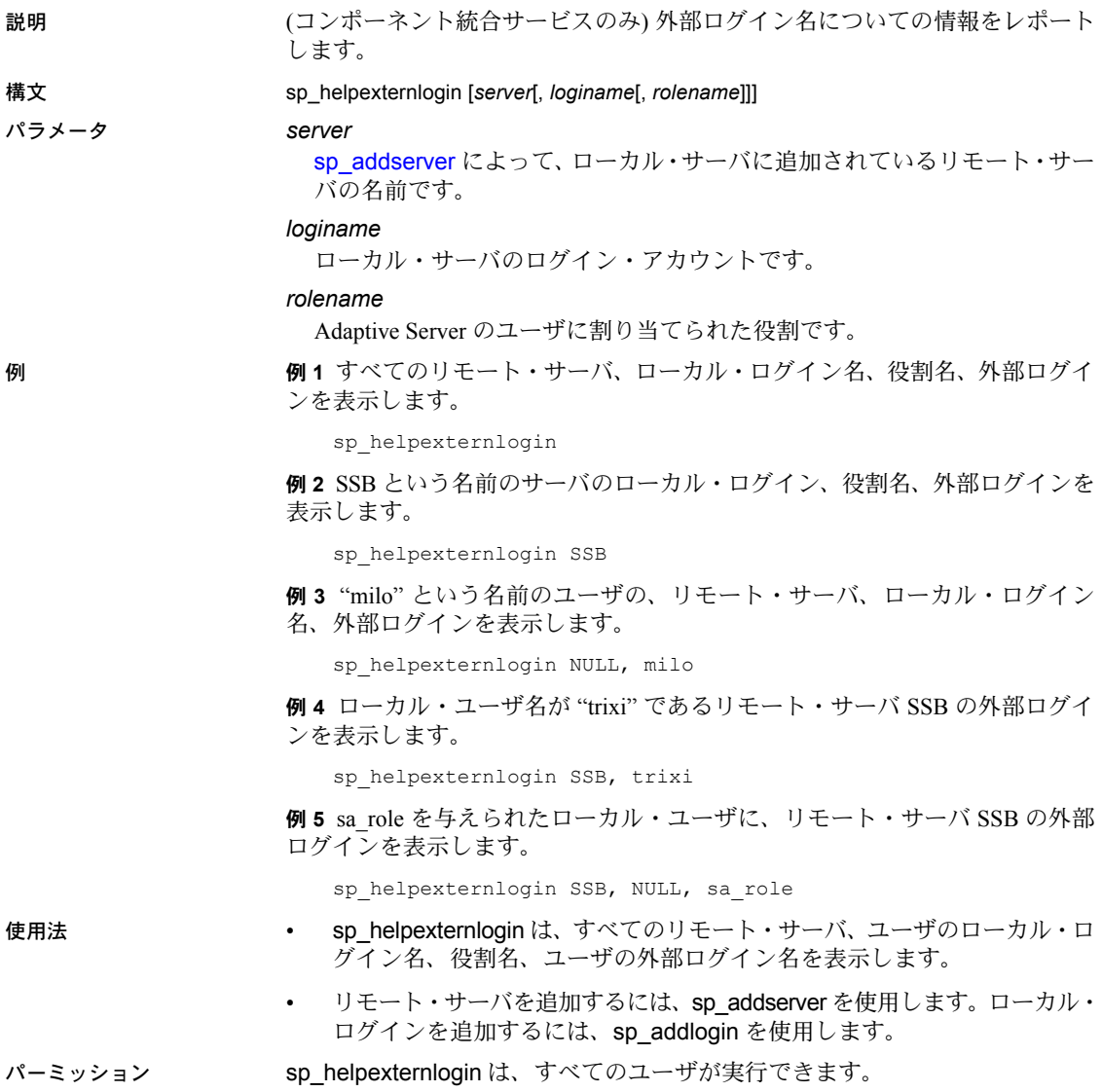

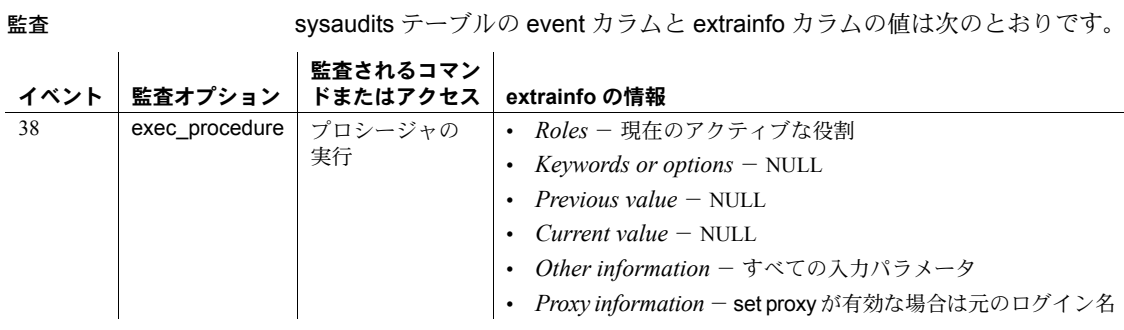

参照 システム・プロシージャ [sp\\_addexternlogin](#page-38-0), [sp\\_addlogin](#page-45-0), [sp\\_addserver](#page-56-0), [sp\\_dropexternlogin](#page-282-0), [sp\\_helpserver](#page-433-0)

## **sp\_helpgroup**

説明 特定のグループまたは現在のデータベース内のすべてのグループに関する情 報をレポートします。

構文 sp\_helpgroup [*grpname*]

### パラメータ *grpname*

[sp\\_addgroup](#page-41-0) によって作成された、データベース内のグループの名前です。

例 例 **1** 現在のデータベース内のすべてのグループに関する情報を表示します。

sp\_helpgroup

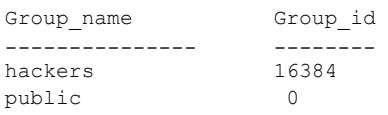

例 **2** "hackers" グループに関する情報を表示します。

sp\_helpgroup hackers

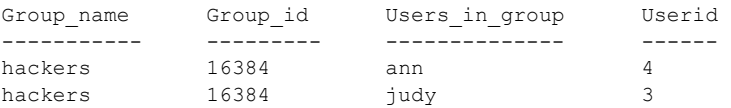

使用法 • デフォルト・グループ "public" についてのレポートを取得するには、 "public" という名前を一重引用符または二重引用符で囲みます ("public" は 予約語です)。

> • 指定されたグループにメンバがいない場合、sp\_helpgroup は次のように ヘッダを表示しますが、ユーザはリストしません。

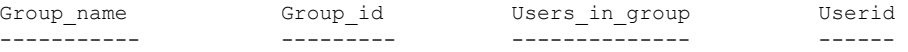

パーミッション sp\_helpgroup は、すべてのユーザが実行できます。

監査 sysaudits テーブルの event カラムと extrainfo カラムの値は次のとおりです。

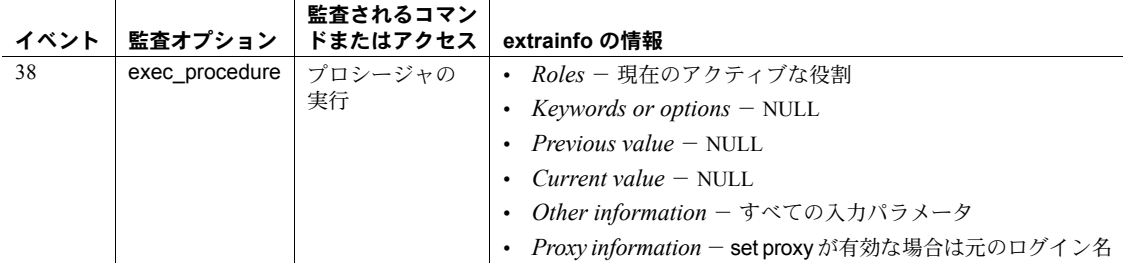

参照 フマンド grant, revoke

システム・プロシージャ [sp\\_addgroup](#page-41-0), [sp\\_changegroup](#page-119-0), [sp\\_dropgroup](#page-285-0), [sp\\_helprotect](#page-424-0), [sp\\_helpuser](#page-446-0)

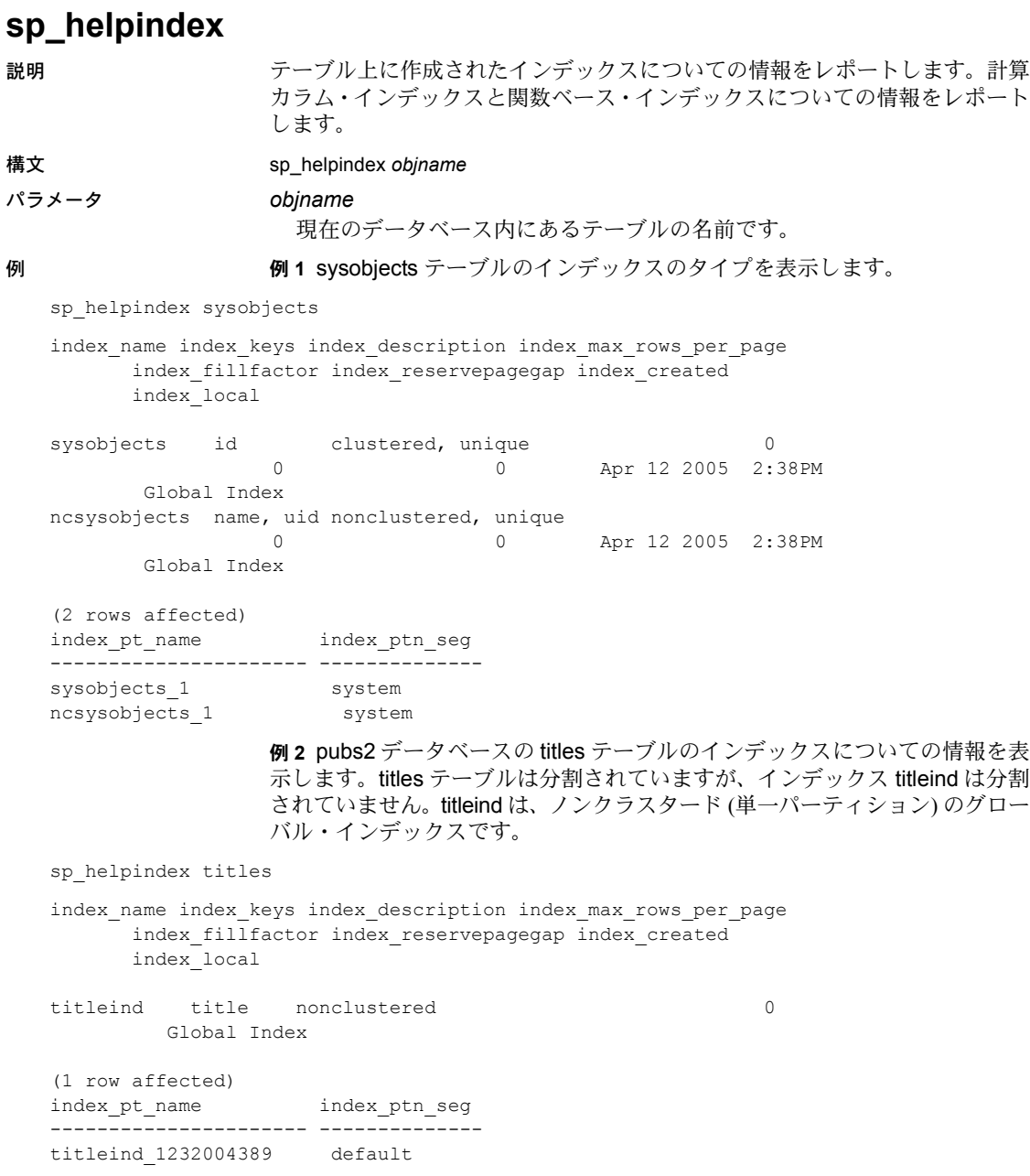

例 **3** mysalesdetail テーブルについてのインデックス情報を表示します。 mysalesdetail は、ord\_num カラムのハッシュによって分割されています。 ord\_num に、3 つのパーティションからなるローカルのクラスタード・イン デックスも作成されています。

```
sp_helpindex mysalesdetail
index_name index_keys index_description index_max_rows_per_page
      index_fillfactor index_reservepagegap index_created index_local
 ---------- ---------- ----------------- -----------------------
      ---------------- -------------------- ------------- -----------
clust_idx ord_num clustered 0<br>0 Apr 12 2005 2:38PM
                                      0 0 Apr 12 2005 2:38PM Local Index
(1 row affected)
index pt name index ptn seg
---------------------- --------------
clust_idx_1344004788 default
clust_idx_1360004845 default
clust_idx_1376004902 default
                 例 4 関数ベースのインデックスを表示します。
create index sum sales on mytitles (price * total sales)
sp_helpindex mytitles
Object has the following indexes
index_name index_keys index_description index_max_rows_per_page
     index fillfactor index reservepagegap index created index local
---------- ---------- ----------------- -----------------------
      ---------------- -------------------- ------------- -----------
sum sales sybfi2_1 nonclustered 0 0
     0 0 Oct 12 2005 3:34PM Global Index
(1 row affected)
index_ptn_name index_ptn_seg
-------------------- -------------
sum sales 1724867646 default
(1 row affected)
Object has the following functional index keys
Internal_Index_Key_Name
-----------------------
sybfi2_1
(1 row affected)
Expression
-------------------
price * total_sales
```

```
(return status = 0)
使用法 • sp_helpindex は、create table 文または alter table 文によって一意性制約
                 またはプライマリ・キー制約を定義して作成されたインデックスを含め、
                 テーブル上のすべてのインデックスをリストします。
                 sp_helpindex は、テーブルのインデックスに割り当てられた属性 (たとえ
                 ば、キャッシュ・バインド) を表示します。
              • sp_helpindex は、次のものを表示します。
                  • 各インデックスのパーティション情報。
                  • インデックスがローカルかグローバルか、クラスタードかノンクラス
                   タードか。
                 • インデックスの max_rows_per_page 設定値。
                 • データオンリー・ロック・テーブル上のクラスタード・インデックス
                   の情報。
                   データオンリー・ロック・テーブル内にあるクラスタード・インデッ
                   クスのインデックス ID (indid) は、1 と等しくありません。
                   • キーのカラム順は、昇順か、または降順かを示します。
                   記憶領域管理プロパティの値。
                   後ろに順番が示されるキー・カラム名。降順のみが表示されます。た
                   とえば、カラム a ASC, b DESC, c ASC にインデックスがある場合、
                   "index_keys" は "a, b DESC, c" と表示します。
パーミッション sp_helpindex は、すべてのユーザが実行できます。
監査 sysaudits テーブルの event カラムと extrainfo カラムの値は次のとおりです。
              監査されるコマン
```
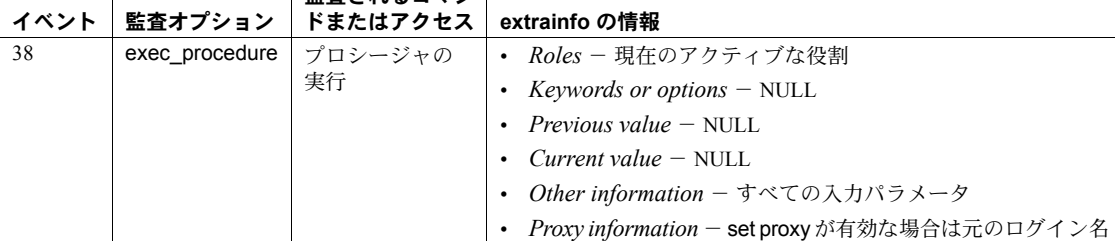

- 参照 コマンド create index, drop index, update statistics
	- システム・プロシージャ [sp\\_help](#page-363-0), [sp\\_helpkey](#page-417-0), [sp\\_helpartition](#page-380-0)

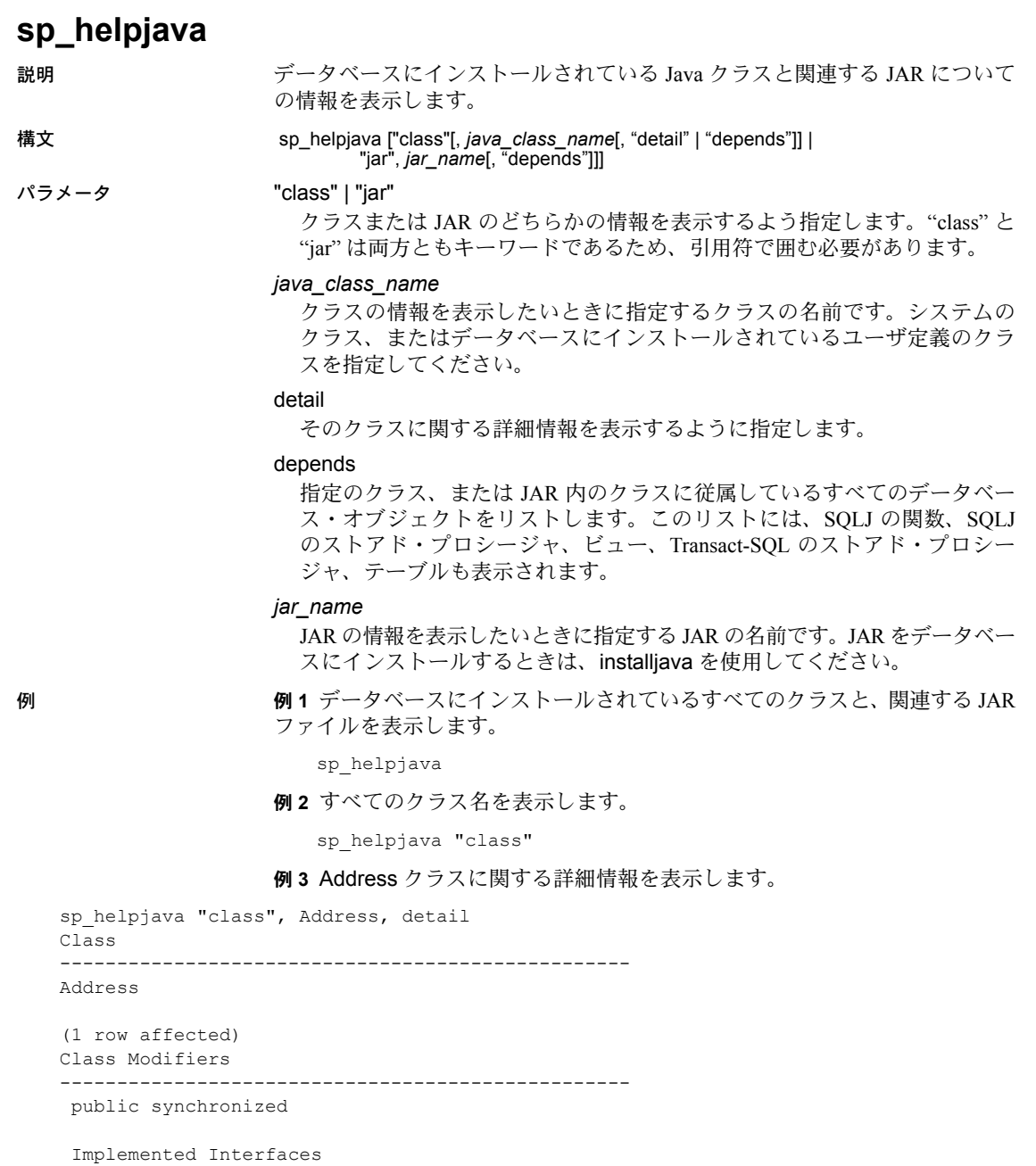

--------------------------------------------------

java.io.Serializable

```
 Extended Superclass
  -------------------------------------------------- 
 java.lang.Object
Constructors
  -------------------------------------------------- 
 public Address()
public Address(java.lang.String,java.lang.String)
 Methods
  --------------------------------------------------
 public final native java.lang.Class java.lang.Object.getClass()
 public native int java.lang.Object.hashCode()
 public boolean java.lang.Object.equals(java.lang.Object)
 public java.lang.String java.lang.Object.toString()
 public final native void java.lang.Object.notify()
 public final native void java.lang.Object.notifyAll()
 public final native void java.lang.Object.wait(long) throws
java.lang.InterruptedException
public final void java.lang.Object.wait(long,int) throws
java.lang.InterruptedException
 public final void java.lang.Object.wait() throws
java.lang.InterruptedException
 public java.lang.String Address.display()
 public void Address.removeLeadingBlanks()
```

```
 Fields
```
 ------------------------------------- public java.lang.String Address.street public java.lang.String Address.zip

使用法 • depends パラメータがクラス (1 つまたは複数) の依存関係をリストするの は、クラスが、SQLJ ルーチンに使用される create 文の external name 句の 中でリストされているときです。または、クラスが、データベース内でカ ラムのデータ型として使用されているときです。

パーミッション sp\_helpjava は、すべてのユーザが実行できます。

監査 sysaudits テーブルの event カラムと extrainfo カラムの値は次のとおりです。

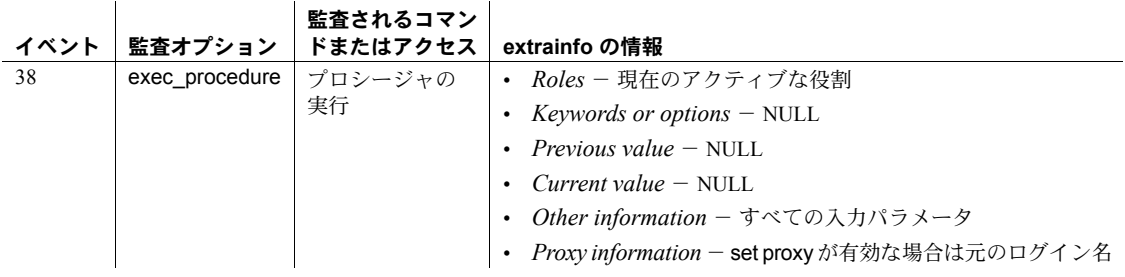

参照 マニュアル データベースにおける Java の詳細については、『Adaptive Server Enterprise における Java』を参照してください。

コマンド remove java

ユーティリティ extractjava、installjava

## **sp\_helpjoins**

説明 2 つのテーブルまたはビューから、ジョイン候補になると思われるカラムをリ ストします。

構文 sp\_helpjoins *lefttab*, *righttab*

パラメータ *lefttab*

最初のテーブルまたはビューです。

*righttab*

2 番目のテーブルまたはビューです。パラメータの順序は重要ではありま せん。

例 例 **1** sales と salesdetail テーブル内の、ジョイン候補になると思われるカラム のリストを表示します。

sp helpjoins sales, salesdetail

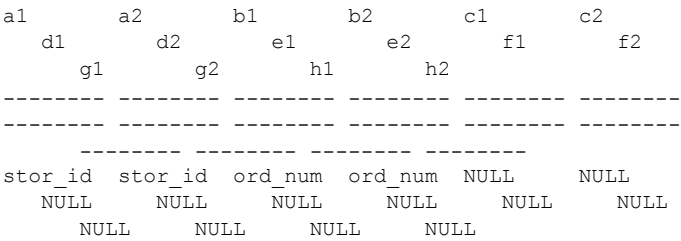

例 **2** sysobjects と syscolumns のシステム・テーブル内の、ジョイン候補にな ると思われるカラムのリストを表示します。

sp helpjoins sysobjects, syscolumns

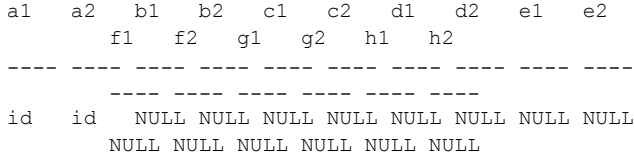

- 使用法 sp\_helpjoins によって表示されるカラムのペアは、2 つのソースのどちら かから取り出されたものです。sp\_helpjoins は、現在のデータベース内の syskeys テーブルを調べて、2 つのテーブルに sp\_foreignkey によって定 義されている外部キーがあるかどうかを確認します。次に、2 つのテーブ ルに sp\_commonkey によって定義されている共通キーがないかどうかを 確認します。外部キーも共通キーも検出されない場合、sp\_helpioins は同 じユーザ定義データ型を持っているキーを調べます。ユーザ定義データ 型も見つからない場合は、同じ名前とデータ型を持っているカラムを調べ ます。
	- sp\_helpjoins はジョインを作成しません。

パーミッション sp\_helpjoins は、すべてのユーザが実行できます。

監査 sysaudits テーブルの event カラムと extrainfo カラムの値は次のとおりです。

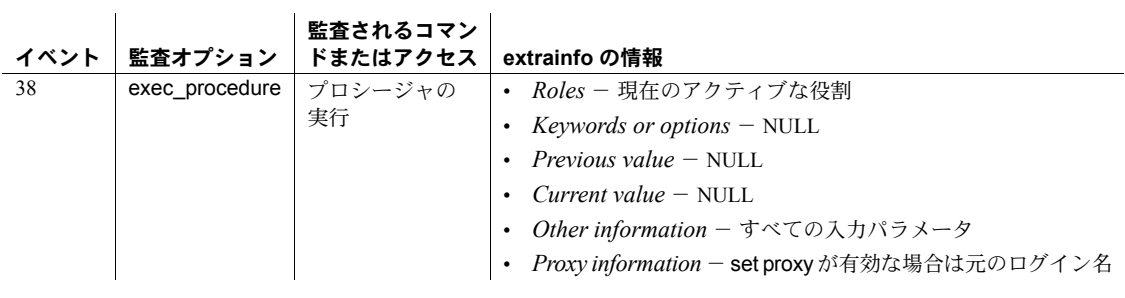

参照 システム・プロシージャ [sp\\_commonkey](#page-178-0), [sp\\_foreignkey](#page-355-0), [sp\\_helpkey](#page-417-0),

[sp\\_primarykey](#page-586-0)

## <span id="page-417-0"></span>**sp\_helpkey**

説明 ちゅう かいこう かいしょう しょうしょう かんてん かんきょう 熱調キー、共通キーに関す る情報をレポートします。または現在のデータベース内にあるすべてのキーに 関する情報をレポートします。

### 構文 sp\_helpkey [*tabname*]

パラメータ *tabname*

- 現在のデータベース内にあるテーブルまたはビューの名前です。名前を指 定しなければ、このプロシージャは現在のデータベースに定義されている すべてのキーについてレポートします。
- 例 現在のデータベースに定義されているキーについての情報を表示します。 "object keys" カラムと "related keys" カラムは、そのキーを構成しているカラ ムの名前を示します。

#### sp\_helpkey

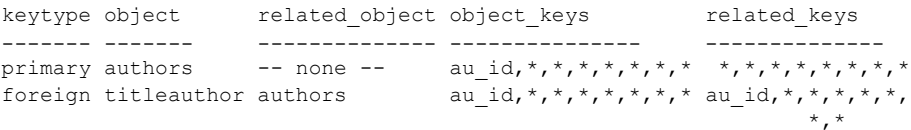

- 使用法 sp\_helpkey は、*tabname* テーブルを参照するすべてのプライマリ・キー、 外部キー、共通キーの定義についての情報を表示します。なお、*tabname* パラメータが省略されている場合は、データベース内のすべてのキーに関 する情報を表示します。これらのキーの定義には、sp\_primarykey、 sp\_foreignkey、sp\_commonkey システム・プロシージャを使用します。
	- sp\_helpkey は、create table 文によって定義された一意性制約またはプラ イマリ・キー制約についての情報は表示しません。テーブルにどのような 制約が定義されているかを調べるには、sp\_helpconstraint を使用します。
	- データベース設計での暗黙的な論理関係を明示的にするためにキーを作 成して、アプリケーションがこの情報を使用できるようにします。
	- オブジェクト名を指定すると、sp\_helpkey は Adaptive Server の次のよう なルールに従って、オブジェクトを検索します。
		- ユーザが所有者名を指定しなかったときでも、指定した所有者名のオ ブジェクトをユーザが所有していれば、sp\_helpkey はそのオブジェ クトについてレポートします。
		- ユーザが所有者名を指定しなかったときに、ユーザがその名前のオブ ジェクトを所有していない場合 (ただしデータベース所有者はその名 前のオブジェクトを所有している場合)、sp\_helpkey は、データベー ス所有者が所有するオブジェクトについてレポートします。
- ユーザもデータベース所有者も、指定された名前のオブジェクトを所 有していない場合は、別の所有者がデータベース内にその名前のオブ ジェクトを所有していたとしても、sp\_helpkey はエラー状況をレ ポートします。
- ユーザとデータベース所有者の両方が、指定した名前のオブジェクト を所有しているときに、ユーザがデータベース所有者のオブジェクト にアクセスする場合は、その名前を *dbo*.*objectname* の形式で指定し ます。
- このコマンドを実行したユーザとデータベース所有者以外のデータベー ス・ユーザが所有しているオブジェクトは、"mary.myproc" など、その所 有者名で修飾してください。
- パーミッション sp\_helpkey は、すべてのユーザが実行できます。

監査 sysaudits テーブルの event カラムと extrainfo カラムの値は次のとおりです。

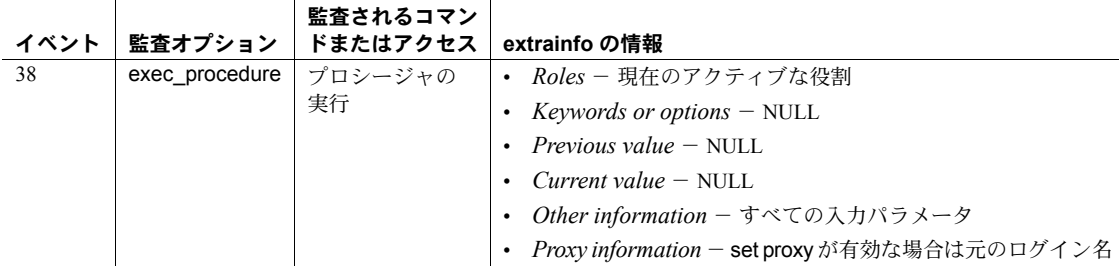

参照 フマンド create trigger

システム・プロシージャ [sp\\_commonkey](#page-178-0), [sp\\_foreignkey](#page-355-0), [sp\\_primarykey](#page-586-0)

## **sp\_helplanguage**

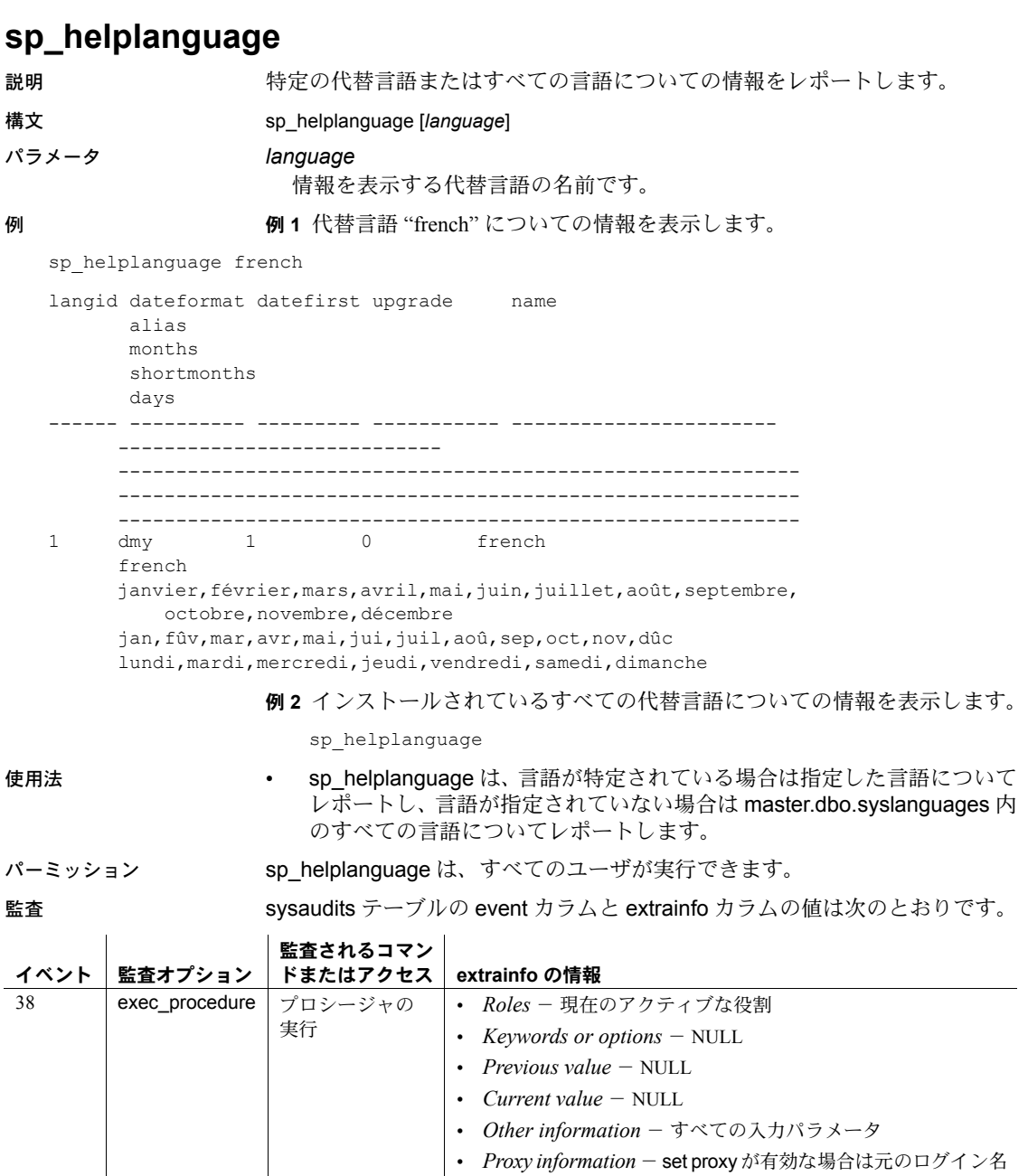

### 参照 システム・プロシージャ [sp\\_addlanguage](#page-42-0), [sp\\_droplanguage](#page-288-0), [sp\\_setlangalias](#page-630-0)

## **sp\_helplog**

 $\mathbb{R}^2$ 

説明 トランザクション・ログの最初のページが入っているデバイスの名前をレポー トします。

構文 sp\_helplog

パラメータ なし

例 デバイスの名前として "master" をレポートします。 sp\_helplog In database 'master', the log starts on device 'master'. 使用法 キャンピュー キャンピュータ おんこう かいこん あいされている、トランザクショ ン・ログの最初のページが入っているデバイスの名前を表示します。

パーミッション sp\_helplog は、すべてのユーザが実行できます。

監査 sysaudits テーブルの event カラムと extrainfo カラムの値は次のとおりです。

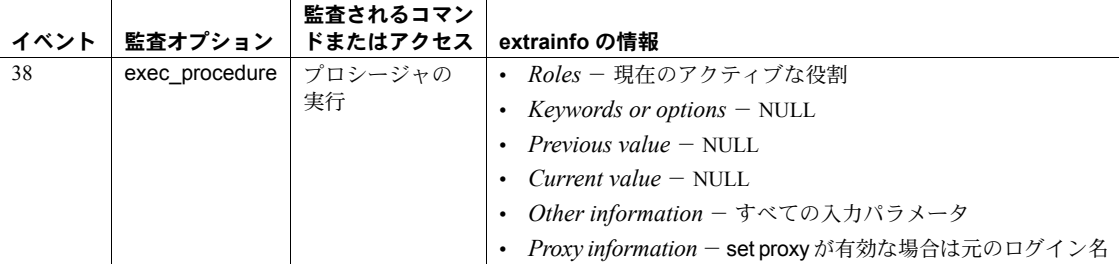

参照 フマンド alter database, create database

システム・プロシージャ [sp\\_helpdevice](#page-400-0), [sp\\_logdevice](#page-492-0)

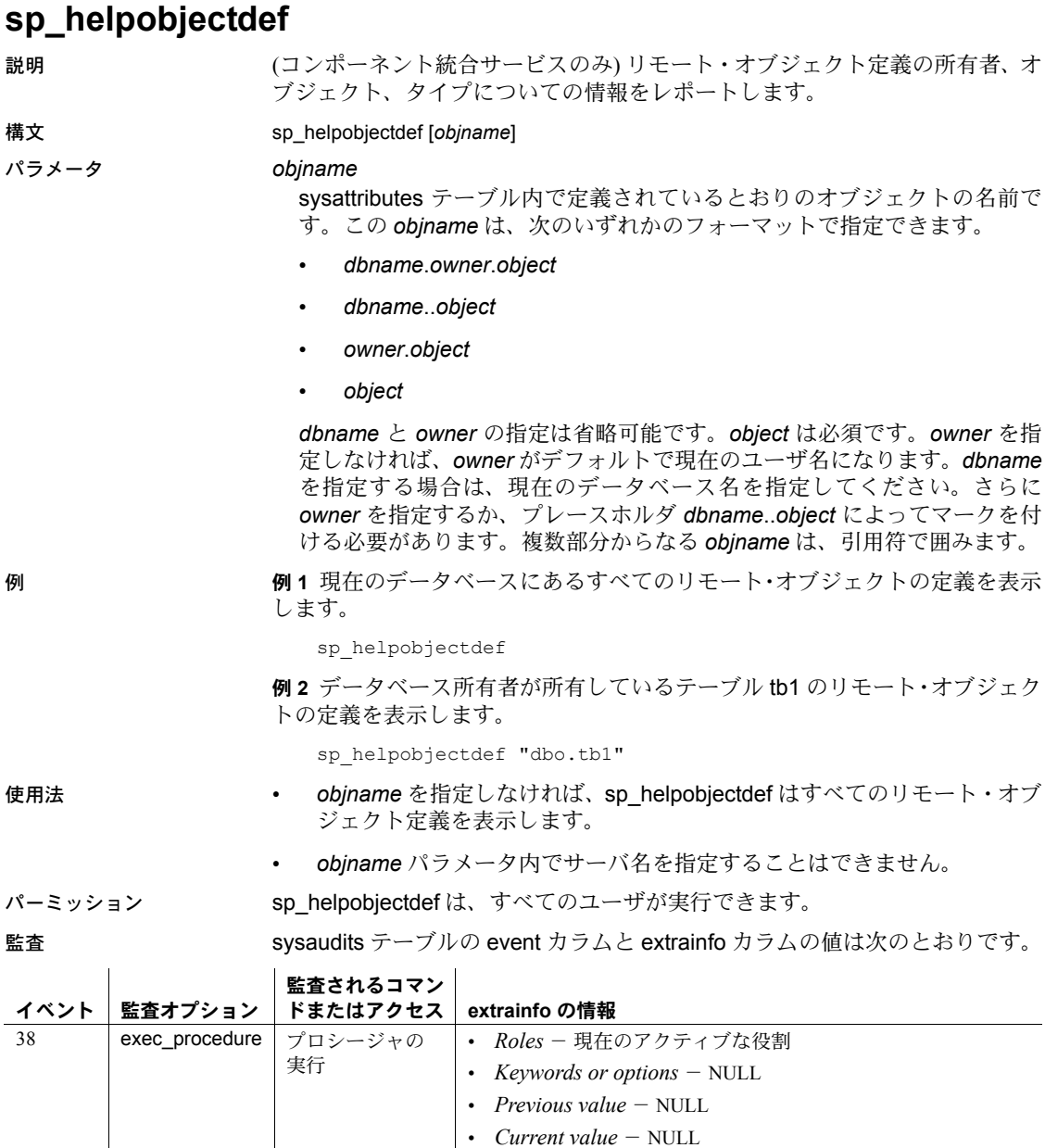

- *Other information* すべての入力パラメータ
- *Proxy information* set proxy が有効な場合は元のログイン名

参照 コマンド create table、create existing table、drop table

システム・プロシージャ [sp\\_addobjectdef](#page-48-0), [sp\\_dropobjectdef](#page-291-0), [sp\\_helpserver](#page-433-0)

## **sp\_helpremotelogin**

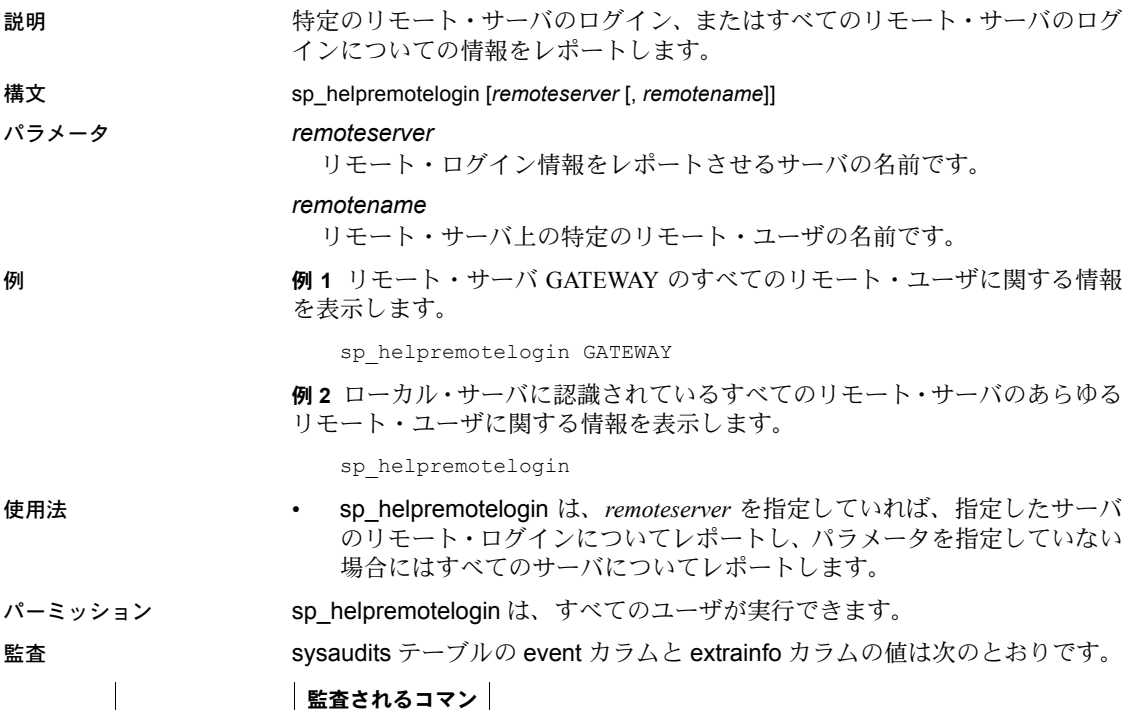

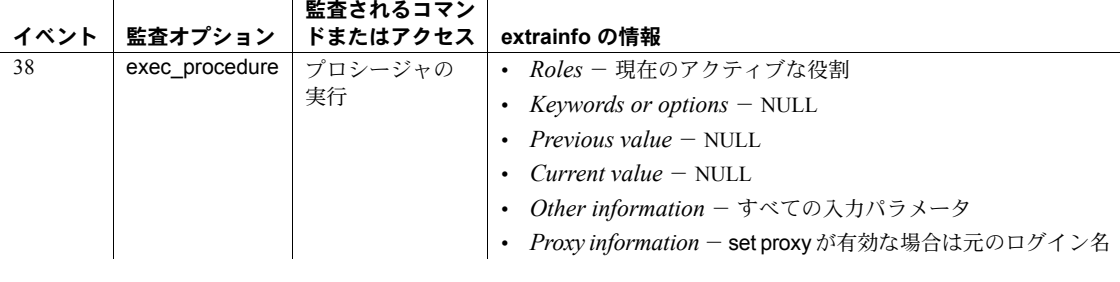

参照 システム・プロシージャ [sp\\_addremotelogin](#page-51-0), [sp\\_dropremotelogin](#page-293-0), [sp\\_helpserver](#page-433-0)

## <span id="page-424-0"></span>**sp\_helprotect**

説明 データベース・オブジェクト、ユーザ、グループ、または役割のパーミッショ ンについてレポートします。

構文 sp\_helprotect [*name*[, *username*[, "grant"

### [,"none" | "granted" | "enabled" | *role\_name*[, *permission\_name*]]]]]

パラメータ *name*

テーブル、ビュー、ストアド・プロシージャ、SQLJ ストアド・プロシー ジャ、SQLJ 関数、ユーザ定義関数の名前か、または現在のデータベース内 のユーザ、役割、ユーザ定義の役割、グループの名前のどちらかです。名 前を指定しない場合、sp\_helprotect はデータベース内のパーミッションす べてをレポートします。

### *username*

現在のデータベース内のユーザ、グループ、または役割の名前です。名前 が使用されていない場合、Adaptive Server は空のレポートを作成します。

#### grant

grant オプションによって *name* ~ *username* に付与されている権限を表示 します。*username* が null の場合、sp\_helprotect は、*name* の grant オプショ ンによって付与されているすべての権限をリストします。

none

付与されたパーミッションを調べるときに、ユーザに付与された役割を無 視します。

granted

付与されたパーミッションを調べるときに、ユーザに付与された役割すべ てに関する情報を含めます。

### enabled

付与されたパーミッションを調べるときに、ユーザがアクティブにしたす べての役割に関する情報を含めます。

### *role\_name*

*role\_name* によって付与された権限をリストします。

### *permission\_name*

sp\_helprotect で、所定のデータベースについて許可されている特定のパー ミッションに関する情報 (付与者の名前、付与されたユーザの名前、テーブ ル/カラム名、付与可能性) を表示できます。

このパラメータの値には、sysprotects.action カラムの任意の値を指定でき ます。

例 例 **1** 次の grant 文と revoke 文を続けて実行した後で sp\_helprotect titles を実 行すると、次のように表示されます。

grant select on titles to judy grant update on titles to judy revoke update on titles(price) from judy grant select on publishers to judy with grant option go sp\_helprotect titles

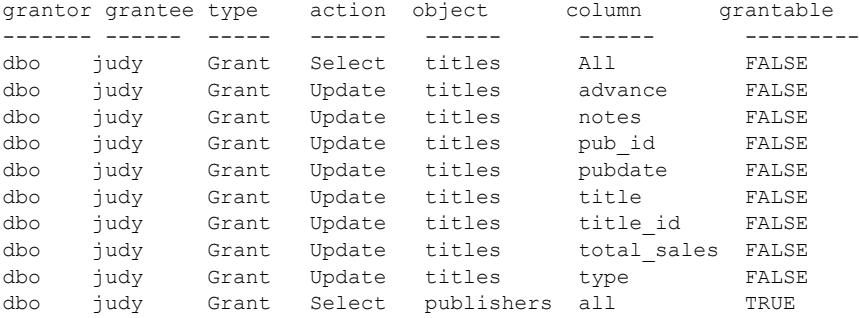

例 **2** 次の grant 文を実行した後で sp\_helprotect を実行すると、次のように表 示されます。

grant select, update on titles(price, advance) to mary with grant option go sp\_helprotect titles grantor grantee type action object column grantable

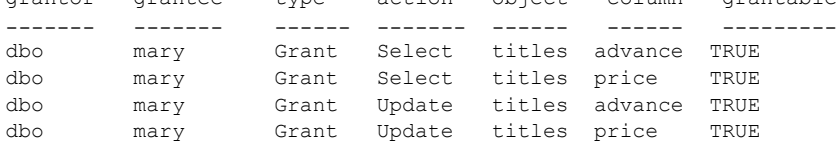

### 例 **3** "judy" がデータベース内で割り当てられているすべてのパーミッション を表示します。

sp\_helprotect judy

例 **4** "csmith" が sysusers テーブルで割り当てられているパーミッションを表 示します。また、他のユーザにパーミッションを付与することを許可する with grant option を "csmith" が割り当てられているかどうかも表示します。

sp helprotect sysusers, csmith, "grant"

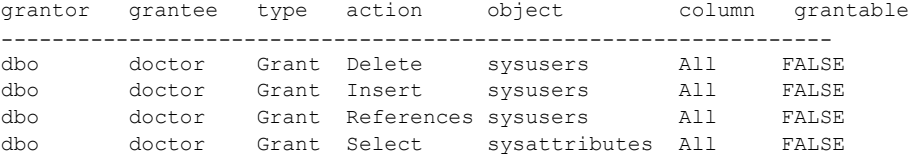

```
(1 row affected)
(return status = 0)
```
例 **5** データベース内で doctor\_role に割り当てられているパーミッションにつ いての情報を表示します。

sp\_helprotect doctor

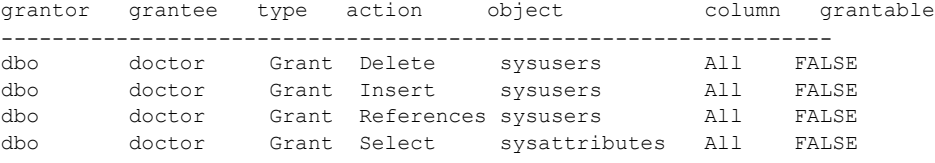

(1 row affected) (return status = 0)

例 **6** "csmith" に付与されているすべての役割についての情報を表示します。

sp helprotect csmith, null, null, "granted"

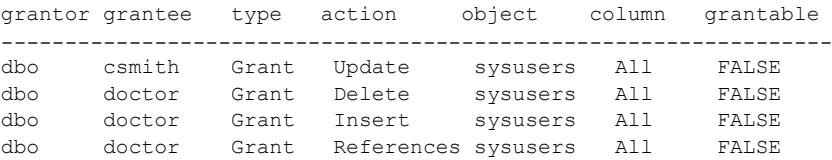

(1 row affected) (return status = 0) 例 **7** "rpillai" に付与されているすべてのアクティブな役割についての情報を表 示します。

sp helprotect rpillai, null, null, "enabled"

grantor grantee type action object column grantable --------------- ---------------------------------------------- dbo public Grant Select sysattributes All FALSE

```
(1 row affected)
(return status = 0)
```
例 **8** SQLJ 関数に誰でもアクセスできることを通知します。

sp\_helprotect\_function\_sqlj

Implicit grant to public for SQLJ functions.

例 **9** sysprotects.action のアクション "Decrypt" を使用します。

sp helprotect @permission name = "Decrypt"

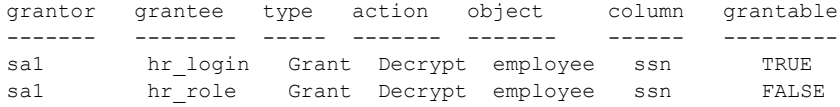

使用法 • sp\_helprotect を実行すると、データベース・オブジェクトに対するパー ミッションがレポートされます。*username* パラメータを指定した場合は、 データベース・オブジェクトに対するそのユーザのパーミッションだけが レポートされます。*name* がオブジェクトでない場合、sp\_helprotect は、 それがユーザ、グループ、役割、またはパーミッション名であるかどうか を確認します。ユーザ、グループ、または役割である場合は、 sp\_helprotect がそのパーミッションをユーザ、グループ、または役割ご とにリストします。

- sp\_helprotect は、現在のデータベース内でだけオブジェクトとユーザを検 索します。
- granted、enabled、none、または *role\_name* などのオプション値を指定 しなければ、Adaptive Server は、指定された現在のユーザがアクティブに したすべての役割についての情報を返します。
- 指定されたユーザが現在のユーザでない場合、Adaptive Server は、指定さ れたユーザに付与されているすべての役割についての情報を返します。
- 表示された情報には、指定されたユーザがメンバとなっているグループに 対して付与されたパーミッションが常に含まれます。

• パーミッションを付与するとき、システム管理者はオブジェクト所有者と して扱われます。システム管理者が他のユーザのオブジェクトにパーミッ ションを付与すると、sp\_helprotect の出力に所有者の名前が付与者とし て表示されます。

*sp\_helprotect* および暗号化カラム

sp\_helprotect では、暗号化カラム、暗号化キー、およびユーザについての新 しい情報が次のようにレポートされます。

- テーブルとカラム decrypt パーミッションが付与されているユーザとカ ラムをレポートする。
- 暗号化キー select パーミッションが付与されているユーザをレポート する。
- ユーザ create encryption key パーミッションが付与されているユーザ を示す。

パーミッション すべてのユーザは、自分のパーミッションを表示するために sp\_helprotect を 実行できます。すべてのユーザのパーミッションを表示できるのは、SSO だけ です。

監査 sysaudits テーブルの event カラムと extrainfo カラムの値は次のとおりです。

| イベント | 監査オプション        | 監査されるコマン<br>ドまたはアクセス | extrainfo の情報                                             |
|------|----------------|----------------------|-----------------------------------------------------------|
| 38   | exec procedure | プロシージャの<br>実行        | <i>Roles</i> - 現在のアクティブな役割<br>$\bullet$                   |
|      |                |                      | <i>Keywords or options</i> $-$ NULL<br>$\bullet$          |
|      |                |                      | <i>Previous value</i> $-$ NULL<br>$\bullet$               |
|      |                |                      | <i>Current value</i> $-$ NULL<br>٠                        |
|      |                |                      | Other information - すべての入力パラメータ<br>٠                      |
|      |                |                      | Proxy information - set proxy が有効な場合は元のログイン名<br>$\bullet$ |

### 参照 フマンド grant, revoke

システム・プロシージャ [sp\\_activeroles](#page-15-0), [sp\\_displayroles](#page-257-0)

### **sp\_helpsegment**

説明 特定のセグメントまたは現在のデータベース内のすべてのセグメントについ ての情報をレポートします。

構文 sp\_helpsegment [*segname*]

パラメータ *segname*

セグメントの関連情報が必要なときに指定するセグメントの名前です。こ のパラメータを省略すると、現在のデータベース内のすべてのセグメント に関連する情報が表示されます。

**例 1 現在のデータベースのすべてのセグメントに関する情報をレポートし** ます。

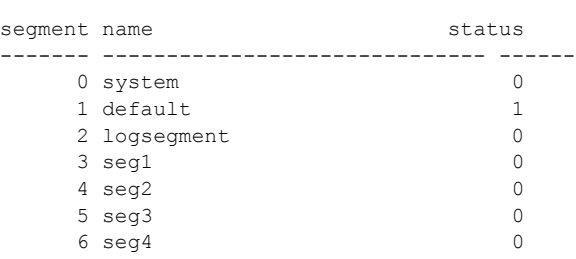

**例2 order seg** という名前のセグメントについての情報をレポートします。こ の情報には、このセグメントに対応するデータベース・テーブルとインデック ス (テーブルおよびインデックス・レベルで指定された、現在このセグメント を保持しているテーブルとインデックス)、および現在このセグメントにあるオ ブジェクト (このセグメントに実際に配置されているパーティション) が含まれ ます。加えて、この例では、このセグメントの総ページ数、空きページ、使用 ページ、予約ページをレポートします。

sp\_helpsegment seg1

segment name status ------- ------------------------------ ------ 3 seg1 0 device size free pages ---------------------- -------------- ---------- pubs dev1 2.0MB 240 Objects on segment 'seg1': table name index name indid partition name ----------- ------------- ------ -------------- fictionsales fictionsales 0 q1 pb\_fictionsales pb\_fictionsales 0 lov

sp\_helpsegment

Objects currently bound to segment 'seg1':

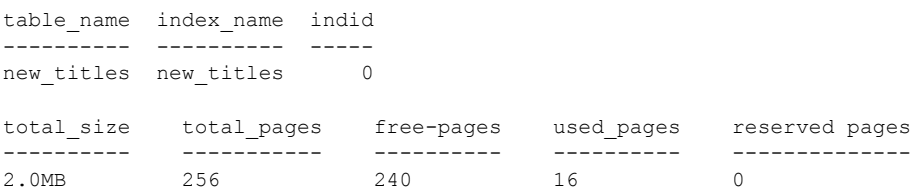

例 **3** default セグメントについての情報をレポートします。キーワードの default は引用符で囲みます。この出力は、長さの都合上、一部を抜粋したも のです。

sp\_helpsegment "default"

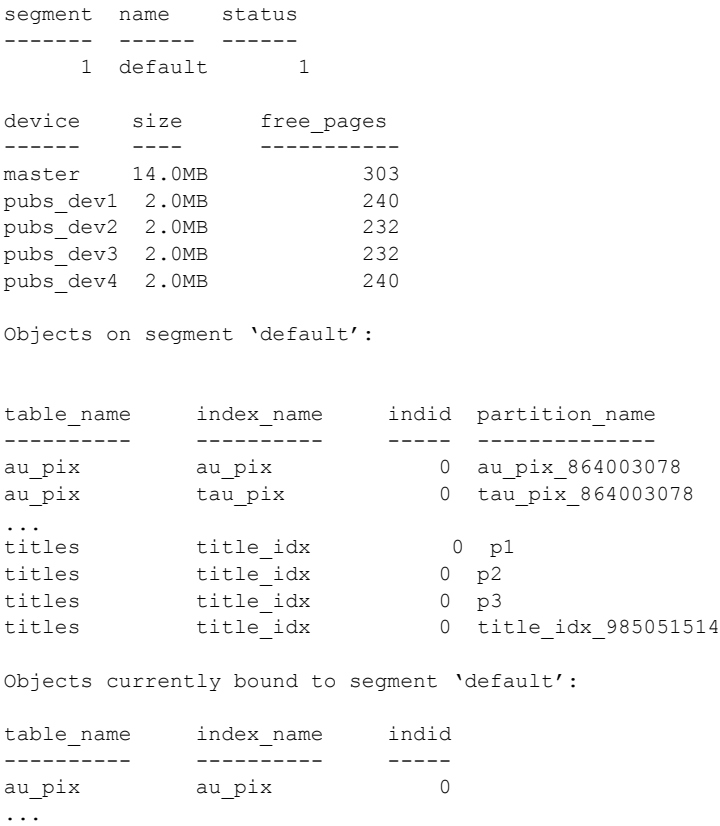

total size total pages free pages used pages reserved pages

titleauthor titleidind 3 titles title\_idx 1

---------- ----------- ---------- ---------- -------------- 22.0MB 2816 1247 1569 0

### 例 **4** トランザクション・ログが保管されているセグメントについての情報をレ ポートします。

```
1> sp_helpsegment "logsegment"
2 > qosegment name status
------- ---------- ------
     2 logsegment 0
device device size
------ ------
master 14.0MB
pubs_dev1 2.0MB
pubs_dev2 2.0MB
pubs_dev3 2.0MB
pubs_dev4 2.0MB
free_pages
-----------
     1239
Objects on segment 'logsegment':
table name index name indid partition name
---------- ---------- ------ --------------
syslogs syslogs 0 syslogs_8
Objects currently bound to segment 'logsegment':
table_name index_name indid
---------- ---------- ------
syslogs syslogs 0
total_size total_pages free_pages used_pages reserved_pages
------------- -------------- ------------- ------------- ---------------
                        1239 13 0
(return status = 0)
```
- 
- 使用法 sp\_helpsegment は、*segname* が特定されていれば、指定したセグメント についての情報を表示し、引数が特定されていない場合は、現在のデータ ベース内のすべてのセグメントについての情報を表示します。
	- データベースを最初に作成すると、Adaptive Server は自動的に system、 default、logsegment のセグメントを生成します。現在のデータベースに セグメントを追加するには、[sp\\_addsegment](#page-54-0) を使用します。
- 専用のログ・データベースからのログ・セグメントを *segname* パラメー タに指定すると、sp\_helpsegment は、ログ・セグメントにある空きペー ジの数をレポートします。
- system、default、logsegment のセグメントには、それぞれ 0、1、2 の番 号が付けられます。
- "status" カラムは、領域のデフォルト・プールであるセグメントを示しま す。特定のセグメントにオブジェクトを作成するには、[sp\\_placeobject](#page-574-0) を 使用します。または、create table コマンドか create index コマンドの on *segment\_name* 句を使用して、特定のセグメントにオブジェクトを配置し ます。
- "indid"カラムは、テーブルにクラスタード・インデックスがない場合は 0. ある場合は 1 です。

パーミッション sp\_helpsegment は、すべてのユーザが実行できます。

監査 sysaudits テーブルの event カラムと extrainfo カラムの値は次のとおりです。

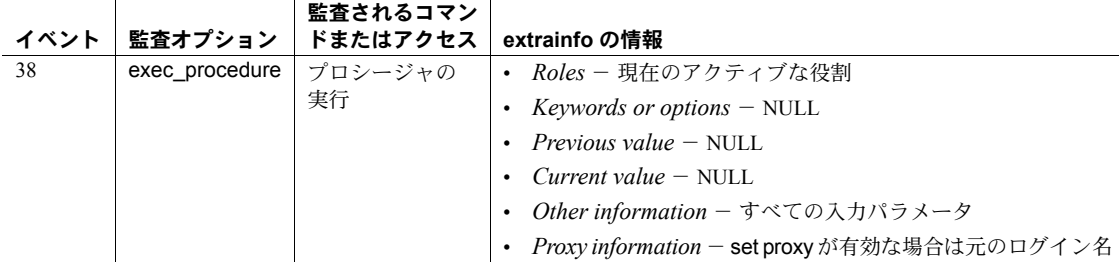

### 参照 マンド create index, create table

システム・プロシージャ [sp\\_addsegment](#page-54-0), [sp\\_dropsegment](#page-297-0), [sp\\_extendsegment](#page-336-0), [sp\\_helpdb](#page-396-0), [sp\\_helpdevice](#page-400-0), [sp\\_placeobject](#page-574-0)

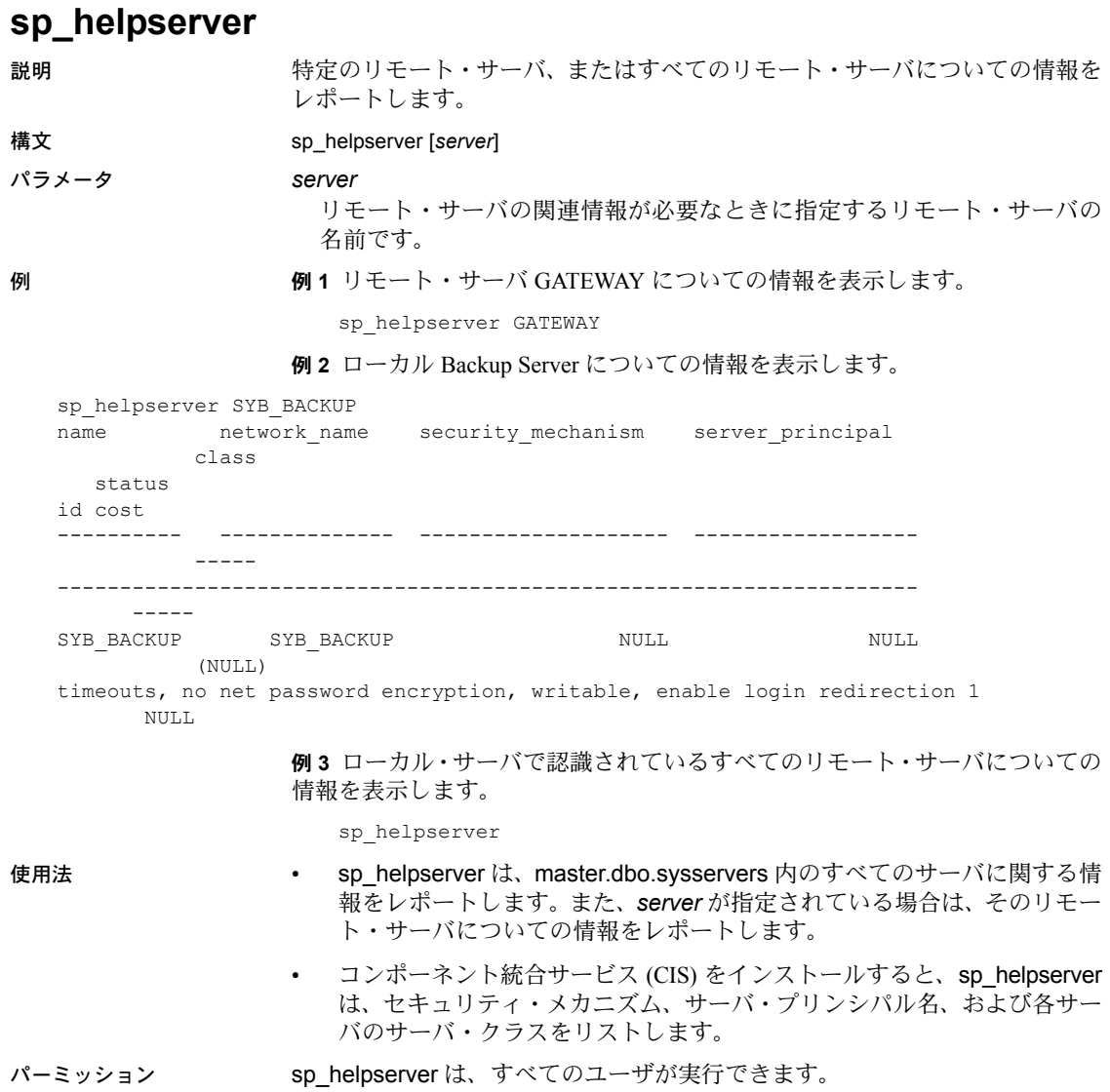

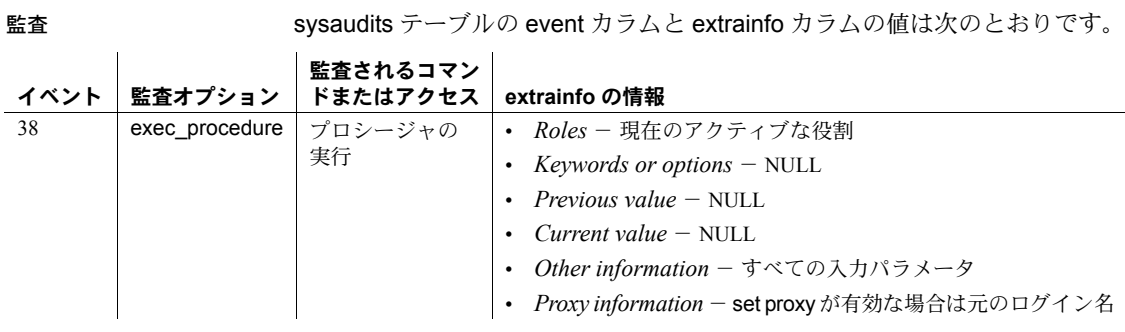

参照 システム・プロシージャ [sp\\_addserver](#page-56-0), [sp\\_dropserver](#page-299-0), [sp\\_helpremotelogin](#page-423-0), [sp\\_serveroption](#page-624-0)

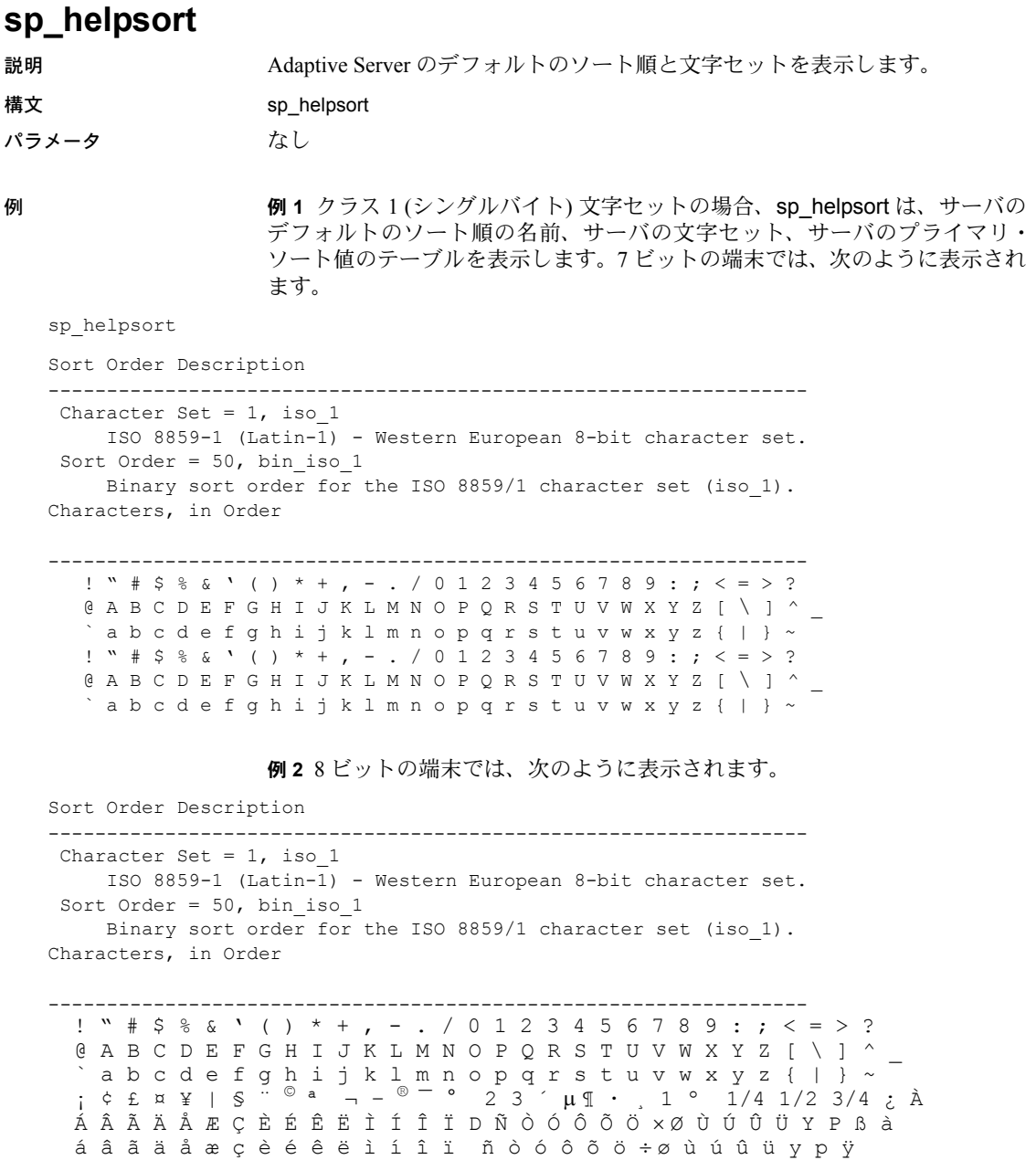

例 **3** クラス 2 (マルチバイト) 文字セットの場合は、文字はリストされないで、 文字セットの説明が表示されます。次に例を示します。

Sort Order Description ----------------------------------------------------------------- Character Set = 140, euc\_jis Japanese.Extended Unix Code mapping for JIS-X0201 (hankaku katakana) and JIS-X0208 (double byte) roman, kana, and kanji. Class 2 character set Sort Order =  $50$ , bin eucjis Binary sort order for Japanese using the EUC JIS character set as a basis.

> 例 **4** 大文字と小文字を区別しない文字セットの場合、大文字と小文字を区別し ない利用できるソート順の名前およびソート順 ID がリストされます。

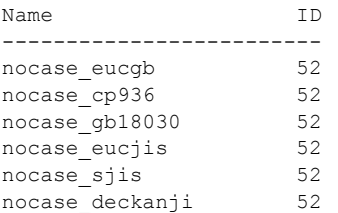

使用法 • バイナリ・ソート順がデフォルトです。

 $\mathbf{r}$ 

パーミッション sp\_helpsort は、すべてのユーザが実行できます。

 $\hat{a}$ 

 $\mathbf{r}$ 

監査 sysaudits テーブルの event カラムと extrainfo カラムの値は次のとおりです。

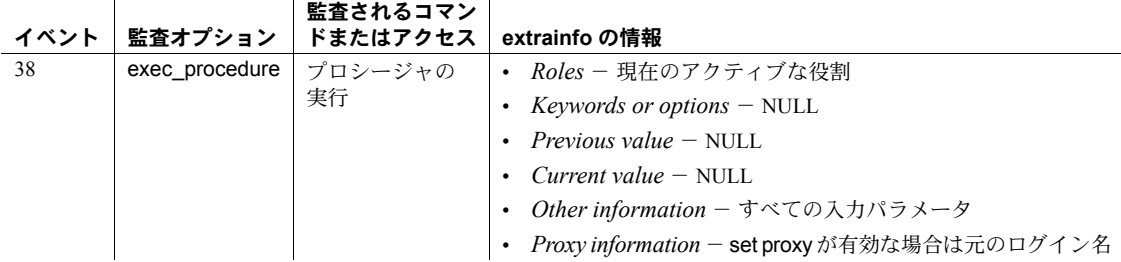

# **sp\_helptext**

説明 コンパイル済みオブジェクトのソース・テキストと、ユーザ定義関数、計算カ ラム、関数ベース・インデックス定義などのテキストを表示します。

構文 sp\_helptext *objname*[,*grouping\_num*][, *numlines*[, *printopts*]]]

#### パラメータ *objname*

ソース・テキストが表示されるコンパイル済みオブジェクトの名前です。コ ンパイル済みオブジェクトが現在のデータベース内に格納されている必要 があります。

# *grouping\_num*

*objname* がプロシージャのグループを表す場合、個別のプロシージャを特 定する整数です。このパラメータを指定すると、sp\_helptext はグループ内 の指定されたプロシージャのソース・テキストを表示します。

また、このパラメータは、*printops* 引数が指定された場合、SQL テキストを 生成する開始行番号も指定します。

注意 ビュー、デフォルト、その他のプロシージャ以外のオブジェクトは、グ ループ化されることはありません。プロシージャのグループには、*number* だ けを使用します。

*numlines*

SQL テキストを生成する行の数を指定します。引数 *printopts* を showsql とと もに使用すると、*numlines* は表示する SQL テキストの行数を指定します。 *printopts* を context とともに使用すると、*numlines* は開始行番号を囲むコ ンテキスト・ブロック幅として処理されます。

*printopts*

出力フォーマットのさまざまなカンマ区切りプロパティをサポートしま す。カンマ区切り文字列として、次の印刷オプションのうち、1 つ以上を任 意の順序で指定できます。

- showsql コンパイル済みオブジェクトのフォーマットされた SOL 出 力を生成します。showsql を *printopts* リストに含めない場合、このプ ロパティは呼び出されません。
- linenumbers SQL 出力の各行の行番号を生成します。
- comments コメント・フィールド (/\*<nnn>\*/) として行番号を生成 します。これにより、それ以上の編集を行わないで、生成された SQL で 必要に応じてコンパイル済みオブジェクトを再作成できるようになり ます。
- context 指定した開始行番号の周囲にコンテキスト・ブロック出力を 生成します。*numlines* パラメータを呼び出さない (null を指定する) と、 対象の行番号の前後に 5 行のデフォルトのコンテキスト・ブロックが 生成されます。
- noparams 自動的に生成されたパラメータ情報を非表示にします。コ ンパイル済みオブジェクトについて SQL 出力の関連する部分のみを生 成するには、この印刷オプションを使用します。
- ddlgen DDL スクリプトとして SQL テキストを生成し、use *database* コマンド、および drop *object* コマンドを使用して出力にプレフィクス を付けます。これにより、プロシージャ、トリガ、ビュー、デフォル ト、ルールなど、ほとんどのコンパイル済みオブジェクトを再作成す るために必要な SQL をほぼ正確に再生成できます。

印刷オプション ddlgen と context は互いに排他的な指定子です。同時に使用 すると、エラーが発生します。SQL テキストのコンテキスト・ブロックを表 示するときに行番号を取得するには、context 指定子および linenumbers 指 定子を使用します。

**例 けんしょう 1 pub\_idrule** のソース・テキストを表示します。このルールは pubs2 デー タベース内にあるため、このコマンドは pubs2 から実行します。

```
sp helptext pub idrule
# Lines of Text
---------------
1
text
------------------------------------
create rule pub_idrule
as @pub_id in ("1389", "0736", "0877",
   "1622", "1756")
   or @pub_id like "99[0-9][0-9]"
```
**例2 sp helptext** のソース・テキストを表示します。システム・プロシージャ は sybsystemprocs データベースに格納されているため、このコマンドは sybsystemprocs から実行します。

sp\_helptext sp\_helptext

例 **3** number 引数を指定していない場合、*myproc* グループ動作のソース・テ キストを表示します。プロシージャの number は、テキストの隣に表示されます。

```
sp_helptext myproc
# Lines of Text
---------------
2
number
text
---------------
1
create procedure myproc; as select 1
2
create procedure myproc;2 as select 2
(2 rows affected)
```
例 **4** myproc のソース・テキストを表示します。*myproc* グループのプロシー ジャを指定しますが、グループ番号は表示しません。

sp helptext myproc, 2

```
# Lines of Text
---------------
1
text
----------------
create procedure myproc;2 as select 2
```
例 **5** sp\_help のテキストを生成します。

sp\_helptext\_sp\_help,NULL,NULLM 'showsql'

例 **6** 行番号を生成し、sp\_help のテキストを生成します。

sp\_helptext\_sp\_help, NULL,NULL,'showsql,linenumbers'

例 **7** コメント・ブロックに出力を生成し、25 行目以降の 7 行のコンテキスト・ ブロックに sp\_help のテキストを生成します。

sp\_helptext\_sp\_help,25,7,'showsql,comments,context'

例 **8** sp\_droptabledef のテキストを生成し、スタンドアロン DDL スクリプトと してプロシージャの再作成に使用できる出力を生成します。

```
sp_helptext sp_droptabledef,NULL,NULL,'showsql,ddlgen'
-------------
use sybsystemprocs
-------------
IF EXISTS (SELECT 1 FROM sysobjects
WHERE name = 'sp_droptabledef'
AND type = 'P'
DROP PROCEDURE sp_droptabledef
--------------
/*Sccsud="%Z%generic/sproc/src/%M%%I%%G%"*/
/*
**Omni only
*/
create procedure sp_droptabledef
  @tablename varchar(92) /*tablename*/
as begin
  declare @status int
  exec @status = sp_dropobjectdef @tablename
 return(@status)
end
----------
(return status = 0)
```
例 **9** 区切り識別子を使用して作成されたビューで sp\_helptext を使用します。 ビューを定義する SQL を抽出する場合は、quoted identifier を ON に設定する 必要はありません。区切り識別子を使用してオブジェクトを作成する場合は、 ON に設定する必要があります。

```
set quoted identifier ON
---------
create table "t one"
        (c1 int,
        "c two" varchar(10),
        "c three int)
---------
create table "t two"
        ("t2 one" int,
        "t2 two" varchar(10),
        t2 three int)
------------
create view "v one" as
    select * from "t one"
   UNION
   select "t2 one", "t2 two", t2 three
    from "t two"
-----------------
```
**例 10** サブプロシージャの 1 つである sp\_showtext\_output で sp\_helptext を使 用し、813 行目を囲む SQL ソース・コードのコンテキストを識別します。

sp\_helptext\_sp\_showtext\_output, 813,NULL,'context,linenumbers,showsql'

- 使用法 sp\_helptext は、syscomments のソース・テキストを表示するときに後続ス ペースをトランケートします。
	- sp\_helptextは、コンパイル済みオブジェクトによって占有されている syscomments 内のローの数 (それぞれの長さは 255 文字) を表示し、その 後にコンパイル済みオブジェクトのソース・テキストを表示します。
	- ソース・テキストは char(255) を使用して表示されるため、表示されるテ キストには後続スペースがあります。syscomments に格納されているテ キストには、これらの後続スペースは含まれていないことがあります。 syscomments には、渡されたテキストがそのまま格納されるので、使用 したアプリケーションやツールによっては、これらの後続スペースが付加 されていない場合もあります。したがって、sp\_helptext は、格納されて いるテキストのコピーを取得する目的では使用しないでください。代わり に、別のツール (defncopy など) を使用します。
	- sp\_helptext は、現在のデータベースの syscomments テーブル内でソース・ テキストを検索します。
	- sp\_hidetext を使用して、ソース・テキストを暗号化できます。
	- sp\_helptext がプロシージャのグループに対して実行されると、ソース・テ キストの他に、syscomments から number カラムを出力します。
	- システム·セキュリティ担当者は、sp\_helptext を実行するほとんどのユー ザに対し、コンパイル済みオブジェクトのソース・テキストが表示されな いようにできます。syscomments テーブルの text カラムに対する select パーミッションをオブジェクト所有者またはシステム管理者だけに制限 するには、[sp\\_configure](#page-185-0) を使用して select on syscomments.text column パ ラメータを 0 に設定します。この制限は、評価済み設定で Adaptive Server を実行する場合に必要となります。評価済み設定の詳細については、『シ ステム管理ガイド』を参照してください。
	- sp\_helptext を ddlgen モードで使用する場合でも、showsql 印刷オプショ ンが必要です。
	- 取得するテキストを含むオブジェクトは、プロシージャが実行されるデー タベース内に存在する必要があります。
	- テキストが隠されている場合も syscomments にない場合も、エラー・メッ セージが表示されます。ただし、コンテキスト・ブロック出力を要求し、 テキストが見つからないか隠されている場合は、見つからないテキストを 示すメッセージが出力されますが、エラーは発生しません。
- 生成済みスクリプトが実行されるとき、コンパイル済みオブジェクトが すでに存在しない他のオブジェクト (テンポラリ・テーブルなど) の参照 を含んでいる場合、ddlgen 印刷オプションを使用して生成されたテキス トは、そのコンパイル済みオブジェクトを正しく作成できない可能性があ ります。
- コンパイル済みオブジェクトが select \* 文を含んでいる場合、通常は、 この文が参照するテーブルのカラム・リスト全体が反映されます。
- 引用符で囲んだ識別子を使用して作成したコンパイル済みオブジェクトの SQL テキストを生成できます。ただし、コンパイル済みオブジェクトが select \* 文を含んでいる場合、Adaptive Server がテキストを syscomments に書き込むと、角カッコで囲んだ識別子を使用した拡張カ ラム・リストが表示されます。

次に例を示します。

[this column], [column name with space]

コンパイル済みオブジェクト自体のテキストを生成する場合に set quoted identifier ON に設定したり、区切り識別子を使用したりする必要 はありません。

パーミッション sp\_helptext は、すべてのユーザが実行できます。

監査 sysaudits テーブルの event カラムと extrainfo カラムの値は次のとおりです。

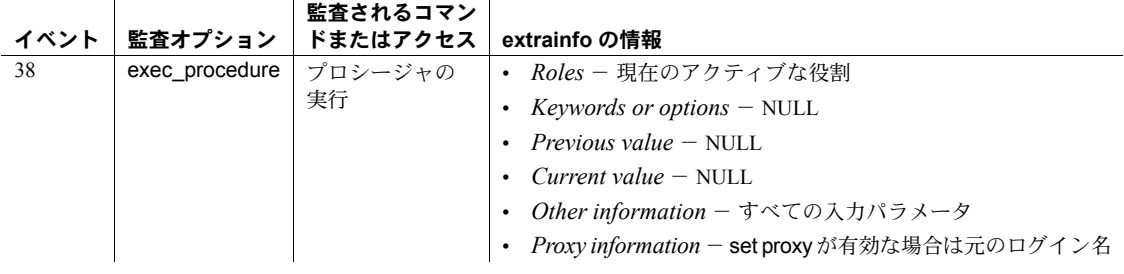

参照 フェンステム・プロシージャ [sp\\_checksource](#page-137-0), [sp\\_configure](#page-185-0), [sp\\_hidetext](#page-448-0)

# **sp\_helpthread**

説明 アンチャング りつえレッド・プール設定を表示します。 構文 sp\_helpthread [*pool\_name*] パラメータ *pool\_name* 表示するプールの名前です。*pool\_name* が null の場合、sp\_helpthread はす べてのプールに関する設定情報を表示します。 **例 そんじゃ 例1 すべてのプールについての情報を表示します。** sp\_helpthread name type size idle\_timeout description ----------------- ------ ---- ------------ ------------------------------------------- pubs pool Engine 2 100 NULL. syb blocking pool RTC 4 0 A pool dedicated to executing blocking calls syb default pool Engine 1 100 The default pool to run query sessions syb system pool RTC 4 0 The I/O and system task pool 例 **2** pubs\_pool ユーザについての情報を表示します。 sp helpthread pubs pool name type size idle timeout description --------- ------ ---- ------------ ---------- pubs pool Engine 2 100 NULL thread id osthread id state affinity instance id --------- ----------- ----- -------- ----------- 12 1248065856 IDLE NULL 0 13 1237576000 IDLE NULL 0 使用法 キング・ファイン - sp\_helpthread は、monThread モニタリング・テーブルからレポートの情 報を収集します。 sp\_helpthread は、スレッド・モードでのみ出力を生成します。

# パーミッション sp\_helpthread は、すべてのユーザが実行できます。

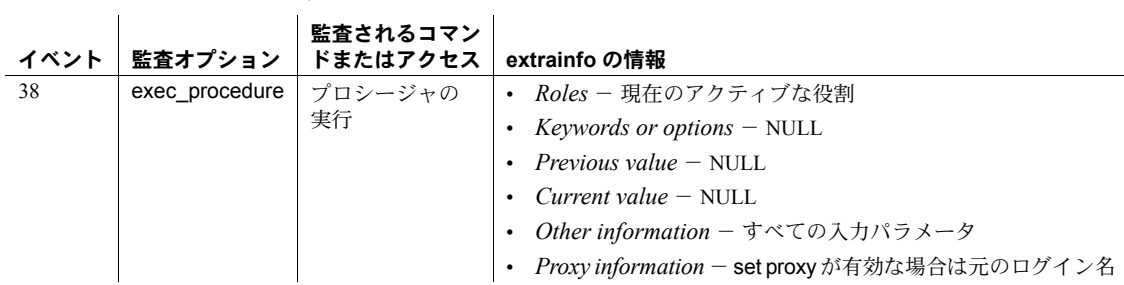

監査 sysaudits テーブルの event カラムと extrainfo カラムの値は次のとおりです。

# **sp\_helpthreshold**

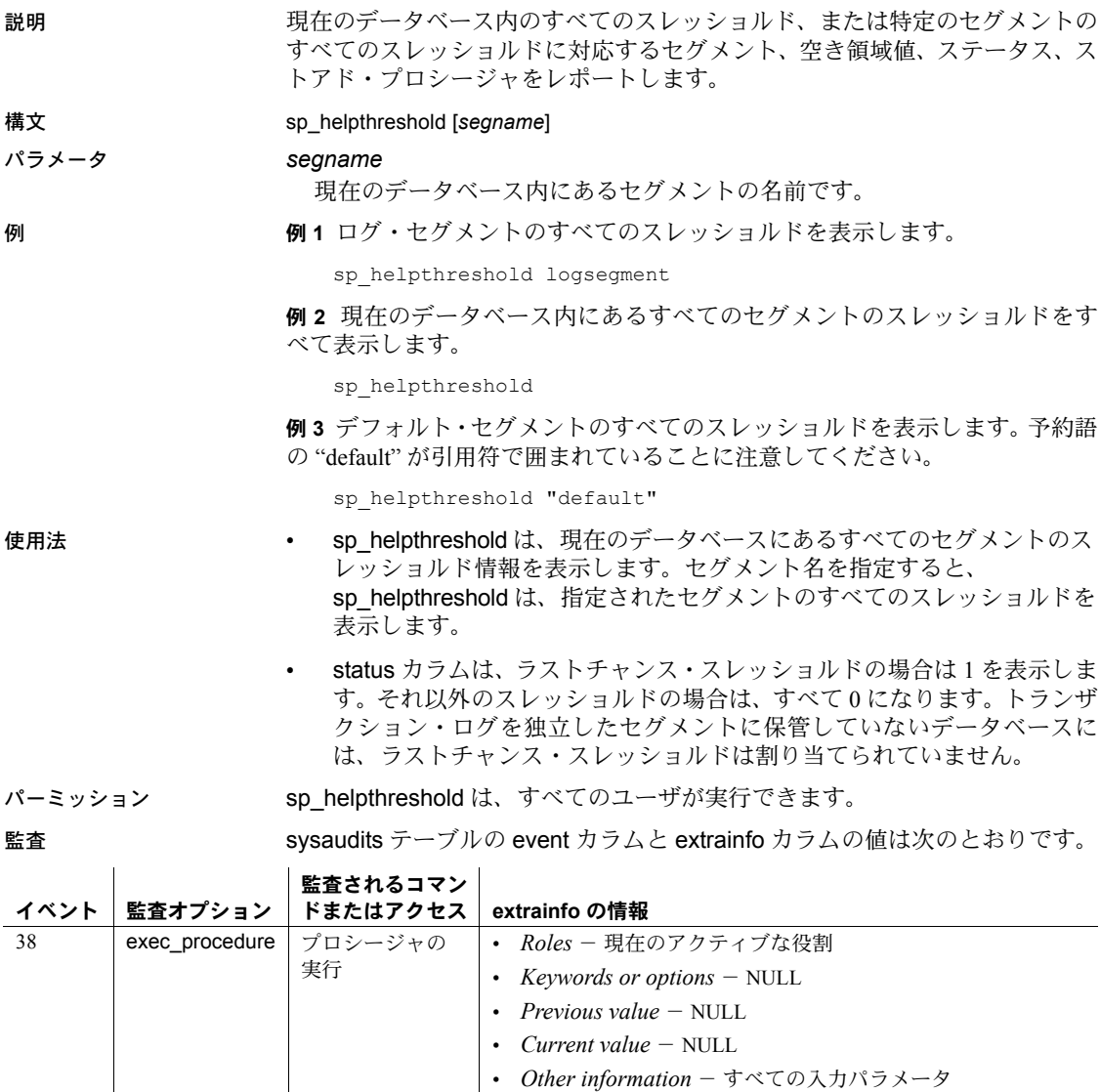

参照 システム・プロシージャ [sp\\_addthreshold](#page-60-0), [sp\\_dropthreshold](#page-301-0), [sp\\_helpsegment](#page-429-0), [sp\\_modifythreshold](#page-518-0), [sp\\_thresholdaction](#page-697-0)

**•** *Proxy information* - set proxy が有効な場合は元のログイン名

# **sp\_helpuser**

説明 タンパロ 現在のデータベース内の特定のユーザ、グループ、エイリアスに関する情報 や、すべてのユーザに関する情報をレポートします。ユーザにより所有されて いるオブジェクトとユーザ定義データ型も示しています。

#### 構文 sp\_helpuser [*name\_in\_db* [, *display\_object*]]

パラメータ *name\_in\_db*

null または現在のデータベースで有効なユーザの名前です。

# *display\_object*

現在のデータベースの *name\_in\_db* により所有されているすべてのオブ ジェクトとユーザ定義データ型をリストします。*name\_in\_db* が null の場合、 呼び出し元ユーザが所有するオブジェクトとユーザ定義のデータ型がリス トされます。オブジェクトの出力には、object type と object name でソートさ れた object name、object type、および create date が含まれます。ユーザ定 義データ型の出力にはユーザ・タイプ名が含まれます。

例 例 **1** 現在のデータベース内のすべてのユーザに関する情報を表示します。

sp\_helpuser

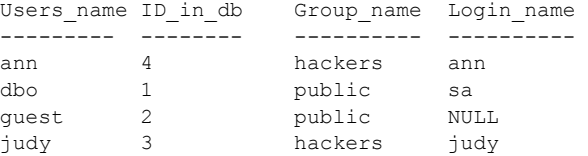

#### 例 **2** データベース所有者 (ユーザ名 "dbo") についての情報を表示します。

sp\_helpuser dbo

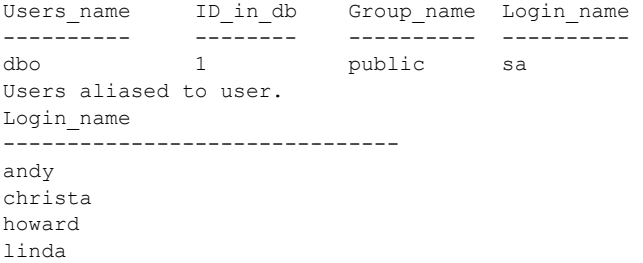

### 例 **3** そのユーザ bill が所有するオブジェクトを表示します。

sp helpuser bill, display object

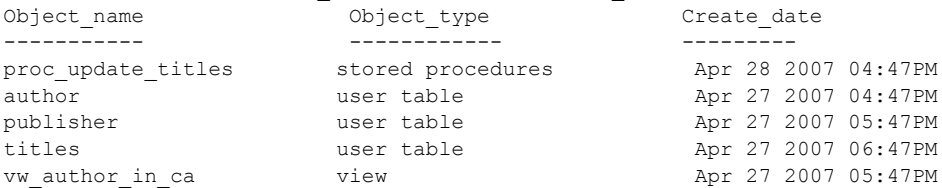

# 例 **4** データベース所有者 (DBO) が所有するオブジェクトを表示します。

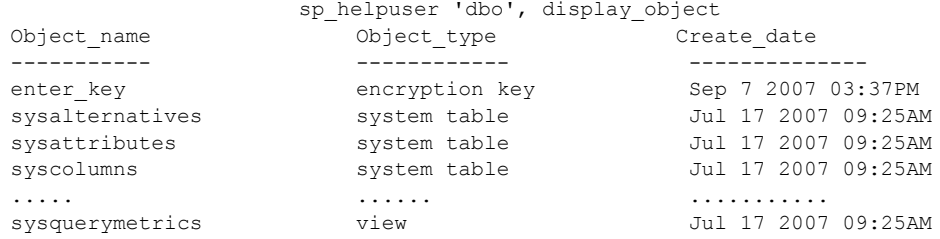

- 使用法 キャンピュー キャンプ belpuser は、現在のデータベースのすべてのユーザに関する情報をレ ポートします。*name in db* を指定すると、sp\_helpuser は、指定したユー ザの情報だけをレポートします。
	- 指定ユーザが現在のデータベースの sysusers テーブル内にリストされて いない場合、sp\_helpuser は、指定ユーザが他のユーザに割り当てられた エイリアスになっていないか、またはグループ名になっていないかを確認 します。

### パーミッション sp\_helpuser は、すべてのユーザが実行できます。

監査 sysaudits テーブルの event カラムと extrainfo カラムの値は次のとおりです。

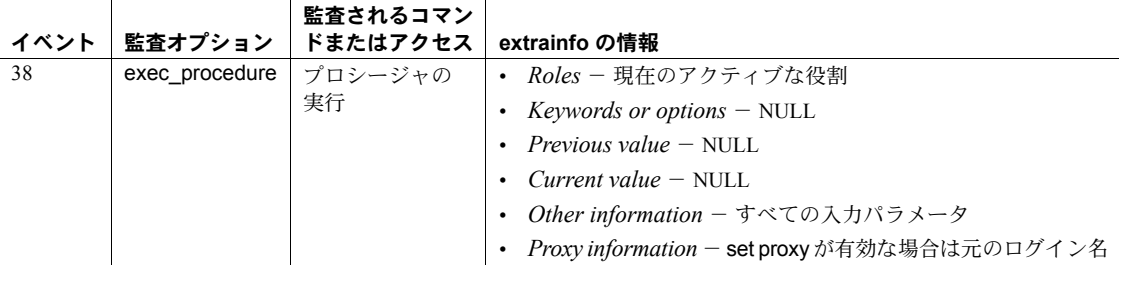

### 参照 システム・プロシージャ [sp\\_adduser](#page-72-0), [sp\\_dropuser](#page-303-0), [sp\\_helpgroup](#page-407-0)

<span id="page-448-0"></span>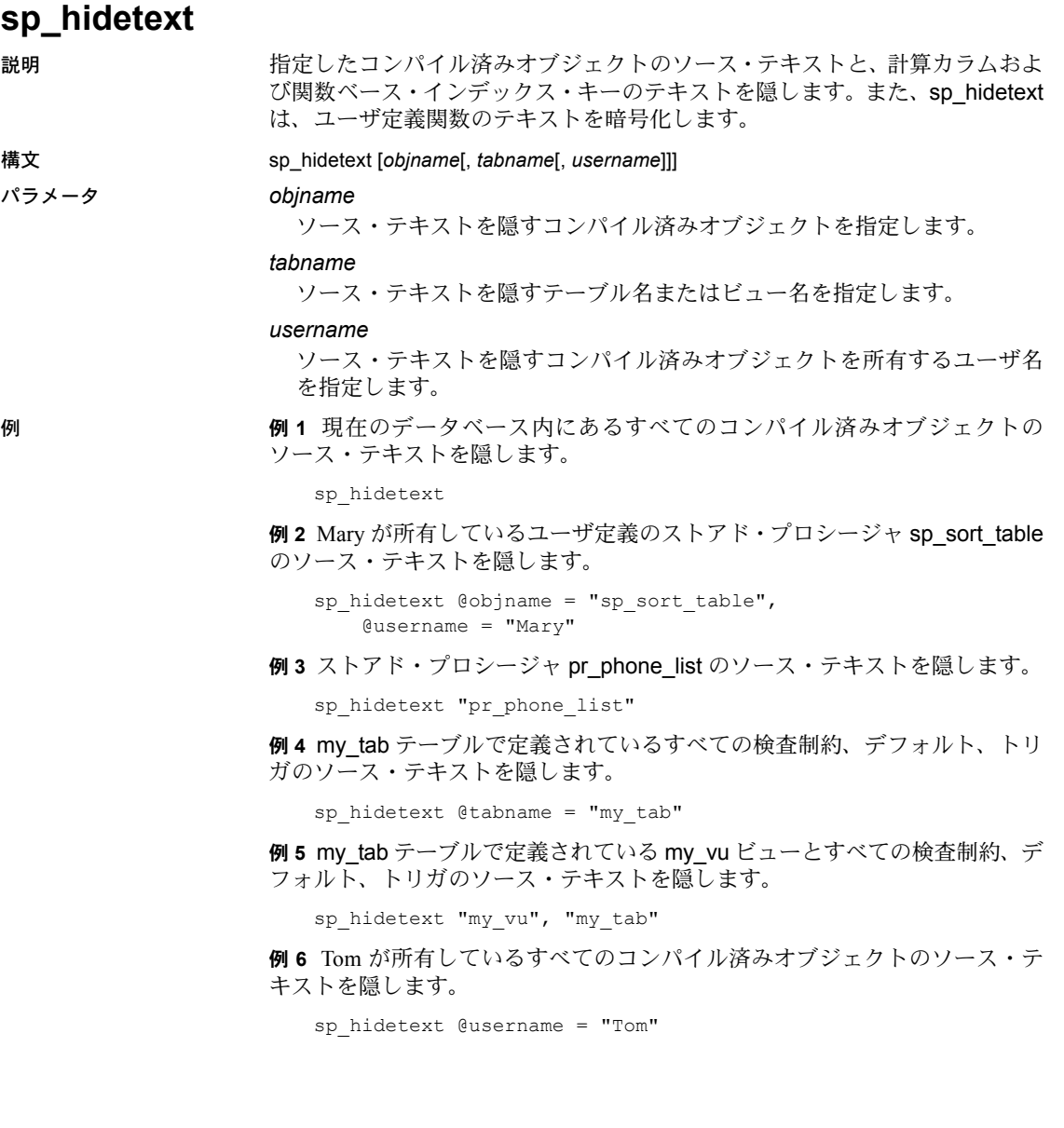

使用法 しゅうしゃ キャンク sp\_hidetext は、指定されたコンパイル済みオブジェクトのソース・テキス トを隠します。

> 警告! 必ずソース・テキストのバックアップをとってから、sp\_hidetext を実行してください。sp\_hidetext の実行結果をリバースすることはでき ません。

- パラメータを何も指定しなければ、sp\_hidetext は、現在のデータベース 内にあるすべてのコンパイル済みオブジェクトのソース・テキストを隠し ます。
- Adaptive Server では、述部の所有者または SSO は述部のテキストを隠すこ とができます。隠された syscomments.text は、sp\_helprotect で使用でき ません。テキストが隠されている場合、ユーザは、sp\_helprotect の expand\_predicate オプションが null の述部を出力するという警告を受ける 必要があります。
- sp\_hidetext の後で、プラットフォーム間の dump と load を使用した場合、 すべての隠しオブジェクトを手動で削除して再作成する必要があります。
- パーミッション すべてのユーザは、各自が所有するコンパイル済みオブジェクトのソース・テ キストを隠すために、sp\_hidetext を実行できます。他のユーザが所有するコ ンパイル済みオブジェクトのソース・テキストを隠したり、パラメータなしで sp\_hidetext を実行したりできるのは、データベース所有者かシステム管理者 だけです。

監査 sysaudits テーブルの event カラムと extrainfo カラムの値は次のとおりです。

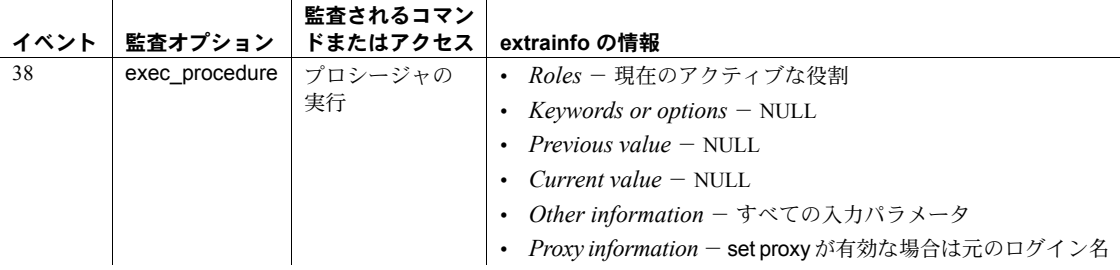

## 参照 コマンド dump database, dump transaction, load database, load transaction

マニュアル ソース・テキストを隠すことに関する詳細情報については、 『Transact-SQL ユーザーズ・ガイド』を参照してください。

## システム・プロシージャ [sp\\_checksource](#page-137-0)

# **sp\_import\_qpgroup**

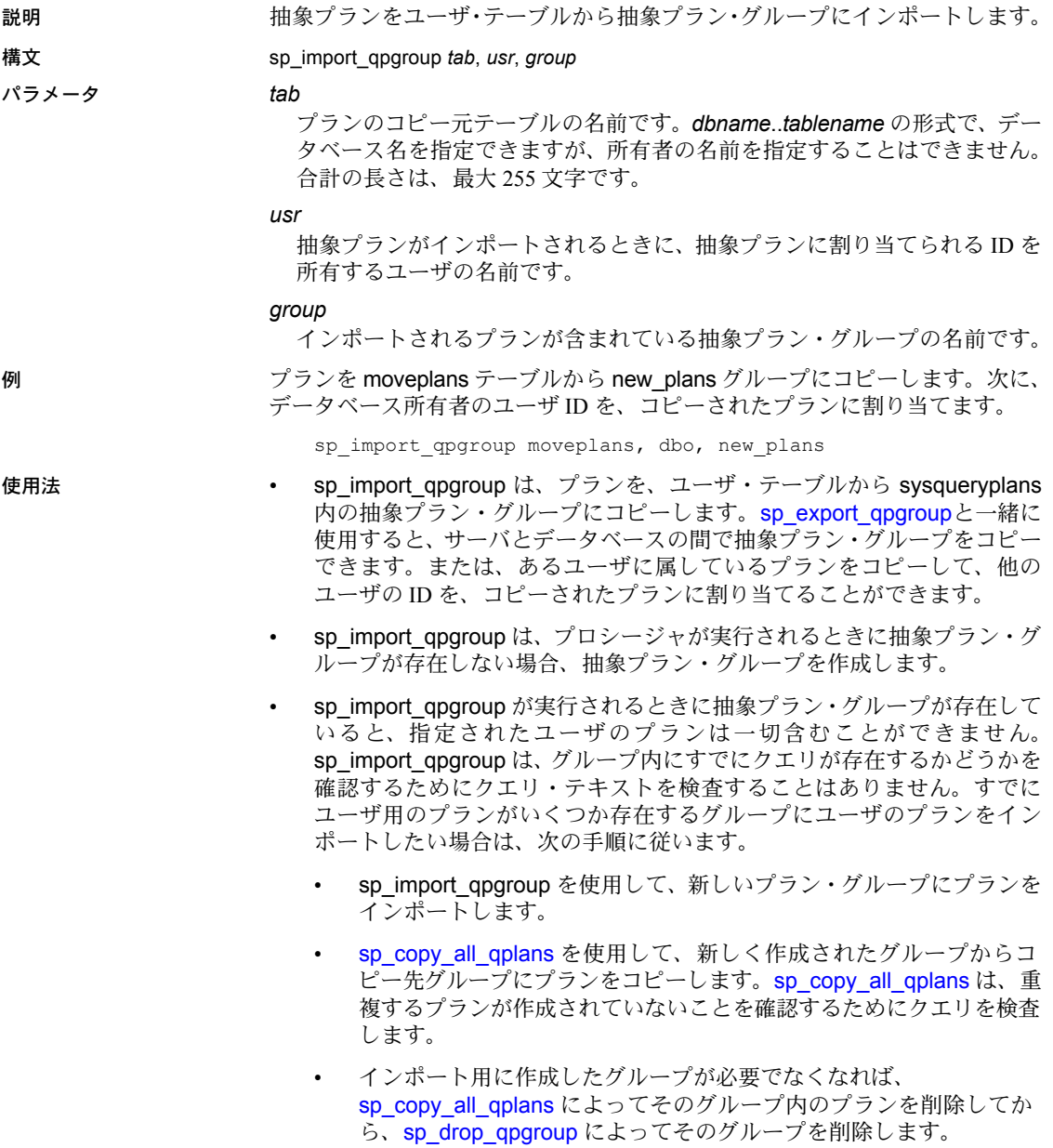

• 抽象プランをバルク・コピーするために空のテーブルを作成するには、次 の構文を使用してください。

```
select * into load table
from sysqueryplans
where 1 = 2
```
パーミッション sp\_import\_qpgroup を実行できるのは、システム管理者またはデータベース所 有者だけです。

監査 sysaudits テーブルの event カラムと extrainfo カラムの値は次のとおりです。

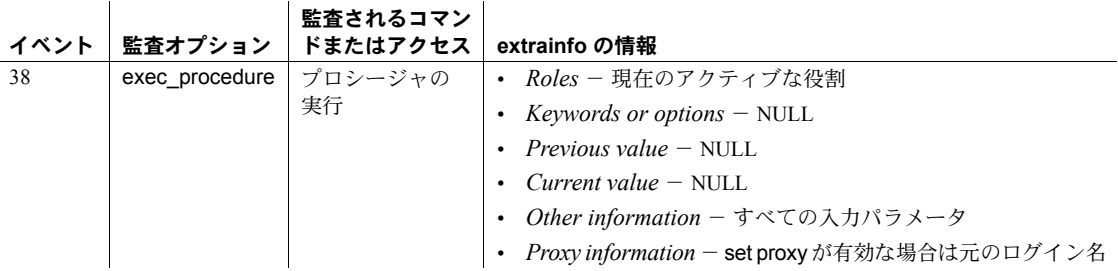

### 参照 フマンド create plan

システム・プロシージャ [sp\\_copy\\_all\\_qplans](#page-193-0), [sp\\_copy\\_qplan](#page-195-0), [sp\\_drop\\_all\\_qplans](#page-269-0), [sp\\_drop\\_qpgroup](#page-270-0), [sp\\_export\\_qpgroup](#page-334-0), [sp\\_help\\_qpgroup](#page-375-0)

# **sp\_indsuspect**

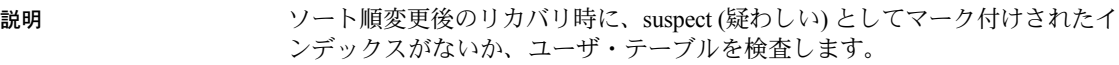

構文 sp\_indsuspect [*tab\_name*]

- パラメータ *tab\_name* 検査されるユーザ・テーブルの名前です。
- 例 suspect としてマーク付けされたインデックスがないかどうか、newaccts テー ブルを調べます。

sp\_indsuspect newaccts

- 使用法 パラメータを指定しないで sp\_indsuspect を実行すると、ソート順変更の 結果として再構築されなければならないインデックスを持つ、現在のデー タベース内にあるテーブルがすべてリストされます。*tab\_name* パラメー タを指定すると、sp\_indsuspect は指定されたテーブルを検査し、ソート 順変更後のリカバリ時に suspect としてマーク付けされたインデックスが ないかどうかを確認します。
	- 疑わしいインデックスをすべてリストするには、sp\_indsuspect を使用し ます。テーブル所有者またはシステム管理者は、dbcc reindex を使用する と、リストされているインデックスの整合性を検査し、必要に応じてイン デックスを再構築できます。
- パーミッション sp\_indsuspect は、すべてのユーザが実行できます。

監査 sysaudits テーブルの event カラムと extrainfo カラムの値は次のとおりです。

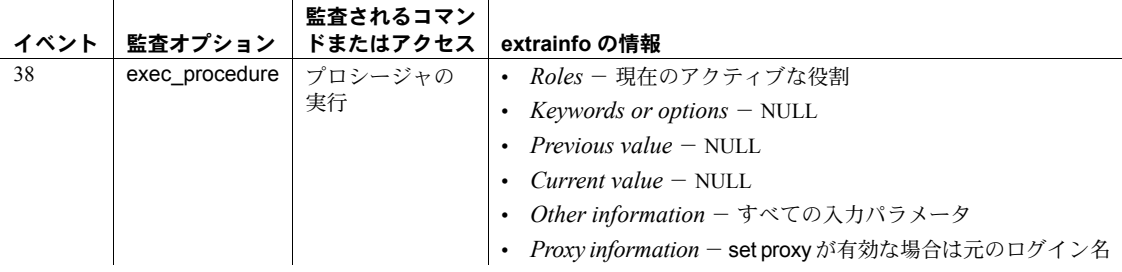

参照 フマンド dbcc

# **sp\_jreconfig**

説明 Java PCA/JVM を管理します。引数およびディレクティブの有効化と無効化、 設定値の変更、設定値のレポートを行います。

> 注意 pca\_jvm\_module\_path、pca\_jvm\_work\_dir、pca\_jvm\_dbg\_agent\_port、 pca jvm java dbg agent suspend, pca\_jvm\_java\_options, および pca\_jvm\_netio の各引数は、問題なく変更できます。Sybase 製品の保守契約を結んでいるサ ポート·センタから指示がないかぎり、sp\_jreconfig を使用してその他の引数 またはディレクティブを変更しないでください。

構文 sp\_jreconfig {

add *array\_arg*, *new\_string* | array\_clear *array\_arg* | array\_enable *array\_arg* | array\_disable *array\_arg* | delete *array\_arg*, *string\_value* | disable { *directive* | *argument* | *array\_arg*, *string\_value* } | enable { *directive* | *argument* | *array\_arg*, *string\_value* } | list { *list\_type* [, formatted ] | units | units, *units\_type*[, formatted ] } | reload\_config | report { *directive*[, formatted ] | *directive*, args[, formatted ] |*argument*[, formatted ] } | update { *argument*, *old\_value*, *new\_value* } }

パラメータ add

新しい引数を引数配列に追加します。*units\_type* が array である引数とのみ、 add を使用できます。

#### *array\_arg*

*units\_type* が array である引数の名前です。

#### *new\_string*

新しい配列要素の文字列値です。

#### array\_clear

引数配列のすべての要素を削除します。

#### array\_enable

引数配列のすべての要素を有効にします。各配列要素を有効に設定します。

#### array\_disable

引数配列のすべての要素を無効にしますが、削除しません。各要素を無効 に設定します。

#### delete

引数配列から既存の要素を削除します。*units\_type* が array である引数との み、delete を使用できます。

#### disable

指定したディレクティブまたは引数を無効にします。

*string\_value*

削除、有効化、または無効化の対象となる、指定した引数配列の配列要素 を指定します。

directive

有効なディレクティブの名前です。

argument

有効な引数の名前です。

# enable

ディレクティブまたは引数を有効にします。

### list

sp\_jreconfig list、directives、sp\_jreconfig list、enabled のように使用して、 関連する引数のグループをリストします。また、sp\_jreconfig list、units、string のように使用して、特定の型のすべての引数をリストします。*units\_types* のすべての現在値を確認するには、sp\_jreconfig list、units を使用します。

#### formatted

表示されるリストを読みやすいようにフォーマットします。長い値がトラ ンケートされることがあります。

注意 フォーマットされたレポートでは、読みやすくするためにワイド・カラ ムがトランケートされることがあります。また、カラム見出しが上書きされ、 実際のテーブル名に一致しない場合があります。出力を解析する場合やデータ のトランケーションが適切でない可能性がある場合は、レポートをフォーマッ トしないでください。

#### *list\_type*

リストのタイプを指定します。値は次のとおりです。

- directives ディレクティブのリスト
- enabled 有効な引数のリスト
- disabled 無効な引数のリスト
- argnames 引数名、各引数の *units\_type*、および各引数が属するディ レクティブのリスト

#### units

list とともに使用すると、現在使用している *units\_type* のリストを生成します。

#### *units\_type*

引数の型です。各引数には、型を指定する *units\_type* があります。値は次 のとおりです。

- switch
- string
- number
- array

#### reload\_config

sybpcidb テーブルの設定をメモリに再ロードします。『Adaptive Server Enterprise における Java』の「第 2 章 Java 環境の管理」の「sybpcidb へのデ フォルト設定値の復元」を参照してください。

#### report

指定した引数に基づいてレポートを作成します。通常は、引数の現在値と 引数が有効になっているかどうかを確認するため、引数のレポートの生成 に使用されます。ディレクティブまたはその引数のレポートの生成にも使 用できます。

### *directive*

有効なディレクティブです。

### args

指定したディレクティブの引数名のリストを生成するために、レポートで 使用されるキーワードです。次に例を示します。

sp\_jreconfig report, "PCA\_JVM", "args"

#### update

*units\_type* が string、number、または array である引数の、文字列または数値 を変更します。*units\_type* が switch である引数は変更できません。

#### *old\_value*

更新される既存の引数または配列要素を示す文字列または数値です。

#### *new\_value*

新しい引数または配列要素を定義する文字列または数値です。

**例 そんじょう インタントリア 例1 PCA JVM OPT** ディレクティブのレポートをフォーマットして生成し ます。

sp\_jreconfig "report", "PCA\_JVM\_OPT", "formatted"

#### 例 **2** PCA\_JVM\_OPT ディレクティブの引数について、レポートを生成します。

sp\_jreconfig "report", "PCA\_JVM\_OPT", "args"

#### **例3** 引数 pca\_jvm\_netio について、レポートを生成します。

sp\_jreconfig "report", "pca\_jvm\_netio"

例 **4** "pca\_jvm" に一致するすべての引数について、レポートを生成します。引 数の部分名を指定すると、一致するすべての引数についてレポートが生成され ます。

```
sp_jreconfig "report", "pca_jvm "
```
例 **5** リストの生成 - すべてのディレクティブとその状態 (有効/無効) のリス トを表示します。

```
sp_jreconfig "list", "directives"
```
例 **6** リストの生成 - すべての引数、その単位のタイプ、およびディレクティ ブのリストを表示します。

```
sp jreconfig "list", "argnames", "formatted"
```
例 **7** リストの生成 - 現在有効になっているすべての引数のリストを表示し ます。

sp jreconfig "list", "enabled"

例 **8** リストの生成 - すべての配列引数のリストをフォーマットして表示し ます。

sp jreconfig "list", "units", "array", "formatted"

例 **9** リストの生成 - 引数の単位のタイプのリストを表示します。このコマン ドのレポートは、デフォルトでフォーマットされます。"-formatted" オプショ ンを使用すると、エラーが発生します。

sp\_jreconfig "list", "units"

例 **10** ディレクティブおよび引数の有効化 - PCA\_JVM\_WORK\_DIR ディレク ティブを有効にします。ディレクティブをユニークに識別するのに十分な情報 が含まれている場合は、ディレクティブの部分名を使用できます。

```
sp_jreconfig "enable", "PCA_JVM_WORK_DIR"
sp_jreconfig "enable", "WORK_DIR"
```
**例 11** ディレクティブおよび引数の有効化 - pca\_jvm\_netio 引数を有効にし ます。

sp\_jreconfig "enable", "pca\_jvm\_netio"

**例 12** ディレクティブおよび引数の無効化 - WORK\_DIR ディレクティブを無 効にします。この例では、ディレクティブの部分名を使用します。それには、 ディレクティブをユニークに識別するのに十分な情報が含まれている必要が あります。

sp\_jreconfig "disable", "WORK\_DIR"

注意 ディレクティブを無効にすると、その引数も無効になったように動作し ますが、引数のベースの状態は変更されません。

**例 13** ディレクティブおよび引数の無効化 - pca\_jvm\_netio 引数を無効にし ます。

sp\_jreconfig "disable", "pca\_jvm\_netio"

例 **14** ディレクティブおよび引数の無効化 - PCA\_JVM\_WORK\_DIR の配列要 素を無効にします。パスは必須ですが、パーミッション・マスクは必須ではあ りません。『Adaptive Server Enterprise における Java』の「第 8 章 Java を使用し たファイルおよびネットワークへのアクセス」を参照してください。

```
sp_jreconfig "disable", "pca_jvm_work_dir",
    "/some/path"
```
例 **15** 文字列、数字、および配列の引数の更新 - 文字列引数を更新します。こ の例では、pca\_ivm\_log\_filename 引数のファイル・ロケーションを更新します。

注意 update オプションは、ディレクティブまたはスイッチ引数では使用でき ません。これらは変更できないためです。

例 **16** 文字列、数字、および配列の引数の更新 - 数字引数を更新します。スト アド・プロシージャでは、数値を文字列として処理するため引用符で囲む必要 があります。Adaptive Server では、これらを数値として格納します。

sp\_jreconfig "update", "pca\_jvm\_min\_port", "1026", "2056"

**例 17** 文字列、数字、および配列の引数の更新 - PCA JVM\_WORK\_DIR ディ レクティブでは、work\_dir 値はパスとオプションのパーミッション・マスクで 構成されます。パーミッション・マスクはオプションですが、work\_dir を指定 するため元の文字列パスを含める必要があります。パーミッション・マスクは オプションです。指定しない場合、デフォルトのマスクである 8 進形式の 0666 が使用されます。例 a ではパーミッション・マスクを設定しないで、デフォル トのマスクを使用します。例 b および例 c では、パーミッション・マスク 0644 を設定します。

```
[a] sp_jreconfig "update", "pca_jvm_work_dir",
"/old/path","/new/working/directory"
```
[b] sp\_jreconfig "update", "pca\_jvm\_work\_dir", "/old/path", "/new/working/directory(u=rw,go=r)"

[c] sp\_jreconfig "update", "pca\_jvm\_work\_dir", "/old/path", "/new/working/directory(u+w,ugo+r)"

sp\_jreconfig "update", "pca\_jvm\_log\_filename", "/old/path/filename.log", "/new/path/filename.log"

**例 18** 配列要素の追加 - PCA JVM WORK DIR ディレクティブの pca\_jvm\_work\_dir 引数配列に新しい要素を追加します。例 a ではデフォルト のマスクを使用します。例 b および例 c ではパーミッション・マスク 0644 を 設定します (マスクは左から右に評価されます)。

- [a] sp\_jreconfig "add", "pca\_jvm\_work\_dir", "/new/working/directory"
- [b] sp\_jreconfig "add", "pca\_jvm\_work\_dir",
	- "/new/working/directory(u=rw,go=r)"
- [c] sp\_jreconfig "add", "pca\_jvm\_work\_dir", "/new/working/directory(u+w,ugo+r)"

例 **19** 配列要素の削除 - pca\_jvm\_work\_dir の配列要素を削除します。

注意 PCA JVM\_WORK\_DIR ディレクティブの pca\_ivm\_work\_dir の要素を削 除するとき、指定した文字列がレコードをユニークに識別する場合は、部分文 字列を指定できます。パーミッション・マスクは必須ではありません。元の work\_dir 要素が特定のパーミッション·マスクを使用して定義されている場合 でも、パスを指定するだけで十分です。

**例 20** 配列のすべての要素の有効化または無効化 - pca\_jvm\_work\_dir 配列の すべての要素を有効にします。

sp\_jreconfig "array\_enable", "pca\_jvm\_work\_dir"

例 **21** 配列のすべての要素の有効化または無効化 - pca\_jvm\_work\_dir 配列の すべての要素を無効にします。

sp\_jreconfig "array\_disable", "pca\_jvm\_work\_dir"

**例 22** 配列のすべてのレコードのクリア - pca\_jvm\_work\_dir 配列のすべての レコードを削除し、空の配列を作成します。

sp\_jreconfig "array\_clear", "pca\_jvm\_work\_dir"

例 **23** デフォルトの設定値の再ロード - sybpcidb に格納されている設定値をメ モリにロードします。

sp\_jreconfig "reload\_config"

sp\_jreconfig "delete", "pca\_jvm\_work\_dir", "/new/working/directory"

使用法 フラインクティブと引数の有効化と無効化 ディレクティブの有効と無効は切り替えられます。

- ディレクティブが有効になっている場合 Adaptive Server は各引数の設 定値 (有効または無効) を使用します。この値は sybpcidb に保存されてい ます。
- ディレクティブが無効になっている場合 Adaptive Server は、各引数の設 定値 (有効または無効) を無視し、各引数のベース値が sybpcidb に保持さ れているにもかかわらず、ディレクティブのすべての引数を無効として扱 います。

引数は、有効/無効を個別に切り替えることができます。引数の型は次のとお りです。

- *switch* これらの引数は、機能のオンまたはオフを切り替えられます。た とえば、ロギング用の引数が有効になっている場合は、ログ・ファイルが 生成され、無効になっている場合は、ログ・ファイルが生成されません。
- *string* これらは文字列および数値用の引数です。文字列または数字の引 数を有効にすると、Adaptive Server は設定値を使用します。文字列または 数字の引数を無効にすると、Adaptive Server は設定値を無視し、デフォル ト値を使用します。設定値とデフォルト値は同一である場合も、異なる場 合もあります。
- *array* 配列引数は、関連する文字列引数の集まりであり、それぞれ個別 に有効または無効にすることができます。個別の文字列引数 (または要素) を無効にすると、その値は無視され、要素が削除された場合と同様に動作 します。有効にすると、引数値はコレクションに含まれ、アクティブにな ります。

配列引数は、必要に応じて有効または無効にすることができます。値を削 除して後で再入力する必要はありません。

表 **1-13: sp\_jreconfig** の設定ディレクティブ

| ディレクティブ             | 説明                                                                                                    |
|---------------------|----------------------------------------------------------------------------------------------------|
| PCA JVM MODULE PATH | JVM 共有オブジェクト・ライブラリへのパス。Sybase から提供されたも<br>の以外の JRE を使用する場合は、PCA/JVM がアクセスできるロケーショ<br>ンを示すように、この引数を設定する必要があります。絶対パスまたは<br>SSYBASE を拡張する相対パスを指定できます。絶対パスを使用する場合<br>は、"/" (UNIX の場合) または "\" (Windows の場合) で始まるパスを使用し |
|                     | ます。それ以外の場合、Adaptive Server は相対パスとして SSYBASE の下<br>位にあるものと見なします。                                                                                                    |
| PCA JVM OPT         | Sybase 製品の保守契約を結んでいるサポート・センタから指示がないかぎ<br>り、デフォルト値は変更しないでください。                                                                                                    |

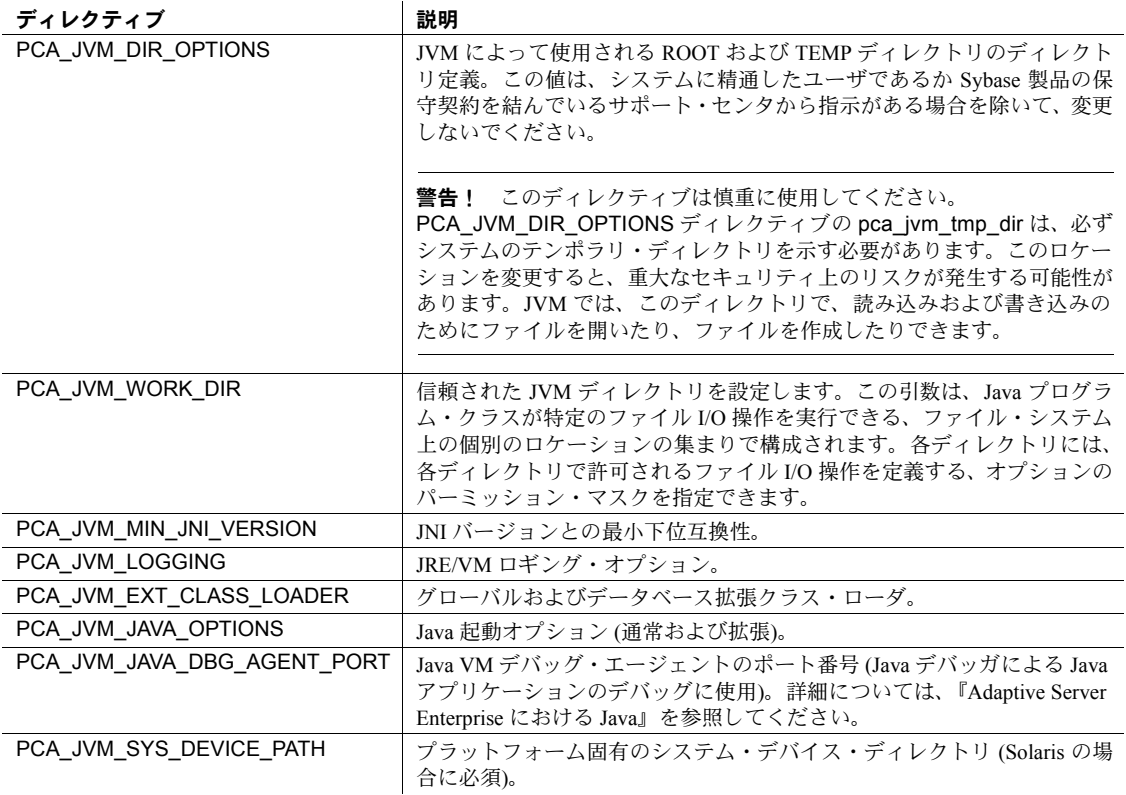

# 表 **1-14: PCA\_JVM\_MODULE\_PATH** 引数

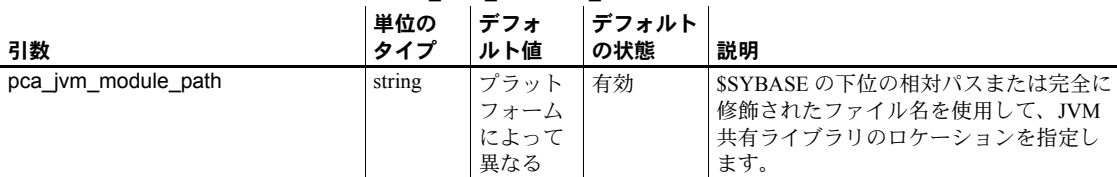

# 表 **1-15: PCA\_JVM\_OPT** 引数

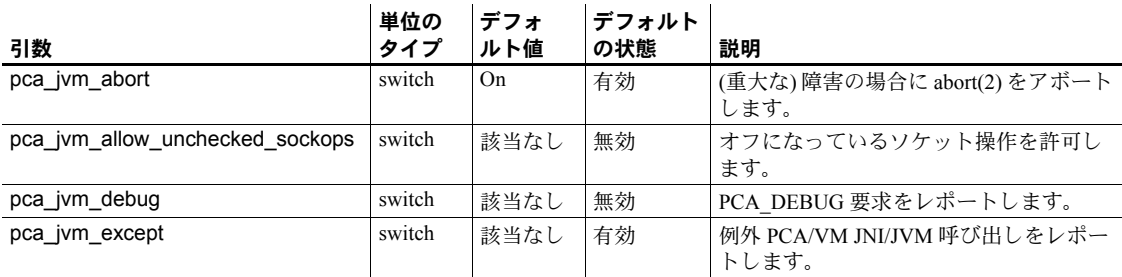

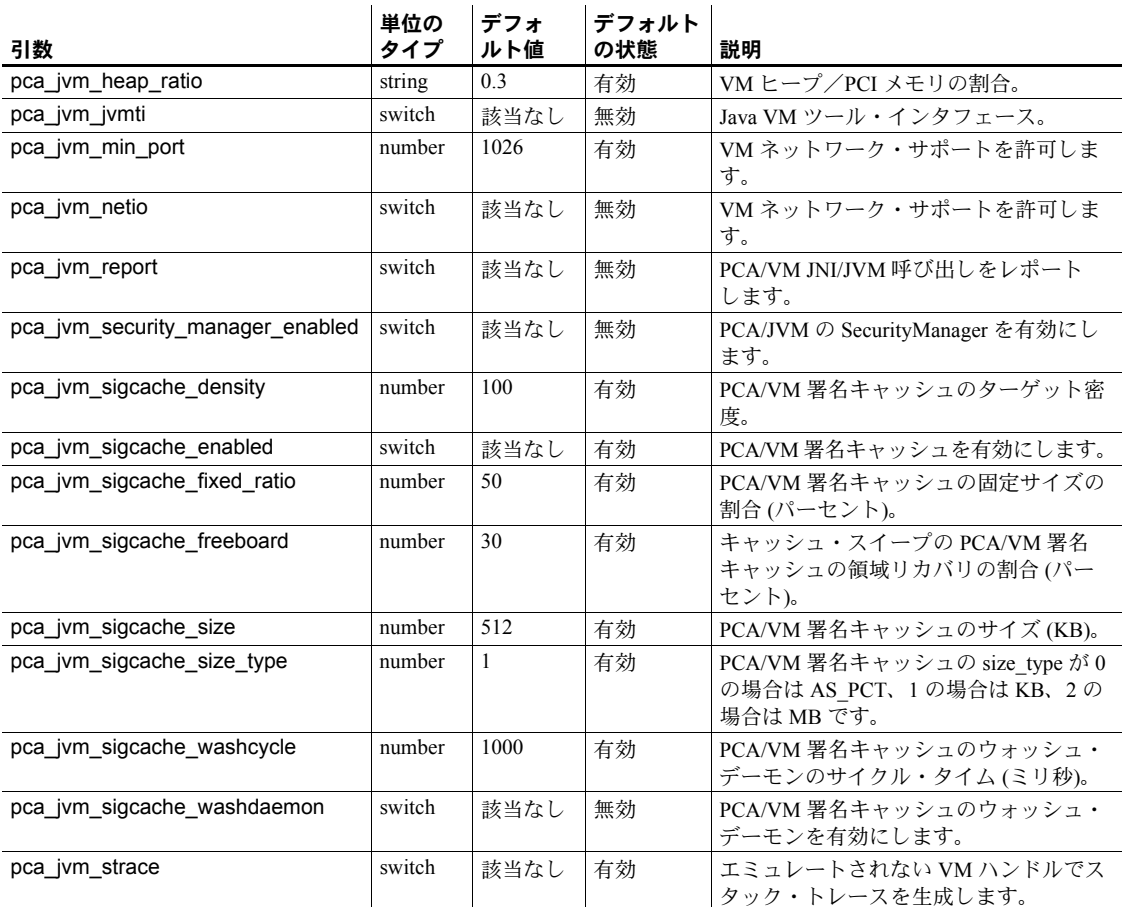

# 表 **1-16: PCA\_JVM\_DIR\_OPTIONS** 引数

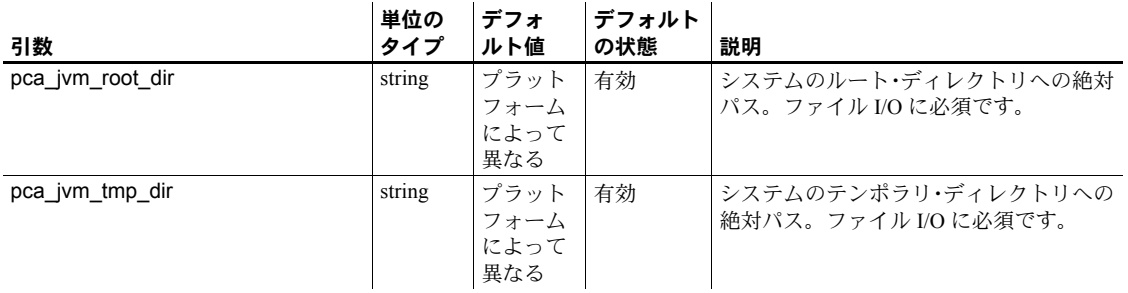

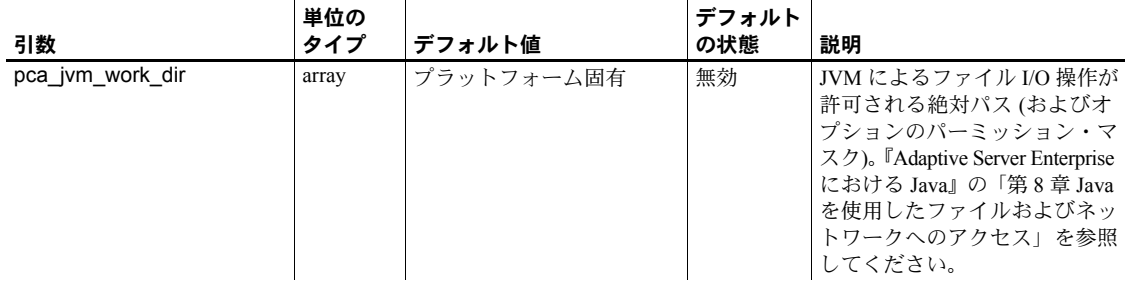

# 表 **1-17: PCA\_JVM\_WORK\_DIR** 引数

# 表 **1-18: PCA\_JVM\_MIN\_JNI\_VERSION** 引数

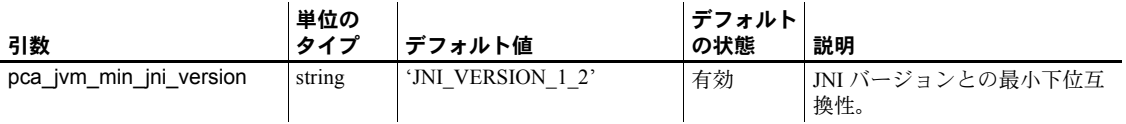

### 表 **1-19: PCA\_JVM\_LOGGING** 引数

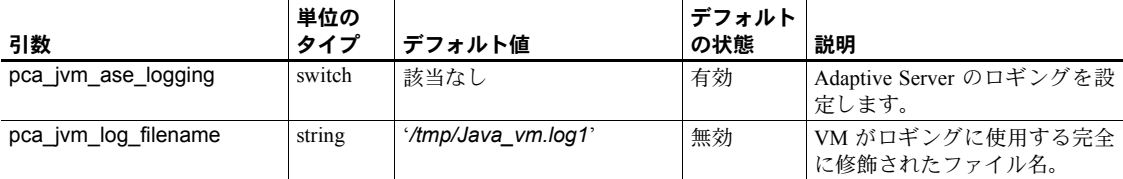

# 表 **1-20: PCA\_JVM\_EXT\_CLASS\_LOADER** 引数

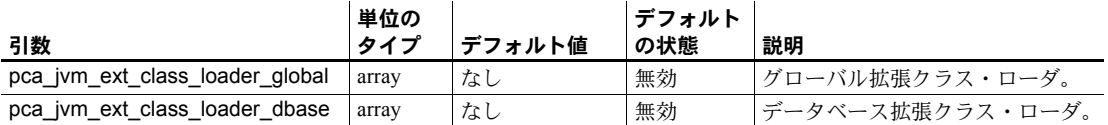

# 表 **1-21: PCA\_JVM\_JAVA\_OPTIONS** 引数

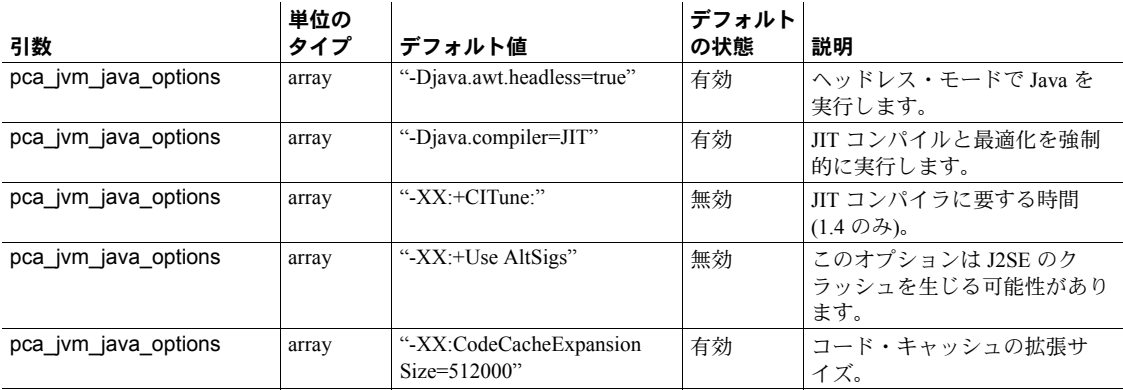

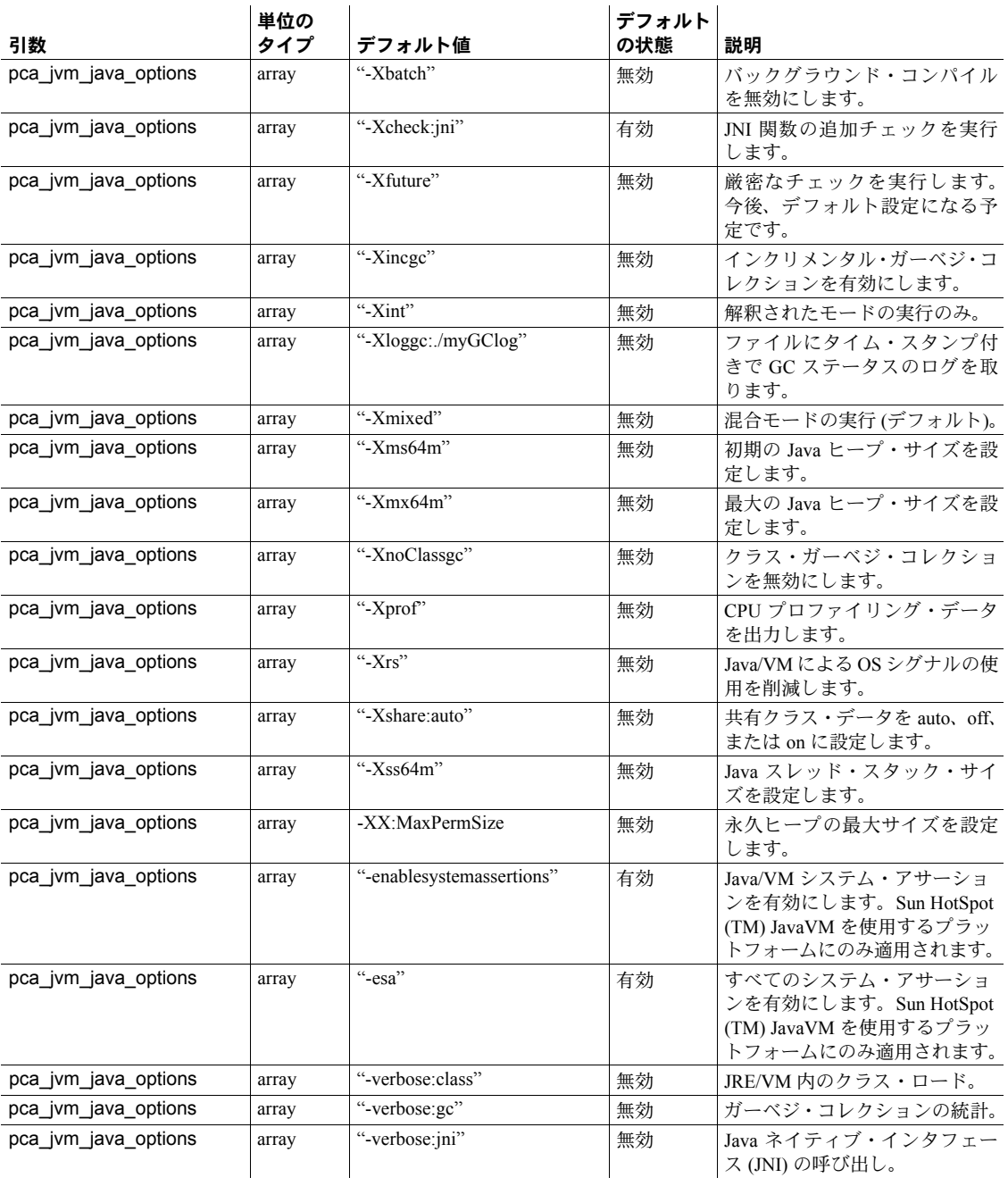

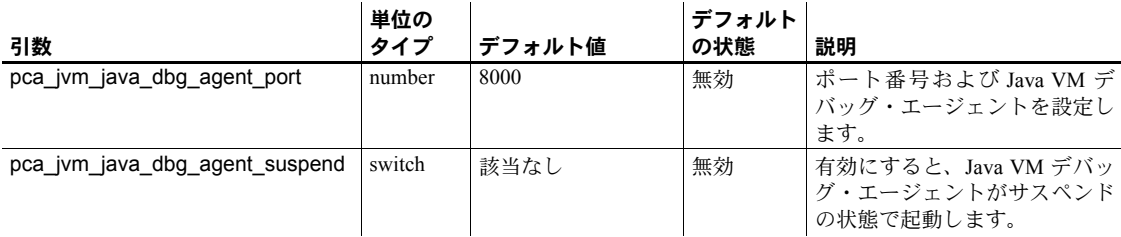

# 表 **1-22: PCA\_JVM\_JAVA\_DBG\_AGENT\_PORT** 引数

# 表 **1-23: PCA\_JVM\_SYS\_DEVICE\_PATH** 引数

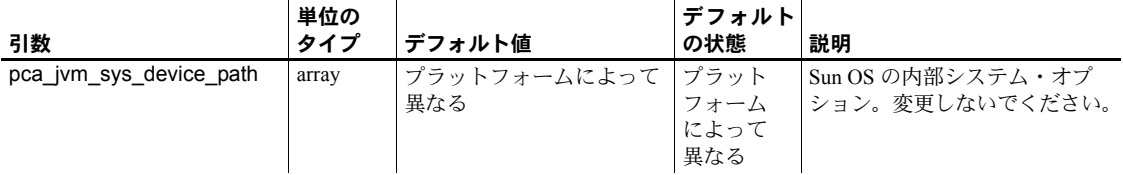

パーミッション sp\_jreconfig を実行して PCA/JVM の設定を変更できるのは、システム管理者 だけです。

監査 sysaudits テーブルの event カラムと extrainfo カラムの値は次のとおりです。

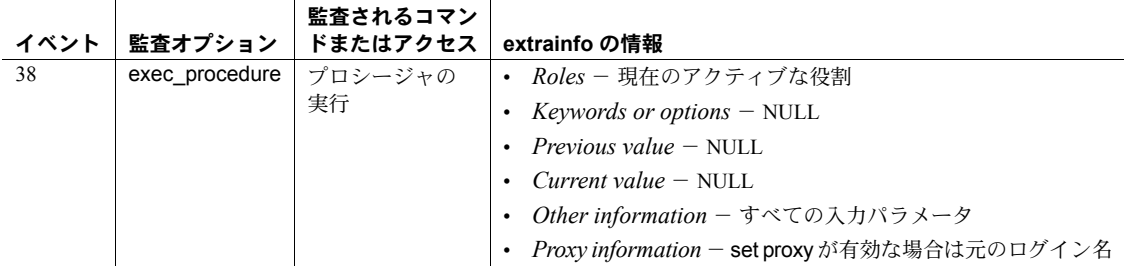

参照 フトアド・プロシージャ [sp\\_pciconfig](#page-570-0)

# **sp\_ldapadmin**

説明 LDAP URL 検索文字列の作成またはリスト、LDAP URL 検索文字列またはロ グインの確認、アクセス・アカウントとチューニング可能な LDAPUA 関連パ ラメータの指定を行います。

構文 sp\_ldapadmin *command* [, *option1* [, *option2*]]

有効な *command* [, *option1* [, *option2*]] オプションは、次のとおりです。

'set\_primary\_url', 'url' 'set\_secondary\_url', 'url' 'set\_dn\_lookup\_url', 'url' 'set\_secondary\_dn\_lookup\_url', 'url' 'set\_access\_acct', 'distinguished\_name', 'password' 'set\_secondary\_access\_acct', 'distinguished\_name', 'password' 'set\_failback\_interval', time\_in\_minutes 'suspend', {'primary' | 'secondary'} 'activate', {'primary' | 'secondary'} 'list' 'list\_urls' 'list\_access\_acct' 'check\_url', 'url'í 'reinit\_descriptors' 'check\_login', 'name' 'set\_timeout', timeout\_in\_milli\_seconds 'set\_log\_interval', log\_interval\_in\_minutes 'set\_num\_retries', num\_retries 'set\_max\_ldapua\_native\_threads', max\_ldapua\_native\_threads 'set\_max\_ldapua\_desc', max\_ldapua\_desc 'set\_abandon\_ldapua\_when\_full', {true|false} 'starttls\_on\_primary', {true|false} 'starttls\_on\_secondary', {true|false} 'helpí

パラメータ set\_primary\_url, '*ldapurl*'

指定された検索文字列 *ldapurl* を作成します。正確に 1 つのプライマリ検索 文字列を作成できます。

*ldapurl* の構文は次のとおりです。

ldapurl::=ldap://*host*:*port*/*node*?*attributes*?base | one | sub?*filter*

各パラメータの意味は、次のとおりです。

- *host* LDAP サーバのホスト名。
- *port* LDAP サーバのポート番号。
- *node* 検索を開始するオブジェクト階層内でのノードを指定する。
- *attributes*  結果セットで返す属性のリスト。属性リストは、LDAP サー バによって異なることがあります。
- base ベース・ノードの検索を指定し、検索基準を修飾する。
- one 検索基準を修飾する。base は、ベース・ノードの検索を指定しま す。one は、node で指定したノードとその 1 つ下のレベルのノードの検 索を指定します。sub は、node で指定したノードとその下位レベルのす べてのノードの検索を指定します。
- sub node で指定されたノードとその下位レベルのすべてのノードの検 索を指定する。
- *filter* 認証する属性を指定する。フィルタは、"uid=\*" のように簡潔に したり、"(uid=\*)(ou=*group*)" のように複雑にしたりすることもできま す。構文は LDAP サーバに応じて異なり、ログイン名の記述にワイル ドカード (\*) を使用します。
- set secondary url, { '*ldapurl*' | null }

指定されたセカンダリ検索文字列 *ldapurl* を作成するか、またはセカンダリ 検索文字列を作成しません。正確に 1 つのセカンダリ検索文字列を作成で きます。

set dn\_lookup\_url, *distinguished\_name\_url* 

set dn lookup url を NULL 以外の値に設定した場合、LDAP ディレクトリ・ サーバでのログインの認証には、検索された識別名アルゴリズムが使用さ れます。

*distinguished\_name\_url* の最大長は 255 文字です。これを使用して、ログイ ン名に関連する識別名を検索します。

set secondary dn\_lookup\_url, *distinguished\_name\_url* 

set secondary dn\_lookup\_url を NULL 以外の値に設定した場合、LDAP ディ レクトリ・サーバでのログインを認証するために、指定したセカンダリ識 別名アルゴリズムを作成します。

*distinguished\_name\_url* の最大長は 255 文字です。これを使用して、ログイ ン名に関連する識別名を検索します。

#### set\_access\_acct, *account\_distinguished\_name*, *account\_password*

Adaptive Server が検索やその他の読み込み専用の管理作業を実行するときに 使用する ID とパスワードを指定します。ID は識別名の形式で指定します。 LDAP サーバでこのユーザを認証するには、*account\_distinguished\_name* を 使用します。account distinguished name と account password は、それ ぞれ 255 文字に制限されています。

set\_secondary\_access\_acct, *account\_distinguished\_name*, *account\_password*

Adaptive Server が検索やその他の読み込み専用の管理作業を実行するときに 使用するセカンダリ ID とパスワードを作成します。ID は識別名の形式で指 定します。LDAP サーバでこのユーザを認証するには、

*account\_distinguished\_name* を使用します。*account\_distinguished\_name* と *account\_password* は、それぞれ 255 文字に制限されています。

#### set failback interval

問題が発生している LDAP サーバの有無を、Adaptive Server のハウスキーピ ング・ユーティリティがチェックする間隔を設定します。

suspend, {'primary' | 'secondary'}

認証のためにプライマリまたはセカンダリ URL の使用をサスペンドします。

#### activate, {'primary' | 'secondary'}

認証のためにプライマリまたはセカンダリ URL のセットの使用を有効にし ます。

#### list

LDAP 検索文字列を表示します。

#### list\_urls

LDAP URL 検索文字列を表示します。

#### list access acct

LDAP アクセス・アカウント識別名セットを表示します。

#### check\_url, '*ldapurl*'

LDAP URL 検索文字列を確認します。ユーザ・アカウントがあるかどうか も確認できますが、ユーザの認証は行いません。

#### check\_login, *login\_name*

既存の LDAP URL 検索文字列のユーザ・アカウントを確認します。ユーザ の認証は行いません。

#### 'set\_timeout' *timeout\_in\_milli\_seconds*

認証要求が放棄されるまで Adaptive Server が LDAP サーバからの応答を待 機する時間をミリ秒単位で設定します。

set\_timeout のデフォルト値は 10,000 ミリ秒 (10 秒) です。有効な値は、 1 ~ 3,600,000 (1 時間) です。

#### 'set\_log\_interval', *log\_interval*

ログ間隔を、0 ~ 480 分の分単位で設定します。デフォルト値は 3 分です。 0を指定すると、すべてのメッセージが出力されます。

#### set\_num\_retries, *num\_retries*

一時的なエラーの後の再試行回数を設定します。set\_num\_retries の有効範 囲は 1 ~ 60、デフォルト値は 3 です。
'set\_max\_ldapua\_naptive\_threads, *max\_ldapua\_native\_threads*

LDAP 認証要求を処理するエンジンで同時に実行できるネイティブ・スレッ ドの最大数を設定します。

set max Idapua native threads の最小値は 1 です。最大値は、max native threads の値から、sp\_configure を使用して指定した number of dump threads の値を差し引いた値です。デフォルト値は、最大値と同じです。

sp\_configure は、max native threads  $\phi$ , set\_max\_ldapua\_native\_threads と 設定パラメータ number of dump threads の値に対して十分であるか確認し ます。

set\_max\_ldapua\_desc, *max\_ldapua\_desc*

エンジンあたりの LDAP 記述子の最大数を設定します。 set max Idapua desc の有効範囲は  $1 ~ 20$ 、デフォルト値は 20 です。

set abandon Idapua when full', {true | false}

エンジンあたりの最大ネイティブ・スレッド数を超えた場合の LDAP ユー ザ認証の代替方法を設定できます。

set abandon Idapua when full が true に設定されている状態で、使用可能 なスレッドがない場合は、要求が放棄されます。enable ldap user auth が 1 に 設定されている場合、クライアントは Adaptive Server の syslogins を使用し て認証されます。enable ldap user auth が 2 に設定されている場合、クライ アントのログインは失敗します。

set abandon Idapua when full が false に設定されている場合は、LDAP 記 述子が新しい認証要求を受け取ることができるようになるまで認証要求は ブロックされます。

help

sp\_ldapadmin の使用方法を表示します。

#### reinit\_descriptors

確立されているすべての LDAP サーバ記述子のバインドを解除し、LDAP ユーザ認証サブシステムを再初期化します。構文は次のとおりです。

sp\_ldapadmin 'reinit\_descriptors'

認証局により信頼されたルート・ファイルが変更された場合、システム・セ キュリティ担当者は reinit descriptors を使用して LDAP ユーザ認証を再初期 化する必要があります。詳細については、『リファレンス・マニュアル:プ ロシージャ』の sp\_ldapadmin を参照してください。

#### set log\_interval, *log\_interval*

エラー・メッセージのロギング間隔を分単位で設定します。set log\_interval の有効範囲は 0 ~ 480、デフォルト値は 3 です。

例 例 **1** LDAP SunONE Directory Server 用の LDAP URL 検索文字列を作成します。

```
sp_ldapadmin set_primary_url, 'ldap://voyager:389/
   ou=People,dc=MyCompany,dc=com??sub?uid=*'
```
検索文字列が特定するのは、ホスト名 "voyager" で受信しているディレクトリ・ サーバ、ポート番号 389 (デフォルトの LDAP プロトコル・ポート)、検索を開 始するベース・ノードが組織単位 (ou) "People" 内にあること、ドメインが "MyCompany.com" であることです。この検索文字列は、フィルタ uid=\* に一 致するすべての属性を返します。Adaptive Server は、ワイルドカードを認証対 象となる Adaptive Server のログイン名に置換します。

例 **2** 例 1 で記述した基準を使用して OpenLDAP 2.0.25 で定義された、LDAP URL 検索文字列を作成します。

sp\_ldapadmin set\_primary\_url, 'ldap://voyager:389/ dc=MyCompany,dc=com??sub?cn=\*'

例 **3** セカンダリ LDAP URL 検索文字列を null に設定します。このため、フェー ルオーバとセカンダリ LDAP サーバは指定されません。

sp ldapadmin set secondary url, null

例 **4** 複合フィルタを使用して LDAP URL 検索文字列を作成します。

sp\_ldapadmin set\_primary\_url, 'ldap://voyager:389/ ou=people,dc=siroe,dc=com??sub?(&(uid=\*) (ou=accounting))

> 例 **5** Windows 2000 コントローラのデフォルトの Microsoft Active Directory ス キーマを使用します。

```
1> sp_ldapadmin set_access_acct, 'cn=aseadmin, cn=Users, dc=mycompany,
     dc=com', 'aseadmin secret password'
2 > 901> sp_ldapadmin set_dn_lookup_url,
    'ldap://mydomainhostname:389/cn=Users,dc=mycompany,dc=com?
    distinguishedName?sub?samaccountname=*'
2 > qo1> sp_ldapadmin set_primary_url,'ldap://mydomainhostname:389/'
2 > qo"aseadmin" というユーザ名が Active Directory サーバに追加され、ユーザが検
```
出されたツリーとオブジェクトに対する読み込みアクセスが付与されていま す。このユーザを認証するために、distinguishedName で指定された LDAP 属 性が取得され、使用されます。フィルタで属性 samaccountname=\* の検索が 指定されています。ワイルドカード (\*) は Adaptive Server ログイン・レコード の名前で置き換えられます。

たとえば、"samaccountname=jqpublic" は、"cn=John Q. Public, cn=Users,dc=mycompany, dc=com" という値の DN 属性 "distinguishedName" を Adaptive Server に返します。Adaptive Server はこ の文字列を使用して *ldap://mydomainhostname:389* にバインドします。バイン ドが成功すると、認証が成功します。

例 **6** ネイティブ・スレッドの最大値を 12 に設定します。

sp\_ldapadmin 'set\_max\_ldapua\_native\_threads', '12'

例 **7** 認証要求が放棄されるまで Adaptive Server が LDAP サーバからの応答を 待機する時間を 25,000 ミリ秒に設定します。

sp\_ldapadmin, 'set\_timeout', '25000'

例 **8** LDAP 記述子が新しい認証要求を受け取ることができるまで認証要求を 無効にします。

sp ldapadmin 'set abandon ldapua when full', 'false'

例 **9** 現在の LDAP 値を表示します。

sp\_ldapadmin

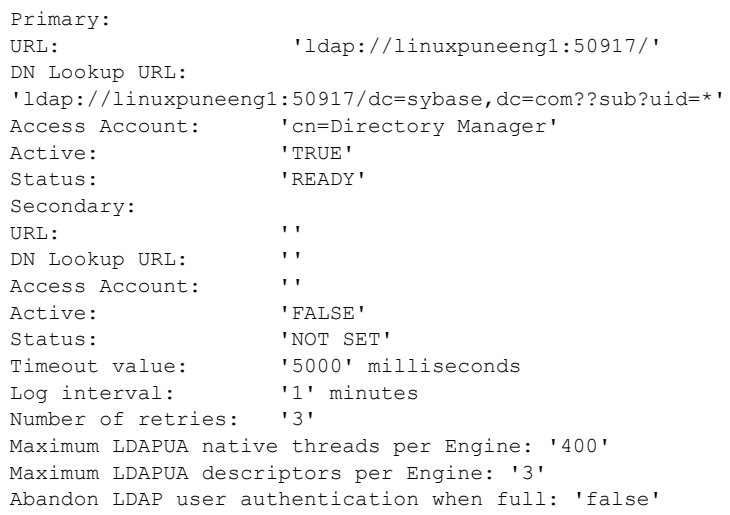

(return status = 0)

- 使用法 LDAP ベンダが検索文字列の構文を決めています。どの場合でも、検索文 字列はユーザをユニークに特定する属性名を指定します。形式は「属性= ワイルドカード」で、たとえば "cn=\*" のようになります。
	- 複合フィルタの最初の属性では、RDN (相対識別名) を定義する必要があり ます。たとえば、"...sub?(uid=\*)(ou=group)" のようになります。そうでな い場合、認証に失敗します。
- 検索文字列が追加されると、Adaptive Server は、検索文字列中に有効な LDAP URL 構文が使用され、実在のノードを参照していることを確認しま す。有効な文字列が確実に予測した値を返すようにするには、Adaptive Server の設定時に検索文字列を慎重に選択し確認します。
- セカンダリ URL 検索文字列は、別の LDAP サーバへのフェールオーバを 有効にします。LDAP サーバが非アクティブになるか、検索文字列が無効 にならない限り、Adaptive Server は、プライマリ URL 検索文字列を使用 します。LDAP サーバが非アクティブになったり、検索文字列が無効に なったりした場合、Adaptive Server は、認証にセカンダリ URL 検索文字 列を使用します。
- 検索 DN アルゴリズムのログイン手順では、Adaptive Server で、検索を実 行する前にアクセス・アカウントを使用して LDAP サーバにバインドする 必要があります。Adaptive Server は、バインドの結果として LDAP 記述子 (ハンドル) を取得します。この記述子は、LDAP サーバでログインの DN を検索するために使用されます。
- パーミッション sp\_ldapadmin を実行できるのはシステム・セキュリティ担当者だけです。

監査 sysaudits テーブルの event カラムと extrainfo カラムの値は次のとおりです。

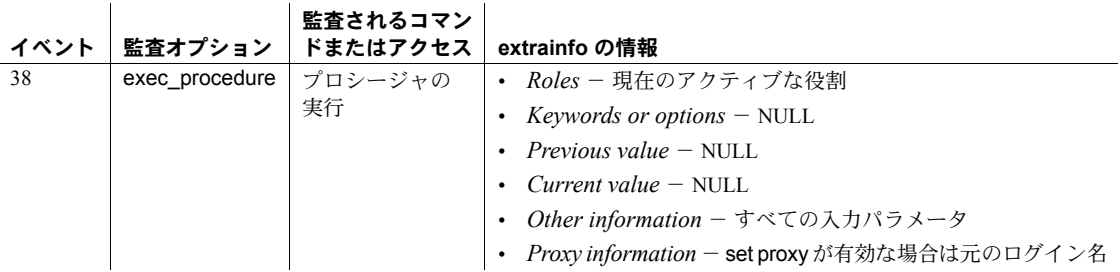

## **sp\_listener**

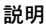

プロセス・モードの 考慮事項

構文 スレッド・モードでは、構文は次のとおりです。

sp\_listener "*command*", "*server\_name* | *network*", *remaining*

または

停止したりします。

sp\_listener "*command*", "[*protocol*:]*machine*:*port*:"CN=*common\_name"*

任意のポートでの Adaptive Server のリスナを、サーバ単位で動的に起動したり

プロセス・モードで実行された場合、sp\_listener は、任意のポートでの Adaptive Server のリスナを、エンジン単位で動的に起動したり停止したりします。

プロセス・モードでは、構文は次のとおりです。

sp\_listener "*command"*, "*server\_name* | *network*", *engine* | *remaining*

または

sp\_listener "*command"*, "[*protocol*:]*machine*:*port*:"CN=common\_name", *engine*

#### パラメータ *command*

次のいずれかになります。

- start 指定の各サーバで、指定ポートのリスナを起動します。
- stop 指定リスナを停止します。
- suspend リスナがこれ以上、接続を受け入れるのを防ぎます。
- resume 中断状態のリスナに、受信を再開するよう指示します。
- status パラメータにより指定されたリスナの状態に関してレポート します。状態は、active (アクティブ)、stopped (停止)、または suspended (中止) のいずれかです。
- help ― sp\_listener 構文を表示します。

#### *server\_name* | *network*

インタフェース・ファイルで指定された Adaptive Server の名前、またはネッ トワークの名前です。

#### *engine*

(プロセス・モードでのみ使用) このコマンドの影響を受けるエンジン番号を 指定します。*engine* は、引用符で囲まれた単一エンジン番号 ("2")、リスト ("3,5,6")、範囲 ("2 - 5")、またはそれらの混合 ("2,3 - 5,7") のいずれかを指定 できます。

注意 *engine* パラメータは Windows NT では無視されます。

remaining

コマンドを実際に適用できるエンジン (つまりコマンドを適用できる状態 のリスナがあるエンジン) すべてに対してコマンドを適用することを指定し ます。

#### *protocol*

プロトコルのタイプです。tcp、tli、ssltcp、ssltli、winsock、sslnlwnsck、 sslwinsock のいずれかになります。

#### *machine:port*

リスナ接続先のマシン名とポート番号です (インタフェース・ファイルで 指定)。

#### CN=*common\_name*

SSL 証明書の共有名を指定します。

プロトコルとして ssltcp を指定する場合にのみ、CN=common\_name を使用 します。Adaptive Server は、SSL 証明書の common\_name に照らして指定す る common\_name を検証します。CN=*common\_name* を含めない場合、 Adaptive Server は *server\_name* を使用して SSL 証明書の共通名に照らして検 証します。証明書に完全修飾ドメイン名を含める場合、このドメイン名は CN=common\_name と一致する必要があります。

**例 そんじょう 1 カーバ orion に対応するインタフェース・ファイル内の各 master エントリ** に対して、リスナを起動します。

sp\_listener "start", "orion"

例 **2** ポート番号 4226 の TCP リスナを作成します。

sp\_listener "start", "goldie:4226"

例 **3** サーバ orion に対して、インタフェース・ファイル内のすべての master エ ントリのリスナを作成します。

sp\_listener "start", "orion", "remaining"

例 **4** ポート 4226 をまだ受信していないすべてのエンジンに対して、マシン goldie のポート 4226 の TCP リスナを起動します。

sp\_listener "start", "goldie:4226", "remaining"

例 **5** ポート番号 4226 の TCP リスナを停止します。

sp\_listener "stop", "tcp:goldie:4226"

例 **6** ポート番号 4226 のすべてのリスナを停止します。このコマンドには、 remaining パラメータが含まれているので、ポート 4226 を受信していないエ ンジンがあっても、このコマンドは失敗しません。

sp\_listener "stop", "tcp:goldie:4226", "remaining"

例 **7** ポート 4226 の NT Winsock リスナを中断します。

sp\_listener "suspend", "winsock:clouds:4226"

例 **8** ポート 4226 のすべてのアクティブなリスナを再開します。

sp\_listener "resume", "tcp:goldie:4226", "remaining"

例 **9** 共通名 ase1.big server 1.com を指定するには、次のように入力します。

```
sp_listener 'start','ssltcp:blade1:17251:
"CN=ase1.big server 1.com"','0'
```
- 使用法 sp\_listener では、前述の構文の項で説明した、2 とおりの構文のどちらか を使用します。最初の構文は、インタフェース・ファイルにリストされて いる、すべての Adaptive Server master ポートに影響を及ぼします。2 番目 の構文では、インタフェース・ファイルにリストされていないリスナを管 理できます。
	- 属性名 "CN" は大文字と小文字を区別しません ("CN"、"cn"、または "Cn" を使用できます) が、共通名の属性値は大文字と小文字を区別します。
	- sp\_listener は、スレッド・モードで実行中に *engine* パラメータを含んで いる場合、そのパラメータを無視します。
	- sp\_listener のセマンティクスは、アトミックです。コマンドを完了できな い場合、そのコマンドはアボートされます。
	- sp\_listener コマンドの host 要素が IPv6 アドレスである場合は、カッコで 囲む必要があります。次に例を示します。

tcp:[2001:ec8:4008:1::123]:80

- status パラメータは、単独で発行できます。status パラメータは、インタ フェース・ファイル内のすべてのリスナの状態を表示します。
- リスナの状態は、停止、中断、アクティブのいずれかです。sp\_listener を 使用すると、リスナをこれらの状態間で遷移できます。許可できない状態 への遷移要求は、失敗します (存在しないリスナの停止要求など)。リスナ の状態を判断するには、sp\_listener "status" を使用します。
- remaining パラメータは、実行中のコマンド (start、stop、resume など) の ために、変更 ( たとえば、起動から停止状態への遷移 ) を許可する状態に あるすべてのリスナに対して、そのコマンドを正常に実行することを指定 します。たとえば、エンジン 1 ~ 6 でリスナを起動しようとしたときにエ ンジン 1、4、5 が使用不可である場合、sp\_listener..."remaining" はオフラ インのエンジンを無視して、エンジン 2、3、6 でリスナを起動します。 remaining パラメータを含めた場合、エンジン番号は指定できません。
- リスナの最大数は、32 です。インタフェース・ファイルで、master ポート を 2 つ持つ Adaptive Server を作成すると、他のポートでは、最大 30 個ま でしかリスナを起動できません。最初のリスナとは別に、各補助リスナ が、ユーザ接続のようなリソースを消費します。したがって、25 個のユー ザ接続が設定されている環境では、起動時に 3 個のリスナ (3 個の master エ ントリに対応) を起動すると、残っているユーザ接続件数は 30 となります。

パーミッション ユーザには sa\_role が必要です。

監査 sysaudits テーブルの event カラムと extrainfo カラムの値は次のとおりです。

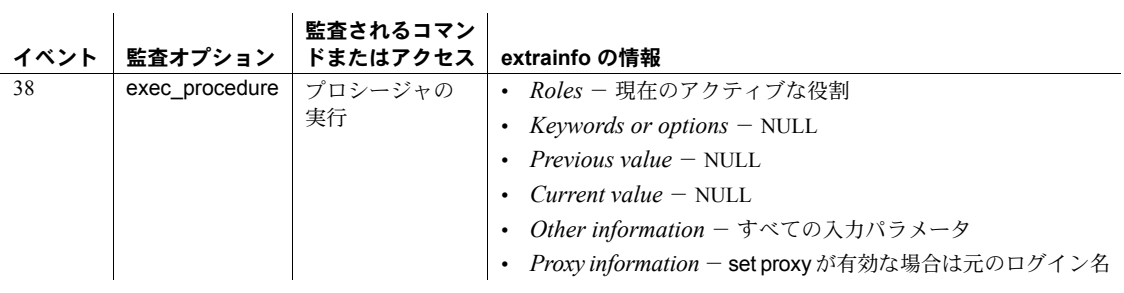

参照 sp\_listener の IPV6 に関連する制限については、『セキュリティ管理ガイド』の 「データの機密保持」に関する章にある「共通名の指定」を参照してください。

## <span id="page-476-0"></span>**sp\_listsuspect\_db**

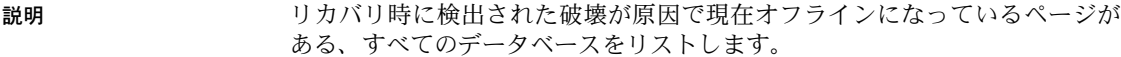

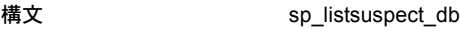

パラメータ なし

例 suspect (疑わしい) ページのあるデータベースをリストします。

sp\_listsuspect\_db

#### 使用法 • sp\_listsuspect\_db は、データベース名、suspect ページの数、suspect ペー ジを含むオブジェクトの数をリストします。

- suspect ページを特定するには、sp\_listsuspect\_page を使用します。
- パーミッション sp\_listsuspect\_db は、すべてのユーザが実行できます。

監査 sysaudits テーブルの event カラムと extrainfo カラムの値は次のとおりです。

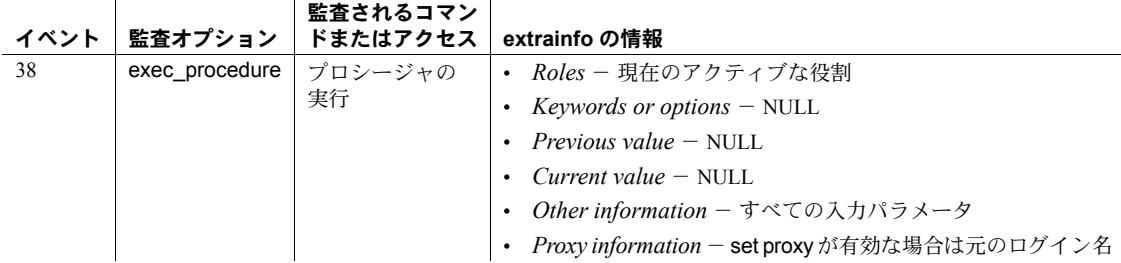

参照 システム・プロシージャ [sp\\_listsuspect\\_page](#page-479-0), [sp\\_setsuspect\\_granularity](#page-639-0), [sp\\_setsuspect\\_threshold](#page-642-0)

# **sp\_listsuspect\_object**

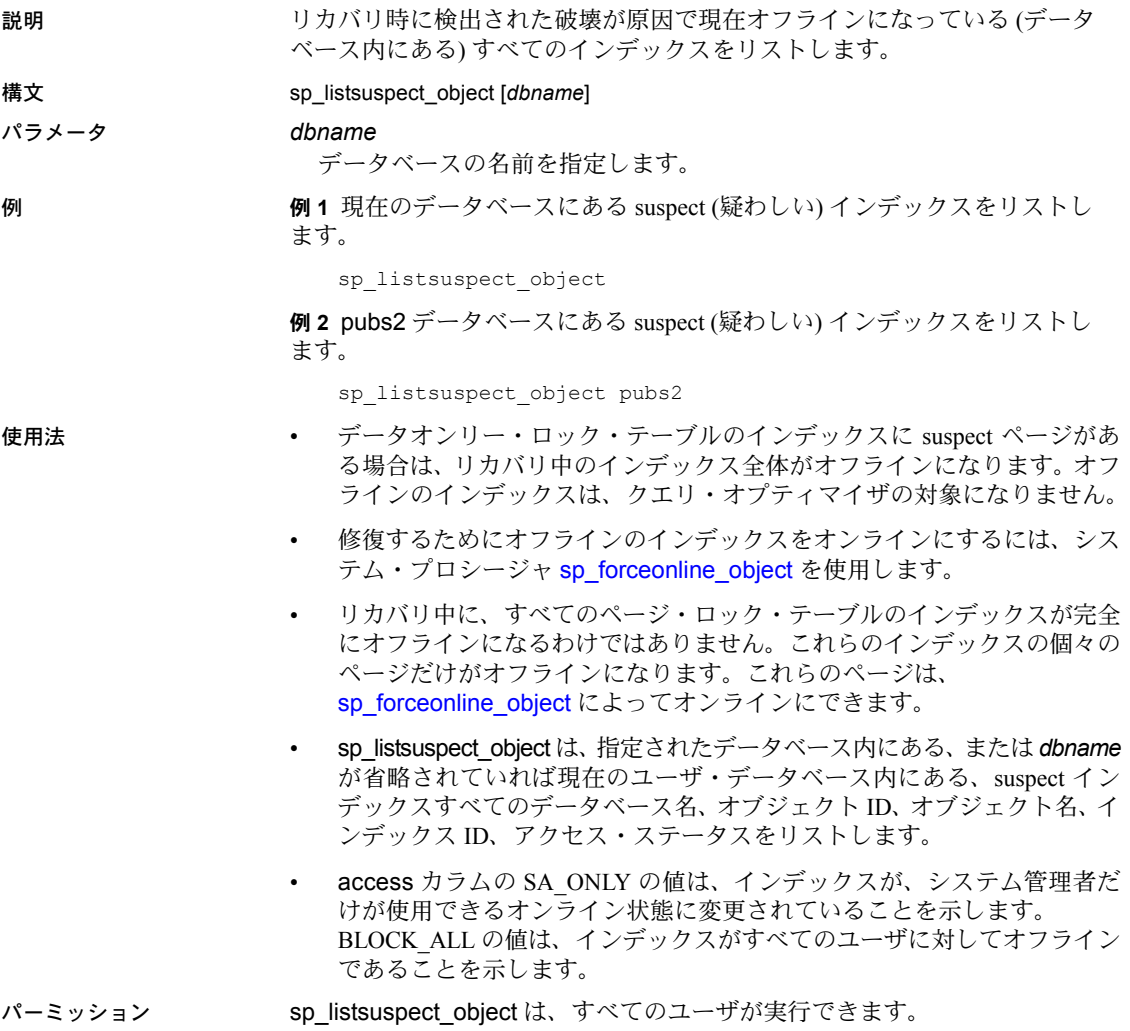

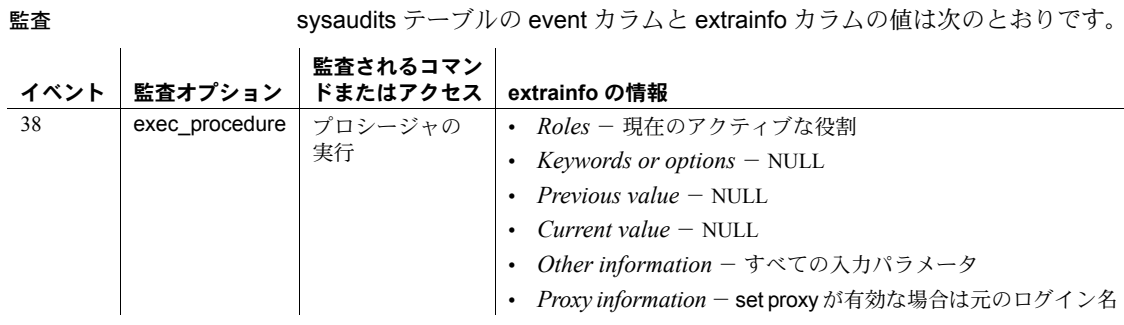

参照 マニュアル リカバリ・フォールト・アイソレーションの詳細については、 『システム管理ガイド』を参照してください。

システム・プロシージャ [sp\\_forceonline\\_object](#page-351-0)

# <span id="page-479-0"></span>**sp\_listsuspect\_page**

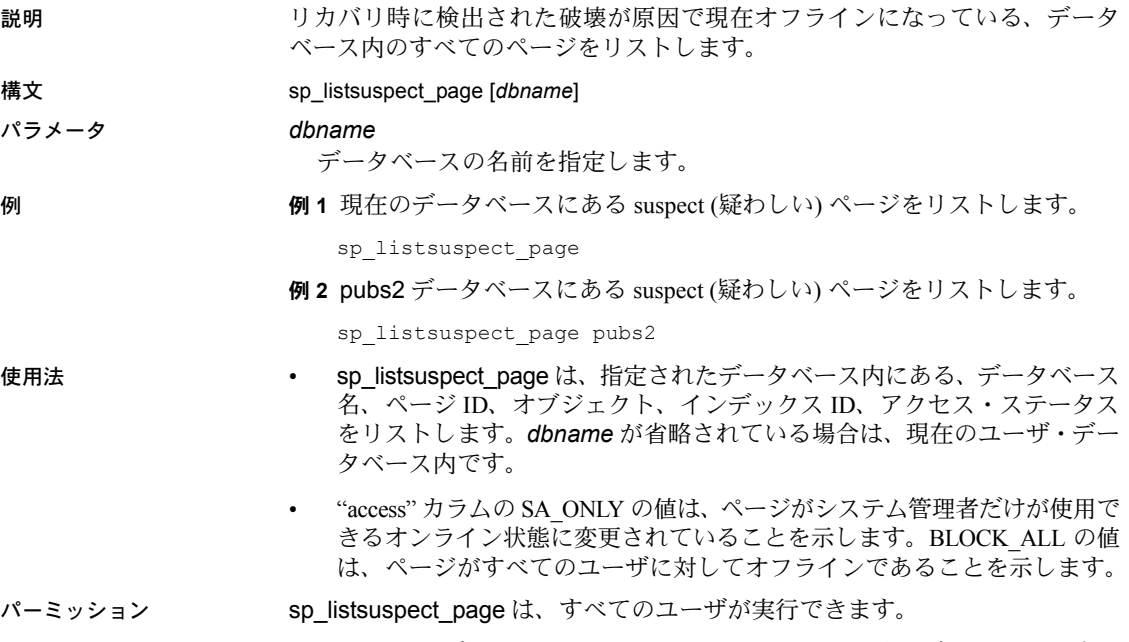

監査 sysaudits テーブルの event カラムと extrainfo カラムの値は次のとおりです。

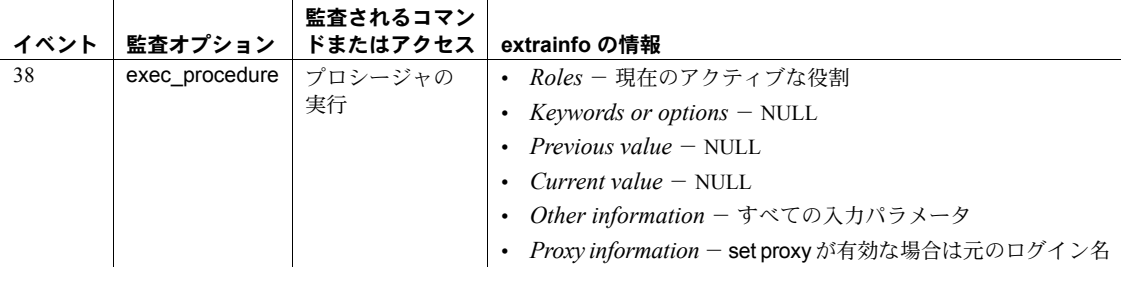

参照 システム・プロシージャ [sp\\_listsuspect\\_db](#page-476-0), [sp\\_setsuspect\\_granularity](#page-639-0), [sp\\_setsuspect\\_threshold](#page-642-0)

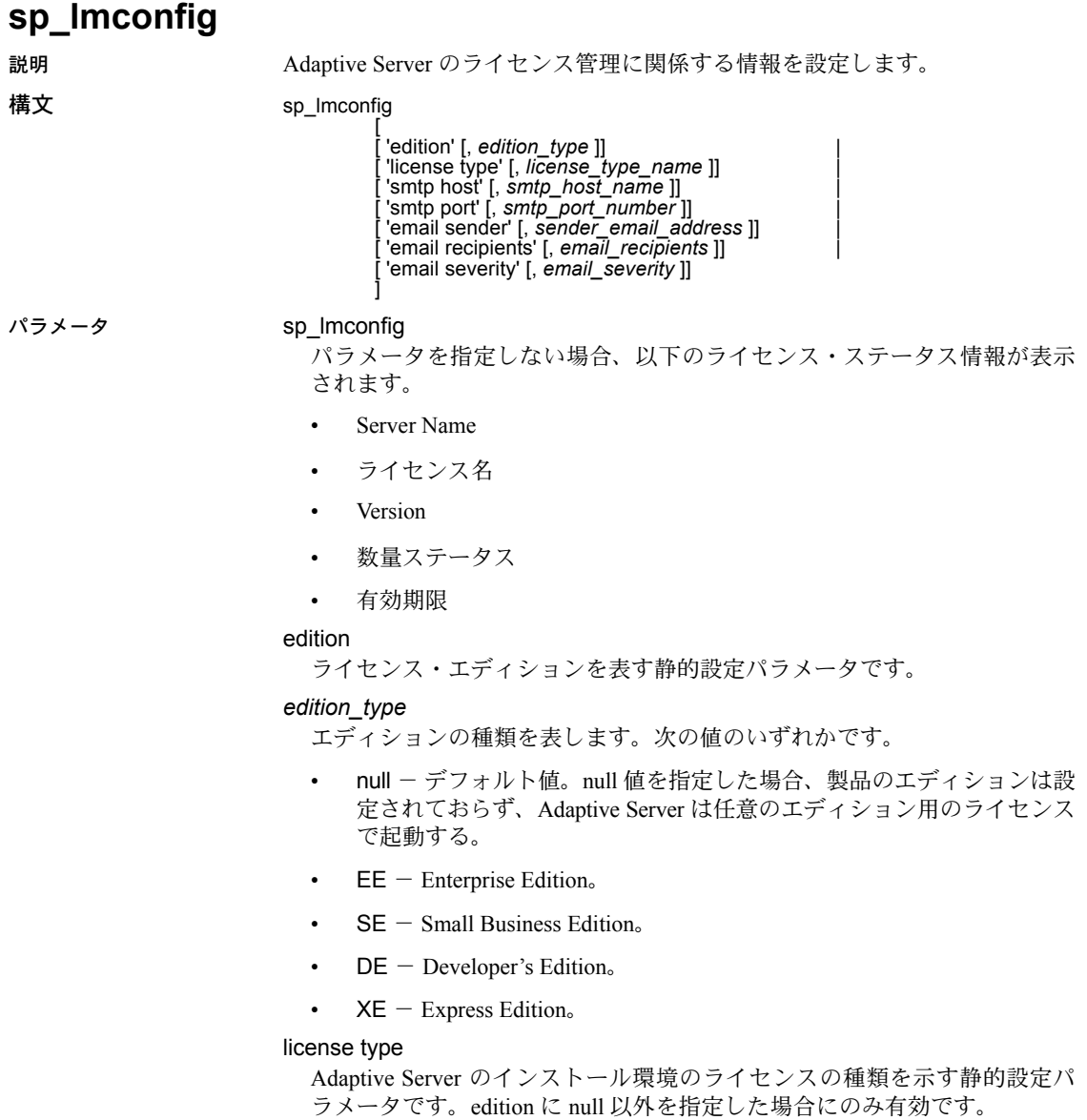

#### *license\_type\_name*

Adaptive Server の特定のインストールのライセンスの種類を指定します。 Developer's Edition (DE) または Express Edition (XE) を使用している場合は、 license type を指定する必要はありません。一般的な有効値は次のとおり です。

- SRST ネットワーク・シート付きサーバ・ライセンス
- SVST ネットワーク・シート付きスタンバイ・サーバ・ライセンス
- SRCU 同時ユーザ・シート付きサーバ・ライセンス
- SVCU 同時ユーザ・シート付きスタンバイ・サーバ・ライセンス
- SRIA インターネット・アクセス・ライセンス付きサーバ・ライセンス
- SVIA インターネット・アクセス・ライセンス付きスタンバイ・サー バ・ライセンス
- CP CPU ライセンス
- SF スタンバイ CPU ライセンス
- null  $-$  デフォルト

注意 sp\_lmconfig では、このリストに加えて、2 文字の特別なレガシー・ライ センスも指定できます。このライセンスの種類が受け入れられない場合は、種 類を null に設定し、ネットワーク・ライセンス・サーバ・オプション・ファイ ルを使用して、この Adaptive Server が使用するライセンスを制御します。

#### smtp host, *smtp host name*

ライセンス・イベント通知用の電子メールの送信に使用する SMTP ホスト を指定します。

#### smtp port, *smtp port number*

ライセンス・イベント通知用の電子メールの送信に使用する SMTP ポート を指定します。

#### email sender, *sender email address*

ライセンス・イベントの電子メール通知の送信者のアドレスとして使用す る電子メール・アドレスを指定します。

#### email recipients, *email recipients*

ライセンス・イベントの電子メール通知を受け取る電子メールの受信者の カンマ区切りのリストです。

#### email severity, *email severity*

どの重大度以上のエラーについて電子メール通知を送信するかを指定しま す。デフォルトはエラーで、その他に警告と情報を指定できます。

例 システムの基本的なライセンス設定情報を表示します。

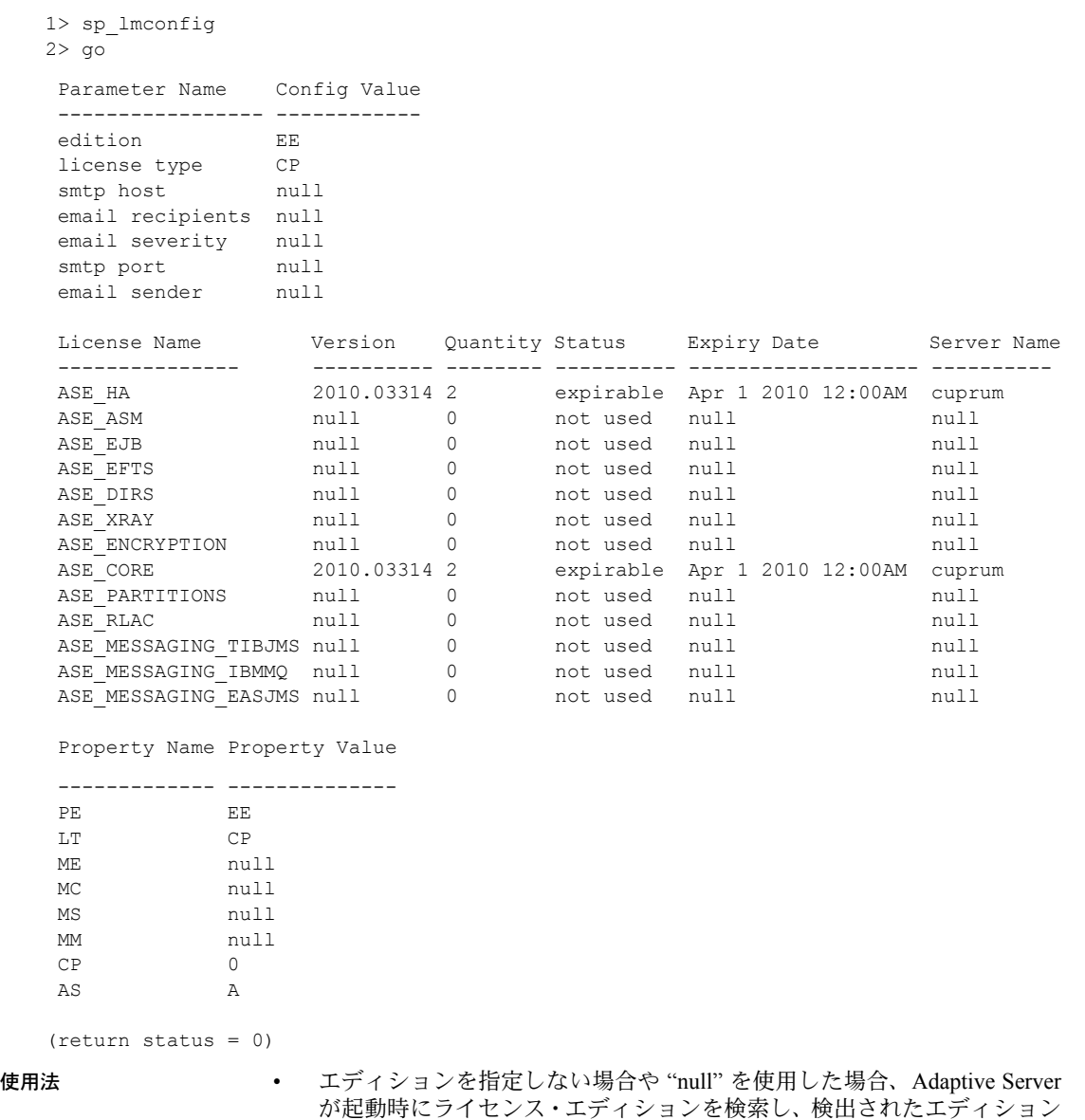

• sp\_lmconfig で設定する設定オプションは、*sylapi* プロパティ・ファイルに 格納されます。

を使用します。

パーミッション sp\_lmconfig を実行するにはシステム管理者の権限が必要です。

監査 sysaudits テーブルの event カラムと extrainfo カラムの値は次のとおりです。

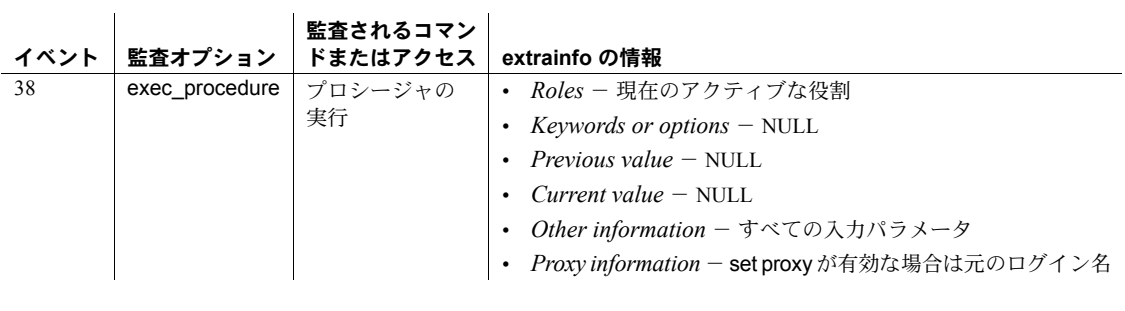

参照 マニュアル 使用しているプラットフォームの『Adaptive Server インストー ル・ガイド』

## **sp\_lock**

説明 ファイン 現在ロックを保持しているプロセスのオブジェクト名と ID をレポートします。

構文 sp\_lock [*spid1*[, *spid2*]] | [@verbose = *int*]

パラメータ *spid1*

master.dbo.sysprocesses テーブルが提供する Adaptive Server プロセス ID 番号です。[sp\\_who](#page-734-0) を実行して、ロック・プロセスの *spid* を取得します。

#### *spid2*

ロックを確認するための、別の Adaptive Server プロセス ID 番号です。

#### @verbose = *int*

*spid* の代わりに test..testa のようにテーブル名を連結した名前を *spid* ごと に表示します。

注意 sp\_lock は @verbose の値が null かどうかを確認するだけであるため、 *int* には任意の数を指定できます。

例 例 **1** この例は、spid 7、18、23 のシリアル・プロセスのロック・ステータスと 2 つのプロセス・ファミリを示しています。fid 1 のファミリには、spid 1 の コーディネート・プロセスと spid 8、9、10 のワーカー・プロセスがあります。 fid 11 のファミリには、spid 11 のコーディネート・プロセスと spid 12、13、14 のワーカー・プロセスがあります。

sp\_lock

The class column will display the cursor name for locks associated with a cursor for the current user and the cursor id for other users.

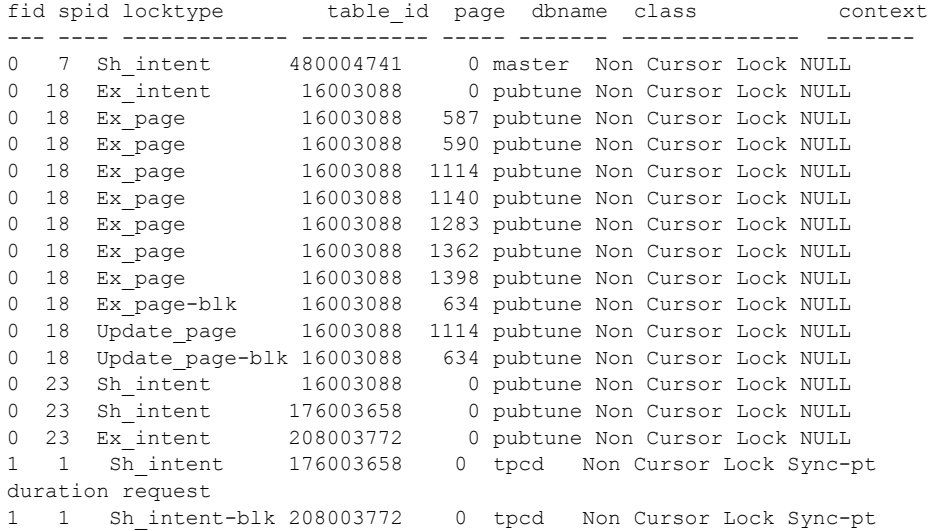

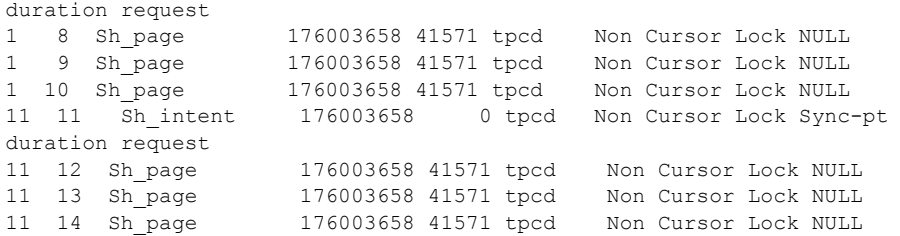

例 **2** 現在 spid 7 が保持しているロックについての情報を表示します。

sp\_lock 7

The class column will display the cursor name for locks associated with a cursor for the current user and the cursor id for other users. fid spid locktype table\_id page dbname class context --- ---- --------- --------- ---- ------ ---------------- ---------- 0 7 Sh\_intent 480004741 0 master Non Cursor Lock NULL

> 例 **3** 最初に、現在ロックを保持している実行プロセスの ID (1056003762) につ いて pubs2 データベースに問い合わせ、次に @verbose オプションを使用し て pubs2 データベースに問い合わせます。この問い合わせでは、プロセス ID の他にオブジェクト名 (master..spt\_values) も返されます。

```
1> use pubs2
2> go
1> sp_lock
2 > qoThe class column will display the cursor name for locks associated with a cursor for 
the current user and the cursor id for other users.
fid spid loid locktype table_id page row dbname class context
--- ---- ---- -------- -------- ---- --- ------ ------ ----------
0 15 30 Sh_intent 1056003762 0 0 master Non Cursor Lock
(1 row affected)
(return status = 0)
1> sp_lock @verbose=0
2 > qoThe class column will display the cursor name for locks associated with a cursor for 
the current user and the cursor id for other users.
fid spid loid locktype page row objectName id class context
--- ---- ---- -------- ---- --- ------------------ -------- ------ -------
0 15 30 Sh intent 0 0 master..spt_values 1056003762 Non Cursor
                                                          Lock
(1 row affected)
```

```
(return status = 0)
```
- 使用法 パラメータなしで sp\_lock を使用すると、現在ロックを保持しているすべ てのプロセスについての情報を表示します。
	- select 文内で holdlock キーワードを使用した場合だけ、ユーザがロックを 制御できます。
	- テーブルの ID 番号からテーブル名を検索するには、object\_name システ ム関数を使用します。
	- Cluster Edition の 15.0.3 以前のバージョンの sp\_lock は、ストアド・プロ シージャを発行したインスタンスに関連付けられたロックに関する情報 のみを表示していました。Cluster Edition バージョン 15.0.3 以降の sp\_lock は、クラスタ内のすべてのロックに関する情報を表示します。
	- sp\_lock は fid の順に並べて出力し、次に spid の順に並べて出力します。
	- loid カラムには、ブロック・トランザクションのユニークなロック所有者 ID が示されます。loid 値が偶数になっていることは、ローカル・トランザ クションがロックを所有していることを示します。奇数値は、外部トラン ザクションがロックを所有していることを示します。
	- locktype カラムでは、ロックの種類が共有ロック ("Sh" プレフィックス)、 排他ロック ("Ex" プレフィックス)、更新ロックであるかどうかを示し、そ のロックが保持されている場所がテーブル上 ("table" または "intent")、 ページ ("page") 上であるかどうかを示します。

"locktype" カラム内に "blk" サフィックスが表示されている場合は、この プロセスが、ロックを取得する必要がある他のプロセスをブロックしてい ることを示しています。このプロセスが完了すると、すぐに他のプロセス (1 つまたは複数) が動作を開始します。"locktype" カラム内に "demand" サ フィックスがあれば、プロセスが排他ロックを取得しようとしていること を示します。ロック・タイプの詳細については、『パフォーマンス&チュー ニング・ガイド』を参照してください。

- class カラムは、ロックがカーソルと対応しているかどうかを示します。次 のうちの 1 つが表示されます。
	- "Non Cursor Lock" は、ロックがカーソルに対応していないことを表し ます。
	- "Cursor Id *number*" が表示されている場合は、ロックが、その Adaptive Server プロセス ID のカーソル ID 番号と対応していることを示します。
	- カーソル名が表示されている場合は、ロックが、sp\_lock を実行して いる現在のユーザが所有している *cursor\_name* カーソルと対応して いることを示します。
- fid カラムでは、ロックが属するファミリ (コーディネーティング・プロセ スとそのワーカー・プロセス) が識別されます。fid の値は次のとおりです。
	- ゼロの値:spid で表わされているタスクが逐次実行されることを示し ます。このタスクは並列実行には関与しません。
	- ゼロ以外の値:ロックを保持しているタスク (spid) が、文を並列実行 しているプロセス (fid のファミリ ID 番号によって識別されているプ ロセス) のファミリ・メンバであることを示します。この値が spid と 同じ場合、そのタスクがファミリ内でクエリを並列実行しているコー ディネーティング・プロセスであることを示します。
- context カラムでは、ロックのコンテキストを識別します。同一のファミ リ内のワーカー・プロセスには、同じコンテキスト値が割り当てられま す。"context" では、次のような有効値が表示されます。
	- "NULL" は、このロックを保持しているタスクが、クエリを逐次実行 するタスクなのか、それともトランザクション独立性レベル1で並列 実行されているクエリなのかを示します。
	- Sync-pt duration request は、ロックを保持しているタスクが、クエリが 完了するまでロックを保持することを示します。

ロックのコンテキスト値が Sync-pt duration request になる可能性があ るのは、ロックが並列クエリの一部として保持されているテーブル・ ロックである場合や、ロックがトランザクション独立性レベル 3 で ワーカー・プロセスによって保持されている場合です。または、ロッ クが並列クエリ内でワーカー・プロセスによって保持されていて、ト ランザクション中にそのロックが保持される必要がある場合です。

- "Ind pg" は、インデックス・ページ (全ページロック・テーブルのみ) に対するロックを示します。
- "Inf key" は、無限キー・ロックを示します (特定の範囲のクエリがデー タオンリー・ロック・テーブル上で、トランザクション独立性レベル 3 の場合)。
- "Range" は、範囲ロックを示します (特定の範囲のクエリがデータオン リー・ロック・テーブル上でトランザクション独立性レベル 3 の場合)。

これらの新しい値は、該当するものがあれば、("Sync pt duration" と置き換 わる) "Fam dur" との組み合わせ、および相互との組み合わせで示される場 合があります。

• row カラムには、ローレベル・ロックのローの数が表示されます。

• sp\_lock 出力には、次のロック・タイプも表示されます。

- "Sh row": 共有ロー・ロック。
- "Update row": 更新ロー・ロック。
- "Ex\_row":排他ロー・ロック。

パーミッション sp\_lock は、すべてのユーザが実行できます。

監査 sysaudits テーブルの event カラムと extrainfo カラムの値は次のとおりです。

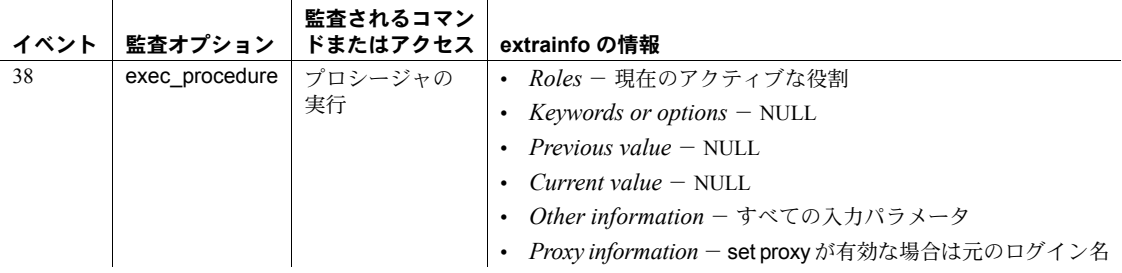

### 参照 フマンド kill, select

システム・プロシージャ [sp\\_familylock](#page-340-0), [sp\\_who](#page-734-0)

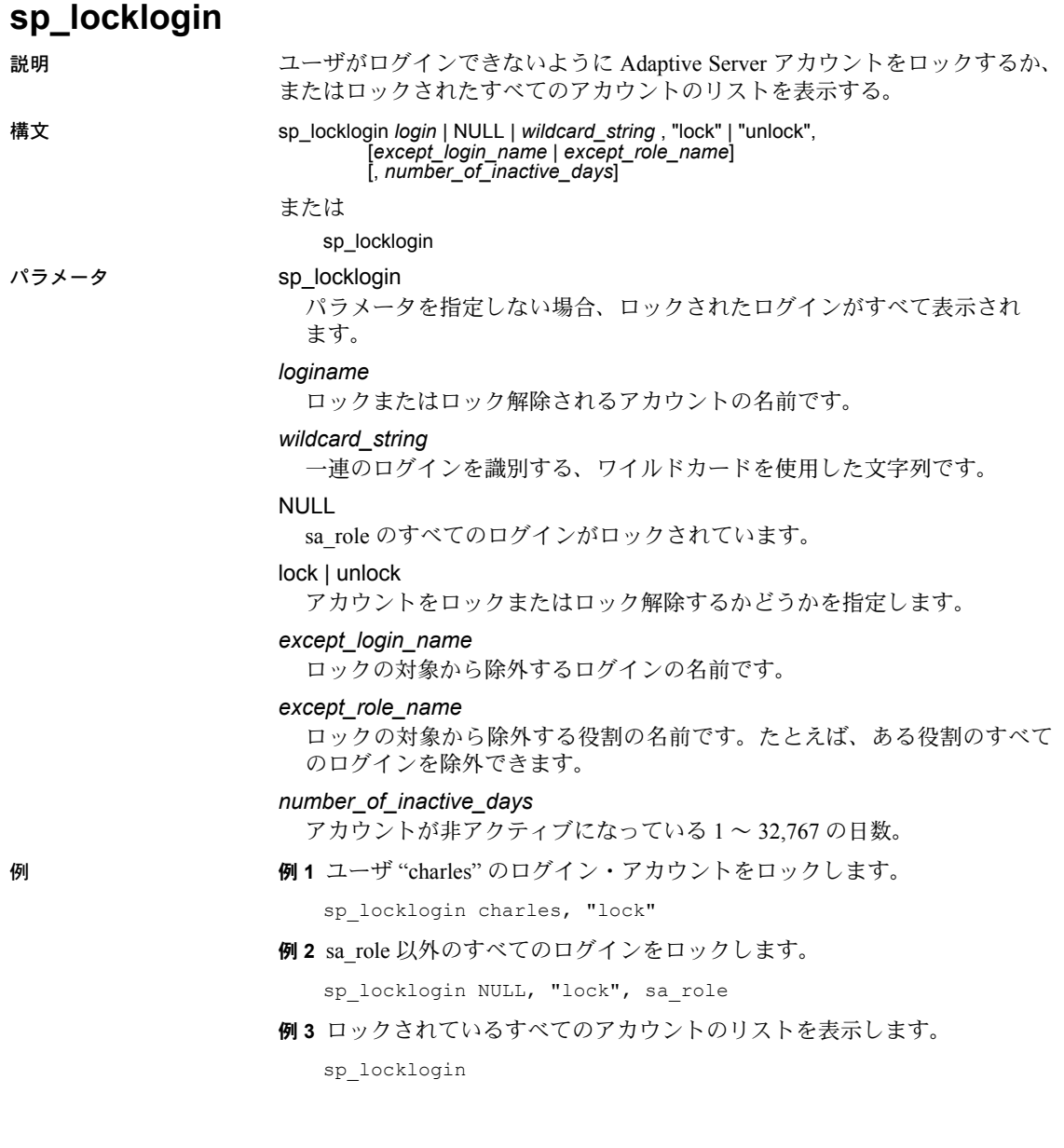

例 **4** 過去 60 日間に認証を受けなかったすべてのログイン・アカウントをロッ クします。

sp\_locklogin NULL, 'lock', NULL, 60

注意 sp\_passwordpolicy オプション "enable last login updates" を "0" に設定 した場合、このコマンドは無効になります。

#### 使用法 • パラメータを指定しないで sp\_locklogin を実行すると、ロックされている すべてのログインが表示されます。

- syslogins カラム lockdate、locksuid、lockreason は、ログインのロック/ ロック解除時に更新されます。
- sp\_locklogin を使用する条件は次のとおりです。
	- 除外する対象の指定では、ワイルド・カードは使用できません。
	- 既存の機能は影響を受けません。
	- 指定した除外の対象は、まずログインに対してマッチングされます。 該当するログインが存在しない場合、次に役割に対してチェックされ ます。
	- ログインに値 NULL を指定した場合、すべてのログインを表します。
	- 指定したログイン名または除外の対象が存在しない場合、エラーが表 示されます。
	- 指定したログインのセットが実質的に空の場合、何も行われません。
	- 除外の対象が NULL の場合、login パラメータで指定した一連のログ インがロックされます。
	- Sybase 高可用性フェールオーバのみ Adaptive Server 15.0 より前の バージョンの sp\_locklogin では、ロックまたはロック解除する対象の ログインがリモートの高可用性サーバに存在するかどうかがチェッ クされました。その際には、そのログインの suid (サーバ・ユーザ ID) がそのサーバに存在するかどうかを調べるという方法が使用されて いました。

Adaptive Server version 15.0 の sp\_locklogin では、suid とログイン名の 両方がチェックされます。

• lock と unlock 以外の単語を指定すると、エラーが表示されます。

パーミッション sp\_locklogin を実行できるのは、システム・セキュリティ担当者だけです。

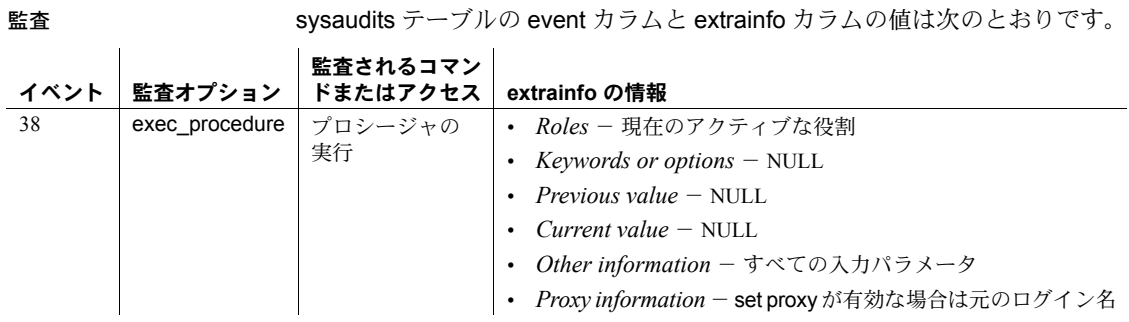

参照 マンド create login、alter login

## **sp\_logdevice** 説明 データと同じデバイス上にあるデータベースのトランザクション・ログを、別 のデータベース・デバイスに移動させます。 構文 sp\_logdevice *dbname*, *devname* パラメータ *dbname* syslogs テーブルを格納しているデータベースの名前です。トランザクショ ン・ログを収納しているこのテーブルは、指定の論理デバイスに配置され ます。 *devname* syslogs テーブルの配置先デバイスの論理名です。このデバイスは、(create database または alter database で指名された) データベースに対応するデー タベース・デバイスでなければなりません。データベースのデバイスに関 するレポートを表示させるには、[sp\\_helpdb](#page-396-0) を実行します。 例 例 **1** products データベースを作成し、logs データベース・デバイスに products.syslogs テーブルを配置します。 create database products on default =  $"10M"$ , logs =  $"2M"$  $\alpha$ sp\_logdevice products, logs go 例 **2** 同じデバイス上にログとデータを持つ test データベースの場合、test 用 のログを、logdev ログ・デバイスに配置します。 alter database test log on logdev go sp logdevice test, logdev go 使用法 • sp\_logdevice は、シングルユーザ・モードでのみ実行できます。 sp\_logdevice プロシージャは、syslogs に今後割り付けられる領域だけに 影響します。使用しているログの最初のページが、同じデバイス上にユー ザのデータとして配置されたままになっていると、その間、動作の信頼性 が低くなる脆弱性が発生します。したがって、別のデバイスにトランザク ション・ログを配置する場合は、create database に log on オプションを 使用する方法をおすすめします。こうすると、別のデバイスにトランザク ション・ログ全体を最初から配置できます。 • リカバリとパフォーマンス上の理由から、トランザクション・ログを別の データベース・デバイスに入れてください。

非常に小規模で、重要ではないデータベースの場合には、ログをデータ ベースの他の部分と一緒に保持できます。このようなデータベースでは、 dump database を使用してデータベースとログをバックアップし、dump transaction with truncate\_only を使用してログをトランケートします。

- dbcc checkalloc と [sp\\_helplog](#page-420-0) は、次の dump transaction が終了するまで は、元のデータベース・デバイス上に割り当てられている syslogs の一部 のページを表示します。その後、sp\_logdevice を実行したときに指定した デバイスに、トランザクション・ログが完全に移行します。
- トランザクション・ログに必要なデバイスのサイズは、更新処理の量やト ランザクション・ログ・ダンプの頻度によって異なります。データベース 自体に割り当てる領域の 10 % ~ 25% を目安としてログ・デバイスに割り 当てます。
- sp\_logdevice は、同じデバイス上にログとデータを持っているデータベー スだけに使用します。ログとデータを別々のデバイスに持つデータベース に対しては、sp\_logdevice を使用しないでください。
- トランザクション・ログに割り付けられている記憶領域を増やすには、 alter database を使用します。トランザクション・ログを別のデバイスに 配置するために、log on オプションを付けてコマンド create database を 実行した場合は、この構文を使用してログ・セグメントのサイズを大きく します。log on を使用しなかった場合は、sp\_logdevice を実行します。

sp\_extendsegment *segname*, *devname*

syslogs を配置するデバイスまたはセグメントは、syslogs だけに使用さ れます。データベースの残りの部分に割り当てられている記憶領域を増や すには、alter database を実行するときに、そのログ・デバイス以外のデバ イスを指定します。

- disk init を使用して、データベースまたはトランザクション・ログ用の新 しいデータベース・デバイスを初期化します。
- パーミッション sp\_logdevice を実行できるのは、データベース所有者またはシステム管理者だ けです。

監査 sysaudits テーブルの event カラムと extrainfo カラムの値は次のとおりです。

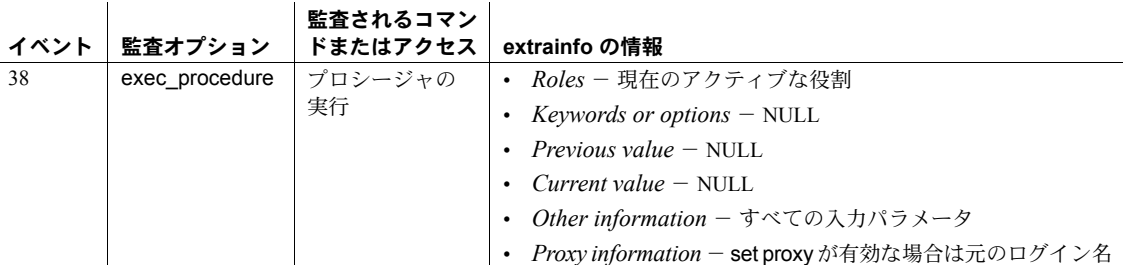

**参照 フニュアル 『システム管理ガイド』** 

コマンド alter database, create database, dbcc, disk init, dump database, dump transaction, select

システム・プロシージャ [sp\\_extendsegment](#page-336-0), [sp\\_helpdevice](#page-400-0), [sp\\_helplog](#page-420-0)

# **sp\_loginconfig**

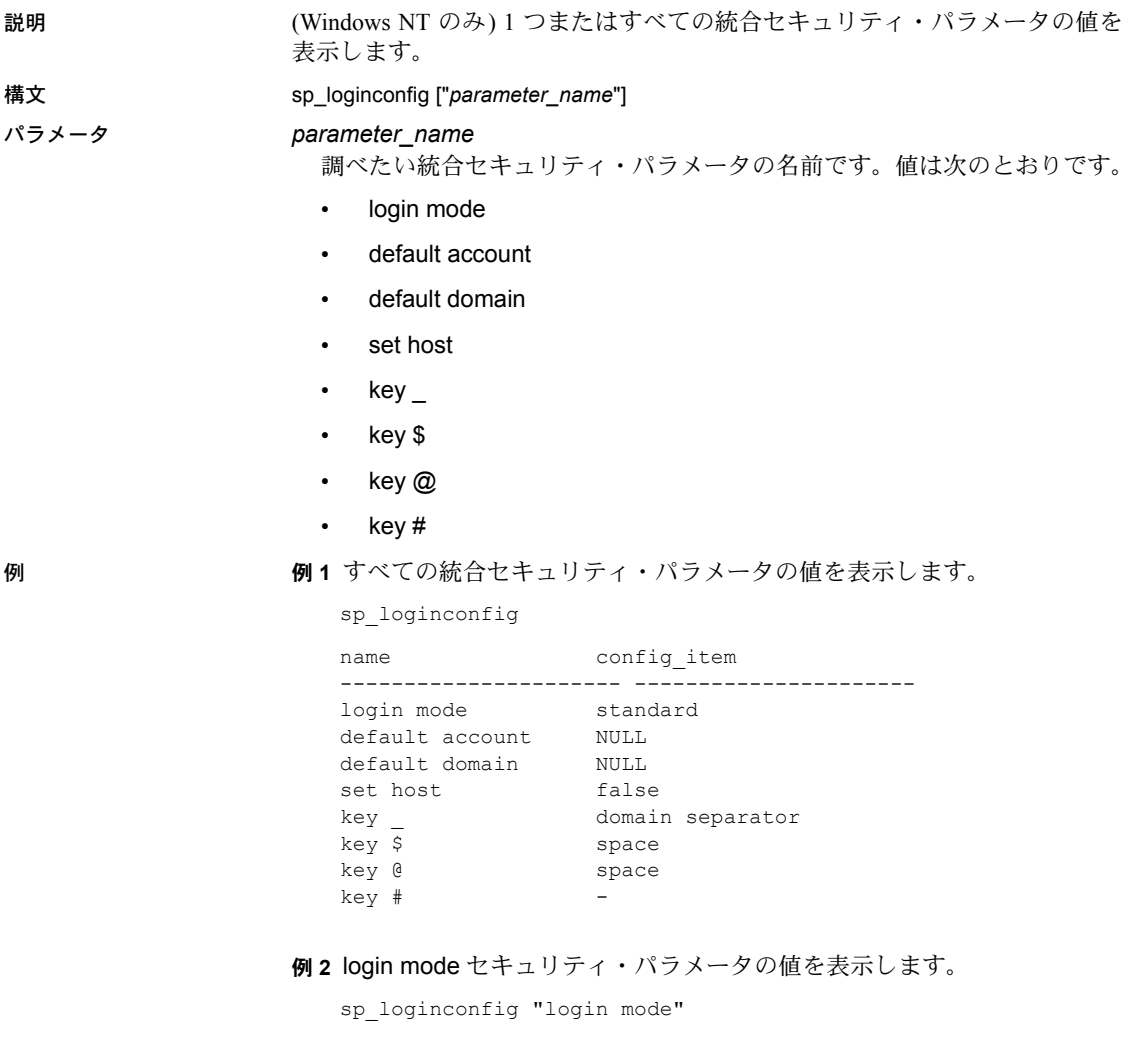

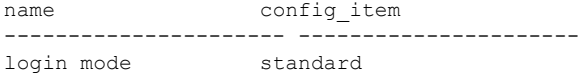

リファレンス・マニュアル:プロシージャ **485**

使用法 • 統合セキュリティ・パラメータの値は、Windows NT レジストリに格納さ れます。パラメータの変更方法については、『Adaptive Server Enterprise 設 定ガイド Windows NT 版』のログイン・セキュリティに関する章を参照し てください。

> • sp\_loginconfig は、Adaptive Server の起動時に有効であった *config\_item* の 値を表示します。Adaptive Server を起動してからレジストリ値を変更した 場合、その変更内容は sp\_loginconfig 出力には反映されません。

パーミッション sp\_loginconfig を実行できるのは、システム管理者だけです。

監査 sysaudits テーブルの event カラムと extrainfo カラムの値は次のとおりです。

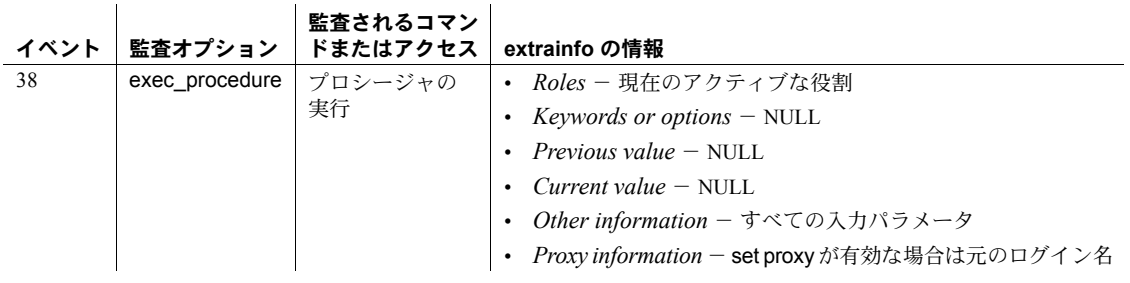

参照 フステム・プロシージャ [sp\\_revokelogin](#page-615-0)

## **sp\_logininfo**

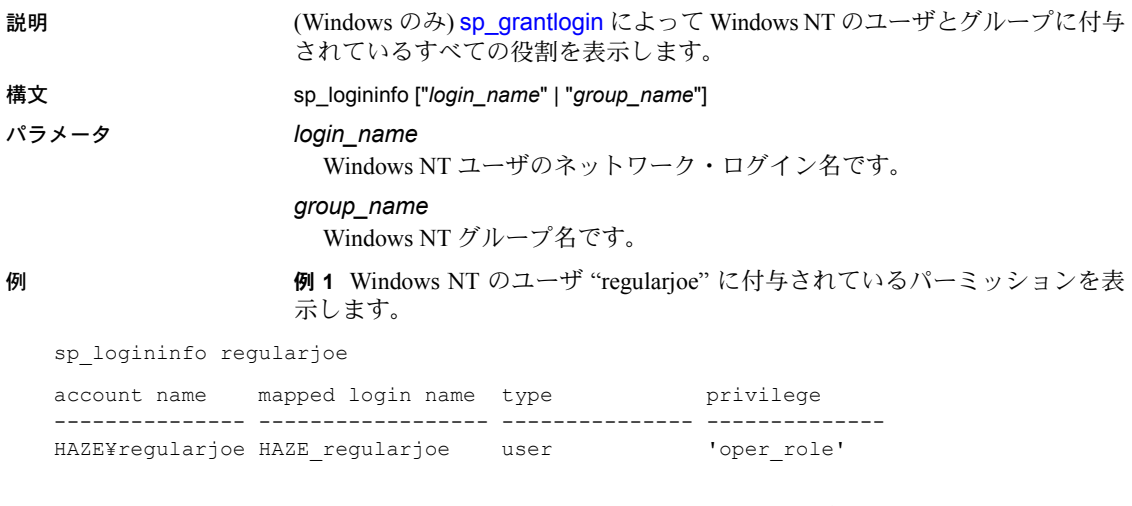

例 **2** [sp\\_grantlogin](#page-359-0) によって Windows NT のユーザとグループに付与されてい るすべてのパーミッションを表示します。

sp\_logininfo

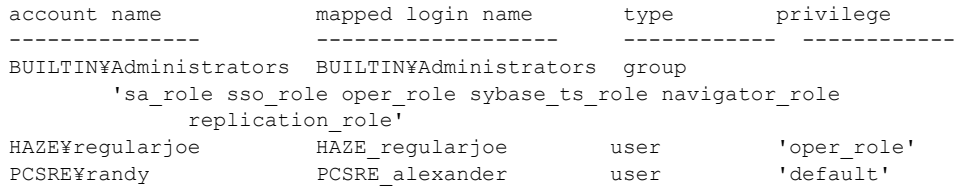

- 使用法 キング・ショー sp\_logininfo は、[sp\\_grantlogin](#page-359-0) によって Windows NT のユーザとグループ に付与されているすべての役割を表示します。 • Windows NT のユーザ名またはグループ名を指定する場合、ドメイン名と ドメイン・セパレータ (¥) は省略できます。
- パーミッション sp\_logininfo を実行できるのは、システム管理者だけです。

監査 sysaudits テーブルの event カラムと extrainfo カラムの値は次のとおりです。

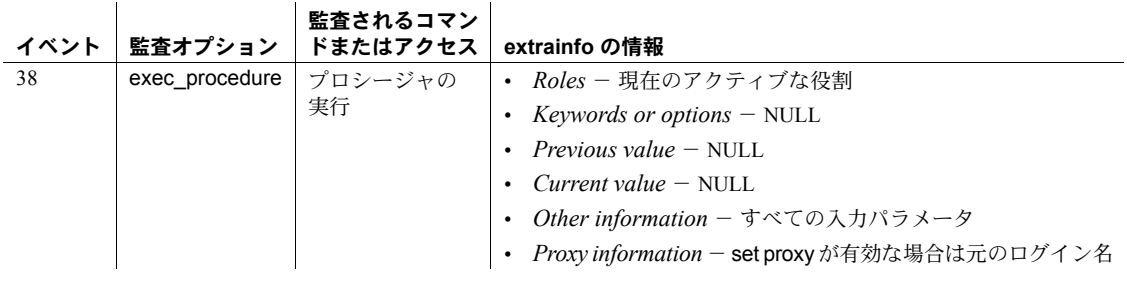

### 参照 フマンド grant, setuser

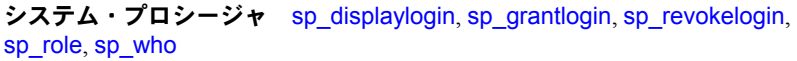

## **sp\_logiosize**

説明 けっちょう かいデータベースのトランザクション・ログに対して I/O を行っているとき に、Adaptive Server が使用するログ I/O サイズを、異なるメモリ・プールに変 更します。

構文 sp\_logiosize ["default" | "*size*" | "all"]

パラメータ default

キャッシュ内で 2 ページ・サイズの論理ページのメモリ・プールが使用可 能であれば、現在のデータベースに使用されるログ I/O サイズを、Adaptive Server のデフォルト値 (2 ページ・サイズの論理ページ) に設定します。使用 できない場合、Adaptive Server はログ I/O サイズを 1 ページ・サイズの論理 ページに設定します。default はキーワードなので、このパラメータを指定 するときには引用符が必要です。

#### *size*

現在のデータベースに対して設定するログ I/O サイズです。指定できる値 は、論理ページ・サイズの倍数で、最大 4 倍までです。値は引用符で囲ん でください。

```
all
```
キャッシュ名でグループ分けされているすべてのデータベースについて、 設定されているログ I/O サイズを表示します。

**例 わきの 1 現在のデータベースに対して設定されたログ I/O サイズを表示します。** 

sp\_logiosize

The transaction log for database 'master' will use I/O size of 2 Kbytes.

例 **2** 現在のデータベースのログ I/O サイズを変更して、8K のメモリ・プールを 使用します。データベースのトランザクション・ログが 8K のメモリ・プール を持たないキャッシュにバインドされている場合、Adaptive Server はエラー・ メッセージを返します。このエラー・メッセージは、そのようなプールが存在 しないことと、現在のログ I/O サイズは変更されていないことを示します。

sp\_logiosize "8"

例 **3** 現在のデータベースのログ I/O サイズを、Adaptive Server のデフォルト値 (1 ページ・サイズの論理ページ) に変更します。トランザクション・ログが使 用しているキャッシュに、その論理ページ・サイズのメモリ・プールが存在し ない場合、Adaptive Server は 2K のメモリ・プールを使用します。

sp\_logiosize "default"

例 **4** すべてのデータベースに対して設定されたログ I/O サイズを表示します。

sp\_logiosize "all"

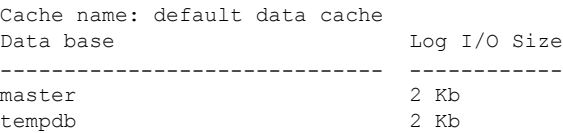

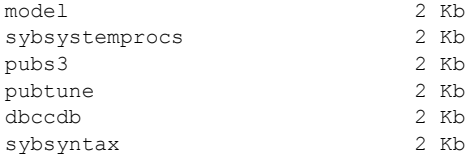

- 使用法 sp\_logiosize は、現在のデータベースに対するログ I/O サイズを変更しま す。すべてのユーザは、sp\_logiosize を実行すると、現在のデータベース 用に設定されたログ I/O サイズを表示できます。ログ I/O サイズを変更で きるのは、システム管理者だけです。
	- sp\_logiosize にパラメータを指定しなければ、現在のデータベースのログ I/O サイズが表示されます。
	- ログ I/O サイズを変更すると、ただちに有効になります。Adaptive Server は、そのデータベース用の新しい I/O サイズを、sysattributes テーブルに 記録します。
	- sp\_logiosize 用に指定する値は、データベースのトランザクション・ログ が使用するキャッシュに対して設定された既存のメモリ・プールと必ず対 応させてください。これらのプールを指定するには、[sp\\_poolconfig](#page-578-0) システ ム・プロシージャを使用します。

キャッシュ内で 2 ページ・サイズの論理ページのメモリ・プールが使用可 能であれば、Adaptive Server は、データベースのログ I/O サイズのデフォ ルト値を、2 ページ・サイズの論理ページに設定します。使用できない場 合は、ログ I/O サイズに 1 ページ・サイズの論理ページが設定されます (1 ページ・サイズの論理ページのメモリ・プールは、どのキャッシュでも必 ず存在します)。ほとんどの負荷状態で、ログ I/O サイズは 1 ページ より 2 ページの論理ページ・サイズの方がより優れたパフォーマンスを得るこ とができます。したがって、トランザクション・ログが使用する各キャッ シュは、2 ページ・サイズの論理ページを割り当てるようにしてください。 キャッシュとメモリ・プールの設定方法の詳細については、『システム管 理ガイド』と『パフォーマンス&チューニング・ガイド』を参照してくだ さい。

• トランザクション・ログが logonly タイプのキャッシュにバインドされて いる場合、定義されたログ I/O サイズより大きな I/O サイズを持つ、その キャッシュ内のメモリ・プールは、使用されません。

たとえば、2K、4K、8K のメモリ・プールを持つ logonly タイプのキャッシュ に、トランザクション・ログがバインドされているデータベースが、2K サーバ上に2つしかない場合、デフォルトでは、sp\_logiosize は、これら のパラメータに対するログ I/O サイズを 4K に設定しますが、8K のメモリ・ プールは使用されません。したがって、キャッシュの領域を無駄にしない ように、ログ I/O サイズの設定には注意してください。

- リカバリの間は、データベース用に設定されているログ I/O サイズには関 係なく、デフォルト・キャッシュの論理ページ・サイズのメモリ・プール だけがアクティブになっています。トランザクション・ログは、デフォル ト・キャッシュのこのプールに読み込まれます。ロールバックまたはロー ルフォワードされるすべてのトランザクションは、デフォルト・データ・ キャッシュにデータ・ページを読み込みます。
- パーミッション システム管理者だけが sp\_logiosize を実行して、現在のデータベースのログ I/O サイズを変更できます。すべてのユーザが、sp\_logiosize を実行してログ I/O サイズの値を表示できます。

監査 sysaudits テーブルの event カラムと extrainfo カラムの値は次のとおりです。

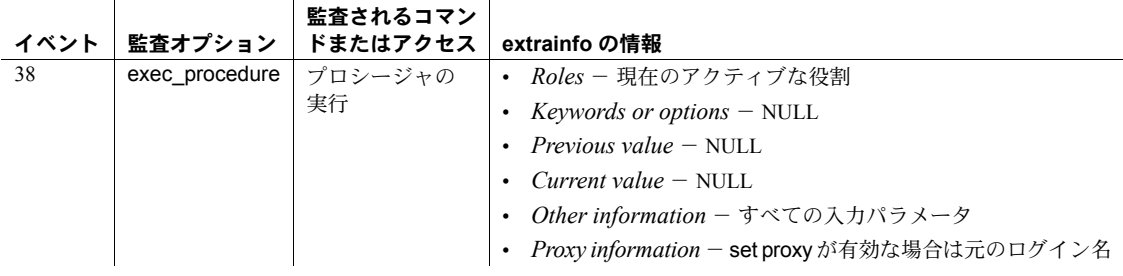

参照 システム・プロシージャ [sp\\_cacheconfig](#page-104-0), [sp\\_poolconfig](#page-578-0)

# **sp\_logintrigger**

説明 グローバル・ログイン・トリガを設定または表示します。このグローバル・ロ グイン・トリガの特性は、個人のログイン・スクリプトと同じです。これは、 システム管理者やセキュリティ担当者を含め、ログインしようとしているすべ てのユーザの個人のログイン・スクリプトよりも前に実行されます。

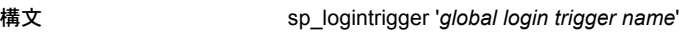

#### パラメータ *global login trigger name*

グローバル・ログイン・トリガの名前です。

sp\_logintrigger にパラメータを含めない場合、現在のログイン・トリガのス テータスと名前が表示されます (存在する場合)。グローバル・ログイン・ト リガが定義されていない場合、ローは表示されません。

**例 けきり 1 sp\_logintrigger を使用してグローバル・ログイン・トリガを設定するに** は、次のように入力します。

sp\_logintrigger 'master.dbo.myproc'

例 **2** 更新されたグローバル・ログイン・トリガを、次のように返します。

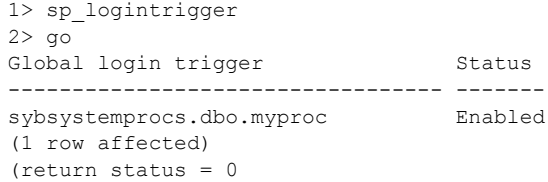

例 **3** グローバル・ログイン・トリガが存在しない場合は、次のように表示され ます。

```
1> sp_logintrigger
2> go
Global login trigger Status
-(0 rows affected)
```
例 **4** sp\_logintrigger で以前指定したグローバル・ログイン・トリガを削除する には、次のように入力します。

sp\_logintrigger 'drop'

- 使用法 グローバル変数 *@@logintrigger* で、グローバル・ログイン・トリガが定 義されて有効になっているかどうかを確認します。
	- このグローバル・ログインと個人のログイン・スクリプト間には違いがあ ります。このグローバル・ログイン・トリガは、sysattributes で名前別に 保存されますが、個人のログイン・スクリプトはオブジェクト ID でのみ 保存されます。

パーミッション すべてのユーザは、sp\_logintrigger を実行して、現在のグローバル・ログイ ン・トリガを表示できます。新しいログイン・トリガを設定するには、sso\_role が必要です。

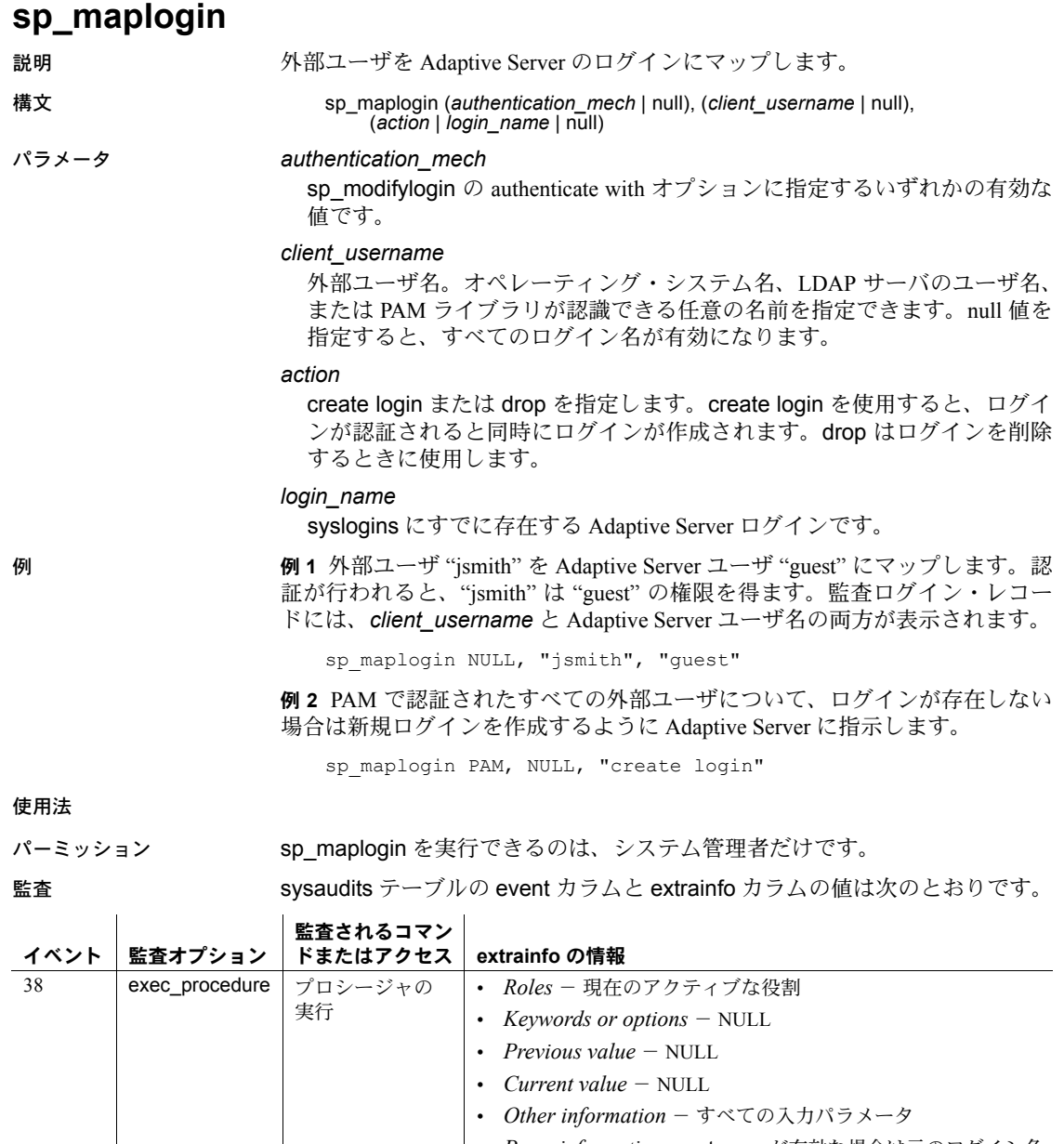

- *Other information* すべての入力パラメータ
- *Proxy information* set proxy が有効な場合は元のログイン名
## **sp\_merge\_dup\_inline\_default**

説明 アンラインライン・デフォルト・オブジェクトを削除し、ユニークなイン ライン・デフォルトを共有可能なインライン・デフォルト・オブジェクトに変 換する。

構文 sp\_merge\_dup\_inline\_default [report\_only = {yes | no}  $\overline{1}$ , show progress = {yes | no}]]

パラメータ report\_only

yes を指定すると、現在データベースのユニークなインライン・デフォルト の数をレポートしますが、変更はありません。no を指定すると、次のオプ ションがあります。

- sp\_merge\_dup\_inline\_default は、重複インライン・デフォルト・オブ ジェクトを削除し、すべてのユニークなインライン・デフォルトを共 有可能なインライン・デフォルトに変換する
- 重複インライン・デフォルトを参照する既存のカラム定義は、更新さ れて共有可能なインライン・デフォルトを参照する

report only のデフォルト値は yes です。

show\_progress

ves に設定され、report\_only が no に設定されている場合、 sp\_merge\_dup\_inline\_default はシャープ記号を表示して進行状況を示し ます。

show progress のデフォルト値は no です。

**例 イオプションを指定しないで、sp\_merge\_dup\_inline\_default を pubs2 デー** タベースに対して実行します。sp\_merge\_dup\_inline\_default を実行しても、何 も変更されませんが、ユニークなインライン・デフォルトの概数を示す情報 メッセージが表示されます。

sp\_merge\_dup\_inline\_default

=====================================================

sp merge dup inline default is used to identify duplicate inline default objects, subsequently to convert one of them into sharable inline default object and remove the rest. As the result, it will remove entries from sysobjects, syscomments and sysprocedures. It will also update entries in syscolumns, syscomments and sysprocedures.

Following is the current state of your inline default objects found out by sp merge dup inline default and what it could potentially do to them. By default, sp\_merge\_dup\_inline\_default only reports the current state and this warning message.  $T f$ 

you really intend to carry out the changes, please rerun this stored procedure using

sp\_merge\_dup\_inline\_default @report\_only = "NO"

Database pubs2 has about 0 unique inline defaults If you convert them into sharable inline

defaults, the rest of total 0 duplicate defaults can be removed from the system catalogs.

=====================================================

例 **2** ユニークなインライン・デフォルトを共有可能なインライン・デフォルト に変換します。

sp\_merge\_dup\_inline\_default @report\_only = 'NO'

Total 2 duplicate defaults are removed and 7 defaults are converted to sharable inline defaults. データベースが変更され、シングルユーザ・モードになっています。System Administrator (SA) must reset it to multi-user mode with sp\_dboption.

例 **3** 重複インライン・デフォルトがない場合、出力は次のようになります。

sp\_merge\_dup\_inline\_default @report\_only = 'NO'

Database is not modified.Please try it later if duplicate inline defaults do exist and the current resource limitation is preventing this conversion process.

例 **4** 進行を示すために show\_progress パラメータを含めます。

```
sp_merge_dup_inline_default @report_only = 'NO', @show_progress = "YES"
Calculating...
Converting...
[\#[########## ]
[################### ]
[############################ ]
[##################################### ]
[############################################## ]
[################################################### ]
[####################################################]
Total 2 duplicate defaults are removed and 7 defaults
are converted to sharable inline defaults.
データベースが変更され、シングルユーザ・モードになっています。
System Administrator (SA) must reset it to multi-user mode with sp_dboption
```
- 使用法 sp\_merge\_dup\_inline\_default は、システム・データベースで実行できま せん。
	- ユーザ・データベースをシングルユーザ・モードにしてから、 sp\_merge\_dup\_inline\_default を実行する必要があります。
	- システム・プロシージャがアボートされた場合、 sp\_merge\_dup\_inline\_default を再実行できます。
- sp\_merge\_dup\_inline\_default が Adaptive Server がロック不足であること を通知するエラー・メッセージを発行する場合、以下を実行します。
	- ロック数の値を増やします。または
	- sp\_setpglockpromote または sp\_setrowlockpromote を使用したロッ ク・プロモーション・スレッショルドを減らします。
	- sp\_merge\_dup\_inline\_default を再実行し、sp\_merge\_dup\_inline\_default の実行後に値を再設定します。
- sp\_merge\_dup\_inline\_default は、デフォルト値がリテラル文字列定数また は単純な数字 (リテラル文字列定数はエスケープされた文字列のデリミタ を含めることはできません) であるインライン・デフォルト・オブジェク トのみを変更します。
- sp\_merge\_dup\_inline\_default は、syscomments のソース・テキストが "encrypted" の場合、重複インライン・デフォルト・オブジェクトを削 除しません。

# **sp\_metrics**

説明 QP 測定基準 (デフォルトの実行グループである、各データベースのグループ 1 で常に取得) と、クエリについての統計を、バックアップ、削除、フラッシュ します。

構文 sp\_metrics ['backup' *backup\_group\_ID* | 'drop', '*gid*' [, '*id*'] | 'flush' | 'help', '*command*']

パラメータ backup

保存された QP 測定基準をデフォルトの実行グループからバックアップ・グ ループに移動し、QP 測定基準を古いサーバからバックアップ・グループに バックアップし、保存された QP 測定基準をデフォルトの実行グループから バックアップ・グループに移動します。

#### *backup\_group\_ID*

古いサーバからバックアップ・グループへの QP 測定基準のグループの ID です。デフォルトの実行グループ内に保存された QP 測定基準をバックアッ プ・グループに移します。

#### drop

システム・カタログから QP 測定基準を削除します。sp\_metrics で '*id*' を指 定しなかった場合、'*gid*' で指定したグループ全体が削除されます。

#### *gid*

システム・カタログの QP 測定基準のグループ ID です。

#### *id*

システム・カタログの QP 測定基準の ID です。

#### flush

メモリ内のすべての集計測定基準をシステム・カタログにフラッシュしま す。メモリ内のすべての文の集計測定基準はゼロ設定されます。

#### 'help', '*command*'

sp\_metrics コマンドの使用についての情報を表示します。

例 例 **1** デフォルト・グループの QP 測定基準をバックアップ・グループに移します。

sp\_metrics 'backup', '3'

**例2 sp\_metrics flush についての情報を示します。** 

```
sp_metrics 'help', 'flush'
```
使用法 測定基準情報には、sysquerymetrics ビューに対して order by を指定した select 文を使用してアクセスします。

> 古いサーバの QP 測定基準をバックアップ・グループにバックアップするとき に使用します。保存された QP 測定基準をデフォルトの実行グループからバッ クアップ グループに移動したり、システム・カタログから QP 測定基準を削除 したりするときに使用します。すべての集計測定基準をメモリからシステム・ カタログにフラッシュします。

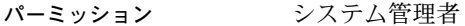

監査 sysaudits テーブルの event カラムと extrainfo カラムの値は次のとおりです。

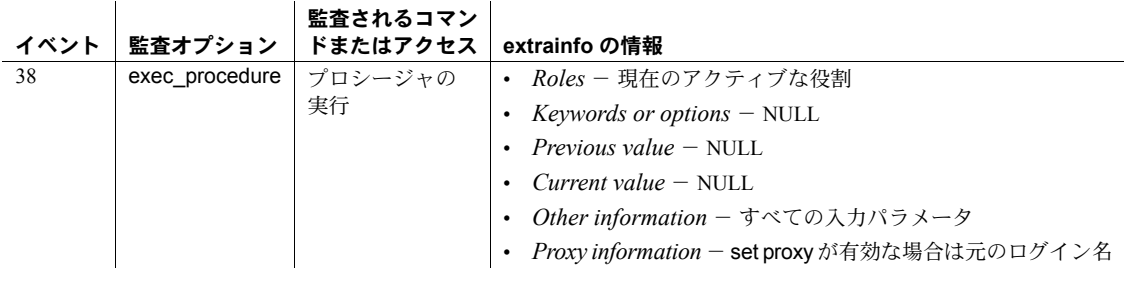

参照 フマンド select, set

プロシージャ [sp\\_configure](#page-185-0)

# **sp\_modify\_resource\_limit**

説明 リソース制限を変更します。この変更は、新しい制限値を指定するか、または 制限値を超えた場合の動作を指定する (またはその両方を指定する) ことによっ て行われます。

構文 sp\_modify\_resource\_limit {*name*, *appname*} *rangename*, *limittype*, *limitvalue*, *enforced*, *action*, *scope*

パラメータ *name*

制限が適用される Adaptive Server ログインです。*name* か *appname* または その両方を指定してください。特定のアプリケーションを使用するすべて のユーザに適用される制限を変更するには、*name* に null を指定します。

*appname*

制限が適用されるアプリケーションの名前です。*name* か *appname* または その両方を指定してください。制限を *name* が使用するすべてのアプリケー ションに適用するには、*appname* に null を指定します。制限を特定のアプ リケーションに適用する場合は、クライアント・プログラムがログイン・パ ケット内で Adaptive Server に渡すアプリケーション名を指定します。

#### *rangename*

制限が実施される時間範囲です。この値は変更できません。リソース制限 をユニークに識別するには null 以外の値を指定してください。

#### *limittype*

制限が適用されるリソースのタイプです。この値は変更できません。リソー ス制限をユニークに識別するには null 以外の値を指定してください。その 値を次に示します。

#### 制限タイプ 獣明

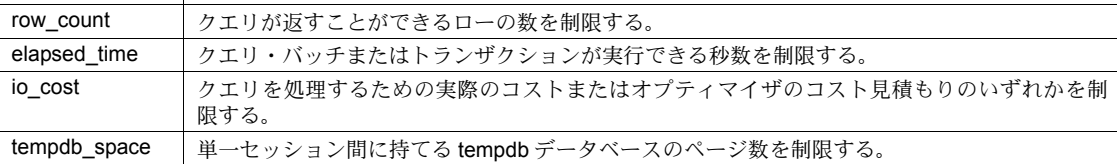

#### *limit\_value*

Adaptive Server が制限を実施する前にログインまたはアプリケーションが 使用できるサーバ・リソースの最大量です。2<sup>31</sup> 以下の正整数を指定するか、 または null を指定して、すでに設定した値を使用します。次の表に、制限 タイプ別の制限値を示します。

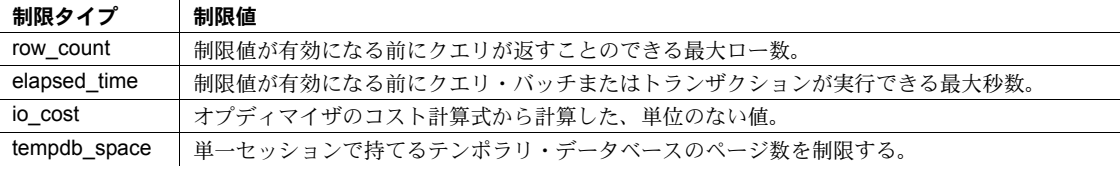

*enforced*

クエリの実行前、または実行中に制限を実施するかどうかを指定します。こ の値は変更できません。プレースホルダとして null を使用します。

*action*

制限値を超えたときに実行される動作です。次のコードは、すべての制限 タイプに適用されます。

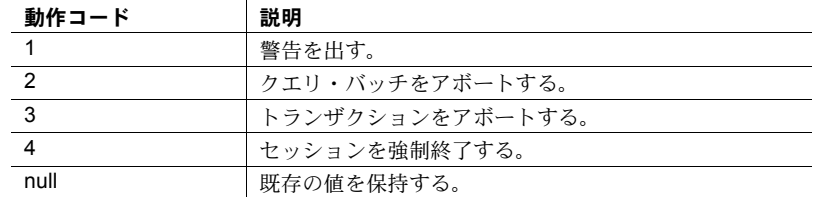

*scope*

制限が適用されるスコープです。この値は変更できません。プレースホル ダとして null を使用できます。

例 例 **1** *weekends* 時間範囲中に "robin" が使用する、すべてのアプリケーションに 適用されるリソース制限値を修正します。クエリが 3,000 を超えるローを返す ことが予期される場合は、警告メッセージを発行します。

sp\_modify\_resource\_limit\_robin, NULL, weekends, row\_count, 3000, NULL, 1, NULL

> 例 **2** すべての曜日と時間範囲で、アプリケーション *acctg* に適用されるリソー ス制限値を修正します。クエリ処理の予想時間が 45 秒を超えると、クエリ・ バッチをアボートします。

sp\_modify\_resource\_limit NULL, acctg, "at all times", elapsed\_time, 45, 2, 2, 6

> 例 **3** この例では、時間範囲 tu\_wed\_7\_10 の間、*payroll* アプリケーションのす べてのユーザに対して経過時間を制限するリソース制限の値を変更します。経 過時間の制限値を 120 秒から 90 秒に減らしています。実行時間、実行するア クション、スコープの値は変更されていません。

sp\_modify\_resource\_limit\_NULL, payroll, tu\_wed\_7\_10, elapsed time, 90, null, null, 2

**例4** この例では、時間範囲 saturday\_night の間、"joe\_user" が実行するすべて のアドホック・クエリとアプリケーションのロー・カウントを制限するリソー ス制限によって実行されるアクションを変更します。アクションの変更前の値 は 3 で、クエリが指定されたロー・カウントを超えると、トランザクションが アボートされるよう指定していました。この値を 2 に変更し、クエリ・バッチ をアボートするようにします。制限タイプ、実行時間、スコープの値は変更さ れていません。

sp\_modify\_resource\_limit\_joe\_user, NULL, saturday night, row count, NULL, NULL, 2, NULL

使用法 • 制限が適用されるログインやアプリケーションを変更することはできま せん。また、新しい時間範囲、制限タイプ、適用時間、またはスコープを 指定することはできません。

- リソース制限値を修正すると、そのログインかアプリケーション (または その両方) のセッションごとの制限が、そのセッション用に実行されるク エリ・バッチの始めに、再度バインドされます。
- クエリやトランザクションによるサーバ・リソースの独占を防ぐために、 システム管理者は Adaptive Server Enterprise のリソース制限機能を使用で きます。しかし、リソース制限は時間範囲にバインドされるまでは完全に 指定されたことになりません。

#### パーミッション sp\_modify\_resource\_limit を実行できるのは、システム管理者だけです。

監査 sysaudits テーブルの event カラムと extrainfo カラムの値は次のとおりです。

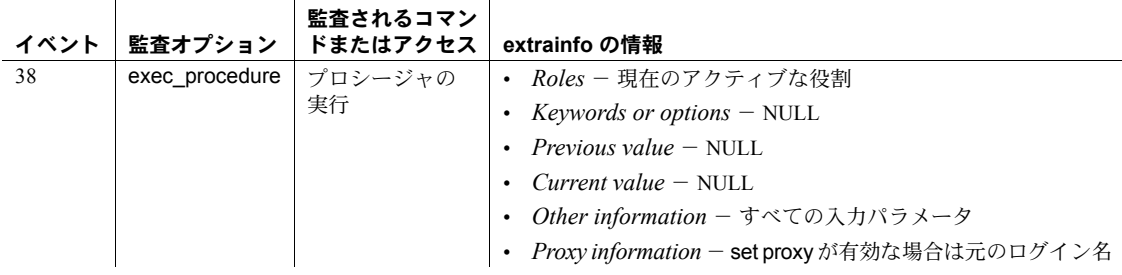

**参照 マニュアル** 詳細については、『システム管理ガイド』を参照してください。

システム・プロシージャ [sp\\_add\\_resource\\_limit](#page-18-0), [sp\\_drop\\_resource\\_limit](#page-272-0), [sp\\_help\\_resource\\_limit](#page-372-0)

## **sp\_modify\_time\_range**

説明 名前付き時間範囲に対応する開始日、開始時刻、終了日、または終了時刻を変 更します。

構文 sp\_modify\_time\_range *name*, *startday*, *endday*, *starttime*, *endtime*

#### パラメータ *name*

時間範囲の名前です。master データベースの systimeranges システム・テー ブルに保管されている時間範囲の名前を指定してください。

#### *startday*

時間範囲の開始曜日です。master データベースの syslanguages システム・ テーブルに保管されているデフォルト・サーバ言語用の完全な曜日名を指 定するか、または既存の *startday* を維持する null を指定してください。

#### *endday*

時間範囲の終了曜日です。master データベースの syslanguages システム・ テーブルに保管されているデフォルト・サーバ言語用の完全な曜日名を指定 するか、または既存の end day を維持する null を指定してください。*endday* は *startday* の曜日よりも後でも前でもかまいません。また、*startday* と同じ 曜日でもかまいません。

#### *starttime*

時間範囲の開始時刻です。*starttime* は 24 時間表示形式の時計と同様、 00:00 ~ 23:59 の形式で値を指定します。次のフォーマットを使用するか、 または既存の *starttime* を維持する null を指定します。

"*HH*:*MM*"

#### *endtime*

時間範囲の終了時刻です。*endtime* は 24 時間表示形式の時計と同様、00:00 (真夜中) ~ 23:59 の形式で値を指定します。次のフォーマットを使用するか、 または既存の *endtime* を維持する null を指定します。

"*HH*:*MM*"

*endtime* には、*starttime* に指定した時刻より後の時刻を指定します (*endtime* に 00:00 を指定する場合を除く)。

注意 まる 1 日にわたる時間範囲の場合は、開始時刻を 00:00 に、終了時刻を 23:59 に設定します。

**例 1 例 1 insiness\_hours" 時間範囲の終了日を金曜日から土曜日に変更します。既** 存の開始日、開始時刻、終了時刻は保持します。

sp\_modify\_time\_range\_business\_hours, NULL, Saturday, NULL, NULL

例 **2** "before\_hours" 時間範囲の新しい終了日と終了時刻を指定します。

sp\_modify\_time\_range\_before\_hours, Monday, Saturday, NULL, "08:00"

#### 使用法 • "at all times" 時間範囲は変更できません。

• 複数の時間範囲と重複する時間範囲を設定できます。

- システム・プロシージャによって時間範囲が変更されても、現在進行中の セッションを対象としたアクティブな時間範囲には影響しません。
- トランザクションをスコープとして持つリソース制限に対する変更が、現 在進行中のトランザクションに影響することはありません。
- パーミッション sp\_modify\_time\_range を実行できるのは、システム管理者だけです。

監査 sysaudits テーブルの event カラムと extrainfo カラムの値は次のとおりです。

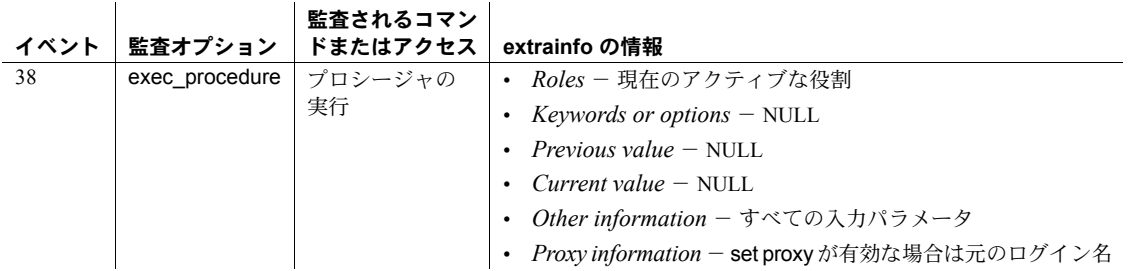

参照 マニュアル 詳細については、『システム管理ガイド』を参照してください。

システム・プロシージャ [sp\\_add\\_resource\\_limit](#page-18-0), [sp\\_add\\_time\\_range](#page-23-0), [sp\\_drop\\_time\\_range](#page-276-0)

# **sp\_modifylogin**

説明 Adaptive Server 15.7 以降では、このシステム・プロシージャは推奨されていま せん。Adapter Server のログイン・アカウントを修正するには、alter login コマ ンドを使用します。 構文 None パラメータ None

使用法 None

## **sp\_modifystats**

説明 システム管理者や、このプロシージャを実行してターゲット・テーブルの統計 を更新するパーミッションを付与されたすべてのユーザは、sysstatistics のカ ラムの密度値を変更できます。

構文 sp\_modifystats [*database*].[*owner*].*table\_name*, {"*column\_group*" | "all"}, MODIFY<sup>-</sup>DENSITY, {range | total}, {absolute | factor}, "*value*"

#### または

sp\_modifystats [*database*].[*owner*].*table\_name*, *column\_name*, REMOVE\_SKEW\_FROM\_DENSITY

パラメータ *table\_name*

変更するテーブルの名前を指定します。テーブルが別のデータベース内に ある場合はデータベース名を指定し、データベース内にその名前のテーブ ルが複数ある場合は所有者名を指定します。*owner* のデフォルト値は現在 のユーザで、*database* のデフォルト値は現在のデータベースです。

#### *column\_group*

カラム名の順序リストを指定します。密度値などで、複数のカラムの統計 を変更するには、統計の作成に使用する順序でカラムを列挙します。複数 のカラム名を指定するには、カンマで区切ります。たとえば a1、a2、a3、 a4 カラム上に密度値を持つテーブルの場合は、次のようになります。

- "a1" はカラム a1 を修正します。
- "a1,a2,a3" はカラム・グループ a1、a2、a3 を修正します。
- column\_group パラメータとともに、ワイルドカード文字%を使用して、 ある範囲の文字を表すこともできます。たとえば、"a1,%,a3" はグルー プ a1、a2、a3 と a1、a4、a3 などを修正します。"a1,%" はグループ a1、a2 と a1、a2、a3 などを修正しますが、a1 は修正しません。"a1%" はグループ a1、a2 と a1、a2、a3 などを修正し、a1 も修正します。
- all

次のテーブルのカラム・グループを修正します。"all" はキーワードである ため、引用符が必要です。

#### MODIFY\_DENSITY

カラムまたはカラム・グループの範囲の密度または合計の密度のいずれか について、*value* パラメータで指定した粒度に修正できます。範囲セル密度 は、ヒストグラムの範囲セルで示されるすべての値について重複平均値を 表します。詳細については、『パフォーマンス&チューニング・ガイド』を 参照してください。

range

範囲セル密度を修正します。

total

合計セル密度を修正します。

absolute

現在値を無視し、*value* パラメータで指定された数を使用します。

factor

*value* パラメータで現在の統計値を乗算します。

*value*

密度の指定値、または現在の密度値に掛ける値です。absolute を指定する場 合は、0 から 1 までを指定する必要があります。

*column\_name*

テーブル内のカラムの名前を指定します。

REMOVE\_SKEW\_FROM\_DENSITY

システム管理者は、カラムの総密度を範囲密度と等しくなるように変更で きます。これは、データが偏って存在するときに便利です。総密度は、頻 度セルと範囲セルのすべての値の重複平均値を表します。ジョインに対し て一致するロー数や、クエリ最適化時に値が未定の探索引数に対して一致 するロー数の見積もりに、総密度が使用されます。詳細については、『パ フォーマンス&チューニング・ガイド』を参照してください。

REMOVE SKEW FROM DENSITY は、このカラムが先行属性となる複合 カラム統計の総密度の更新も行います。多くの場合、このカラムが先行属 性となる複合インデックスでこれらの複合カラム統計は作成されますが、 複合 update statistics コマンドを発行したときにも作成されます。

例 例 **1** tab\_1 テーブル内のカラム・グループ c00、c01 の範囲密度を 0.50000000 に変更します。

sp\_modifystats "tab\_1", "c00, c01", MODIFY\_DENSITY, range, absolute, "0.5"

例 **2** tab\_1 内のカラム・グループ c00、c01 の総密度に 0.5 を掛けます。つま り、半分にします。

sp\_modifystats "tab\_1", "c00,c01", MODIFY\_DENSITY, total, factor, "0.5"

例 **3** tab\_1 テーブル内のすべてのカラムの総密度に、0.5 を掛けます。

sp\_modifystats "tab\_1", "all", MODIFY\_DENSITY, total, factor, "0.5"

例 **4** c12 で始まるすべてのカラム・グループの総密度は、範囲密度と等しくな るように変更されます。

sp\_modifystats "tab\_1", "c12" REMOVE\_SKEW\_FROM\_DENSITY

リファレンス・マニュアル:プロシージャ **507**

使用法 • sysstatistics 内のカラム (複数可) の密度値をシステム管理者が修正で きます。

- optdiag を使用してテーブルの統計を表示します。テーブル密度と optdiag の使用方法の詳細については、『パフォーマンス&チューニン グ・シリーズ』を参照してください。
- sp\_modifystats を使用して統計に加えた修正は、update statistics を 実行したときに上書きされます。確実に最新の、修正後の統計値を使 用するために、update statistics を実行してから sp\_modifystats を実 行してください。
- sp\_modifystats では sysstatistics テーブルに保管されている情報が修 正されるため、統計のバックアップをとってから、運用システムで sp\_modifystats を実行してください。
- パーミッション sp\_modifystats をデフォルトで使用できるユーザはいません。sso\_role を付与 された人物が、sp\_modifystats のパーミッションを指定します。

監査 sysaudits テーブルの event カラムと extrainfo カラムの値は次のとおりです。

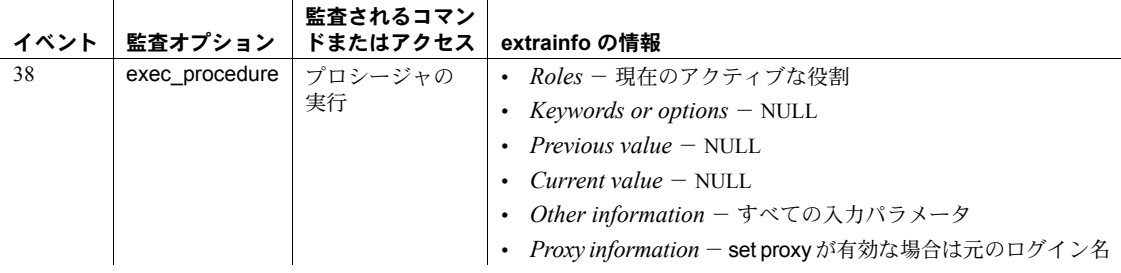

使用するテーブル sysstatistics

参照 フマンド update statistics

## **sp\_modifythreshold**

説明 ファンショルド・プロシージャ、空き領域レベル、またはセグメント名と 対応させることによって、スレッショルドを変更します。

構文 sp\_modifythreshold *dbname*, *segname*, *free\_space*

[, *new\_proc\_name*][, *new\_free\_space*][, *new\_segname*]

#### パラメータ *dbname*

スレッショルドを変更するデータベースです。これは、現在のデータベー スの名前でなければなりません。

#### *segname*

空き領域をモニタするためのセグメントです。デフォルトのセグメント ("default") を指定するときは、引用符を使用してください。

#### *free\_space*

スレッショルドを超過した時点での空きページの数です。セグメント内の 空き領域がこのレベルより下になると、Adaptive Server は対応するストア ド・プロシージャを実行します。

#### *new\_proc\_name*

スレッショルドを超過した場合に実行する新しいストアド・プロシージャ です。このプロシージャは、現在の Adaptive Server または Open Server 上の どのデータベースでも見つけることができます。スレッショルドは、リモー トの Adaptive Server でプロシージャを実行することはできません。

#### *new\_free\_space*

スレッショルドに対応させる新しい空きページ数です。セグメント内の空 き領域がこのレベルより下になると、Adaptive Server は対応するストアド・ プロシージャを実行します。

#### *new\_segname*

空き領域をモニタするための新しいセグメントです。デフォルトのセグメ ント ("default") を指定するときは、引用符を使用してください。

例 例 **1** セグメントの空き領域が 200 ページではなく 175 ページ未満になると実 行されるように、mydb データベースの "default" セグメントのスレッショルド を変更します。NULL は、プロシージャ名が変更されていないことを示すプ レースホルダです。

sp\_modifythreshold mydb, "default", 200, NULL, 175

**例 2** new proc プロシージャを実行するように、mydb の data\_seg セグメント のスレッショルドを変更します。

sp\_modifythreshold mydb, data seg, 250, new proc

使用法 sp\_modifythreshold を使用して、空き領域の量やラストチャンス・スレッショ ルドのセグメント名を変更することはできません。

#### スレッショルドの超過

- スレッショルドを超過すると、Adaptive Server は関連したストアド・プロ シージャを実行します。Adaptive Server は次の検索パスを使用して、ス レッショルド・プロシージャを検索します。
	- プロシージャ名にデータベースを指定しない場合は、Adaptive Server がスレッショルドを超過したデータベース内を検索します。
	- このデータベース内にプロシージャがなく、しかもプロシージャ名が "sp " で始まっている場合、Adaptive Server は sybsystemprocs データ ベース内を検索します。

プロシージャがどちらのデータベース内にもなければ、Adaptive Server は エラー・メッセージをエラー・ログに送信します。

• Adaptive Server はヒステリシス値 (グローバル変数 @@*thresh\_hysteresis*) を使用して、空き領域内での変動に対するスレッショルドの感度を決定し ます。スレッショルドは、そのプロシージャを実行するとアクティブでな くなります。スレッショルドは、セグメントの空き領域量がスレッショル ドを超えて @@*thresh\_hysteresis* ページ分に到達するまで、アクティブ でない状態のままです。これによって、スレッショルドが空き領域のわず かな変化に反応して、繰り返しそのプロシージャを実行することがなくな ります。

#### ラストチャンス・スレッショルド

- デフォルトでは、Adaptive Server は、ログが存在するセグメントの空き領 域を監視し、空き領域がトランザクション・ログを正常にダンプするため に必要な量を下回ると [sp\\_thresholdaction](#page-697-0) を実行します。この空き領域量 「ラストチャンス・スレッショルド」は、Adaptive Server により計算され ます。ユーザは変更できません。
- トランザクションのログを取る前にラストチャンス・スレッショルドを超 過すると、Adaptive Server は、ログの領域が解放されるまでトランザク ションを中断します。特定のデータベースに対してこの動作を変更するに は、[sp\\_dboption](#page-209-0) を使用します。abort tran on log full オプションを true に 設定すると、ラストチャンス・スレッショルドの超過時にログを記録して いなかったすべてのトランザクションが、Adaptive Server によってロール バックされます。
- sp\_modifythreshold を使用して、ラストチャンス・スレッショルドに対応 する空き領域値またはセグメント名を変更することはできません。
- 別々のセグメントにログを保管するデータベースだけが、ラストチャン ス・スレッショルドを持つことができます。トランザクション・ログを別 のデバイスに移動するには、[sp\\_logdevice](#page-492-0) を使用します。

その他のスレッショルド

- データベースにはそれぞれ、ラストチャンス・スレッショルドを含めて最 大 256 個のスレッショルドを作成できます。
- 各スレッショルドは、最も近いスレッショルドから @@*thresh\_hysteresis* ページの 2 倍以上離れていなければなりません。
- [sp\\_helpthreshold](#page-445-0) を使用すると、既存のスレッショルドの情報を入手でき ます。
- セグメントからスレッショルドを削除するには、[sp\\_dropthreshold](#page-301-0) を使用 します。

スレッショルド・プロシージャの作成

- データベースのスレッショルド・プロシージャの作成は、create procedure パーミッションを持つすべてのユーザが実行できます。通常、システム管 理者が master データベースに [sp\\_thresholdaction](#page-697-0) を作成し、データベー ス所有者がユーザ・データベースにスレッショルド・プロシージャを作成 します。
- sp\_modifythreshold は、指定されたプロシージャが存在しているかどうか を検証しません。存在していないプロシージャにスレッショルドを対応さ せることができます。
- sp\_modifythreshold は、スレッショルド・プロシージャを変更するユーザ に "sa\_role" が直接付与されているかどうかを確認します。スレッショル ド・プロシージャを変更した時点でアクティブになっているシステム標準 の役割はすべて、プロシージャを記述するユーザに対する有効な役割とし て systhresholds 内に保管されます。ただし、スレッショルドの起動時に アクティブになっているのは、直接付与されたシステム標準の役割だけで す。間接的に与えられたシステム標準の役割とユーザ定義の役割はアク ティブになっていません。
- Adaptive Server は、次の 4 つのパラメータをスレッショルド・プロシージャ に渡します。
	- @*dbname*, varchar(30):データベースを特定します。
	- @*segment\_name*, varchar(30):セグメントを特定します。
	- @*space\_left*, int:スレッショルドに対応した空きページ数を表します。
	- @*status*, int ラストチャンス・スレッショルドでは 1、その他のス レッショルドでは 0

これらのパラメータは、名前ではなく、位置に基づいて渡されます。ス レッショルド・プロシージャは、パラメータに対して別の名前を使用でき ますが、パラメータを宣言するときは、示されている順序で、正確なデー タ型を使用する必要があります。

- スレッショルドごとに別のプロシージャを作成する必要はありません。メ ンテナンスをできるだけ少なくするためには、Adaptive Server 内のすべて のスレッショルドに対して実行されるスレッショルド・プロシージャを 1 つ、sybsystemprocs データベース内に作成します。
- エラー・ログに出力を送信するには、print 文と raiserror 文をスレッショ ルド・プロシージャに入れます。

スレッショルド・プロシージャの実行

- スレッショルドの超過時に開始されたタスクは、バックグラウンド・タス クとして実行されます。これらのタスクには、対応する端末セッションま たはユーザ・セッションがありません。これらのタスクの実行中に sp\_who を実行すると、status カラムに "background" が表示されます。
- Adaptive Server は、スレッショルドを変更したユーザのパーミッションに よってスレッショルド・プロシージャを実行します。このパーミッション はユーザが、sp\_modifythreshold を実行した時点で持っていたものです。 ただし、その時点以降に取り消されたパーミッションは差し引かれます。
- 各スレッショルド・プロシージャは、プロシージャが実行されているとみ なすかぎり、1 つのユーザ接続を使用します。

#### 空き領域の計算を無効にする

 $\frac{1}{2}$ 

警告! 空き領域の計算が無効になっている場合、システム・プロシージャは 領域の割り付けについての正確な情報を提供できません。

- ログ以外のセグメントで空き領域の計算を無効にするには、[sp\\_dboption](#page-209-0) の no free space acctg オプションを使用します。
- ログ・セグメントの空き領域の計算を無効にすることはできません。
- パーミッション sp\_modifythreshold を実行できるのは、データベース所有者またはシステム管 理者だけです。

 $\mathbf{I}$ 

監査 sysaudits テーブルの event カラムと extrainfo カラムの値は次のとおりです。

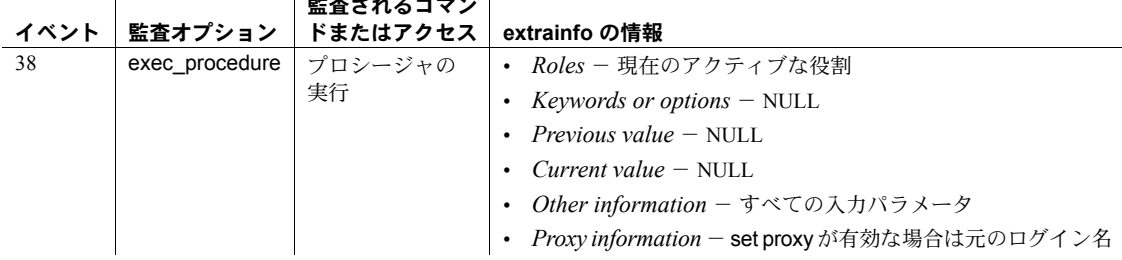

- 参照 マニュアル 詳細については、『システム管理ガイド』を参照してください。
	- コマンド create procedure, dump transaction

システム・プロシージャ [sp\\_addthreshold](#page-60-0), [sp\\_dboption](#page-209-0), [sp\\_dropthreshold](#page-301-0), [sp\\_helpthreshold](#page-445-0), [sp\\_thresholdaction](#page-697-0)

# **sp\_monitor**

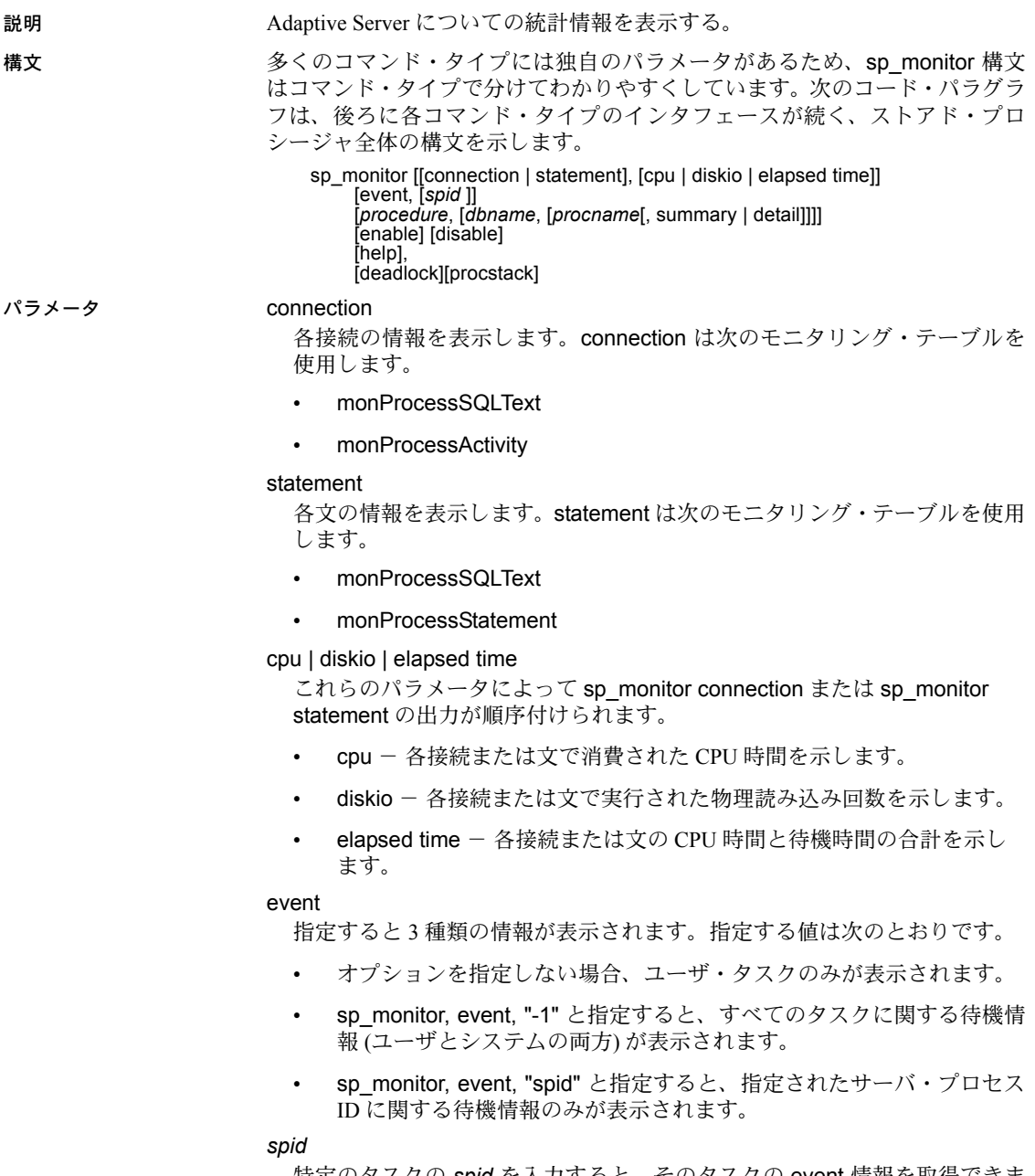

特定のタスクの *spid* を入力すると、そのタスクの event 情報を取得できま す。*spid* は数値を引用符で囲んで指定します。

#### *procedure*

ストアド・プロシージャに関する次の統計を表示します。

- ProcName モニタリングされているストアド・プロシージャ。
- DBNAME ストアド・プロシージャが格納されているデータベース。
- NumExecs この特定のストアド・プロシージャの概算の実行回数。
- AvgCPUTime ストアド・プロシージャの実行にかかる平均 CPU 時間。
- AvgPhysicalReads ストアド・プロシージャによって実行される平均 ディスク読み込み回数。
- AvgLogicalReads ストアド・プロシージャによって実行される平均 論理読み込み回数。
- AvgMemUsed\_KB ストアド・プロシージャで使用される平均メモリ 容量 (KB 単位)。

*procedure* は monSysStatement モニタリング・テーブルを使用します。

#### *dbname*

指定されたデータベースのプロシージャに関する情報を表示します。

#### *procname*

指定されたプロシージャに関する情報を表示します。

#### summary | detail

プロシージャのすべてのインスタンスの平均値を示す要約情報か、ストア ド・プロシージャの各インスタンスの詳細情報を表示します。

#### enable

sp\_monitor の新しいオプションを有効にします。モニタリングを開始する ために必要な設定パラメータをオンにします。

#### disable

モニタリングを無効にします。

#### help

sp\_monitor の構文と例が表示され、デッドロック分析にこのプロシージャ を使用することに関する詳しい情報もレポートされます。

sp\_monitor 'help', 'deadlock'

また、help オプションは、コマンド別のサンプルも提供します。

#### deadlock

sp\_monitor に対し monDeadlock テーブルから履歴データを処理するよう に指示し、デッドロックの各インスタンスのブロック出力を表示します。

#### procstack

ネストが深いストアド・プロシージャの実行コンテキストを含む、タスク の実行コンテキストを調べます。実行されたプロシージャ・スタックは、 monProcessProcedures モニタリング・テーブルから抽出されます。

例 例 **1** Adaptive Server の利用率に関する情報をレポートします。

sp\_monitor

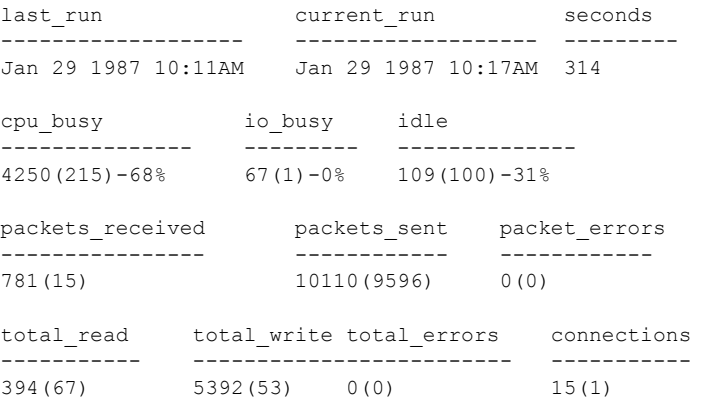

例 **2** 接続に関する情報の表示方法を示します。

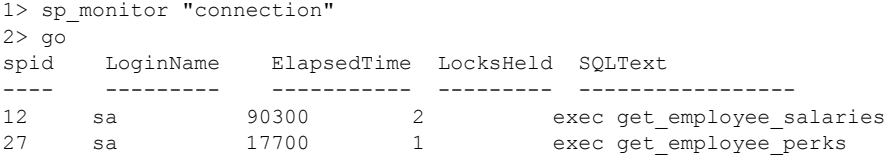

デフォルトでは、出力は ElapsedTime の降順でソートされます。

例 **3** 物理読み込みの実行回数が最も多い接続が示されます。

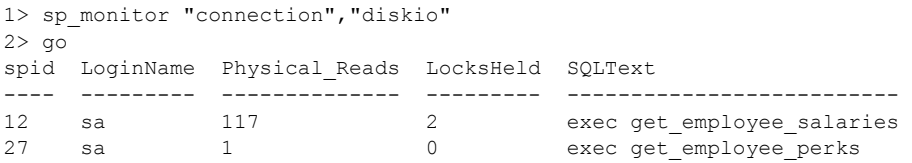

例 **4** 各文についての情報を表示します。

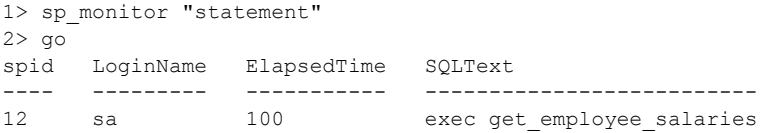

例 **5** 各タスクが待機していたイベントとその待機時間を、待機時間の降順で表 示します。

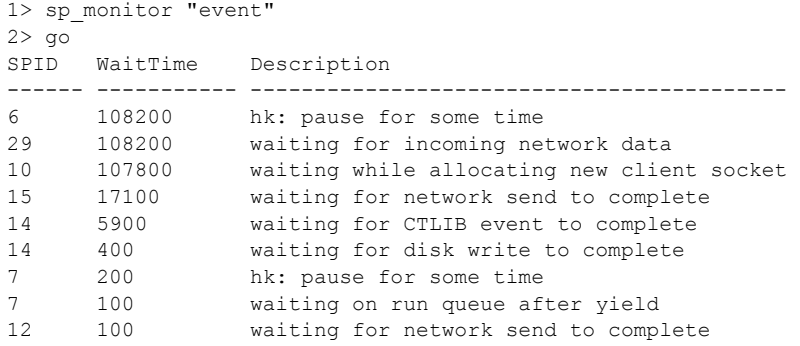

例 **6** spid 14 のイベント・データを表示します。

1> sp\_monitor "event","14"  $2 > qo$ WaitTime Description ----------- ----------------------------------- 9000 waiting for CTLIB event to complete 600 waiting for disk write to complete 200 waiting for disk write to complete 100 waiting on run queue after yield 100 wait for buffer write to complete

> 例 **7** 最近実行されたプロシージャの要約を平均経過時間の降順で表示します。 これは現在の状態ではなく履歴モニタリング情報です。

1> sp\_monitor "procedure"  $2 > qo$ 

Average Procedure Statistics ============================

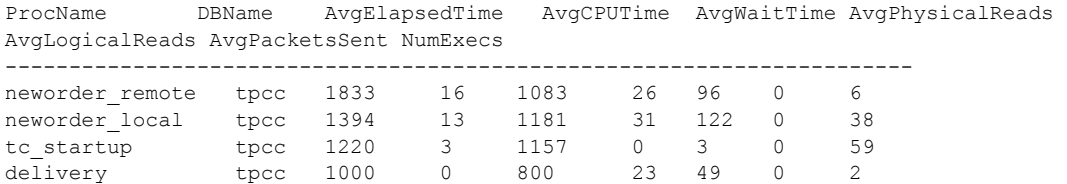

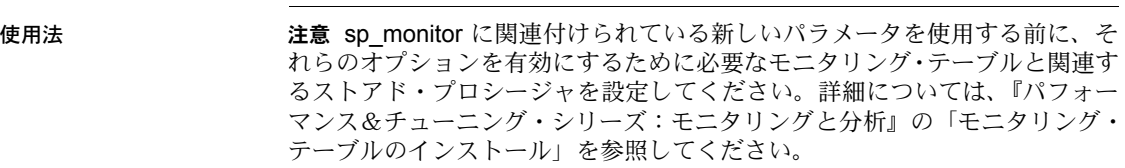

- Adaptive Server は、これまでの作業量を一連のグローバル変数で記録しま す。sp\_monitor は、これらのグローバル変数の現在値と、前回のプロシー ジャ実行時からグローバル変数がどの程度変化しているかを表示します。
- 各カラムでは、*number*(*number*)-*number*% または *number*(*number*) の形式で 統計を表示します。
	- 最初の数字は、秒数 (cpu\_busy、io\_busy、idle に対応) または Adaptive Server を再起動してからの総数 (他の変数に対応) を表します。
	- カッコ内の数値は、前回 sp\_monitor を実行してからの秒数または総 数を表しています。パーセント記号は、sp\_monitor を最後に実行し てからの時間の比率を表します。

たとえば、レポートが cpu\_busy を "4250(215)-68%" と表示しているとし ます。これは CPU がビジー状態であった時間が、Adaptive Server を前回 起動してから 4250 秒、sp\_monitor を前回実行してから 215 秒、sp\_monitor を前回実行してからの総時間の 68% であったことを示しています。

total read カラムの 394(67) の値は、Adaptive Server を前回起動してからの ディスク読み込みが 394回、sp\_monitor を前回実行してからのディスク 読み込みが 67 回であったことを示しています。

次の表は、各オプション・タイプがアクセスするモニタリング・テーブル を示しています。

|            | モニタリング・タイプ アクセスされるテーブル | 設定オプション                      | 設定オプション・タイプ    |
|------------|------------------------|------------------------------|----------------|
| connection | monProcessSQLext       | max SQL text monitored       | 値              |
|            |                        | SOL batch capture            | Boolean        |
|            | monProcessActivity     | wait event timing            | <b>Boolean</b> |
|            |                        | per object statistics active | Boolean        |
| procstack  | monProcessProcedures   | なし                           | 該当なし           |
| statement  | monProcessSQLText      | max SQL text monitored       | 値              |
|            |                        | SOL batch capture            | Boolean        |
|            | monProcessStatement    | statement statistics active  | <b>Boolean</b> |
|            |                        | per object statistics active | <b>Boolean</b> |
|            |                        | wait event timing            | <b>Boolean</b> |
| event      | monProcessWaits        | wait event timing            | <b>Boolean</b> |
|            |                        | process event waits          | Boolean        |

表 **1-24:** モニタリング・タイプ別にアクセスされるモニタリング・テーブル

| モニタリング・タイプ                                                                                                    | アクセスされるテーブル         | 設定オプション                                                                                                    | 設定オプション・タイプ |  |
|----------------------------------------------------------------------------------------------------|---------------------|----------------------------------------------------------------------------------------------------|-------------|--|
| procedure                                                                                                    | monSysStatement     | statement statistics active                                                                                                    | Boolean     |  |
|                                                                                                    |                     | per object statistics active                                                                                                    | Boolean     |  |
|                                                                                                    |                     | statement pipe max messages                                                                                                    | 値           |  |
|                                                                                                    |                     | statement pipe active                                                                                                    | Boolean     |  |
| deadlock                                                                                                    | monDeadlock         | deadlock pipe max messages                                                                                                    | 值           |  |
|                                                                                                    |                     | deadlock pipe active                                                                                                    | Boolean     |  |
| sp monitor connection は、T-SQL を実際に実行している接続のみをモニタ<br>し、すべての接続についてレポートするわけではありません。<br>sp_monitor は master データベースから実行する必要があります。ただし、<br>別のデータベースにアーカイブされているデッドロック・データを分析す<br>る場合は、このデータベースから sp monitor deadlock を実行する必要が<br>あります。 |                     |                                                                                                    |             |  |
|                                                                                                    | $\bullet$<br>なりました。 | オプションなしで呼び出されると、sp_monitor event は、システム・タス<br>クを含むすべてのタスクを表示しません。Adaptive Server バージョン<br>15.0.2 以降では、次の3種類の情報を event オプションで表示できるように                                                                                                    |             |  |
|                                                                                                    | ます。                 | このオプションを指定しない場合、ユーザ・タスクのみが表示され                                                                                                    |             |  |
|                                                                                                    |                     | sp monitor, event, "-1" と指定すると、すべてのタスクに関す<br>る待機情報(ユーザとシステムの両方)が表示されます。                                                                                                    |             |  |
|                                                                                                    |                     | sp monitor, event, "spid" と指定すると、指定されたサーバ・<br>プロセスIDに関する待機情報のみが表示されます。                                                                                                    |             |  |
|                                                                                                    |                     | 表 1-25 に、sp monitor のレポートのカラム、同等のグローバル変数 (必要<br>な場合)、およびそれらの意味を示します。last run、current run、seconds<br>を除き、これらのすべてのカラム見出しは、グローバル変数の名前でもあ<br>ります。ただし、すべてのグローバル変数には前に @@ が付きます。ま<br>た、グローバル変数によりレポートされる数の単位も異なっています。グ<br>ローバル変数によってレポートされる数は、ミリ秒単位の CPU 時間では<br>なく、マシン目盛り (チック)です。 |             |  |

<span id="page-528-0"></span>表 **1-25: sp\_monitor report** 内のカラム

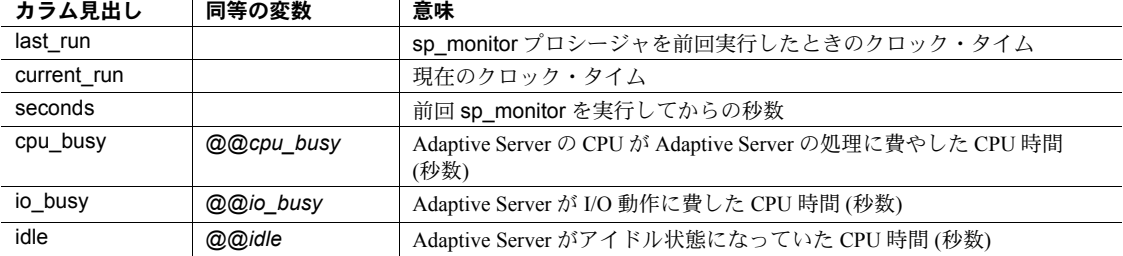

リファレンス・マニュアル:プロシージャ **519**

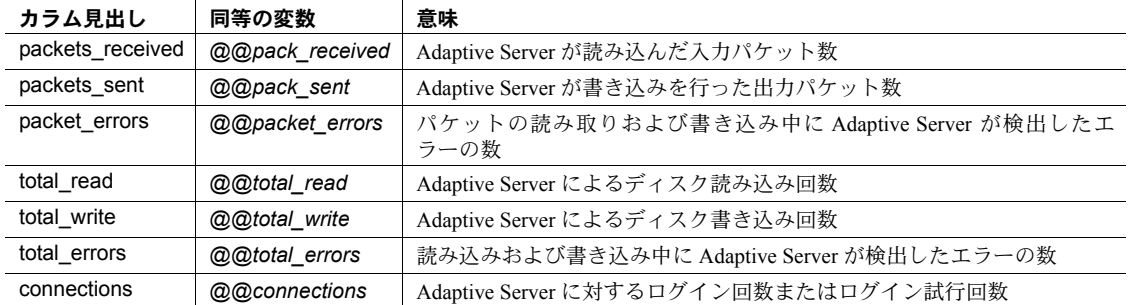

- Adaptive Server を起動した後で初めて sp\_monitor を実行したときには、カッ コで囲まれた値は無効です。
- Adaptive Server のハウスキーピング・タスクは、サーバのアイドル・サイ クルを使用して、変更したページをキャッシュからディスクに書き込みま す。この処理は、sp\_monitor でレポートされる cpu\_busy、io\_busy、idle カラムの値に影響します。ハウスキーピング・タスクを無効にしてこれら の影響を受けないようにするには、housekeeper free write percent 設定パ ラメータを 0 に設定します。

sp configure "housekeeper free write percent", 0

- sp\_monitor は、システムに典型的な負荷がかかっているときに実行します。
- 通常、次の順序でプロシージャを実行します。
	- sp\_monitor enable を実行する。
	- sp\_monitor オプションを呼び出す。
	- モニタリングが終了したら sp\_monitor disable を実行する。
- sp\_monitor procedure を使用すると、返されるロー数が非常に多くなるこ とがあります。その場合は、detail オプションではなく summary オプショ ンを使用することもできます。アクティブなシステムではこのコマンドが 完了するまでにしばらく時間がかかることがあります。
- パーミッション sp\_monitor を実行するには mon\_role パーミッションが必要です。詳細につい ては、『パフォーマンス&チューニング・ガイド:モニタリングと分析』の「モ ニタリング・テーブル」を参照してください。

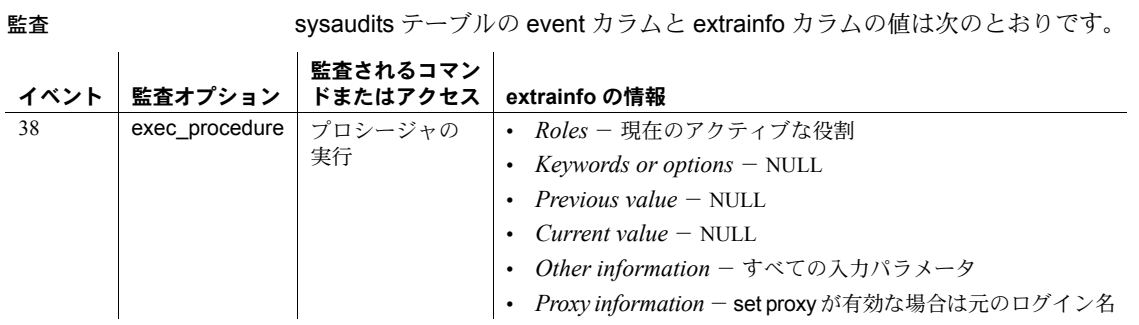

参照 システム・プロシージャ [sp\\_who](#page-734-0)

# **sp\_monitorconfig**

説明 インデックス、オブジェクト、データベース、およびカーネル・リソース・メ モリ・プール用のメタデータ記述子に関するキャッシュ使用率の統計を表示し ます。また、sp\_monitorconfig は参照整合性クエリに使用される補助スキャン 記述子の統計とトランザクション記述子および DTX パティシパント用の使用 統計をレポートします。

パラメータ *configname*

#### 構文 sp\_monitorconfig "*configname*"[, "*result\_tbl\_name*"][, "full"]

モニタリング情報を問い合わせる設定パラメータ名の all (全体) またはその 一部です。有効な設定パラメータは「使用法」セクションに記載されてい ます。all を指定すると、サーバ内のすべてのインデックス、オブジェクト、 データベース、補助スキャン記述子についての記述子ヘルプ情報が表示さ れます。

#### "*result\_tbl\_name*"

ストアド・プロシージャの結果を保存するために作成するテーブルの名前 です。このパラメータは省略可能です。*result\_tabl\_name* のテーブル名とし て存在しない名前を渡した場合は、結果セットを保存するためのテーブル が sp\_monitorconfig によって作成されます。

"full"

指定した configname に対応する一連の値を返します。値は次のとおりです。

- config\_val 設定値がレポートされる。
- system\_val 値が設定されていない場合にシステムのデフォルト値を レポートします。
- total val 実際に使用される値がレポートされる。
- **例 まんのう 例1 開いている項目をすべて表示します。**

sp\_monitorconfig "open"

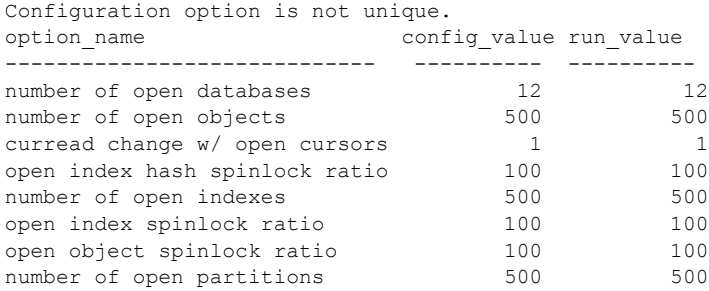

例 **2** すべての設定のステータスを表示します。

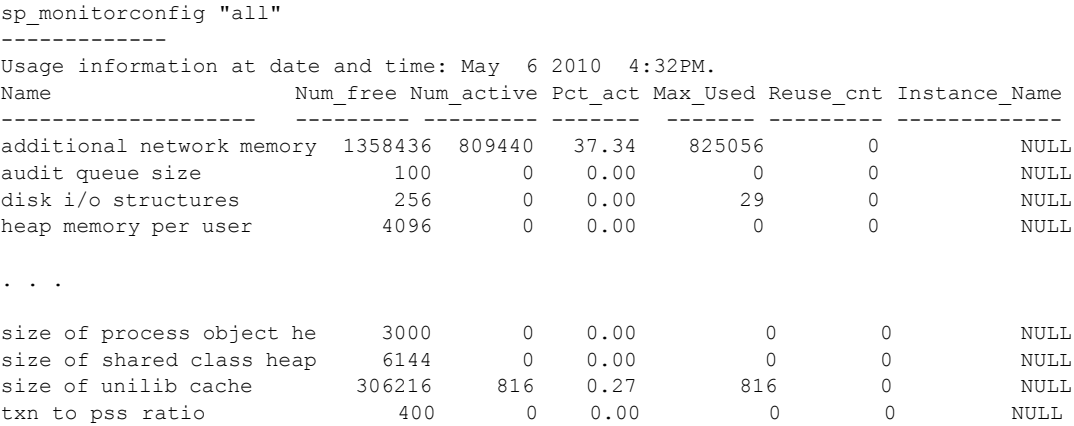

例 **3** この例は、61 個のオブジェクト・メタデータ記述子がアクティブである ことを示しています。空いている記述子は 439 個あります。Adaptive Server が 前回起動してからピーク時で使用された最大数は、61 です。

sp\_monitorconfig "open objects"

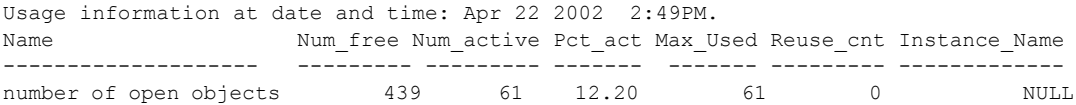

この場合に、たとえばサイズを 550 に再設定すると、メタデータ記述子で使用 した最大値 439 に加えて、10 パーセント分の空き領域を確保できます。

sp configure "number of open objects", 330

例 **4** この例は、インデックス・メタデータ記述子の最大数が、44 個であるこ とを示しています。

sp\_monitorconfig "open indexes"

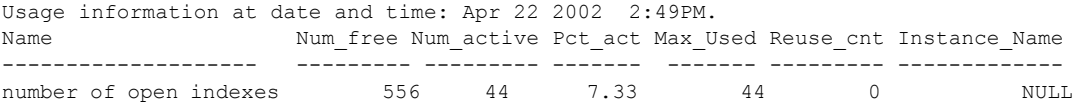

#### 最小許容値である 100 まで、サイズを再設定できます。

sp configure "number of open indexes", 100

例 **5** この例では、Adaptive Server は 200 を使用するように設定されています が、アクティブなスキャン記述子の数は 30 と表示されています。number of aux scan descriptors 設定パラメータを使用して、値を 32 以上に再設定しま す。32 個のスキャン記述子の格納には 36 の設定が安全で、領域に 10 パーセ ントの余裕を持たせます。

sp monitorconfig "aux scan descriptors"

Usage information at date and time: Apr 22 2002 2:49PM.

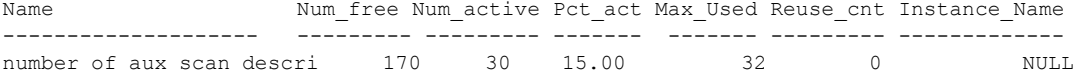

例 **6** この例では、Adaptive Server は 5 つのオープン・データベースで構成さ れ、そのすべてが現在のセッションで使用中です。

sp monitorconfig "number of open databases"

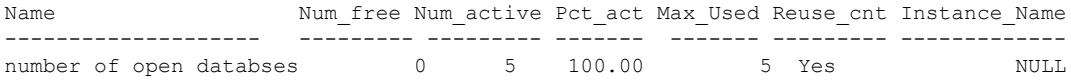

ただし、Reuse\_cnt カラムで示されているように、追加のデータベースを開く ことが必要です。5 つのデータベースすべてが使われている場合、使用してい ないデータベースの記述子が再使用できないかぎり、エラーが発生することが あります。エラーの発生を防ぐには、number of open databases をより高い値 に再設定します。

例 **7** この例では、トランザクション記述子の 10.2 % だけが現在使用中です。 ただし、Adaptive Server が前回起動されてからピーク時で使用されたトランザ クション記述子の最大数は 523 です。

sp\_monitorconfig "txn to pss ratio"

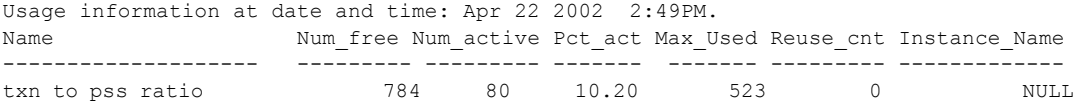

例 **8** この例では、オプション・パラメータ *result\_tbl\_name* を使用してユーザ・ テーブルを作成し、sp\_monitorconfig の実行結果をこのテーブルに保存します。

create table sample\_table (Name varchar(35), Config val int, System val int, Total val int, Num free int, Num active int, Pct act char(6), Max used int, Num Reuse int, Date varchar(30))

create table sample\_table (Name varchar(35), Config val int, System\_val int,

Total\_val int, Num free int, Num active int, Pct act char $(6)$ , Max Used int, Reuse\_cnt int, Date varchar(30), Instance\_Name varchar(35))

> sp\_monitorconfig の 2 番目のパラメータが作成されたテーブルの名前になり ます。number of locks および number of alarms の値を sample\_table で取得し ます。

sp\_monitorconfig "locks", sample\_table sp\_monitorconfig "number of alarms", sample table

sample\_table で取得した値を表示します。

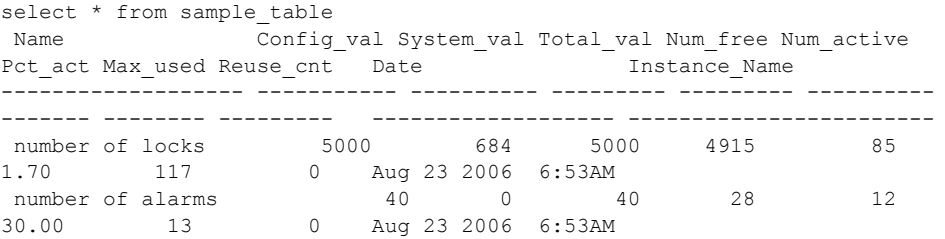

テーブルに保存された結果セットは、テーブルを削除するかまたはトランケー トするまで累積されます。

注意 sample table が別のデータベースにある場合、その完全修飾名を引用符 で囲んで記述してください。

**例9** すべての設定の configure value カラム、system value カラム、run\_value カラムを表示します。

```
sp_monitorconfig "all", null, "full"
go
Usage information at date and time: Mar 23 2004 5:15PM
Name Configure Value System Value Run Value
Num free Num active Pct act Max Used Reuse cnt Instance Name
------------------------ ---------- ---------- -------
--------- ---------- ------- -------- --------- -------------------
additional network memory 0 2167876 2167876
 1358436 809440 37.34 825056 0 NULL
audit queue size 100 0 100
               0.00 0 0 NULL
disk i/o structures 256 0 256
   256 0 0.00 29 0 NULL
```
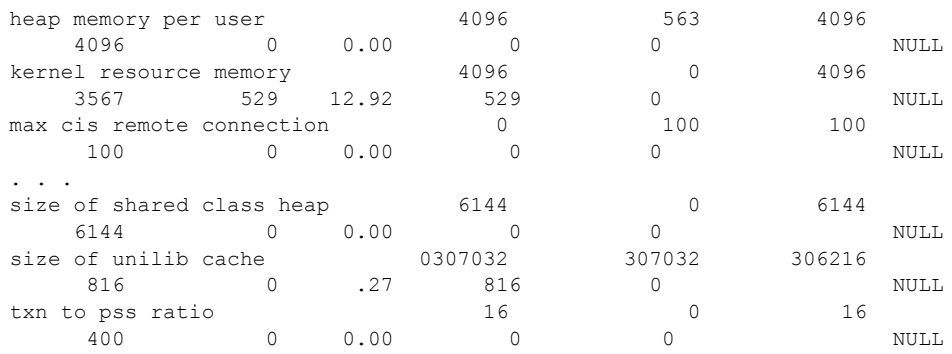

- 使用法 max cis remote connections 設定パラメータに config\_value が指定されて いる場合、system\_val はゼロ (0) の値をレポートします。
	- 指定した元の値より小さい値を使用してリソースを再設定する場合、リ ソースは縮小されず、Num\_active 設定パラメータは Total\_val よりも大き い数をレポートします。リソースの縮小と数は、Adaptive Server が再起動 されると正しくレポートされます。
	- sp\_monitorconfig は、インデックス、オブジェクト、データベース用のメ タデータ記述子に関するキャッシュ使用統計情報 (サーバが現在使用して いるメタデータ記述子数など) を表示します。
	- sp\_monitorconfig は、使用中の補助スキャン記述子数もレポートします。ク エリをテーブル上で実行した場合、スキャン記述子はテーブルのスキャン を管理します。
	- sp\_monitorconfig は、次のリソースをモニタします。

additional network memory audit queue size heap memory per user max cis remote connection max memory max number network listeners memory per worker process max online engines number of alarms number of aux scan descriptors number of devices number of dtx participants number of java sockets number of large i/o buffers number of locks number of mailboxes number of messages number of open databases

number of open indexes number of open objects number of open partitions number of remote connections number of remote logins number of remote sites number of sort buffers number of user connections number of worker processes partition groups permission cache entries procedure cache size size of global fixed heap size of process object heap size of shared class heap size of unilib cache txn to pss ratio

- sp\_monitorconfig 出力内のカラムは、次の情報を提供します。
	- num free: 現在使用されていない、利用可能なメタデータ数または 補助スキャン記述子数を指定します。
	- num\_active:キャッシュ内にインストールされた (したがってアクティ ブな) メタデータ数または補助スキャン記述子数を指定します。
	- pct active: キャッシュされているかアクティブなメタデータ、また は補助スキャン記述子の比率をパーセントで指定します。
	- Max Used: サーバを起動してから使用しているメタデータまたは補 助スキャン記述子の最大数を指定します。
	- Reused: サーバ内におけるインデックス、オブジェクト、またはデー タベースの増加分を格納するために、メタデータ記述子が再使用され ていたかどうかを指定します。返される値は、Yes、No、または NA (aux scan descriptors の数などの、再使用メカニズムをサポートして いない設定パラメータの場合) です。
- 記述子の適正な数を決定する基礎として、Max Used カラム内の値を使用 します。最終設定では、約 10 パーセントの追加を行ってください。たと えば、使用されているインデックス用のメタデータ記述子の最大数が 142 の場合、number of open indexes 設定パラメータを 157 に設定できます。
- Reused カラムが Yes の場合、設定パラメータをより高い値に再設定しま す。記述子を再使用する必要がある場合には、特にオープン・データベー スでパフォーマンスの問題が起こることがあります。オープン・データ ベースにはメタデータが大量に含まれます。これは、オープン・データ ベースを満杯にするためには、Adaptive Server がディスク上のメタデータ に何度もアクセスしなければならないことを意味します。また、サーバに スピンロック競合の問題が起こることがあります。スピンロック競合が起 きていないかを調べるには、システム・プロシージャ [sp\\_sysmon](#page-679-0) を使用 します。『パフォーマンス&チューニング・シリーズ:sp\_sysmon による Adaptive Server の監視』を参照してください。インデックス、オブジェク ト、またはデータベースの現在の数を調べる場合は、[sp\\_countmetadata](#page-196-0) を使用します。
- 正確な読み込み値を得るには、通常の Adaptive Server のピーク時に sp\_monitorconfig を実行します。ピーク時に sp\_monitorconfig を数回実行 し、使用中の記述子の実際の最大数を調べることができます。
- result\_tbl\_name では、以下の構文を使用してテーブルを作成します。結果 の情報は、すべてこのテーブルに保存されます。結果の情報から標準の出 力が返されることはありません。

create table table\_name( Name varchar(35), Num free int, Num active int, Pct act char(6), Max Used int, Reuse cnt int, Date varchar(30))

- *number of sort buffers* や *txn to pss ratio* などの一部の設定パラメータは、設 定したユーザ接続数に応じて異なりますが、*max number of network listeners* のような他の設定パラメータは、エンジンごとに異なります。
- sp\_monitorconfig の出力では、ユーザ接続とオンライン・エンジンの数に 基づいて、num free、num active、pct act、max used のカラムの値を 計算します。
- パフォーマンス上の理由から、内部モニタ・カウンタの更新は、同期方式 は採らずに実行されます。このため、負荷の高いマルチエンジン Adaptive Server は、あまり正確ではない sp\_monitorconfig 出力の数値をレポートす る可能があります。
- アイドル状態のシステムで、アクティブなロックの数として0より大きい 値が表示されることがあります。これらの「アクティブ」なロックは予約 されており、内部的に使用されます。

パーミッション sp\_monitorconfig を実行できるのは、システム管理者だけです。

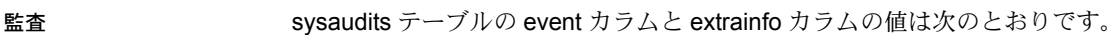

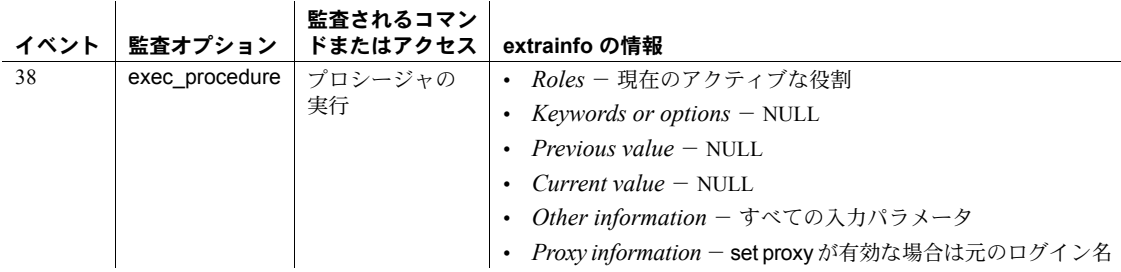

参照 システム・プロシージャ [sp\\_configure](#page-185-0), [sp\\_countmetadata](#page-196-0), [sp\\_helpconfig](#page-387-0), [sp\\_helpconstraint](#page-392-0), [sp\\_sysmon](#page-679-0)

# **sp\_monitor\_server**

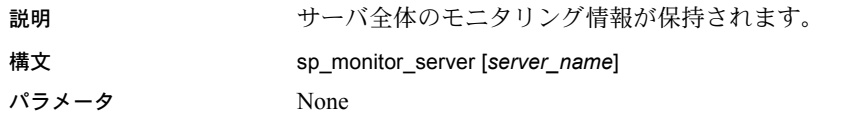

例 現在のサーバのモニタリング情報を表示します。

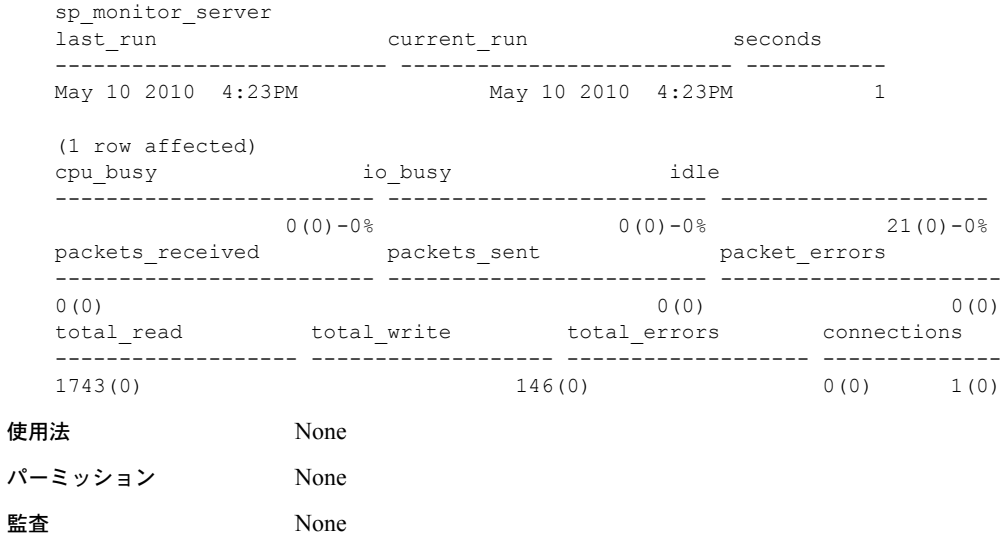

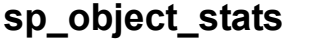

説明 ロック競合、ロック待機時間、およびテーブルとインデックスのデッドロック 統計を表示します。

構文 sp\_object\_stats *interval*[, *top\_n*[, *dbname*, *objname*[, *rpt\_option*]]]

#### パラメータ *interval*

サンプリングの時間を指定します。これは HH:MM:SS のフォーマットにし てください。たとえば "00:20:00" のように指定します。

#### *top\_n*

競合の順にレポートされるオブジェクトの数です。デフォルトは 10 です。

#### *dbname*

レポートするデータベースの名前です。データベース名が指定されていな い場合は、すべてのデータベース内のオブジェクトでの競合がレポートさ れます。

#### *objname*

レポートするテーブルの名前です。テーブル名が指定されている場合、デー タベース名も指定してください。

#### *rpt\_option*

rpt\_locks または rpt\_objlist のどちらかを指定してください。

**例 1 - 1 10 のサーバワイドなオブジェクトでのロック統計情報をレポートし** ます。

sp\_object\_stats "00:20:00"

例 **2** pubtune データベース内のテーブルについてのみレポートし、最も競合の 高いテーブル 5 つを示します。

sp\_object\_stats "00:20:00", 5, pubtune

例 **3** 競合やデッドロックがない場合でも、ロック・アクティビティが最も高 かったテーブルの名前のみを表示します。

sp\_object\_stats "00:15:00", @rpt\_option = "rpt\_objlist"

使用法 アンチャング - sp\_object\_stats は、指定したサンプル時間内にテーブル上で獲得された共 有ロック、更新ロック、排他ロックに関するレポートを表示します。次の レポートは titles テーブルを示します。

Object Name: pubtune..titles (dbid=7, objid=208003772,lockscheme=Datapages)

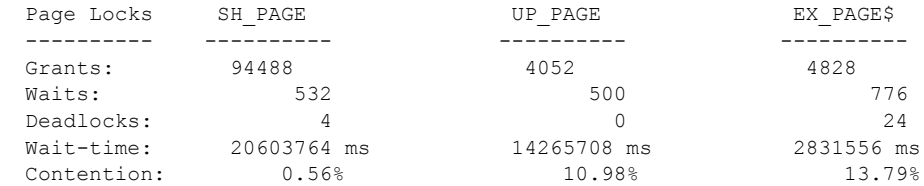
\*\*\* Consider altering pubtune..titles to Datarows locking.

• 値の意味は次のとおりです。

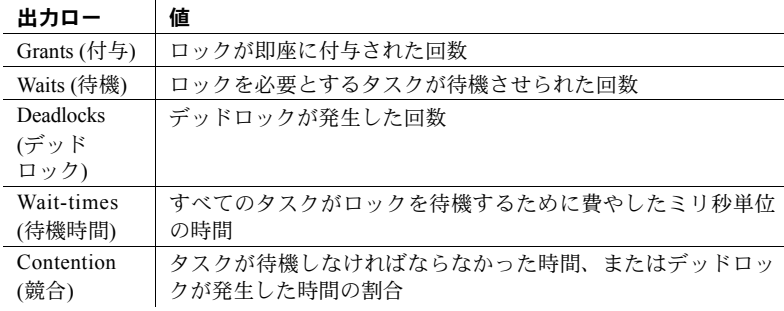

- sp\_object\_stats は、次のようにテーブル上の競合が 15% 以上になるとロッ ク・スキームの変更を推奨します。
	- テーブルが全ページ・ロックを使用している場合、データページ・ ロックへの変更を推奨します。
	- テーブルがデータページ・ロックを使用している場合、データロー・ ロックへの変更を推奨します。
- *rpt\_option* はレポートのタイプを指定します。
	- rpt\_locks は、最も競合が大きいテーブルのロック付与数、待機数、デッ ドロック数、待機時間をレポートします。デフォルトは rpt\_locks です。
	- rpt\_objlist は、最高レベルのロック・アクティビティを持つオブジェ クトの名前だけをレポートします。
- sp\_object\_stats は、tempdb..syslkstats という名前のテーブルを作成しま す。このテーブルは、ストアド・プロシージャが完了しても削除されませ ん。したがって、システム管理者は Transact-SQL を使用してクエリを実行 できます。
- sp\_object\_stats を実行できるのは、一度に 1 人のユーザだけです。複数の ユーザが同時に sp\_object\_stats を実行しようとすると、2 番目のコマンド がブロックされるか、または結果が無効になることがあります。
- tempdb..syslkstats テーブルは削除され、sp\_object\_stats が実行されるた びに再作成されます。

• tempdb..syslkstats の構造については、次を参照してください。

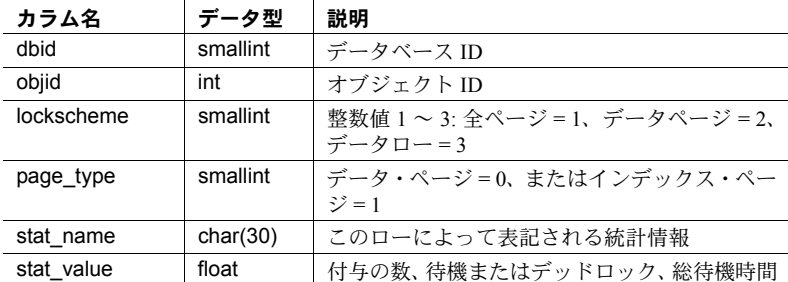

stat\_name カラム内の値は、次の 3 つの部分で構成されます。

- 最初の部分は、排他ロックの "ex"、共有ロックの "sh"、更新ロックの "up" です。
- 2 番目の部分は、ページ・ロックの "pg"、ロー・ロックの "row" です。
- 3 番目の部分は、即座に付与されるロックの "grants"、解放される他 のロックのために待機しなければならなかったロックの "waits"、デッ ドロックの "deadlocks"、ロックを獲得するために待機した時間の "waittime" です。
- テーブル名を指定すると、sp\_object\_stats はその名前ですべてのテーブル を表示します。複数のユーザが指定した名前でテーブルを所有している場 合、これらのテーブルの出力は所有者名ではなくオブジェクト ID を表示 します。
- パーミッション sp\_object\_stats を実行できるのは、システム管理者だけです。

監査 sysaudits テーブルの event カラムと extrainfo カラムの値は次のとおりです。

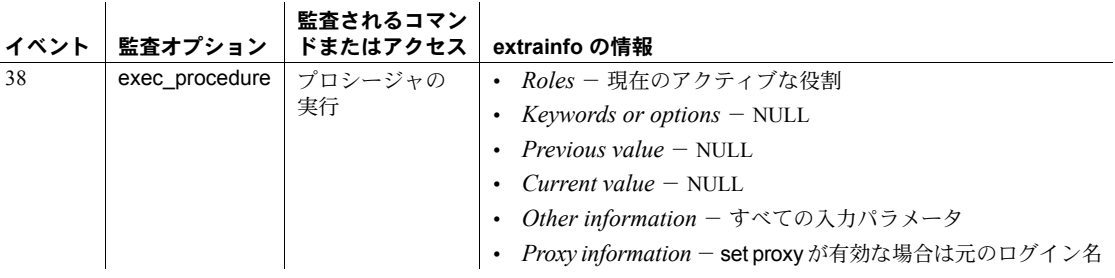

参照 しんじん コマンド alter table

# **sp\_opt\_querystats**

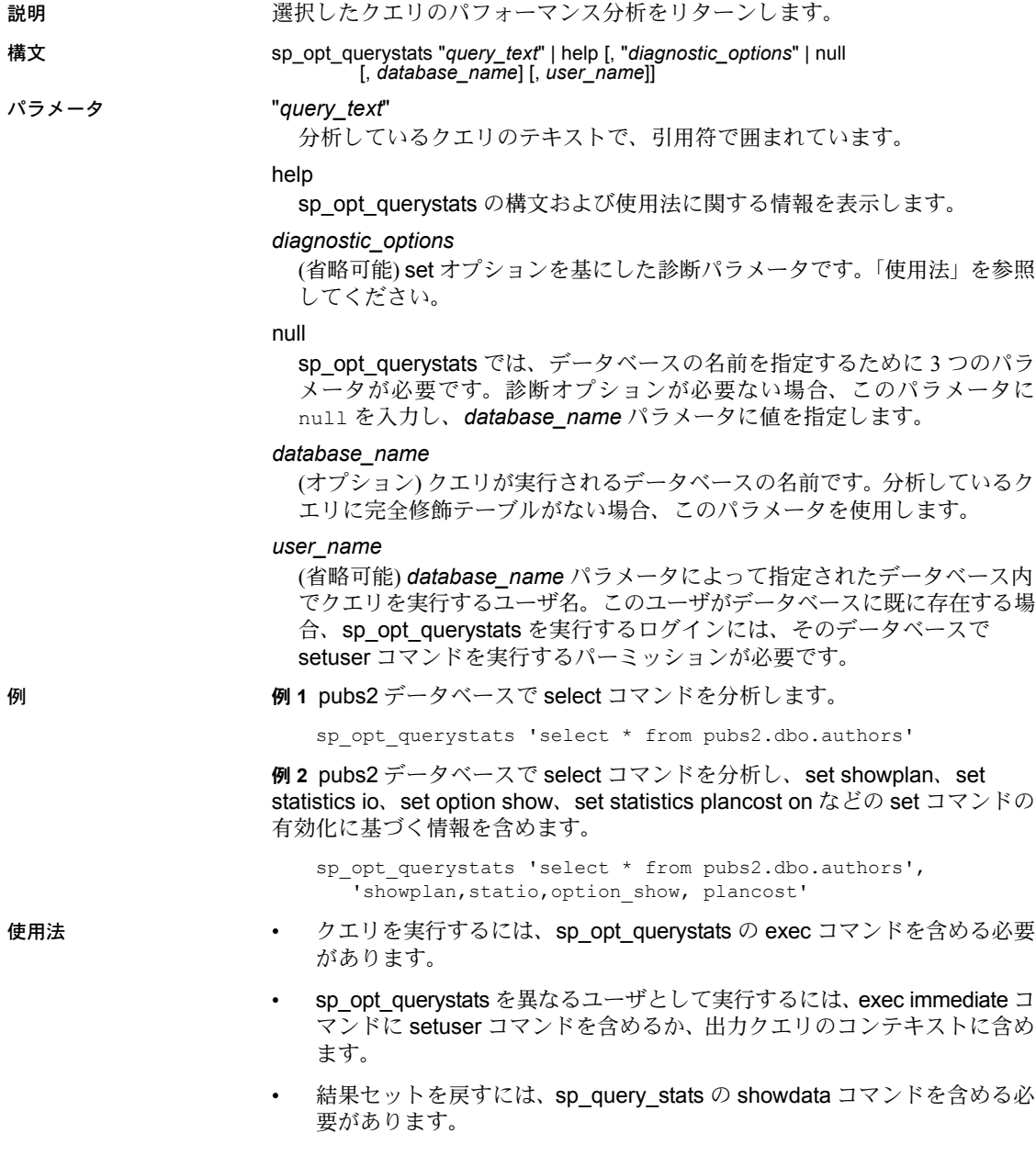

• set quoted\_identifier on の発行後、sp\_opt\_querystats オプションを引用符 で囲みます。次に例を示します。

sp\_opt\_querystats 'select "col" from "MYTABLE"', 'all','DB'

#### • *diagnostic\_option* は、次のいずれかです。

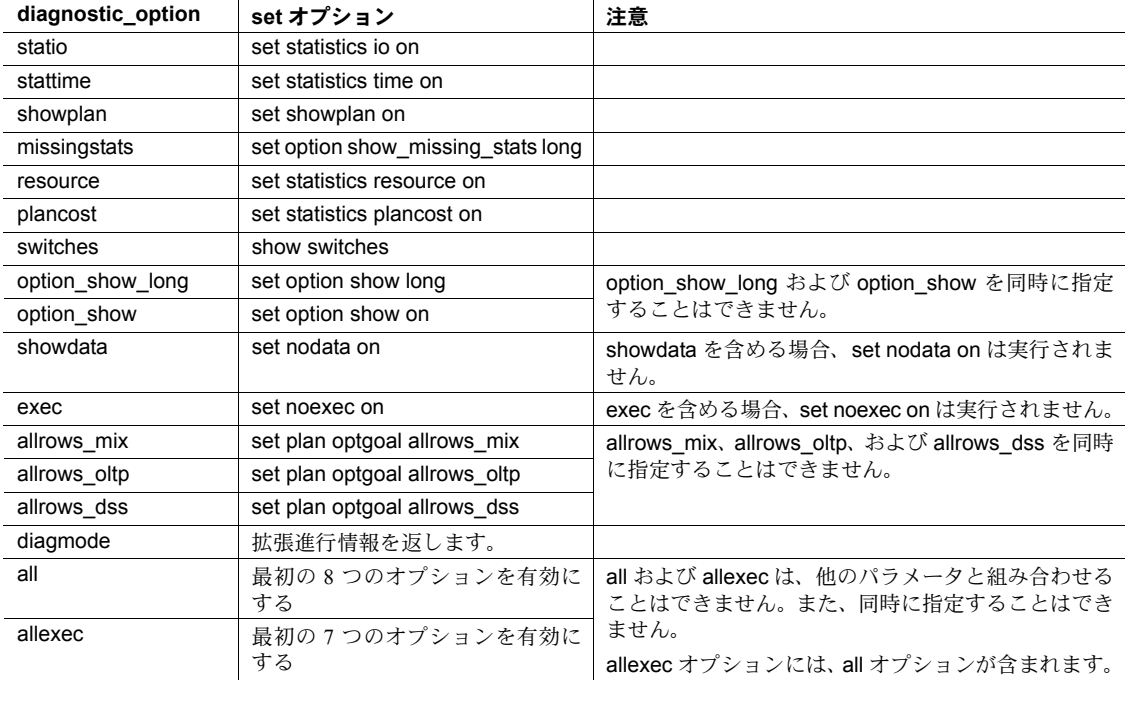

- 複数のオプションを含めるか、all キーワードを指定する場合、オプション のリストを引用符で囲む必要があります。
- オプションなしに sp\_opt\_querystats を実行するのは、all オプションを指 定して実行するのと同じです。

## **sp\_options**

説明 ファイン・オプションの値を表示します。

#### 構文 sp\_options [ [show | help

パラメータ show

カテゴリーに応じてグループ化されたすべてのオプションの現在値とデ フォルト値を示します。指定されたオプション名を持つ sp\_options を発行 すると、個別オプションの現在値とデフォルト値が示されます。セッショ ン ID と、デフォルト設定でのオプションまたはデフォルト以外の設定での オプションの表示を指定できます。

#### help

使用法に関する情報を表示します。パラメータなしの sp\_options を発行し ても同じ結果が得られます。

#### *option\_name*

オプションの名前です。

#### *category\_name*

オプションのカテゴリーです。

null

設定を表示するオプションを示します。

[, *option\_name* | *category\_name* | null  $\int$ , dflt | non dflt | null  $\int$ , *spid* | ] ] ] ]

#### dflt | non\_dflt | null

デフォルト設定のオプションを表示するか、デフォルト以外の設定のオプ ションを表示するかを示します。

#### *spid*

セッション ID を指定します。セッション ID を使用して、他のセッションの 設定を表示します。

**例 せんじょう 例1 sp\_options** の使用法を表示します。

```
1> sp_options
2 > qoUsage:
sp_options [ [show | help
             [, <option_name>|<category_name>|null
                [, dflt | non_dflt | null
                      [, \text{psid}>] ] ] ] ] ]
```
1> sp\_options show

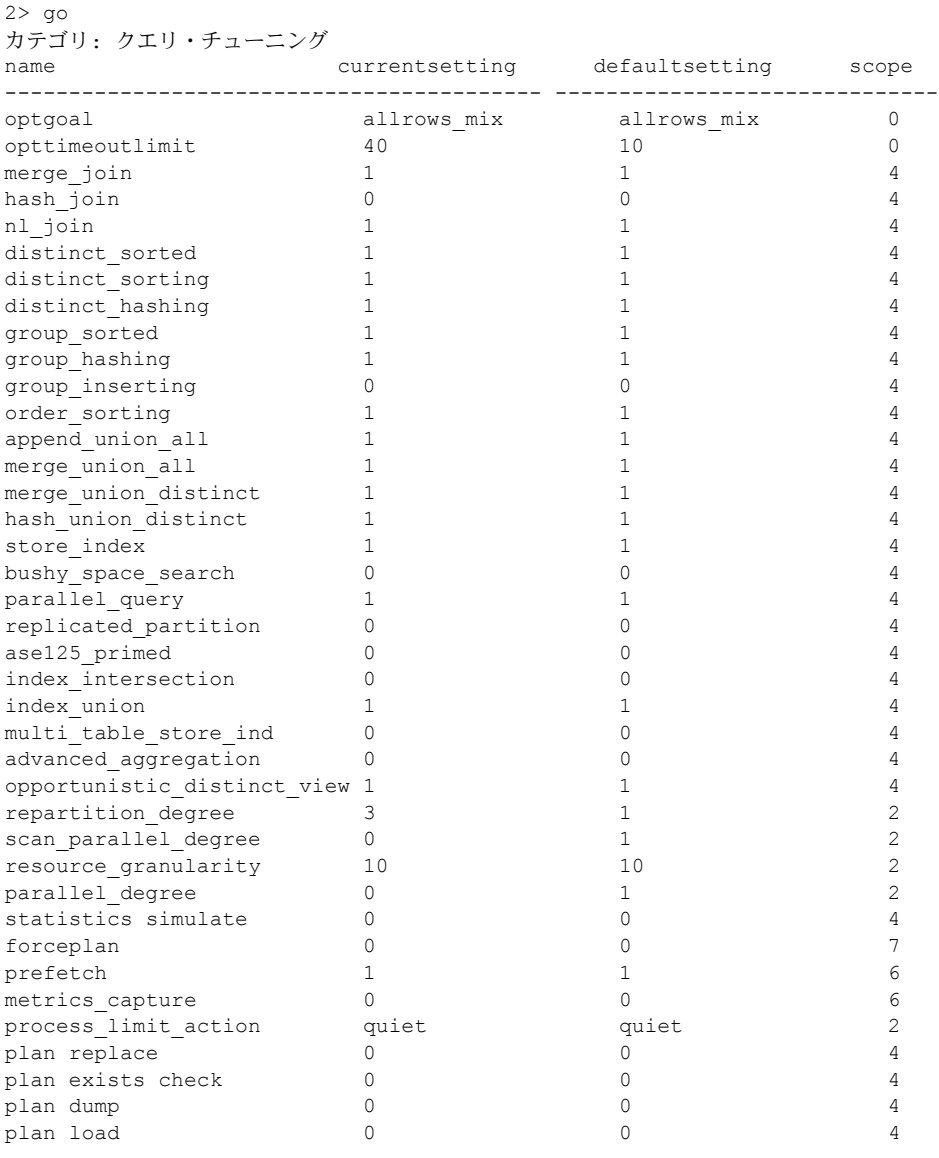

例 **2** 現在のオプションとデフォルトのオプションの全リストを表示します。

(39 rows affected) (return status = 0) 例 **3** 個々のオプションの現在の設定とデフォルトの設定を表示します。

```
1> sp options show, "index intersection"
2 > qoname category currentsetting defaultsetting scope
-----------------------------------------------------------------------
index intersection Query Tuning 0 0 0 4
(1 row affected)
(return status = 0)
```
例 **4** 個々のオプションのデフォルトの設定のみを表示します。

```
1> sp_options show, "index intersection", dflt
2> go
name defaultsetting
--------------------------------------
index intersection 0
(1 row affected)
(return status = 0)
```
例 **5** カテゴリーの現在の設定とデフォルトの設定を表示します。

```
1> sp options show, "Query Tuning"
2 > qo
```
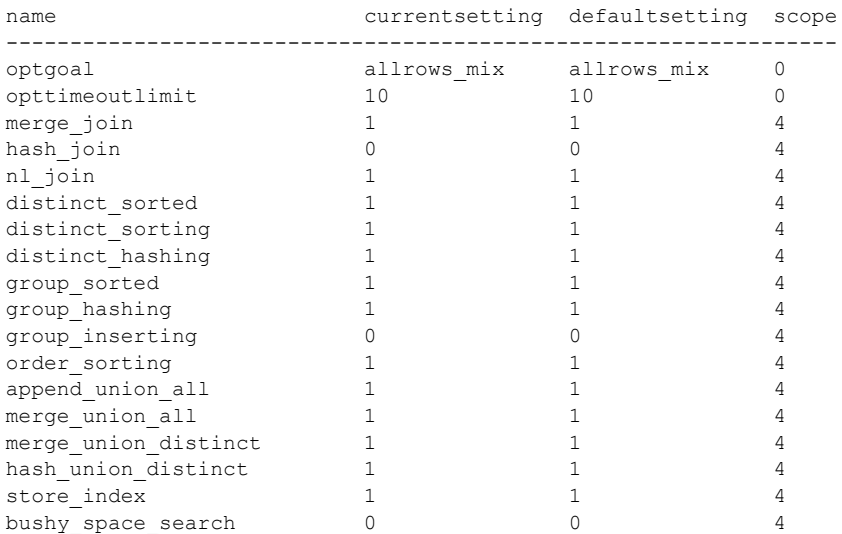

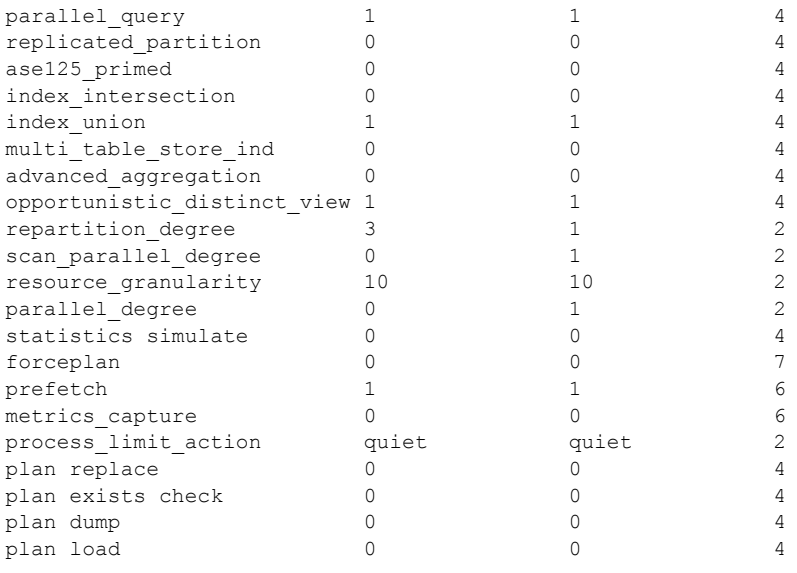

(39 rows affected) (return status = 0)

例 **6** クエリ・チューニング・カテゴリーのデフォルト設定を表示します。

1> sp\_options show, "Query Tuning", dflt 2> go

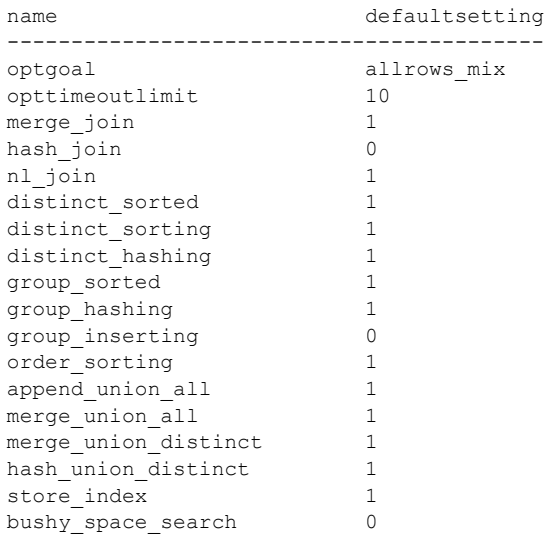

```
parallel query 1
replicated partition 0
ase125 primed 0
index intersection 0
index union 1
multi table store ind 0
advanced aggregation 0
opportunistic_distinct_view 1
repartition degree 1
scan parallel degree 1
resource granularity 10
parallel degree 1
statistics simulate 0
forceplan 0
prefetch 1
metrics capture 0
process_limit_action quiet
plan replace 0<br>plan exists check 0
plan exists check 0
plan dump 0
plan load 0
(39 rows affected)
```
(return status = 0)

例 **7** クエリ・チューニング・カテゴリーのデフォルト以外に設定されているオ プションを表示します。

```
1> sp_options show, "Query Tuning", non_dflt
2 > qo
```
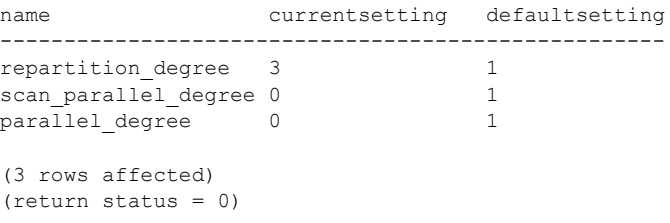

例 **8** クエリ・チューニング・カテゴリーのオプションを表示します。

1> sp\_options, show, null  $2 > 90$ 

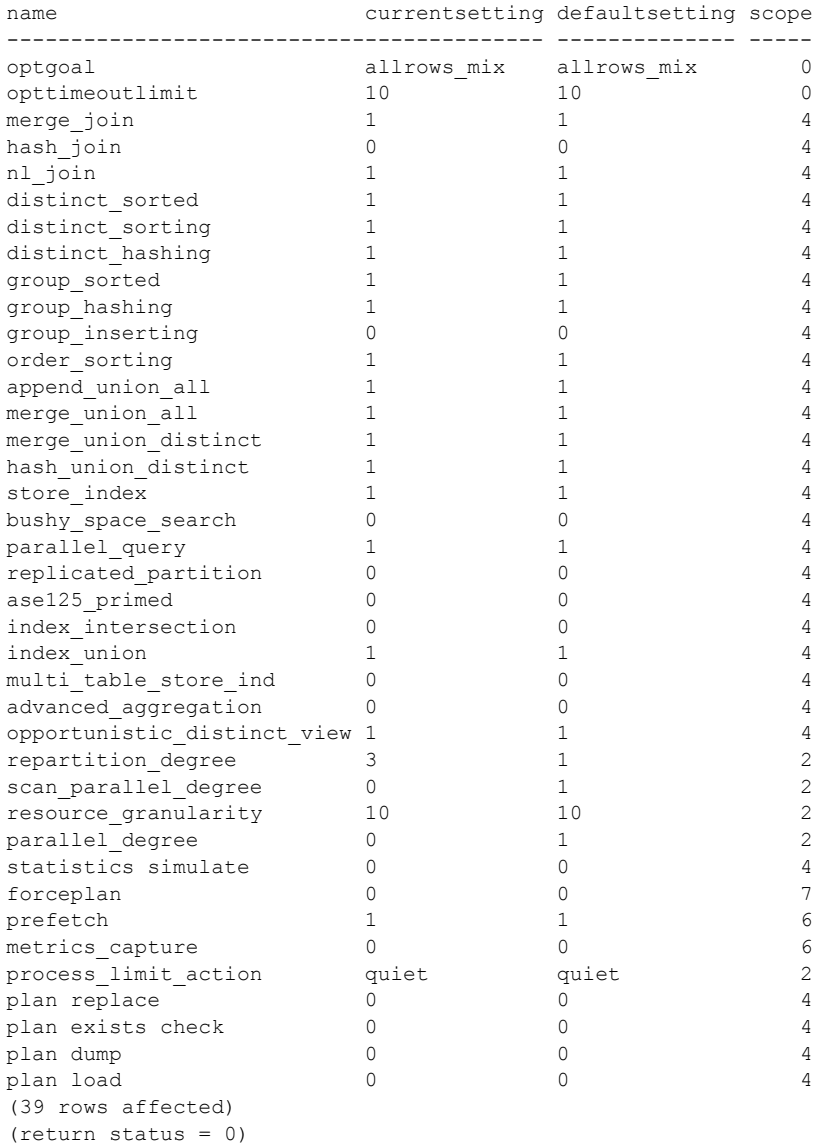

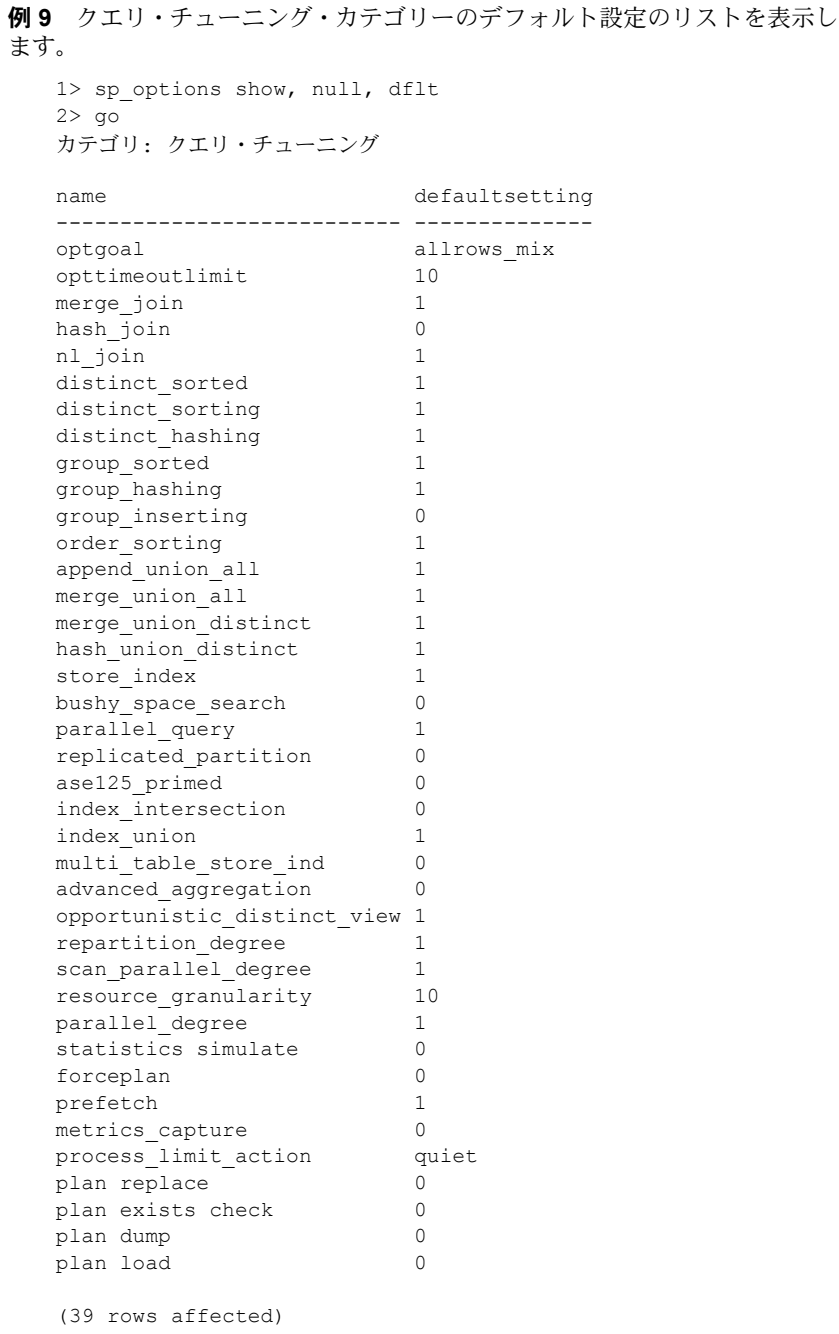

(return status = 0)

例 **9** クエリ・チューニング・カテゴリーのデフォルト以外に設定されているオ プションを表示します。 1> sp\_options show, null, non dflt  $2 > qo$ カテゴリ: クエリ・チューニング name currentsetting defaultsetting -------------------- -------------- ------------- repartition\_degree 3 1<br>scan parallel degree 0 1 scan parallel degree 0 parallel degree 0 1

```
(3 rows affected)
(return status = 0)
```
例 **10** sp\_options が認識しないパラメータを入力すると、次のメッセージが表 示されます。

```
1> sp_options show, "incorrect option"
2> go
Msg 19615, Level 16, State 1:
Procedure 'sp_options', Line 436:
No option or category matching 'incorrect option' is
found. Valid categories are:
category
------------
Query Tuning
(1 row affected)
(return status = 1)
```
例 **11** 適切な使用法を表示するには、以下を実行します。

```
1> sp_options help
2 > qoUsage:
sp_options [ [show | help
            [, <option_name>|<category_name>|null
               [, dflt | non_dflt | null
                    [, <spid>] ] ] ]
```
使用法 sp\_options を使用して、次のオプションの設定を表示します。

- set plan dump / load
- set plan exists check
- set forceplan
- set plan optgoal
- set [optCriteria]
- set plan opttimeoutlimit
- set plan replace
- set statistics simulate
- set metrics\_capture
- set prefetch
- set parallel\_degree number
- set process\_limit\_action
- set resource\_granularity number
- set scan\_parallel\_degree number
- set repartition\_degree number

## **sp\_passthru**

説明 コンポーネント統合サービスのみ - ユーザがリモート・サーバに SQL コマン ド・バッファを渡せるようにします。

構文 sp\_passthru *server*, *command*, *errcode*, *errmsg*, *rowcount* [, *arg1*, *arg2*, ... *argn*]

#### パラメータ *server*

SQL コマンド・バッファを渡すリモート・サーバの名前です。このサーバ は、サポートされたローカルでないサーバ・クラスに属している必要があ ります。

#### *command*

SQL コマンド・バッファです。255 文字まで格納できます。

#### *errcode*

リモート・サーバが返すエラー・コードです (エラーコードがある場合)。リ モート・サーバでエラーが発生しなければ、0 の値が返されます。

#### *errmsg*

リモート・サーバが返すエラー・メッセージです。1024 文字まで格納でき ます。このパラメータは、*errcode* がゼロ以外の数字のときだけ設定されま す。ゼロの場合は、NULL が返されます。

*rowcount*

コマンド・バッファの最後のコマンドの影響を受けたローの数です。コマ ンドが insert、delete、または update の場合は、何も返されなくてもこの 値は影響されるローの数を表します。最後のコマンドがクエリの場合は、こ の値は外部サーバから返されるローの数になります。

*arg1* ... *argn*

コマンド・バッファの最後のコマンドから返された最後のローから、結果 を受け取ります。*arg* パラメータは、250 個まで指定することができます。 どのパラメータも、出力パラメータとして宣言されている必要があります。

例 出力パラメータ *@oradate* で Oracle サーバからの日付を返します。Oracle のエ ラーが発生した場合は、エラー・コードが *@errcode* に格納され、対応するメッ セージが *@errmsg* に格納され、*@rowcount* が 1 に設定されます。

sp\_passthru ORACLE, "select date from dual", *@errcode* output, *@errmsg* output, *@rowcount* output, *@oradate* output

使用法 • sp\_passthru を使用すると、ユーザはリモート・サーバに SQL コマンド・ バッファを渡すことができます。渡される 1 つまたは複数の SQL 文の構 文は、バッファを受け取るサーバのクラスにネイティブな構文であること が想定されています。変換や解釈は行われません。リモート・サーバから 返される結果は、オプションで出力パラメータに組み込むことができます。

> コンポーネント統合サービスがインストールされ設定されているときの み、sp\_passthru を使用します。

• コマンド・バッファには、複数のコマンドを入れることができます。一部 のサーバ・クラスでは、コマンドをセミコロンで区切る必要があります。 パススルー・モードにおけるクエリ・バッファの処理の詳細については、 『コンポーネント統合サービス・ユーザーズ・ガイド』を参照してください。

リターン・パラメータ

- 出力パラメータ *arg1* ... *argn* は、コマンド・バッファの最後のコマンドか ら返された最後のローの、対応するカラムの値に設定されます。パラメー タの位置によって、パラメータがどのカラムの値を持つかが決定されま す。*arg1* はカラム 1 の値を受け取り、*arg2* はカラム 2 の値を受け取り、以  $\overline{\mathrm{F}}$  arg3 ~ argx は column3 ~ columnx を受け取ります。
- 指定したオプション・パラメータの数が、返されるカラムの数よりも少な い場合には、パラメータに入らないカラムは無視されます。カラムの数よ りもパラメータの数が多い場合は、カラムで使用しないパラメータは NULL に設定されます。
- 出力パラメータのデータ型とそれぞれのカラムとの間で、データ型の変換 が行われます。データ型が類似し、暗黙的な変換が可能な場合は、正常に 変換されます。暗黙的な変換については、『リファレンス・マニュアル: ビルディング・ブロック』の「第 2 章 Transact-SQL 関数」を参照してくだ さい。また、パススルー・モード時に各サーバ・クラスが提供するデータ 型の意味については、『コンポーネント統合サービス・ユーザーズ・ガイ ド』を参照してください。
- パーミッション sp\_passthru は、すべてのユーザが実行できます。

 $\mathbf{I}$ 

監査 sysaudits テーブルの event カラムと extrainfo カラムの値は次のとおりです。

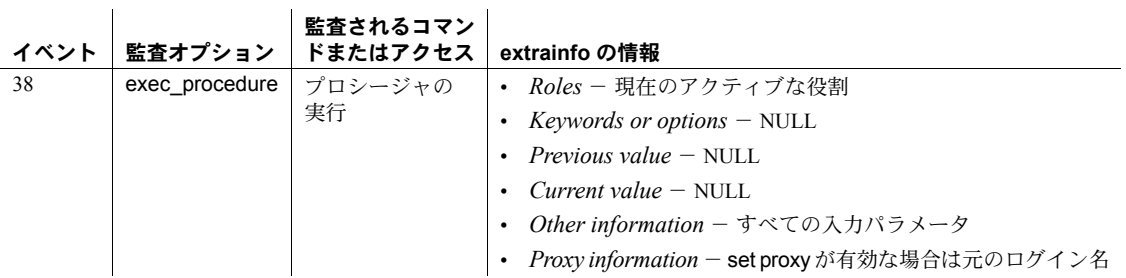

参照 フステム・プロシージャ [sp\\_autoconnect](#page-82-0), [sp\\_remotesql](#page-605-0)

# **sp\_password**

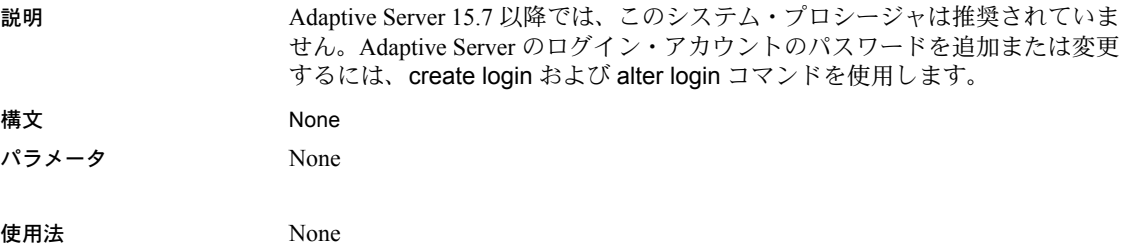

## **sp\_passwordpolicy**

説明 sso\_role を持つユーザがログインとパスワード・ポリシーのオプションを設定 するときに使用できるインタフェース。

構文 新しいパスワード複雑性オプションを指定、削除、リスト表示するには、次の 構文を使用します。

sp\_passwordpolicy {"set" | "clear" | "list"}, *policy\_option*, *option\_value*

パスワード複雑性オプションを確認するには、次の構文を使用します。

sp\_passwordpolicy 'validate password options'

ネットワーク・ログイン・パスワードを暗号化するための非対称キー・ペアを 生成するには、次の構文を使用します。

sp\_passwordpolicy "regenerate keypair"

パスワードを期限切れにするには、次の構文を使用します。

sp\_passwordpolicy "expire role passwords", "[*rolename* | *wildcard*]" sp\_passwordpolicy "expire login passwords", "[*login\_name* | *wildcard*]"

sp\_passwordpolicy "expire stale login passwords", "*datetime*"

sp\_passwordpolicy "expire stale login passwords", "*datetime*"

すべてのコマンド、オプション、および値の簡単な説明を表示する場合:

sp\_passwordpolicy "help"

#### パラメータ set

オプションの値を設定します。set を使用する場合は、*policy\_option* を指定 する必要があります。

#### clear

master.dbo.sysattributes テーブルで指定したオプションのローを削除しま す。ポリシー・オプションが指定されていない場合、clear によって、 sysattributes テーブル内のすべてのオプション・ローが削除されます。clear を使用する場合は、*policy\_option* を指定する必要があります。

#### list

指定したオプションの値をリスト表示します。list を使用する場合は、 *policy\_option* を指定する必要があります。

#### *policy\_option*, *option\_value*

文字列または (varchar)。set、clear、list のオプション・パラメータで、 *option\_value* がその値です。

- allow password downgrade パスワードのダウングレード期間を終了 します。パスワード・ダウングレード期間には、サーバが Adaptive Server 15.0.2 などにダウングレードされた場合に備えて、パスワードが syslogins に新旧両エンコーディングで保存されます。
- disallow simple passwords 1 の値を指定するとオプションはオンに なり、0 の値を指定するとオフになります。
- enable last login updates ログインのたびにタイムスタンプを記録す るコードを Adaptive Server 認証で有効または無効にします。パラメー タ "set" はこの属性の値を設定します。パラメータ "list" は属性の現在 の値を表示し、パラメータ "clear" は sysattributes テーブルからローを 削除します。アップグレードまたは新規インストールの後、この属性 は sysattributes に存在しません。ログインのタイムスタンプは、この 属性ローが存在しないかその値が 1 のときに発生します。この属性の 値が 0 のとき、ログインのタイムスタンプは維持されません。
- expire login ログインを作成またはリセットするときにログインのス テータスが期限切れのステータスに変更されることを指定します。初 回ログイン時にはパスワードを変更する必要があります。
- keypair regeneration period RSA キー・ペアの再生成期間を示しま す。オプションの値:{ ([*keypair regeneration frequency*], *datetime of first generation*) | (*keypair regeneration frequency*, [*datetime of first generation*]) }

*keypair regeneration frequency* - RSA キー・ペアの再生成頻度です。 有効な値の範囲 (時間) は、1 から 8,760 までです。デフォルト値は NULL で、この場合、キー・ペアは 24 時間ごとに再生成されます。次を使用 して、期間のフォーマット指定子を指定します。

- 'T\*M' 期間を分で表します。たとえば 2 分の場合 "T2M" のよう にアスタリスク (\*) を数字で置き換えます。
- 'H' 期間を時間で表します。
- 'D' 期間を日数で表します。他の形式を指定しない場合、これが デフォルト値になります。
- 'W' 期間を週数で表します。
- 'M' 期間を月数で表します。
- 'Y' 期間を年数で表します。

*datetime of first generation* - キー・ペアが最初に生成される日付と時 刻です。*datetime of first generation* の値に時刻のみを指定すると、RSA キー・ペアの再生成が 24 時間以内の該当する時刻にスケジュールされ ます。

- *datetime of first generation* を指定する場合 指定した時刻が過ぎ ると、Adaptive Server は新しい RSA キー・ペアを即座に作成しま す。そうでない場合、Adaptive Server は、指定した時刻まで待機 します。
- *datetime of first generation* を指定しない場合 この計算された時 刻が経過しない場合、最新の RSA キー・ペアが生成された時刻に *keypair regeneration period* を追加することにより、Adaptive Server は新しい RSA キー・ペアを取得された時刻に再生成します。そう でない場合、Adaptive Server は新しい RSA キー・ペアを即座に再 生成します。

最新のキー・ペアが生成された時刻および *keypair regeneration period* の値にもとづいて、キー・ペアが次に生成されます。

注意 *keypair regeneration frequency* および *datetime of first generation* を同時に NULL に設定することはできません。

- keypair error retry [wait | count] キー・ペアの生成が失敗した後に、 キー・ペアの再生成に設定できるさまざまな設定を指定します。
	- wait キー・ペアを再生成する前に失敗後に待機する時間を指定し ます。
	- count 失敗後に Adaptive Server がキー・ペアを再生成する試行回 数を指定します。
- maximum failed logins アカウントがロックされるまでセッションで 許可されるログイン失敗の最大回数を示します。
- min alpha in password パスワードで許可されるアルファベットの最 小文字数を指定する。
- min digits in password パスワードで許可される最小桁数を指定する。
- min lower char in password パスワードで許可される小文字の最小文 字数を指定する。
- min special char in password パスワードで許可される特殊文字の最 小文字数を指定する。
- min upper char in password パスワードで許可される大文字の最小文 字数を指定する。
- minimum password length 最小パスワード長を示します。

リファレンス・マニュアル:プロシージャ **549**

- password exp warn interval パスワード有効期限の警告間隔を日数で 指定する。
- systemwide password expiration システム全体のパスワード有効期限 を日数で指定します。
- "expire login passwords", "[*login\_name* | *wildcard*]"

ログイン・パスワード、すべてのログイン、またはワイルドカードのパター ンと一致するログインを期限切れにします。master データベース・カタロ グ syslogins のステータス・カラムは、ステータス・ビット LOGIN\_EXPIRED (0x4) で更新され、パスワードが無効になっていることを示します。

#### "expire role passwords", "[*rolename* | *wildcard*]"

1 つの役割、すべての役割、またはワイルドカードのパターンと一致する役 割のパスワードを期限切れにします。master データベース・カタログ syssrvroles のステータス・カラムは、ステータス・ビット ROLE\_EXPIRED (0x4) で更新され、パスワードが無効になっていることを示します。

#### "expire stale login passwords", "*datetime*"

指定された日時を過ぎても変更されていないログイン・パスワードを期限 切れにします。master データベース・カタログ syslogins のステータス・カ ラムは、ステータス・ビット LOGIN\_EXPIRED (0x0004) で更新され、パス ワードが無効になっていることを示します。datetime の値の入力方法につ いては、Adaptive Server 15.0 の『リファレンス・マニュアル:ビルディン グ・ブロック』の「第 1 章システム・データ型とユーザ定義データ型」で 「日付および時刻データの入力」を参照してください。

#### "expire stale role passwords", "*datetime*"

指定の日時を過ぎても変更されていない役割パスワードを期限切れにしま す。master データベース・カタログ syssrvroles のステータス・カラムは、ス テータス・ビット ROLE EXPIRED (0x4) で更新され、パスワードが無効に なっていることを示します。

#### "regenerate keypair"

非対称キー・ペアを生成してネットワーク・ログイン・パスワードの暗号 化で使用できるようにします。このオプションではカタログは更新されず、 アクションはメモリ・フィールド内のみで処理されます。

#### 'validate password options'

長さや有効期限など、設定されたパスワード複雑性オプションの値に含ま れるエラーや矛盾をレポートします。結果は表形式でレポートされ、各ロー は検証手順、検証の結果、実行された検証テストを表しています。結果は、 合格、不合格、または該当なし (NA) です。検証テストのいずれかで不合格に なると、リターン・ステータスは 1 に設定されます。

例 例 **1** パスワードの期限が切れるまでのパスワード有効期限の警告間隔を 7 日 に設定します。

```
sp passwordpolicy 'set',
      'password exp warn interval', '7'
```
例 **2** 特殊文字の最小文字数のオプションを一覧表示します。

```
sp_passwordpolicy 'list',
      'min special char in password'
```
例 **3** disallow simple passwords をデフォルト値にリセットします。

sp passwordpolicy 'clear', 'disallow simple passwords'

例 **4** 以下の例で validate password options の使用法を示します。これらの出力 はわかりやすく再フォーマットされており、このプロシージャを実行した場合 に画面に表示される出力とは異なります。

• 以下のパスワード複雑性オプションとその値がサーバに保存されます。

minimum password length: 8 min alpha in password: 2 min digits in password: 2 min upper char in password: 2 min lower char in password: 2

これらのオプションを検証するには、次のように入力します。

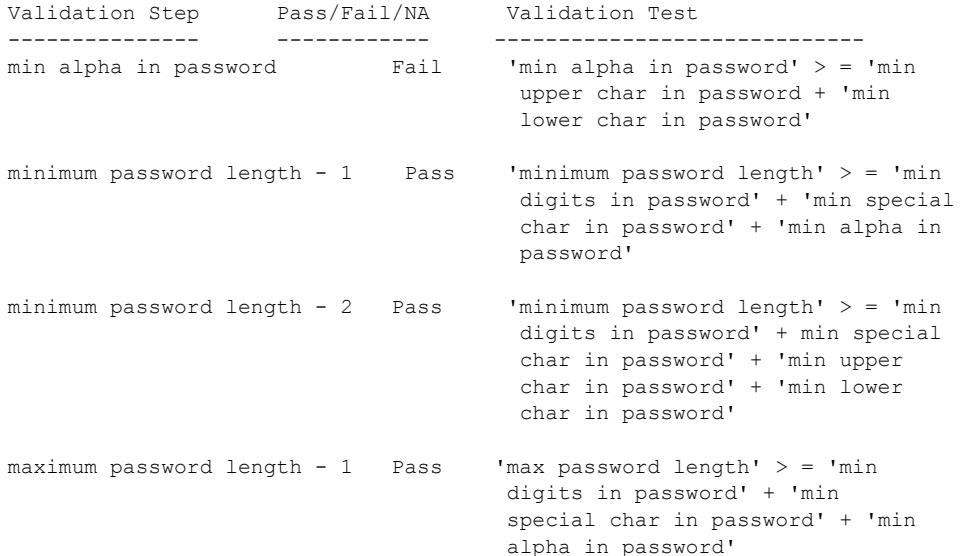

```
maximum password length - 2 Pass 'max password length' > = 'min
                                   digits in password' + 'min special 
                                   char in password' + 'min upper 
                                   char in password' + 'min lower 
                                  char in password'
password exp warn interval NA 'password exp warn interval' < = 
                                  'systemwide password expiration'
(6 rows affected)
(return status = 1)
                 不合格が 1 つあります。min upper char in password と min lower char in
                 password の合計が min alpha in password の値より大きいので、検証ス
                 テップ min alpha in password で不合格となります。
             例 5 2007 年 8 月 15 日午前 12 時 01 分から 2 時間ごとにキー・ペアを自動的に
             再生成するように、ハウスキーピング・タスクを設定します。
```
sp passwordpolicy "set", "keypair regeneration period", "2H", "Aug 15 2007 12:01 AM"

> 例 **6** キー・ペアの再生成失敗後に Adaptive Server が次の再生成まで待機する 時間を設定します。

sp passwordpolicy 'set', 'keypair error retry wait', '10'

例 **7** 失敗後に Adaptive Server がキー・ペアの再生成を試行する回数を 5 に設 定します。

sp\_passwordpolicy 'set', 'keypair error retry count', '5'

例 **8** すべてのコマンド、オプション、およびその値についての簡単な説明を表 示します。

sp\_passwordpolicy "help" go sp\_ passwordpolicy Usage: sp\_passwordpolicy 'help' sp passwordpolicy Usage: sp\_passwordpolicy command [, option1 [, option2 [, option3]]] sp passwordpolicy commands: sp\_passwordpolicy 'set', {'enable last login updates' | 'disallow simple passwords' | 'min digits in password' | 'min alpha in password' | 'min special char in password' | 'min upper char in password' | 'min lower char in password' | 'password exp warn interval' | 'systemwide password expiration' | 'minimum password length' | 'maximum failed logins' | 'expire login' | 'allow password downgrade' | 'keypair error retry wait' | 'keypair error retry count'}, 'value' sp passwordpolicy 'set', 'keypair regeneration period', {'regeneration\_period' | null, 'datetime' | 'regeneration\_period', 'datetime'}

sp\_passwordpolicy 'list', ['enable last login updates' | 'disallow simple passwords' | 'min digits in password' | 'min alpha in password' | 'min special char in password' | 'min upper char in password' | 'min lower char in password' | 'password exp warn interval' | 'systemwide password expiration' | 'minimum password length' | 'maximum failed logins' | 'expire login' | 'allow password downgrade' | 'keypair error retry wait' | 'keypair error retry count' | 'keypair regeneration period'] sp passwordpolicy 'clear', {'enable last login updates' | 'disallow simple passwords' | 'min digits in password' | 'min alpha in password' | 'min special char in password' | 'min upper char in password' | 'min lower char in password' | 'password exp warn interval' | 'systemwide password expiration' | 'minimum password length' | 'maximum failed logins' | 'expire login' | 'keypair error retry wait' | 'keypair error retry count' | 'keypair regeneration period'} sp\_passwordpolicy 'expire login passwords'[, '{loginame | wildcard}'] sp passwordpolicy 'expire role passwords'[, '{rolename | wildcard}'] sp passwordpolicy 'expire stale login passwords', 'datetime' sp\_passwordpolicy 'expire stale role passwords', 'datetime' sp passwordpolicy 'regenerate keypair'[, 'datetime'] sp passwordpolicy 'validate password options' (return status = 0)

例 **9** Adaptive Server に保存された以下のオプションを検証します。

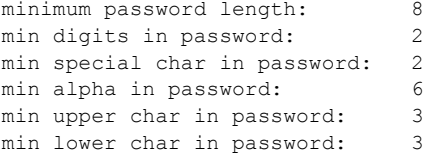

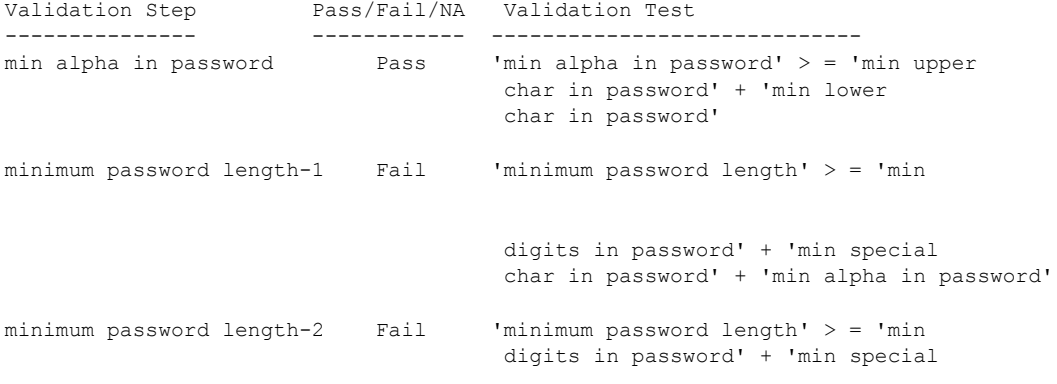

```
char in password' + 'min upper
                                  char in password' + 'min lower
                                  char in password'
maximum password length-1 Pass 'max password length' > = 'min
                                  digits in password' + 'min special
                                  char in password' + 'min alpha in password'
maximum password lengthñ2 Pass 'max password length' > = 'min
                                  digits in password' + 'min
                                  special char in password' + 'min
                                  upper char in password' + 'min
                                  lower char in password'
password exp warn interval NA 'password exp warn interval' < = 
                                  'systemwide password expiration'
(6 rows affected)
(return status = 1)
                ステップ2とステップ3に2つ不合格があります。min digits in password、min
                special char in password、min alpha in password の合計が minimum password 
                length の値より大きいので、検証ステップ minimum password length -1 で不
                合格となります。min digits in password、min special char in password、min 
                upper char in password、min lower char in password の合計が minimum
                password length の値より大きいので、検証ステップ minimum password 
                length -2 で不合格となります。
                例 10 以下に、オプション 'validate password options' の例を示します。出力は
                わかりやすく再フォーマットされており、このプロシージャを実行した場合に
                画面に表示される出力とは異なります。
                以下のパスワード複雑性オプションとその値がサーバに保存されます。
                    minimum password length: 8
                    min alpha in password: 2
                    min digits in password: 2
                    min upper char in password: 2
                    min lower char in password: 2
sp passwordpolicy 'validate password options'
Validation Step Pass/Fail/NA Validation Test
--------------- ------------ --------------------------
min alpha in password Fail \qquad 'min alpha in password' > = 'min
                                      upper char in password + 'min 
                                       lower char in password'
```
minimum password length - 1 Pass  $\ldots$  'minimum password length' > = 'min

digits in password' + 'min special char in password' + 'min alpha in

password'

```
minimum password length - 2 Pass \qquad 'minimum password length' > = 'min
                                                       digits in password' + min special 
                                                       char in password' + 'min upper 
                                                       char in password' + 'min lower 
                                                       char in password'
maximum password length - 1 Pass 'max password length' > = 'min
                                                       digits in password' + 'min 
                                                       special char in password' + 'min 
                                                       alpha in password'
maximum password length - 2 Pass \frac{1}{2} \frac{1}{2} \frac{1}{2} \frac{1}{2} \frac{1}{2} \frac{1}{2} \frac{1}{2} \frac{1}{2} \frac{1}{2} \frac{1}{2} \frac{1}{2} \frac{1}{2} \frac{1}{2} \frac{1}{2} \frac{1}{2} \frac{1}{2} \frac{1}{2} \frac{1}{2} \frac{1}{2}digits in password' + 'min special 
                                                       char in password' + 'min upper 
                                                       char in password' + 'min lower 
                                                       char in password'
password exp warn interval NA 'password exp warn interval' < = 
                                                      'systemwide password expiration'
(6 rows affected)
(return status = 1)
```
これらのオプションを検証するには、次のように入力します。

不合格が 1 つあります。min upper char in password と min lower char in password の合計が min alpha in password の値より大きいので、検証ステップ min alpha in password で不合格となります。

Adaptive Server に保存された以下のオプションを検証します。

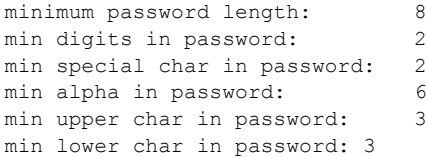

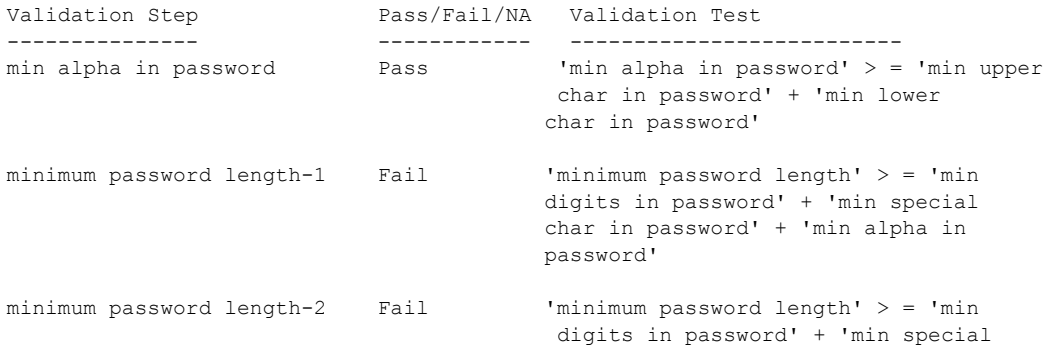

```
char in password' + 'min upper 
                                           char in password' + 'min lower 
                                           char in password'
maximum password length-1 Pass 'max password length' > = 'min
                                           digits in password' + 'min special 
                                           char in password' + 'min alpha in 
                                           password'
maximum password length-2 Pass \frac{1}{2} Pass \frac{1}{2} Password length' > = 'min
                                           digits in password' + 'min 
                                           special char in password' + 'min 
                                           upper char in password' + 'min 
                                           lower char in password'
password exp warn interval NA 'password exp warn interval' < = 
                                         'systemwide password expiration'
(6 rows affected)
(return status = 1)
```
ステップ 2 とステップ 3 に 2 つ不合格があります。

min digits in password、min special char in password、min alpha in password の合計が minimum password length の値より大きいので、検証ステップ minimum password length -1 で不合格となります。min digits in password、 min special char in password、min upper char in password、min lower char in password の合計が minimum password length の値より大きいので、検証ステッ プ minimum password length -2 で不合格となります。

Adaptive Server に保存された以下のオプションを検証します。

```
minimum password length: 8
min digits in password: 11
min special char in password: 11
min alpha in password: 11
min upper char in password: 1
min lower char in password: 1
```
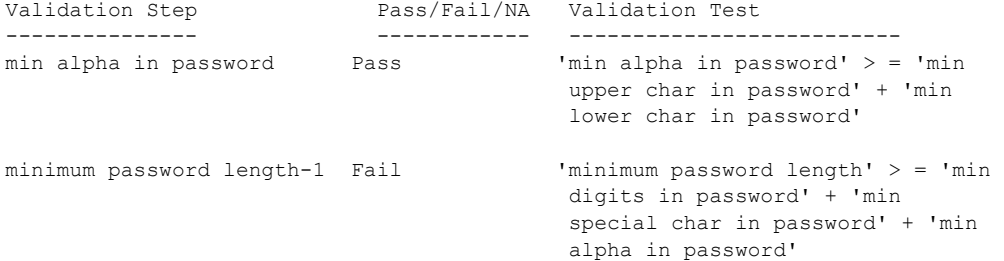

minimum password length-2 Fail 'minimum password length' > = 'min digits in password' + 'min special char in password' + 'min upper char in password' + 'min lower char in password'

maximum password length-1 Fail  $\cdots$  'max password length'  $>$  = 'min digits in password' + 'min special char in password' + 'min alpha in password'

```
maximum password length-2 Pass 'max password length' > = 'min
                                        digits in password' + 'min special 
                                        char in password' + 'min upper 
                                        char in password' + 'min lower
                                        char in password'
```
password exp warn interval NA 'password exp warn interval' < =

```
(6 rows affected)
(return status = 1)
```
必要なパスワード・コンポーネントの合計が、許可されている最大パスワード より大きいため最大パスワード長のテストに不合格という重大なエラーを含 め、不合格が 3 つあります。

'systemwide password expiration'

Adaptive Server に保存された以下のオプションを検証します。

minimum password length: 8 min digits in password: 2 min special char in password: 1 min alpha in password: 4 min upper char in password: 0 min lower char in password: 0

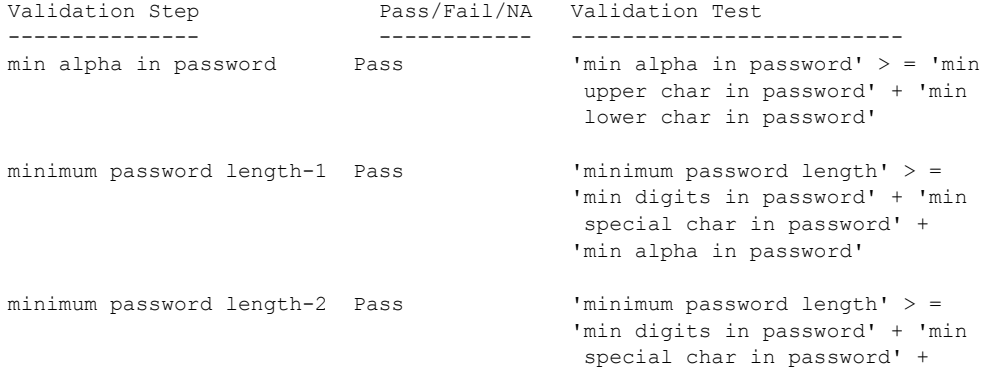

```
'min upper char in password' + 
                                           'min lower char in password'
maximum password length-1 Pass \frac{1}{2} 'max password length' > = 'min
                                           digits in password' + 'min 
                                            special char in password' + 'min 
                                           'min alpha in password'
maximum password length-2 Pass 'max password length' > = 'min
                                           digits in password' + 'min 
                                           special char in password' + 'min 
                                           upper char in password' + 'min
                                           lower char in password'
password exp warn interval NA 'password exp warn interval' < = 
                                           'systemwide password expiration'
```

```
(6 rows affected)
(return status = 0)
```
これらの設定には不合格がありません。5 つのローすべてが返され、リター ン・ステータス 0 がレポートされています。

使用法 sp\_passwordpolicy の情報は master.dbo.sysattributes テーブルに保存され ます。

### キー・ペアの再生成

Adaptive Server が新しい RSA キー・ペアを再生成すると、次の生成では、RSA キー・ペアの最後の生成時の式が *keypair regeneration frequency* に設定した 値と組み合わせて使用されます。

keypair regeneration period の値は、新しいパスワード・ポリシー・クラスの下 にある master..sysattributes に格納されます。

オプションの NULL のデフォルト値は、このローが sysattributes には存在せ ず、キー・ペアは Adaptive Server の再開時、およびその後 24 時間ごとに再生 成されることを示します。

これら 2 つのストアド・プロシージャを使用しても同じ結果が得られます。

sp\_passwordpolicy 'set', 'keypair regeneration period', NULL [, *datetime of first generation*]

sp\_passwordpolicy 'regenerate keypair' [, *datetime of first generation*]

これらのグローバル変数は、keypair regeneration period からの情報を使用し ます。

- @@*lastkpgendate* キー・ペアが最後に生成された日付と時刻を示し ます。
- @@*nextkpgendate* キー・ペアが次に生成される時を示します。

#### 複雑なログイン・パスワード・チェック

これらの複雑なログイン・パスワード・チェックは、役割パスワードに拡張さ れます。

- disallow simple passwords
- min digits in password
- min alpha in password
- min special char in password
- min upper char in password
- min lower char in password
- systemwide password expiration
- password exp warn interval
- minimum password length
- maximum failed logins
- expire login

#### 高可用性およびパスワード・ポリシー・オプション

Adaptive Server の高可用性機能によって、プライマリ・サーバおよびセカンダ リ・サーバ間のパスワード・ポリシー・オプションが同期化されます。

- disallow simple passwords
- min digits in password
- min alpha in password
- min special char in password
- min upper char in password
- min lower char in password
- systemwide password expiration
- password exp warn interval
- minimum password length
- maximum failed login
- expire login
- keypair regeneration period
- keypair error retry wait
- keypair error retry count

リファレンス・マニュアル:プロシージャ **559**

Adaptive Server は「パスワード・ポリシー」の定属性を使用して、プライマ リ・サーバおよびセカンダリ・サーバの両方で、keypair regeneration period、 keypair error retry wait、および keypair error retry count 以外のこれらの値の不 整合性をチェックします。高可用性アドバイザリ・チェックは、両方のサーバ でこれらの値が同じであれば成功し、異なっていれば失敗します。次に例を示 します。

```
sp_companion "MONEY1", do_advisory, 'all'
go
Attribute Name Attrib Type Local Value Remote Value Advisory
-------------- ----------- ----------- ----------- ------
expire login by password po 1 0 0 0 2<br>maximum failed password po 3 0 5 2 2
maximum failed password po 3 5 3 2
min alpha in pa assword po 10 12 12
```
出力の advisory カラムの値が 2 になっていますが、これは両サーバの値が一 致していないので、ユーザがクラスタ・オペレーションを進めることができな いことを示します。

sp\_companion do\_advisory の出力も、両方のサーバでの特定なパスワード・ポ リシー・チェックの不整合性を示します。

監査 sp\_passwordpolicy の set コマンドと clear コマンドが監査イベント 115「パス ワード管理」を通して監査されます。

監査オプションの "password" は次のアクションを監査します。

- sp\_passwordpolicy 'set', '*option\_name*', '*option\_value*'
- sp\_passwordpolicy 'clear', '*option\_name*'
- sp\_passwordpolicy 'expire login passwords'
- sp\_passwordpolicy 'expire stale login passwords'
- sp\_passwordpolicy 'regenerate keypair'
- sp\_passwordpolicy 'expire role passwords'
- sp\_passwordpolicy 'expire stale role passwords'

"password" 監査オプションは、AUD\_EVT\_PASSWORD\_ADMIN(115) 監査イベ ントを生成する RSA キー・ペア再生成期間の管理も監査します。

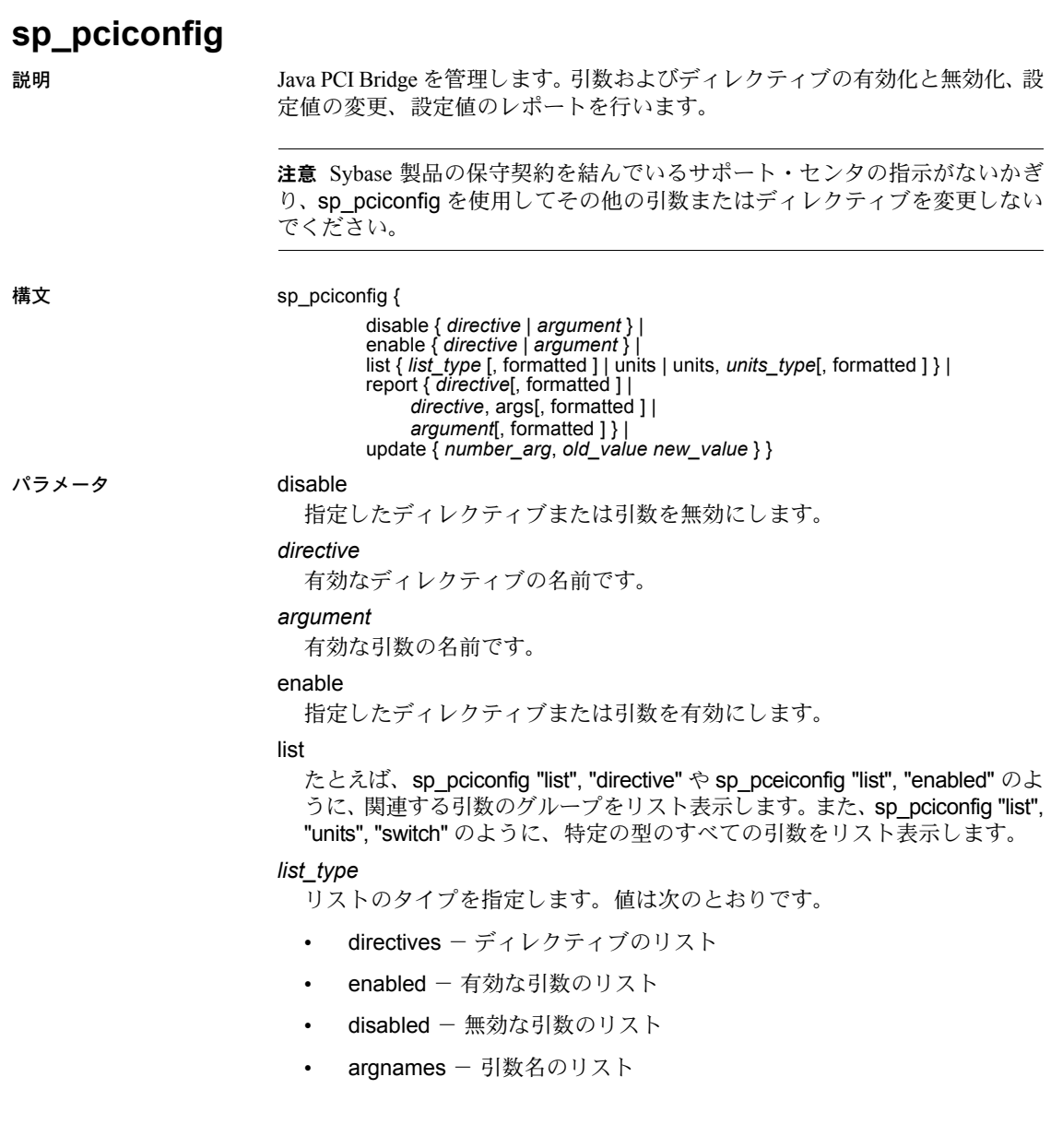

#### formatted

表示されたリストを読みやすくフォーマットするように指定します。

注意 フォーマットされたレポートでは、読みやすさを重視してワイド・カラ ムがトランケートされる場合があります。また、カラムの見出しがオーバーラ イドされ、実際のテーブル・カラム名と一致しない可能性があります。出力を 解析する場合やデータのトランケーションが適切でない可能性がある場合は、 レポートをフォーマットしないでください。

#### units

list とともに使用すると、現在使用している *units\_type* のリストを生成します。

#### report

指定した引数に基づいてレポートを作成します。通常は、引数の現在値と 引数が有効になっているかどうかを確認するため、引数のレポートの生成 に使用されます。ディレクティブまたはその引数のレポートの生成にも使 用できます。

#### *directive*

指定したディレクティブ内のすべての引数を指定します。

#### update

units = number の引数の数値を変更します。units = switch の引数では使用で きません。

#### *number\_arg*

units = number の引数です。

#### *old\_value*

*number\_arg\_name* の現在の値です。

#### *new\_value*

*number\_arg\_name* の新しい値です。

使用法 ディレクティブの有効と無効は切り替えられます。ディレクティブが次の場合:

- Enabled Adaptive Server は各引数の設定値 (有効または無効) を使用しま す。この値は sybpcidb に保存されています。
- Disabled Adaptive Server は、各引数の設定値 (有効または無効) を無視し、 各引数のベース値が sybpcidb に保持されているにもかかわらず、ディレ クティブのすべての引数を無効として扱います。

引数は、有効/無効を個別に切り替えることができます。sp\_pciconfig ディレ クティブの引数は以下の型です。

- switch これらの引数は、機能のオンまたはオフを切り替えられます。た とえば、ロギング用の引数が有効になっている場合は、ログ・ファイルが 生成され、無効になっている場合は、ログ・ファイルが生成されません。
- string これらの引数は文字列か数字用で、文字列として扱われます。文 字列の引数を有効にすると、Adaptive Server は設定値を使用します。文字 列の引数を無効にすると、Adaptive Server は設定値を無視してデフォルト 値を使用します。設定値とデフォルト値は同じ場合と異なる場合があり ます。

表 **1-26: sp\_pciconfig** の設定ディレクティブ

| ディレクティブ           | 説明                           |
|-------------------|------------------------------|
| PCI BRIDGE X OPT  | PCI Bridge 設定パラメータ           |
| PCI BRIDGE LOGOPT | プラグイン diagserver のレポート機能     |
| PCI BRIDGE INSTR  | - PCI Bridge インストルメンテーションの設定 |

#### 表 1-27: PCI BRIDGE X OPT の引数

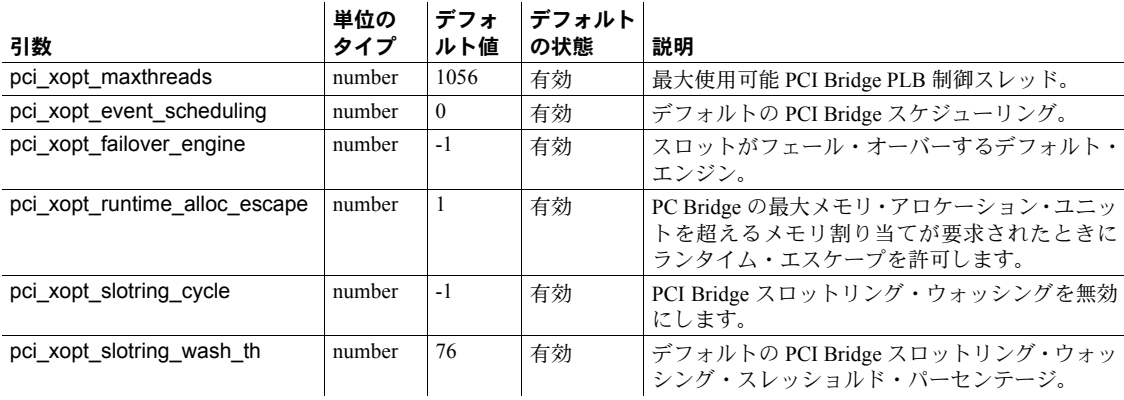

#### 表 **1-28: PCI\_BRIDGE\_LOGOPT** の引数

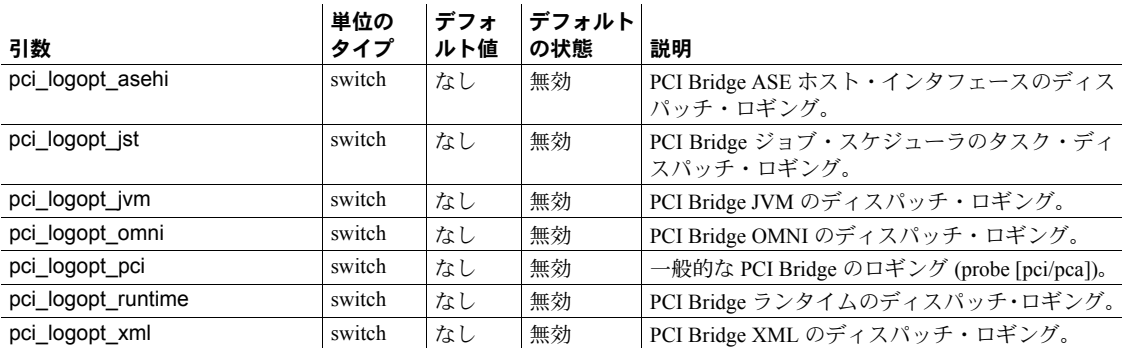

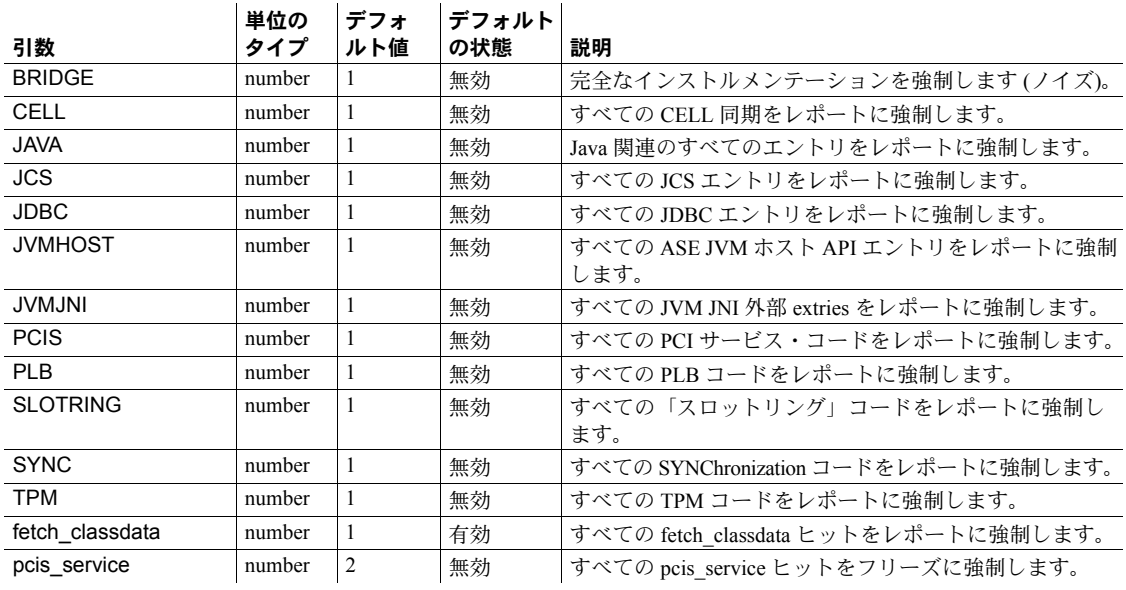

#### 表 *1-29: PCI\_BRIDGE\_INSTR arguments*

パーミッション sp\_pciconfig を実行して PCI サブシステムの設定を変更できるのは、システム 管理者だけです。

監査 sysaudits テーブルの event カラムと extrainfo カラムの値は次のとおりです。

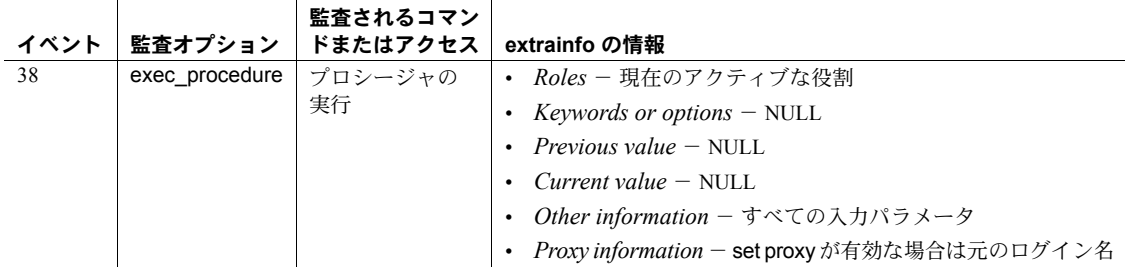

参照 フトアド・プロシージャ [sp\\_jreconfig](#page-453-0)

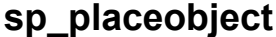

説明 テーブルまたはインデックスに対する今後の領域の割り当てを、特定のセグメ ントで行います。

- 構文 sp\_placeobject *segname*, *objname* パラメータ *segname* テーブルまたはインデックスを配置するセグメントの名前です。 *objname segname* で指定したセグメントに今後の領域を割り当てるテーブルまたは インデックスの名前です。インデックス名は "*tablename*.*indexname*" とい う形式で指定します。 例 例 **1** "segment3" という名前のセグメント上の authors テーブルに対して、後続 の領域をすべて割り当てます。 sp placeobject segment3, authors 例 **2** indexes という名前のセグメント上にある employee テーブルの employee\_nc という名前のインデックスに後続の領域をすべて割り当てます。 sp\_placeobject\_indexes, 'employee.employee\_nc' 使用法 • システム・テーブルに対する今後の領域の割り付け位置は変更できません。 • 特定のセグメントにテーブルまたはインデックスを配置しても、既存の テーブル・データやインデックス・データの位置は変わりません。今後の 領域の割り付けだけが変更されます。これには、テーブルやインデックス の既存のすべてのパーティションと、新しいパーティションにセグメント が指定されていない場合に後から追加された新しいパーティションが含 まれます。テーブルまたはインデックスが使用しているセグメントを変 更することによって、複数のセグメント間にデータを分散することができ ます。 • クラスタード・インデックスを指定して sp\_placeobject を使用した場合、 テーブルはインデックスと一緒に移動します。 • create table または create index を使用してテーブルまたはインデックス を作成するときに、セグメントを指定できます。パーティション定義の一 部として、パーティション・レベルでセグメントを指定することもできま す。セグメントの指定のないパーティションでは、テーブル/インデック ス・レベルで指定されたセグメントが使用されます。テーブル/インデッ クス・レベルでセグメントを指定しなければ、データはデフォルトのセグ メントに配置されます。
	- sp\_placeobject を使用して複数のディスク・フラグメントにテーブルまた はインデックスを分割した場合、sp\_placeobject を実行する前に記憶領域 として使用されていたフラグメントに常駐していたデータについての メッセージが、dbcc コマンドによって表示されます。それらのメッセー ジは、無視してかまいません。

パーミッション sp\_placeobject を実行できるのはテーブル所有者、データベース所有者、また はシステム管理者だけです。

監査 sysaudits テーブルの event カラムと extrainfo カラムの値は次のとおりです。

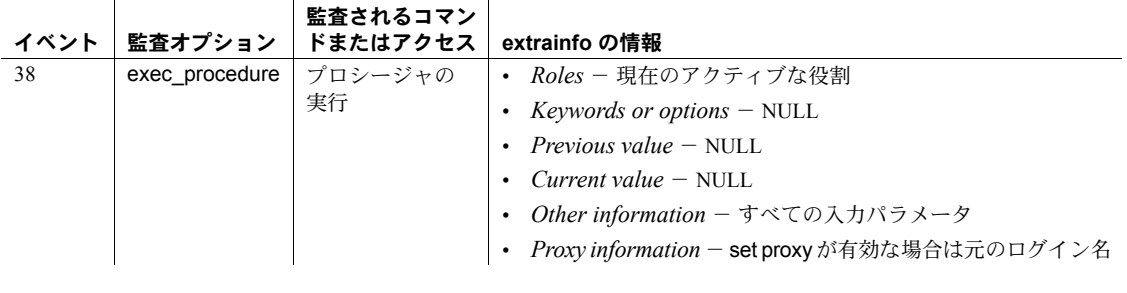

参照 フマンド alter table, dbcc

システム・プロシージャ [sp\\_addsegment](#page-54-0), [sp\\_dropsegment](#page-297-0), [sp\\_extendsegment](#page-336-0), [sp\\_helpindex](#page-409-0), [sp\\_helpsegment](#page-429-0)
## **sp\_plan\_dbccdb**

説明 新しく作成する dbccdb と dbccalt データベースのサイズの推奨値、dbccdb と dbccalt の適切なデバイスのリスト、ターゲット・データベースのキャッシュ・ サイズと適切なワーカー・プロセス数を提示します。

構文 sp\_plan\_dbccdb [*dbname*]

パラメータ *dbname*

ターゲット・データベースの名前を指定します。*dbname* を指定しなけれ ば、sp\_plan\_dbccdb は、master..sysdatabases にあるすべてのデータベー スについての推奨値を提示します。

例 例 **1** master データベースの検査に適した dbccdb データベースの作成用に、推 奨設定値を返します。このコマンドが実行された時点ですでに dbccdb データ ベースが存在していたため、既存のデータベースのサイズが比較用に表示され ています。

sp\_plan\_dbccdb master

Recommended size for dbccdb database is  $50MB$  (data =  $48MB$ , log =  $2MB$ ). dbccdb database already exists with size 280MB. Recommended values for workspace size, cache size and process count are: dbname scan ws text ws cache comp mem process count

master 128K 48K 640K 0K 1

例 **2** サーバ内のすべてのデータベースの検査に適した dbccdb データベースの 作成用に、推奨設定値を返します。出力には、圧縮デバイスを使用するアーカ イブ・データベースにのみゼロ以外の値がある圧縮メモリ要件が含まれます。 このコマンドを実行した時点では、dbccdb データベースは存在していません でした。

sp\_plan\_dbccdb

Recommended size for dbccdb database is  $50MB$  (data =  $48MB$ , log =  $2MB$ ). dbccdb database already exists with size 280MB. Recommended values for workspace size, cache size and process count are: dbname scan ws text ws cache comp mem process count master 128K 48K 640K 0K 1 tempdb 656K 176K 1280K 0K 2 model 64K 48K 640K 0K 1 sybsystemdb 64K 48K 640K 0K 1 sybsystemprocs 1488K 384K 640K 0K 1 sybsecurity 272K 80K 1280K 0K 2 adb 80K 64K 1920K 12M 3

例 **3** pubs2 の検査に適した dbccdb の作成用に推奨設定値を返します。

sp\_plan\_dbccdb pubs2

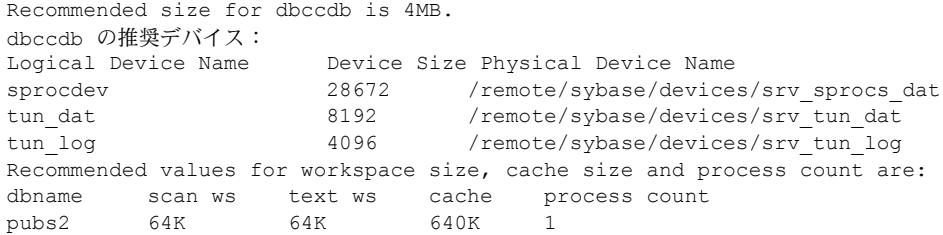

- 
- 使用法 キング キンチ sp\_plan\_dbccdb は、dbccdb と dbccalt データベースを新しく作成するた めの適切なサイズを推奨し、新しいデータベースに適したデバイスをリス トします。また、ターゲット・データベースに適したワーカー・プロセス の数とキャッシュ・サイズも提示します。
	- dbccdb を指定すると、sp\_plan\_dbccdb は、代替データベース dbccalt の 推奨値を提示します。dbccalt を指定すると、sp\_plan\_dbccdb は、dbccdb の推奨値を提示します。
	- sp\_plan\_dbccdb は、既存の dbccdb や dbccalt データベース用の値につい てはレポートしません。既存の dbccdb または dbccalt データベースの設 定パラメータを確認するには、[sp\\_dbcc\\_evaluatedb](#page-796-0) を使用します。
	- dbccdb のメンテナンスと dbccdb からのレポート生成に使用する dbcc ス トアド・プロシージャについては、「第 4 章 dbcc [ストアド・プロシージャ」](#page-784-0) を参照してください。
- パーミッション sp\_plan\_dbccdb を実行できるのは、システム管理者またはデータベース所有者 だけです。データベース名を指定しないで sp\_plan\_dbccdb を実行できるのは、 システム管理者だけです。

監査 sysaudits テーブルの event カラムと extrainfo カラムの値は次のとおりです。

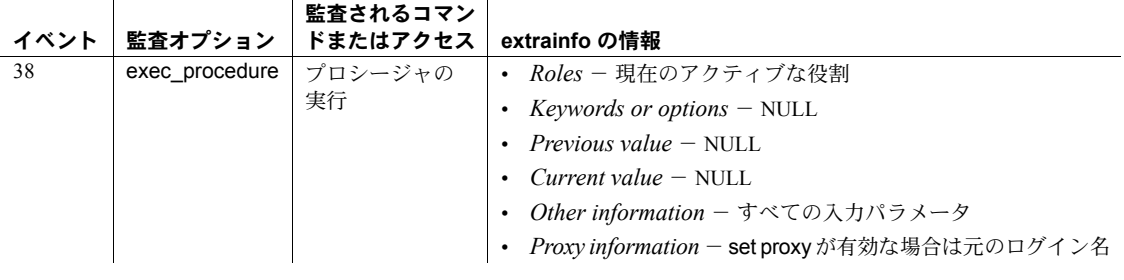

参照 しょうしょう コマンド dbcc

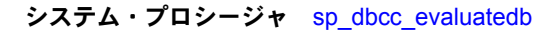

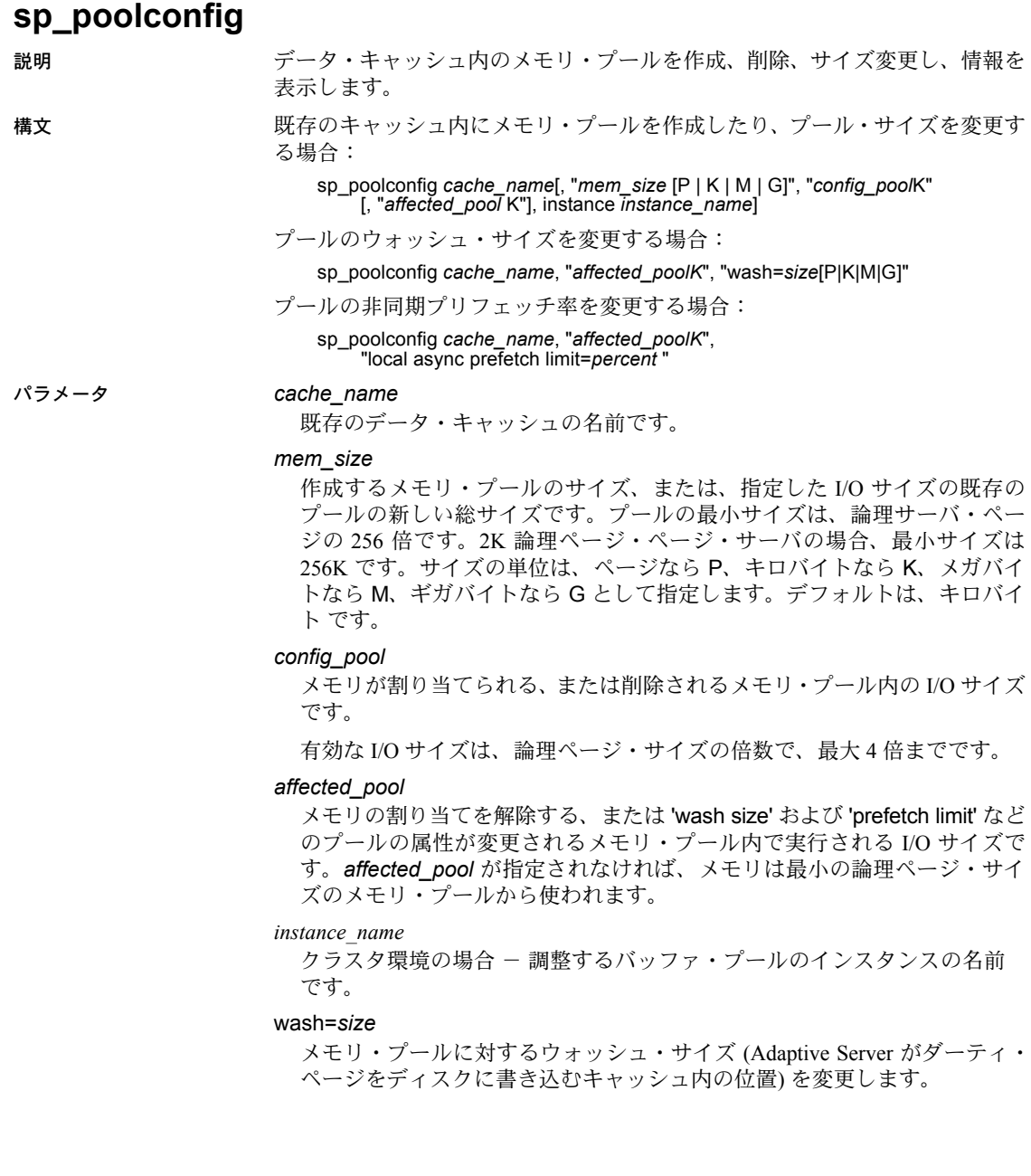

local async prefetch limit=*percent*

プールのバッファのうち、非同期プリフェッチでキャッシュに読み込まれ たが、まだ使用されていないバッファを保持するために使用できるバッ ファの比率を設定します。有効な値は 0 ~ 100 です。プリフェッチ制限値 を 0 に設定すると、プールでの非同期プリフェッチは行われなくなります。

例 例 **1** 10MB の領域を持つデータ・キャッシュ pub\_cache 内に 16K のプールを 作成します。すべての領域は、デフォルトの 2K のメモリ・プールから使用さ れます。

sp\_poolconfig pub\_cache, "10M", "16K"

例 **2** pub\_cache の 64K のプールからの 32K のプールに 16MB の領域を作成し ます。

sp\_poolconfig pub\_cache, "16M", "32K", "64K"

**例3 pub cache** の現在の設定をレポートします。

sp\_poolconfig "pub\_cache"

例 **4** pub\_cache から 16K のメモリ・プールを削除し、そのプールに割り当て られていたメモリを、すべて 2K のプールに移動します。

sp\_poolconfig pub\_cache, "0K", "16K"

例 **5** pubs\_cache 内の 2K のプールのウォッシュ・サイズを 508K に変更し ます。

sp\_poolconfig pub\_cache, "2K", "wash=508K"

例 **6** 2K のプールの非同期プリフェッチの制限を 15% に変更します。

sp poolconfig pub cache, "2K", "local async prefetch limit=15"

例 **7** クラスタ環境の場合 - インスタンス blade1 のデフォルト・データ・キャッ シュ内にサイズが 25MB の 16KB バッファ・プールを作成します。

sp\_poolconfig 'default data cache', '25M', '16K', 'instance blade1'

例 **8** クラスタ環境の場合 - インスタンス blade1 のデフォルト・データ・キャッ シュのバッファ・プール設定を表示します。

sp\_poolconfig 'default data cache', 'instance blade1'

例 **9** クラスタ環境の場合 - クラスタ内のすべてのインスタンスの名前付き キャッシュ c\_log のバッファ・プール設定を表示します。

sp\_poolconfig c\_log

- 使用法 [sp\\_cacheconfig](#page-104-0) によってデータ・キャッシュを作成すると、すべての領 域は論理ページ・サイズのメモリ・プールに割り当てられます。 sp\_poolconfig は、データ・キャッシュを、より大容量の I/O サイズを持 つ追加プールに分けます。
	- キャッシュ内に大容量 I/O メモリ・プールが存在しない場合、Adaptive Server はキャッシュにバインドされたオブジェクトすべてに対して論理ページ・ サイズ単位でデータ・ページの I/O を行います。大容量 I/O を行うプール を設定して、パフォーマンスを強化することもできます。16K のメモリ・ プールは、2K の論理ページ・サイズ・サーバに対して単一の I/O で 8 つ のデータ・ページを読み込みおよび書き込みします。
	- キャッシュ名と I/O サイズの組み合わせは、必ずユニークにしてください。 つまり、sp\_poolconfig コマンドでは、特定のデータ・キャッシュ内で所 定の I/O サイズのプールを 1 つだけ持つことができます。
	- 1 つの sp\_poolconfig コマンドは、同時に 1 つのキャッシュに対してだけ アクティブにできます。最初の sp\_poolconfig コマンドが完了する前に 2 つ 目の sp\_poolconfig コマンドを実行しようとした場合、最初のコマンドが 完了するまで 2 つ目のコマンドはスリープします。
	- 図 [1-3](#page-581-0) は、次の項目を持つ 2K の論理ページを使用するサーバ上のデータ・ キャッシュを示します。
		- 2K プールと 16K プールを持つデフォルト・データ・キャッシュ
		- 2K プールと 16K プールを持つユーザ・キャッシュ
		- 2K プールと 4K プールを持つログ・キャッシュ

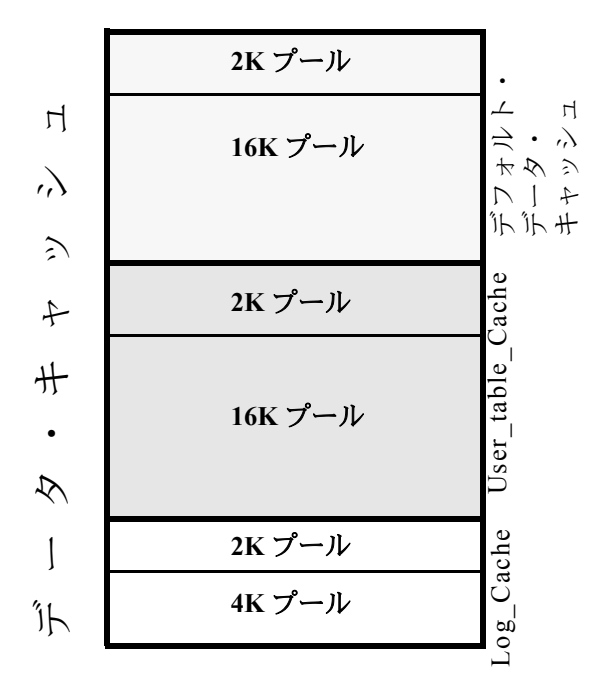

<span id="page-581-0"></span>図 **1-3:** デフォルト・キャッシュとユーザ定義キャッシュを持つデータ・キャッシュ

- ページ・サイズ 2K のサーバのデフォルト・データ・キャッシュでは、I/O サイズが最大 16K のプールを作成できます。
- メモリ・プールの最小サイズは、256 論理ページです (たとえば、2K の論 理ページ・サイズ・サーバの場合、最小サイズは 512K になります)。メモ リを別のプールに転送しても、キャッシュ内のメモリ・プールのサイズを 256 ページ未満には縮小できません。
- 次の 2 つの状況では、512K よりも小さいプールが作成されることがあり ます。
	- ユーザがプールのサイズをゼロに設定してプールを削除しようとし たが、まだ一部のページが使用されていた場合には、sp\_poolconfig はプール・サイズをできるかぎり小さくするとともに、警告メッセー ジを出力します。プールのステータスは、"Unavailable/deleted" に設定 されます。

• ユーザが新しいプールを作成するためにバッファを移動しようとし たが、新しいプールに移動するだけのバッファが利用できない場合に は、sp\_poolconfig はできるだけ多くのバッファを移動しようとしま す。キャッシュのステータスは、"Unavailable/too small" に設定されます。

いずれの場合も、後でコマンドをリトライすることができます。サーバが 再起動されたときも、プールが削除されたり、望ましいサイズに変更され ます。

- Adaptive Server がアクティブである間はメモリ・プールを作成できます。 メモリ・プールを反映させるために再起動する必要はありません。Adaptive Server は「空き」バッファ (使用されていないバッファ、またはディスク にまだ書き込まれていない変更を含まないバッファ) だけを移動できます。 プールを設定したりそのサイズを変更したりしたとき、Adaptive Server は できるだけ多くのメモリをプールに移動し、要求されたサイズと実際の プール・サイズを示す情報メッセージを表示します。Adaptive Server を再 起動すると、設定されたサイズですべてのプールが作成されます。
- 一部の dbcc コマンドおよび drop table は論理ページ・サイズ I/O のみを 実行します。dbcc checkstorage は大容量の I/O を実行できます。dbcc checkdb はテーブルに対して大容量の I/O を実行し、インデックスに対し て論理ページ・サイズの I/O を実行します。
- ほとんどの場合 Adaptive Server では、トランザクション・ログに対して設 定された論理ページ・サイズの 2 倍の I/O を使うと、より優れたパフォー マンスが得られます。デフォルト・キャッシュまたはそれにバインドされ たトランザクション・ログを持つキャッシュが、論理ページ・サイズの 2 倍のメモリ・プールによって設定されている場合、Adaptive Server は論 理ページ・サイズの 2 倍のデフォルト I/O サイズを使用します。それ以外 の場合は、論理ページ・サイズのメモリ・プールを使用します。
- [sp\\_logiosize](#page-498-0) システム・プロシージャを使用して、データベースに対する デフォルト・ログ I/O サイズを増やすことができます。指定する I/O サイ ズは、必ずトランザクション・ログにバインドされたキャッシュ内にある メモリ・プールと同じサイズにしてください。それ以外の場合、Adaptive Server は論理ページ・サイズのメモリ・プールを使用します。

### ウォッシュ率

- ウォッシュ・サイズのデフォルト値は、次のように計算されます。
	- プール・サイズが 300MB 未満の場合には、デフォルトのウォッシュ のサイズは、プールにあるバッファの 20% に設定されます。
	- プールのサイズが 300MB を超える場合には、デフォルトのウォッ シュ・サイズは、300MB に含まれるバッファの数の 20% になります。
- ウォッシュ・サイズの最小設定は 10 バッファ、最大設定はプールのサイ ズの 80%です。

• それぞれのメモリ・プールでは、そのプールにあるバッファ・チェーンの LRU (Least recently used) の終わりに、ウォッシュ・エリアが含まれていま す。ダーティ・ページ (キャッシュにある間に変更されたページ) がウォッ シュ・エリアに移動すると、Adaptive Server はこれらのページに非同期書 き込みを開始します。ページがプールの LRU 終端に達する前に、ディス クにページを書き込むことができるよう、ウォッシュ・エリアには十分な 大きさを用意してください。Adaptive Server がクリーン・バッファを待つ 必要がある場合は、パフォーマンスが低下します。

ウォッシュ・エリアのバッファのデフォルトの比率は、20% です。この比 率でほとんどのアプリケーションには充分です。極端に大きいメモリ・ プールを使用していて、アプリケーションのデータ修正率が非常に高い場 合、プールの 1 または 2% のサイズを増やします。sp\_sysmon を実行し て推奨のサイズを確認するか、有効なウォッシュ・サイズを選択する方法 について、Sybase 製品の保守契約を結んでいるサポート・センタに連絡し てください。

### ローカル非同期プリフェッチ率

- プールの非同期プリフェッチ率のデフォルト値は、設定パラメータ global async prefetch limit で設定します。プールの制限は、常にグローバル制限 を無効にします。
- プールのプリフェッチを無効にするには (グローバル制限がゼロでない値 の場合)、プールの制限値を 0 に設定します。
- 非同期プリフェッチ制限の変更がパフォーマンスに及ぼす影響について は、『パフォーマンス&チューニング・ガイド』を参照してください。
- パーミッション データ・キャッシュの内部で、メモリ・プールの設定を変更するために sp\_poolconfig を実行することができるのは、システム管理者だけです。すべ てのユーザは、メモリ・プールの情報を入手するために sp\_poolconfig を実行 できます。

監査 sysaudits テーブルの event カラムと extrainfo カラムの値は次のとおりです。

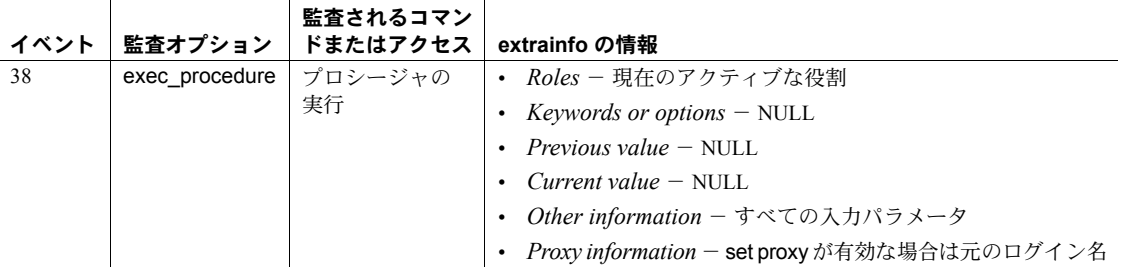

参照 システム・プロシージャ [sp\\_cacheconfig](#page-104-0), [sp\\_helpcache](#page-384-0), [sp\\_logiosize](#page-498-0), [sp\\_unbindcache](#page-706-0), [sp\\_unbindcache\\_all](#page-709-0)

## **sp\_post\_xpload**

説明 エンディアン・タイプの異なるプラットフォーム間で load database を行った ときに使用され、インデックスをチェックして再構築します。

- 構文 sp\_post\_xpload
- 例 タイン アルプラットフォームからデータベースをロードしたとき、そのインデックス を再構築するために次のように実行します。

sp\_post\_xpload

- 使用法 データベースのすべてのユーザ・テーブルで次のインデックスが再構築さ れます。
	- APL テーブルのノンクラスタード・インデックス
	- DOL テーブルのクラスタード・インデックス
	- DOL テーブルのノンクラスタード・インデックス
	- sp\_post\_xpload のみではシステム・テーブルのインデックスは処理されま せん。システム・テーブルのインデックスは、online database を実行し たとき再構築されます。
	- インデックスの再構築は、drop index と create index を使用しても実行で きます。
	- **sp\_post\_xload は、エンディアン・タイプの異なるプラットフォーム間で** データベースをロードしたときだけ実行してください。
	- インデックスのステータスが suspect (疑わしい) のときは、sp\_xpload、 drop index、または create index を実行してインデックスを再設定してく ださい。
	- ストアド・プロシージャは、load database の実行後最初に実行されると き syscomments 内の SQL テキストから再コンパイルされます。テキスト から再コンパイルするパーミッションがない場合は、dbcc upgrade\_object を使用してオブジェクトをアップグレードします。

プラットフォーム間のダンプおよびロード操作時の疑わしいパーティ ションの処理

- 初めての online database コマンドの実行中にエンディアン・タイプの異 なる 2 つのプラットフォームで load database を実行すると、ハッシュ分 割に suspect のマークが付けられます。
- unichar または univarchar パーティション・キーで内部生成されたパーティ ション条件を持つラウンドロビン分割のグローバル・クラスタード・イン デックスに、suspect のマークが付けられます。
- データベースがオンラインになったら、sp\_post\_xpload を使用して疑わし い分割およびインデックスを修正します。

パーミッション システム管理者だけが実行できます。

監査 sysaudits テーブルの event カラムと extrainfo カラムの値は次のとおりです。

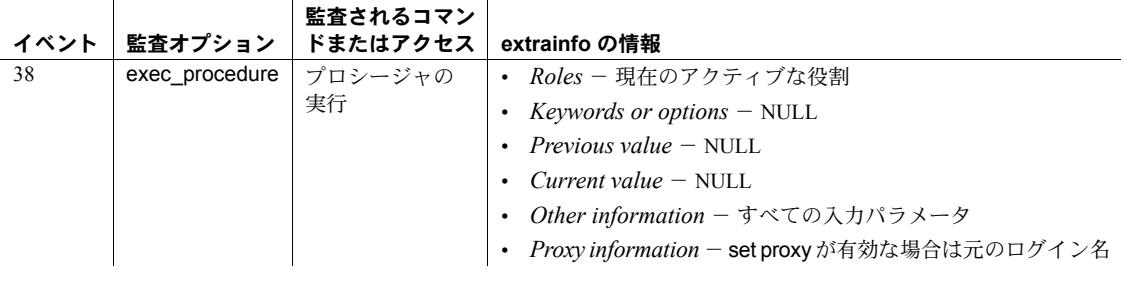

参照 dump database、load database

# **sp\_primarykey**

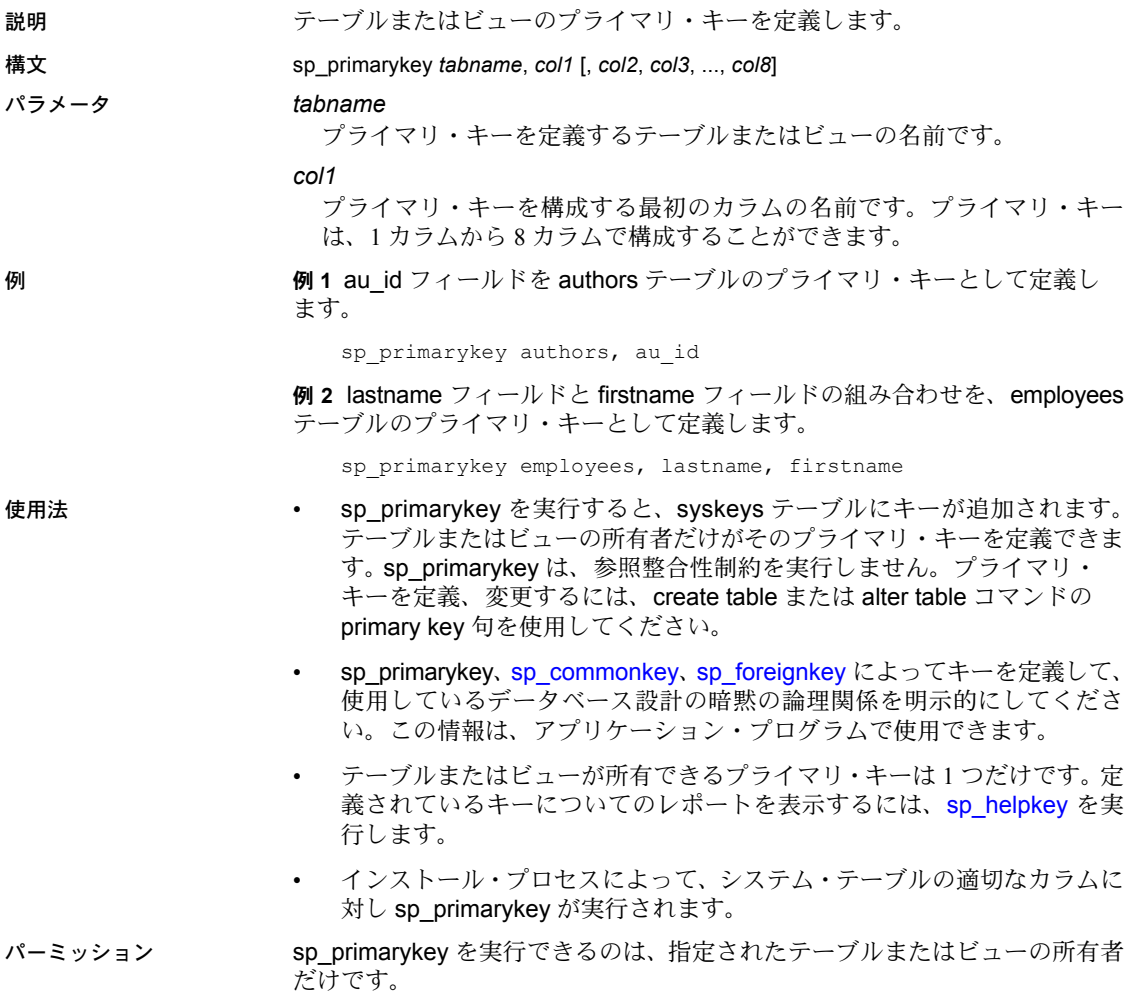

監査 sysaudits テーブルの event カラムと extrainfo カラムの値は次のとおりです。

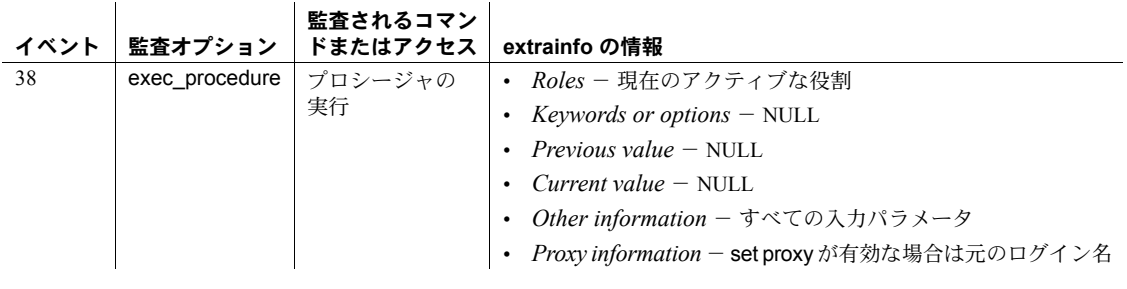

## 参照 コマンド alter table, create table, create trigger

システム・プロシージャ [sp\\_commonkey](#page-178-0), [sp\\_dropkey](#page-286-0), [sp\\_foreignkey](#page-355-0), [sp\\_helpjoins](#page-415-0), [sp\\_helpkey](#page-417-0)

# **sp\_processmail**

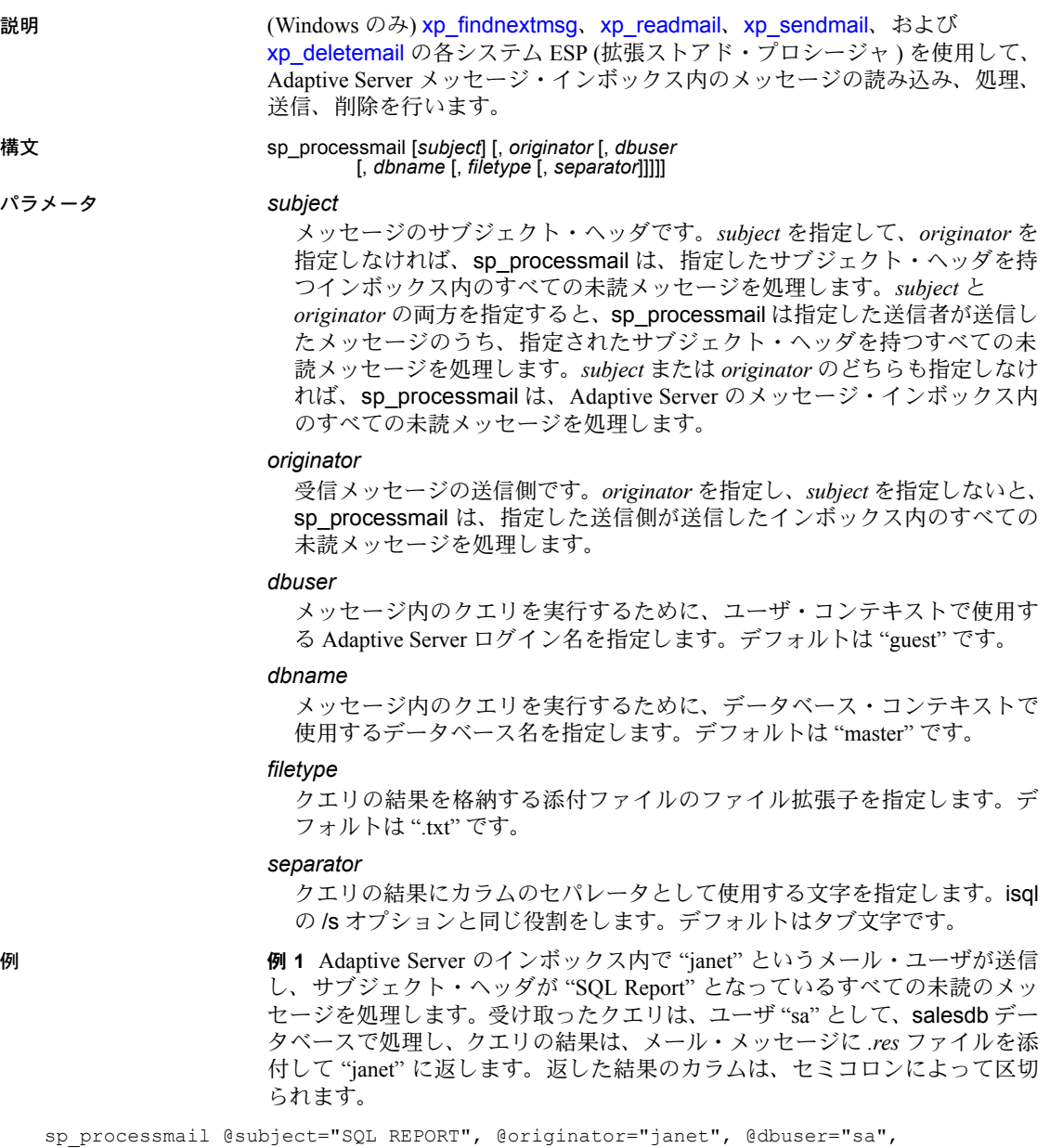

@dbname="salesdb", @filetype="res", @separator=";"

リファレンス・マニュアル:プロシージャ **579**

例 **2** master データベースでユーザ "sa" として Adaptive Server のインボックス 内にあるすべての未読メッセージを処理し、クエリの結果は *.txt* ファイルとし て、メール・メッセージに添付して返されます。返した結果のカラムは、タブ 文字によって区切られます。

sp\_processmail @dbuser="sa"

- 使用法  **sp\_processmail は、[xp\\_findnextmsg](#page-773-0)、[xp\\_readmail](#page-775-0)、[xp\\_sendmail](#page-778-0)、** [xp\\_deletemail](#page-771-0) の各システム ESP を使用して、Adaptive Server のメッセー ジ・インボックス内にあるメッセージの読み込み、処理、送信、削除を行 います。
	- sp\_processmail は、処理された受信メール・メッセージの送信側に、発信 メールを送ります。
	- sp\_processmail は、ESP を呼び出すときに、[xp\\_sendmail](#page-778-0) に対し、*dbuser*、 *dbname*、*attachname*、*separator* パラメータを除いたデフォルトのパラ メータを使用します。これらのパラメータは、sp\_processmail のパラメー タを使用して上書きすることができます。
	- sp\_processmail は、すべてのメッセージを Adaptive Server のクエリとして 処理します。Adaptive Server のインボックス内にあるメッセージを読み込 み、メッセージの送信側とそのメッセージのすべての cc と bcc の受信者 にクエリの結果を添付ファイルとして返します。sp\_processmail は、添 付ファイルの名前を生成するときに、"syb" の後に 5 桁の乱数を付け、そ の後に *filetype* パラメータで指定された拡張子を付けます。たとえば "syb84840.txt" となります。
	- sp\_processmail は、処理したメッセージをインボックスから削除します。
	- • *subject* と *originator* パラメータは、どのメッセージを処理するかを指定 します。どちらのパラメータも指定されなければ、sp\_processmail は、 Adaptive Server のメッセージ・インボックスにあるすべての未読メッセー ジを処理します。
	- sp\_processmail は、受信メールの添付ファイルは処理しません。クエリは 受信メッセージの本文に記述してください。
- パーミッション sp\_processmail を実行できるのは、システム管理者だけです。

**580 Adaptive Server Enterprise** Server Enterprise Server Enterprise Server Enterprise

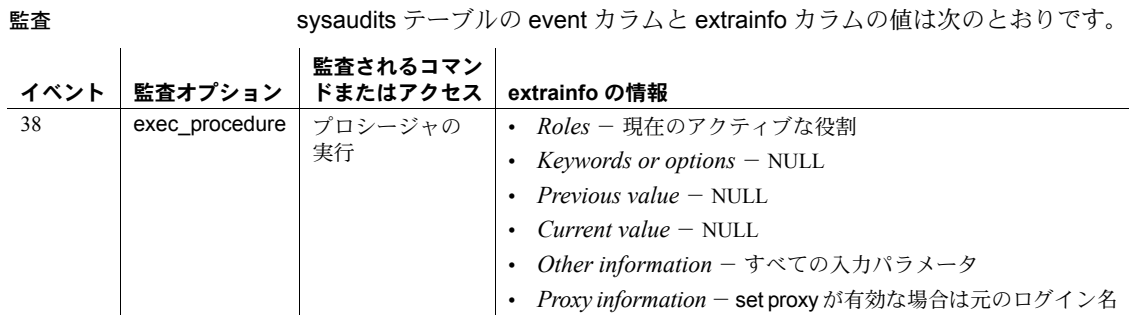

参照 拡張ストアド・プロシージャ [xp\\_deletemail](#page-771-0), [xp\\_findnextmsg](#page-773-0), [xp\\_readmail](#page-775-0), [xp\\_sendmail](#page-778-0), [xp\\_startmail](#page-782-0)

ユーティリティ isql

## **sp\_procxmode**

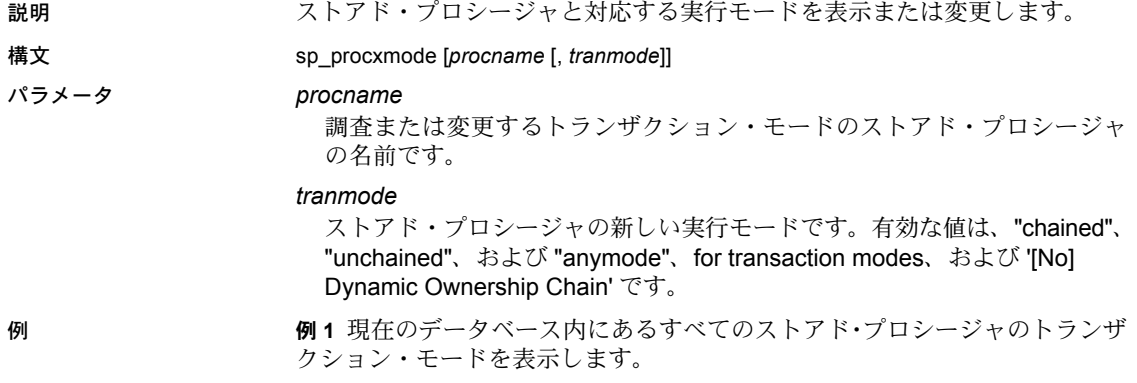

```
sp_procxmode
```
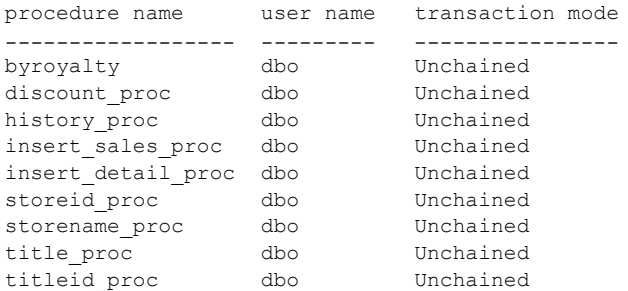

例 **2** byroyalty ストアド・プロシージャのトランザクション・モードを表示し ます。

sp\_procxmode byroyalty

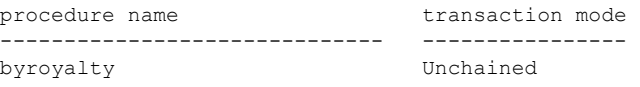

例 **3** pubs2 データベース内の byroyalty ストアド・プロシージャのトランザク ション・モードを、"unchained" から "chained" に変更します。

sp\_procxmode byroyalty, "chained"

使用法 • ストアド・プロシージャのトランザクション・モードを変更するには、ス トアド・プロシージャの所有者、ストアド・プロシージャが保管されてい るデータベースの所有者、またはシステム管理者でなければなりません。 データベース所有者またはシステム管理者は、データベースとユーザ名を 使用して修飾することにより、別のユーザのストアド・プロシージャの モードを変更することができます。次に例を示します。

sp\_procxmode "otherdb.otheruser.newproc", "chained"

- sp\_procxmode を使用するには、set コマンドの chained オプションを使用 して、連鎖トランザクション・モードをオフにします。このオプションの デフォルトは、オフです。
- $\,$  パラメータを指定しないで sp\_procxmode を実行すると、現在のデータ ベース内のすべてのストアド・プロシージャのトランザクション・モード がレポートされます。
- ストアド・プロシージャのトランザクション・モードを確認するだけで変 更しない場合には、次の構文を使用します。

sp\_procxmode *procname*

• ストアド・プロシージャのトランザクション・モードを変更するには、次 の構文を使用します。

sp\_procxmode *procname*, *tranmode*

- ストアド・プロシージャを作成する場合、Adaptive Server は、現在のセッ ションのトランザクション・モードを関連付けます。したがって、次の点 に留意してください。
	- 「連鎖」ストアド・プロシージャは、連鎖 トランザクション・モード のセッションでのみ、実行できます。
	- 「非連鎖」ストアド・プロシージャは、非連鎖トランザクション・モー ドのセッションでのみ、実行できます。

特定のストアド・プロシージャを連鎖セッションまたは非連鎖セッション のどちらかで実行する場合は、そのトランザクション・モードを "anymode" に設定します。

- 誤ったトランザクション・モードでストアド・プロシージャを実行しよう とすると、Adaptive Server が警告メッセージを返しますが、現在トランザ クションを実行中であっても影響はありません。
- sp\_procxmode procname, 'Dynamic Ownership Chain'を実行すると、スト アド・プロシージャ内の Dynamic SQL (execute immediate) 文のパーミッ ションが、プロシージャ作成者に照らしてチェックされます。
- sp\_procxmode procname, 'No Dynamic Ownership Chain' を実行 (省略し た場合のデフォルトの動作) すると、ストアド・プロシージャ内の Dynamic SQL (execute immediate) 文のパーミッションが、プロシージャ実行者に 照らしてチェックされます。

パーミッション sp\_procxmode を使用してトランザクション・モードを変更できるのは、シス テム管理者、データベース所有者、またはプロシージャの所有者だけです。す べてのユーザは、sp\_procxmode を実行して、トランザクション・モードを表 示できます。

監査 sysaudits テーブルの event カラムと extrainfo カラムの値は次のとおりです。

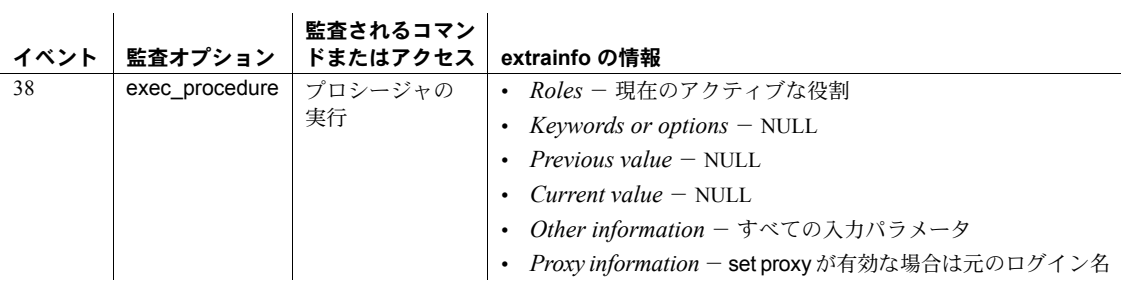

参照 コマンド begin transaction, commit, save transaction, set

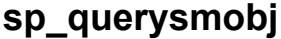

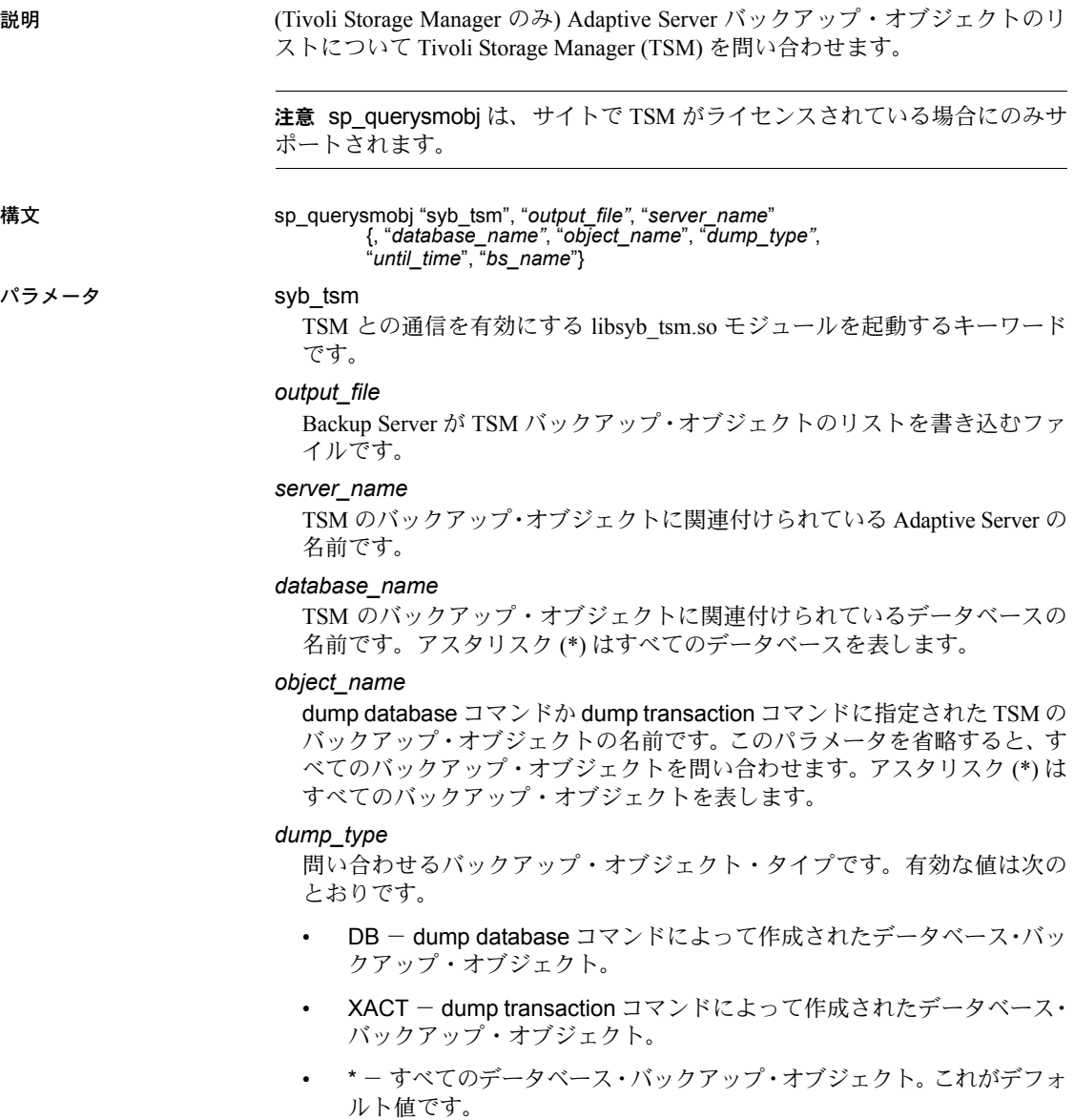

#### until time

日付のタイムスタンプです。指定した時間の前に sp\_querysmobj に入力さ れた基準を満たすすべてのバックアップ・オブジェクトを問い合わせます。 このパラメータを省略すると、指定した基準を満たすすべてのバックアッ プ・オブジェクトを問い合わせます。

#### *bs\_name*

リモート Backup Server の名前です。*bs\_name* を省略すると、デフォルトの SYB BACKUP が使用されます。

例 例 **1** Adaptive Server "demo\_svr1" のすべての TSM バックアップ・オブジェクト を問い合わせて、*/tmp/qtsm/5\_1.out* にリストを書き込みます。

sp\_querysmobj "syb\_tsm", "/tmp/qtsm/5\_1.out", "demo\_srv1"

例 **2** Adaptive Server "demo\_svr1" およびデータベース pubs2 のすべての TSM バックアップ・オブジェクトを問い合わせて、*/tmp/qtsm/5\_2.out* にリストを書 き込みます。

sp\_querysmobj\_"syb\_tsm", "/tmp/qtsm/5\_2.out", "demo\_srv1", "pubs2"

例 **3** Adaptive Server "demo\_svr1" およびデータベース pubs2 のすべての TSM データベース・バックアップ・オブジェクトを問い合わせて、*/tmp/qtsm/5\_3.out* にリストを書き込みます。

sp\_querysmobj "syb\_tsm", "/tmp/qtsm/5\_3.out", "demo\_srv1", "pubs2", "\*", "DB"

使用法 TSM に関する Sybase のサポートの詳細については、『IBM Tivoli Storage Manager と Backup Server の使用』を参照してください。

パーミッション sp\_querysmobj を実行できるのは、システム管理者またはオペレータの役割を 持つユーザだけです。

監査 sysaudits テーブルの event カラムと extrainfo カラムの値は次のとおりです。

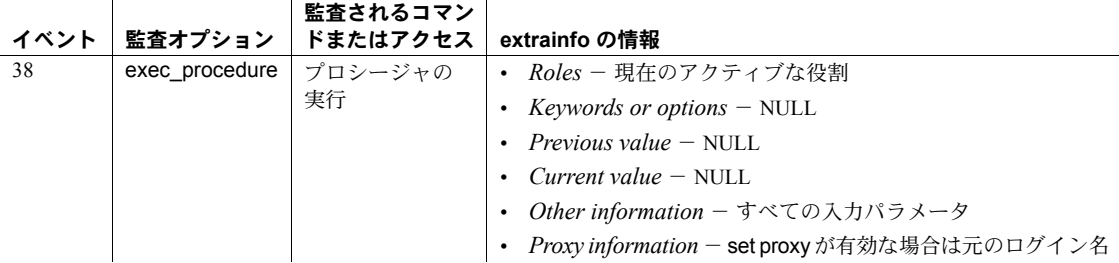

参照 <sub>sp</sub>\_deletesmobj

## **sp\_recompile**

説明 指定したテーブルを使用するすべてのストアド・プロシージャとトリガが、次 回の実行時に再コンパイルされるように設定します。

- 構文 sp\_recompile *objname*
- パラメータ *objname*

現在のデータベース内にあるテーブルの名前です。

例 titles テーブルを使用するトリガとストアド・プロシージャを、次回実行時に 再コンパイルします。

sp\_recompile titles

使用法 • ストアド・プロシージャとトリガが使用するクエリは、コンパイル時に一 度だけ最適化されます。ロー・カウントやクラスタ率などの systabstats 統計を大幅に変更した場合、コンパイル済みストアド・プロシージャとト リガの効率が低下しますが、sp\_recompile 再コンパイルによって改善さ れます。テーブルを操作するストアド・プロシージャとトリガを再コンパ イルすることにより、最大限の効率を得られるようにクエリを最適化でき ます。

> 注意 create index および update statistics を実行すると、スキーマがわず かに変更され、ストアド・プロシージャとトリガが自動的に再コンパイル されます。このとき、sp\_recompile を使用すると、再コンパイルが重複 します。

- sp\_recompile は、現在のデータベース内でのみ *obiname* を検索し、現在の データベース内にあるトリガとストアド・プロシージャだけを再コンパイ ルします。sp\_recompile を実行しても、そのテーブルを利用する他のデー タベースのオブジェクトは影響を受けません。
- sp\_recompile は、システム・テーブルには使用できません。
- バージョン 12.5 以前の Adaptive Server では、sp\_recompile を実行すると、 アドホック・クエリの実行に影響を与える可能性がありました。そのよう な場合、Adaptive Server はスキーマ変更エラー (エラー番号 540) を返して、 アドホック・クエリの実行をアボートしていました。このバージョンでは sp\_recompile はそのようなアドホック・クエリに影響を与えないため、エ ラー番号 540 のエラーが返されることはなくなりました。

注意 アドホック・クエリの実行中に sp\_recompile を実行した場合 (並行 動作)は、これまでと同じように、sp\_recompile がアドホック・クエリに 影響を与える可能性があります。

パーミッション setuser コマンドを使用して別のデータベース・ユーザの ID を想定して、他の ユーザが所有するオブジェクトを再コンパイルできるのは、データベース所有 者またはシステム管理者だけです。すべてのユーザは、各自が所有するオブ ジェクトを再コンパイルするために sp\_recompile を実行できます。

監査 sysaudits テーブルの event カラムと extrainfo カラムの値は次のとおりです。

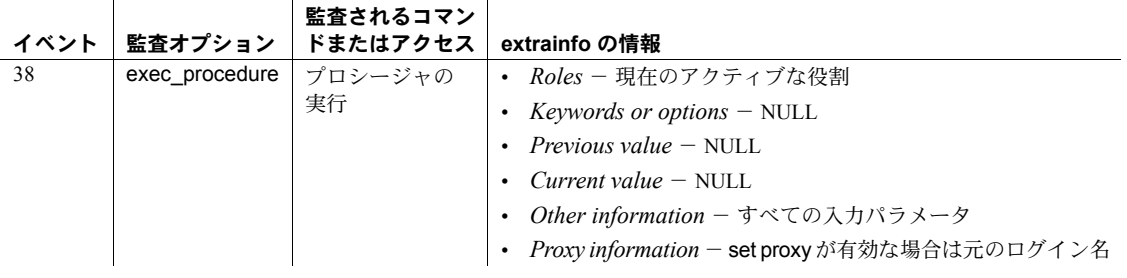

参照 コマンド create index, update statistics

## **sp\_refit\_admin**

説明 (クラスタ環境のみ) プロセスの現在のステータスの表示、disk refit プロセスの ステータスの再設定、インスタンスの disk refit プロセスのスキップなど、さま ざまな disk refit 関連アクションを実行するインタフェースを提供します。

構文 sp\_refit\_admin ['help'] | 'status' | ['resetí | 'skiperfit' [, *instance\_name*]] |[ 'removedeviceí, *device\_name*]

パラメータ help

sp\_refit\_admin の構文および使用法に関する情報を表示します。

status

disk refit プロセスの現在のステータスを表示します。disk refit が保留中のイ ンスタンスとそのプライベート・デバイスがすべてリストされます。その ようなデバイスが存在しない場合は、その旨を示すメッセージが出力され ます。

#### reset

disk refit プロセスのステータスを再設定します。オプションのパラメータ *instance\_name* を指定できます。

*instance\_name* を指定しないでこのパラメータを使用すると、disk refit プロ セスはフェーズ 1 の開始点に戻り、次の disk refit コマンドが実行されると、 disk refit プロセスはフェーズ 1 から開始され、すべての通常の共有デバイス とインスタンスのプライベート・デバイスが修復されます。

*instance\_name* を指定してこのパラメータを使用すると、disk refit プロセス はそのインスタンスのフェーズ2の開始点に戻り、そのインスタンスで次 の disk refit コマンドが実行されると、disk refit プロセスがそのインスタン スのフェーズ 2 から開始され、そのインスタンスのプライベート・デバイ スのみが修復されます。

skiprefit

デバイスを削除せずに、クラスタ内の 1 つまたはすべてのインスタンスに ついて、disk refit プロセスのフェーズ 2 の実行をスキップします。このパラ メータは、disk refit プロセスのフェーズ 1 が完了している場合にのみ有効で す。オプションのパラメータ instance\_name を指定できます。

#### removedevice

disk refit プロセスからデバイスを削除します。このパラメータは、入力パラ メータ (*device\_name* または *instance\_name*) として削除対象のデバイスの 名前を要求します。

**例** *1 disk refit プロセスのステータスをフェーズ 1 の***開始点に再設**定します。

sp\_refit\_admit 'reset'

ユーザは、reset の実行後、disk refit プロセスのフェーズ 1 およびフェーズ 2 を 実行する必要があります。

例 **2** 'cluster1\_instance1' というインスタンスの disk refit プロセスのステータス をこのインスタンスのフェーズ 2 の開始点に再設定します。

sp\_refit\_admin 'reset', 'cluster1\_instance1'

このインタフェースを使用すると、'cluster1\_instance1' が所有するプライベー ト・デバイスで作成されたすべてのデータベースの sysdatabases エントリと、 'cluster1\_instance1' が所有するプライベート・デバイスに対応する sysusages エントリが削除されます。ユーザは、このプロシージャの実行後、

'cluster1\_instance1' に対して disk refit のフェーズ 2 を実行する必要があります。

例 **3** インスタンス 'cluster1\_instance1' の修復保留中のすべてのプライ ベート・デバイスについて、disk refit プロセスをスキップします。

sp\_refit\_admin\_'skiprefit', 'cluster1\_instance1'

この例では、'cluster1\_instance1' が所有する修復保留中のプライベート・ デバイスを使用するすべてのデータベースの sysdatabases エントリと、削除さ れたすべてのデータベースの sysusages のすべてのエントリが削除されます。

クラスタ内のすべてのインスタンスの修復保留中のすべてのプライベート・デ バイスについて、disk refit プロセスをスキップするには、次のように入力します。

sp\_refit\_admin 'skiprefit'

例 **4** disk refit プロセスからデバイス ''device1' を削除するには、次のように入力 します。

sp\_refit\_admin 'removedevice', 'device1'

このアクションによって、'device1' で作成されたすべてのデータベースの sysdatabases エントリと、'device1' に対応するすべての sysusages エントリ が削除されます。sysdevices からは 'device1' も削除されます。

- 使用法 通常の操作を再開する前にシステム・テーブルの一貫性を確認するため、 skiprefit を実行した後、『Clusters ユーザーズ・ガイド』の「第 12 章トラ ブルシューティング」の指示に従ってください。
	- removedevice を使用して refit プロセスからデバイスを削除できるのは、 disk refit プロセスの実行中のみです。removedevice は、sp\_dropdevice の 代わりには使用できません。
	- -m オプションおよびトレース・フラグ 3608 ON を指定してインスタンス を起動した場合でも sp\_refit\_admin を使用できます。
- パーミッション sp\_refit\_admin を実行できるのは、システム管理者のパーミッションを持つユー ザだけです。

### 参照 disk refit で生じる問題の詳細については、『トラブルシューティング:エラー・ メッセージと詳細な解決方法』を参照してください。

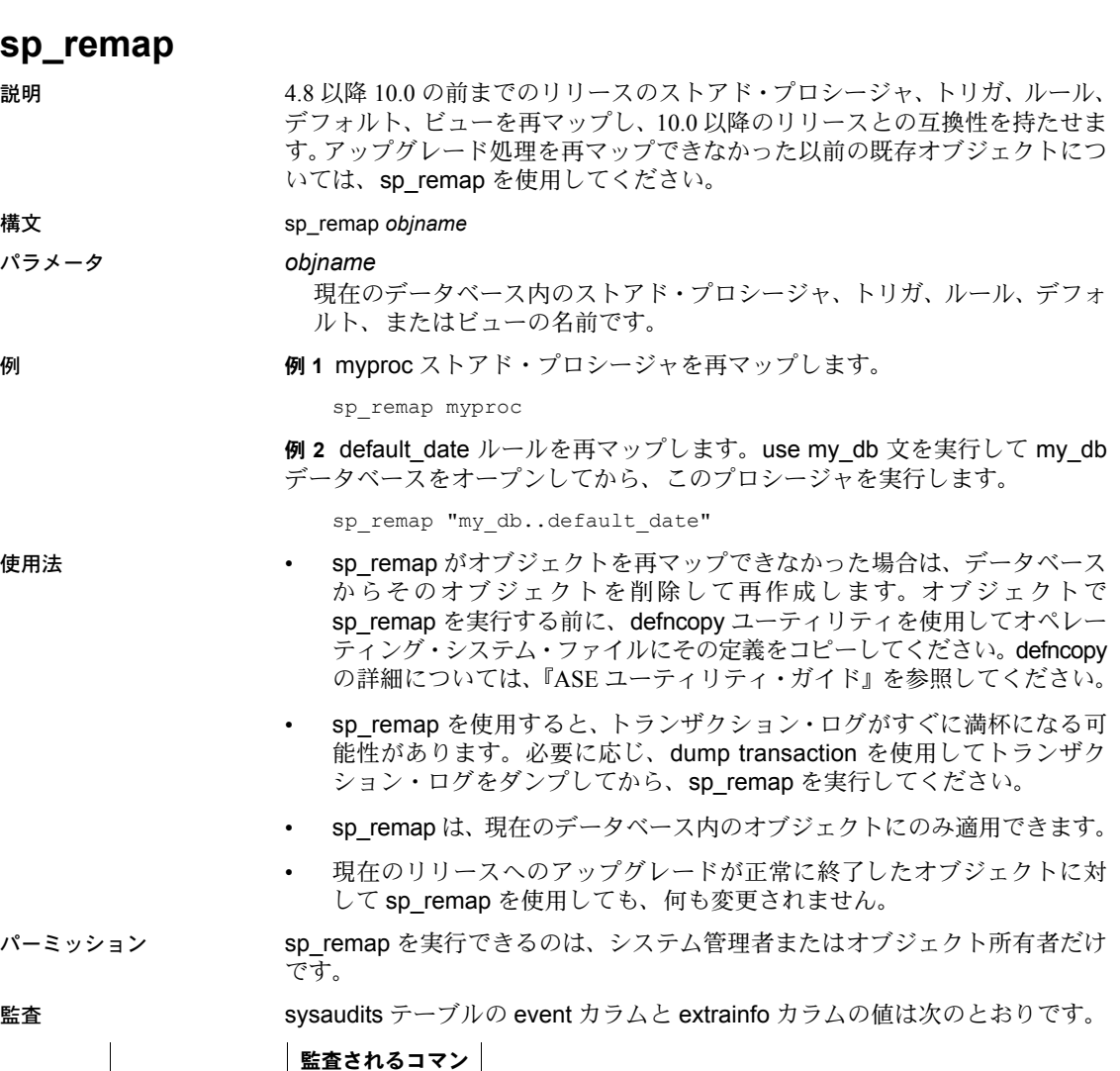

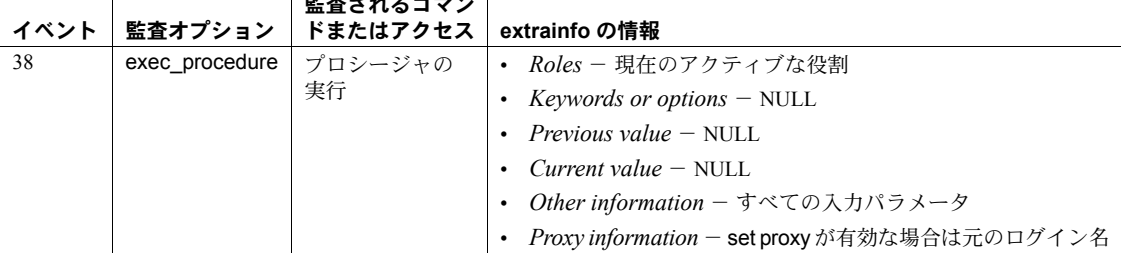

参照 フマンド dump transaction システム・プロシージャ [sp\\_helptext](#page-437-0) ユーティリティ・プログラム defncopy

## **sp\_remoteoption**

説明 リエント・ログイン・オプションを表示または変更します。

#### 構文 sp\_remoteoption [*remoteserver*[, *loginame* [, *remotename*[, *optname*[, *optvalue*]]]]]

パラメータ *remoteserver*

このサーバ上で RPC を実行するサーバの名前です。

注意 このマニュアル・ページで「ローカル・サーバ」というときは、「リモー ト・サーバ」から実行されているリモート・プロシージャを実行中のサーバを 指します。

#### *loginame*

*remoteserver*、*loginame*、*remotename* の組み合わせでリモート・ログイン を識別するログイン名です。

#### *remotename*

*remoteserver*、*loginame*、*remotename* の組み合わせでリモート・ログイン を識別するリモート・ユーザ名です。

#### *optname*

変更するオプションの名前です。現在、使用できるオプションは trusted オ プションだけです。このオプションは、ローカル・サーバが、特定のリモー ト・ログインについてはユーザ・アクセスの検証を行わずに、他のサーバ からのログインを受け入れることを意味します。デフォルトではパスワー ドの検証が行われます。Adaptive Server は、オプション名に含まれるあらゆ るユニークな文字列を認識します。オプション名に埋め込みブランクを使 用する場合は、そのオプション名を引用符で囲みます。

#### *optvalue*

true または false のどちらかです。オプションの設定をオンにするには true を指定し、設定をオフにするには false を指定します。

**例 そんじゃ 例1 リモート・ログイン・オプションのリストを表示します。** 

```
sp_remoteoption
Settable remote login options.
remotelogin_option
------------------------ 
trusted
```
例 **2** リモート・サーバ GATEWAY からのリモート・ログインを、trusted 設定 に定義します (パスワードの確認は行われません)。

sp remoteoption GATEWAY, churchy, pogo, trusted, true

例 **3** リモート・サーバ GATEWAY からの "pogo" のリモート・ログインに対し て、trusted の設定を解除します (パスワードの確認が行われます)。

sp remoteoption GATEWAY, churchy, pogo, trusted, false

例 **4** GATEWAY からのすべてのログインを、ローカル・サーバ上のログイン "albert" にマップされる trusted ログインとして定義します。

sp\_remoteoption GATEWAY, albert, NULL, trusted, true

- 使用法 リモート・ログイン・オプションのリストを表示するには、パラメータを 指定しないで sp\_remoteoption を実行します。
	- [sp\\_addremotelogin](#page-51-0) を使用して、リモート・サーバからのすべてのユーザ を同じローカル名にマップしている場合は、これらのユーザに trusted を 指定します。たとえば、サーバ GOODSRV からのユーザで、"albert" に マップされるすべてのユーザが trusted ユーザである場合は、次のように 指定します。

sp remoteoption GOODSRV, albert, NULL, trusted, true

ログインが trusted として指定されていない場合は、リモート・サーバに ログインするときに、ローカル・サーバのパスワードを指定しない限り、 これらのログインはローカル・サーバで RPC を実行することはできませ ん。これらのユーザは、Open Client Client-Library を使用するときに、 ct remote pwd ルーチンを使用してサーバ対サーバ接続のパスワードを指 定することができます。isql と bcp は、ユーザが RPC 接続用のパスワー ドを指定することを許可しません。

ユーザが「統一化ログイン」を使用してリモート・サーバにログインする 場合は、そのログインにはローカル・サーバでも「trusted」が指定されて いる必要があります。そうでない場合は、ユーザはリモート・サーバにロ グインするときにサーバのパスワードを指定する必要があります。

リモート・プロシージャ・コールに対するサーバの設定と「統一化ログイ ン」の使用方法の詳細については、『システム管理ガイド』を参照してく ださい。

パーミッション sp\_remoteoption を実行できるのは、システム・セキュリティ担当者だけです。

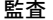

 $\mathbf{I}$ 

sysaudits テーブルの event カラムと extrainfo カラムの値は次のとおりです。

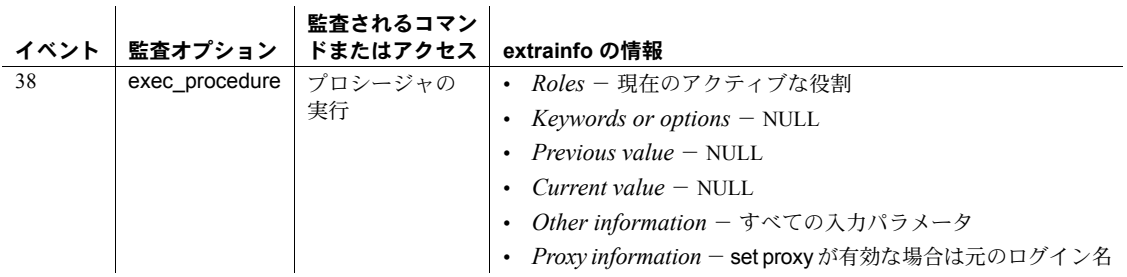

参照 システム・プロシージャ [sp\\_addremotelogin](#page-51-0), [sp\\_dropremotelogin](#page-293-0), [sp\\_helpremotelogin](#page-423-0)

ユーティリティ isql

リファレンス・マニュアル:プロシージャ **595**

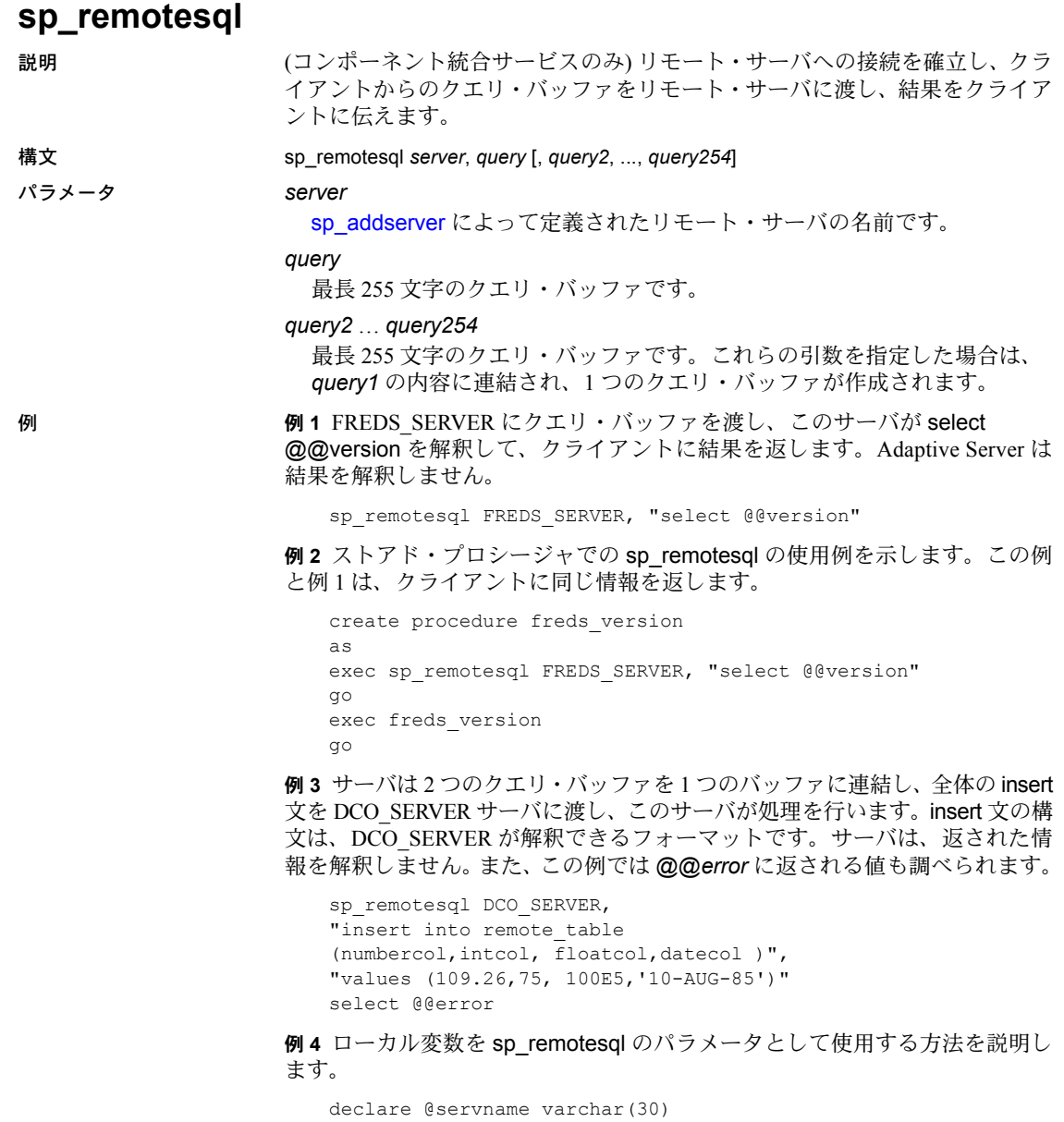

```
declare @querybuf varchar(200)
select @servname = "DCO_SERV"
select @querybuf = "select table_name
   from all_tables
   where owner = 'SYS'"
exec sp_remotesql @servname, @querybuf
```
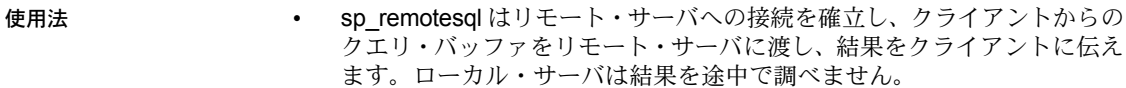

- sp\_remotesql は、他のストアド・プロシージャの内部でも使用できます。
- クエリ・バッファ・パラメータは、最長 255 文字までの文字表現にしてく ださい。char や varchar でないクエリ・バッファを使用すると、データ型 変換エラーが返されます。
- エラー・メッセージの重大度レベルが 10 より大きい場合、sp\_remotesql は、グローバル変数 @@*error* の値をリモート・サーバから返された最後 のエラー・メッセージの値に設定します。
- sp\_remotesql がトランザクションの内部で発行されると、Adantive Server は、トランザクションがリモート・サーバで開始されているかどうかを確 認してから、実行用のクエリ・バッファを渡します。トランザクションが 終了すると、リモート・サーバにそのトランザクションにコミットするよ う指示します。クエリ・バッファの内容によって実行される作業は、トラ ンザクションが定義した作業単位の一部です。

トランザクション制御文がクエリ・バッファの一部である場合、クライア ントは、トランザクション commit と rollback が意図したとおりに行われ ることを保証する責任があります。クエリ・バッファのトランザクション 制御コマンドを Transact-SQL と併用すると、予想できない結果になること があります。

- ローカル・サーバは、リモート・サーバへの接続を管理します。クエリ・ バッファに connect to コマンドまたは disconnect コマンドを埋め込むと、 リモート・サーバによる解釈を必要とする結果が生成されます。この埋め 込みは必須の手順ではなく、推奨できません。通常の場合、結果は構文エ ラーになります。
- パーミッション sp\_remotesql は、すべてのユーザが実行できます。

監査 sysaudits テーブルの event カラムと extrainfo カラムの値は次のとおりです。

監査オプション 監査されるコマン ドまたはアクセス **extrainfo** の情報 exec\_procedure プロシージャの 実行 • *Roles* - 現在のアクティブな役割 • *Keywords or options* – NULL • *Previous value* – NULL • *Current value* – NULL • *Other information* - すべての入力パラメータ • *Proxy information* - set proxy が有効な場合は元のログイン名

参照 フマンド connect to...disconnect

システム・プロシージャ [sp\\_addserver](#page-56-0), [sp\\_autoconnect](#page-82-0), [sp\\_passthru](#page-553-0)

## <span id="page-607-0"></span>**sp\_rename**

説明 ファンス エイジェクペース内のユーザ作成オブジェクトまたはユーザ定義データ型 の名前を変更します。

構文 sp\_rename *objname*, *newname* [,"*index*" | "*column*"]

#### パラメータ *objname*

ユーザ作成のオブジェクト (テーブル、ビュー、カラム、ストアド・プロ シージャ、インデックス、トリガ、デフォルト、ルール、検査制約、参照 制約、ユーザ定義データ型) の元の名前です。名前を変更するオブジェクト がテーブル内のカラムの場合、*objname* は "*table*.*column*" という形式で指 定します。オブジェクトがインデックスの場合、*objname* は "*table*.*indexname*" という形式で指定します。

### *newname*

オブジェクトまたはデータ型の新しい名前です。識別子のルールに従い、現 在のデータベース固有のユニークな名前を指定する必要があります。

#### *index*

名前を変更するオブジェクトが、カラムではなくインデックスであることを 指定します。この引数を使用すると、インデックスを一度削除してから再 作成しなくても、カラムと同じ名前のインデックスの名前を変更できます。

#### *column*

名前を変更するオブジェクトが、インデックスではなくカラムであること を指定します。この引数は、*index* 引数と同様の働きをするオプションです。

**例 そんじょう イ すい 例 1 titles** テーブルの名前を books に変更します。

sp rename titles, books

例 **2** books テーブル内の title カラムの名前を、bookname に変更します。

sp\_rename "books.title", bookname

- 例 **3** books テーブル内の titleind インデックスの名前を、titleindex に変更します。 sp\_rename "books.titleind", titleindex
- 例 **4** tid というユーザ定義データ型の名前を、bookid に変更します。

sp\_rename tid, bookid

例 **5** titles テーブル内の title\_id インデックスの名前を、isbn に変更します。

sp\_rename "titles.title\_id", isbn, "index"

- 使用法 sp\_rename を実行すると、ユーザ作成オブジェクトまたはデータ型の名前 が変更されます。変更できるのは、sp\_rename を発行したデータベース内 のオブジェクトまたはデータ型の名前だけです。
	- カラムまたはインデックスの名前を変更するときは、*newname* でテーブ ル名を指定しないでください。例 2、例 3、例 5 を参照してください。

• カラム名とインデックス名が同じ場合は、[,"*index*" | "*column*"] 引数を使用 します。この引数は、インデックスとカラムのどちらの名前を変更するの かを指定します。次の例では、idx という名前のインデックスとカラムが どちらも存在することが想定されています。

```
sp_rename "t.idx", new_idx, "column"
-------------
Column name has been changed.(Return status = 0)
sp_rename "t.idx", new_idx, "index"
-------------
```
Index name has been changed.(Return status = 0)

• ビューによって参照されるオブジェクトまたはカラムの名前を変更する と、次のような警告メッセージが表示されます。

Changing an object or column name could break existing stored procedures, cached statements or other compiled objects.

• システム・オブジェクトとシステム・データ型の名前は、変更できません。

警告! 名前が変更されたオブジェクトに依存するプロシージャ、トリガ、 ビューは、動作しなくなります。sp\_rename を実行する前に、すべての 従属オブジェクトの定義を変更してください。従属オブジェクトは、 [sp\\_depends](#page-234-0) を使って検索できます。

パーミッション setuser コマンドを使用して別のデータベース・ユーザの ID を想定して、他の ユーザが所有するオブジェクトの名前を変更できるのは、データベース所有者 またはシステム管理者だけです。すべてのユーザは、各自が所有するオブジェ クトの名前を変更するために sp\_rename を実行できます。

 $\mathbf{r}$ 

監査 sysaudits テーブルの event カラムと extrainfo カラムの値は次のとおりです。

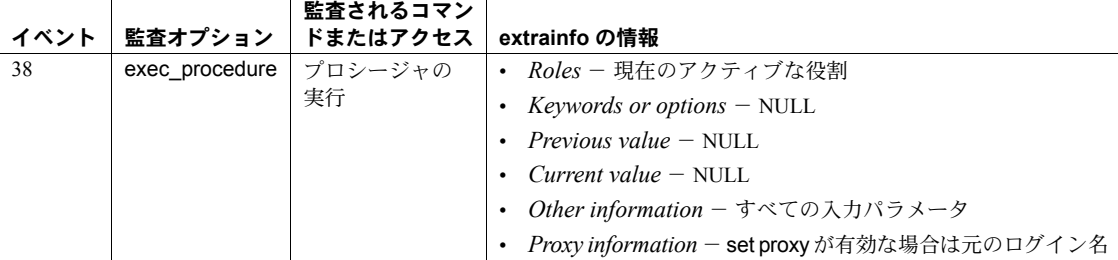

 $\mathbf{r}$ 

参照 しゅうしゃ システム・プロシージャ [sp\\_depends](#page-234-0), [sp\\_rename](#page-607-0)

 $\mathbf{r}$ 

## **sp\_rename\_qpgroup**

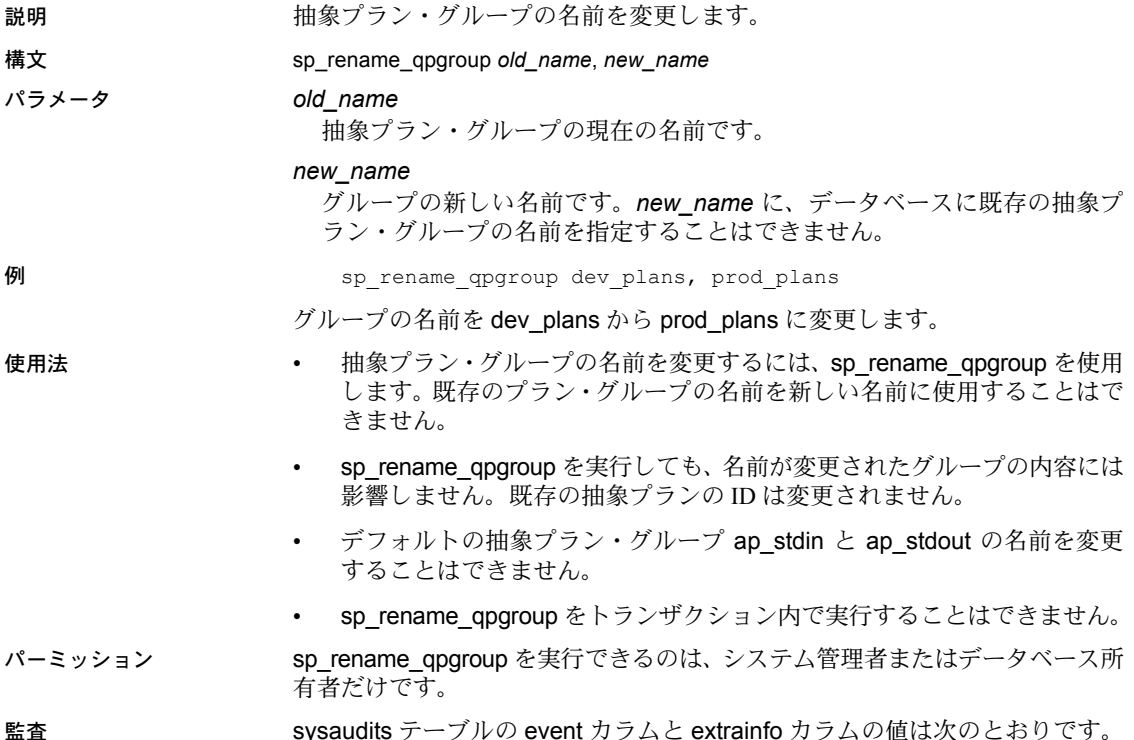

イベント 監査オプション 監査されるコマン ドまたはアクセス **extrainfo** の情報 38 exec procedure プロシージャの 実行 • *Roles* - 現在のアクティブな役割 • *Keywords or options* - NULL • *Previous value* – NULL • *Current value* – NULL • *Other information* - すべての入力パラメータ • *Proxy information* - set proxy が有効な場合は元のログイン名

参照 フステム・プロシージャ [sp\\_help\\_qpgroup](#page-375-0)

# **sp\_renamedb**

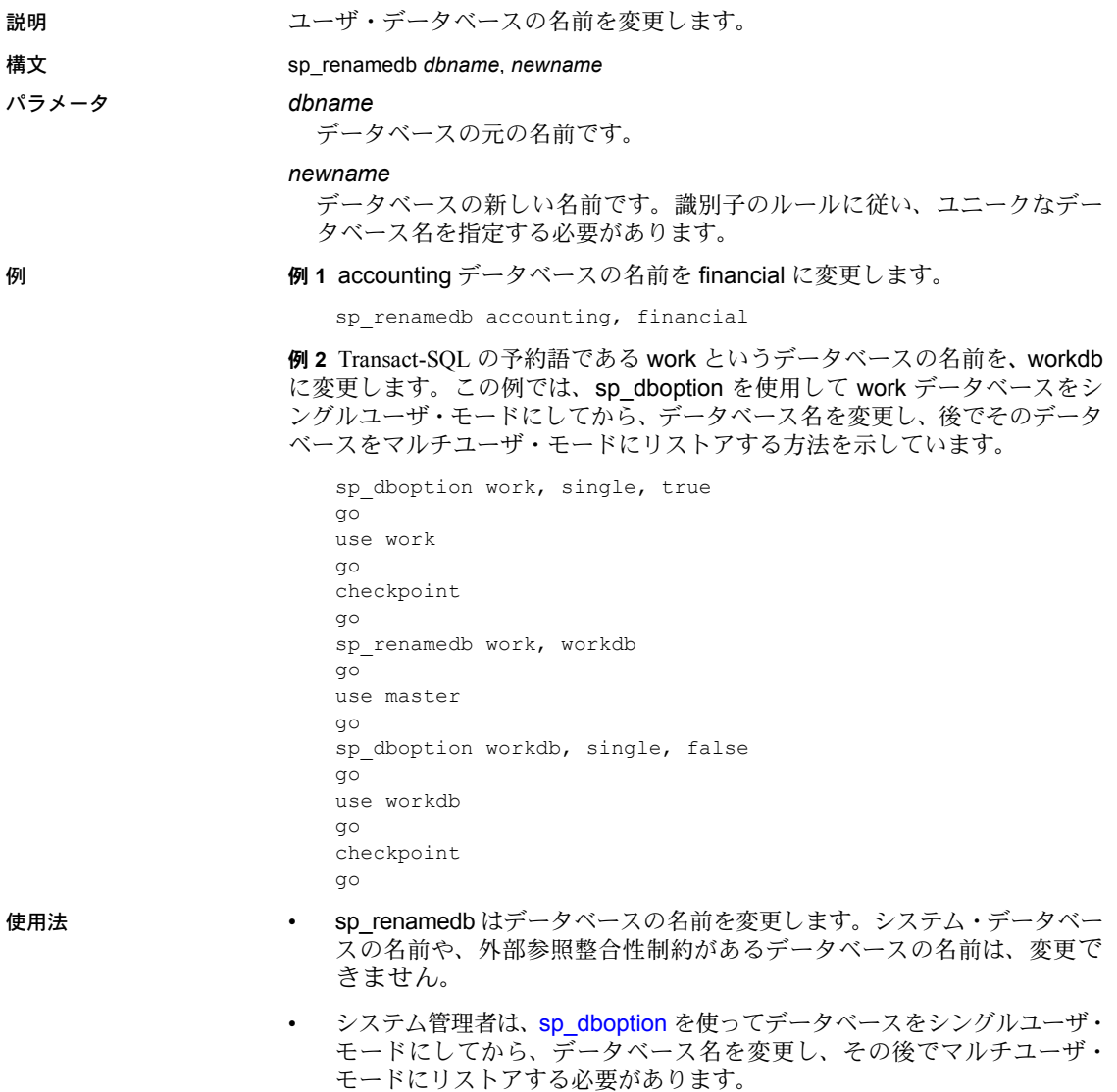

• sp\_renamedb は、データベース内のテーブルが別のデータベースを参照し たり、別のデータベース内のテーブルから参照されているときは、実行で きません。どのテーブルまたは外部データベースが、現在のデータベース 内にあるプライマリ・キー・テーブルに外部キー制約を持っているかを調 べるには、次のクエリを使用します。

```
select object name(tableid), db name(frgndbid)
from sysreferences
where frgndbid is not null
```
どのテーブルまたは外部データベースが、現在のデータベース内にある外 部キー・テーブルにプライマリ・キー制約を持っているかを調べるには、 次のクエリを使用します。

```
select object name(reftabid), db name(pmrydbid)
from sysreferences
where pmrydbid is not null
```
これらのテーブル内のデータベース間の制約を削除するには、alter table を使用します。次に、sp\_renamedb を再実行します。

- データベース名を変更する場合は、次の手順に従います。
	- データベース名を含むすべてのストアド・プロシージャ、トリガ、 ビューを削除します。
	- 削除したオブジェクトのソース・テキストを変更して、新しいデータ ベース名を表すようにします。
	- 削除したオブジェクトを再作成します。
	- usedatabase\_name コマンドまたは完全な修飾子の一部 (*dbname*.[*owner*].*objectname* という形式) のどちらかでデータベース を参照しているすべてのアプリケーションと SQL ソース・スクリプ トを変更します。
- スクリプトを使用してデータベース上で dbcc コマンド、または dump database と dump transaction コマンドを実行する場合、必ずそれらのス クリプトを更新してください。

警告! 名前が変更されたオブジェクトに依存するプロシージャ、トリガ、 ビューは、それらが再コンパイルされるまでは動作します。sp\_renamedb を実行する場合は、すべての従属オブジェクトの定義を変更してくださ い。従属オブジェクトは、[sp\\_depends](#page-234-0) を使って検索できます。

パーミッション sp\_renamedb を実行できるのは、システム管理者だけです。
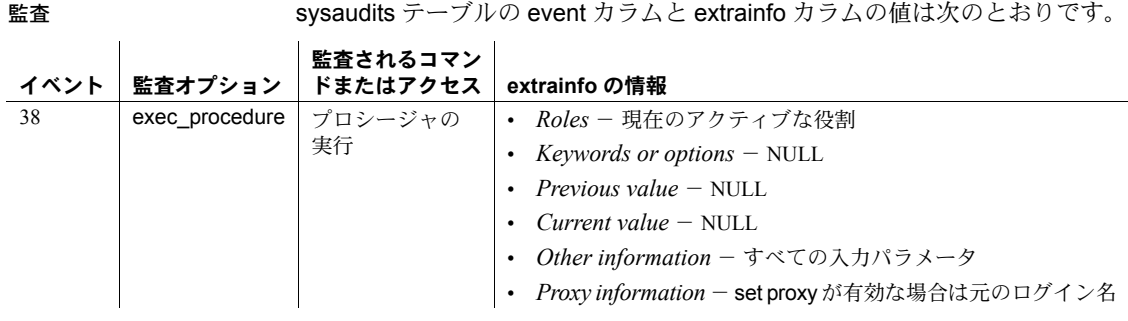

## 参照 フマンド create database

システム・プロシージャ [sp\\_changedbowner](#page-117-0), [sp\\_dboption](#page-209-0), [sp\\_depends](#page-234-0), [sp\\_helpdb](#page-396-0), [sp\\_rename](#page-607-0)

## **sp\_reportstats**

説明 システム使用状況についての統計をレポートします。

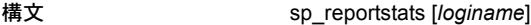

# パラメータ *loginame*

ユーザのログイン名です。このログイン名のユーザについて使用量の合計 値を表示します。

例 例 **1** すべての Adaptive Server ユーザに関する、現在の使用量の合計値につい てのレポートを表示します。

sp\_reportstats

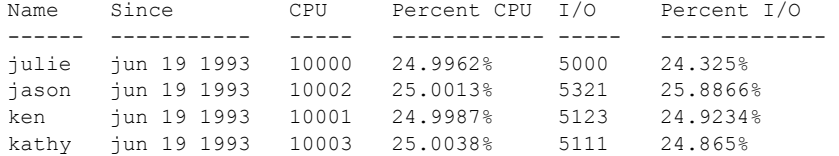

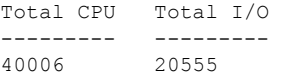

例 **2** ユーザ "kathy" の現在の使用量の合計値についてレポートを表示します。

sp\_reportstats kathy

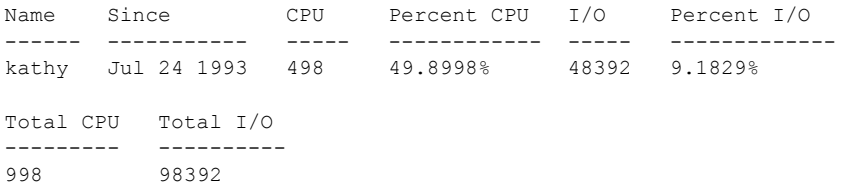

- 使用法 sp\_reportstats は、すべてのログインに関する現在の使用量の合計値と、 各ログインの個別統計と全統計データに対する比率を表示します。 sp\_reportstats は、レポートを作成するアカウントのログイン名を唯一の パラメータとして受け取ります。パラメータが指定されなければ、 sp\_reportstats はすべてのアカウントについてレポートします。
	- CPU の単位は、Adaptive Server のクロック・チックです。
	- "probe" ユーザは、2 フェーズ・コミットの probe プロセス用に存在してい ます。このユーザは チャレンジ/応答機能を使用して Adaptive Server に アクセスします。
- パーミッション sp\_reportstats を実行できるのは、システム管理者だけです。

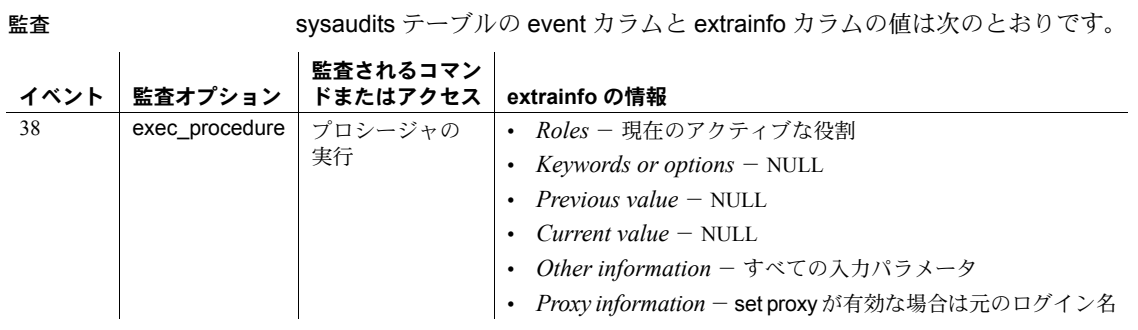

参照 システム・プロシージャ [sp\\_clearstats](#page-146-0), [sp\\_configure](#page-185-0)

# **sp\_revokelogin**

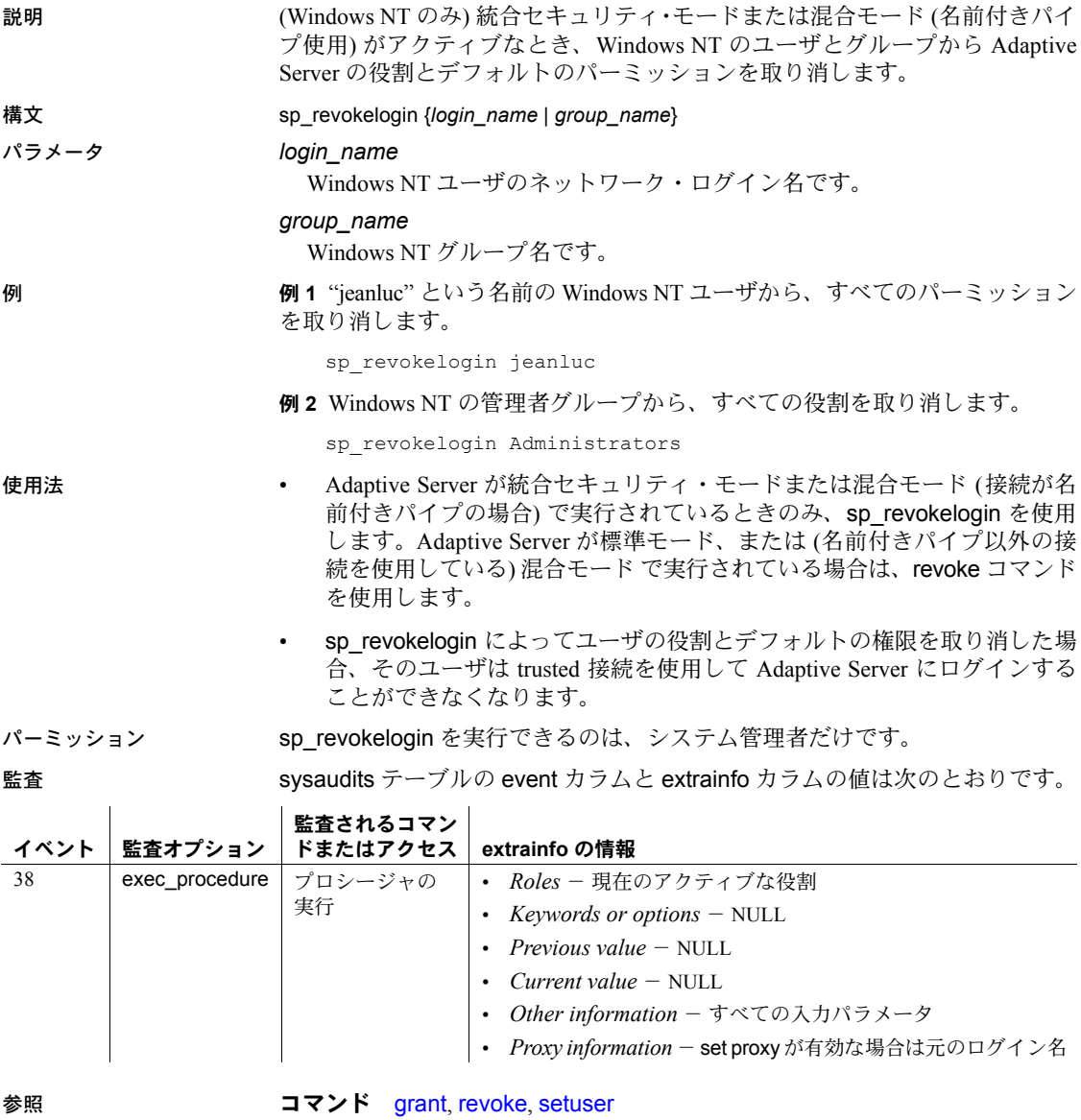

システム・プロシージャ [sp\\_droplogin](#page-289-0), [sp\\_dropuser](#page-303-0), [sp\\_logininfo](#page-496-0)

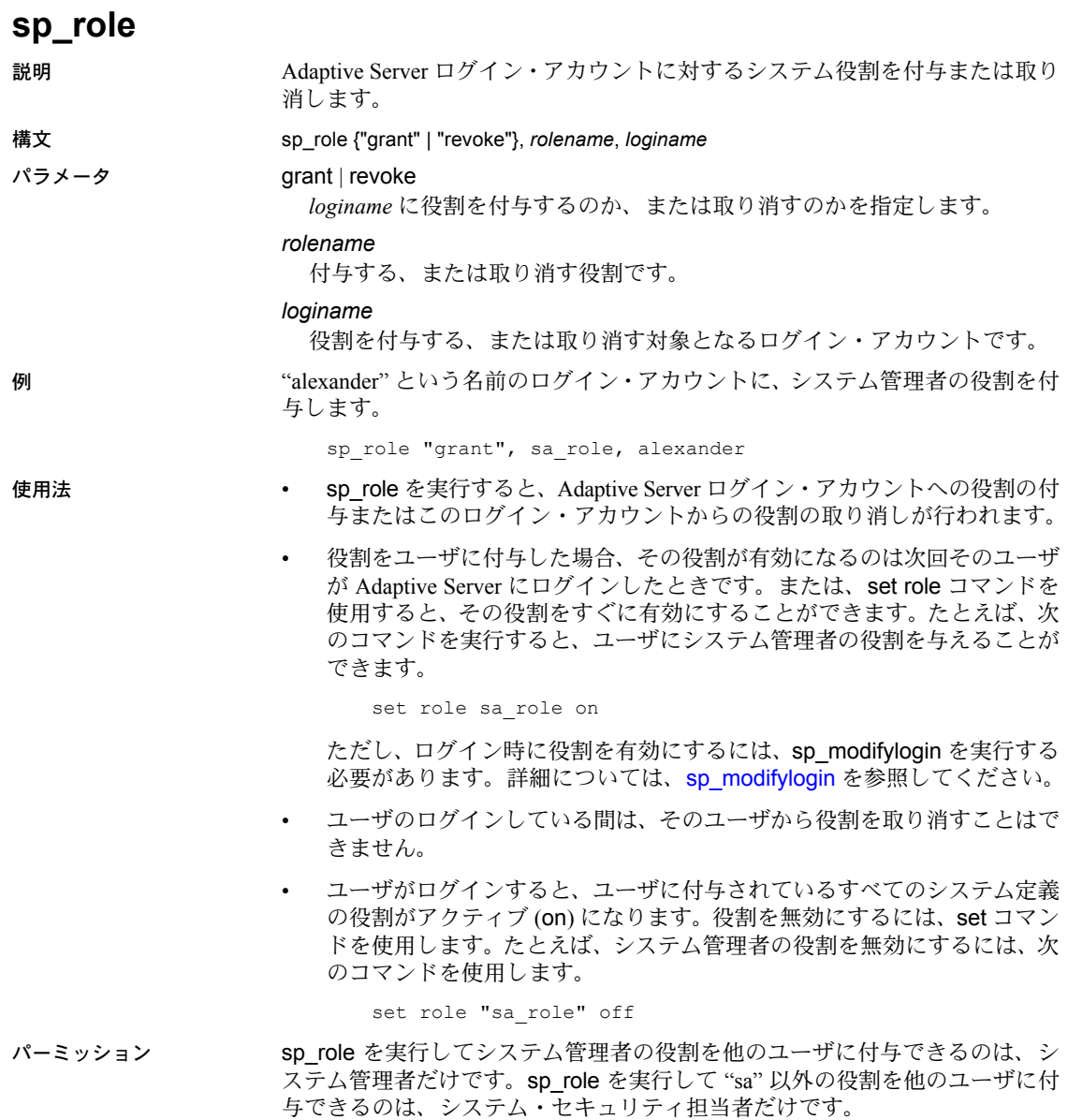

リファレンス・マニュアル:プロシージャ **607**

監査 sysaudits テーブルの event カラムと extrainfo カラムの値は次のとおりです。

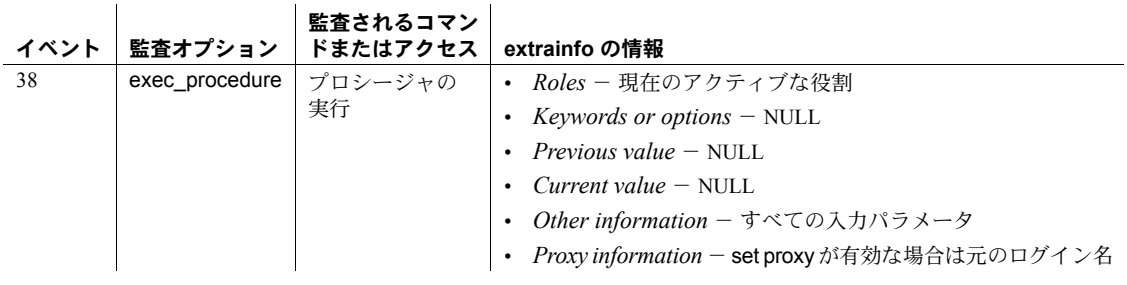

## 参照 マンド grant, revoke, set

関数 proc\_role, show\_role

システム・プロシージャ [sp\\_activeroles](#page-15-0), [sp\\_displayroles](#page-257-0), [sp\\_displayroles](#page-257-0)

# **sp\_securityprofile**

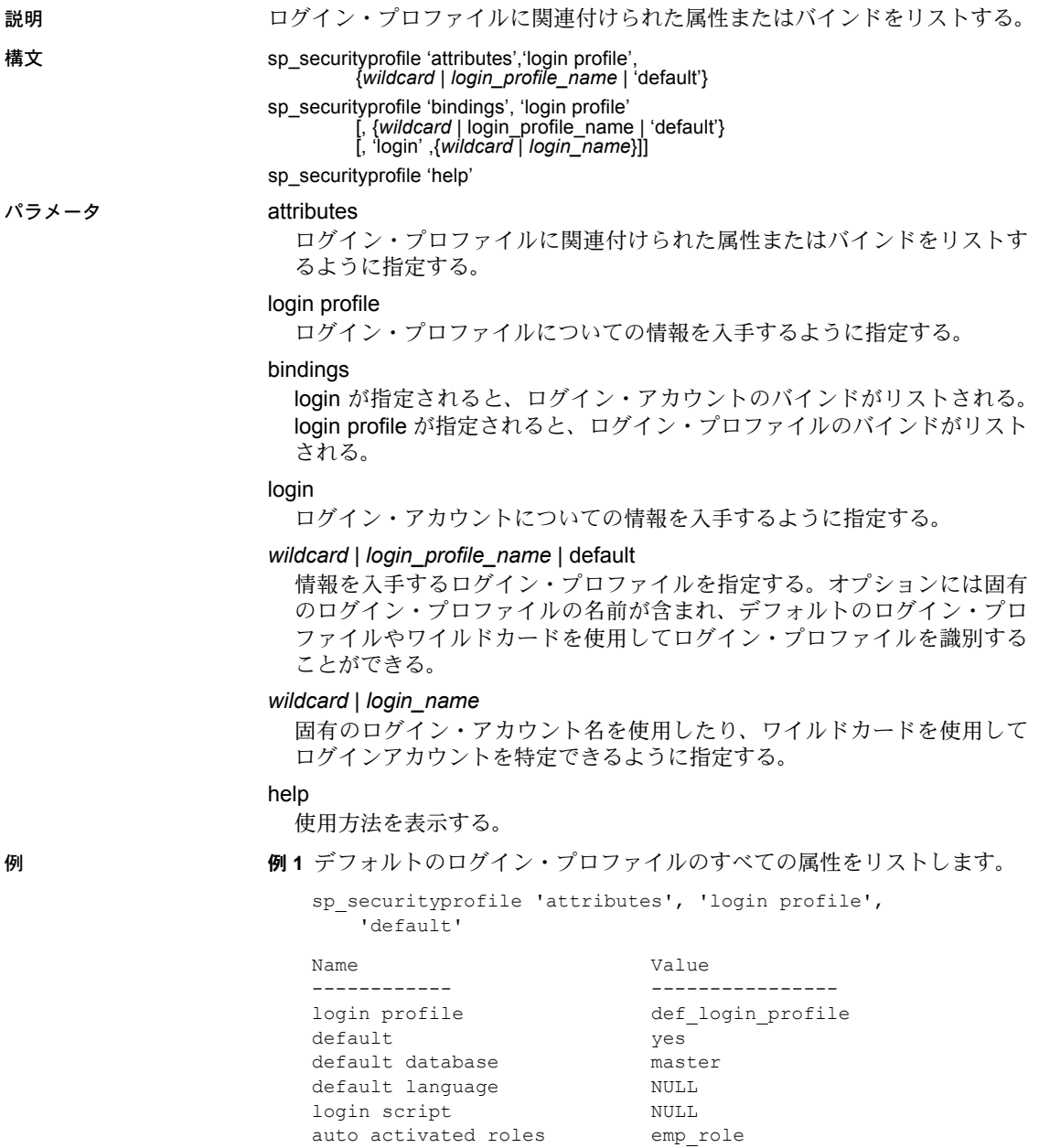

auto activated roles by def role manually activated roles special role

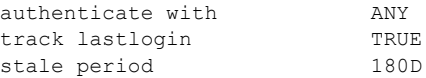

## 例 **2** すべてのログイン・プロファイルに関連付けられたすべての属性を表示し ます。

sp\_securityprofile 'attributes', 'login profile', '%' Name Value ---------- --------------- login profile and def login profile default yes default database master default language NULL login script NULL auto activated roles b emp\_role auto activated roles and def\_role authenticate with ANY track lastlogin TRUE stale period 180D Name Value ----------- --------------- login profile eng login profile default default database work login script engr script auto activated roles bemp role auto activated roles by def role auto activated roles engr role authenticate with LDAP Name **Value** ------------ --------------- login profile  $mgr\_login\_profile$ default default database work login script mgr\_script auto activated roles b emp role auto activated roles by def role auto activated roles mgr\_role manually activated roles activate\_emp\_role authenticate with LDAP Name Value ------------- --------------- login profile sa login profile manually activated roles admin role default

例 **3** 指定のログイン・プロファイルに関連付けられているすべてのログイン・ アカウントを表示します。

sp securityprofile 'bindings', 'login profile', 'engr\_login\_profile'

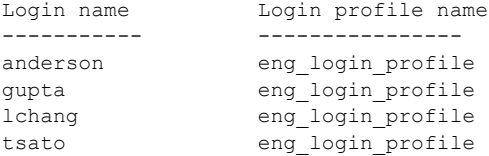

例 **4** sa というログイン・アカウントログイン・プロファイルを表示します。

sp securityprofile 'bindings', 'login profile', null, 'login', 'sa'

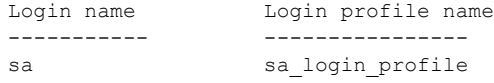

使用法 • プロファイルに設定されていない属性では、優先度の規則に従います。詳 細については、以下を参照してください。

パーミッション すべての属性の表示とログイン・プロファイルのバインドには、sso\_role が必 要です。

権限のないログイン・アカウントの場合は、次のとおりです:

- ログインに関連付けられているログイン・プロファイルの属性のみを表示 できます (直接またはデフォルトのログイン・プロファイル)。
- ログイン・プロファイルとログイン・アカウントのバインドは表示できま せん。

監査 sysaudits テーブルの event カラムと extrainfo カラムの値は次のとおりです。

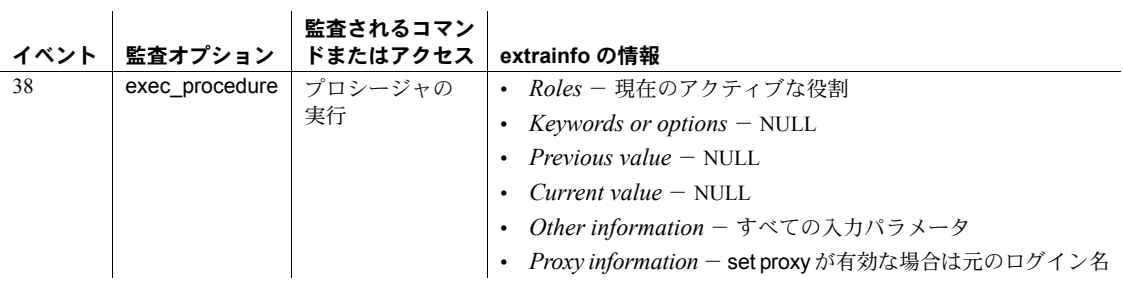

## 参照 コマンド creat login profile、alter login profile

マニュアル 『セキュリティ管理ガイド』の「Applying login profile and password policy attributes (ログイン・プロファイル属性とパスワード・ポリシー属性の 適用)」

システム・プロシージャ sp\_displaylogin

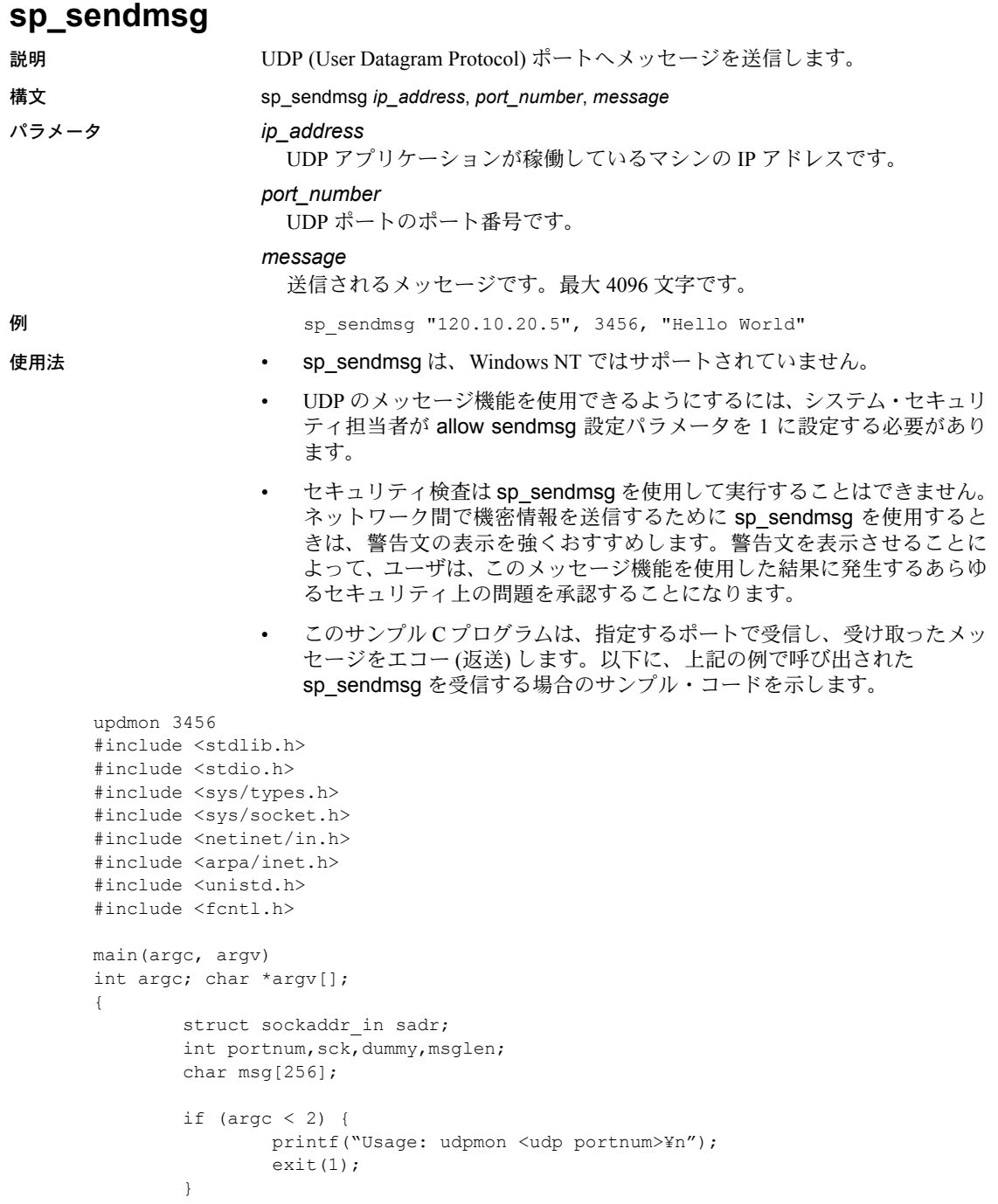

```
if ((portnum=atoi(argv[1])) < 1) {
       printf("Invalid udp portnum¥n");
        ext(1);}
if ((sck=socket(AF_INET,SOCK_DGRAM,IPPROTO_UDP)) < 0) {
       printf("Couldn't create socket¥n");
       exit(1);
}
sadr.sin family = AF_INET;
sadr.sin_addr.s_addr = inet_addr("0.0.0.0");
sadr.sin port = portnum;
if (bind(sck,&sadr,sizeof(sadr)) < 0) {
       printf("Couldn't bind requested udp port¥n");
       ext(1);}
for (i; j){
        if((msglen=recvfrom(sck,msg,sizeof(msg),0,NULL,&dummy)) < 0)
                printf("Couldn't recvfrom() from udp port¥n");
        printf("%.*s¥n", msglen, msg);
}
```
}

パーミッション sp\_sendmsg は、すべてのユーザが実行できます。

監査 sysaudits テーブルの event カラムと extrainfo カラムの値は次のとおりです。

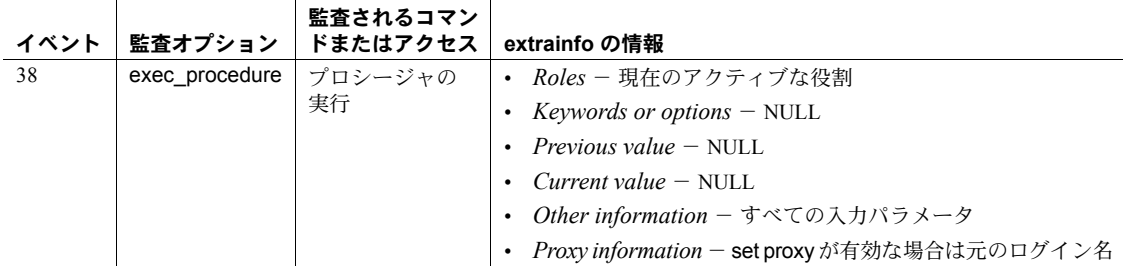

参照 **関数** syb\_sendmsg

# **sp\_serveroption**

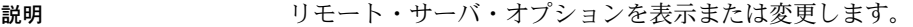

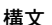

sp\_serveroption [server, optname, optvalue]

#### パラメータ *server*

オプションを設定するリモート・サーバの名前です。

#### *optname*

設定される、または設定が解除されるオプションの名前です。表 [1-30](#page-624-0) では、 オプション名をリストしています。

<span id="page-624-0"></span>表 **1-30: sp\_serveroption** オプション

| オプション                           | 意味                                                                                                    |
|---------------------------------|----------------------------------------------------------------------------------------------------|
| mutual authentication           | Kerberos 認証を使用してリモート・サーバへのすべての接続の相互認証を設定する。                                                                                                    |
| external engine auto start      | Adaptive Server が起動されるたびに EJB サーバも起動するように指定する。デフォル<br>トは true。Adaptive Server を起動すると EJB サーバも起動する。                                                                                                    |
| net password encryption         | リモート・サーバとの接続を開始するために、クライアント側のパスワード暗号化の<br>ハンドシェイク方式を使用するか、または通常の(暗号化されないパスワード)ハンド<br>シェイク方式を使用するかを指定する。デフォルトは false。ネットワークの暗号化は<br>行われない。                                                                                                    |
| net password encryption<br>regd | クライアントからサーバへパスワードを安全に転送するために、Adaptive Server は<br>RSA パブリック・キー暗号化アルゴリズムを使用して非対称暗号化の使用を可能にし<br>ている。Adaptive Server は非対称キーのペアを生成して、新しいログイン・プロトコ<br>ルを使用するクライアントにそのパブリック・キーを送信する。クライアントはパブ<br>リック・キーを使用してユーザのログイン・パスワードを暗号化してからサーバに送<br>信する。サーバはプライベート・キーを使用してパスワードを解読し、接続しようと<br>しているクライアントの認証を開始する。 |
|                                 | Adaptive Server がクライアントにこのプロトコルの使用を要求するように設定する。<br>Adaptive Server の設定パラメータ net password encryption reqd を設定して、ユーザ名<br>とパスワードに基づくすべての認証で RSA 非対称暗号化の使用を要求するようにで<br>きる。net password encryption regd の有効な値を次に示す。                                                                                     |
|                                 | • 0-クライアントがネットワーク・ログイン・パスワードに使用する暗号化アルゴ<br>リズムを選択できる。暗号化しないオプションもある。これがこの設定パラメータ<br>のデフォルト値である。これは旧バージョンに最も近い機能を提供する。これは<br>ネットワーク・パスワード暗号化の選択肢をクライアント・アプリケーションが確<br>立できるようにする。                                                                                                    |
|                                 | • 1 - ネットワーク・ログイン・パスワードの暗号化に、クライアントが RSA または<br>Sybase 独自の暗号化アルゴリズムのみを使用するように制限する。これは、古いク<br>ライアントには Sybase 独自のアルゴリズムを使用した接続を、新しいクライアン<br>トには強力な RSA アルゴリズムを使用した接続を可能にする。パスワードの暗号<br>化を使用しないで接続しようとするクライアントは接続できない。                                                                                |
|                                 | ・ 2- ネットワーク・ログイン・パスワードの暗号化に、クライアントが RSA 暗号<br>化アルゴリズムのみを使用するように制限する。これには強力な RSA パスワード<br>暗号化を使用する新しいクライアントが必要である。RSA暗号化を使用しないで<br>接続しようとするクライアントは接続できない。                                                                                                    |

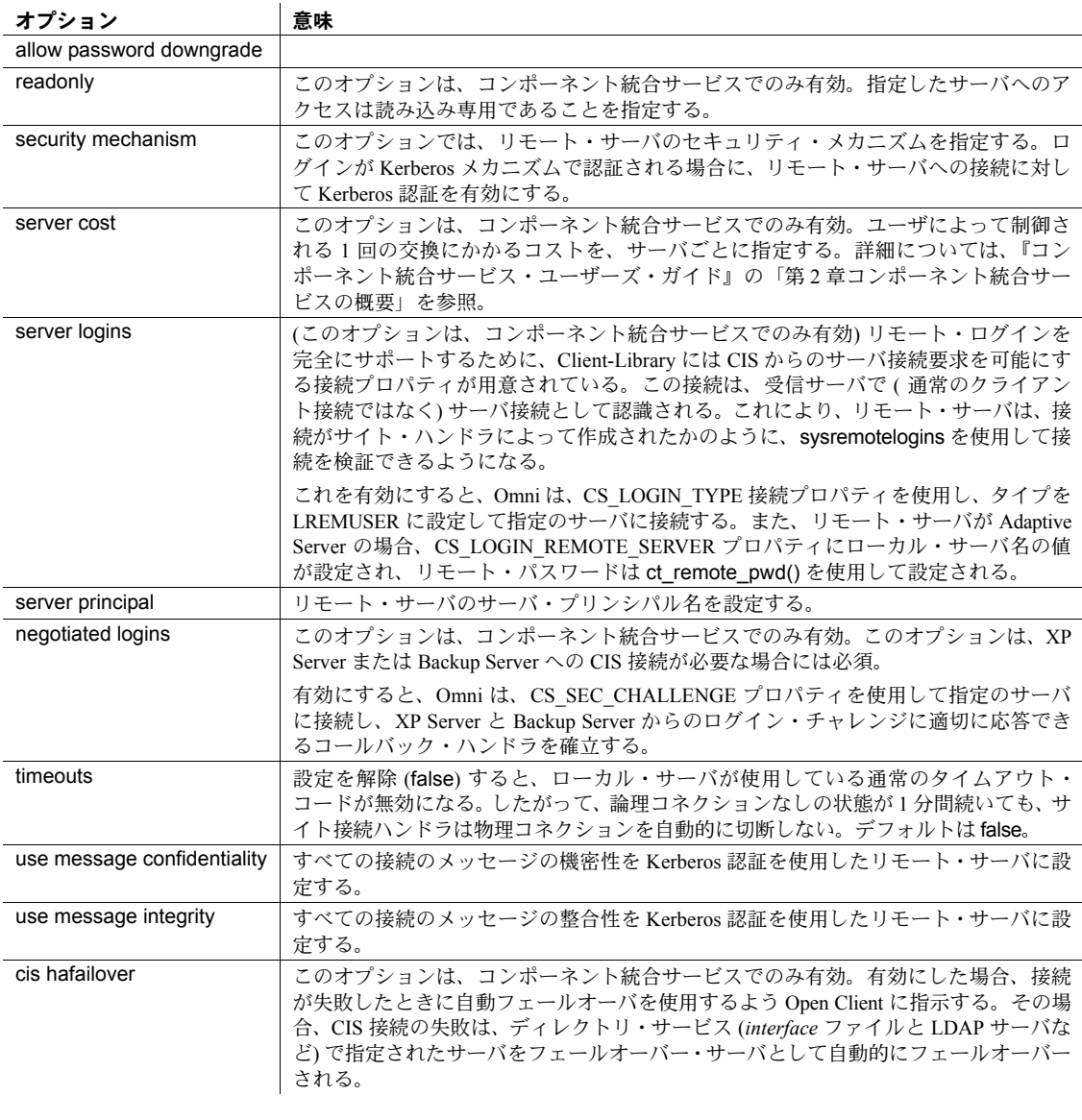

Adaptive Server は、オプション名に含まれるあらゆるユニークな文字列を認 識します。オプション名に埋め込みブランクを使用する場合は、そのオプ ション名を引用符で囲みます。

```
optvalue
```
true (on) または false (off) です。security mechanism オプション以外のすべ てのオプションで指定します。

security mechanism オプションでは、セキュリティ・メカニズムの名前を 指定します。サーバ上で使用できるセキュリティ・メカニズムの名前を調 べるには、次のコマンドを実行してください。

select \* from syssecmechs

**例 まちゃく 例1 サーバ・オプションのリストを表示します。** 

```
sp_serveroption
```

```
Settable server options.
------------------------ 
cis hafailover
enable login redirection
external engine auto start
incompatible sort order
mutual authentication
negotiated logins
net password encryption
readonly
relocated joins
security mechanism
server cost
server logins
server principal
timeouts
use message confidentiality
use message integrity
```
例 **2** GATEWAY リモート・サーバとの物理コネクションがアクティブでない場 合でも、タイムアウトしないように、サーバに通知します。

sp serveroption GATEWAY, "timeouts", false

例 **3** GATEWAY リモート・サーバに接続するときに、送信されるパスワードの 暗号化に使用する暗号化キーを GATEWAY が返送するように指定します。

sp serveroption GATEWAY, "net password encryption", true

例 **4** Adaptive Server が起動されるたびに EJB サーバの SYB\_EJB も起動するよ うに指定します。

sp serveroption SYB EJB, "external engine auto start", true

例 **5** リモート・サーバ S2 への接続の Kerberos 認証を指定します。

sp serveroption S2, "security mechanism", csfkrb5

リファレンス・マニュアル:プロシージャ **617**

例 **6** Kerberos 認証を使用してリモート・サーバへのすべての接続の相互認証を 指定します。

sp serveroption TEST3, "mutual authentication", true

例 **7** 自動起動を無効にします。SYB\_EJB は EJB サーバの論理名を表します。

sp serveroption 'SYB EJB', 'external engine auto start', 'false'

自動起動を有効にするには、次のように入力します。

sp serveroption 'SYB EJB', 'external engine auto start', 'true'

external engine auto start の使用方法の詳細については、『EJB Server ユーザー ズ・ガイド』の「第 2 章概要」の「EJB サーバを自動的に起動する」を参照し てください。

- 使用法 ユーザが設定可能なサーバ・オプションのリストを表示するには、パラ メータなしで sp\_serveroption を実行します。
	- timeouts を false に設定すると、2 つのサーバのうちのどちらかのサーバ が停止するまでサイト・ハンドラが実行を続けます。
	- net password encryption オプションを使用すると、クライアントは、リ モート・プロシージャ・コールの開始時に、ネットワーク上にプレーン・ テキスト形式と暗号化形式のどちらでパスワードを送信するかを指定す ることができます。net password encryption を true に設定すると、パス ワードを入力しなくても初期ログイン・パケットが送信されます。クライ アントは暗号化が必要であることをリモート・サーバに通知します。リ モート・サーバが暗号化キーを返送します。クライアントは、この暗号化 キーを使用してパスワードを暗号化します。クライアントがこのパスワー ドを暗号化した後、リモート・サーバは、パスワードを受信したときにこ のキーを使用して認証します。
	- 特定の isql セッションに使用するネットワーク・パスワードの暗号化を設 定する場合は、isql のコマンド・ライン・オプションを使用できます。詳 細については、『ASE ユーティリティ・ガイド』を参照してください。
	- リリース 10.0 より前の SQL Server に接続する場合、net password encryption オプションは使用できません。
	- security mechanism、mutual authentication、use message confidentiality、 use message integrity の各オプションは、Kerberos ログインにのみ適用さ れます。
- パーミッション sp\_serveroption を実行して timeouts オプションを設定できるのは、システム 管理者だけです。すべてのユーザは、オプション・リストを表示させるため に、パラメータなしで sp\_serveroption を実行することができます。

net password encryption、security mechanism、mutual authentication、use message confidentiality、use message integrity の各オプションを設定できる のは、システム・セキュリティ担当者だけです。

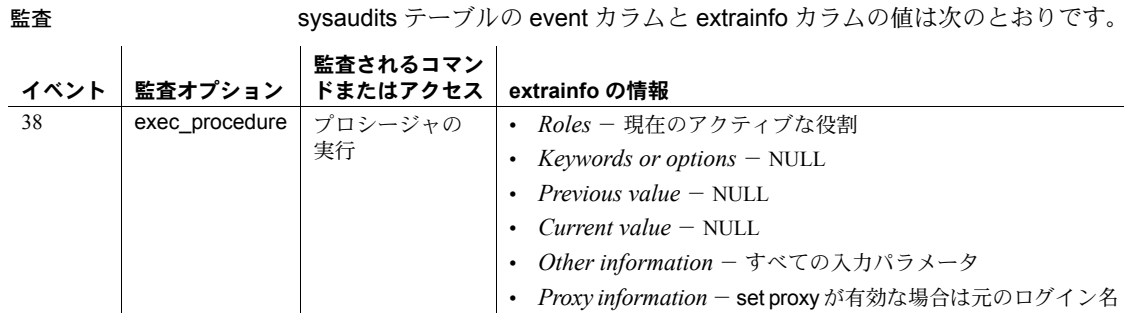

参照 マニュアル サーバ・オプションの詳細については、『システム管理ガイド』 を参照してください。

## システム・プロシージャ [sp\\_helpserver](#page-433-0), [sp\\_password](#page-555-0)

ユーティリティ isql

# **sp\_set\_qplan**

説明 対応するクエリを変更しないで、既存プランの抽象プランのテキストを変更し ます。

構文 sp\_set\_qplan *id*, *plan*

パラメータ *id*

抽象プランの ID です。

新しい抽象プランです。

*plan*

**例** sp set qplan 563789159,

- "( g join (scan t1) (scan t2))" 使用法 キャング キャングの抽象プランを変更するには、sp\_set\_qplan を使用します。プ ランには最大 255 文字を指定できます。抽象プランが 255 文字を超える場 合は、[sp\\_drop\\_qplan](#page-271-0) によって古いプランを削除し、create plan によって
	- sp\_set\_qplan でプランを変更すると、そのプランは、抽象プラン構文に準 拠しているかどうかの確認も SQL テキストとの互換性の確認も行われま せん。sp\_set\_qplan によって変更したプランはすべて、直ちに指定の ID の クエリを実行することによって、その正当性を確認する必要があります。
	- プランの ID を検索するには、[sp\\_help\\_qpgroup](#page-375-0)、[sp\\_help\\_qplan](#page-377-0)、または [sp\\_find\\_qplan](#page-343-0) を使用します。また、プラン ID は create plan によって返 され、showplan の出力に含まれます。
- パーミッション すべてのユーザは、各自が所有するプランのテキストを変更するために sp\_set\_qplan を実行できます。他のユーザに属するプランのテキストの変更 は、システム管理者またはデータベース所有者だけが実行できます。

クエリの新しいプランを作成します。

監査 sysaudits テーブルの event カラムと extrainfo カラムの値は次のとおりです。

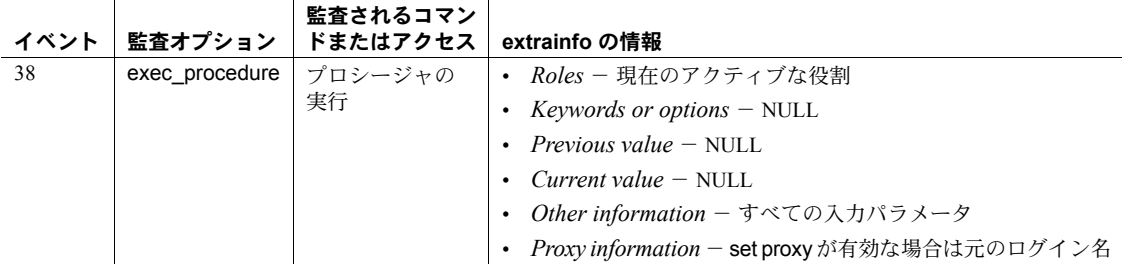

参照 フマンド create plan

システム・プロシージャ [sp\\_drop\\_qpgroup](#page-270-0), [sp\\_drop\\_qplan](#page-271-0), [sp\\_find\\_qplan](#page-343-0), [sp\\_help\\_qplan](#page-377-0)

# **sp\_setlangalias**

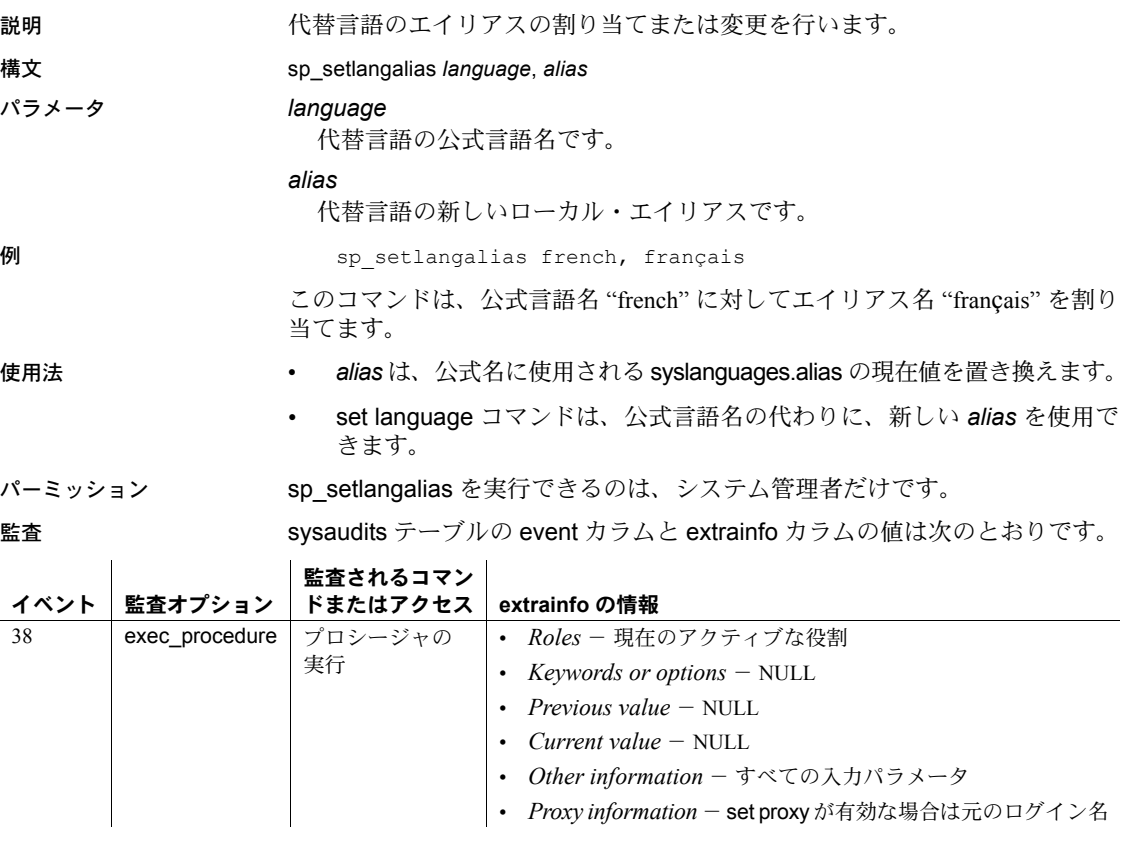

参照 フマンド set

システム・プロシージャ [sp\\_addlanguage](#page-42-0), [sp\\_droplanguage](#page-288-0), [sp\\_helplanguage](#page-419-0)

# **sp\_setpglockpromote**

説明 データベース、テーブル、または Adaptive Server に対するロック・プロモー ション・スレッショルドを設定または変更します。

構文 sp\_setpglockpromote {"database" | "table"}, *objname*, *new\_lwm*, *new\_hwm*, *new\_pct*

sp\_setpglockpromote server, NULL, *new\_lwm*, *new\_hwm*, *new\_pct*

パラメータ server

ロック・プロモーション・スレッショルドに使用するサーバワイドな値を 設定します。

#### "database" | "table"

ロック・プロモーション・スレッショルドをデータベース用に設定するか、 またはテーブル用に設定するかを指定します。"database" と "table" は Transact-SQL のキーワードのため、引用符で囲んでください。

#### *objname*

テーブルまたはデータベースのロック・プロモーション・スレッショルド を設定する場合は、そのテーブルまたはデータベースの名前を指定します。 サーバワイドな値を設定する場合は、null を指定します。

*new\_lwm*

LWM (ロー・ウォータマーク) のスレッショルドに設定する値を指定します。 LWM には、HWM (ハイ・ウォータマーク) 以下の値を設定してください。 LWM の最小値は 2 です。このパラメータは null でもかまいません。

#### *new\_hwm*

ロック・プロモーションの HWM スレッショルドに設定する値を指定しま す。HWM には、LWM 以上の値を設定してください。HWM の最大値は 2,147,483,647 です。このパラメータは null でもかまいません。

#### *new\_pct*

ロック・プロモーション・パーセンテージ (PCT) スレッショルドに設定す る値を指定します。PCT は、1 ~ 100 の間にしてください。このパラメータ は null でもかまいません。

例 例 **1** サーバワイドなロック・プロモーションの LWM を 200 に設定し、HWM を 300 に、PCT を 50 に設定します。

sp setpglockpromote "server", NULL, 200, 300, 50

例 **2** master データベースに使用されるロック・プロモーション・スレッショ ルドを設定します。

sp setpglockpromote "database", master, 1000, 1100, 45

例 **3** pubs2 データベース内の titles テーブルに使用されるロック・プロモー ション・スレッショルドを設定します。このコマンドは、pubs2 データベース から発行してください。

sp\_setpglockpromote "table", "pubs2..titles", 500, 700, 10

例 **4** master データベースに使用される HWM スレッショルドを 1600 に変更し ます。スレッショルドは、sp\_setpglockpromote によってあらかじめ設定され ています。このコマンドは、master データベースから発行してください。

sp\_setpglockpromote "database", master, @new\_hwm=1600

- 使用法 データベースレベルのロック・プロモーションを表示するには、 sp\_helpdb *dbname* を使用します。テーブル・レベルのロックを表示する には、sp\_helpdb *tablename* を使用します。
	- sp\_setpglockpromote は、テーブル、データベース、または Adaptive Server に使用されるロック・プロモーションの値を設定します。

Adaptive Server は、ロック数がロック・プロモーション・スレッショルド を超えるまで、テーブル上のページ・ロックを取得しています。 sp\_setpglockpromote はオブジェクト、データベース、またはサーバに使 用されるロック・プロモーション・スレッショルドを変更します。 Adaptive Server がテーブル・ロックを正常に取得すると、ページ・ロック は解放されます。

テーブルに対するロックの数が HWM スレッショルドを超えると、Adaptive Server はテーブル・ロックに拡大します。テーブルに対するロックの数が LWM 未満のときには、Adaptive Server はテーブル・ロックを拡大をしま せん。テーブルに対するロックの数が HWM と LWM の間であり、ロック の数が PCT スレッショルドを超えた場合は、Adaptive Server はテーブル・ ロックに拡大しようとします。

- テーブルに使用されるロック・プロモーション・スレッショルドは、デー タベースまたはサーバワイドな設定を上書きします。データベースに使用 されるロック・プロモーション・スレッショルドは、サーバワイドな設定 を上書きします。
- Adaptive Server のロック・プロモーション・スレッショルドを初期化する 必要はありませんが、データベースとテーブルのロック・プロモーショ ン・スレッショルドは、sp\_setpglockpromote で LWM、HWM、PCT を指 定して初期化してください。sp\_setpglockpromote は、データベースまたは テーブル用に初めて実行されたときに、sysattributes 内にそのオブジェク トに対応するローを作成します。スレッショルドの初期化が終わると、例 4 のようにスレッショルドを個別に修正できます。
- テーブルまたはデータベースの場合、sp\_setpglockpromote は、LWM、 HWM、PCT を 1回のトランザクションで設定します。sp\_setpglockpromote で値を更新している間にエラーが発生した場合、すべての変更がアボート されてトランザクションがロールバックされます。サーバワイドなスレッ ショルドを変更する場合、1 つまたは複数のスレッショルドの更新に失敗 し、残りのスレッショルドの更新は成功する場合があります。値の更新に 失敗した場合、Adaptive Server はエラー・メッセージを返します。

• ロック・プロモーション・スレッショルドのサーバワイドな設定値を参照 するには、[sp\\_configure](#page-185-0) "lock promotion" を使用して、3 つすべてのスレッ ショルドの値を確認します。データベースに対するロック・プロモーショ ンの設定値を表示させるには、[sp\\_helpdb](#page-396-0) を使用します。テーブルに使用 されるロック・プロモーションの設定値を表示するには、[sp\\_help](#page-363-0) を使用 します。

パーミッション sp\_setpglockpromote を実行できるのは、システム管理者だけです。

監査 sysaudits テーブルの event カラムと extrainfo カラムの値は次のとおりです。

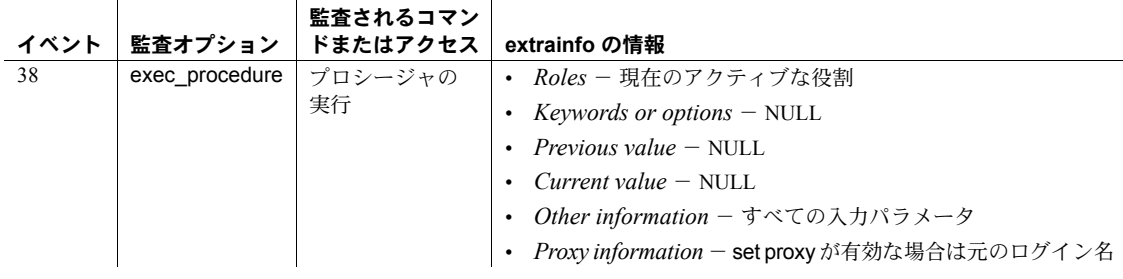

参照 システム・プロシージャ [sp\\_configure](#page-185-0), [sp\\_dropglockpromote](#page-284-0), [sp\\_help](#page-363-0), [sp\\_helpdb](#page-396-0)

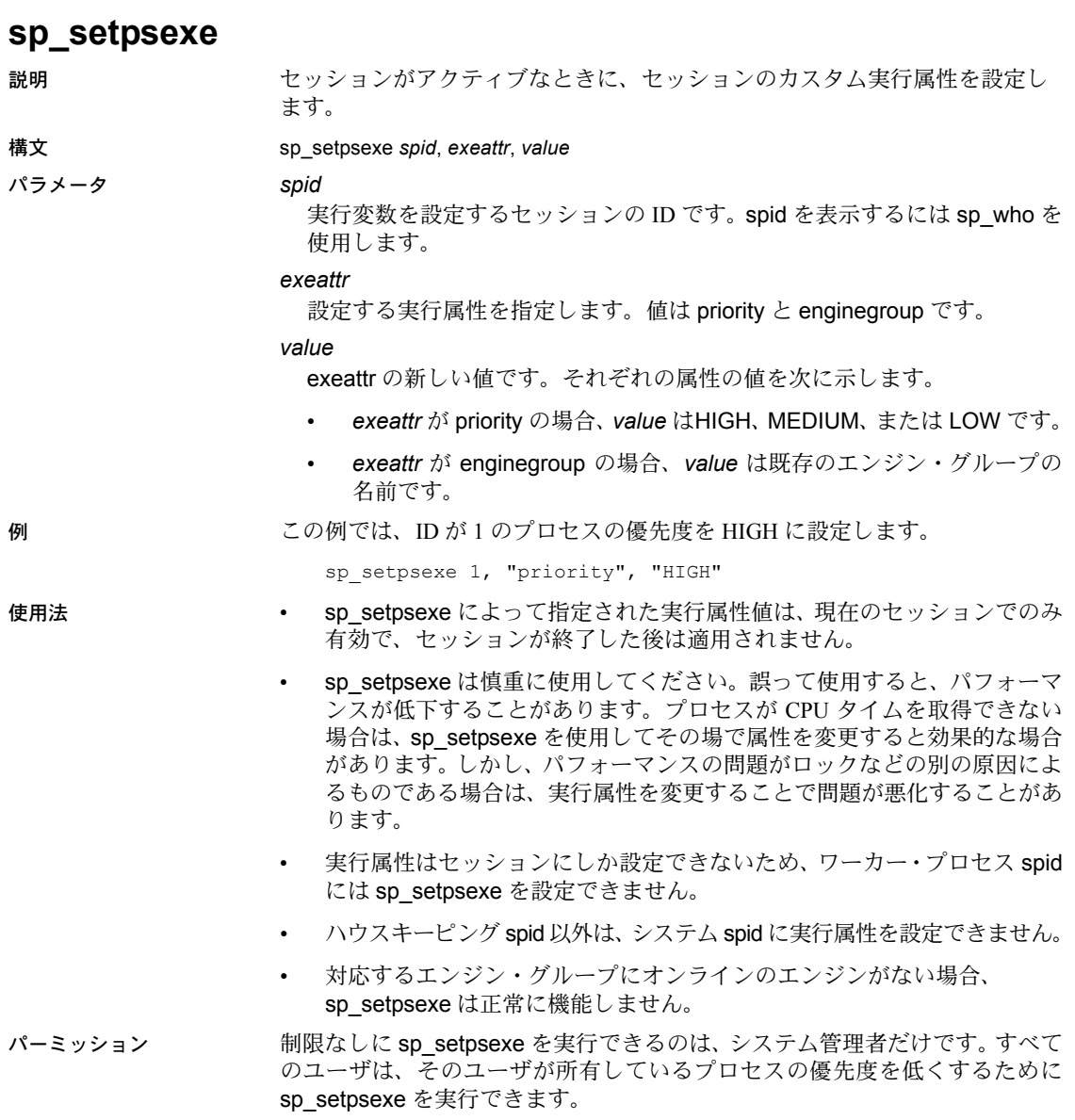

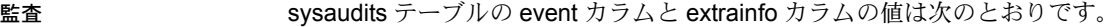

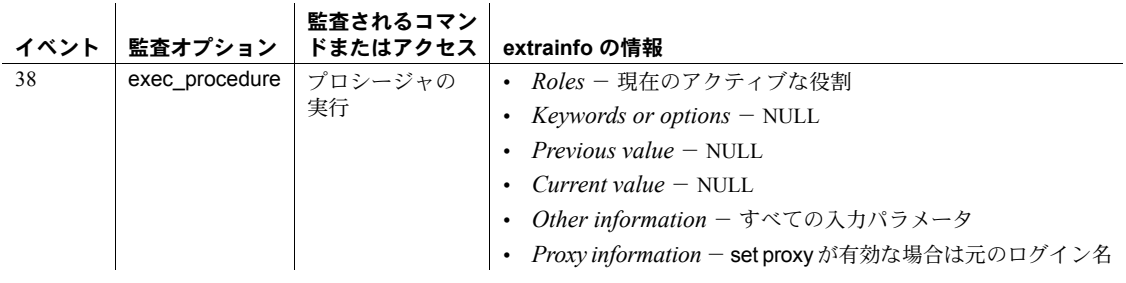

参照 システム・プロシージャ [sp\\_addexeclass](#page-34-0), [sp\\_bindexeclass](#page-96-0), [sp\\_dropexeclass](#page-280-0), [sp\\_showexeclass](#page-649-0)

## **sp\_setrowlockpromote**

説明 データロー・ロックされたテーブル、データベース内のすべてのデータロー・ ロックされたテーブル、またはサーバ上のすべてのデータロー・ロックされた テーブルに使用される、ローロック・プロモーション・スレッショルドを設定 または変更します。

構文 sp\_setrowlockpromote "server", NULL, *new\_lwm*, *new\_hwm*, *new\_pct* sp\_setrowlockpromote {"database" | "table"}, *objname*, *new\_lwm*, *new\_hwm*, *new\_pct*

#### パラメータ server

ロー・ロック・プロモーション・スレッショルドに使用するサーバワイド な値を設定します。

#### "database" | "table"

データベースまたはテーブルのどちらにローロック・プロモーション・ス レッショルドを設定するかを指定します

#### *objname*

テーブルまたはデータベースに対してローロック・プロモーション・スレッ ショルドを設定する場合は、そのテーブルまたはデータベースの名前を指 定します。サーバワイドな値を設定する場合は null を指定します。

#### *new\_lwm*

LWM (ロー・ウォータマーク) のスレッショルドに設定する値を指定します。 LWM には、HWM (ハイ・ウォータマーク) 以下の値を設定してください。 LWM の最小値は 2 です。このパラメータは null でもかまいません。

#### *new\_hwm*

HWM (ハイ・ウォータマーク) スレッショルドに設定する値を指定します。 HWM には、LWM 以上の値を設定してください。HWM の最大値は 2,147,483,647 です。このパラメータは null でもかまいません。

#### *new\_pct*

ロック・プロモーション・パーセンテージ (PCT) スレッショルドに設定す る値を指定します。PCT は、1 ~ 100 の間にしてください。このパラメータ は null でもかまいません。

## 例 例 **1** engdb データベース内のすべてのデータローロック・テーブルのロー・ ロック・プロモーション値を設定します。

sp\_setrowlockpromote "database", engdb, 400, 400, 95

例 **2** sales テーブルに使用されるロー・ロック・プロモーション値を設定します。

sp setrowlockpromote "table", sales, 250, 250, 100

- 使用法 データベースレベルのロック・プロモーションを表示するには、sp\_helpdb *dbname* を使用します。テーブル・レベルのロックを表示するには、 sp\_helpdb *tablename* を使用します。
	- sp\_setrowlockpromote は、テーブル、データベース、または Adaptive Server のローロック・プロモーション・スレッショルドを設定または変更します。

Adaptive Server は、ロック数がロック・プロモーション・スレッショルド を超えるまで、データローロック・テーブル上でロー・ロックを取得して います。Adaptive Server がテーブル・ロックを正常に取得すると、ロー・ ロックは解除されます。

テーブルに対するロー・ロックの数が HWM スレッショルドを超えると、 Adaptive Server はテーブル・ロックを段階的に拡大しようとします。テー ブルに対するロー・ロックの数が LWM 未満のときは、Adaptive Server は テーブル・ロックを拡大しようとはしません。テーブルに対するロー・ ロックの数が HWM 値と LWM 値の範囲内にあっても、テーブル内 での ロー・ロックのパーセンテージ値が PCT スレッショルドを超えると、 Adaptive Server はテーブル・ロックを拡大しようとします。

- ロックの拡大は常に 2 層で行われます。つまり、ロー・ロックはテーブル・ ロックに拡大されます。Adaptive Server では、ロー・ロックからページ・ ロックへの拡大は行われません。
- テーブルに使用されるロック・プロモーション・スレッショルドは、デー タベースまたはサーバワイドな設定を上書きします。データベースに使用 されるロック・プロモーション・スレッショルドは、サーバワイドな設定 を上書きします。
- データベースに使用されるロック・プロモーション・スレッショルドを変 更するには、master データベースを使用してください。データベース内 のテーブルに使用されるロック・プロモーション・スレッショルドを変更 するには、テーブルがあるデータベースを使用してください。
- サーバワイドなロー・ロック・プロモーション・スレッショルドは、 [sp\\_configure](#page-185-0) によって設定することもできます。sp\_setrowlockpromote を 使用して値をサーバワイドな値に変更すると、設定パラメータが変更され て、設定ファイルが保存されます。初めて Adaptive Server をインストール するときに、サーバワイドなロー・ロック・プロモーション・スレッショ ルドは、次のような設定パラメータによって設定されます。

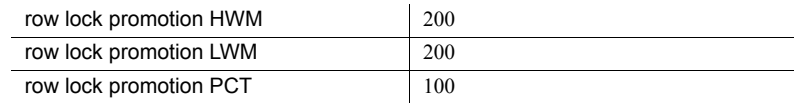

詳細については、『システム管理ガイド』を参照してください。

システム・プロシージャ [sp\\_sysmon](#page-679-0) は、ロー・ロック・プロモーション についてレポートします。

- データベースレベルのロー・ロック・プロモーション・スレッショルド は、master..sysattributes テーブル内に格納されます。データベースをダ ンプして、それを別のサーバにのみロードする場合は、ロー・ロック・プ ロモーション・スレッショルドを新しいサーバに設定してください。オブ ジェクトレベルのロー・ロック・プロモーション・スレッショルドは、 ユーザ・データベース内の sysattributes テーブルに格納されます。また、 ダンプに組み込まれます。
- パーミッション sp\_setrowlockpromote を実行できるのは、システム管理者だけです。

監査 sysaudits テーブルの event カラムと extrainfo カラムの値は次のとおりです。

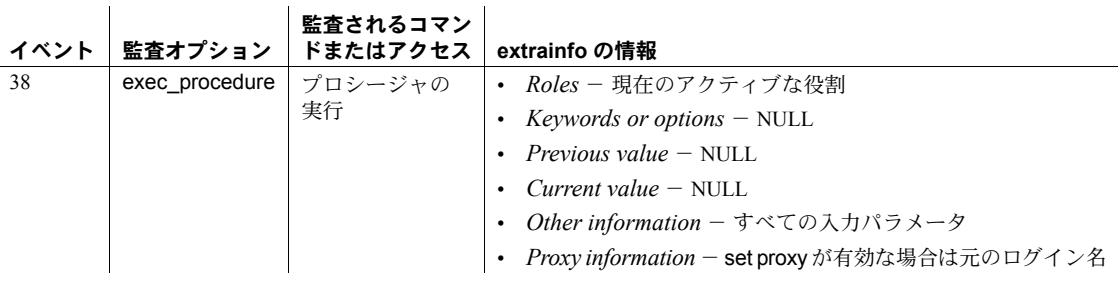

参照 システム・プロシージャ [sp\\_configure](#page-185-0), [sp\\_droprowlockpromote](#page-295-0), [sp\\_helpdb](#page-396-0), [sp\\_sysmon](#page-679-0)

# <span id="page-639-0"></span>**sp\_setsuspect\_granularity**

説明 ユーザ・データベースのリカバリ・フォールト・アイソレーション・モードを 表示または設定します。このモードは、リカバリによってデータの破損が検出 された場合に、どう処置するかを決定します。

構文 sp\_setsuspect\_granularity [*dbname* [, "database" | "page" [, "read\_only"]]]

パラメータ *dbname*

リカバリ・フォールト・アイソレーション・モードを表示または設定する データベースの名前です。表示用のデフォルトは、現在のデータベースで す。設定するには、master データベースの中から、ターゲット *dbname* を選 択してください。

database

リカバリ・プロセスによって、データが損傷した疑いが検出された場合、疑 わしいデータベース全体に suspect マークを付け、このデータベースにアク セスできないようにします。

#### page

リカバリによって、データベース内のデータが損傷した疑いが検出された 場合に、損傷した疑いのあるページだけにマークを付け、このページにア クセスできないようにします。他のデータにはアクセスできます。

read\_only

これを指定すると、リカバリによって疑わしいページにマークが付けられ たときに、データベース全体に read only のマークが付けられます。

例 例 **1** 現在のデータベースのリカバリ・フォールト・アイソレーション・モード を表示します。

sp setsuspect granularity

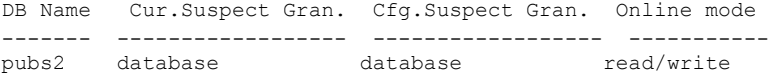

例 **2** pubs2 データベースの現在のリカバリ・フォールト・アイソレーション・ モードと、新しく設定されたリカバリ・フォールト・アイソレーション・モー ドを表示します。

sp setsuspect granularity pubs2

例 **3** 次回 pubs2 データベースでリカバリを実行したときに損傷したページが 検出された場合は、疑わしいページだけをオフラインにして、データベースの 残りの部分はオンラインにします。

sp setsuspect granularity pubs2, "page"

DB Name Cur.Suspect Gran.Cfg.Suspect Gran. ------------- ------------------ ---------------- pubs2 database database sp setsuspect granularity: The new values will become effective during the next recovery of the database 'pubs2'.

例 **4** 次回 pubs2 データベースでリカバリを実行したときに損傷したページが 検出された場合は、疑わしいページだけをオフラインにして、データベースの 残りの部分を読み込み専用モードでオンラインにします。

sp\_setsuspect\_granularity pubs2, "page", "read\_only"

例 **5** 次回 pubs2 データベースでリカバリを実行したときに損傷したページが 検出された場合は、データベース全体に疑わしいことを示す suspect マークを 付け、オフラインにします。

sp\_setsuspect\_granularity pubs2, "database"

- 使用法 しゅうしゃ sp\_setsuspect\_granularity は、リカバリ・フォールト・アイソレーション・ モードを表示し、設定します。このモードは、要求したデータが損傷して いることを検出したときに、リカバリがデータベース全体を疑わしいもの としてマーク付けするか、損傷したページだけを疑わしいものとしてマー クを付けるかを決定します。詳細については、『システム管理ガイド』を 参照してください。
	- ユーザ・データベースのデフォルトのリカバリ・フォールト・アイソレー ション・モードは、"database" です。リカバリ・フォールト・アイソレー ション・モードを設定できるのは、ユーザ・データベースだけです。シス テム・データベースにはこのモードは設定できません。
	- リカバリ・フォールト・アイソレーション・モードの設定は、master デー タベース内から実行してください。
	- 損傷したために疑わしいものとして suspect マークが付けられたデータは、 Adaptive Server を起動しても、そのままの状態が維持されます。サーバを 再起動した後でも、疑わしいものとしてマークが付けられたページは、オ フラインのままです。
	- データベースの一部または全体に、疑わしいことを示す suspect マークが 付けられた場合は、システム管理者が、[sp\\_forceonline\\_db](#page-349-0) や [sp\\_forceonline\\_page](#page-353-0) プロシージャによって疑わしいデータにアクセスで きるようにしない限り、ユーザは疑わしいデータにアクセスできません。
	- データベース・ログが損傷したり、他のページも共有しているリソースが 利用できない場合など、データベース全体に関わる損傷が検出された場合 は、リカバリ・フォールト・アイソレーション・モードが "page" に指定 されていても、データベース全体に疑わしいことを示すマークが付けられ ます。
	- page や database を指定しない場合、Adaptive Server は現在の設定と新し く構成された設定を表示します。現在の設定とは、データベースで前回に リカバリが実行された際に有効だった設定のことです。新しく構成された 設定とは、データベースで次回にリカバリが実行されるときに有効になる 設定のことです。
- データベースが read\_onlv モードでオンラインになっている場合は、どの ユーザもデータを変更できません。たとえ疑わしいページから影響を受け ないオンラインのデータでも、ユーザは変更できません。ただし、システ ム管理者が、[sp\\_dboption](#page-209-0) システム・プロシージャを使用して、read only を false に設定すれば、データベースを書き込み可能にすることができま す。この場合、ユーザはオンラインでデータを変更できますが、依然とし て疑わしいデータにはアクセスできません。
- パーミッション sp\_setsuspect\_granularity を実行して、リカバリ・フォールト・アイソレーショ ン・モードを設定できるのは、システム管理者だけです。すべてのユーザは、 設定内容を表示するために sp\_setsuspect\_granularity を実行できます。

監査 sysaudits テーブルの event カラムと extrainfo カラムの値は次のとおりです。

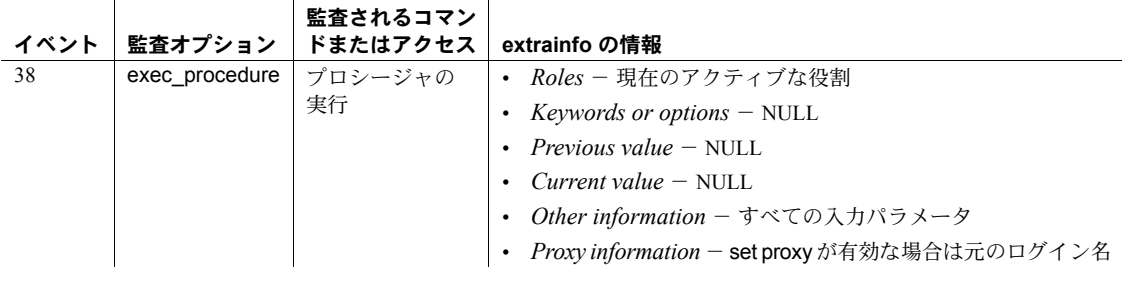

### 参照 コマンド dump database, dump transaction, load database

システム・プロシージャ [sp\\_dboption](#page-209-0), [sp\\_forceonline\\_db](#page-349-0), [sp\\_forceonline\\_page](#page-353-0), [sp\\_listsuspect\\_db](#page-476-0), [sp\\_listsuspect\\_page](#page-479-0), [sp\\_setsuspect\\_threshold](#page-642-0)

<span id="page-642-0"></span>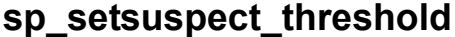

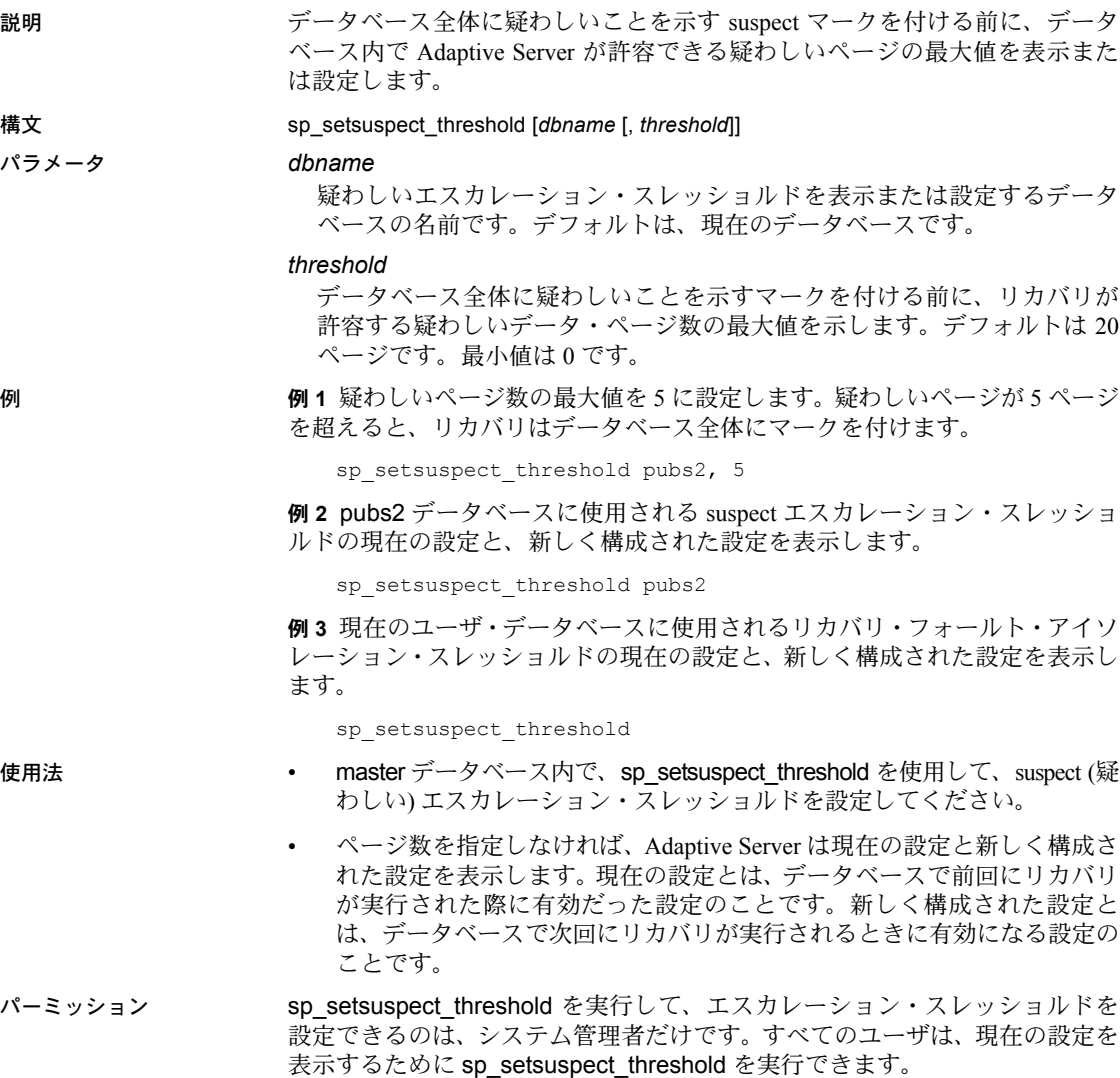

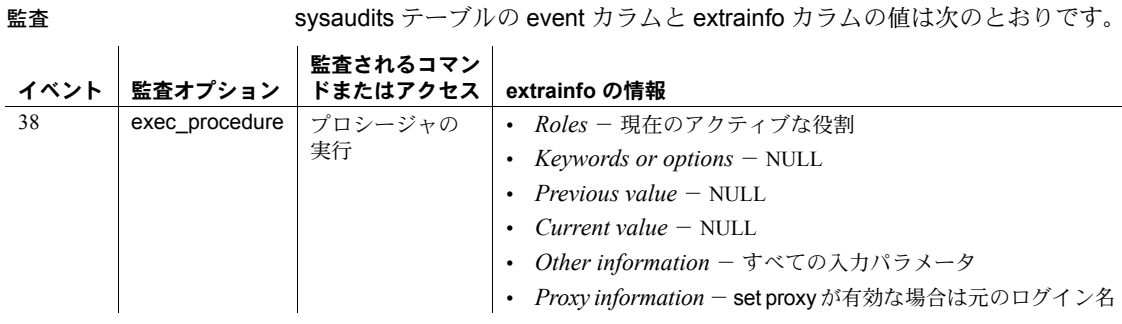

参照 システム・プロシージャ [sp\\_forceonline\\_db](#page-349-0), [sp\\_forceonline\\_page](#page-353-0), [sp\\_listsuspect\\_db](#page-476-0), [sp\\_listsuspect\\_page](#page-479-0), [sp\\_setsuspect\\_granularity](#page-639-0)

# **sp\_setup\_table\_transfer**

説明 このデータベース内に spt\_TableTransfer テーブルを作成するために、増分転 送のマークが付いたテーブルを含んでいる各データベースで 1 回ずつ実行し ます。

構文 sp\_setup\_table\_transfer

使用法 sp\_setup\_table\_transfer はオプションのプロシージャですが、テーブルを転送 する前に実行することをおすすめします。sp\_setup\_table\_transfer を実行しな い場合、Adaptive Server では、テーブルに増分転送のマークが付いているとき、 または最初の転送を実行したとき、自動的に spt\_TableTransfer を作成します。

パーミッション sp\_setup\_table\_transfer を実行するには、sa\_role を持っているか、そのデータ ベースの所有者である必要があります。

# **sp\_show\_options**

説明 現在のセッションで設定されたすべてのサーバ・オプションを出力する。

- 構文 sp\_show\_options
- 使用法 @@*options* はサーバ・オプションに対応するビットの配列を示します。すべ てのオプションについて、"low" は @@*options* 内のバイト数で、"high" はオ プションに対応するそのバイト内のビットです。ビットが設定されている場 合、そのオプションの名前を出力します。

# **sp\_showcontrolinfo**

説明 スレッド・プールの割り当て、バインドされているクライアント・アプリケー ション、ログイン、ストアド・プロシージャについての情報を表示します。

プロセス・モードの 考慮事項 Adaptive Server をプロセス・モードで設定すると、sp\_showcontrolinfo は、エ ンジン・グループの割り当て、バインドされているクライアント・アプリケー ション、ログイン、ストアド・プロシージャに関する情報を表示します。

#### 構文 sp\_showcontrolinfo [*object\_type*, *object\_name*, *spid* ]

### パラメータ *object\_type*

下記のいずれか

- アプリケーションの場合、AP
- ログインの場合、LG
- ストアド・プロシージャの場合、PR
- スレッド・プール (スレッド・モード) またはエンジン・グループ (プロ セス・モード) の場合、EG
- サービス・タスクの場合、SV
- プロセスの場合、PS
- ユーザ定義のデフォルトの実行クラスの場合、DF

*object\_type* を指定しないか、または *object\_type* に null を指定すると、 sp\_showcontrolinfo はすべての型に関する情報を表示します。

#### *object\_name*

アプリケーション、ログイン、ストアド・プロシージャ、エンジン・グルー プの名前です。*object\_type* として PS または DF を指定しているときは、 *object\_name* は指定しないでください。*object\_name* を指定しなければ (ま たは *object name* に null を指定すると)、sp\_showcontrolinfo はすべてのオ ブジェクト名に関する情報を表示します。

#### *spid*

Adaptive Server プロセス ID です。*object\_type* に PS を指定している場合の み、spid を指定します。spid を指定しなければ (または spid に null を指定 すると)、sp\_showcontrolinfo は、すべての spid に関する情報を表示します。 spid を確認するには、[sp\\_who](#page-734-0) を使用します。

例 例 **1** ユーザが割り当てた実行クラスとオブジェクトのすべてのバインドを表 示します。

sp\_showcontrolinfo

例 **2** isql アプリケーションの実行クラスを表示します。

sp\_showcontrolinfo 'AP', 'isql'

例 **3** スレッド・プールに割り当てられたすべてのプロセスの実行クラスを表示 します。

sp\_showcontrolinfo 'PS'

例 **4** spid 7 の実行クラスを表示します。

sp\_showcontrolinfo 'PS', null, 7

- 使用法 sp\_showcontrolinfo をパラメータなしで使用すると、ユーザが割り当てた すべてのスレッド・プールの割り当て、バインドされているクライアン ト・アプリケーション、ログイン、ストアド・プロシージャに関する情報 が表示されます。sp\_showcontrolinfo を、*object\_type* パラメータと一緒に 使用すると、アプリケーション、ログイン、実行クラスへのストアド・プ ロシージャのバインド、スレッド・プールの構成、セッションレベルの属 性バインドに関する情報が、個別に表示されます。『パフォーマンス& チューニング・シリーズ:基本』の「第 5 章タスク間でのエンジン・リ ソースの分配」を参照してください。
	- プロセス・モードで実行すると、sp\_showcontrolinfo は、thread\_pool を engine\_group カラムと engine カラムに置き換えます。
	- object\_type が PR である場合を除いて、master データベースから sp\_showcontrolinfo を実行してください。object\_type が PR である場合 は、ストアド・プロシージャが格納されているデータベースから sp\_showcontrolinfo を実行してください。
	- *object\_type* が次の場合の使用方法:
		- null sp\_showcontrolinfo は、他のパラメータに一致するオブジェク トについての実行クラス情報を表示します。
		- DF *object\_name* と spid は null である必要があります。 sp\_showcontrolinfo は、ユーザ定義のデフォルトの実行クラスに関す る情報を示します。
	- *object\_name* が null のとき、sp\_showcontrolinfo は、すべてのアプリケー ション、ログイン、ストアド・プロシージャについてのバインド情報を表 示します。
	- *spid* が null のとき、sp\_showcontrolinfo は、他のパラメータに一致するオ ブジェクトについての実行クラス情報を表示します。
- パーミッション sp\_showcontrolinfo は、すべてのユーザが実行できます。
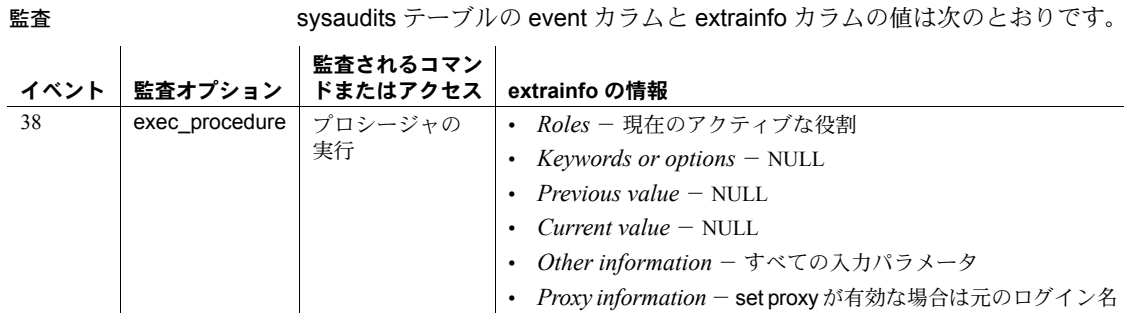

参照 システム・プロシージャ [sp\\_addexeclass](#page-34-0), [sp\\_bindexeclass](#page-96-0), [sp\\_clearpsexe](#page-145-0), [sp\\_dropengine](#page-278-0), [sp\\_dropexeclass](#page-280-0), [sp\\_showexeclass](#page-649-0), [sp\\_showpsexe](#page-656-0), [sp\\_unbindexeclass](#page-712-0), [sp\\_who](#page-734-0)

ユーティリティ isql

# <span id="page-649-0"></span>**sp\_showexeclass**

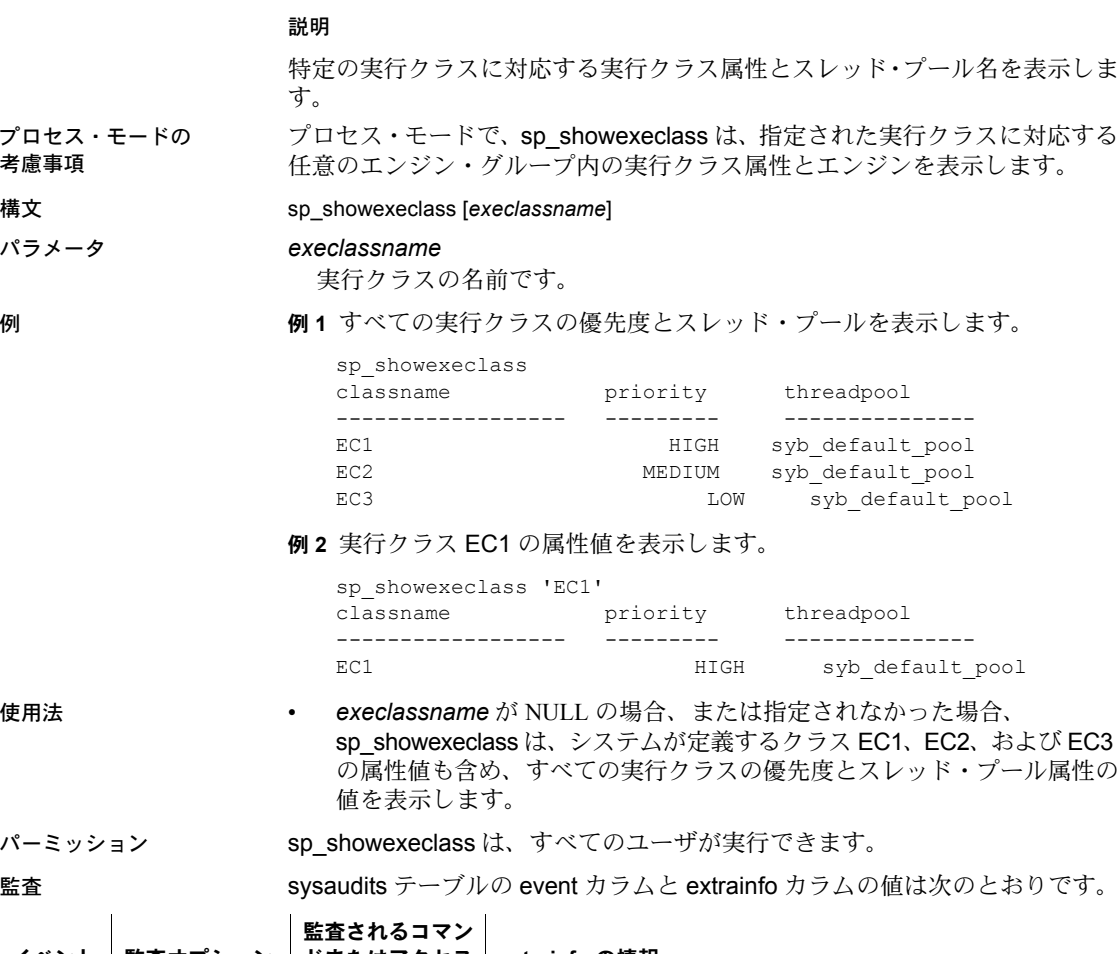

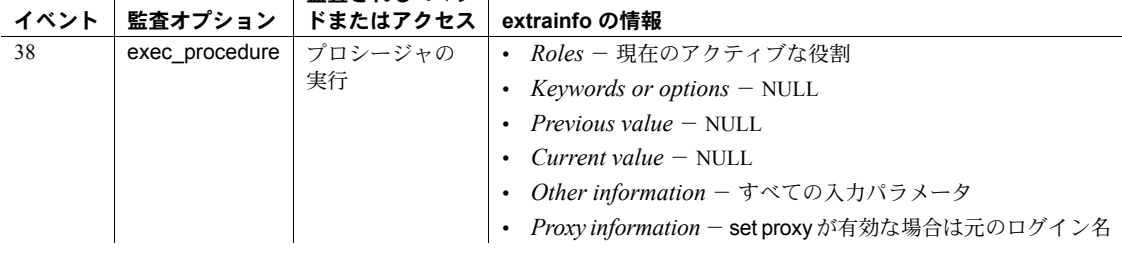

参照 システム・プロシージャ [sp\\_addexeclass](#page-34-0), [sp\\_bindexeclass](#page-96-0), [sp\\_dropexeclass](#page-280-0), [sp\\_showcontrolinfo](#page-646-0), [sp\\_unbindexeclass](#page-712-0)

# **sp\_showoptstats**

説明 optdiag スタンドアロン・ユーティリティの機能と同様に、XML ドキュメント で (ただし、ストアド・プロシージャ形式で) sp\_showoptstats は、systabstats、 sysstatistics などのシステム・テーブルからさまざまなデータ・オブジェクト の統計とヒストグラムを抽出して表示します。

#### 構文 sp\_showoptstats [[*database\_name*.[*owner*].]*table\_name*], [*column\_name*], [h]

#### パラメータ *database\_name*

sp\_showoptstats が統計とヒストグラムを表示するデータベースの名前で す。*database\_name* には次の制約があります。

- データベース間の実行はサポートされません。
- sp\_showoptstats を実行するには、現在、指定されたデータベースにい る必要があります。
- データベースを指定しない場合、sp\_showoptstats は現在のデータベー スに関する統計とヒストグラムを表示します。

#### *owner*

テーブル所有者の名前を指定します。所有者名を指定しなければ、現在の ユーザ名または dbo が使用されます。

*table\_name*

sp\_showoptstats が統計とヒストグラムを表示するテーブルの名前です。 *table\_name* には次の制約があります。

- テーブルを指定しない場合、sp\_showoptstats は現在のデータベースに あるすべてのテーブルに関する統計とヒストグラムを表示します。た だし、出力の長さを短くするために、データベース・レベルのカラム の統計とヒストグラムを表示しません。
- *table\_name* が、現在のデータベース内に存在している必要があります。

#### *column\_name*

Adaptive Server が統計とヒストグラムを表示するカラムの名前。カラムを指 定しないと、Adaptive Server は指定したテーブルのすべてのカラムおよびイ ンデックスの統計を表示します。*column\_name* を指定すると、

sp\_showoptstats はそのカラムの統計とヒストグラムのみを表示します。

#### h

プロシージャのヘルプ情報を表示します。

例 例 **1** pubs2 データベース内にあるすべてのユーザ・テーブルの統計を表示し ます。

```
1> use pubs2
2 > qo1> sp_showoptstats 'pubs2..publishers'
2 > 90
```
例 **2** pubs2 データベースの publishers テーブルの統計とヒストグラムを XML 形式で表示します。 1> use pubs2  $2 > qo$ 1> sp\_showoptstats publishers  $2 > qo$ The latest output is: ----------------------------------------------------------------------------------- <?xml version="1.0" encoding="UTF-8"?> <optStats> <procVersion>sp\_showoptstats/1.0/AnyPlatform/AnyOS/Fri Feb 18 18:18:18 2011</procVersion> <serverVersion>Adaptive Server Enterprise/15.7/EBF XXXXX SMP Drop#2/B/NT (IX86)/Windows 2008 R2/aseasap/2617/32-bit/DEBUG/Wed Nov 17 02:14:21 2010</serverVersion> <serverName></serverName> <specifiedDatabase>pubs2</specifiedDatabase> <specifiedTableOwner></specifiedTableOwner> <specifiedTable>publishers</specifiedTable> <specifiedCol></specifiedCol> <tables> <tableOwner>dbo</tableOwner> <tableName>publishers</tableName> <clusteredIndStats> <indName>pubind</indName> <colList>"pub\_id"</colList> <stats> <pgCnt>1</pgCnt> <emptyPgCnt>0</emptyPgCnt> <rowCnt>3.0000000000000000</rowCnt> <fwdRowCnt>0.0000000000000000</fwdRowCnt> <delRowCnt>0.0000000000000000</delRowCnt> <CRCnt>1.0000000000000000</CRCnt> <oamAllocPgCnt>2</oamAllocPgCnt> <firstExtLeafPgs>0</firstExtLeafPgs> <dataRowSz>39.3333333333333360</dataRowSz> <indHeight>1</indHeight> <joinDegree>0.0000000000000000</joinDegree> <unusedPgCnt>14</unusedPgCnt> <oamPgCnt>1</oamPgCnt> <derivedStats> <clusterRatio>0.0000000000000000</clusterRatio> <spaceUtil>0.0072162426614481</spaceUtil> <IOEfficiency>0.5000000000000000</IOEfficiency> </derivedStats> </stats> </clusteredIndStats> <colStats> <colName>pub\_id</colName> <lastUpdate>Dec 10 2010 3:58:14:266PM</lastUpdate>

```
<cellDensity>0.3333333333333333</cellDensity>
<totalDensity>0.3333333333333333</totalDensity>
<select>default used (0.33)</select>
<inBetSel>default used (0.25)</inBetSel>
<rangeVal>0.3333333333333333</rangeVal>
<totalVal>0.3333333333333333</totalVal>
<avgColWidth>default used (4.00)</avgColWidth>
<histogram>
    <colName>pub_id</colName>
    <dataType>char(4)</dataType>
    <requestedStepCnt>20</requestedStepCnt>
    <actualStepCnt>6</actualStepCnt>
    <samplingPct>0</samplingPct>
    <steps>
        <step>1</step>
        <weight>0.00000000</weight>
        <equation>&lt;</equation>
        <value>"0736"</value>
    </steps>
    <steps>
        <step>2</step>
        <weight>0.33333334</weight>
        <equation>=</equation>
        <value>"0736"</value>
    </steps>
    <steps>
        <step>3</step>
        <weight>0.00000000</weight>
        <equation>&lt;</equation>
        <value>"0877"</value>
    </steps>
    <steps>
        <step>4</step>
        <weight>0.33333334</weight>
        <equation>=</equation>
        <value>"0877"</value>
    </steps>
    <steps>
        <step>5</step>
        <weight>0.00000000</weight>
        <equation>&lt;</equation>
        <value>"1389"</value>
    </steps>
    <steps>
        <step>6</step>
        <weight>0.33333334</weight>
        <equation>=</equation>
        <value>"1389"</value>
    </steps>
```

```
</histogram>
      </colStats>
      <noStatsCol>city,pub_name,state
      </noStatsCol>
  </tables>
</optStats>
```
例 **3** プロシージャの構文を示します。

```
1> sp_showoptstats a,b,h
2 > qoUsage: sp_showoptstats [[database.[owner].]table], [column], [option]
(return status = 0)
```
- 使用法 キング キング sp\_showoptstats は、システム・テーブルを明示的に指定しない場合はシ ステム・テーブルを含めません。
	- 表示できない文字や univarchar 文字を 16 進数形式で表示します。
	- sp\_showoptstats は、グローバルな統計とパーティション・レベルの統計 の両方を表示します。
	- 出力が @@*textsize* で設定した値よりも大きい場合、Adaptive Server はサ イズの大きい出力を表示できるように @@*textsize* の設定値を増やすよ うにメッセージを返します。
	- ピリオド (.) を含むパラメータの値には、二重引用符が必要です。
	- システム・テーブルに対して sp\_showoptstats を発行できます。
	- データベースと所有者のみを指定した場合、sp\_showoptstats は統計情報 を返しません。

#### 参照 フーティリティ optdiag

マニュアル 『パフォーマンス&チューニング・シリーズ:統計的分析による パフォーマンスの向上』の「第 2 章統計テーブルおよび optdiag を使った統計 の表示」、『ユーティリティ・ガイド』の optdiag リファレンス・ページ

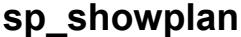

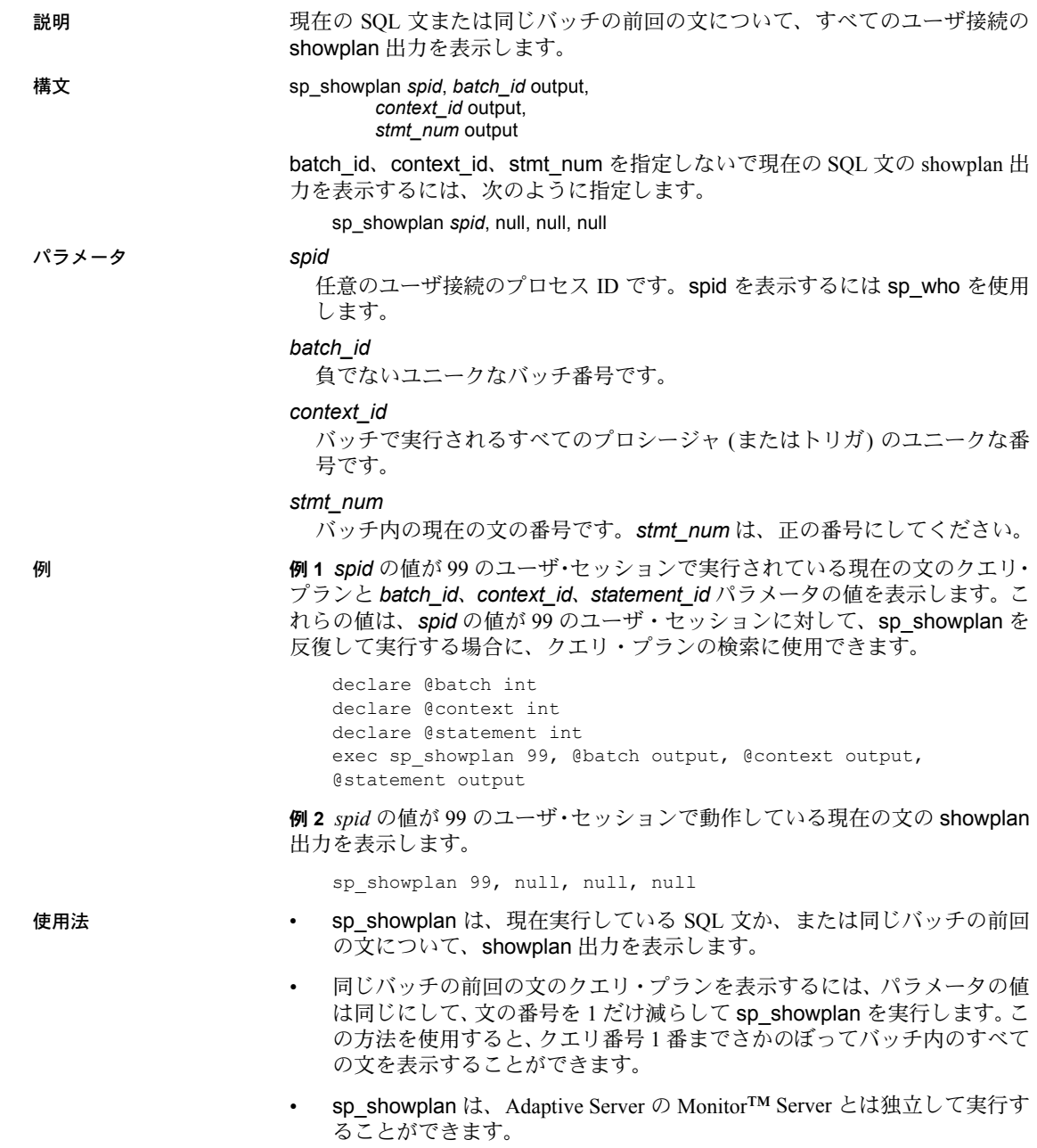

リファレンス・マニュアル:プロシージャ **645**

- sp\_showplan は、sp\_procxmode を使用してトランザクション・モードを anymode に変更した後に、連鎖トランザクションを使用するセッション で実行できます。
- SQL バッチに対して *context\_id* が 0 よりも大きい場合は、最初の SQL バッ チから呼び出されるストアド・プロシージャ (またはトリガ) に現在の文が 埋め込まれます。プロシージャ ID と文 ID を表示するには、同じ *spid* 値 を持つ sysprocesses ローを選択します。
- パーミッション sp\_showplan を実行できるのは、システム管理者だけです。

監査 sysaudits テーブルの event カラムと extrainfo カラムの値は次のとおりです。

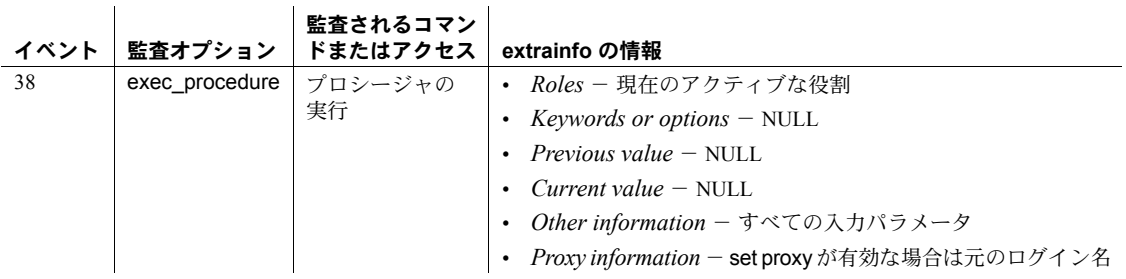

参照 しゅうしゃ システム・プロシージャ [sp\\_who](#page-734-0)

# <span id="page-656-0"></span>**sp\_showpsexe**

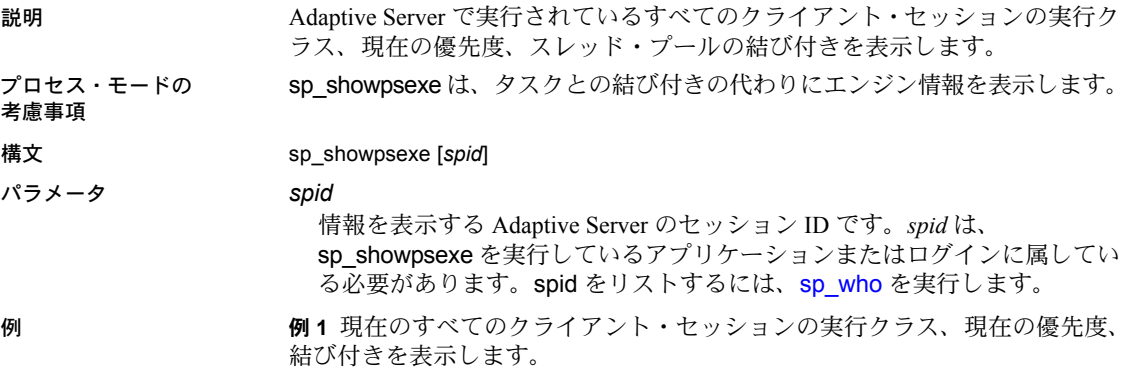

sp\_showpsexe

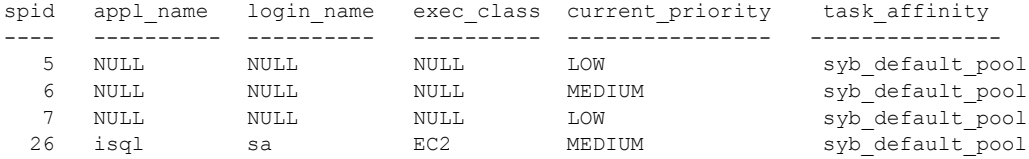

例 **2** spid 5 のプロセスのアプリケーション名、ログイン名、現在の優先度、エ ンジンの結び付きを表示します。

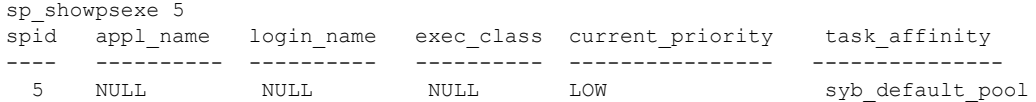

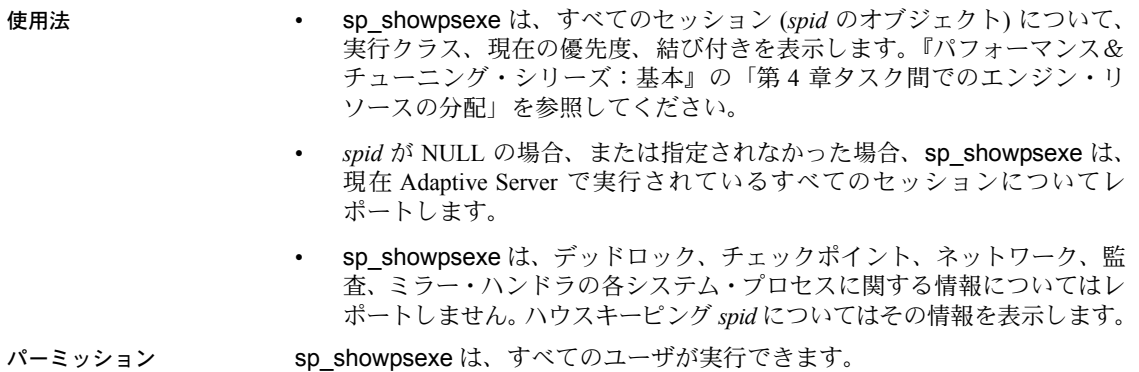

リファレンス・マニュアル:プロシージャ **647**

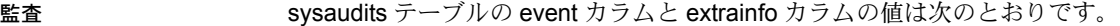

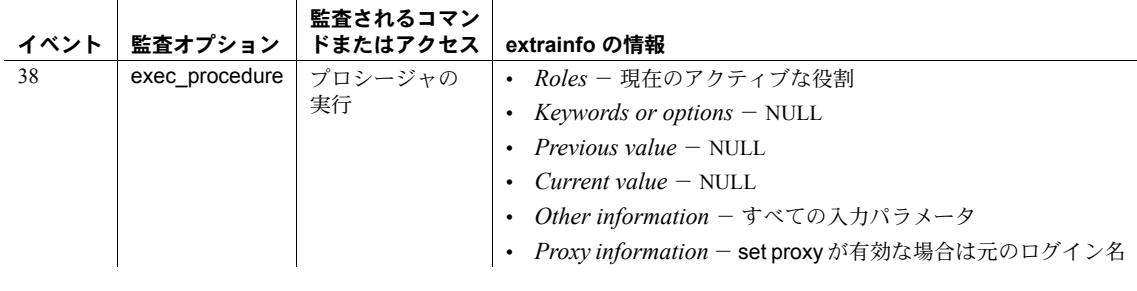

参照 システム・プロシージャ [sp\\_addengine](#page-32-0), [sp\\_addexeclass](#page-34-0), [sp\\_bindexeclass](#page-96-0), [sp\\_clearpsexe](#page-145-0), [sp\\_dropengine](#page-278-0), [sp\\_dropexeclass](#page-280-0), [sp\\_showcontrolinfo](#page-646-0), [sp\\_showexeclass](#page-649-0), [sp\\_unbindexeclass](#page-712-0)

### **sp\_spaceusage**

説明 テーブル、インデックス、トランザクション・ログの領域使用率に関するレ ポートを作成したり、データベースのテーブルおよびインデックスの断片化量 の推定値を計算したりします。推定値は、データ・ローとインデックス・ロー の平均の長さとテーブル内のローの数を使用して計算されます。領域使用率お よび断片化データをアーカイブしておき、将来、レポートや傾向分析に使用で きます。sp\_spaceusage プロシージャでは、help、display、archive、report など、Adaptive Server の現在の領域の使用率のレポートを作成するための多数 のアクションがサポートされています。

- 構文 "help" アクションの構文は次のとおりです。
	- sp\_spaceusage 'help'[, 'all'] sp\_spaceusage 'help' [, {'display' | 'display summary' | 'report' | 'report summary' | 'archive'} [, {'table' | 'index' | 'tranlog'}]] "display" アクションの構文は次のとおりです。 sp\_spaceusage 'display summary [using unit= {KB | MB | GB | PAGES} ]',<br>{'table' | 'index'}, name  $[$ , where\_clause<sup>[</sup>,order\_by[,command]] ] sp\_spaceusage 'display [using unit={KB | MB | GB | PAGES} ]',
		- {'table' | 'index'}, *name* [,*select\_list* [,*where\_clause* [,order\_by[,*command*] ] ] ]
		- sp\_spaceusage 'display [using unit={KB | MB | GB | PAGES} ]', 'tranlog' [, *name*[,*select\_list*[,*where\_clause* [,order\_by]]]]
	- "archive" アクションの構文は次のとおりです。
		- sp\_spaceusage 'archive [ *using\_clause* ]', {'table' | 'index'}, *name*[,*where\_clause*[,*command*] ]
		- sp\_spaceusage 'archive [ *using\_clause* ]', 'tranlog' [,*name*[,*where\_clause*] ]

"report" アクションの構文は次のとおりです。

- sp\_spaceusage 'report summary [ *using\_clause* ]', {'table' | 'index'}, *name* [,*where\_clause* [,order\_by[,*from\_date* [,*to\_date*]]]] sp\_spaceusage 'report [ *using\_clause* ]', {'table' | 'index'}, *name*
	- [,*select\_list*[,*where\_clause* [,order\_by[,*from\_date* [,*to\_date*]]]]]
- sp\_spaceusage 'report [ *using\_clause* ]', 'tranlog' [, *name* [,*select\_list*[,*where\_clause* [,order\_by [,*from\_date* [,*to\_date*]]]]]]
- *using\_clause* = USING *using\_item* [, *using\_item* ...]
- *using\_item* = { unit={ KB | MB | GB | PAGES } | dbname=*database\_name* | prefix=*string* }

パラメータ help

sp\_spaceusage 構文全体を表示します。help アクションは、サポートされ ている個々のアクションの構文を表示します。

#### display

指定されたオブジェクトの現在の領域の使用量情報を表示します。

#### display summary

指定されたオブジェクトの現在の領域の使用量情報の概要を表示します。

#### archive

領域の使用量レポートをテーブルにアーカイブします。まだアーカイブ・ テーブルが存在しない場合は、sp\_spaceusage によって作成されます。新 しいデータは既存のデータに追加されます。*using* 句を使用すると、アーカ イブ・テーブル名とアーカイブ・テーブルが存在するデータベースのプレ フィクスを指定できます。

#### report

以前にアーカイブされたデータから、指定されたオブジェクトの領域の使 用量情報レポートを生成します。display アクションと同じ内容が出力され ます。アーカイブ・テーブルを指定するには、using 句 (任意指定可) を含め ます。

#### report summary

以前にアーカイブされたデータから、指定されたオブジェクトの領域の使 用量情報の概要レポートを生成します。display summary アクションと同じ 内容が出力されます。アーカイブ・テーブルを指定するには、using 句 (任 意指定可) を含めます。

#### *using\_item*

アーカイブ・テーブルの単位、アーカイブ・データベース名、プレフィク ス文字列を指定します。*unit* サイズとして、キロバイト (KB)、メガバイト (MB)、ギガバイト (GB)、ページ数を使用できます。*unit* サイズは KB、現 在のデータベースはアーカイブ・データベース、プレフィクス文字列なし がデフォルトです。

#### *name*

エンティティの名前です。エンティティ・タイプによっては、

*owner\_name.table\_name*、*owner\_name.table\_name.index\_name* などの複 数部分からなる名前を含めることができます。エンティティ・タイプが tranlog の場合、名前は syslogs か NULL にしてください。複数のオブジェ クトについてワンパスでレポート作成するには、複数部分で構成される名前 の各部分にパターン指定子を使用できます。

#### *select\_list*

display および report アクションの出力カラムに含めるために選択するカラ ムをカンマで区切ったリストです。出力にすべてのカラムを含めるには、\* を使用します。カラムの名前は、alias=*name* という形式に従って変更でき ます。

*where\_clause*

結果セットに適用するフィルタです。不要なデータを選択的にフィルタす るには、これを display、report、または archive アクションで使用します。

```
order_by
```
クエリ結果を、指定されたカラムのソート順で返します。

*command*

オブジェクトの使用量に関する情報を収集する前に、選択されたエンティ ティ (テーブル、カラムなど) に対して実行されます。サポートされている コマンドは、update statistics、update table statistics、および update index statistics です。

*from\_date*

時間範囲の始まりを指定します。

*to\_date*

時間範囲の終わりを指定します。

例 例 **1** display アクションの簡単な説明、構文、使用量情報を表示します。

sp\_spaceusage 'help', 'display'

Display the space usage information for an entity in the current database.

Usage:

sp spaceusage 'display', {'table'|'index'}, <name> [, <select\_list> [, <where\_clause> [, <order\_by> [, <command>]]]]

sp spaceusage 'display summary', {'table'|'index'}, <name> [, <where clause> [, <order by> [, <command>]]]

sp spaceusage 'display', 'tranlog' [,{'syslogs'|NULL} [,<select\_list> [,<where\_clause> [,<order\_by>]]]]

For more information, use: sp\_spaceusage 'help', 'display', 'table' sp\_spaceusage 'help', 'display', 'index' sp\_spaceusage 'help', 'display', 'tranlog'

例 **2** titles テーブルの領域の使用量の概要を表示します。

sp\_spaceusage 'display summary', 'table', 'titles'

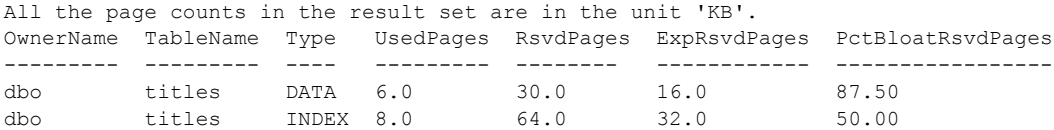

リファレンス・マニュアル:プロシージャ **651**

#### 例 **3** titles テーブルの領域の使用量情報を表示します。

sp\_spaceusage 'display', 'table', 'titles'

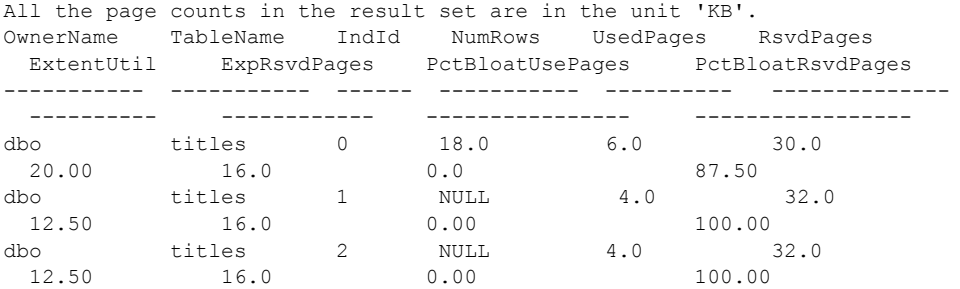

例 **4** title テーブルの、名前が titles で始まるすべてのインデックスの領域の使 用量に関する情報をメガバイト単位で表示します。

sp\_spaceusage 'display using unit-MB', 'index', 'titles.title%'

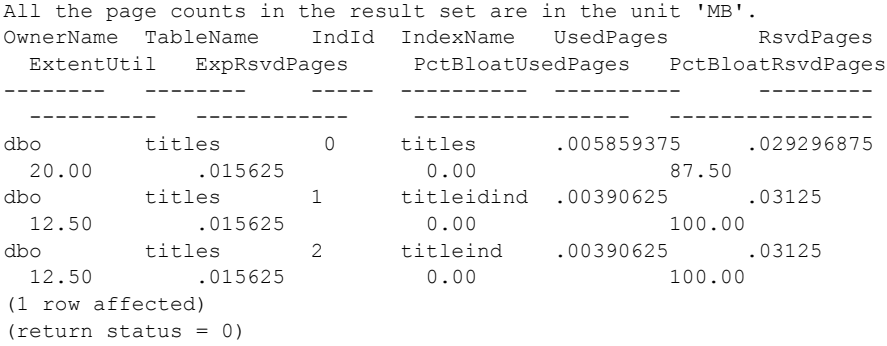

例 **5** titles テーブル内の、名前が *title* で始まるすべてのインデックスの領域使 用量の概要を表示します。

sp\_spaceusage 'display summary', 'index', 'titles.title%'

All the page counts in the result set are in the unit of 'KB'. OwnerName TableName IndexName IndId UsedPages RsvdPages ExpRsvdPages PctBl oatRsvdPages

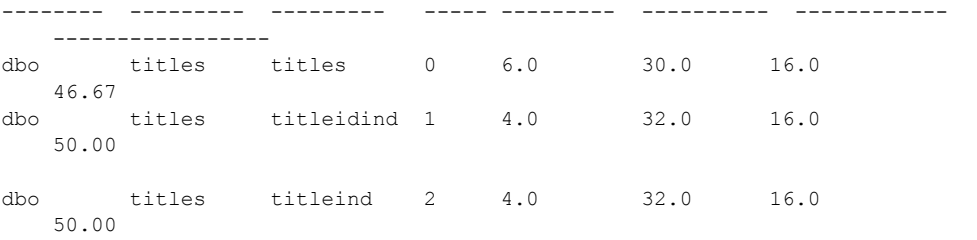

例 **6** PctBloatRsvdPages の値が 50 より小さい titles テーブル内の *title* で始ま るすべてのインデックスの領域の使用量の概要を表示します。

sp\_spaceusage 'display summary', 'index', 'titles.title%', 'where PctBloatRsvdPages < 50'

All the page counts in the result set are in the unit 'KB'. OwnerName TableName IndexName IndId UsedPages RsvdPages ExpRsvdPages PctBloatRsvdPages --------- --------- --------- ----- --------- --------- ---------- ---------------- dbo titles titles 0 6.0 30.0 16.0 46.67

> 例 **7** PctBloatRsvdPages の値が 30 より大きい titles テーブル内の、title で始まる すべてのインデックスの領域の使用量の概要を、PctBloatRsvdPages の降順で 表示します。

1> sp spaceusage 'display summary', 'index', 'titles.title%', 'where PctBloatRsvdPages > 30', 'order by PctBloatRsvdPages desc'

All the page counts in the result set are in the unit 'KB'.

OwnerName TableName IndexName IndId UsedPages RsvdPages ExpRsvdPages PctBloatRsvdPages --------- --------- --------- ----- --------- --------- ---------- ---------------- dbo titles titleidind 1 4.0 32.0 16.0 50.00

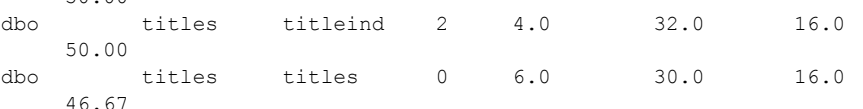

例 **8** authors テーブルに対して update table statistics を実行し、その領域の使 用量に関する情報の概要を単位 *pages* で表示します。

sp spaceusage 'display summary using unit=pages', 'table', 'authors', null, null, null, 'update table statistics'

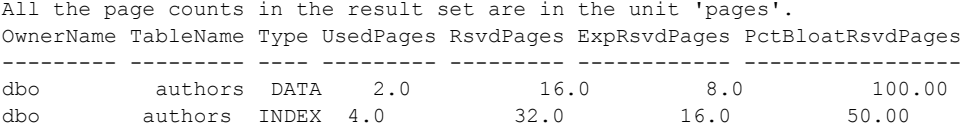

例 **9** 現在のデータベース (pubs2) のトランザクション・ログの領域の使用量に 関する情報を表示します。

sp\_spaceusage 'display', 'tranlog'

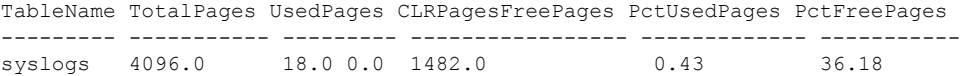

例 **10** 現在のデータベース内の authors テーブルの領域の使用量に関する情報 を、デフォルト・テーブル (テーブルとインデックスの spaceusage\_object) に アーカイブします。

sp spaceusage 'archive', 'table', 'authors'

Data was successfully archived into table 'pubs2.dbo.spaceusage object'.

例 **11** authors テーブルの領域の使用量に関する情報を、pubs3 データベース内 のデフォルト・テーブル (テーブルとインデックスの spaceusage\_object) にアー カイブします。

sp spaceusage 'archive using dbname = pubs3', 'table', 'authors'

Data was successfully archived into table 'pubs3.dbo.spaceusage object'.

例 **12** authors テーブルに対して update table statistics を実行し、プレフィク ス monday (monday spaceusage object など) を付けて、現在のデータベー ス内のテーブルに authors テーブルの領域の使用量情報をアーカイブします。

1> sp spaceusage 'archive using dbname = pubs2, prefix=monday ', 'table','authors', null, 'update table statistics'

> 例 **13** 現在のデータベースのトランザクション・ログの領域の使用量に関する 情報を、pubs3 データベース内のデフォルト・テーブル (トランザクション・ ログの spaceusage\_tranlog) にアーカイブします。

sp\_spaceusage 'archive using dbname=pubs3', 'tranlog'

Data was successfully archived into table 'pubs3.dbo.spaceusage tranlog'.

例 **14** 現在のデータベース内のデフォルト・テーブル (テーブルまたはインデッ クスの spaceusage\_object) に最後にアーカイブされた、authors テーブルの領 域の使用量に関する詳しい情報のレポートを生成します。

sp\_spaceusage 'report', 'table', 'authors'

All the page counts in the result set are in the unit 'KB'. All the data in the result set are dated 'Jun 15 2007 11:50PM'. OwnerName TableName IndId NumRows UsedPages RsvdPages ExtentUtil ExpRsvdPages PctBloatUsedPages PctBloatRsvdPages --------- --------- ----- ------- --------- --------- ---------- ------------ ----------------- ---------------- dbo authors 0 23.0 4.0 32.0 12.50 16.0 0.00 100.00<br>
o authors 1 NULL 4.0 dbo authors 1 NULL 4.0 32.0 12.50<br>16.0 0.00 100.00 16.0 0.00 100.00 dbo authors 2 NULL 4.0 32.0 12.50<br>16.0 0.00 100.00 16.0 0.00 100.00 (1 row affected)

(return status = 0)

例 **15** pubs3 データベース内のデフォルト・テーブルに最後にアーカイブされ た、authors テーブルの領域の使用量情報の概要レポートを生成します。

sp spaceusage 'report summary using dbname=pubs3', 'table', 'authors'

All the page counts in the result set are in the unit 'KB'. All the data in the result set are dated 'Jan 17 2007 11:29AM'. OwnerName TableName Type UsedPages RsvdPages ExpRsvdPages PctBloatRsvdPages --------- --------- ---- ---------- -------- ------------ ---------------- dbo authors DATA 4.0 16.0 32.0 100.00 dbo authors INDEX 8.0 64.0 32.0 50.00

> 例 **16** 現在のデータベース内の monday\_spaceusage\_object テーブルに最後に アーカイブされた、authors テーブルの領域の使用量情報の概要レポートをメ ガバイト単位で生成します。

sp spaceusage 'report summary using prefix=monday, unit=MB', 'table', 'authors'

All the page counts in the result set are in the unit 'MB'. All the data in the result set are dated 'Jan 17 2007 11:29AM'. OwnerName TableName Type UsedPages RsvdPages ExpRsvdPages PctBloatRsvdPages --------- --------- ---- ---------- -------- ------------ ---------------- dbo authors DATA .00390625 .03125 .015625 100.00 dbo authors INDEX .0078125 .0625 .03125 50.00

> 例 **17** 2007 年 6 月 9 日以降に現在のデータベース内のデフォルト・テーブルに アーカイブされた、authors テーブルのすべてのインデックスの領域の使用量 情報のレポートを生成します。

sp\_spaceusage 'report', 'index', 'authors.%', null, null, null, 'Jun 9 2007'

All the page counts in the result set are in the unit 'KB'. ArchiveDateTime OwnerName TableName IndId IndexName UsedPages

RsvdPages ExtentUtil ExpRsvdPages PctBloatUsedPages PctBloatRsvdPages --------------- --------- --------- ----- --------- ---------- --------- --------- ----------- ---------------- --------------

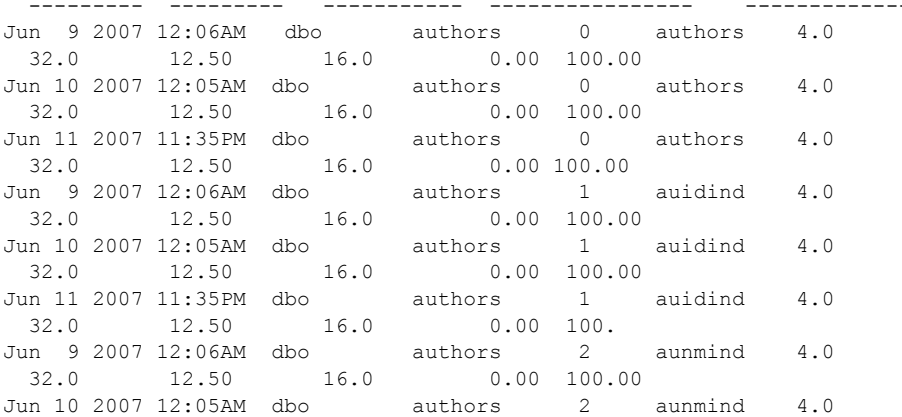

リファレンス・マニュアル:プロシージャ **655**

32.0 12.50 16.0 0.00 100.00 Jun 11 2007 11:35PM dbo authors 2 aunmind 4.0 32.0 12.50 16.0 0.00 100.00 (1 row affected) (return status = 0)

> 例 **18** 2007 年 6 月 10 日から 2007 年 6 月 15 日の間に現在のデータベース内の デフォルト・テーブルにアーカイブされた、authors テーブルの領域使用量情 報のレポートを生成します。

sp spaceusage 'report', 'table', 'authors', null, null, null, 'Jun 10 2007', 'Jun 15 2007'

All the page counts in the result set are in the unit 'KB'. ArchiveDateTime OwnerName TableName IndId NumRows UsedPages RsvdPages ExtentUtil ExpRsvdPages PctBloatUsedPages PctBloatRsvdPages --------------- --------- --------- ----- ------- --------- --------- ---------- ------------ ----------------- -------------- Jun 10 2007 12:05AM dbo authors 0 23.0 4.0 32.0 12.50 16.0 0.00 100.00 Jun 11 2007 11:35PM dbo authors 0 23.0 4.0 32.0 12.50 16.0 0.00 100.00<br>Jun 13 2007 11:46PM dbo authors 0 23.0 4.0 Jun 13 2007 11:46PM dbo authors 0 23.0 4.0 32.0 12.50 16.0 0.00 100.00 Jun 14 2007 11:46PM dbo authors 0 23.0 4.0 32.0 12.50 16.0 0.00 100.00 Jun 14 2007 11:46PM dbo authors 0 23.0 4.0 32.0 12.50 16.0 0.00 100.00<br>Tun 10 2007 12:05AM dbo authors 1 NULL 4.0 Jun 10 2007 12:05AM dbo authors 1 NULL 4.0 32.0 12.50 16.0 0.00 100.00 Jun 11 2007 11:35PM dbo authors 1 NULL 4.0 32.0 12.50 16.0 0.00 100.00 Jun 13 2007 11:46PM dbo authors 1 NULL 4.0 32.0 12.50 16.0 0.00 Jun 14 2007 11:46PM dbo authors 1 NULL 4.0 32.0 12.50 16.0 0.00 100.00 Jun 14 2007 11:46PM dbo authors 1 NULL 4.0 32.0 12.50 16.0 0.00 100.00<br>Tun 10 2007 12:05AM dbo authors 2 NULL 4.0 Jun 10 2007 12:05AM dbo authors 2 NULL 4.0 32.0 12.50 16.0 0.00 100.00<br>
Jun 11 2007 11:35PM dbo authors 2 NULL 4.0 Jun 11 2007 11:35PM dbo authors 2 NULL 4.0 32.0 12.50 16.0 0.00 100.00 Jun 13 2007 11:46PM dbo authors 2 NULL 4.0 32.0 12.50 16.0 0.00 100.00 Jun 14 2007 11:46PM dbo authors 2 NULL 4.0 32.0 12.50 16.0 0.00 100.00 Jun 14 2007 11:46PM dbo authors 2 NULL 4.0 32.0 12.50 16.0 0.00 100.00

(1 row affected) (return status = 0)

- 使用法 sp\_spaceusage は、テーブルとインデックスの領域の使用量に関する情 報、および現在のデータベースのトランザクション・ログを表示します。
	- sp\_spaceusage による出力で表示されるカラムのセットは、アクションと エンティティのタイプによって異なります。デフォルトではカラムの標準 セットが表示されます。ただし、*select\_list* パラメータを使用して他のカ ラムを表示したり、select リスト内に \* ワイルドカードを含めることで、 すべてのカラムを表示したりできます。表 [1-31](#page-666-0) と表 [1-32](#page-667-0) に、各エンティ ティ・タイプ table、index、tranlog のすべての出力カラム名とその説明を 記載します。*select\_list*、*where\_clause*、*orderby\_clause* パラメータでは、こ れらの表に記載されているカラム・セットに属するカラム名を指定してく ださい。

#### <span id="page-666-0"></span>表 **1-31:** テーブル・タイプまたはインデックス・エンティティ・タイプの出力カラム

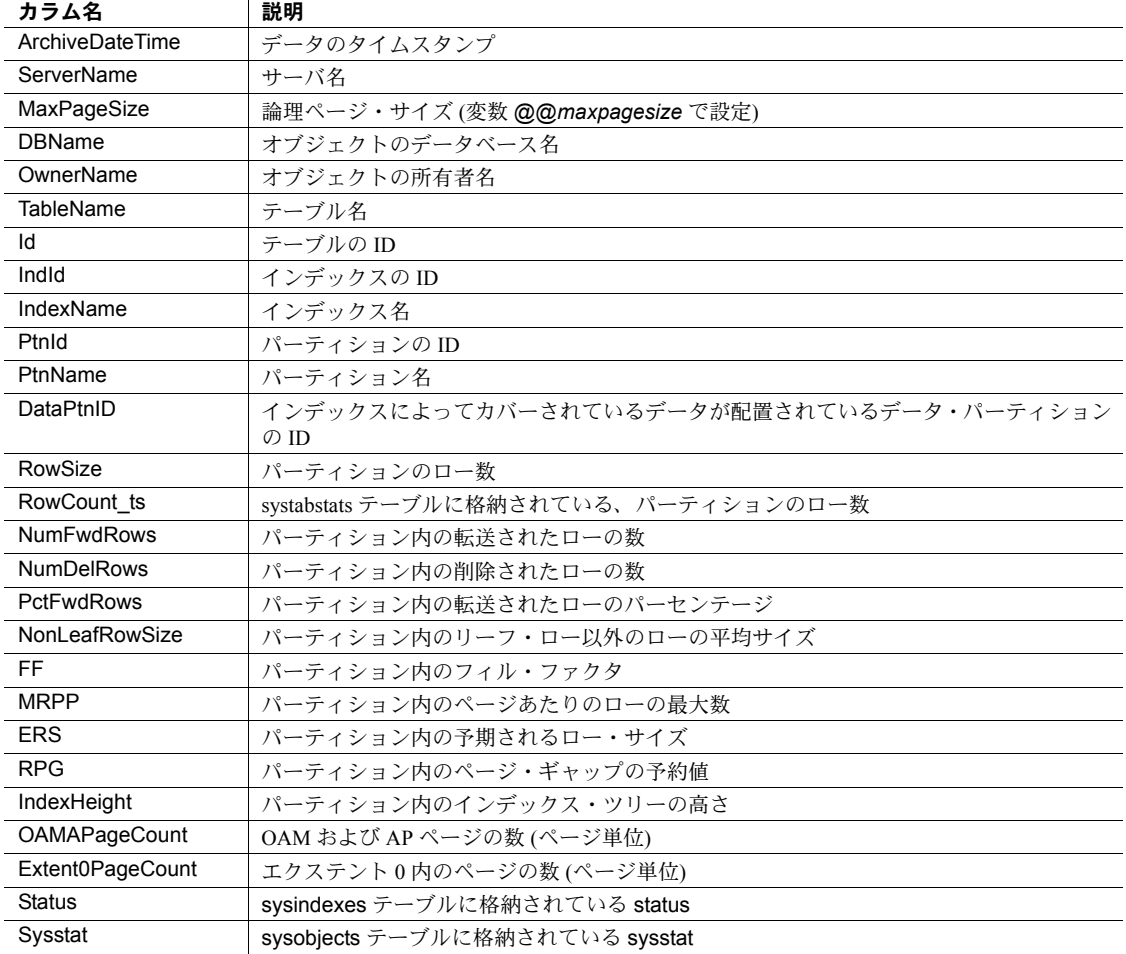

リファレンス・マニュアル:プロシージャ **657**

 $\mathbf{r}$ 

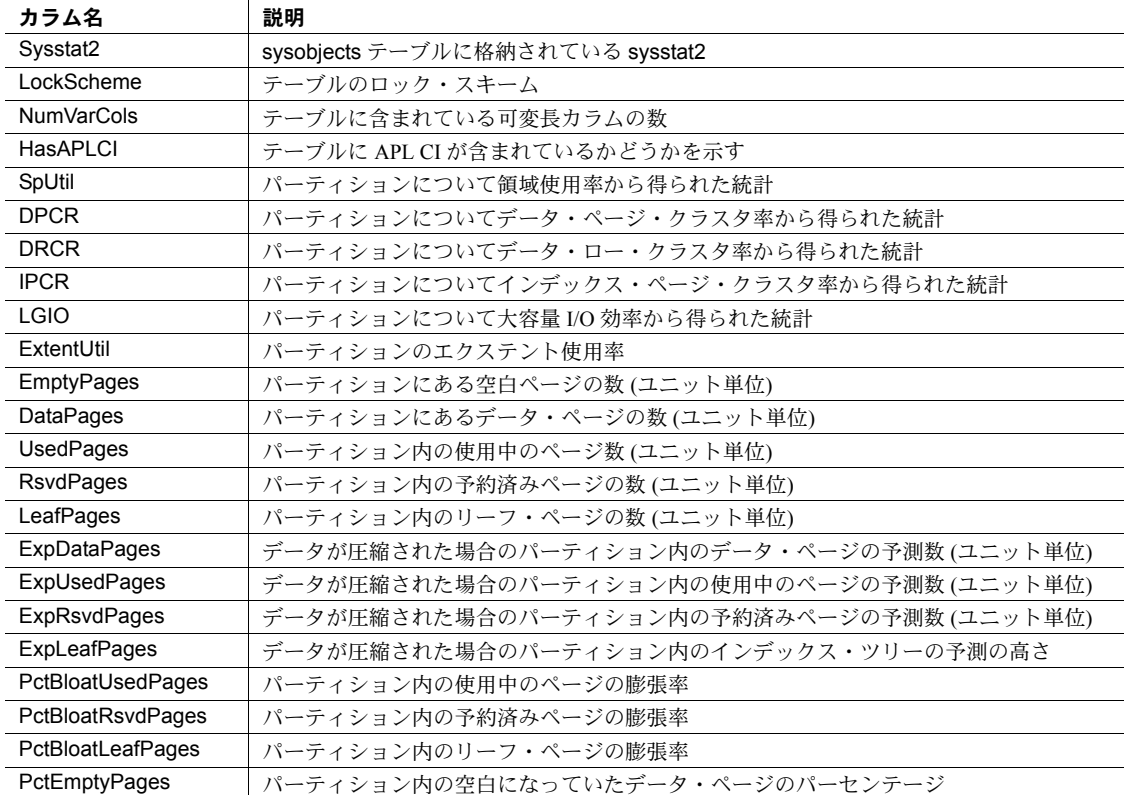

## <span id="page-667-0"></span>表 **1-32: tanlong** エンティティ・タイプに使用可能なパラメータ

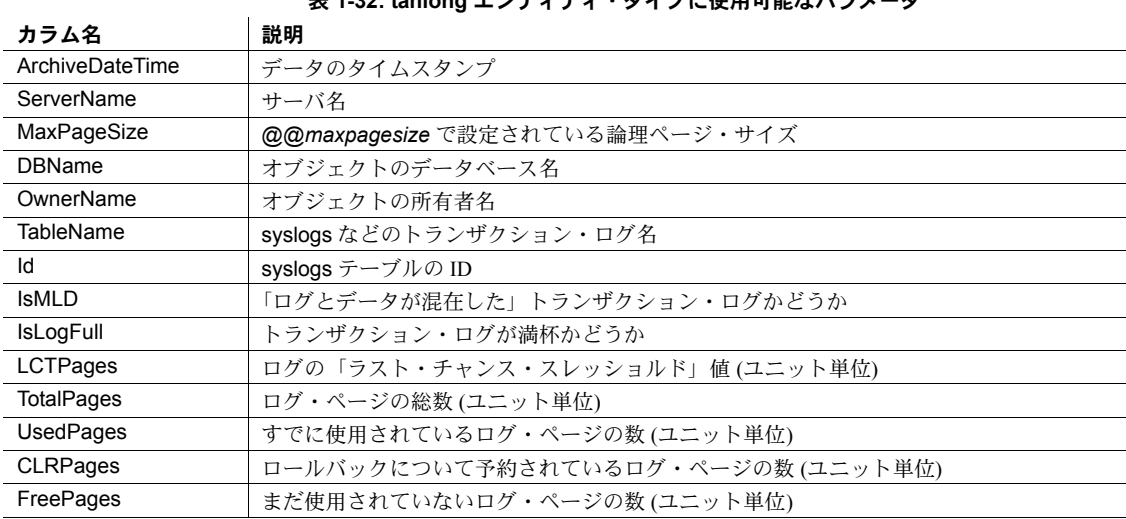

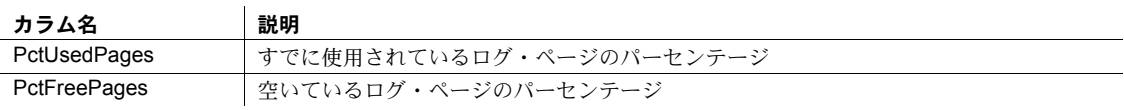

• PctBloatUsedPages および PctBloatReservedPages カラムには、ページ 数が、テーブルで使用および予約されている最小数よりもどのくらい多い のか、その予測数を表示します。これらの予測値を調べることで、テーブ ルに対して reorg rebuild を実行する場合の効率性を確認できます。

ExtentUtil は、実際に使用されているページの数と、オブジェクトについ て予約されているページの数との比率です。値が 100 に近い場合、オブ ジェクトについて予約されている、エクステント内のページのほとんどが 現在、使用されていることを示しています。表 [1-33](#page-668-0) に測定値の概要を記 載します。

<span id="page-668-0"></span>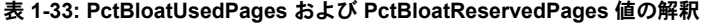

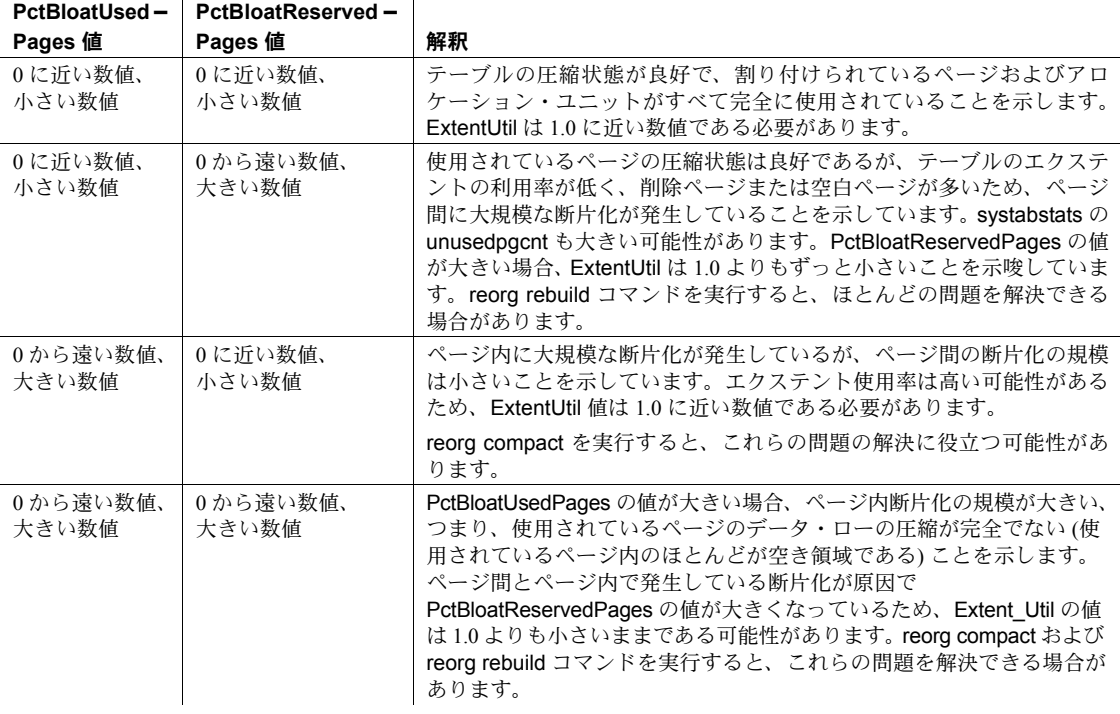

• 領域使用量データがアーカイブされるデータベースでは、sp\_dboption ... select into を有効にする必要があります。

- アーカイブ時にアーカイブ・テーブルが存在していない場合は作成されま す。それ以外の場合、結果は現在のテーブルに追加されます。そのため、 sp\_spaceusage を実行するすべてのユーザには、アーカイブ・データベー スに対する create table パーミッションが必要になります。
- データをアーカイブまたはレポート生成している間、sp\_spaceusage を 実行しているユーザが所有しているテーブルだけが、アーカイブ・テーブ ルとして考慮されます。名前は同じであっても所有者が異なるテーブルは 無視されます。デフォルトでは、テーブルまたはインデックスの spaceusage\_object テーブルとトランザクション・ログの spaceusage\_tranlog テーブルに結果がアーカイブされ、これらのテーブ ルからレポートが生成されます。
- *from\_date* 引数と *to\_date* 引数は、アーカイブされているデータからレポー トを生成するときに report アクションでのみ使用できます。Adaptive Server では、レポートを生成する場合、特定の時間範囲内にある、アーカ イブ・テーブル内のデータのみが使用されます。*from\_date* または NULL を指定しない場合、Adaptive Server では、*to\_date* の前にアーカイブされ ているすべてのデータが使用されます。*to\_date* または NULL を指定しな い場合、Adaptive Server では、*to\_date* の値として現在の日付が使用され ます。*from\_date* または *to\_date* のいずれかを指定しない場合、Adaptive Server では、アーカイブ・テーブル内の最新のデータを使用してレポート が生成されます。
- sp spaceusage の結果は、統計データに基づいて予測されます。これらの 予測値は、提供されている統計値と同じ精度があります。update statistics を実行すると、結果の精度を向上させることができます。
- パーミッション sp\_spaceusage は、すべてのユーザが実行できます。ただし、表示パーミッ ションがない場合、そのテーブルに関する特定の情報を表示することはできま せん。

### **sp\_spaceused**

- 説明 ロー数、データ・ページ数、インデックスのサイズ、指定のテーブルが使用す る領域、現在のデータベースが使用する領域の概算を表示します。
- 構文 sp\_spaceused [*objname* [,1] ]

1

パラメータ *objname*

情報を表示するテーブルの名前です。テーブル名を省略すると、現在のデー タベースで使用している領域の概要が表示されます。

テーブルのインデックスに関する情報と、text と image の記憶領域に関す る情報を分けて出力します。

例 例 **1** titles テーブルに割り付けられた (予約された) 領域の量、データで使用し ている量、インデックス (1 つまたは複数) で使用している量、使用可能な (未 使用の) 領域をレポートします。

sp\_spaceused titles

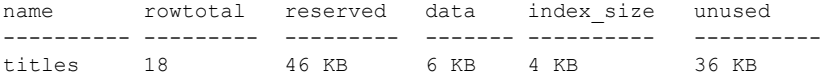

例 **2** titles テーブルの情報の他に、テーブルの各インデックスの情報を出力し ます。

sp spaceused titles, 1

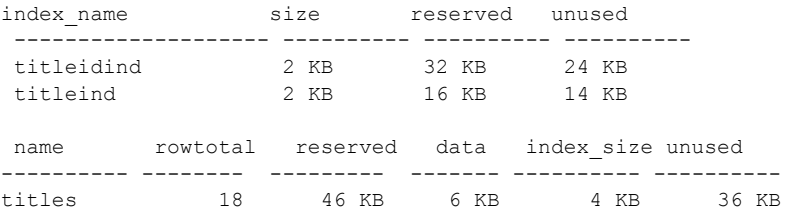

例 **3** テーブルが使用している領域とは別に、text/image ページの記憶領域が使 用している領域を表示します。text/image 記憶領域のオブジェクト名は、テー ブル名に "t" を加えたものです。

sp spaceused blurbs, 1

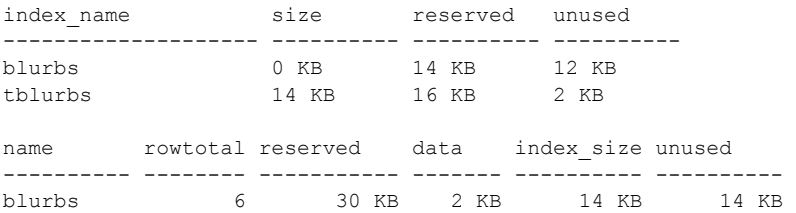

sp\_spaceused

例 **4** 現在のデータベースで使用している領域の概要を出力します。

sp\_spaceused

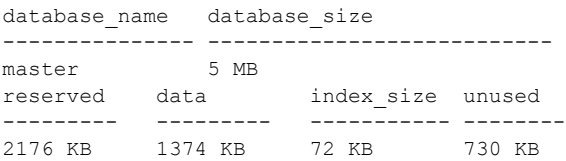

例 **5** トランザクション・ログの、予約領域の量と使用可能領域の量をレポート します。

sp\_spaceused syslogs

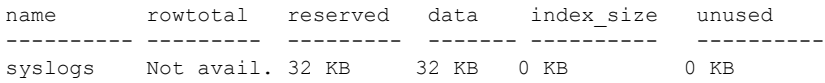

- 使用法 sp\_spaceused は、データ・ページの数、指定したテーブルまたは現在の データベースにあるすべてのテーブルで使用している領域、テーブル内の ロー数の概算を表示します。sp\_spaceused は rowcnt 組み込み関数を使用 して、rowtotal の値を計算します。この関数は、そのオブジェクトのアロ ケーション・ページにある値をもとにして、データ・ページごとのローの 平均値を使用します。この方法は非常に高速ですが、結果は概算であり、 更新や挿入アクティビティによって実際の値が変動します。update statistics コマンド、dbcc checktable、dbcc checkdb はページごとのロー の推定値 (概算) を更新します。したがって、これらのコマンドを実行し た後に、rowtotal は最も正確な値になります。ローの正確なカウントが必 要な場合は、select count(\*) を使用してください。
	- sp\_spaceused は、テーブル、クラスタード・インデックス、ノンクラス タード・インデックスによって影響される領域の量をレポートします。
	- sp\_spaceused は、データ、インデックス・サイズ、使用可能な (未使用 の) 領域の合計値を、割り付けられた (予約された) 領域の量としてレポー トします。
	- text および image カラムは、別々のデータベース・オブジェクトとして保 管されますが、これらのカラムが使用する領域は、index\_size カラムに分 けてレポートされ、テーブルの合計行に加算されます。index\_size カラム の text/image 記憶領域のオブジェクト名は、"t" にテーブル名を加えたも のです。
	- syslogs で使用すると、sp\_spaceused は、rowtotal を "Not available" とし てレポートします。例 5 を参照してください。
- パーミッション sp\_spaceused は、すべてのユーザが実行できます。

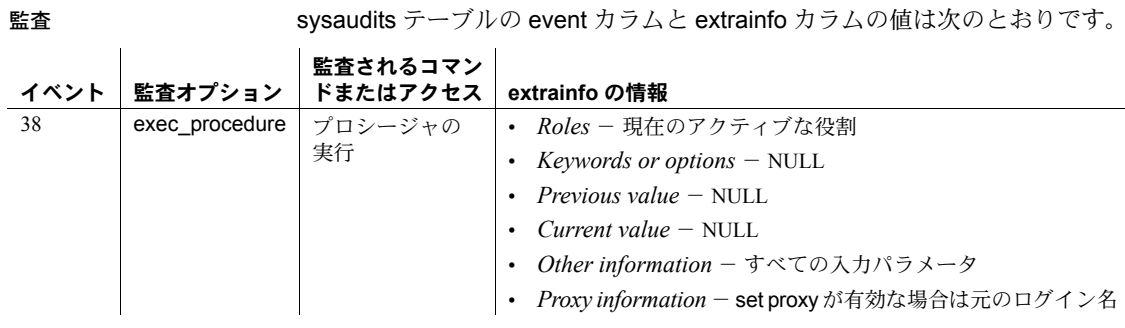

### 参照 フタログ・ストアド・プロシージャ [sp\\_statistics](#page-760-0)

コマンド create index, create table, drop index, drop table

システム・プロシージャ [sp\\_helpindex](#page-409-0)

# **sp\_ssladmin**

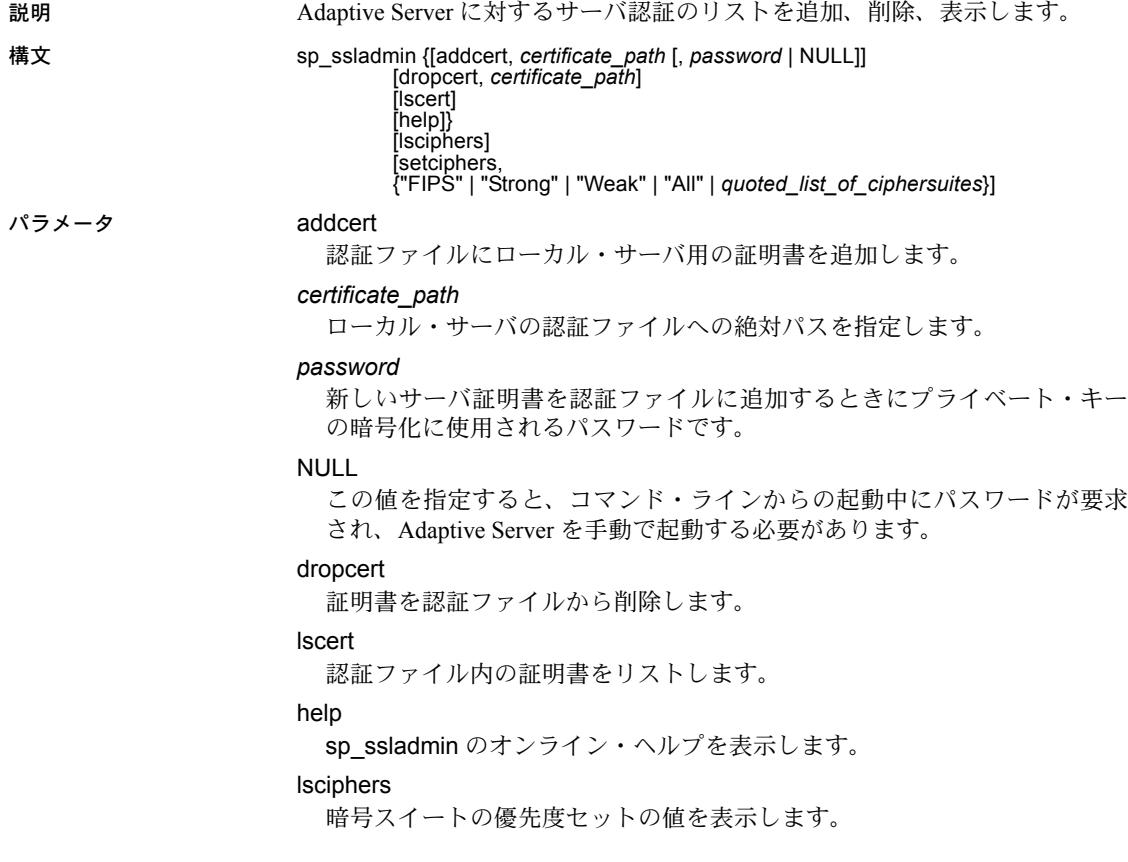

setciphers, {"FIPS" | "Strong" | "Weak" | "All" | *quoted\_list\_of\_ciphersuites*} 特定の暗号スイートの優先度を設定します。次のいずれかのオプションを 選択します。

- "FIPS" FIPS に準拠した暗号化、ハッシュ、キー交換アルゴリズムの セット。このリストに含まれるアルゴリズムは AES、3DES、DES、SHA1 です。
- "Strong" 64 ビットより長いキーを使用する暗号化アルゴリズムの セット。
- "Weak" サポート対象のすべての暗号スイートのセットの中で強力 セットのカテゴリーに含まれない暗号化アルゴリズムのセット。
- "All" デフォルトの暗号スイートのセット。
- *quoted\_list\_of\_ciphersuites* 暗号スイートのセットを、優先度順にカ ンマで区切ったリストで指定します。引用符 (" ") でリストの先頭と最 後をマークします。引用符で囲んだリストに、個々の暗号スイート名 のほか、定義済みの任意のセットを含めることができます。未知の暗 号スイート名を指定するとエラーが報告され、優先度は変更されませ ん。定義済みのセットに含まれている暗号スイートのリストについて は、『システム管理ガイド』の「第 19 章データの機密保持」を参照し てください。

例 例 **1** 絶対パス */sybase/ASE-15\_0/certificates* (Windows の場合は *x:¥sybase¥ASE-15\_0¥certificates* への絶対パス) の認証ファイルに、ローカル・ サーバのエントリ Server1.crt を追加します。プライベート・キーは、パスワー ド "mypassword" を使用して暗号化されています。パスワードは、プライベー ト・キーを作成時に指定したパスワードになります。

```
sp_ssladmin_addcert, "/sybase/ASE-15_0/certificates/Server1.crt",
   "mypassword"
```
例 **2** 証明書 Server1.crt を、*/sybase/ASE-15\_0/certificates* (Windows の場合は *x:¥sybase¥ASE-15\_0¥certificates*) に格納されている認証ファイルから削除します。

sp\_ssladmin\_dropcert , "/sybase/ASE-15\_0/certificates/Server1.crt"

例 **3** ローカル・サーバに関するすべてのサーバ証明書をリストします。

sp\_ssladmin lscert go certificate\_path ---------------------------------------- /sybase/ASE-15\_0/certificates/Server1.crt

例 **4** 最初に開始されるときは、まだ暗号スイートの優先度が設定されていない ので、sp\_ssladmin lscipher は優先度を表示しません。

```
1> sp_ssladmin lscipher
2 > qo Cipher Suite Name Preference
----------------- ---------- 
(0 rows affected)
(return status = 0)
```
この例では、FIPS アルゴリズムを使用する暗号スイートのセットを指定して います。

```
1> sp_ssladmin setcipher, 'FIPS'
2 > qo
```
優先度 0 (ゼロ) の sp\_ssladmin 出力は、Adaptive Server で使用されない暗号ス イートを示します。他のゼロ以外の値は、SSL ハンドシェイクの間に Adaptive Server がアルゴリズムを使用する優先度の順序を示します。SSL ハンドシェイ クのクライアント側はこれらの暗号スイートから、受け付ける暗号スイートの リストに一致するものを選びます。

例 **5** 引用符で囲んだ暗号スイートのリストで、Adaptive Server に優先度を設定 しています。

```
1> sp_ssladmin setcipher, 'TLS_RSA_WITH_AES_128_CBC_SHA,
TLS_RSA_WITH_AES_256_CBC_SHA'
2 > qo
```
- 使用法 Adaptive Server リスナは、クライアントに証明書を提出しなければなりま せん。証明書内の共通名は、認証ファイル内でクライアントが使用してい る共通名と一致している必要があります。両方の共通名が一致しない場合 は、サーバ認証とログインが実行されません。
	- NULL がパスワードとして指定されている場合は、-y フラグを指定して dataserver を起動してください。このフラグは、管理者に、コマンド・ラ インでプライベート・キーのパスワードを入力するように要求します。
	- NULL をパスワードとして使用するのは、SSL の初期設定中にパスワードを 保護するためです。SSL の暗号化セッションは初期設定後に開始されます。

SSL 接続が確立された状態で Adaptive Server を再起動した後、実際のパス ワードを使用して sp\_ssladmin を再実行します。このパスワードは暗号化 されて保管されます。その後、コマンド・ラインから Adaptive Server を起 動すると、この暗号化されたパスワードが使用されます。したがって、起 動中にコマンド・ラインでパスワードを指定する必要はありません。

• *interfaces* ファイル (Windows では *sql.ini*) 内の *hostname* として "localhost" を指定すると、クライアントはリモート接続できなくなります。これによ りローカル接続だけが確立されるため、パスワードがネットワーク間の接 続で送信されることはありません。

lsciphers と setciphers の使用による暗号スイートの設定

lsciphers オプションと setciphers オプションを使用すると、Adaptive Server の 使う暗号スイートのセットを制限でき、システム・セキュリティ担当者はサー バに対するクライアント接続や Adaptive Server からのアウトバウンド接続で 使われる暗号化アルゴリズムの種類をコントロールすることができます。デ フォルトでは、Adaptive Server は、暗号スイートに対して内部的に定義された 一連の設定を使用します。詳細については、『システム管理ガイド』の「第 19 章データの機密保持」を参照してください。

sp\_ssladmin setciphers は、指定された順序リストに暗号スイートの優先度を 設定します。これは使用可能な SSL 暗号スイートを、"FIPS"、"Strong"、"Weak"、 "All"、または引用符で囲まれた暗号スイート・リストのセットに制限します。 これが有効になるのは次のリスナが開始されたときで、Adaptive Server を再起 動してすべてのリスナが新しい設定を使うようにする必要があります。

設定されている任意の暗号スイートの優先度を、sp\_ssladmin lsciphers で表示 することができます。優先度が設定されていない場合、sp\_ssladmin lsciphers は 0 個のローを返します。これは優先度が設定されておらず、Adaptive Server がデフォルトの (内部) 優先度を使用することを意味します。

パーミッション sp\_ssladmin を使用するためには、システム・セキュリティ担当者の役割が付 与されていなければなりません。

監査 sysaudits テーブルの event カラムと extrainfo カラムの値は次のとおりです。

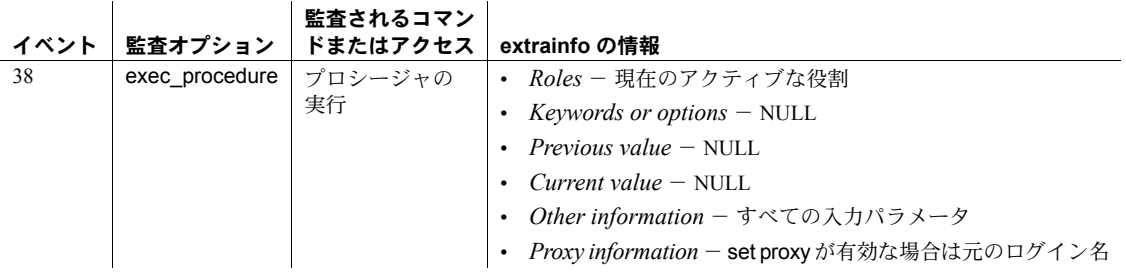

参照 マニュアル 『システム管理ガイド』の「第19 章データの機密保持」

# **sp\_syntax**

説明 しゅうしゃ おくしんしょう しんじゅう しんだん しょうちょう sp\_syntax スクリプトに応じ て、Transact-SQL 文、システム・プロシージャ、ユーティリティ、Adaptive Server のその他のルーチンの構文を表示します。

#### 構文 sp\_syntax *word* [, *mod*][, *language*]

#### パラメータ word

コマンドまたはルーチンの名前あるいは部分名です。たとえば、"help" はヘ ルプを提供するすべてのシステム・プロシージャをリストします。スペー スまたは Transact-SQL の予約語を使用する場合は、その語を引用符で囲み ます。

#### *mod*

"Transact-SQL" や "Utility" などのモジュールの名前または部分名です。それ ぞれの sp\_syntax インストール・スクリプトは、別のモジュールを追加し ます。使用しているサーバ上に存在するモジュールを確認するには、パラ メータなしで sp\_syntax を使用します。

#### *language*

検索する構文を記述する言語です。*language* には、syslanguages テーブル に存在する有効な言語名を指定してください。

例 例 **1** 使用しているサーバで利用可能なすべての sp\_syntax モジュールを表示 します。

sp\_syntax

sp syntax provides syntax help for Sybase products. These modules are installed on this Server:

Module -------------------- OpenVMS Transact-SQL UNIX Utility System Procedure

Usage: sp\_syntax command [, module [, language]]

例 **2** "disk" という語句またはそのフラグメントを含む、すべてのルーチンにつ いての構文と機能の記述を表示します。disk は Transact-SQL の予約語なので、 引用符で囲んでください。

sp\_syntax "disk"

- 使用法 sp\_syntax のテキストは、sybsyntax データベース内にあります。使用し ているプラットフォームの設定ガイドで説明されているインストール・ス クリプトを使用して、sp\_syntax と sybsyntax データベースを Adaptive Server にロードします。sp\_syntax にアクセスできない場合は、使用して いるサーバに sp\_syntax をインストールする方法を、システム管理者に問 い合わせてください。
	- 検索するコマンド名にワイルドカード文字を使用できます。ただし、リテ ラルの""を含むコマンドまたは関数を検索する場合は、予想しない結果 が発生することがあります。これは、アンダースコア・ワイルドカード文 字が任意の 1 文字を表すためです。
- パーミッション sp\_syntax は、すべてのユーザが実行できます。

監査 sysaudits テーブルの event カラムと extrainfo カラムの値は次のとおりです。 監査されるコマン

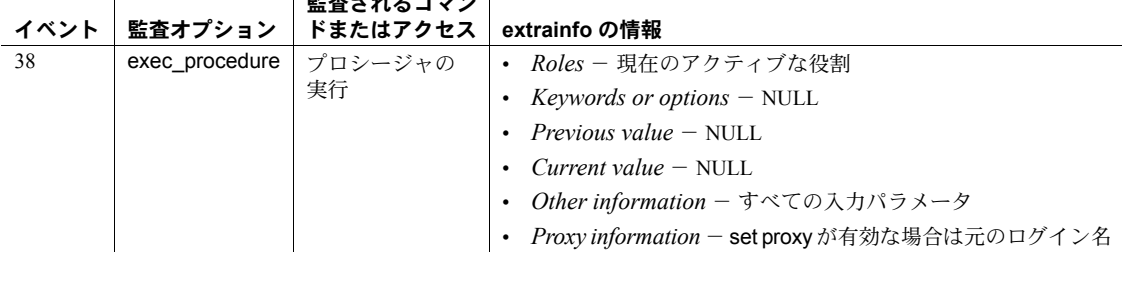

 $\mathbf{I}$ 

使用するテーブル sybsyntax..sybsyntax

参照 ファインステム・プロシージャ [sp\\_helpdb](#page-396-0)

# **sp\_sysmon**

説明 ポリコンターマンス情報を表示します。

構文 sp\_sysmon begin\_sample

sp\_sysmon { end\_sample | *interval* }[, *section*[, *applmon*] ] [, 'cache wizard' [, *top\_N* [, *filter*] ] ]

パラメータ begin\_sample

サンプリングを開始します。begin\_sample を指定するときは、セクション を指定できません。

*section*

sp\_sysmon が出力する 1 つのセクションの省略名です。レポート・セクショ ンの値と対応する名前は次のとおりです。

| バラメータ        | レホート・セクション                                              |
|--------------|---------------------------------------------------------|
| appmgmt      | Application Management (アプリケーション管理)                     |
| dcache       | Data Cache Management (データ・キャッシュ管理)                     |
| diskio       | Disk I/O Management (ディスク I/O 管理)                       |
| esp          | ESP Management (ESP 管理)                                 |
| indexmgmt    | Index Management (インデックス管理)                             |
| kernel       | Kernel Utilization (カーネル使用率)                            |
| <b>locks</b> | Lock Management (ロック管理)                                 |
| memory       | Memory Management (メモリ管理)                               |
| mdcache      | Metadata Cache Management (メタデータ・キャッシュ管理)               |
| monaccess    | Monitor Access to Executing SQL (実行 SQL へのモニタ・ア<br>クセス) |
| netio        | Network I/O Management (ネットワーク I/O 管理)                  |
| parallel     | Parallel Query Management (並列クエリ管理)                     |
| pcache       | Procedure Cache Management (プロシージャ・キャッシュ<br>管理)         |
| recovery     | Recovery Management (リカバリ管理)                            |
| taskmgmt     | Task Management (タスク管理)                                 |
| xactmgmt     | Transaction Management (トランザクション管理)                     |
| xactsum      | Transaction Profile (トランザクション・プロファイル)                   |
| wpm          | Worker Process Management (ワーカー・プロセス管理)                 |

パラメータ レポート・セクション

#### *applmon*

アプリケーションの詳細を出力するか、アプリケーションとログインの詳 細を出力するか、またはアプリケーションの詳細を省略するかどうかを指 定します。デフォルトでは、アプリケーションの詳細は省略されます。有 効な値とレポートされる情報は次のとおりです。

- appl\_only CPU、I/O、優先順位の変更、リソース制限違反をアプリケー ション名とログイン名で表示する。
- appl\_and\_login CPU、I/O、優先順位の変更、リソース制限違反をア プリケーション名とログイン名で表示する。
- no appl レポートのアプリケーション別またはログイン別のセクショ ンを省略する。これがデフォルト値です。

このパラメータは、全体のレポートを出力する場合と、*section* の appmgmt を指定した場合だけに有効です。

#### end\_sample

サンプリングを終了し、レポートを出力します。

#### *interval*

サンプリングの時間を指定します。これは HH:MM:SS のフォーマットにし てください。たとえば "00:20:00" のように指定します。

#### 'cache wizard'

最適なパフォーマンスを得るためにデータ・キャッシュをモニタおよび設 定します。

#### *top\_N*

varchar データ型であり、指定された間隔における論理読み込み回数 (LR/sec カラムの表示) のランク付け基準に基づいて、オブジェクト・セクションに 出力されるオブジェクトのリストを限定します。

ランク付けの順序は、正の整数を指定すると昇順、負の整数を指定すると 降順になります。"0" (ゼロ) の値を指定すると、間隔の終了時にキャッシュ を占有していた全オブジェクトのリストを取得できます。デフォルト値は 10 です。

#### *filter*

varchar データ型であり、レポートに含めるキャッシュのパターンを指定し ます。

たとえば、default data cache と指定した場合、デフォルト・データ・キャッ シュの情報だけがレポートされます。emp% と指定すると、すべてのキャッ シュで名前がこのパターンに一致するキャッシュの情報のみが出力されます。

値を指定しないと、すべてのキャッシュの情報が出力されます。最初に default data cache のキャッシュが表示された後、それ以外のキャッシュの情 報がアルファベット順に表示されます。

例 例 **1** 10 分後にモニタ情報を出力します。

sp\_sysmon "00:10:00"

例 **2** 5 分後に、sp\_sysmon レポートの "Disk Management" セクションだけを出 力します。

sp\_sysmon "00:05:00", diskio

例 **3** サンプリングを開始し、ストアド・プロシージャを実行します。また、ク エリを選択し、サンプリングを終了して、レポートの "Data Cache" セクション だけを出力します。

```
sp_sysmon begin_sample
go
execute proc1
go
execute proc2
go
select sum(total sales) from titles
go
sp sysmon end sample, dcache
go
```
例 **4** 完全なレポートを出力します。また、ログインごとのアプリケーションや ログインについての詳細情報も一緒に表示します。

sp sysmon "00:05:00", @applmon = appl and login

例 **5** カウンタをクリアしないで、カーネルの使用状況を報告します。

sp\_sysmon "00:01:00", kernel, noclear

次の方法も使用できます。

sp\_sysmon "00:01:00", noclear

注意 noclear パラメータは、サンプル・インターバルを sp\_sysmon で指定す るときだけ使用できます。begin\_sample または end\_sample を指定するとき は、noclear は使用できません。

例 **6** キャッシュ・ウィザードを使用してレポートを出力します。

sp sysmon '00:00:30', 'cache wizard'

============================================================================= Cache Wizard ============================================================================= ----------------- default data cache ------------------ Run Size : 100.00 Mb Usage% : 2.86

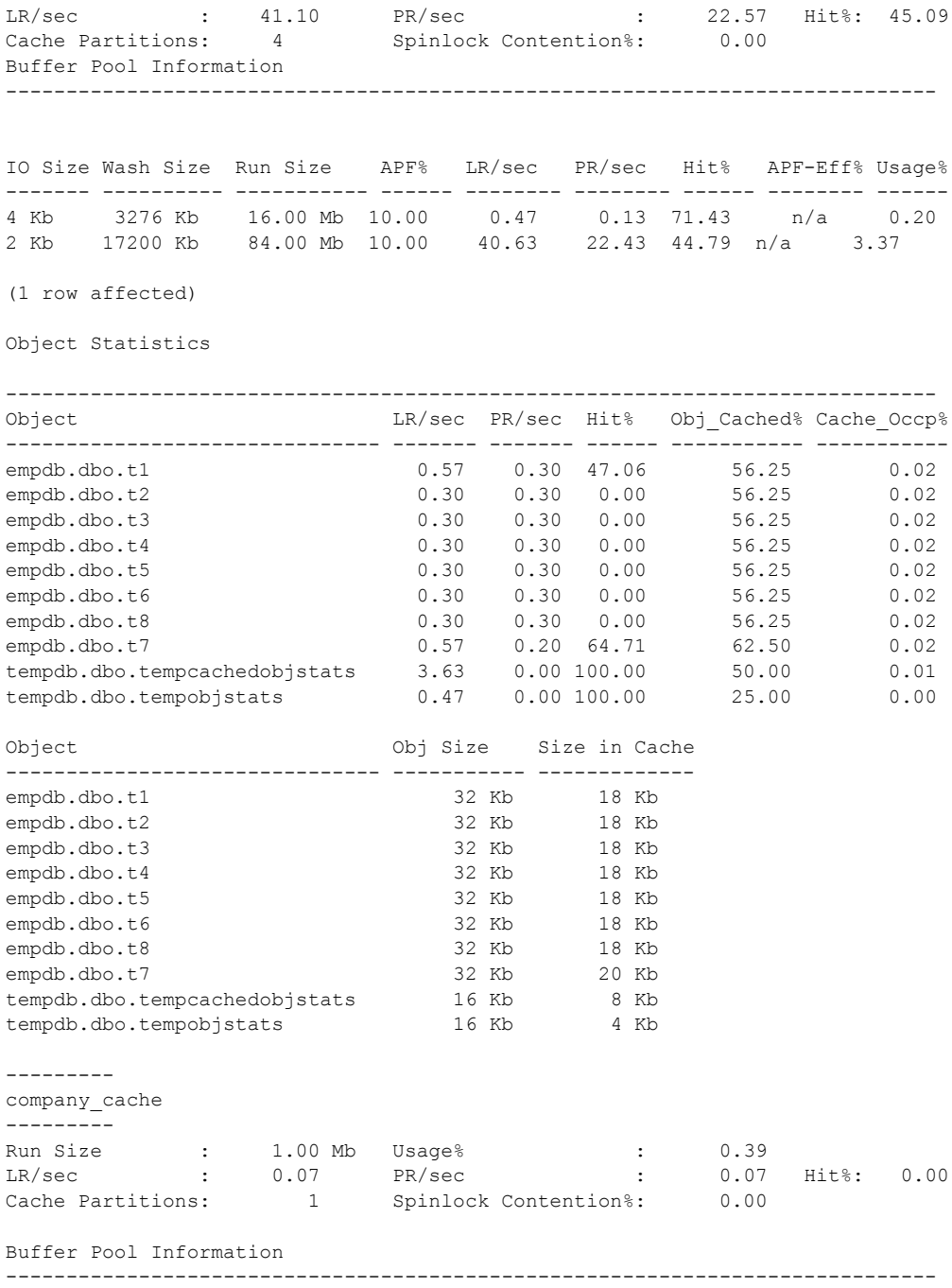

IO Size Wash Size Run Size APF% LR/sec PR/sec Hit% APF-Eff% Usage% ------- ---------- ----------- ------ -------- -------- ------ -------- ------ 2 Kb 204 Kb 1.00 Mb 10.00 0.07 0.07 0.00 n/a 0.39 Object Statistics ----------------------------------------------------------------------------- Object LR/sec PR/sec Hit% Obj Cached% Cache Occp% -------------------- ------- ------- ------ ----------- ---------- empdb.dbo.history 0.07 0.07 0.00 25.00 0.39 Object Obj Size Size in Cache -------------------- ----------- ------------ empdb.dbo.history 16 Kb 4 Kb ------------ companydb\_cache ------------- Run Size : 5.00 Mb Usage% : 100.00 LR/sec : 380.97 PR/sec : 56.67 Hit%: 85.13 Cache Partitions: 1 Spinlock Contention%: 0.00 Buffer Pool Information ----------------------------------------------------------------------------- IO Size Wash Size Run Size APF% LR/sec PR/sec Hit% APF-Eff% Usage% ------- ---------- ----------- ------ -------- -------- ------ -------- ------ 2 Kb 1024 Kb 5.00 Mb 10.00 380.97 56.67 85.13 98.42 100.00 Object Statistics ----------------------------------------------------------------------------- Object **LR/sec PR/sec Hit%** Obj Cached% Cache Occp% ----------------------------- ------- ------- ------ ----------- ---------- company\_db.dbo.emp\_projects 41.07 22.80 44.48 19.64 9.45 company\_db.dbo.dept\_det 93.03 20.67 77.79 99.08 54.53 company db.dbo.emp perf 116.70 2.63 97.74 97.77 34.18 company\_db.dbo.dept\_locs 0.43 0.17 61.54 50.00 0.16 Object Object Obj Size Size in Cache ----------------------------- ----------- ------------ company\_db.dbo.emp\_projects 2464 Kb 484 Kb<br>company\_db\_dbo\_dent\_det 2818 Kb 2792 Kb company\_db.dbo.dept\_det 2818 Kb 2792 Kb<br>company\_db.dbo.emp\_perf 1790 Kb 1750 Kb company db.dbo.emp perf 1790 Kb company\_db.dbo.dept\_locs 16 Kb 8 Kb TUNING RECOMMENDATIONS -------------------------------------------------------------------- Usage% for 'default data cache' is low (< 5%) Usage% for 4k buffer pool in cache:default data cache is low (< 5%)
Usage% for 2k buffer pool in cache:default data cache is low (< 5%) Usage% for 'company cache' is low  $($   $5%)$ Usage% for 2k buffer pool in cache: company cache is low  $(< 5\%)$ Consider adding a large I/O pool for 'companydb\_cache'

- 
- 使用法 Adaptive Server バージョン 15.0.1 以降、sp\_sysmon のデフォルトの動作 ではモニタ・カウンタはクリアされません。

モニタ・カウンタをクリアする必要がある場合は、clear オプションを指 定して sp\_sysmon を使用してください。互換性のため、Adaptive Server は noclear オプションを有効なパラメータとして受け入れますが、sp\_sysmon の動作には影響ありません。

ただし、begin\_sample オプションと end\_sample オプションを使用して sp\_sysmon を実行し、サンプル時間を開始および終了する場合、sp\_sysmon では常にモニタ·カウンタがクリアされます。begin\_sample または end\_sample および noclear オプションを指定して sp\_sysmon を実行す ると、Adaptive Server ではエラー・メッセージが発行されます。

- sp\_sysmon は、Adaptive Server のパフォーマンスに関する情報を表示しま す。内部カウンタを 0 に設定し、指定された時間だけ、サーバのアクティ ビティによってカウンタが増えるのを待ちます。指定された時間が経過す ると、sp\_sysmon はカウンタの値から情報を出力します。詳細について は、『パフォーマンス&チューニング・ガイド』を参照してください。
- レポートのセクションを 1 つだけ出力するには、sp\_sysmon *applmon* の 有効な値を使用します。
- バッチ・モードで begin\_sample や end\_sample を使用して sp\_sysmon を 実行する場合は、2 つのコマンドの実行の間隔を 1 秒以上に設定してくだ さい。バッチの実行時間を長くするには、waitfor delay "00:00:01" を使用 します。
- サンプル・インターバル中、結果は符号付き整数値で格納されます。特に 多数の CPU を使用するアクティビティの高いシステムでは、これらのカ ウンタはオーバフローする可能性があります。sp\_sysmon 出力に負の結 果が表示された場合は、サンプル時間を短縮してください。
- パーミッション sp\_sysmon を実行できるのは、システム管理者だけです。

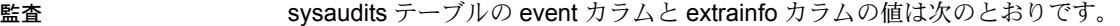

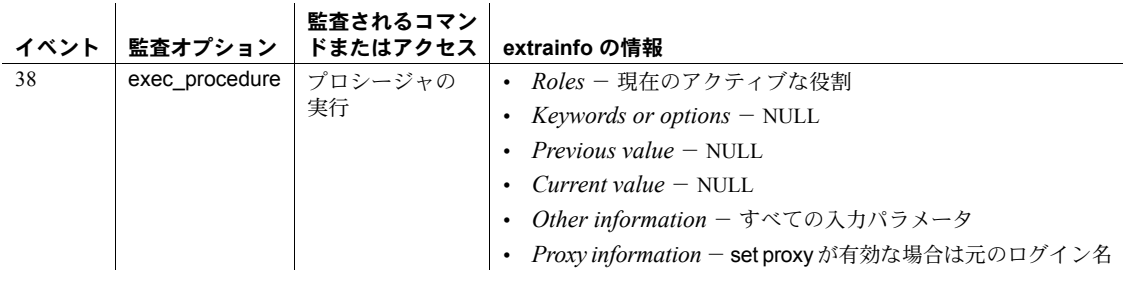

参照 フロコアル 『パフォーマンス&チューニング・ガイド』の「sp\_sysmon を利 用したパフォーマンスのモニタリング」

# **sp\_tab\_suspectptn**

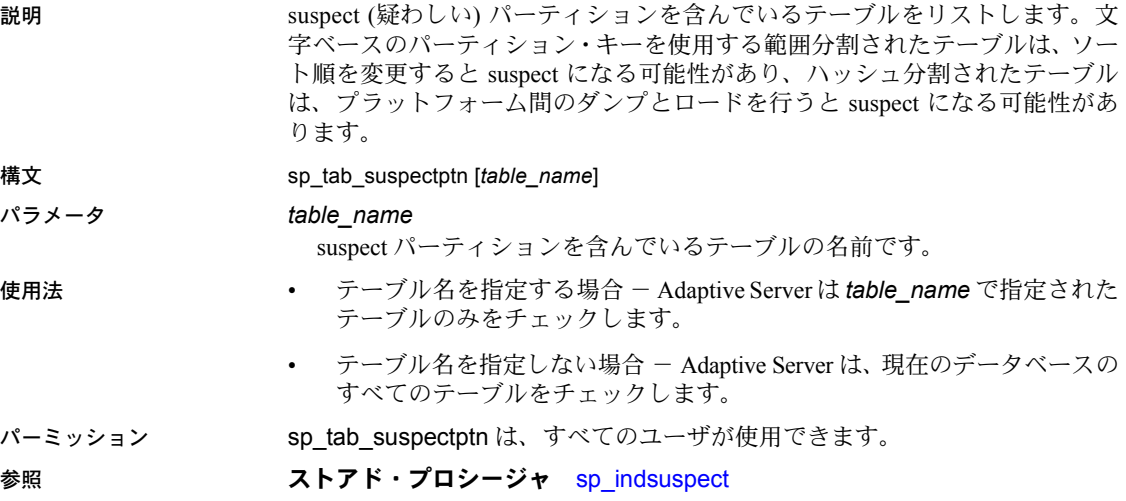

## **sp\_tempdb**

説明 sp tempdb を使用すると、次の処理が行えます。

- テンポラリ・データベース・グループを作成および管理する。
- default または他のテンポラリ・データベース・グループ、あるいは特定の ローカル・テンポラリ・データベースに、ユーザまたはアプリケーション をバインドする。
- ローカル・テンポラリ・データベースおよびテンポラリ・データベース・ グループへのバインドを管理する。

これらのバインドは、master データベース内の sysattributes テーブルに格納 されます。

[, "*scope*", "*hardness*" ] } | { "unbind", "*objtype*", "*objname*" [, "*scope*" ] "*instance\_name*"} ] |

sp\_tempdb は、複数のテンポラリ・データベースに関連するバインドを sysattributes で管理するためのバインド・インタフェースを提供します。

> [ { "create" | "drop" } , "*groupname*" ] | [ { "add" | "remove" } , "*tempdbname*", "*groupname*" ] | [ { "bind", "*objtype*", "*objname*", "*bindtype*", "*bindobj*"

> [ "unbindall\_db", "*tempdbname*" ] |<br>[ show [, "all" | "gr" | "db" | "login" | "app" [, *"name*" ] ] |

構文 sp tempdb [

#### パラメータ create

[ who, "*dbname*"]  $\overline{[}$  help  $\overline{]}\overline{]}$ 

テンポラリ・データベース・グループを作成します。

drop

テンポラリ・データベース・グループを削除します。

*groupname*

テンポラリ・データベース・グループの名前です。

add

テンポラリ・データベースをテンポラリ・データベース・グループに追加 します。

#### remove

テンポラリ・データベース・グループからテンポラリ・データベースを削 除します。

#### *tempdbname*

追加または削除するテンポラリ・データベースの名前です。Cluster Edition では、*tempdbname* は、ローカル・ユーザ・テンポラリ・データベースであ る必要があります。

#### bind

テンポラリ・データベースまたはテンポラリ・データベース・グループに、 ログインまたはアプリケーションをバインドします。

unbind

テンポラリ・データベースまたはテンポラリ・データベース・グループか ら、ログインまたはアプリケーションをバインド解除します。

#### *objtype*

オブジェクト・タイプです。有効な値は次のとおりです。

- login\_name (または LG)
- application\_name (または AP)
- これらの値では、大文字と小文字を区別しません。

#### *objname*

バインドまたはバインド解除するオブジェクトの名前です。

#### *bindtype*

バインド型です。有効な値は次のとおりです。

- group (または GR)
- database (または DB)

これらの値では、大文字と小文字を区別しません。

#### *bindobj*

バインドするオブジェクトの名前です。*bindtype* に応じてグループまたは データベースを指定します。

#### *scope*

NULL。

#### *instance\_name*

クラスタ環境の場合 - バインドを解除するローカル・テンポラリ・データ ベースを所有するインスタンスの名前です。このオプションは Cluster Edition のみで使用できます。

#### *hardness*

hardness - hard、soft、または NULL を指定します。デフォルトは soft です。 *hardness* の値を hard に設定すると、バインドに従ってテンポラリ・データ ベースを割り当てできなければ、ログインできません。

値を soft に設定した場合、同様の割り当てに失敗すると、デフォルト・グ ループのテンポラリ・データベースまたはローカル・システムのテンポラ リ・データベースが割り当てられます。

#### unbindall\_db

指定されたテンポラリ・データベースから、すべてのログインとアプリケー ションをバインド解除します。この解除によってデータベースとグループ・ メンバシップの関係が削除されることはありません。このオプションを使 用する場合は、*tempdbname* 変数を指定する必要があります。

この操作によって、アクティブなセッションに対する既存の割り当てが影 響を受けることはありません。

#### show

既存のグループ、グループ・メンバ、ログインおよびアプリケーションの バインド、指定されたデータベースに割り当てられているアクティブな セッションなど、sysattributes テーブルに格納されている情報を表示しま す。値は次のとおりです。

- all または引数なし テンポラリ・データベース・グループ、すべての データベースとグループ・メンバシップの関係、およびすべてのログ インとアプリケーションのバインドを表示します。
- gr テンポラリ・データベース・グループを表示します。 sp\_tempdb show は、*name* オプションに "default" を指定したかどうか に関係なく、テンポラリ・データベース・グループにバインドされた すべてのテンポラリ・データベースを表示します。
- db すべてのデータベースおよびテンポラリ・データベースとグルー プ・メンバシップの関係を表示します。*name* を指定した場合、データ ベース *name* のデータベースとグループ・メンバシップの関係だけが 表示されます。
- login NULL 以外のログインのすべてのバインドを表示します。*name* を指定した場合、ログイン *name* のバインドだけが表示されます。
- app NULL 以外のアプリケーションのすべてのバインドを表示しま す。*name* を指定した場合、アプリケーション *name* のバインドが表示 されます。

注意 tempdb は、常に default データベース・グループに属しています。

#### who

指定されたテンポラリ・データベースに割り当てられたすべてのアクティ ブなセッションを表示します。who パラメータを使用する場合は、次の変 数を指定してください。

• *dbname* - テンポラリ・データベースの名前です。*dbname* にテンポラ リではないデータベースを指定した場合、sp\_tempdb who は動作しま すが、そのデータベースにバインドされたアクティブなセッションは 表示されません。

system\_view が cluster に設定されている場合、クラスタのすべてのア クティブなセッションが検査されます。system\_view が instance に設 定されている場合、現在のインスタンスでアクティブなセッションが 検査されます。

このコマンドは、クラスタのどのインスタンスからも実行できます。

#### help

使用方法を表示します。コマンドを指定しないで sp\_tempdb を実行すると、 sp\_tempdb "help" を実行した場合と同じように動作します。

**例 1 mytempdb1 を default グループに追加します。** 

sp\_tempdb "add", "mytempdb1", "default"

例 **2** mytempdb1 を default グループから削除します。

sp tempdb "remove", "mytempdb1", "default"

例 **3** ログイン "sa" を default グループにバインドします。

sp tempdb "bind", "lg", "sa", "GR", "default"

この例では、objtype の値は login\_name です。login\_name の代わりに lg や LG を指定できます。

この例では、bindtype の値は group です。group の代わりに gr や GR を指定 できます。

例 **4** ログイン "sa" のバインド先を default グループから mytempdb1 に変更し ます。

sp\_tempdb "bind", "lg", "sa", "DB", "mytempdb1"

この例では、bindtype の値は database です。database の代わりに db や DB を指定できます。

例 **5** isql を mytempdb1 にバインドします。

sp tempdb "bind", "ap", "isql", "DB", "mytempdb1"

この例では、objtype の値は application\_name です。application\_name の代わ りに ap や AP を指定できます。

例 **6** isql のバインド先を mytempdb1 から default グループに変更します。

sp\_tempdb "bind", "ap", "isql", "GR", "default"

例 **7** ログイン "sa" とアプリケーション "isql" のバインドを削除します。

sp\_tempdb "unbind", "lg", "sa"

sp\_tempdb "unbind", "ap", "isql"

例 **8** mytempdb1 データベースから、すべてのログインとアプリケーションを バインド解除します。

sp\_tempdb "unbindall\_db", "mytempdb1"

例 **9** ここからは、sp\_temp show コマンドの使用例を示します。さまざまなパ ラメータの指定方法とその出力を簡単に示します。

sp\_tempdb show Temporary Database Groups ------------------------------ default Database GroupName ------------------------------- ----------------

リファレンス・マニュアル:プロシージャ **681**

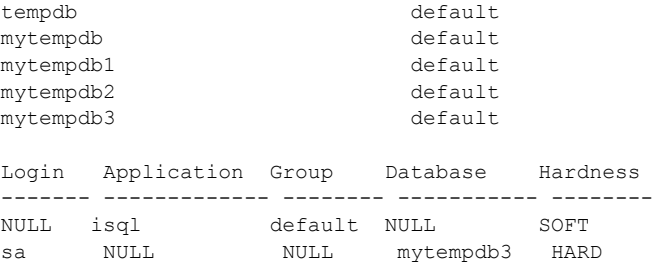

### 例 **10** テンポラリ・データベース・グループを表示します。

sp\_tempdb show, "gr" Temporary Database Groups ------------------------------ default

例 **11** default グループにバインドされているすべてのテンポラリ・データベー ス・グループ名を表示します。

sp\_tempdb show, "gr", "default"

Member Databases ------------------------------ tempdb mytempdb mytempdb1 mytempdb2 mytempdb3

例 **12** すべてのデータベースとグループ・メンバシップの関係を表示します。

sp\_tempdb show, "db"

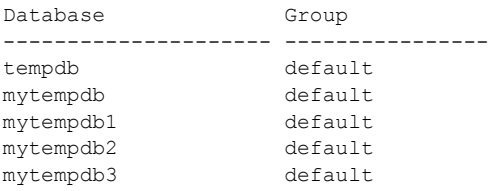

例 **13** mytempdb1 データベースのすべてのデータベースとグループ・メンバ シップの関係を表示します。

sp tempdb show, "db", "mytempdb1" Database Group --------------------- --------------- mytempdb1 default

例 **14** NULL 以外のログインのすべてのバインドを表示します。

sp tempdb show, "login" Login Application Group Database Hardness ------- ------------- ------- ----------- ------- sa NULL NULL mytempdb3 HARD

例 **15** システムの tempdb に割り当てられているすべてのアクティブなセッ ションを表示します。

sp\_tempdb who, "tempdb" spid loginame ------ ------------------------------ 2 NULL

- 3 NULL 4 NULL 5 NULL 6 NULL 7 NULL
- 8 NULL

例 **16** ユーザが作成した mytempdb3 テンポラリ・データベースに割り当てら れたすべてのアクティブなセッションを表示します。

sp\_tempdb who, "mytempdb3" spid loginame ------ ------------------------------ 17 sa

例 **17** 使用方法を表示します。

```
sp_tempdb help
Usage:
sp_tempdb 'help'
sp tempdb 'create', <groupname>
sp tempdb 'drop', <groupname>
sp tempdb 'add', <tempdbname>, <groupname>
sp tempdb 'remove', <tempdbname>, <groupname>
sp tempdb 'bind', <objtype>, <objname>, <br/> <br/> <br/>hdobj>, <scope>, <br/> <br/>pe>, <br/> <br/>\frac{1}{2}<hardness> 
sp tempdb 'unbind', <objtype>, <objname>, <scope>
sp tempdb 'unbindall db', <tempdbname>
sp tempdb 'show', <command>, <name>
sp_tempdb 'who', <dbname>
\langleobjtype> = ['LG' ('login name') | 'AP' ('application name')];
<bindtype> =['GR' ('group') | 'DB' ('database')]
```

```
<hardness> = ['hard' | 'soft']
\text{<} \text{<} \text{<} \text{<} \text{<} \text{<} \text{<} \text{<} \text{<} \text{<} \text{<} \text{<} \text{<} \text{<} \text{<} \text{<} \text{<} \text{<} \text{<} \text{<} \text{<} \text{<} \text{<} \text{<} \text{<} \text{<} \text{<} \text{<
```
例 **18** すべてのテンポラリ・データベースと、テンポラリ・データベースが属 するグループの名前を表示します。

```
create temporary database mytempdb
-------------
CREATE DATABASE: allocating 1536 logical pages (3.0 megabytes) 
on disk 'master'.|
create temporary database mytempdb1
----------
CREATE DATABASE: allocating 1536 logical pages (3.0 megabytes) 
on disk 'master'.
sp tempdb 'add', mytempdb, 'default'
------------
(return status = 0
sp_tempdb show, db
-------------
Database Group
--------
tempdb default
mytempdb default
mytempdb1
(3 rows affected)
(return status = 0)
```
例 **19** 指定されたテンポラリ・データベースに割り当てられたすべてのアク ティブ・セッションのログイン名とアプリケーション名を表示します。

```
sp addlogin anunay, anunay
---------------
sp tempdb "bind", lg, sa, DB, mytempdb3
-------------
(return status = 0)
sp tempdb "bind", lg, anunay, DB, mytempdb3
-----------------
(return status = 0)
starting sessions
-------------------- 
${ISQL} -J -U anunay -P anunay -I${SYBASE}/interfaces -w200
sp_tempdb who, mytempdb3
-------------
spid loginame application
------ -------- -----------
```

```
11 sa isql
13 anunay isql
(2 rows affected)
(return status = 0)
```
使用法 show および who

テンポラリ・データベース全体のユーザ分散を表示するには、show オプ ションと who オプションの両方を使用します。

• すべてのテンポラリ・データベースの名前を取得するには、次を実行 します。

sp\_tempdb 'show'

• 各テンポラリ・データベース名を渡します。

sp\_tempdb 'who', *tempdbname*

Adaptive Server バージョン 15.0 以降では、sp\_who を実行して同じ出力を 取得できます。

#### create および drop

sp\_tempdb create ストアド・プロシージャを使用する場合、*groupname* 変 数は次の条件を満たす必要があります。

- 有効な識別子であること
- 既存のものではないこと

default グループはシステムによって生成されたグループであり、tempdb は常にこのグループに属しています。以下の操作を実行していれば、この default グループは生成されています。

- この機能を含む Adaptive Server を使用したアップグレード、または
- 新しいマスタ・デバイスの作成

default グループが存在しない場合、次のコマンドを実行して作成できます。

sp\_tempdb create, "default"

既存の default グループを作成しようとすると、エラー・メッセージが表 示されます。

#### add および remove

テンポラリ・データベース・グループにテンポラリ・データベースを追加 するには、テンポラリ・データベースとそのグループ名があらかじめ存在 している必要があります。sp\_tempdb add を使用して、テンポラリ・デー タベース・グループに属するデータベースの集合に *tempdbname* を追加す ると、*tempdbname* はそのグループ内からラウンドロビン方式で割り当て られるようになります。

注意 *tempdbname* が、Adaptive Server の使用可能なデータベースのグロー バル・リストに含まれていない場合、sp\_tempdb add は失敗します。

ユーザが作成したテンポラリ・データベースは、テンポラリ・データベー ス・グループに属している必要はありません。システムの tempdb は、暗 黙で default グループに属しています。

テンポラリ・データベース・グループにすでに属しているテンポラリ・ データベースをグループに追加しようとすると、エラー・メッセージが表 示され、sysattributes の内容は何も変更されません。

パーミッション デフォルトでは、sp\_tempdb を実行できるのは、システム管理者またはシステ ム管理者権限を持つユーザだけです。

監査 sysaudits テーブルの event カラムと extrainfo カラムの値は次のとおりです。

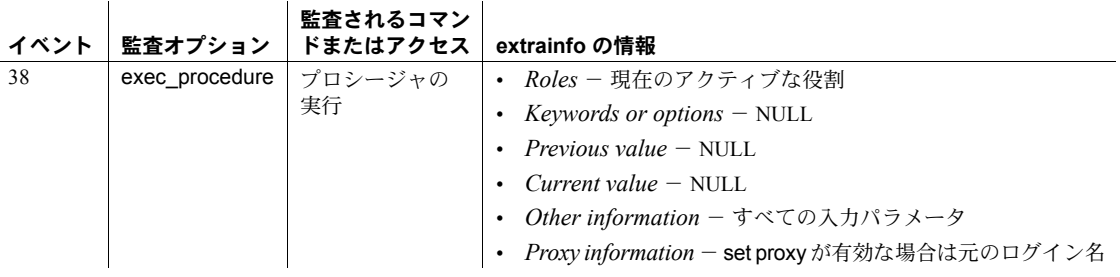

# **sp\_tempdb\_markdrop**

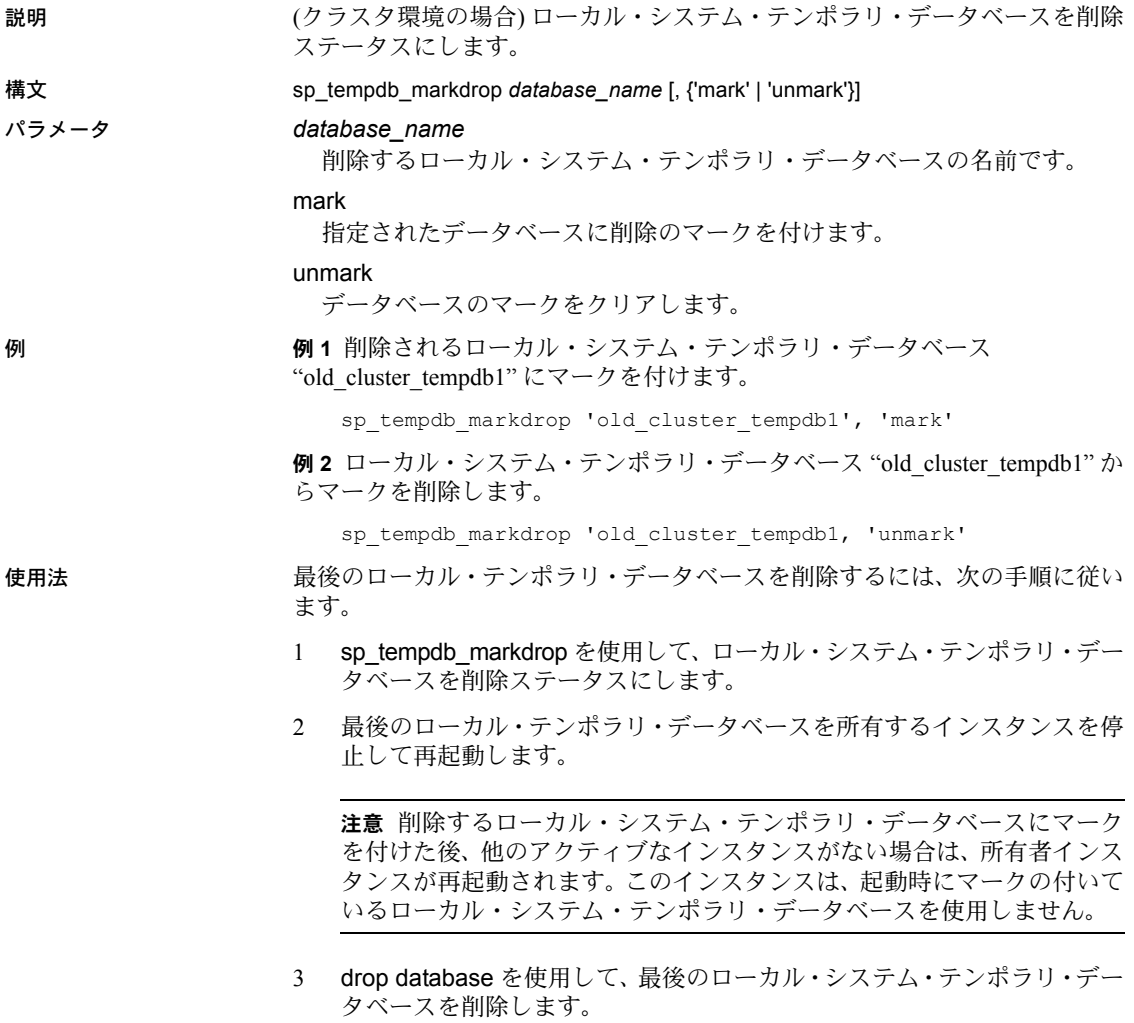

# **sp\_thresholdaction**

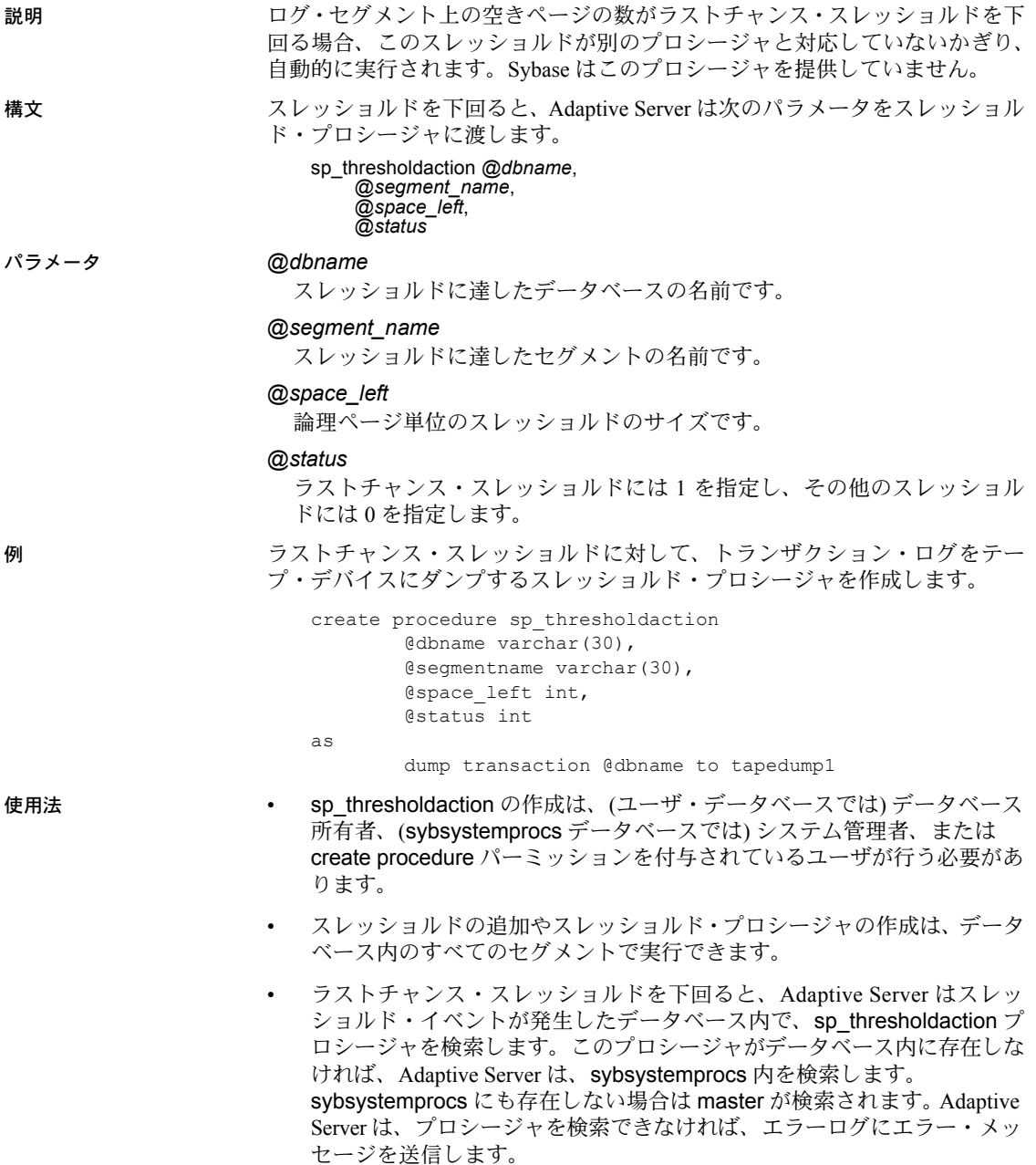

- sp\_thresholdaction には、トランザクション・ログをトランケートする dump transaction コマンドを組み込むようにしてください。
- ラストチャンス・スレッショルドを使用すると、十分な空き領域に dump transaction コマンドを記録できます。データベースには、追加のユーザ・ トランザクションを記録する領域が十分でなくなる場合があります。その 場合は、トランザクション・ログに記録されないコマンド (select、高速 bcp、readtext、writetext) と、さらに追加のログ領域を解放するために必 要なコマンド (dump transaction、dump database、alter database) だけを 実行できます。デフォルトでは、他のコマンドの実行は中断され、メッ セージがエラー・ログに送信されます。コマンドを中断ではなくアボート するには [sp\\_dboption](#page-209-0) の abort tran on log full オプションを使用してから、 checkpoint コマンドを実行してください。

### 中断されたプロセスの再起動

- dump transaction コマンドが十分なログ領域を解放したら、中断されたプ ロセスは自動的に再開され、終了します。
- 最後のバックアップ以降、高速 bcp、writetext、または select into を実行 しても、データベースへの変更がログに記録されなかった場合、ラスト チャンス・スレッショルド・プロシージャは dump transaction コマンド を実行できません。この場合は、dump database コマンドでデータベース をコピーし、dump transaction コマンドでトランザクション・ログをトラ ンケートします。
- この方法で中断したプロセスを再起動するための十分な領域が解放され ない場合は、トランザクション・ログのサイズを大きくする必要がありま す。alter database コマンドの log on オプションを使用して、追加のログ 領域を割り付けてください。
- 最後の手段として、システム管理者が [sp\\_who](#page-734-0) を実行し、どのプロセスが 中断されたかを確認してから、kill コマンドを使用して、中断したプロセ スを強制終了することができます。

 $\mathbf{r}$ 

監査 sysaudits テーブルの event カラムと extrainfo カラムの値は次のとおりです。

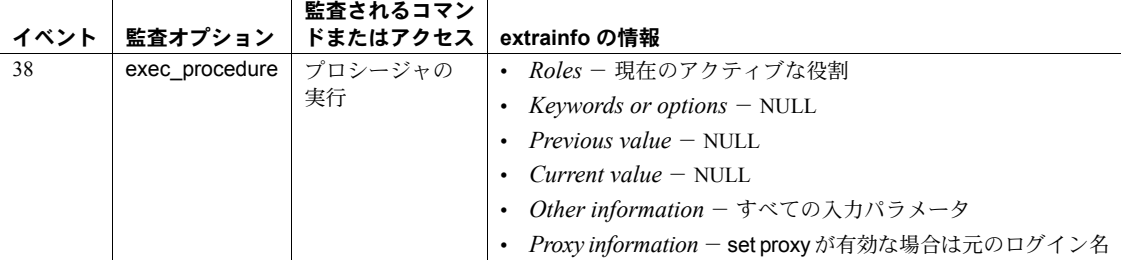

 $\sim$  1

#### 参照 コマンド create procedure, dump transaction

システム・プロシージャ [sp\\_addthreshold](#page-60-0), [sp\\_dboption](#page-209-0), [sp\\_dropthreshold](#page-301-0), [sp\\_helpsegment](#page-429-0), [sp\\_helpthreshold](#page-445-0), [sp\\_modifythreshold](#page-518-0), [sp\\_who](#page-734-0)

# **sp\_tran\_dumpable\_status**

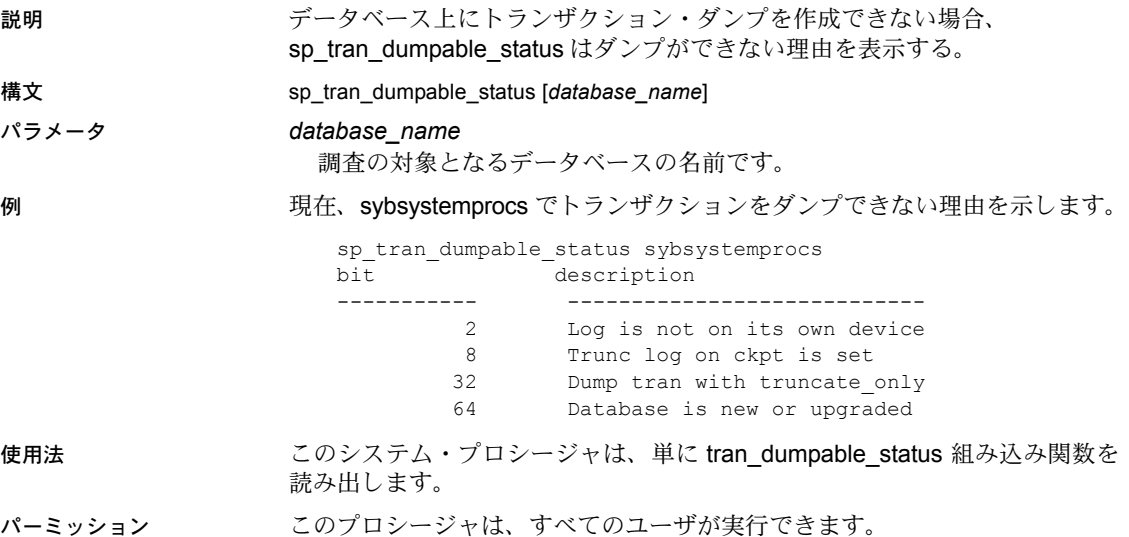

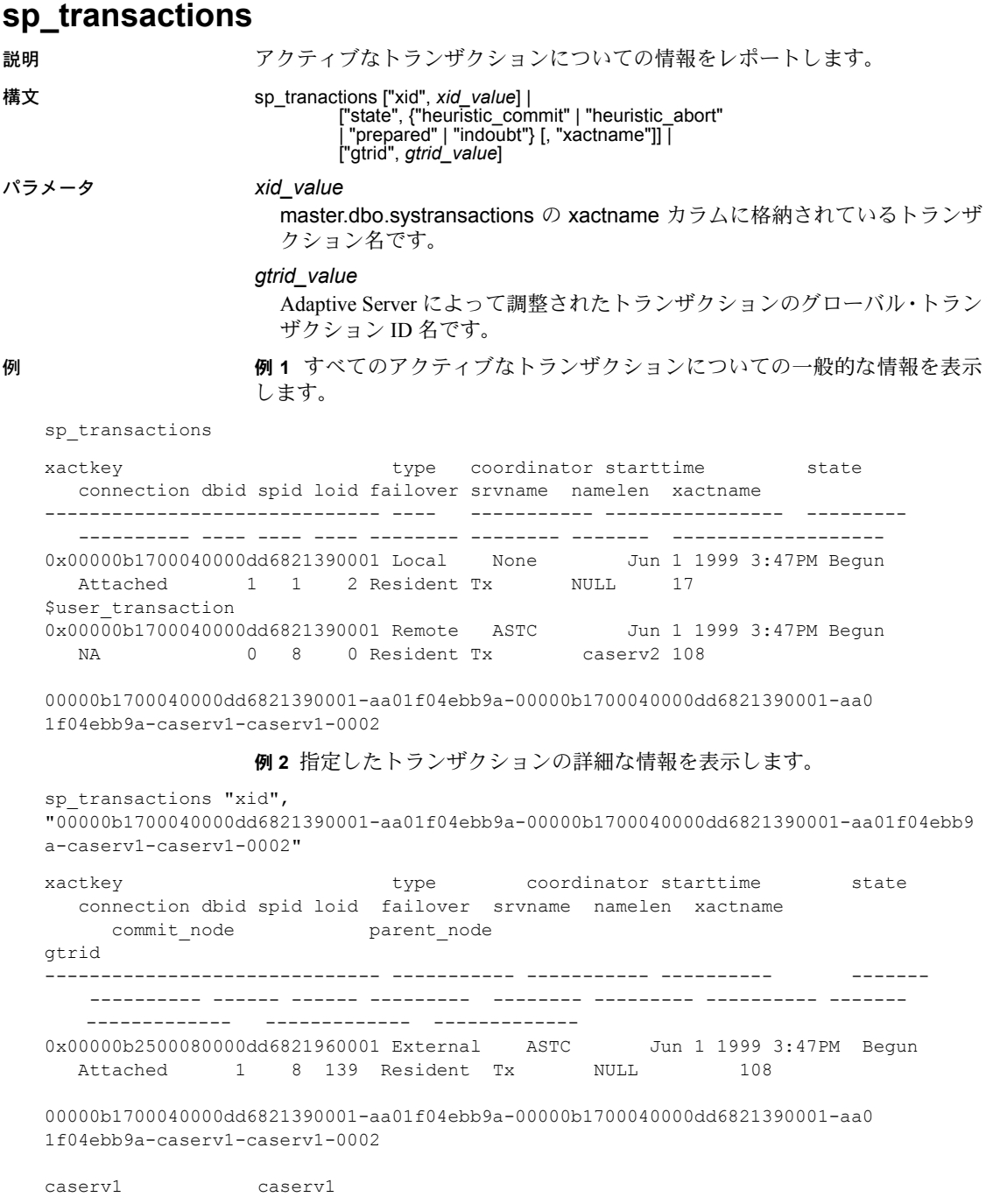

00000b1700040000dd6821390001-aa01f04ebb9a

例 **3** 「準備」ステータスのトランザクションに関する一般的な情報を表示し ます。

sp transactions "state", "prepared"

例 **4** 「準備」ステータスのトランザクションのトランザクション名だけを表示 します。

sp transactions "state", "prepared", "xactname"

例 **5** 指定したグローバル・トランザクション ID を割り当てられているトラン ザクションに関するステータス情報を表示します。

sp\_transactions "gtrid", "00000b1700040000dd6821390001-aa01f04ebb9a"

```
xactkey type coordinator starttime state
  connection dbid spid loid failover srvname namelen xactname
commit_node
parent_node
------------------------------ ------- ---------- ----------------- -----------
   ---------- ------ ------ ----------- ------------ --------------- -------
-------------
-------------
0x00000b1700040000dd6821390001 Local None Jun 1 1999 3:47PM Begun
  Attached 1 1 2 Resident Tx NULL 17 $user transaction
caserv1
caserv1
```
- 使用法 sp\_transactions は、systransactions テーブルのデータを変換して、アク ティブなトランザクションに関する情報を表示します。systransactions に は、アクティブなトランザクションに関するメモリ内情報の他に、 syscoordinations テーブル内のデータも含まれます。
	- キーワードを付けずに sp\_transactions を使用すると、すべてのアクティ ブ・トランザクションに関する情報が表示されます。
	- xid キーワードを付けて sp\_transactions を使用すると、指定したトランザ クションの gtrid、commit\_node、および parent\_node カラムだけが表示 されます。
	- \_ state キーワードを付けて sp\_transactions を使用すると、指定した状態の アクティブ・トランザクションに関する情報だけが表示されます。

xid および xactname を付けて sp\_transactions を使用すると、指定した状 態のトランザクションのトランザクション名だけが表示されます。

- gtrid キーワードを付けて sp\_transactions を使用すると、指定したグロー バル・トランザクション ID を持つトランザクションに関する情報だけが 表示されます。
- sp\_transactions は、XA-Library および XA-Server 製品の sp\_xa\_scan\_xact プロシージャに置き換わるものです。

詳細については、『Adaptive Server 分散トランザクション管理機能の使用』 を参照してください。

*sp\_transactions* 出力のカラムの説明

- xactkey カラムには、Adaptive Server がトランザクションを識別するため に使用する内部トランザクション・キーが示されます。
- type カラムには、トランザクションのタイプが示されます。
	- "Local" とは、トランザクションが begin transaction 文によって、ロー カル Adaptive Server 上で明示的に開始されたことを示します。
	- "Remote" とは、リモート Adaptive Server 上で実行されるトランザク ションを示します。
	- "External" とは、トランザクションに対応する外部コーディネータが あることを示します。たとえば、リモート Adaptive Server、MSDTC、 または X/Open XA トランザクション・マネージャによって調整され るトランザクションには、"External" のフラグが付けられます。
	- "Dtx\_State" は、Adaptive Server がコーティネーションする分散トラン ザクションの特殊な状態を示します。これは、ローカル・サーバ上の トランザクションがコミットまたはアボートされたが、Adaptive Server が、リモート・パティシパント上のそのトランザクションの分 岐を解決できないことを示します。この事態は、Adaptive Server が コーディネーションするサーバーとの接触を失った場合に発生する ことがあります。
- coordinator カラムは、分散トランザクションの管理に使用されるメソッ ドまたはプロトコルを示します。

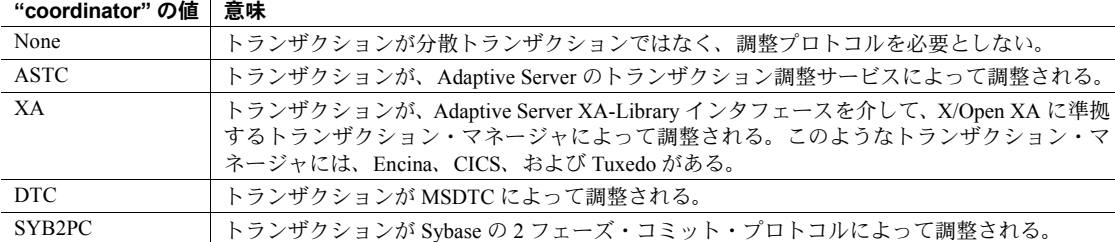

- starttime カラムには、トランザクションの開始時刻が示されます。
- state カラムには、sp\_transactions を実行したときのトランザクションの ステータスが示されます。

**sp\_transactions**

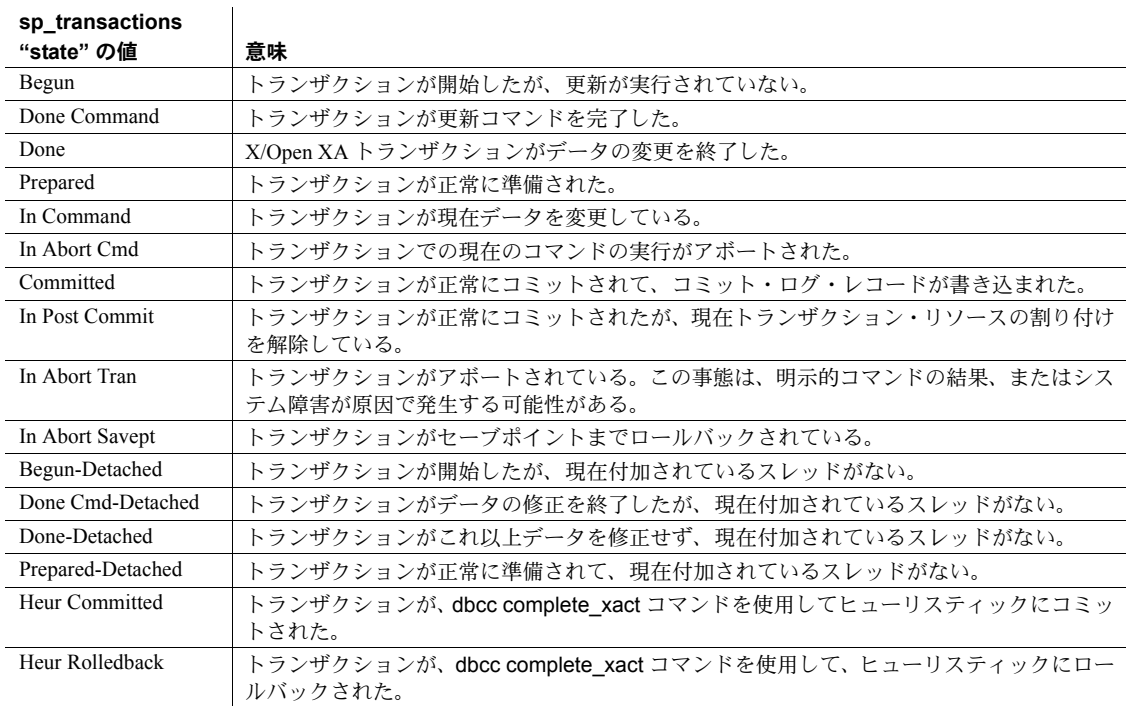

- connection カラムは、トランザクションがスレッドと現在対応しているか どうかを示します。
	- "Attached" は、トランザクションに対応する制御スレッドがあること を示します。
	- "Detached" は、現在トランザクションに対応するスレッドがないこと を示します。CICS や TUXEDO など、一部の外部トランザクション・ マネージャは、X/Open XA の "suspend" および "join" セマンティック を使用して、異なる複数のスレッドを 1 つのトランザクションに対応 付けます。
- dbid カラムは、トランザクションが開始されたデータベースのデータベー ス ID を示します。
- spid カラムは、トランザクションに対応するサーバ・プロセス ID を示し ます。トランザクションが "Detached" の場合、"spid" 値は 0 です。
- loid カラムは、master.dbo.systransactions のユニークなロック所有者 ID を示します。
- failover カラムは、トランザクションのフェールオーバ・ステータスを示し ます。
- "Resident Tx" はトランザクションが開始して、同じサーバ上で実行さ れていることを示します。"Resident Tx" は、通常の動作状態で、 Adaptive Server 高可用性機能を利用しないシステムで表示されます。
- Failed-over Tx は、セカンダリ・コンパニオン・サーバへのフェール オーバが発生した後に表示されます。Failed-over Tx は、トランザク ションが最初はプライマリ・サーバで開始され、準備ステータスに達 したが、プライマリ・サーバでのシステム障害などのために、自動的 にセカンダリ・コンパニオン・サーバにマイグレートされたことを意 味します。準備済みトランザクションのマイグレーションは、外部 コーディネーティング・サービスに対して透過的に発生します。
- "Tx by Failover-Conn" は、指定サーバ上でトランザクションを開始し ようとしたが、代わりにセカンダリ・コンパニオン・サーバで開始さ れたことを示します。この事態は、元のサーバにフェールオーバ条件 がある場合に発生します。
- srvname カラムは、トランザクションが実行されているリモート・サーバ の名前を示します。このカラムは、リモート・トランザクションでのみ有 効です。ローカルおよび外部トランザクションの場合、srvname は null に なります。
- namelen カラムは、*xactname* 値の合計長を示します。
- *xactname* はトランザクション名です。ローカル・トランザクションでは、 トランザクション名は begin transaction コマンドの一部として定義でき ます。外部トランザクション・マネージャは、ユニークなトランザクショ ン名をさまざまなフォーマットで指定します。たとえば、X/Open XA に準 拠するトランザクション・マネージャは、*xactname* に格納されたグローバ ル・トランザクション識別子と分岐識別子からなるトランザクション ID (*xid*) を指定します。
- Adaptive Server によってコーディネートされたトランザクションについ ては、gtrid カラムに、グローバル・トランザクション ID が表示されます。 同じ分散トランザクションの一部であるトランザクション分岐は、同じ gtrid を共有します。特定の gtrid を sp\_transactions gtrid キーワードで使 用すると、同じ分散トランザクション内にある別のトランザクション分岐 の状態を判別できます。

sp\_transactions は、外部コーディネータを持つトランザクションの gtrid を表示できません。X/Open XA に準拠するトランザクション・マネージャ、 MSDTC、または SYB2PC によってコーディネートされるトランザクショ ンの場合、gtrid カラムには、外部コーディネータが指定する完全なトラ ンザクション名が示されます。

Adaptive Server によって調整されるトランザクションの場合、commit\_node カラムには、分散トランザクションの最も外側にあるブロックを実行する サーバが示されます。この最も外側にあるブロックは、すべての従属トラ ンザクションのコミット・ステータスを最終的に決定します。

Adaptive Server によって調整されないトランザクションの場合、 commit\_node には、表 [1-34](#page-705-0) で説明されている値のいずれかが表示され ます。

#### <span id="page-705-0"></span>表 **1-34: commit\_node** と **parent\_node** の値

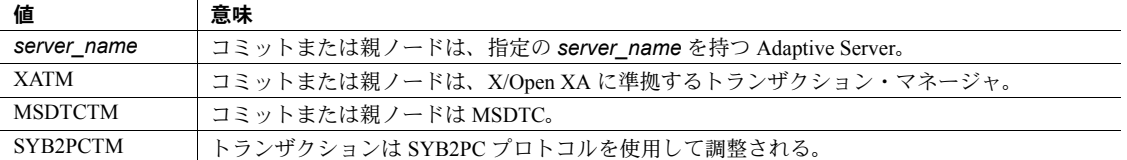

• Adaptive Server によって調整されるトランザクションの場合、parent\_node カラムには、ローカル・サーバ上の外部トランザクションを調整するサー バが示されます。

Adaptive Server によって調整されないトランザクションの場合、 parent\_node には、表 [1-34](#page-705-0) で説明されている値のいずれかが表示され ます。

注意 commit node と parent node の値は、分散トランザクションの階層 のレベルによって異なる可能性があります。

パーミッション sp\_transactions は、すべてのユーザが実行できます。

監査 sysaudits テーブルの event カラムと extrainfo カラムの値は次のとおりです。

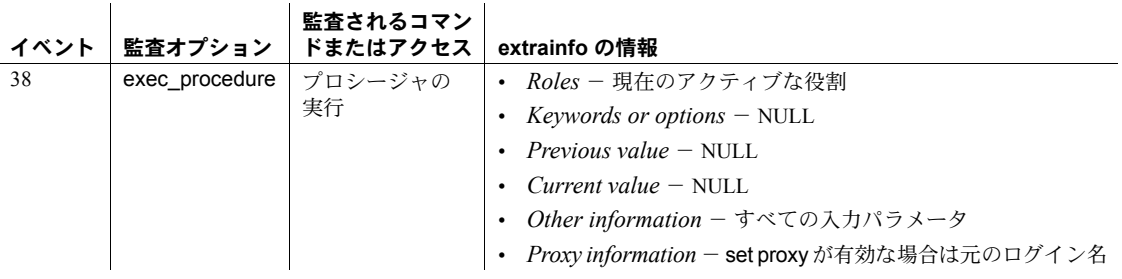

参照 ファンステム・プロシージャ [sp\\_lock](#page-484-0), [sp\\_who](#page-734-0)

### <span id="page-706-0"></span>**sp\_unbindcache**

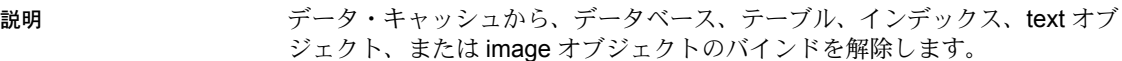

#### 構文 sp\_unbindcache *dbname* [,[*owner*.]*tablename* [, *indexname* | "text only"]]

#### パラメータ *dbname*

バインドを解除するデータベースの名前、またはバインドを解除するオブ ジェクトが格納されているデータベースの名前です。

#### *owner*

テーブル所有者の名前です。テーブルがデータベース所有者に所有されて いる場合、所有者名は省略可能です。

#### *tablename*

キャッシュからバインドを解除するテーブルの名前です。または、キャッ シュからバインドを解除するインデックス、text オブジェクト、または image オブジェクトを格納しているテーブルの名前です。

#### *indexname*

キャッシュからバインドを解除するインデックスの名前です。

#### text only

キャッシュから text オブジェクトまたは image オブジェクトのバインドを 解除します。

例 例 **1** titles テーブルがバインドされているキャッシュから、そのバインドを解 除します。

sp unbindcache pubs2, titles

例 **2** titleidind インデックスがバインドされているキャッシュから、そのバイン ドを解除します。

sp\_unbindcache pubs2, titles, titleidind

例 **3** au\_pix テーブルに格納されている text オブジェクトまたは image オブ ジェクトがバインドされているキャッシュから、そのバインドを解除します。

sp\_unbindcache pubs2, au pix, "text only"

例 **4** トランザクション・ログ syslogs がバインドされているキャッシュから、 そのバインドを解除します。

sp\_unbindcache pubs2, syslogs

- 使用法 キャッシュからデータベースまたはデータベース・オブジェクトのバイン ドを解除すると、その後のキャッシュの I/O は、すべてデフォルト・デー タ・キャッシュ内で実行されます。キャッシュ内のバインドを解除された ダーティ・ページはすべてディスクに書き込まれ、クリーン・ページは キャッシュからすべてクリアされます。詳細については、『パフォーマン ス&チューニング・ガイド』を参照してください。
	- sp\_unbindcache を使用して、使用中のデータベースのバインドを解除しよ うとすると、Adaptive Server はエラー番号 857 を返します。
	- システムの tempdb を除いて、キャッシュのバインド解除はただちに有効 になります。したがって、サーバを再起動する必要はありません。
	- このバージョンでも、システムの tempdb に対して sp\_unbindcache を実 行することはできますが、システムの tempdb に関連するバインドは動的 には行われなくなりました。サーバを再起動するまでは、次のようになり ます。
		- 変更が有効にならない。
		- sp\_helpcache で、保留を表すステータス "P" がレポートされる。ただ し、システム tempdb をデフォルトのデータ・キャッシュに明示的に バインドした場合は、有効を表すステータス "V" がレポートされる。 これは、デフォルトでシステム tempdb はデフォルトのデータ・ キャッシュにすでにバインドされているため。
	- データベース、テーブル、インデックスを削除すると、そのキャッシュの バインドは自動的に削除されます。
	- データベースのバインドを解除するには、master データベースを使用し てください。テーブル、インデックス、text オブジェクト、または image オブジェクトのバインドを解除するには、そのオブジェクトが格納されて いるデータベースを使用してください。
	- データベース内のシステム・テーブルのバインドを解除するには、その データベースを使用してください。また、データベースはシングルユー ザ・モードにしてください。次のコマンドを使用します。

sp\_dboption *db\_name*, "single user", true

詳細については、[sp\\_dboption](#page-209-0) を参照してください。

- [sp\\_helpdb](#page-396-0) プロシージャはデータベースに関するバインド情報を提供しま す。また、[sp\\_help](#page-363-0) プロシージャはテーブルに関するバインド情報を、 [sp\\_helpindex](#page-409-0) プロシージャはインデックスに関するバインド情報を、それ ぞれ提供します。
- [sp\\_helpcache](#page-384-0) は、キャッシュにバインドされているオブジェクトの名前を 出力します。
- sp\_unbindcache は、テーブルまたはそのインデックスをキャッシュから バインド解除するときに、排他テーブル・ロックを取得する必要がありま す。バインドの解除が実行されている間、ページを読み込みことはできま せん。ユーザがテーブル上でロックを保持しているときに、そのオブジェ クト上で sp\_unbindcache を発行すると、sp\_unbindcache タスクはロック が解放されるまでスリープします。
- [sp\\_bindcache](#page-89-0) あるいは sp\_unbindcache を使用してオブジェクトとキャッ シュのバインドを変更すると、そのオブジェクトを参照するストアド・プ ロシージャは、次に実行されたときに再コンパイルされます。データベー スに対応するバインドを変更すると、データベース内のオブジェクトを参 照するストアド・プロシージャが、次に実行されるときに再コンパイルさ れます。
- キャッシュからすべてのオブジェクトをバインド解除するには、 [sp\\_unbindcache\\_all](#page-709-0) システム・プロシージャを使用します。
- パーミッション sp\_unbindcache を実行できるのは、システム管理者だけです。

 $\mathcal{A}^{\mathcal{A}}$ 

 $\sim$ 

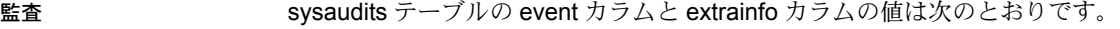

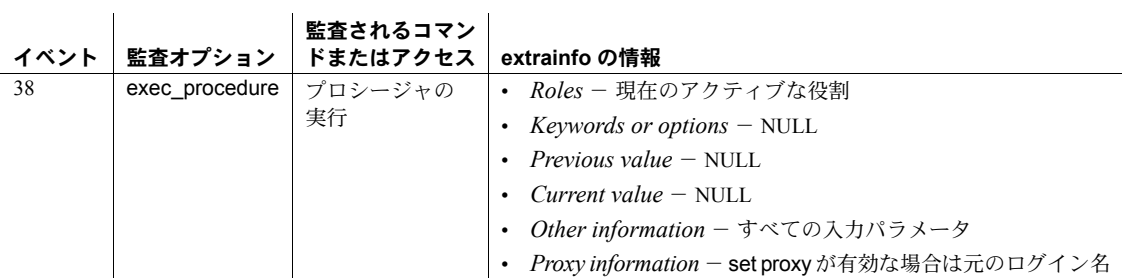

参照 システム・プロシージャ [sp\\_bindcache](#page-89-0), [sp\\_dboption](#page-209-0), [sp\\_help](#page-363-0), [sp\\_helpdb](#page-396-0), [sp\\_helpcache](#page-384-0), [sp\\_helpdb](#page-396-0), [sp\\_helpindex](#page-409-0), [sp\\_unbindcache\\_all](#page-709-0)

# <span id="page-709-0"></span>**sp\_unbindcache\_all**

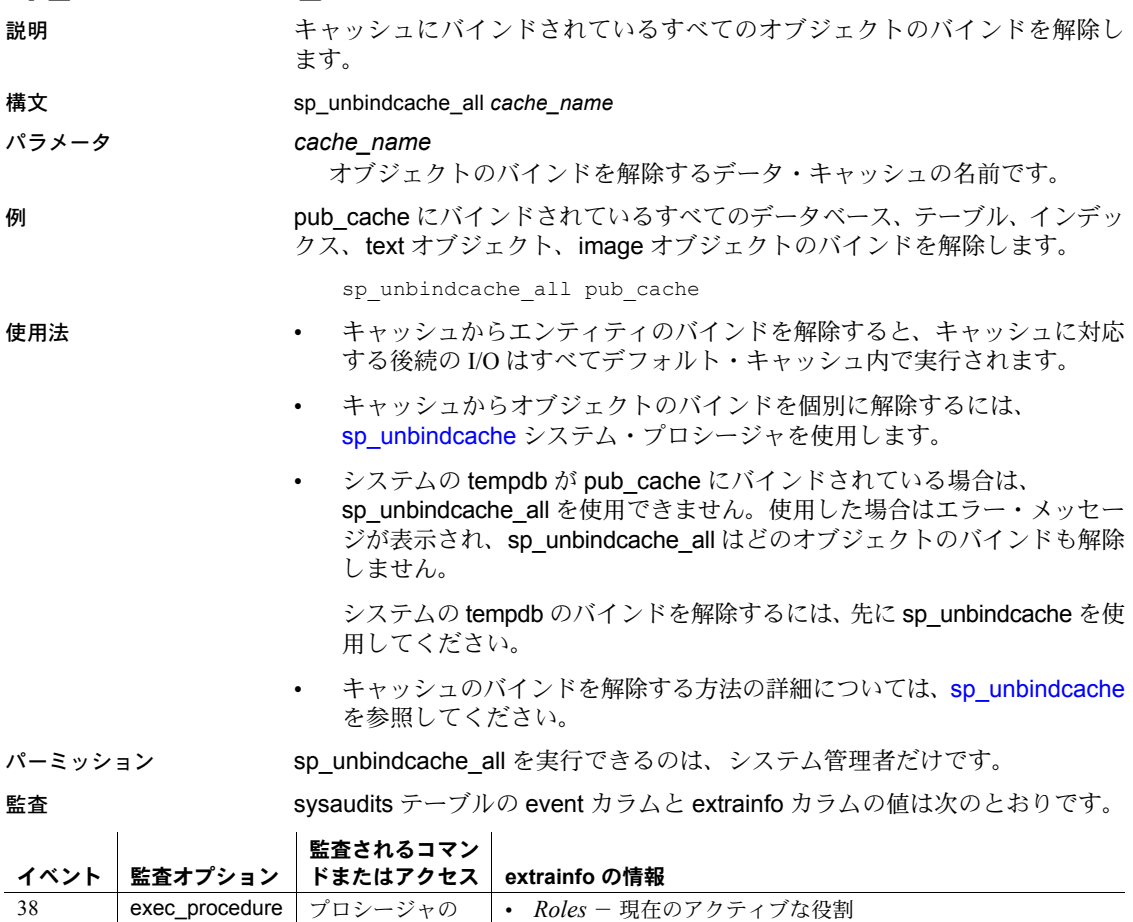

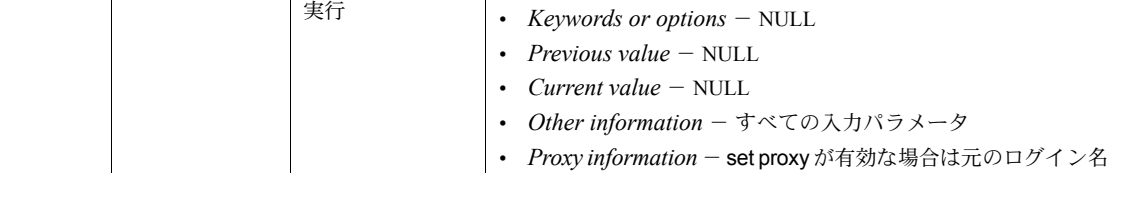

参照 システム・プロシージャ [sp\\_bindcache](#page-89-0), [sp\\_helpcache](#page-384-0), [sp\\_unbindcache](#page-706-0)

### **sp\_unbindefault**

説明 作成済みのデフォルト値を、カラムまたはユーザ定義データ型からバインド解 除します。

構文 sp\_unbindefault *objname* [, futureonly]

パラメータ *objname*

デフォルト値のバインドを解除するテーブル/カラムまたはユーザ定義 データ型の名前です。このパラメータが *table*.*column* の形式になっていな い場合は、ユーザ定義データ型であると判断されます。ユーザ定義データ 型からデフォルト値のバインドを解除すると、ユーザ定義データ型と同じ デフォルト値を割り当てられているデータ型のカラムのバインドもすべて 解除されます。デフォルト値がすでに変更されているカラムは変更されま せん。

#### futureonly

指定したユーザ定義データ型の既存カラムのデフォルト値が失なわれない ようにします。カラムからデフォルト値のバインドを解除する場合は無視 されます。

例 例 **1** employees テーブルの startdate カラムから、デフォルト値のバインドを 解除します。

sp\_unbindefault "employees.startdate"

例 **2** ユーザ定義データ型である ssn とそのデータ型のすべてのカラムから、デ フォルト値のバインドを解除します。

sp\_unbindefault ssn

例 **3** ssn ユーザ定義データ型からデフォルト値のバインドを解除します。この 型の既存のカラムへの影響はありません。

sp\_unbindefault\_ssn, futureonly

- 使用法 [sp\\_bindefault](#page-93-0) によって作成されたデフォルトを削除するには、 sp\_unbindefault を使用します。create table 文または alter table 文によっ て宣言されたデフォルト値を削除するには、alter table を使用します。
	- ユーザ定義データ型のカラムは現在のデフォルト値を失います。ただし、 デフォルト値が変更されている場合、またはオプションのもう 1 つのパラ メータ値が futureonly である場合を除きます。
	- デフォルト値のテキストを表示するには、デフォルト値の名前をパラメー タとして [sp\\_helptext](#page-437-0) を実行します。

#### パーミッション sp\_unbindefault を実行できるのは、オブジェクト所有者だけです。

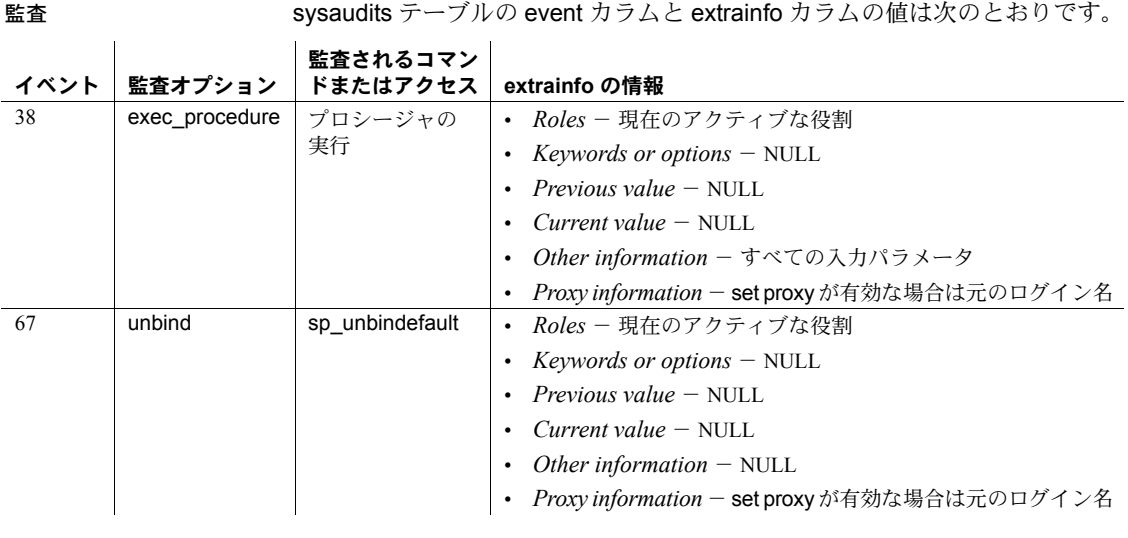

### 参照 マンド create default, drop default

### システム・プロシージャ [sp\\_bindefault](#page-93-0), [sp\\_helptext](#page-437-0)

### **sp\_unbindexeclass**

説明 指定したスコープのクライアント・アプリケーション、ログイン、ストアド・ プロシージャ、デフォルトの実行クラスにこれまで対応していた実行クラス属 性を削除します。

#### 構文 sp\_unbindexeclass *object\_name*, *object\_type*, *scope*

#### パラメータ *object\_name*

実行クラスとの対応関係を削除するアプリケーション、ログイン、ストア ド・プロシージャの名前です。*object\_type* が DF の場合、*object\_name* は NULL である必要があります。

#### *object\_type*

*object\_name* 型を指定します。アプリケーションには AP を、ログインには LG を、ストアド・プロシージャには PR を、デフォルトの実行クラスには DF を指定します。

#### *scope*

バインドを解除するアプリケーションまたはログインの名前です。ストア ド・プロシージャの場合、ストアド・プロシージャの所有者の名前 (ユーザ 名) を指定します。オブジェクトの型が DF の場合は NULL です。

例 アプリケーション isql にスコープされていた "sa" ログインと実行クラス間の 対応関係を解除します。その他のバインド仕様、優先度、およびスコープ・ ルールに応じて、"sa" は自動的に他の実行クラスにバインドされます。他に適 用できるバインドがない場合、オブジェクトはデフォルトの実行クラス EC2 にバインドされます。

sp\_unbindexeclass 'sa', 'lg', 'isql'

- 使用法 指定するパラメータは、sysattributes システム・テーブル内にある既存の エントリと一致させてください。
	- スコープに null 値を指定したときに、スコープが null 値のオブジェクトが あると、Adaptive Server はこのオブジェクトのバインドを解除します。
	- スコープに null 値を指定しても、バインドされたすべてのオブジェクトの バインドが解除されるわけではありません。
	- ストアド・プロシージャを実行クラスからバインド解除するときは、 scope パラメータにストアド・プロシージャの所有者の名前 (ユーザ名) を 使用してください。
	- ストアド・プロシージャをユーザ定義のデフォルトの実行クラスからバイ ンド解除する場合は、ユーザ定義のデフォルトの実行クラス属性で実行し ているすべてのタスクが、システム定義のデフォルトの実行クラス EC2 の属性で実行されます。
	- バインドの解除の前後に、ストアド・プロシージャを削除することができ ます。
- データベース内の実行クラスにバインドされているストアド・プロシー ジャを所有しているユーザは、データベースから削除できません。
- PR 型のオブジェクトは、バインドを解除した後でデータベースから削除 します。
- 対応するエンジン・グループにオンラインのエンジンがなく、対応してい る実行クラスにアクティブなプロセスがバインドされている場合は、バイ ンドの解除を正常に実行できません。
- 優先度とスコープ・ルールに応じて、バインドを解除する実行クラスは、 *object\_name* に対して有効であったり無効であったりします。その他のバ インド仕様、優先度、およびスコープ・ルールに応じて、オブジェクトは 自動的に別の実行クラスにバインドされます。他に適用できるバインドが ない場合、オブジェクトはデフォルトの実行クラスにバインドされます。 ユーザ定義のデフォルトの実行クラスがない場合、オブジェクトは EC2 クラスにバインドされます。
- パーミッション sp\_unbindexeclass を実行できるのは、システム管理者だけです。

監査 sysaudits テーブルの event カラムと extrainfo カラムの値は次のとおりです。

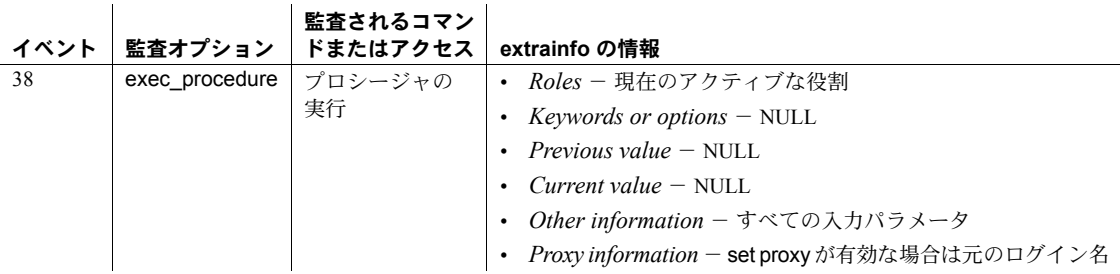

参照 フステム・プロシージャ [sp\\_addexeclass](#page-34-0), [sp\\_bindexeclass](#page-96-0), こちょう [sp\\_dropexeclass](#page-280-0), [sp\\_showexeclass](#page-649-0)

ユーティリティ isql

## **sp\_unbindmsg**

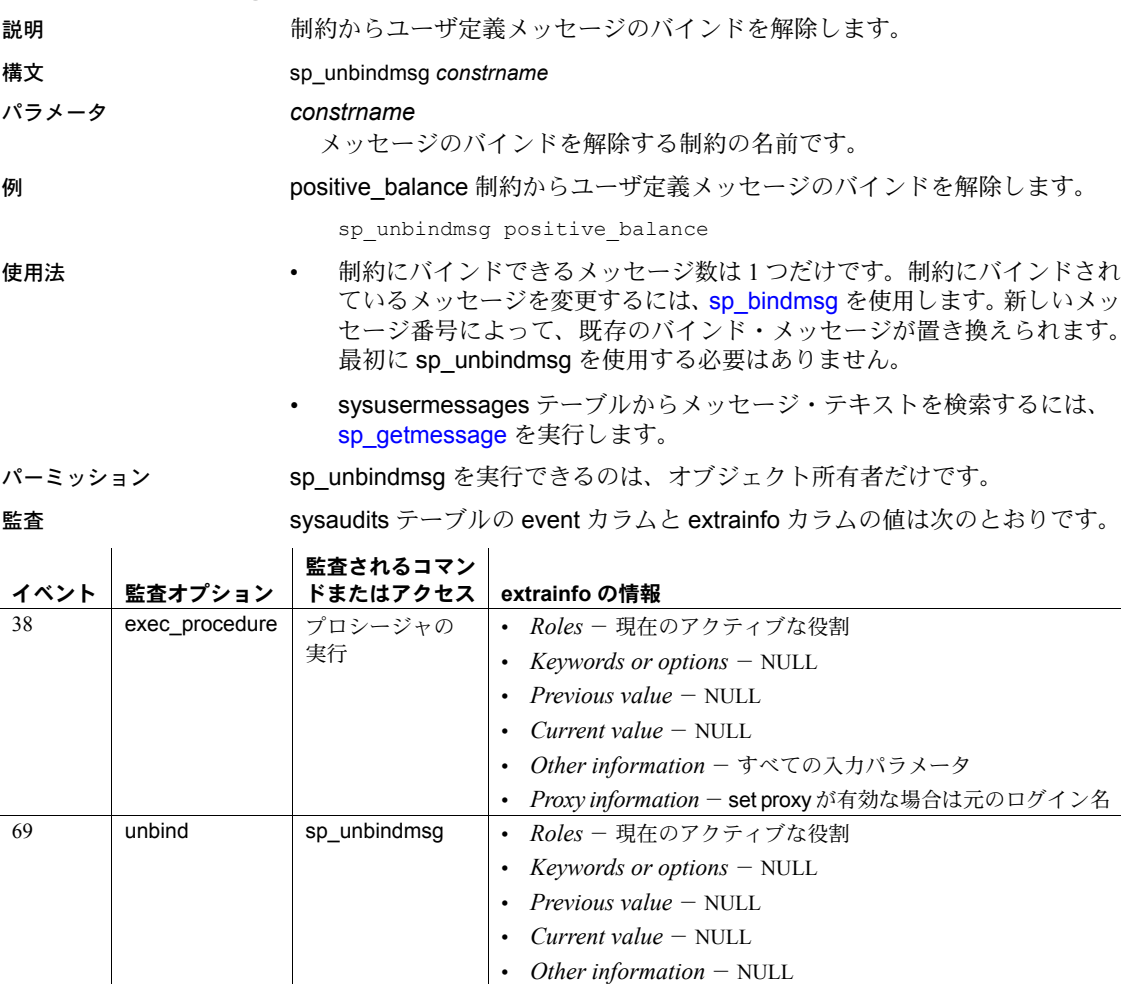

参照 システム・プロシージャ [sp\\_addmessage](#page-46-0), [sp\\_bindmsg](#page-100-0), [sp\\_getmessage](#page-358-0)

• *Proxy information* - set proxy が有効な場合は元のログイン名

### **sp\_unbindrule**

```
説明 カラムまたはユーザ定義データ型からルールのバインドを解除します。
```
構文 sp\_unbindrule *objname* [, futureonly [, "accessrule" | "all"]]

#### パラメータ *objname*

ルールのバインドを解除するテーブル、カラム、およびユーザ定義データ 型の名前です。このパラメータが *table*.*column* の形式になっていない場合 は、ユーザ定義データ型であると判断されます。ユーザ定義データ型から ルールのバインドを解除すると、同じデータ型のカラムからもルールのバ インドが解除されます。ただし、すでに別のルールにバインドされている カラムには影響がありません。

#### futureonly

指定したユーザ定義データ型の既存カラムのルールが失なわれないように します。カラムからルールのバインドを解除するときは無視されます。

#### accessrule

*objname* にバインドされたアクセス・ルールのバインドを解除することを 指定します。

#### all

*objname* にバインドされたすべてのルールのバインドを解除することを指 定します。

例 例 **1** employees テーブルの startdate カラムから、ルールのバインドを解除し ます。

sp\_unbindrule "employees.startdate"

**例2 def\_ssn** という名前のユーザ定義データ型と、その型のすべてのカラムか ら、ルールのバインドを解除します。

sp\_unbindrule def\_ssn

例 **3** ssn ユーザ定義データ型にはルールが存在しなくなりますが、既存の ssn カラムへの影響はありません。

sp unbindrule ssn, futureonly

例 **4** all パラメータを使用すると、アクセス・ルールとドメイン・ルールの両方 をバインド解除できます。たとえば、publishers テーブル上のすべてのアクセ ス・ルールとドメイン・ルールをバインド解除するには、次を発行します。

sp\_unbindrule publishers, null, "all"

ユーザ定義データ型の以降の使用について、ユーザ定義データ型からアクセ ス・ルールをバインド解除するには、次のコマンドを発行します。

sp\_unbindrule def\_ssn, futureonly, "accessrule"

このデータ型の以降の使用について、アクセス・ルールとドメイン・ルールを バインド解除するには、次のコマンドを発行します。

sp\_unbindrule def\_ssn, futureonly, "all"

例 **5** 次のアクセス・ルールは publishers テーブルにバインドされます。

sp\_bindrule empl\_access, "publishers.pub\_id"

このルールをバインド解除するには、次を発行します。

sp\_unbindrule "empl\_access", NULL, "accessrule"

- 使用法 sp\_unbindrule を実行すると、現在のデータベース内にあるカラムまたは ユーザ定義データ型からルールが削除されます。既存の objname カラム からルールのバインドを解除したくない場合は、2 つ目の futureonly パラ メータを使用します。
	- sp\_unbindrule を使用して、検査制約のバインドを解除することはできませ ん。検査制約を削除するには、alter table を使用します。
	- テーブルのカラムからルールのバインドを解除するには、"*table*.*column*" の形式で *objname* 引数を指定します。
	- ルールは、ユーザ定義データ型の既存のカラムすべてからバインド解除さ れます。ただし、ルールが変更されている場合、またはオプションの 2 つ 目のパラメータ futureonly が指定されている場合を除きます。
	- ルールのテキストを表示するには、ルール名をパラメータとして [sp\\_helptext](#page-437-0) を実行します。

#### パーミッション sp\_unbindrule を実行できるのは、オブジェクト所有者だけです。

監査 sysaudits テーブルの event カラムと extrainfo カラムの値は次のとおりです。

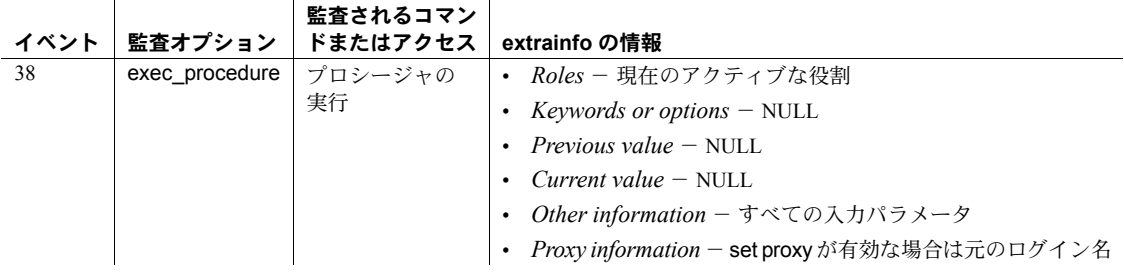

参照 フマンド create rule, drop rule

システム・プロシージャ [sp\\_bindrule](#page-102-0), [sp\\_helptext](#page-437-0)

### **sp\_version** 説明 インストール・スクリプト (*installmaster*、*installdbccdb* など) の最後の実行時の バージョン情報と、実行が正常に終了したかどうかを返す。 **構文 sp\_version [***script\_file*, [all]] パラメータ *script\_file* インストール・スクリプトの名前 (デフォルト値は NULL) です。 all インストール・スクリプトについての詳細な情報 (実行された日付や実行に 要した時間など) をレポートします。 **例 けんしゃ 1 実行されたすべてのインストール・スクリプトのスクリプト名、バージョ** ン、およびステータスを返します。 sp\_version Script Version Status ----------- ------------------------------------------------------------------ ---- installmaster 15.0/EBF XXXXX/B/Sun\_svr4/OS 5.8/asemain/1/32-bit/OPT/Thu Sep 23 22:12:12 2004 Complete installmaster 15.0/EBF XXXXX/B/Sun\_svr4/OS 5.8/asemain/1/32-bit/OPT/Thu Sep 23 22:12:12 2004 Complete installmodel 15.0/EBF XXXXX/B/Sun\_svr4/OS 5.8/asemain/1861/32 bit/OPT/Mon Sep 27 23:40:02 2004 Complete 例 **2** *installmaster* インストール・スクリプトに関する情報を返します。 sp version installmaster ----------- -------------------------------------------------------- installmaster 15.0/EBF XXXXX/B/Sun\_svr4/OS 5.8/asemain/1/32-bit/OPT/Thu Sep 23 22:12:12 2004 Complete 例 **3** 実行されたすべてのインストール・スクリプトのスクリプト・ファイル 名、日付、時刻、バージョン、およびステータスを返します。 sp\_version null, 'all' Script Version Status Start/End Date -------------------------------------------------------------------- installdbccdb 15.0/EBF XXXXX/B/Sun\_svr4/OS 5.8/asemain/1861/32 bit/OPT/Mon Sep 27 23:40:02 2004 Complete [Started=Sep 29 2004 4:41PM]-[Completed=Sep 29 2004 4:42PM] installmaster 15.0/EBF XXXXX/B/Sun\_svr4/OS 5.8/asemain/1/32-bit/OPT/Thu Sep 23 22:12:

12 2004 Complete [Started=Sep 29 2004 3:49PM]-[Completed=Sep 29 2004 3:58PM] installmodel 15.0/EBF XXXXX/B/Sun\_svr4/OS 5.8/asemain/1861/32-bit/OPT/Mon Sep 27 23: 40:02 2004 Complete [Started=Sep 29 2004 4:51PM]-[Completed=Sep 29 2004 4:51PM]

> 例 **4** 名前が *install%* で始まるすべてのインストール・スクリプトのファイル 名、バージョン、インストールのステータスを返します。

sp\_version 'install%' Script Version Status ---------- ------------------------------------------------------ installdbccdb 15.0/EBF XXXXX/B/Sun\_svr4/OS 5.8/asemain/1861/32-bit/OPT/Mon Sep 27 23:40:02 2004 Complete installmaster 15.0/EBF XXXXX/B/Sun\_svr4/OS 5.8/asemain/1/32-bit/OPT/Thu Sep 23 22:12: 12 2004 Complete installmodel 15.0/EBF XXXXX/B/Sun\_svr4/OS 5.8/asemain/1861/32-bit/OPT/Mon Sep 27 23: 40:02 2004 Complete

> 例 **5** ワイルド・カード "install%" に一致するインストール・スクリプトのすべ ての詳細情報を返します。

sp\_version 'install%', 'all' Script Version Status Start/End Date ---------------------------------------------------------------------

installmaster 15.0/EBF XXXXX/B/Sun\_svr4/OS 5.8/asemain/1/32-bit/OPT/Thu Sep 23 22:12: 12 2004 Complete [Started=Sep 29 2004 3:49PM]-[Completed=Sep 29 2004 3:58PM]

#### 例 **6** *installmaster* インストール・スクリプトについてのすべての詳細情報を返 します。

sp\_version 'installmaster', 'all' Script Version Status Start/End Date -------------------------------------------------------------------- installmaster 15.0/EBF XXXXX/B/Sun\_svr4/OS 5.8/asemain/1/32-bit/OPT/Thu Sep 23 22:12: 12 2004 Complete [Started=Sep 29 2004 3:49PM]-[Completed=Sep 29 2004 3:58PM]

使用法 sp\_version を使用して、Adaptive Server にインストールされているスクリプト (*installmaster*、*installdbccdb* など) の現在のバージョン、それらのスクリプトが 正常に実行されたかどうか、および、実行に要した時間を確認できます。

パーミッション sp\_version は、すべてのユーザが実行できます。

 $\mathcal{L}$ 

監査 sysaudits テーブルの event カラムと extrainfo カラムの値は次のとおりです。

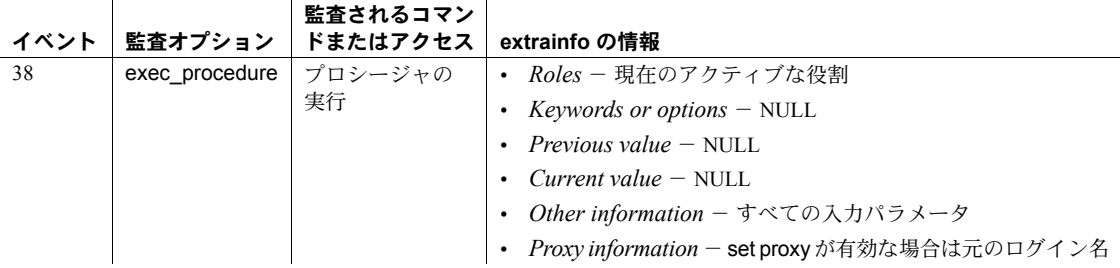
# **sp\_volchanged**

説明 ダンプまたはロード中に、要求されたボリューム処理をオペレータが実行した ことを Backup Server に通知します。

構文 sp\_volchanged *session\_id*, *devname*, *action* [, *fname* [, *vname*]]

パラメータ *session\_id*

ボリュームの変更を要求した Backup Server セッションを示します。Backup Server のボリュームの変更要求で指定された @*session\_id* パラメータを使 用します。

## *devname*

新しいボリュームがマウントされるデバイスの名前です。Backup Server の ボリューム変更要求で指定された @*devname* パラメータを使用します。 Backup Server が Adaptive Server と同じマシン上に存在しない場合は、次の 構文を使用します。

*device* at *backup\_server\_name*

*action*

Backup Server がダンプまたはロードをアボートする (abort) のか、続行する (proceed) のか、または再試行する (retry) のかを示します。

*fname*

ロードするファイル名です。sp\_volchanged によってファイル名を指定し なければ、Backup Server は、ロード用コマンドの file = *filename* パラメータ をロードします。sp\_volchanged とロード・コマンドのどちらにもロード するファイルが指定されていない場合は、テープの先頭のファイルがロー ドされます。

*vname*

ANSI テープ・ラベルに表示されるボリューム名です。Backup Server がボ リューム名を ANSI テープ・ラベルに書き込むのは、既存のダンプを上書き する場合、メーカー品の新しいテープにダンプする場合、または内容を識 別できないテープにダンプを行う場合です。sp\_volchanged で *vname* が指 定されていない場合、Backup Server は、ダンプ用コマンド内で指定されて いる dumpvolume 値を使用します。ボリューム名を sp\_volchanged でも、 ダンプ用コマンドでも指定しなければ、Backup Server は ANSI テープ・ラ ベルの名前フィールドをブランクのままにします。

ロードを実行するとき、Backup Server は *vname* を使用して、正しいテープ がマウントされていることを確認します。sp\_volchanged で *vname* が指定 されなければ、Backup Server は、ロード用コマンドで指定されている dumpvolume を使用します。ボリューム名を sp\_volchanged でも、ロード 用コマンドでも指定しなければ、Backup Server は、ダンプをロードする前 に ANSI テープ・ラベルの名前フィールドを確認しません。

例 オペレータが、テープを変更した後、次のコマンドを実行します。

sp\_volchanged 8, "/dev/nrmt4", RETRY

Backup Server からの次のメッセージは、マウントされているテープの有効期 限がまだ切れていないことを示します。

```
Backup Server: 4.49.1.1: OPERATOR: Volume to be overwritten on
'/dev/rmt4' has not expired: creation date on this volume is Sunday, Nov.
15, 1992, expiration date is Wednesday, Nov. 25, 1992.
Backup Server: 4.78.1.1: EXECUTE sp_volchanged
        @session id = 8,
        @devname = '/auto/remote/pubs3/SERV/Masters/testdump',
        @action = { 'PROCEED' | 'RETRY' | 'ABORT' }
```
- 使用法 Backup Server は、現在マウントされているボリュームの問題を検出すると、 次のようにボリューム変更を要求します。
	- (OpenVMS の場合) Backup Server は、ボリューム変更メッセージを Backup Server が動作しているマシンのオペレータ端末に送信します。 ダンプ用コマンドまたはロード用コマンドの with notify = client オプ ションを使用して、Backup Server のメッセージを、dump または load 要求が開始された端末セッションに送信します。
	- (UNIX システムの場合) Backup Server は、ダンプまたはロード要求を 開始したクライアントにメッセージを送信します。ダンプ用または ロード用コマンドの with notify = operator\_console オプションを使用 して、Backup Server が開始された端末にメッセージを送信します。
	- 他のボリュームをマウントした後、オペレータは、ダンプまたはロー ドを実行している Backup Server と通信できる Adaptive Server から sp\_volchanged を実行します。オペレータは、ダンプまたはロードの 開始元である Adaptive Server にログインする必要はありません。
	- (OpenVMS システムの場合) ボリュームの終わりが検出された場合、また は指定のドライブがオフラインの場合、Backup Server ではなくオペレー ティング・システムがボリュームの変更を要求します。オペレータは、 OpenVMS の REPLY コマンドを使用して、これらの要求メッセージに応 答します。
	- (UNIX システムの場合) テープ容量がいっぱいになると、Backup Server が ボリュームの変更を要求します。オペレータは、別のテープをマウント し、sp\_volchanged を実行します。表 [1-35](#page-722-0) にこの手順例を示します。

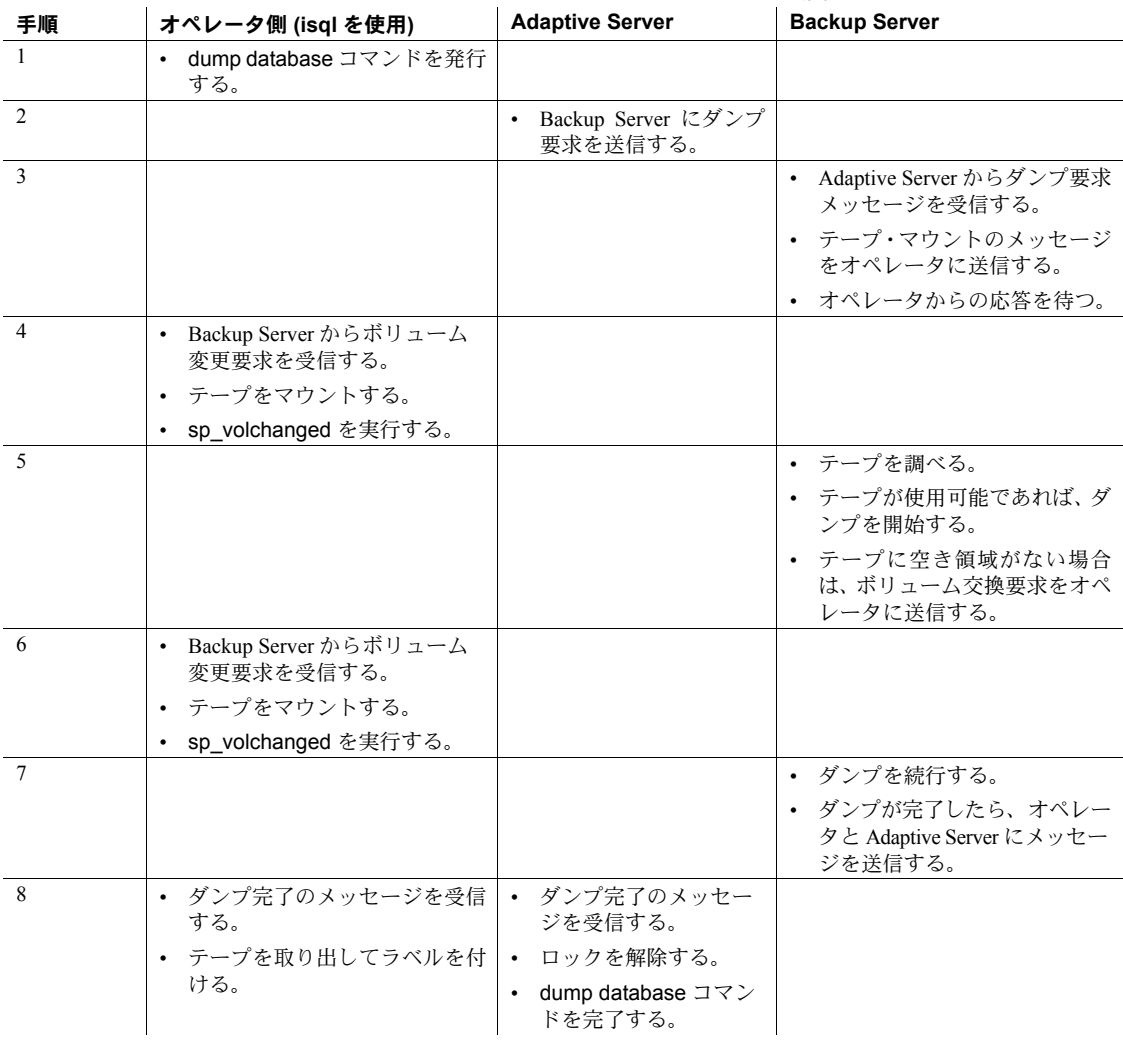

<span id="page-722-0"></span>表 **1-35: UNIX** システムでのテープ・ボリュームの変更

パーミッション sp\_volchanged は、すべてのユーザが実行できます。

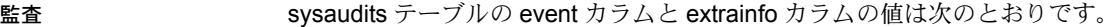

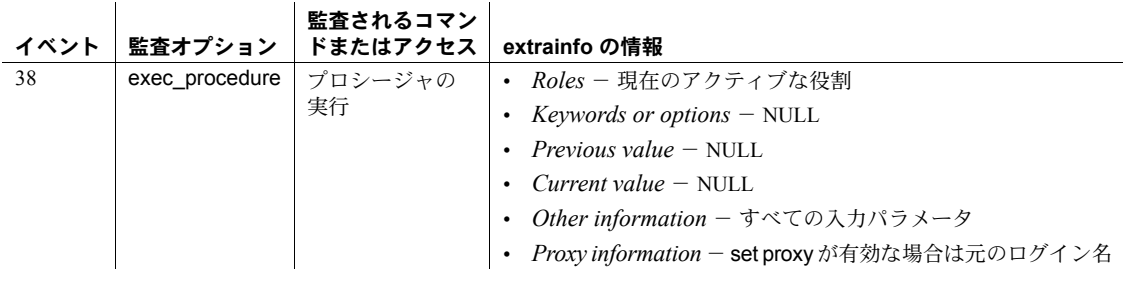

参照 コマンド dump database, dump transaction, load database, load transaction

ユーティリティ isql

# **sp\_webservices**

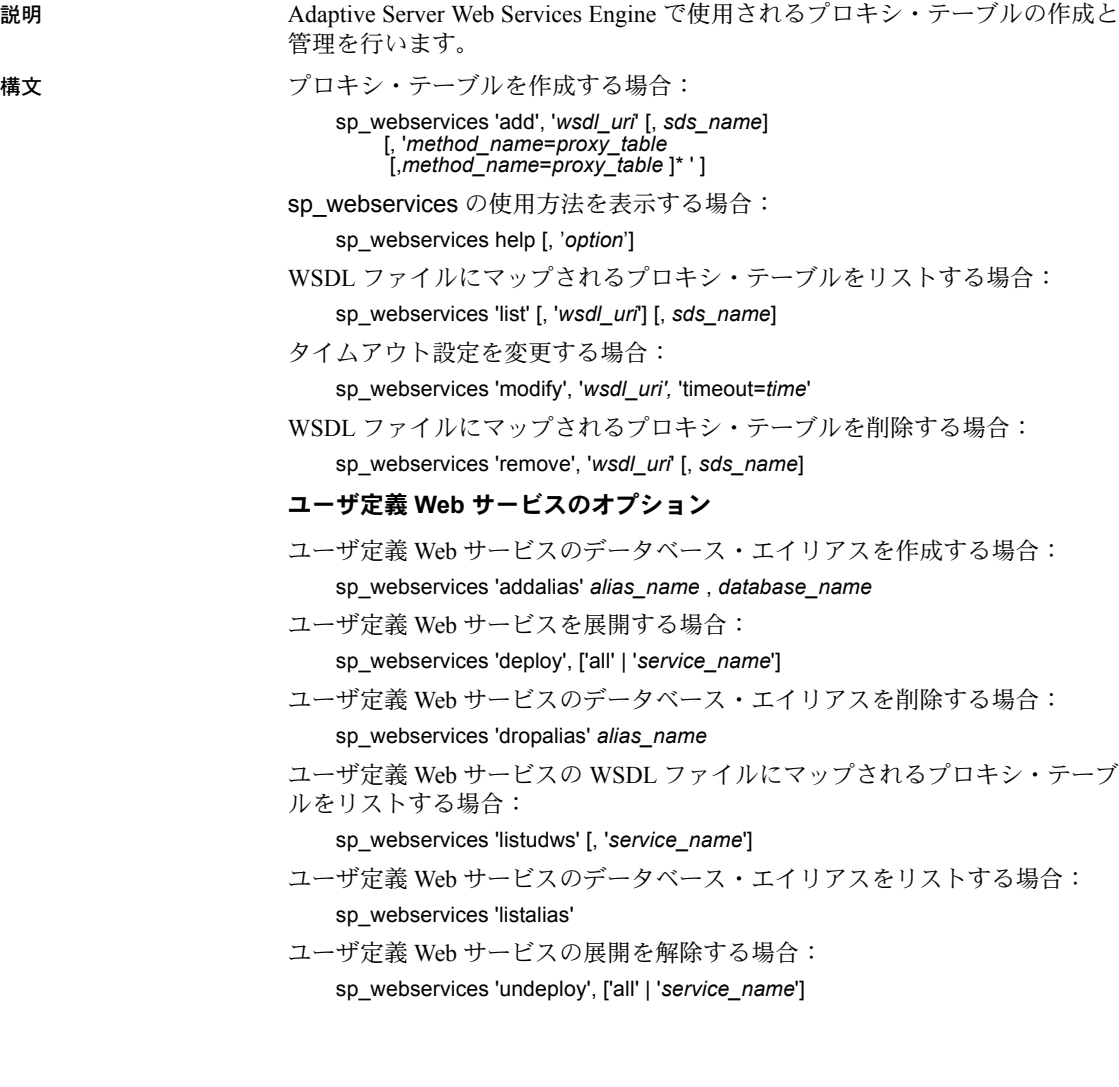

パラメータ 'add', '*wsdl\_uri*' [, *sds\_name*] [, '*method\_name*=*proxy\_table*[, *method\_name*=*proxy\_table* ]\* ' ] WSDL ファイルで指定された Web メソッドのプロキシ・テーブルを作成す るために使用します。add オプションが正常に実行されると、list オプショ ンが自動的に呼び出され、新しいプロキシ・テーブルのスキーマが示され ます。

- *wsdl\_uri* 新しいプロキシ・テーブルにマップされる WSDL ファイル のロケーションです。このパラメータを指定すると、Web Services は、 syswsdl テーブルに URI が存在することを確認します。
- *sds\_name interfaces* または *sql.ini* ファイルで ASE Web Services Engine 用に指定された名前です。デフォルト値は ws です。sysattributes テー ブルにエントリがない場合は、エラーが発生します。
- *method\_name* プロキシ・テーブルにマップされる Web メソッドの名 前です。指定する *method\_name* は、関連する WSDL ファイルで指定 された Web メソッドの名前にします。
- *proxy\_table method\_name* で指定された Web メソッドがマップされ るプロキシ・テーブルの名前です。

#### 'addalias' *alias\_name* , *database\_name*

ユーザ定義 Web サービスでデータベース名を表すエイリアスの作成に使用 します。各パラメータの意味は、次のとおりです。

- *alias\_name* 指定したデータベースのエイリアスです。このパラメー タは必須です。
- *database\_name* エイリアスを指定するデータベースの名前です。こ のパラメータは必須です。

エイリアスは、データベース名を表す URL の部分を指定する場合に役に立 ち、create service コマンドの userpath オプションと共に使用することで、 エイリアスはユーザ定義 Web サービスへのアクセスに使用される URL を完 全に制御することができます。

'deploy', ['all' | '*service\_name*']

ユーザ定義 Web サービスを展開し、HTTP または HTTPS を介して ASE Web Services Engine からアクセス可能にするために使用されます。各パラメータ の意味は、次のとおりです。

- all すべてのユーザ定義 Web サービスを現在のデータベース用に展開 することを指定します。
- *service\_name* 展開するユーザ定義 Web サービスの名前です。

deploy および undeploy オプションは、ユーザ定義 Web サービスを利用可 能にするかどうかを制御するために使用します。このオプションを使用す るには、システム役割 webservices\_role 権限が必要です。

all パラメータが指定されると、ASE Web Services Engine はユーザ定義 Web サービスの内部キャッシュを削除し、ユーザ定義 Web サービスに関するす べてのメタデータを Adaptive Server Enterprise から再度読み込みます。

現在展開中のユーザ定義 Web サービスの削除または名前変更はできません。

#### 'dropalias' *alias\_name*

データベース名を表すエイリアスの削除に使用します。*alias\_name* は削除 するエイリアスです。

展開したユーザ定義 Web サービスによって参照されている場合、エイリア スは削除できません。エイリアスを削除するには、そのエイリアスを参照 しているユーザ定義 Web サービスの展開を解除します。

# help[, '*option*']

sp\_webservices ストアド・プロシージャの使用方法と使用例を示します。 '*option*' の有効な値は、add、list、remove、modify です。

*option* の値を指定せずに help オプションを使用すると、add、addalias、 deploy、dropalias、list、listalias、listudws、modify、remove、undeploy オプションに関する構文の簡単な説明が出力されます。

'list' [, '*wsdl\_uri*'] [, *sds\_name*]

WSDL ファイルに記述される Web メソッドを示します。各パラメータの意 味は、次のとおりです。

- *wsdl\_uri* マップされる WSDL ファイルの URI です。*wsdl\_uri* の値を 指定しない場合、list オプションは、プロキシ・テーブルにマップされ たすべての Web メソッドに関する情報を表示します。
- *sds\_name interfaces* または *sql.ini* ファイルで ASE Web Services Engine 用に指定された SDS サーバの名前です。デフォルト値は ws で す。sysattributes テーブルにエントリがない場合は、エラーが発生し ます。

*wsdl\_uri* パラメータと *sds\_name* パラメータの両方を指定しない場合は、 sysattributes テーブル内のすべてのエントリが wsdlid の順にリストされ ます。

WSDL ファイルに記述された Web メソッドが、

- すでにプロキシ・テーブルにマップされている場合 list オプションは 各プロキシ・テーブルに関する情報を出力します。
- プロキシ・テーブルにマップされていない場合 list オプションはプロ キシ・テーブルの作成に使用できる SQL を出力します。

#### 'listalias'

ユーザ定義 Web サービスにおけるすべてのエイリアスをリストするために 使用します。

# 'listudws' [, '*service\_name*']

現在のデータベースのユーザ定義 Web サービスをリストするために使用し ます。*service\_name* は、リストするユーザ定義 Web サービスの名前です。

*service\_name* パラメータを指定しないと、すべてのユーザ定義 Web サービ スがリストされます。

'modify', '*wsdl\_uri',* 'timeout=*time*'

WSDL ファイルの属性情報を変更するために使用します。各パラメータの意 味は、次のとおりです。

- *wsdl\_uri* 属性情報を変更する WSDL ファイルの URI です。
- *time* オペレーションがアボートされる前に Web メソッドが応答する 秒単位の時間間隔です。

'remove', '*wsdl\_uri*' [, *sds\_name*]

Web メソッドのプロキシ・テーブル・マッピングを削除するために使用し ます。各パラメータの意味は、次のとおりです。

- *wsdl\_uri* プロキシ・テーブルを削除する WSDL ファイルの URI です。
- *sds\_name interfaces* または *sql.ini* ファイルで ASE Web Services Engine 用に指定された SDS サーバの名前です。デフォルト値は ws です。

注意 sysattributes テーブルにエントリがない場合は、エラーが発生し ます。

'undeploy', ['all' | '*service\_name*']

ユーザ定義 Web サービスが HTTP または HTTPS を介して Adaptive Server Enterprise Web Services からアクセスできないようにするために使用します。 各パラメータの意味は、次のとおりです。

- all すべてのユーザ定義 Web サービスを現在のデータベースから展開 解除することを指定します。
- *service\_name* 展開解除するユーザ定義 Web サービスの名前です。

ユーザ定義 Web サービスを利用可能にするかどうかを制御するには、deploy および undeploy オプションを使用します。このオプションを使用するに は、システム役割 webservices\_role 権限が必要です。

例 例 **1** RPC/encoded Web メソッドを呼び出して 2 つの通貨間の為替レートを表示 します。

> 1 sp\_webservices の add オプションを使用して、プロキシ・テーブルに Web メソッドをマップします。

```
1> sp_webservices 'add', 
'http://www.xmethods.net/sd/2001/CurrencyExchangeService.wsdl'
2 > qo
```
getRate Web メソッドは、同じ名前のプロキシ・テーブルにマップされます。

2 プロキシ・テーブルからこの Web メソッドを選択して呼び出します。

```
1> select * from getRate where country1 ='usa' and country2 = 'india'
2 > qo
```
この select から返された結果には、パラメータで指定した為替レートが次 のように示されます。

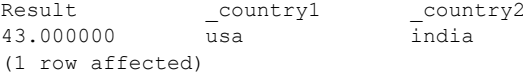

リファレンス・マニュアル:プロシージャ **719**

例 **2** Web メソッドを呼び出して XML ドキュメント内で株式情報を表示します。

1 sp\_webservices の add オプションを使用して、プロキシ・テーブルに Web メソッドをマップします。

1> sp webservices "add" , "http://www.webservicex.net/stockquote.asmx?WSDL" 2> go

> GetQuote Web メソッドは、同じ名前のプロキシ・テーブルにマップされ ます。

2 GetQuote プロキシ・テーブルの outxml カラムを選択して、この Web メ ソッドを呼び出します。

```
1> select outxml from GetQuote where _inxml = '<?xml version="1.0"
encoding="utf-8"?>
2> <GetQuote xmlns="http://www.webserviceX.NET/">
3> <symbol>SY</symbol>
4> </GetQuote>'
5> go
```
# この select の結果、株価情報が XML ドキュメントに次のように示され ます。

#### outxml

```
<?xml version="1.0" encoding="UTF-8" ?><GetQuoteResponse
xmlns="http://www.webserviceX.NET/"><GetQuoteResult><StockQuotes><Stock>
<Symbol>SY</Symbol><Last>21.48</Last><Date>7/21/2005</Date><Time>4:01pm
</Time><Change>+1.72</Change><Open>20.00</Open><High>21.60</High>
<Low>19.91</Low><Volume>2420100</Volume><MktCap>1.927B</MktCap>
<PreviousClose>19.76</PreviousClose><PercentageChange>+8.70%
</PercentageChange><AnnRange>12.75 - 20.44</AnnRange><Earns>0.706</Earns>
<P-E>27.99</P-E><Name>SYBASE INC</Name></Stock></StockQuotes>
</GetQuoteResult></GetQuoteResponse>
```
(1 row affected)

```
例 3 前の例でプロキシ・テーブルにマップされた GetQuote Web メソッドを
ビューを介して呼び出し、株式情報を表示します。
```
1 この Web サービスを使用するには、株式を示す記号を保持するテーブル を作成してください。

```
1> create table stocksymbol(symbol varchar(100))
2 > qo
```
2 stocksymbol テーブルにデータを挿入します。

```
1> insert stocksymbol values("SY")
2> insert stocksymbol values("ORCL")
3> go
```
3 GetQuote Web メソッドを呼び出すビューを作成します。

```
1> CREATE VIEW getstockvw as
2> select Symbol = xmlextract('//Stock/Symbol/text()',outxml returns varchar(5)),
3> Name = xmlextract('//Stock/Name/text()',outxml returns varchar(20)),
4> Time = xmlextract('//Stock/Time/text()',outxml returns varchar(10)),
5> Date = xmlextract('//Stock/Date/text()',outxml returns date),
6> High = xmlextract('//Stock/High/text()',outxml returns decimal(15,2)),
7> Low = xmlextract('//Stock/Low/text()',outxml returns decimal(15,2))
8> FROM GetQuote , stocksymbol
9> WHERE _inxml = '<GetQuote 
xmlns="http://www.webserviceX.NET/"><symbol>'+symbol+'</symbol></GetQuote>'
10> go
```
4 getstockvw ビューから選択して、GetQuotes メソッドからの出力を表示 します。

> 1> select \* from getstockvw 2> go

この select の結果、株価情報がビュー定義で指定されたパラメータにより 次のように示されます。

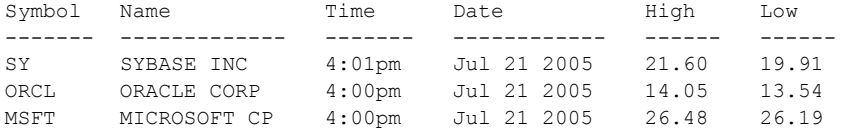

(3 rows affected)

例 **4** ユーザ "bob" によって pubs2 データベースに入力された次のコマンドに 対する監査テーブル・エントリを示します。

sp\_webservices 'deploy', 'all'

対応する監査テーブル・エントリには、110、bob、pubs2 が、event、loginname、 dbname カラムの値としてそれぞれリストされます。extrainfo カラムの内容は 次のようになります。

webservices role; deploy all; ; ; ; ; bob/ase;

例 **5** ユーザ "bob" によって pubs2 データベースに入力された次のコマンドに 対する監査テーブル・エントリを示します。

sp\_webservices 'deploy', 'rawservice'

対応する監査テーブル・エントリには、110、bob、pubs2 が、event、loginname、 dbname カラムの値としてそれぞれリストされます。extrainfo カラムの内容は 次のようになります。

```
webservices role; deploy; ; ; ; ; bob/ase;
```
例 **6** ユーザ "bob" によって pubs2 データベースに入力された次のコマンドに 対する監査テーブル・エントリを示します。

```
sp_webservices 'undeploy', 'all'
```
対応する監査テーブル・エントリには、111、bob、pubs2 が、event、loginname、 dbname カラムの値としてそれぞれリストされます。extrainfo カラムの内容は 次のようになります。

```
webservices role; undeploy all; ; ; ; ; bob/ase;
```
例 **2** ユーザ "bob" によって pubs2 データベースに入力された次のコマンド に対する監査テーブル・エントリを示します。

```
sp_webservices 'undeploy', 'rawservice'
```
対応する監査テーブル・エントリには、111、bob、pubs2 が、event、loginname、 dbname カラムの値としてそれぞれリストされます。extrainfo カラムの内容は 次のようになります。

```
webservices role; deploy; ; ; ; ; bob/ase;
```
sysaudits テーブルのカラムの詳細な説明については、Adaptive Server Enterprise の『システム管理ガイド』を参照してください。

#### 使用法 sp\_webservices add

Web メソッドの *method\_name* 値と *proxy\_table* 値を指定しない場合、その Web メソッド用に生成されるプロキシ・テーブルは、デフォルトで、WSDL ファイルに指定した Web メソッドの名前になります。この Web メソッドの名 前を持つプロキシ・テーブルがすでにある場合は、次のような名前の新しいプ ロキシ・テーブルが生成されます。

*method\_nameN*

上記のパラメータの意味は、次のとおりです。

- *method\_name* デフォルトのプロキシ・テーブル名です。
- *N* Web メソッドの一連の各マッピングを示す 1 ~ 9 の数字です。プロ キシ・テーブルの複製は 99 個まで可能です。

Web メソッドの *method\_name* 値と *proxy\_table* 値を指定する場合、プロキシ・ テーブル名は新しい名前にします。*proxy\_table* で指定した名前を持つプロキ シ・テーブルがすでにある場合はエラーが発生し、add オプションで指定した Web メソッドがプロキシ・テーブルにマップされません。

add オプションからの出力には、プロキシ・テーブルに正常にマップされたメ ソッドとマップされなかったメソッドがリストされます。マップされなかった Web メソッドのプロキシ・テーブルの名前は、add オプションの出力で NULL として示されます。

注意 入力と出力に使用されるカラムは、RPC/encoded Web メソッド用に生成さ れたプロキシ・テーブルと document/literal Web メソッド用に生成されたプロキ シ・テーブルでは異なります。RPC/encoded Web メソッドを表すプロキシ・ テーブルには、各入力パラメータと出力パラメータのカラムが含まれていま す。document/literal Web メソッドを表すプロキシ・テーブルには、 inxml と outxml の 2 つのカラムが含まれています。

ユーザ定義 Web サービスのセキュリティ

システム役割 webservices\_role は、sp\_webservices の deploy および undeploy オプションを使用するために必要になります。ユーザ定義 Web サービスを実 行するには、対応するストアド・プロシージャを実行するための有効なログイ ンと権限が必要です。

ユーザ定義 Web サービスの作成、削除、実行を行うには、Adaptive Server Enterprise でストアド・プロシージャを作成、削除、実行するために必要な権 限と同じ権限が必要です。grant および revoke コマンドを使用して適切な権限 を設定する方法の詳細については、Adaptive Server Enterprise の『システム管理 ガイド』を参照してください。

- 監査 キャンピュータ キャントの番号 110 は、sp\_webservices の deploy オプションに対応 しています。
	- $\hat{E}$ 監査イベントの番号 111 は、sp\_webservices の undeploy オプションに対 応しています。

ユーザ定義 Web サービスは、Adaptive Server Enterprise のストアド・プロシー ジャをモデルにしています。ユーザ定義 Web サービスの操作において、 Adaptive Server Enterprise は既存のストアド・プロシージャ向けの監査範囲を使 用して、次のイベントを生成します。

- ユーザ定義 Web サービスの作成 イベント 11「プロシージャの作成」を 生成
- ユーザ定義 Web サービスの削除 イベント 28 「プロシージャの削除」を 生成
- ユーザ定義 Web サービスの実行 イベント 38 「ストアド・プロシージャ の実行」を生成

既存の監査機能の詳細については、『システム管理ガイド』を参照してください。

既存の監査機能に加えて、Adaptive Server Enterprise では sp\_webservices の deploy オプションおよび undeploy オプション用に 2 つの監査イベントが用意 されています。

監査レコードは sybsecurity システム・テーブルに保管されます。Web サービ スの監査を有効にするには、次のコマンドを実行します。

sp\_audit "security", "all", "all", "on"

リファレンス・マニュアル:プロシージャ **723**

# 参照 フマンド create service

マニュアル 『Web Services ユーザーズ・ガイド』

# **sp\_who**

説明 現在のすべての Adaptive Server ユーザとプロセス、または特定のユーザとプロ セスの情報についてレポートする。Adaptive Server がタスクを実行するために 使用するスレッド・プールを記述する thread\_pool カラムを含む。

プロセス・モードの sp\_who は、threadpool カラムを含みません。

考慮事項

構文 sp\_who [*loginame* | "*spid*"]

# パラメータ *loginame*

レポートを要求するユーザの Adaptive Server ログイン名です。

*spid*

レポートを要求するプロセスの ID 番号です。プロセスの ID 番号は引用符 で囲みます (Adaptive Server は char 型を予期します)。

**例 そんさん 1 Adaptive Server で実行中のプロセスについてレポートします。sp\_who 以** 外に実行中のユーザ・プロセスがなくても、サーバは作業内容を表示します。 アイドル・サイクル中に、ハウスキーピング・ウォッシュ・タスクはダーティ・ バッファをバッファ・ウォッシュ領域に移動し、ハウスキーピング・チョア・ タスクは他の管理タスクを実行します。ハウスキーピング・ガーベジ・コレク ション・タスクは、論理的に削除されたデータをクリーン・アップして、テー ブルの領域が解放されるようにローをリセットします。この動作は一般ユーザ の優先順位で行われます。

sp\_who

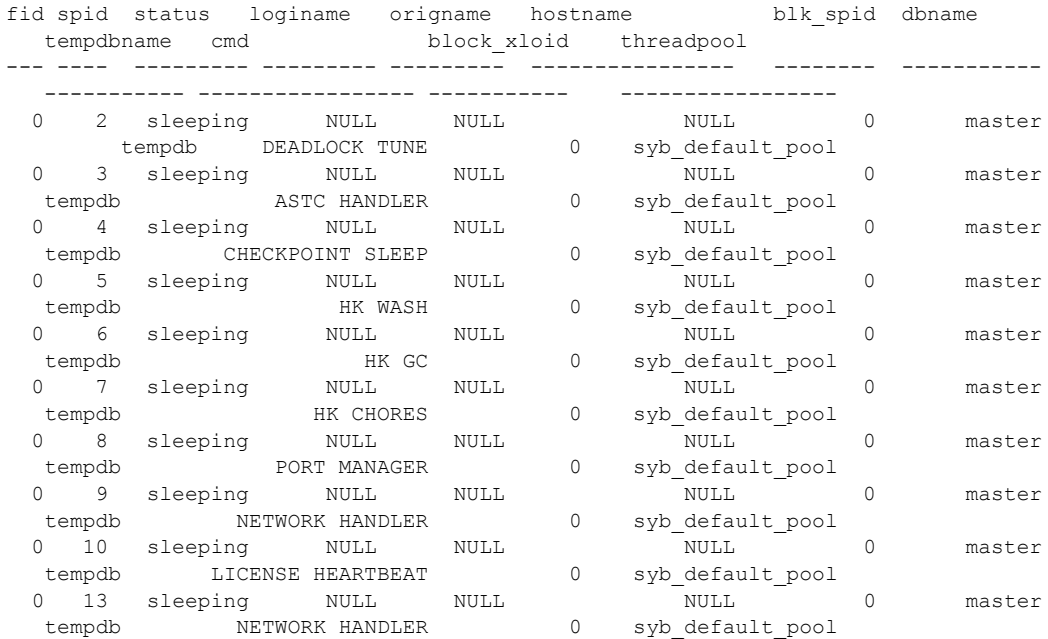

リファレンス・マニュアル:プロシージャ **725**

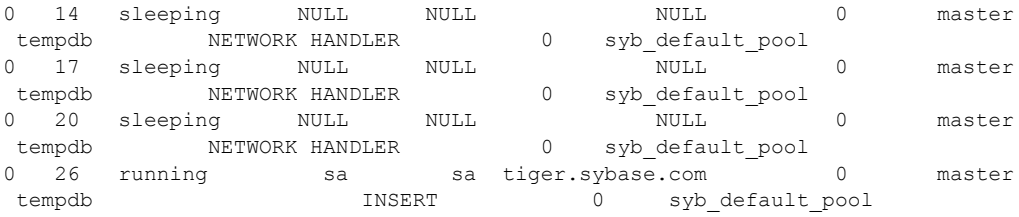

例 **2** Adaptive Server で実行中のプロセスについてレポートします。プロセス 11 (テーブル上の select into) は、プロセス 8 (同じテーブル上の begin transaction とその後の insert) によってブロックされています。プロセス 8 では、現在の *loginame* は "robert" になっています。元の *loginame* は "sa" です。ログイン "sa" は set proxy コマンドを実行して、ユーザ "robert" と同一化しました。

sp\_who

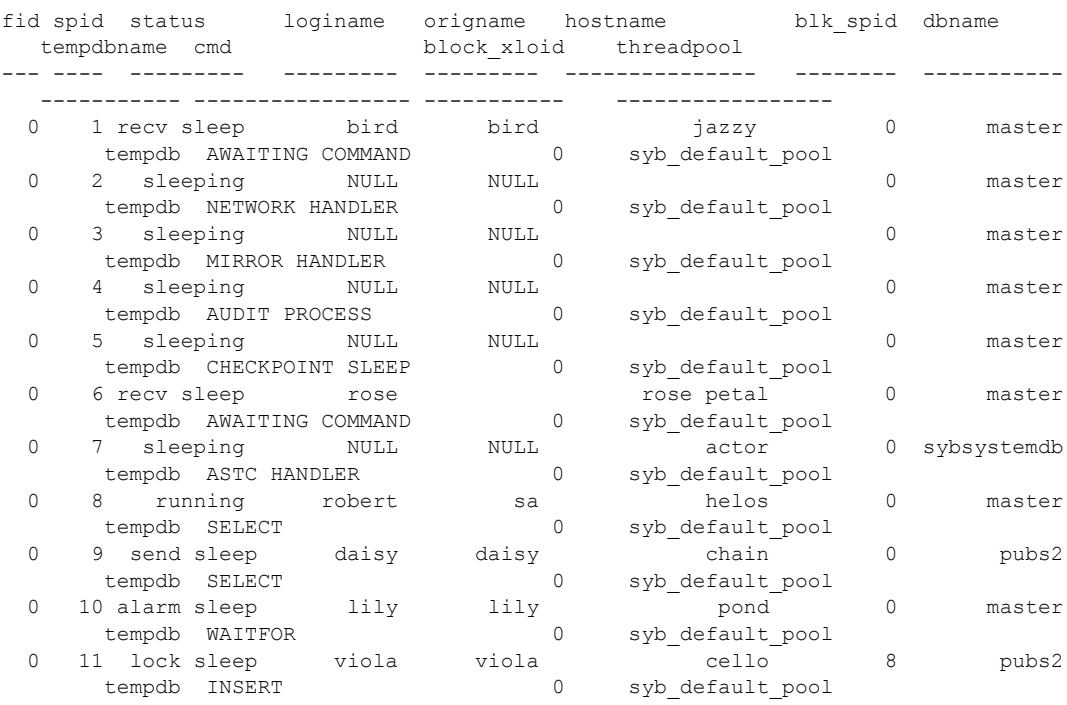

#### 例 **3** ユーザ "joe" が実行しているプロセスをレポートします。

fid spid status loginame origname hostname blk\_spid dbname tempdbname cmd block\_xloid threadpool --- ---- --------- --------- --------- ---------------- -------- ----------- ----------- ----------------- ----------- ----------------- 0 28 recv sleep joe joe tiger.sybase.com 0 pubs2 tempdb SELECT 0 syb default pool 例 **4** Adaptive Server のプロセス番号 17 が実行している内容がレポートされ ます。 sp\_who "17" fid spid status loginame origname hostname blk\_spid dbname tempdbname cmd block\_xloid threadpool --- ---- --------- --------- --------- ---------------- -------- ----------- ----------- ----------------- ----------- ----------------- 0 17 sleeping NULL NULL 0 pubs2 tempdb NETWORK HANDLER 0 syb\_default\_pool 例 **5** システムが呼び出したトランザクションまたはコマンドのロールバック をレポートします。 sp\_who fid spid status loginame origname hostname blk\_spid dbname tempdbname cmd block\_xloid threadpool --- ---- --------- --------- --------- ---------------- -------- ----------- ----------- ----------------- ----------- ----------------- 0 28 running joe joe tiger.sybase.com 0 pubs2 tempdb rollback 0 syb\_default\_pool 使用法 • sp\_who は、指定のユーザまたは Adaptive Server のプロセスに関する情報 をレポートします。 • パラメータを指定しなければ、sp\_who は、すべてのデータベース内でど のユーザがどんな処理をしているかをレポートします。 sp\_who によって返されるカラムは、次のとおりです。 カラム 説明 fid ロックが属するファミリ ( その他のコーディネーティング・プロセスとそのワーカー・プロセス ) を示します。詳細については、[sp\\_familylock](#page-340-0) を参照してください。 spid プロセスの番号を示します。システム管理者は、Transact-SQL の kill コマンドでこの番号を指定し て、そのプロセスを停止することができます。 status | プロセスが実行中であるか、スリープしているかどうかを示します。 loginame プロセスを開始したユーザのログイン名またはエイリアスです。すべてのシステム・プロセスで は、loginame は NULL です。 origname | loginame がエイリアスの場合、origname は実際のログイン名を表示します。そうでない場合、 origname は loginame と同じ情報を表示します。

hostname | データベースが常駐するサーバの名前です。

リファレンス・マニュアル:プロシージャ **727**

sp\_who joe

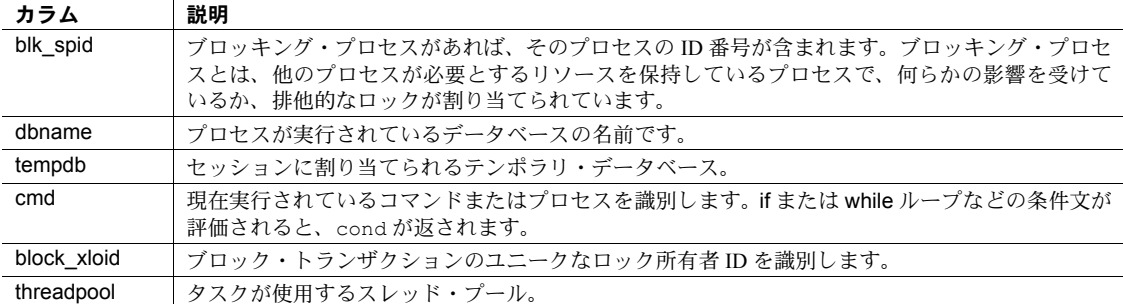

- シングルエンジン・サーバ上で sp\_who を実行すると、現在実行中の sp\_who プロセスが表示されます。また、実行可能なプロセスか、いずれ かのスリープ・ステータスにあるプロセスも表示されます。マルチエンジ ン・サーバでは、エンジンごとに「実行中」のプロセスが存在する可能性 があります。
- ミラー・ディスクまたはリモート・プロシージャ・コールを有効にする と、sp\_who が提供するレポートに、ミラー・ハンドラとサイト・ハンド ラも表示されます。
- パーミッション sp\_who は、すべてのユーザが実行できます。

監査 sysaudits テーブルの event カラムと extrainfo カラムの値は次のとおりです。

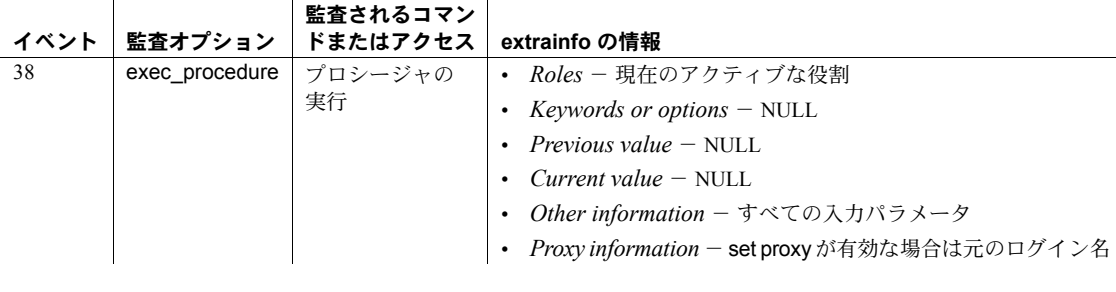

参照 フマンド kill

システム・プロシージャ [sp\\_familylock](#page-340-0), [sp\\_lock](#page-484-0)

# **sp\_xmlschema**

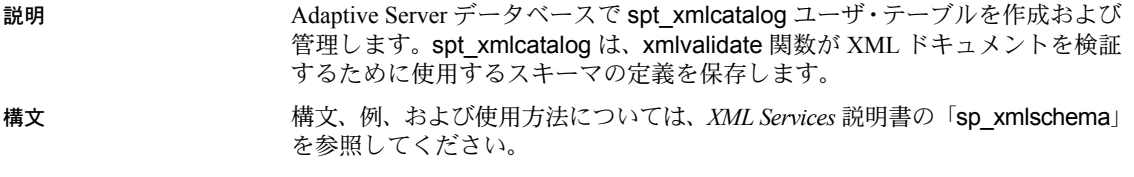

使用法

第 2 章 カタログ・ストアド・プロシージャ

この章では、カタログ・ストアド・プロシージャについて説明します。カ タログ・ストアド・プロシージャは、表形式のシステム・テーブルから情 報を検索します。

# この章では、次の項目について説明します。

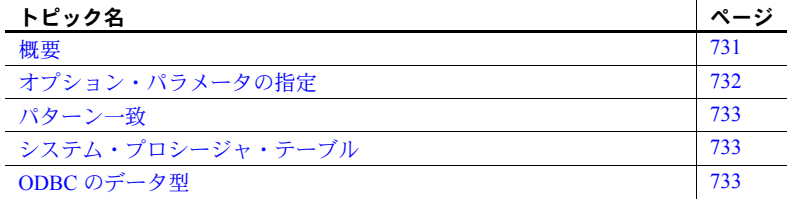

# <span id="page-740-0"></span>概要

表 [2-1](#page-740-1) は、この章で説明するカタログ・ストアド・プロシージャを示します。

<span id="page-740-1"></span>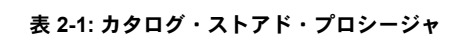

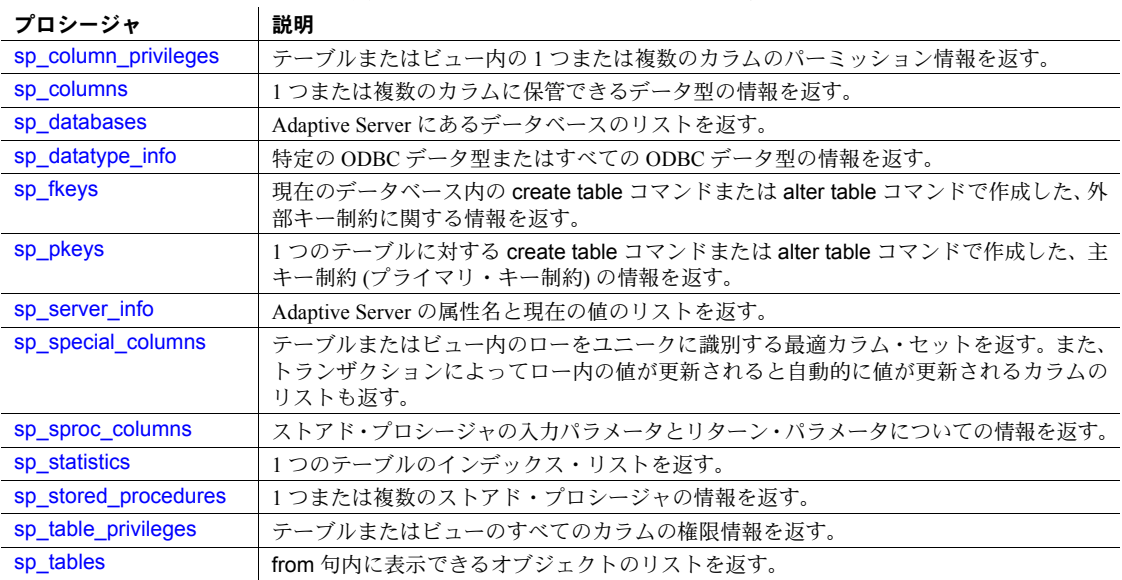

カタログ・ストアド・プロシージャは、システム・テーブルから表形式で 情報を取り出します。

各カタログ・ストアド・プロシージャは、インストール時に installmaster によって作成され、 sybsystemprocs データベース内に配置されます。各 カタログ・ストアド・プロシージャはシステム管理者が所有します。

ほとんどのプロシージャは、どのデータベースからでも実行できます。カ タログ・ストアド・プロシージャを sybsystemprocs 以外のデータベース から実行すると、カタログ・ストアド・プロシージャは、実行したデータ ベースの中にあるシステム・テーブルの情報を検索します。

すべてのカタログ・ストアド・プロシージャは、独立性レベル 1 で実行さ れます。

すべてのカタログ・ストアド・プロシージャは、リターン・ステータスを レポートします。たとえば、次のレポートは、プロシージャが正しく実行 されたことを表します。このマニュアルでは、リターン・ステータスの例 を省略します。

return status = 0

# <span id="page-741-0"></span>オプション・パラメータの指定

カタログ・ストアド・プロシージャのパラメータ値内で句読表記、埋め込 みブランク、予約語を使用する場合は、それを一重引用符または二重引用 符で囲んでください。パラメータがデータベース名または所有者名で修飾 されているオブジェクト名である場合は、その名前全体を一重引用符か二 重引用符で囲みます。

注意 カタログ・ストアド・プロシージャのパラメータには区切り識別子 を使用しないでください。予期しない結果が生じる可能性があります。

ほとんどの場合、次の形式でカタログ・ストアド・プロシージャにパラ メータを指定します。

@*parametername* = *value*

このように指定した方が、すべてのパラメータを指定するよりも便利で す。構文内のパラメータ名は、プロシージャによって定義されるパラメー タ名に対応します。

たとえば、[sp\\_columns](#page-746-0) の構文は次のようになります。

sp\_columns *table\_name* [, *table\_owner* ] [, *table\_qualifier*] [, *column\_name*] [sp\\_columns](#page-746-0) を使用して、特定のカラムに関する情報を検索するには、次 の構文を使用します。

sp\_columns publishers, @column\_name = "pub\_id"

この構文を使用すると、すべてのパラメータを指定したコマンドと同じ情 報が得られます。

sp columns publishers, "dbo", "pubs2", "pub id"

また、プレースホルダとして "null" も使用できます。

sp columns publishers, null, null, "pub id"

指定したパラメータの数が、システム・プロシージャが予期しているパラ メータ数を超えると、Adaptive Server は超過したパラメータを無視します。

# <span id="page-742-0"></span>パターン一致

Adaptive Server は、正規表現によって、広範囲にわたるパターン一致機能 を提供します。ただし、最大の相互運用性を得るため、SQL 規格のパター ン一致 (% と \_ ワイルドカード文字) だけを使用することをおすすめします。

# <span id="page-742-1"></span>システム・プロシージャ・テーブル

カタログ・ストアド・プロシージャ sp\_columns、sp\_datatype\_info、 sp\_special\_columns、sp\_sproc\_columns は、sybsystemprocs データベー ス内のカタログ・ストアド・プロシージャ・テーブル spt\_datatype\_info、 spt\_datatype\_info\_ext、spt\_server\_info を使用して、ステータス・ビット などの内部システム値を人間が判読できるフォーマットに変換します。

カタログ・ストアド・プロシージャ [sp\\_column\\_privileges](#page-744-0) と [sp\\_table\\_privileges](#page-763-0) は、テンポラリ・テーブルを作成してから削除します。

# <span id="page-742-2"></span>**ODBC** のデータ型

表 [2-2](#page-743-0) と表 [2-3](#page-743-1) は、[sp\\_columns](#page-746-0) および [sp\\_sproc\\_columns](#page-758-0) が data\_type カ ラム内に返すデータ型のコード番号と、それに対応するデータ型名を示し ます。このリストは、ODBC (Open Database Connectivity) の API (アプリケー ション・プログラミング・インタフェース) から引用したものです。

# <span id="page-743-0"></span>表 **2-2: ODBC** データ型のコード番号

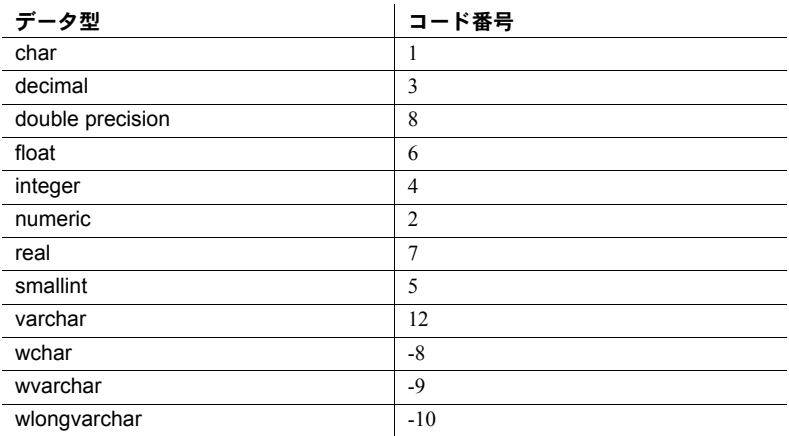

# <span id="page-743-1"></span>表 **2-3:** 拡張データ型のコード番号

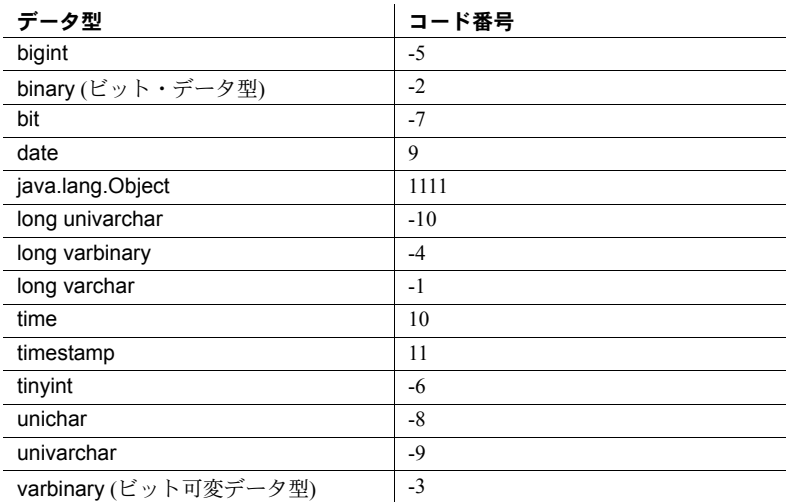

# <span id="page-744-0"></span>**sp\_column\_privileges**

説明 テーブルまたはビュー内の 1 つまたは複数のカラムのパーミッション情 報を返します。

[, *table\_qualifier* [, *column\_name*]]]

構文 sp\_column\_privileges *table\_name* [, *table\_owner*

#### パラメータ *table\_name*

テーブルの名前を指定します。ワイルドカード文字を使用したパター ン一致機能はサポートされていません。

## *table\_owner*

テーブル所有者の名前を指定します。ワイルドカード文字を使用した パターン一致機能はサポートされていません。テーブル所有者を指定 しなければ、[sp\\_column\\_privileges](#page-744-0) は、現在のユーザが所有している テーブルを検索してから、データベース所有者が所有しているテーブ ルを検索します。

# *table\_qualifier*

データベースの名前を指定します。値は、現在のデータベースの名前 または null です。

#### *column\_name*

パーミッションを表示するカラムの名前を指定します。複数のカラム の情報を要求する場合は、ワイルドカード文字を使用します。カラム 名を指定しなければ、指定したテーブル内のすべてのカラムに関する パーミッション情報が返されます。

例

sp column privileges discounts, null, null, discounttype

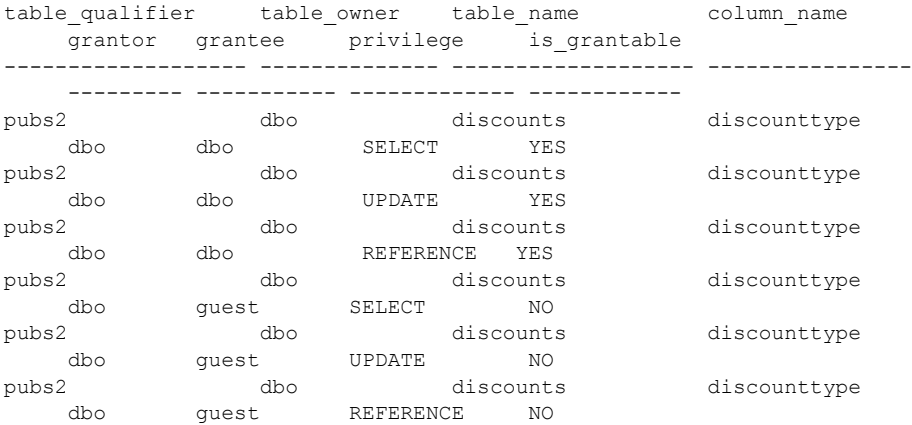

使用法 • sp\_column\_privileges の結果セットは次のようになります。

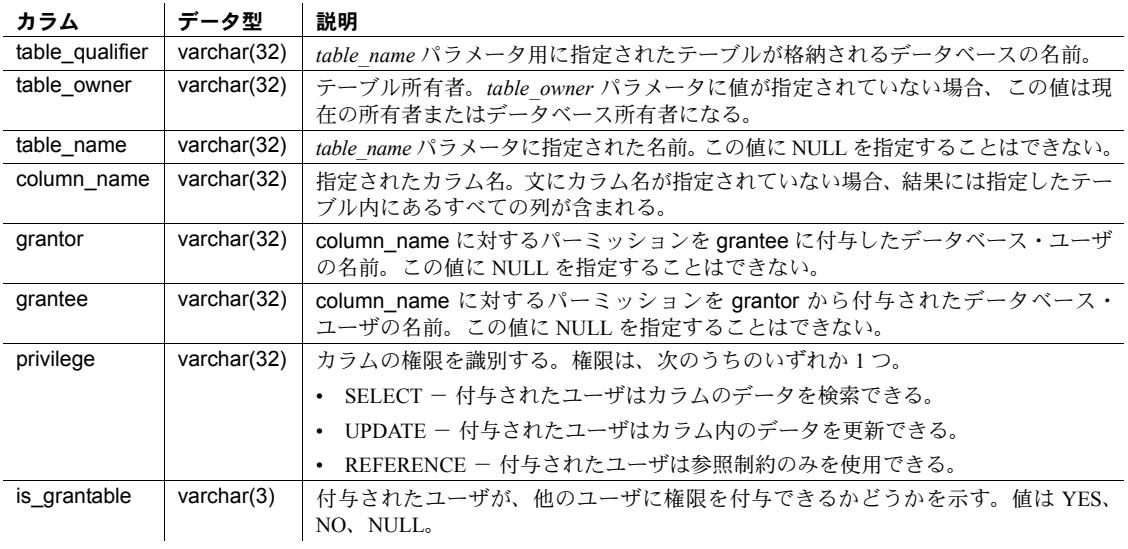

パーミッション sp\_column\_privileges は、すべてのユーザが実行できます。

<span id="page-746-0"></span>**sp\_columns**

# 説明 1 つまたは複数のカラムに保管できるデータ型の情報を返します。

構文 sp\_columns *table\_name* [, *table\_owner* ] [, *table\_qualifier*] [, *column\_name*]

## パラメータ *table\_name*

テーブルまたはビューの名前を指定します。複数のテーブルの情報を 要求するには、ワイルドカード文字を使用します。

## *table\_owner*

テーブルまたはビューの所有者名を指定します。複数のユーザが所有 しているテーブルの情報を要求するには、ワイルドカード文字を使用 します。テーブル所有者を指定しなければ、sp\_columns は、現在の ユーザが所有しているテーブルを検索してから、データベース所有者 が所有しているテーブルを検索します。

#### *table\_qualifier*

データベースの名前を指定します。現在のデータベースまたは NULL のどちらかを指定できます。

#### *column\_name*

情報を要求するカラムの名前を指定します。複数のカラムに関する情 報を要求するには、ワイルドカード文字を使用します。

例 例 **1** publishers テーブル内にある、"p" で始まる名前のカラムの情報をす べて表示します。

sp\_columns "publishers", null, null, "p%"

table qualifier table owner table name column name data type type name precisi on length scale radix nullable remarks ss data type colid

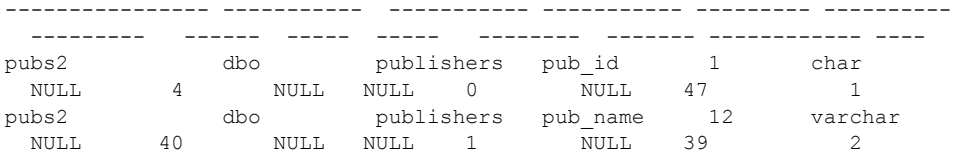

例 **2** "s" で始まる名前のテーブル内にある、"st" が冒頭に付いているカラ ムの情報をすべて表示します。

sp\_columns "s%", null, null, "st%"

使用法 • sp\_columns の結果セットは次のようになります。

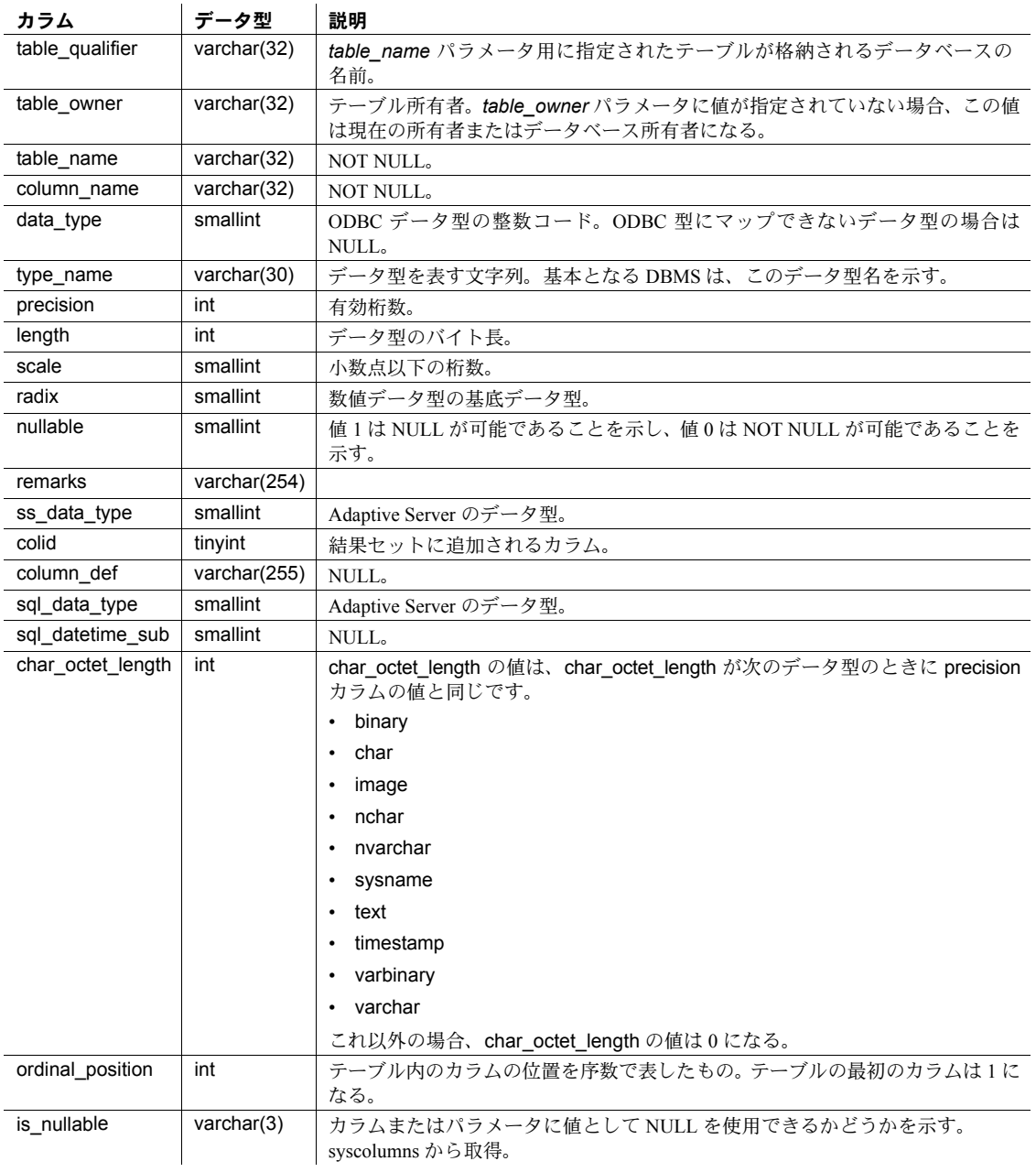

• sp\_columns は、double precision に定義されたカラムに対して、 type\_name を float 値としてレポートし、data\_type を 6 としてレポー トします。Adaptive Server の double precision データ型は、ODBC 仕 様で指定されている値の範囲をサポートする float 実装データ型です。

パーミッション sp\_columns は、すべてのユーザが実行できます。

# <span id="page-749-0"></span>**sp\_databases**

説明 Adaptive Server 内にあるデータベースのリストを返します。

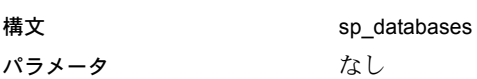

例 sp\_databases sp\_databases

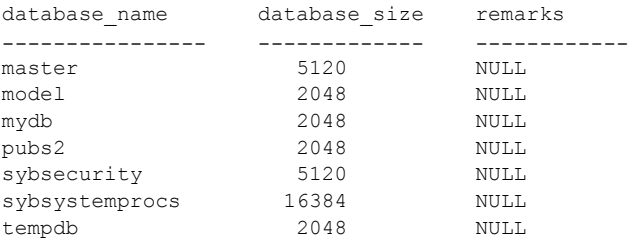

使用法 • sp\_databases の結果セットは次のようになります。

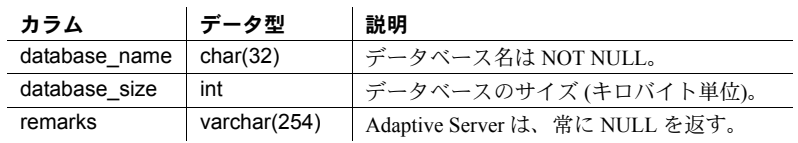

パーミッション sp\_databases は、すべてのユーザが実行できます。

# <span id="page-750-0"></span>**sp\_datatype\_info**

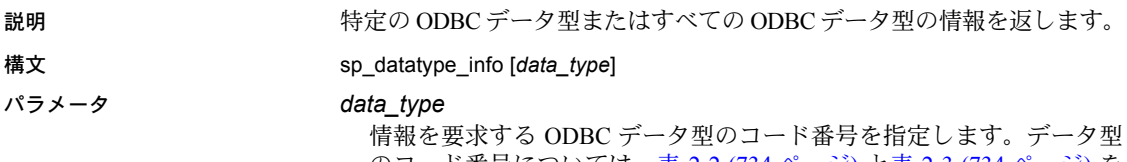

のコード番号については、表 [2-2 \(734](#page-743-0) ページ) と表 [2-3 \(734](#page-743-1) ページ) を 参照してください。

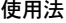

• sp\_datatype\_info の結果セットは次のようになります。

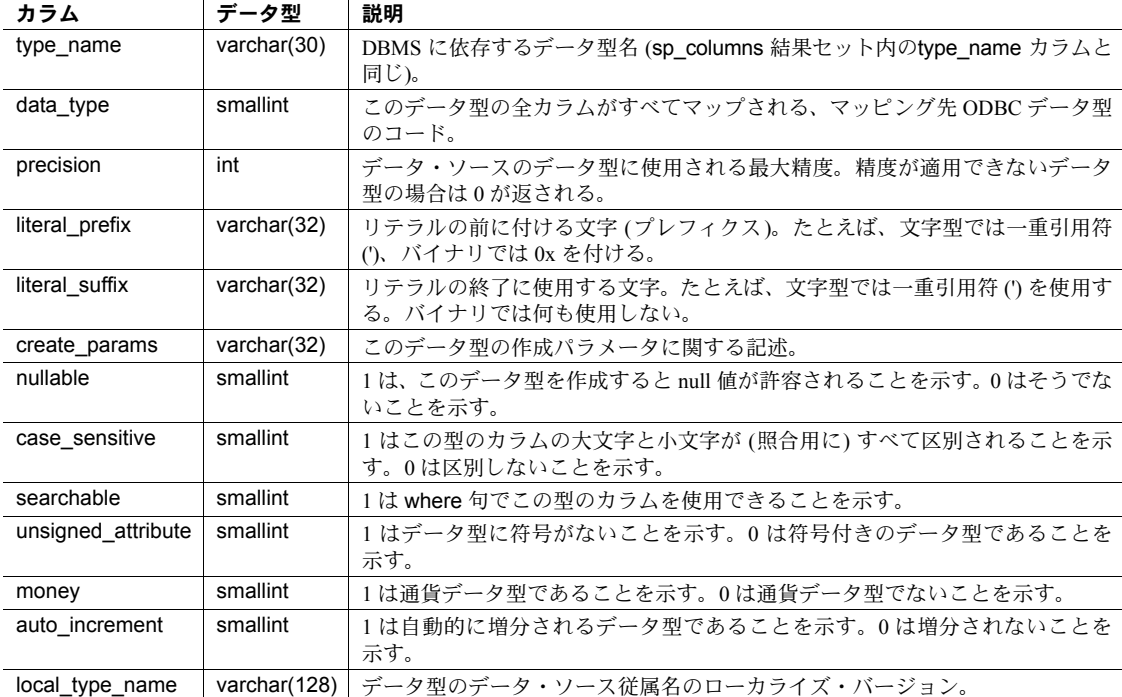

パーミッション sp\_datatype\_info は、すべてのユーザが実行できます。

<span id="page-751-0"></span>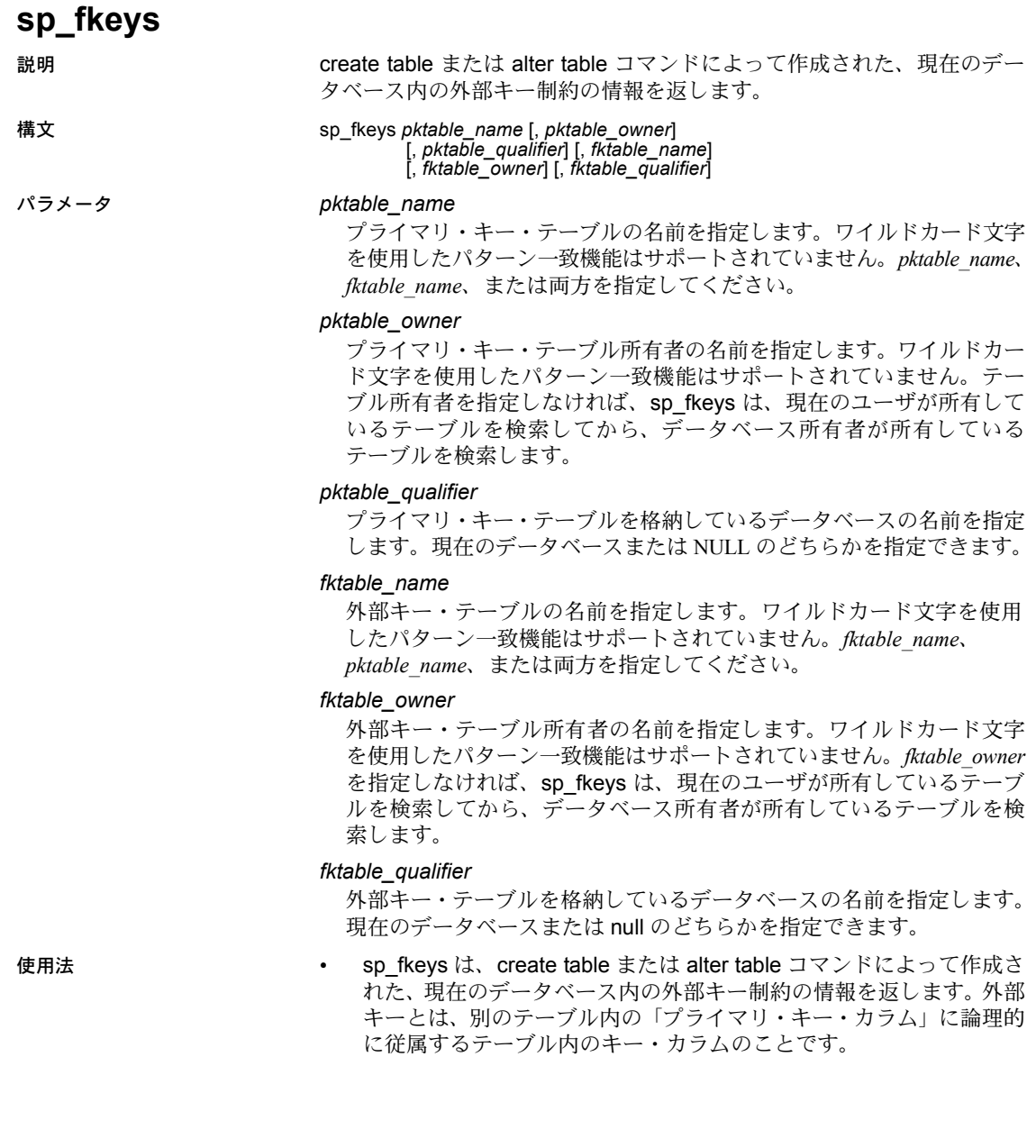

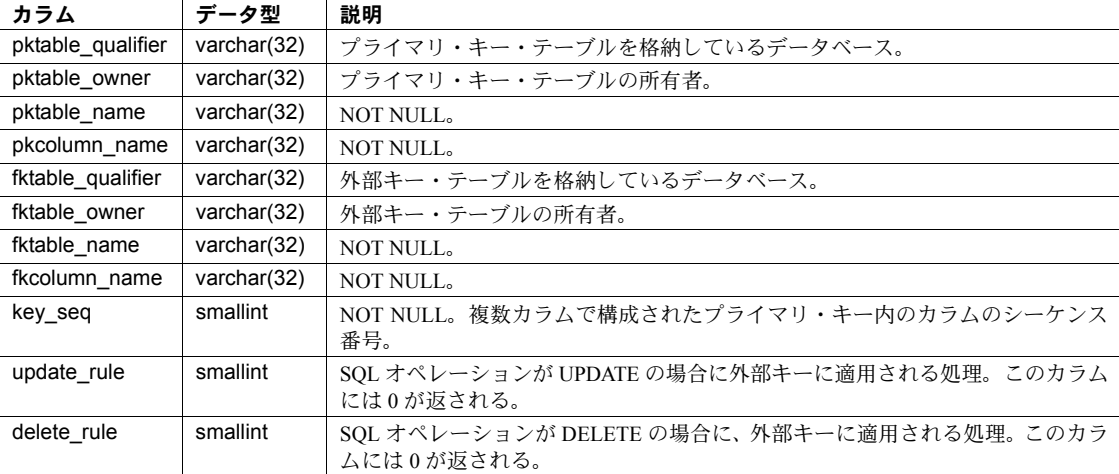

• sp\_fkeys の結果セットは次のようになります。

- プライマリ・キーと外部キーの両方の宣言は create table 文または alter table 文で行っておいてください。
- プライマリ・キー・テーブルの名前を指定しても、外部キー・テーブ ル名が NULL であれば、sp\_fkeys は、指定したテーブルに外部キー が含まれているすべてのテーブルを返します。外部キー・テーブル名 を指定しても、プライマリ・キー・テーブル名が NULL であれば、 sp\_fkeys は、外部キー・テーブル内の外部キーに対するプライマリ・ キー/外部キー関係に関連付けられたすべてのテーブルを返します。
- sp\_fkeys は、[sp\\_commonkey](#page-178-0)、[sp\\_foreignkey](#page-355-0)、または [sp\\_primarykey](#page-586-0) によって宣言されたキーについては情報を返しません。

パーミッション sp fkeys は、すべてのユーザが実行できます。

# <span id="page-753-0"></span>**sp\_pkeys**

説明 create table コマンドまたは alter table コマンドによって 1 つのテーブル

構文 sp\_pkeys *table\_name* [, *table\_owner*]

[, *table\_qualifier*]

パラメータ *table\_name*

テーブルの名前を指定します。ワイルドカード文字を使用したパター ン一致機能はサポートされていません。

用に作成された、プライマリ・キー制約の情報を返します。

# *table\_owner*

テーブル所有者の名前を指定します。ワイルドカード文字を使用した パターン一致機能はサポートされていません。*table\_owner* を指定しな ければ、sp\_pkeys は、現在のユーザが所有しているテーブルを検索し てから、データベース所有者が所有しているテーブルを検索します。

## *table\_qualifier*

テーブルを格納しているデータベースの名前を指定します。現在の データベースまたは NULL のどちらかを指定できます。

使用法 • sp\_pkeys の結果セットは次のようになります。

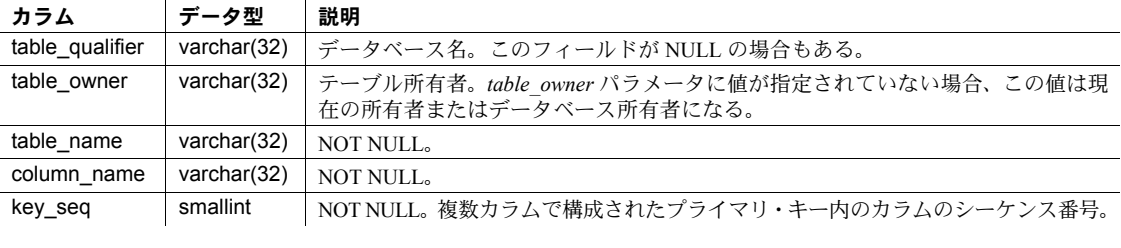

- プライマリ・キーの宣言は、[sp\\_primarykey](#page-586-0) ではなく、create table 文 または alter table 文で行っておいてください。
- 「プライマリ・キー」という用語は、テーブルの論理プライマリ・キー を指します。Adaptive Server は、論理プライマリ・キーごとにユニー ク・インデックスが定義されていること、およびこのユニーク・イン デックスが [sp\\_statistics](#page-760-0) で返されることを想定しています。

パーミッション sp\_pkeys は、すべてのユーザが実行できます。

# <span id="page-754-0"></span>**sp\_server\_info**

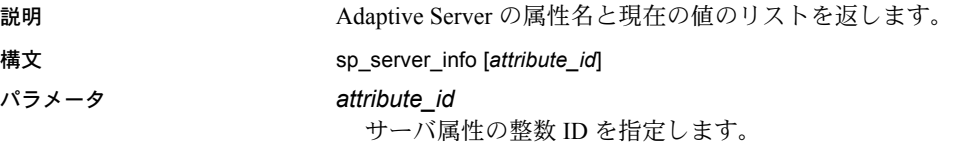

例 例 **1** 

sp\_server\_info 12

attribute id attribute name attribute value

12 MAX\_OWNER\_NAME\_LENGTH 0

----------- -----------------------

例 **2** 必須ローに記述されているサーバ属性とその値のリストを返します。

sp\_server\_info

使用法 sp\_server\_info の結果セットは次のようになります。

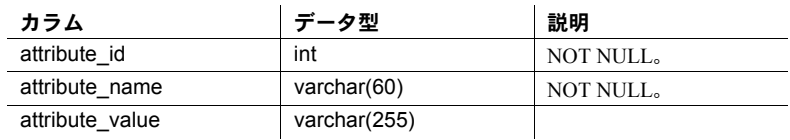

## sp\_server\_info によって返される結果セットの必須ロー

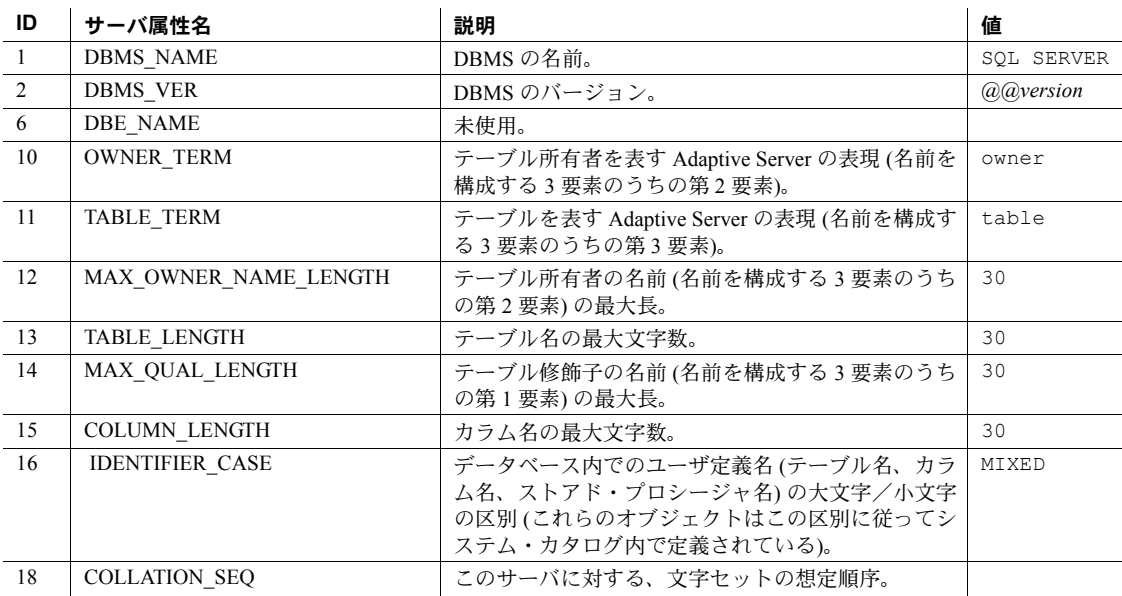

リファレンス・マニュアル:プロシージャ **745**

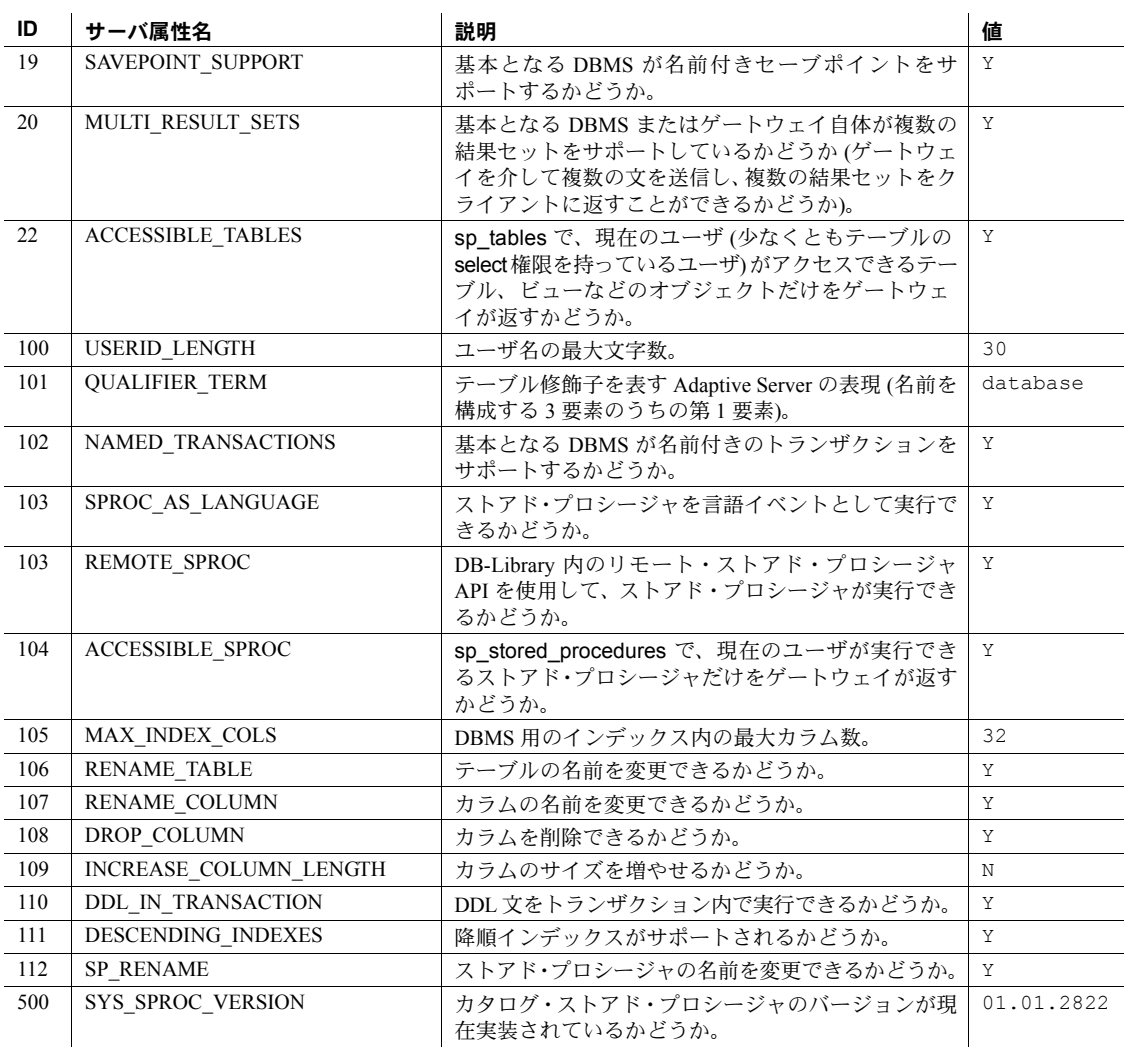

パーミッション sp\_server\_info は、すべてのユーザが実行できます。
# **sp\_special\_columns**

説明 テーブルまたはビュー内のローをユニークに識別する最適カラム・セット を返します。また、トランザクションによってロー内の値が更新されると 自動的に値が生成される timestamp カラムのリストを返します。

構文 sp\_special\_columns *table\_name* [, *table\_owner*] [, *table\_qualifier*] [, *col\_type*]

パラメータ *table\_name*

テーブルまたはビューの名前を指定します。ワイルドカード文字を使 用したパターン一致機能はサポートされていません。

#### *table\_owner*

テーブルまたはビューの所有者の名前を指定します。ワイルドカード 文字を使用したパターン一致機能はサポートされていません。テーブ ル所有者を指定しなければ、sp\_special\_columns は、現在のユーザが 所有しているテーブルを検索してから、データベース所有者が所有し ているテーブルを検索します。

#### *table\_qualifier*

データベースの名前を指定します。現在のデータベースまたは NULL のどちらかを指定できます。

#### *col\_type*

R を指定すると、テーブル内のローをユニークに識別する値を持つカラ ムに関する情報が返されます。また、V を指定すると、timestamp カラ ムに関する情報が返されます。このカラムの値は、ローを挿入、更新 するたびに Adaptive Server が生成します。

例 例 **1** systypes の最適なカラム・セットを返します。

sp\_special\_columns systypes

scope column name data type type name precision length scale ------ ------------ ---------- ---------- ---------- ------- ------ 0 name 12 varchar 30 30 NULL

> 例 **2** テーブルのローをユニークに識別する値を含む最適なセットをauthors テーブルから返します。

sp special columns @table name=authors, @col type=R

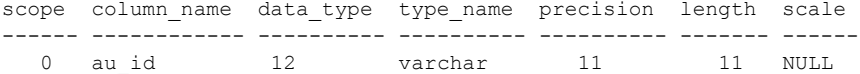

使用法 • 結果セットは次のようになります。

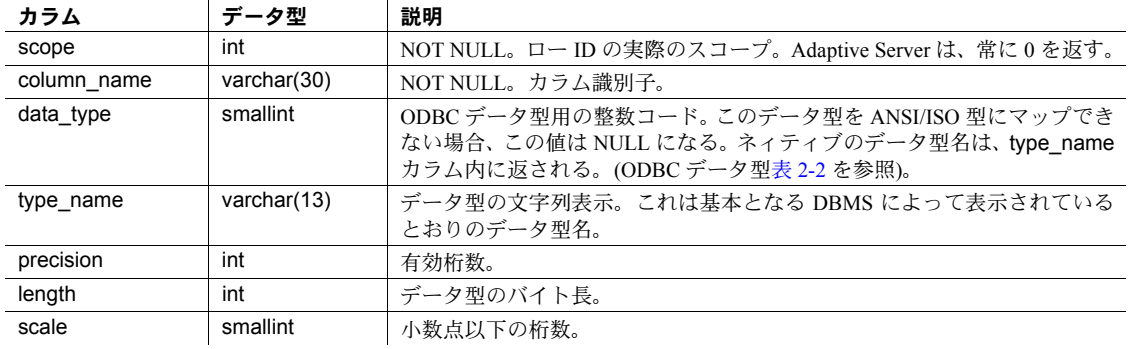

パーミッション sp\_special\_columns は、すべてのユーザが実行できます。

### **sp\_sproc\_columns**

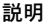

ストアド・プロシージャの入力パラメータとリターン・パラメータについ ての情報を返します。

構文 sp\_sproc\_columns *procedure\_name* [, *procedure\_owner*] [, *procedure\_qualifier*] [, *column\_name*]

#### パラメータ *procedure\_name*

ストアド・プロシージャの名前を指定します。ワイルドカード文字を 使用したパターン一致機能はサポートされていません。

### *procedure\_owner*

ストアド・プロシージャの所有者を指定します。ワイルドカード文字 を使用したパターン一致機能はサポートされていません。所有者が指 定されなければ、sp\_sproc\_columns がすべてのカラムを返します。

#### *procedure\_qualifier*

データベースの名前を指定します。現在のデータベースまたは NULL のどちらかを指定できます。

### *column\_name*

情報を要求するパラメータの名前を指定します。パラメータ名を指定 しなければ、sp\_sproc\_columns は、すべての入力の情報を返し、スト アド・プロシージャのリターン・パラメータを返します。

使用法 • sp\_sproc\_columns の結果セットは次のようになります。

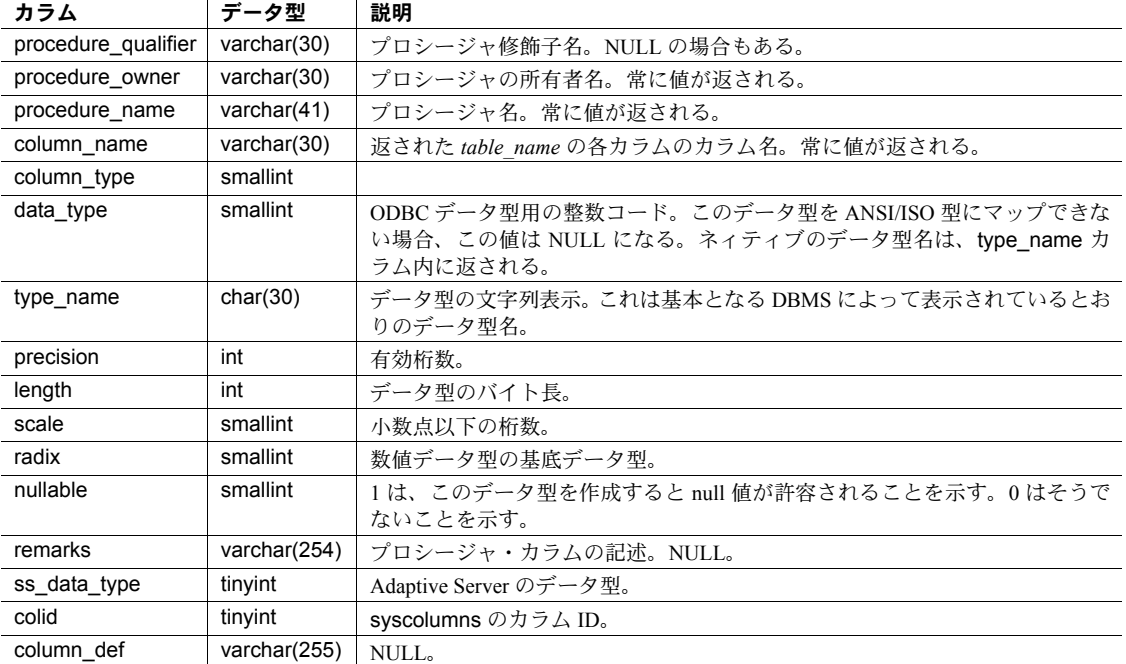

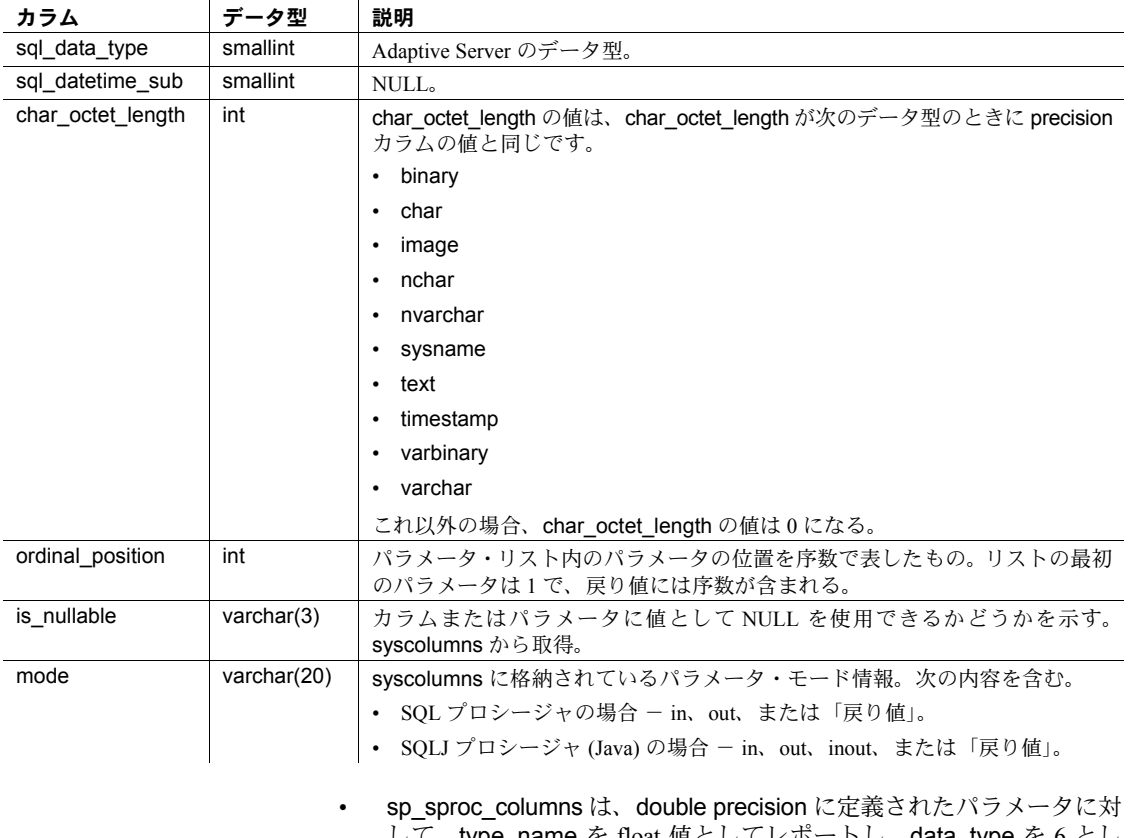

して、type\_name を float 値としてレポートし、data\_type を 6 とし てレポートします。Adaptive Server の double precision データ型は、 ODBC 仕様で指定されている値の範囲をサポートする float 実装デー タ型です。

パーミッション sp\_sproc\_columns は、すべてのユーザが実行できます。

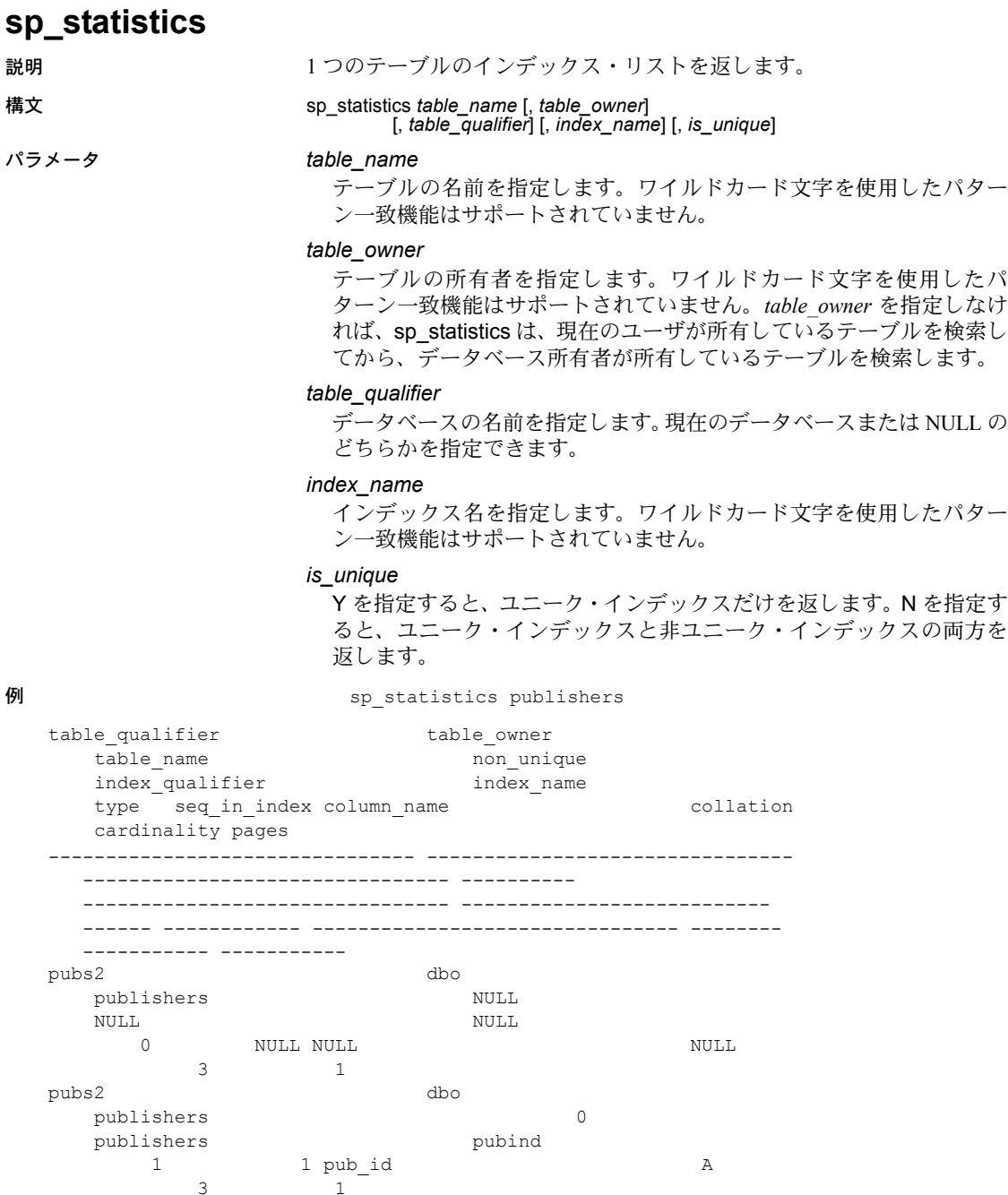

リファレンス・マニュアル:プロシージャ **751**

使用法 • sp\_statistics の結果セットは次のようになります。

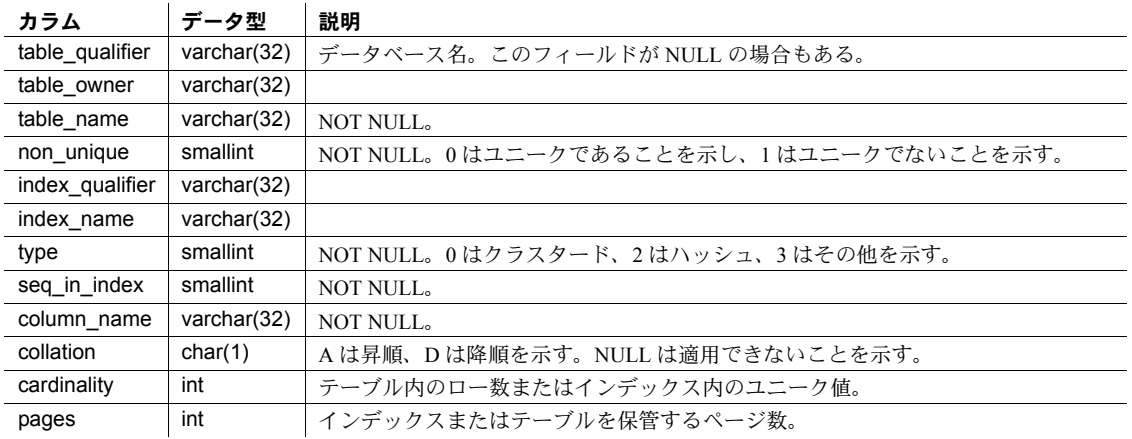

• 結果セット内のインデックスは、non-unique、type、index\_name、

seq\_in\_index カラムの昇順で表示されます。

• hashed インデックス・タイプは、正確な一致検索、または範囲検索を 受け入れます。ただし、パターン一致を含む検索はインデックスを使 用しません。

パーミッション sp\_statistics は、すべてのユーザが実行できます。

# **sp\_stored\_procedures**

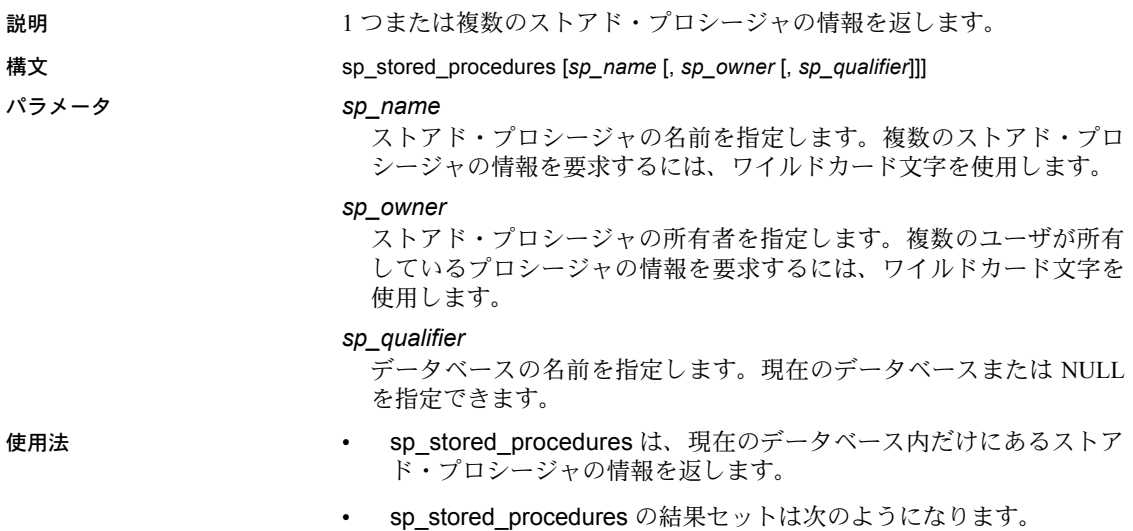

| カラム                 | データ型         | 説明                                       |
|---------------------|--------------|------------------------------------------|
| procedure qualifier | varchar(30)  | データベースの名前。                               |
| procedure owner     | varchar(30)  |                                          |
| procedure name      | varchar(41)  | <b>NOT NULL.</b>                         |
| num input params    | int          | NOT NULL。常に -1 を返す。                      |
| num output params   | int          | NOT NULL。値 >=0は、パラメータの数を示す。-1は、パラメータの数が不 |
|                     |              | 確定であることを示す。                              |
| num result sets     | int          | NOT NULL。常に-1を返す。                        |
| remarks             | varchar(254) | NULL <sub>2</sub>                        |

<sup>•</sup> sp\_stored\_procedures は、現在のユーザが実行パーミッションを持っ ていないストアド・プロシージャ名を返すことができます。ただし、 [sp\\_server\\_info](#page-754-0) の結果セットでサーバ属性の accessible\_sproc が "Y" になっている場合は、現在のユーザが実行できるストアド・プロシー ジャだけが返されます。

パーミッション sp\_stored\_procedures は、すべてのユーザが実行できます。

# **sp\_table\_privileges**

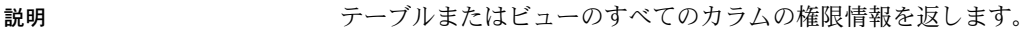

## 構文 sp\_table\_privileges *table\_name* [, *table\_owner*[, *table\_qualifier*]]

#### パラメータ *table\_name*

テーブルの名前を指定します。ワイルドカード文字を使用したパター ン一致機能はサポートされていません。

### *table\_owner*

テーブル所有者の名前を指定します。ワイルドカード文字を使用した パターン一致機能はサポートされていません。テーブル所有者を指定 しなければ、sp\_table\_privileges は、現在のユーザが所有しているテー ブルを検索してから、データベース所有者が所有しているテーブルを 検索します。

### *table\_qualifier*

使用法 • sp\_table\_privileges の結果セットは次のようになります。

データベースの名前を指定します。現在のデータベースまたは NULL のどちらかを指定できます。

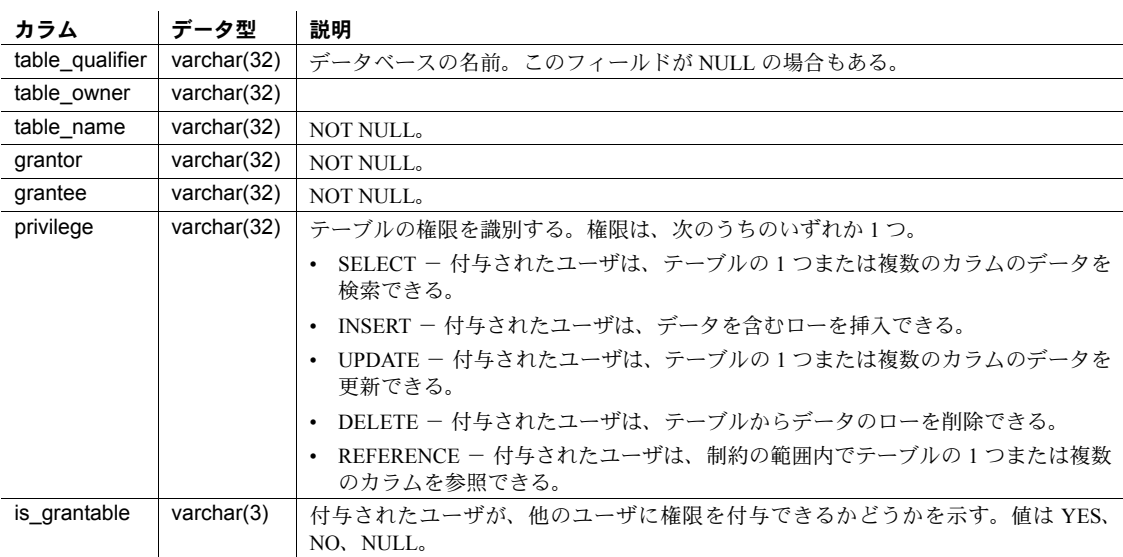

パーミッション sp\_table\_privileges は、すべてのユーザが実行できます。

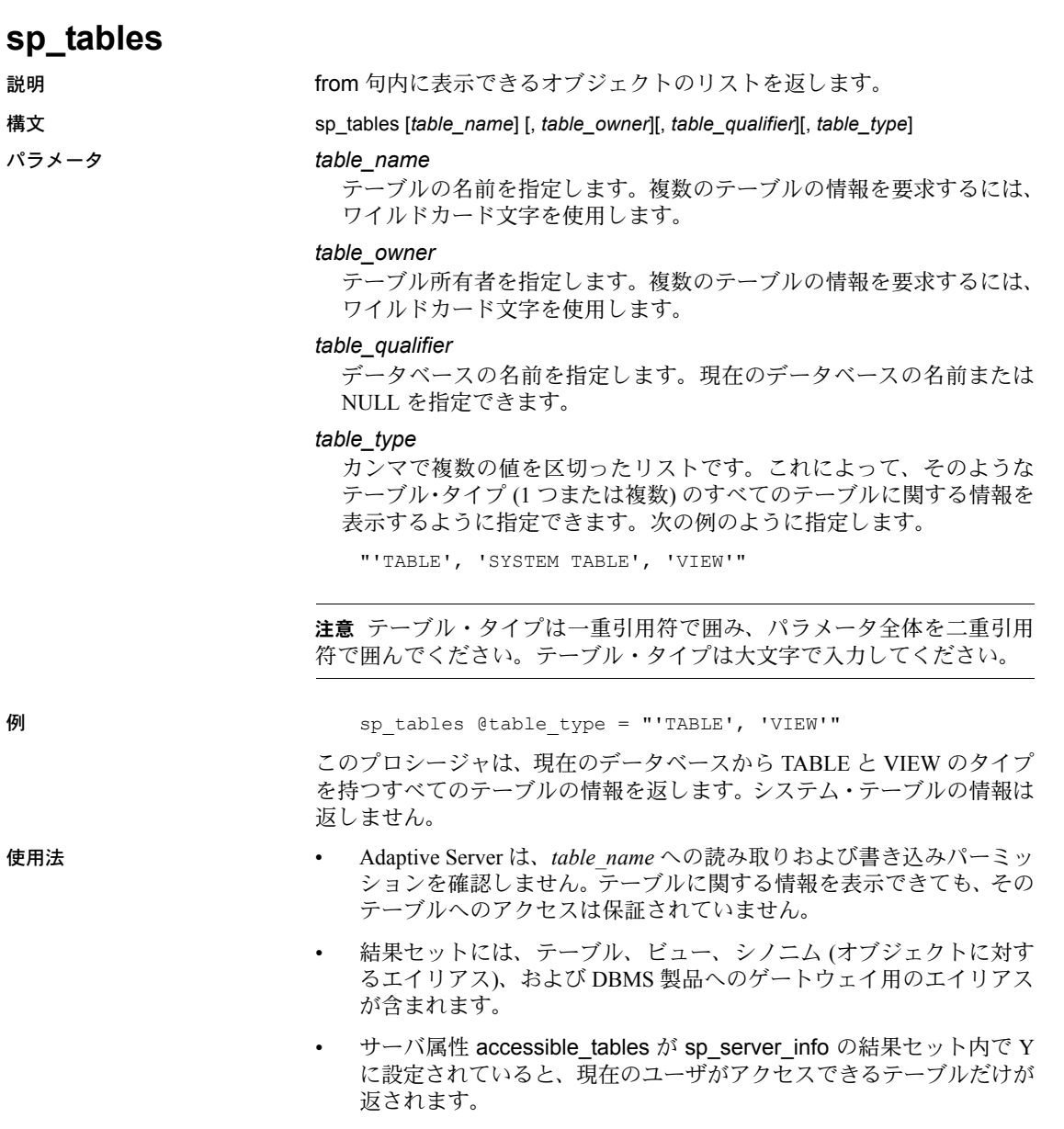

• sp\_tables の結果セットは次のようになります。

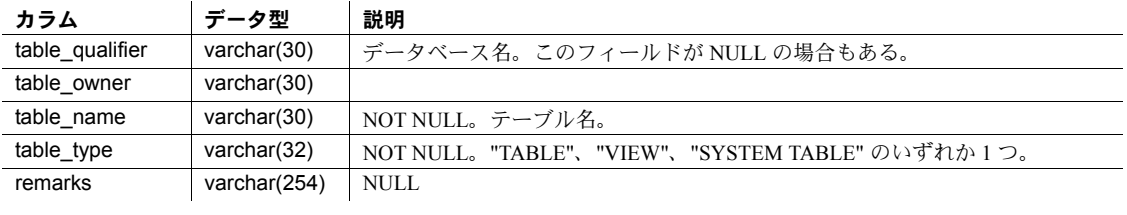

パーミッション sp\_tables は、すべてのユーザが実行できます。

使用するテーブル master.dbo.sysattributes、master.dbo.sysloginroles、 master.dbo.syssrvroles、sysroles

# 第 3 章 システム拡張ストアド・プロシージャ

この章では、Sybase が提供する拡張ストアド・プロシージャ (ESP) であ る、システム拡張ストアド・プロシージャについて説明します。ESP は、 installmaster によって、インストール時に作成されます。作成されたシス テム・プロシージャは sybsystemprocs データベースに保管され、システ ム管理者が所有します。このプロシージャは、どのデータベースからでも 実行できます。

この章では、次の項目について説明します。

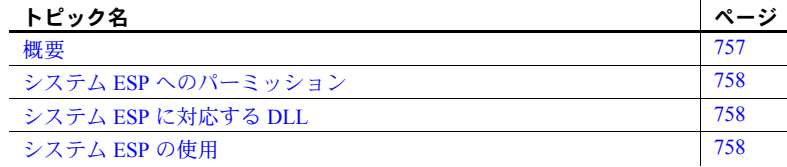

# <span id="page-766-0"></span>概要

表 [3-1](#page-766-1) では、この章で説明するシステム拡張ストアド・プロシージャをリ ストしています。

### <span id="page-766-1"></span>表 **3-1:** システム拡張ストアド・プロシージャ

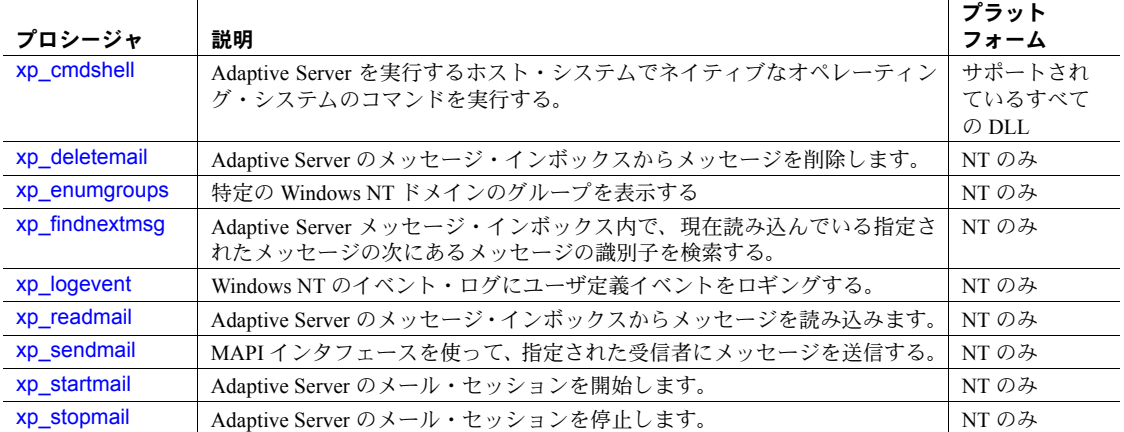

# <span id="page-767-0"></span>システム **ESP** へのパーミッション

パーミッションは、sybsystemprocs データベース内で設定されます。

sa\_role によって指定されたユーザには、システム ESP に対するデフォル トの実行パーミッションが割り当てられます。これらのシステム管理者 は、ほかのユーザに実行パーミッションを付与できます。

# <span id="page-767-1"></span>システム **ESP** に対応する **DLL**

sybsystemprocs データベースにある sp\_helpextendedproc を実行するこ とによって、システム ESP に対応する DLL の名前を取得できます。

# <span id="page-767-2"></span>システム **ESP** の使用

システム ESP は、通常のシステム・プロシージャと同じ呼び出しルール に従います。特別な条件は、Open Server アプリケーションである XP Server が動作していることだけです。Adaptive Server は、初めてシステム ESP が 呼び出されたときに XP Server を起動します。Adaptive Server を停止させ るまで、XP Server は動作し続けます。

<span id="page-768-0"></span>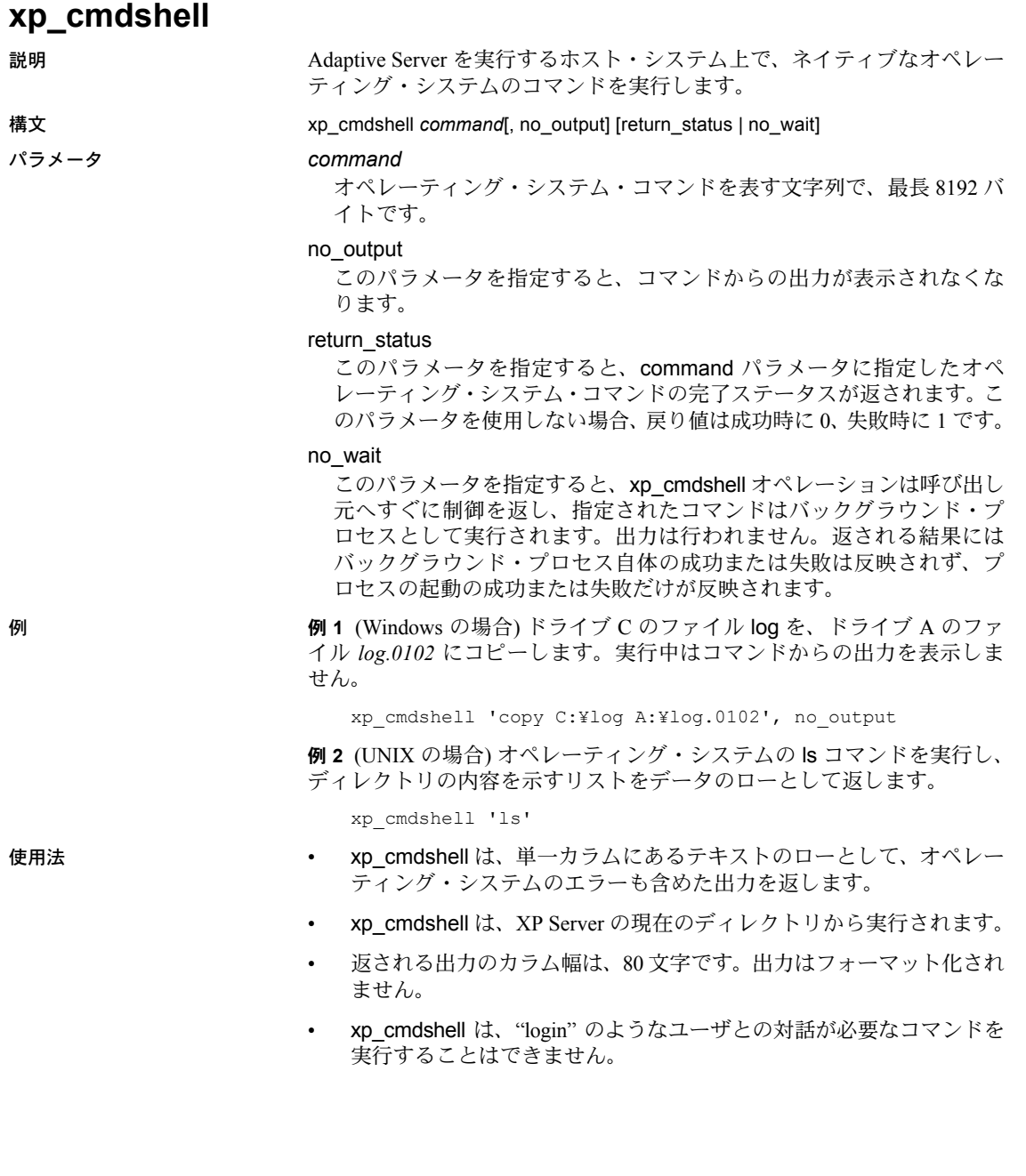

- オペレーティング・システム・コマンドが xp\_cmdshell を介して実行 されるユーザ・コンテキストは、xp\_cmdshell context 設定パラメー タの値によって制御されます。このパラメータが 1 (デフォルト) に設 定されると、xp\_cmdshell は、システム管理者の権限を持つユーザに 対してオペレーティング・システム・レベルのパーミッションを制限 します。このパラメータが 0 に設定されると、xp\_cmdshell は、 Adaptive Server が動作しているオペレーティング・システムのアカウ ントのセキュリティ・コンテキストを使います。したがって、 xp\_cmdshell context 設定パラメータを 0 に設定して xp\_cmdshell を 使用すると、どのユーザも、Adaptive Server を実行しているアカウン トのパーミッションを使用してオペレーティング・システムのコマン ドを実行できます。このアカウントは、ユーザ所有のアカウントより も制限が少なくなることがあります。
- xp\_cmdshell context の値にかかわらず、xp\_cmdshell を実行するユー ザがシステム管理者ではない (sa\_role を割り当てられていない) 場合、 システム管理者は、そのユーザに、xp\_cmdshell を実行する明示的な パーミッションを付与してください。たとえば、次の文は、 xp\_cmdshell を実行するパーミッションを joe に付与します。

grant execute on xp\_cmdshell to joe

• xp\_cmdshell が外部コマンドを XP Server で正常に生成できたかどう かを調べるには、次のコマンドを入力します。ここで、*command* は xp\_cmdshell を使用して実行するコマンドの名前です。

exec @ret = xp\_cmdshell *command*

xp\_cmdshell が正常に動作していた場合、exec @ret = xp\_cmdshell *command* は 0 を返します。xp\_cmdshell が正常に動作しなかった場 合、exec @ret = xp\_cmdshell *command* は 1 を返します。

• xp\_cmdshell を使用して実行したコマンドそのものが正常に動作した かどうかを調べるには、次の文を入力します。ここで、*command* は xp\_cmdshell を使用して実行するコマンドの名前です。

exec @ret = xp\_cmdshell *command*, return\_status

exec @ret = xp\_cmdshell *command*, return\_status を実行すると、 xp\_cmdshell はコマンドの実際の終了ステータス・コードを返しま す。エラーが発生して XP Server がコマンドを実行できない場合、 xp\_cmdshell は 1 を返します。コマンドが正常に動作した場合、 xp\_cmdshell は 0 を返します。

コマンドが正常に終了した場合、exec @ret = xp\_cmdshell *command* は 0 を返します。正常に終了しなかった場合、exec @ret = xp\_cmdshell *command* は 1 を返します。

注意 exec @ret = xp\_cmdshell *command* と exec @ret = xp\_cmdshell command, return\_status には下位互換性があります。return\_status パラメータを使用しない古いストアド・プロシージャは、exec @ret = xp\_cmdshell *command*, return\_status を exec @ret = xp\_cmdshell *command* と同じように処理します。

return\_status は、no\_output パラメータと一緒に使用できます。指定 する順序は問いません。

• xp\_cmdshell リモート・プロシージャを使用してプロキシ・テーブル を作成するときは、cmdstr カラム名を使用してください。

> create existing table xpoutput  $\left($ cmdstr varchar(255) null ) external procedure at "THIS... xp cmdshell"

select cmdstr from xpoutput where cmdstr = "date"

cmdstr を使用しないと、エラー・メッセージが表示されます。

プロキシ・テーブルから返される結果の詳細については、『コンポー ネント統合サービス・ユーザーズ・ガイド』の「プロキシ・テーブル としてのリモート・プロシージャ」を参照してください。

パーミッション デフォルトでは、xp\_cmdshell を実行できるのはシステム管理者だけで す。システム管理者は、実行パーミッションをほかのユーザに付与でき ます。

参照 xp\_cmdshell context の詳細については、『システム管理ガイド』を参照し てください。

# <span id="page-771-0"></span>**xp\_deletemail**

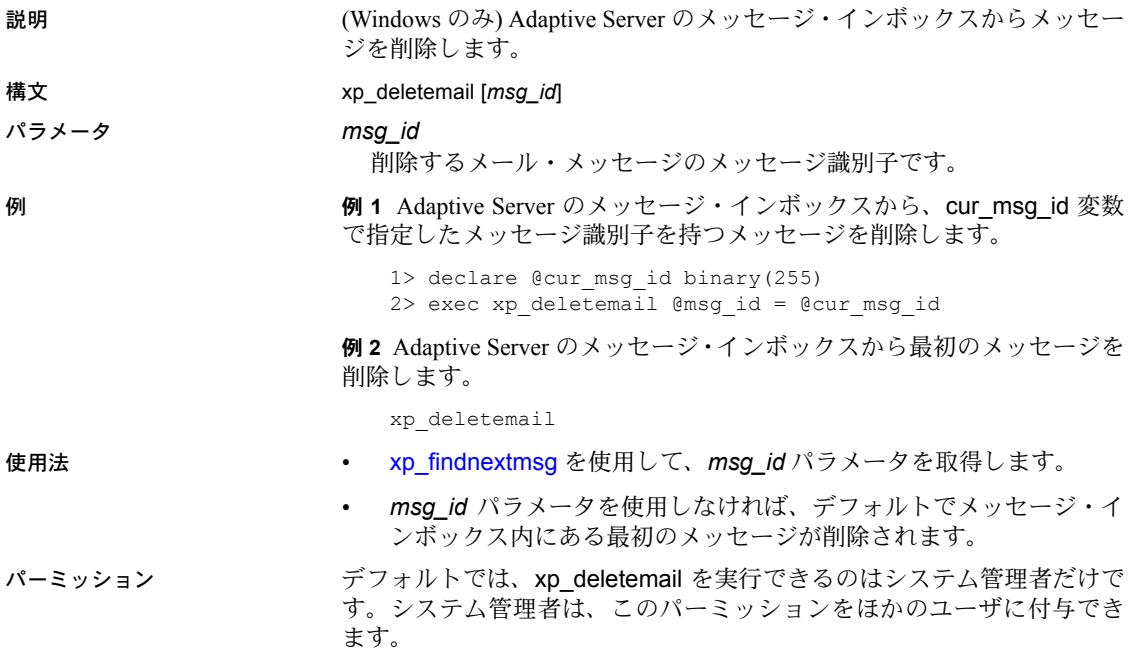

# <span id="page-772-0"></span>**xp\_enumgroups**

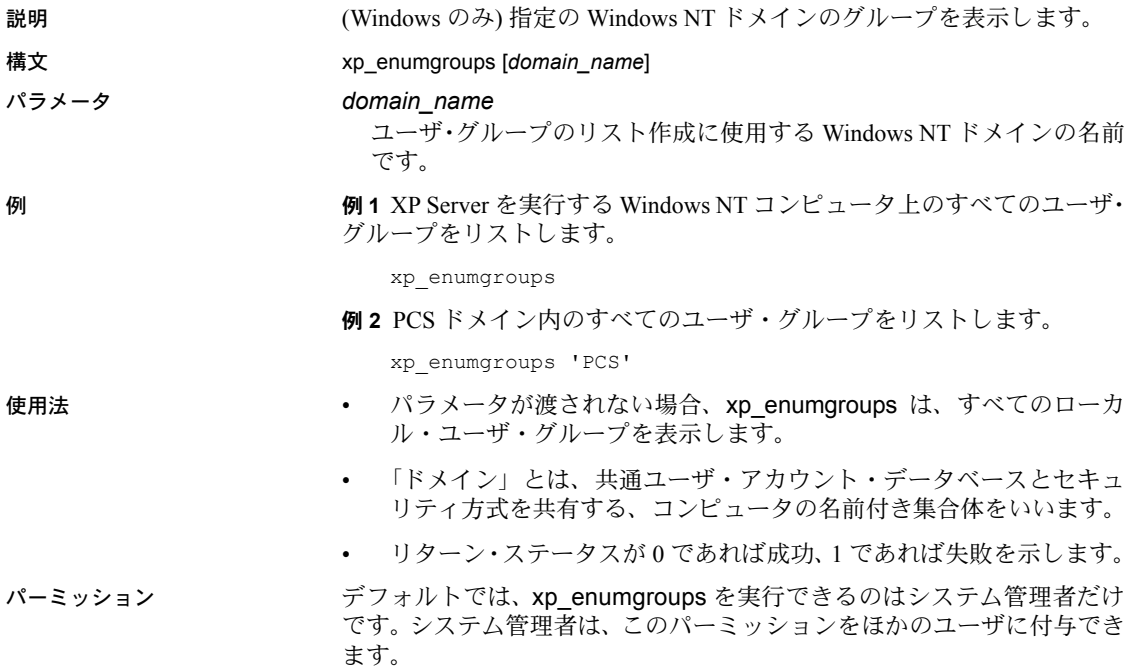

<span id="page-773-0"></span>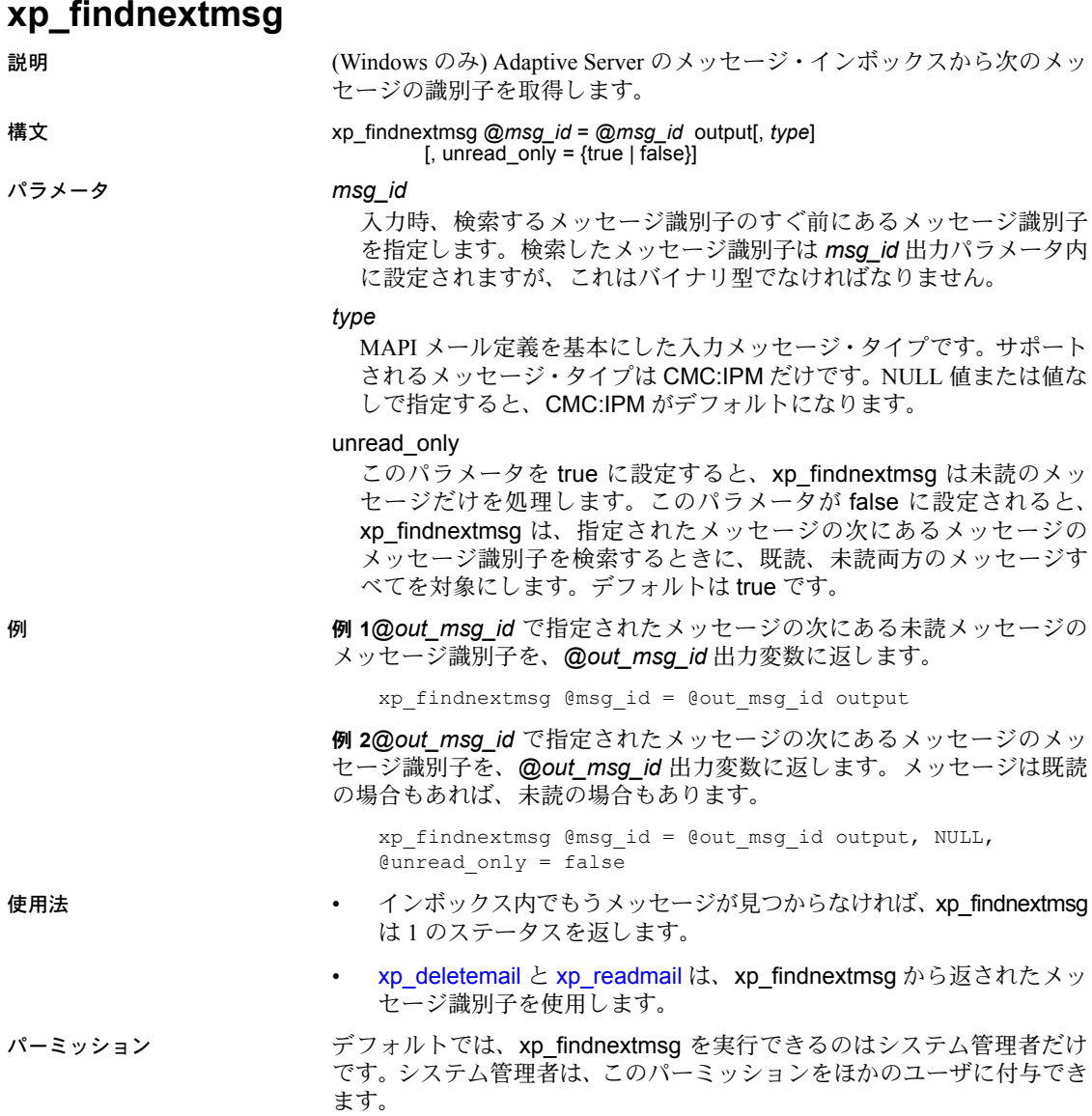

<span id="page-774-0"></span>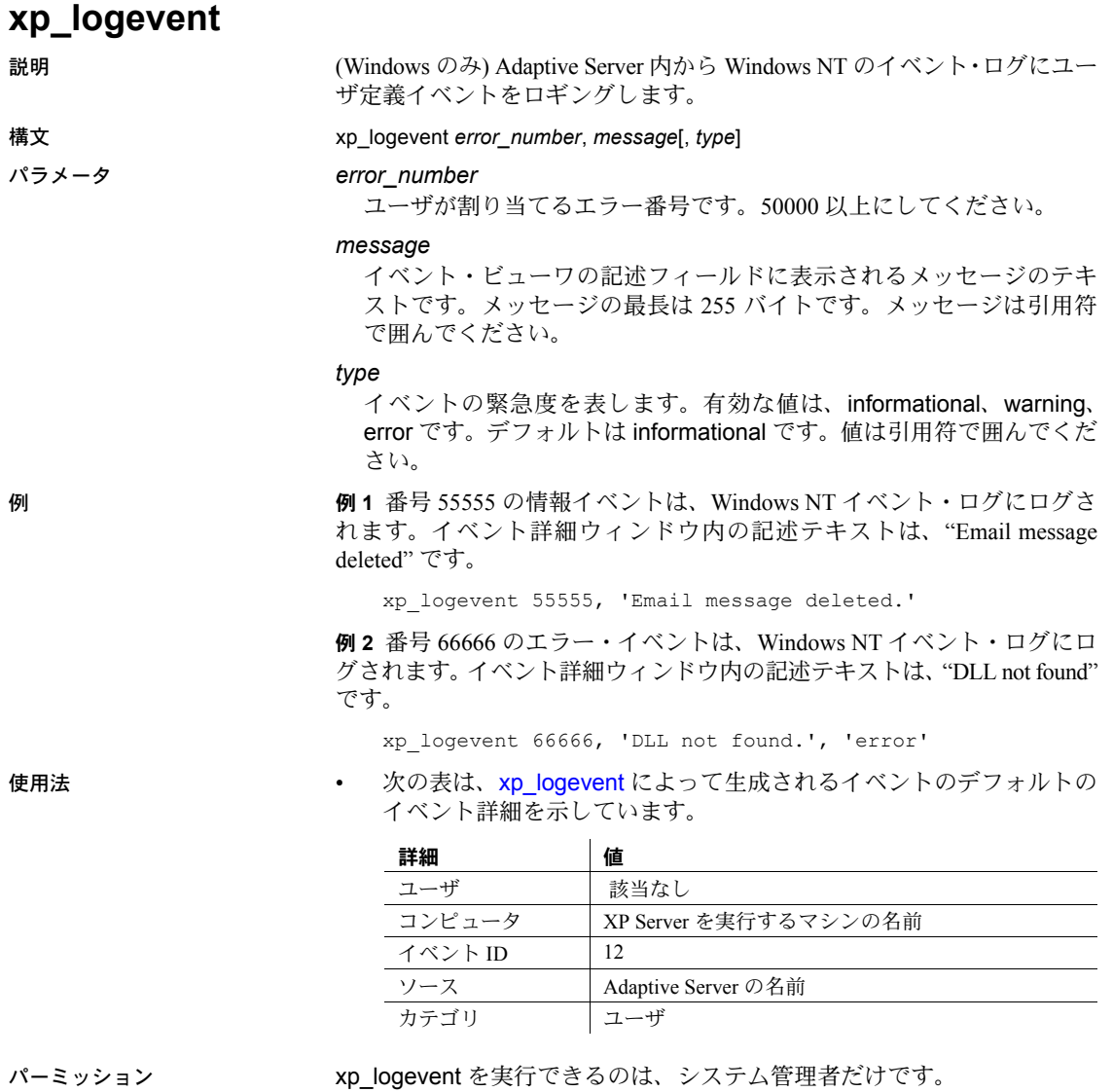

# <span id="page-775-0"></span>**xp\_readmail**

説明 (Windows のみ) Adaptive Server のメッセージ・インボックスからメッセー ジを読み込みます。

**構文** xp\_readmail [*msg\_id*] [, *recipients* output] sender output] [, *date\_received* output] [, *subject* output] [, *cc* output] [, *message* output] [, *attachments* output]  $\int$ , suppress attach = {true | false}]  $[$ , peek = {true | false}]  $[$ , unread = {true | false}] [, *msg\_length* output] [, *bytes\_to\_skip* [output]] [, *type* [output]]

パラメータ *msg \_id* 

xp\_readmail で読み込むメッセージのメッセージ識別子を指定します。 *msg\_id* パラメータが指定されなかった場合、unread が true であれば メッセージ・ボックスにある最初の未読メッセージが、unread が false であればメッセージ・ボックスにある最初のメッセージが、それぞれ デフォルトで読み込まれます。

#### *recipients*

セミコロンで区切られたメッセージ受信者のリストです。

#### *sender*

メッセージの送信側です。

#### *date\_received*

メッセージを受信した日付です。

#### *subject*

メッセージのサブジェクト・ヘッダです。

#### *cc*

cc (カーボン・コピー) によって同時送信したメッセージを受け取る受 信者のリストです (セミコロンで区切られています)。

#### *message*

メッセージ本文のテキストです。*msg\_length* 出力パラメータにはメッ セージの本文の長さが返されますが、その長さが 255 バイトを超える 場合は、*byte\_to\_skip* と *msg\_length* パラメータを使用して、255 バイト ずつメッセージを読み込みます。

#### *attachments*

添付ファイルのテンポラリ・パスのリストです (セミコロンで区切られて います)。suppress\_attach が true の場合、*attachments* は無視されます。

suppress attach

true に設定すると、添付ファイル用のテンポラリ・ファイルは作成さ れません。デフォルトは true です。

```
peek
```
false に設定すると、メッセージが読み込まれたあと、既読を示すフラ グをメッセージに付けます。true に設定すると、メッセージが読み込 まれたあとでも未読を示すフラグをメッセージに付けます。デフォル トは false です。

#### unread\_only

true に設定すると、xp\_readmail は未読メッセージだけを読み込みま す。false に設定すると、メッセージに付いているフラグが既読であろ うと未読であろうと、xp\_readmail はすべてのメッセージを対象にしま す。デフォルトは true です。

#### *msg\_length*

メッセージの全長です(バイト単位)。byte\_to\_skip パラメータと一緒に 使用すると、xp\_readmail で 255 バイトずつメッセージを読むことがで きます。

#### *bytes\_to\_skip*

入力時は、0 以外の値にすると、メッセージの次の 255 バイトを message 出力パラメータに読み込む前に読み飛ばすバイト数を指定し ます。出力時には、次の 255 バイトの読み込みを開始するメッセージ のオフセット値 (*byte\_to\_skip* の元の値に、今回の呼び出しで出力され た *msg\_length* を加算した値) が出力されます。

#### *type*

MAPI メール定義に基づくメッセージ・タイプです。サポートされる メッセージ・タイプは CMC:IPM だけです。NULL 値または値なしで指 定すると、CMC:IPM がデフォルトになります。

**例 けわり 1 xp\_readmail は、メッセージ・インボックスにある最初の未読メッ** セージを読み込みます。このメッセージのメッセージ識別子を @*msgid* 変 数から取得します。この変数には xp\_findnextmsg ESP によって値が格納 されています。xp\_readmail は、送信側の名前を @*originator* 変数に、メッ セージ本文を @*mess* 変数に、それぞれ格納します。

```
declare @msgid binary(255)
declare @originator varchar(20)
declare @mess varchar(255)
exec xp_findnextmsg @msg_id = @msgid output
exec xp_readmail @msg_id = @msgid,
@sender = @originator output,
@message = @mess output
```
例 **2** xp\_findnextmsg が出力するメッセージ識別子のメッセージの最初の 255 バイトを読み込みます。メッセージの全長が 255 バイトを超えた場合、 次の 255 バイトを読み込み、読み込むバイトがなくなるまで繰り返し読み 込みます。

```
declare @msgid binary(255)
declare @mess varchar(255)
declare @msg_length char(255)
declare @len int
declare @skip int
exec xp_findnextmsg @msgid output
exec xp_readmail @msg_id = @msgid,
@message = @mess output,
@msg_length = @len output,
@bytes_to_skip = @skip output
print @mess
if (@len > 255)
begin
        while (@skip < @len)
        begin
            xp readmail \ellmsg id = \ellmsgid,
            @message = @mess output,
            @bytes_to_skip = @skip output
            print @mess
        end
```
end

- 使用法 xp\_readmail は、Adaptive Server のメッセージ・インボックスからメッ セージを読み込みます。
	- メッセージ・インボックス内で、現在読み込んでいるメッセージの次 にあるメッセージの識別子を取得するには、[xp\\_findnextmsg](#page-773-0) を使用 します。
- パーミッション デフォルトでは、xp\_readmail を実行できるのはシステム管理者だけで す。システム管理者は、このパーミッションをほかのユーザに付与でき ます。

# <span id="page-778-0"></span>**xp\_sendmail**

説明 (Windows のみ) 指定した受信者にメッセージを送信します。メッセージは テキストまたは Transact-SQL クエリの結果のどちらかです。

構文 xp\_sendmail *recipient* [; *recipient*] . . .

[, *echo\_error* = {true | false}] [, *include\_file* [, include\_file] . . .] [, *no\_column\_header* = {true | false}]  $\overline{a}$ , *no* $\overline{a}$  *output*  $\overline{a}$  {true | false} [, *width*] [, *separator*] [, *dbuser*]

[, *subject*] [, *cc\_recipient*] . . . [, *bcc\_recipient*] . . . [, {query | message}] [, *attachname*]

[, *dbname*]

[, *type*]

 $[$ , *include\_query* = {true | false}]

[, *attach\_result* = {true | false}]

パラメータ *recipient*

メッセージを受信するユーザの電子メール・アドレスです。少なくと も一人の受信者が必要です。複数の受信者はセミコロンで区切ります。

#### *subject*

メッセージの省略可能なサブジェクト・ヘッダです。このパラメータ を使用しなければ、"Sybase SQL Server Message" がデフォルトのサブ ジェクトになります。

#### *cc\_recipient*

cc (カーボン・コピー) によって同時送信したメッセージを受け取る受 信者のリストです (セミコロンで区切られています)。

#### *bcc\_recipient*

bcc (ブラインド・カーボン・コピー) によって同時送信したメッセージ を受け取る受信者のリストです (セミコロンで区切られています)。

#### *query*

1 つ以上の Transact-SQL 文です。その結果はメッセージ受信者に送信さ れます。*query* を使用すると、*message* は使用できません。

#### *message*

送信するメッセージのテキストです。*message* を使用すると、*query* は 使用できません。message パラメータを使用したときに無視されるオプ ションの詳細なリストについては、「使用法」の項を参照してください。

#### *attachname*

query パラメータを使用した場合にクエリの結果が格納されるファイ ルの名前です。このファイルはメッセージに添付されます。*attachname* を使用するときは、*attach\_result* を true に設定します。*attach\_result* が true で、*attachname* が指定されていない場合、生成される添付ファ イル名のプレフィクスは "syb" になり、そのあとに 5 つのランダムな数 字、さらに ".txt" 拡張子が続きます。たとえば *syb84840.txt* のようにな ります。*message* パラメータを使用すると、このパラメータは無視さ れます。

#### *attach\_result*

true に設定すると、クエリの結果をメッセージへの添付ファイルとし て送信します。false に設定すると、メッセージの本文部内に直接結果 を渡します。デフォルトは false です。*message* パラメータを使用する と、このパラメータは無視されます。

#### *echo\_error*

true に設定すると、クエリの結果とともに、影響を受けたロー数を示 すメッセージなどの Adaptive Server メッセージを送信します。false に 設定すると、Adaptive Server メッセージは送信されません。デフォルト は true です。*message* パラメータを使用すると、このパラメータは無 視されます。

#### *include\_file*

メッセージの添付ファイルとして組み込まれるファイルのリストで す。セミコロンで区切られています。ファイルにはファイル名、パス 名、または相対パス名を指定できます。また、指定できるファイルは テキストまたはバイナリのいずれかです。

#### *no\_column\_header*

true に設定すると、カラム・ヘッダがクエリの結果と一緒に送信され ます。false に設定すると、カラム・ヘッダは送信されません。デフォ ルトは false です。*message* パラメータを使用すると、このパラメータ は無視されます。

#### *no\_output*

true に設定すると、メールを送信したセッションには出力が送信され ません。false に設定すると、メールを送っているセッションが出力を 受信します。デフォルトは false です。*message* パラメータを使用する と、このパラメータは無視されます。

#### *width*

メッセージでクエリの結果を送信するときの結果セットの幅を文字数 で指定します。*width* パラメータは、isql の -w オプションと同じです。 指定した *width* 値に達すると、結果ローが改行文字によって折り返され ます。デフォルトでは、80 文字です。*message* パラメータを使用する と、このパラメータは無視されます。

#### *separator*

メッセージでクエリの結果を送信するときにカラム・セパレータとし て使用する文字を指定します。*separator* は、isql の -s オプションと同 じです。デフォルトはタブ文字です。*message* パラメータを使用する と、このパラメータは無視されます。

#### *dbuser*

*query* パラメータが使用されたときに、このパラメータで指定したデー タベース・ユーザのユーザ・コンテキストでクエリを実行します。デ フォルトは "guest" です。*message* パラメータを使用すると、このパラ メータは無視されます。

#### *dbname*

*query* パラメータが使用されたときに、このパラメータで指定したデー タベースのデータベース・コンテキストでクエリを実行します。デフォ ルトは "master" です。*message* パラメータを使用すると、このパラメー タは無視されます。

#### *type*

MAPI メール定義を基本にした入力メッセージ・タイプです。サポート されるメッセージ・タイプは CMC:IPM だけです。NULL 値または値な しで指定すると、CMC:IPM がデフォルトになります。

#### *include\_query*

true に設定すると、*query* パラメータ内で使用されているクエリ (1 つ または複数) が結果セットに追加されます。false に設定すると、クエリ は追加されません。デフォルトは false です。*message* パラメータを使 用すると、*include\_query* は無視されます。

**例 イ xp\_sendmail は、Adaptive Server のバックアップ・ステータスに関す** るテキスト・メッセージを、"admin" グループへの cc とともに、"sally" と "ramon" に送信します。

```
xp_sendmail @recipient = "sally;ramon",
@subject = "Adaptive Server Backup Status",
@message = "Adaptive Server Backup for SERVER2 is 
complete.",
@copy_recipient="admin"
```
例 **2** *authors* テーブルに関するクエリ結果を peter に送信します。クエリ結 果は、*au\_lis.res* という名前の添付ファイルとしてメッセージに添付されま す。このファイルは、サーバが実行されたディレクトリ内に置かれます。

```
xp_sendmail "peter",
@query = "select * from authors",@attachname = "au_list.res",
@attach_result= true
```
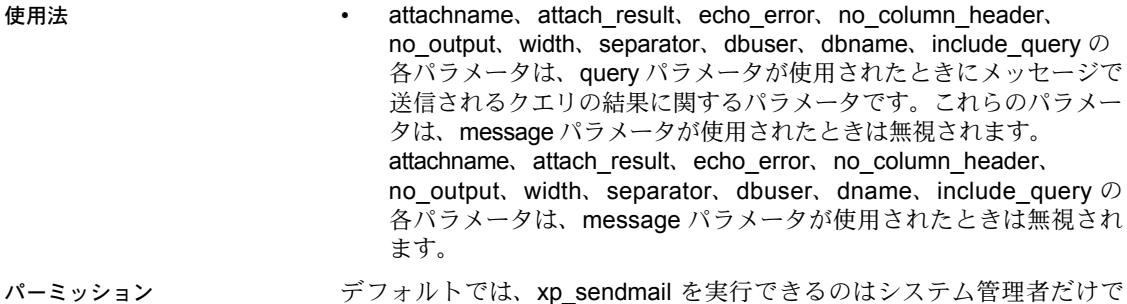

す。システム管理者は、このパーミッションをほかのユーザに付与でき ます。

<span id="page-782-0"></span>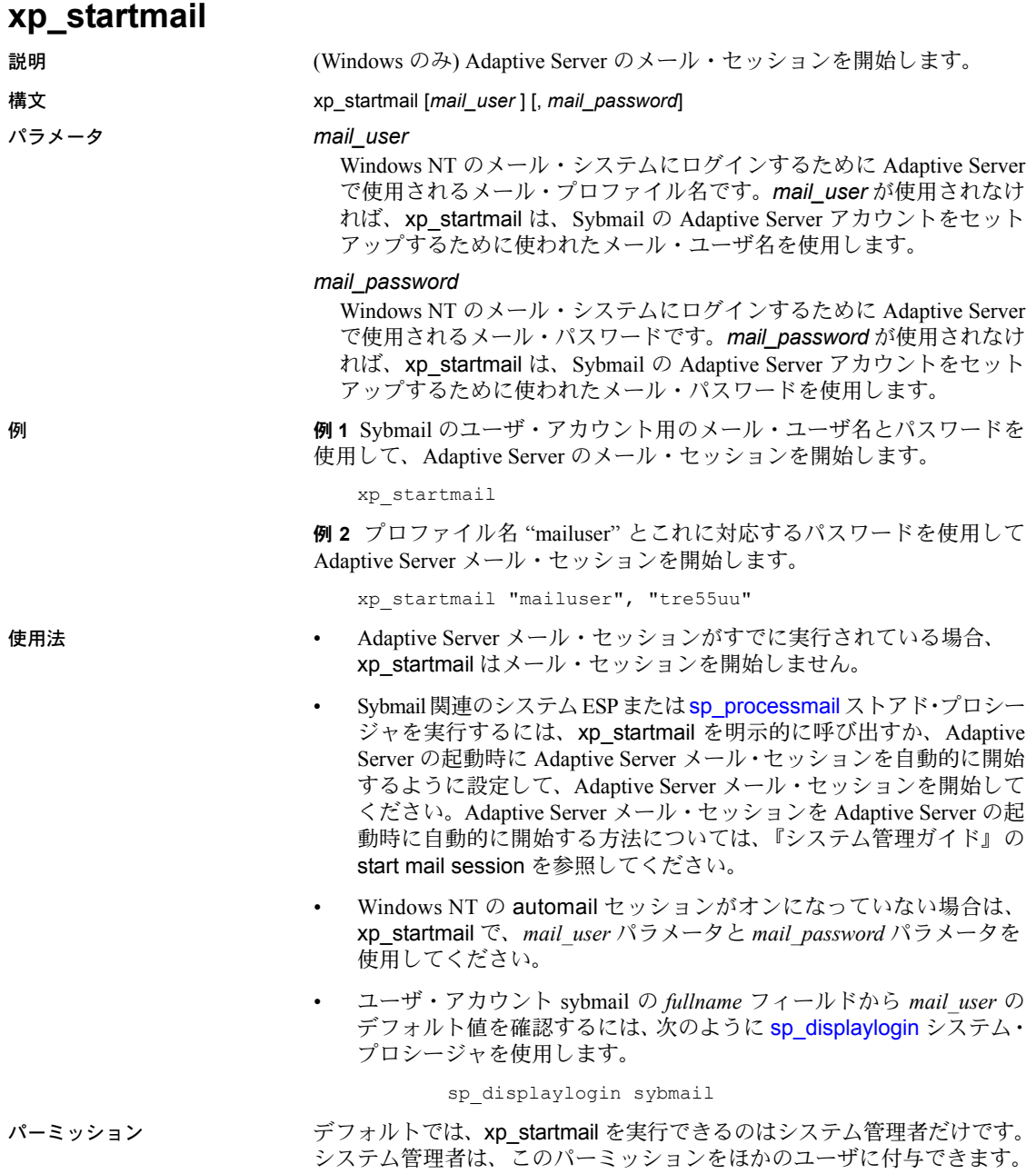

# <span id="page-783-0"></span>**xp\_stopmail**

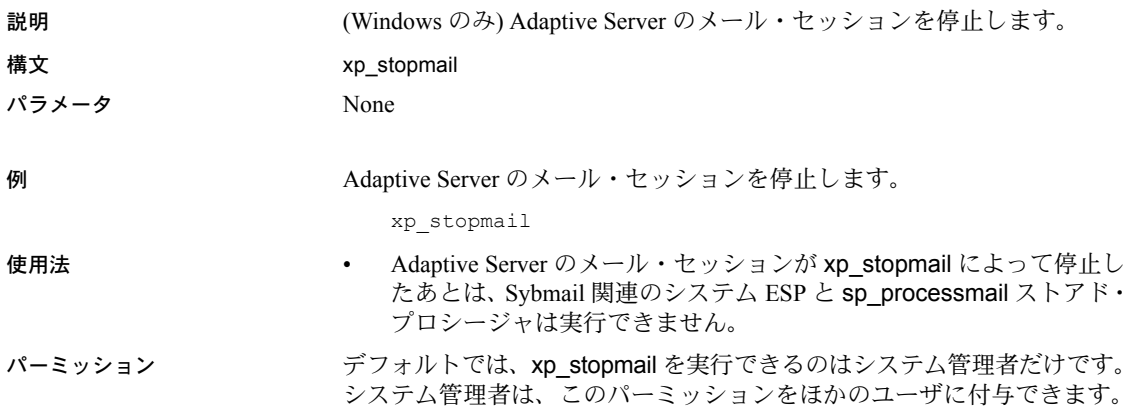

# <sup>第</sup> 4 <sup>章</sup> *dbcc* ストアド・プロシージャ

#### この章では、dbcc ストアド・プロシージャについて説明します。

#### この章では、次の項目について説明します。

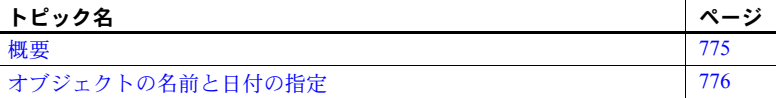

### <span id="page-784-0"></span>概要

このプロシージャは、dbccdb データベースまたは代替データベース dbccalt にあるテーブルのみにアクセスします。dbccdb または dbccalt の 設定の詳細については、『システム管理ガイド』を参照してください。こ れらのデータベースで使用するテーブルについては、『リファレンス・マ ニュアル:テーブル』の「第 2 章 dbccdb のテーブル」を参照してください。

表 [4-1](#page-784-1) は、この章で説明する dbcc ストアド・プロシージャを示します。 dbcc システム・プロシージャ sp\_plan\_dbccdb の詳細については、 sp\_plan\_dbccdb を参照してください。このシステム・プロシージャと dbcc ストアド・プロシージャの詳細については、『システム管理ガイド』 を参照してください。

<span id="page-784-1"></span>表 **4-1: dbcc** ストアド・プロシージャ

| プロシージャ名                    | 説明                                                                          |
|----------------------------|-----------------------------------------------------------------------------|
| sp dbcc alterws            | 指定した作業領域のサイズを指定した値に変更して、作業領域を初期化する。                                         |
| sp dbcc configreport       | 指定したデータベースについて、dbcc checkstorage オペレーションで使用される<br>設定情報を提供するレポートを生成する。       |
| sp dbcc createws           | 指定されたセグメントとデータベース上に、指定されたタイプとサイズで作業領<br>域を作成する。                             |
| sp_dbcc_deletedb           | 指定したターゲット・データベースに関するすべての情報を dbccdb から削除する。                                  |
| sp dbcc deletehistory      | 指定した日付と時間より前にターゲット・データベースについて実行された dbcc<br>checkstorage の結果を削除する。           |
| sp dbcc differentialreport | 2つの dbcc オペレーションの間で発生した I/O 統計とフォールトの変化を示すレ<br>ポートを生成する。                    |
| sp dbcc evaluatedb         | ターゲット・データベースの設定情報を再計算して、現在の設定情報と比較する。                                       |
| sp dbcc exclusions         | checkverify および sp_dbcc_faultreport で使用する永続的な除外リストをユーザ<br>が作成および管理できるようにする。 |

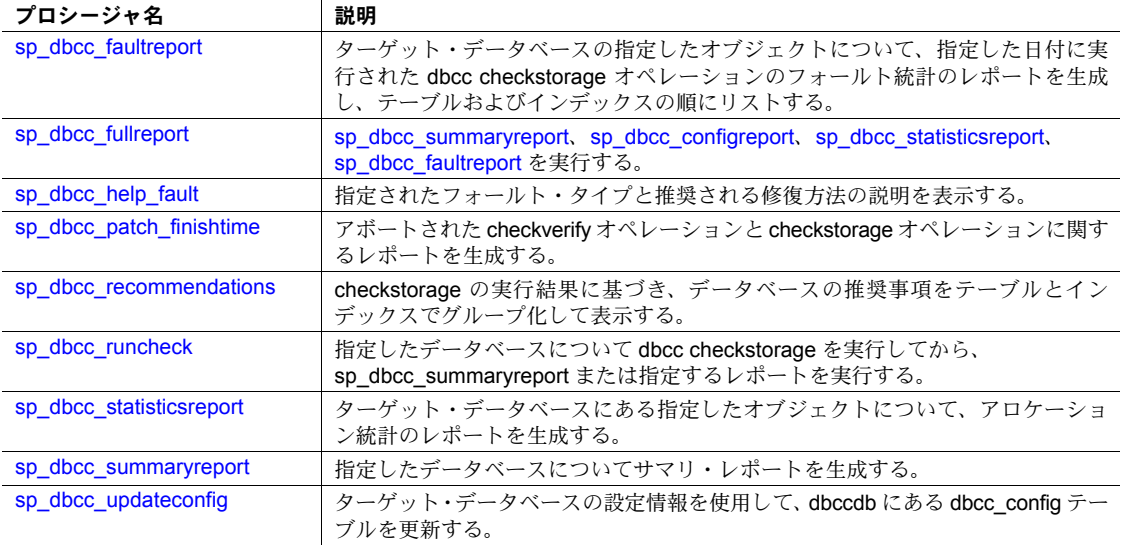

# <span id="page-785-0"></span>オブジェクトの名前と日付の指定

dbcc ストアド・プロシージャには、オブジェクト名と日付用のパラメータを 使うものがあります。この項では、オブジェクト名と日付の指定についての重 要な情報を説明します。

### オブジェクト名の指定

オブジェクト名には、レポート生成の対象となるテーブルまたはインデックス の名前だけを指定します。オブジェクト名を指定するときには、データベース 名 (*dbname*) も一緒に指定します。オブジェクトの所有者を指定することはで きません。指定したオブジェクト名がターゲット・データベースの中でユニー クでないと、システム・プロシージャは、指定した名前を持つすべてのオブ ジェクトについてのレポートを生成します。

### 日付の指定

日付と時間を指定するには、下記の構文 (省略可能) を使います。

mm/dd/yy[:hh:mm:ss]

24 時間表示形式を前提としています。

日付を指定すると、システム・プロシージャは以下のように解釈します。

- 日付と時間の両方が指定されると、指定された日付と時間に完了する dbcc オペレーションが、レポート用に選択されます。
- 日付に現在の日付を指定し、時間を指定しないと、時間は自動的に現在の 時間に設定されます。この 24 時間内で、現在の時間に最も近い完了時間 に完了する dbcc オペレーションが、レポート用に選択されます。
- 指定した日付が現在の日付ではなく、時間も指定しない場合、時間は自動 的に "23:59:59" に設定されます。完了日時が、指定された日付とシステム が設定した時間に最も近い、dbcc checkstorage オペレーションが、レポー ト用に選択されます。

たとえば、最後に実行された dbcc checkstorage オペレーションが 1997 年 3 月 4 日の 10:20:45 に完了したとします。

日付を "03/04/97" と指定すると、システム・プロシージャはこれを 03/04/97:23:59:59 と解釈します。この日時を、実際の完了日時 03/04/97:10:20:45 と比較します。

日付を "03/04/97:10:00:00" に指定すると、10:20:45 に完了するオペレーション は、レポートに使用されません。これは、指定日時以前に完了したオペレー ションだけが条件に合致するからです。

日付を "03/06/97" に指定すると、最新のオペレーションの完了日時が、指定日 時よりも 24 時間以上前なので、レポートは作成されません。

# <span id="page-787-0"></span>**sp\_dbcc\_alterws**

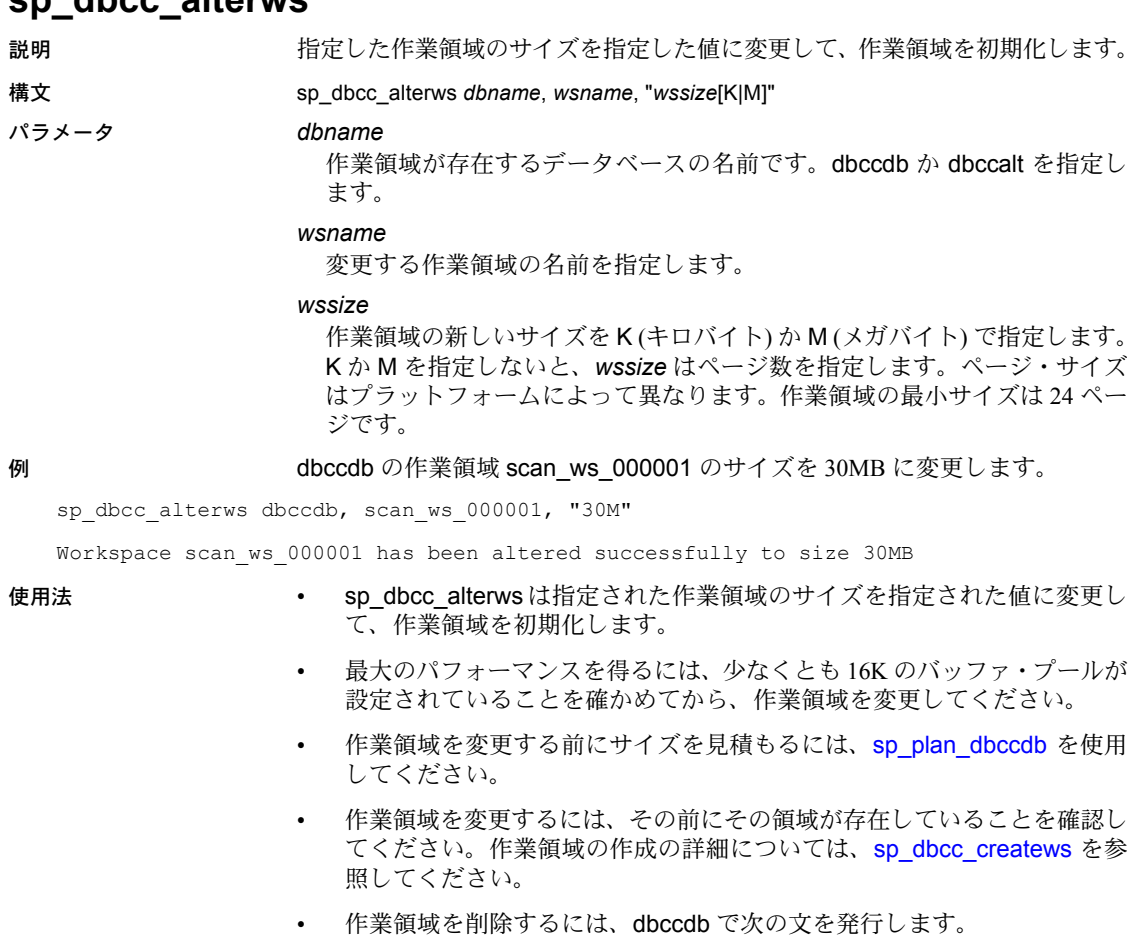

drop table *workspace\_name*

- パーミッション sp\_dbcc\_alterws を実行できるのは、システム管理者またはデータベース所有 者だけです。
- 参照 scan と text の作業領域、および dbccalt データベースの詳細については、『シ ステム管理ガイド』を参照してください。

コマンド dbcc

**dbcc** ストアド・プロシージャ [sp\\_dbcc\\_createws](#page-789-0), [sp\\_dbcc\\_evaluatedb](#page-796-0)

システム・プロシージャ [sp\\_plan\\_dbccdb](#page-576-0), [sp\\_helpdb](#page-396-0)

# <span id="page-788-0"></span>**sp\_dbcc\_configreport**

説明 指定したデータベースについて、dbcc checkstorage オペレーションで使用さ れる設定情報を提供するレポートを生成します。

構文 sp\_dbcc\_configreport [*dbname*]

パラメータ *dbname* データベースの名前を指定します。*dbname* が指定されなければ、レポート には dbccdb..dbcc\_operation\_log にあるすべてのデータベースに関する情 報が入ります。

例 sybsystemprocs データベースの dbcc 関連の設定情報について、レポートを生 成します。"Value" カラムには、該当するオブジェクトがあれば、その名前と サイズがリストされます。

sp\_dbcc\_configreport

Reporting configuration information of database sybsystemprocs.

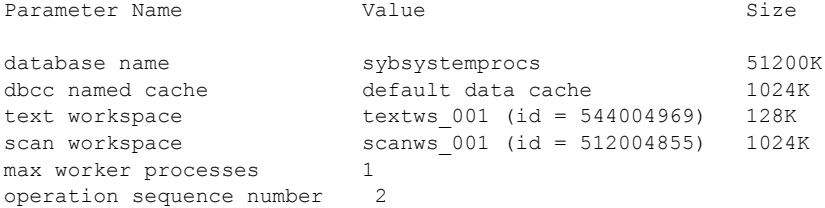

- 使用法  **sp\_dbcc\_configreport** は、指定されたデータベースについて、dbcc オペ レーションで使われる設定情報を提供するレポートを生成します。この情 報は、dbcc\_config テーブルに格納されます。
	- 最新の設定パラメータを調べるには、[sp\\_dbcc\\_updateconfig](#page-818-0) を実行してか ら sp\_dbcc\_configreport を実行してください。
	- 作業領域の設定値を変更するには、[sp\\_dbcc\\_alterws](#page-787-0) を使用します。

パーミッション sp\_dbcc\_configreport は、指定されたデータベース名で有効なユーザが実行で きます。

参照 フマンド dbcc

**dbcc** ストアド・プロシージャ [sp\\_dbcc\\_alterws](#page-787-0), [sp\\_dbcc\\_fullreport](#page-805-0), [sp\\_dbcc\\_statisticsreport](#page-812-0), [sp\\_dbcc\\_summaryreport](#page-815-0), [sp\\_dbcc\\_updateconfig](#page-818-0)

### <span id="page-789-0"></span>**sp\_dbcc\_createws**

説明 指定したセグメントとデータベースについて、指定したタイプとサイズの作業 領域を作成します。

構文 sp\_dbcc\_createws *dbname*, *segname*, [*wsname*], *wstype*, "wssize[K|M]"

# パラメータ *dbname*

作業領域を作成するデータベースの名前です。値は dbccdb と dbccalt です。

#### *segname*

作業領域用のセグメントの名前です。

#### *wsname*

作業領域の名前です。値が null なら、sp\_dbcc\_createws は scan 作業領域 に scan\_ws*nnnnnn*、text 作業領域には text\_ws*nnnnnn* の名前を生成します。 ここで *nnnnnn* は、ユニークな 6 桁の数字です。

#### *wstype*

作成する作業領域のタイプを指定します。値は scan と text です。

#### *wssize*

作業領域のサイズを K (キロバイト) か M (メガバイト) で指定します。K か M を指定しないと、*wssize* はページ数を指定します。作業領域の最小サイ ズは 24 ページです。

**例 1 dbccdb の scanseg セグメントに、scan\_wspubs2 という名前の scan 作** 業領域を 10MB 作成します。

sp\_dbcc\_createws\_dbccdb, scanseg, scan\_wspubs2, scan, "10M"

例 **2** dbccdb の textseg セグメントに、text\_ws000001 という名前の scan 作業 領域を 14MB 作成します。

sp\_dbcc\_createws\_dbccdb, textseg, text, "14M"

- 
- 使用法 sp\_dbcc\_createws は、指定した名前とサイズを持つ作業領域を作成して、 これを初期化します。
	- [sp\\_addsegment](#page-54-0) を使ってセグメントを作成してから、作業領域を作成して ください。
	- 最大のパフォーマンスを得るには、少なくとも 16K のバッファ・プールが 設定されていることを確かめてから、作業領域を作成してください。
	- 作業領域を作成するときに使用するページの割り付けスキームはサイズ が大きいので、デバイス上に必要なスペースに 5% のオーバーヘッドを加 算してください。
	- サイズを見積もるには、[sp\\_plan\\_dbccdb](#page-576-0) を使います。
	- dbcc\_config に新しい設定情報を記録するには、作業領域を作成してから [sp\\_dbcc\\_updateconfig](#page-818-0) を実行します。
- 各作業領域はユニークな名前にしてください。
- 作業領域を削除するには、dbccdb で次の文を発行します。

drop table *workspace\_name*

パーミッション sp\_dbcc\_createws を実行できるのは、システム管理者またはデータベース所 有者だけです。

参照 scan と text の作業領域、および dbccalt データベースの詳細については、『シ ステム管理ガイド』を参照してください。

コマンド dbcc

**dbcc** ストアド・プロシージャ [sp\\_dbcc\\_alterws](#page-787-0), [sp\\_dbcc\\_evaluatedb](#page-796-0)

システム・プロシージャ [sp\\_addsegment](#page-54-0), [sp\\_plan\\_dbccdb](#page-576-0), [sp\\_helpsegment](#page-429-0)

## <span id="page-791-0"></span>**sp\_dbcc\_deletedb**

説明 指定したターゲット・データベースに関するすべての情報を dbccdb から削除 します。

構文 sp\_dbcc\_deletedb [*dbname* | *dbid*]

#### パラメータ *dbname*

設定情報を削除するターゲット・データベースの名前を指定します。*dbname* の値を指定しなければ、Adaptive Server は dbccdb..dbcc\_config にあるすべ てのデータベースからデータを削除します。ターゲット・データベースが dbccdb であり、dbccalt が存在すると、Adaptive Server は dbccalt からデータ を削除します。

#### *dbid*

設定情報を削除するターゲット・データベースのデータベース ID を指定し ます。

例 dbccdb から、engdb という名前のデータベースの情報すべてを削除します。

sp\_dbcc\_deletedb "engdb"

All information for database engdb has been deleted from dbccdb.

- 
- 使用法 sp\_dbcc\_deletedb は、設定情報と前の dbcc checkstorage オペレーション の結果など、指定したターゲット・データベースに関するすべての情報を dbccdb から削除します。
	- 削除されるデータベースが dbccdb であり、dbccalt データベースが存在す る場合、sp\_dbcc\_deletedb は dbccalt から設定情報と dbccdb の結果を削 除します。
	- 特定の日付より前に作成された dbcc checkstorage の結果を削除するには、 [sp\\_dbcc\\_deletehistory](#page-792-0) を使います。
	- すでに削除されているデータベースに関する情報を dbccdb データベース から削除するには、*dbid* オプションを使用します。それ以外の方法では 削除できません。
- パーミッション sp\_dbcc\_deletedb を実行できるのは、システム管理者またはデータベース所有 者だけです。

参照 dbccalt データベースの詳細については、『システム管理ガイド』を参照してく ださい。

コマンド dbcc

dbcc ストアド・プロシージャ [sp\\_dbcc\\_deletehistory](#page-792-0), [sp\\_dbcc\\_evaluatedb](#page-796-0)

システム・プロシージャ [sp\\_plan\\_dbccdb](#page-576-0)
# **sp\_dbcc\_deletehistory**

<span id="page-792-0"></span>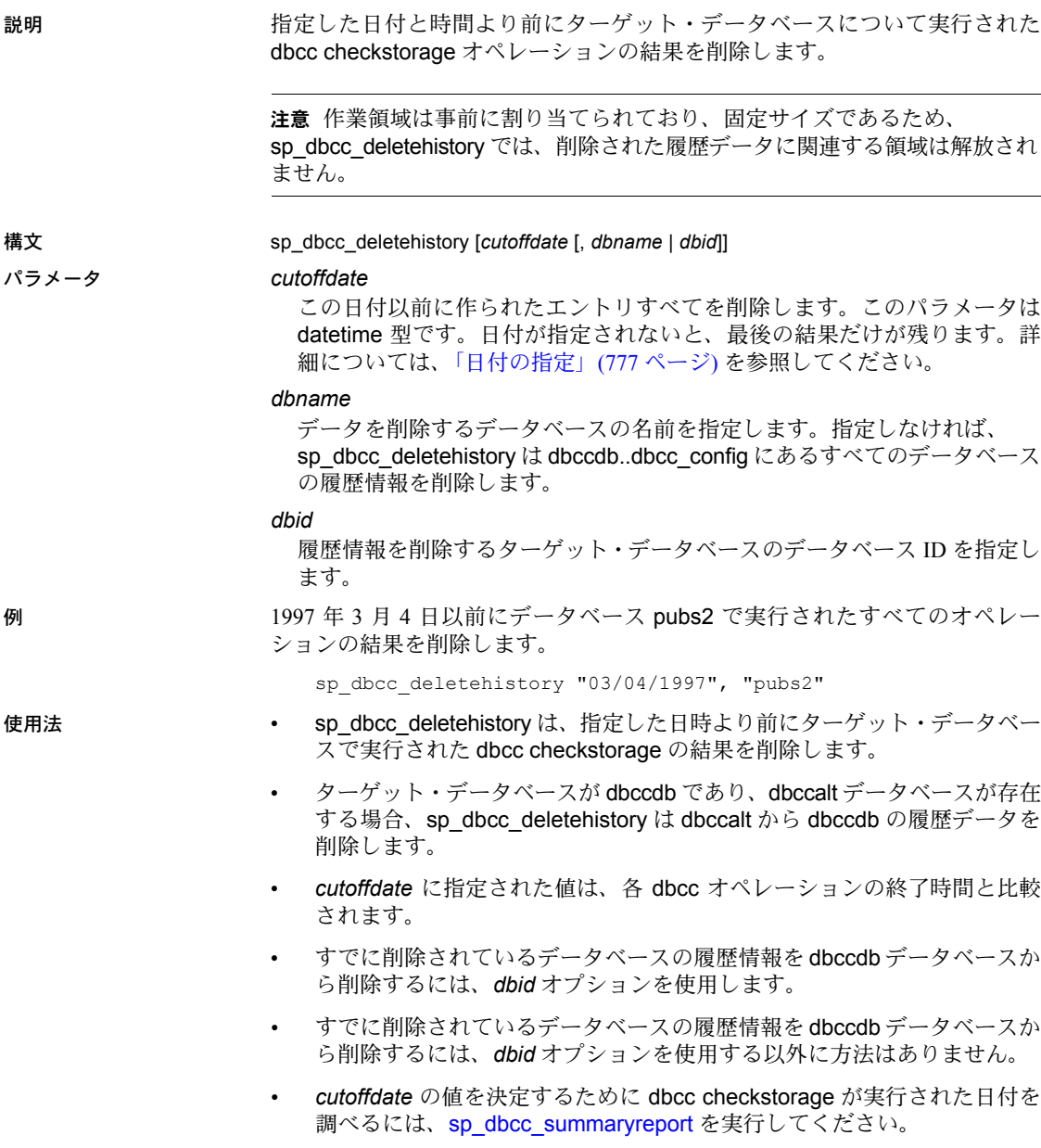

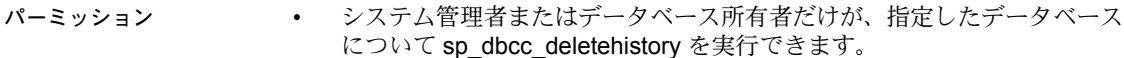

• データベース名を指定しないで sp\_dbcc\_deletehistory を実行できるのは、 システム管理者だけです。

参照 dbccalt データベースの詳細については、『システム管理ガイド』を参照してく ださい。

コマンド dbcc

**dbcc** ストアド・プロシージャ [sp\\_dbcc\\_deletedb](#page-791-0), [sp\\_dbcc\\_evaluatedb](#page-796-0)

<span id="page-793-0"></span>システム・プロシージャ [sp\\_plan\\_dbccdb](#page-576-0)

# <span id="page-794-0"></span>**sp\_dbcc\_differentialreport**

<span id="page-794-1"></span>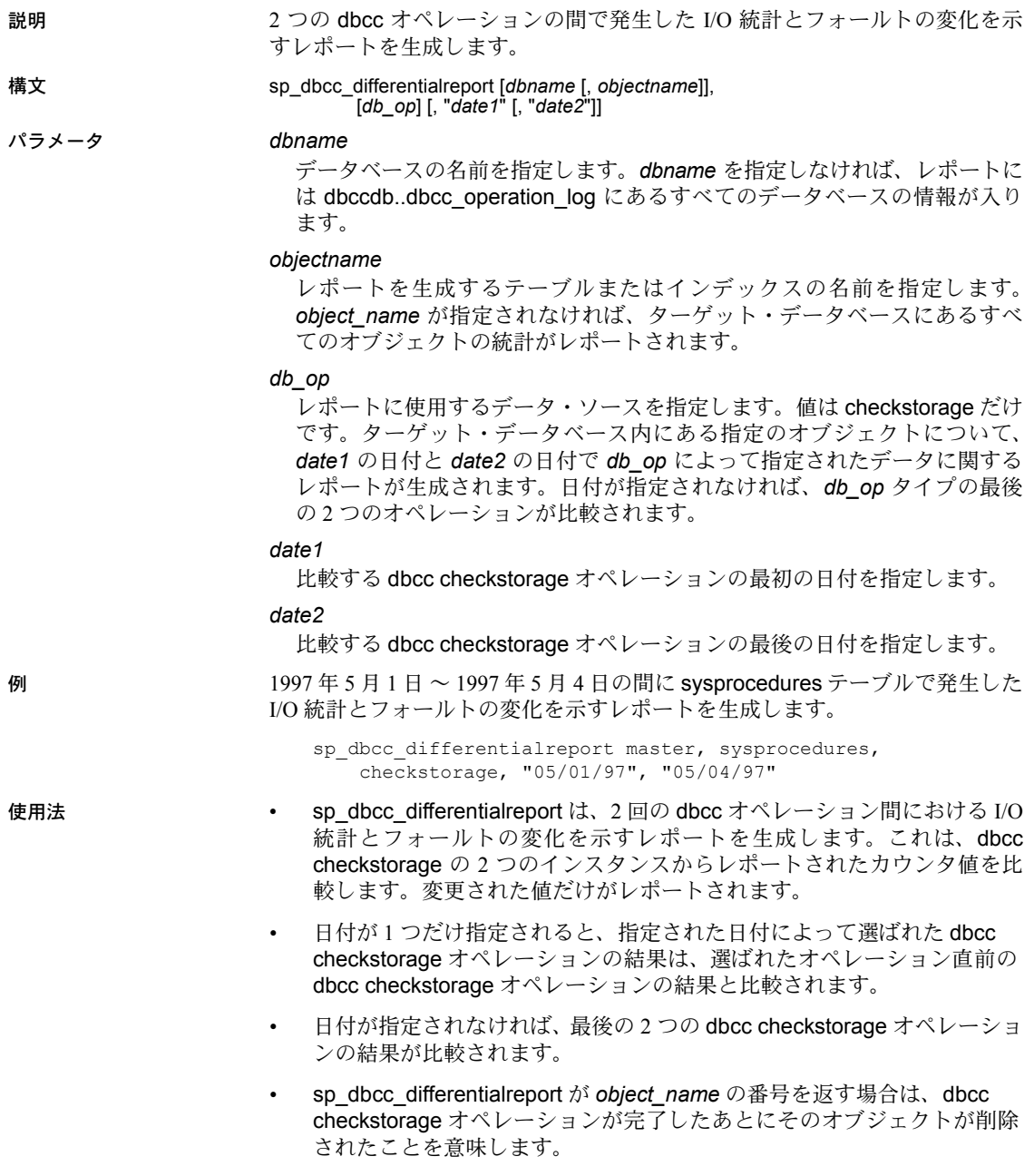

- 指定されたオペレーションの間で何も変化がないと、 sp\_dbcc\_differentialreport はレポートを生成しません。
- パーミッション sp\_dbcc\_differentialreport は、指定されたデータベース名で有効なユーザが実 行できます。

参照 フマンド dbcc

<span id="page-795-0"></span>**dbcc** ストアド・プロシージャ [sp\\_dbcc\\_fullreport](#page-805-0), [sp\\_dbcc\\_statisticsreport](#page-812-0), [sp\\_dbcc\\_summaryreport](#page-815-0), [sp\\_dbcc\\_updateconfig](#page-818-0)

### <span id="page-796-0"></span>**sp\_dbcc\_evaluatedb**

説明 ターゲット・データベースの設定情報を再計算して、現在の設定情報と比較し ます。

構文 sp\_dbcc\_evaluatedb [*dbname*]

パラメータ *dbname*

<span id="page-796-1"></span>ターゲット・データベースの名前を指定します。*dbname* を指定しなかった 場合は、sp\_dbcc\_evaluatedb は dbcc\_config テーブルにリストされたすべ てのデータベースを比較します。

例 現在のデータベース sybsystemprocs の設定情報を再計算して、いくつかのパ ラメータについて新しい推奨値を提案します。

1> sp\_dbcc\_evaluatedb

 $2 > qo$ 

Recommended values for workspace size, cache size and process count are:

Database name : one\_G

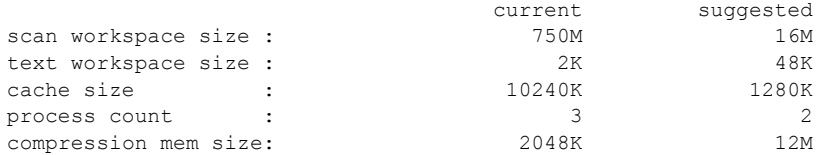

Each of the reported quantities is reported in a scaled unit according to G if size > 10G M if  $10M <$  size  $\leq 10 G$ K otherwise

- 使用法 圧縮されたデータまたはログ・デバイスを持つアーカイブ・データベー スがある場合、出力には推奨される圧縮メモリ・サイズを示す行が含まれ ます。
	- sp\_dbcc\_evaluatedb は、ターゲット・データベースの設定情報を再計算し て、現在の設定情報と比較します。これは、dbcc\_counters テーブル内の ターゲット・データベースについて記録されたカウンタ値を使用します。
	- キャッシュ・サイズは、キャッシュ内の 16K バッファ・プールのサイズで す。2K バッファ・プールの場合、このキャッシュの最小サイズは、推奨 値に 512 を加算した値にしてください。
	- ターゲット・データベースのサイズとデータの分散形態を変更するときは、 設定情報を最適化するために sp\_dbcc\_evaluatedb を実行してください。
	- ターゲット・データベースの設定情報を初めて収集する場合は、 [sp\\_plan\\_dbccdb](#page-576-0) を使用します。

• [sp\\_dbcc\\_updateconfig](#page-818-0) を実行して最新の設定情報を評価していることを確 かめてから、sp\_dbcc\_evaluatedb を実行してください。

パーミッション • sp\_dbcc\_evaluatedb を実行できるのは、システム管理者またはデータベー ス所有者だけです。

> • データベース名を指定しないで sp\_dbcc\_evaluatedb を実行できるのは、シ ステム管理者だけです。

参照 フマンド dbcc

dbcc ストアド・プロシージャ [sp\\_dbcc\\_updateconfig](#page-818-0)

<span id="page-797-0"></span>システム・プロシージャ [sp\\_plan\\_dbccdb](#page-576-0)

### **sp\_dbcc\_exclusions**

- 説明 checkverify と sp\_dbcc\_faultreport で使用される永続的な除外リストをユーザ が作成、管理できるようにします。
- 構文 sp\_dbcc\_exclusions *dbname*, *op*, *type*, *exclusion\_list*

#### パラメータ *dbname*

<span id="page-798-0"></span>除外を適用する対象のデータベースの名前です。すべてのデータベースに 適用する場合は null を指定します。

#### *op*

```
実行するオペレーションを指定します。有効な値は次のとおりです。
```
- add 新しい除外を登録する (重複は無視)。
- drop 指定した除外が既に登録されている場合は削除する。
- listall すべてのデータベースについて、記録されている除外をリスト する。

#### *type*

除外する項目のタイプです。有効な値は faults、tables、*combo*、および null (*op* が null または listall のいずれかの場合) です。型は varchar です。

*exlusion\_list*

フォールト、テーブル、テーブルとフォールトのエントリ、または null の カンマ区切りのリストです。型は varchar です。

**例 カコ sp\_dbcc\_faultreport** でのすべてのデータベースに対する処理から、syslogs テーブルと syscomments テーブルを除外します。

```
sp_dbcc_exclusions null, 'add', 'tables', 'syslogs,
    syscomments'
```
例 **2** データベース my\_db の処理から、フォールト・タイプ 100036 を除外します。

sp\_dbcc\_exclusions my\_db, 'add', 'faults', '100036'

例 **3** my\_db に対応する除外リストに、mytable に関するフォールト・タイプ 100002 と、テーブル syslogs に関するフォールト・タイプ 100035 を追加し ます。

sp\_dbcc\_exclusions my\_db, 'add', 'combo', 'mytable:100002, syslogs:100035í

例 **4** my\_db に対応する除外リストから、フォールト・タイプ 100036 を削除し ます。

sp\_dbcc\_exclusions my\_db, 'drop', 'faults', '100036'

例 **5** my\_db に対応する除外リストを表示します。

sp\_dbcc\_exclusions my\_db

例 **6** すべてのデータベースについて、記録されている除外を表示します。

sp\_dbcc\_exclusions null, 'listall'

- 使用法 *listall* を指定する場合は、*dbname* には nullを指定します。*op* が null の場 合、sp\_dbcc\_exclusions では、指定したデータベースに対して記録され ている除外がリストされます。
	- sp\_dbcc\_exclusions で *dbname* パラメータに null 以外を指定できるのは、 システム管理者またはデータベース所有者だけです。
	- *dbname* パラメータと *op* パラメータが null の場合、ユーザは、システム 管理者であるか、除外が記録されているデータベースの少なくとも 1 つの 所有者である必要があります。
	- *dbname* パラメータが null で、*op* パラメータが *listall* の場合、ユーザは、 システム管理者であるか、除外が記録されているデータベースの少なくと も 1 つの所有者である必要があります。ユーザがシステム管理者でない場 合、そのユーザが所有するデータベースに対して記録されている除外のみ がレポートされます。

#### パーミッション sp\_dbcc\_exclusions を制限なしで実行できるのはシステム管理者だけです。

# <span id="page-800-0"></span>**sp\_dbcc\_faultreport**

<span id="page-800-2"></span><span id="page-800-1"></span>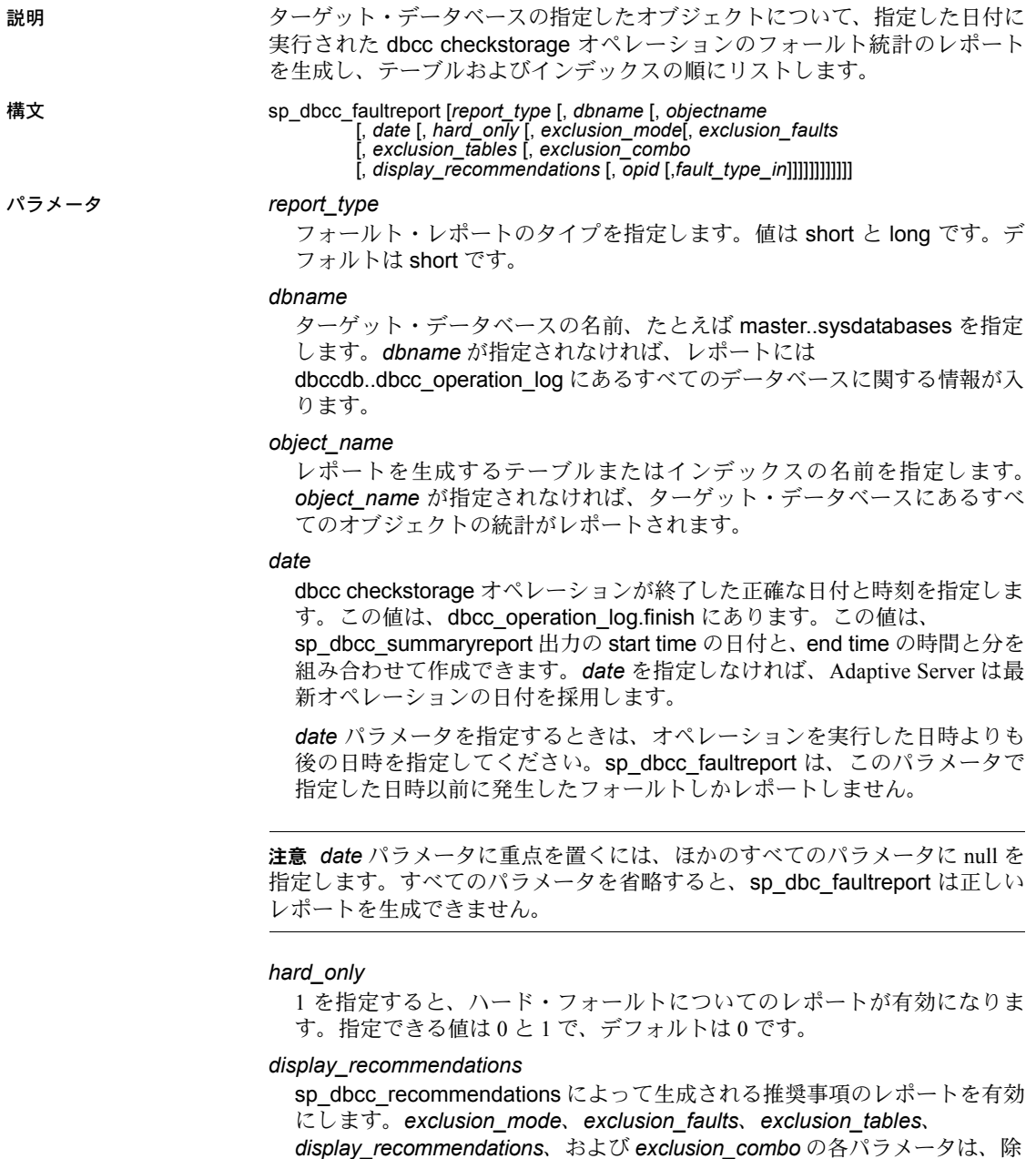

外に対応するオプションのパラメータです。

*exclusion\_mode*

型は varchar で、デフォルトでオンです。これを無効にするには、 sp\_dbcc\_faultreport を実行するたびに ignore を指定してください。次のい ずれかを使用します。

- ignore 永続的な除外リストを無視し、一時的な除外リストを使用す る (除外リストが指定されている場合)。型は varchar。
- extend 一時的な除外リストと永続的な除外リストの両方を適用する (型は varchar)。

#### *exclusion\_faults*

レポートから除外するフォールト・タイプのカンマ区切りリストです (型は varchar)。

#### *exclusion\_tables*

レポートから除外するテーブルのカンマ区切りリストです (型は varchar)。

#### *exclusion\_combo*

レポートから除外するフォールトとテーブルの組み合わせのカンマ区切り リストです (型は varchar)。

#### *opid*

直前のオペレーション ID ではなく、特定の日付の特定のオペレーション ID に対するフォールト・レポートを有効にします。デフォルトではオペレー ション ID は指定されません。

#### *fault\_type\_in*

特定のフォールト・タイプに対するフォールト・レポートを有効にします。 デフォルトは NULL です。

例 例 **1** sybsystemprocs データベースに格納されているテーブル内で見つけた フォールトの短いレポートを生成します。レポートには、テーブル名、フォー ルトが発生したインデックス番号、フォールトのタイプ・コード、フォールト の簡単な説明、フォールトが発生したページ番号が入ります。

sp\_dbcc\_faultreport "short"

Database Name : sybsystemprocs

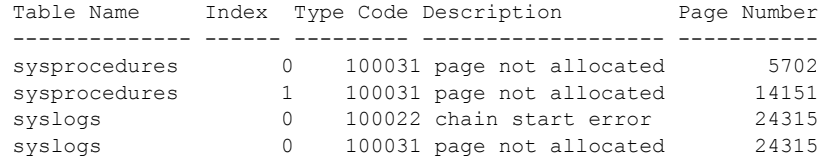

例 **2** sybsystemprocs データベースに格納されているテーブル内で見つけた フォールトの長いレポートを生成します。この例は長いレポート出力の初めの 部分を示しています。この完全なレポートには、dbcc checkstorage によって フォールトが発見された「ターゲット・データベース」内の各オブジェクトの 情報が表示されます。"page header" フィールドの下にある長い数字列の下の データ ("Header for 14151, next 14216, previous 14150 ...") は、"page header" 文字 列の要素を記述しています。

```
sp_dbcc_faultreport "long"
```
Generating 'Fault Report' for object sysprocedures in database sybsystemprocs.

```
Type Code: 100031; Soft fault, possibly spurious
Page reached by the chain is not allocated.
page id: 14151
page header: 0x00003747000037880000374600000005000648B803EF0001000103FE0080000F
Header for 14151, next 14216, previous 14150, id = 5:1time stamp = 0 \times 0001000648B8, next row = 1007, level = 0
free offset = 1022, minlen = 15, status = 128(0 \times 0080).
```

```
.
.
```
例 **3** sp\_dbcc\_summaryreport の出力で End Time として表示されている日時に 完了したオペレーションの、すべてのデータベースのすべてのテーブルで見つ けたフォールトの短いレポートを生成します。*date* パラメータには正確な終了 日時を指定することが重要です。たとえば、

7/25/2000 9:58

と指定すると、

7/25/2000 9:58:0:190

と指定した場合と異なり、9:58 までに発生したフォールトだけがレポートさ れ、それ以降のフォールトはレポートされません。オペレーションの正確な終 了日時を指定しないで、9:59 と指定する方法もあります。

sp\_dbcc\_faultreport "short", NULL, NULL, "07/25/00 9:59"

この場合、9:59 までに発生したフォールトがレポートされます。

例 **4** mydb というデータベースに対する直近の checkstorage の実行でレポート されたハード・フォールトのみについて、短い形式のレポートを生成します。

sp dbcc faultreport short, mydb, @hard only = 1

例 **5** データベース my\_db のフォールト・レポートに対し、推奨された修正を 追加します。

```
sp dbcc faultreport @dbname = my db,
   @display_recommendations = 1
```
リファレンス・マニュアル:プロシージャ **793**

例 **6** 修正の推奨を含まないフォールト・レポートを生成します。

sp\_dbcc\_faultreport @dbname = my\_db

例 **7** データベース my\_db に対し、永続的な除外リストを無効にして sp\_dbcc\_faultreport を実行します。

sp\_dbcc\_faultreport @dbname = 'my\_db', @exclusion\_mode = 'ignore'

例 **8** データベース my\_db に対し、永続的な除外リストを有効にし、さらに フォールト・タイプ100036の処理を除外して sp\_dbcc\_faultreport を実行します。

sp\_dbcc\_faultreport @dbname = 'my\_db', @exclusion\_mode = 'extend', @exclusion\_faults = '100036'

> 例 **9** データベース my\_db に対し、永続的な除外リストを有効にし、さらにテー ブル tab を除外して sp\_dbcc\_faultreport を実行します。

```
sp_dbcc_faultreport @dbname = 'my_db', @exclusion_mode = 'extend',
    @exclusion_tables = 'tab'
```
例 **10** データベース my\_db に対し、永続的な除外リストを無効にし、テーブル tab とフォールト・タイプ 100036 の処理を除外する一時的な除外リストを有効 にして、sp\_dbcc\_faultreport を実行します。

sp\_dbcc\_faultreport @dbname = 'my\_db', @exclusion\_mode = 'ignore', @exclusion\_faults = '100036', @exclusion\_tables = 'tab'

> 例 **11** データベース my\_db に対し、永続的な除外リストを無効にし、テーブル mytable に関するフォールト・タイプ '100002' の処理と、テーブル tab に関す るフォールト・タイプ 100035 の処理を除外する一時的な除外リストを有効に して、sp\_dbcc\_faultreport を実行します。

sp\_dbcc\_faultreport @dbname = 'my\_db', @exclusion\_mode = 'ignore', @exclusion\_combo ='mytable:100002, tab:100035'

> 例 **12** mydb データベースに対する最新の checkstorage の実行でレポートされ た 100029 フォールトについて、長い形式のレポートを生成します (100029 は ページ・ヘッダ・エラーのフォールト・タイプ)。

sp dbcc faultreport long, mydb, @fault type in = 100029

例 **13** mydb データベースに対してオペレーション ID 5 で実行された checkstorage によりレポートされたフォールトについて、短い形式のレポー トを生成します。

sp dbcc faultreport short, mydb, @opid = 5

- 使用法 sp\_dbcc\_faultreport は、ターゲット・データベースにある指定されたオブ ジェクトのフォールトすべてを示すレポートを生成します。
	- 次の処理を行うと、sp\_dbcc\_faultreport はエラー番号 10028 のエラー・メッ セージを大量に出力します。
		- sp\_placeobject を使用して、すでに領域が割り付けられているオブジェ クトに新しいセグメントで新しい割り付けを行う場合。
		- sp\_dropsegment を使用して、セグメントに配置されているオブジェ クトの割り付けを含むフラグメントからそのセグメントのマップを 解除する場合。

エラー番号 100028 のエラー・メッセージは、重大なエラーを示すメッ セージではなく、情報メッセージです。このメッセージを受け取りた くない場合は、このエラー (またはその他のエラー ) をレポートしな いレポート用プロシージャを作成します。たとえば、*installdbccdb* ス クリプトで定義されている標準の sp\_dbcc\_faultreport ストアド・プ ロシージャの先頭に次の文を追加することで、そのようなプロシー ジャを作成できます。

print "removing 100028 errors from dbcc faults table" delete dbcc\_faults where type\_code = 100028

- sp\_dbcc\_faultreport が *object\_name* の番号を返すと、dbcc checkstorage オペレーションのあと、そのオブジェクトは削除されたことを意味しま す。
- パーミッション sp\_dbcc\_faultreport は、指定されたデータベース名で有効なユーザが実行でき ます。
- 参照 フォールト ID とフォールト・ステータスの詳細については、『システム管理ガ イド』の「type\_code カラム」を参照してください。

#### コマンド dbcc

<span id="page-804-0"></span>**dbcc** ストアド・プロシージャ [sp\\_dbcc\\_fullreport](#page-805-0), [sp\\_dbcc\\_statisticsreport](#page-812-0), [sp\\_dbcc\\_summaryreport](#page-815-0), [sp\\_dbcc\\_updateconfig](#page-818-0)

# <span id="page-805-0"></span>**sp\_dbcc\_fullreport**

<span id="page-805-2"></span><span id="page-805-1"></span>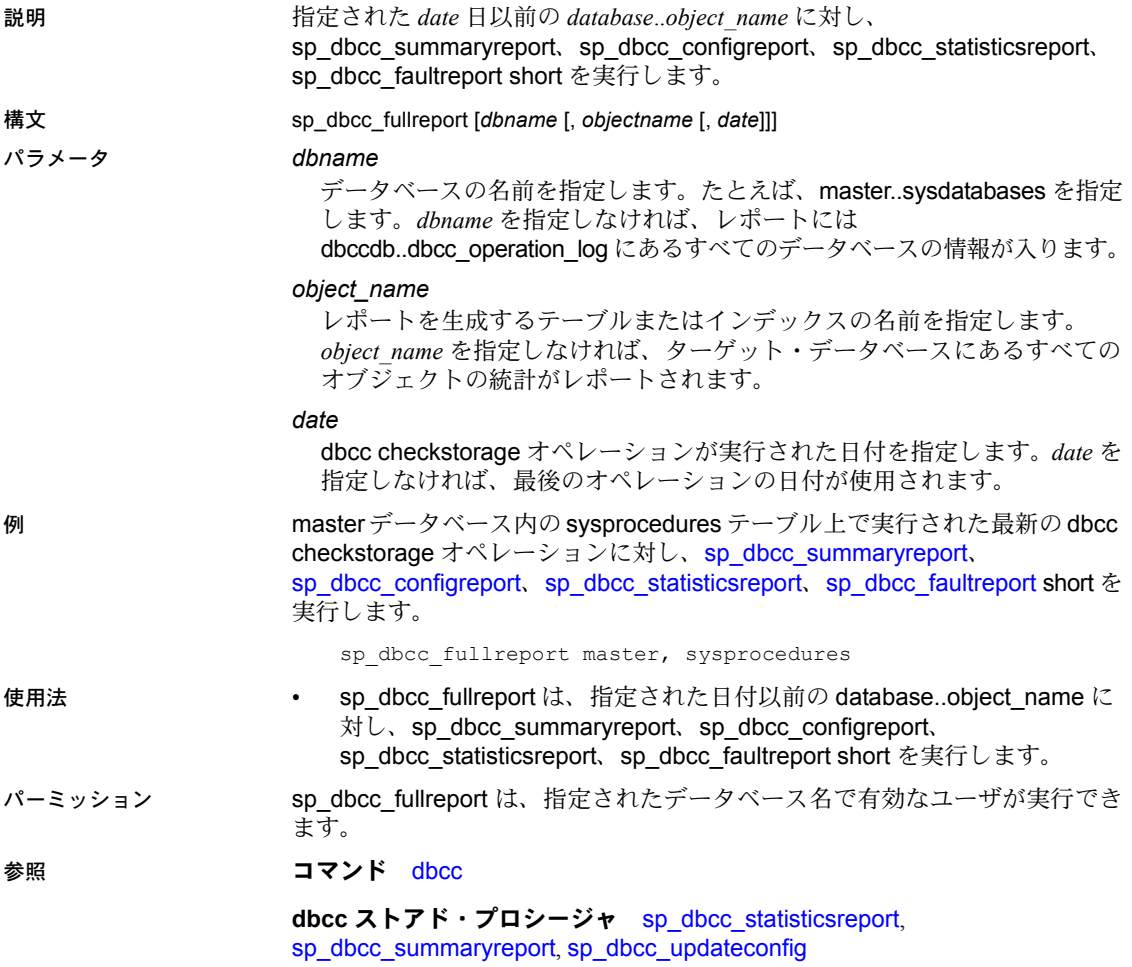

# **sp\_dbcc\_help\_fault**

<span id="page-806-0"></span>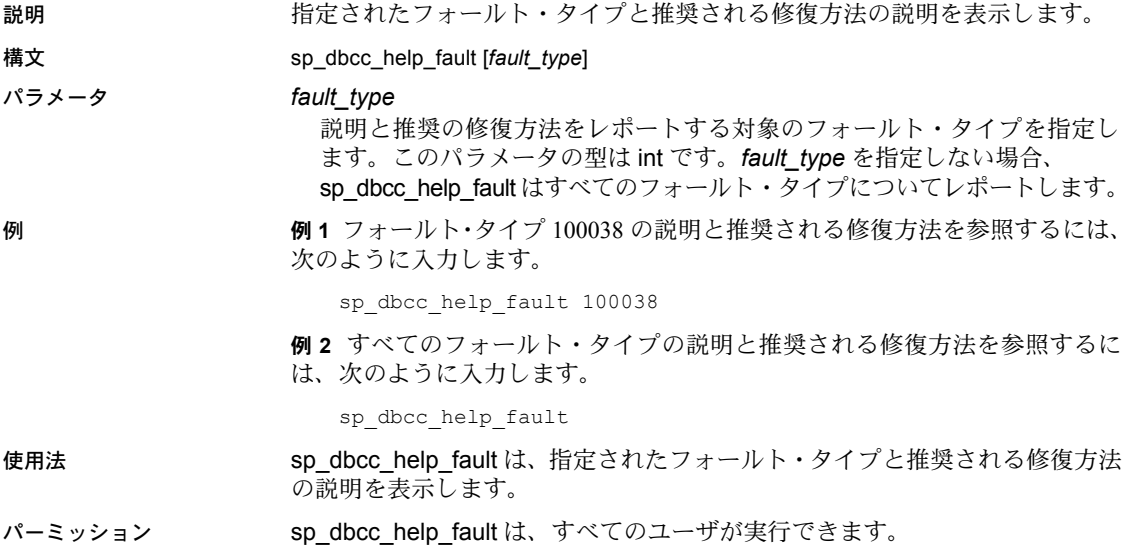

### **sp\_dbcc\_patch\_finishtime**

説明 アボートされた checkverify オペレーションと checkstorage オペレーション に関するレポートを生成します。

構文 sp\_dbcc\_patch\_finishtime *dbname*, *opid* [,*optype* [,*seq* [,*finishtime*]]]

#### パラメータ *dbname*

<span id="page-807-0"></span>アボート時に checkstorage または checkverify が処理していたデータベー スの名前です。このパラメータは varchar 型です。

#### *opid*

アボートされたオペレーションに対応するオペレーション ID です。このパ ラメータは smallint 型です。

#### *optype*

調べるオペレーションの種類です。有効な値は 'checkstorage' と 'checkverify' です。このパラメータは varchar 型です。

#### *seq*

checkverify のシーケンス番号です (checkstorage では使用しませんが、 checkverify では必須です)。このパラメータは smallint 型です。

#### *finishtime*

checkstorage または checkverify のオペレーションがアボートされた時刻を表 す datetime 値です。デフォルト値は現在の時刻です。

例 例 **1** データベース my\_db について、次のエラーが発生したときの checkstorage と checkverify のレポートを有効にします。

dbcc checkstorage (my\_db)

Checking my db: Logical pagesize is 2048 bytes 00:00000:00014:2003/01/20 11:50:05.01 server Error: 9960, Severity: 20, State: 1 A non-recoverable error has occurred in the CHECKSTORAGE operation.The operation has been aborted.

Msg 9970, Level 20, State 1: Line 2: DBCC cannot update the finish time in dbcc operation log table for this operation(opid = '1') of database 'my\_db'.This can be patched by executing sp\_dbcc\_patch\_finishtime.

**例2** データベース my\_db について、次のエラーが発生したときの checkstorage と checkverify のレポートを有効にします。

dbcc checkstorage (my\_db)

Checking my\_db: Logical pagesize is 2048 bytes 00:00000:00014:2003/01/20 11:50:05.01 server Error: 9960, Severity: 20, State: 1 A non-recoverable error has occurred in the CHECKSTORAGE operation.The operation has been aborted.

Msg 9970, Level 20, State 1: Line 2: DBCC cannot update the finish time in dbcc operation log table for this operation(opid = '1') of database 'my\_db'.This can be patched by executing sp\_dbcc\_patch\_finishtime.

> エラー・メッセージに含まれている情報で sp\_dbcc\_patch\_finishtime を実行し ます。

sp\_dbcc\_patch\_finishtime my\_db, 1

- 使用法 checkstorage または checkverify オペレーションがアボートされるとき、オペ レーションの ID と、オペレーションのアボート時に調査されたデータベース 名を含むメッセージが出力されます。checkverify オペレーションがアボート された場合は、メッセージにシーケンス番号も出力されます。メッセージに は、sp\_dbcc\_patch\_finishtime を実行するように指示があり、*dbname* と *opid* が 示されます。さらに、checkverify オペレーションの場合は、シーケンス番号 *seq* も示されます。sp\_dbcc\_patch\_finishtime を実行した後、アボートされた オペレーションに関するフォールト・レポートを作成できます。
- パーミッション sp\_dbcc\_patch\_finishtime を実行できるのは、システム管理者またはデータ ベース所有者だけです。

### **sp\_dbcc\_recommendations**

説明 指定されたオペレーション ID または日付に該当する checkstorage オペレー ションによってレポートされたフォールトを分析し、ターゲット・データベー ス内の指定されたオブジェクトに関して推奨される対処法のリストを生成し ます。

構文 sp\_dbcc\_recommendations dbname [,"*date"*[, *opid* [, "*objectname"*]]]

#### パラメータ *dbname*

<span id="page-809-0"></span>推奨事項を生成する対象のデータベースの名前です。型は varchar で、この パラメータは必須です。

#### *date*

dbcc checkstorage オペレーション (レポートされたフォールトを分析する 対象のオペレーション) が終了した日時を表す datetime 値です。*date* と *opid* を指定しなかった場合は、最後にオペレーションを実行した日付が使用さ れます。*date* と *opid* の両方を指定した場合、date は無視されます。*date* は オプションです。

#### *opid*

checkstorage オペレーション (レポートされたフォールトを分析する対象の オペレーション) のオペレーション ID です。*opid* と *date* を指定しなかった 場合は、最後にオペレーションを実行した日付が採用されます。*date* と *opid* の両方が指定された場合、*date* は無視されます。このパラメータの型は int です。

#### *objectname*

sp\_dbcc\_recommendations で推奨事項を生成する対象のオブジェクトの名 前です。*objectname* を指定しない場合は、データベースにあるすべてのオブ ジェクトについての推奨事項が生成されます。このパラメータの型は varchar です。

例 例 **1** オペレーション ID 2 に対応する checkstorage オペレーションでレポート されたフォールトに基づいて、データベース my\_db のオブジェクト t1 につい て、推奨される修復方法のリストを生成します。

sp\_dbcc\_recommendations my\_db, null, 2, 't1'

例 **2** 2002 年 9 月 15 日 7:10:18:463PM に完了した checkstorage オペレーション でレポートされたフォールトに基づいて、データベース my\_db のすべてのオ ブジェクトについて、推奨される修復方法のリストを生成します。

sp\_dbcc\_recommendations my\_db, 'Sep 15 2002 7:10:18:463PM'

例 **3** 最後に実行した checkstorage オペレーションに基づいて、データベース my\_db のすべてのオブジェクトについて、推奨される修復方法のリストを生 成します。

sp\_dbcc\_recommendations my\_db

- 使用法 sp\_dbcc\_recomendations は、指定されたオペレーション ID または日付に該 当する checkstorage オペレーションによってレポートされたフォールトを分 析し、ターゲット・データベース内の指定されたオブジェクトに関して推奨さ れる対処法のリストを生成します。
- パーミッション sp\_dbcc\_recommendations は、ターゲット・データベースの有効なユーザが 実行できます。

# **sp\_dbcc\_runcheck**

<span id="page-811-0"></span>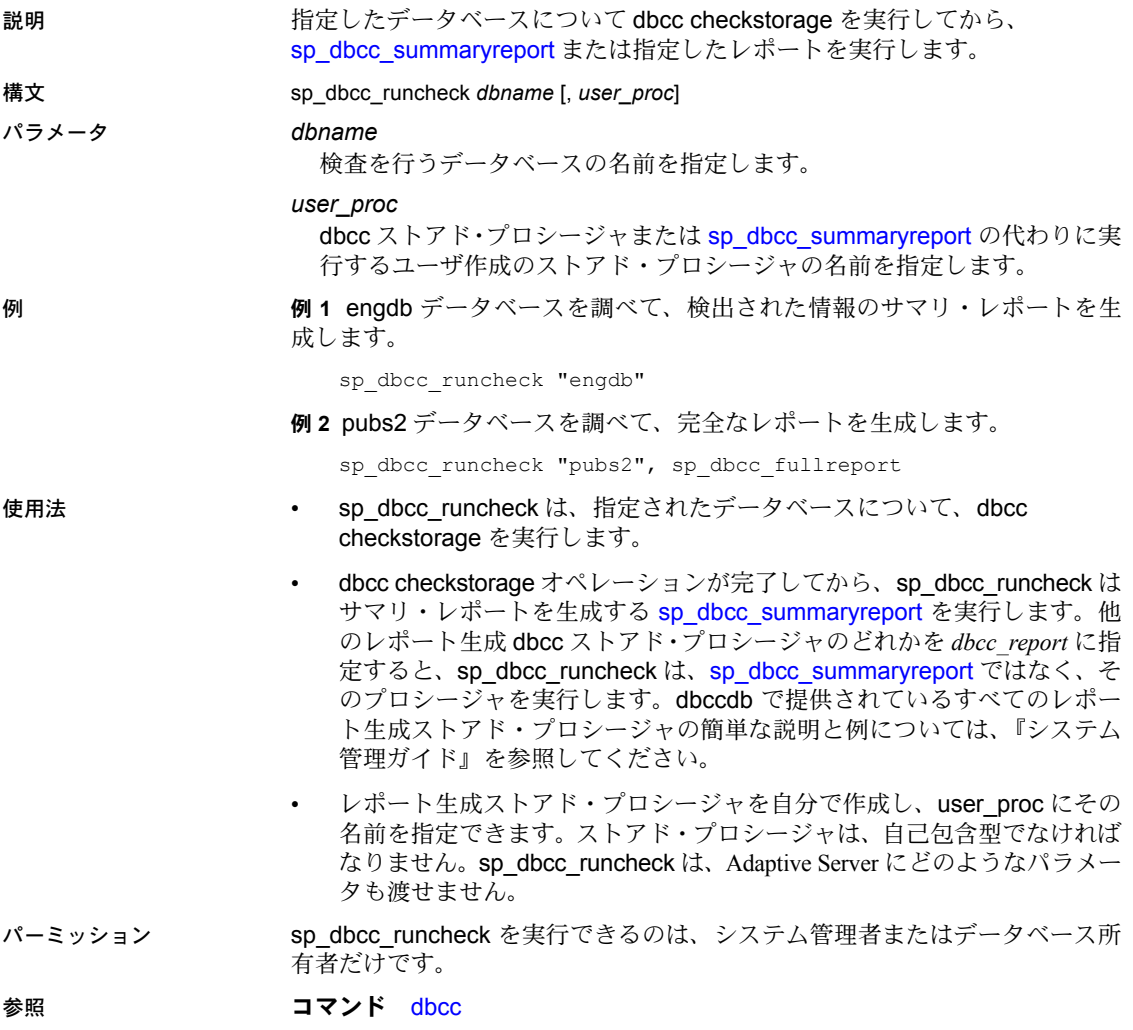

**dbcc** ストアド・プロシージャ [sp\\_dbcc\\_summaryreport](#page-815-0)

### <span id="page-812-0"></span>**sp\_dbcc\_statisticsreport**

説明 ターゲット・データベースにある指定したオブジェクトについて、アロケー ション統計のレポートを生成します。

構文 sp\_dbcc\_statisticsreport [*dbname* [, *objectname* [, *date*]]]

パラメータ *dbname*

<span id="page-812-2"></span><span id="page-812-1"></span>

ターゲット・データベースを指定します。*dbname* が指定されなければ、レ ポートには dbccdb..dbcc\_operation\_log にあるすべてのデータベースに関 する情報が入ります。

#### *objectname*

レポートを生成するテーブルまたはインデックスの名前を指定します。 *objectname* を指定しなければ、Adaptive Server はターゲット・データベー スのすべてのオブジェクトの統計をレポートします。

#### *date*

dbcc checkstorage オペレーションが実行された日付を指定します。*date* を 指定しなければ、Adaptive Server は最新オペレーションの日付を採用します。

例 sybsystemprocs データベースの sysobjects テーブルについて、統計レポート を生成します。

```
sp_dbcc_statisticsreport 'sybsystemprocs',
    'sysobjects'
```
Statistics Report on object sysobjects in database sybsystemprocs

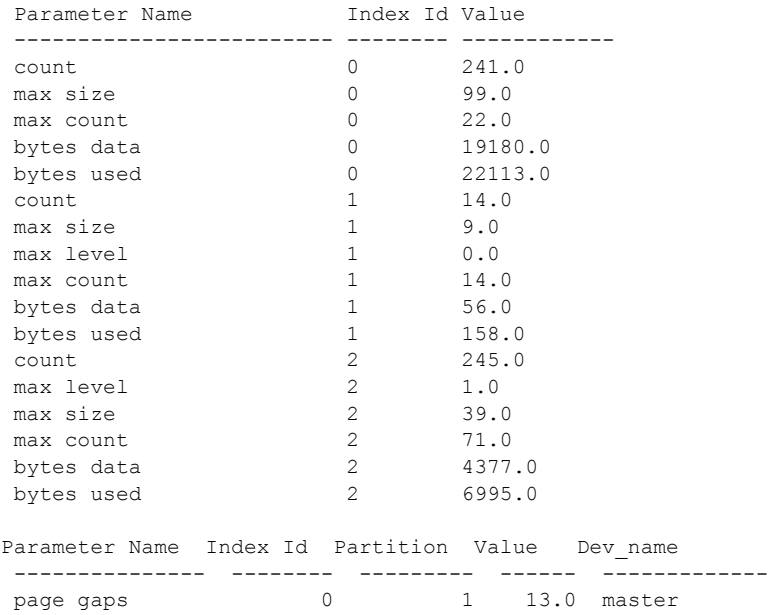

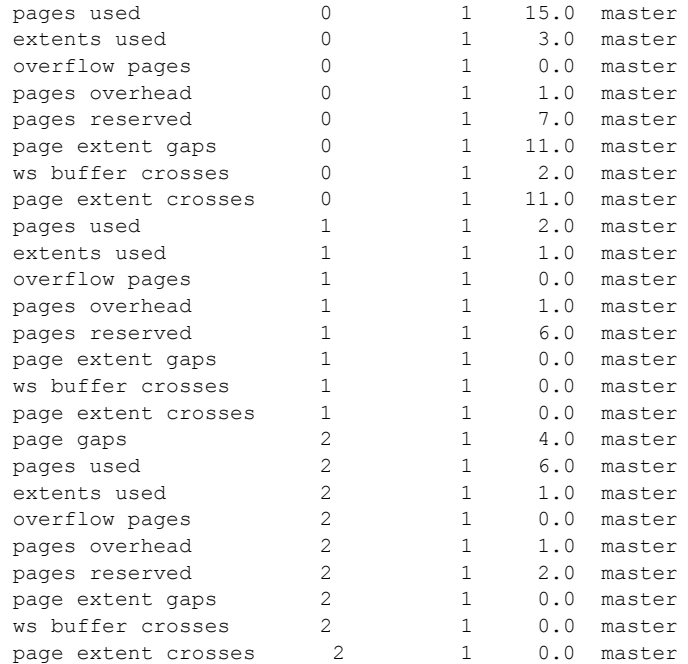

- 使用法 sp\_dbcc\_statisticsreport は、ターゲット・データベースにある、指定され たオブジェクトのアロケーション統計のレポートを生成します。このコマ ンドは、dbcc\_counters テーブルのデータを使用します。このテーブルに はターゲット・データベース内のオブジェクトごとのページ使用率とエ ラー統計の情報が格納されます。
	- sp\_dbcc\_statisticsreport が *object\_name* の番号を返すと、dbcc checkstorage オブジェクトが完了したあと、そのオブジェクトは削除され たことを意味します。
	- sp\_dbcc\_statisticsreport は、データ型 5000-5024 について dbcc\_counters テーブルに記録された値をレポートします。詳細については、『リファレ ンス・マニュアル:テーブル』の dbcc\_counters を参照してください。

sp\_dbcc\_statisticsreport は、bytes data、bytes used、overflow pages に、 すべてのパーティションとデバイスについて報告された値を合計した値 をレポートします。

sp\_dbcc\_statisticsreport は、count、max count、max size、max level に、 すべてのパーティションとデバイスについて報告された値の中から最大 値をレポートします。

sp\_dbcc\_statisticsreport は、次の各ローに対し、ターゲット・データベー スのオブジェクトで使われた各デバイスとパーティションの情報をレ ポートします。

- extents used
- io errors
- page gaps
- page extent crosses
- page extent gaps
- page format errors
- pages reserved
- pages overhead
- pages misallocated
- pages not allocated
- pages not referenced
- pages used

page gaps、page extent crosses、page extent gaps は、オブジェクトの データ・ページがデータベース・デバイスにどのように分散されているか を示します。値が大きいことは、大きなバッファ・サイズの使用とデー タ・プリフェッチの点で、効果が少ないことを示します。

- 複数の dbcc checkstorage オペレーションが同じ日にターゲット・データ ベースで実行されると、sp\_dbcc\_statisticsreport は、指定された時間前に 完了した最後の dbcc checkstorage オペレーションの結果に基づいて、レ ポートを生成します。
- パーミッション sp\_dbcc\_statisticsreport は、指定されたデータベース名で有効なユーザが実行 できます。
- 参照 フマンド dbcc

<span id="page-814-0"></span>**dbcc** ストアド・プロシージャ [sp\\_dbcc\\_fullreport](#page-805-0), [sp\\_dbcc\\_summaryreport](#page-815-0), [sp\\_dbcc\\_updateconfig](#page-818-0)

### <span id="page-815-0"></span>**sp\_dbcc\_summaryreport**

説明 指定したデータベースについてサマリ・レポートを生成します。

構文 sp\_dbcc\_summaryreport [*dbname* [, *date* [, *op\_name* [, *display\_recommendations*]]]]

#### パラメータ *dbname*

<span id="page-815-1"></span>レポートを生成するデータベースの名前を指定します。*dbname* を指定しな ければ、sp\_dbcc\_summaryreport は、dbccdb..dbcc\_operation\_log にある データベースすべてについてレポートを生成します。日付は *date* オプショ ンで指定される日付と時刻以前になります。

#### *date*

dbcc checkstorage が実行された日付を指定します。日付を指定しなけれ ば、sp\_dbcc\_summaryreport は、ターゲット・データベースで実行された 最後の dbcc checkstorage オペレーションの日付を使います。このパラメー タのデータ型は datetime です。*date* に日付と時間の両方が指定されると、 指定された時間以前に実行されたすべてのオペレーションのサマリ結果が レポートされます。日付が指定されなければ、すべてのオペレーションが レポートされます。

#### *opname*

オペレーションを指定します。*opname* には、デフォルトの checkstorage ま たは checkverify のどちらか (あるいはその両方) を指定できます。*opname* を指定しなければ、すべてのオペレーションに関するレポートが生成され ます。

#### *display\_recommendations*

sp\_dbcc\_recommendations によって生成される推奨事項のレポートを有効 にします。

例 例 **1** sybsystemprocs データベースのサマリ・レポートを生成して、実行され たすべての dbcc checkstorage と dbcc checkverify オペレーションに関する情 報を提供します。

```
sp_dbcc_summaryreport
```

```
DBCC Operation : checkstorage
```
Database Name Start time End Time Operation ID Hard Faults Soft Faults Text Columns Abort Count User Name ------------------ -------------------- ----------- ------------ ----------- ----------- ------------ ----------- ----------------- sybsystemprocs 05/11/1999 14:53:11 14:53:32:163 1 0 0 0 0 sa

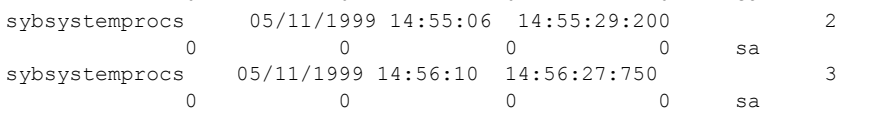

```
DBCC Operation : checkverify
```
Database Name Start time End Time Operation ID Hard Faults Soft Faults User Name ------------------ -------------------- ----------- ------------ -------------- --------------- -------------------- sybsystemprocs 05/11/1999 14:55:29 14:55:29:310 2  $0 \quad$  0 sa

> 例 **2** ユーザ・データベース testdb のサマリ・レポートを生成して、実行され たすべての dbcc checkstorage オペレーションに関する情報を提供します。こ のデータベースで実行されたオペレーションは dbcc checkstorage だけなの で、レポートには dbcc checkverify 情報は示されません。

sp\_dbcc\_summaryreport "testdb"

DBCC Operation : checkstorage

Database Name Start time End Time Operation ID Hard Faults Soft Faults Text Columns Abort Count User Name --------------- -------------------- ------------ ------------ ----------- ----------- ------------ ----------- --------------- testdb 05/11/1999 14:55:29 14:55:49:903 1 0 0 0 0 sa testdb 05/11/1999 14:55:50 14:56:9:546 2 0 0 0 0 sa testdb 05/11/1999 14:56:28 14:56:40:666 3  $0 \qquad 0 \qquad 0 \qquad 0 \qquad$ sa

> 例 **3** 実行されたすべての dbcc checkverify オペレーションに関する情報を提供 します。指定されているオペレーションは dbcc checkverify だけなので、レポー トには dbcc checkstorage 情報は示されません。

1> sp\_dbcc\_summaryreport null, null, "checkverify"  $2 > qo$ 

DBCC Operation : checkverify

Database Name Start time End Time Operation ID Run Srl Table Name Table Id Hard Faults Soft Faults User Name -------------- -------------------- ------------- ------------ ------- ------------ ----------- ----------- ------------ --------------- testdb  $08/31/2004$  11:06:11 11:6:11:370 3 1 NULL NULL 0 0 sa

(1 row affected)

例 **4** sybsystemprocs データベースのサマリ・レポートを生成して、実行され たすべての dbcc checkstorage オペレーションに関する情報を提供します。指 定されているオペレーションは dbcc checkstorage だけなので、レポートには dbcc checkverify 情報は示されません。

sp dbcc summaryreport sybsystemprocs, null, "checkstorage"

DBCC Operation : checkstorage

Database Name Start time End Time Operation ID Hard Faults Soft Faults Text Columns Abort Count User Name --------------- -------------------- ------------ ------------ ----------- ----------- ------------ ----------- -------- sybsystemprocs 05/11/1999 14:53:11 14:53:32:163 1  $0 \qquad \qquad 0 \qquad \qquad 0 \qquad \qquad 0 \qquad \qquad$ sybsystemprocs 05/11/1999 14:55:06 14:55:29:200 2  $0$  0 0 0 sa sybsystemprocs 05/11/1999 14:56:10 14:56:27:750 3  $0$  0 0 0 sa

> 例 **5** データベース my\_db のサマリ・レポートに、推奨される修復方法を追加 します。

sp\_dbcc\_summaryreport @dbname = my\_db, @display\_recommendations = 1

- 使用法 sp\_dbcc\_summaryreport は、指定されたデータベースでの checkstorage または checkverify のどちらかのオペレーション、あるいはこの両方につ いてのサマリ・レポートを生成します。
	- レポートは、チェックされたデータベースの名前、dbcc checkstorage の 実行開始時刻と終了時刻、検出したソフトとハードのフォールト数を示し ます。
	- Operation ID カラムには、指定されたデータベースに対する特定時間の dbcc checkstorage オペレーションの結果を識別する数字が入ります。レポート に提供される数字は、dbcc\_operation\_log テーブルの opid カラムから検 索されます。詳細については、『システム管理ガイド』を参照してください。
	- "Text Columns" カラムは、dbcc checkstorage が実行中に検出した null で ない text カラムの数を示します。
	- "Abort Count" カラムは、dbcc checkstorage のテーブル・チェックをアボー トさせるようなエラーのあるテーブルの数を示します。エラーの詳細を調 べるには、sp\_dbcc\_faultreport を実行します。
- パーミッション sp\_dbcc\_summaryreport は、指定されたデータベース名で有効なユーザが実 行できます。

参照 フマンド dbcc

<span id="page-817-0"></span>**dbcc** ストアド・プロシージャ [sp\\_dbcc\\_fullreport](#page-805-0), [sp\\_dbcc\\_statisticsreport](#page-812-0), [sp\\_dbcc\\_updateconfig](#page-818-0)

### <span id="page-818-0"></span>**sp\_dbcc\_updateconfig**

説明 ターゲット・データベースの設定情報を使用して、dbccdb にある dbcc\_config テーブルを更新します。

構文 sp\_dbcc\_updateconfig *dbname*, *type*, "*str1*" [, "*str2*"]

#### パラメータ *dbname*

<span id="page-818-1"></span>設定情報を更新するターゲット・データベースの名前です。デフォルト値 を設定するには、*dbname* パラメータに null を指定します。

#### *type*

dbcc\_types テーブルからタイプ名を指定します。表 [4-2 \(810](#page-819-0) ページ) は、*type* の有効な値を示しています。

#### *str1*

dbcc\_config テーブル内の指定された *type* を更新する 1 つめの設定値を指 定します。表 [4-2 \(810](#page-819-0) ページ) では、指定された *type* ごとに *str1* の予期値を 説明しています。

#### *str2*

dbcc\_config テーブル内の指定された *type* を更新する 2 つめの設定値を指 定します。表 [4-2 \(810](#page-819-0) ページ) では、指定された *type* ごとに *str2* の予期値を 説明しています。

例 例 **1** pubs2 データベースを確認するときに dbcc checkstorage が使用するワー カー・プロセスの最大数によって、dbcc\_config を更新します。ワーカー・プ ロセスの新しい最大数は 4 です。

sp\_dbcc\_updateconfig pubs2, "max worker processes", "4"

例 **2** max worker processes を 2 に設定します。

sp\_dbcc\_updateconfig null, 'max worker processes', '2'

例 **3** dbcc の名前付きキャッシュ pubs2\_cache のサイズによって、dbcc\_config を更新します。新しいサイズは 10K です。

sp\_dbcc\_updateconfig pubs2, "dbcc named cache", pubs2\_cache, "10K"

例 **4** pubs2 データベースの scan 作業領域の新しい名前によって、dbcc\_config を更新します。新しい名前は scan\_pubs2 です。この更新は、[sp\\_dbcc\\_alterws](#page-787-0) を使用して scan 作業領域の名前を変更したあとに行います。

sp\_dbcc\_updateconfig pubs2, "scan workspace", scan pubs2

例 **5** pubs2 データベースの text 作業領域の新しい名前によって、dbcc\_config を更新します。新しい名前は text\_pubs2 です。この更新は、[sp\\_dbcc\\_alterws](#page-787-0) を使用して text 作業領域の名前を変更したあとに行います。

sp\_dbcc\_updateconfig\_pubs2, "text\_workspace", text\_pubs2

例 **6** pubs2 データベースの OAM カウント・スレッショルド値によって、 dbcc\_config を更新します。新しい値は 5 です。

sp dbcc updateconfig pubs2, "OAM count threshold", "5"

例 **7** pubs2 データベースの I/O エラー・アボート値によって、dbcc\_config を 更新します。新しい値は 3 です。

sp\_dbcc\_updateconfig pubs2, "IO error abort", "3"

例 **8** pubs2 データベースのリンケージ・エラー・アボート値によって、 dbcc\_config を更新します。新しい値は 8 です。

sp\_dbcc\_updateconfig\_pubs2, "linkage\_error\_abort", "8"

例 **9** データベース my\_db に対して automatic workspace expansion を有効に します。

sp\_dbcc\_updateconfig my\_db, "enable automatic workspace expansion", "1"

- 
- 使用法 インファン sp\_dbcc\_updateconfig は、ターゲット・データベースの dbcc\_config テー ブルを更新します。
	- ターゲット・データベースの名前が dbccdb で、データベース dbccalt が 存在する場合、sp\_dbcc\_updateconfig は dbccalt の dbcc\_config テーブル を更新します。
	- dbcc config にターゲット・データベースの名前がない場合、ほかの設定 情報を更新する前に、sp\_dbcc\_updateconfig はターゲット・データベー スの名前を加えてオペレーション・シーケンス番号を 0 に設定します。
	- 指定の *type* に予期される値が数字である場合、sp\_dbcc\_updateconfig は、 *str1* および *str2* に指定する値を数字に変換します。
	- 表 [4-2](#page-819-0) では *type* に使用する有効なタイプ名と、タイプごとに *str1* または *str2* に使用する予期値を示しています。

<span id="page-819-0"></span>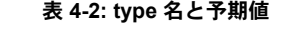

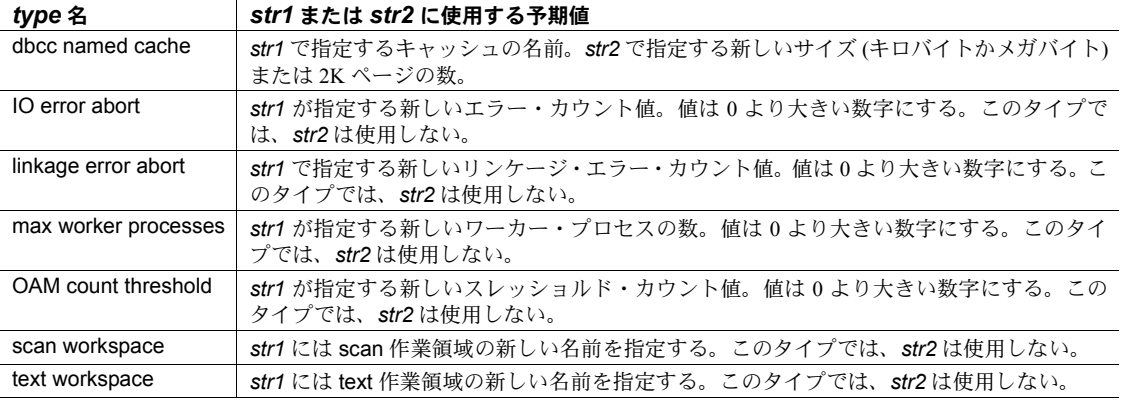

<span id="page-820-0"></span>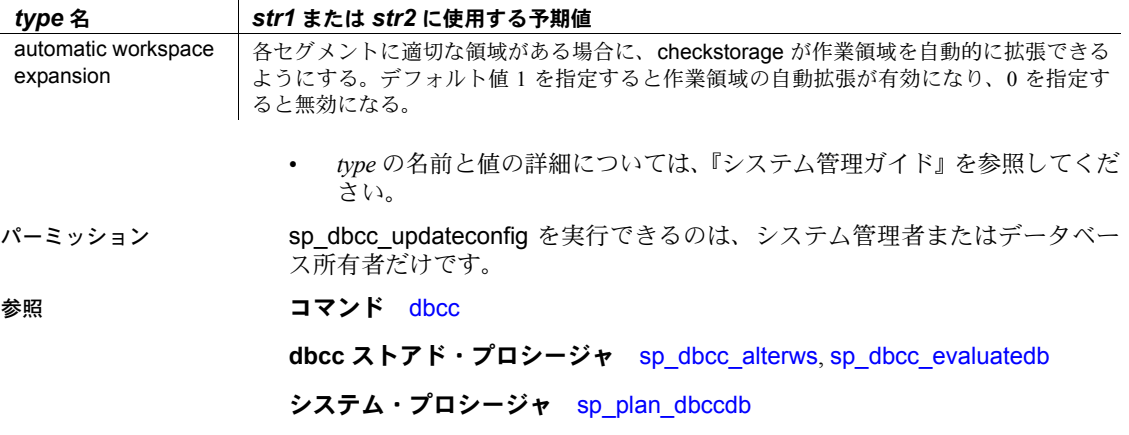

# 索引

### 記号

```
() (カッコ)
  ユーザ定義データ型 56
, (カンマ)
  ユーザ定義データ型 56
.. (ドット) のデータベース・オブジェクト名での
     使用 39
" " (引用符)
  パラメータ値を囲む 4, 732
  予約語を囲む 119
  一重引用符、quoted_identifier 126
@@connections グローバル変数と sp_monitor 520
@@cpu_busy グローバル変数と sp_monitor 519
@@packet_errors グローバル変数と sp_monitor 520
@@thresh_hysteresis グローバル変数
  スレッショルドの位置 52
```
### 数字

[リターン・ステータス](#page-10-0) 1, [732](#page-741-1) フェーズ・コミット probe [プロセス](#page-613-0) 604 ビット ASCII 文字、[sp\\_checknames](#page-121-0) による確認 112 [ビット端末、](#page-435-0)sp\_helpsort 出力 426 [ビット端末、](#page-435-1)sp\_helpsort 出力 426

## **A**

abort tran on log full [データベース・オプション](#page-218-0) 209 adhoc [監査オプション](#page-75-0) 66 all [監査オプション](#page-75-1) 66 allow nulls by default [データベース・オプション](#page-218-1) 209 ALS ([非同期ログ・サービス](#page-396-0)) 387 sp\_helpdb [による出力](#page-398-0) 389 alter database コマンド [sp\\_dbremap](#page-228-0) 219 alter [監査オプション](#page-75-2) 66 *ANYENGINE* [エンジン・グループ](#page-32-0) 23

ASCII 文字 [sp\\_checknames](#page-121-1) による確認 112 at 記号 (@) [とプロシージャのパラメータ](#page-13-1) auto identity [データベース・オプション](#page-218-2) 209

### **B**

Backup Server 『ASE [ユーティリティ・ガイド』参照](#page-433-0) [関連情報](#page-433-0) 424 [ダンプされる量、指定](#page-305-0) 296 複数 [49](#page-58-0) [ボリューム処理メッセージ](#page-720-0) 711–714 bcp sp\_audit [を使用した監査オプション](#page-75-3) 66 bcp (バルク・コピー・ユーティリティ ) [select into/bulkcopy/pllsort](#page-221-0) 212 [高速バージョン](#page-221-0) 212 bind [監査オプション](#page-75-4) 66

## **C**

```
check 制約
  ソース・テキストの表示 428
  名前の変更 598–599
  ユーザ・メッセージのバインド 91
checkpoint コマンド
  データベース・オプションの設定 204
監査オプション 66
concurrency opt threshold \forall \forall \forall \exists \forall, sp_chgattribute
      131
CPU 使用量、モニタ 519
create database コマンド
  sp_logdevice と比較した log on オプション 483
sp_extendsegment 327
sp_extendsegment 327
監査オプション 66
```
### **D**

dbaccess [監査オプション](#page-75-7) 66 dbcc [監査オプション](#page-75-8) 66 dbcc (データベース一貫性チェッカ) スクリプトと [sp\\_checkreswords](#page-130-0) 121 [領域の割り付け](#page-574-0) 565 *dbccdb* データベース [dbcc checkstorage](#page-792-0) 履歴の削除 783 I/O [統計のレポート](#page-794-0) 785 [アロケーション統計のレポート](#page-812-1) 803 [作業領域サイズの変更](#page-787-1) 778 [作業領域の作成](#page-789-0) 780 [詳細についてのレポート](#page-805-1) 796 [設定情報のレポート](#page-788-1) 779, [791,](#page-800-1) [796](#page-805-1) [ターゲット・データベース情報の削除](#page-791-1) 782 [データベースで使用するためのストアド・](#page-784-0) プロシージャ 775 [フォールト情報のレポート](#page-794-0) 785, [791](#page-800-1) [包括情報のレポート](#page-805-1) 796 *dbccdb* データベースからのレポート I/O 統計 [785](#page-794-0) [アロケーション統計](#page-812-2) 803 詳細 [796](#page-805-1) [設定情報](#page-788-2) 779, [791,](#page-800-2) [796](#page-805-2) [フォールト情報](#page-794-1) 785, [791](#page-800-2) [包括情報](#page-805-2) 796 DB-Library [プログラムと識別子名の変更](#page-129-0) 120 dbo use only データベース・オプション [sp\\_dboption](#page-218-3) による設定 209 ddl in tran [データベース・オプション](#page-219-0) 210 *default* セグメント 削除 [289](#page-298-0) [マッピング](#page-55-0) 46 defncopy [ユーティリティ・コマンド](#page-129-1) 120 delete [監査オプション](#page-75-9) 66 disk [監査オプション](#page-75-10) 66 DLL ([ダイナミック・リンク・ライブラリ](#page-357-0))、 アンロード 348 drop logins オプション、[sp\\_dropserver](#page-299-0) 290 drop [監査オプション](#page-75-11) 66 dropmessages オプション、[sp\\_droplanguage](#page-288-0) 279 dsync 設定 [231](#page-240-0) dump transaction コマンド [trunc log on chkpt](#page-222-0) 213 [dump transaction](#page-492-1) コマンドと sp\_logdevice 483 dump [監査オプション](#page-75-12) 66

### **E**

```
監査オプション 66
exec_procedure 監査オプション 66
監査オプション 66
exp_row_size オプション
  sp chgattribute 130
  レポート 361
expand_down パラメータ
  sp_activeroles 6
  sp displayroles 248
  sp-displayroles 248
external engine auto start オプション
  sp serveroption 615
```
### **F**

*fid* ([ファミリ](#page-340-0) ID) 番号 331 sp\_lock [レポート](#page-487-0) 478 from キーワード、句の中に表示されるオブジェクトの [sp\\_tables](#page-764-0)  $\cup$   $\lambda$   $\vdash$  755 func\_dbaccess [監査オプション](#page-75-16) 66 [func\\_obj\\_access](#page-75-17) 監査オプション 66 futureonly オプション sp bindefault 84 sp bindrule 93, [94](#page-103-0) [sp\\_unbindefault](#page-710-0) 701 [sp\\_unbindrule](#page-715-0) 706

### **G**

grant オプション [sp\\_helprotect](#page-424-0) 415 [sp\\_role](#page-616-0) 607 grant [監査オプション](#page-76-0) 67 guest ユーザと *[sybsystemprocs](#page-11-0)* データベース 2

### **H**

holdlock キーワード select [477](#page-486-0)

### **I**

```
I/O
  concurrency_opt_threshold 131
  サイズの設定 569
  使用量の統計 604
  制限 10
  ログ・サイズ 489
ID
  代替 17
identity in nonunique index データベース・オプション、
     sp_dboption による設定 211
IDENTITY カラム
  自動 209, 214
  データベース・オプション 211
  ユニークでないインデックス 211
ID、時間範囲 15
ID、ユーザ
  「ログイン」参照
image データ型、サイズ 661
insert 監査オプション 67
interfaces ファイル
  sp_addserver 48
  サーバ名の変更 125
```
## **J**

Java 項目と sp\_helpjava [システム・プロシージャ](#page-412-0) 403

## **K**

kill [コマンドと](#page-736-0) sp\_who 727

## **L**

*LASTONLINE* [エンジン・グループ](#page-32-0) 23 LDAP ユーザ認証 [エンジンあたりの](#page-471-0) LDAP 記述子数 462 [エンジンあたりの最大](#page-470-0) ldapua ネイティブ・ スレッド数 461 LDAP、URL [検索文字列](#page-465-0) 456 load [インデックスの再構築](#page-584-0) 575 load [監査オプション](#page-76-2) 67

local オプション、[sp\\_addserver](#page-56-0) 47 lock | unlock [オプション、](#page-489-0)sp\_locklogin 480 log on オプション [create database](#page-492-0)  $\ge$  sp\_logdevice 483 login [監査オプション](#page-76-3) 67 login\_locked [監査オプション](#page-76-4) 67 logout [監査オプション](#page-76-5) 67 *logsegment* [ログ記憶領域、削除](#page-298-0) 289

### **M**

```
master データベース
  sp_checkreswords による確認 118
  sp_dboption 204
  システム・プロシージャ・テーブル 5
  スレッショルド 53, 511
max_rows_per_page オプション
  sp chgattribute 130
  sp_relimit による変更 130
model データベース
  データベース・オプションの変更 212
model データベース、データベース・オプションの変更
       204
MRU 置換方式
  無効化 105
mutual authentication \forall \forall \forall \exists \forall, sp_serveroption 615
```
### **N**

```
negotiated logins オプション
  sp serveroption 616
net password encryption オプション
  sp serveroption 615
no chkpt on recovery データベース・オプション、
     sp_dboption による設定 211
no free space acctg データベース・オプション、
     sp_dboption による設定 211
not null 値
  sp addtype 57
  ユーザ定義データ 57
null 値
  sp_addtype 56
  ユーザ定義データ型 56
```
## **O**

[ODBC \(Open Database Connectivity\) API](#page-742-0) データ型 733 ODBC。「[ODBC \(Open Database Connectivity\)](#page-742-0)  API データ型」参照 Open Client アプリケーション [接続セキュリティ](#page-52-0) 43 optdiag ユーティリティ [メモリ内の統計値のフラッシュ](#page-348-0) 339 output オプション [sp\\_getmessage](#page-358-0) 349

## **P**

[p\\_cleanpwdchecks](#page-144-0) ストアド・ プロシージャ 135 PC DB-Library。「DB-Library [プログラム」参照](#page-677-0) prefetch [無効化](#page-114-0) 105 [有効化](#page-114-0) 105 priority sp setpsexe 625 probe プロセス、2 [フェーズ・コミットの設定](#page-613-0) 604 "Probe" [ログイン・アカウント](#page-613-0) 604 "Public" グループ [sp\\_adduser](#page-72-0) 63 [sp\\_changegroup](#page-119-0) 110 sp helpgroup レポート 398 [「グループ」参照](#page-407-0) [情報レポート](#page-407-0) 398 "public" グループ sp addgroup 32

### **R**

read only データベース・オプション [sp\\_dboption](#page-221-2) による設定 212 [sp\\_setsuspect\\_granularity](#page-639-0) による設定 630 readonly オプション、[sp\\_serveroption](#page-625-1) 616 reference [監査オプション](#page-76-6) 67 reindex オプション、dbcc [sp\\_indsuspect](#page-452-0) の後 443 reservepagegap オプション [sp\\_chgattribute](#page-139-3) 130 sp help [レポート](#page-370-1) 361 [Resource Governor 502](#page-511-0) revoke [オプション、](#page-616-0)sp\_role 607 revoke [監査オプション](#page-76-7) 67

rpc [監査オプション](#page-76-8) 67

### **S**

[security mechanism](#page-625-2)  $\forall \forall \forall \exists \forall$ , sp\_serveroption 616 security [監査オプション](#page-76-9) 67 select into/bulkcopy/pllsort データベース・オプション [トランザクション・ログ](#page-221-3) 212 select [監査オプション](#page-76-10) 67 server cost オプション sp serveroption 616 server login オプション sp serveroption 616 set コマンド [sp\\_setlangalias](#page-630-0) および language オプション 621 setting [監査オプション](#page-75-18) 66 setuser [監査オプション](#page-76-11) 67 single user データベース・オプション sp dboption による設定 213 [size of auto identity column](#page-218-4) 設定パラメータ 209, [214](#page-223-0) sp\_activeroles [システム・プロシージャ](#page-15-1) 6-[7](#page-16-0) sp\_add\_qpgroup [システム・プロシージャ](#page-17-0) 8 sp\_add\_resource\_limit [システム・プロシージャ](#page-18-0) 9–[13](#page-22-0) sp\_add\_time\_range [システム・プロシージャ](#page-23-0) 14[–16](#page-25-0) sp\_addalias [システム・プロシージャ](#page-26-1) 17-18 sp\_addauditrecord [システム・プロシージャ](#page-28-0) 19–[20](#page-29-0) sp\_addaudittable [システム・プロシージャ](#page-30-0) 21-22 sp\_addengine [システム・プロシージャ](#page-32-1) 23–[24](#page-33-0) sp\_addexeclass [システム・プロシージャ](#page-34-0) 25–[26](#page-35-0) sp\_addextendedproc [システム・プロシージャ](#page-36-0) 27[–28](#page-37-0) sp\_addexternlogin [システム・プロシージャ](#page-38-0) 29–[31](#page-40-0) sp\_addgroup [システム・プロシージャ](#page-41-1) 32 sp\_addlanguage [システム・プロシージャ](#page-42-0) 33–[35](#page-44-0) sp\_addmessage [システム・プロシージャ](#page-46-0) 37[–38](#page-47-0) sp\_addobjectdef [システム・プロシージャ](#page-48-1) 39[–41](#page-50-0) sp\_addremotelogin [システム・プロシージャ](#page-51-0) 42[–44](#page-53-0) sp\_addsegment [システム・プロシージャ](#page-54-0) 45[–46](#page-55-1) [データとログが混在するデータベース](#page-55-2) 46 sp\_addserver [システム・プロシージャ](#page-56-1) 47–[50](#page-59-0) sp\_addthreshold [システム・プロシージャ](#page-60-0) 51-[55](#page-64-0) sp\_addtype [システム・プロシージャ](#page-65-3) 56–[59](#page-68-0) sp\_addumpdevice [システム・プロシージャ](#page-69-0) 60[–62](#page-71-0) sp\_adduser [システム・プロシージャ](#page-72-1) 63[–64](#page-73-0) sp\_altermessage [システム・プロシージャ](#page-74-0) 65 sp\_audit [システム・プロシージャ](#page-75-19) 66–[72](#page-81-0) sp\_autoconnect [システム・プロシージャ](#page-82-0) 73–[74](#page-83-0) sp\_autoformat [システム・プロシージャ](#page-84-0) 75–[79](#page-88-0) sp\_bindcache [システム・プロシージャ](#page-89-0) 80–[83](#page-92-0)

```
システム・プロシージャ–86
 create default 85
sp_bindexeclass システム・プロシージャ 87–90
sp_bindmsg システム・プロシージャ 91–92
sp_bindrule システム・プロシージャ 93–94
sp_cacheconfig システム・プロシージャ 95–104
システム・プロシージャ–107
sp_changedbowner システム・プロシージャ 108–109
sp_changegroup システム・プロシージャ 110–111
 sp_dropgroup 276
  「sp_dropgroup」参照
sp_checknames システム・プロシージャ 112–114
システム・プロシージャ127
  リターン・ステータス 118
sp_checksource システム・プロシージャ 128–129
sp_chgattribute システム・プロシージャ 130–134
システム・プロシージャ 136
sp_clearstats システム・プロシージャ 137–138
システム・プロシージャ 139
ストアド・プロシージャ 143
システム・プロシージャ 164
システム・プロシージャ 167
sp_column_privileges カタログ・ストアド・
    プロシージャ 735–736
sp_columns カタログ・ストアド・プロシージャ
     737–739
 sp datatype info 741
 データ型コード番号 733
sp_commonkey システム・プロシージャ 169–170
sp_companion システム・プロシージャ 171–173
sp_compatmode 175
sp_configure システム・プロシージャ 176–183
  表示レベルの設定 239
sp_copy_all_qplans システム・プロシージャ 184
システム・プロシージャ 186
システム・プロシージャ 187
sp_cursorinfo システム・プロシージャ 189–191
カタログ・ストアド・プロシージャ 740
sp_datatype_info カタログ・ストアド・プロシージャ
     741
ストアド・プロシージャ 778
ストアド・プロシージャ 779
sp_dbcc_createws ストアド・プロシージャ 780–781
ストアド・プロシージャ 782
sp_dbcc_deletehistory ストアド・プロシージャ
     783–784
sp_dbcc_differentialreport ストアド・プロシージャ
     785–786
sp_dbcc_evaluatedb ストアド・プロシージャ
     787–788
sp_dbcc_exclusions 789
```

```
sp_dbcc_faultreport ストアド・プロシージャ 791–795
ストアド・プロシージャ 796
sp_dbcc_help_fault 797
sp_dbcc_patch_finishtime 798
sp dbcc_recommendations 800
ストアド・プロシージャ 802
ストアド・プロシージャ
     803–805
sp_dbcc_summaryreport ストアド・プロシージャ
     806–808
ストアド・プロシージャ
     809–811
sp_dbextend システム・プロシージャ 192–199
sp_dboption システム・プロシージャ 200–215
sp_dbrecovery_order システム・プロシージャ 216–218
sp_dbremap システム・プロシージャ 219
sp_defaultloc システム・プロシージャ 220–222
sp_deletesmobj ストアド・プロシージャ、構文と使用法
     223
sp_depends システム・プロシージャ 225–230
 データベース・オブジェクト所有者 225
sp_deviceattr システム・プロシージャ 231–232
sp_diskdefault システム・プロシージャ 233–234
システム・プロシージャ
sp_displaylevel システム・プロシージャ 239–240
sp_displaylogin システム・プロシージャ 241–247
システム・プロシージャ 248
システム・プロシージャ 260
システム・プロシージャ 261
sp_drop_qplan システム・プロシージャ 262
システム・プロシージャ
     263–266
システム・プロシージャ 267
sp_dropalias システム・プロシージャ 258–259
sp_dropdevice システム・プロシージャ 268
sp_dropengine システム・プロシージャ 269
sp_dropexeclass システム・プロシージャ 271
sp_dropextendedproc システム・プロシージャ 272
sp_dropexternlogin システム・プロシージャ 273–274
システム・プロシージャ 275
sp_dropgroup システム・プロシージャ 276
sp_dropkey システム・プロシージャ 277–278
システム・プロシージャ 279
sp_dropmessage システム・プロシージャ 281
sp_dropobjectdef システム・プロシージャ 282–283
sp_dropremotelogin システム・プロシージャ 284–285
sp_droprowlockpromote システム・プロシージャ 286
sp_dropsegment システム・プロシージャ 288–289
 sp placeobject 289
sp_dropserver システム・プロシージャ 290–291
システム・プロシージャ 292
```
sp\_droptype [システム・プロシージャ](#page-302-0) 293 sp\_dropuser [システム・プロシージャ](#page-303-0) 294–[295](#page-304-0) sp\_dumpoptimize [システム・プロシージャ](#page-305-0) 296–[301](#page-310-0) sp\_encryption [システム・プロシージャ](#page-311-0) 302–[314](#page-323-0) sp\_engine [システム・プロシージャ](#page-324-0) 315–[318](#page-327-0) sp\_estspace [システム・プロシージャ](#page-328-0) 319–[324](#page-333-0) sp\_export\_qpgroup [システム・プロシージャ](#page-334-0) 325 sp\_extendsegment [システム・プロシージャ](#page-336-1) 327–[328](#page-337-0) [create index](#page-336-2) 327 [create table](#page-336-2) 327 sp\_extengine [システム・プロシージャ](#page-338-0) 329 [sp\\_extrapwdchecks 330](#page-339-0) sp\_familylock [システム・プロシージャ](#page-340-1) 331[–333](#page-342-0) sp\_find\_qplan [システム・プロシージャ](#page-343-0) 334–[335](#page-344-0) sp\_fixindex [システム・プロシージャ](#page-345-0) 336[–338](#page-347-0) sp\_fkeys [カタログ・ストアド・プロシージャ](#page-751-0) [742–](#page-751-0)[743](#page-752-0) sp\_flushstats [システム・プロシージャ](#page-348-1) 339 sp\_forceonline\_db [システム・プロシージャ](#page-349-0) 340[–341](#page-350-0) sp\_forceonline\_object [システム・プロシージャ](#page-351-0) [342–](#page-351-0)[343](#page-352-0) sp\_forceonline\_page [システム・プロシージャ](#page-353-0) [344–](#page-353-0)[345](#page-354-0) sp\_foreignkey [システム・プロシージャ](#page-355-0) 346–[347](#page-356-0) sp\_freedll [システム・プロシージャ](#page-357-0) 348 sp\_getmessage [システム・プロシージャ](#page-358-1) 349 sp\_grantlogin [システム・プロシージャ](#page-359-0) 350 sp\_ha\_admin [システム・プロシージャ](#page-361-0) 352[–353](#page-362-0) *installhasvss* [によるインストール](#page-361-1) 352 sp\_help [システム・プロシージャ](#page-363-0) 354[–362](#page-371-0) sp\_help\_qpgroup [システム・プロシージャ](#page-375-0) 366–[367](#page-376-0) sp\_help\_qplan [システム・プロシージャ](#page-377-0) 368[–369](#page-378-0) sp\_help\_resource\_limit [システム・プロシージャ](#page-372-0) [363–](#page-372-0)[365](#page-374-0) sp\_helpartition [システム・プロシージャ](#page-380-0) 371 sp\_helpcache [システム・プロシージャ](#page-384-0) 375[–376](#page-385-0) [sp\\_helpcomputedcolumn](#page-386-0) システム・プロシージャ 377 sp\_helpconfig [システム・プロシージャ](#page-387-0) 378[–382](#page-391-0) sp\_helpconstraint [システム・プロシージャ](#page-392-0) 383–[386](#page-395-0) [sp\\_helpdb](#page-399-0) 390 sp\_helpdb [システム・プロシージャ](#page-396-0) 387[–390](#page-399-1) [tempdb 389](#page-398-1) sp\_helpdevice [システム・プロシージャ](#page-400-0) 391[–393](#page-402-0) sp\_helpextendedproc [システム・プロシージャ](#page-403-0) [394–](#page-403-0)[395](#page-404-0) sp\_helpexternlogin [システム・プロシージャ](#page-405-0) 396 sp\_helpgroup [システム・プロシージャ](#page-407-1) 398–[399](#page-408-0) sp\_helpindex [システム・プロシージャ](#page-409-0) 400[–402](#page-411-0) sp\_helpjava [システム・プロシージャ](#page-412-0) 403–[405](#page-414-0) sp\_helpjoins [システム・プロシージャ](#page-415-0) 406–[407](#page-416-0) sp\_helpkey [システム・プロシージャ](#page-417-0) 408–[409](#page-418-0)

sp\_helplanguage [システム・プロシージャ](#page-419-0) 410 sp\_helplog [システム・プロシージャ](#page-420-0) 411 sp\_helpobjectdef [システム・プロシージャ](#page-421-0) 412–[413](#page-422-0) sp\_helpremotelogin [システム・プロシージャ](#page-423-0) 414 sp\_helprotect [暗号化カラムおよび](#page-428-0) 419 sp\_helprotect [システム・プロシージャ](#page-424-1) 415–[419](#page-428-1) sp\_helpsegment [システム・プロシージャ](#page-429-0) 420[–423](#page-432-0) sp\_helpserver [システム・プロシージャ](#page-433-1) 424–[425](#page-434-0) sp\_helpsort [システム・プロシージャ](#page-435-2) 426–[427](#page-436-0) sp\_helptext [システム・プロシージャ](#page-437-0) 428[–433](#page-442-0) sp\_helptext [ストアド・プロシージャ、変更](#page-441-0) 432 sp\_helpthreshold [システム・プロシージャ](#page-445-0) 436 sp\_helpuser [システム・プロシージャ](#page-446-0) 437[–438](#page-447-0) sp\_hidetext [システム・プロシージャ](#page-448-0) 439 sp\_import\_qpgroup [システム・プロシージャ](#page-450-0) 441[–442](#page-451-0) sp\_indsuspect [システム・プロシージャ](#page-452-1) 443 [sp\\_jreconfig](#page-453-0) 444 sp\_ldapadmin [システム・プロシージャ](#page-465-0) 456[–462](#page-471-1) sp\_listener [システム・プロシージャ](#page-472-0) 463 sp\_listsuspect\_db [システム・プロシージャ](#page-476-0) 467 sp\_listsuspect\_object [システム・プロシージャ](#page-477-0) 468–[469](#page-478-0) sp\_listsuspect\_page [システム・プロシージャ](#page-479-0) 470 sp\_lmconfig [システム・プロシージャ](#page-480-0) 471[–474](#page-483-0) sp\_lock [システム・プロシージャ](#page-484-0) 475–[479](#page-488-0) sp\_locklogin [システム・プロシージャ](#page-489-1) 480 sp\_logdevice [システム・プロシージャ](#page-492-2) 483[–484](#page-493-0) [create database](#page-492-0) への log on 拡張機能 483 sp\_loginconfig [システム・プロシージャ](#page-494-0) 485–[486](#page-495-0) sp\_logininfo [システム・プロシージャ](#page-496-0) 487[–488](#page-497-0) sp\_logiosize [システム・プロシージャ](#page-498-0) 489 sp\_maplogin [システム・プロシージャ](#page-503-0) 494 sp\_metrics [システム・プロシージャ](#page-507-0) 498[–499](#page-508-0) [sp\\_modify\\_resource\\_limit](#page-509-0) システム・プロシージャ [500–](#page-509-0)[502](#page-511-1) sp\_modify\_time\_range [システム・プロシージャ](#page-512-0) [503–](#page-512-0)[504](#page-513-0) sp\_modifystats [システム・プロシージャ](#page-515-0) 506–[508](#page-517-0) sp\_modifythreshold [システム・プロシージャ](#page-518-0) 509–[513](#page-522-0) sp\_monitor [システム・プロシージャ](#page-523-0) 514[–521](#page-530-0) *[@@connections](#page-529-0)* 520 sp\_monitorconfig [システム・プロシージャ](#page-531-0) 522[–528](#page-537-0) sp\_object\_stats [システム・プロシージャ](#page-539-0) 530[–532](#page-541-0) sp\_passthru [システム・プロシージャ](#page-553-0) 544[–545](#page-554-0) [sp\\_passwordpolicy 547](#page-556-0) sp pciconfig 561 sp\_pkeys [カタログ・ストアド・プロシージャ](#page-753-0) 744 [sp\\_placeobject](#page-574-2) [システム・プロシージャ](#page-574-1) 565–[566](#page-575-0) sp\_plan\_dbccdb [システム・プロシージャ](#page-576-1) 567–[568](#page-577-0) sp\_poolconfig [システム・プロシージャ](#page-578-0) 569–[574](#page-583-0)
sp\_post\_xoload [システム・プロシージャ](#page-584-0) 575–[576](#page-585-0) [インデックスの再構築](#page-584-0) 575 sp\_primarykey [システム・プロシージャ](#page-586-0) 577–[578](#page-587-0) sp foreignkey 346 sp\_processmail [システム・プロシージャ](#page-588-0) 579[–581](#page-590-0) sp\_procxmode [連鎖トランザクション・モード](#page-592-0) 583 sp\_procxmode [システム・プロシージャ](#page-591-0) 582–[584](#page-593-0) sp\_querysmobj [ストアド・プロシージャ、構文と使用法](#page-594-0) 585 sp\_recompile [システム・プロシージャ](#page-596-0) 587[–588](#page-597-0) sp\_remap [システム・プロシージャ](#page-600-0) 591[–592](#page-601-0) sp\_remoteoption [システム・プロシージャ](#page-602-0) 593[–595](#page-604-0) sp\_remotesql [システム・プロシージャ](#page-605-0) 596–[597](#page-606-0) sp\_rename [システム・プロシージャ](#page-607-0) 598–[599](#page-608-0) sp\_rename\_qpgroup [システム・プロシージャ](#page-609-0) 600 sp\_renamedb [システム・プロシージャ](#page-131-0) 122, [601–](#page-610-0)[603](#page-612-0) sp\_reportstats [システム・プロシージャ](#page-613-0) 604[–605](#page-614-0) sp\_revokelogin [システム・プロシージャ](#page-615-0) 606 sp\_role [システム・プロシージャ](#page-616-0) 607–[608](#page-617-0) sp\_sendmsg [システム・プロシージャ](#page-622-0) 613–[614](#page-623-0) sp\_server\_info [カタログ・ストアド・プロシージャ](#page-754-0) [745–](#page-754-0)[746](#page-755-0) [sp\\_tables](#page-764-0) 755 sp\_serveroption [external engine auto start](#page-624-0) 615 [negotiated logins](#page-625-0) 616 [server costt](#page-625-1) 616 [server login](#page-625-2) 616 sp\_serveroption [システム・プロシージャ](#page-624-1) 615[–619](#page-628-0) sp\_set\_qplan [システム・プロシージャ](#page-629-0) 620 sp\_setlangalias [システム・プロシージャ](#page-630-0) 621 sp\_setpglockpromote [システム・プロシージャ](#page-631-0) [622–](#page-631-0)[624](#page-633-0) sp\_setpsexe [システム・プロシージャ](#page-634-0) 625 sp\_setrowlockpromote [システム・プロシージャ](#page-636-0) 627 [sp\\_setsuspect\\_granularity](#page-639-0) システム・プロシージャ [630–](#page-639-0)[632](#page-641-0) [sp\\_setsuspect\\_threshold](#page-642-0) システム・プロシージャ [633–](#page-642-0)[634](#page-643-0) sp\_showcontrolinfo [システム・プロシージャ](#page-646-0) 637 sp\_showexeclass [システム・プロシージャ](#page-649-0) 640 sp\_showplan [システム・プロシージャ](#page-654-0) 645 sp\_showpsexe [システム・プロシージャ](#page-656-0) 647 sp\_spaceused [システム・プロシージャ](#page-670-0) 661[–663](#page-672-0) sp\_special\_columns [カタログ・ストアド・プロシージャ](#page-756-0) [747](#page-756-0) sp\_sproc\_columns [カタログ・ストアド・プロシージャ](#page-758-0)  $749$ [データ型コード番号](#page-742-0) 733

sp\_ssladmin [システム・プロシージャ](#page-673-0) 664[–667](#page-676-0) sp\_statistics [カタログ・ストアド・プロシージャ](#page-760-0) 751 [sp\\_stored\\_procedures](#page-762-0) カタログ・ストアド・ [プロシージャ](#page-762-0) 753 [sp\\_server\\_info](#page-755-1) 情報 746 sp\_syntax [システム・プロシージャ](#page-677-0) 668-[669](#page-678-0) sp sysmon [システム・プロシージャ](#page-679-0) 670[–675](#page-684-0) [sp\\_tab\\_suspectptn](#page-686-0) 677 sp\_table\_privileges [カタログ・ストアド・プロシージャ](#page-763-0) [754](#page-763-0) sp\_tables [カタログ・ストアド・プロシージャ](#page-764-1) 755 [sp\\_server\\_info](#page-755-2) 情報 746 sp\_tempdb [システム・プロシージャ](#page-687-0) 678[–686](#page-695-0) sp\_thresholdaction [システム・プロシージャ](#page-697-0) 688–[689](#page-698-0) [スレッショルド・プロシージャ](#page-61-0) 52, [510](#page-519-0) sp\_transactions [システム・プロシージャ](#page-700-0) 691-[696](#page-705-0) sp\_unbindcache [システム・プロシージャ](#page-706-0) 697[–699](#page-708-0) [sp\\_unbindcache\\_all](#page-709-0) システム・プロシージャ 700 sp\_unbindefault [システム・プロシージャ](#page-710-0) 701[–702](#page-711-0) sp\_unbindexeclass [システム・プロシージャ](#page-712-0) 703 sp\_unbindmsg [システム・プロシージャ](#page-714-0) 705 sp\_unbindrule [システム・プロシージャ](#page-715-0) 706[–707](#page-716-0) sp\_version [システム・プロシージャ](#page-717-0) 708–[710](#page-719-0) sp\_volchanged [システム・プロシージャ](#page-720-0) 711–[714](#page-723-0) sp\_webservices [システム・プロシージャ](#page-724-0) 715–[724](#page-733-0) sp\_who [システム・プロシージャ](#page-734-0) 725[–728](#page-737-0) [返されるカラム](#page-736-0) 727 sp\_who [によって返される](#page-737-1) *cmd* 728 *spid* 番号 [sp\\_who](#page-736-1) 出力 727 *[spt\\_committab](#page-14-0)* テーブル 5 *[spt\\_datatype\\_info](#page-742-1)* テーブル 733 *[spt\\_datatype\\_info\\_ext](#page-742-1)* テーブル 733 *[spt\\_monitor](#page-14-0)* table 5 *[spt\\_server\\_info](#page-742-1)* テーブル 733 *[spt\\_values](#page-14-1)* テーブル 5 SQL 規格 SQL [パターン一致](#page-742-2) 733 [ユーザ定義データ型](#page-66-0) 57 suspect (疑わしい) インデックス [強制的にオンラインにする](#page-351-0) 342, [468](#page-477-0) suspect [データベース、リスト](#page-476-0) 467 *sybdiagdb* [データベース](#page-390-0) 381 *sybsyntax* [データベース](#page-678-1) 669 *sybsystemprocs* データベース [パーミッション](#page-11-0) 2 *sysalternates* テーブル [sp\\_dropalias](#page-267-0) 258 *sysusers* [テーブル](#page-26-0) 17 [エイリアス](#page-26-1) 17

*syscomments* テーブル [ソース・テキスト](#page-441-0) 432 *sysconstraints* テーブル sp bindmsg 91 *[sysdevices](#page-242-0)* テーブル 233, [392](#page-401-0) *syskeys* テーブル [sp\\_dropkey](#page-286-0) 277 [sp\\_foreignkey](#page-355-1) 346 [sp\\_primarykey](#page-586-1) 577 *[syslanguages](#page-419-0)* テーブル 410 [sp\\_droplanguage](#page-288-0) 279 *syslkstats* [テーブル](#page-541-0) 532 *syslogs* [テーブル](#page-492-0) 483 [別のデバイスへの配置](#page-492-1) 483 *sysmessages* テーブル [エラー・メッセージ・テキスト](#page-358-0) 349 *[sysremotelogins](#page-51-0)* テーブル 42–[44,](#page-53-0) [290](#page-299-0) [sp\\_dropremotelogin](#page-293-0) 284 *sysresourcelimits* テーブル [sp\\_help\\_resource\\_limit](#page-374-0) 365 [ログイン・セッションに適用できる制限値](#page-21-0) 12 *sysservers* テーブル sp addserver 47 sp helpserver 424 *syssessions* [古いエントリの削除](#page-361-0) 352 *systabstats* テーブル [統計値のフラッシュ](#page-348-0) 339 *system* セグメント 削除 [289](#page-298-0) [マッピング](#page-55-0) 46 *systimeranges* テーブル ID [番号の保管](#page-24-0) 15 [範囲名の保管](#page-18-0) 9 *systypes* [テーブル](#page-302-0) 293 *sysusermessages* テーブル [sp\\_dropmessage](#page-290-0) 281 [エラー・メッセージ・テキスト](#page-358-1) 349 *sysusers* テーブル *[sysalternates](#page-26-0)* テーブル 17

### **T**

table access [監査オプション](#page-76-0) 67 tape オプション、[sp\\_addumpdevice](#page-69-0) 60 tempdb [セッションごとに使用されるページ数の制限](#page-19-0) [10,](#page-19-0) [500](#page-509-0)

*tempdb* データベース auto identity [データベース・オプション](#page-218-0) 209 unique auto identity index データベース・オプション [214](#page-223-0) tempdb space 10, 500 tempdbs [sp\\_helpdb](#page-398-0) 389 *text* データ型 [記憶領域のサイズ](#page-670-1) 661 timeouts オプション、[sp\\_serveroption](#page-625-3) 616 Transact-SQL [予約語](#page-127-0) 118 true | false 句 [sp\\_dboption](#page-209-0) 200 [sp\\_remoteoption](#page-602-1) 593 true オプション、[sp\\_changedbowner](#page-117-0) 108 trunc log on chkpt [データベース・オプション](#page-222-0) 213 truncate [監査オプション](#page-76-1) 67 trusted オプション、[sp\\_remoteoption](#page-602-2) 593 trusted モード [リモート・ログイン](#page-53-1) 44

### **U**

UDP [のメッセージ機能](#page-622-0) 613 unbind [監査オプション](#page-76-2) 67 unique auto\_identity index [データベース・オプション](#page-223-1) [214](#page-223-1) update [監査オプション](#page-76-3) 67 us english 言語 34 [use message confidentiality](#page-625-4) サーバ・オプション 616 [use message integrity](#page-625-5) サーバ・オプション 616

### **V**

view\_access [監査オプション](#page-76-4) 67

### **W**

```
sp_poolconfig 569
writetext コマンド
  select into/bulkcopy/pllsort データベース・オプション
      212
```
## **X**

[XP Server 758](#page-767-0) [解放、メモリ](#page-357-0) 348 [xp\\_cmdshell context](#page-769-0) 設定パラメータ 760 xp\_cmdshell [システム拡張ストアド・プロシージャ](#page-768-0) [759](#page-768-0) xp\_deletemail [システム拡張ストアド・プロシージャ](#page-771-0) [762](#page-771-0) [sp\\_processmail](#page-589-0) 580 xp\_enumgroups [システム拡張ストアド・プロシージャ](#page-772-0) [763](#page-772-0) xp\_findnextmsg [システム拡張ストアド・プロシージャ](#page-773-0) [764](#page-773-0) [sp\\_processmail](#page-589-0) 580 xp\_logevent [システム拡張ストアド・プロシージャ](#page-774-0) [765](#page-774-0) xp\_readmail [システム拡張ストアド・プロシージャ](#page-775-0) [766](#page-775-0) sp processmail 580 xp\_sendmail [システム拡張ストアド・プロシージャ](#page-778-0) [769](#page-778-0) sp processmail 580 xp\_startmail [システム拡張ストアド・プロシージャ](#page-782-0) [773](#page-782-0) xp\_stopmail [システム拡張ストアド・プロシージャ](#page-783-0) [774](#page-783-0)

### あ

```
アカウント。「ログイン」参照
空き領域
 による空き領域のモニタリング
    509–513
 sp_spaceused663
 「サイズ」「領域の割り付け」参照
 テーブルとインデックス・サイズの見積もり
    319–324
 未使用 662
値
 sp_server_info による表示 745
アプリケーション
 削除、リソース制限 263
 リソース制限情報 363
 リソース制限値の修正 500
 リソース制限値の適用 9
```
暗号化 [コンパイル済みオブジェクトのソース・テキスト](#page-448-0) 439 [リバース](#page-449-0) 440 暗号化カラム sp helprotect 419

#### い

```
依存性、データベース・オブジェクト
 sp_depends システム・プロシージャ 225–230
 再コンパイル 599
  名前の変更 120
一重引用符。「引用符」参照
移動
 新しいグループへのユーザの移動 110
 インデックス 565
 テーブル 565
  トランザクション・ログ 483
意図的なテーブル・ロック 331, 477
インデックス
 sp_checknames による名前の確認 113
 sp_checkreswords による名前の確認 118
 領域の割り付け566
 sp statistics 751
 疑わしい) 443
 関連情報 400
 順序、sp_helpindex による報告 402
 使用領域 662
 データ・キャッシュからのバインド解除 697
 データ・キャッシュへのバインド 80
 名前の変更 121, 598–599
 必要な領域と時間の見積もり 319
 ユニークでないインデックスでの IDENTITY カラム
     211
インデックスの再構築
 sp_post_xoload 575
インデックス・ページ
 ロック 478
引用符 ("")
  一重引用符、quoted_identifier 126
 パラメータ値を囲む 4, 732
 予約語を囲む 119
引用符付き識別子
 使用 119, 125–126
  テスト 119
```
### う

```
ウォッシュ・エリア
 設定 573
 デフォルト 573
疑わしいパーティション、プラットフォーム間の
   ダンプとロード 575
疑わしいページ
 オンラインにする 340–341, 344–345
 リカバリ時のアイソレート 633–634
 リスト作成 470
```
## え

エイリアス、言語 定義 [33](#page-42-0) [割り当て](#page-630-0) 621 [エイリアス、サーバ](#page-57-0) 48 エイリアス、ユーザ *[sysalternates](#page-26-0)* テーブル 17, [258](#page-267-1) [異なる名前の割り当て](#page-72-0) 63 削除 [258–](#page-267-2)[259,](#page-268-0) [294](#page-303-0) [データベース所有権の譲渡](#page-117-1) 108 [ヘルプ](#page-447-0) 438 [「ログイン」「ユーザ」参照](#page-26-2) [割り当て](#page-26-2) 17–[18](#page-27-0) エラー 数 [520](#page-529-0) [エンジンあたりの記述子数](#page-471-0) 462 エンジンあたりの最大 ldapua [ネイティブ・スレッド数](#page-470-0) 461

### お

[オーバヘッド、データ・キャッシュ](#page-111-0) 102 オブジェクト [再マップ](#page-600-0) 591–[592](#page-601-0) [オブジェクト所有者。「データベース・オブジェクト](#page-234-1) 所有者」参照 オブジェクト名、データベース [sp\\_checknames](#page-122-0) による確認 113 [sp\\_checkreswords](#page-127-0) による確認 118 [オブジェクト。「データベース・オブジェクト」](#page-363-0) 「データベース」参照

オプション [「設定パラメータ」参照](#page-185-0) [リモート・サーバ](#page-624-1) 615[–619](#page-628-0) [リモート・ログイン](#page-602-0) 593–[595](#page-604-0) [オプティミスティック・インデックス・ロック](#page-139-0) 130, [131,](#page-140-0) [132,](#page-141-0) [133,](#page-142-0) [354,](#page-363-0) [358](#page-367-0) [オペレーティング・システム・コマンド](#page-768-0) 759 [オペレーティング・システム・コマンド](#page-769-0) (xp\_cmdshell) [のユーザ・コンテキスト](#page-769-0) 760 [オペレーティング・システム・コマンドの実行](#page-768-0) 759

### か

[カーソル](#page-198-0) 189 [カーソルのネスト](#page-198-1) 189 階層 [データ・キャッシュのバインド](#page-90-0) 81 役割、sp\_activeroles [を使用した表示](#page-15-0) 6 [ユーザ定義データ型](#page-67-0) 58 [「優先度」参照](#page-103-0) [ロック・プロモーション・スレッショルド](#page-632-0) 623, [628](#page-637-0) [階層、役割。「役割の階層」参照](#page-15-1) 外部キー [sp\\_fkeys](#page-751-0) 情報 742 [sp\\_helpkey](#page-417-0) 408 削除 [277](#page-286-1) 挿入 [346–](#page-355-2)[347](#page-356-0) 課金、チャージバック [sp\\_clearstats](#page-146-0) 137 拡張 [セグメント](#page-336-0) 327 拡張ストアド・プロシージャ 削除 [272](#page-281-0) 作成 [27–](#page-36-0)[28](#page-37-0) 表示 [394](#page-403-0) [カスタム監査レコード](#page-75-0) 66 [カスタム・データ型。「ユーザ定義データ型」参照](#page-65-0) [仮想ページ番号](#page-402-0) 393 [カタログ・ストアド・プロシージャ](#page-740-0) 731[–756](#page-765-0) [sp\\_columns](#page-746-0) 737–[739](#page-748-0) sp databases 740 [sp\\_datatype\\_info](#page-750-0) 741 [sp\\_fkeys](#page-751-1) 742–[743](#page-752-0) [sp\\_pkeys](#page-753-0) 744 [sp\\_server\\_info](#page-754-1) 745[–746](#page-755-3) sp special columns 747 sp sproc\_columns 749 sp statistics 751

[sp\\_stored\\_procedures](#page-762-1) 753 [sp\\_tables](#page-764-1) 755 構文 [732–](#page-741-1)[733](#page-742-3) [リスト](#page-740-1) 731 [リターン・ステータス](#page-741-2) 732 カッコ () [ユーザ定義データ型](#page-65-1) 56 [可変長文字データ、フォーマット](#page-84-0) 75–[79](#page-88-0) カラム sp\_unbindrule [によるルールのバインド解除](#page-715-1) [706–](#page-715-1)[707](#page-716-0) sp\_who [によって返されるカラム](#page-736-0) 727 [依存性、検出](#page-131-1) 122 [外部キー](#page-355-3) 346[–347,](#page-356-0) [742](#page-751-0) [共通キー](#page-178-0) 169[–170](#page-179-0) [ジョイン](#page-415-0) 406 [データ型](#page-746-1) 737 [デフォルト](#page-93-0) 84[–86](#page-95-0) [デフォルトのバインド解除](#page-710-0) 701[–702](#page-711-0) [パーミッション](#page-744-0) 735 [プライマリ・キー](#page-586-0) 577 [ルール](#page-102-0) 93[–94](#page-103-1) [カラム・データ。「データ型」参照](#page-742-4) [カラムのペア。「共通キー」「ジョイン」参照](#page-178-1) [カラムのペア。「ジョイン」「キー」参照](#page-415-1) カラム名 [sp\\_checknames](#page-122-0) による確認 113 変更 [122,](#page-131-2) [598–](#page-607-0)[599](#page-608-0) 監査 [オプション、表示](#page-244-0) 235 [監査テーブルの追加](#page-30-0) 21 監査オプション [adhoc](#page-75-1) 66 all [66](#page-75-2) alter [66](#page-75-3) bcp [66](#page-75-4) bind [66](#page-75-5) [cmdtext](#page-75-6) 66 [create](#page-75-7) 66 [dbaccess](#page-75-8) 66 dbcc [66](#page-75-9) [delete](#page-75-10) 66 disk [66](#page-75-11) drop [66](#page-75-12) [dump](#page-75-13) 66 [errors](#page-75-14) 66 [exec\\_procedure](#page-75-15) 66 [exec\\_trigger](#page-75-16) 66 [func\\_dbaccess](#page-75-17) 66

[func\\_obj\\_access](#page-75-18) 66 [grant](#page-76-5) 67 [insert](#page-76-6) 67 load [67](#page-76-7) login [67](#page-76-8) [login\\_locked](#page-76-9) 67 [logout](#page-76-10) 67 [reference](#page-76-11) 67 [revoke](#page-76-12) 67 rpc [67](#page-76-13) [security](#page-76-14) 67 [select](#page-76-15) 67 [setting](#page-75-19) 66 [setuser](#page-76-16) 67 table access 67 [truncate](#page-76-1) 67 [unbind](#page-76-2) 67 [update](#page-76-3) 67 [view\\_access](#page-76-4) 67 [監査証跡、コメントの追加](#page-28-0) 19 カンマ (,) [ユーザ定義データ型](#page-65-2) 56

#### き

```
キーワード
 識別子として使用 115
キー、テーブル
 syskeys テーブル 169, 346, 577
 関連情報 408
 「共通キー」「インデックス」参照
 削除 277
記憶領域管理プロパティ
 sp_chgattribute による変更 130
規制
 オブジェクトの検索 229, 360
キャッシュ、データ
 logonly タイプ 103
 オーバヘッド 102, 375
 オブジェクトのバインド 80
 オブジェクトのバインド解除 697
 関連情報 99, 375
 削除 103
 ステータス 101
 すべてのオブジェクトのバインド解除 700
 設定 95–104
 メモリ・プール 569–574
 リカバリ 99
```
競合、ロック [sp\\_object\\_stats](#page-539-0) によるモニタ 530[–532](#page-541-1) 共通キー [「外部キー」「ジョイン」「プライマリ・キー」参照](#page-178-0) 削除 [277](#page-286-1) [ジョイン候補](#page-415-2) 406 定義 [169–](#page-178-3)[170](#page-179-0) [レポート](#page-417-1) 408–[409](#page-418-0) [共有ロー・ロック](#page-488-0) 479 [共有ロック](#page-340-0) 331, [477](#page-486-0)

### く

クエリ sp tables 755 [コンパイルと最適化](#page-596-1) 587 クエリ処理、[sp\\_add\\_resource\\_limit](#page-18-2) を使用した制限 [9](#page-18-2) クエリ・プラン、sp\_recompile [による再コンパイル](#page-596-1) [587](#page-596-1) 区切り識別子 使用 [119,](#page-128-1) [125–](#page-134-0)[126](#page-135-1) [テスト](#page-128-0) 119 句読表記 [引用符で囲む](#page-13-0) 4, [732](#page-741-0) [ユーザ定義データ型](#page-65-3) 56 位取り、データ型 [ユーザ定義データ型](#page-65-2) 56 [クラスタード・インデックス、](#page-411-2)*indid* は 1 と等しくない [402](#page-411-2) [クリア、アカウント統計](#page-146-1) 137[–138](#page-147-0) グループ 「public[」グループ参照](#page-72-1) sp addgroup 32 sp\_adduser [プロシージャ](#page-72-2) 63 [Windows NT](#page-772-1) ドメイン 763 [関連情報](#page-407-0) 398 削除 [276](#page-285-0) 変更 [110–](#page-119-1)[111](#page-120-0) グローバル変数 sp monitor  $\nu$ ポート 518 [「個々の変数名」参照](#page-527-0)

### け

[権限。「パーミッション」参照](#page-11-1) 言語デフォルト 追加 [33–](#page-42-1)[35](#page-44-0) 言語、代替 [sp\\_checkreswords](#page-127-2) による確認 118 *[syslanguages](#page-419-0)* テーブル 410 [インストール](#page-42-1) 33 [エイリアス](#page-630-0) 621 [言語モジュールを使用しない](#page-42-1) 33 [公式名](#page-630-1) 621 削除 [279](#page-288-0) [システム・メッセージ](#page-358-2) 349 情報 [410](#page-419-1) [名前の変更](#page-132-0) 123, [125](#page-134-1) [日付フォーマット](#page-42-1) 33 [メッセージの削除](#page-290-1) 281 [ユーザ定義メッセージ](#page-46-0) 37 [現在の使用状況の情報](#page-613-0) 604[–605](#page-614-0) 現在のデータベース sp\_helpdb [からの情報](#page-399-0) 390 [使用領域](#page-670-2) 661–[663](#page-672-0) [現在のデータベース情報の取得](#page-399-1) 390 現在のロック、sp\_lock [システム・プロシージャ](#page-484-0) 475 検索 [エラー・メッセージ・テキスト](#page-358-0) 349 [オブジェクト情報](#page-363-0) 354 [オブジェクトの依存性](#page-234-2) 225, [229](#page-238-0) [キャッシュのバインド](#page-104-0) 95, [375](#page-384-1) 言語 [410](#page-419-1) [サーバ名](#page-433-1) 424 [スレッショルド](#page-445-0) 436 制約 [383](#page-392-0) [セグメント](#page-429-0) 420 [設定パラメータ](#page-387-0) 378 [データ型](#page-363-0) 354 [データベース・オブジェクト](#page-369-0) 360 [データベース・オプション](#page-209-1) 200 [データベース設定](#page-396-0) 387 [データベース内のユーザ](#page-446-0) 437 [デバイス](#page-400-0) 391 [パーティション情報](#page-380-0) 371 [パーミッション](#page-424-0) 415 [文字セット](#page-435-0) 426 [予約語](#page-124-0) 115

```
リソース制限 363
```
#### こ

```
高可用性
 Adaptive Server の設定 171
公式言語名 34, 621
 「エイリアス」「言語、代替」参照
更新ロー・ロック 479
構文
 カタログ・ストアド・プロシージャ 732–733
 予約語の確認 118
コード
 ODBC データ型 733
 データ型 741
コピー
 プラン 184, 186
 プラン・グループ 184
コメント
 監査証跡への追加 19
今後の領域の割り付け。「領域の割り付け」参照 565
コントローラ、デバイス
 sp_helpdevice および番号 392
コンパイル済みオブジェクト
 ソース・テキストの確認 128
 ソース・テキストの表示 428
 ソース・テキストを隠す 439
コンパイルと sp_recompile 587
コンパニオン・サーバ
 設定 171–173
```
# さ

```
サーバ
 sp_server_info 情報 745
 アクティビティのモニタリング 514
 アップグレードと sp_checknames 113
 sp_checkreswords 118
 sp_serveroption619
 削除 290–291
 属性名 745
 追加 47–50
 名前 47
 「プロセス (サーバのタスク)」「リモート・サーバ」
    参照
 リモート 424
 リモート・ログインの情報 414
 ローカル 47
 ロー・ロック・プロモーション・スレッショルドの
    設定 627
```

```
サーバ・エイリアス 48
サーバ情報オプション。「情報 (サーバ)」参照
サーバ・プロセスの ID 番号。「プロセス (サーバの
    タスク)」参照
再コンパイル
 ストアド・プロシージャ 587
最初のページ
 パーティション、sp_helpartition による表示 371
 ログ・デバイス 411
サイズ
 image データ型 661
 text 記憶領域 661
 ログ・デバイス 484
最適化
 sp_recompile) 587
作業領域
 削除 781
削除
 エイリアス・ユーザ 258–259
 グループ 276
 グループからのユーザの削除 110
 作業領域 781
 時間範囲 267
 「消去」参照
 抽象プラン・グループ 261
 データベースからのセグメント 288–289
 データベースからのユーザの削除 294–295
 データベース・デバイス 268
 プラン 260, 262
 プロシージャ 272
 ユーザ定義データ型 293
 ユーザ定義メッセージ 281
 リソース制限 263
 リモート・サーバ 290–291
 リモート・ログイン 284, 285, 290
 ロー・ロック・プロモーション・スレッショルド
     286
 ロック・プロモーション・スレッショルド 275
削除。「削除」「消去」参照
作成
 dbccdb 作業領域 780
 拡張ストアド・プロシージャ 27–28
 時間範囲 14
 実行クラス 25
 スレッショルド 51–55
 制限値 9
 抽象プラン・グループ 8
```
[データ型](#page-65-0) 56–[59](#page-68-0) [名前付き時間範囲](#page-23-0) 14 [ユーザ・エイリアス](#page-26-2) 17–[18](#page-27-0) [ユーザ・グループ](#page-41-0) 32 [ユーザ定義監査レコード](#page-75-1) 66 [リソース制限](#page-18-3) 9 参照整合性制約 [名前の変更](#page-607-1) 598–[599](#page-608-0) [ユーザ・メッセージのバインド](#page-100-1) 91 [参照、オブジェクト。「依存性」「データベース・](#page-234-0) オブジェクト」参照

### し

時間間隔 [インデックス作成の見積もり](#page-328-0) 319 制限 [10](#page-19-1) 前回の [sp\\_monitor](#page-527-1) 実行以降 518 時間範囲 [at all times 15,](#page-24-1) [267](#page-276-1) [ID 15](#page-24-0) [アクティブな時間範囲の変更](#page-25-0) 16 削除 [267](#page-276-0) 作成 [14](#page-23-1) 全日 [14](#page-23-2) [重複する](#page-24-2) 15 追加 [14](#page-23-1) 変更 [503](#page-512-0) 識別子 [set quoted\\_identifier on](#page-128-1) 119, 125-[126](#page-135-2) [sp\\_checkreswords](#page-128-1) 119 [引用符付き](#page-128-2) 119 [区切り](#page-128-2) 119 [名前の変更](#page-129-1) 120 予約語 [115–](#page-124-0)[127](#page-136-0) [システム拡張ストアド・プロシージャ](#page-766-0) 757[–774](#page-783-1) [xp\\_cmdshell](#page-768-1) 759 [xp\\_deletemail](#page-771-1) 762 [xp\\_enumgroups](#page-772-1) 763 [xp\\_findnextmsg](#page-773-1) 764 [xp\\_logevent](#page-774-1) 765 [xp\\_readmail](#page-775-1) 766 [xp\\_sendmail](#page-778-1) 769 [xp\\_startmail](#page-782-1) 773 [xp\\_stopmail](#page-783-2) 774

システム・テーブル [キャッシュへのバインド](#page-90-1) 81 [更新](#page-10-0) 1 [直接更新の危険性](#page-132-1) 123 [デフォルト](#page-94-0) 85 [領域の割り付け](#page-574-2) 565 [ルール](#page-103-2) 94 システムの役割 sp\_activeroles [を使用した表示](#page-15-2) 6 システム・プロシージャ sp jreconfig 444 sp pciconfig 561 [拡張ストアド・プロシージャ](#page-766-0) 757[–774](#page-783-1) [構文の表示](#page-677-0) 668[–669](#page-678-0) [使用](#page-10-1) 1 [ソース・テキストの表示](#page-437-1) 428 [名前の変更](#page-130-1) 121 [パーミッション](#page-11-1) 2 [ヘルプ・レポート](#page-363-0) 354[–438](#page-447-1) [保管されているカタログ](#page-740-2) 731[–756](#page-765-1) [リスト](#page-10-0) 1 [リターン・ステータス](#page-10-2) 1 [システム・プロシージャ・テーブル](#page-14-0) 5 [カタログ・ストアド・プロシージャ](#page-742-5) 733 [システム・プロシージャの結果。「情報](#page-396-1) (サーバ)」参照 [受信パケット、数](#page-529-1) 520 出力、数 [パケット](#page-529-2) 520 順序 [「インデックス」「優先度」「ソート順」参照](#page-411-1) [日付要素](#page-42-2) 33 ジョイン [sp\\_commonkey](#page-178-0) 169 [関連情報](#page-415-1) 406 [障害、メディアおよび](#page-222-1) trunc log on chkpt データベース・ [オプション](#page-222-1) 213 消去 [dbcc checkstorage](#page-792-0) 履歴の dbccdb からの削除 783 *dbccdb* [からのターゲット・データベース情報](#page-791-0) 782 [「削除」参照](#page-277-0) [ファイル](#page-277-2) 268 プラン [260,](#page-269-1) [262](#page-271-0) [照合順。「ソート順」参照](#page-435-0) [衝突、ハッシュ・キー](#page-376-0) 367 情報 (サーバ) suspect (疑わしい) [インデックス](#page-452-1) 443 [インデックス](#page-409-1) 400 [現在のロック](#page-484-1) 475

情報、レポート suspect (疑わしい) [インデックス](#page-452-1) 443 [インデックス](#page-409-0) 400 [拡張ストアド・プロシージャ](#page-403-1) 394 [カラムのジョイン](#page-415-1) 406 キー [408](#page-417-1) [キャッシュのバインド](#page-91-0) 82 [グループ](#page-407-0) 398, [437](#page-446-0) 言語 [410](#page-419-1) [現在のロック](#page-484-0) 475 [コンパイル済みオブジェクトのソース・テキスト](#page-437-1) 428 [サーバのユーザ](#page-250-0) 241, [725](#page-734-0) [サーバ・プロセス](#page-734-0) 725 [スレッショルド](#page-445-0) 436 [セグメント](#page-429-0) 420 [ダンプ・デバイス](#page-401-2) 392 [データ型](#page-363-1) 354 [データ・キャッシュ](#page-108-0) 99 [データベース](#page-396-1) 387 [データベース・オブジェクト](#page-363-1) 354 [データベース所有者](#page-446-0) 437 [データベース・デバイス](#page-400-0) 391 [統計、モニタ](#page-523-1) 514 [トランザクション・ログ・デバイス](#page-420-1) 411 [パーミッション](#page-424-1) 415 [パフォーマンス](#page-679-0) 670 [ユーザ、データベース](#page-446-0) 437 [リソース制限](#page-372-2) 363 [リモート・サーバ](#page-433-2) 424 [リモート・サーバ・ログイン](#page-423-1) 414 [領域の使用状況](#page-670-2) 661 [ログイン](#page-734-0) 725 [ログの最初のページ](#page-420-1) 411 ロック [475,](#page-484-0) [530](#page-539-1) [省略した名前要素のドット](#page-48-0) (..) 39 [使用量の統計](#page-613-0) 604 [所有権とダンプ・デバイス](#page-70-0) 61 [所有者。「データベース・オブジェクト所有者」](#page-117-2) 「データベース所有者」参照 [シングルユーザ・モード](#page-222-2) 213 sp renamedb 601

### す

数 (量) sp\_countmetadada [によって報告されるデータベース](#page-196-0) [187](#page-196-0) [インデックス](#page-196-1) 187 [オープン・オブジェクト](#page-196-1) 187 [制約ごとのメッセージ](#page-100-2) 91 [ユーザ一人あたりのグループ](#page-119-3) 110 数値 [グローバル変数の単位](#page-528-0) 519 ステータス [データベース・デバイス](#page-242-1) 233 ストアド・プロシージャ *dbccdb* [データベース](#page-784-0) 775 [sp\\_checkreswords](#page-128-1) 119 sp cluster logical 143 [sp\\_dbcc\\_alterws](#page-787-0) 778 [sp\\_dbcc\\_configreport](#page-788-0) 779 [sp\\_dbcc\\_createws](#page-789-1) 780–[781](#page-790-1) [sp\\_dbcc\\_deletedb](#page-791-0) 782 [sp\\_dbcc\\_deletehistory](#page-792-0) 783–[784](#page-793-0) [sp\\_dbcc\\_differentialreport](#page-794-0) 785[–786](#page-795-0) [sp\\_dbcc\\_evaluatedb](#page-796-0) 787–[788](#page-797-0) [sp\\_dbcc\\_faultreport](#page-800-0) 791–[795](#page-804-0) [sp\\_dbcc\\_fullreport](#page-805-0) 796 [sp\\_dbcc\\_runcheck](#page-811-0) 802 [sp\\_dbcc\\_statisticsreport](#page-812-0) 803-805 [sp\\_dbcc\\_summaryreport](#page-815-0) 806[–808](#page-817-0) [sp\\_dbcc\\_updateconfig](#page-818-0) 809 sp\_procxmode [によるトランザクション・モードの](#page-591-1) 変更 [582–](#page-591-1)[584](#page-593-1) sp recompile 587 [オブジェクトの依存性](#page-234-0) 225[–230](#page-239-1) [カタログ](#page-740-0) 731[–756](#page-765-0) [キャッシュのバインド](#page-91-1) 82, [699](#page-708-1) [再マップ](#page-600-1) 591[–592](#page-601-1) [「データベース・オブジェクト」「システム・](#page-10-0) プロシージャ」参照 [データベース名の変更](#page-611-0) 602 [名前の変更](#page-607-1) 598[–599](#page-608-0) スレッショルド I/O [削減の最適化](#page-140-1) 131 [関連情報](#page-445-1) 436 [最大数](#page-62-0) 53, [511](#page-520-0) 削除 [292](#page-301-0) [スレッショルド間の領域](#page-62-1) 53 超過 [52](#page-61-1) 追加 [51–](#page-60-0)[55](#page-64-0)

[ヒステリシス値](#page-61-2) 52, [510](#page-519-1) 変更 [509–](#page-518-1)[513](#page-522-0) [無効化](#page-63-0) 54, [292,](#page-301-1) [512](#page-521-0) [ラストチャンス](#page-61-0) 52, [292,](#page-301-2) [510](#page-519-0) [ロー・ロック・プロモーション](#page-637-1) 628 [スレッショルド・プロシージャ](#page-61-3) 52 作成 [688](#page-697-0) 実行 [54,](#page-63-1) [512](#page-521-1) [渡されるパラメータ](#page-62-2) 53, [511](#page-520-1)

#### せ

制限された曜日 [時間範囲値の修正](#page-512-1) 503 [時間範囲の指定](#page-23-3) 14 [リソース制限情報](#page-372-3) 363 制限時間 [時間範囲値の修正](#page-512-2) 503 [時間範囲の指定](#page-23-4) 14 [リソース制限情報](#page-372-4) 363 [制限タイプ](#page-18-4) 9 I/O [コスト](#page-18-5) 9 [tempdb\\_space 9](#page-18-6) [値の指定](#page-18-7) 9 [値の修正](#page-509-2) 500 [返されるローの数](#page-18-8) 9 [経過時間](#page-18-9) 9 精度、データ型 sp\_help [レポート](#page-367-1) 358 [ユーザ定義データ型](#page-65-4) 56 制約 sp\_unbindmsg [によるメッセージのバインド解除](#page-714-1) [705](#page-714-1) [関連情報](#page-380-0) 371, [383](#page-392-0) [ソース・テキストの表示](#page-437-0) 428 [名前の変更](#page-607-2) 598–[599](#page-608-2) [ユーザ・メッセージのバインド](#page-100-3) 91 セキュリティ [ユーザ定義](#page-732-0) Web サービス 723 セグメント [sp\\_checkreswords](#page-127-5) による名前の確認 118 sp helpthreshold のレポート 436 [空き領域のモニタリング](#page-60-1) 51–[55,](#page-64-1) [509–](#page-518-0)[513](#page-522-0) 拡張 [46,](#page-55-1) [327](#page-336-0) [関連情報](#page-429-0) 420 削除 [288–](#page-297-0)[289](#page-298-1)

追加 [45–](#page-54-0)[46](#page-55-2) [「データベース・デバイス」「ログ・セグメント」](#page-574-1) 「領域の割り付け」参照 [名前の変更](#page-132-2) 123, [125](#page-134-3) [マッピング](#page-55-0) 46 設定パラメータ [表示レベル](#page-248-0) 239 [ヘルプ情報](#page-387-0) 378 変更 [176–](#page-185-0)[183](#page-192-0) [設定パラメータの基本表示レベル](#page-248-1) 239 [設定パラメータの中間表示レベル](#page-248-2) 239 [設定パラメータの包括表示レベル](#page-248-3) 239

### そ

```
ソース・テキスト
 暗号化、リバース 440
 隠す 439
 存在の確認 128
 表示 428
ソース・テキストの暗号化解除 440
ソース・テキストの暗号化のリバース 440
ソート順
 関連情報 426
  変更、および sp_indsuspect システム・プロシージャ
     443
属性
 sp_addobjectdef 41
 サーバ (sp_server_info) 745
 実行クラス 25
```
### た

```
代替言語。「言語、代替」参照
代替の ID。「エイリアス、ユーザ」参照
ダンプ・デバイス
 削除 268
 追加 60–62
 「データベース・デバイス」「ログ・デバイス」参照
 パーミッションと所有権の問題 61
 リスト作成 392
ダンプ、データベース
 割り込み 219
端末
 sp_helpsort の出力例 426
 sp_helpsort の出力例 426
```
### ち

チェックポイント・プロセス trunc log on chkpt [データベース・オプション](#page-222-3) 213 チャージバック課金 [sp\\_clearstats](#page-146-1) プロシージャ 137[–138](#page-147-0) [sp\\_reportstats](#page-613-1) プロシージャ 604-[605](#page-614-0) 抽象プラン [sp\\_help\\_qplan](#page-377-0) による表示 368 [関連情報](#page-377-0) 368 抽象プラン・グループ [インポート](#page-450-0) 441 [エクスポート](#page-334-0) 325 削除 [261](#page-270-1) [追加](#page-17-0) 8 [名前の変更](#page-609-0) 600 [抽象プラン・グループのインポート](#page-450-0) 441 [抽象プランの修正](#page-629-0) 620 [重複する時間範囲](#page-24-2) 15 直接更新 [システム・テーブル](#page-132-3) 123

### つ

追加 *sysusermessages* [へのメッセージの追加](#page-46-1) 37–[38](#page-47-0) [エイリアス](#page-26-3) 17[–18](#page-27-1) [エンジン・グループ](#page-32-0) 23 [外部キー](#page-355-2) 346[–347](#page-356-0) [グループにエンジンを追加する](#page-32-0) 23 [グループへのユーザの追加](#page-72-3) 63[–64,](#page-73-0) [110–](#page-119-1)[111](#page-120-0) [サーバ](#page-56-1) 47[–50](#page-59-0) [時間範囲](#page-23-0) 14 [実行クラス](#page-34-0) 25 [スレッショルド](#page-60-0) 51[–55](#page-64-0) [制限値](#page-18-3) 9 [セグメント](#page-54-0) 45[–46](#page-55-2) [ダンプ・デバイス](#page-69-2) 60[–62](#page-71-0) [抽象プラン・グループ](#page-17-1) 8 [データベースへのグループの追加](#page-41-0) 32 [データベースへのユーザの追加](#page-72-3) 63[–64](#page-73-0) [名前付き時間範囲](#page-23-0) 14 [日付文字列](#page-42-3) 33[–35](#page-44-1) [ユーザ定義データ型](#page-65-0) 56[–59](#page-68-0) [リソース制限](#page-18-3) 9 [リモート・ログイン](#page-51-0) 42[–44](#page-53-0)

月の値 [代替言語](#page-42-4) 33

#### て

[低位の役割と高位の役割。「役割の階層」参照](#page-15-1) ディスク・デバイス 追加 [60–](#page-69-1)[62](#page-71-0) ディスク・ミラーリング sp\_who [レポート](#page-737-2) 728 データ型 [ODBC 733](#page-742-4) [sp\\_datatype\\_info](#page-750-2) 情報 741 [sp\\_help](#page-371-0) 情報 362 sp\_unbindrule [によるルールのバインド解除](#page-715-1) [706–](#page-715-1)[707](#page-716-0) 階層 [58](#page-67-0) コード [733,](#page-742-4) [741](#page-750-1) [デフォルト](#page-93-1) 84[–86](#page-95-1) [デフォルトのバインド解除](#page-710-1) 701[–702](#page-711-0) 物理 [56](#page-65-5) [ユーザ定義の削除](#page-302-1) 293 [データ型の優先度。「優先度」参照](#page-103-0) [データ型、カスタム。「ユーザ定義データ型」参照](#page-65-6) データ・キャッシュ [logonly](#page-112-0) タイプ 103 [オーバヘッド](#page-111-0) 102, [375](#page-384-0) [オブジェクトのバインド](#page-89-1) 80 [オブジェクトのバインド解除](#page-706-1) 697 [関連情報](#page-108-0) 99, [375](#page-384-1) 削除 [103](#page-112-1) [ステータス](#page-110-0) 101 [すべてのオブジェクトのバインド解除](#page-709-0) 700 設定 [95–](#page-104-1)[104](#page-113-0) [メモリ・プール](#page-578-2) 569[–574](#page-583-0) [リカバリ](#page-108-1) 99 [データの依存性。「依存性」「データベース・](#page-234-2) オブジェクト」参照 データベース [sp\\_checknames](#page-122-0) による確認 113 sp\_databases [によるリスト表示](#page-749-0) 740 sp\_helpdb [によるリスト](#page-396-1) 387 suspect [データベースのリスト](#page-476-1) 467 suspect [ページのリスト](#page-479-1) 470 [記憶領域使用量の情報](#page-399-0) 390, [661](#page-670-0) [記憶領域の情報](#page-670-0) 661 [グループの追加](#page-41-0) 32

[所有権](#page-117-2) 108 [スレッショルド](#page-697-0) 688 [セグメントの削除](#page-297-1) 288–[289](#page-298-2) [データ・キャッシュからのバインド解除](#page-706-1) 697 [データ・キャッシュへのバインド](#page-89-2) 80, [81](#page-90-2) [「データベース・オブジェクト」参照](#page-363-1) [名前の変更](#page-610-0) 601–[603](#page-612-0) [ヘルプ](#page-396-1) 387 [ユーザの削除](#page-303-1) 294 [ユーザの追加](#page-72-4) 63 [領域不足](#page-697-0) 688 [ロー・ロック・プロモーション・スレッショルドの](#page-295-1) 削除 286 [ロー・ロック・プロモーション・スレッショルドの](#page-636-2) 設定 627 [ロック・プロモーション・スレッショルド](#page-632-1) 623 データベース・オブジェクト [sp\\_tables](#page-764-2) リスト 755 依存性 [225–](#page-234-2)[230](#page-239-1) [キャッシュへのバインド](#page-89-3) 80 検索 [229,](#page-238-0) [360](#page-369-0) [使用領域](#page-670-2) 661–[663](#page-672-0) [デフォルトのバインド](#page-93-1) 84–[86](#page-95-1) [名前の変更](#page-607-1) 598–[599](#page-608-0) [パーミッション](#page-424-1) 415 [リスト](#page-363-1) 354 [ルールのバインド](#page-102-1) 93 [データベース・オブジェクト所有者と](#page-234-1) sp\_depends [システム・プロシージャ](#page-234-1) 225 [データベース・オプション](#page-218-1) 209[–215](#page-224-0) [個々のオプション名も参照](#page-209-2) [設定の表示](#page-213-0) 204, [387](#page-396-0) [リスト作成](#page-209-2) 200–[215](#page-224-1) [データベースからのセグメントのマッピングの解除](#page-297-1) [288–](#page-297-1)[289](#page-298-1) データベース所有者 dbo use only [データベース・オプション](#page-219-0) 210 [譲渡、所有権](#page-117-1) 108 情報 [437–](#page-446-0)[438](#page-447-1) [「データベース・オブジェクト所有者」](#page-117-2) 「パーミッション」参照 変更 [108](#page-117-2) [ユーザの追加](#page-72-4) 63

データベース・デバイス defaulton または defaultoff [ステータス](#page-242-2) 233–[234](#page-243-0) [dsynch](#page-240-0) 設定 231 sp\_helpdevice [システム・プロシージャ](#page-400-1) 391 削除 [268](#page-277-0) [ステータス](#page-242-2) 233 [セグメントの削除](#page-297-0) 288[–289](#page-298-2) [リスト](#page-400-1) 391 データベースの設計 [キーの削除](#page-286-2) 277 [論理関係](#page-178-4) 169, [346](#page-355-1) [データベースのダンプ](#page-305-0) 296 データベースのリカバリの順序 sp\_dbrecovery\_order [システム・プロシージャ](#page-225-0) [216–](#page-225-0)[217](#page-226-0) [システム・データベース](#page-226-1) 217 [データベース・ファイル。「ファイル」参照](#page-277-2) テープ・ダンプ・デバイス 追加 [60–](#page-69-1)[62](#page-71-0) テーブル [sp\\_checkreswords](#page-127-1) による名前の確認 118 sp\_column\_privileges [からのカラム・パーミッション](#page-744-1) 情報 [735–](#page-744-1)[736](#page-745-0) sp\_placeobject [領域の割り付け](#page-574-1) 565[–566](#page-575-0) sp recompile 587 [sp\\_table\\_privileges](#page-763-1) 情報 754 [sp\\_tables](#page-764-1) 755 suspect (疑わしい) [インデックス](#page-452-1) 443 [オブジェクトの依存性](#page-234-2) 225–[230](#page-239-1) [カラム情報](#page-746-2) 737 [共通キー](#page-178-0) 169–[170](#page-179-0) [システム・プロシージャ](#page-14-0) 5, [733](#page-742-5) [ジョインされた共通キー](#page-178-0) 169[–170](#page-179-0) [使用領域](#page-671-1) 662 [データ・キャッシュからのバインド解除](#page-706-0) 697 [データ・キャッシュへのバインド](#page-89-4) 80 [テーブル間のキーの削除](#page-286-3) 277 [名前の変更](#page-130-2) 121, [598–](#page-607-0)[599](#page-608-0) [プライマリ・キー](#page-586-0) 577 [保持されたロック](#page-340-0) 331, [477](#page-486-0) [領域の見積もり](#page-328-1) 319 [ロー・ロック・プロモーション・スレッショルドの](#page-295-1) 削除 286 [ロー・ロック・プロモーション・スレッショルドの](#page-636-2) 設定 627 [ロック・プロモーション・スレッショルド](#page-632-1) 623 [ロック、種類](#page-340-0) 331, [477](#page-486-0)

テキスト defncopy [によるコピー](#page-129-2) 120 [ユーザ定義メッセージ](#page-46-2) 37 デバイス dsync 設定 [231](#page-240-0) 「*sysdevices* [テーブル」参照](#page-242-0) [名前の変更](#page-132-4) 123, [125](#page-134-4) [ログの情報](#page-420-2) 411 [デバイス・フラグメント、](#page-396-1)sp\_helpdb レポート 387 デフォルト [sp\\_checkreswords](#page-127-1) による名前の確認 118 [システム・テーブル](#page-94-0) 85 [ソース・テキストの表示](#page-437-1) 428 [名前の変更](#page-130-3) 121, [598–](#page-607-1)[599](#page-608-0) [バインド](#page-93-0) 84[–86](#page-95-0) [バインド解除](#page-710-0) 701[–702](#page-711-0) デフォルト設定 [設定パラメータ](#page-188-0) 179 デフォルト・データベース 「*sysdevices* [テーブル」参照](#page-242-0) デフォルト・データベース・デバイス sp\_diskdefault [によるステータスの設定](#page-242-3) 233 sp helpdevice 392 テンポラリ・テーブル sp help 360 [システム・プロシージャ](#page-14-2) 5 [テンポラリ名。「エイリアス、ユーザ」参照](#page-26-2)

# と

```
統計
 プロシージャ 137
 sp_monitor 514
 sp_reportstats 604–605
 systabstats へのフラッシュ 339
 グローバル変数によって戻される統計 514
動作
  リソース制限情報 364
  リソース制限値の指定 10
  リソース制限値の修正 501
同時実行性の最適化 131
独立性レベル
 identity in nonunique index データベース・
    オプション 211
 カタログ・ストアド・プロシージャ 732
  システム・プロシージャ 1
```
トランザクション モード [582–](#page-591-0)[584](#page-593-0) トランザクション・ログ [select into/bulkcopy/pllsort](#page-221-1) データベース・オプション [212](#page-221-1) [trunc log on chkpt](#page-222-3) オプション 213 [スレッショルド](#page-301-2) 292 [データ・キャッシュ](#page-582-1) 573 [別のデバイス](#page-492-2) 483[–484](#page-493-1) ログ I/O [サイズ](#page-582-1) 573 トリガ [sp\\_checkreswords](#page-127-1) による名前の確認 118 sp recompile 587 [オブジェクトの依存性](#page-234-0) 225[–230](#page-239-1) [再マップ](#page-600-0) 591[–592](#page-601-0) [ソース・テキストの表示](#page-437-1) 428 [データベース名の変更](#page-611-0) 602 [名前の変更](#page-130-4) 121, [598–](#page-607-3)[599](#page-608-2)

### な

```
名前
 DLL ファイル 348
 sp_checknames による確認 113
 sp_checkreswords による確認 115
 エイリアス 17, 258, 294
 異なる名前の割り当て、エイリアスとの比較 63
 サーバ 47
 サーバ属性 745
 識別子の変更 120
 データベース・オブジェクトの変更 598–599
 リモート・ユーザ 284
名前付き時間範囲
 at all times 15, 267
 ID 15
 アクティブな時間範囲の変更 16
 削除 267
 作成 14
 全日 14
 重複する 15
 追加 14
 変更 503
名前付き時間範囲の開始時刻 14
名前付き時間範囲の開始曜日 14
名前付き時間範囲の終了時刻 14
名前付き時間範囲の終了曜日 14
```
[名前の変更](#page-607-0) 598[–599](#page-608-0) 「sp\_rename [システム・プロシージャ」参照](#page-607-0) 警告 [599,](#page-608-1) [602](#page-611-0) [データベース](#page-610-0) 601–[603](#page-612-0)

### ね

[ネットワーク上でのログイン・パスワードの保護](#page-624-2) 615

### の

ノンクラスタード・インデックスの max rows per page の式 133

### は

パーミッション [sp\\_column\\_privileges](#page-744-0) 735 [新しいデータベース所有者](#page-117-3) 108 [システム・プロシージャ](#page-11-1) 2 情報 [415](#page-424-0) [ダンプ・デバイス](#page-70-0) 61 [取り消し](#page-425-0) 416 付与 [416](#page-425-0) [ユーザ・パーミッションの表示](#page-250-0) 241 [排他ロー・ロック](#page-488-2) 479 [排他ロック](#page-340-0) 331, [477](#page-486-0) バインド [制約へのユーザ・メッセージのバインド](#page-100-1) 91–[92](#page-101-0) [データ・キャッシュ](#page-89-1) 80–[83](#page-92-0) [データ・キャッシュへのオブジェクトのバインド](#page-89-1) [80–](#page-89-1)[83](#page-92-0) [デフォルト](#page-93-0) 84–[86](#page-95-0) [バインド解除](#page-706-1) 697–[699,](#page-708-0) [701](#page-710-2) [ルール](#page-102-2) 93–[94](#page-103-1) バインド解除 [キャッシュからのオブジェクトのバインド解除](#page-706-1) [697–](#page-706-1)[699](#page-708-0) [データ・キャッシュ](#page-706-0) 697–[699](#page-708-0) [デフォルト](#page-710-1) 701–[702](#page-711-0) 破壊されたデータベース [リカバリ・フォールト・アイソレーション・モード](#page-639-1) 630 [リスト作成](#page-476-0) 467

破壊されたページ [オンラインにする](#page-353-1) 344–[345](#page-354-1) [リカバリ時のアイソレート](#page-642-1) 633–[634](#page-643-0) [リスト作成](#page-479-0) 470 パススルー・モード sp\_autoconnect [システム・プロシージャ](#page-82-0) 73 sp\_passthru [システム・プロシージャ](#page-553-0) 544 sp\_remotesql [システム・プロシージャ](#page-605-0) 596 [パス名、ダンプ・デバイス](#page-69-3) 60 パスワード [sp\\_remoteoption](#page-602-2) 593 [sp\\_serveroption](#page-627-0) 618 trusted [ログインまたは確認](#page-602-2) 593 [最後の変更の日付](#page-255-0) 246 [ネットワーク間での暗号化](#page-627-0) 618 [パスワードの確認。「パスワード」「](#page-602-2)sp\_remoteoption システム・プロシージャ」参照 パスワードのセキュリティ [ネットワーク上でのログイン・パスワードの保護](#page-624-3) 615 パスワード複雑性  [135](#page-144-0) sp extrapwdchecks 330 [sp\\_passwordpolicy 547](#page-556-0) [パターン一致とカタログ・ストアド・プロシージャの](#page-742-6) パラメータ 733 [ハッシュ・キーの衝突](#page-376-0) 367 パフォーマンス [関連情報](#page-679-0) 670 [同時実行性の最適化](#page-140-1) 131 パラメータ、プロシージャ [指定する方法](#page-13-0) 4, [732](#page-741-4) バルク・コピー。「bcp ([バルク・コピー・ユーティリ](#page-221-2) ティ)」参照 ハロウィーン問題 問題回避、unique auto identity index オプション [214](#page-223-2) [範囲ロック](#page-487-1) 478 [範囲、リソース制限値の指定](#page-18-0) 9 番号 「ID[」「ユーザ」参照](#page-742-0) ODBC [データ型コード](#page-742-0) 733 *spid* ([サーバ・プロセス](#page-734-2) ID) 725 [データ型コード](#page-742-0) 733 [デバイス](#page-401-1) 392 [メッセージ](#page-46-3) 37, [65,](#page-74-0) [281,](#page-290-3) [349](#page-358-3) [曜日名](#page-42-5) 33

#### ひ

[日付要素、順序](#page-42-2) 33 非同期プリフェッチ [制限の設定](#page-583-1) 574 [非同期ログ・サービス](#page-396-0) (ALS) 387 sp\_helpdb [による出力](#page-398-1) 389 ビュー [sp\\_checkreswords](#page-127-1) による名前の確認 118 [オブジェクトの依存性](#page-234-0) 225[–230](#page-239-1) [カラム](#page-746-2) 737 [共通キー](#page-178-3) 169[–170](#page-179-0) [ソース・テキストの表示](#page-437-1) 428 [データベース名の変更](#page-611-0) 602 [テーブル間のキーの削除](#page-286-3) 277 [名前の変更](#page-130-5) 121, [598–](#page-607-3)[599](#page-608-2) [プライマリ・キー](#page-586-2) 577 表示 [コンパイル済みオブジェクトのソース・テキスト](#page-437-0) 428 [データベース・オプション](#page-209-3) 200[–215](#page-224-2) [文字セット](#page-435-0) 426 [モジュールの構文](#page-677-1) 668

### ふ

ファイル interfaces[、サーバ名](#page-57-0) 48 sp\_dropdevice [の実行後にはアクセスできない](#page-277-2) [268](#page-277-2) 消去 [268](#page-277-2) [「テーブル」「トランザクション・ログ」参照](#page-764-1) [ローカライゼーション](#page-134-5) 125 ファイル名 [DLL 348](#page-357-1) [設定ファイル](#page-185-1) 176 プール、メモリ 設定 [569](#page-578-1) [デフォルト](#page-106-0) 97 [フォーマット、可変長文字データ](#page-84-0) 75–[79](#page-88-0) [フォーマット、名前付き時間範囲の時刻](#page-23-2) 14 フォールト・アイソレーション [インデックス・レベル](#page-351-1) 342, [468](#page-477-1) [物理データ型](#page-65-5) 56 [物理デバイス名](#page-69-3) 60

プライマリ・キー sp\_dropkey [プロシージャ](#page-286-1) 277 [sp\\_foreignkey](#page-355-0) 346 sp helpkey 408 [sp\\_primarykey](#page-586-0) 定義 577 [フラグメント、デバイス領域、](#page-574-3)sp\_placeobject 565 [プラットフォーム間のダンプとロード、疑わしいパー](#page-584-3) ティションの処理 575 プラン [sp\\_showplan](#page-654-0) 出力 645 検索 [334](#page-343-0) コピー [184,](#page-193-0) [186](#page-195-0) 削除 [260,](#page-269-0) [262](#page-271-0) 消去 [260](#page-269-1) 比較 [164,](#page-173-0) [167](#page-176-0) 変更 [620](#page-629-0) ブランク [カタログ・ストアド・プロシージャのパラメータ値](#page-741-0) 732 [システム・プロシージャのパラメータ値](#page-13-0) 4 プラン・グループ [エクスポート](#page-334-1) 325 [関連情報](#page-375-0) 366 [コピー](#page-193-0) 184 削除 [261](#page-270-0) [作成](#page-17-1) 8 [すべてのプランの削除](#page-269-1) 260 [追加](#page-17-1) 8 [テーブルへのコピー](#page-334-0) 325 比較 [164](#page-173-0) [レポート](#page-375-0) 366 [プラン・グループのエクスポート](#page-334-1) 325 [プラン・グループの比較](#page-173-1) 164 [プランの比較](#page-173-0) 164, [167](#page-176-0) プレースホルダ [エラー・メッセージのパーセント記号](#page-47-1) (%) 38 [プロシージャ。「ストアド・プロシージャ」「システム・](#page-10-0) プロシージャ」参照 プロセス (サーバのタスク) ID 番号 [725](#page-734-2) sp showplan 表示 645[–646](#page-655-0) sp\_who [レポート](#page-734-1) 725–[728](#page-737-0) [保持されているロックのチェック](#page-484-1) 475 [ロックの確認](#page-340-1) 331[–333,](#page-342-0) [475–](#page-484-0)[479](#page-488-3) プロセスのブロック sp lock [レポート](#page-340-2) 331, [477](#page-486-1) sp who  $\nu$ ポート 728 [プロセスの論理名。「論理デバイス名」参照](#page-242-0)

[プロモーション、ロック](#page-631-0) 622 [分散トランザクション管理](#page-700-0) (DTM) 691

#### へ

[ページ・ロック、種類](#page-340-0) 331, [477](#page-486-0) ページ、データ 数の計算、[sp\\_spaceused](#page-671-2) を使用 662 [保持されたロック](#page-340-0) 331, [477](#page-486-0) ヘルプ [sp\\_sysmon](#page-679-0) 表示 670 ヘルプ・レポート [インデックス](#page-409-0) 400 [拡張ストアド・プロシージャ](#page-403-0) 394 キー [408](#page-417-1) [グループ](#page-407-0) 398 [言語、代替](#page-419-1) 410 [コンパイル済みオブジェクトのソース・テキスト](#page-437-1) 428 [システム・プロシージャ](#page-363-0) 354–[438](#page-447-1) [ジョイン](#page-415-1) 406 「情報 (サーバ)[」「システム・プロシージャ」参照](#page-363-0) [スレッショルド](#page-445-0) 436 制約 [383](#page-392-0) [セグメント](#page-429-0) 420 [ダンプ・デバイス](#page-400-0) 391 [データ型](#page-363-1) 354 [データベース](#page-396-0) 387 [データベース・オブジェクト](#page-363-1) 354 [データベース・デバイス](#page-400-0) 391 [テーブル](#page-363-0) 354 [パーミッション](#page-424-0) 415 ユーザ [437–](#page-446-1)[438](#page-447-1) [リソース制限](#page-372-1) 363 [リモート・サーバ](#page-433-1) 424 [ログイン](#page-423-0) 414 変換 [ユーザ定義メッセージ](#page-47-2) 38 変更 *dbccdb* [作業領域サイズ](#page-787-1) 778 [オブジェクト名](#page-607-0) 598–[599](#page-608-0) [言語のエイリアス](#page-630-0) 621 [時間範囲](#page-512-0) 503 [スレッショルド](#page-518-0) 509, [509–](#page-518-1)[513](#page-522-0) [設定パラメータ](#page-185-0) 176 [設定パラメータの表示レベル](#page-248-0) 239

[抽象プラン・グループの名前](#page-609-1) 600 [データ・キャッシュ内のメモリ・プール](#page-578-3) 569 [データベース・オプション](#page-209-3) 200[–215](#page-224-2) [データベース所有者](#page-117-2) 108[–109](#page-118-0) [名前付き時間範囲](#page-512-0) 503 [ユーザのフルネーム](#page-119-1) 110[–111](#page-120-0) [リソース制限](#page-509-3) 500

#### ほ

保護システム [グループ](#page-41-1) 32 [ボリューム処理](#page-720-0) 711

### ま

[マシン目盛り](#page-528-0) (チック) 519 マッピング [データベース](#page-228-1) 219 [リモート・ユーザ](#page-51-1) 42 [丸一日の時間範囲](#page-23-6) 14 マルチバイト文字セット [sp\\_helpsort](#page-436-0) 出力 427 [ソート順](#page-436-0) 427

### み

未使用領域 sp spaceused  $\nu$ ポート 662 [ミラーリング。「ディスク・ミラーリング」参照](#page-737-2)

### め

```
命名
 グループ 32
 時間範囲 14
 ユーザ定義データ型 58
メール・メッセージ、サーバ
 消去 762
 処理 579–581
 セッションの開始 773
 セッションの停止 774
 送信 769
 読み込み 766
```
メッセージ sp\_droplanquage [によるシステムの削除](#page-288-1) 279 [sp\\_getmessage](#page-358-1) プロシージャ 349 sp\_unbindmsg [によるバインド解除](#page-714-0) 705 *[sysusermessages](#page-46-4)* テーブル 37–[38](#page-47-0) [言語設定](#page-290-1) 281, [349](#page-358-2) [システム・プロシージャ](#page-14-3) 5 番号 [37,](#page-46-3) [65,](#page-74-0) [281,](#page-290-3) [349](#page-358-3) [ユーザ定義の削除](#page-290-0) 281 [ユーザ定義の追加](#page-46-1) 37[–38](#page-47-0) [ロギング](#page-74-1) 65 メッセージの output パラメータ、[sp\\_getmessage](#page-358-4) [349](#page-358-4) [メッセージの取得。「](#page-358-0)sp\_getmessage システム・ プロシージャ」参照 メモリ 解放、[XP Server](#page-357-0) から 348 [設定パラメータが使用](#page-387-1) 378 [マッピング](#page-228-1) 219 メモリ・プール [sp\\_logiosize](#page-498-0) 489, [494](#page-503-0) [ウォッシュ率の設定](#page-582-0) 573 [最小サイズ](#page-581-0) 572 設定 [569](#page-578-1) [デフォルト](#page-106-0) 97 [トランザクション・ログ](#page-582-1) 573 [非同期プリフェッチ制限の設定](#page-583-1) 574

# も

```
文字セット
 sp_checknames による確認 112
 sp_checkreswords による確認 118
 sp_helpsort での表示 426
 名前の変更 123, 125
 マルチバイト 427
文字セットのバイナリ・ソート順 427
モジュール、構文の表示 668
モニタリング
 空き領域 51, 52, 510
  システム・アクティビティ 514
 ロック競合 530
```
## や

```
役割
 を使用した表示 6
役割の階層、表示
 sp_activeroles の使用 6
 sp_displayroles の使用 248
```
### ゆ

```
ユーザ
 sp_who レポート 725–728
 sysusers テーブル 17
 アカウント統計 137, 604
 エイリアスの削除 258–259
 グループの変更 110–111
  システム・プロシージャのパーミッション 2
 情報 241, 437
 追加 63–64
 データベースからの削除 294–295
 名前の変更 125
 パーミッション 415
 リモート 414
  リモートの削除 290
ユーザ ID
 sp_import_qpgroup による変更 441
 表示 246
ユーザ ID。「エイリアス」「ログイン」「ユーザ」参照
ユーザが作成したオブジェクト。「データベース・
    オブジェクト」参照
ユーザ定義 Web サービス
 セキュリティ 723
ユーザ定義エラー・メッセージのフォーマット文字列
     38
ユーザ定義監査レコード 66
ユーザ定義データ型
 sp_checkreswords による名前の確認 118
 によるルールのバインド解除
     706–707
 階層 58
 削除 293
 作成 56–59
 デフォルトのバインド 84–86
 デフォルトのバインド解除 701–702
 名前の変更 121
 命名 58
 ルールのバインド 93
```
ユーザ定義の役割 sp\_activeroles [を使用した表示](#page-15-2) 6 ユーザ定義プロシージャ [sp\\_addextendedproc](#page-36-0) を使用した ESP の作成 27 [ユーザ定義メッセージ](#page-46-4) 37[–38](#page-47-0) sp\_unbindmsq [によるバインド解除](#page-714-0) 705 [ユーザ定義メッセージの置き換え](#page-46-5) 37 [ユーザ・データグラム・プロトコルのメッセージ機能](#page-622-0) 613 [ユーザのリンク。「エイリアス、ユーザ」参照](#page-26-1) [ユーザ・パーミッション。「データベース所有者」](#page-219-0) 「パーミッション」参照 ユーザ名 [sp\\_checkreswords](#page-127-5) による確認 118 [「データベース・オブジェクト所有者」「ログイン」](#page-423-0) 参照 変更 [123](#page-132-5) 優先度 [カラムとデータ型へのデフォルトのバインド](#page-94-1) 85 [リソース制限](#page-21-0) 12 [ルールのバインド](#page-103-0) 94 ユーティリティ・コマンド 『ASE [ユーティリティ・ガイド』参照](#page-677-0) [構文の表示](#page-677-0) 668–[669](#page-678-0)

### よ

曜日 [時間範囲](#page-23-6) 14 [代替言語](#page-42-6) 33 曜日の日付値 [最初の曜日](#page-42-5) 33 [名前と番号](#page-42-5) 33 予約語 [カタログ・ストアド・プロシージャ](#page-741-0) 732 [識別子として使用](#page-124-0) 115–[127](#page-136-1) [システム・プロシージャ](#page-13-0) 4

### ら

[ラストチャンス・スレッショルド](#page-61-0) 52, [510](#page-519-0)

#### り

リカバリ sp\_forceonline\_db による suspect [ページのオンライン](#page-349-0) 強制 [340](#page-349-0) [sp\\_forceonline\\_page](#page-353-0) による suspect ページのオンライ [ン強制](#page-353-0) 344 suspect [データベースのリスト](#page-476-0) 467 [オフライン・ページのリスト](#page-479-0) 470 [スレッショルドの設定](#page-642-0) 633 [データ・キャッシュ](#page-108-1) 99 [モードの設定](#page-639-0) 630 [モードの表示](#page-639-0) 630 [リカバリ・フォールト・アイソレーション](#page-351-1) 342, [468](#page-477-0) リスト dbcc [ストアド・プロシージャ](#page-784-1) 775 [カタログ・ストアド・プロシージャ](#page-740-3) 731 [システム・プロシージャ](#page-10-0) 1 リスト作成 [データベース・オプション](#page-209-4) 200 [デバイス](#page-401-0) 392 リソース制限 [関連情報](#page-372-1) 363 削除 [263](#page-272-1) [作成](#page-18-3) 9 [修正例](#page-510-1) 501 [タイプ](#page-18-4) 9 変更 [500](#page-509-3) [リソースの制限の実施](#page-19-3) 10 リソースの制限のスコープ [アクティブな時間範囲への変更](#page-25-1) 16 指定 [11](#page-20-0) 情報 [363](#page-372-5) リターン・ステータス [sp\\_checkreswords](#page-127-6) 118 [カタログ・ストアド・プロシージャ](#page-741-2) 732 [システム・プロシージャ](#page-10-2) 1 リファレンス情報 dbcc [ストアド・プロシージャ](#page-784-2) 775 [カタログ・ストアド・プロシージャ](#page-740-0) 731 [システム拡張ストアド・プロシージャ](#page-766-0) 757

[システム・プロシージャ](#page-10-0) 1–[5](#page-14-2)

リモート・サーバ [sp\\_remoteoption](#page-602-0) 593–[595](#page-604-0) [「サーバ」参照](#page-433-1) 情報 [424](#page-433-1) 名前 [47](#page-56-0) [名前の変更](#page-132-6) 123, [125](#page-134-8) [ログイン情報](#page-423-1) 414 [ログインの削除](#page-293-3) 284 [リモート・ユーザ。「リモート・ログイン」参照](#page-423-1) リモート・ログイン sp remoteoption 593–[595](#page-604-0) *[sysremotelogins](#page-51-0)* テーブル 42–[44](#page-53-0) trusted モードと [untrusted](#page-602-2) モード 593 削除 [284–](#page-293-4)[285](#page-294-1) 情報 [414](#page-423-0) [「ログイン」「ユーザ」参照](#page-423-1) 領域の割り付け [sp\\_placeobject](#page-574-0) プロシージャ 565[–566](#page-575-0) [今後の割り付け](#page-574-1) 565[–566](#page-575-0) [「データベース・デバイス」「セグメント」参照](#page-574-1) [ログ・デバイス](#page-493-0) 484

### る

ルール [sp\\_checkreswords](#page-127-1) による名前の確認 118 [再マップ](#page-600-1) 591[–592](#page-601-1) [システム・テーブル](#page-103-2) 94 [ソース・テキストの表示](#page-437-1) 428 [名前の変更](#page-130-7) 121, [598–](#page-607-1)[599](#page-608-0) [バインド](#page-102-2) 93[–94](#page-103-1) [バインド解除](#page-715-0) 706[–707](#page-716-0) [ユーザが作成したルールの命名](#page-102-3) 93

### れ

[レコード、監査](#page-28-0) 19 レポート [sp\\_who](#page-734-0) 725–[728](#page-737-0) [プラン・グループ](#page-375-0) 366 [連鎖トランザクション・モードと](#page-592-0) sp\_procxmode 583

### ろ

[ローカライゼーション、言語名とファイルの変更](#page-134-5) 125 [ローカル・エイリアス、言語](#page-630-2) 621 [ローカル・サーバ](#page-56-2) 47 [「リモート・サーバ」「サーバ」参照](#page-433-2) [ロー・ロック](#page-488-4) 479 ロー・ロック・プロモーション・スレッショルド [sp\\_droprowlockpromote](#page-295-2) による削除 286 [sp\\_setrowlockpromote](#page-636-0) による設定 627 [データベースの設定についての](#page-396-0) sp\_helpdb によるレ [ポート](#page-396-0) 387 ロー、テーブル [返される数の制限](#page-19-4) 10 数の計算、[sp\\_spaceused](#page-671-2) を使用 662 ロギング [メッセージ](#page-74-2) 65 [ユーザ定義メッセージ](#page-46-6) 37 ログイン ["Probe" 604](#page-613-3) *[sysremotelogins](#page-51-1)* テーブル 42–[44,](#page-53-2) [284,](#page-293-5) [290](#page-299-0) [アカウント統計](#page-146-1) 137, [604](#page-613-2) [エイリアス](#page-26-3) 17, [258](#page-267-4) [関連情報](#page-423-1) 414 [現在のデータベース所有者の変更](#page-117-1) 108 削除 [290](#page-299-3) [削除、リソース制限](#page-272-2) 263 情報 [241](#page-250-0) 数 [520](#page-529-3) [リソース制限情報](#page-372-6) 363 [リソース制限値の修正](#page-509-4) 500 [リソース制限値の適用](#page-18-10) 9 [リモート](#page-293-1) 284[–285,](#page-294-0) [290](#page-299-3) [リモートのオプション](#page-602-0) 593 [「リモート・ログイン」「ユーザ」参照](#page-446-1) [ロック](#page-489-0) 480 [ロックの解除](#page-489-1) 480 [ログイン・アカウントのロックの解除](#page-489-0) 480 ログ・セグメント [sp\\_helplog](#page-420-2) レポート 411 [sp\\_helpthreshold](#page-445-2) のレポート 436 [ログ・デバイス情報](#page-420-2) 411 ロック ["FAM DUR"](#page-341-0) ステータス 332 sp\_familylock [システム・プロシージャ](#page-340-3) 331[–333](#page-342-1) sp\_lock [システム・プロシージャ](#page-484-1) 475–[479](#page-488-3) sp\_lock [による報告](#page-484-0) 475 [意図的テーブル](#page-340-0) 331, [477](#page-486-0)

```
キャッシュのバインド 82
 キャッシュのバインド解除 699
 競合のモニタリング 530
 共有テーブル 331, 477
 共有ページ 331, 477
 情報の表示 475, 530
 制御 475–479
  タイプ 331, 477
 排他テーブル 331
 排他テーブルとページ 477
 排他ページ 331
 ページ 331, 477
   479ログイン 480
ロック・スキーム、sp_help レポート 361
ロック・プロモーション・スレッショルド 622
 sp_droprowlockpromote によるローの削除 286
 sp help \nuポート 361
 sp_setrowlockpromote によるローの設定 627
 データベースの設定についての sp_helpdb によるレ
    ポート 387
論理デバイス名 60, 233
 syslogs テーブル 483
```
### わ

ワーカー・プロセスのファミリ fid の sp\_familylock [レポート](#page-340-4) 331 sp\_lock によってレポートされる *fid* [478](#page-487-2) ワイルドカード文字 SQL [規格のパターン一致](#page-742-6) (\$ と \_) 733